# **Oracle® GoldenGate**

Reference Guide version 10.4

October 2009

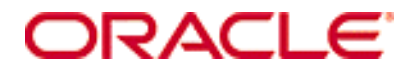

Reference Guide, version 10.4

Copyright © 1995, 2009 Oracle and/or its affiliates. All rights reserved.

This software and related documentation are provided under a license agreement containing restrictions on use and disclosure and are protected by intellectual property laws. Except as expressly permitted in your license agreement or allowed by law, you may not use, copy, reproduce, translate, broadcast, modify, license, transmit, distribute, exhibit, perform, publish, or display any part, in any form, or by any means. Reverse engineering, disassembly, or decompilation of this software, unless required by law for interoperability, is prohibited.

The information contained herein is subject to change without notice and is not warranted to be error-free. If you find any errors, please report them to us in writing.

If this software or related documentation is delivered to the U.S. Government or anyone licensing it on behalf of the U.S. Government, the following notice is applicable:

U.S. GOVERNMENT RIGHTS Programs, software, databases, and related documentation and technical data delivered to U.S. Government customers are "commercial computer software" or "commercial technical data" pursuant to the applicable Federal Acquisition Regulation and agency-specific supplemental regulations. As such, the use, duplication, disclosure, modification, and adaptation shall be subject to the restrictions and license terms set forth in the applicable Government contract, and, to the extent applicable by the terms of the Government contract, the additional rights set forth in FAR 52.227-19, Commercial Computer Software License (December 2007). Oracle USA, Inc., 500 Oracle Parkway, Redwood City, CA 94065.

This software is developed for general use in a variety of information management applications. It is not developed or intended for use in any inherently dangerous applications, including applications which may create a risk of personal injury. If you use this software in dangerous applications, then you shall be responsible to take all appropriate fail-safe, backup, redundancy, and other measures to ensure the safe use of this software. Oracle Corporation and its affiliates disclaim any liability for any damages caused by use of this software in dangerous applications.

Oracle is a registered trademark of Oracle Corporation and/or its affiliates. Other names may be trademarks of their respective owners.

This software and documentation may provide access to or information on content, products, and services from third parties. Oracle Corporation and its affiliates are not responsible for and expressly disclaim all warranties of any kind with respect to third-party content, products, and services. Oracle Corporation and its affiliates will not be responsible for any loss, costs, or damages incurred due to your access to or use of third-party content, products, or services.

# **Contents**

. . . . . . . . . . . . . . . .

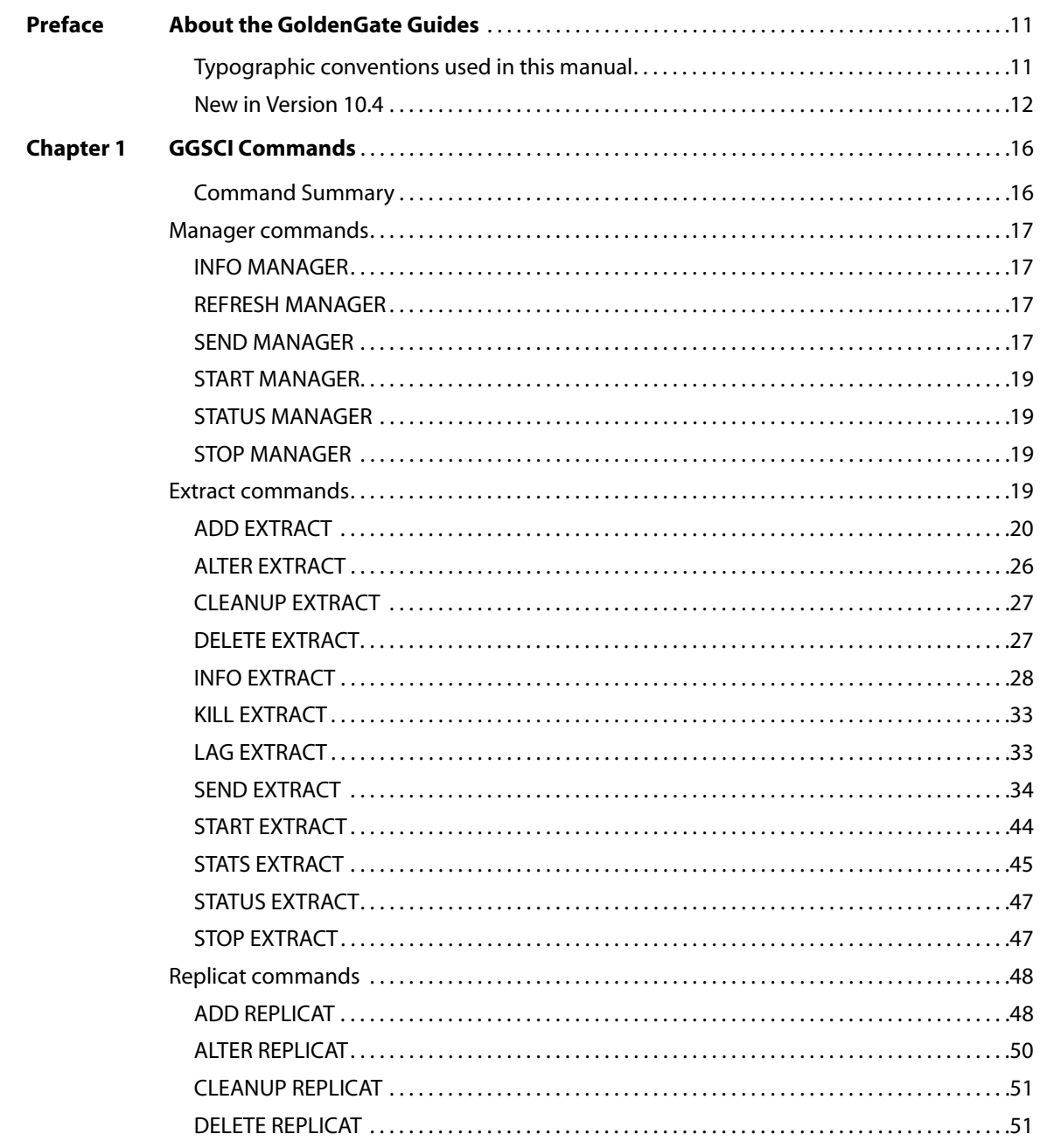

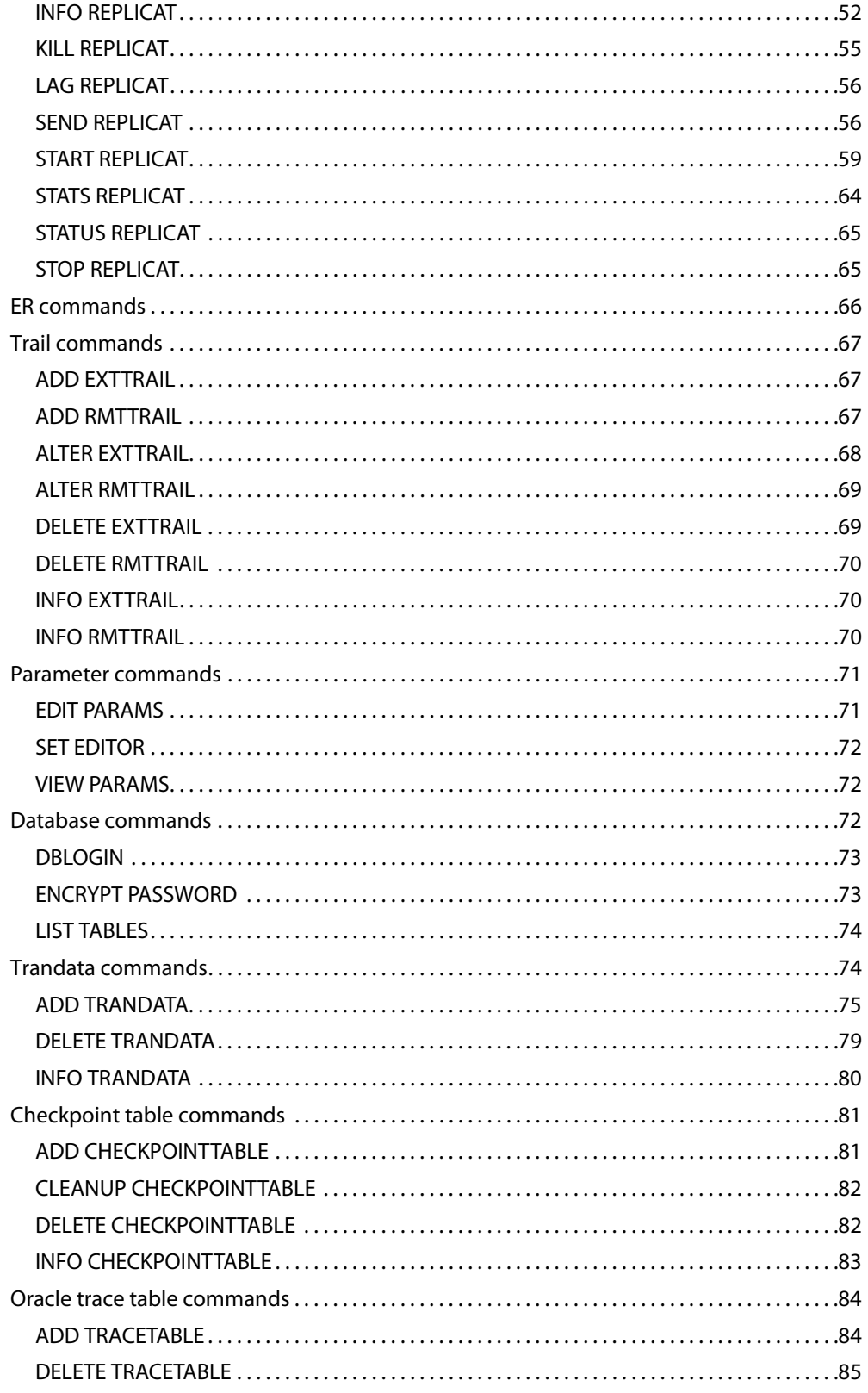

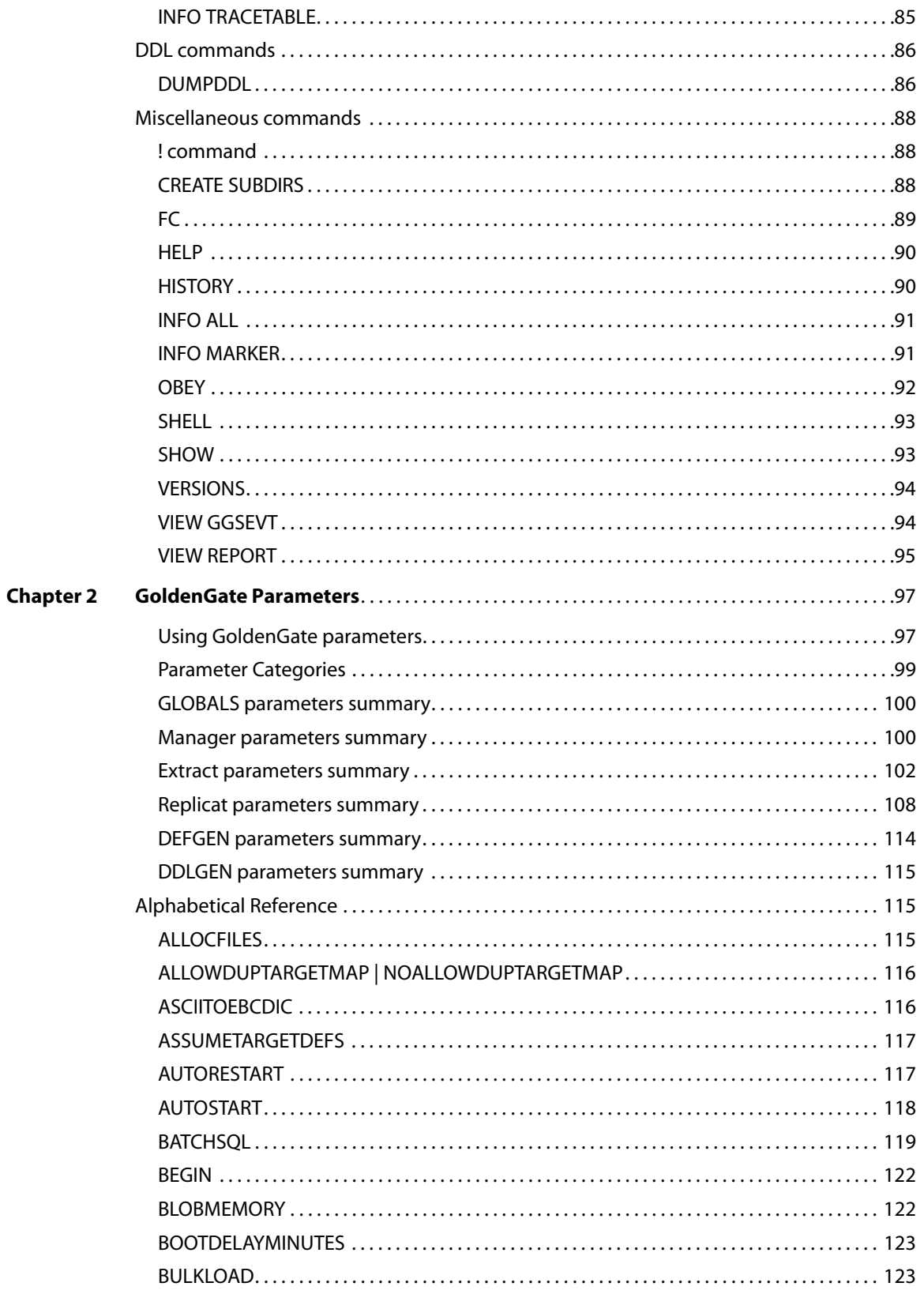

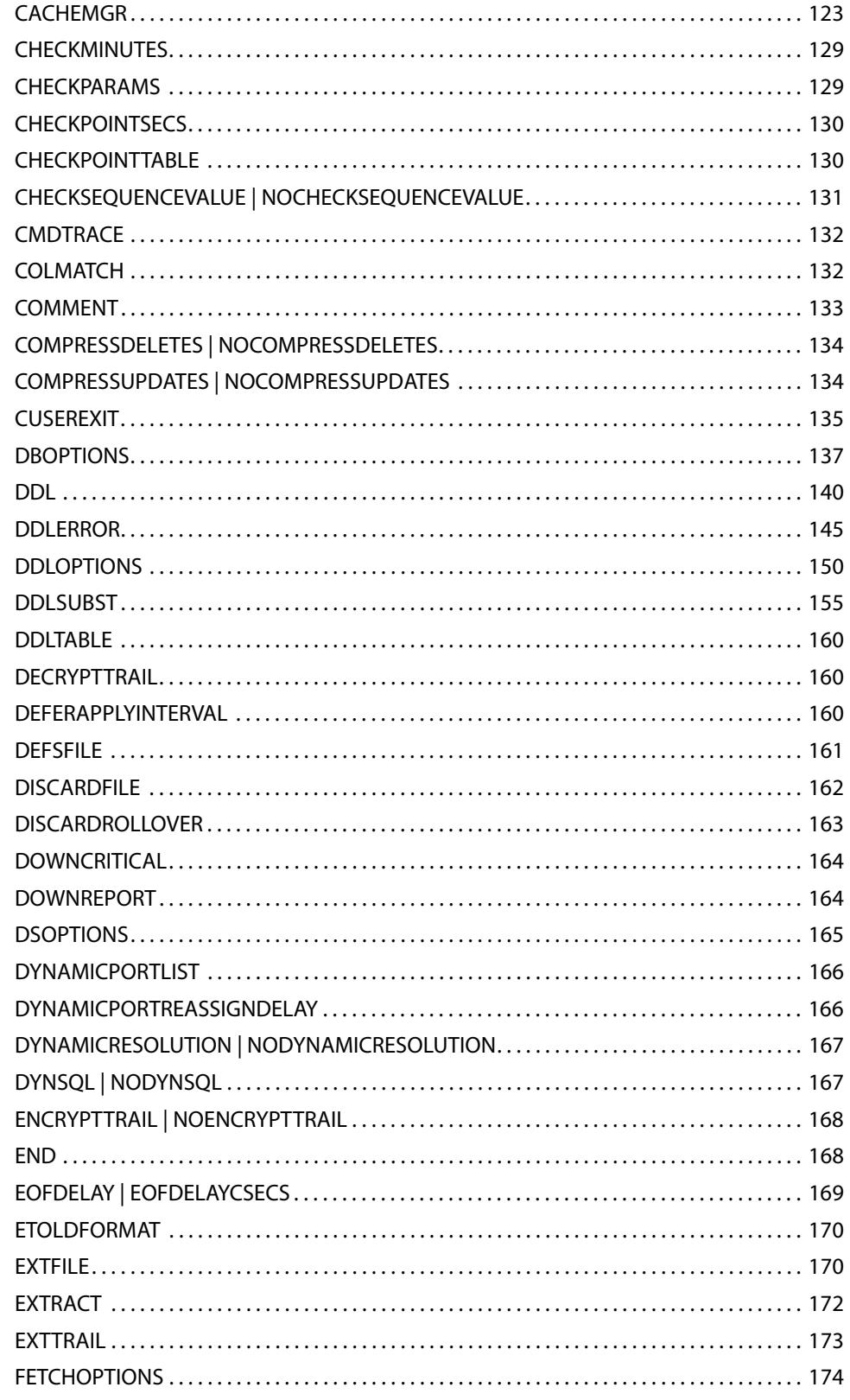

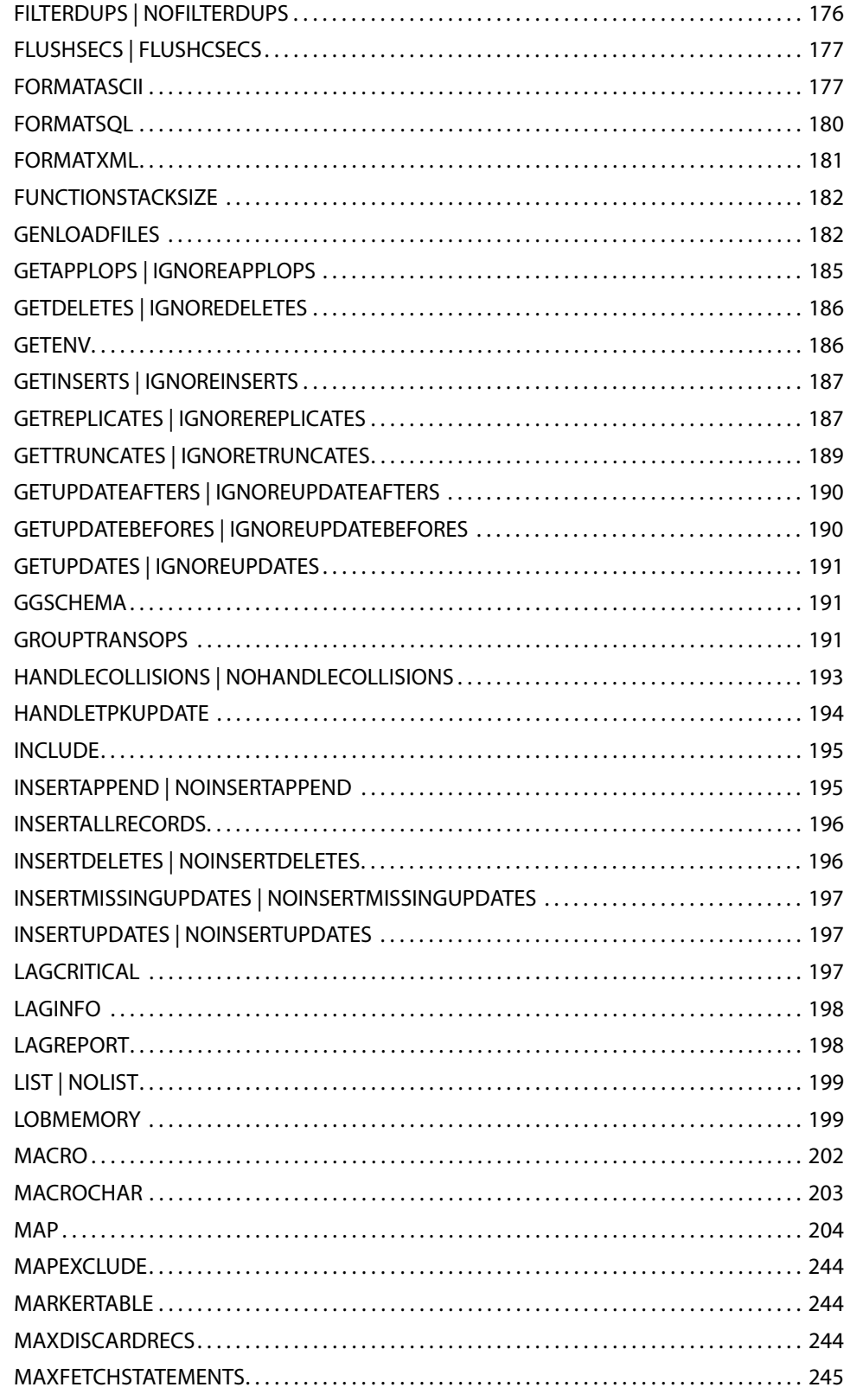

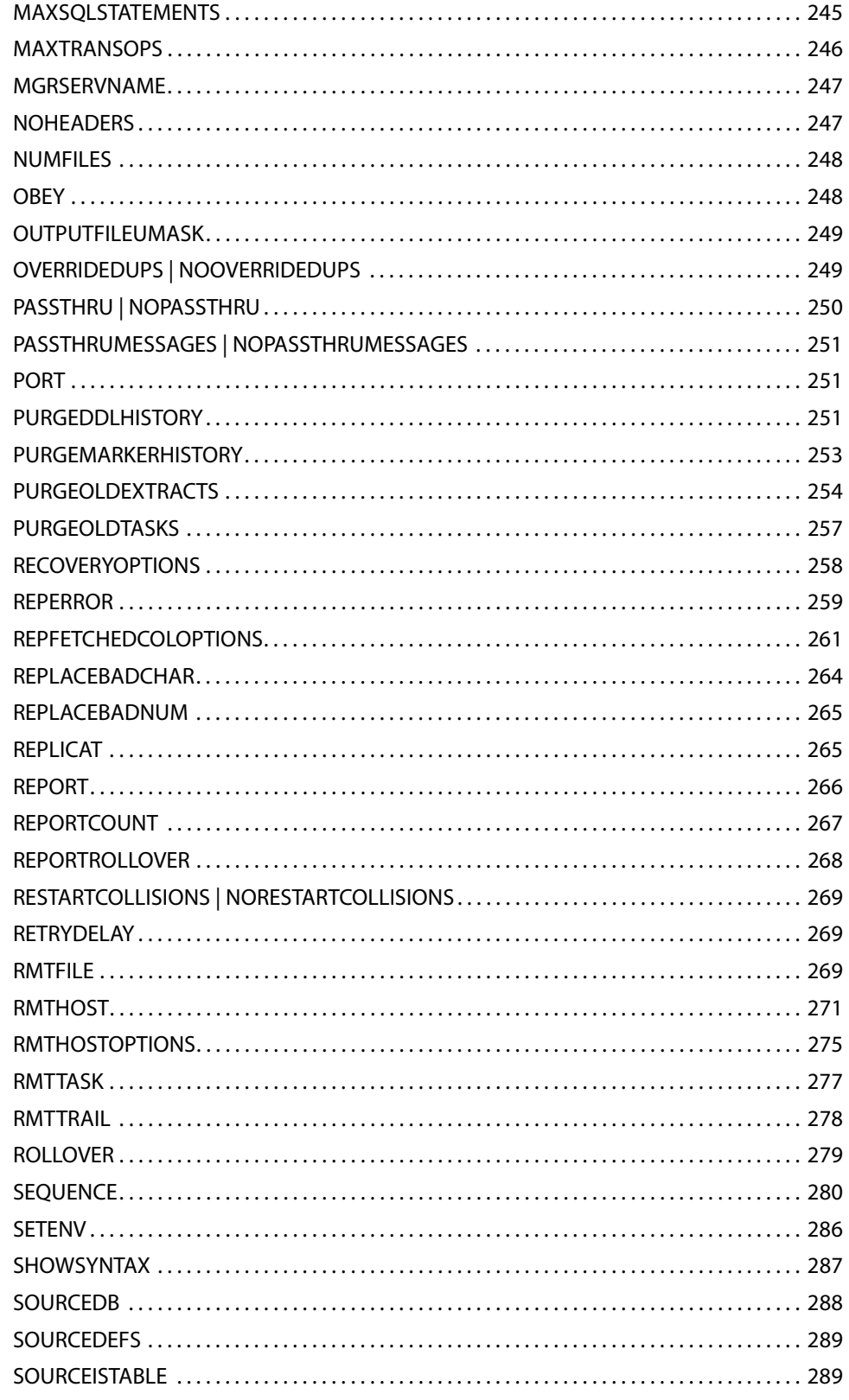

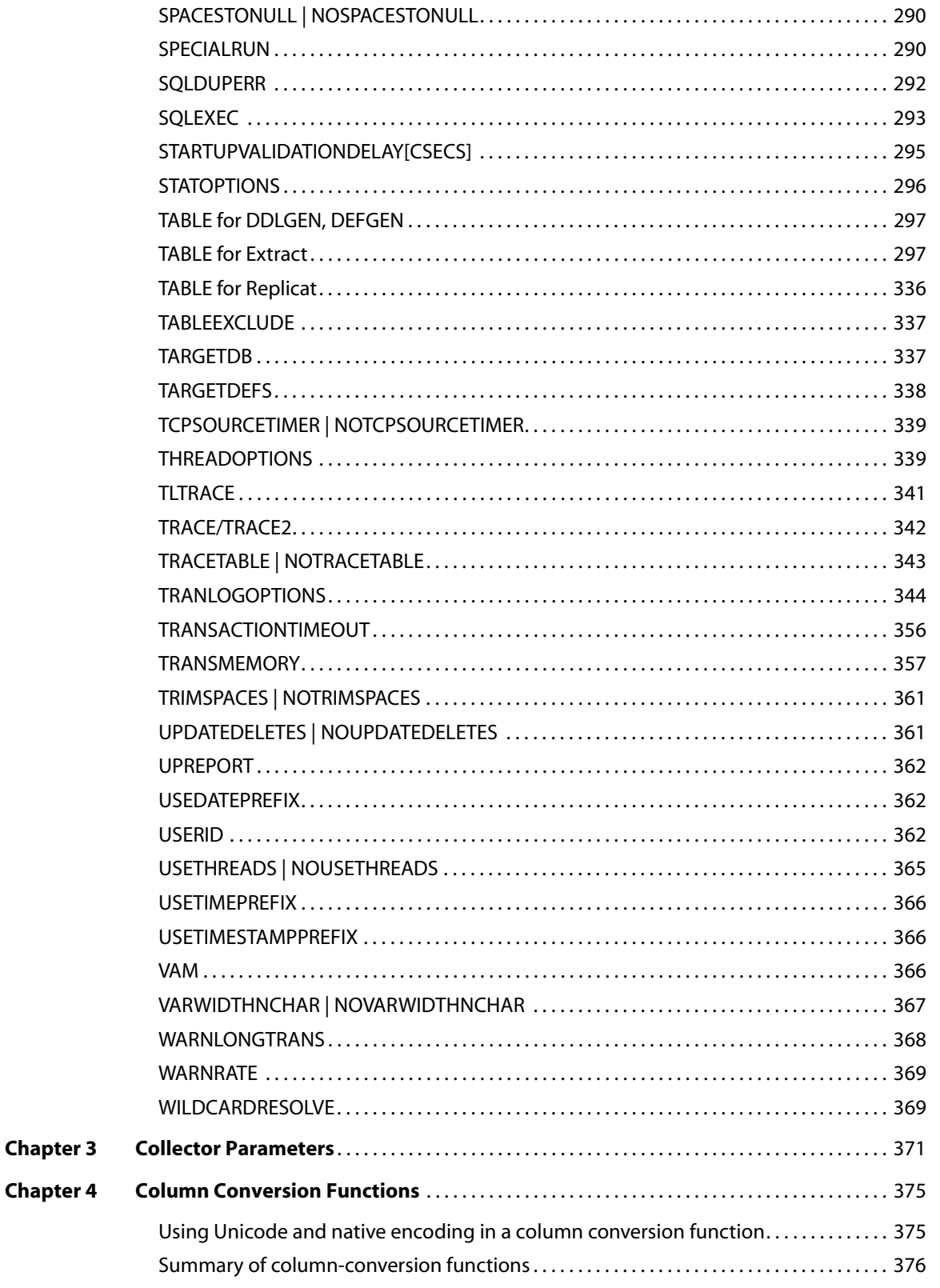

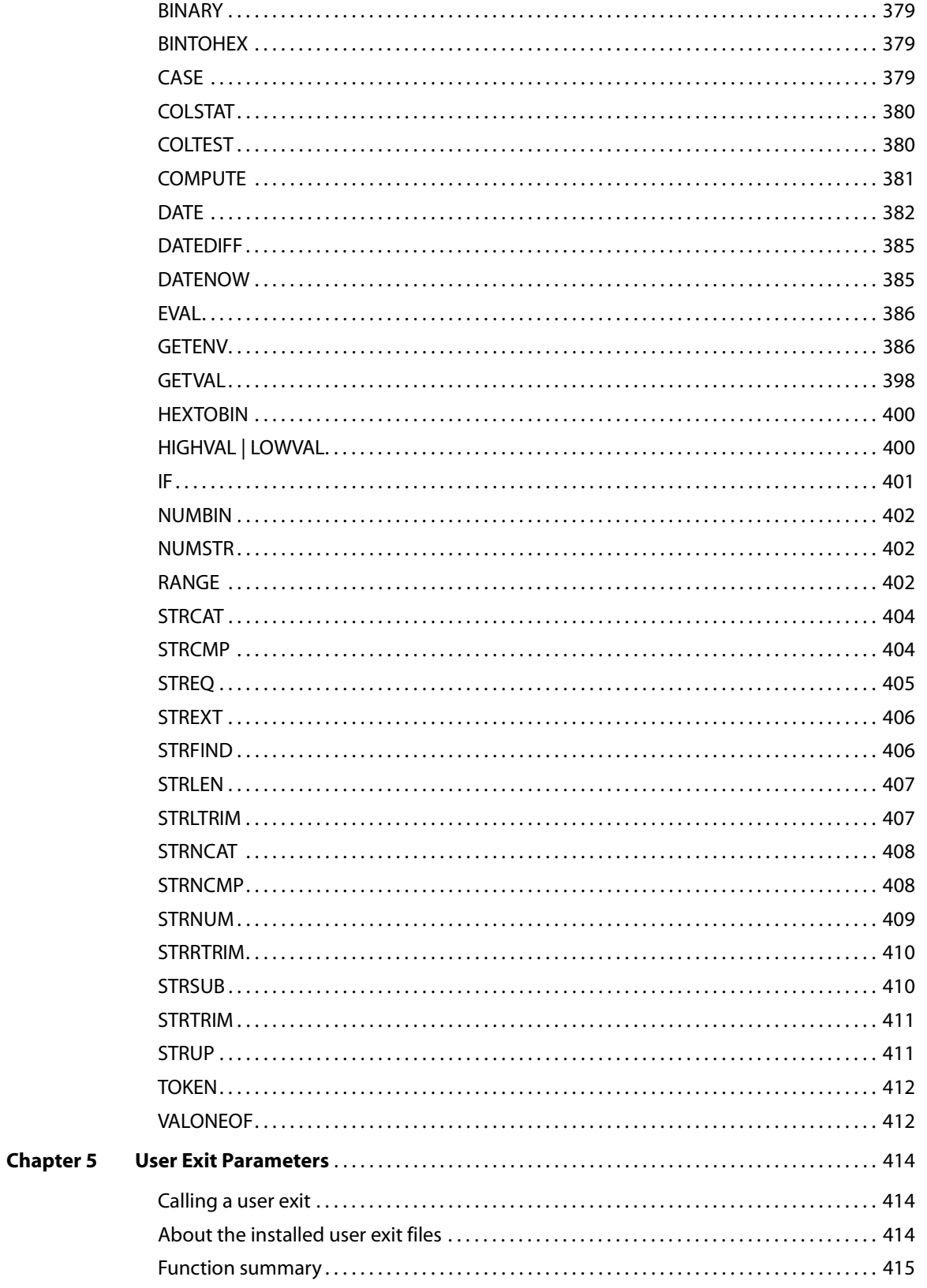

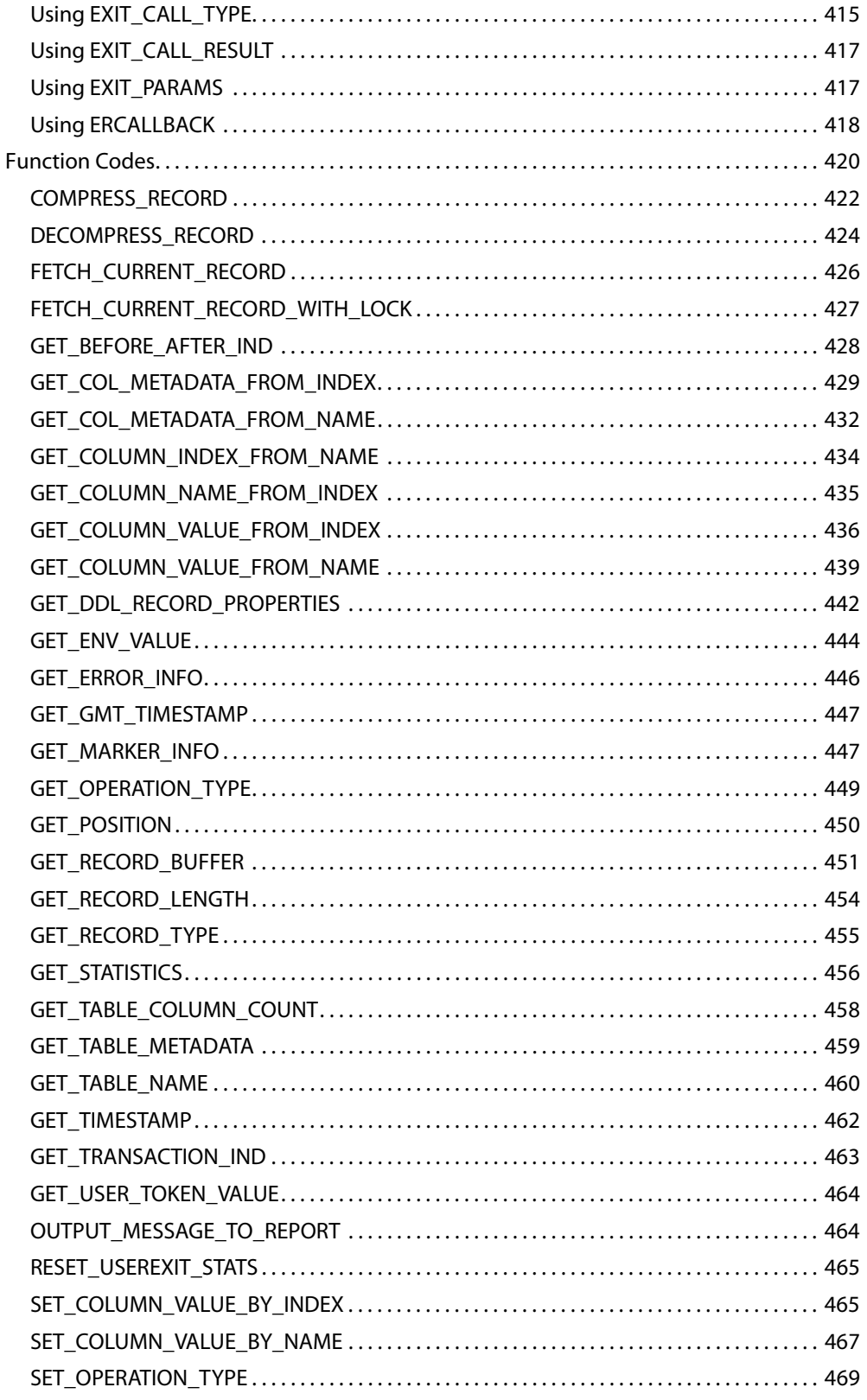

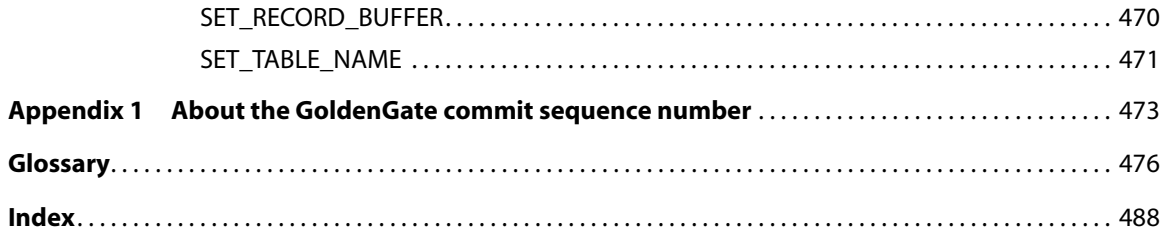

# <span id="page-12-0"></span>**PREFACE About the GoldenGate Guides**

#### **. . . . . . . . . . . . . . .**

The complete GoldenGate documentation set contains the following components:

#### *Oracle® GoldenGate for Mainframe*

- *GoldenGate for HP NonStop Administrator Guide:* Introduces GoldenGate components and explains how to plan for, configure, and implement GoldenGate on the NonStop platform.
- *GoldenGate for HP NonStop Reference Guide:* Provides detailed information about GoldenGate parameters, commands, and functions for the NonStop platform.

#### *Windows and UNIX platforms*

- *Installation and Setup guides*: There is one such guide for each database that is supported by GoldenGate.
- *GoldenGate for Windows and UNIX Administrator Guide*: Introduces GoldenGate components and explains how to plan for, configure, and implement GoldenGate on the Windows and UNIX platforms.
- ● *Reference Guide*: Provides detailed information about GoldenGate parameters, commands, and functions for the Windows and UNIX platforms.
- ● *Troubleshooting and Tuning Guide:* Provides suggestions for improving the performance of GoldenGate in different situations, and provides solutions to common problems.

# <span id="page-12-1"></span>**Typographic conventions used in this manual**

This manual uses the following style conventions.

- Parameter and command arguments are shown in upper case, for example: CHECKPARAMS
- File names, table names, and other names are shown in lower case unless they are case-sensitive to the operating system or software application they are associated with, for example:

```
account_tab
GLOBALS
```
● Variables are shown within < > characters, for example: <group name>

- When one of multiple mutually-exclusive arguments must be selected, the selection is enclosed within braces and separated with pipe characters, for example: VIEW PARAMS {MGR | <group> | <file name>}
- Optional arguments are enclosed within brackets, for example: CLEANUP EXTRACT <group name> [, SAVE <count>]
- When there are numerous multiple optional arguments, a placeholder such as [<option>] may be used, and the options are listed and described separately, for example:

TRANLOGOPTIONS [<option>]

When an argument is accepted more than once, an ellipsis character  $(...)$  is used, for example:

PARAMS ([<requirement rule>] <param spec> [, <param spec>] [, ...])

# <span id="page-13-0"></span>**New in Version 10.4**

### **Database-specific enhancements**

#### *DB2 LUW*

- GoldenGate now supports Multi Dimensional Clustered Tables (MDC) for DB2 LUW 9.5 and later.
- GoldenGate now supports Materialized Query Tables. GoldenGate does not replicate the MQT itself, but only the base tables. The target database automatically maintains the content of the MQT based on the changes that are applied to the base tables by Replicat.

### *DB2 z/OS*

A new SQLID option was added to DBLOGIN that issues the SQL command SET CURRENT SQLID = 'sqlid' after the USERID login (with PASSWORD, if applicable) is completed. If the SET command fails, the entire DBLOGIN command fails as a unit.

### *Oracle*

- GoldenGate now supports Oracle 10.2 running on zLinux SUSE on S/390. A new LOGSOURCE target of S390 has been added to TRANLOGOPTIONS.
- For Oracle versions 10g and later, you can now use a simple parameter statement instead of a trace table to prevent Replicat transactions from being captured in a bidirectional configuration. This enhancement eliminates the overhead of creating and writing to the trace table. The new EXCLUDEUSER and EXCLUDEUSERID options of TRANLOGOPTIONS support this enhancement. These options also can be used to exclude the work of other database users, and multiple instances of either parameter can be used. For more information, see the *Reference Guide*. For Oracle versions 9i and earlier, the trace table is still required.

- Concurrent with the EXCLUDEUSER and EXCLUDEUSERID enhancements, @GETENV was enhanced with two new functions: @GETENV ("TRANSACTION", "USERID") returns the user-id for the Oracle user that issued the last committed transaction. @GETENV ("TRANSACTION", "USERNAME") returns the name of the Oracle user that issued the last committed transaction.
- GoldenGate now supports Oracle Spatial objects, object tables, Oracle Multimedia ORDDicom (DICOM), and XMLType stored as an object. A new XMLBUFSIZE option to DBOPTIONS sets the size of the memory buffer that stores XML data that was extracted from the sys.xmltype attribute of a SDO\_GEORASTER object type.
- GoldenGate now supports cluster tables.
- GoldenGate now supports the capture and replication of Oracle DDL statements of up to 2 MB in length (including some internal GoldenGate maintenance information). Extract will skip statements that are greater than the supported length, but a new ddl\_ddl2file.sql script can be used to save the skipped DDL to a text file in the USER\_DUMP\_DEST directory of Oracle.
	- **NOTE** To use the new support, the DDL trigger must be reinstalled in INITIALSETUP mode, which removes all of the DDL history. Follow the procedure for restoring an existing DLL environment to a clean state in the Oracle Installation and Setup Guide.
- A new INSERTAPPEND and NOINSERTAPPEND parameter set controls whether or not Replicat uses an APPEND hint when it applies inserts to Oracle target tables. INSERTAPPEND is appropriate for use as a performance improvement when the replicated transactions are large and contain multiple inserts into the same table. These parameters can be used in two ways: When used as standalone parameters at the root of the parameter file, one remains in effect for all subsequent TABLE or MAP statements, until the other is encountered. When used within a MAP statement, they override any standalone INSERTAPPEND or NOINSERTAPPEND entry that precedes the MAP statement.
- Schema name translation for DDL operations on objects of UNMAPPED scope was revised. When Oracle DDL is of UNMAPPED scope in the Replicat configuration, Replicat will set the current owner of the Replicat session to the owner of the source DDL object, then execute the DDL as that owner, then restore Replicat as the current owner of the Replicat session.

### *SQL Server*

GoldenGate now supports delivery to a SQL Server 2008 target. See the GoldenGate for SQL Server Installation and Setup Guide for more information.

### *Teradata*

Database name translation for DDL operations on objects of UNMAPPED scope was revised. When Teradata DDL is of UNMAPPED scope in the Replicat configuration, it is applied to the target in one of these ways:

- If the required Replicat connection parameter TARGETDB contains just a DSN (as in tdtarg), but not a database name, it is applied to the target object with the same owner (database name) and object name as in the source DDL.
- If a specific database name is used in TARGETDB (as in db@tdtarg), all of the DDL operations are applied to the target with the owner from TARGETDB.

# **Other enhancements**

#### *General*

GoldenGate now supports the replication of DDL statements that contain a space before or after the owner and object names (or both before and after). For example, fin . customers.

#### *Column Conversion Functions*

A new OSVARIABLE option of @GETENV returns the string value of a specified operatingsystem environment variable. For example, @GETENV ("OSVARIABLE", "HOME") would return the value of the HOME variable. Because the function only returns an exact match, other variables that contain "HOME," such as ORACLE\_HOME, would not be returned. This option is valid for Extract and Replicat.

#### *Parameters*

- A new TRANSACTIONTIMEOUT parameter for Replicat limits the amount of time that Replicat will hold a target transaction open if it has not received the end-of-transaction record for the last source transaction in that transaction. TRANSACTIONTIMEOUT helps prevent an uncommitted Replicat target transaction from holding locks on the target database and consuming its resources unnecessarily. You can change the value of this parameter so that Replicat can work within existing application timeouts and other database requirements on the target.
- A new GLOBALS parameter OUTPUTFILEUMASK specifies an octal umask that will be used by GoldenGate processes to create trail files and discard files. This parameter is not valid for WIN32 systems.
- The default for CACHESIZE is now 8GB for 64-bit systems and 2GB for 32-bit systems.

### *Commands*

- The SEND EXTRACT <group> STATUS command now makes it clear when Extract is going through a recovery after an abend event. This feature is especially useful when a very long-running transaction was open at the point of failure and Extract must search far back into the logs to find the begin-transaction record. The new status messages appear on the Current status line and look as follows:
	- $\circ$  In recovery[1] Extract is recovering to its input checkpoint.
	- $\circ$  In recovery[2] Extract is recovering to its output checkpoint.

..............................................................................

- ❍ Recovery complete The recovery is finished, and normal processing will resume.
- To support TRANSACTIONTIMEOUT, the SEND REPLICAT command with STATUS has two more status conditions:
	- ❍ Performing transaction timeout recovery Aborting current incomplete transaction and repositioning to start new one (see TRANSACTIONTIMEOUT parameter).
	- $\circ$  Waiting for data at logical EOF after transaction timeout recovery Waiting to receive remainder of incomplete source transaction after a TRANSACTIONTIMEOUT termination.

# **Documentation enhancements and corrections**

The documentation for the @GETENV options DBTRANSACTION and DBRECORD was changed to

reflect the accurate names of TRANSACTION and RECORD. Various other minor errors were corrected in this section.

The FORMAT option was added to the RMTTASK documentation. The same versioning concept that applies to trails and files also applies to the data format that is sent by Extract to a remote process.

The default for AUTORESTART RESETMINUTES was changed to the correct value of 20 minutes.

# <span id="page-17-0"></span>**CHAPTER 1 GGSCI Commands**

#### The GoldenGate Software Command Interface (GGSCI) is the command interface between users and GoldenGate functional components.

# <span id="page-17-1"></span>**Command Summary**

**. . . . . . . . . . . . . . .** 

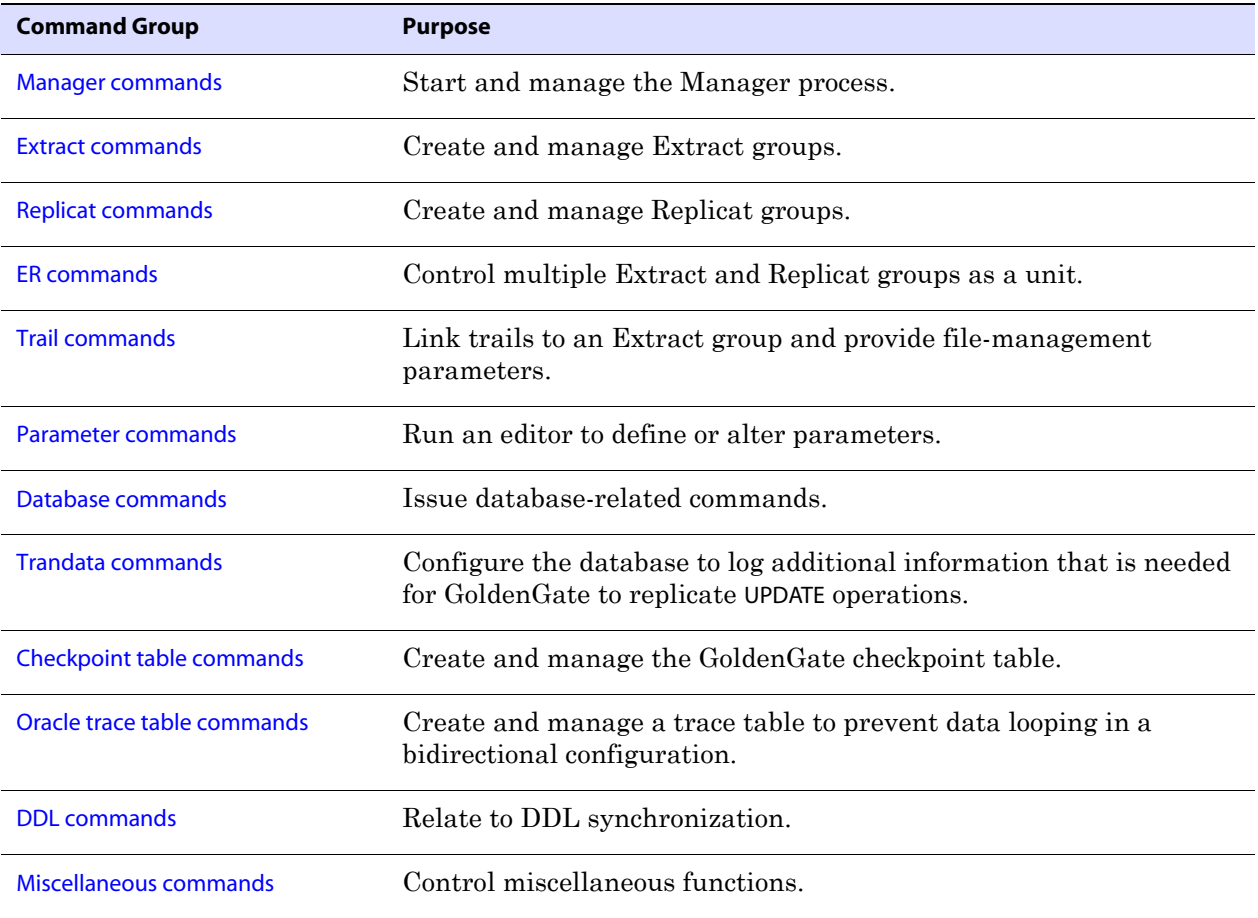

# <span id="page-18-0"></span>**Manager commands**

Use Manager commands to control the Manager process. Manager is GoldenGate's parent process and is responsible for the management of GoldenGate processes and files, resources, user interface, and the reporting of thresholds and errors.

#### **Command summary**

[INFO MANAGER](#page-18-1) [REFRESH MANAGER](#page-18-2) [SEND MANAGER](#page-18-3) [START MANAGER](#page-20-0) [STATUS MANAGER](#page-20-1) [STOP MANAGER](#page-20-2)

# <span id="page-18-1"></span>**INFO MANAGER**

Use INFO MANAGER to determine whether or not the Manager process is running. If Manager is running, the port number is displayed. This command is an alias for STATUS MANAGER.

**Syntax** INFO MANAGER

# <span id="page-18-2"></span>**REFRESH MANAGER**

Use REFRESH MANAGER to execute the Manager parameter file. This command enables you to change any Manager parameter except the port number without stopping and restarting the Manager process.

To change the Manager port number, first stop Manager with the STOP MANAGER command (or stop it from the Cluster Administrator, if using a Windows cluster). Edit the Manager parameter file to change the port number and any other parameters as needed, and then start Manager again with the START MANAGER command.

**Syntax** REFRESH MANAGER

# <span id="page-18-3"></span>**SEND MANAGER**

Use SEND MANAGER to retrieve the status of the active Manager process or to retrieve dynamic port information as configured in the Manager parameter file.

```
Syntax SEND MANAGER 
          [CHILDSTATUS [DEBUG]] 
          [GETPORTINFO [DETAIL]
          [GETPURGEOLDEXTRACTS]
```
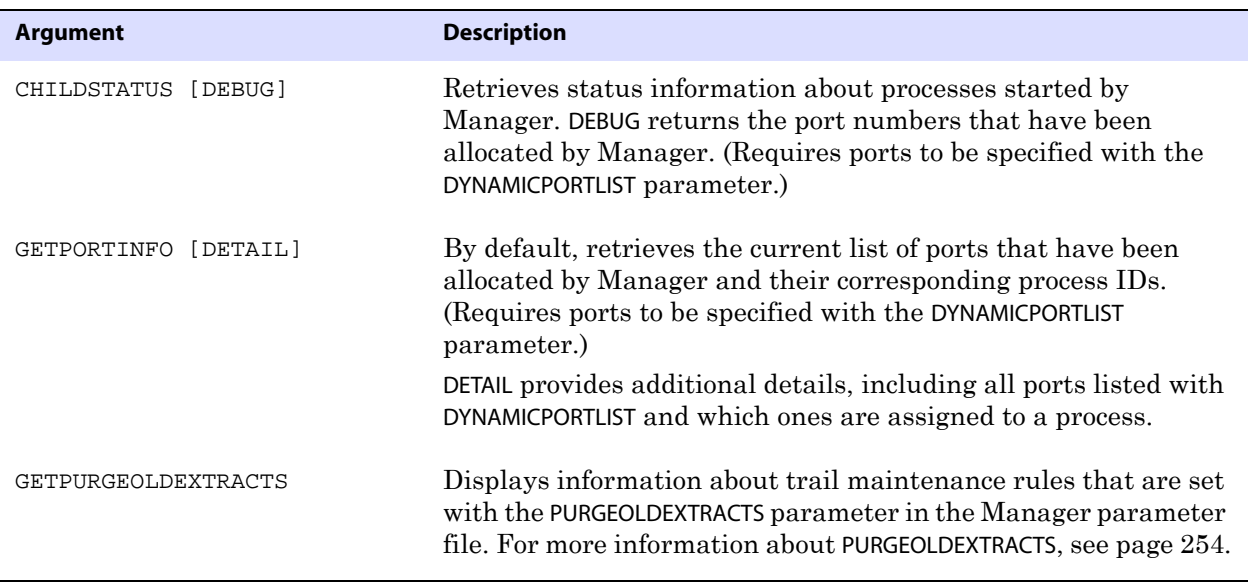

**Example 1** SEND MANAGER CHILDSTATUS DEBUG returns a child process status similar to the following. The basic CHILDSTATUS option returns the same display, without the Port column.

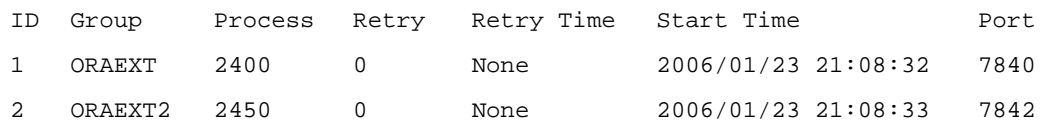

**Example 2** SEND MANAGER GETPORTINFO DETAIL returns a dynamic port list similar to the following.

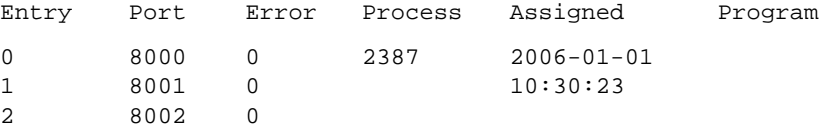

**Example 3** SEND MANAGER GETPURGEOLDEXTRACTS outputs something similar to the following.

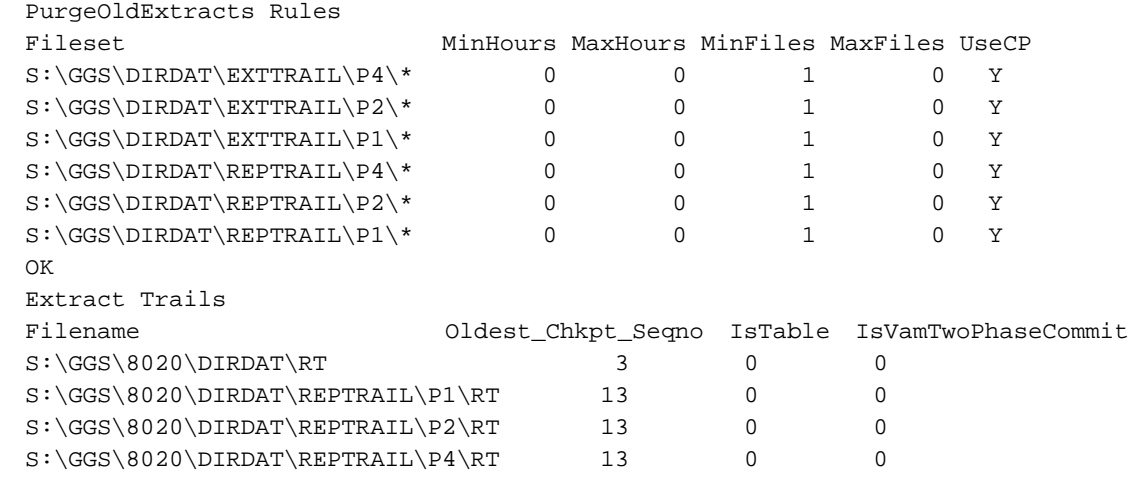

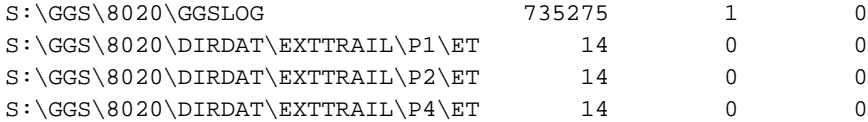

# <span id="page-20-0"></span>**START MANAGER**

Use START MANAGER to start the Manager process. This applies to a non-clustered environment. In a Windows cluster, you should stop Manager from the Cluster Administrator.

**Syntax** START MANAGER

# <span id="page-20-1"></span>**STATUS MANAGER**

Use STATUS MANAGER to determine whether or not the Manager process is running. If Manager is running, the port number is displayed.

**Syntax** STATUS MANAGER

# <span id="page-20-2"></span>**STOP MANAGER**

Use STOP MANAGER to stop the Manager process. This applies to non-clustered environments. In a Windows cluster, Manager must be stopped through the Cluster Administrator.

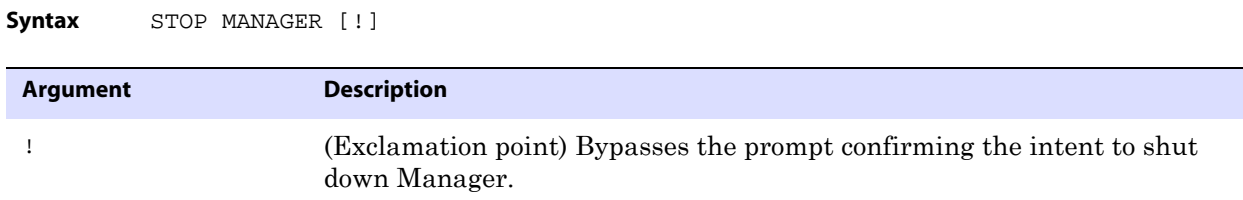

# <span id="page-20-3"></span>**Extract commands**

Use Extract commands to create and manage Extract groups. The Extract process captures either full data records or transactional data changes, depending on configuration parameters, and then sends the data to a target system to be applied to target tables or processed further by another process, such as a load utility.

#### **Command Summary**

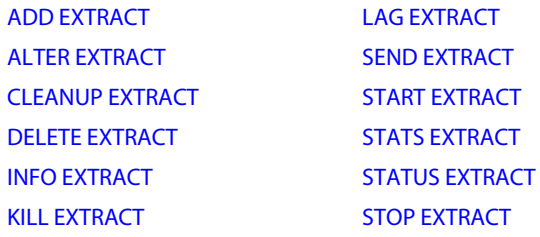

# <span id="page-21-0"></span>**ADD EXTRACT**

Use ADD EXTRACT to create an Extract group. Unless a SOURCEISTABLE task or an alias Extract is specified, ADD EXTRACT creates checkpoints so that processing continuity is maintained from run to run. Review the *GoldenGate for Windows and UNIX Administrator Guide* before creating an Extract group.

The GoldenGate GGSCI command interface fully supports up to 300 concurrent Extract and Replicat groups per instance of GoldenGate Manager. At the supported level, all groups can be controlled and viewed in full with GGSCI commands such as the INFO and STATUS commands. Beyond the supported level, group information is not displayed and errors can occur. GoldenGate recommends keeping the number of Extract and Replicat groups (combined) at 300 or below in order to manage your environment effectively.

**Syntax** For a regular, passive, or data pump Extract

```
ADD EXTRACT <group name>
          {, SOURCEISTABLE | 
              , TRANLOG [<bsds name>] | 
              , VAM |
              , EXTFILESOURCE <file name> | 
              , EXTTRAILSOURCE <trail name> |
              , VAMTRAILSOURCE <VAM trail name>}
          \{, BEGIN \{ Now \mid \text{yyyy-mm-dd } [hh:mi:[ss[{\text{ccccc}}c]]] \}, EXTSEQNO <seqno>, EXTRBA <relative byte address> | 
              , LOGNUM <log number>, LOGPOS <byte offset> |
              , LSN <value> |
              , EXTRBA <relative byte address> |
              , EOF | LSN <value> |
              , PAGE <data page>, ROW <row> |
              }
          [, THREADS <n>]
          [, PASSIVE]
          [, PARAMS <parameter file>]
          [, REPORT <report file>]
          [, DESC "<description>"]
Syntax For an alias Extract
          ADD EXTRACT <group name>
           , RMTHOST {<host name> | <IP address>}
           , {MGRPORT <port>} | {PORT <port}
          [, RMTNAME <name>]
          [, DESC "<description>"]
```
#### **Argument Description**

<group name> The name of the Extract group. Use the following naming conventions.

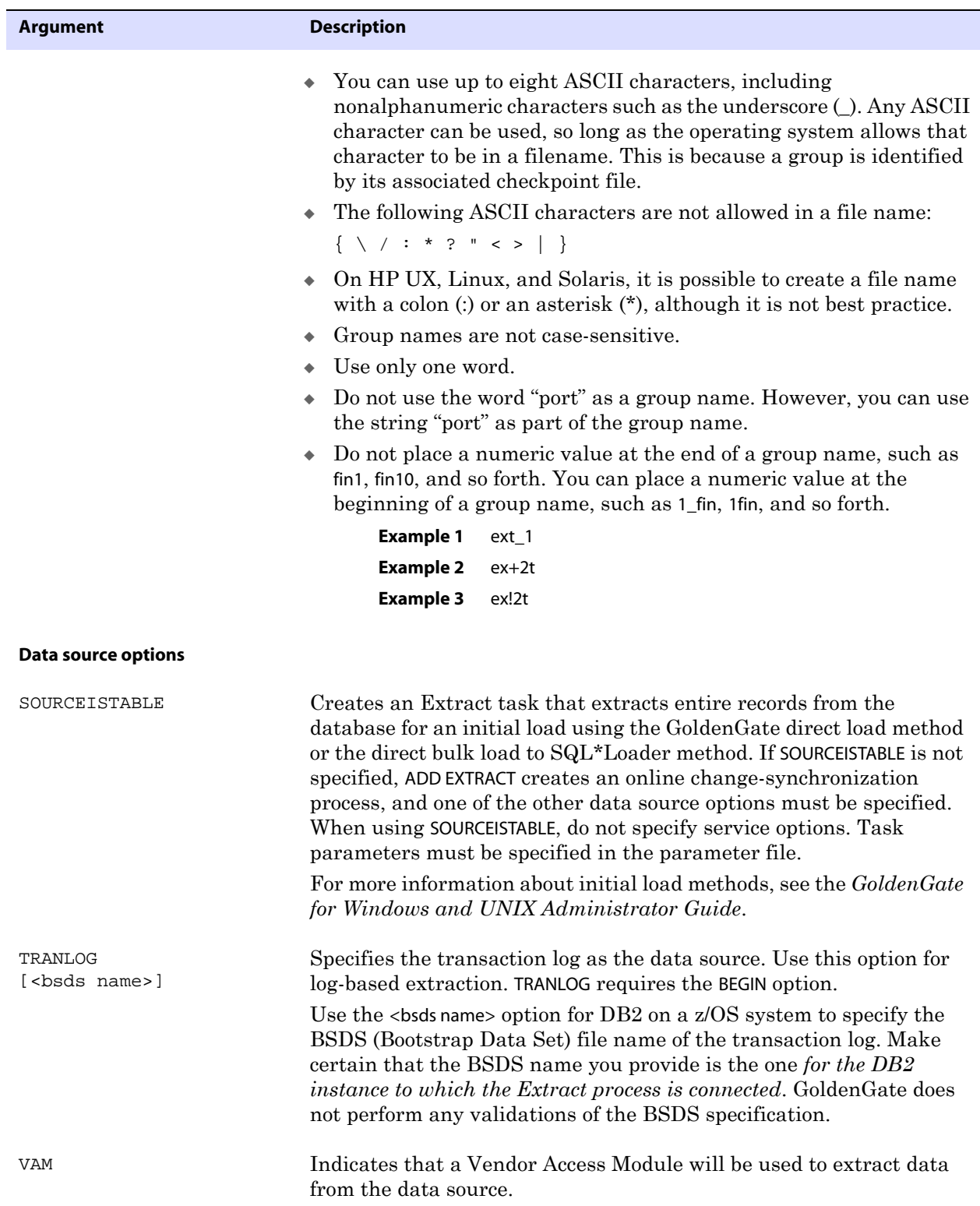

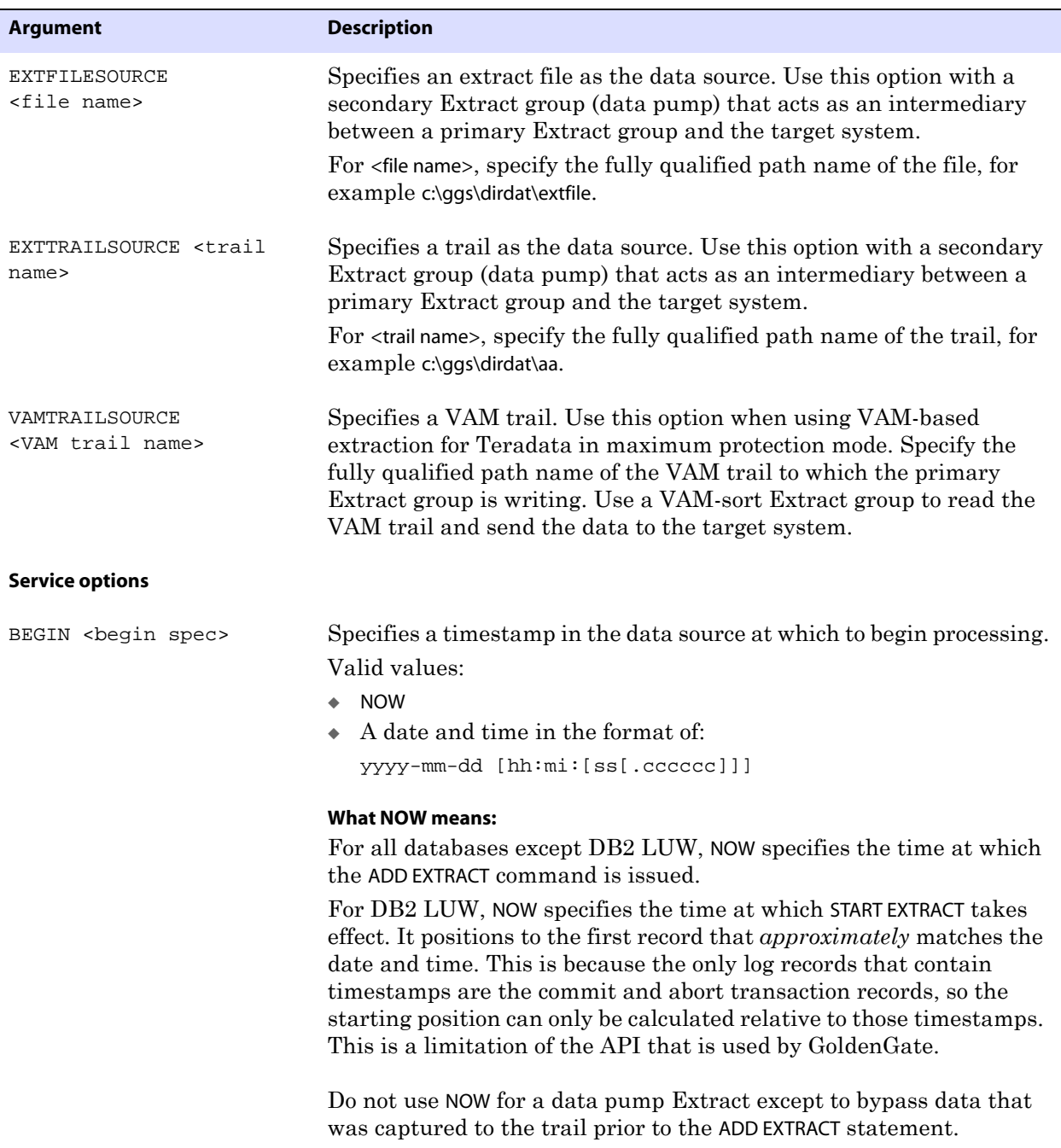

Ī

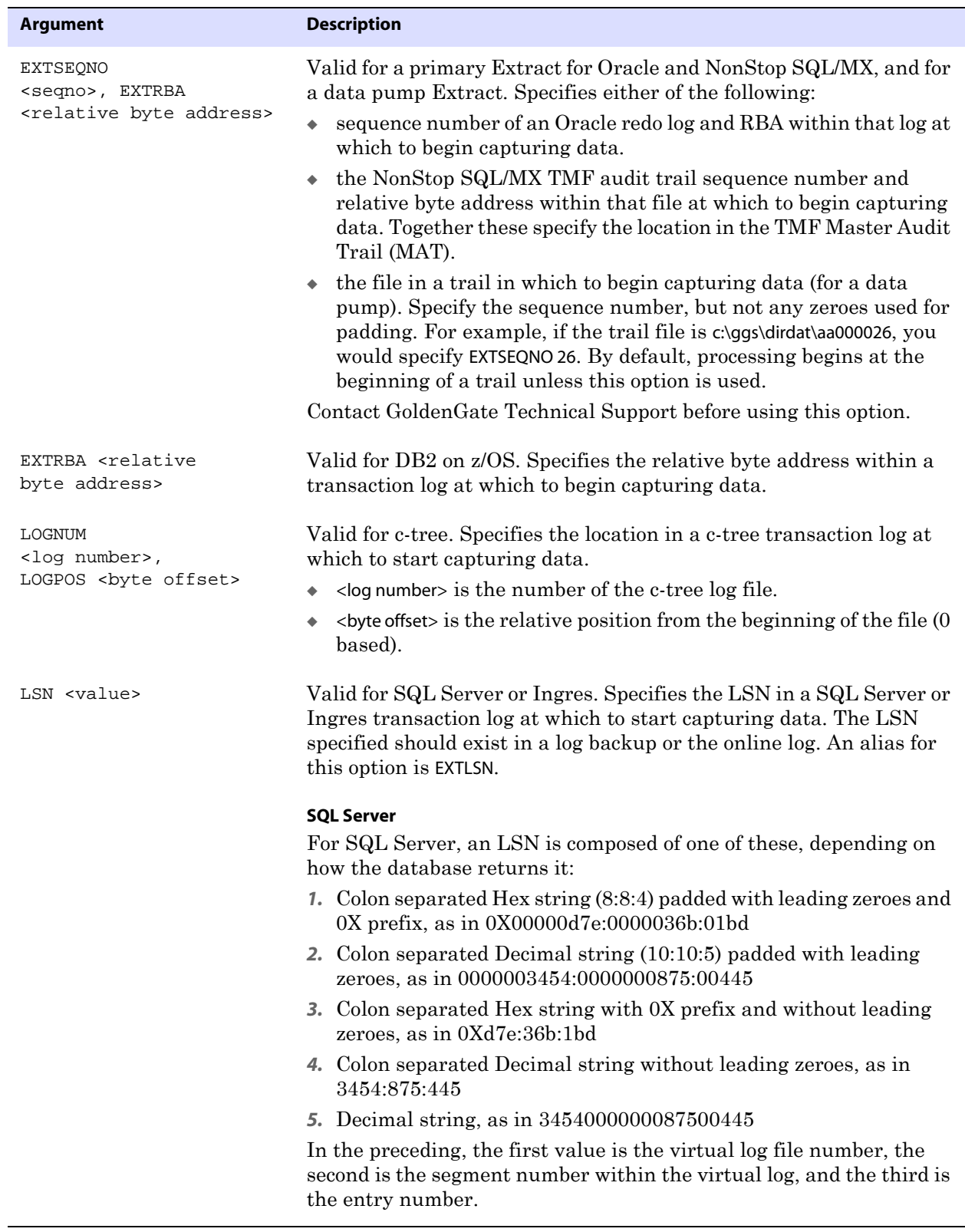

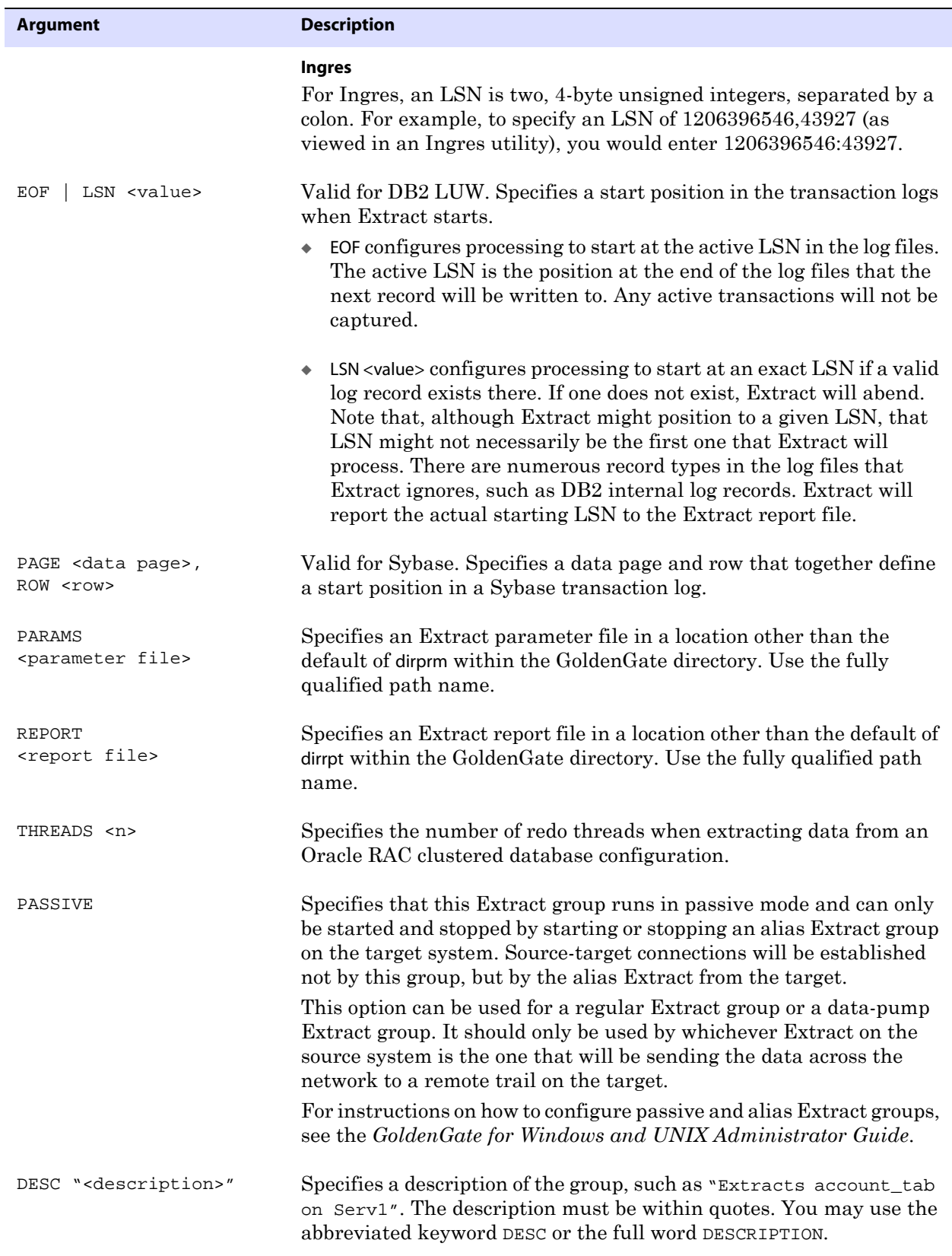

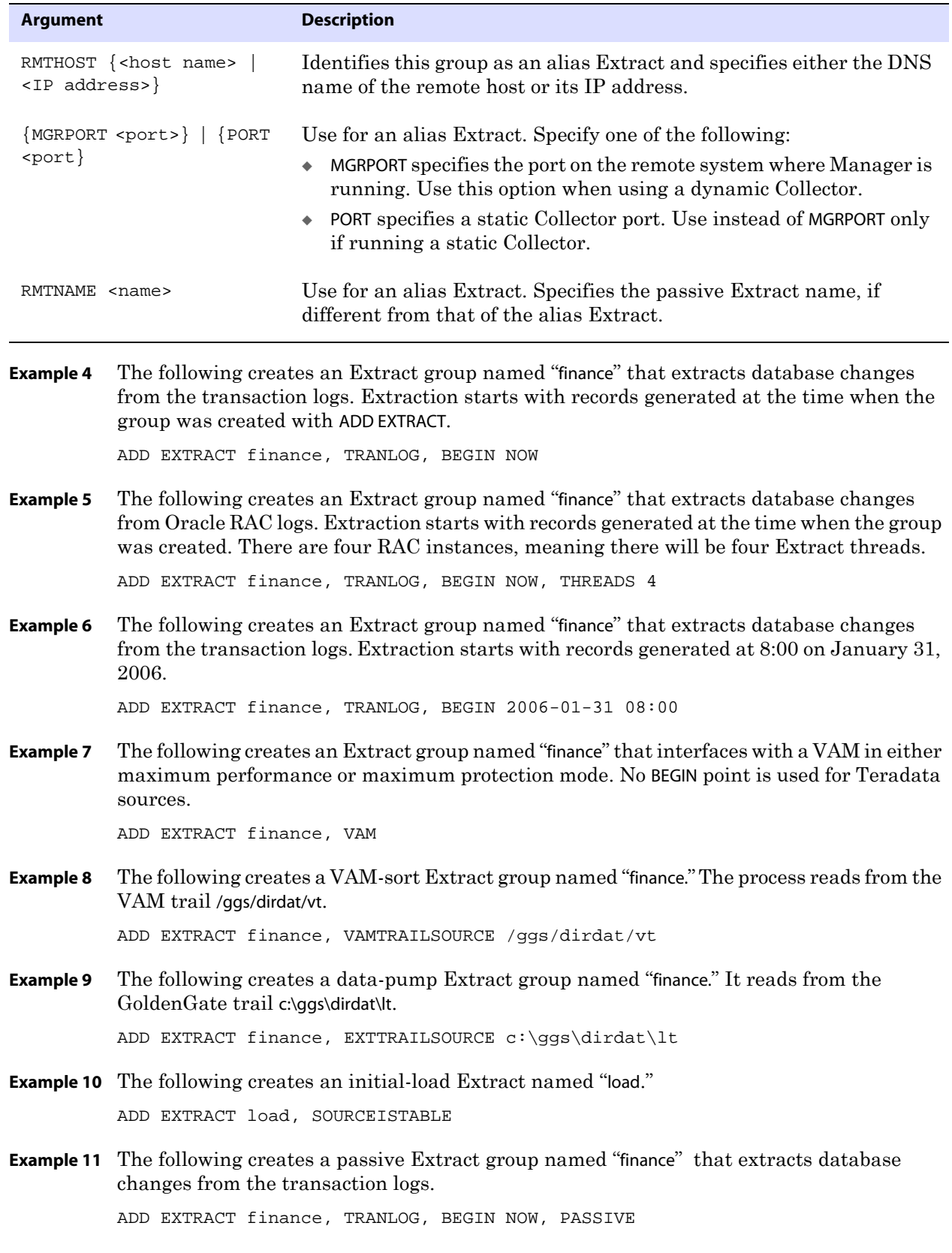

**Example 12** The following creates an alias Extract group named "financeA." The alias Extract is associated with a passive extract named "finance" on source system sysA. The Manager on that system is using port 7800.

ADD EXTRACT financeA, RMTHOST sysA, MGRPORT 7800, RMTNAME finance

# <span id="page-27-0"></span>**ALTER EXTRACT**

Use ALTER EXTRACT for the following purposes:

- To change the attributes of an Extract group created with the ADD EXTRACT command.
- To increment a trail to the next file in the sequence.

Before using this command, stop Extract by issuing the STOP EXTRACT <group name> command.

**Syntax** ALTER EXTRACT <group name> [, <ADD EXTRACT attribute>] [, THREAD <number>] [, ETROLLOVER]

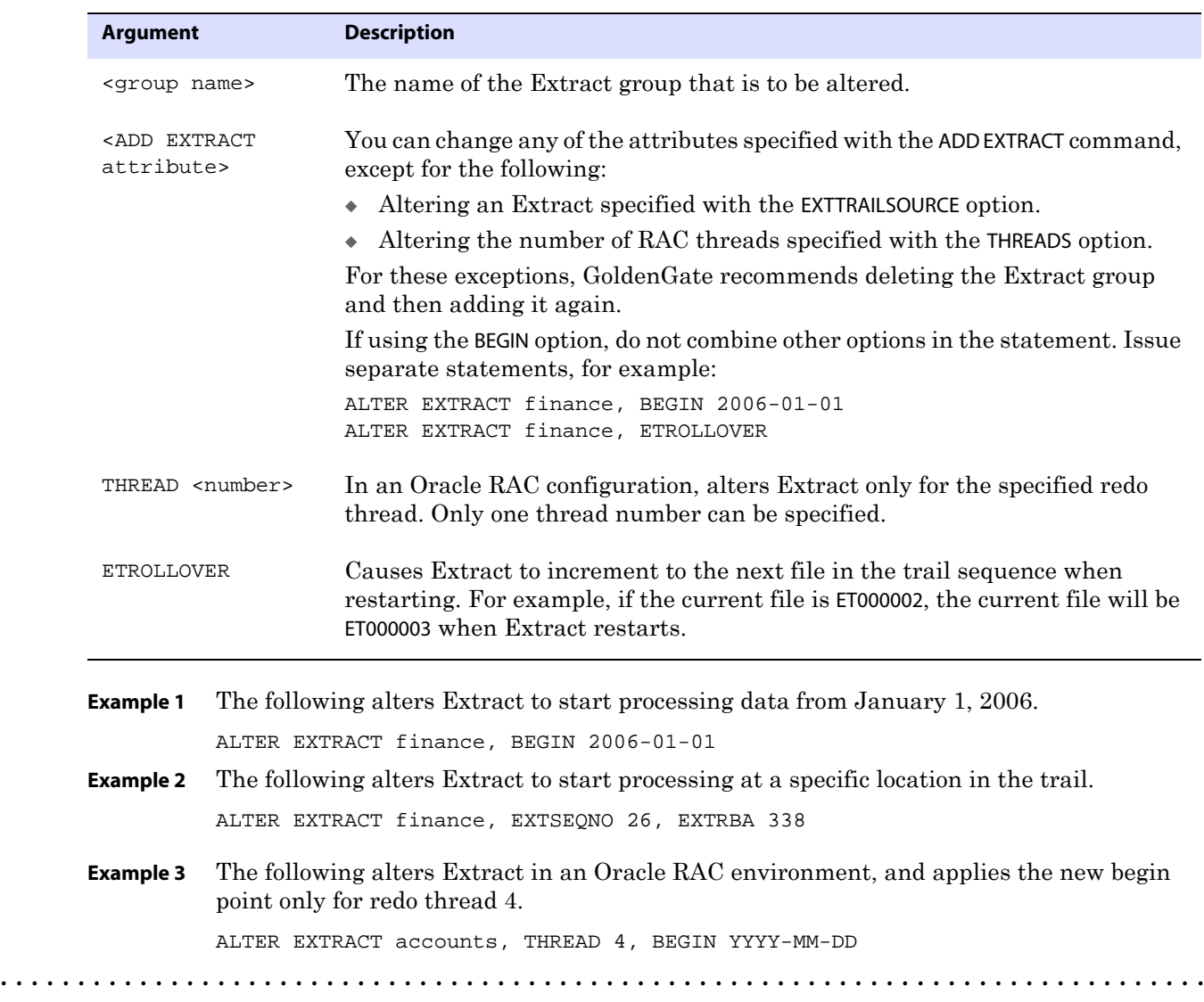

- **Example 4** The following alters Extract in a SQL Server environment to start at a specific LSN. ALTER EXTRACT sales, LSN 1234:123:1
- **Example 5** The following alters Extract to increment to the next file in the trail sequence. ALTER EXTRACT finance, ETROLLOVER

# <span id="page-28-0"></span>**CLEANUP EXTRACT**

Use CLEANUP EXTRACT to delete run history for the specified Extract group. The cleanup keeps the last run record intact so that Extract can resume processing from where it left off.

Before using this command, stop Extract by issuing the STOP EXTRACT command.

**Syntax** CLEANUP EXTRACT <group name> [, SAVE <count>]

| <b>Argument</b>         |                                                                                          | <b>Description</b>                                                                                                    |
|-------------------------|------------------------------------------------------------------------------------------|----------------------------------------------------------------------------------------------------|
| <group name=""></group> |                                                                                          | The name of an Extract group or a wildcard (*) to specify multiple groups. For<br>example, T* cleans up all Extract groups whose names start with T. |
| SAVE <count></count>    |                                                                                          | Excludes the specified number of the most recent records from the cleanup.                                                                           |
| <b>Example 1</b>        | The following deletes all but the last record.<br>CLEANUP EXTRACT finance                |                                                                                                    |
| <b>Example 2</b>        | The following deletes all but the most recent five records.<br>CLEANUP EXTRACT *, SAVE 5 |                                                                                                    |

# <span id="page-28-1"></span>**DELETE EXTRACT**

Use DELETE EXTRACT to delete an Extract group. This command deletes the checkpoint file but leaves the parameter file intact. You can then re-create the group or delete the parameter file as needed.

To delete associated trail files, delete them manually through the operating system.

Before using this command, stop Extract by issuing the STOP EXTRACT <group name> command.

**Syntax** DELETE EXTRACT <group name> [!]

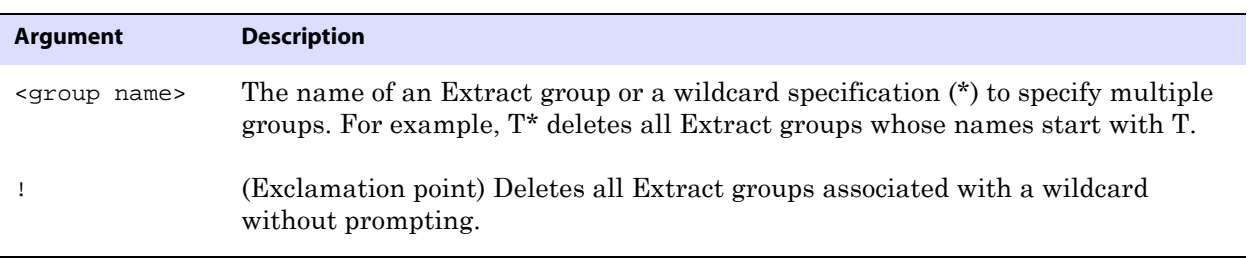

# <span id="page-29-0"></span>**INFO EXTRACT**

Use INFO EXTRACT to view the following information.

- Status of Extract (STARTING, RUNNING, STOPPED or ABENDED).
- Approximate Extract lag.
- Checkpoint information.
- Process run history.
- The trail(s) to which Extract is writing.

The basic command, without either the TASKS or ALLPROCESSES argument, displays information only for online (continuous) Extract processes. Tasks are excluded. The following is an example:

#### **Figure 1** INFO EXTRACT

```
EXTRACT 
Checkpoint Lag
Log Read Checkpoint File
/rdbms/data/oradata/redo03a.log
                        EXTCUST Last Started 2006-01-05 16:09 Status RUNNING
                        00:01:30 (updated 97:16:45 ago)
                         2006-01-05 16:05:17 Seqno 2952, RBA 7598080
```
# **About time lag**

Time lag reflects the lag, in seconds, at the time that the last checkpoint was written to the trail. For example, if the following is true...

- $\bullet$  Current time = 15:00:00
- Last checkpoint =  $14:59:00$
- Timestamp of the last record processed  $= 14:58:00$

...then the lag is reported as 00:01:00 (one minute, the difference between 14:58 and 14:59).

A lag value of UNKNOWN indicates that the process could be running but has not yet processed records, or that the source system's clock is ahead of the target system's clock (due to clock imperfections, not time zone differences).

For more precise lag information, use LAG EXTRACT (see [page 33\)](#page-34-1).

### **Showing detail**

The following is an example of output for the DETAIL option.

#### **Figure 2** INFO EXTRACT with DETAIL

EXTRACT ORAEXT Last Started 2006-03-15 16:16 Status STOPPED Checkpoint Lag 00:00:00 (updated 114:24:48 ago) Log Read Checkpoint File C:\ORACLE\ORADATA\ORA920\REDO03.LOG 2006-03-15 16:17:53 Seqno 46, RBA 3757568 Target Extract Trails:

..............................................................................

Remote Trail Name Seqno RBA Max MB

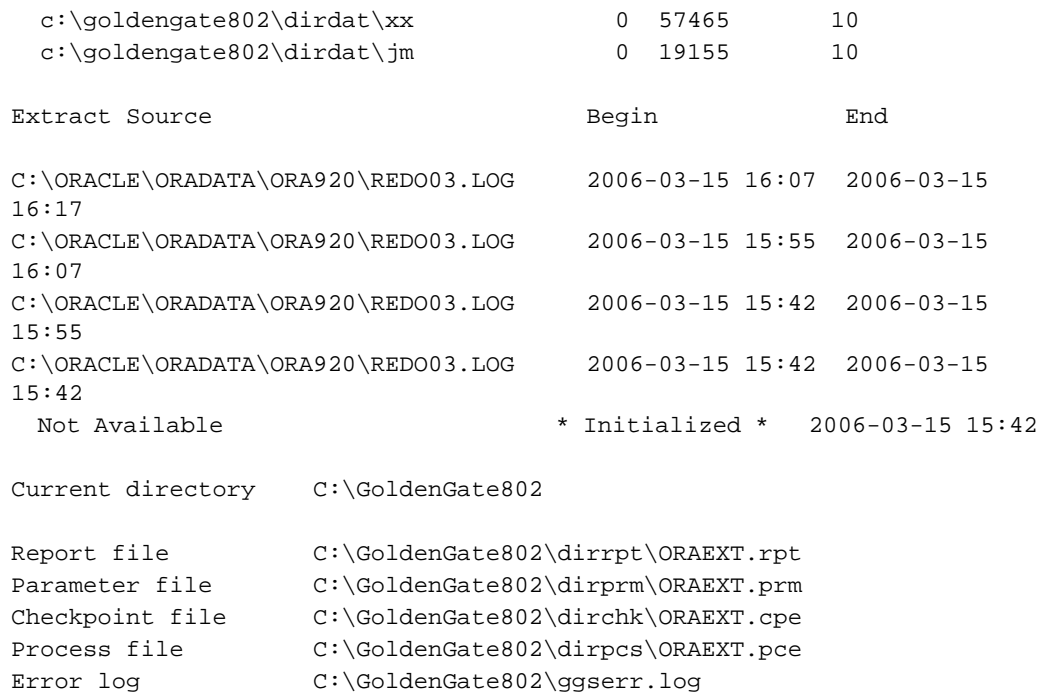

### **Showing checkpoints**

Extract checkpoint positions are composed of read checkpoints in the data source and write checkpoints in the GoldenGate trail. The following is a sampling of checkpoint information displayed with the SHOWCH option. In this case, the data source is an Oracle RAC database cluster, so there is thread information included in the output. You can view past checkpoints by specifying the number of them that you want to view after the SHOWCH entry.

#### **Figure 3** INFO EXTRACT, SHOWCH

EXTRACT JC108XT Last Started 2006-06-09 14:15 Status ABENDED Checkpoint Lag 00:00:00 (updated 00:00:01 ago) Log Read Checkpoint File /orarac/oradata/racq/redo01.log 2006-06-09 14:16:45 Thread 1, Seqno 47, RBA 68748800 Log Read Checkpoint File /orarac/oradata/racq/redo04.log 2006-06-09 14:16:19 Thread 2, Seqno 24, RBA 65657408 Current Checkpoint Detail: Read Checkpoint #1 Oracle RAC Redo Log Startup Checkpoint (starting position in data source): Thread #: 1 Sequence #: 47 RBA: 68548112

```
Timestamp: 2006-06-09 13:37:51.000000
      SCN: 0.8439720
      Redo File: /orarac/oradata/racq/redo01.log
   Recovery Checkpoint (position of oldest unprocessed transaction in 
   data source):
      Thread #: 1
      Sequence #: 47
      RBA: 68748304
      Timestamp: 2006-06-09 14:16:45.000000
      SCN: 0.8440969
      Redo File: /orarac/oradata/racq/redo01.log
   Current Checkpoint (position of last record read in the data source):
      Thread #: 1
      Sequence #: 47
      RBA: 68748800
      Timestamp: 2006-06-09 14:16:45.000000
      SCN: 0.8440969
      Redo File: /orarac/oradata/racq/redo01.log
Read Checkpoint #2
   Oracle RAC Redo Log
   Startup Checkpoint(starting position in data source):
      Sequence #: 24
      RBA: 60607504
      Timestamp: 2006-06-09 13:37:50.000000
      SCN: 0.8439719
      Redo File: /orarac/oradata/racq/redo04.log
   Recovery Checkpoint (position of oldest unprocessed transaction in 
   data source):
      Thread #: 2
      Sequence #: 24
      RBA: 65657408
      Timestamp: 2006-06-09 14:16:19.000000
      SCN: 0.8440613
      Redo File: /orarac/oradata/racq/redo04.log
   Current Checkpoint (position of last record read in the data source):
      Thread #: 2
      Sequence #: 24
      RBA: 65657408
      Timestamp: 2006-06-09 14:16:19.000000
      SCN: 0.8440613
      Redo File: /orarac/oradata/racq/redo04.log
Write Checkpoint #1
   GGS Log Trail
```

```
Current Checkpoint (current write position):
   Sequence #: 2
   RBA: 2142224
   Timestamp: 2006-06-09 14:16:50.567638
   Extract Trail: ./dirdat/eh
Header:
   Version = 2
   Record Source = A
   Type = 6
   # Input Checkpoints = 2
   # Output Checkpoints = 1
File Information:
   Block Size = 2048
   Max Blocks = 100
   Record Length = 2048
   Current Offset = 0
Configuration:
   Data Source = 3
   Transaction Integrity = 1
   Task Type = 0
Status:
   Start Time = 2006-06-09 14:15:14
   Last Update Time = 2006-06-09 14:16:50
   Stop Status = A
   Last Result = 400
```

```
Table 1 About Extract checkpoints
```
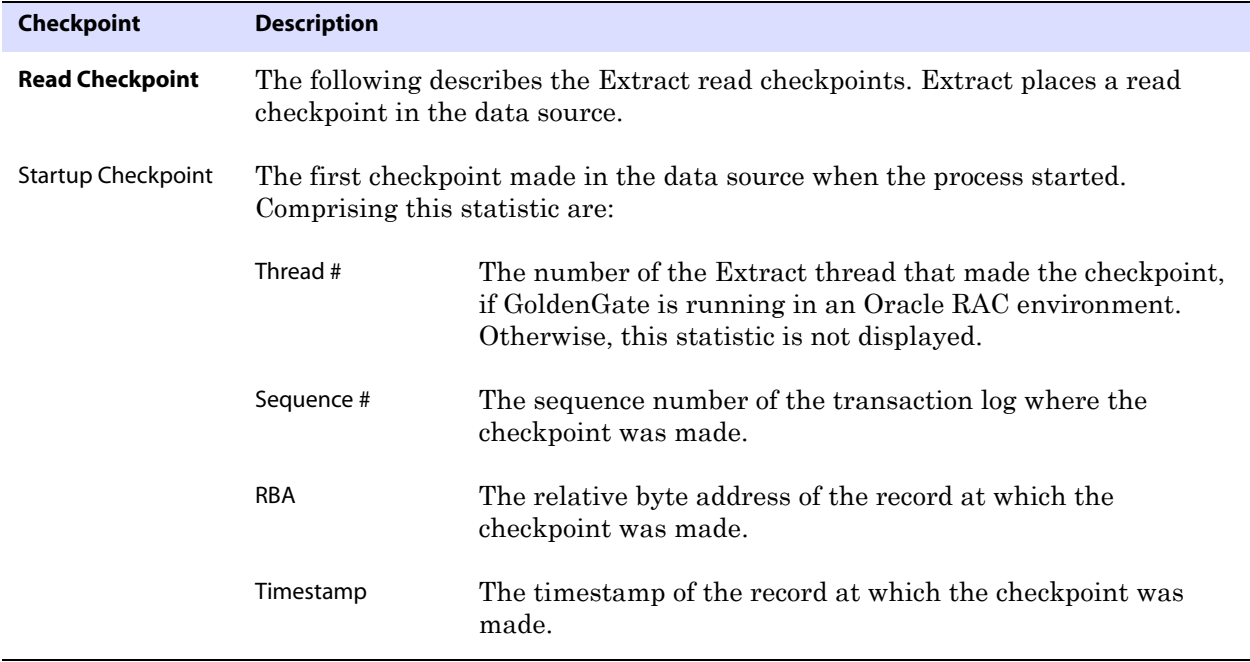

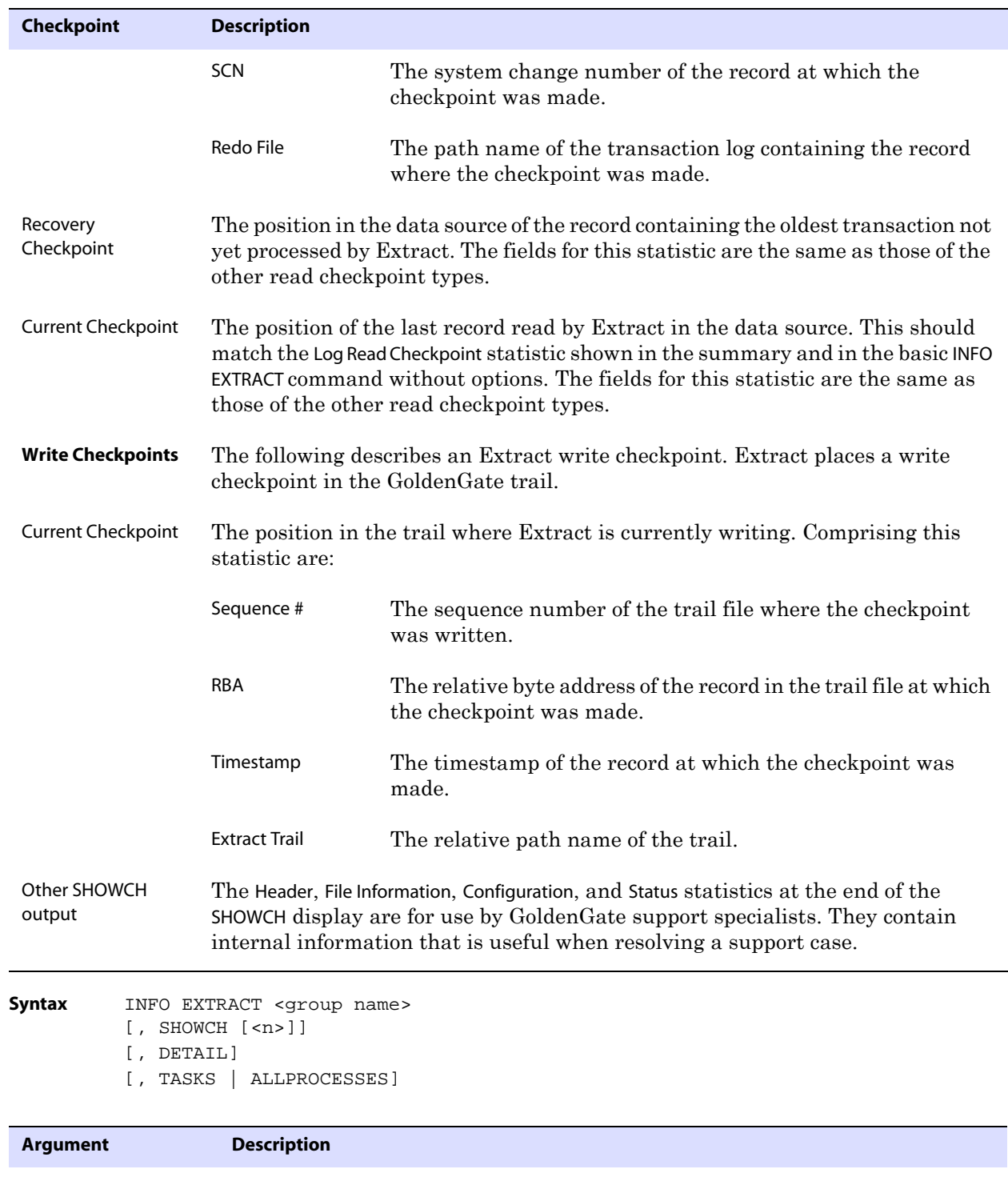

#### **Table 1 About Extract checkpoints (continued)**

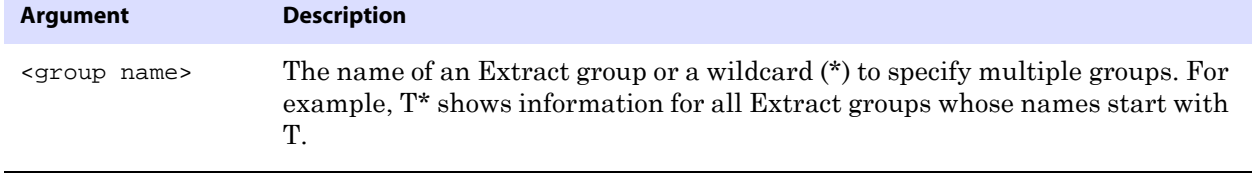

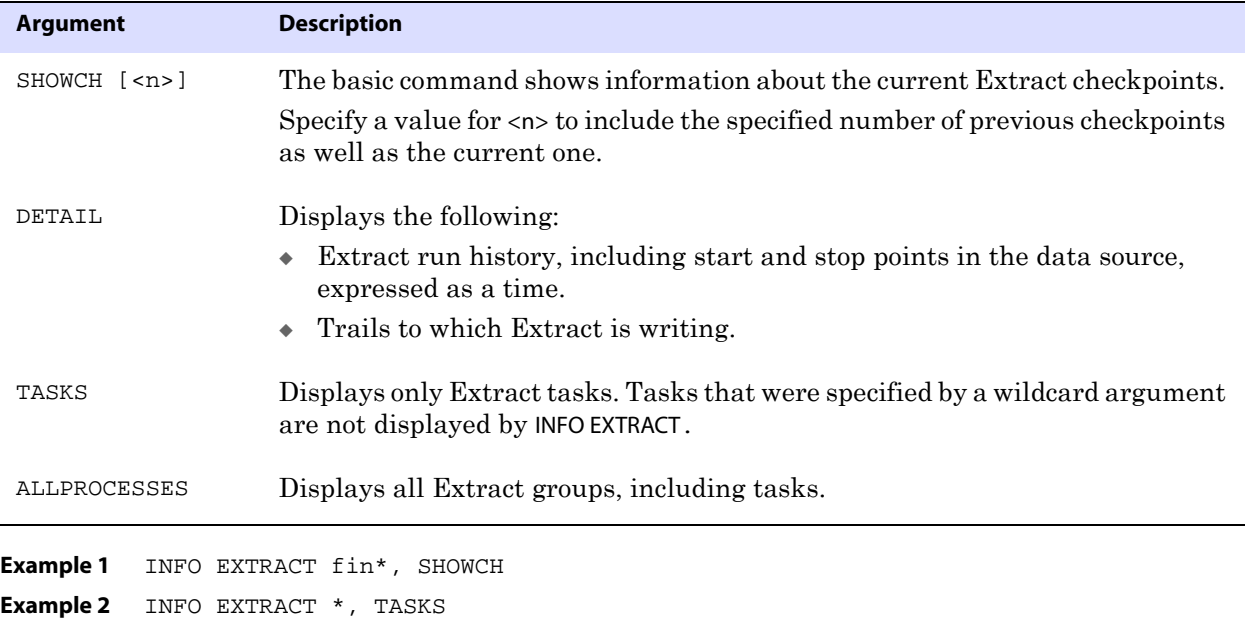

# <span id="page-34-0"></span>**KILL EXTRACT**

Use KILL EXTRACT to kill an Extract process running in regular or PASSIVE mode. Use this command only if a process cannot be stopped gracefully with the STOP EXTRACT command. The Manager process will not attempt to restart a killed Extract process.

**Syntax** KILL EXTRACT <group name>

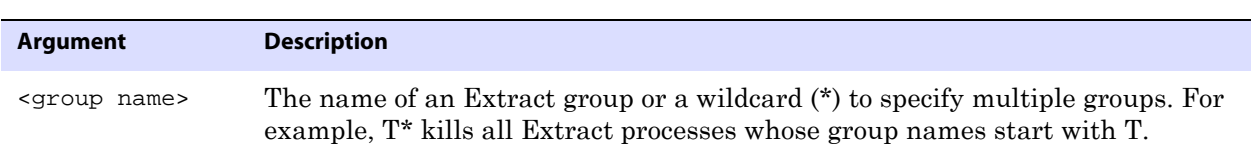

**Example** KILL EXTRACT finance

# <span id="page-34-1"></span>**LAG EXTRACT**

Use LAG EXTRACT to determine a true lag time between Extract and the data source. LAG EXTRACT calculates the lag time more precisely than INFO EXTRACT because it communicates with Extract directly, rather than reading a checkpoint position in the trail.

# **About Extract lag**

For Extract, lag is the difference, in seconds, between the time that a record was processed by Extract (based on the system clock) and the timestamp of that record in the data source.

..............................................................................

The following is sample output for LAG EXTRACT.

#### **Figure 4** LAG EXTRACT output

Sending GETLAG request to EXTRACT CAPTPCC... Last record lag: 2 seconds. At EOF, no more records to process.

**Syntax** LAG EXTRACT <group name>

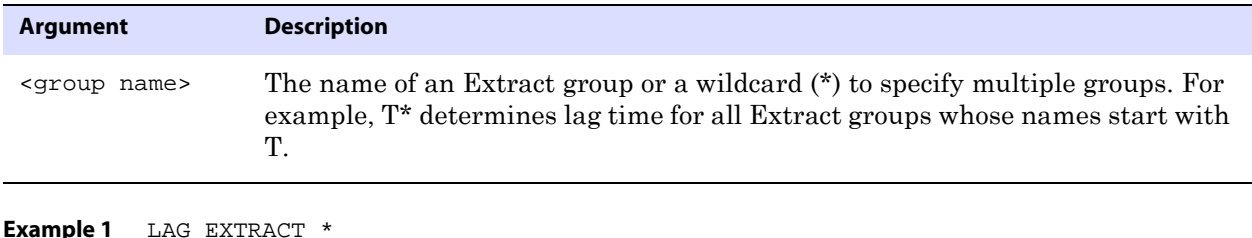

**Example 2** LAG EXTRACT \*fin\*

# <span id="page-35-0"></span>**SEND EXTRACT**

Use SEND EXTRACT to communicate with a running Extract process. The request is processed as soon as Extract is ready to accept commands from users.

```
Syntax SEND EXTRACT <group name>, {
          CACHEMGR {CACHESTATS | CACHEQUEUES | CACHEPOOL} |
         FORCESTOP |
         FORCETRANS <ID> [THREAD <n>] [FORCE] |
         GETLAG |
         GETTCPSTATS |
         LOGEND | 
         REPORT | 
         ROLLOVER | 
          SHOWTRANS [<ID>] [THREAD <n>] [COUNT <n>] 
             [DURATION <duration><unit>] [TABULAR]
             [FILE <name> [DETAIL]] |
          SKIPTRANS <ID> [THREAD <n>] [FORCE]
         STATUS | 
          STOP |
         TLTRACE {DEBUG | OFF | <level>} [DDLINCLUDE | DDL[ONLY]] [FILE] <file name> |
          TRACE[2] <tracefile> |
         TRACE[2] OFF |
         TRACEINIT | 
         TRANLOGOPTIONS {PURGEORPHANEDTRANSACTIONS | NOPURGEORPHANEDTRANSACTIONS} |
         TRANLOGOPTIONS TRANSCLEANUPFREQUENCY <minutes> |
         VAMMESSAGE "<Teradata command>" |
         VAMMESSAGE {"ARSTATS" | "INCLUDELIST [filter]" | "EXCLUDELIST [filter]"} |
          VAMMESSAGE "OPENTRANS"
          }
```
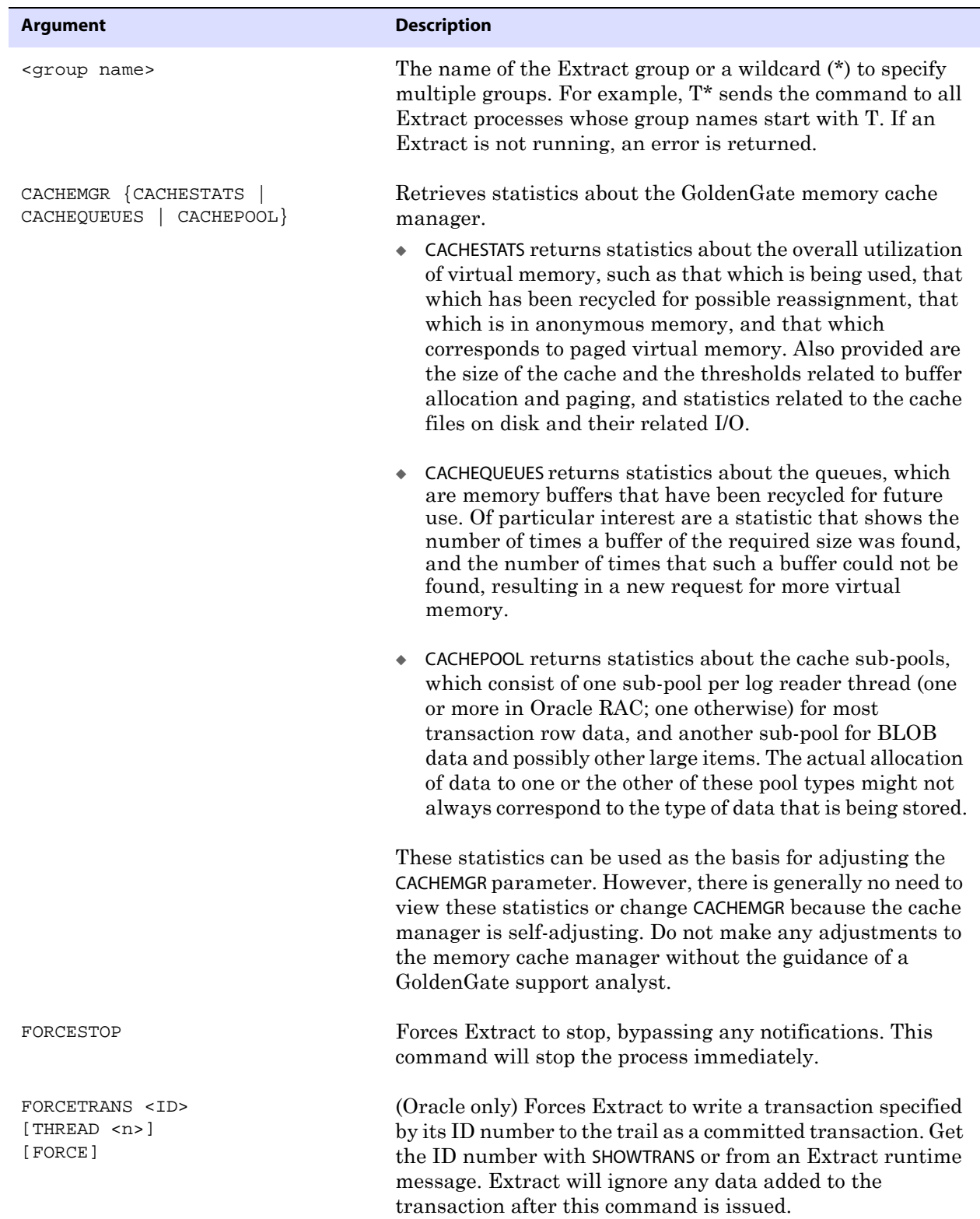

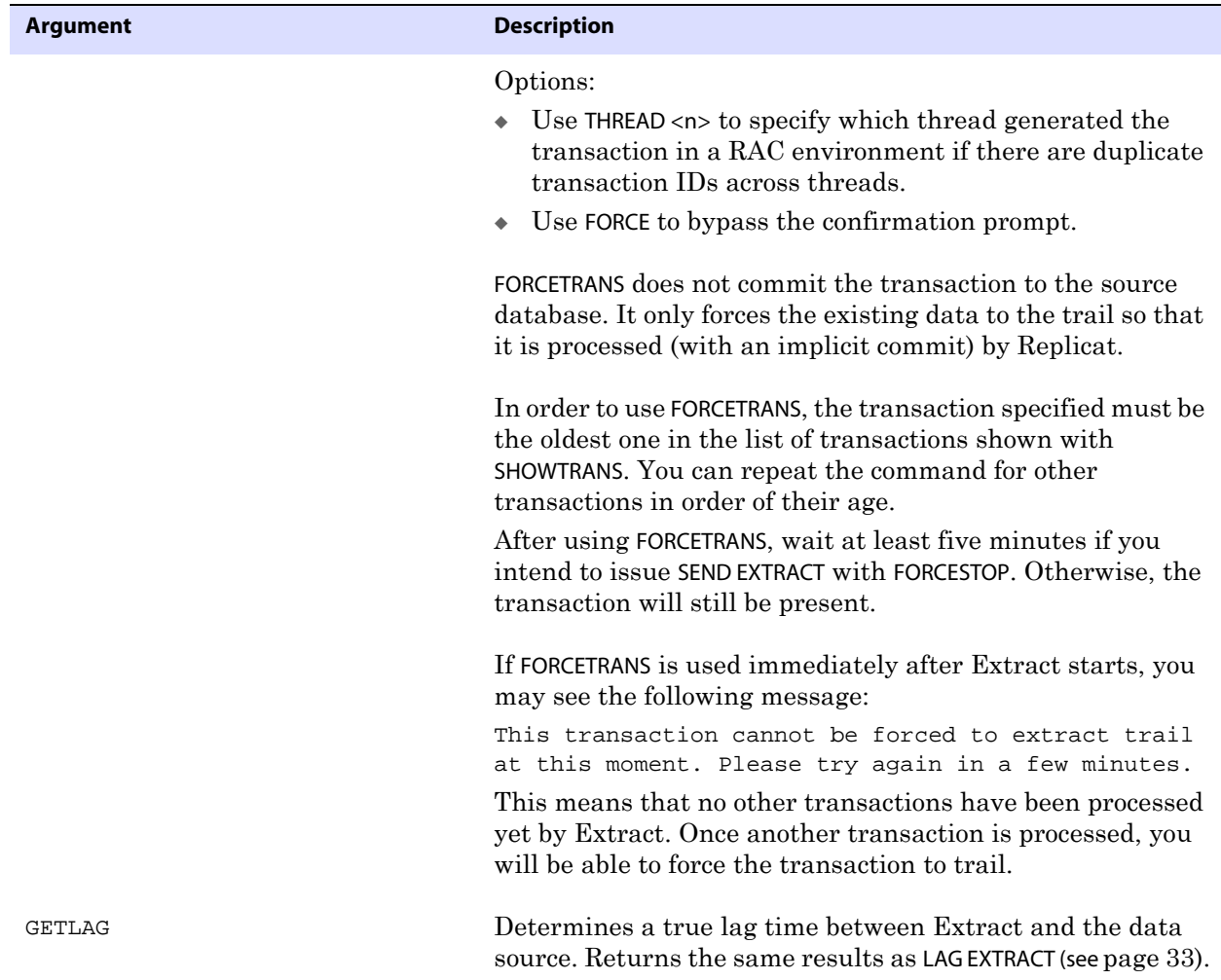

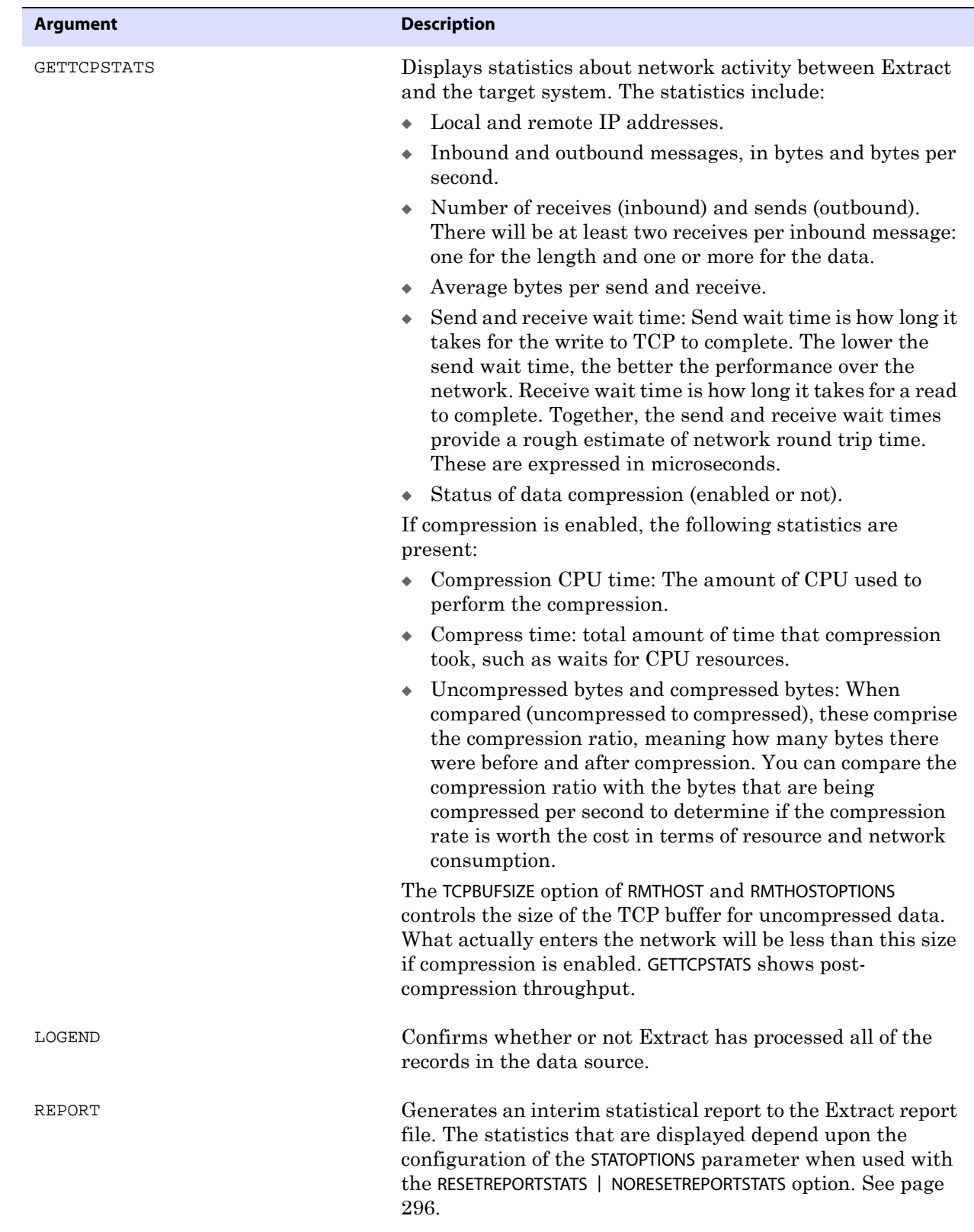

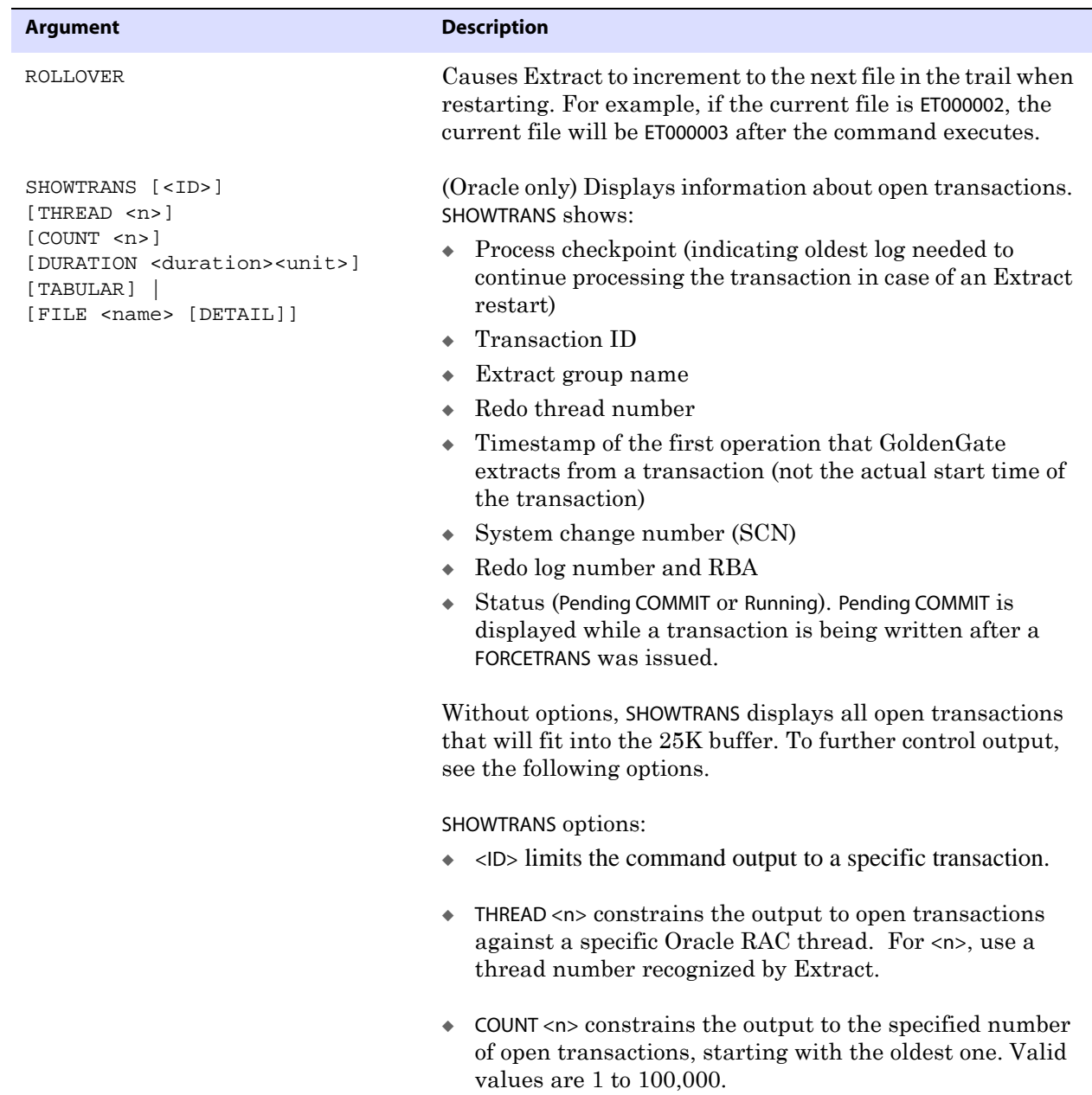

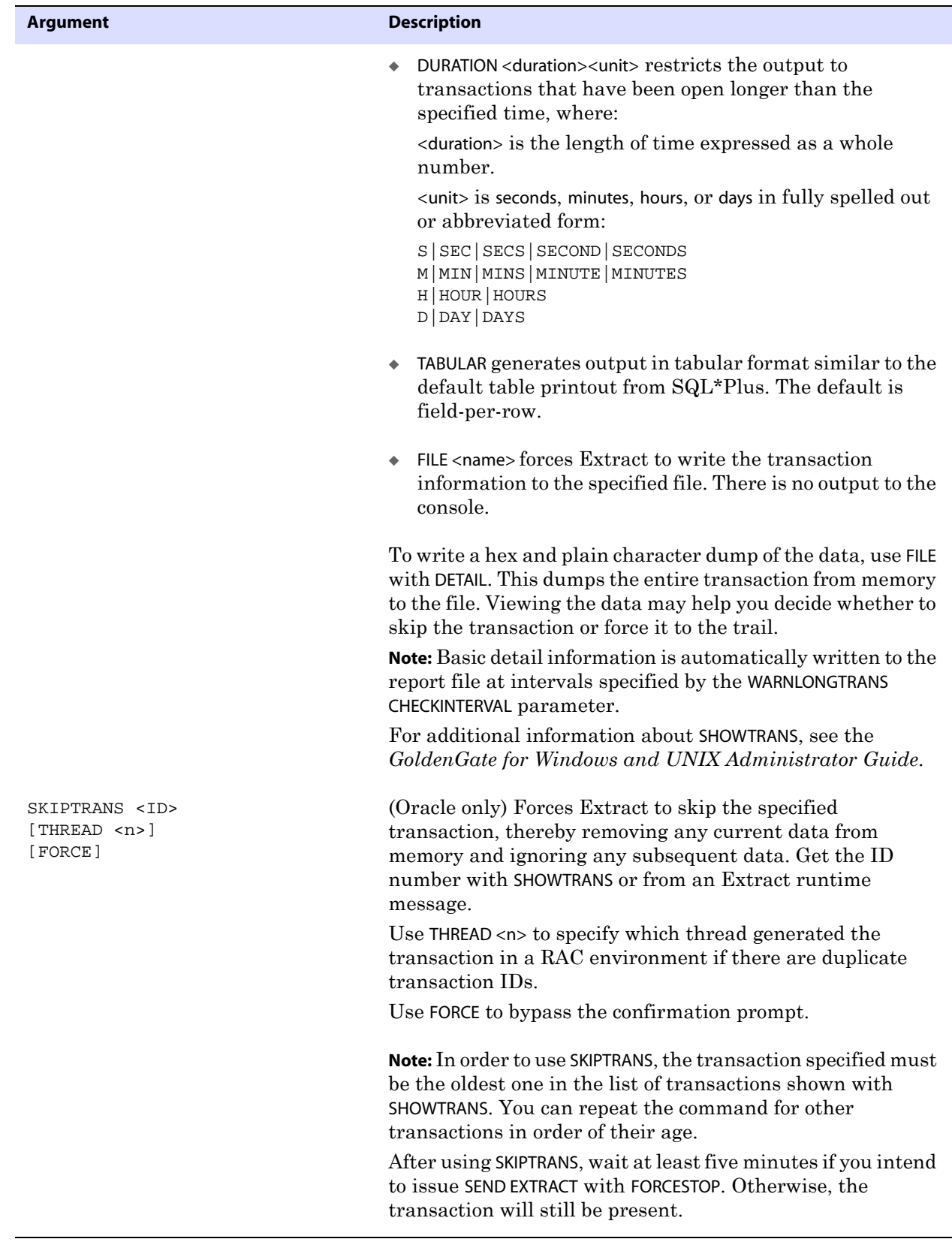

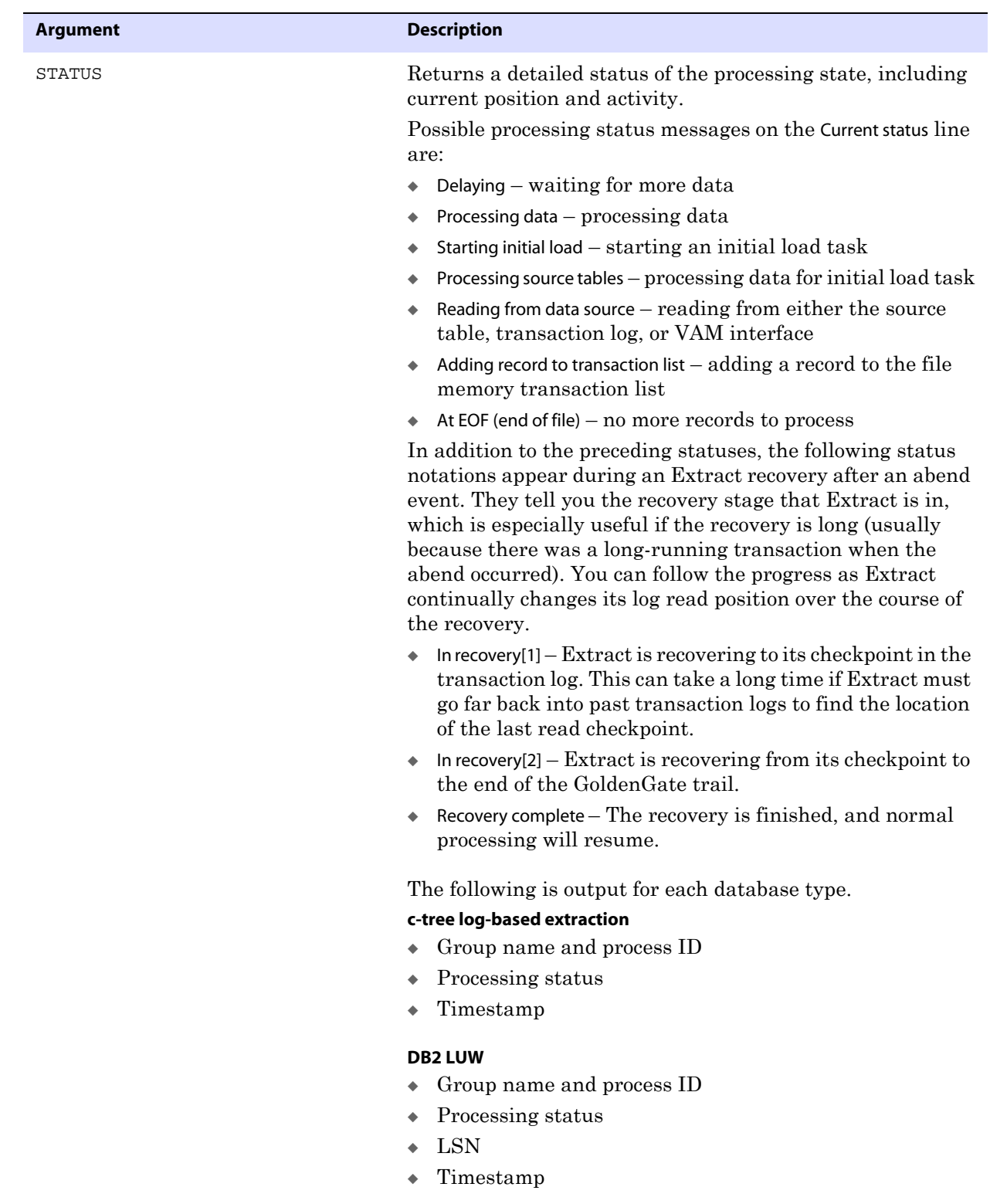

#### **Argument Description**

#### **DB2 on z/OS log-based extraction**

- ◆ Group name and process ID
- ◆ Processing status
- ◆ Log RBA
- ◆ Timestamp
- ◆ BSDS

#### **Oracle and Oracle RAC log-based extraction**

- ◆ Group name and process ID
- ◆ Processing status
- ◆ Redo thread number (RAC only)
- ◆ Redo log sequence number
- ◆ RBA in redo log
- ◆ Timestamp
- ◆ SCN (RAC only)
- ◆ Redo log name

#### **SQL Server log-based extraction**

- ◆ Group name and process ID
- ◆ Processing status
- ◆ Timestamp

#### **Teradata log-based extraction, primary Extract**

- ◆ Group name and process ID
- ◆ Processing status
- ◆ Timestamp

#### **Teradata log-based extraction, VAM-sort Extract**

- ◆ Processing status
- ◆ VAM trail sequence number
- ◆ RBA in the VAM trail
- ◆ Timestamp
- ◆ VAM trail name

#### **All databases, SOURCEISTABLE Extract task**

- ◆ Extract name and process ID
- ◆ RMTTASK
- Record number
- ◆ Timestamp
- ◆ Table name

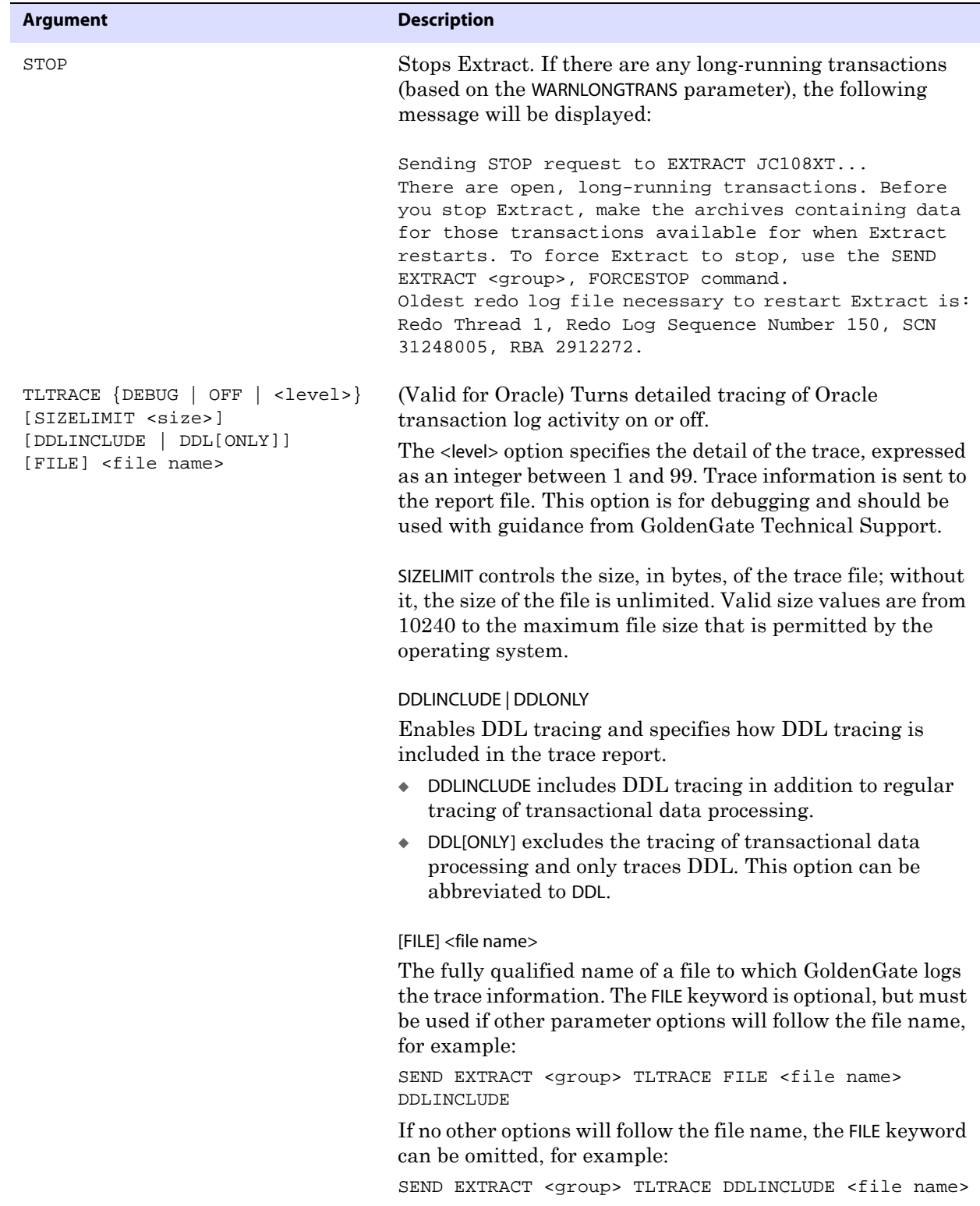

#### *GGSCI Commands* SEND EXTRACT

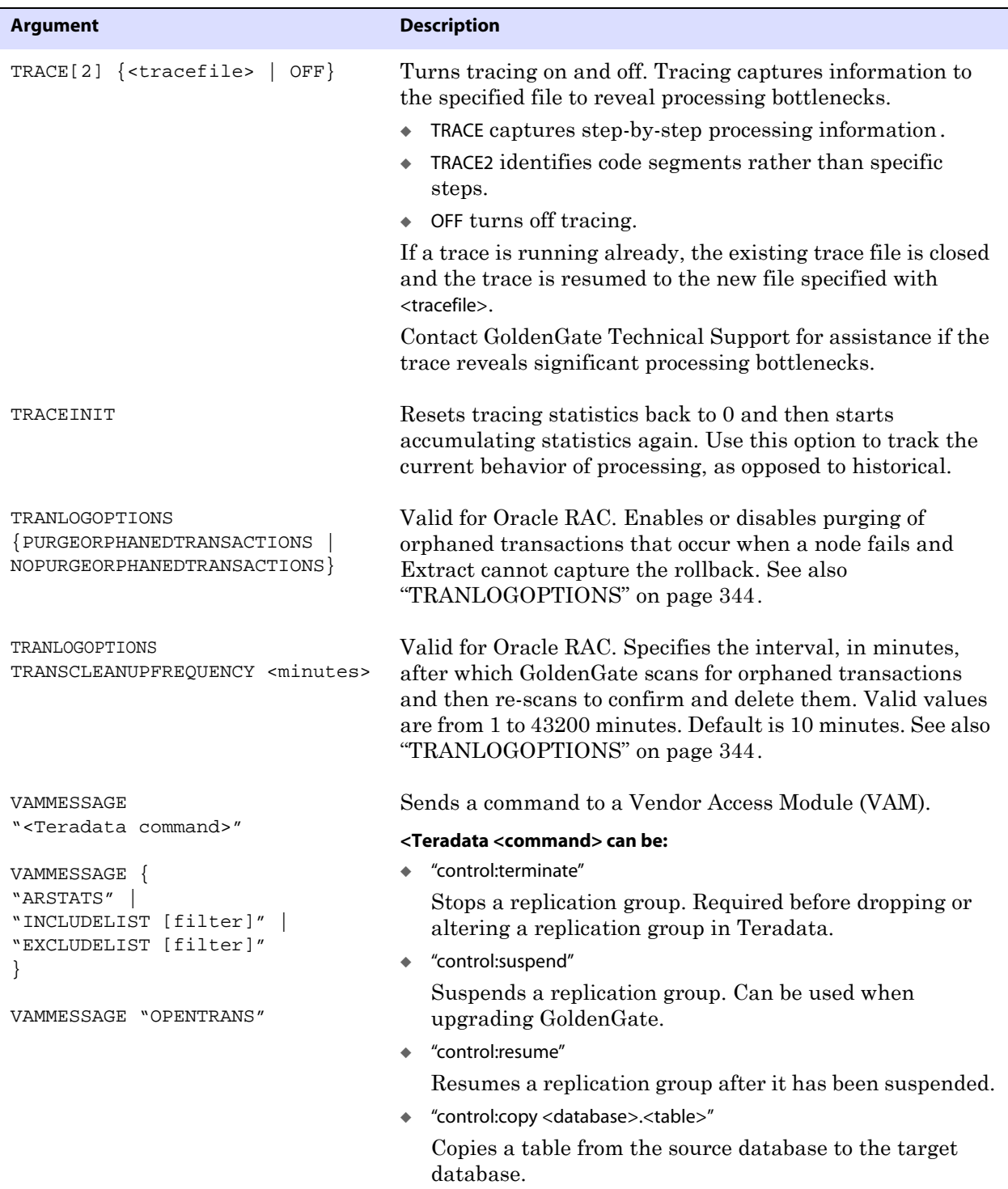

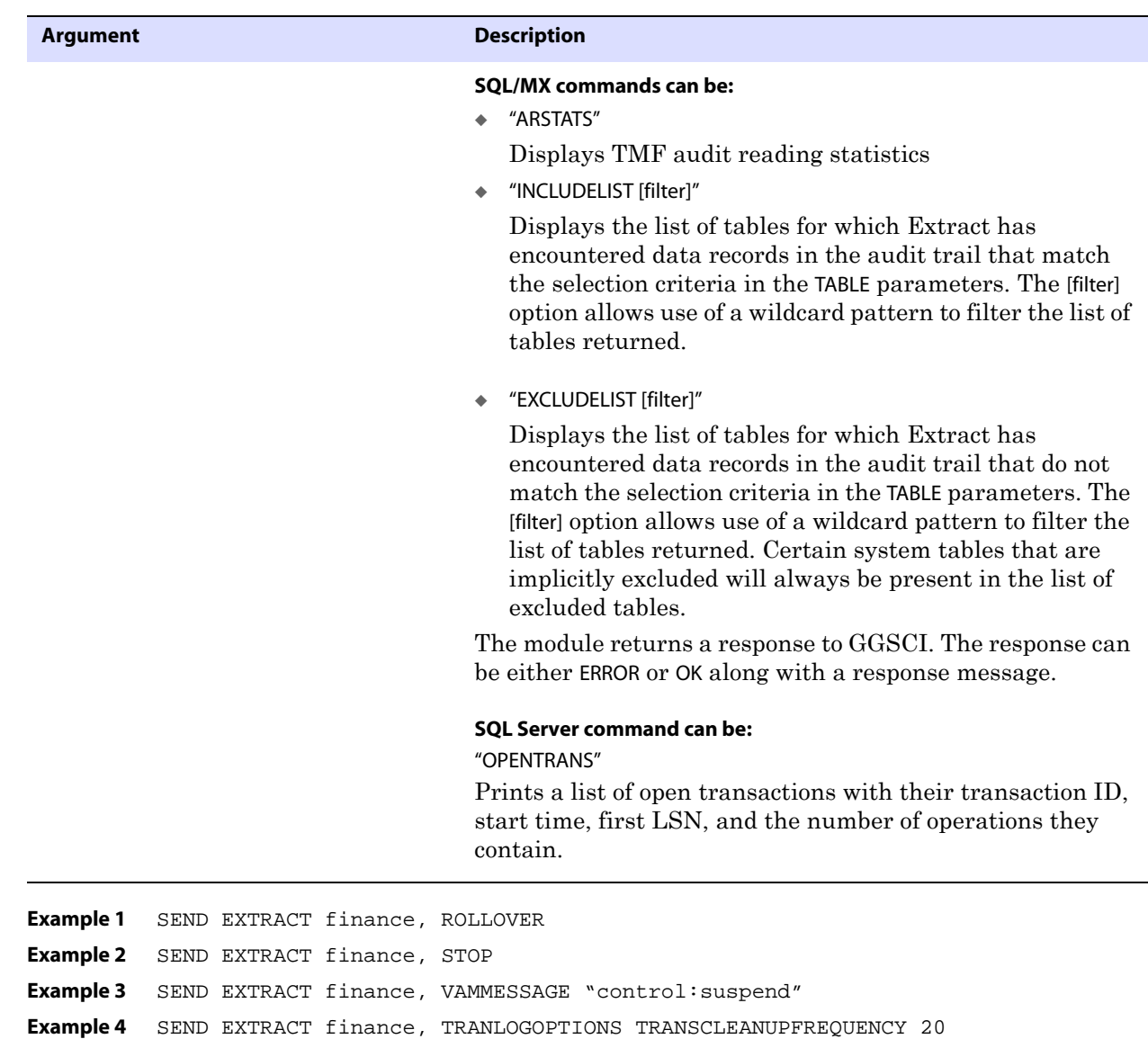

**Example 5** SEND EXTRACT finance, SHOWTRANS COUNT 10 **Example 6** SEND EXTRACT finance, SKIPTRANS 5.17.27634 THREAD 2

## **START EXTRACT**

Use START EXTRACT to start the Extract process. To confirm that Extract has started, use the INFO EXTRACT or STATUS EXTRACT command.

Extract also can be started from the operating system's command line for certain synchronization configurations. For more information on the proper configuration and startup method to use for your purposes, see the *GoldenGate for Windows and UNIX Administrator Guide*.

| <b>Syntax</b>           |  | START EXTRACT <group name=""></group> |                    |                                                                                                    |
|-------------------------|--|---------------------------------------|--------------------|----------------------------------------------------------------------------------------------------|
| Argument                |  |                                       | <b>Description</b> |                                                                                                    |
| <group name=""></group> |  |                                       |                    | The name of an Extract group or a wildcard $(*)$ to specify multiple groups. For<br>example, $T^*$ starts all Extract groups whose names begin with T. |

**Example** START EXTRACT finance

## **STATS EXTRACT**

Use STATS EXTRACT to display statistics for one or more Extract groups. The output includes DML and DDL operations that are included in the GoldenGate configuration.

To get the most accurate number of operations per second that are being processed, do the following.

- *1.* Issue the STATS EXTRACT command with the RESET option.
- *2.* Issue the STATS EXTRACT REPORTRATE command. The LATEST STATISTICS field shows the operations per second.

#### **Figure 5** Sample output using the LATEST and REPORTFETCH options

Sending STATS request to EXTRACT GGSEXT...

Start of Statistics at 2006-06-08 11:45:05.

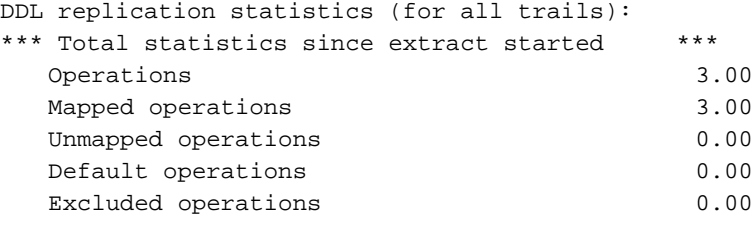

Output to ./dirdat/aa:

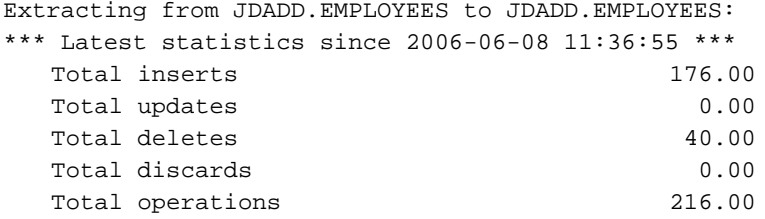

Extracting from JDADD.DEPARTMENTS to JDADD.DEPARTMENTS: \*\*\* Latest statistics since 2006-06-08 11:36:55 \*\*\* No database operations have been performed. End of Statistics.

**NOTE** The actual number of DML operations executed on a DB2 database might not match the number of extracted DML operations reported by GoldenGate. DB2 does not log update statements if they do not physically change a row, so GoldenGate cannot detect them or include them in statistics.

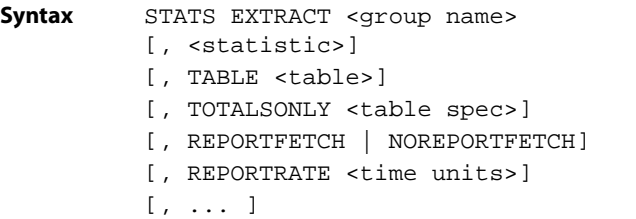

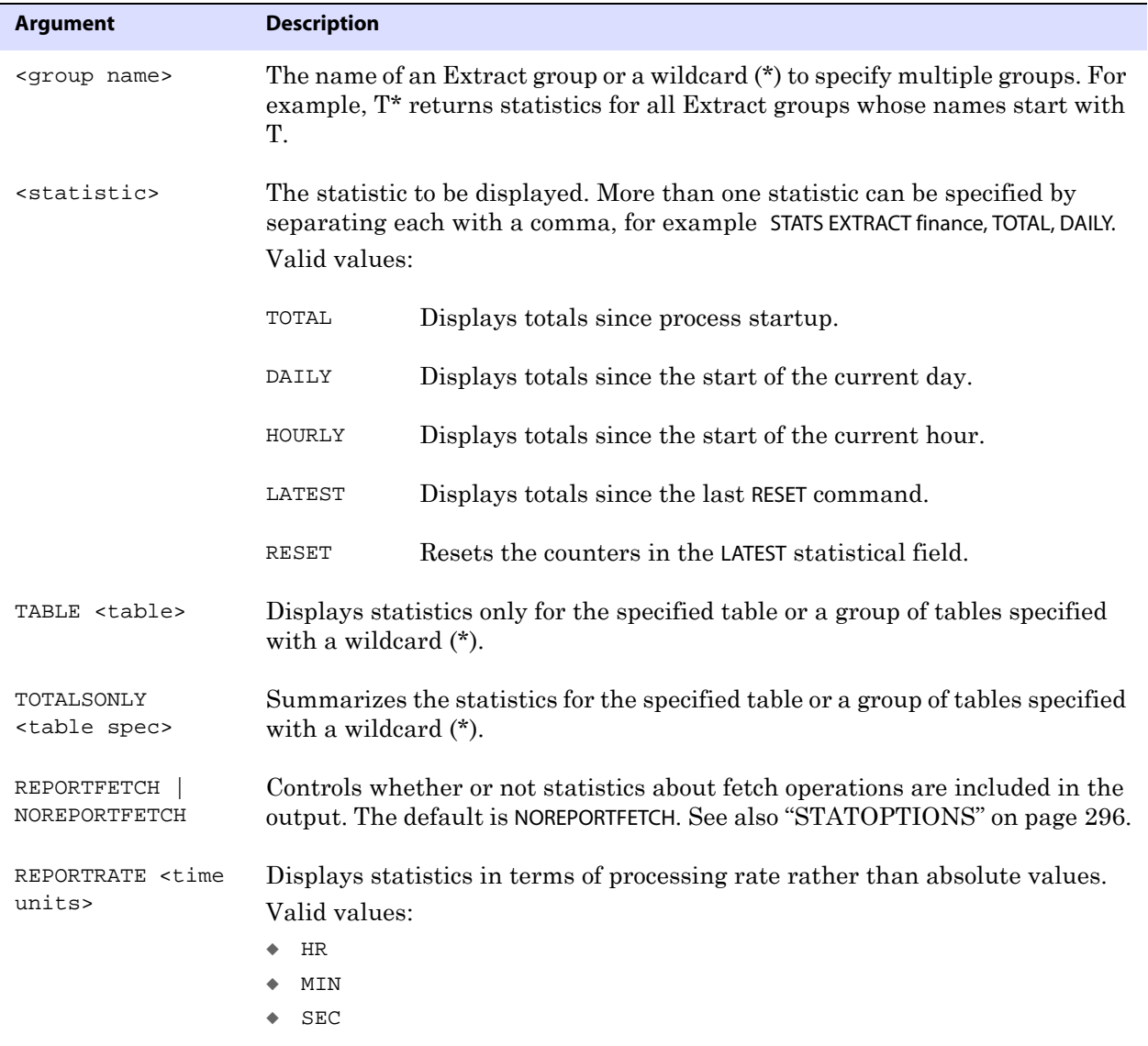

**Example** The following example displays total and hourly statistics per minute for a specific table, and it also resets the latest statistics and outputs fetch statistics.

> STATS EXTRACT finance, TOTAL, HOURLY, TABLE acct, REPORTRATE MIN, RESET, REPORTFETCH

**Syntax** STATUS EXTRACT <group name> [, TASKS | ALLPROCESSES]

## **STATUS EXTRACT**

Use STATUS EXTRACT to determine whether or not Extract is running.

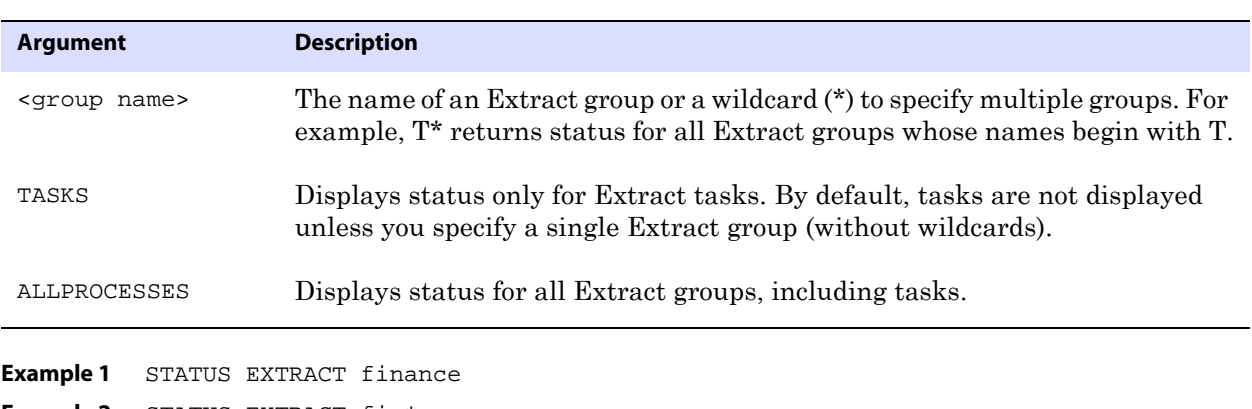

**Example 2** STATUS EXTRACT fin\*

## **STOP EXTRACT**

Use STOP EXTRACT to stop Extract gracefully. The command preserves the state of synchronization for the next time Extract starts, and it ensures that Manager does not automatically start Extract.

If there are open, long-running transactions when you issue STOP EXTRACT, you will be advised of the oldest transaction log file that will be needed for that transaction when Extract is restarted. You can use the SEND EXTRACT option of SHOWTRANS to view details and data of those transactions and then, if desired, use the SKIPTRANS or FORCETRANS options to skip the transaction or force it to be written as a committed transaction to the GoldenGate trail. See [page 34.](#page-35-0)

**Syntax** STOP EXTRACT <group name>

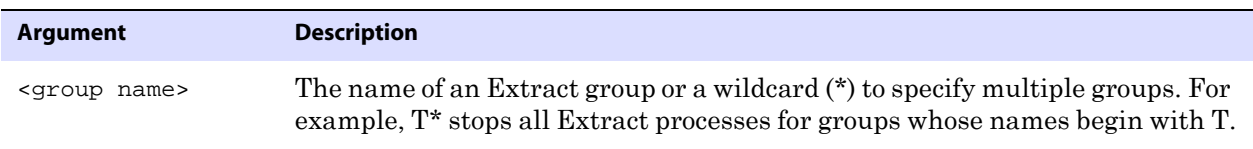

..............................................................................

**Example** STOP EXTRACT finance

# **Replicat commands**

Use Replicat commands to create and manage Replicat groups. The Replicat process reads data extracted by the Extract process and applies it to target tables or prepares it for use by another application, such as a load application.

#### **Command summary**

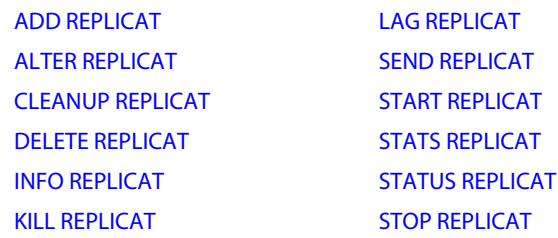

## <span id="page-49-0"></span>**ADD REPLICAT**

Use ADD REPLICAT to create a Replicat group. Unless SPECIALRUN is specified, ADD REPLICAT creates checkpoints so that processing continuity is maintained from run to run. Before creating a Replicat group, review the *GoldenGate for Windows and UNIX Administrator Guide*.

The GoldenGate GGSCI command interface fully supports up to 300 concurrent Extract and Replicat groups per instance of GoldenGate Manager. At the supported level, all groups can be controlled and viewed in full with GGSCI commands such as the INFO and STATUS commands. Beyond the supported level, group information is not displayed and errors can occur. GoldenGate recommends keeping the number of Extract and Replicat groups (combined) at 300 or below in order to manage your environment effectively.

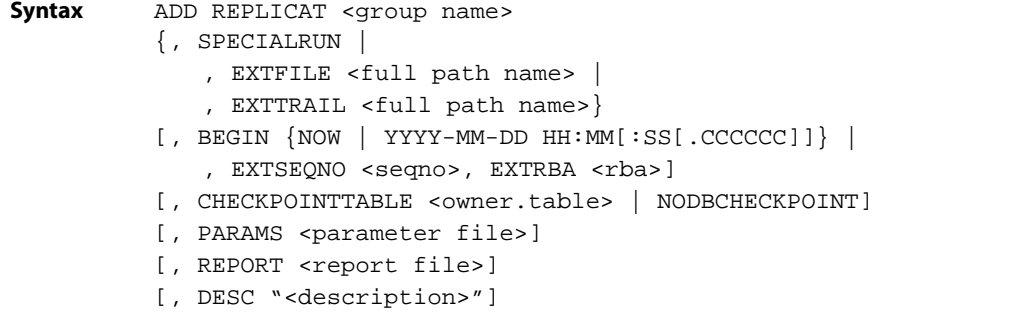

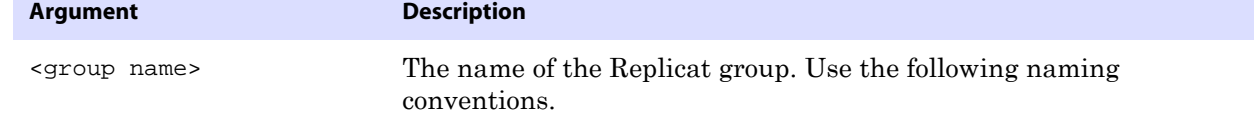

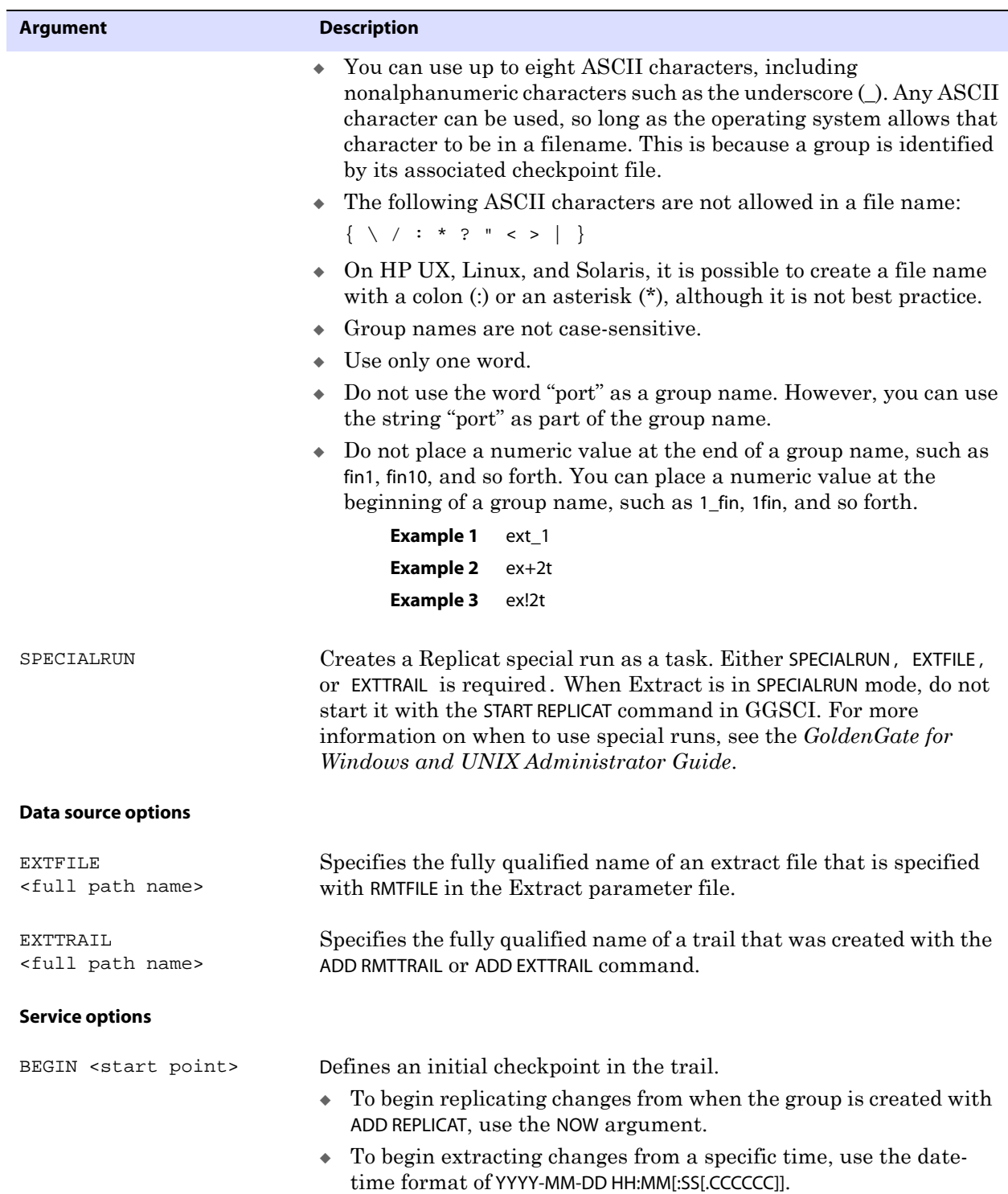

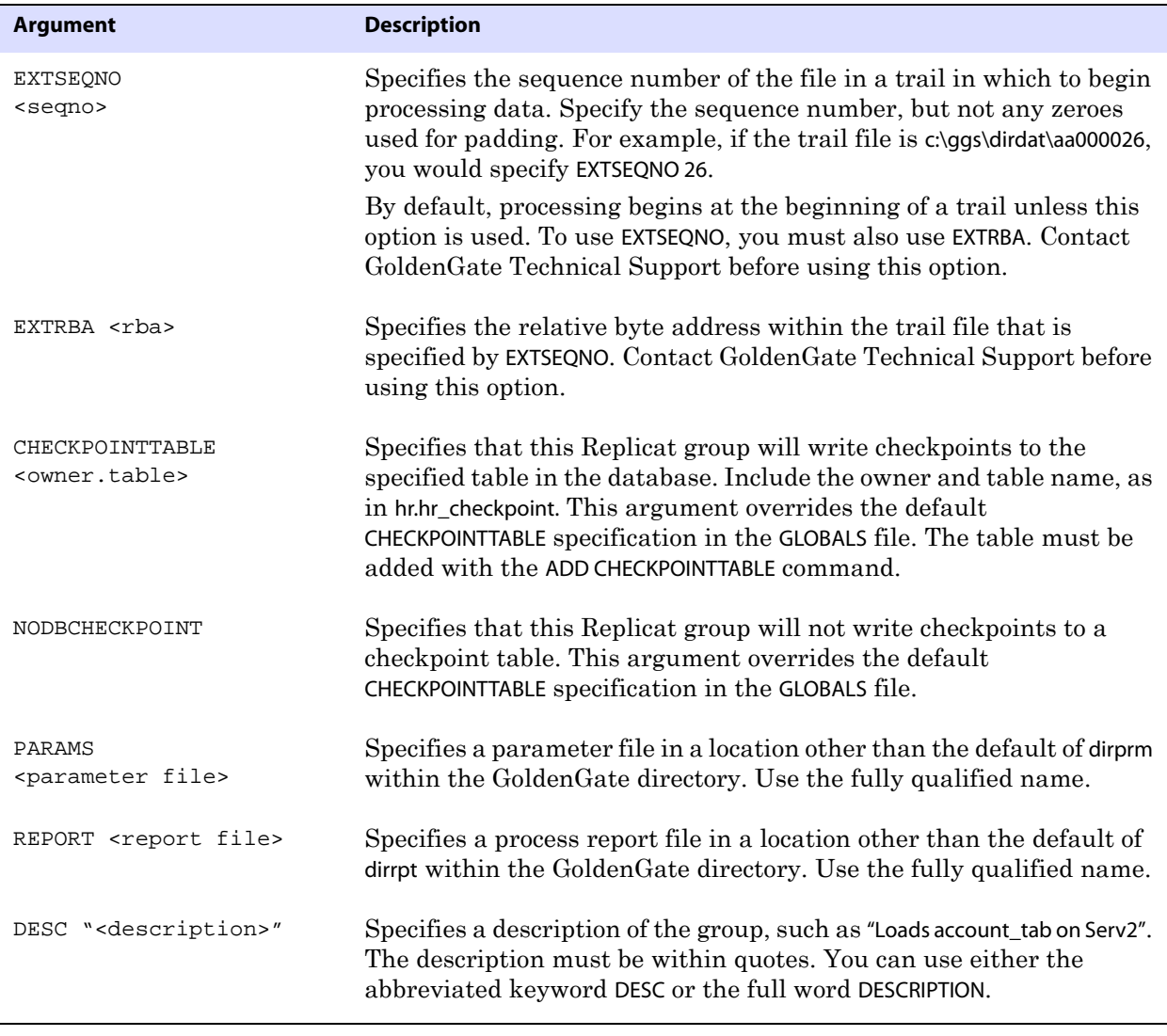

**Example** ADD REPLICAT sales, EXTTRAIL d:\ggs\dirdat\rt

## <span id="page-51-0"></span>**ALTER REPLICAT**

Use ALTER REPLICAT to change the attributes of a Replicat group that was created with the ADD REPLICAT command. Before using this command, stop Replicat by issuing the STOP REPLICAT <group name> command.

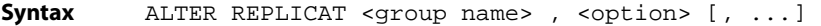

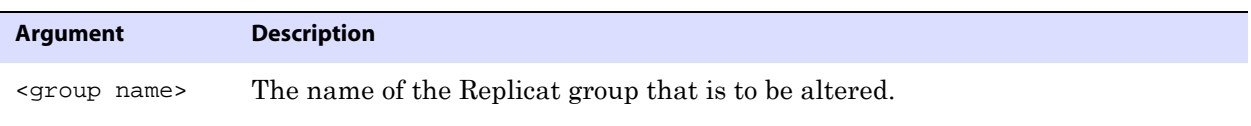

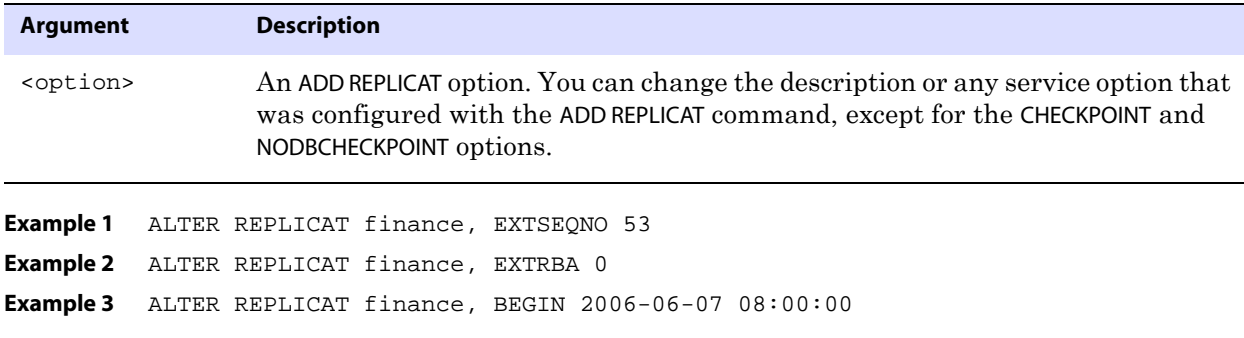

## <span id="page-52-0"></span>**CLEANUP REPLICAT**

Use CLEANUP REPLICAT to delete run history for a specified Replicat group. The cleanup keeps the last run record intact so that Replicat can resume processing from where it left off.

Before using this command, stop Replicat by issuing the STOP REPLICAT <group name> command.

**Syntax** CLEANUP REPLICAT <group name> [, SAVE <count>]

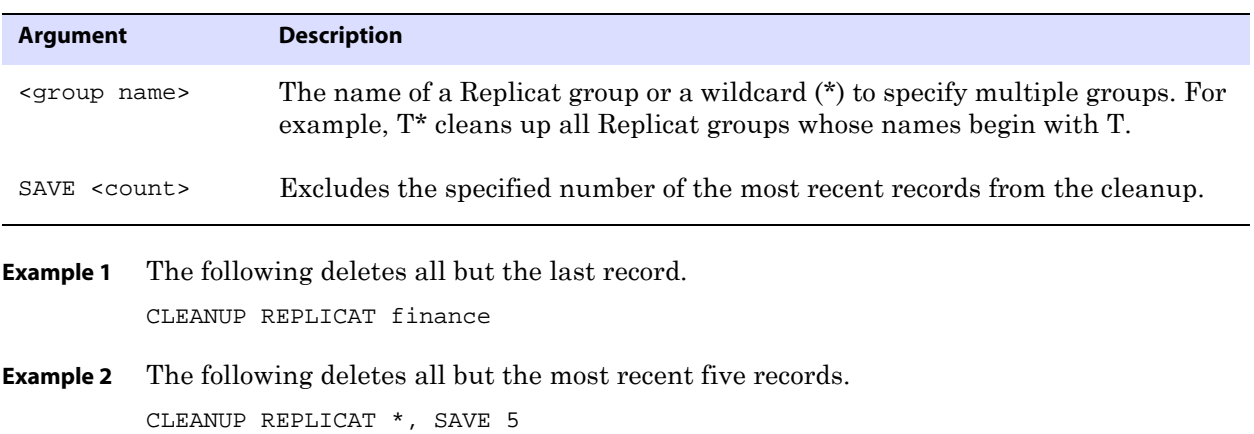

#### <span id="page-52-1"></span>**DELETE REPLICAT**

Use DELETE REPLICAT to delete a Replicat group. This command deletes the checkpoint file but leaves the parameter file intact. Then you can re-create the group or delete the parameter file as needed. This command frees up trail files for purging by Manager, because the checkpoints used by the deleted group are removed (assuming no other processes are reading the file).

Before using DELETE REPLICAT, do the following:

*1.* Stop Replicat.

STOP REPLICAT <group name>

*2.* If this group uses a database checkpoint table, log into the database by using the DBLOGIN command, so that the checkpoints can be deleted from the table.

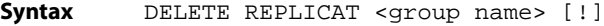

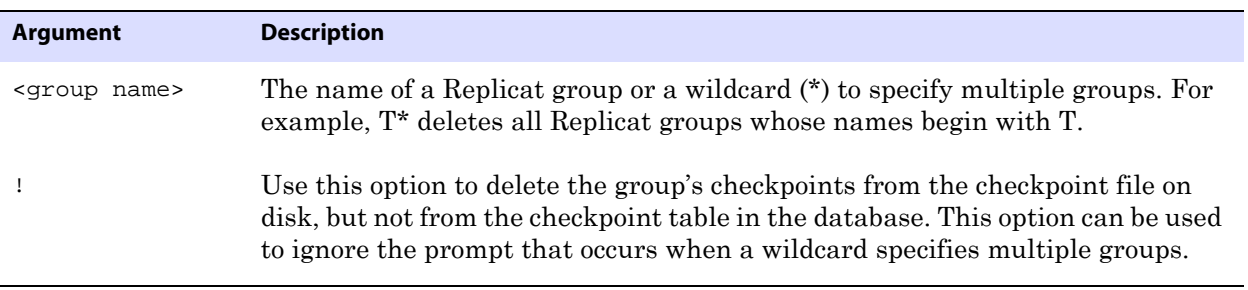

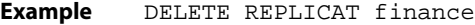

## <span id="page-53-0"></span>**INFO REPLICAT**

Use INFO REPLICAT to retrieve the processing history of a Replicat group. The output of this command includes:

- The status of Replicat (STARTING, RUNNING, STOPPED or ABENDED).
- Approximate replication lag.
- The trail from which Replicat is reading.
- Replicat run history, including checkpoints in the trail.
- Information about the Replicat environment.

The basic command, without the TASKS or ALLPROCESSES argument, displays information only for online (continuous) Replicat groups. Tasks are excluded.

#### **About lag values**

The following explains the lag values shown by INFO REPLICAT.

**Byte lag** is the difference, in bytes, between the read position of Replicat in the trail file at the time of the last checkpoint and the current end-of-file indicator.

**Time lag** is the lag, in seconds, at the time the last checkpoint was written to the trail. For example, if the following is true...

- Current time  $= 15:00:00$
- Last checkpoint  $= 14:59:00$
- Timestamp of the last record processed  $=14:58:00$

...then the lag is reported as 00:01:00 (one minute, the difference between 14:58 and 14:59).

A lag value of UNKNOWN indicates that Replicat could be running but has not yet processed records, or that the source system's clock is ahead of the target system's clock (due to clock imperfections, not time zone differences). For more precise lag information, use LAG REPLICAT (see [page 56\)](#page-57-0).

#### **Showing detail**

To show detailed information, use the DETAIL option. The following is sample output.

#### **Figure 6** Detailed INFO REPLICAT output

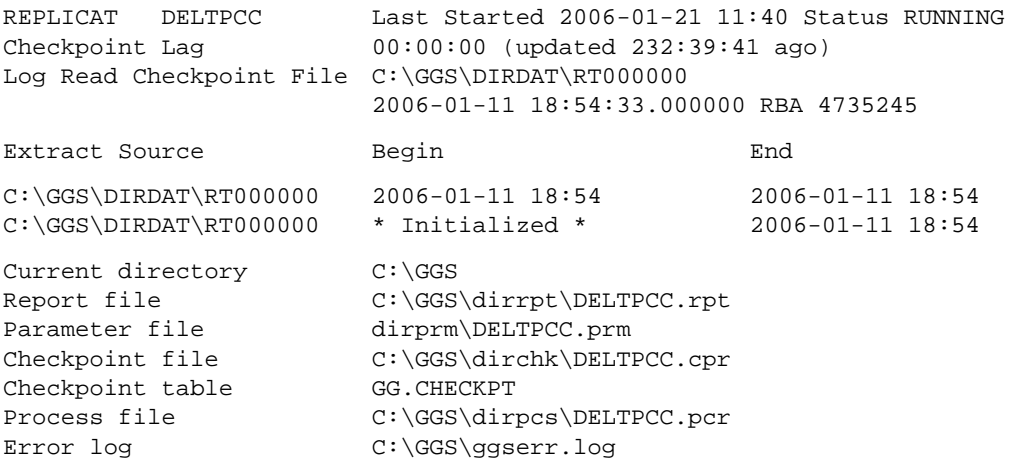

#### **Showing checkpoints**

Replicat makes checkpoints in the trail file to mark its last read position. To view process checkpoints, use the SHOWCH option. The basic command shows current checkpoints. To view a specific number of previous checkpoints, type the value after the SHOWCH entry.

#### **Figure 7** INFO REPLICAT, SHOWCH

```
REPLICAT JC108RP Last Started 2006-06-12 13:10 Status RUNNING
Checkpoint Lag 00:00:00 (updated 111:46:54 ago)
Log Read Checkpoint File ./dirdat/eh000000
                     First Record RBA 3702915
Current Checkpoint Detail:
Read Checkpoint #1
   GGS Log Trail
   Startup Checkpoint(starting position in data source):
      Sequence #: 0
      RBA: 3702915
      Timestamp: Not Available
      Extract Trail: ./dirdat/eh
   Current Checkpoint (position of last record read in the data source):
      Sequence #: 0
      RBA: 3702915
      Timestamp: Not Available
      Extract Trail: ./dirdat/eh
   Header:
      Version = 2
      Record Source = A
      Type = 1
```

```
# Input Checkpoints = 1
   # Output Checkpoints = 0
File Information:
   Block Size = 2048
   Max Blocks = 100
   Record Length = 2048
   Current Offset = 0
Configuration:
      Data Source = 0
      Transaction Integrity = -1
      Task Type = 0
Status:
   Start Time = 2006-06-12 13:10:13
   Last Update Time = 2006-06-07 21:23:31
   Stop Status = A
   Last Result = 400
```

```
Table 2 About Replicat checkpoints
```
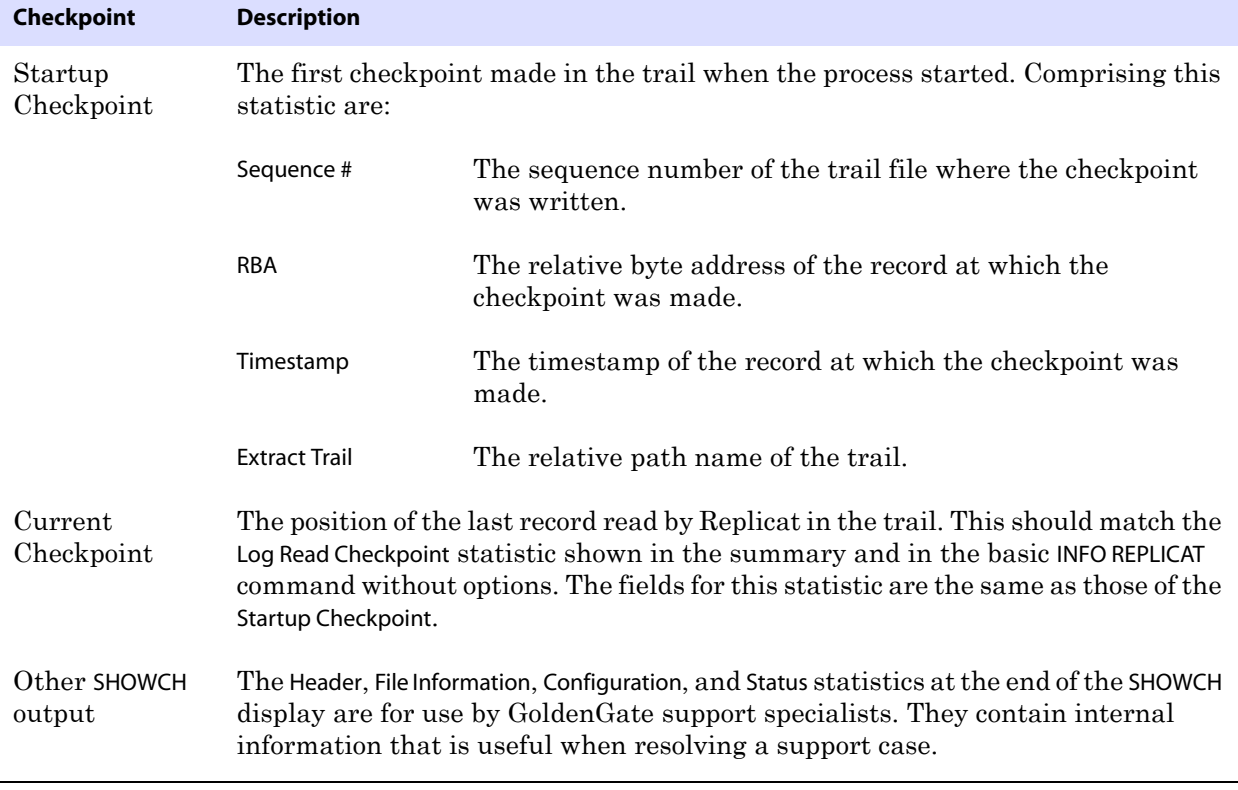

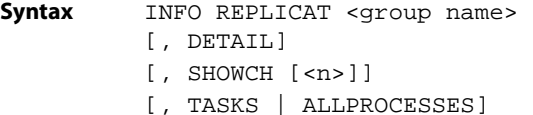

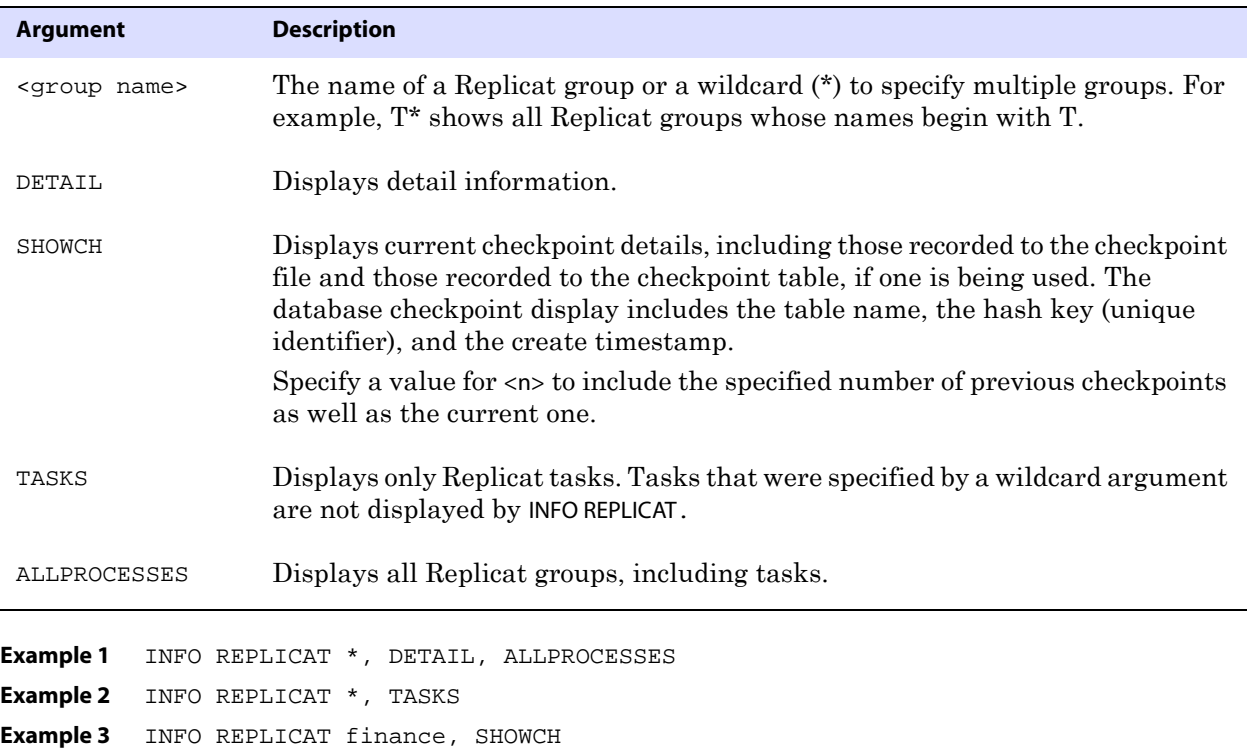

## <span id="page-56-0"></span>**KILL REPLICAT**

Use KILL REPLICAT to kill a Replicat process. Killing a process leaves the most recent checkpoint in place, and the current transaction is rolled back by the database, guaranteeing that no data is lost when the process is restarted. The Manager process will not attempt to restart a killed Replicat process. Use this command only if Replicat cannot be stopped gracefully with the STOP REPLICAT command.

**Syntax** KILL REPLICAT <group name>

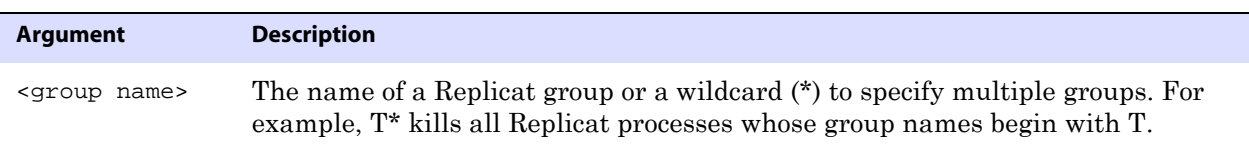

..............................................................................

**Example** KILL REPLICAT finance

## <span id="page-57-0"></span>**LAG REPLICAT**

Use LAG REPLICAT to determine a true lag time between Replicat and the trail. LAG REPLICAT estimates the lag time more precisely than INFO REPLICAT because it communicates with Replicat directly rather than reading a checkpoint position.

#### **About Replicat lag**

For Replicat, lag is the difference, in seconds, between the time that the last record was processed by Replicat (based on the system clock) and the timestamp of the record in the trail.

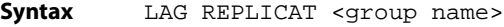

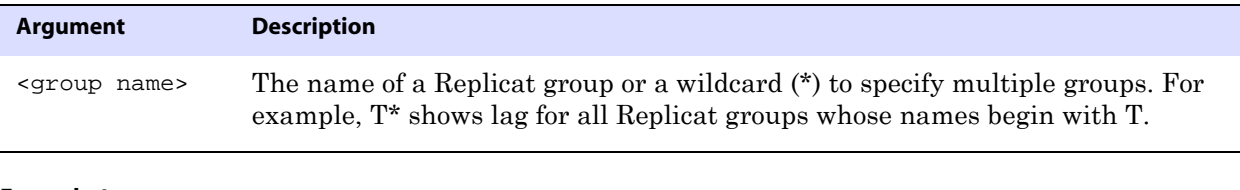

**Example 1** LAG REPLICAT \* **Example 2** LAG REPLICAT \*fin\*

## <span id="page-57-1"></span>**SEND REPLICAT**

Use SEND REPLICAT to communicate with a starting or running Replicat process. The request is processed as soon as Replicat is ready to accept commands from users.

```
Syntax SEND REPLICAT <group name>, {
          FORCESTOP |
          GETLAG |
          HANDLECOLLISIONS [<table spec>] | 
          NOHANDLECOLLISIONS [<table spec>] |
          REPORT [HANDLECOLLISIONS [<table spec>]] |
          STATUS |
          STOP |
          TRACE[2] [DDLINCLUDE | DDL[ONLY]] [FILE] <file name> |
          TRACE[2] OFF |
          TRACEINIT
          }
```
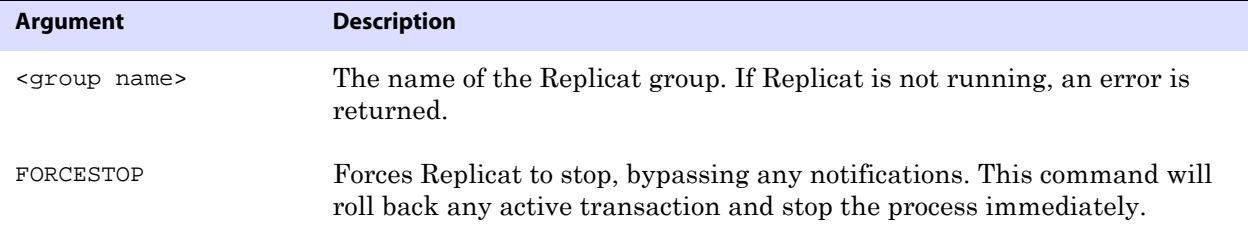

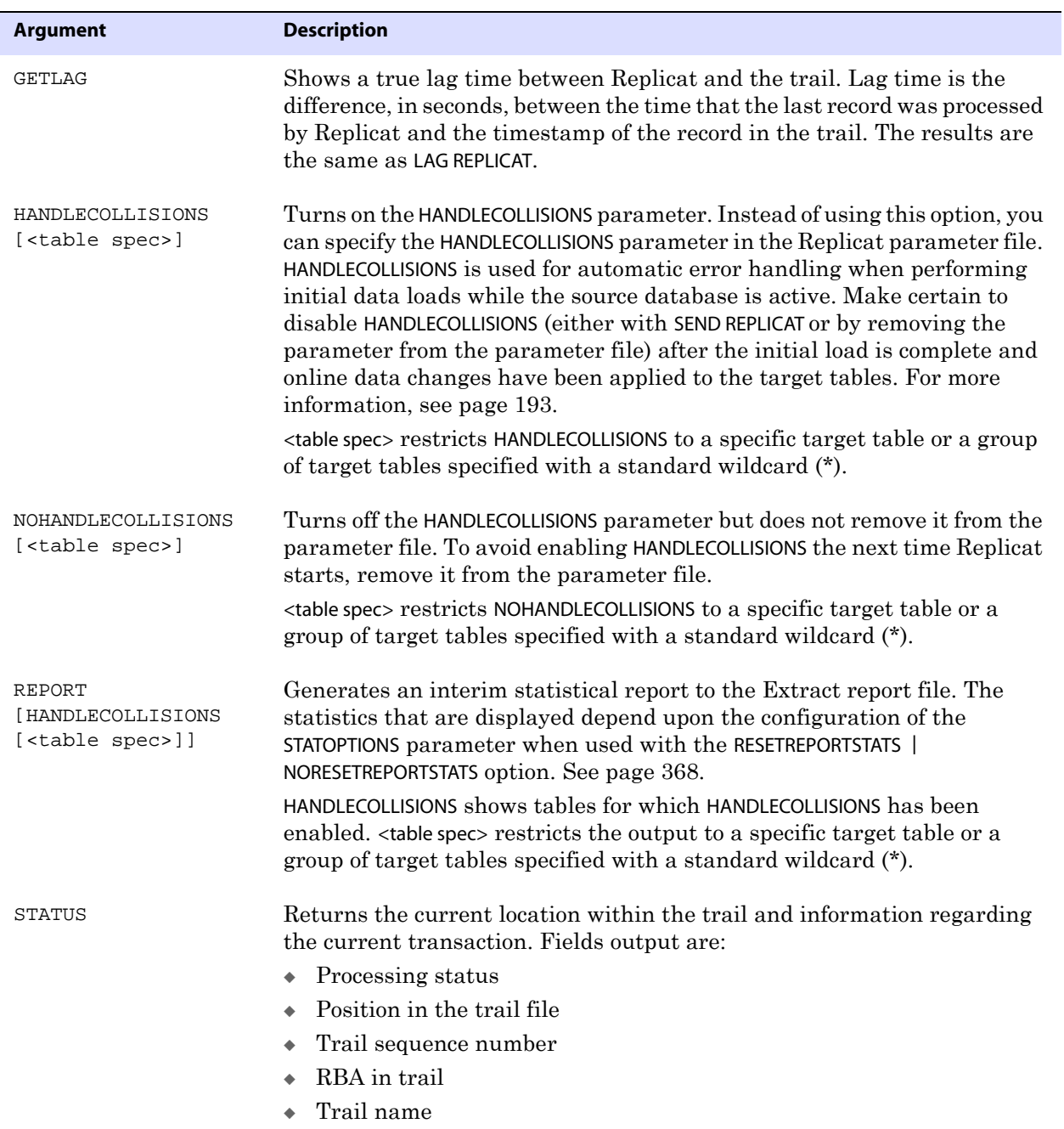

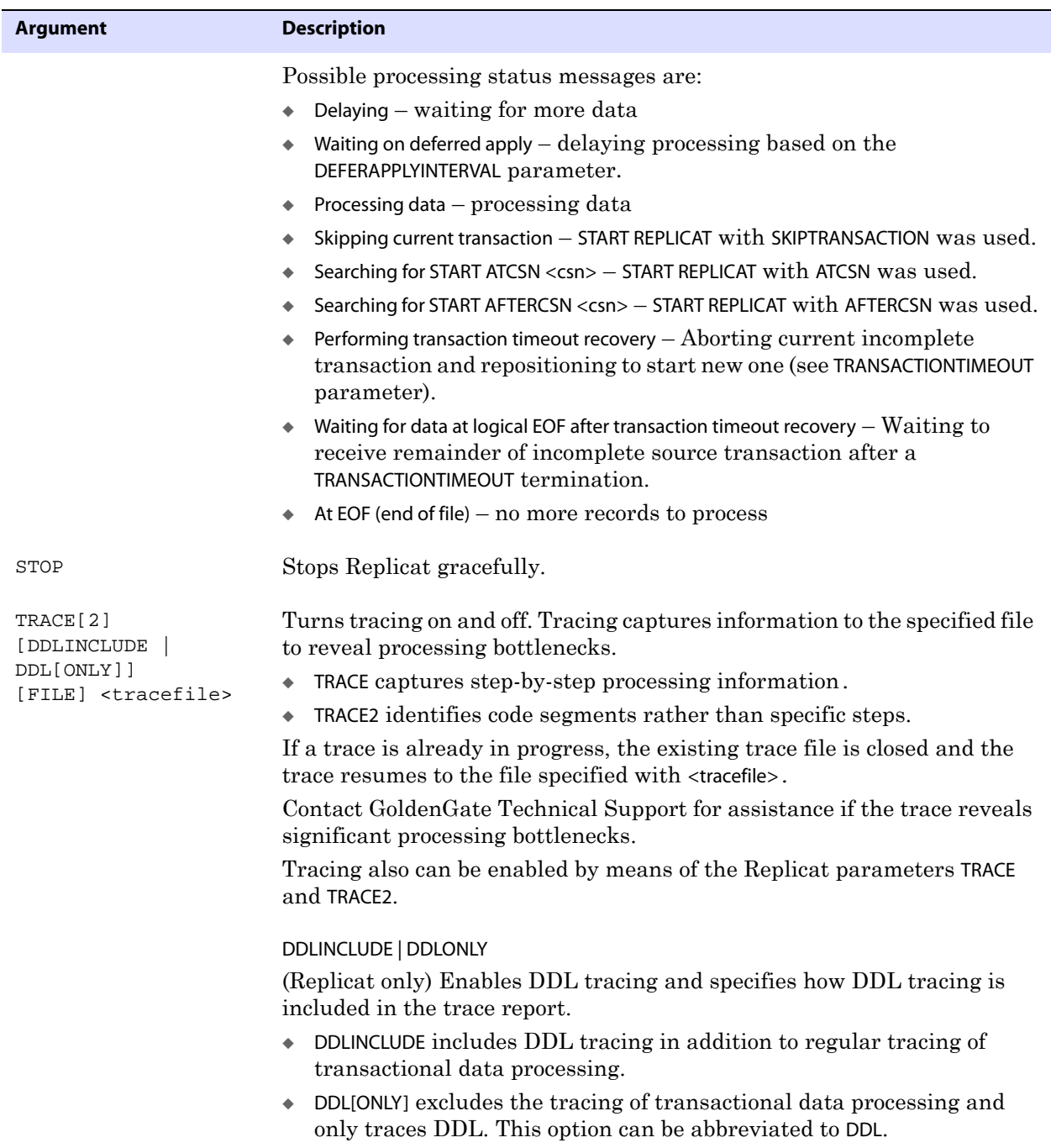

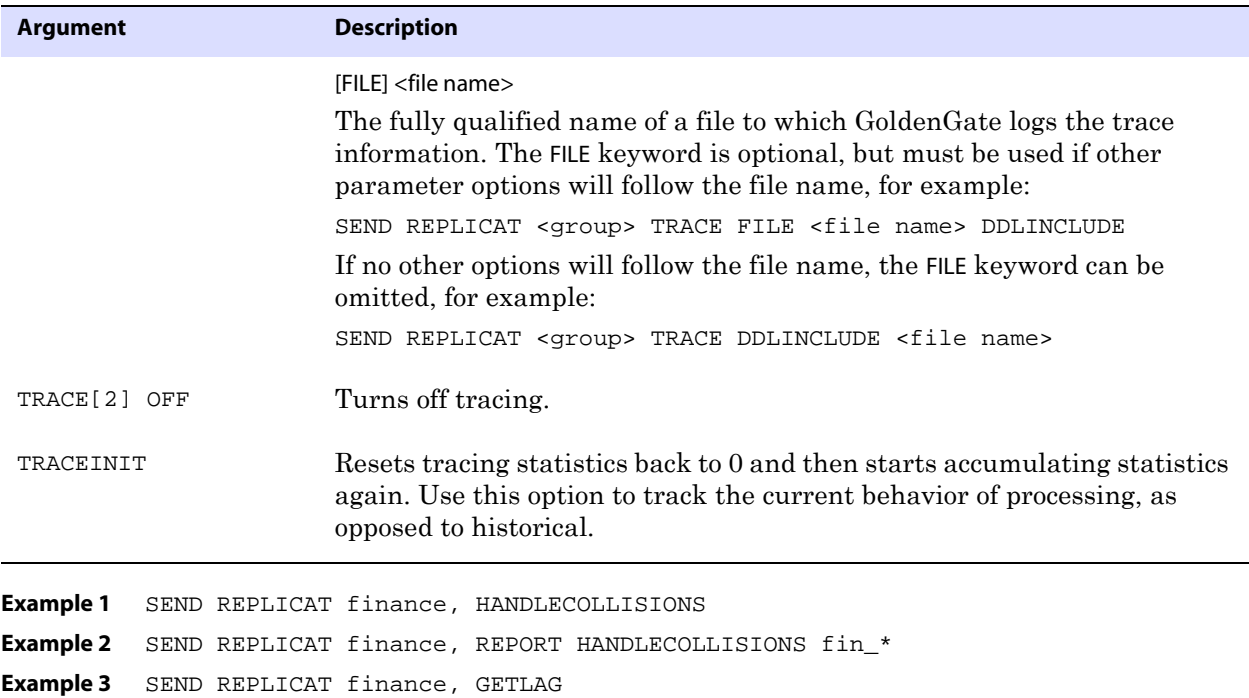

## <span id="page-60-0"></span>**START REPLICAT**

Use START REPLICAT to start Replicat. To confirm that Replicat has started, use the INFO REPLICAT or STATUS REPLICAT command.

#### **About Replicat start options**

#### *Normal start point*

START REPLICAT, without any options, causes Replicat to start processing at one of the following points to maintain data integrity:

- After graceful or abnormal termination: At the last unprocessed transaction in the trail from the previous run, as represented by the current read checkpoint.
- First-time startup after the group was created: From the beginning of the active trail file (seqno 0, rba 0).

#### *Alternate start point*

The SKIPTRANSACTION, ATCSN, and AFTERCSN options of START REPLICAT cause Replicat to begin processing at a transaction in the trail other than the normal start point. Use them to:

- Specify a logical recovery point after an error that prevents Replicat from moving forward in the trail. Replicat can be positioned to skip the offending transaction or transactions, with the understanding that the data will not be applied to the target.
- Specify a start point at which to begin applying transactional changes that were replicated during an initial load procedure. Whenever a transaction changes data in a database, the database engine assigns a change identifier that represents the state of the data at that point in time. This type of identifier, generically known as the *commit*

*sequence number* (CSN) in GoldenGate terminology, helps the database to keep track of changing data states throughout different transactions. If you know the CSN that corresponds to the completion of a backup, you can start Replicat to apply replicated transactions from that point forward. This allows Replicat to bypass any replicated changes that represent states that are older than the ones included in the backup. The purpose of skipping the older data changes is to avoid duplicate-record and missingrecord errors.

**NOTE** Skipping a transaction, or starting at or after a CSN, might cause Replicat to start more slowly than normal, depending on how much data in the trail must be read before arriving at the appropriate transaction record. To view the startup progress, use the SEND REPLICAT command with the STATUS option.

#### *Starting Replicat from the command line*

Replicat also can be started from the operating system's command line for certain synchronization configurations. For more information on the proper configuration and startup method to use for your purposes, see the *GoldenGate for Windows and UNIX Administrator Guide*.

Syntax START REPLICAT <group name> [SKIPTRANSACTION | ATCSN <csn> | AFTERCSN <csn>]

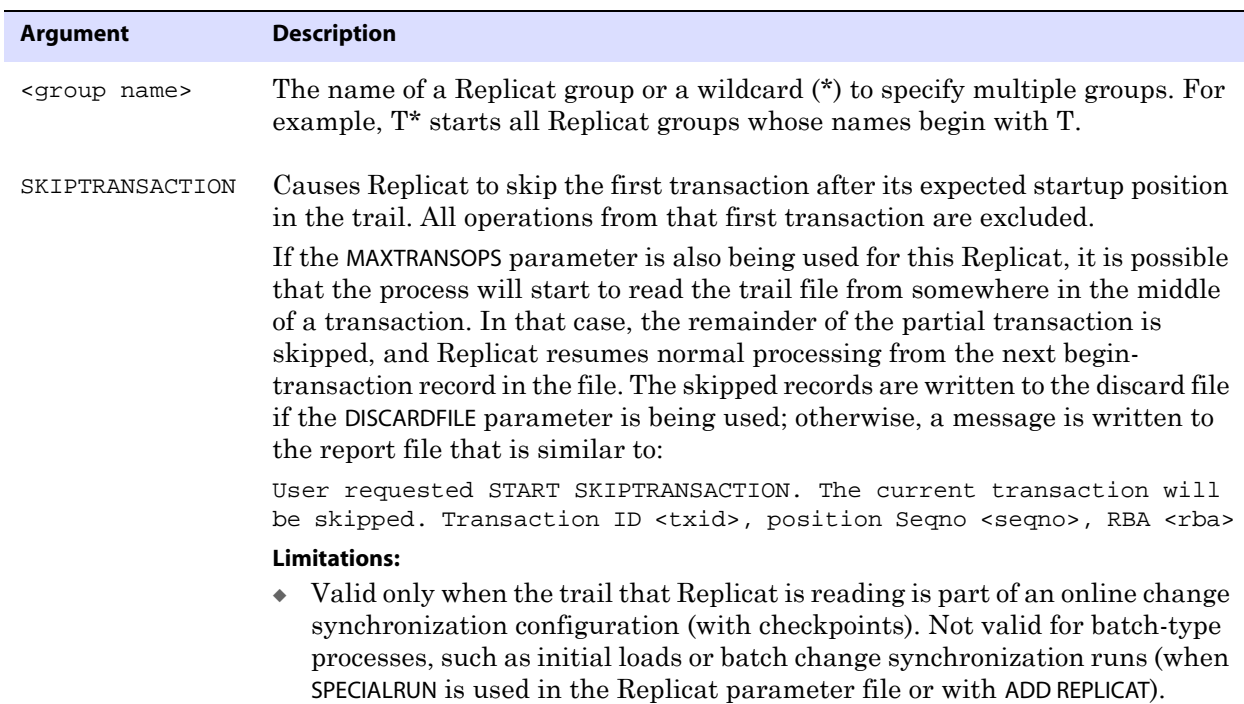

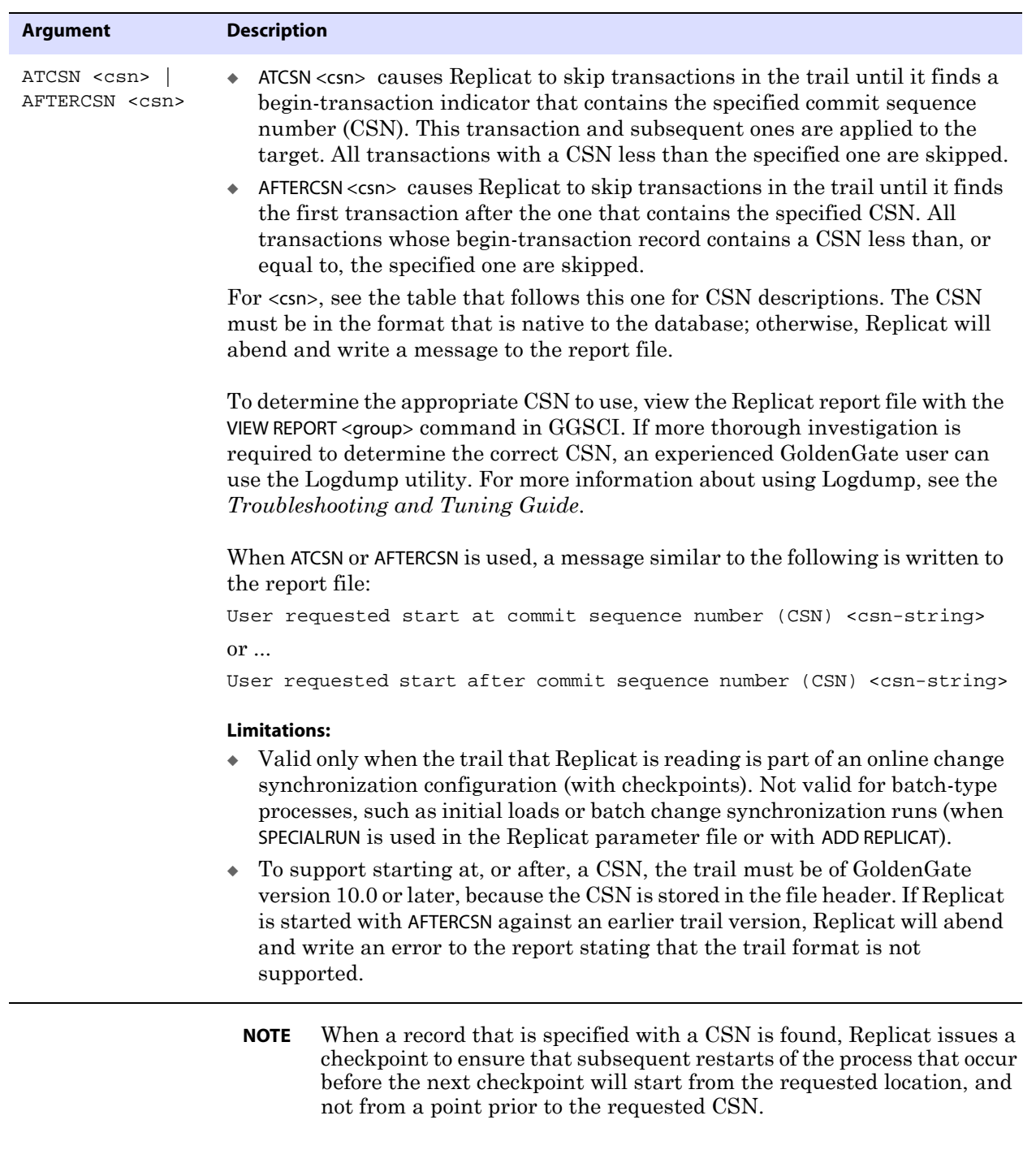

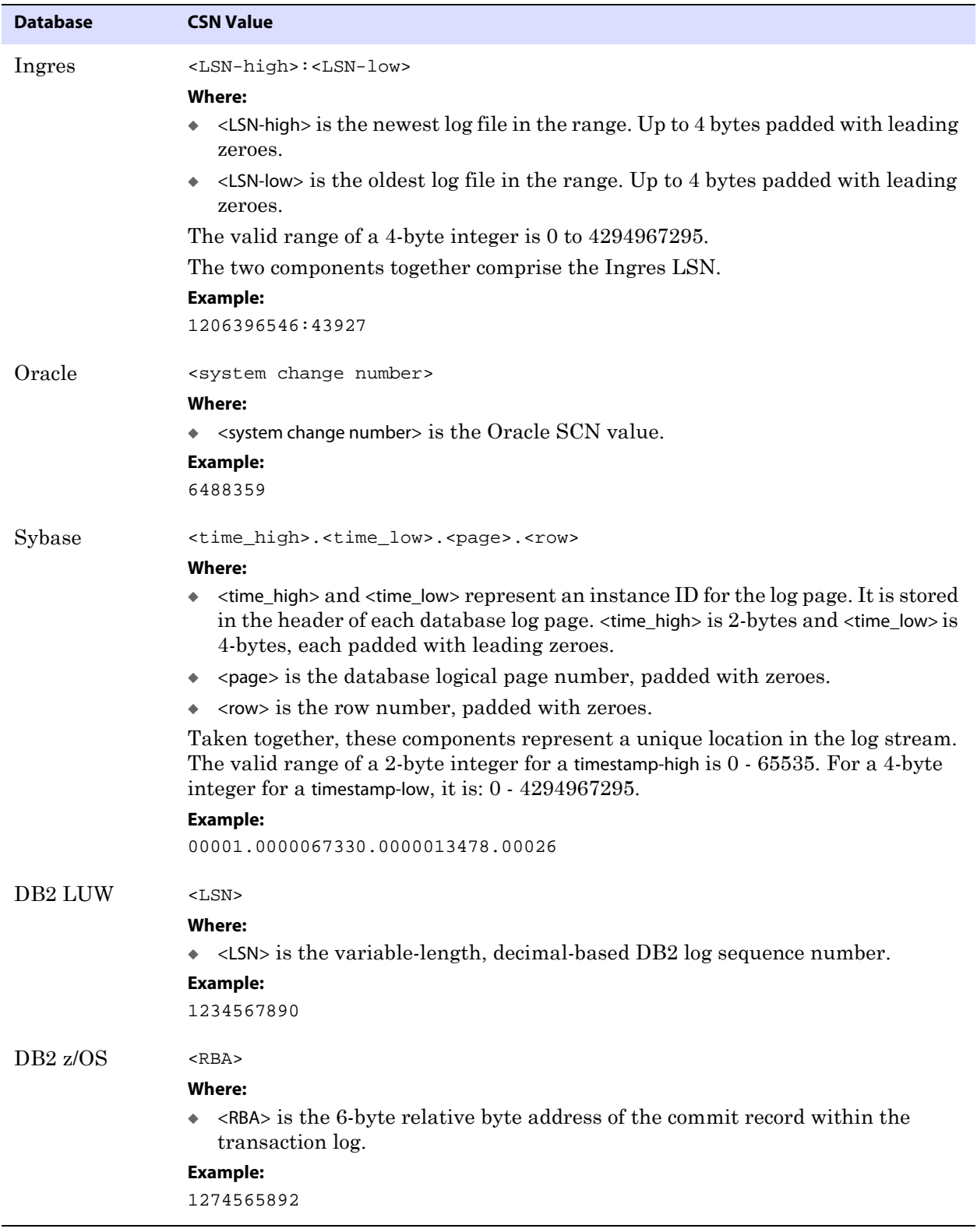

**Table 3 GoldenGate CSN values per database1**

| <b>Database</b> | <b>CSN Value</b>                                                                                                    |
|-----------------|----------------------------------------------------------------------------------------------------|
| SQL Server      | Can be any of these, depending on how the database returns it:<br>Colon separated hex string (8.8.4) padded with leading zeroes and 0X prefix<br>٠<br>Colon separated decimal string (10:10:5) padded with leading zeroes<br>Colon separated hex string with 0X prefix and without leading zeroes<br>٠<br>Colon separated decimal string without leading zeroes<br>Decimal string<br>٠<br><b>Where:</b><br>The first value is the virtual log file number, the second is the segment number<br>within the virtual log, and the third is the entry number.<br><b>Examples:</b> |
|                 | 0X00000d7e:0000036b:01bd<br>0000003454:0000000875:00445<br>$0$ Xd7e: $36b:1bd$<br>3454:875:445<br>3454000000087500445                                                                                                    |
| c-tree          | <log number="">.<br/>byte offset&gt;<br/>Where:<br/>• <log number=""> is the 10-digit decimal number of the c-tree log file padded with<br/>leading zeroes.<br><br/>byte offset&gt; is the 10-digit decimal relative byte position from the beginning of<br/>the file (0 based) padded with leading zeroes.<br/><b>Example:</b><br/>0000000068.0000004682</br></log></log>                                                                                                    |
| <b>SQL/MX</b>   | <sequence number="">.<rba><br/>Where:<br/><sequence number=""> is the 6-digit decimal NonStop TMF audit trail sequence<br/>٠<br/>number padded with leading zeroes.<br/><rba> is the 10-digit decimal relative byte address within that file, padded with<br/>leading zeroes.<br/>Together these specify the location in the TMF Master Audit Trail (MAT).<br/><b>Example:</b><br/>000042.0000068242</rba></sequence></rba></sequence>                                                                                                    |
| Teradata        | <sequence id=""><br/><b>Where:</b><br/><sequence id=""> is a generic VAM fixed-length printable sequence ID.<br/><b>Example:</b><br/>0x0800000000000000D700000021</sequence></sequence>                                                                                                    |

**Table 3 GoldenGate CSN values per database1 (continued)**

 $1$  All database platforms except Oracle, DB2 LUW, and DB2 z/OS have fixed-length CSNs, which are padded with leading zeroes as required to fill the fixed length. CSNs that contain multiple fields can be padded within each field, such as the Sybase CSN.

For more information about the CSN, see the *GoldenGate for Windows and UNIX Administrator Guide*.

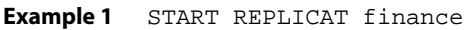

- **Example 2** The following starts Replicat at an Oracle-specific CSN. START REPLICAT finance, ATCSN 6488359
- **Example 3** The following starts Replicat at a SQL Server-specific CSN. START REPLICAT finance, AFTERCSN 0X000004D2:0000162E:0009

## <span id="page-65-0"></span>**STATS REPLICAT**

Use STATS REPLICAT to display statistics for one or more Replicat groups.

**Syntax** STATS REPLICAT <group name> [, <statistic>] [, TABLE <table>] [, TOTALSONLY <table spec>] [, REPORTDETAIL | NOREPORTDETAIL] [, REPORTRATE <time units>] [, ... ]

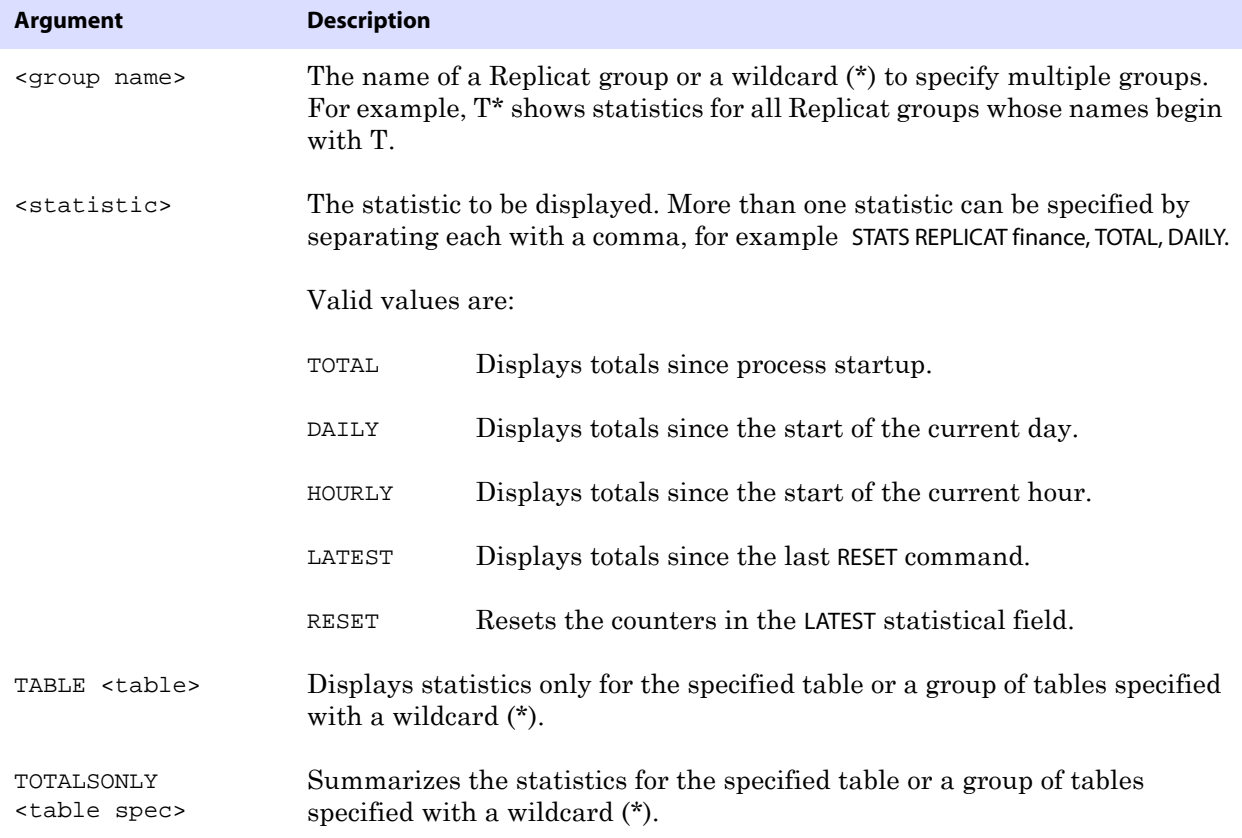

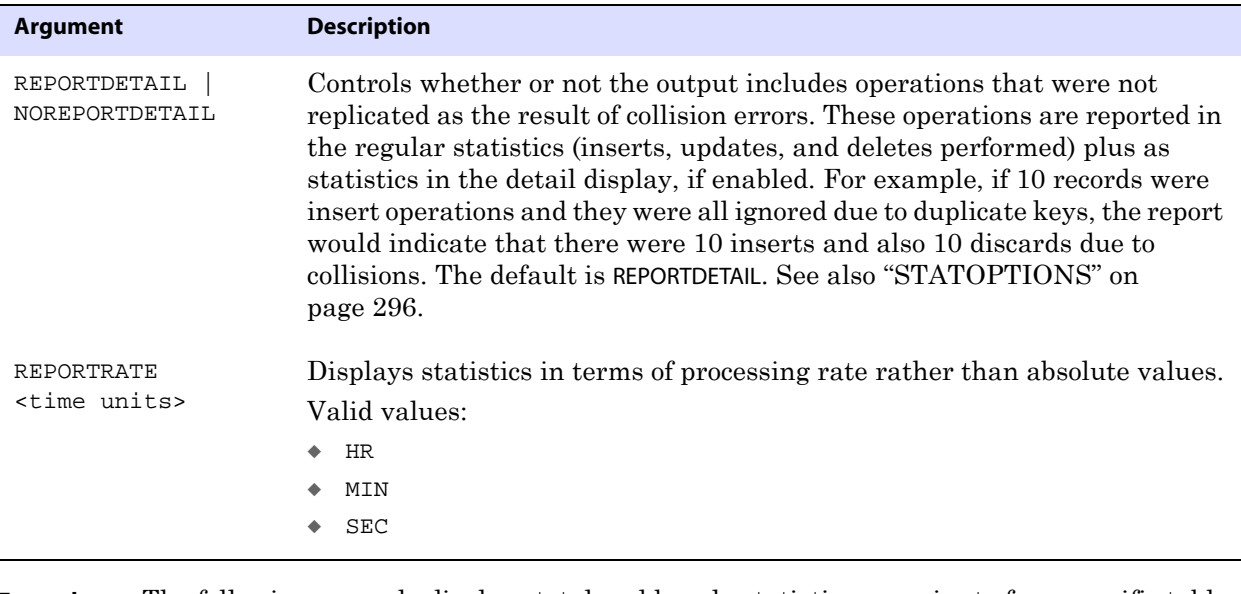

**Example** The following example displays total and hourly statistics per minute for a specific table, and it also resets the latest statistics. Statistics for discarded operations are not reported.

> STATS REPLICAT finance, TOTAL, HOURLY, TABLE acct, REPORTRATE MIN, RESET, NOREPORTDETAIL

#### <span id="page-66-0"></span>**STATUS REPLICAT**

Use STATUS REPLICAT to determine whether or not Replicat is running.

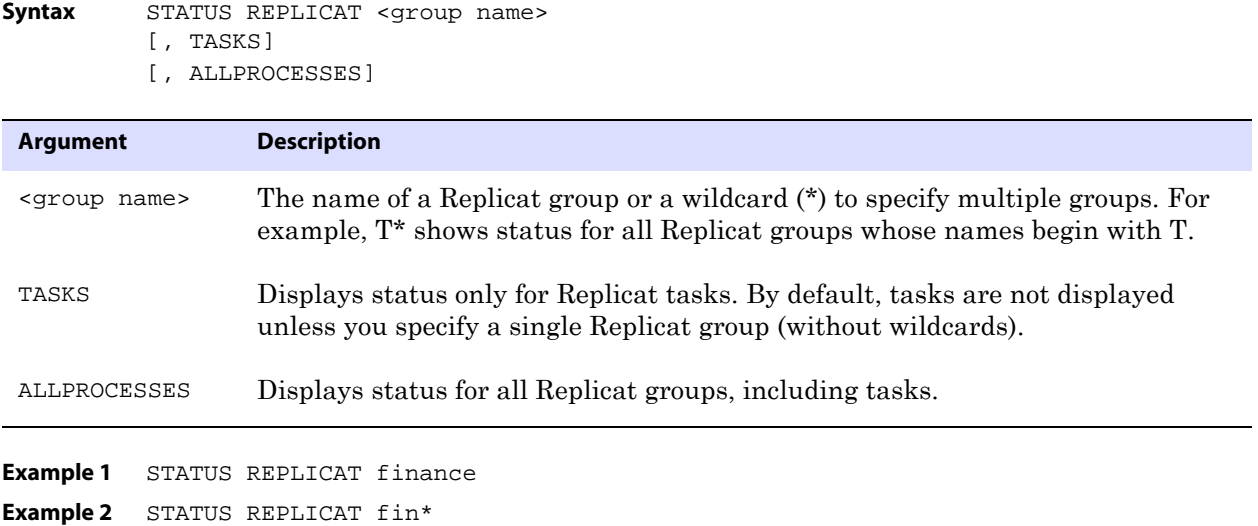

## <span id="page-66-1"></span>**STOP REPLICAT**

Use STOP REPLICAT to stop Replicat gracefully. This command preserves the state of synchronization for the next time Replicat starts, and it ensures that Manager does not automatically start Replicat.

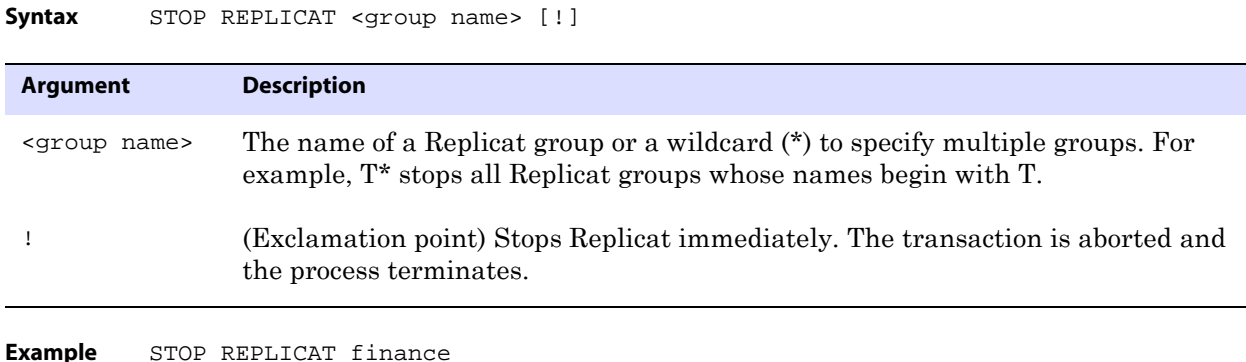

# **ER commands**

Use the ER commands to control multiple Extract and Replicat groups as a unit. Use them with wildcards to affect every Extract and Replicat group that satisfies the wildcard.

**Syntax** < command> ER <group wildcard specification>

| <b>Description</b>                                                                                                    |
|----------------------------------------------------------------------------------------------------|
| Can be any of the following:<br><b>INFO</b><br>KILL<br>LAG<br><b>SEND</b><br><b>START</b><br><b>STATS</b><br><b>STATUS</b><br>STOP                                                          |
| For descriptions and optional parameters for these commands, refer<br>to the Extract or Replicat command equivalent in this chapter.                                                        |
| The wildcard specification for the groups that you want to affect with<br>the command. Golden Gate will automatically increase internal<br>storage to track up to 100,000 wildcard entries. |
|                                                                                                    |

#### **Example** The following example starts and then stops the Extract and Replicat groups whose names contain the letter X.

..............................................................................

GGSCI (ggs3) > START ER \*X\* GGSCI (ggs3) > STOP ER \*X\*

# **Trail commands**

Use trail commands to create and manage GoldenGate trails. A trail is a series of files in which GoldenGate temporarily stores extracted data on disk until it has been applied to the target location.

#### **Command summary**

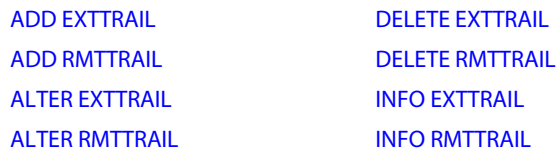

## <span id="page-68-0"></span>**ADD EXTTRAIL**

Use ADD EXTTRAIL to create a trail for online processing on the local system and:

- Associate it with an Extract group.
- Assign a maximum file size.

```
Syntax ADD EXTTRAIL <trail name>, EXTRACT <group name>
         [, MEGABYTES <n>]
```
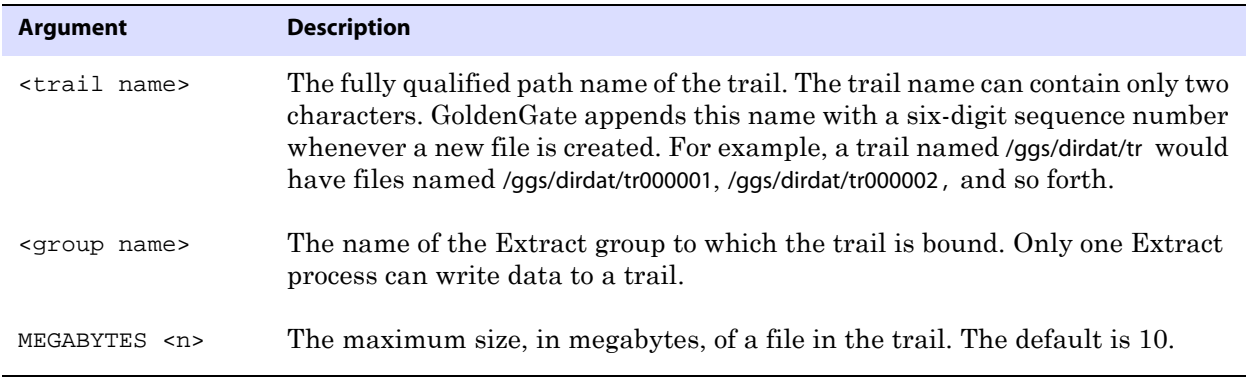

**Example** ADD EXTTRAIL c:\ggs\dirdat\aa, EXTRACT finance, MEGABYTES 20

## <span id="page-68-1"></span>**ADD RMTTRAIL**

Use ADD RMTTRAIL to create a trail for online processing on a remote system and:

..............................................................................

- Assign a maximum file size.
- Associate the trail with an Extract group.

In the parameter file, specify a RMTHOST entry before any RMTTRAIL entries to identify the remote system and TCP/IP port for the Manager process.

**Syntax** ADD RMTTRAIL <trail name>, EXTRACT <group name> [, MEGABYTES <n>]

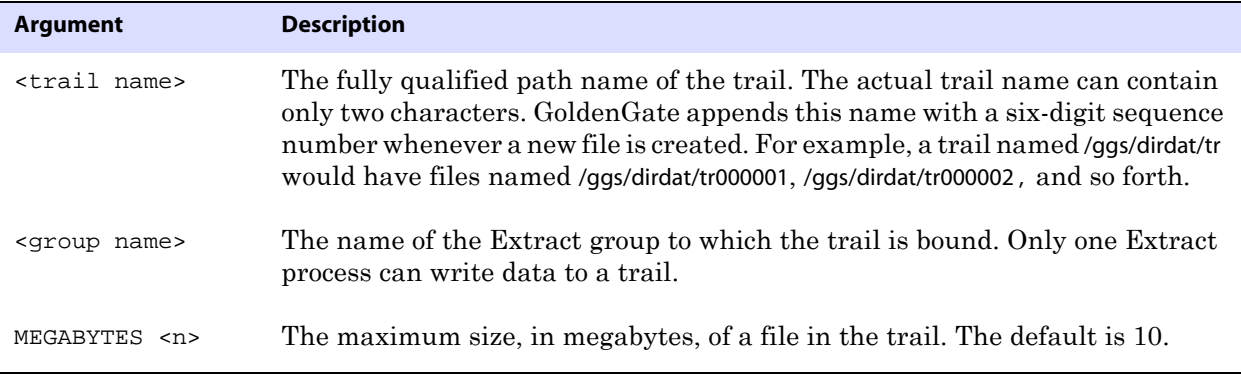

**Example** ADD RMTTRAIL c:\ggs\dirdat\aa, EXTRACT finance, MEGABYTES 20

## <span id="page-69-0"></span>**ALTER EXTTRAIL**

Use ALTER EXTTRAIL to change the attributes of a trail that was created with the ADD EXTTRAIL command (a trail on the local system). The change takes effect the next time that Extract starts.

You can change the size of trail files with the MEGABYTES option. To change the file size, follow this procedure.

- *1.* Issue the following command to view the path name of the trail that you want to alter and the name of the associated Extract group. Use a wildcard to view all trails. INFO EXTTRAIL \*
- *2.* Issue the following command to change the file size.

ALTER EXTTRAIL <trail name>, EXTRACT <group name>, MEGABYTES <n>

*3.* Issue the following command to cause Extract to switch to the next file in the trail.

SEND EXTRACT <group name>, ROLLOVER

**Syntax** ALTER EXTTRAIL <trail name>, EXTRACT < group name> [, MEGABYTES <n>]

| <b>Argument</b>         | <b>Description</b>                                                        |
|-------------------------|---------------------------------------------------------------------------|
| <trail name=""></trail> | The fully qualified path name of the trail, for example c:\ggs\dirdat\aa. |
| <group name=""></group> | The name of the Extract group to which the trail is bound.                |
| MEGABYTES <n></n>       | The maximum size of a file, in megabytes. The default is 10.              |

..............................................................................

**Example** ALTER EXTTRAIL c:\ggs\dirdat\aa, EXTRACT finance, MEGABYTES 20

## <span id="page-70-0"></span>**ALTER RMTTRAIL**

Use ALTER RMTTRAIL to change the attributes of a trail that was created with the ADD RMTTRAIL command (a trail on a remote system). The change takes effect the next time that Extract starts.

You can change the size of trail files with the MEGABYTES option. To change the file size, follow this procedure.

- *1.* Issue the following command to view the path name of the trail that you want to alter and the name of the associated Extract group. Use a wildcard to view all trails. INFO RMTTRAIL \*
- *2.* Issue the following command to change the file size.

ALTER RMTTRAIL <trail name>, EXTRACT <group name>, MEGABYTES <n>

*3.* Issue the following command to cause Extract to switch to the next file in the trail. SEND EXTRACT <group name>, ROLLOVER

**Syntax** ALTER RMTTRAIL <trail name>, EXTRACT <group name> [, MEGABYTES <n>]

| Argument                | <b>Description</b>                                                        |
|-------------------------|---------------------------------------------------------------------------|
| <trail name=""></trail> | The fully qualified path name of the trail, for example c:\ggs\dirdat\aa. |
| <group name=""></group> | The name of the Extract group to which the trail is bound.                |
| MEGABYTES <n></n>       | The maximum size of a file, in megabytes. The default is 10.              |
|                         |                                                                           |

```
Example ALTER RMTTRAIL c:\ggs\dirdat\aa, EXTRACT finance, 
         MEGABYTES 20
```
## <span id="page-70-1"></span>**DELETE EXTTRAIL**

Use DELETE EXTTRAIL to delete the record of checkpoints associated with a trail on a local system. Checkpoints are maintained in a file bearing the same name as the group in the dirchk sub-directory of the GoldenGate directory.

This command only deletes references to the specified trail from the checkpoint file. It does not delete the trail files themselves. To delete the trail files, use standard operating system commands for removing files.

**Syntax** DELETE EXTTRAIL <trail name>

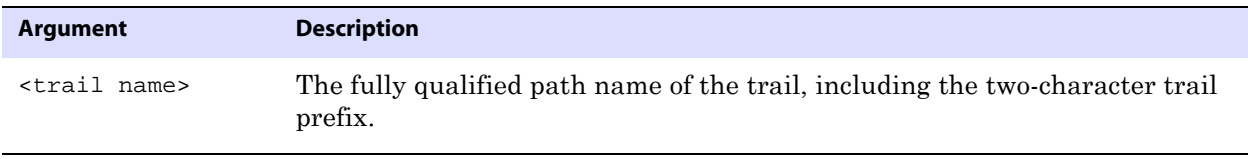

..............................................................................

**Example** DELETE EXTTRAIL /home/ggs/dirdat/et

## <span id="page-71-0"></span>**DELETE RMTTRAIL**

Use DELETE RMTTRAIL to delete the record of checkpoints associated with a trail on a remote system. Checkpoints are maintained in a file bearing the same name as the group in the dirchk sub-directory of the GoldenGate directory.

This command only deletes references to the specified trail from the checkpoint file. It does not delete the trail files themselves. To delete the trail files, use standard operating system commands for removing files.

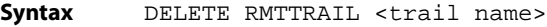

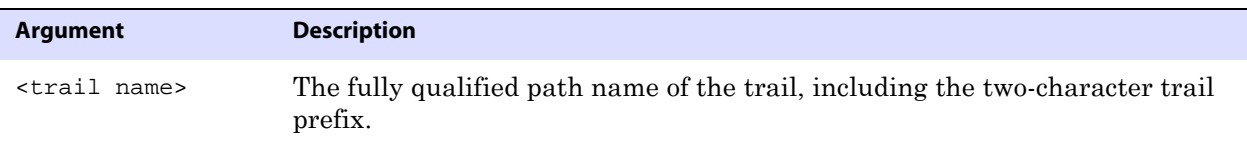

**Example** DELETE RMTTRAIL /home/ggs/dirdat/et

## <span id="page-71-1"></span>**INFO EXTTRAIL**

Use INFO EXTTRAIL to retrieve configuration information for a local trail. It shows the name of the trail, the Extract that writes to it, the position of the last data processed, and the assigned maximum file size.

**Figure 8** Sample INFO EXTTRAIL output

Extract Trail: c:\gg\_81\dirdat\md Extract: GGSEXT8 Seqno: 2 RBA: 51080 File Size: 10M

**Syntax** INFO EXTTRAIL <trail name>

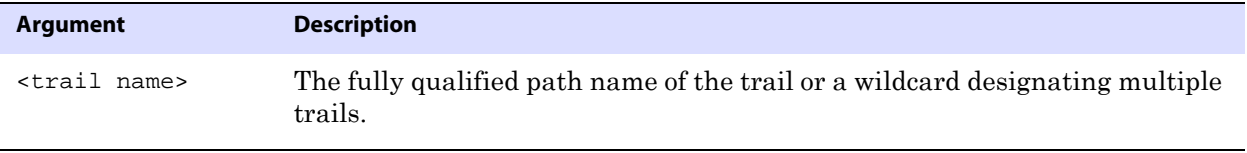

..............................................................................

**Example 1** INFO EXTTRAIL c:\ggs\dirdat\aa **Example 2** INFO EXTTRAIL \*

### <span id="page-71-2"></span>**INFO RMTTRAIL**

Use INFO RMTTRAIL to retrieve configuration information for a remote trail. It shows the name of the trail, the Extract that writes to it, the position of the last data processed, and the assigned maximum file size.
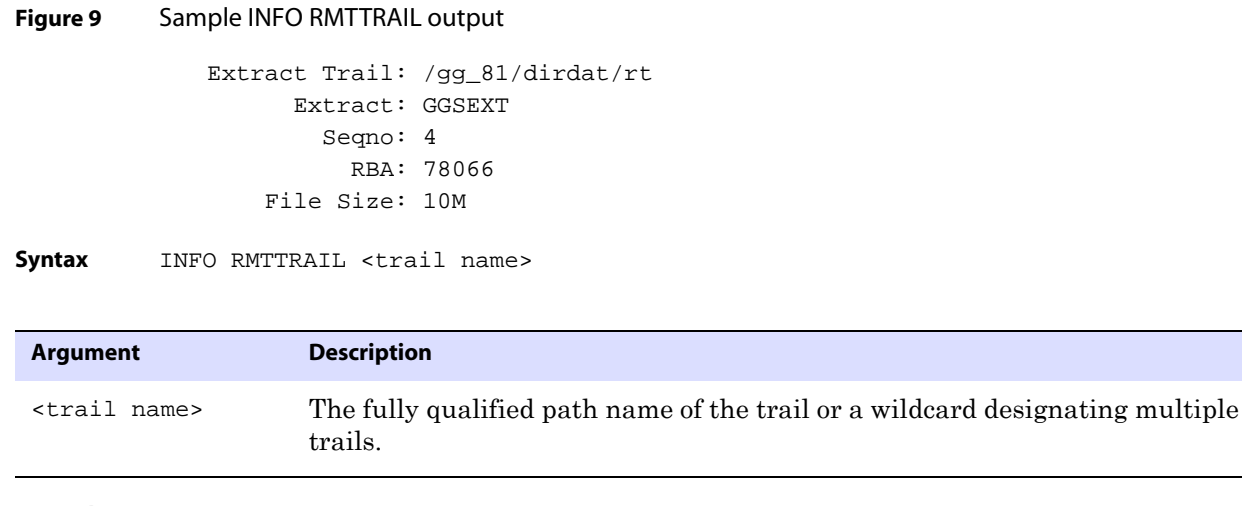

**Example 1** INFO RMTTRAIL c:\ggs\dirdat\aa **Example 2** INFO RMTTRAIL \*

## **Parameter commands**

Use parameter commands to view and manage GoldenGate parameter files.

**Command summary**

[EDIT PARAMS](#page-72-0) [SET EDITOR](#page-73-0) [VIEW PARAMS](#page-73-1)

### <span id="page-72-0"></span>**EDIT PARAMS**

Use EDIT PARAMS to create or change a parameter file. By default, this command launches Notepad on Windows systems or the vi editor on UNIX systems. You can change the editor with the SET EDITOR command.

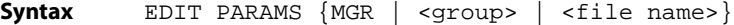

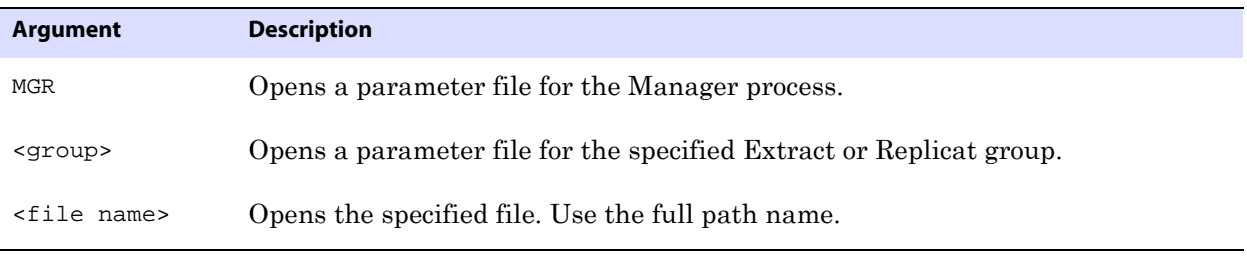

..............................................................................

**Example 1** EDIT PARAMS finance **Example 2** EDIT PARAMS c:\lpparms\replp.prm

### <span id="page-73-0"></span>**SET EDITOR**

Use SET EDITOR to change the default text editor for the current session of GGSCI. The default editors are Notepad for Windows and vi for UNIX.

**Syntax** SET EDITOR <program name>

| <b>Argument</b>             |                                                              | <b>Description</b>                             |
|-----------------------------|--------------------------------------------------------------|------------------------------------------------|
| <program name=""></program> |                                                              | Any editor that can save text in ASCII format. |
| <b>Example</b>              | The following example changes the default editor to Wordpad. |                                                |
|                             | SET EDITOR wordpad                                           |                                                |

## <span id="page-73-1"></span>**VIEW PARAMS**

Use VIEW PARAMS to view the contents of a parameter file.

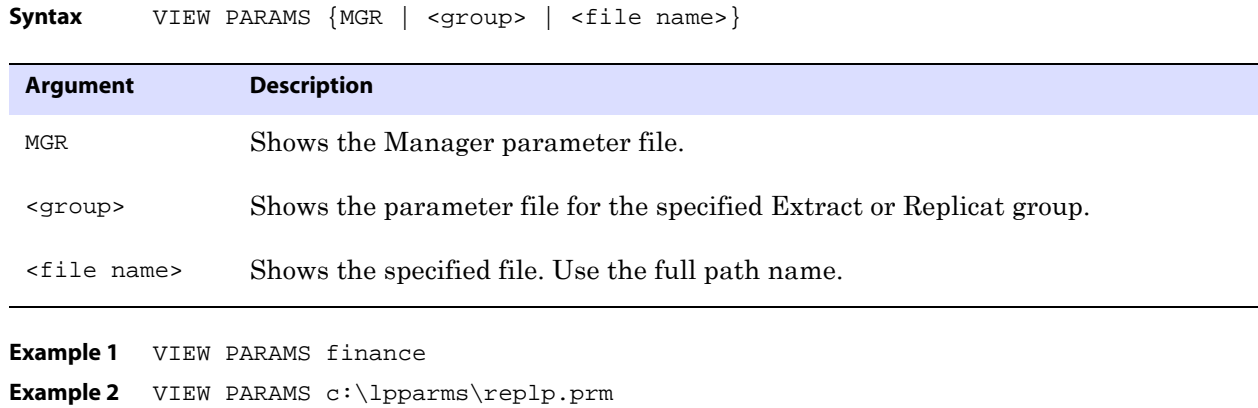

## **Database commands**

Use the database commands to interact with the database.

..............................................................................

#### **Command Summary**

[DBLOGIN](#page-74-0) [ENCRYPT PASSWORD](#page-74-1) [LIST TABLES](#page-75-0)

### <span id="page-74-0"></span>**DBLOGIN**

Use DBLOGIN to establish a database connection through GGSCI in preparation to issue other GoldenGate commands that affect the database.

```
Syntax DBLOGIN 
          {SOURCEDB <dsn> |
         USERID <user>[, PASSWORD <password>] [SYSDBA] |
          SOURCEDB <dsn>, USERID <user>[, PASSWORD <password>][SQLID <sqlid>]
```
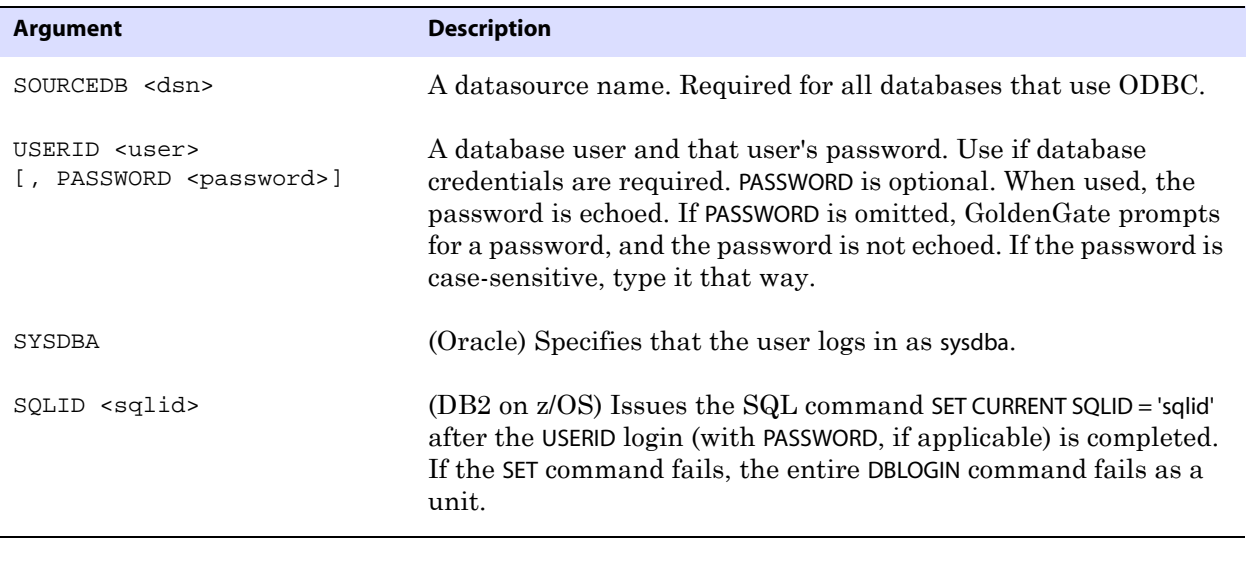

**Example 1** DBLOGIN USERID ggs, PASSWORD ggs123

**Example 2** DBLOGIN SOURCEDB ctdb@host1, USERID ggs, PASSWORD ggs SYSDBA

### <span id="page-74-1"></span>**ENCRYPT PASSWORD**

Use ENCRYPT PASSWORD to encrypt a database login password that is specified with the USERID or ASMUSERID parameter or with a CREATE USER <user> IDENTIFIED BY <password> command. Without options, ENCRYPT PASSWORD generates a random encryption key, but you can specify a key from a lookup file by using the ENCRYPTKEY option.

ENCRYPT PASSWORD prints the encrypted password to the screen. Copy and paste it into the PASSWORD argument of the USERID, ASMUSERID, or DEFAULTUSERPASSWORD parameters.

Password encryption is not supported for SQL/MX databases.

**Syntax** ENCRYPT PASSWORD <password> [ENCRYPTKEY <keyname>]

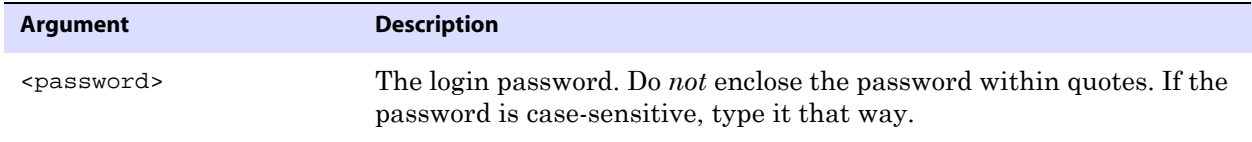

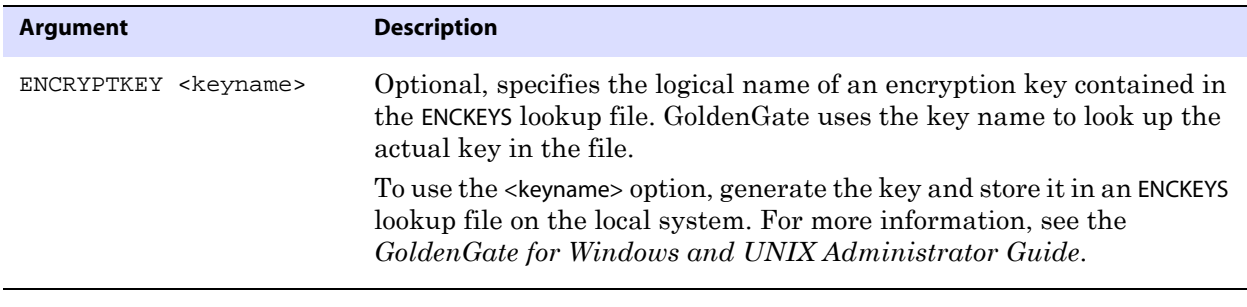

**Example** ENCRYPT PASSWORD ny14072 ENCRYPTKEY superkey2

### <span id="page-75-0"></span>**LIST TABLES**

Use LIST TABLES to list all tables in the database that match the specification provided with the command argument. Use the DBLOGIN command to establish a database connection before using this command.

Syntax LIST TABLES <table>

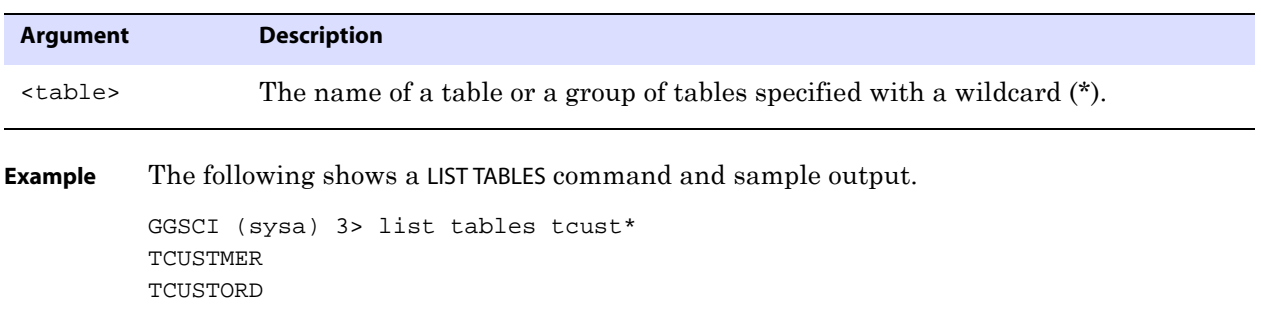

## **Trandata commands**

Use trandata commands with log-based extraction to do one of the following:

..............................................................................

- Turn on the REPLICATE attribute for c-tree files.
- Control the logging of key values (and other columns if needed) for Oracle tables.
- Control table replication for Sybase tables.
- Add supplemental log data for SQL Server tables.

#### **Command summary**

[ADD TRANDATA](#page-76-0) [DELETE TRANDATA](#page-80-0) [INFO TRANDATA](#page-81-0)

### <span id="page-76-0"></span>**ADD TRANDATA**

Use ADD TRANDATA to enable GoldenGate to acquire the transaction information it needs from the transaction logs. Use the DBLOGIN command to establish a database connection before using this command.

ADD TRANDATA is only required for the databases that are listed here. For other supported databases, this functionality may exist already or must be configured through the database interface. See the GoldenGate installation guide for your database for any special requirements that apply to making transaction details available to GoldenGate.

### **c-tree databases**

You can use ADD TRANDATA to turn on the REPLICATE attribute of a c-tree file without bouncing the c-tree server. As an alternative, you can turn on REPLICATE by setting one or more REPLICATE parameters in the c-tree server configuration file ctsrvr.cfg before starting the server.

### **DB2 databases**

Use ADD TRANDATA to enable DATA CAPTURE CHANGES on specified tables. This command supports DB2 LUW and DB2 z/OS. By default, ADD TRANDATA issues one of the following commands to the database:

DB<sub>2</sub> z/OS:

ALTER TABLE <name> DATA CAPTURE CHANGES;

DB2 LUW:

ALTER TABLE <name> DATA CAPTURE CHANGES INCLUDE LONGVAR COLUMNS;

For DB2 LUW, you can exclude the LONGVAR clause by using ADD TRANDATA with the EXCLUDELONG option.

### **SQL Server databases**

Use ADD TRANDATA to provide the extended logging information that GoldenGate needs to reconstruct SQL operations. The SQL Server transaction log does not provide enough information by default.

### **Sybase databases**

ADD TRANDATA marks a Sybase table for replication by executing the Sybase sp\_setreptable system procedure. The default behavior for ADD TRANDATA is to always propagate data if any column changes.

ADD TRANDATA options employ database features to control how the database propagates LOB data for the specified table. By default, Sybase propagates all LOB information, and that information is written to the trail whether or not it has changed.

### **Oracle databases**

The following is how ADD TRANDATA works for Oracle databases.

#### *Oracle 8.x*

For Oracle 8.x, ADD TRANDATA installs an update trigger on the specified table. When the trigger fires, it sets each key value to itself, causing the values to be logged. The trigger is unobtrusive. It only executes for update operations performed on the table where it is installed, and it has virtually no effect on CPU load or database performance. To use this trigger for tables in any schema other than the GoldenGate schema, the GoldenGate user must be granted CREATE ANY TRIGGER privileges.

> **NOTE** This trigger will not fire if applications update, insert, or delete LOBs by using the DBMS LOB package or the Oracle OCI interface.

#### *Oracle 9.x and later*

For Oracle 9.x or later, ADD TRANDATA by default enables table-level supplemental logging. The supplemental log group includes one of the following sets of columns, in the listed order of priority:

- *1.* Primary key
- *2.* First unique key alphanumerically with no virtual columns, no UDTs, no functionbased columns, and no nullable columns
- *3.* First unique key alphanumerically with no virtual columns, no UDTs, or no functionbased columns, but can include nullable columns
- *4.* If none of the preceding key types exist (even though there might be other types of keys defined on the table) GoldenGate constructs a pseudo key of all columns that the database allows to be used in a unique key, excluding virtual columns, UDTs, functionbased columns, and any columns that are explicitly excluded from the GoldenGate configuration.

The command issues an ALTER TABLE command with an ADD SUPPLEMENTAL LOG DATA clause that is appropriate for the type of unique constraint (or lack of one) that is defined for the table.

If supplemental logging cannot be enabled, you can use the USETRIGGER option to install the update trigger. However, supplemental logging provides the best results*.*

*The update trigger is required if the database compatibility is set to 8i.*

One of the following additional steps must be taken when using ADD TRANDATA for Oracle 9i or later, depending on the logging method that was specified:

- **Supplemental logging:** Besides table-level logging, minimal supplemental logging must be enabled at the *database level* in order for GoldenGate to process updates to primary keys and chained rows. This is a known Oracle issue and must be done through the database interface, not through GoldenGate. To verify that supplemental logging is enabled at the database level, issue the following statement: SELECT SUPPLEMENTAL\_LOG\_DATA\_MIN FROM V\$DATABASE;
	- ❍ For Oracle 9i, the output of the query must be YES. When other LOG\_DATA options are enabled, LOG\_DATA\_MIN is automatically enabled, but you should verify it to be certain.

- ❍ For Oracle 10g, the output of the query must be YES or IMPLICIT. As of Oracle 10g, LOG\_DATA\_MIN must be explicitly set, because it is not enabled automatically when other LOG\_DATA options are set.
- **Update triggers:** If using ADD TRANDATA with the USETRIGGER option, add the TRANLOGOPTIONS parameter with the FETCHCHAINEDUPDATES option to the Extract parameter file. For more information about this parameter, see [page 344](#page-345-0).

#### *Additional information for Oracle*

The following are additional options for Oracle supplemental logging:

- Use the COLS option to log non-key columns as needed.
- Use the NOKEY option to prevent the logging of key columns when needed.

Take the following into account when using ADD TRANDATA for an Oracle database:

- If any of the logging details change after GoldenGate has started extracting data, you will need to stop and start the Extract process that is reading from the affected table before any data is changed.
- When you use an update trigger, any columns that precede the primary key columns are included in the trigger definition automatically, and therefore are logged. This is normal behavior to accommodate row chaining.
- Oracle 8i has a limitation where, if a child table in a foreign-key relationship does not have an index on the foreign-key column, Oracle locks the table when the GoldenGate update trigger updates the key on that table. To prevent the locking, create an index on the foreign-key column.
- When creating an update trigger or supplemental log group with ADD TRANDATA, GoldenGate forms a name as follows:
	- ❍ Triggers: appends the table name, an underscore, and object ID to a prefix of GGS\_UB\_.
	- ❍ Log groups: appends the table name, an underscore, and object ID to a prefix of GGS\_.

Because Oracle limits an object name to 30 characters, GoldenGate truncates long table names as needed so the prefix and object ID can be included. For example, the name of a trigger on the ACCT\_HQ\_A\_SALES\_COMP\_TOTAL\_DETAIL table would be GGS\_UB\_ACCT\_HQ\_A\_SALES\_C\_33276.

In GoldenGate versions prior to 8.0.2, the object ID is not used in the trigger and log group names. If upgrading from one of those versions, do either of the following so that the correct name is found when the DELETE TRANDATA or INFO TRANDATA commands are used:

- ❍ The preferred method is to convert existing update triggers and log groups to the new name format. First use DELETE TRANDATA, and then use ADD TRANDATA.
- ❍ If current names must be retained, use the OLDFORMAT option when using INFO TRANDATA and DELETE TRANDATA.

- Syntax ADD TRANDATA <owner.table>
	- [, COLS (<column list>)]
	- [, INCLUDELONG | EXCLUDELONG]
	- [, LOBSNEVER | LOBSALWAYS | LOBSIFCHANGED]
	- [, NOKEY]
	- [, OLDFORMAT]
	- [, USETRIGGER]

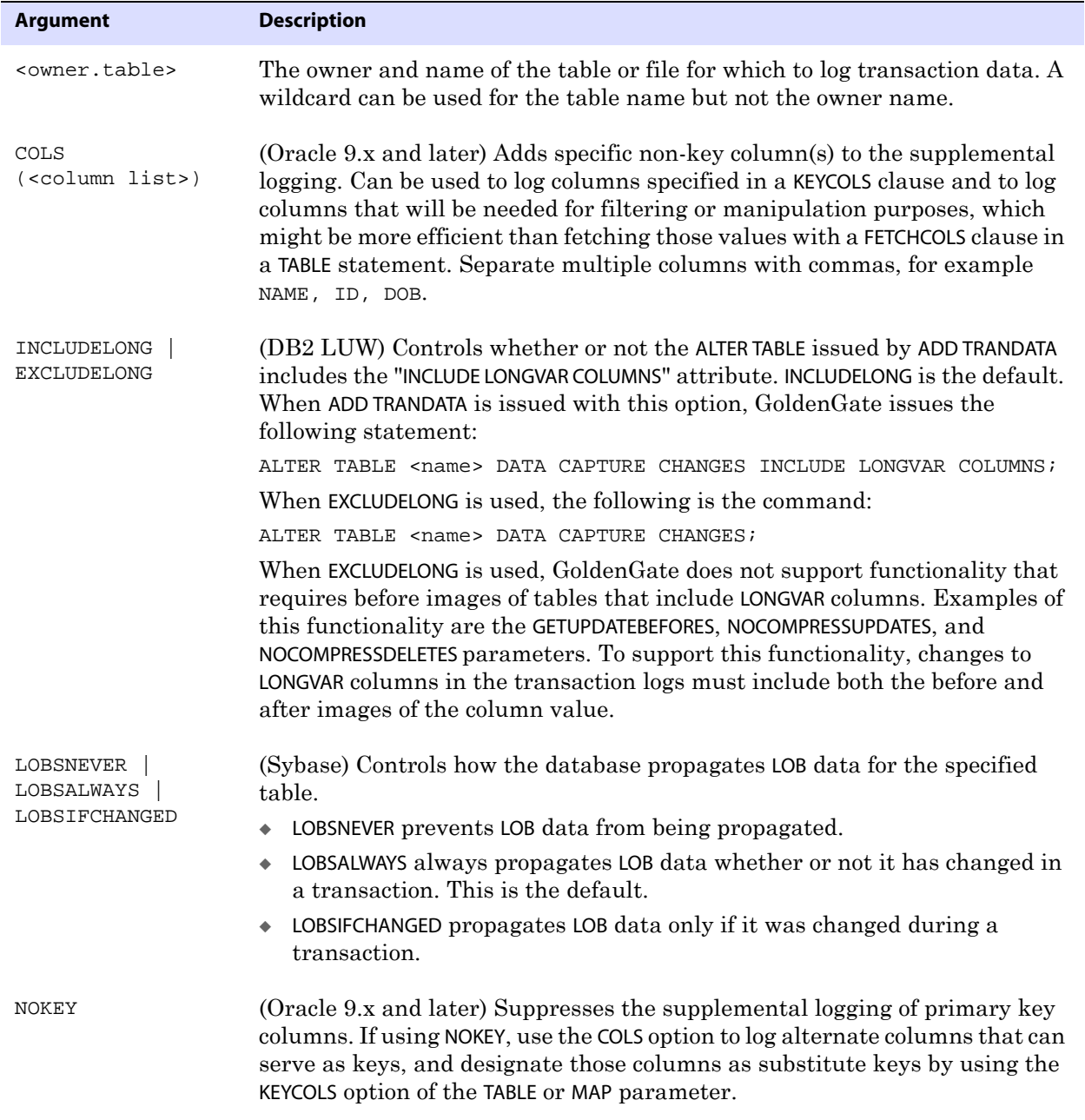

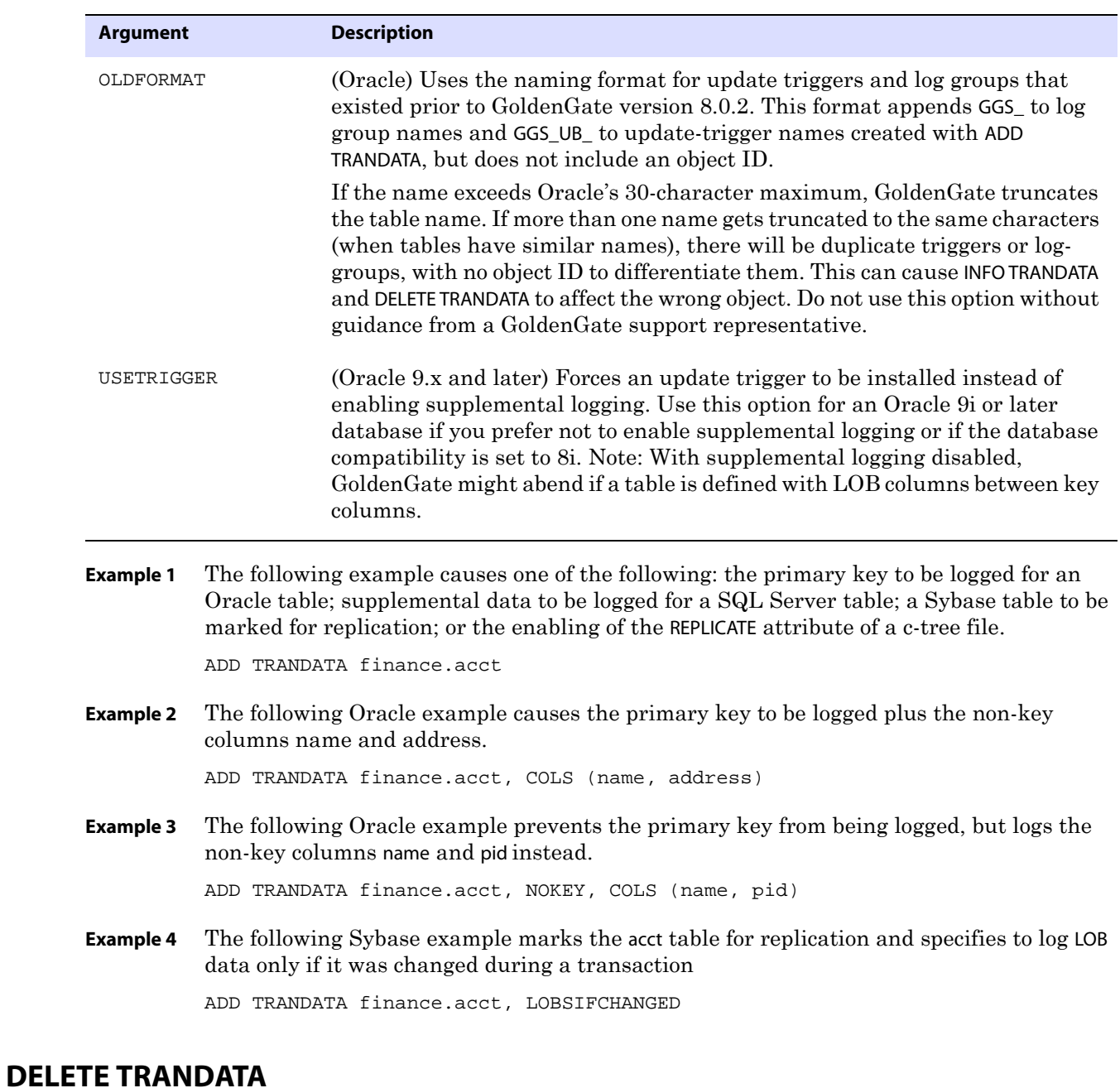

<span id="page-80-0"></span>Use DELETE TRANDATA to do one of the following:

- c-tree: Disable replication for the specified file.
- DB2 LUW and DB2 on z/OS: Alters the table to DATA CAPTURE NONE.

- Oracle: Delete GoldenGate update triggers or disable supplemental logging.
- Sybase: Disable replication.
- SQL Server: Stop extended logging.

Use the DBLOGIN command to establish a database connection before using this command. The user specified with this command must have the same privileges that are required for ADD TRANDATA.

```
Syntax DELETE TRANDATA <owner.table>
         [, OLDFORMAT]
         [, USETRIGGER]
```
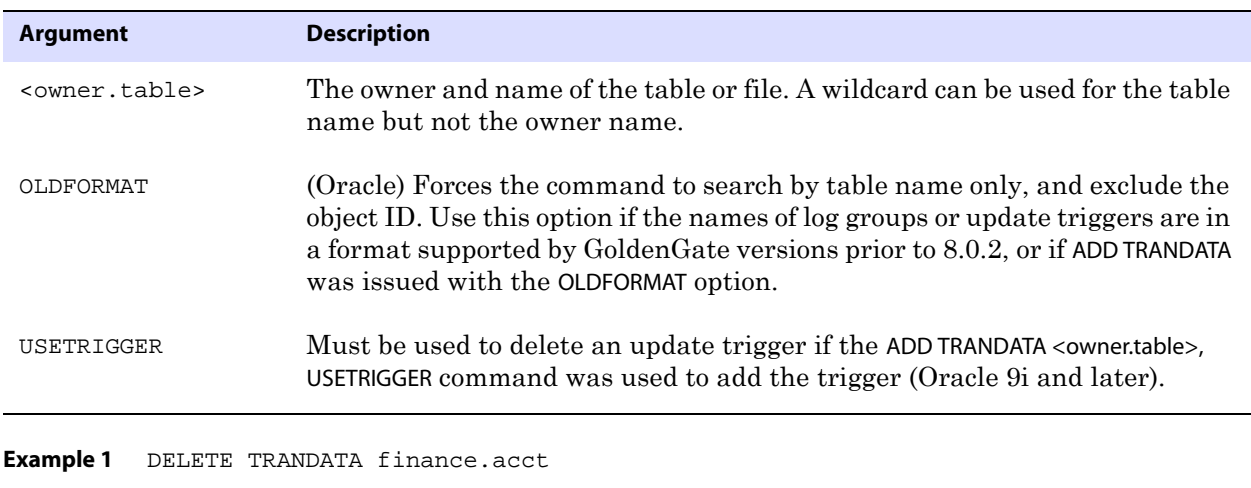

**Example 2** DELETE TRANDATA finance.ac\* **Example 3** DELETE TRANDATA finance.acct, USETRIGGER

### <span id="page-81-0"></span>**INFO TRANDATA**

Use INFO TRANDATA to get the following information:

- c-tree: Determine whether or not replication is enabled.
- DB2 LUW and DB2 on z/OS: Determine whether DATA CAPTURE is enabled or not.
- Oracle: Determine whether GoldenGate update triggers are installed or supplemental logging is enabled.
- Sybase: Determine whether replication is enabled or not, and whether all LOB columns have identical logging settings (as specified with ADD TRANDATA, [LOBSNEVER | LOBSALWAYS | LOBSIFCHANGED].
- SQL Server: Determine whether or not extended logging is enabled.

..............................................................................

Use the DBLOGIN command to establish a database connection before using this command.

#### **Syntax** INFO TRANDATA <owner.table>

- [, OLDFORMAT]
	- [, USETRIGGER]

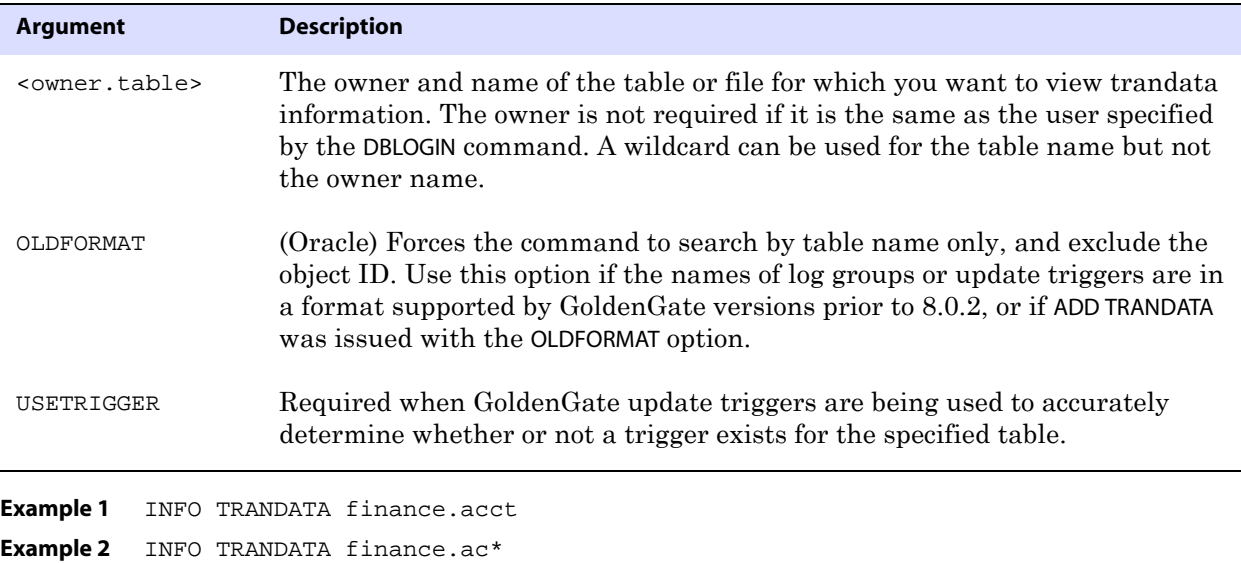

## **Checkpoint table commands**

Use the checkpoint table commands to manage the checkpoint table that is used by GoldenGate to track the current position of Replicat in the trail. For more information about using a checkpoint table, see the *GoldenGate for Windows and UNIX Administrator Guide*.

#### **Command summary**

[ADD CHECKPOINTTABLE](#page-82-0) [CLEANUP CHECKPOINTTABLE](#page-83-0) [DELETE CHECKPOINTTABLE](#page-83-1) [INFO CHECKPOINTTABLE](#page-84-0)

## <span id="page-82-0"></span>**ADD CHECKPOINTTABLE**

Use ADD CHECKPOINTTABLE to create a checkpoint table in the target database. Replicat uses the table to maintain a record of its read position in the trail for recovery purposes.

A checkpoint table is optional; checkpoints are also maintained in a file on disk. The use of a checkpoint table causes checkpointing to be part of the Replicat transaction. This system allows Replicat to recover better in certain circumstances than when checkpoints alone are used.

One table can serve as the default checkpoint table for all Replicat groups in a GoldenGate instance if you specify it with the CHECKPOINTTABLE parameter in a GLOBALS file. More than one instance of GoldenGate (multiple installations) can use the same checkpoint table. GoldenGate keeps track of the checkpoints even when the same Replicat group name exists

in different instances. For more information, see the *GoldenGate for Windows and UNIX Administrator Guide*.

Use the DBLOGIN command to establish a database connection before using this command. Do not change the names or attributes of the columns in this table. You may, however, change table storage attributes.

Syntax ADD CHECKPOINTTABLE [<owner.table>]

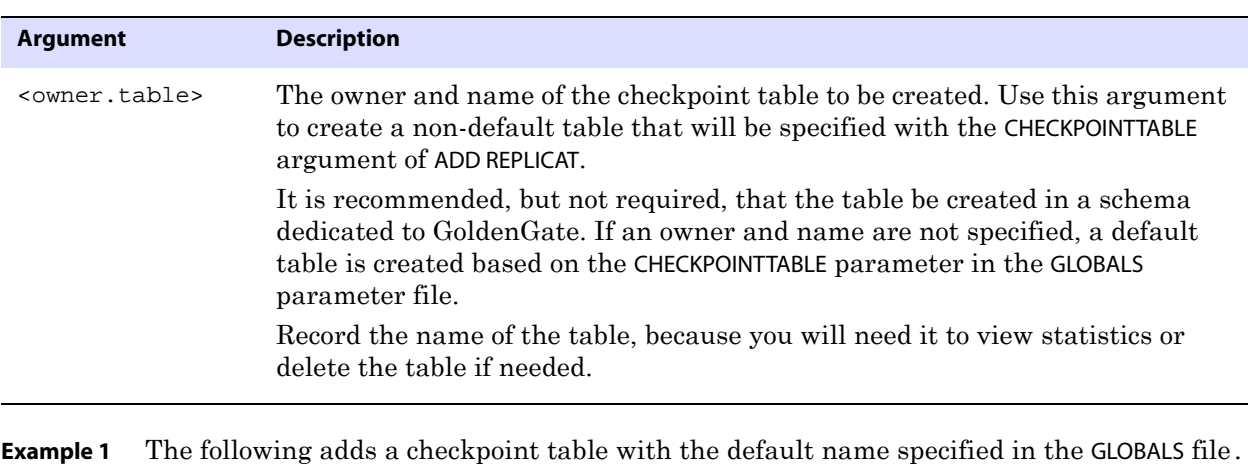

- ADD CHECKPOINTTABLE
- **Example 2** The following adds a checkpoint table with a user-defined name.

ADD CHECKPOINTTABLE ggs.fin\_check

### <span id="page-83-0"></span>**CLEANUP CHECKPOINTTABLE**

Use CLEANUP CHECKPOINTTABLE to remove checkpoint records from the checkpoint table when there is no checkpoint file associated with it in the working GoldenGate directory (from which GGSCI was started). The purpose of this command is to remove checkpoint records that are not needed any more, either because groups were changed or files were moved.

Use the DBLOGIN command to establish a database connection before using this command.

Syntax CLEANUP CHECKPOINTTABLE [<owner.table>]

| Argument                    | <b>Description</b>                                                                                                    |
|-----------------------------|----------------------------------------------------------------------------------------------------|
| <owner.table></owner.table> | The owner and name of the checkpoint table to be cleaned up. If an owner and<br>name are not specified, the table that is affected is the one specified with the<br>CHECKPOINTTABLE parameter in the GLOBALS parameter file. |

..............................................................................

**Example** CLEANUP CHECKPOINTTABLE ggs.fin\_check

### <span id="page-83-1"></span>**DELETE CHECKPOINTTABLE**

Use DELETE CHECKPOINTTABLE to drop a checkpoint table from the database. Use the DBLOGIN command to establish a database connection before using this command.

To stop using a checkpoint table while the associated Replicat group remains active, follow these steps:

- *1.* Run GGSCI.
- *2.* Stop Replicat.

STOP REPLICAT <group>

*3.* Delete the Replicat group and then add it back with the following commands.

```
DELETE REPLICAT <group>
ADD REPLICAT <group>, EXTTRAIL <trail>, NODBCHECKPOINT
```
- *4.* Exit GGSCI, then start it again.
- *5.* Start Replicat again.

START REPLICAT <group>

*6.* Log into the database with the DBLOGIN command, using the appropriate authentication options.

```
DBLOGIN 
{SOURCEDB <dsn> |
USERID <user>[, PASSWORD <password>] |
SOURCEDB <dsn>, USERID <user>[, PASSWORD <password>]}
```
*7.* Delete the checkpoint table with DELETE CHECKPOINTTABLE.

If the checkpoint table is deleted while Replicat is still running and transactions are occurring, Replicat will abend with an error that the checkpoint table could not be found. However, the checkpoints are still maintained on disk in the checkpoint file. To resume processing, add the checkpoint table back under the same name. Data in the trail resumes replicating. Then, if you still want to delete the checkpoint table, follow the recommended steps.

**Syntax** DELETE CHECKPOINTTABLE [<owner.table>] [!]

| <b>Argument</b>             | <b>Description</b>                                                                                                    |
|-----------------------------|----------------------------------------------------------------------------------------------------|
| <owner.table></owner.table> | The owner and name of the checkpoint table to be deleted. An owner and<br>name are not required if they are the same as those specified with the<br>CHECKPOINTTABLE parameter in the GLOBALS file. |
|                             | Bypasses the prompt that confirms intent to delete the table.                                                                                                    |

**Example** DELETE CHECKPOINTTABLE ggs.fin\_check

### <span id="page-84-0"></span>**INFO CHECKPOINTTABLE**

Use INFO CHECKPOINTTABLE to confirm the existence of a checkpoint table and view the date and time that it was created. It returns a message similar to the following:

Checkpoint table HR.CHKPT TBLE created 2006-01-06 11:51:53.

Use the DBLOGIN command to establish a database connection before using this command.

**Syntax** INFO CHECKPOINTTABLE [<owner.table>]

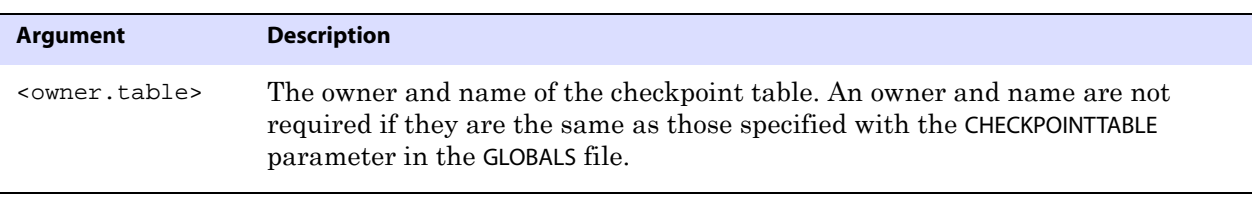

**Example** INFO CHECKPOINTTABLE ggs.fin\_check

## **Oracle trace table commands**

Use the trace table commands to manage the GoldenGate trace table that is used with bidirectional synchronization of Oracle databases. Replicat generates an operation in the trace table at the start of each transaction. Extract ignores all transactions that begin with an operation to the trace table. Ignoring Replicat's operations prevents data from looping back and forth between the source and target tables.

For more information about bidirectional synchronization, see the *GoldenGate for Windows and UNIX Administrator Guide*.

#### **Command summary**

[ADD TRACETABLE](#page-85-0) [DELETE TRACETABLE](#page-86-0) [INFO TRACETABLE](#page-86-1)

### <span id="page-85-0"></span>**ADD TRACETABLE**

Use ADD TRACETABLE to create a trace table in the Oracle database. The trace table must reside in the schema of the GoldenGate Extract user, as configured with the USERID parameter.

The trace table prevents Replicat transactions from being extracted again in a bidirectional synchronization configuration.

Use the DBLOGIN command to establish a database connection before using this command.

The trace table has the following description.

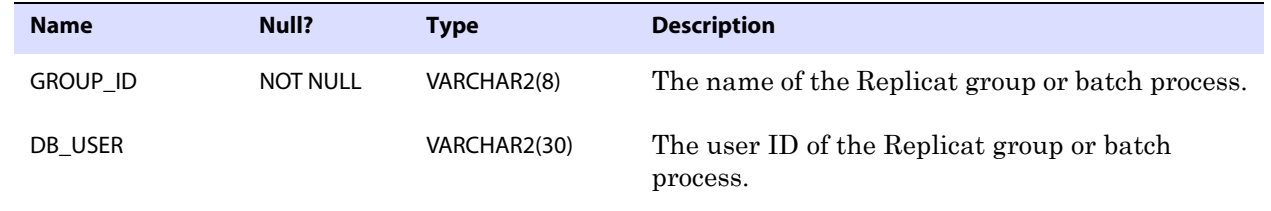

..............................................................................

#### **Table 4 Description of trace table**

#### **Table 4 Description of trace table**

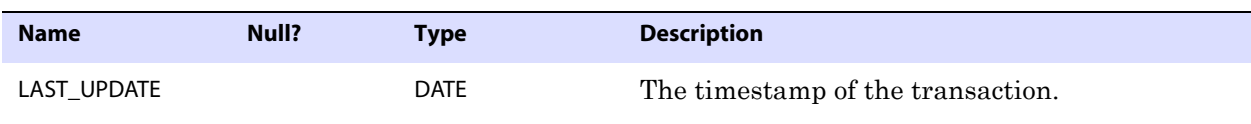

**Syntax** ADD TRACETABLE [<owner>.<table>]

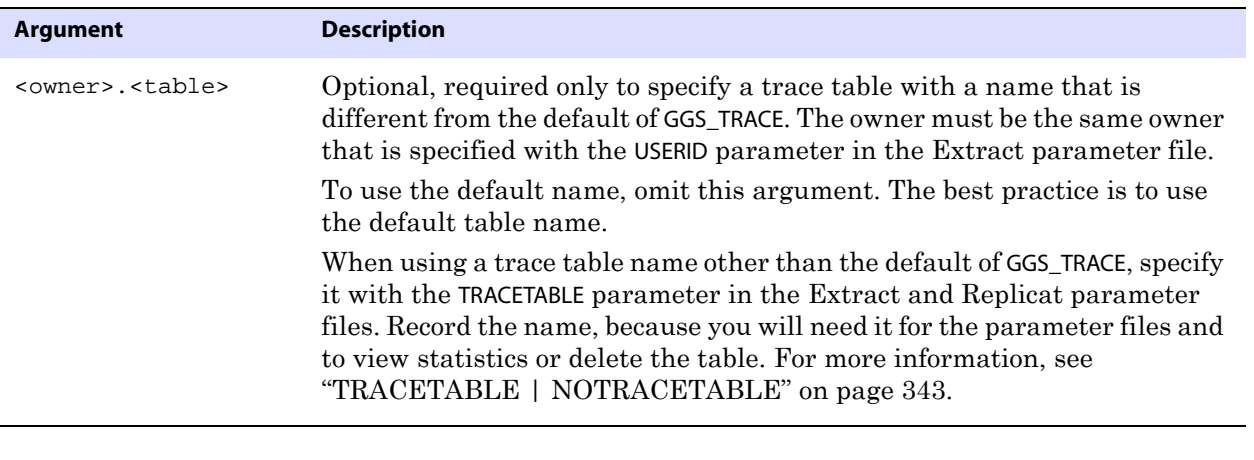

**Example 1** The following adds a trace table with the default name of GGS\_TRACE.

ADD TRACETABLE

**Example 2** The following adds a trace table with a user-defined name of ora\_trace.

ADD TRACETABLE ora\_trace

### <span id="page-86-0"></span>**DELETE TRACETABLE**

Use DELETE TRACETABLE to delete a trace table. Use the DBLOGIN command to establish a database connection before using this command.

Syntax DELETE TRACETABLE [<owner.table>]

| <b>Argument</b>             | <b>Description</b>                                                                                                    |
|-----------------------------|----------------------------------------------------------------------------------------------------|
| <owner.table></owner.table> | The owner and name of the trace table to be deleted. An owner and name are<br>not required if the owner is the same as that specified with the USERID<br>parameter and the trace table has the default name of GGS TRACE. |

**Example** DELETE TRACETABLE ora\_trace

### <span id="page-86-1"></span>**INFO TRACETABLE**

Use the INFO TRACETABLE command to verify the existence of the specified trace table in the local instance of the database. If the table exists, GoldenGate displays the name and the date and time that it was created; otherwise GoldenGate displays a message stating that the table does not exist. Use the DBLOGIN command to establish a database connection before using this command.

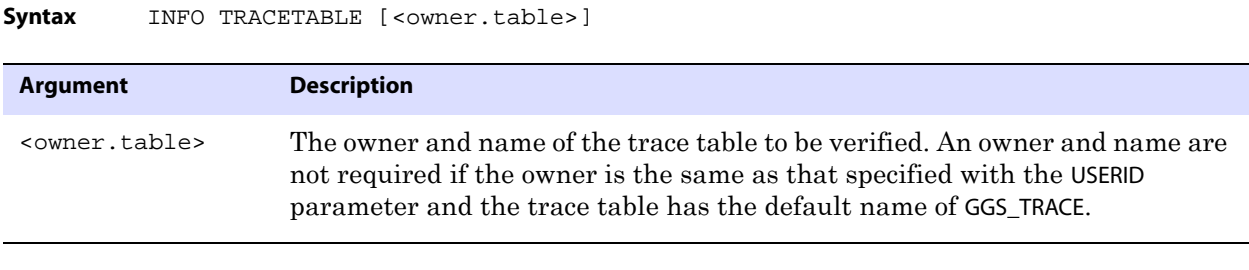

**Example** INFO TRACETABLE ora\_trace

## **DDL commands**

The following commands control aspects of DDL replication.

### **DUMPDDL**

Use the DUMPDDL command to view the data in the GoldenGate DDL history table. This information is the same information that is used by the Extract process. It is stored in proprietary format, but can be exported in human-readable form to the screen or to a series of SQL tables that can be queried by using regular SQL.

Because the information is historical data that is provided by the DDL *before* trigger, it reflects the state of an object before a DDL change. Consequently, there will not be any data for CREATE operations.

**NOTE** The default name of the before trigger is GGS\_DDL\_TRIGGER\_BEFORE.

Before using DUMPDDL, log into the database as the owner of the history table by using the DBLOGIN command.

#### **Basic DUMPDDL**

The basic DUMPDDL command outputs metadata to the following tables.

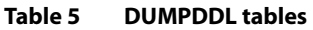

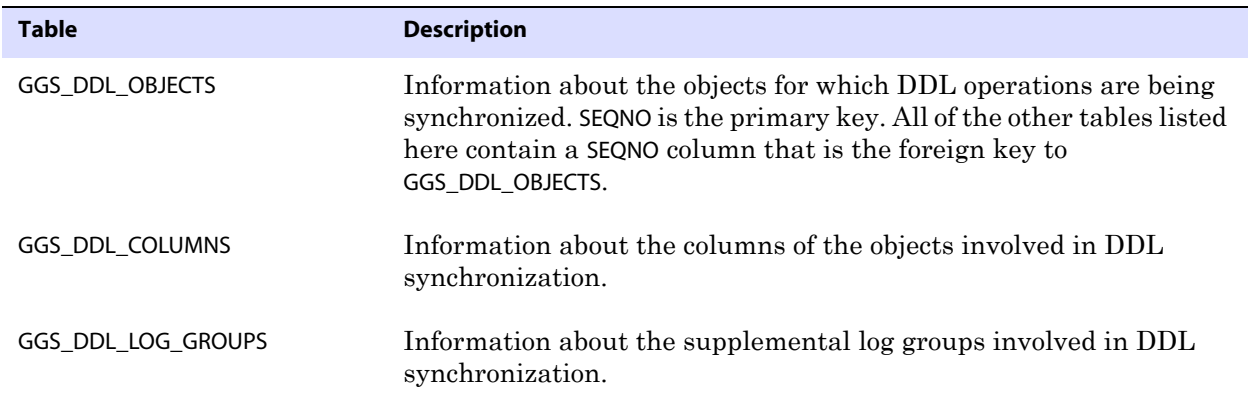

..............................................................................

**Oracle® GoldenGate** *Reference Guide* 86

| <b>Table</b>         | <b>Description</b>                                                                    |
|----------------------|---------------------------------------------------------------------------------------|
| GGS DDL PARTITIONS   | Information about the partitions for objects involved in DDL<br>synchronization.      |
| GGS DDL PRIMARY KEYS | Information about the primary keys of the objects involved in DDL<br>synchronization. |

**Table 5 DUMPDDL tables (continued)**

The SEQNO column is the DDL sequence number that is listed in the Extract and Replicat report files. It also can be obtained by querying the DDL history table (default name is GGS\_DDL\_HIST).

All of these tables are owned by the schema that was designated as the GoldenGate DDL schema during the installation of the DDL objects (see the *GoldenGate for Windows and UNIX Administrator Guide*). To view the structure of these tables, use the DESC command in SQL\*Plus.

### **DUMPDDL with SHOW**

DUMPDDL with the SHOW option dumps the information contained in the history table to the screen in standard output format. No output tables are produced. All records in the DDL history table are shown.

### **Additional DUMPDDL guidelines**

DUMPDDL always dumps all of the records in the DDL history table. Use SQL queries or search redirected standard output to view information about particular objects and the operations you are interested in. Because the history table contains large amounts of data, only the first 4000 bytes (approximately) of a DDL statement are displayed in order to maintain efficient performance.

The format of the metadata is string based. It is fully escaped and supports non-standard characters (such as  $=$ ,  $?$ ,  $*$ ) in table or column names. The format also supports multi-byte systems (using UTF-8 as the character set and multi-byte encoding, for example Chinese or German).

**Syntax** DUMPDDL [SHOW]

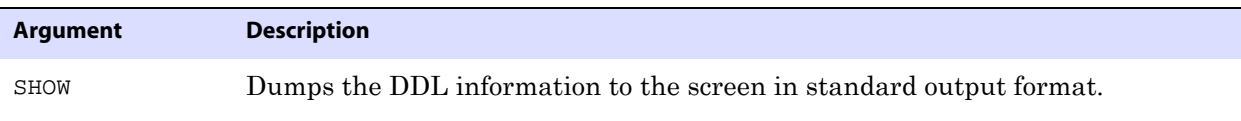

## **Miscellaneous commands**

The following commands control various other aspects of GoldenGate.

#### **Command summary**

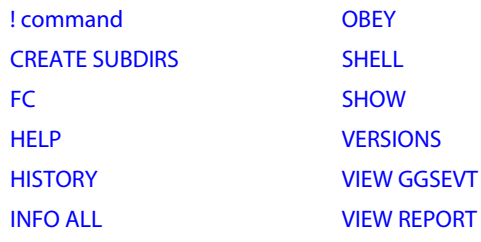

### <span id="page-89-0"></span>**! command**

Use the ! command to execute a previous GGSCI command without modifications. To modify a command before executing it again, use the FC command (see [page 89](#page-90-0)). To display a list of previous commands, use the HISTORY command (see [page 90\)](#page-91-0).

The ! command without arguments executes the most recent command. Options enable you to execute any previous command by specifying its line number or a text substring. Previous commands can be executed again only if they were issued during the current session of GGSCI, because command history is not maintained from session to session.

**Syntax**  $\qquad$  !  $\left[ \text{sn} > \right]$   $\text{-cn} > \left[ \text{estring} > \right]$ 

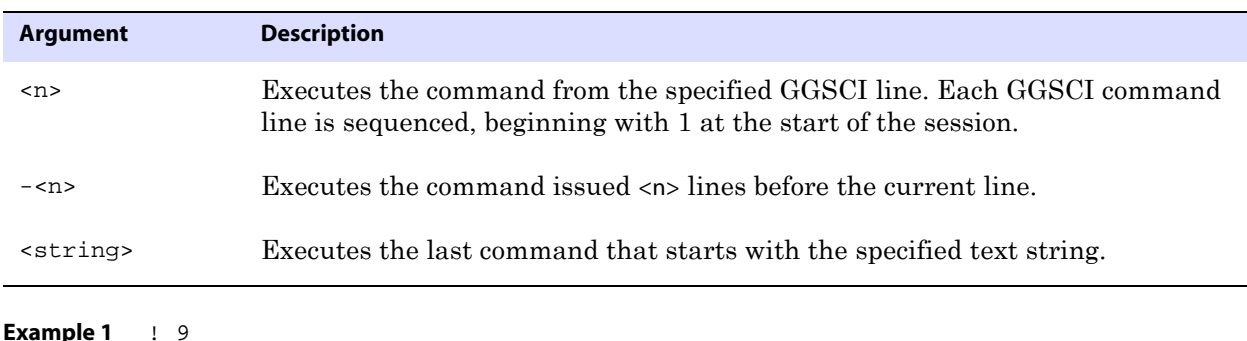

**Example 2** : -3 **Example 3** ! sta

### <span id="page-89-1"></span>**CREATE SUBDIRS**

Use CREATE SUBDIRS when installing GoldenGate. This command creates the default directories within the GoldenGate home directory. Use CREATE SUBDIRS before any other configuration tasks.

..............................................................................

**Syntax** CREATE SUBDIRS

<span id="page-90-0"></span>Use FC to display edit a previously issued GGSCI command and then execute it again. Previous commands are stored in the memory buffer and can be displayed by issuing the HISTORY command (see [page 90](#page-91-0)).

### **Displaying previous commands**

Issuing FC without arguments displays the most recent command. Options enable you to execute any previous command by specifying its line number or a text substring. Previous commands can be edited only if they were issued during the current GGSCI session, because history is not maintained from one session to another.

### **Editing commands**

The FC command displays the specified command and then opens an editor with a prompt containing a blank line starting with two dots. To edit a command, use the space bar to position the cursor beneath the character in the displayed command where you want to begin editing, and then use one of the following arguments. Arguments are not casesensitive and can be combined.

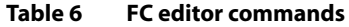

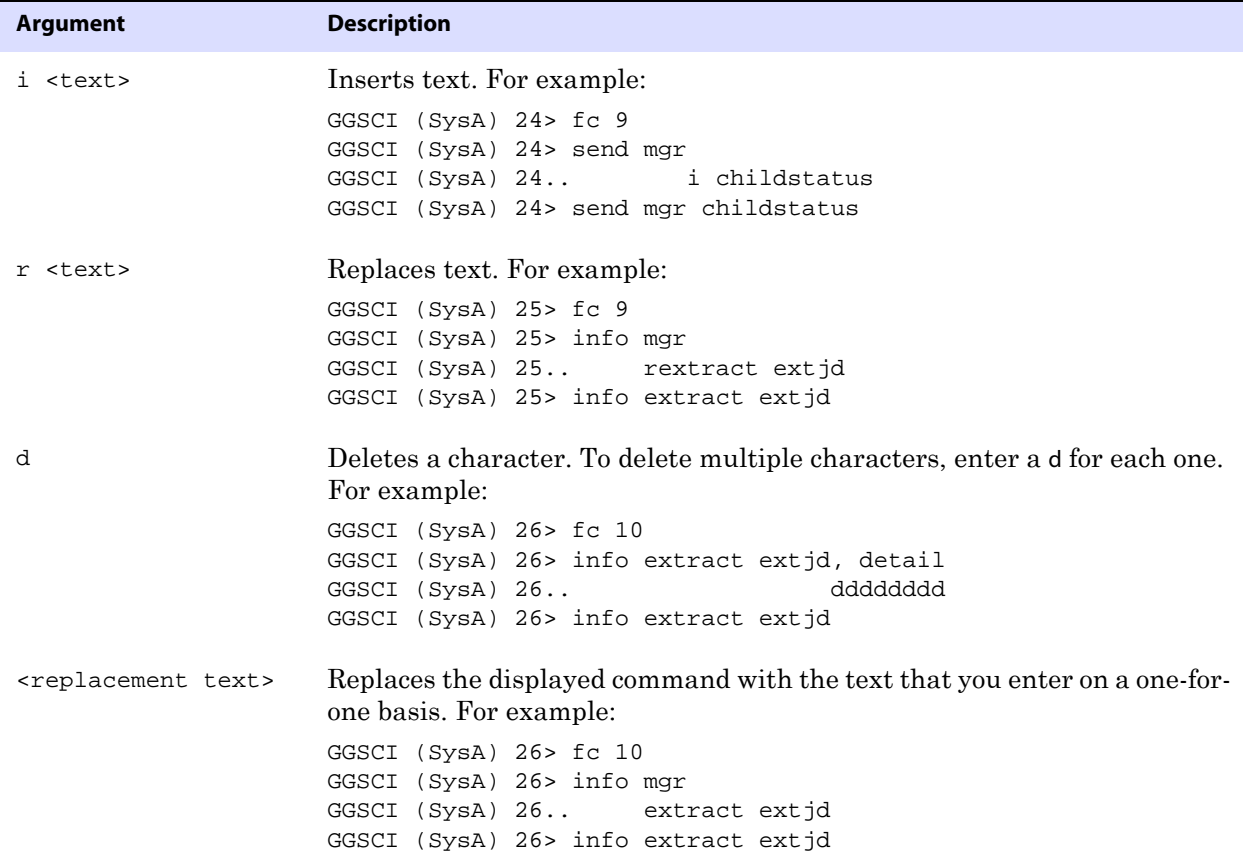

To execute the command, press **Enter** twice, once to exit the editor and once to issue the command. To cancel an edit, type a forward slash (/) twice.

**Syntax**  $FC \mid \langle n \rangle \mid -\langle n \rangle \mid \langle \text{string} \rangle]$ 

| <b>Argument</b>                     | <b>Description</b>                                                                                                    |  |
|-------------------------------------|----------------------------------------------------------------------------------------------------|--|
| $<$ n>                              | Displays the command from the specified line. Each GGSCI command line<br>is sequenced, beginning with 1 at the start of the session. |  |
| - <n></n>                           | Displays the command that was issued <n> lines before the current line.</n>                                                          |  |
| <string></string>                   | Displays the last command that starts with the specified text string.                                                                |  |
| <b>Example 1</b><br>FC <sub>9</sub> |                                                                                                    |  |
|                                     |                                                                                                    |  |
| <b>Example 2</b><br>$FC - 3$        |                                                                                                    |  |

**Example 3** FC sta

### <span id="page-91-1"></span>**HELP**

Use HELP to obtain information about a GoldenGate command. The basic command returns a list of command categories and the associated commands. The <command> option restricts the output to that of a specific command.

**Syntax** HELP [<command>]

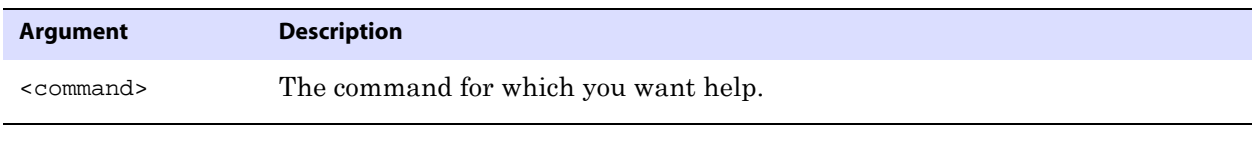

**Example** HELP add replicat

### <span id="page-91-0"></span>**HISTORY**

Use HISTORY to view a list of the most recently issued GGSCI commands since the GGSCI session started. You can use the ! command ([page 88](#page-89-0)) or the FC command [\(page 89](#page-90-0)) to reexecute a command in the list.

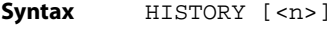

**Example** HISTORY 7

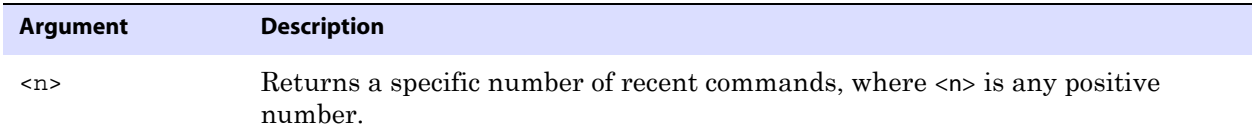

The result of this command would be similar to:

1: start manager 2: status manager 3: info manager 4: send manager childstatus 5: start extract extjd 6: info extract extjd 7: history

### <span id="page-92-0"></span>**INFO ALL**

Use INFO ALL to display the status and lag (where relevant) for all Manager, Extract, and Replicat processes on a system. The basic command, without options, displays only online (continuous) processes. To display tasks, use either INFO ALL TASKS or INFO ALL ALLPROCESSES.

**Figure 10** Sample INFO ALL output

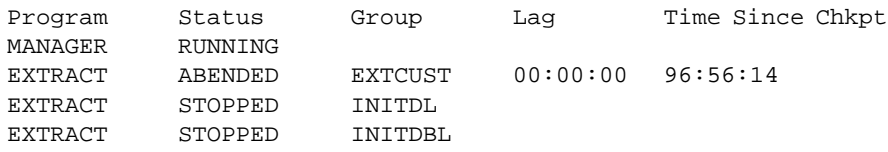

**Syntax** INFO ALL [TASKS | ALLPROCESSES]

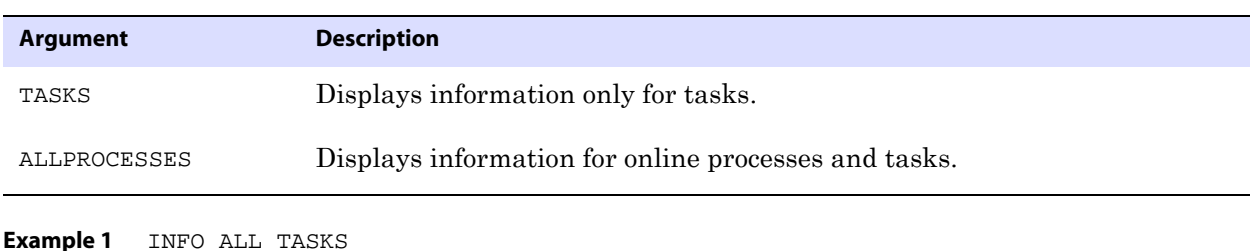

**Example 2** INFO ALL ALLPROCESSES

### **INFO MARKER**

Use INFO MARKER to review recently processed markers from a NonStop system. A record is displayed for each occasion on which GGSCI, Logger, Extract, or Replicat processed the marker.

Markers can only be added on a NonStop system, using GoldenGate for HP NonStop software.

The following is an example of the output.

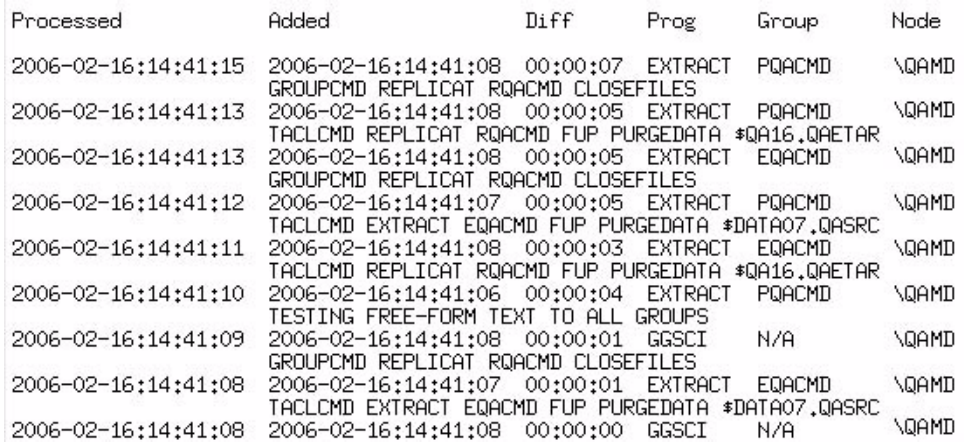

#### **Where:**

- ❍ **Processed** is the local time that a program processed the marker.
- ❍ **Added** is the local time at which the marker was inserted into the NonStop audit trails or log trails.
- ❍ **Diff** is the time difference between the Processed and Added values. Diff can serve as an indicator of the lag between the user application and Extract and Replicat activities.
- ❍ **Prog** shows which process processed the marker, such as GGSCI, Logger, Extract or Replicat.
- ❍ **Group** shows the Extract or Replicat group or Logger process that processed the marker. N/A is displayed if GGSCI processed the marker.
- ❍ **Node** shows the node where the marker was inserted into the audit trails.
- ❍ There might be an additional column if user-defined text was included in the ADD MARKER statement.

**Syntax** INFO MARKER [COUNT <num items>]

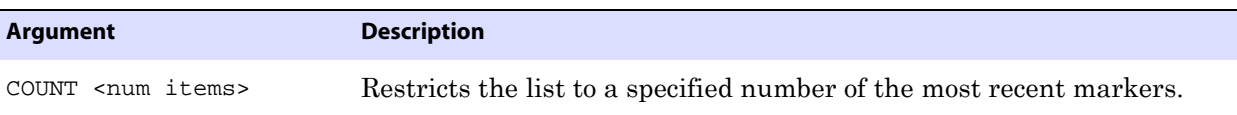

### <span id="page-93-0"></span>**OBEY**

Use OBEY to process a file that contains a list of GoldenGate commands. OBEY is useful for executing commands that are frequently used in sequence.

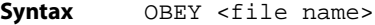

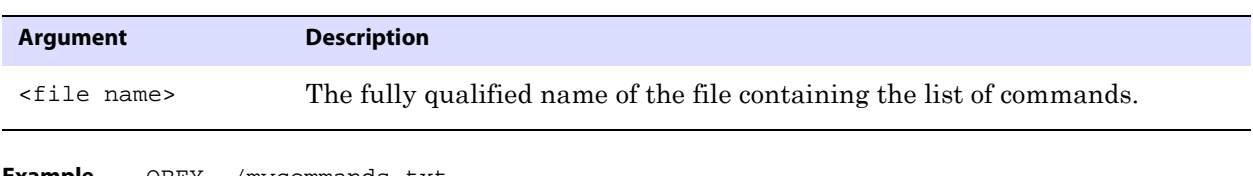

..............................................................................

**Example** OBEY ./mycommands.txt

The preceding command executes a file that might look something like this:

```
add extract fin, tranlog, begin now
add exttrail ggs/dirdat/aa, extract fin
add extract hr, tranlog, begin now
add exttrail ggs/dirdat/bb, extract hr
start extract *
info extract *, detail
```
### <span id="page-94-0"></span>**SHELL**

Use SHELL to execute shell commands from within the GGSCI interface.

```
Syntax SHELL <command>
```
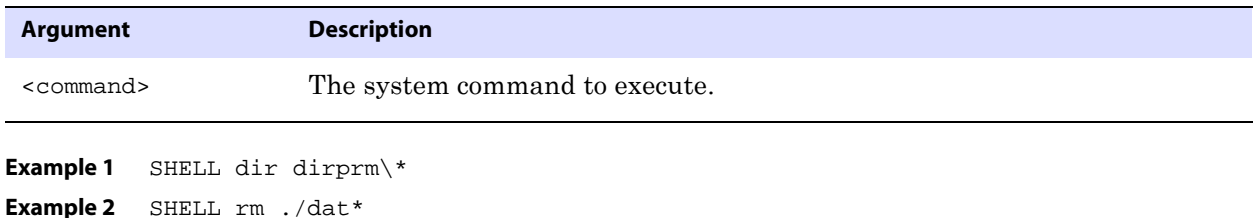

### <span id="page-94-1"></span>**SHOW**

Use SHOW to display the GoldenGate environment.

### **Figure 11** Sample SHOW display

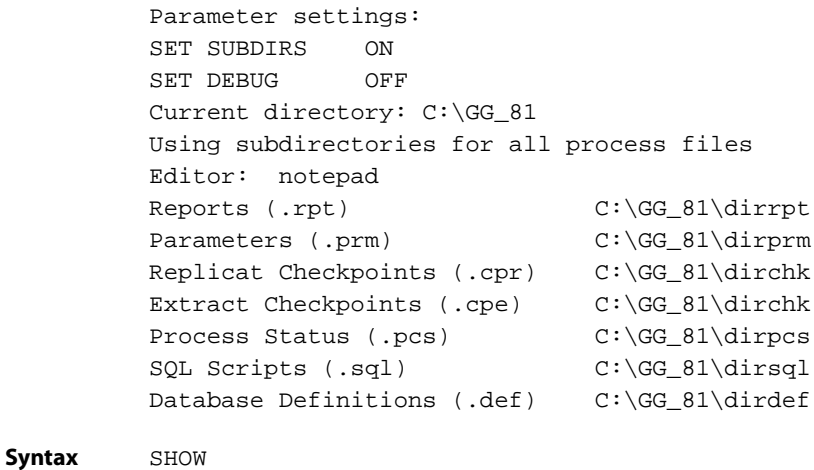

### <span id="page-95-0"></span>**VERSIONS**

Use VERSIONS to display operating system and database version information. For ODBC connections, driver version information is also displayed. To display database information, issue a DBLOGIN command first to establish a database connection.

#### **Figure 12** Sample VERSIONS output

Operating System: HP-UX Release B.11.00, Version U Database: Oracle8i Enterprise Edition Release 8.1.7.0.0 - Production PL/SQL Release 8.1.7.0.0 - Production CORE 8.1.7.0.0 Production TNS for HPUX: Version 8.1.7.0.0 - Development NLSRTL Version 3.4.1.0.0 - Production

**Syntax** VERSIONS

### <span id="page-95-1"></span>**VIEW GGSEVT**

Use VIEW GGSEVT to view the GoldenGate error log (ggserr.log file). This file contains information about GoldenGate events, such as process startup, shutdown, and exception conditions. This information is recorded in the system error log, too, but viewing the GoldenGate error log sometimes is more convenient and may retain events further back in time.

The display can be lengthy. To exit the display before reaching the end, use the operating system's standard methods for terminating screen output.

#### **Figure 13** Sample VIEW GGSEVT output

2006-01-08 11:20:56 GGS INFO 301 GoldenGate Manager for Oracle, mgr.prm: Command received from GUI (START GGSCI ). 2006-01-08 11:20:56 GGS INFO 302 GoldenGate Manager for Oracle, mgr.prm: Manager started GGSCI process on port 7840. 2006-01-08 11:21:31 GGS INFO 301 GoldenGate Manager for Oracle, mgr.prm: Command received from GUI (START GGSCI ). 2006-01-08 11:21:31 GGS INFO 302 GoldenGate Manager for Oracle, mgr.prm: Manager started GGSCI process on port 7841. 2006-01-08 11:24:15 GGS INFO 301 GoldenGate Manager for Oracle, mgr.prm: Command received from GUI (START GGSCI ). 2006-01-08 11:24:15 GGS INFO 302 GoldenGate Manager for Oracle, mgr.prm: Manager started GGSCI process on port 7842.

..............................................................................

**Syntax** VIEW GGSEVT

### <span id="page-96-0"></span>**VIEW REPORT**

Use VIEW REPORT to view the process report that is generated by Extract or Replicat. The report lists process parameters, run statistics, error messages, and other diagnostic information.

The command displays only the current report. Reports are aged whenever a process starts. Old reports are appended with a sequence number, for example finance0.rpt, finance1.rpt, and so forth. To view old reports, use the [<n>] option.

#### **Figure 14** Sample report

```
********************************************************************
** Running with the following parameters **
********************************************************************
sourceisfile
userid ggs, password ********
rmthost sys1, mgrport 8040
rmtfile /home/jdad/ggsora/dirdat/tcustord.dat, purge
table tcustord;
rmtfile /home/jdad/ggsora/dirdat/tcustmer.dat, purge
table tcustmer;
Processing table TCUSTORD
Processing table TCUSTMER
********************************************************************
* ** Run Time Statistics ** *
********************************************************************
Report at 2006-01-13 11:07:36 (activity since 2006-01-13 11:07:31)
Output to /home/jdad/ggsora/dirdat/tcustord.dat:
From Table TCUSTORD:
       # inserts: 2
       # updates: 0
       # deletes: 0
       # discards: 0
Output to /home/jdad/ggsora/dirdat/tcustmer.dat:
From Table TCUSTMER:
       # inserts: 2
       # updates: 0
       # deletes: 0
       # discards: 0
```
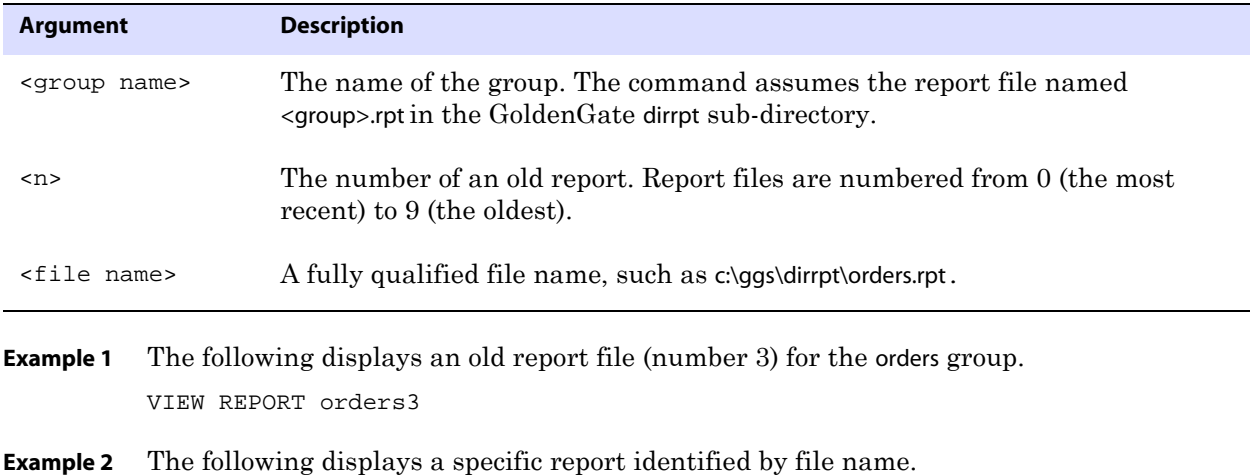

..............................................................................

**Syntax** VIEW REPORT {<group name>[<n>] | <file name>}

VIEW REPORT c:\ggs\dirrpt\orders.rpt

# **CHAPTER 2 GoldenGate Parameters**

#### **. . . . . . . . . . . . . . .**

This chapter describes all of the GoldenGate parameters that are available to users for configuring, running, and managing GoldenGate processes. The first part of the chapter provides a summary of the parameters for each process. The summary is followed by an alphabetical reference of all parameters.

### **Using GoldenGate parameters**

The following are basic guidelines for using GoldenGate parameter files. For more information, see the the *GoldenGate for Windows and UNIX Administrator Guide*.

### **Creating a parameter file**

To create a parameter file, use the EDIT PARAMS command within the GGSCI user interface (recommended) or use a text editor directly. When you use GGSCI, you are using a standard text editor, but your parameter file is saved automatically with the correct file name and in the correct directory.

The EDIT PARAMS command launches the following text editors within the GGSCI interface:

- Notepad on Microsoft Windows systems
- The vi editor on UNIX systems

**NOTE** You can change the default editor through the GGSCI interface by using the SET EDITOR command.

#### **To create a parameter file in GGSCI**

*1.* From the directory where GoldenGate is installed, run GGSCI.

..............................................................................

*2.* In GGSCI, issue the following command to open the default text editor.

EDIT PARAMS <group name>

**Where:** <group name> is either mgr (for the Manager process) or the name of the Extract or Replicat group for which the file is being created. The name of an Extract or Replicat parameter file must match that of the process group.

The following creates or edits the parameter file for an Extract group named extora.

EDIT PARAMS extora

The following creates or edits the parameter file for the Manager process.

EDIT PARAMS MGR

- *3.* Using the editing functions of the editor, enter as many comment lines as you want to describe this file, making certain that each comment line is preceded with two hyphens  $(-)$ .
- *4.* On non-commented lines, enter the GoldenGate parameters, starting a new line for each parameter statement.

GoldenGate parameters have the following syntax:

```
<PARAMETER> <argument> [, <option>] [&]
```
#### **Where:**

- ❍ <PARAMETER> is the name of the parameter.
- $\circ$  <argument> is a required argument for the parameter. Some parameters take arguments, but others do not. Separate all arguments with commas, as in the following example:

```
USERID ggs, PASSWORD AACAAAAAAAAAAAIALCKDZIRHOJBHOJUH, &
ENCRYPTKEY superx128
RMTHOST sysb, MGRPORT 8040
RMTTRAIL /home/ggs/dirdat/c1, PURGE
```
- ❍ [, <option>] is an optional argument.
- $\circ$  [&] is required at the end of each line in a multi-line parameter statement, as in the USERID parameter statement in the previous example.
- *5.* Save and close the file.

#### **To create a parameter file with a text editor**

To create a parameter file with a text editor, follow the same instructions as in "To create a parameter file in GGSCI" — except skip the first two steps and start at step 3 after you open a text file.

When creating a parameter file outside GGSCI, make certain to:

- Save the parameter file with the name of the Extract or Replicat group that owns it, or save it with the name "mgr" if the Manager process owns it.
- Save the parameter file in the dirprm directory of the GoldenGate installation directory.

#### **Changing a parameter file**

You can change parameter settings after processing has started:

- You can change any Manager parameter except the port number while the Manager process is running; to change the port number, you must stop Manager first.
- Extract and Replicat must be stopped before editing the parameter file. If Extract or Replicat is running, changes to parameter settings can have unpredictable and adverse consequences, especially if you are adding tables or changing mapping or filtering rules.

#### **To change Manager parameters**

*1.* If changing the port number, stop the Manager process by using the STOP MANAGER command in GGSCI (or use the Cluster Administrator if using a Windows cluster). If you are not changing the port, do not stop Manager.

STOP MANAGER

- *2.* Open the parameter file by using a text editor or the EDIT PARAMS command in GGSCI. EDIT PARAMS mgr
- *3.* Make the edits, and then save the file.
- *4.* Do one of the following:
	- ❍ Refresh the Manager process if it is still running, REFRESH MANAGER
	- ❍ Start Manager if it is not running. START MANAGER

#### **To change Extract or Replicat parameters**

- *1.* Stop the process. STOP {EXTRACT | REPLICAT} <group name>
- *2.* Open the parameter file by using a text editor or the EDIT PARAMS command in GGSCI. EDIT PARAMS mgr
- *3.* Make the edits, and then save the file.
- *4.* Start the process. START {EXTRACT | REPLICAT} <group name>

### **Parameter Categories**

The following are the categories of GoldenGate parameters.

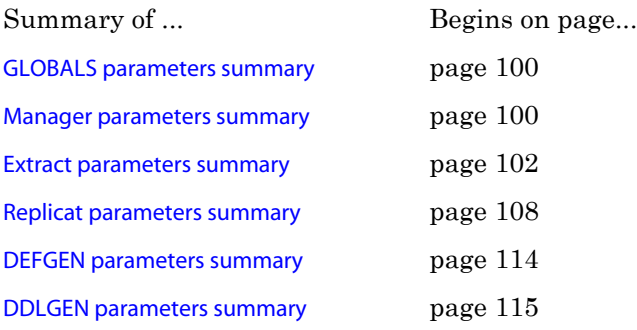

### <span id="page-101-0"></span>**GLOBALS parameters summary**

The GLOBALS file stores parameters that relate to the GoldenGate instance as a whole, as opposed to runtime parameters for a specific process.

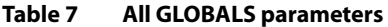

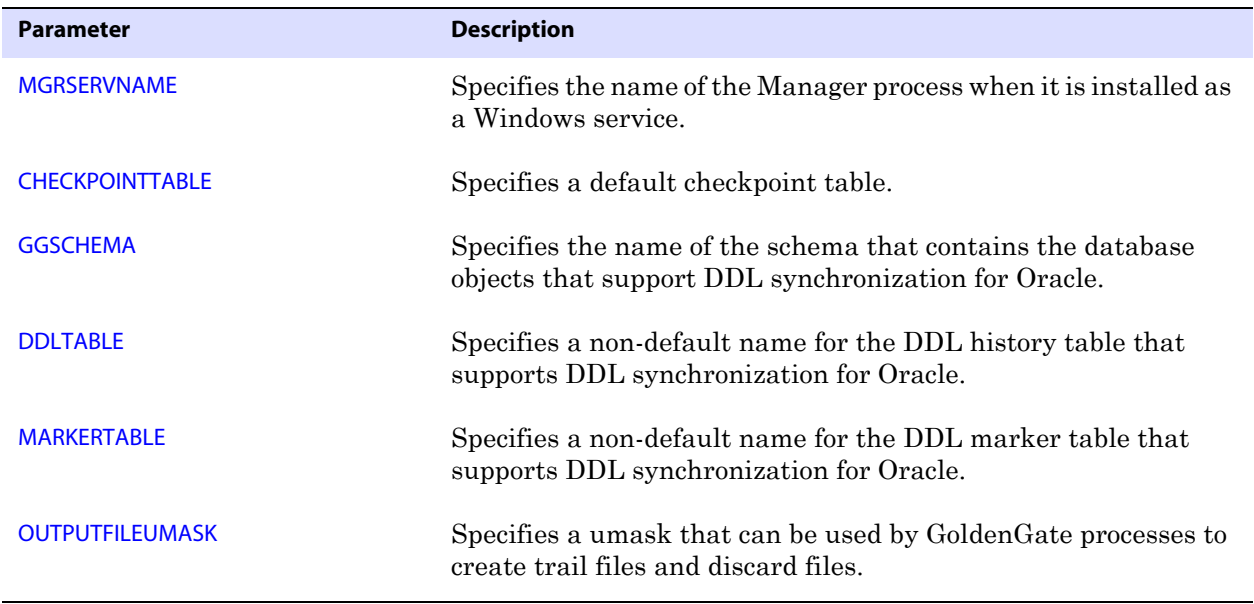

### <span id="page-101-1"></span>**Manager parameters summary**

Manager is GoldenGate's parent process and is responsible for the management of GoldenGate processes, resources, user interface, and the reporting of thresholds and errors. In most cases default settings for Manager suffice.

#### **Table 8 Manager parameters: General**

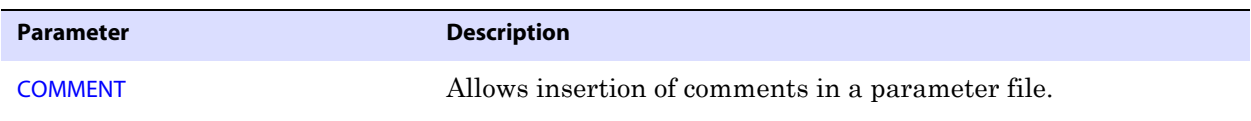

#### **Table 9 Manager parameters: Port management**

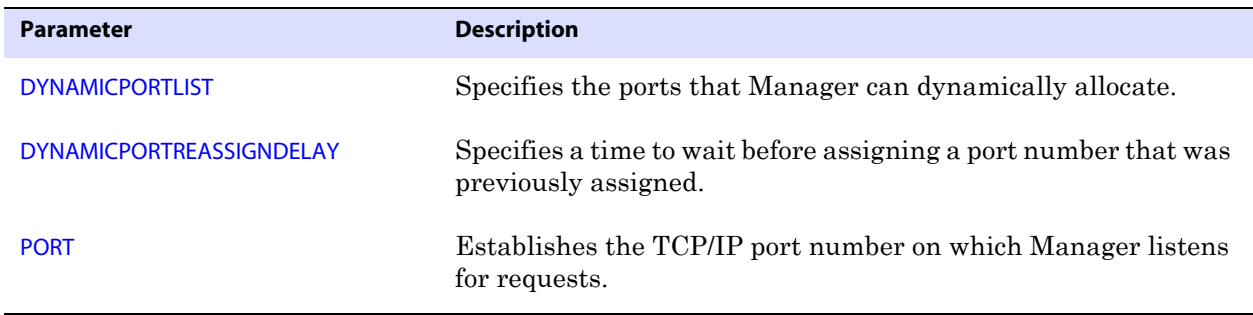

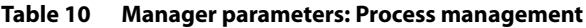

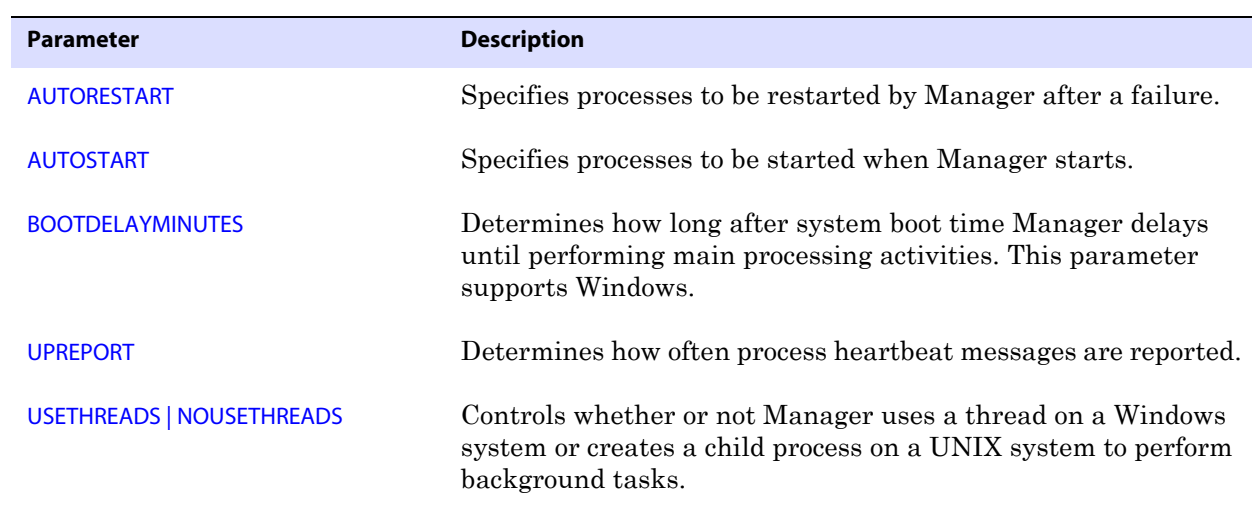

#### **Table 11 Manager parameters: Event management**

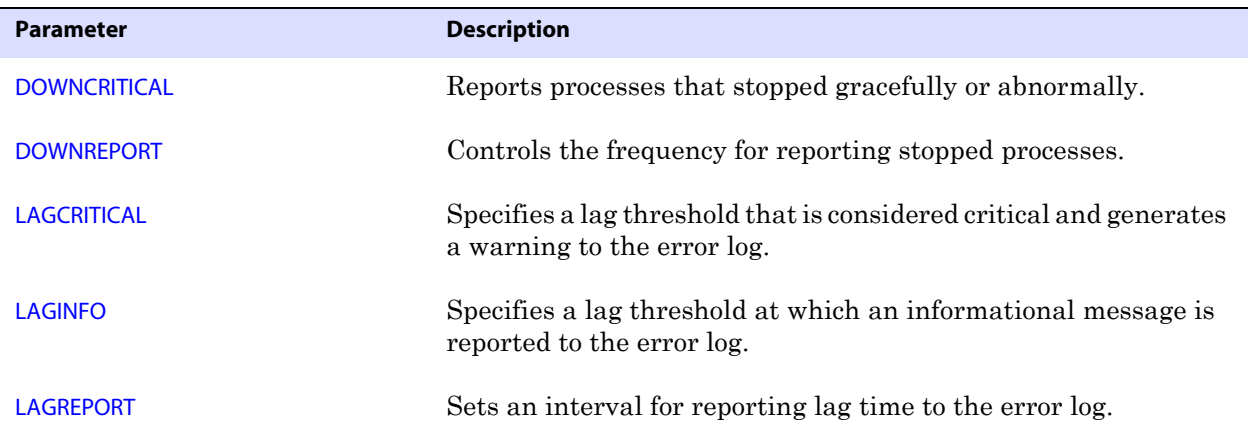

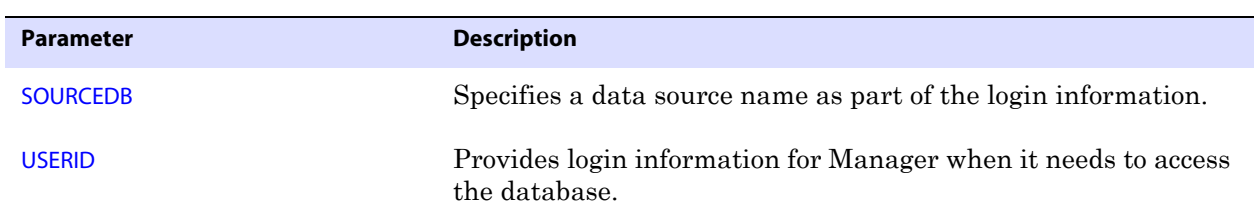

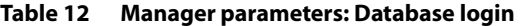

**Table 13 Manager parameters: Maintenance**

| <b>Parameter</b>              | <b>Description</b>                                                                              |
|-------------------------------|-------------------------------------------------------------------------------------------------|
| <b>CHECKMINUTES</b>           | Determines how often Manager cycles through maintenance<br>activities.                          |
| <b>PURGEDDLHISTORY</b>        | Purges rows from the Oracle DDL history table when they are no<br>longer needed.                |
| <b>PURGEMARKERHISTORY</b>     | Purges Oracle marker table rows that are no longer needed.                                      |
| <b>PURGEOLDEXTRACTS</b>       | Purges trail data that is no longer needed.                                                     |
| <b>PURGEOLDTASKS</b>          | Purges Extract and Replicat tasks after a specified period of<br>time.                          |
| STARTUPVALIDATIONDELAY[CSECS] | Sets a delay time after which Manager checks that processes are<br>still running after startup. |

### <span id="page-103-0"></span>**Extract parameters summary**

The Extract process captures either full data records or transactional data changes, depending on configuration parameters, and then sends the data to a target system to be applied to target tables or processed further by another process, such as a load utility.

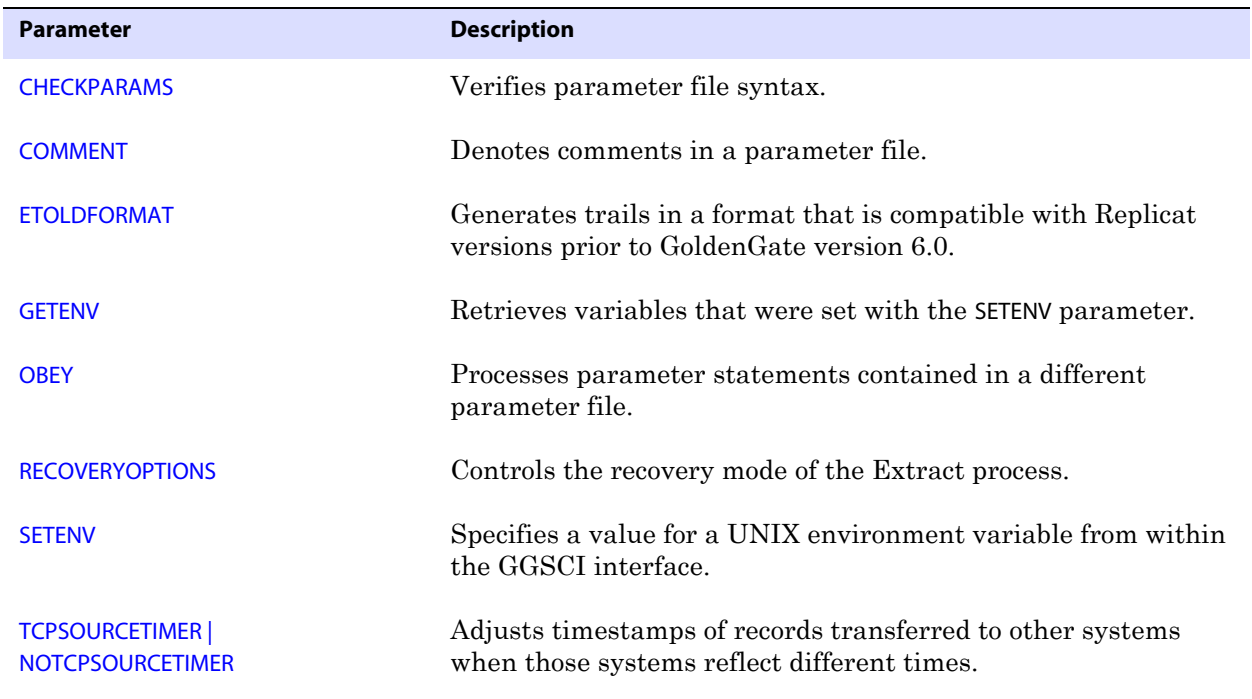

**Table 14 Extract parameters: General**

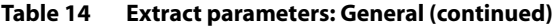

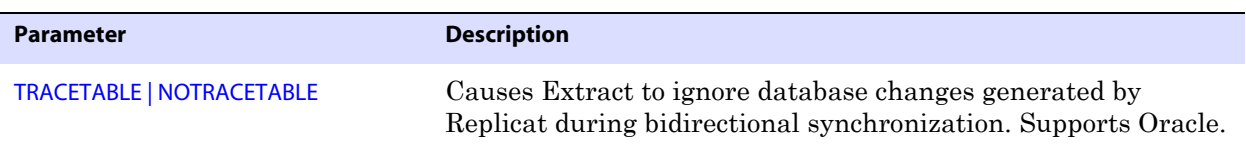

### **Table 15 Extract parameters: Processing method**

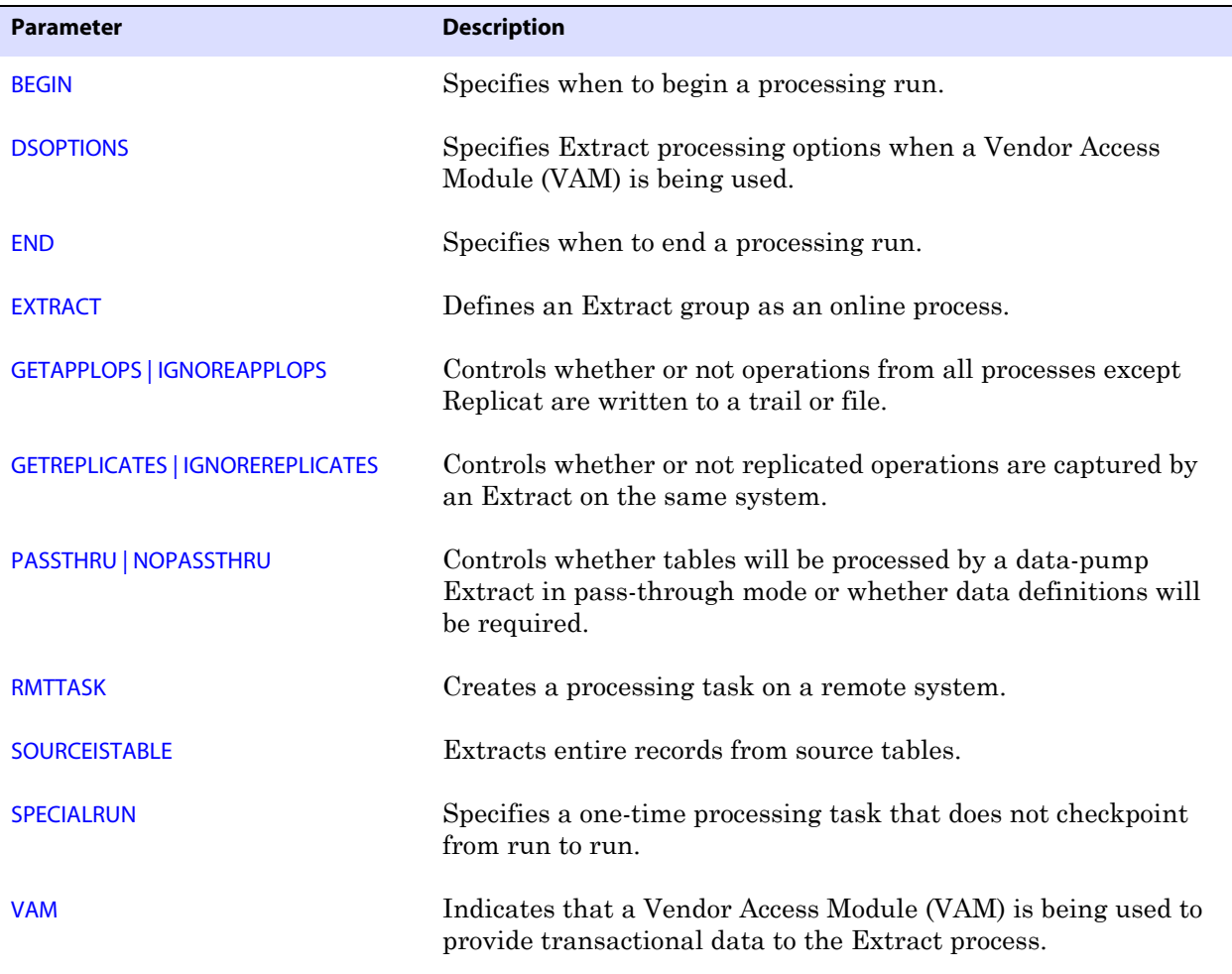

### **Table 16 Extract parameters: Database login**

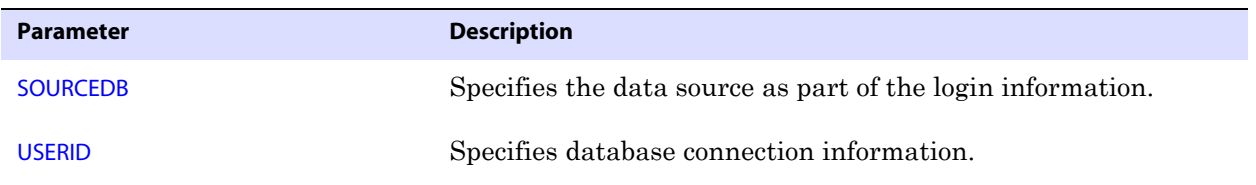

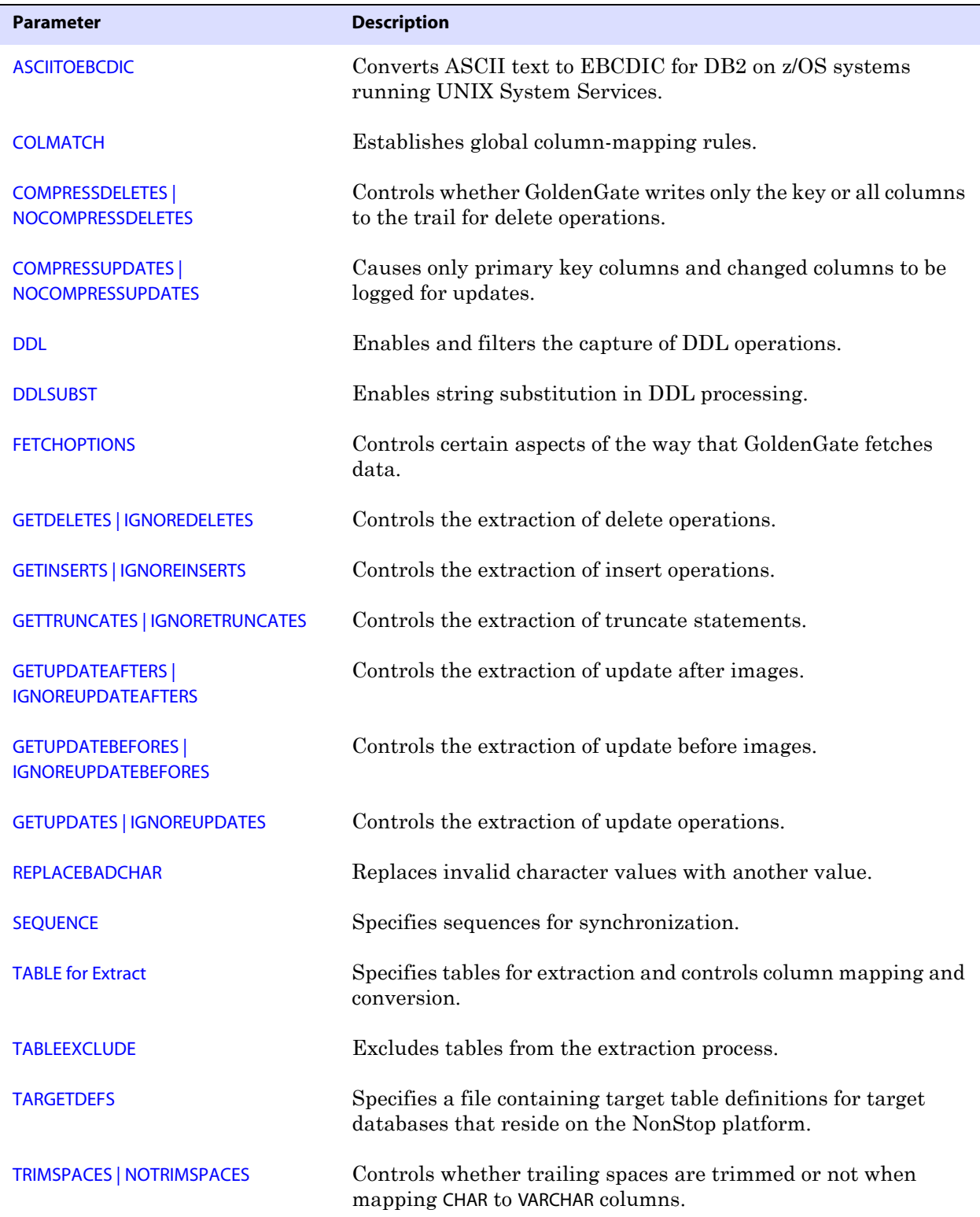

**Table 17 Extract parameters: Selecting and mapping data**

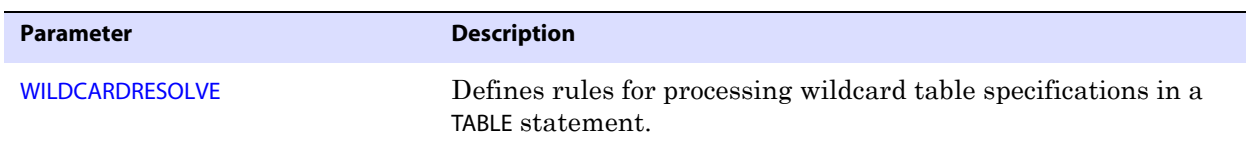

### **Table 17 Extract parameters: Selecting and mapping data (continued)**

### **Table 18 Extract parameters: Routing data**

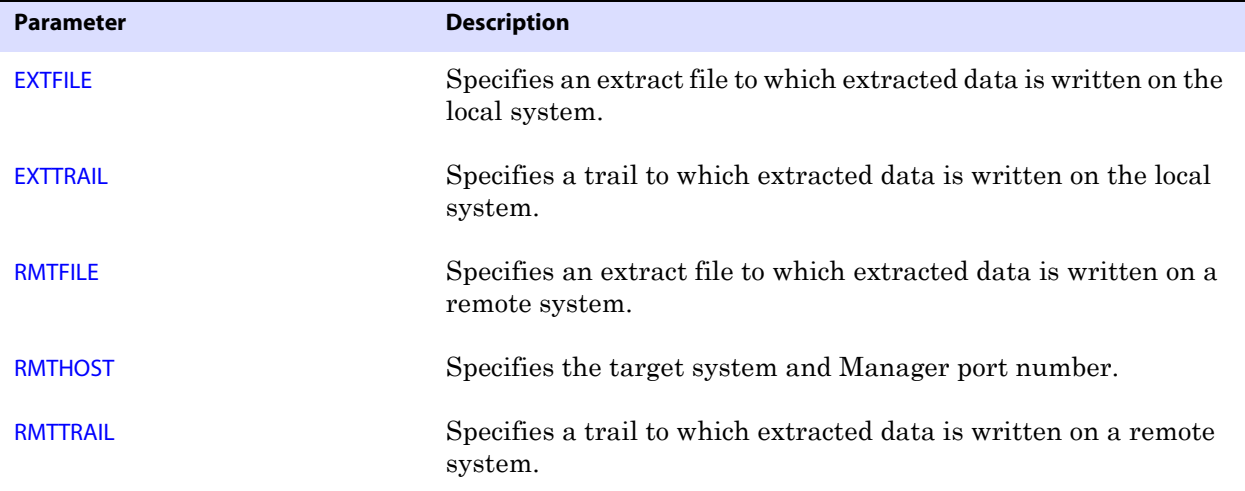

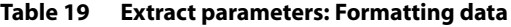

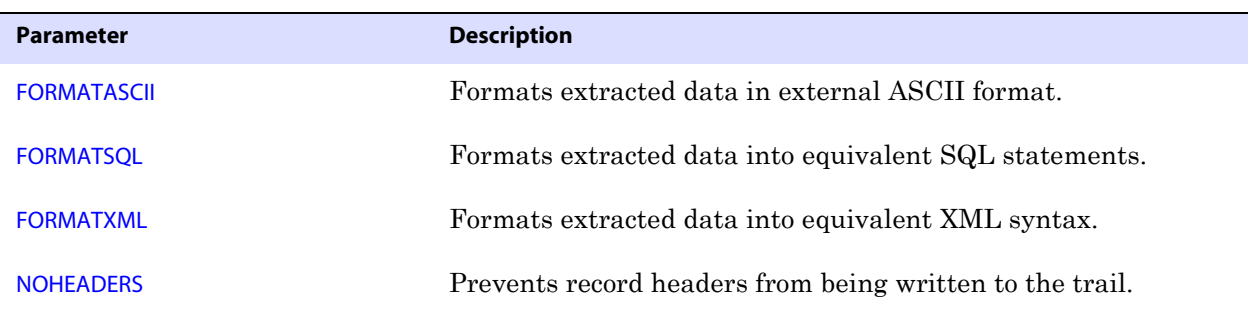

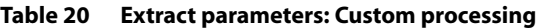

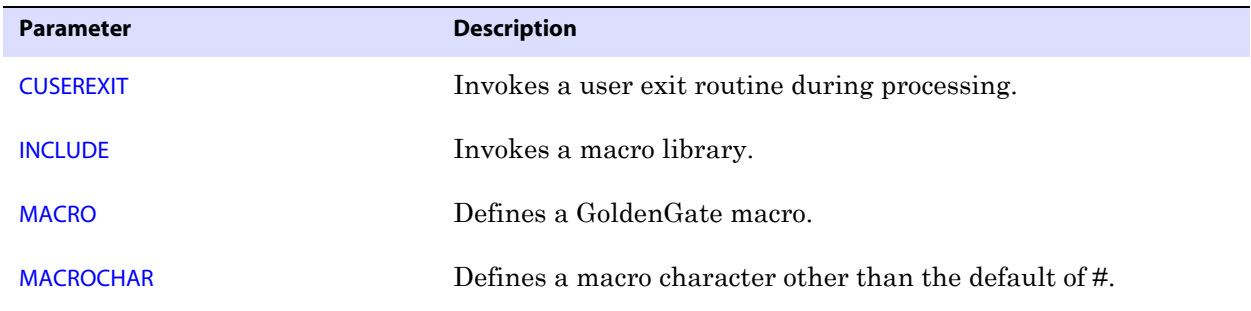

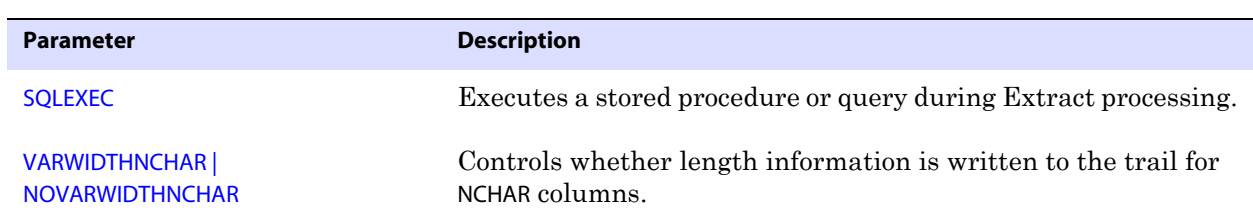

#### **Table 20 Extract parameters: Custom processing (continued)**

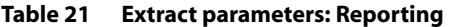

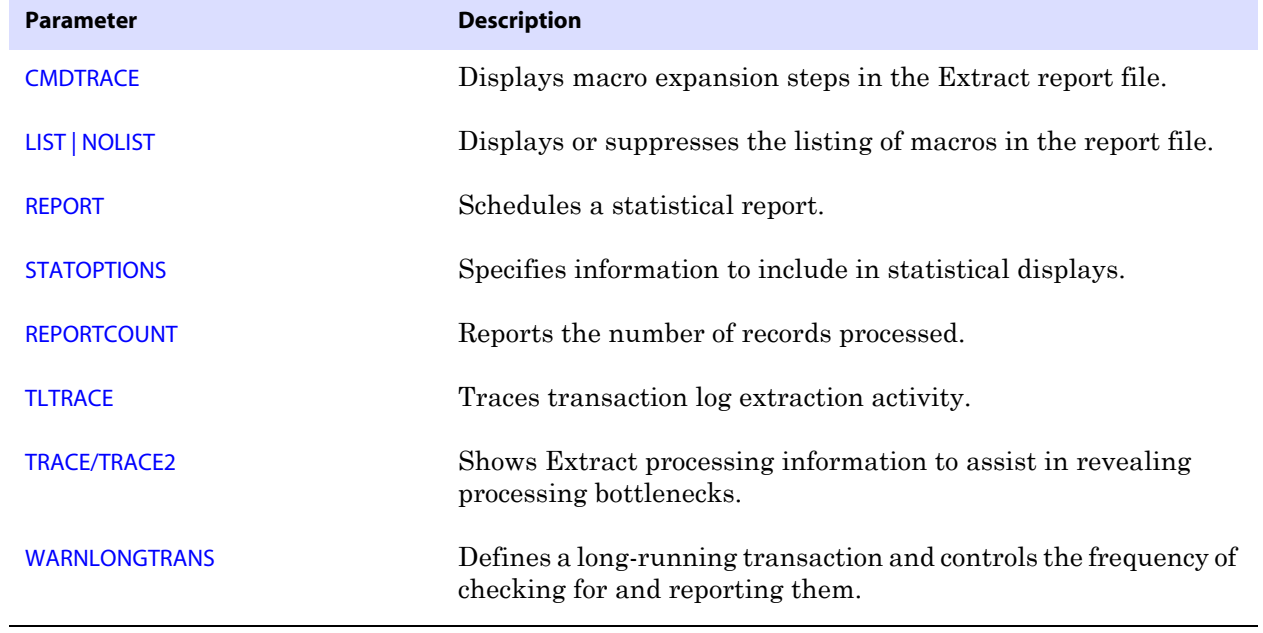

#### **Table 22 Extract parameters: Error handling**

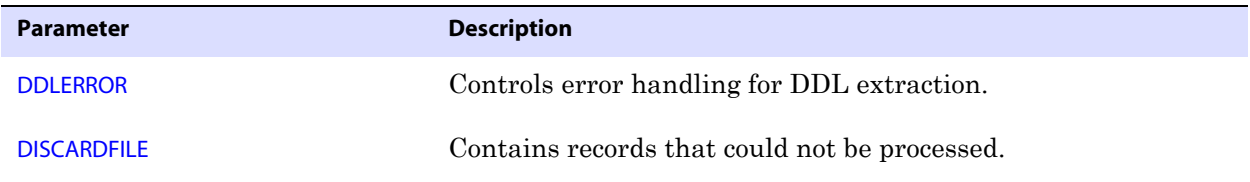

#### **Table 23 Extract parameters: Tuning**

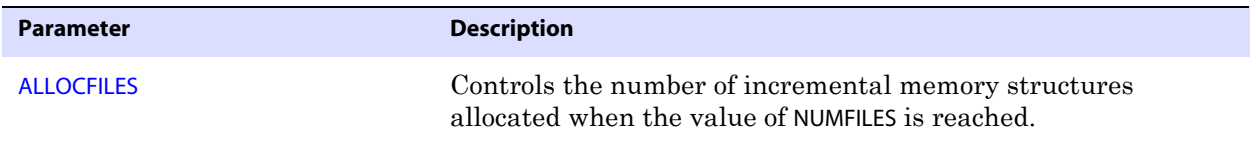
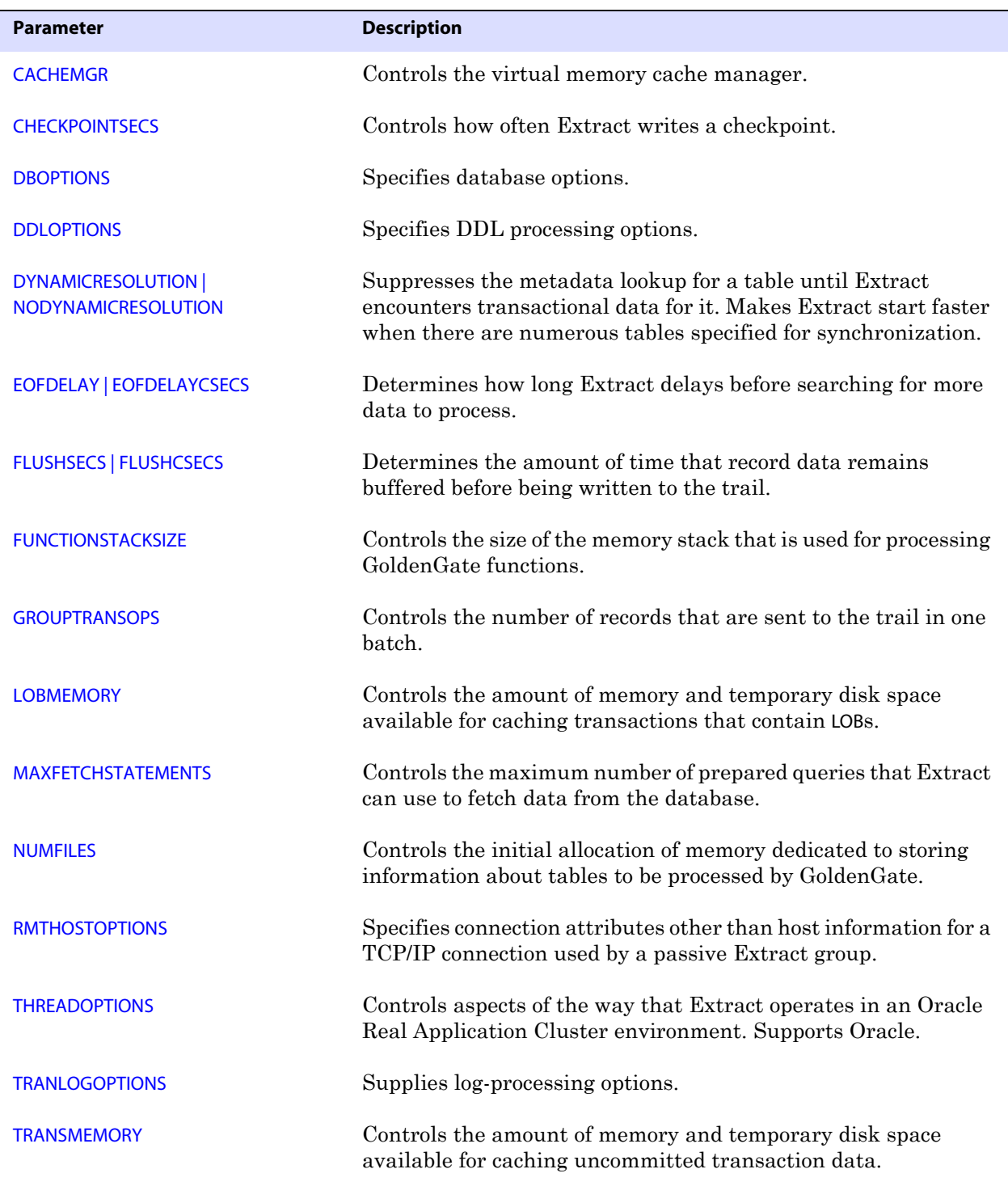

#### **Table 23 Extract parameters: Tuning (continued)**

| <b>Parameter</b>        | <b>Description</b>                               |
|-------------------------|--------------------------------------------------|
| <b>DISCARDROLLOVER</b>  | Controls how often to create a new discard file. |
| <b>PURGEOLDEXTRACTS</b> | Purges obsolete trail files.                     |
| <b>REPORTROLLOVER</b>   | Specifies when to create new report files.       |
| <b>ROLLOVER</b>         | Specifies the way that trail files are aged.     |

**Table 24 Extract parameters: Maintenance**

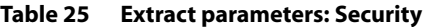

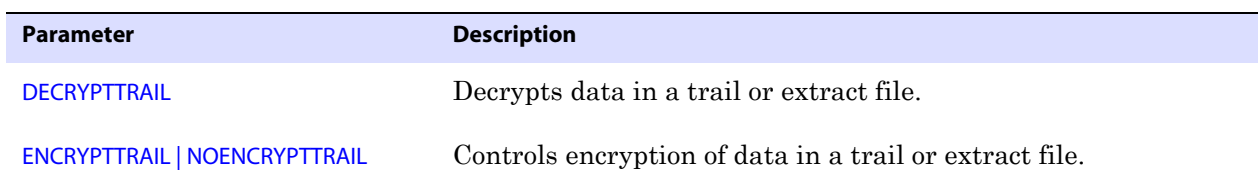

# **Replicat parameters summary**

The Replicat process reads data extracted by the Extract process and applies it to target tables or prepares it for use by another application, such as a load utility.

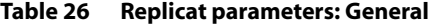

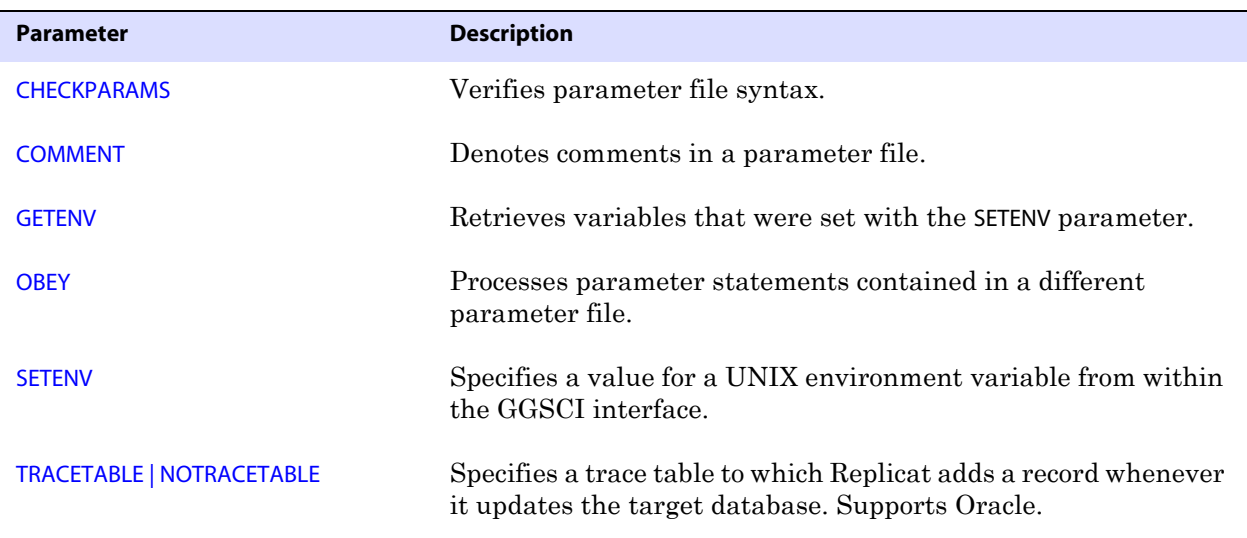

| <b>Parameter</b>    | <b>Description</b>                                                                            |
|---------------------|-----------------------------------------------------------------------------------------------|
| <b>BEGIN</b>        | Specifies a starting point for Replicat processing. Required when<br>SPECIALRUN is specified. |
| <b>BULKLOAD</b>     | Loads data directly into the interface of the Oracle SQL*Loader<br>utility.                   |
| <b>END</b>          | Specifies a stopping point for Replicat processing. Required<br>when using SPECIALRUN.        |
| <b>GENLOADFILES</b> | Generates run and control files that are compatible with a<br>database load utility.          |
| <b>REPLICAT</b>     | Specifies a Replicat group for online change synchronization.                                 |
| <b>SPECIALRUN</b>   | Used for one-time processing that does not require<br>checkpointing from run to run.          |

**Table 27 Replicat parameters: Processing method**

#### **Table 28 Replicat parameters: Database login**

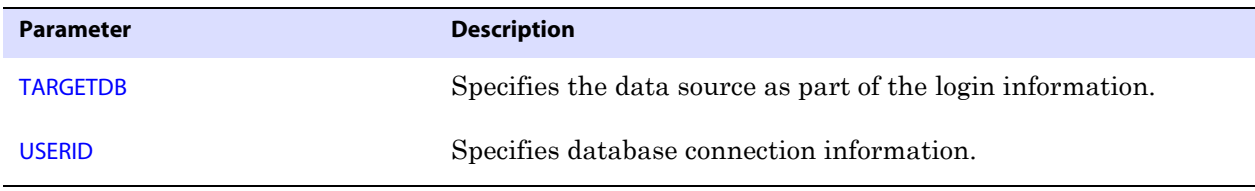

#### **Table 29 Replicat parameters: Selecting, converting, and mapping data**

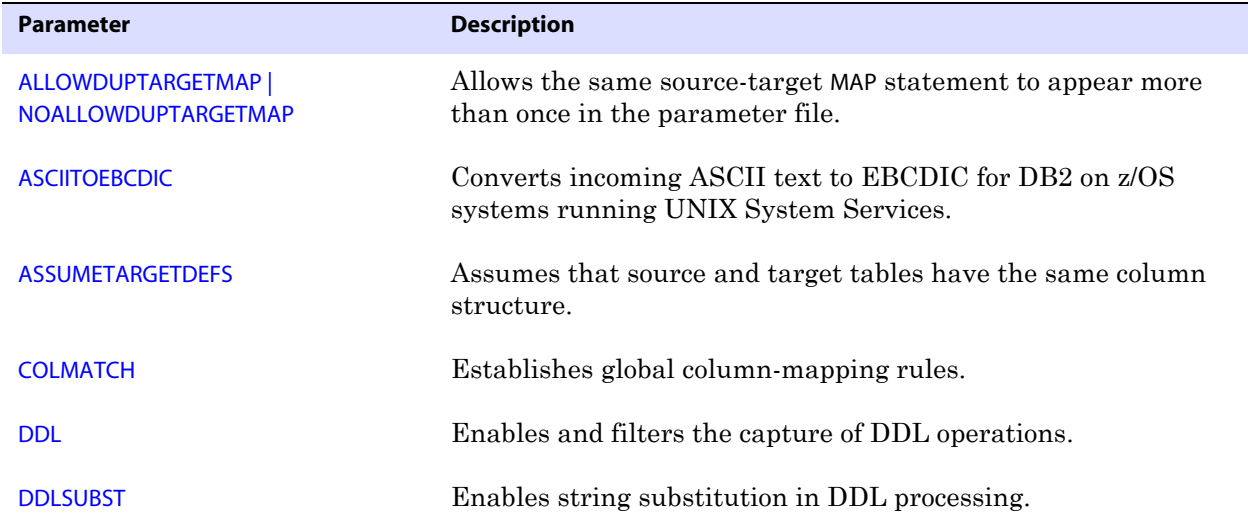

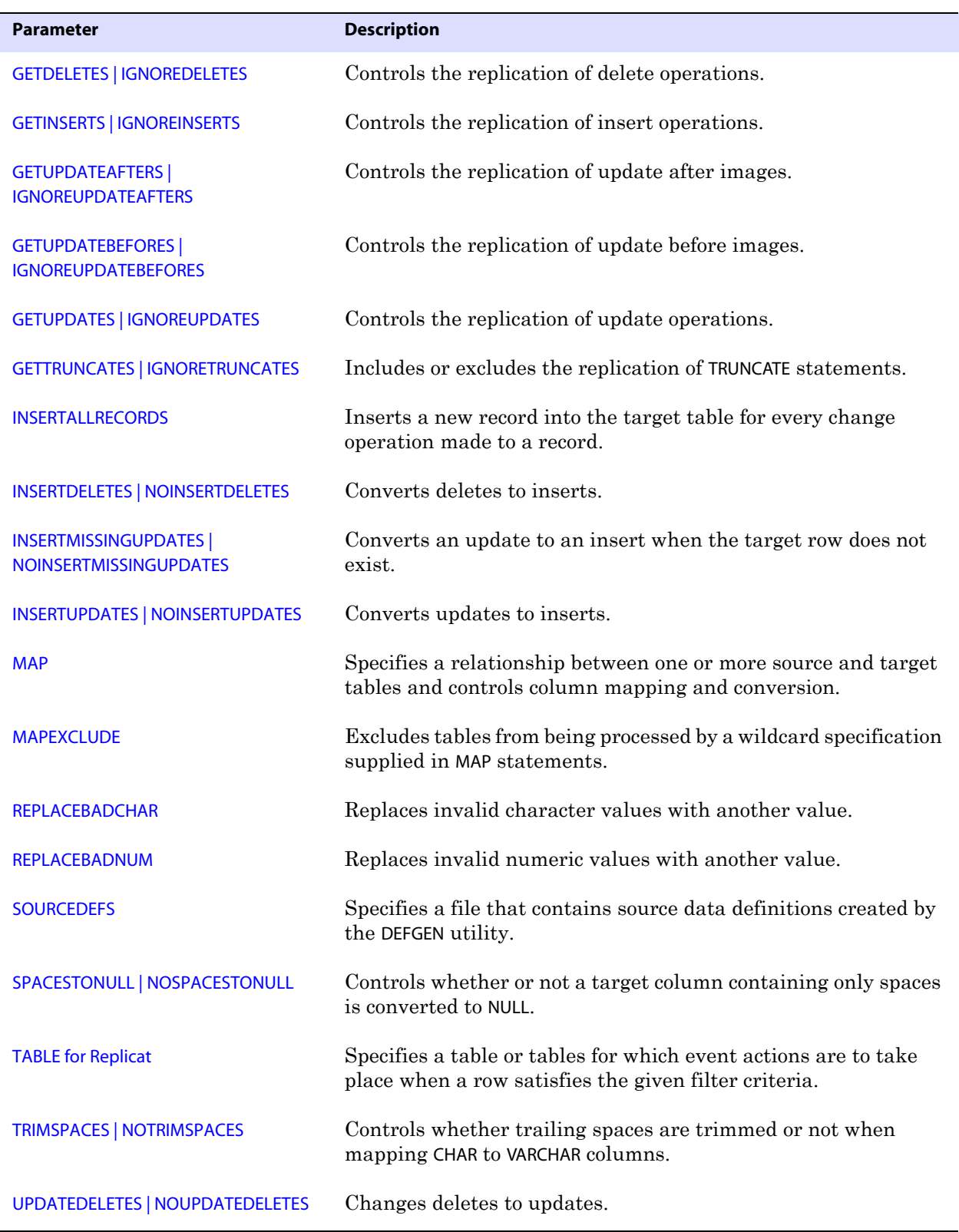

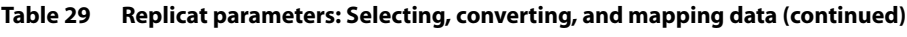

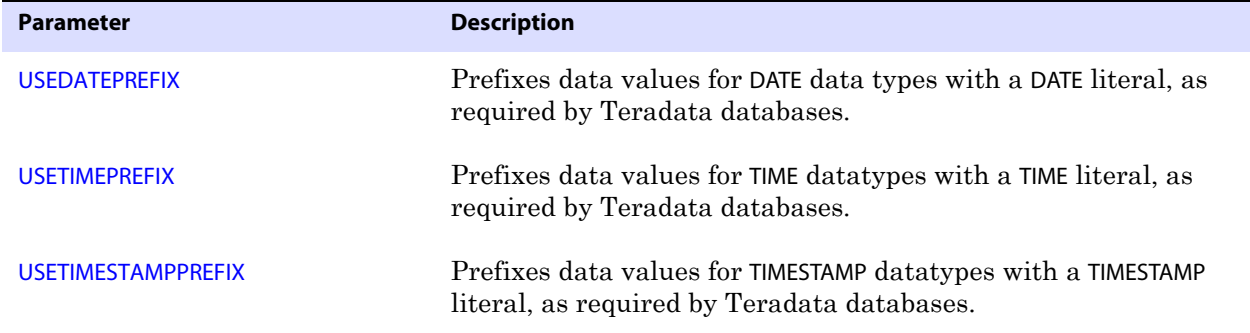

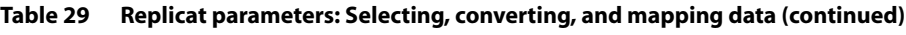

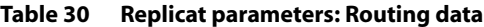

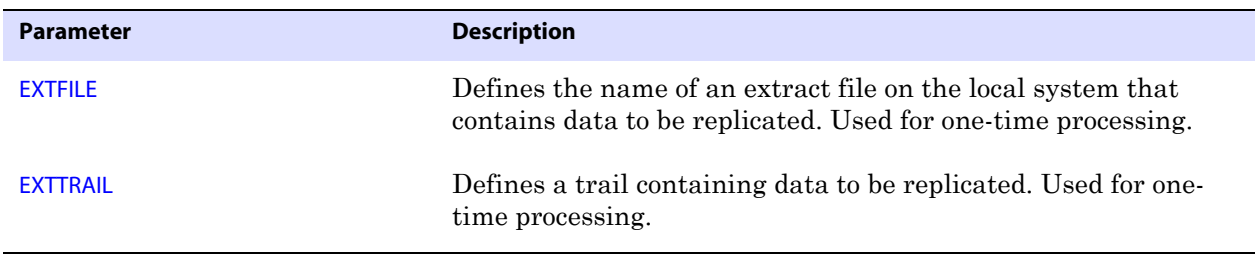

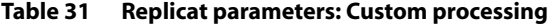

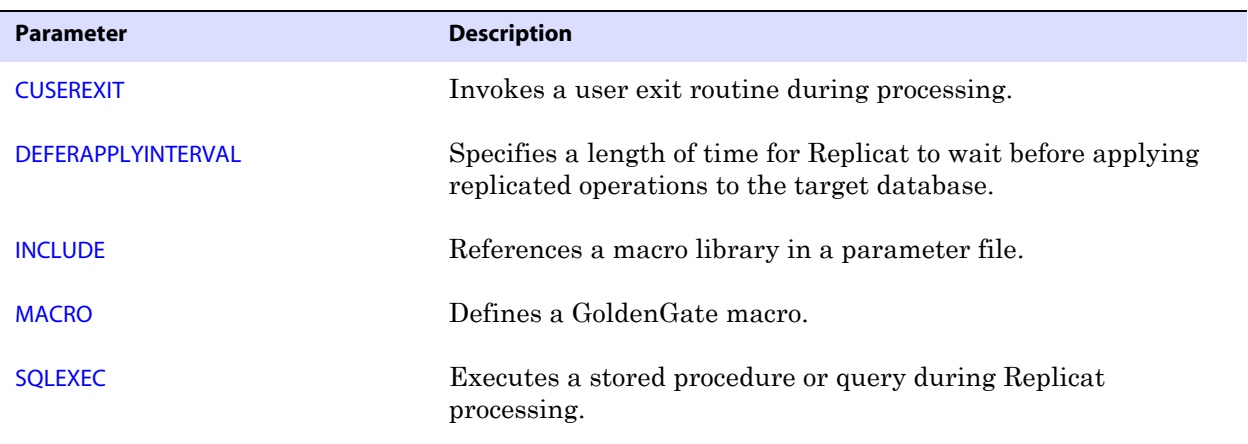

#### **Table 32 Replicat parameters: Reporting**

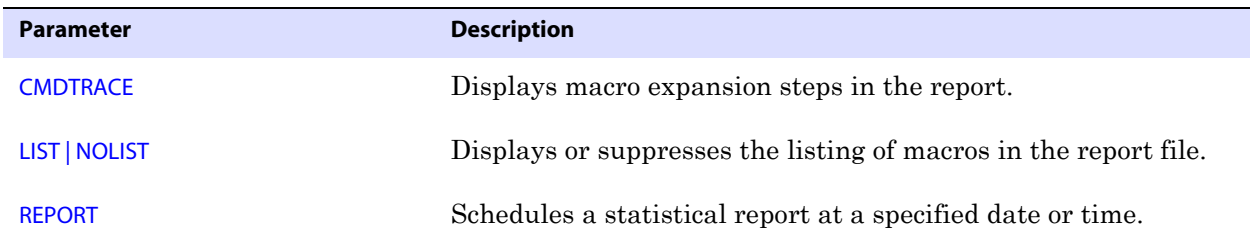

..............................................................................

**Oracle® GoldenGate** *Reference Guide* 111

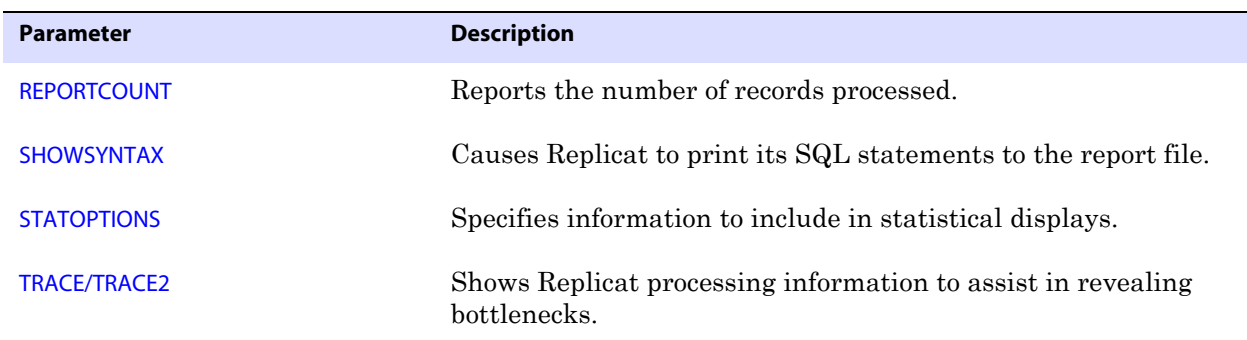

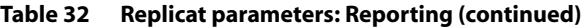

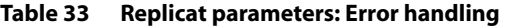

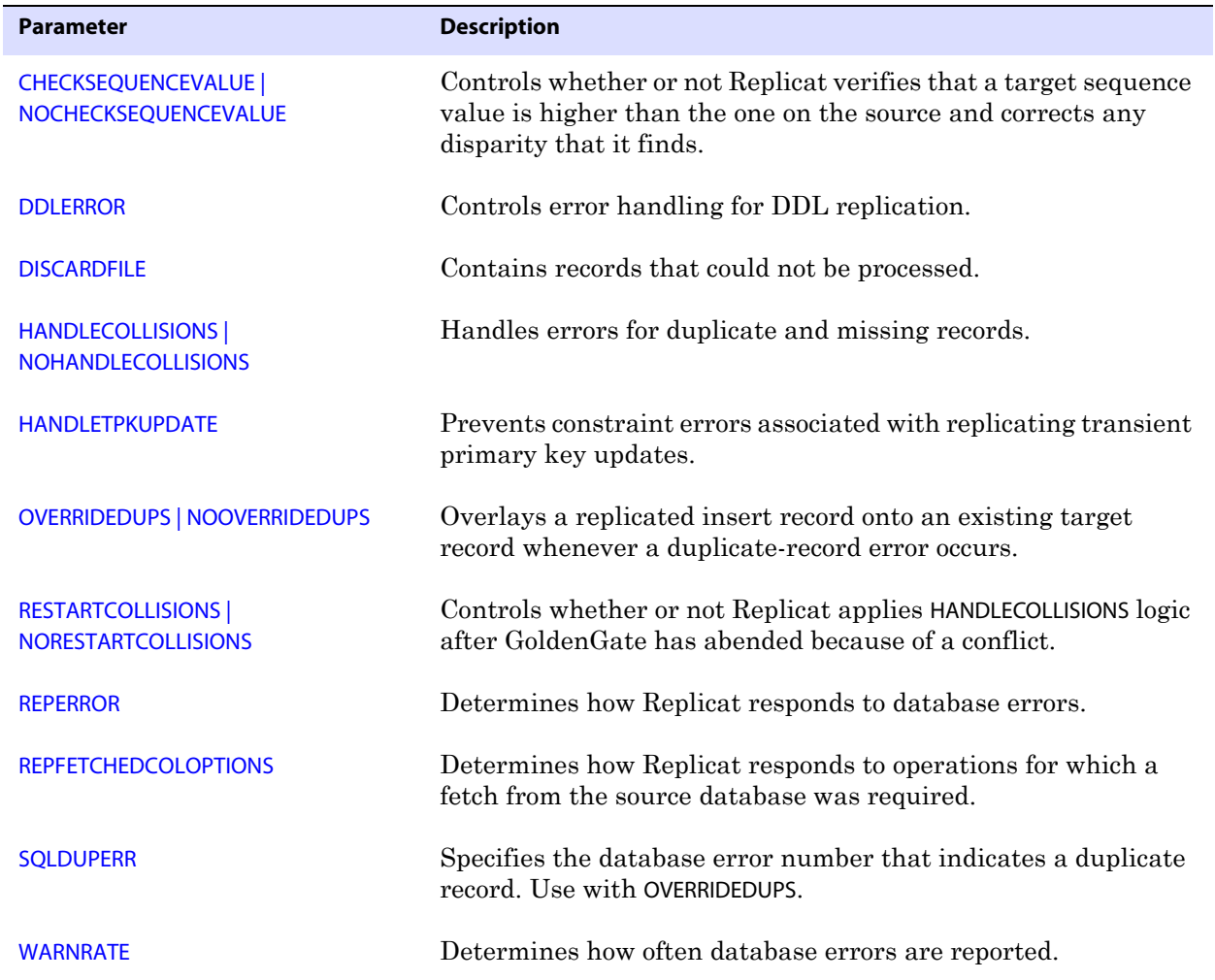

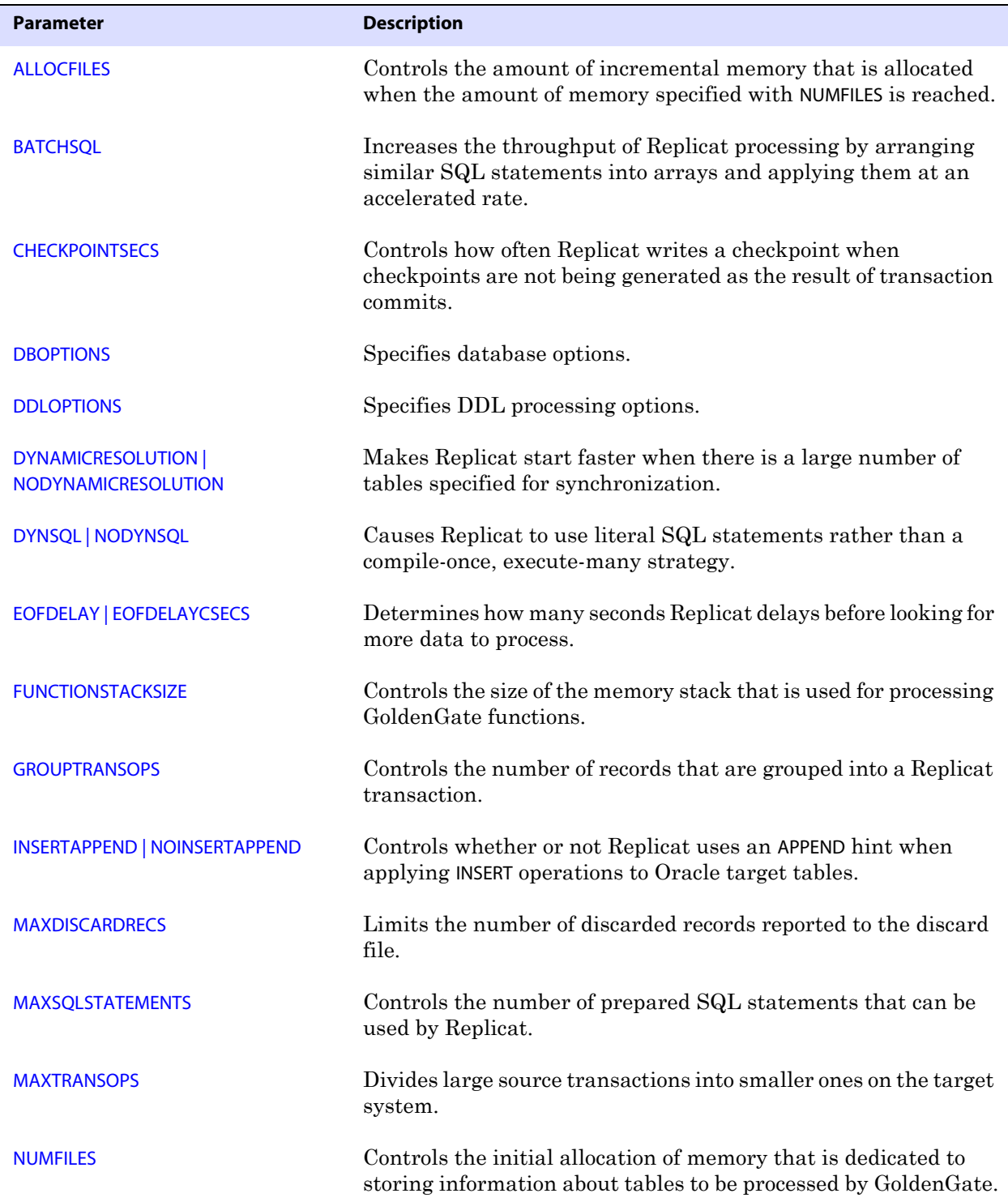

#### **Table 34 Replicat parameters: Tuning**

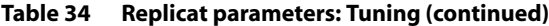

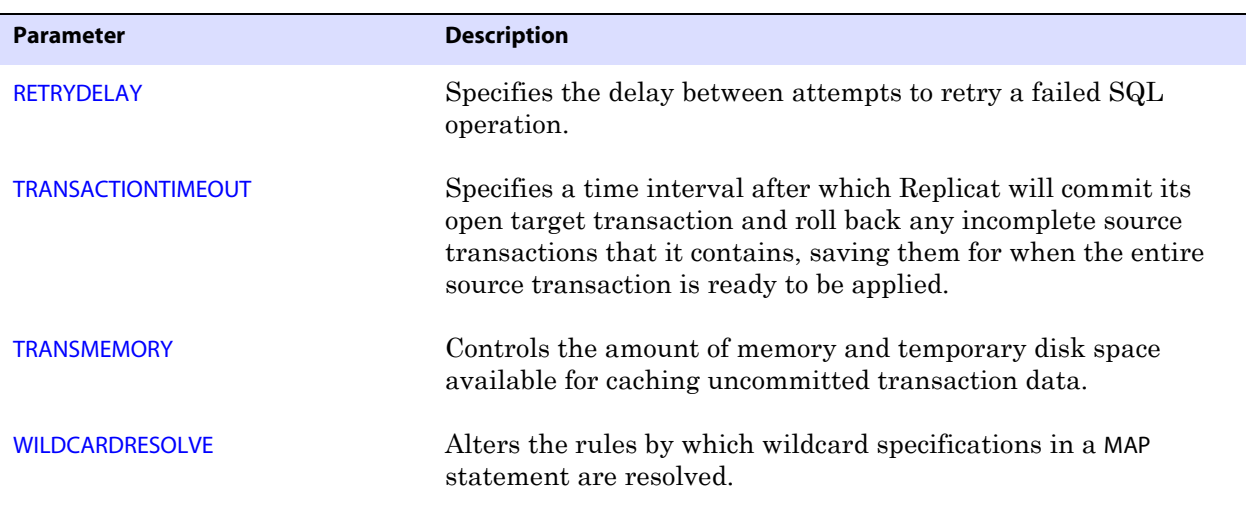

#### **Table 35 Replicat parameters: Maintenance**

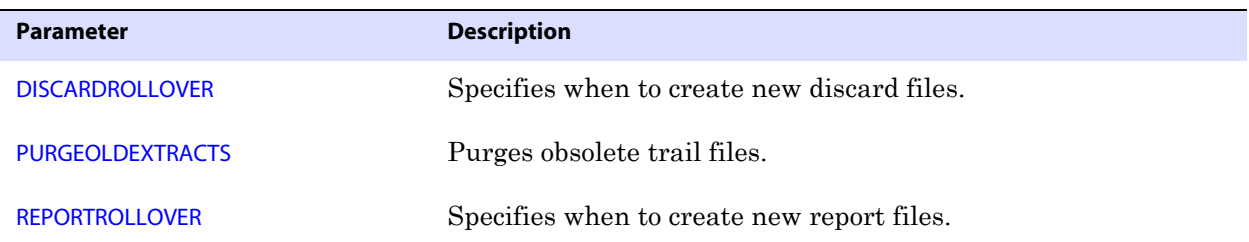

#### **Table 36 Replicat parameters: Security**

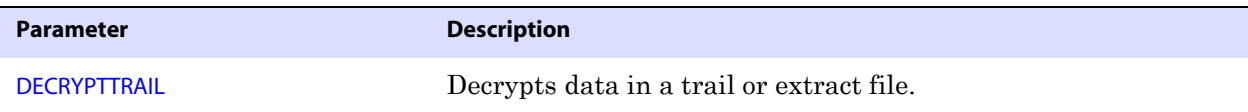

# **DEFGEN parameters summary**

DEFGEN creates a file with data definitions for source or target tables. Data definitions are needed when the source and target tables have different definitions or the databases are of different types.

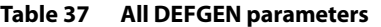

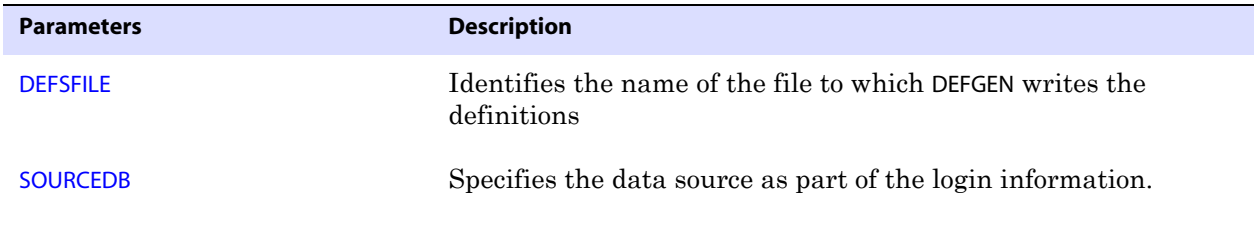

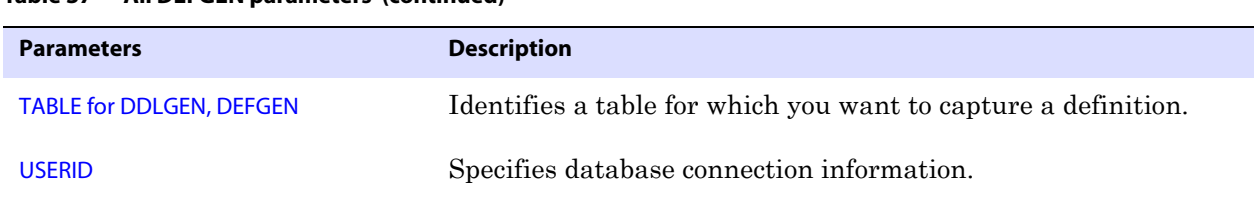

#### **Table 37 All DEFGEN parameters (continued)**

# **DDLGEN parameters summary**

DDLGEN generates DDL syntax that creates target tables based on the definitions of the source tables. DDLGEN reduces the work necessary to create databases on the target system.

**Table 38 All DDLGEN parameters** 

| <b>Parameters</b>               | <b>Description</b>                                                              |
|---------------------------------|---------------------------------------------------------------------------------|
| <b>SOURCEDB</b>                 | Specifies the data source as part of the login information.                     |
| <b>TABLE for DDLGEN, DEFGEN</b> | Specifies a table or group of tables for which to create target<br>definitions. |
| <b>USERID</b>                   | Specifies database connection information.                                      |

# **Alphabetical Reference**

This begins the alphabetical reference for GoldenGate parameters on the Windows and UNIX platforms.

# <span id="page-116-0"></span>**ALLOCFILES**

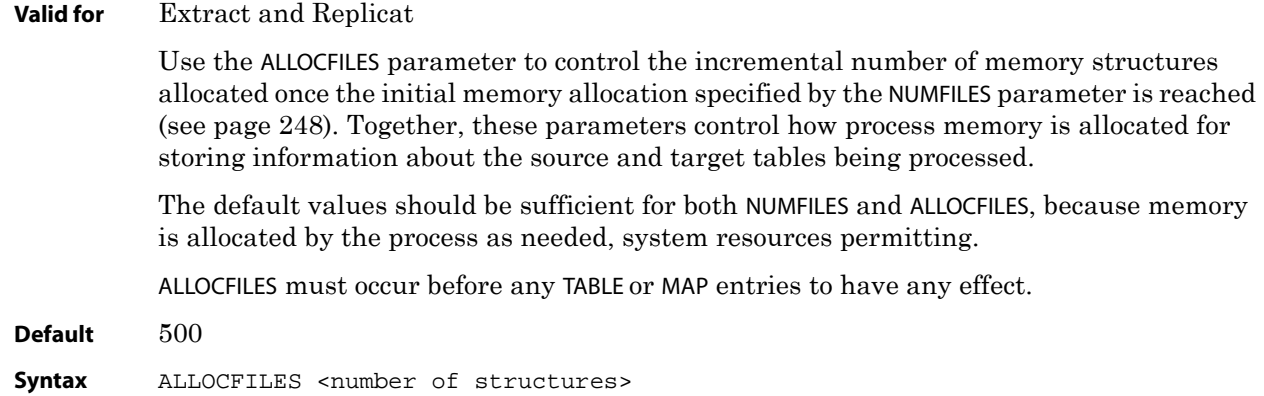

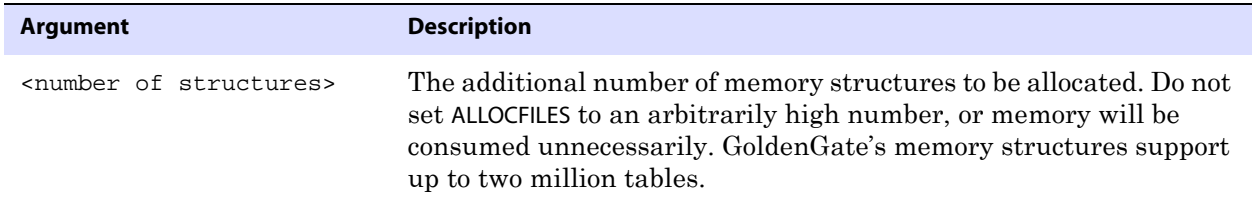

**Example** ALLOCFILES 1000

# <span id="page-117-0"></span>**ALLOWDUPTARGETMAP | NOALLOWDUPTARGETMAP**

#### **Valid for** Replicat

Use the ALLOWDUPTARGETMAP and NOALLOWDUPTARGETMAP parameters to control whether or not duplicate MAP statements for the same source and target objects are accepted in a parameter file. For example, the following parameter file would be permissible with ALLOWDUPTARGETMAP enabled.

```
REPLICAT repcust
USERID GoldenUser, PASSWORD ****
SOURCEDEFS /ggs/dirdef/source.def
ALLOWDUPTARGETMAP
GETINSERTS
GETUPDATES
IGNOREDELETES
MAP ggs.tcustmer, TARGET ggs.tcustmer, COLMAP (USEDEFAULTS, deleted_row 
= "N");
IGNOREINSERTS
```
IGNOREUPDATES GETDELETES UPDATEDELETES MAP ggs.tcustmer, TARGET ggs.tcustmer, COLMAP (USEDEFAULTS, deleted\_row = "Y");

By default, ALLOWDUPTARGETMAP is disabled because wildcards can be used for the same purpose.

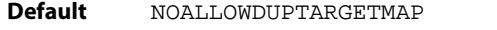

**Syntax** ALLOWDUPTARGETMAP | NOALLOWDUPTARGETMAP

### <span id="page-117-1"></span>**ASCIITOEBCDIC**

**Valid for** Extract and Replicat

Use the ASCIITOEBCDIC parameter to control the conversion of data from ASCII to EBCDIC format. Unicode data is never converted to either format.

This parameter is only required if the Extract is of a GoldenGate version prior to v9.5.0 build 004.

**Default** None

**Syntax** ASCIITOEBCDIC

### <span id="page-118-0"></span>**ASSUMETARGETDEFS**

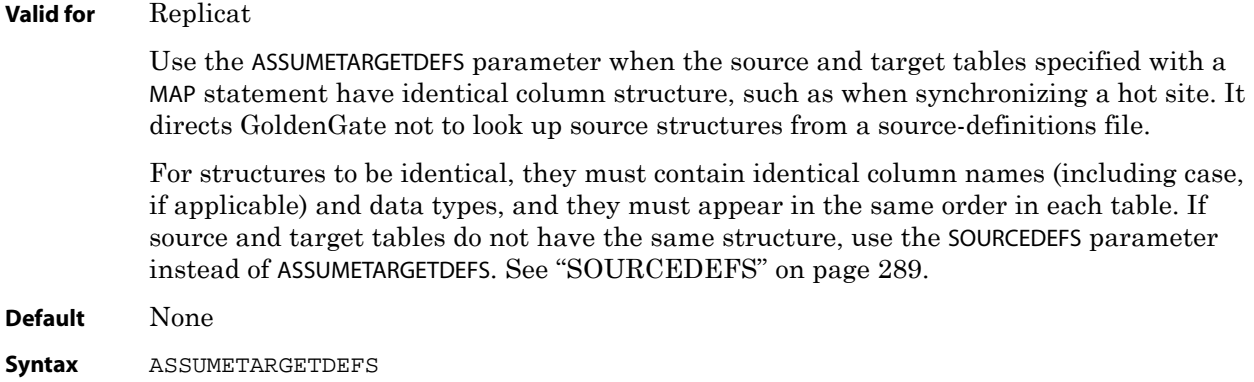

### **AUTORESTART**

**Valid for** Manager

Use the AUTORESTART parameter to start one or more Extract and Replicat processes automatically after they fail. AUTORESTART provides fault tolerance when something temporary interferes with a process, such as intermittent network outages or programs that interrupt access to transaction logs.

You can use multiple AUTORESTART statements in the same parameter file.

To apply this parameter to an Extract group that is created in PASSIVE mode, use it for the Manager that is on the target system where the associated alias Extract group resides. GoldenGate will send the start command to the source system. If AUTORESTART is used locally for a passive Extract group, it is ignored.

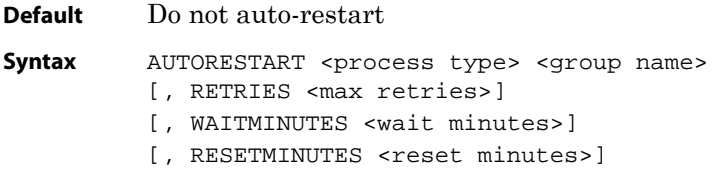

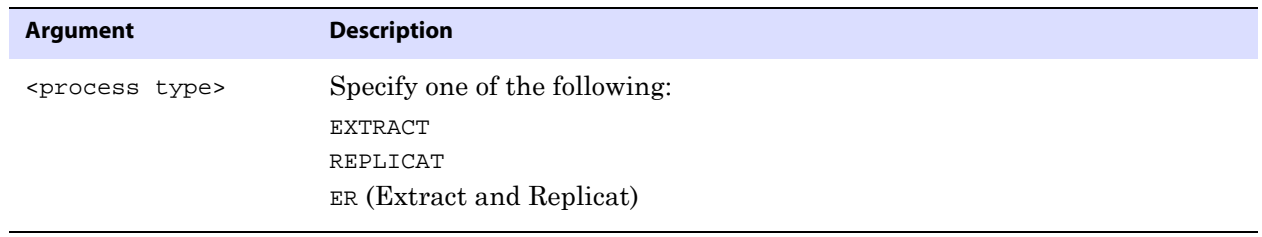

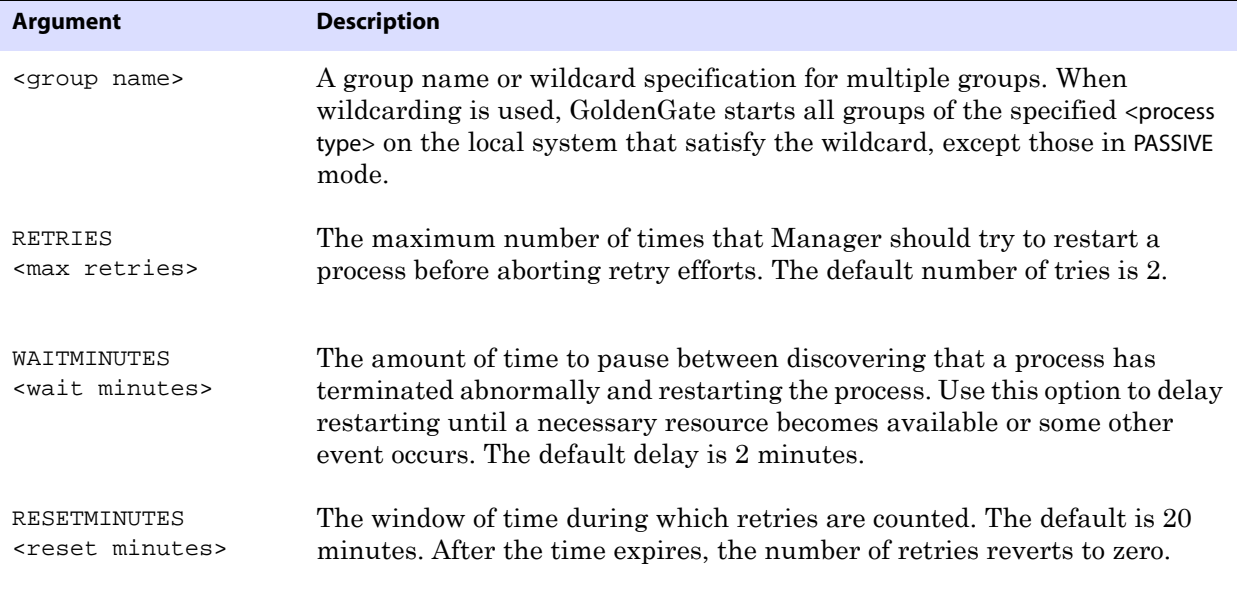

**Example** In the following example, Manager tries to start all Extract processes three times after failure within a one hour time period, and it waits five minutes before each attempt.

> AUTORESTART EXTRACT \*, RETRIES 3, WAITMINUTES 5, & RESETMINUTES 60

# **AUTOSTART**

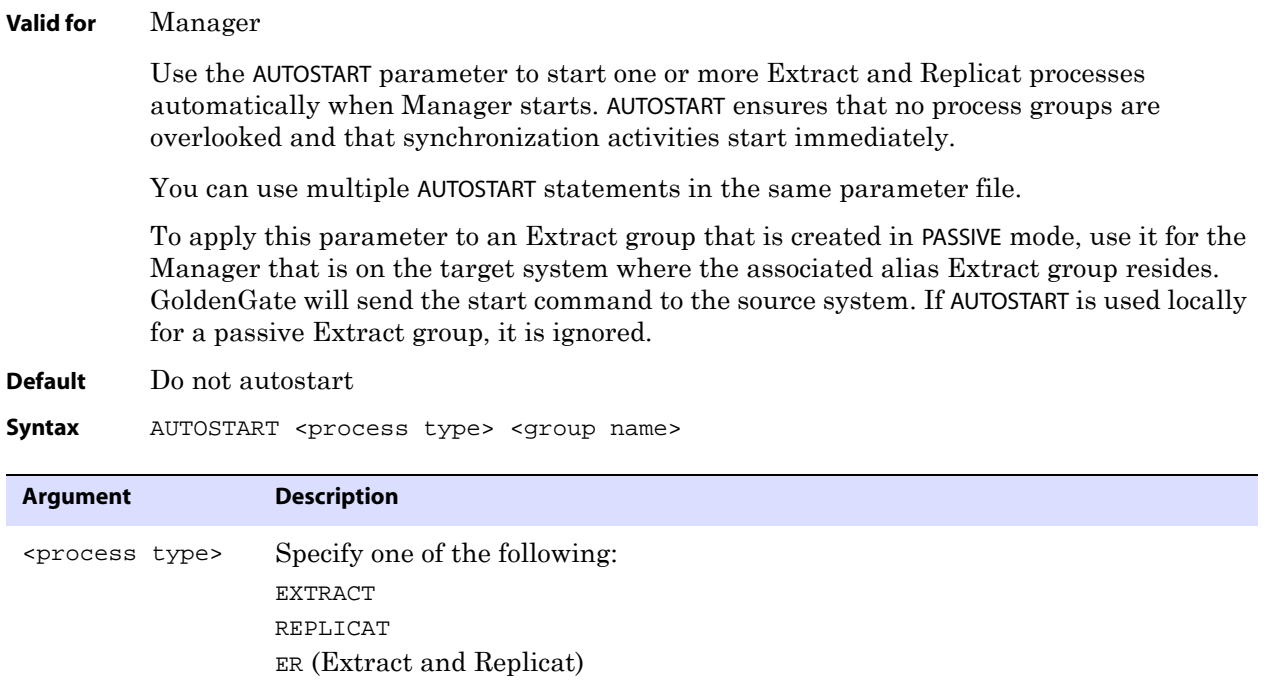

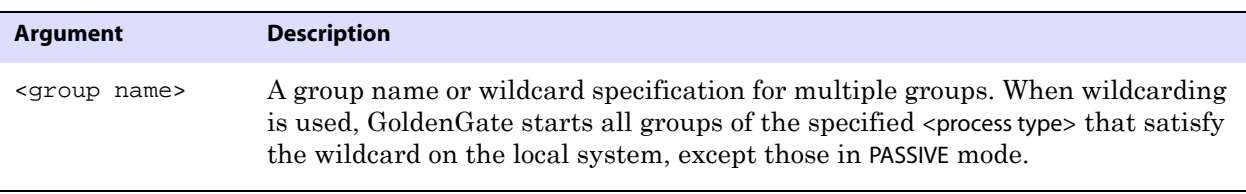

**Example** AUTOSTART ER \*

### <span id="page-120-0"></span>**BATCHSQL**

**Valid for** Replicat

Use the BATCHSQL parameter to increase the performance of Replicat. BATCHSQL causes Replicat to organize similar SQL statements into arrays and apply them at an accelerated rate. In its normal mode, Replicat applies one SQL statement at a time.

BATCHSQL is valid for:

- **Oracle**
- DB2 LUW
- DB2 on z/OS
- Teradata
- **SQL Server**
- **Sybase**

#### **How BATCHSQL works**

In BATCHSQL mode, Replicat organizes similar SQL statements into batches within a memory queue, and then it applies each batch in one database operation. A batch contains SQL statements that affect the same table, operation type (insert, update, or delete), and column list. For example, each of the following is a batch:

- Inserts to table A
- Inserts to table B
- Updates to table A
- Updates to table B
- Deletes from table A
- Deletes from table B
	- **NOTE** GoldenGate analyzes foreign-key referential dependencies in the batches before executing them. If dependencies exist among statements that are in different batches, more than one SQL statement per batch might be required to maintain the referential integrity.

#### **Controlling the number of cached statements**

The MAXSQLSTATEMENTS parameter controls the number of statements that are cached (see [page 245](#page-246-1)). Old statements are recycled using a least-recently-used algorithm. The batches are executed based on a specified threshold (see ["Managing memory"](#page-121-0)).

### **Usage restrictions**

SQL statements that are treated as exceptions include:

- Statements that contain LOB or LONG data.
- Statements that contain rows longer than 25k in length.
- Statements where the target table has one or more unique keys besides the primary key. Such statements cannot be processed in batches because BATCHSQL does not guarantee the correct ordering for non-primary keys if their values could change.
- Statements that cause errors.

When Replicat encounters exceptions in batch mode, it rolls back the batch operation and then tries to apply the exceptions in the following ways, always maintaining transaction integrity:

- First Replicat tries to use normal mode: one SQL statement at a time within the transaction boundaries that are set with the GROUPTRANSOPS parameter (see [page 191](#page-192-0)).
- If normal mode fails, Replicat tries to use source mode: apply the SQL within the same transaction boundaries that were used on the source.

When finished processing exceptions, Replicat resumes BATCHSQL mode.

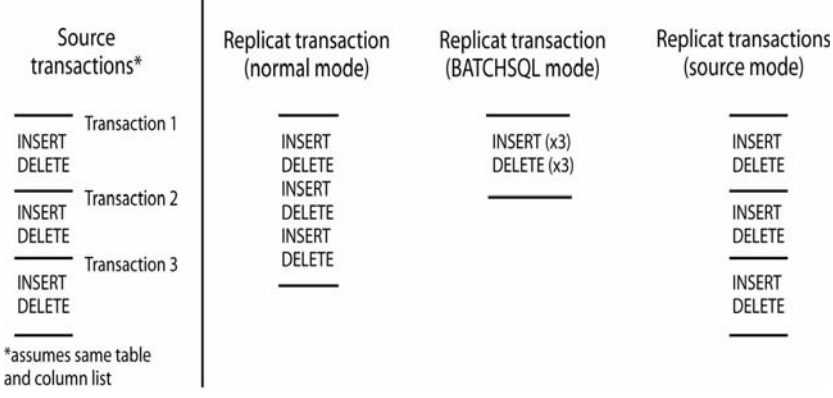

#### **Figure 15** Replicat modes

#### **Determining when to use BATCHSQL**

When Replicat is in BATCHSQL mode, smaller row changes will show a higher gain in performance than larger row changes. At 100 bytes of data per row change, BATCHSQL has been known to improve Replicat's performance by up to 300 percent, but actual performance benefits will vary, depending on the mix of operations. At around 5,000 bytes of data per row change, the benefits of using BATCHSQL diminish.

#### <span id="page-121-0"></span>**Managing memory**

The gathering of SQL statements into batches improves efficiency but also consumes memory. To maintain optimum performance, use the following BATCHSQL options:

#### BATCHESPERQUEUE

BYTESPERQUEUE

**OPSPERBATCH** 

OPSPERQUEUE

As a benchmark for setting values, assume that a batch of 1,000 SQL statements at 500 bytes each would require less than 10 megabytes of memory.

**Default** Disabled (Process in normal Replicat mode)

**Syntax** BATCHSQL

```
[BATCHERRORMODE | NOBATCHERRORMODE]
[BATCHESPERQUEUE <n>]
[BATCHTRANSOPS <n>]
[BYTESPERQUEUE <n>]
[OPSPERBATCH <n>]
[OPSPERQUEUE <n>]
[TRACE]
```
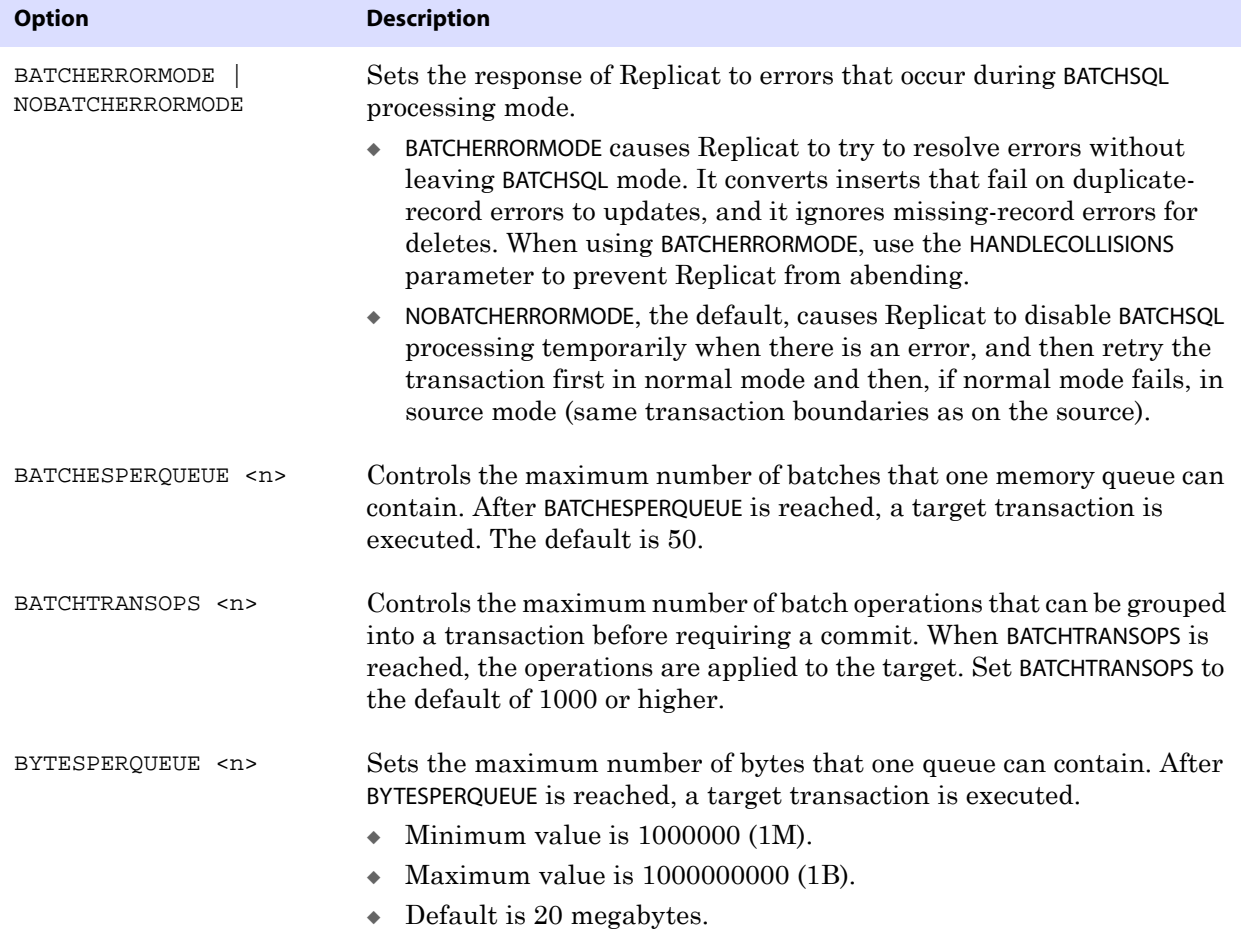

..............................................................................

**Oracle® GoldenGate** *Reference Guide* 121

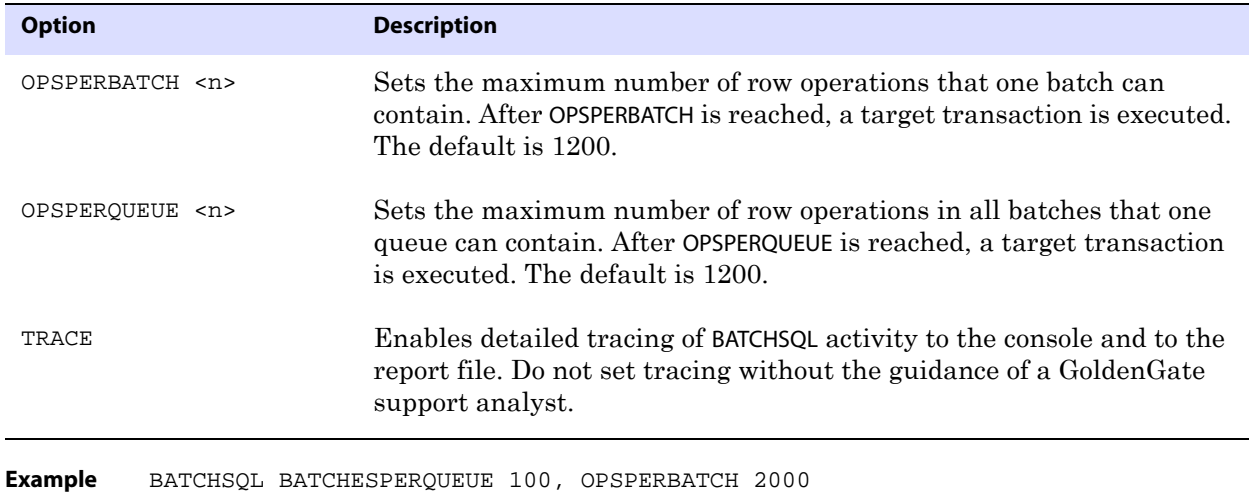

### <span id="page-123-0"></span>**BEGIN**

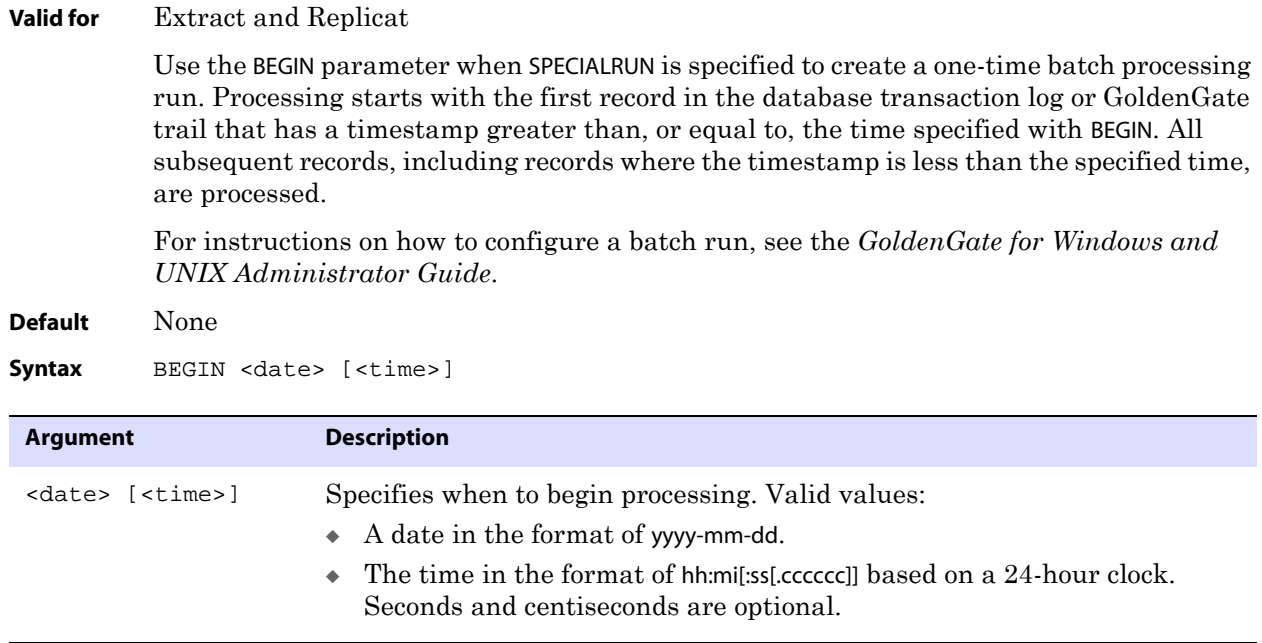

**Example** BEGIN 1995-08-12 09:22:55

# **BLOBMEMORY**

This parameter is an alias for LOBMEMORY (see [page 199\)](#page-200-0).

### **BOOTDELAYMINUTES**

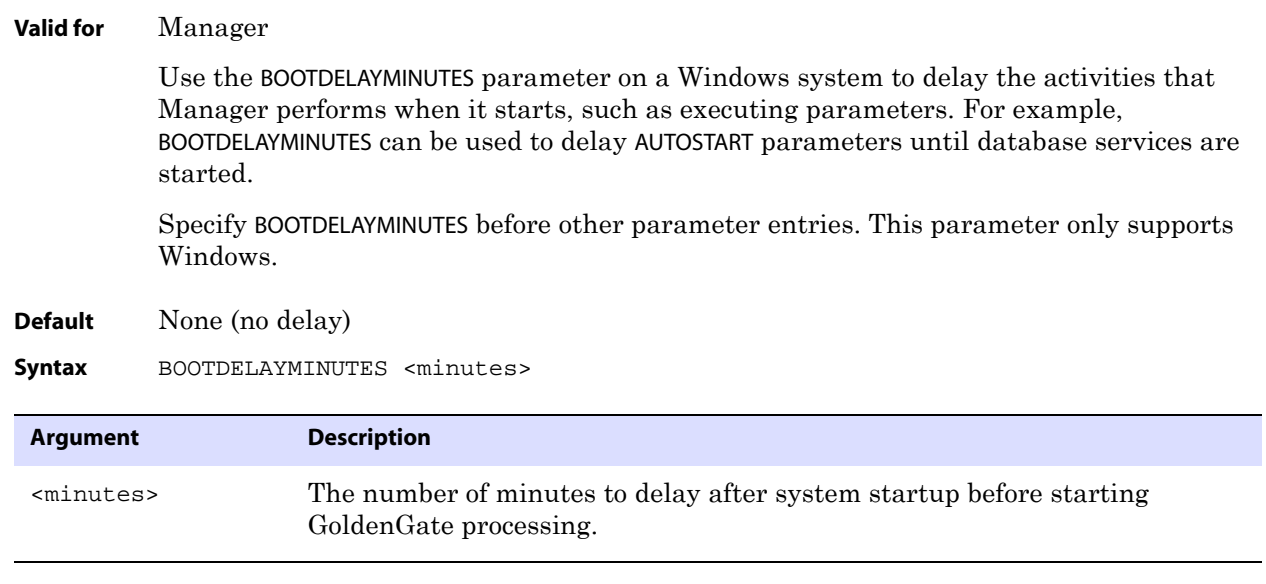

**Example** BOOTDELAYMINUTES 5

# <span id="page-124-1"></span>**BULKLOAD**

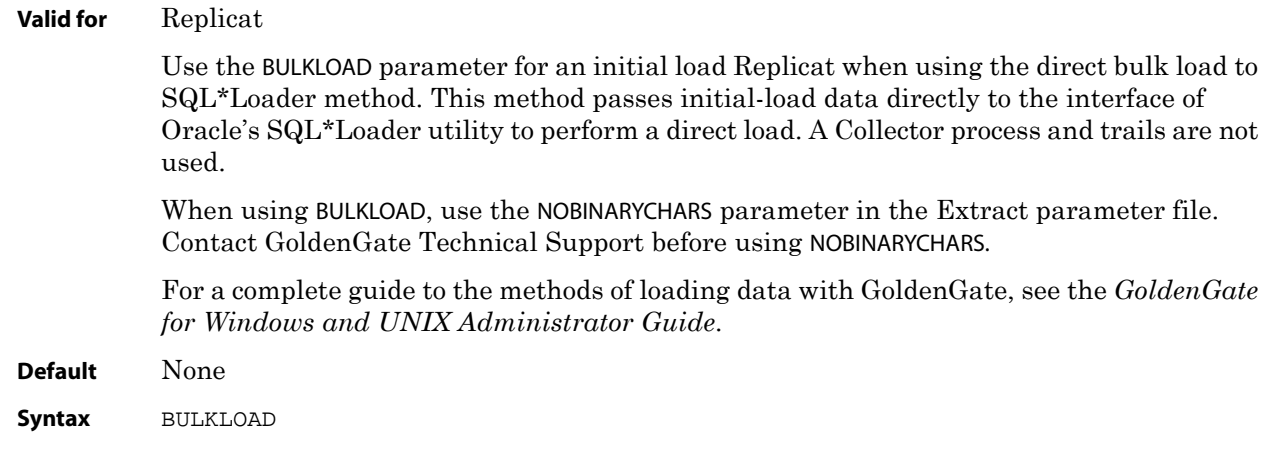

# <span id="page-124-0"></span>**CACHEMGR**

**Valid for** Extract (all databases except DB2 on z/OS and NonStop SQL/MX)

..............................................................................

Use the CACHEMGR parameter to control the amount of virtual memory and temporary disk space that is available for caching uncommitted transaction data.

> **WARNING** Before changing this parameter from its default cache settings, contact GoldenGate Technical Support for guidance. The cache manager of GoldenGate is internally self-configuring and self-adjusting, and most production environments will not require changes to this parameter. You can, however, specify the directory for the page files without assistance.

#### **About memory management**

**NOTE** While described as accurately as possible here, the underlying design of the memory management component is always subject to changes that may be required by ongoing product improvements.

Because GoldenGate replicates only committed transactions, it stores the operations of each transaction in a managed virtual-memory pool known as a *cache* until it receives either a commit or a rollback for that transaction. One global cache operates as a shared resource of an Extract process. The following sub-pools of virtual memory are allocated from the global cache:

- One sub-pool per log reader thread for most transaction row data.
- One sub-pool for BLOB data and possibly other large items.

Within each sub-pool, individual buffers are allocated from the global cache, each one containing information that is relative to a transaction that is being processed by GoldenGate. The sizes of the initial and incremental buffers are controlled by the CACHEBUFFERSIZE option of CACHEMGR.

The GoldenGate cache manager takes advantage of the memory management functions of the operating system to ensure that GoldenGate processes work in a sustained and efficient manner. Within its cache, it makes use of modern virtual memory techniques by:

- Allocating and managing active buffers efficiently.
- Recycling old buffers instead of paging to disk, when possible.
- Paging less-used information to disk, when necessary.

The actual amount of physical memory that is used by any GoldenGate process is controlled by the operating system, not the GoldenGate program.

The cache manager keeps a GoldenGate process working within the soft limit of its global cache size, only allocating virtual memory (not physical memory) on demand. System calls to increase the cache size are made only as a last resort and, when used, are always followed by the release of virtual memory back to the system.

The system must have sufficient swap space for each GoldenGate Extract and Replicat process that will be running. To determine the required swap space:

- *1.* Start up one Extract or Replicat.
- *2.* Run GGSCI.
- *3.* View the report file and find the line PROCESS VM AVAIL FROM OS (min).
- *4.* Round up the value to the next full gigabyte if needed. For example, round up 1.76GB to 2 GB.
- *5.* Multiply that value by the number of Extract and Replicat processes that will be running. The result is the maximum amount of swap space that could be required.

The actual amount of physical memory that is used by any GoldenGate process is controlled by the operating system, not the GoldenGate process. The global cache size is controlled by the CACHESIZE option of CACHEMGR.

**NOTE** The cache manager is also used internally by GoldenGate for other purposes besides the Extract BLOB sub-pool and the sub-pool for other transaction data. You may see these additional memory pools when you view the statistics.

### **When to adjust CACHEMGR**

The memory manager generates statistics that can be viewed with the SEND EXTRACT or SEND REPLICAT command when used with the CACHEMANAGER option. The statistics show the size of the memory pool, the paging frequency, the size of the transactions, and other information that creates a system profile.

Based on this profile, you might need to make adjustments to the memory cache if you see performance problems that appear to be related to file caching. The first step is to modify the CACHESIZE and CACHEPAGEOUTSIZE parameters. You might need to use a higher or lower cache size, a higher or lower page size, or a combination of both, based on the size and type of transactions that are being generated. You might also need to adjust the initial memory allocation with the CACHEBUFFERSIZE option.

It is possible, however, that operating system constraints could limit the effect of modifying any components of the CACHEMGR parameter. In particular, if the operating system has a small per-process virtual memory limit, it will force more file caching, regardless of the CACHEMGR configuration.

For more information about using the cache manager statistics, see ["SEND EXTRACT" on](#page-35-0)  [page 34](#page-35-0).

#### **Viewing basic statistics in the report file**

Upon completing its initialization, the cache manager writes the following statistics to the Extract report file:

```
CACHEMGR virtual memory values (may have been adjusted)
CACHEBUFFERSIZE: 64K
CACHEBUFFERSIZE (soft max): 4M
CACHESIZE: 1G
CACHEPAGEOUTSIZE (normal): 4M
PROCESS VM AVAIL FROM OS (min): 1.79G
CACHESIZEMAX (strict force to disk): 1.58G
```
#### **Where:**

- ❍ CACHEBUFFERSIZE shows the default initial buffer allocation unit. This value is dependent on the operating system. On Win32, for example, it is 64 KB. On Unixbased systems, it is typically the hardware page size (4 KB or 8 KB). The buffer size will not be permitted to go below the minimum initial allocation unit that is permitted by the operating system.
- $\circ$  CACHEBUFFERSIZE (soft max) shows the maximum default size of any buffer allocation, as set by the CACHEBUFFERSIZE option.
- ❍ CACHESIZE shows the amount of virtual memory that is available to Extract for caching transaction data. It is determined dynamically, based on the value of PROCESS VM AVAIL FROM OS (min). It can be controlled with the CACHESIZE option of CACHEMGR.

- ❍ CACHEPAGEOUTSIZE (normal) shows the threshold above which data from a transaction can be paged to disk, if needed. It can be controlled with the CACHEPAGEOUTSIZE option of CACHEMGR.
- ❍ PROCESS VM AVAIL FROM OS (min) shows the approximate amount of virtual memory that the process has determined it can use. For internal reasons, this amount may be less than what the operating system shows as being available.
- ❍ CACHESIZEMAX (strict force to disk) is derived from PROCESS VM AVAIL FROM OS and CACHESIZE. It can be understood in terms of how the cache manager determines which transactions are eligible to be paged out to disk. Normally, only those whose current virtual memory buffers exceed CACHEPAGEOUTSIZE are eligible to be paged. When the total memory requested exceeds CACHESIZE, the cache manager looks for transactions to write to disk and chooses them from the list of eligible ones. If the eligible ones have been paged to disk already, and the virtual memory in use now exceeds CACHESIZEMAX (strict force to disk), then any transaction that requires additional buffers can be eligible for paging. This guarantees that virtual memory will always be available. Once the use of memory drops below CACHESIZEMAX, the CACHEPAGEOUTSIZE rule applies again.

#### **Identifying the paging directory**

By default, GoldenGate maintains data that it swaps to disk in the dirtmp sub-directory of the GoldenGate installation directory. The cache manager assumes that all of the free space on the file system is available. To avoid contention for disk space between GoldenGate and other applications, it is best practice to assign GoldenGate its own disk for its temporary writes. You can assign a directory by using the CACHEDIRECTORY option of the CACHEMGR parameter.

#### **Guidelines for using CACHEMGR**

- This parameter is valid for all databases except DB2 on z/OS and NonStop SQL/MX.
- At least one argument must be supplied. CACHEMGR by itself is invalid.

- Parameter options can be listed in any order.
- Only one CACHEMGR parameter is permitted in a parameter file.
- To use this parameter correctly (other than specifying the directory for the page files), you must know the profile of the system and the kinds of transactions that are being propagated from your applications. In normal environments, you should not need to change this parameter, because the cache manager is self-adjusting. If you feel that an adjustment is warranted, please open a GoldenGate support case for assistance.

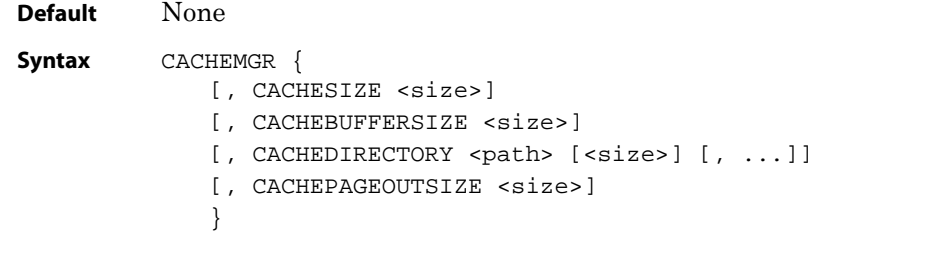

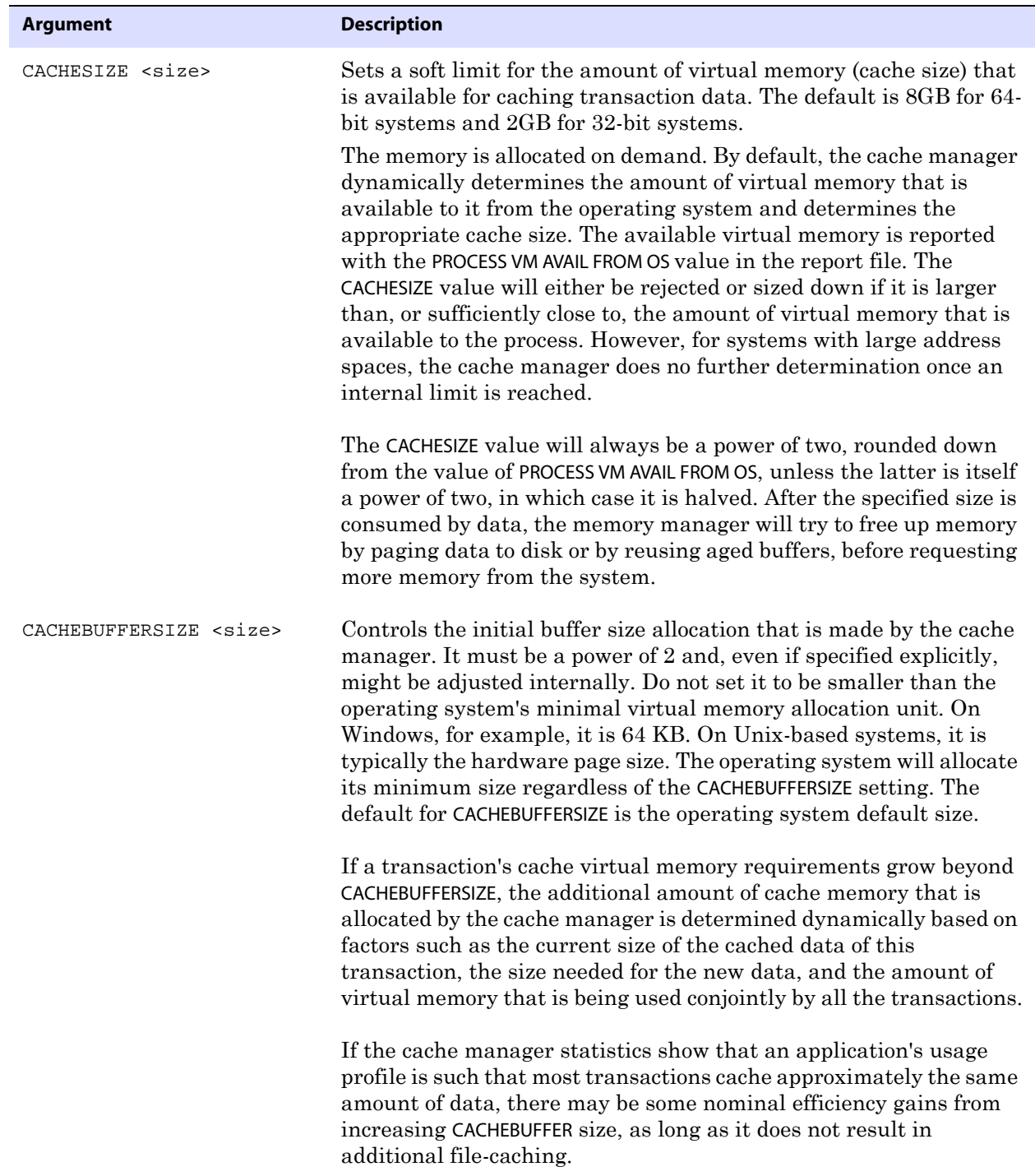

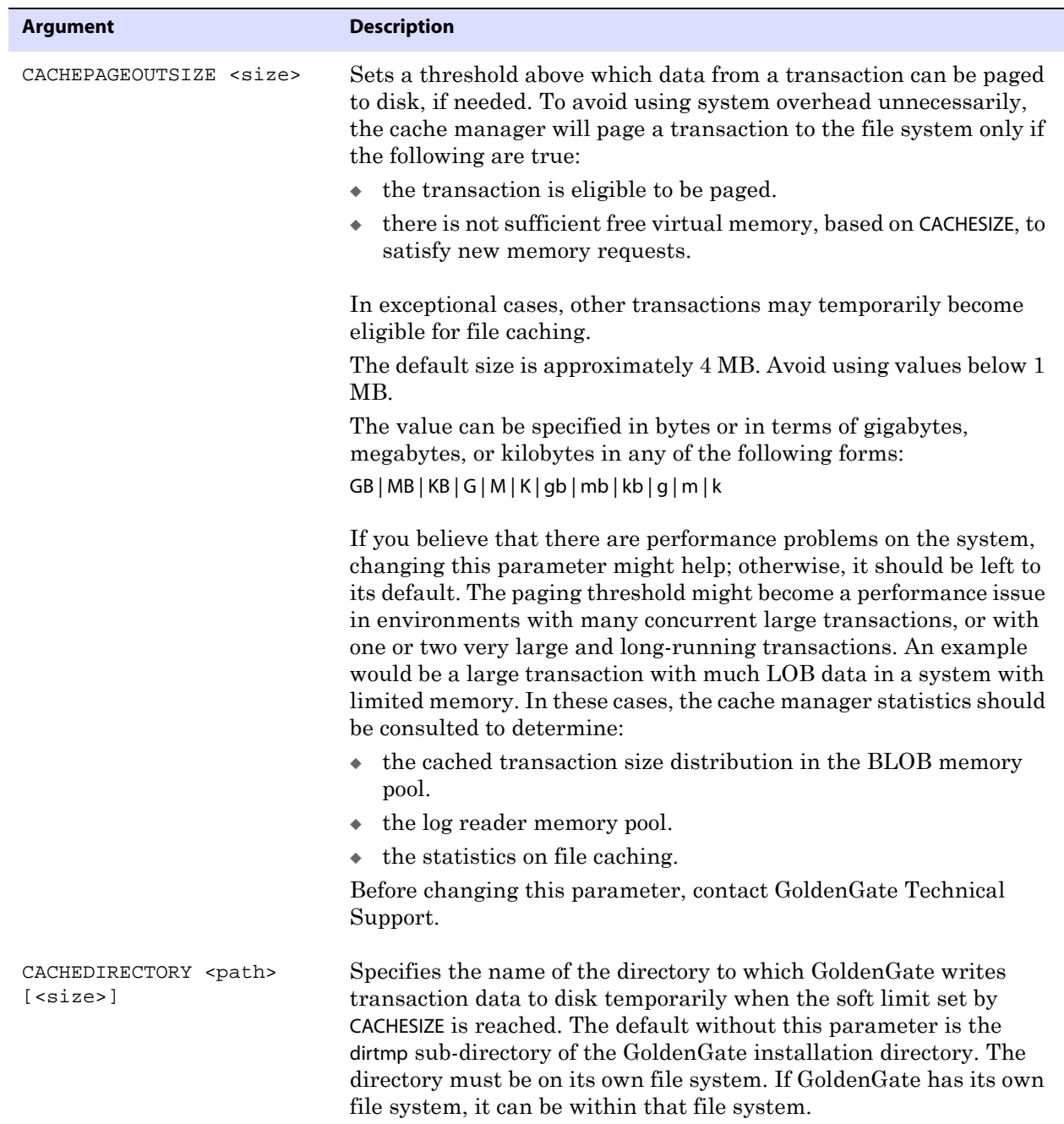

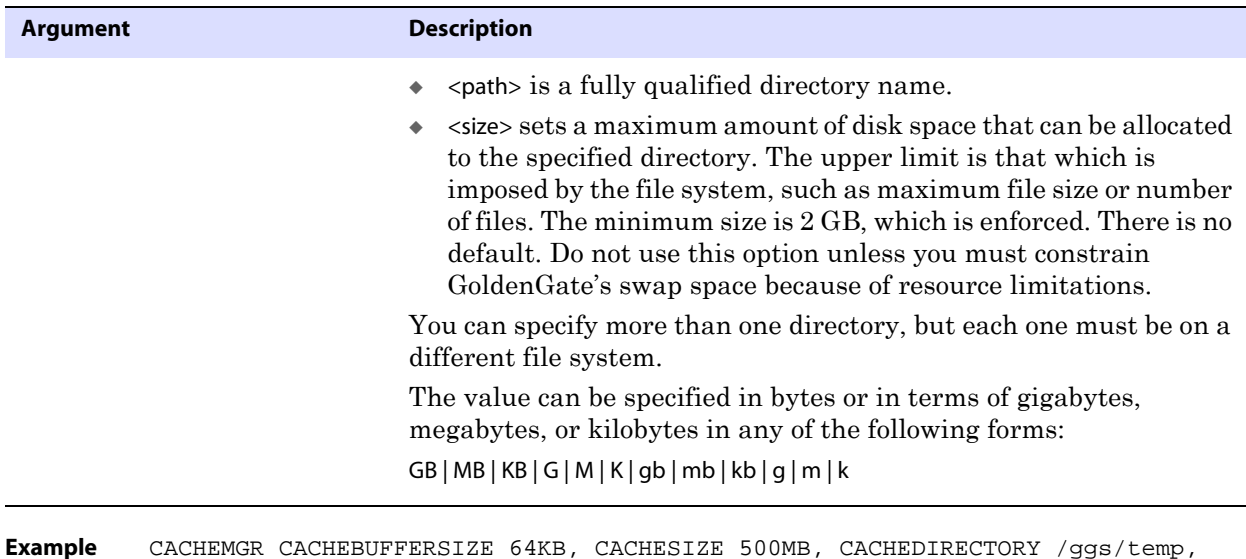

### **CHECKMINUTES**

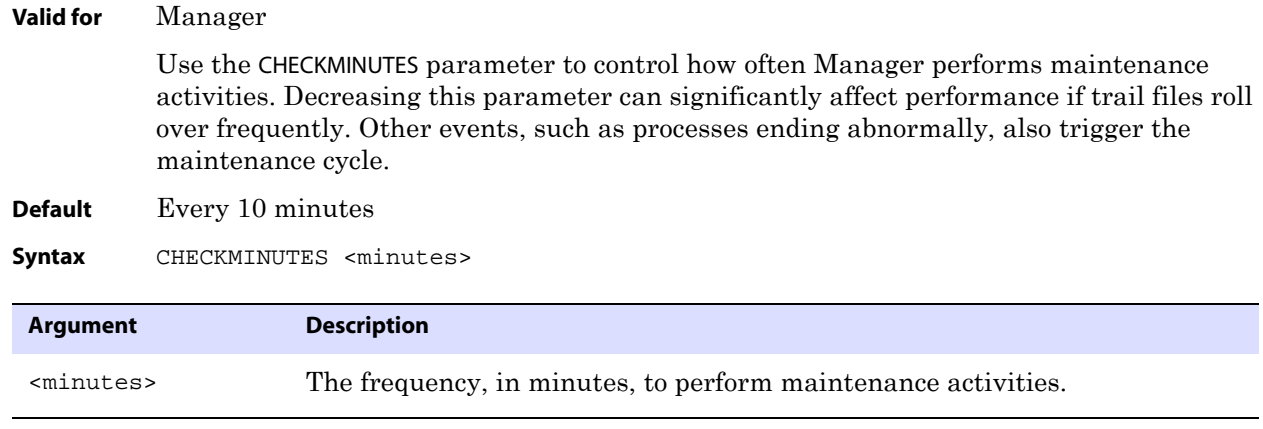

**Example** CHECKMINUTES 15

# <span id="page-130-0"></span>**CHECKPARAMS**

**Valid for** Extract and Replicat

Use the CHECKPARAMS parameter to test the syntax of a parameter file. To start the test:

- *1.* Edit the parameter file to add CHECKPARAMS.
- *2.* Start the process. Without processing data, GoldenGate audits the syntax and connects to the database to verify that listed tables exist. If there is a syntax failure, the process abends with GoldenGate error 190. If the syntax succeeds, the process stops and writes a message to the report file that the parameters processed successfully.

..............................................................................

*3.* Do one of the following:

CACHEDIRECTORY /ggs2/temp

- ❍ If the syntax is correct, edit the file to remove the CHECKPARAMS parameter, and then start the process again to begin processing.
- ❍ If the syntax is not correct, edit the parameter file to fix the syntax based on the report's findings, and then start the process again.

CHECKPARAMS can be positioned anywhere within the parameter file.

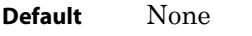

**Syntax** CHECKPARAMS

### <span id="page-131-0"></span>**CHECKPOINTSECS**

**Valid for** Extract and Replicat

Use the CHECKPOINTSECS parameter to control how often Extract and Replicat make their routine checkpoints.

- Decreasing the value causes more frequent checkpoints. This reduces the amount of data that must be reprocessed if the process fails, but it could cause performance degradation because data is written to disk more frequently.
- Increasing the value causes less frequent checkpoints. This might improve performance, but it increases the amount of data that must be reprocessed if the process fails. When using less frequent Extract checkpoints, make certain that the transaction logs remain available in case the data has to be reprocessed.
	- **NOTE** In addition to its routine checkpoints, Replicat also makes a checkpoint when it commits a transaction.

Avoid changing CHECKPOINTSECS unless directed to do so by GoldenGate Technical Support.

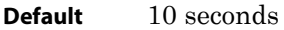

Syntax **CHECKPOINTSECS** <seconds>

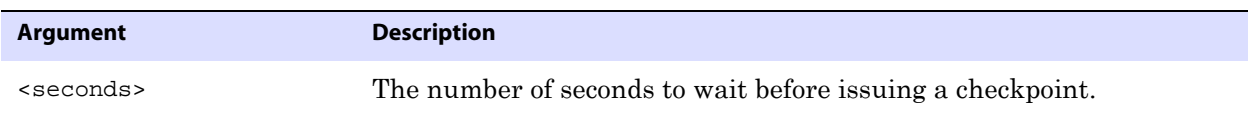

**Example** CHECKPOINTSECS 20

### **CHECKPOINTTABLE**

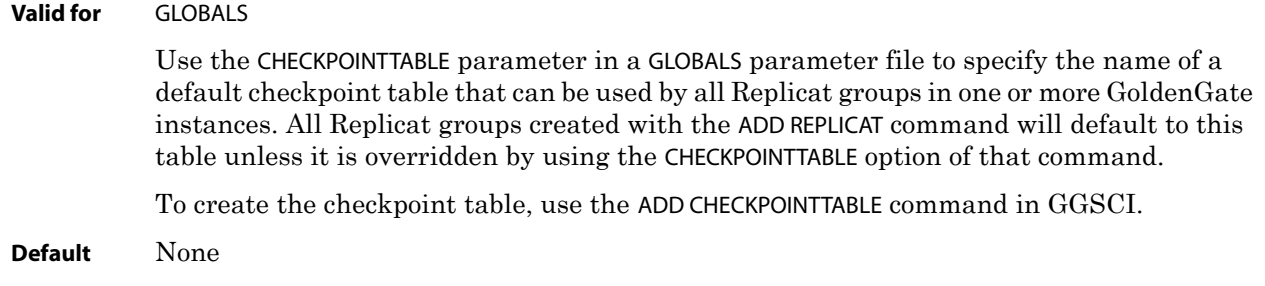

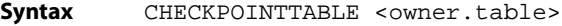

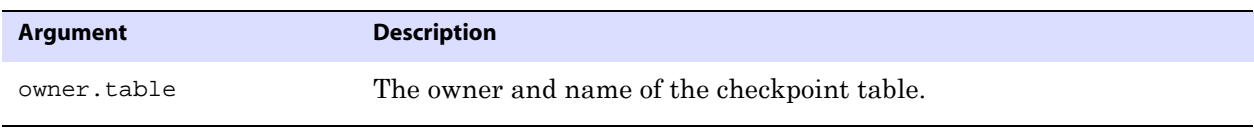

**Example** CHECKPOINTTABLE ggs.chkpt

# <span id="page-132-0"></span>**CHECKSEQUENCEVALUE | NOCHECKSEQUENCEVALUE**

#### **Valid for** Replicat

Use the CHECKSEQUENCEVALUE and NOCHECKSEQUENCEVALUE parameters to control whether or not Replicat verifies that a target sequence value is higher than the one on the source. If the target value is either too low or too high, Replicat brings the source and target values back into an appropriate state of disparity.

GoldenGate ensures that the values of a target sequence are:

- higher than the source values if the increment interval is positive
- lower than the source values if the increment interval is negative

Depending on the increment direction, Replicat applies one of the following formulas as a test when it performs an insert:

source\_highwater\_value + (source\_cache\_size \* source\_increment\_size \* source\_RAC\_nodes) <= target\_highwater\_value

 $Or...$ 

source\_highwater\_value + (source\_cache\_size \* source\_increment\_size \* source\_RAC\_nodes) >= target\_highwater\_value

If the formula evaluates to FALSE, the target sequence is updated to be higher than the source value (if sequences are incremented) or lower than the source value (if sequences are decremented). The target must always be ahead of, or equal to, the expression in the parentheses in the formula. For example, if the source highwater value is 40, and CACHE is 20, and the source INCREMENTBY value is 1, and there are two source RAC nodes, the target highwater value should be at least 80:

 $40 + (20*1*2) < 80$ 

If the target highwater value is less than 80, GoldenGate updates the sequence to increase the highwater value, so that the target remains ahead of the source. To get the current highwater value, perform this query:

```
SELECT last_number FROM all_sequences WHERE 
sequence_owner=upper('SEQUENCEOWNER') AND 
sequence_name=upper('SEQUENCENAME');
```
Keep the default of CHECKSEQUENCEVALUE unless you know there will not be any gaps in the sequence updates (such as from a trail corruption or process failure) and you want to increase the performance of GoldenGate.

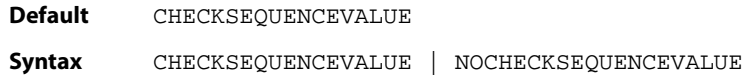

### <span id="page-133-1"></span>**CMDTRACE**

**Valid for** Extract and Replicat

Use the CMDTRACE parameter to display macro expansion steps in the report file. You can use this parameter more than once in the parameter file to set different options for different macros.

**Default** OFF **Syntax** CMDTRACE [ON | OFF | DETAIL]

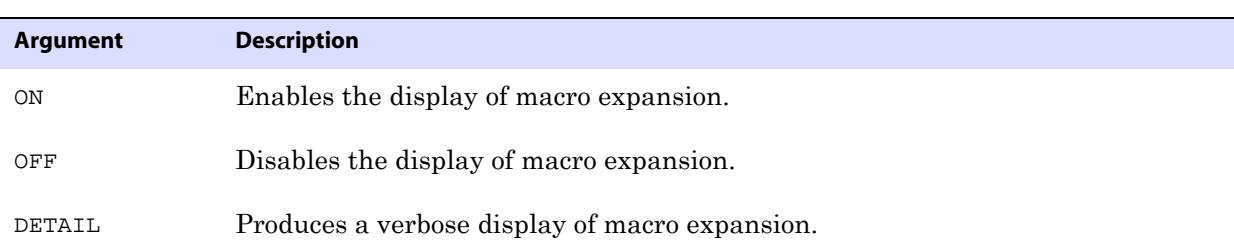

#### **Example** In the following example, tracing is enabled before #testmac is invoked, and then disabled after the macro's execution.

```
MACRO #testmac
BEGIN
coll = col2,col3 = col4END;
...
CMDTRACE ON 
MAP test.table2 , TARGET test.table2,
COLMAP (#testmac);
CMDTRACE OFF
```
# <span id="page-133-0"></span>**COLMATCH**

**Valid for** Extract and Replicat

Use the COLMATCH parameter to create global rules for column mapping. COLMATCH rules apply to all TABLE or MAP statements that follow the COLMATCH statement. Global rules can be turned off for subsequent TABLE or MAP entries with the RESET option.

With COLMATCH, you can map between tables that are similar in structure but have different column names for the same sets of data. COLMATCH provides a more convenient way to map columns of this type than does using a COLMAP clause in individual TABLE or MAP statements.

With COLMATCH, you can:

- Map explicitly based on column names.
- Ignore name prefixes or suffixes.

Either COLMATCH or a COLMAP clause of a TABLE or MAP statement is required when mapping differently named source and target columns.

See the *GoldenGate for Windows and UNIX Administrator Guide* for more information about mapping columns.

```
Default None
```

```
Syntax COLMATCH 
          {NAMES <target column> = <source column> | 
          PREFIX <prefix> |
          SUFFIX <suffix> |
          RESET}
```
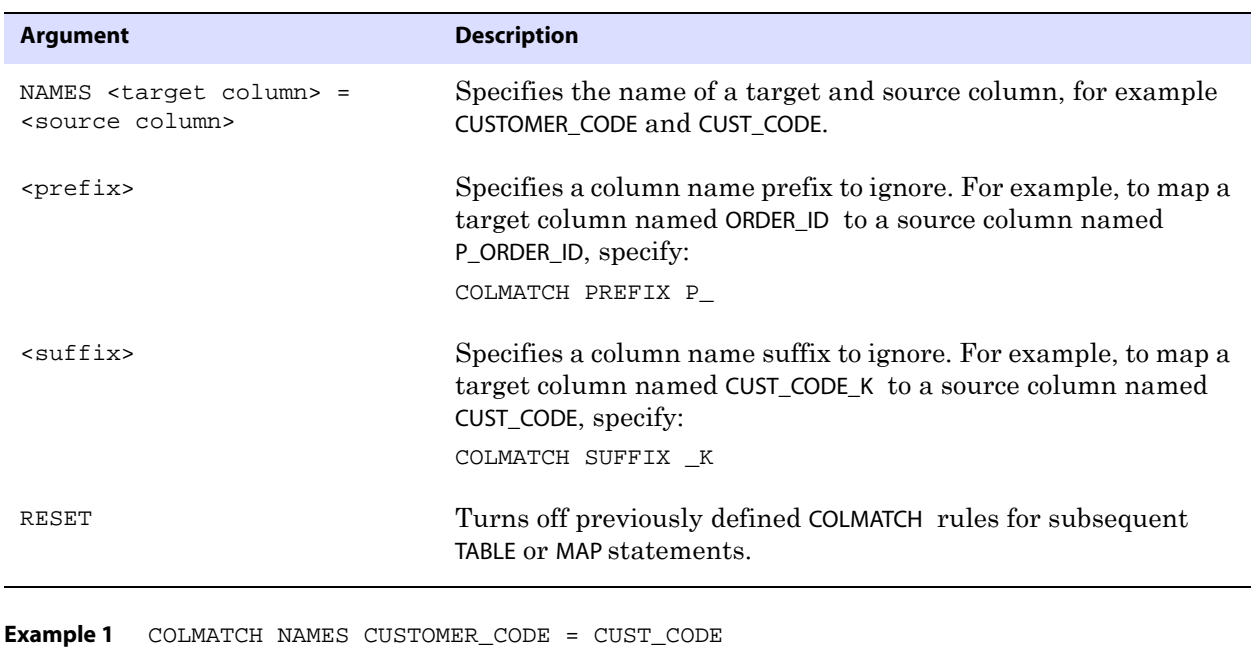

```
Example 2 COLMATCH PREFIX P_
```

```
Example 3 COLMATCH SUFFIX _K
```
**Example 4** COLMATCH RESET

### <span id="page-134-0"></span>**COMMENT**

**Valid for** Manager, Extract, Replicat

Use the COMMENT parameter to insert comments within a parameter file. Anything on the same line after COMMENT is ignored during processing. Two hyphens (--) also denote a comment.

COMMENT can be used anywhere in the parameter file. Comments that continue to the next line must be preceded by another COMMENT keyword or double hyphens.

> **NOTE** If any columns in the tables being synchronized contain the word "comment," there may be conflicts with the COMMENT parameter. Use double hyphens instead.

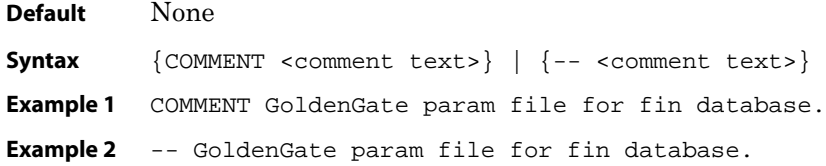

### **COMPRESSDELETES | NOCOMPRESSDELETES**

#### **Valid for** Extract

Use the COMPRESSDELETES and NOCOMPRESSDELETES parameters for a log-based Extract group to control the way columns are written to the trail record for delete operations.

COMPRESSDELETES, the default, causes Extract to write only the primary key to the trail for delete operations. The key provides enough information to delete the correct target record, while restricting the amount of data that must be processed.

NOCOMPRESSDELETES sends all of the columns to the trail. This becomes the default when a table definition does not include a primary key or unique index. If a substitute key was defined with the KEYCOLS option of TABLE, then those columns are written to the trail, whether or not a real key was defined.

COMPRESSDELETES and NOCOMPRESSDELETES can be used globally for all TABLE statements in the parameter file, or they can be used as on-off switches for individual TABLE statements.

These parameters do not affect data pumps.

**Default** COMPRESSDELETES

**Syntax** COMPRESSDELETES | NOCOMPRESSDELETES

### **COMPRESSUPDATES | NOCOMPRESSUPDATES**

**Valid for** Extract

Use the COMPRESSUPDATES and NOCOMPRESSUPDATES parameters for Extract to control the way columns are written to the trail record for update operations.

COMPRESSUPDATES, the default, causes Extract to write only the primary key and the changed columns of a row to the trail for update operations. This provides enough information to update the correct target record, while restricting the amount of data that must be processed.

NOCOMPRESSUPDATES sends all of the columns to the trail. This becomes the default when a table definition does not include a primary key or unique index. If a substitute key was defined for that table with the KEYCOLS option of the TABLE parameter, then those columns are written to the trail, whether or not a real key was defined.

COMPRESSUPDATES and NOCOMPRESSUPDATES apply globally for all TABLE statements in a parameter file.

This parameter supports the following databases:

- DB2 LUW and DB2 z/OS
- Teradata version 12 or later
- SQL Server

Do not use it for databases other than those listed.

These parameters do not affect data pumps.

**Default** COMPRESSUPDATES

**Syntax** COMPRESSUPDATES | NOCOMPRESSUPDATES

### <span id="page-136-0"></span>**CUSEREXIT**

**Valid for** Extract and Replicat

Use the CUSEREXIT parameter to call a custom exit routine written in C programming code from a Windows DLL or UNIX shared object at a defined exit point within GoldenGate processing. Your user exit routine must be able to accept different events and information from the Extract and Replicat processes, process the information as desired, and return a response and information to the caller (the GoldenGate process that called it).

You can employ user exits as an alternative to, or in conjunction with, the data transformation functions that are available within the GoldenGate solution.

For help with creating and implementing user exits, see the *GoldenGate for Windows and UNIX Administrator Guide*.

#### **Default** None

- **Syntax** CUSEREXIT <DLL or shared object name> <routine name>
	- [, PASSTHRU]
	- [, INCLUDEUPDATEBEFORES]
	- [, PARAMS "<startup string>"]

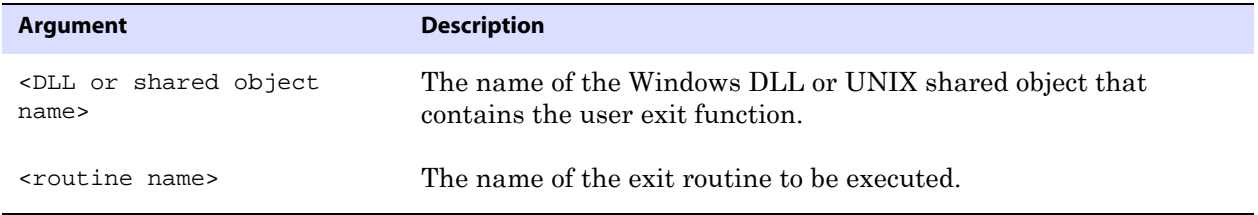

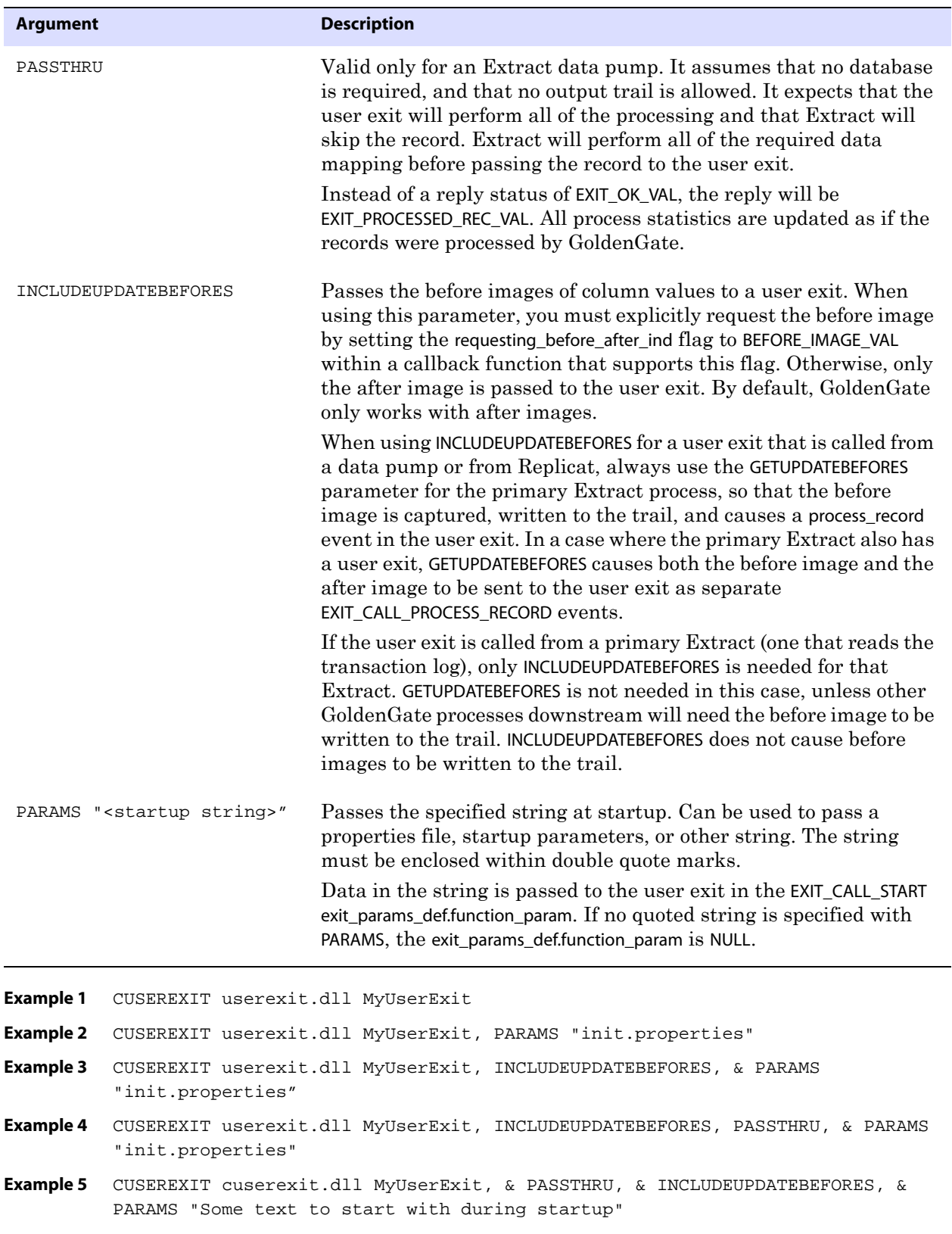

# <span id="page-138-0"></span>**DBOPTIONS**

**Valid for** Extract and Replicat

Use the DBOPTIONS parameter to specify database options. This is a global parameter, applying to all TABLE or MAP statements in the parameter file. DBOPTIONS must precede the TARGETDB or SOURCEDB parameter statement and/or the USERID statement. Some options apply only to Extract or Replicat.

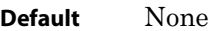

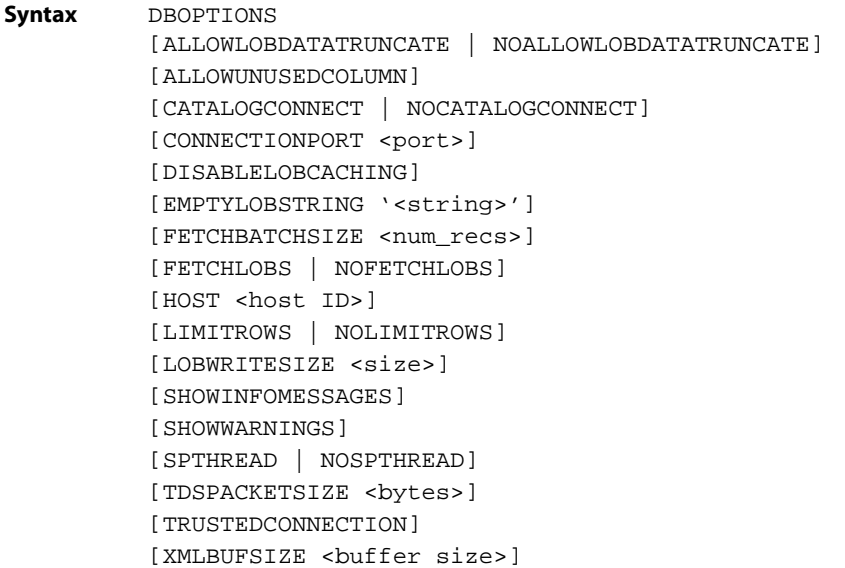

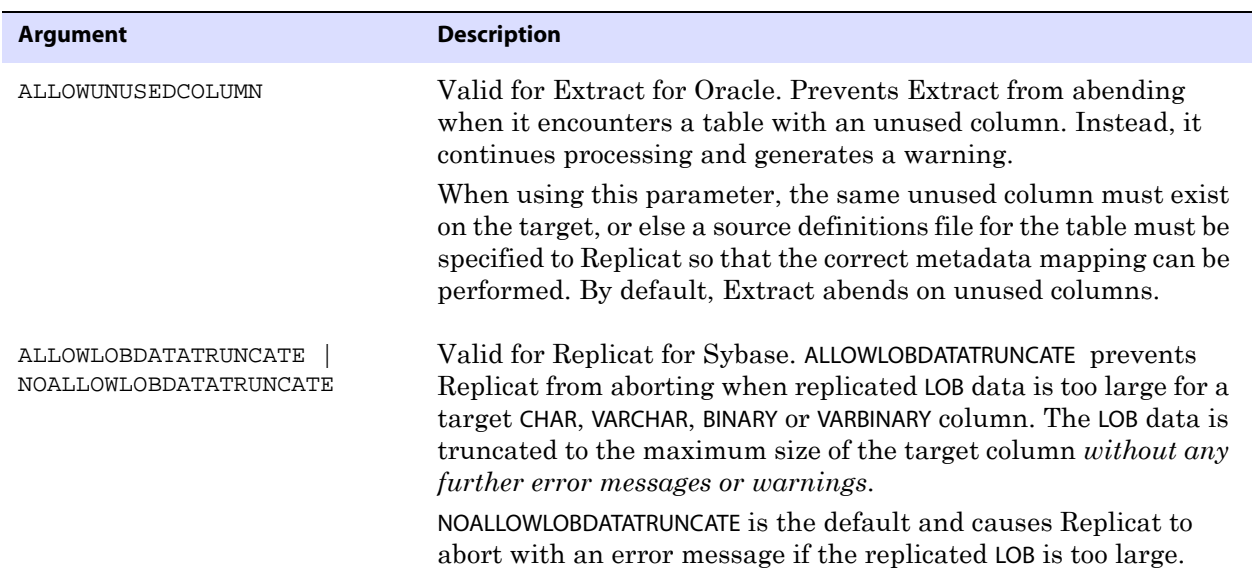

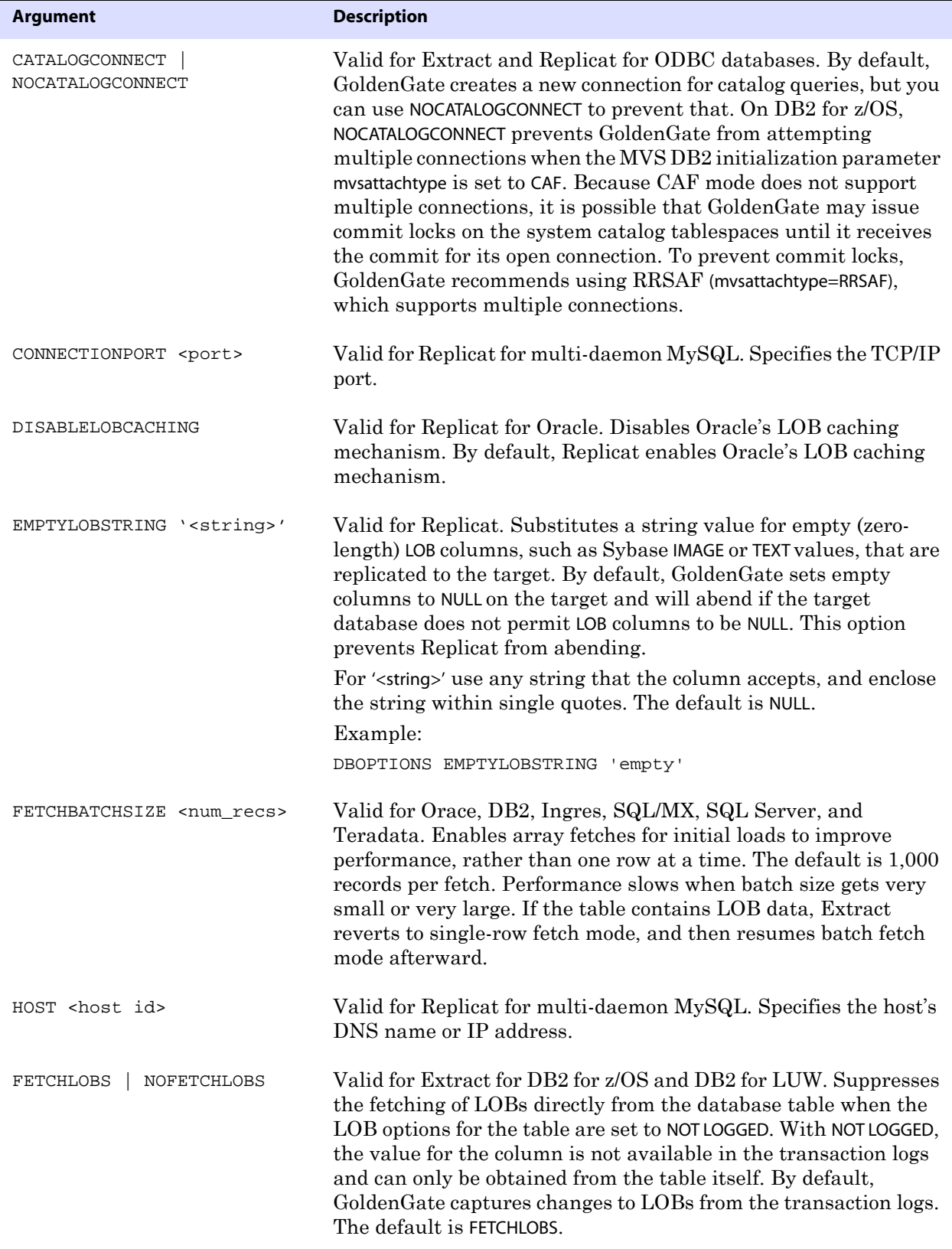

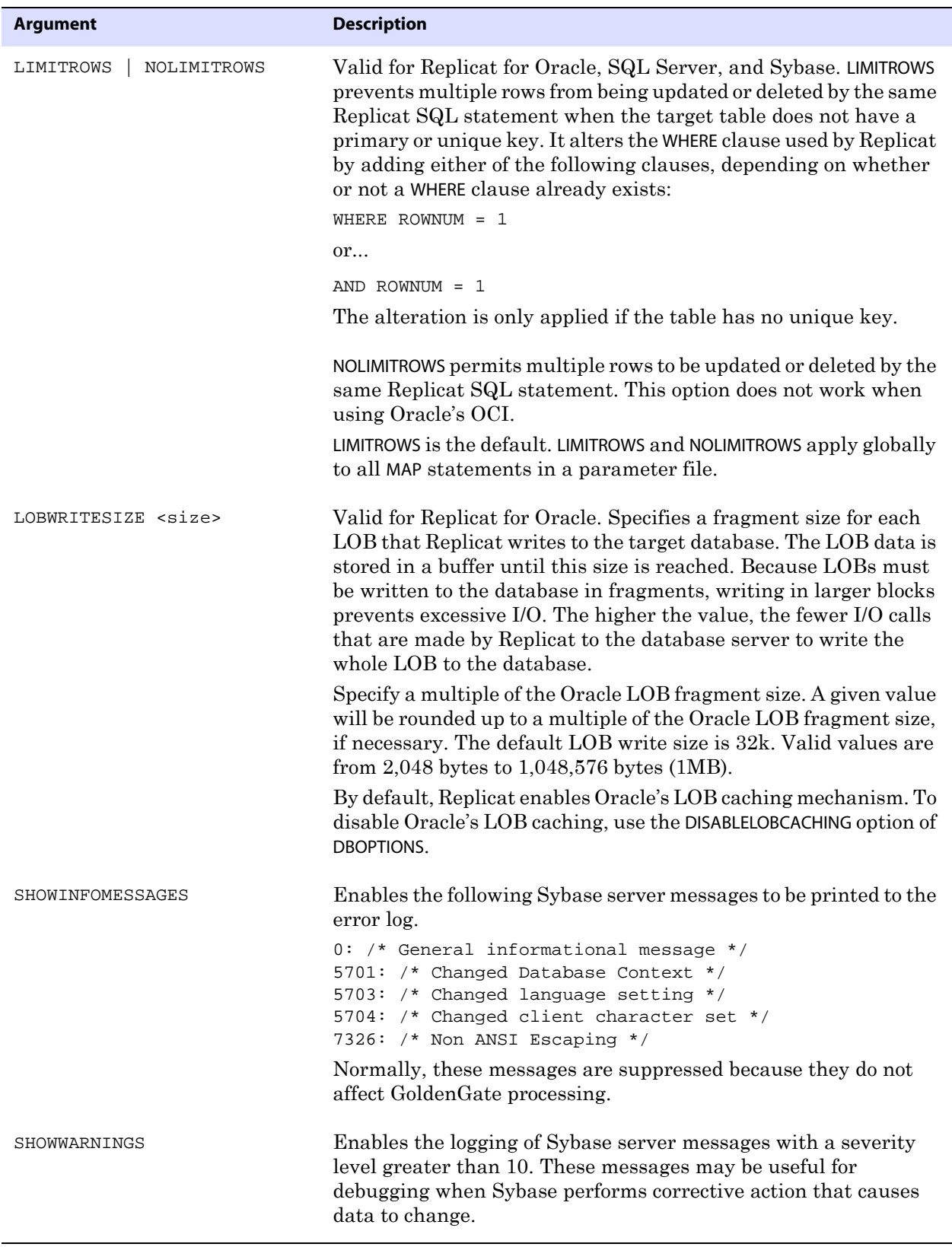

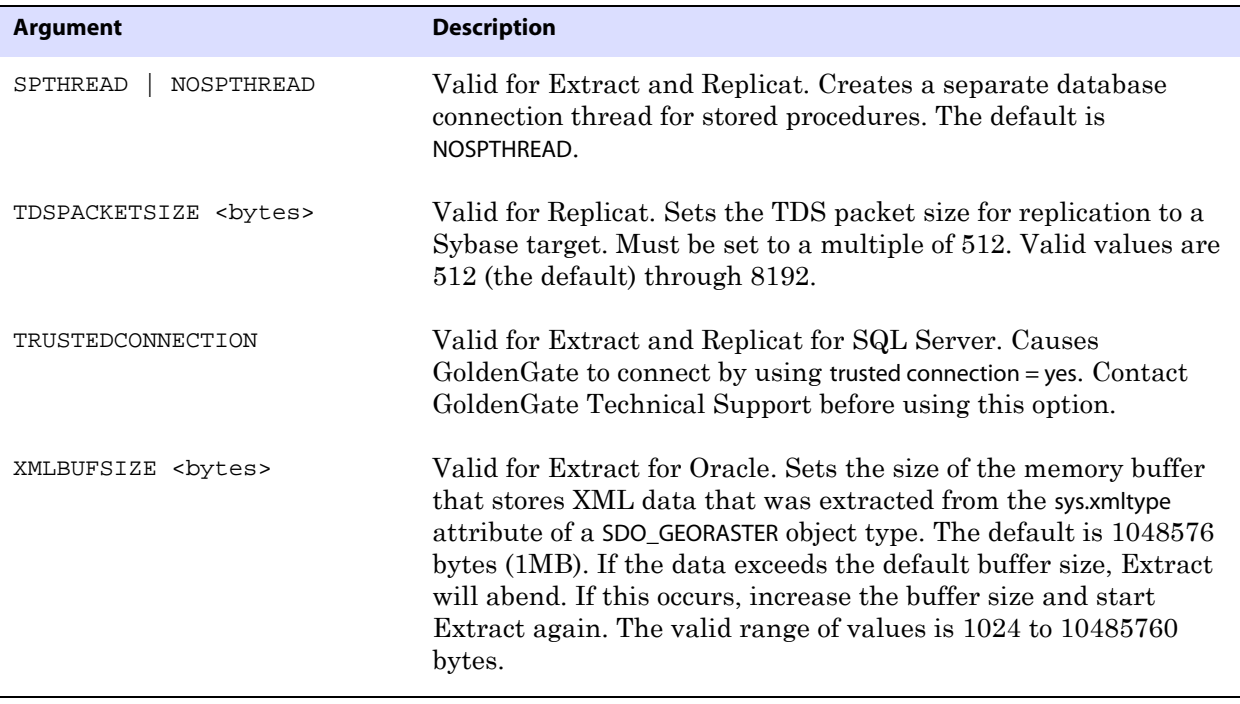

**Example 1** DBOPTIONS HOST 127.0.0.1, CONNECTIONPORT 3307

**Example 2** DBOPTIONS TDSPACKETSIZE 2048

**Example 3** DBOPTIONS FETCHBATCHSIZE 2000

**Example 4** DBOOPTION XMLBUFSIZE 2097152

### <span id="page-141-0"></span>**DDL**

**Valid for** Extract and Replicat

Use the DDL parameter to enable DDL support and filter DDL operations. When used without options, the DDL parameter causes all DDL operations to be propagated as follows:

- As an Extract parameter, it captures all supported DDL operations that are generated on all supported database objects and sends them to the trail.
- As a Replicat parameter, it replicates all DDL operations from the GoldenGate trail and applies them to the target. This is the same as the default behavior without this parameter.

When used with options, DDL acts as a filtering agent to include or exclude DDL operations based on:

- scope
- object type
- operation type
- object name
- strings in the DDL command syntax or comments, or both

Only one DDL parameter can be used in a parameter file, but you can combine multiple inclusion and exclusion options to filter the DDL to the required level.

- *When combined, multiple option specifications are linked logically as AND statements.*
- All criteria specified with multiple options must be satisfied for a DDL statement to be replicated.
- When using complex DDL filtering criteria, it is recommended that you test your configuration in a test environment before using it in production.

```
WARNING Do not include any GoldenGate-installed DDL objects in a DDL parameter, in 
             a TABLE parameter, or in a MAP parameter, nor in a TABLEEXCLUDE or 
             MAPEXCLUDE parameter. Make certain that wildcard specifications in those 
             parameters do not include GoldenGate-installed DDL objects. These objects 
             must not be part of the GoldenGate configuration, but the Extract process 
             must be aware of operations on them, and that is why you must not explicitly 
             exclude them from the configuration with an EXCLUDE, TABLEEXCLUDE, or 
             MAPEXCLUDE parameter statement.
```
Do not use DDL for an Extract data pump or for a VAM-sort Extract. These process types do not permit mapping or conversion of DDL and will propogate DDL records automatically in PASSTHRU mode (see [page 250\)](#page-251-0). DDL that is performed on a source table of a certain name (for example ALTER TABLE TableA...) will be applied by Replicat with the same table name (ALTER TABLE TableA). It cannot be mapped as ALTER TABLE TableB.

For detailed information about how to use GoldenGate DDL support, see the *GoldenGate for Windows and UNIX Administrator Guide*.

```
Syntax DDL [
          {INCLUDE | EXCLUDE}
             [, MAPPED | UNMAPPED | OTHER | ALL]
             [, OPTYPE <type>]
             [, OBJTYPE '<type>']
             [, OBJNAME "<name>"]
             [, INSTR '<string>']
             [, INSTRCOMMENTS '<comment_string>']
          ]
          [...]
```
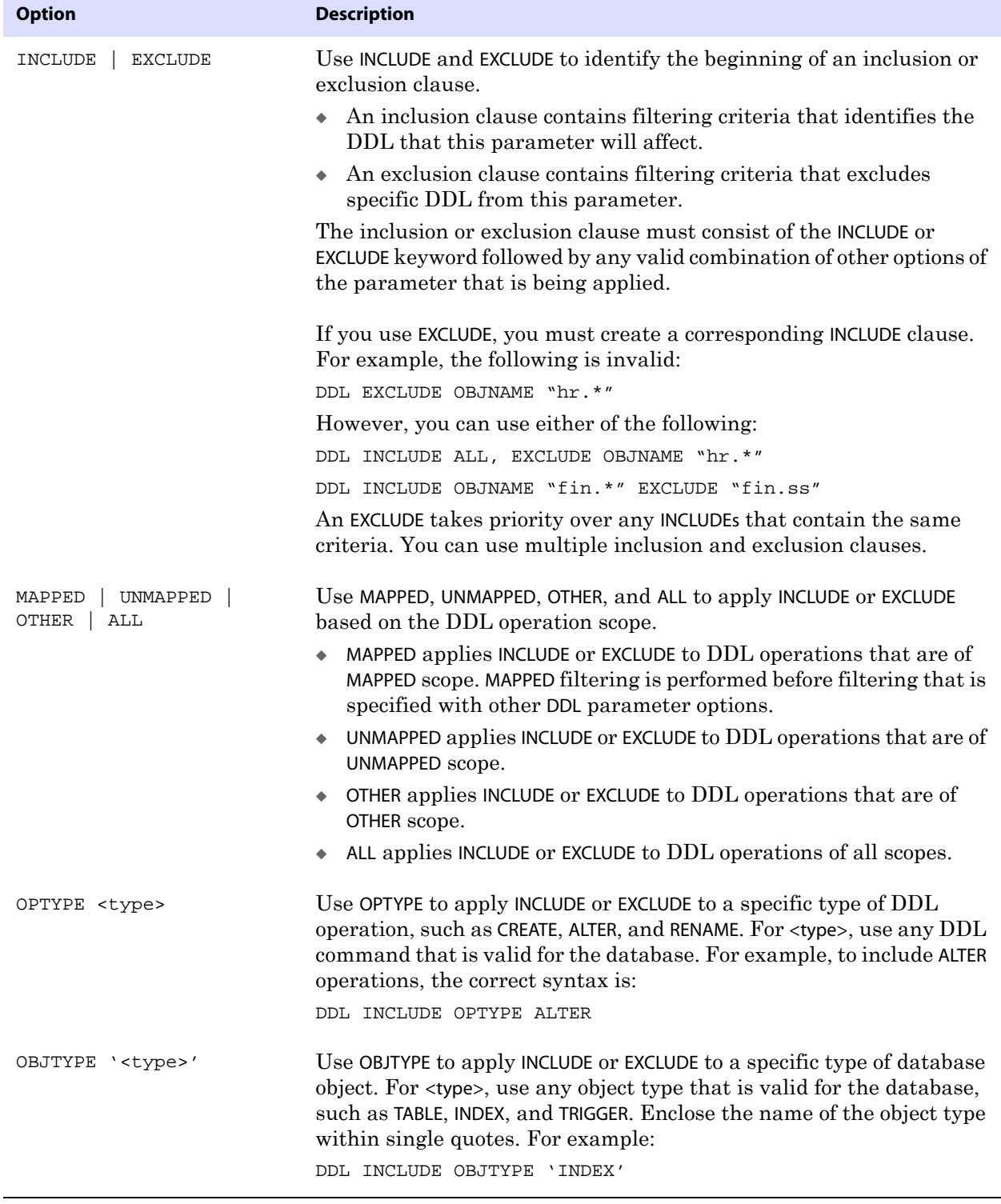

#### **Table 39 DDL inclusion and exclusion options**
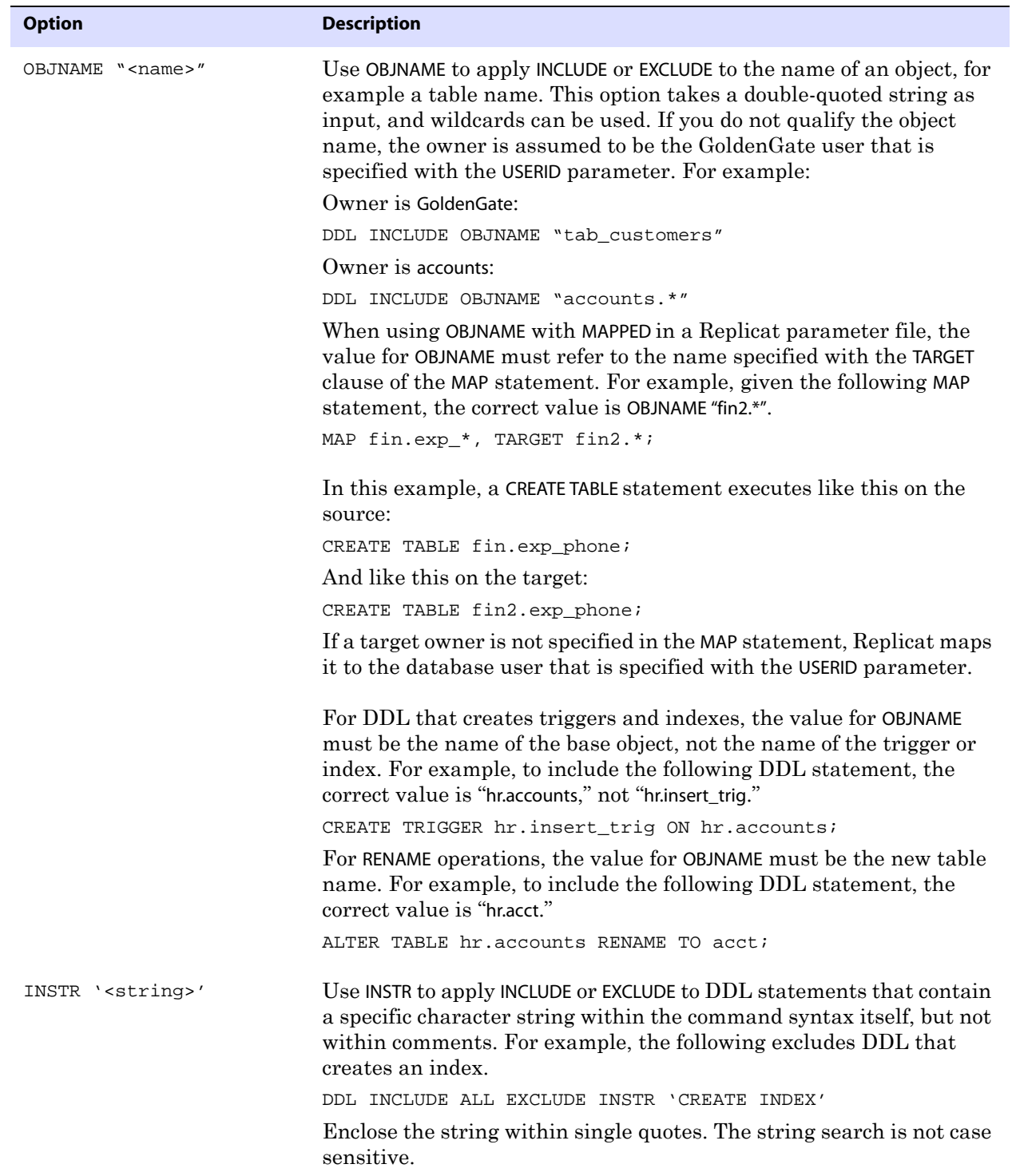

### **Table 39 DDL inclusion and exclusion options**

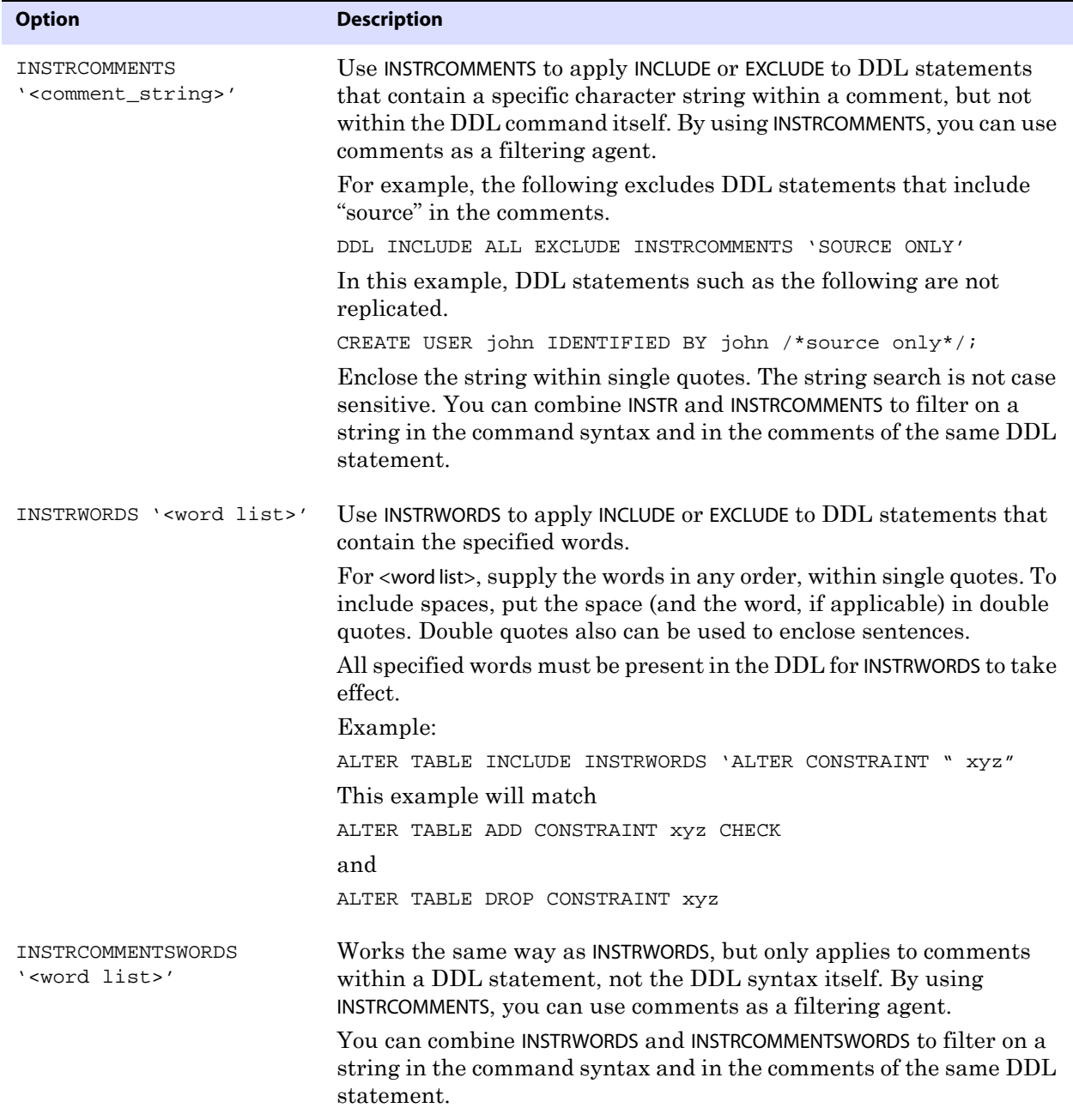

### **Table 39 DDL inclusion and exclusion options**

**Example** The following is an example of how to combine DDL parameter options.

```
DDL &
INCLUDE UNMAPPED &
   OPTYPE alter &
   OBJTYPE 'table' &
   OBJNAME "users.tab*" &
INCLUDE MAPPED OBJNAME "*" &
EXCLUDE MAPPED OBJNAME "temporary.tab*"
```
The combined filter criteria in this statement specify the following:

- INCLUDE all ALTER TABLE statements for tables that are not mapped with a TABLE or MAP statement (UNMAPPED scope),
	- ❍ only if those tables are owned by "users" and their names start with "tab,"
- and INCLUDE all DDL operation types for all tables that are mapped with a TABLE or MAP statement (MAPPED scope).
- and EXCLUDE all DDL operation types for all tables that are MAPPED in scope,
	- o only if those tables are owned by "temporary."
	- ❍ and only if their names begin with "tab."

## **DDLERROR**

**Valid for** Extract and Replicat

Use the DDLERROR parameter to handle DDL errors on the source and target systems. Options are available for Extract and Replicat.

### **Extract DDLERROR options**

Use the Extract option of the DDLERROR parameter to handle errors on objects found by Extract for which metadata cannot be found.

**Default** Abend

**Syntax** DDLERROR [, RESTARTSKIP <num skips>] [SKIPTRIGGERERROR <num errors>]

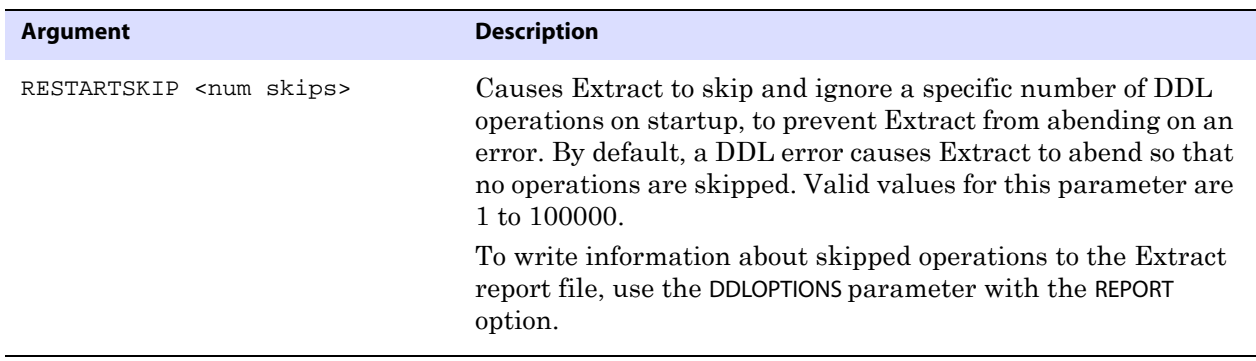

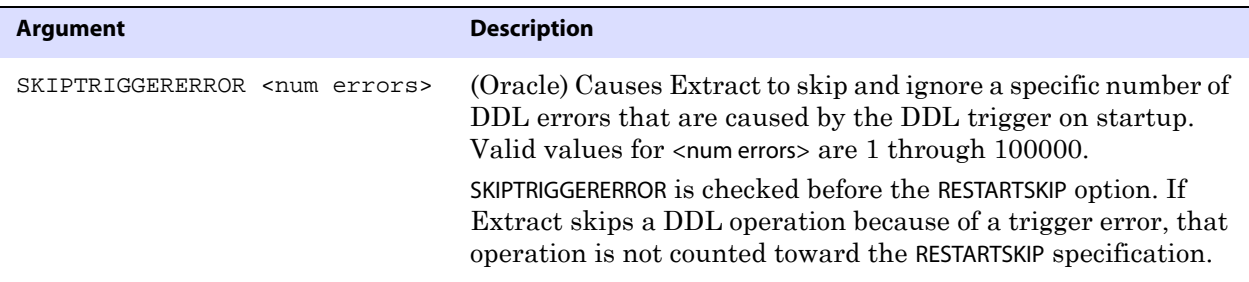

## **Replicat DDLERROR options**

Use the Replicat options of the DDLERROR parameter to handle errors that occur when DDL is applied to the target database. With DDLERROR options, you can handle most errors in a default manner, for example to stop processing, and also handle other errors in a specific manner. You can use multiple instances of DDLERROR in the same parameter file to handle all errors that are anticipated.

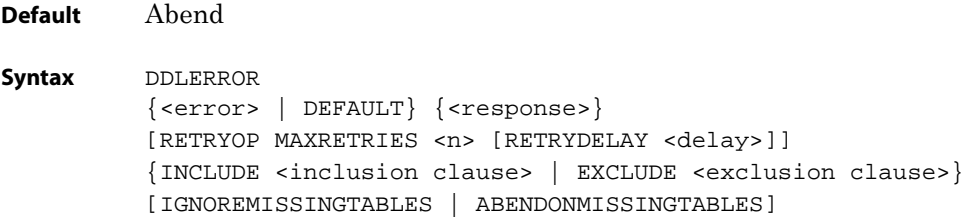

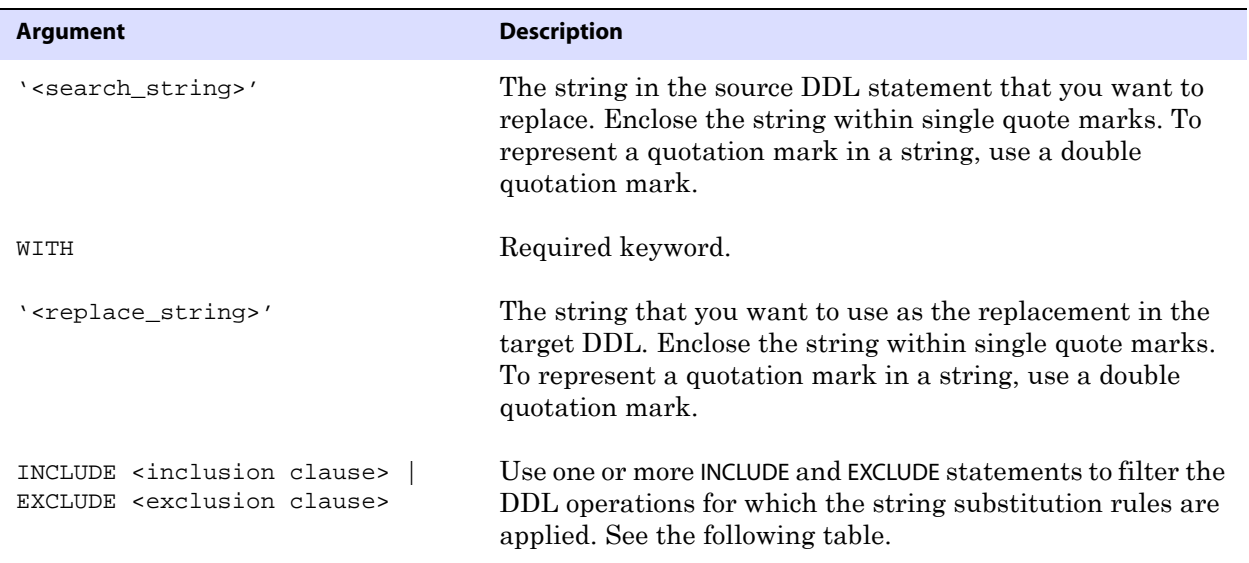

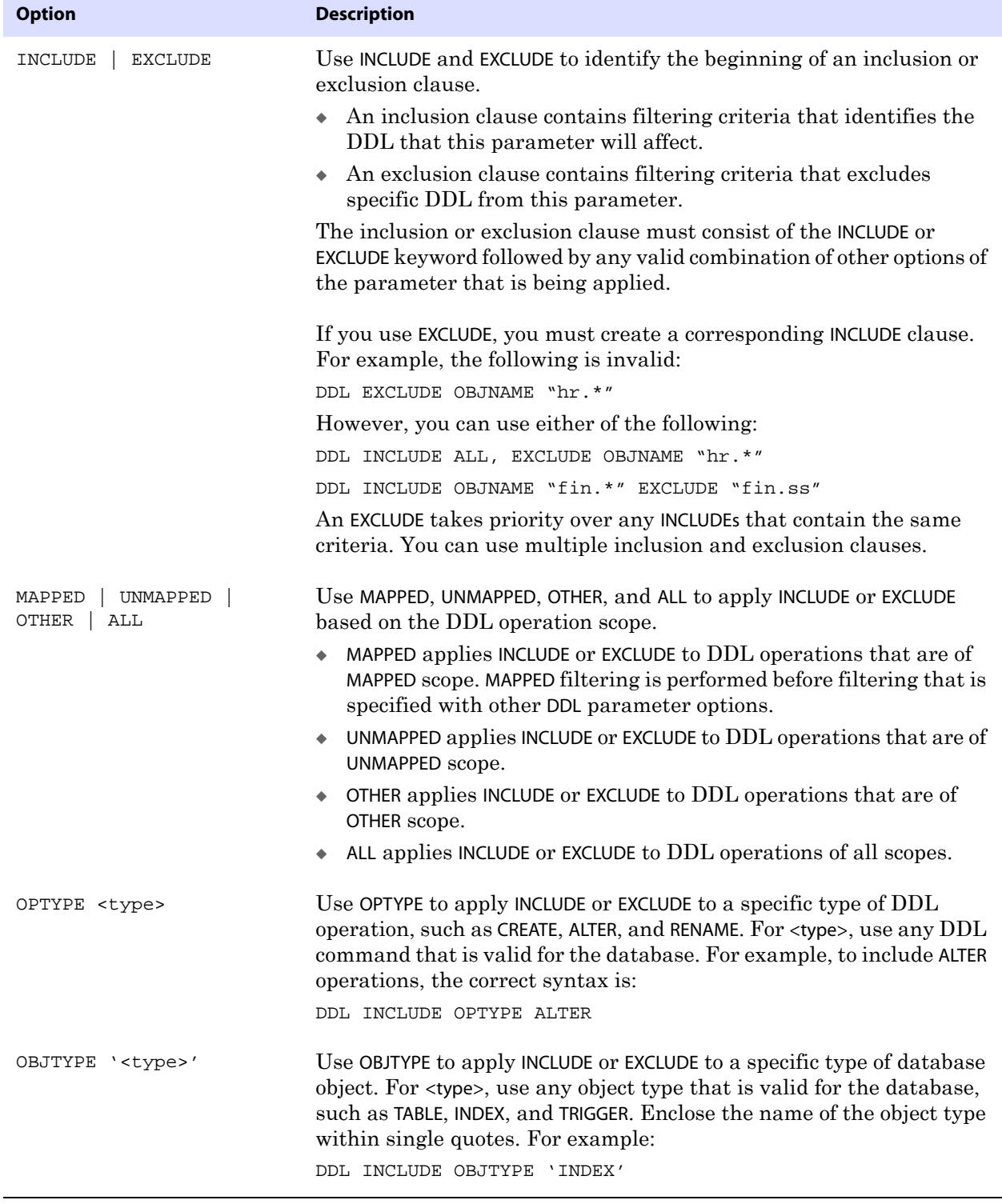

### **Table 40 DDL inclusion and exclusion options**

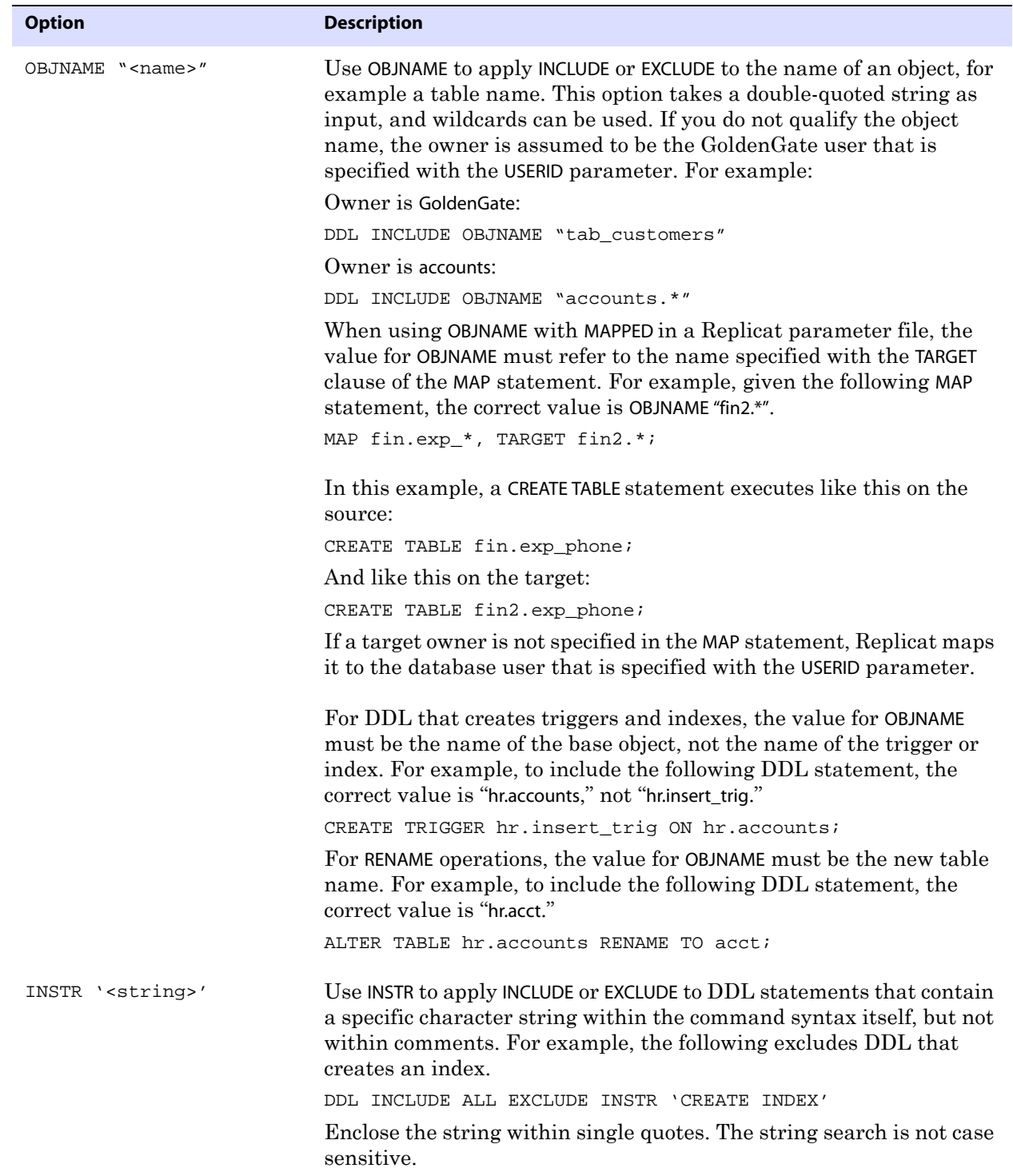

### **Table 40 DDL inclusion and exclusion options**

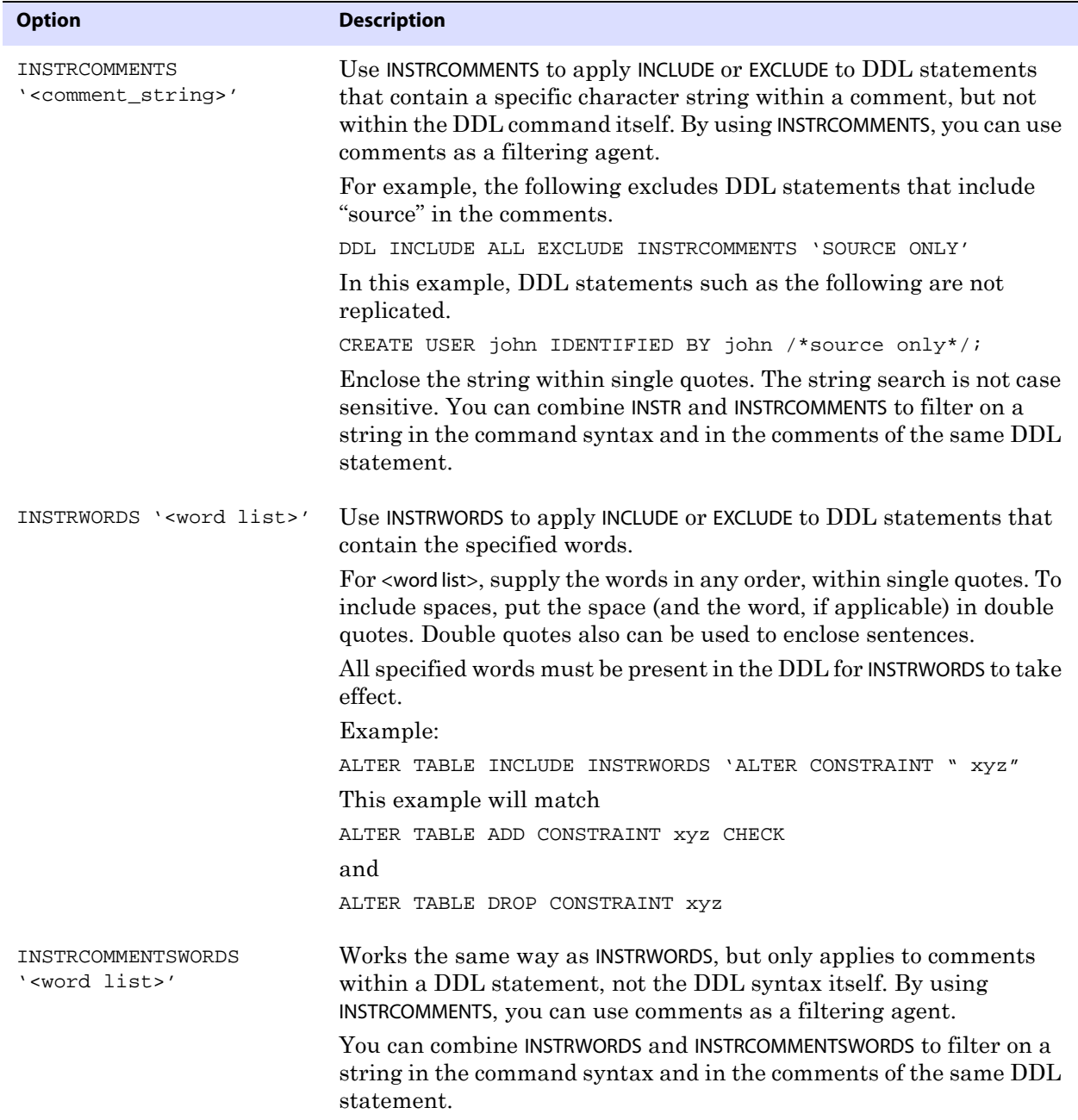

### **Table 40 DDL inclusion and exclusion options**

#### **Example 1** DDLERROR basic example

In the following example, the DDLERROR statement causes Replicat to ignore the specified error, but not before trying the operation again three times at ten-second intervals. Replicat applies the error handling to DDL operations executed on objects whose names satisfy the wildcard of "tab\*" (any user, any operation) except those that satisfy "tab1\*."

DDLERROR <error> IGNORE RETRYOP MAXRETRIES 3 RETRYDELAY 10 & INCLUDE ALL OBJTYPE TABLE OBJNAME "tab\*" EXCLUDE OBJNAME "tab1\*"

To handle all errors except that error, the following DDLERROR statement can be added.

DDLERROR DEFAULT ABENDS

In this case, Replicat abends on DDL errors.

**Example 2** Using multiple DDLERROR statements

The order in which you list DDLERROR statements in the parameter file does not affect their validity unless multiple DDLERROR statements specify the same error, without any additional qualifiers. In that case, Replicat only uses the first one listed. For example, given the following statements, Replicat will abend on the error.

DDLERROR <error1> ABEND DDLERROR <error1> IGNORE

With the proper qualifiers, however, the previous configuration becomes a more useful one. For example:

DDLERROR <error1> ABEND INCLUDE OBJNAME "tab\*" DDLERROR <error1> IGNORE

In this case, because there is an INCLUDE statement, Replicat will abend only if an object name in an errant DDL statement matches wildcard "tab\*." Replicat will ignore errant operations that include any other object name.

## **DDLOPTIONS**

**Valid for** Extract and Replicat

Use the DDLOPTIONS parameter to configure aspects of DDL processing other than filtering and string substitution. You can use multiple DDLOPTIONS statements, but using one is recommended. If using multiple DDLOPTIONS statements, make each of them unique so that one does not override the other. Multiple DDLOPTIONS statements are executed in the order listed.

For more information about how to use DDLOPTIONS within the context of GoldenGate DDL support, see the *GoldenGate for Windows and UNIX Administrator Guide*.

**Default** See the argument descriptions

#### **Syntax** DDLOPTIONS

```
[, ADDTRANDATA]
```
- [, DEFAULTUSERPASSWORDPASSWORD <password> [ENCRYPTKEY DEFAULT | ENCRYPTKEY <keyname>]]
- [, GETAPPLOPS | IGNOREAPPLOPS]
- [, GETREPLICATES | IGNOREREPLICATES]
- [, MAPDERIVED | NOMAPDERIVED]
- [, NOCROSSRENAME]
- [, REMOVECOMMENTS {BEFORE | AFTER}]
- [, REPLICATEPASSWORD | NOREPLICATEPASSWORD]

..............................................................................

[, REPORT | NOREPORT]

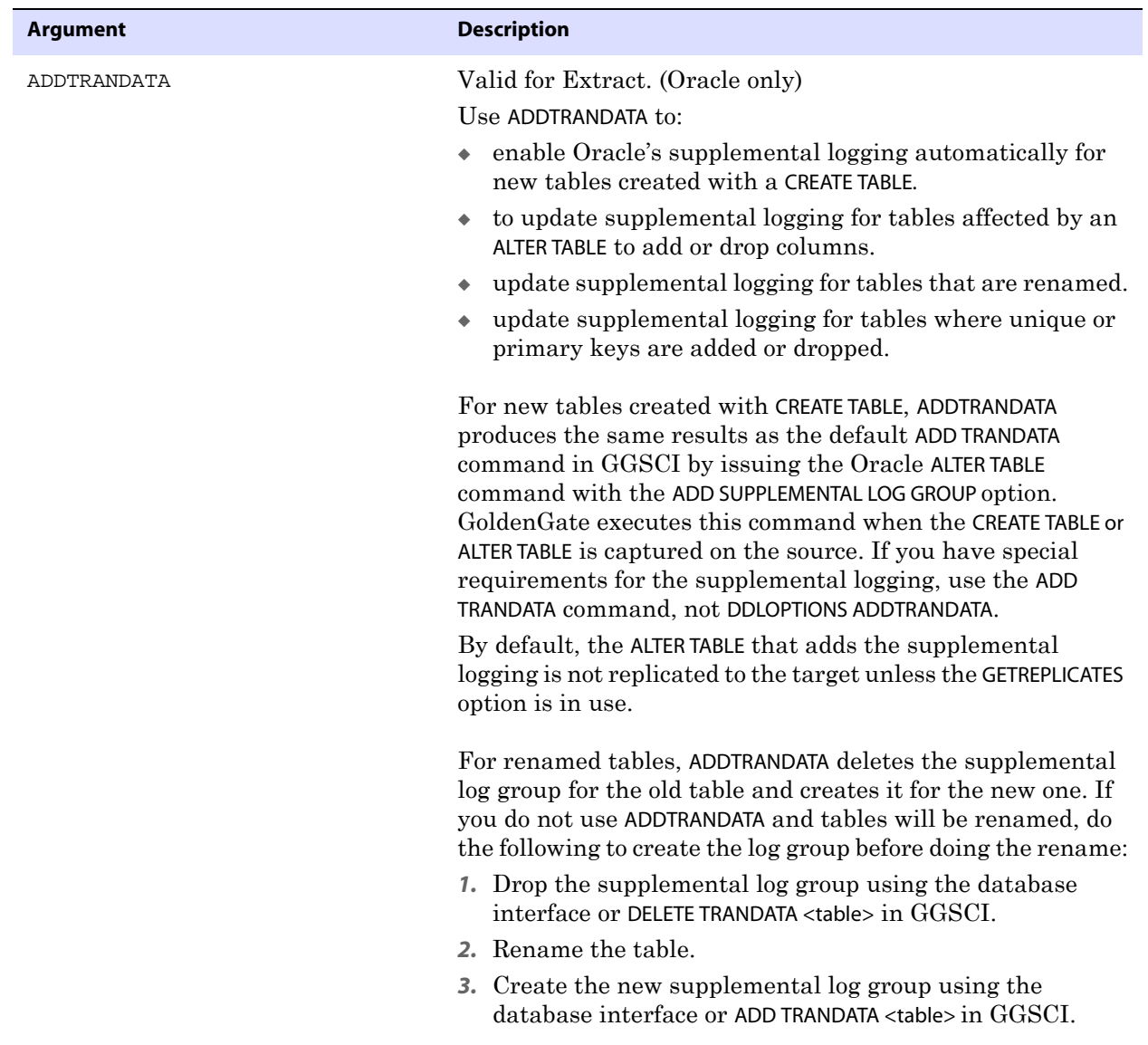

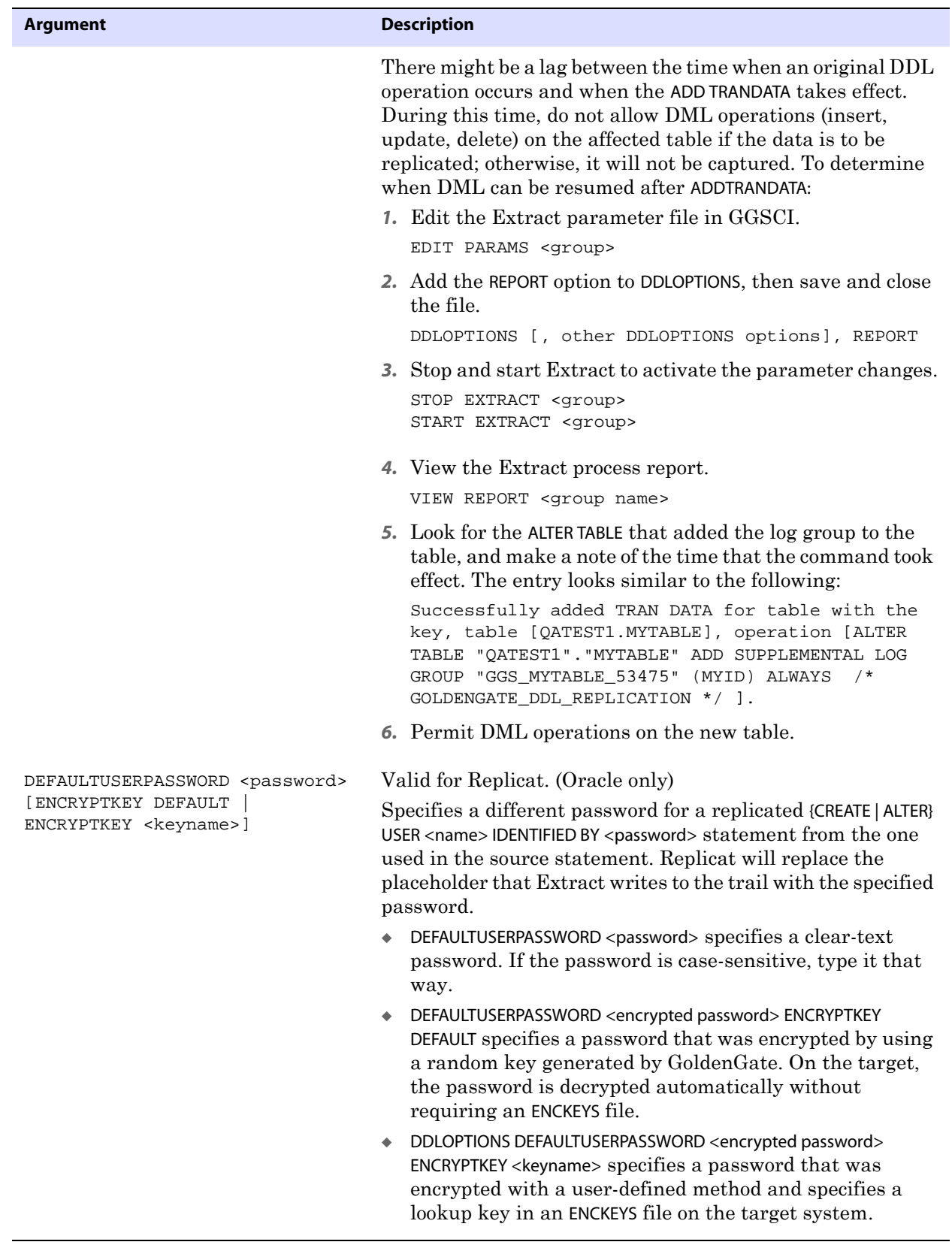

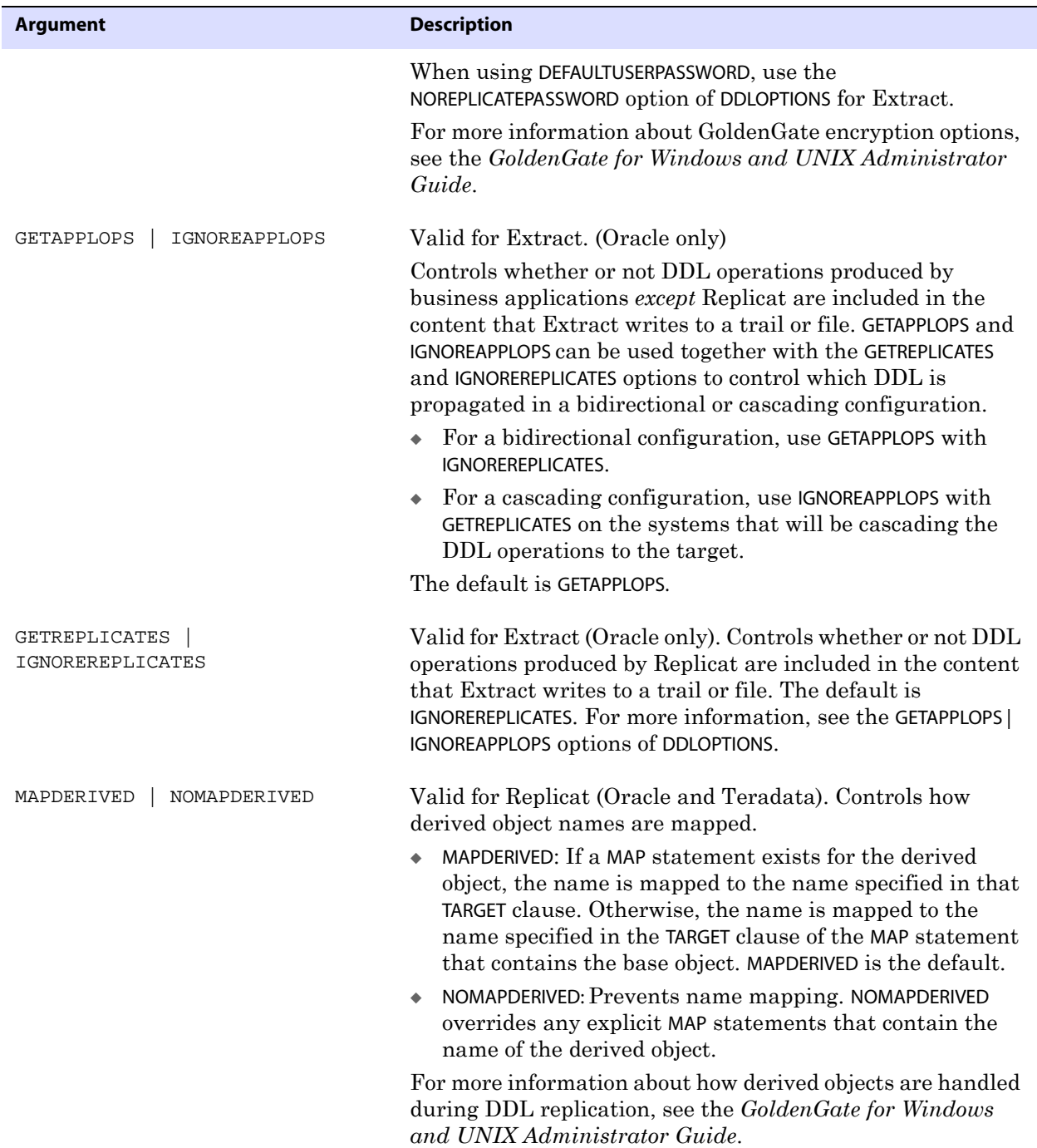

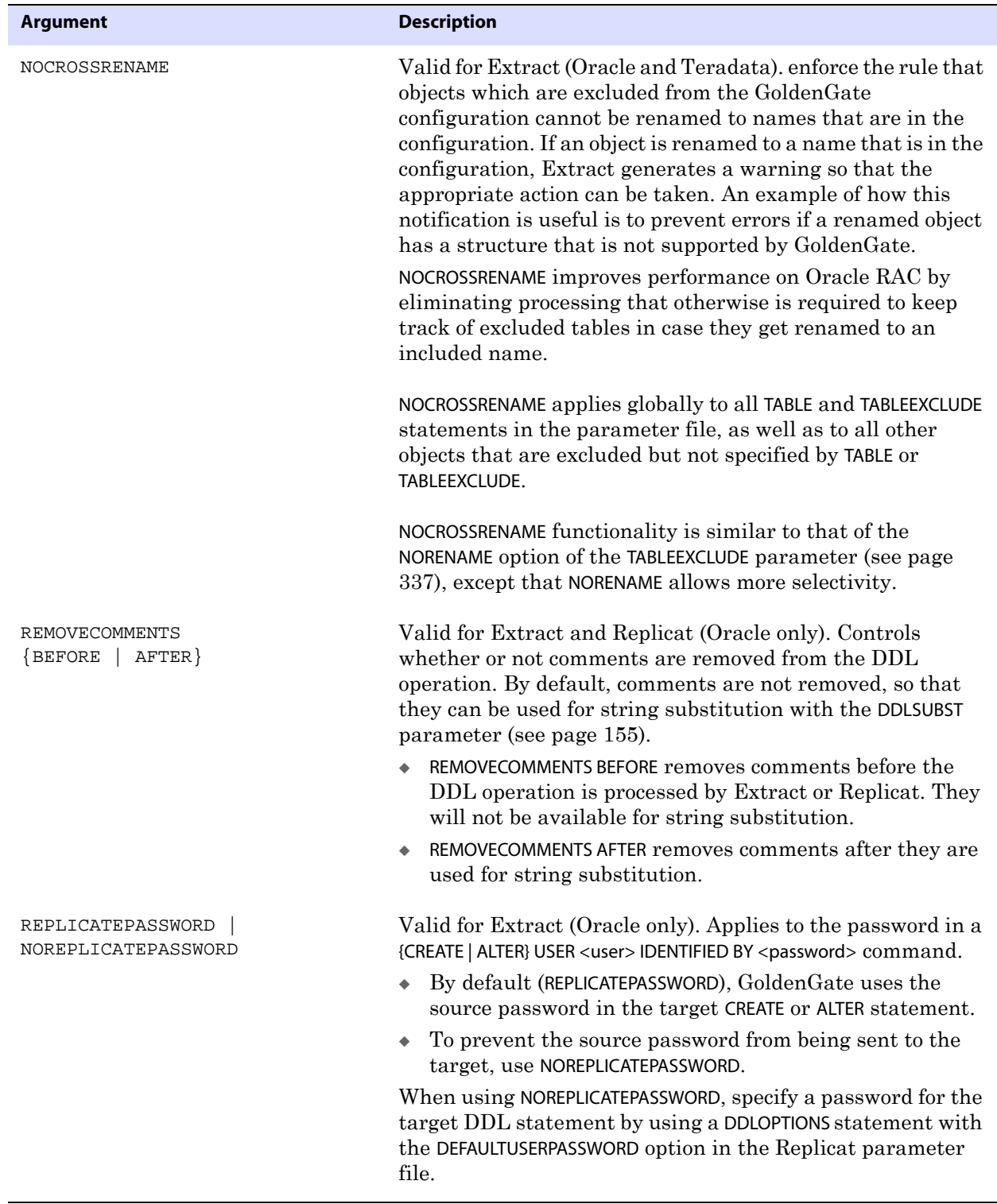

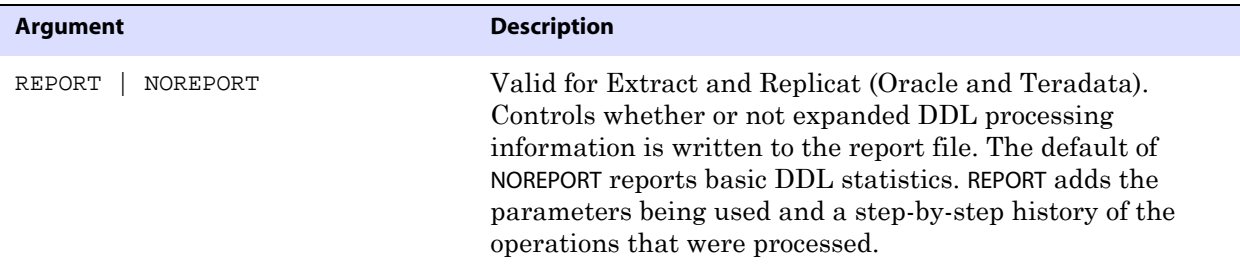

#### **Example** DDLOPTIONS DEFAULTUSERPASSWORD ocean

DDLOPTIONS DEFAULTUSERPASSWORD AACAAAAAAAAAAADADESGTFTATAOEEIKB ENCRYPTKEY superkey1

DDLOPTIONS DEFAULTUSERPASSWORD AACAAAAAAAAAAADALHSFYDIEWDEIEIHC ENCRYPTKEY DEFAULT

## <span id="page-156-0"></span>**DDLSUBST**

### **Valid for** Extract and Replicat

Use the DDLSUBST parameter to substitute strings in a DDL operation. For example, you could substitute one table name for another or substitute a string within comments. The search is not case-sensitive. To represent a quotation mark in a string, use a double quote mark.

### **Guidelines for using DDLSUBST**

- Do not use DDLSUBST to convert column names and data types to something different on the target. Changing the structure of a target object in this manner will cause errors when data is replicated to it. Likewise, do not use DDLSUBST to change owner and table names in a target DDL statement. Always use a MAP statement to map a replicated DDL operation to a different target object.
- DDLSUBST always executes after the DDL parameter, regardless of their relative order in the parameter file. Because the filtering executes first, use filtering criteria that is compatible with the criteria that you are using for string substitution. For example, consider the following parameter statements:

```
DDL INCLUDE OBJNAME "fin.*"
DDLSUBST 'cust' WITH 'customers' INCLUDE OBJNAME "sales.*"
```
..............................................................................

In this example, no substitution occurs because the objects in the INCLUDE and DDLSUBST statements are different. The fin-owned objects are included in the GoldenGate DDL configuration, but the sales-owned objects are not.

- You can use multiple DDSUBST parameters. They execute in the order listed in the parameter file.
- For Oracle DDL that includes comments, do not use the DDLOPTIONS parameter with the REMOVECOMMENTS BEFORE option if you will be doing string substitution on those comments. REMOVECOMMENTS BEFORE removes comments before string substitution occurs. To remove comments, but allow string substitution, use the REMOVECOMMENTS AFTER option.

● There is no maximum string size for substitutions, other than the limit that is imposed by the database. If the string size exceeds the database limit, the Extract or Replicat process that is executing the operation abends.

**Default** No substitution

```
Syntax DDLSUBST '<search_string>' WITH '<replace_string>'
          [INCLUDE <inclusion clause> | EXCLUDE <exclusion clause>]
```
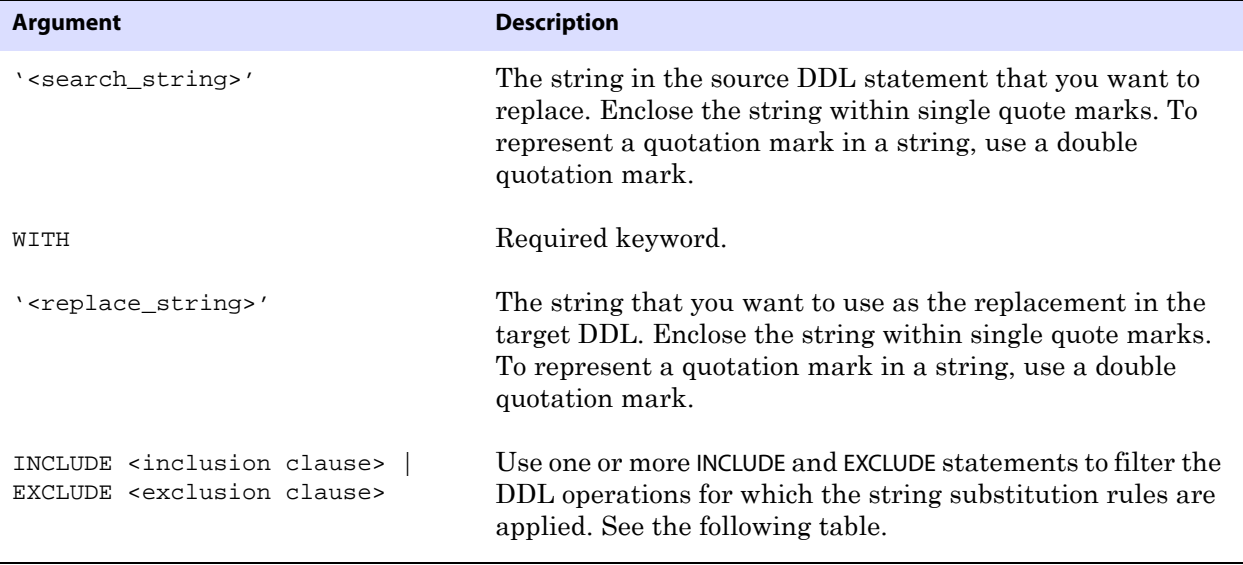

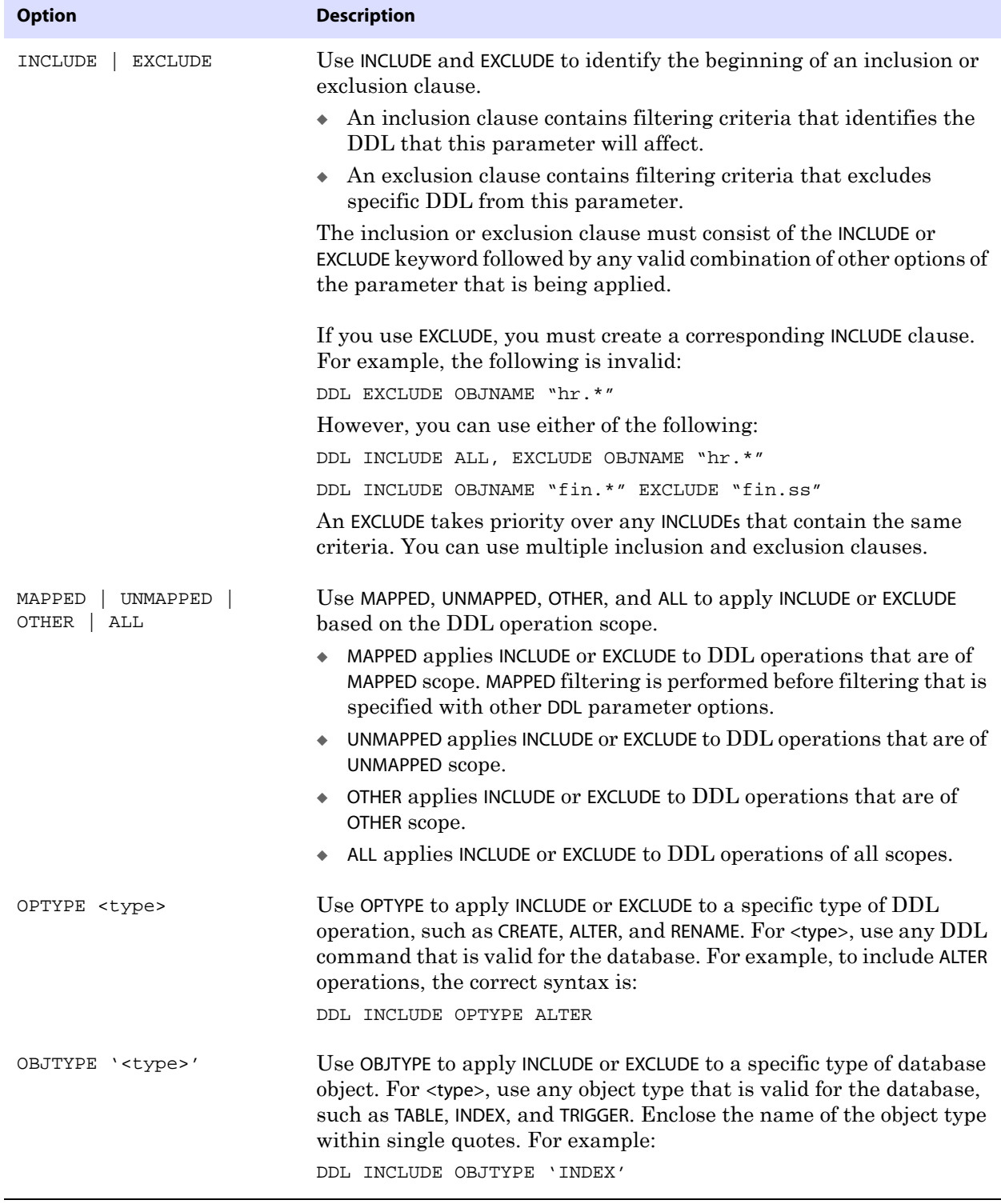

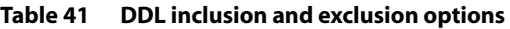

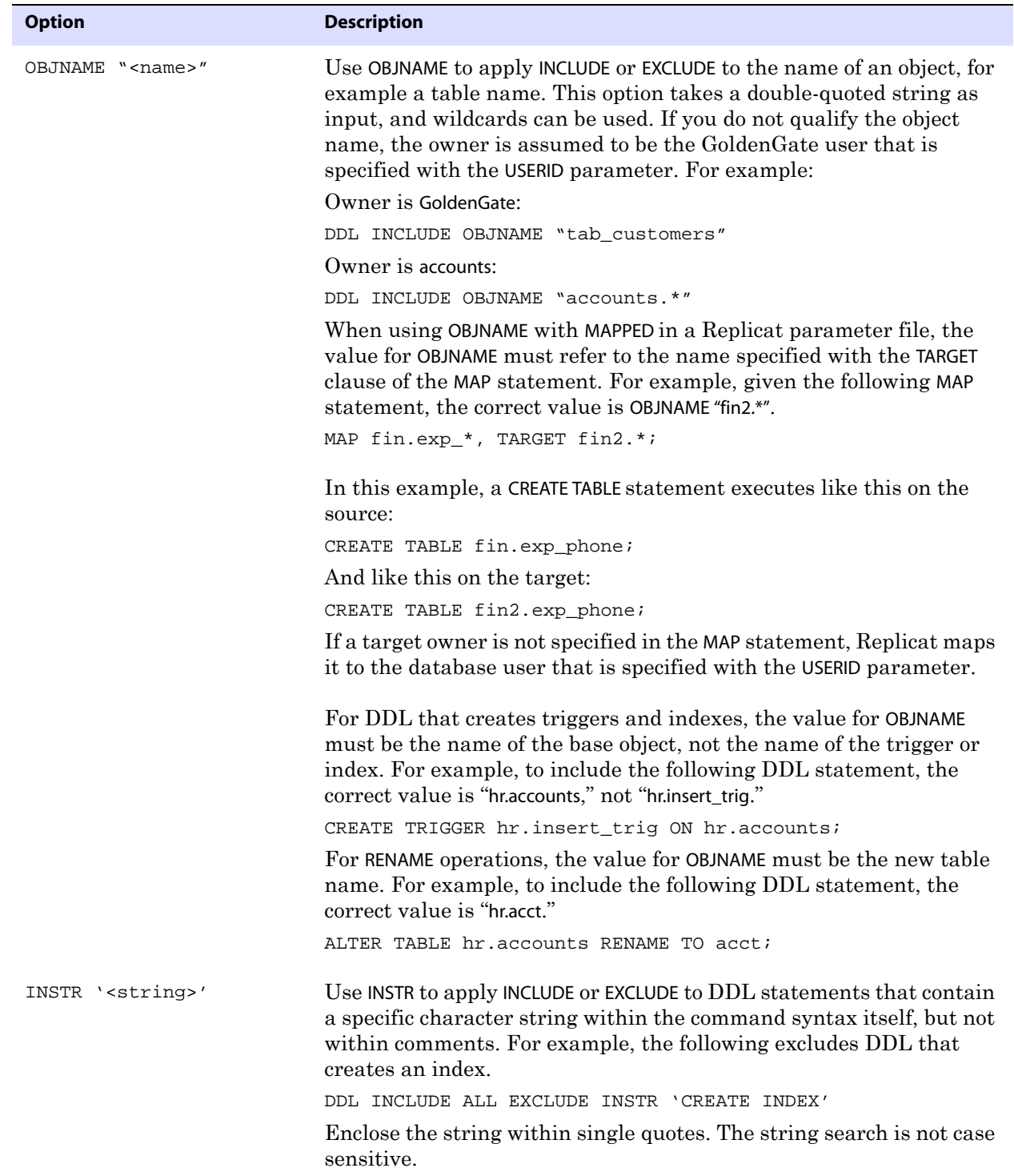

### **Table 41 DDL inclusion and exclusion options**

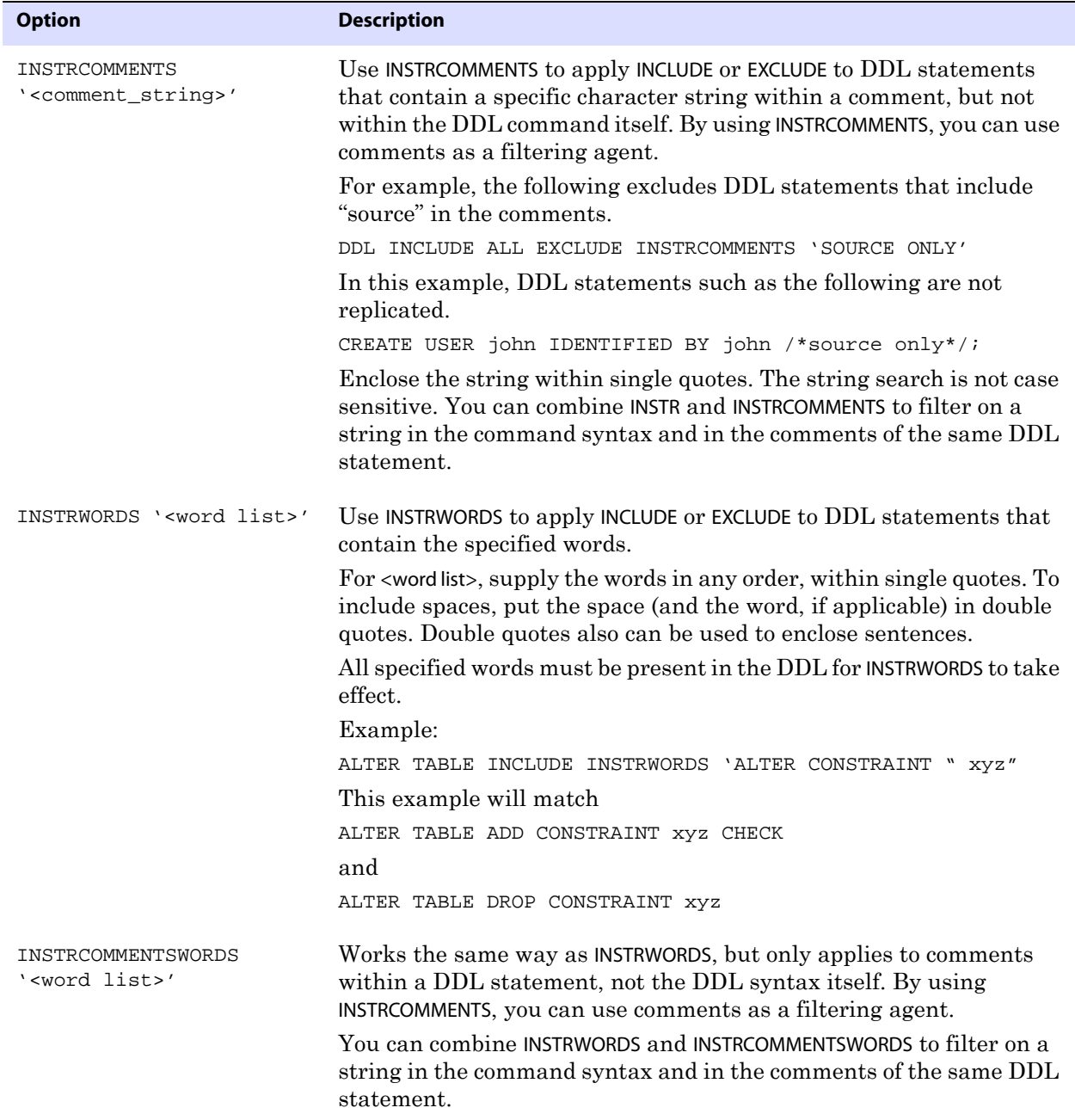

### **Table 41 DDL inclusion and exclusion options**

**Example 1** The following replaces the string 'cust' with the string 'customers' for tables in the "fin" schema.

..............................................................................

DDLSUBST 'cust' WITH 'customers' INCLUDE ALL OBJTYPE 'table' OBJNAME "fin.\*" **Example** The following substitutes a new directory only if the DDL command includes the word "logfile." If the search string is found multiple times, the replacement string is inserted multiple times.

DDLSUBST '/file1/location1' WITH '/file2/location2' INCLUDE INSTR'logfile'

**Example 2** The following uses multiple DDLSUBST statements, which execute in the order shown. DDLSUBST 'a' WITH 'b' INCLUDE ALL DDLSUBST 'b' WITH 'c' INCLUDE ALL

The net effect of the preceding substitutes all "a" and "b" strings with "c."

## **DDLTABLE**

```
Valid for GLOBALS
```
Use the DDLTABLE parameter to specify the name of the DDL history table that supports Oracle DDL synchronization, if other than the default of GGS\_DDL\_HIST. The DDL history table stores a history of DDL operations processed by GoldenGate.

The name of the history table must also be specified with the ddl\_hist\_table parameter in the params.sql script. This script resides in the root GoldenGate installation directory.

This parameter is valid only for Oracle. For more information about the DDL history table and params.sql, see *GoldenGate for Windows and UNIX Administrator Guide*.

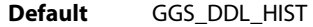

**Syntax** DDLTABLE <table\_name>

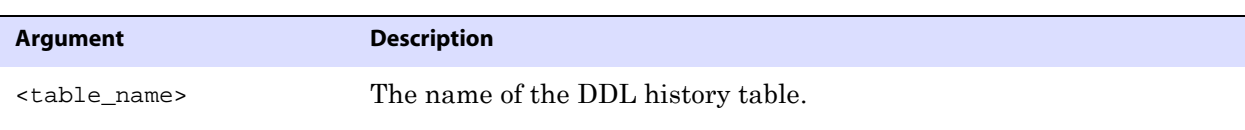

**Example** DDLTABLE GG\_DDL\_HISTORY

## <span id="page-161-0"></span>**DECRYPTTRAIL**

**Valid for** Extract and Replicat

Use the DECRYPTTRAIL parameter to decrypt data in a trail or extract file. Use DECRYPTTRAIL only when the ENCRYPTTRAIL parameter is used for an upstream Extract process to encrypt the trail.

- **Default** None
- **Syntax** DECRYPTTRAIL

## **DEFERAPPLYINTERVAL**

**Valid for** Replicat

Use the DEFERAPPLYINTERVAL parameter to set an amount of time that Replicat waits before

applying captured transactions to the target database. To determine when to apply the transaction, Replicat adds the delay value to the commit timestamp of the source transaction, as recorded in the local GMT time of the source system.

You can use DEFERAPPLYINTERVAL for such purposes as to prevent the propagation of erroneous changes made to the source data, to control data arrival across different time zones, and to allow time for other planned events to occur before the data is applied to the target. Note that by using DEFERAPPLYINTERVAL, you are purposely building latency into the target data, and it should be used with caution if the target applications are time-sensitive.

To find out if Replicat is deferring operations, use the SEND REPLICAT command with the STATUS option and look for a status of Waiting on deferred apply.

> **NOTE** If the TCPSOURCETIMER parameter is in use, it is possible that the timestamps of the source and target transactions could vary by a few seconds, causing Replicat to hold its transaction (and hence row locks) open for a few seconds. This small variance should not have a noticeable affect on performance.

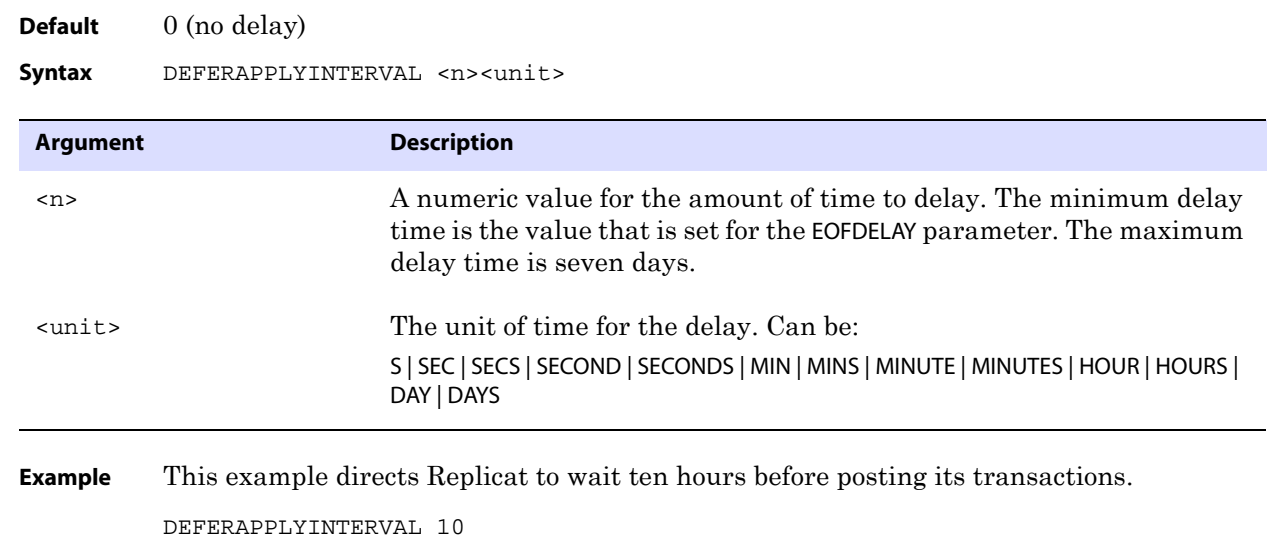

If a transaction completes at 08:00:00 source GMT time, and the delay time is 10 hours, the transaction will be applied to the target at 18:00:00 target GMT time the same day.

## **DEFSFILE**

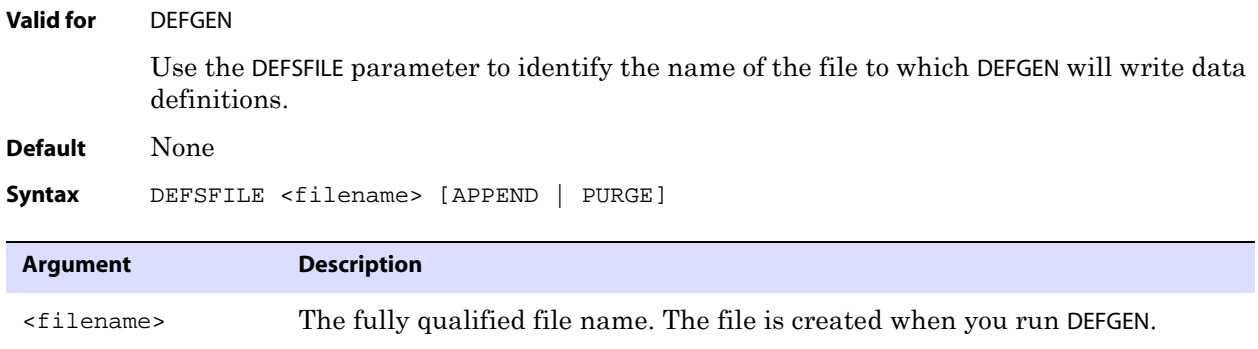

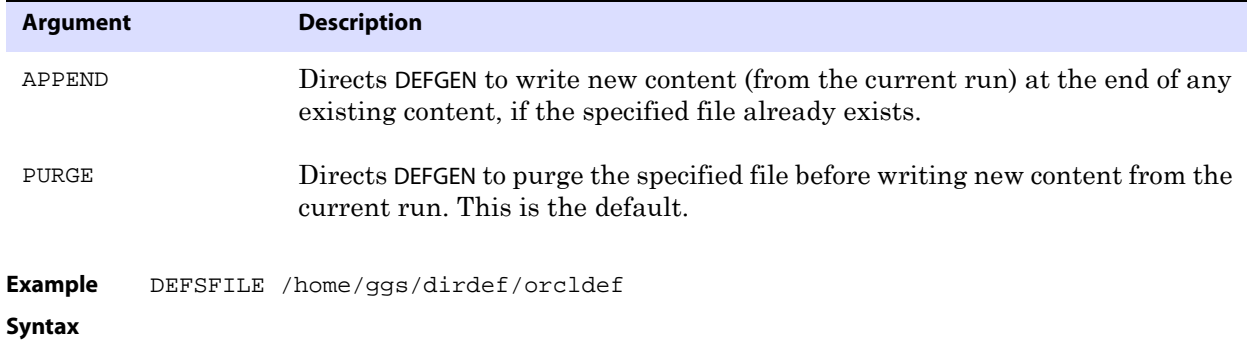

## **DISCARDFILE**

**Valid for** Extract and Replicat

Use the DISCARDFILE parameter to generate a discard file to which GoldenGate can log records that it cannot process. Records can be discarded for several reasons. For example, a record is discarded if the underlying table structure changed since the record was written to the trail. You can use the discard file to help you identify the cause of processing errors.

Each entry in the discard file contains the discarded record buffer and an error code indicating the reason. GoldenGate creates the specified discard file in the dirrpt subdirectory of the GoldenGate installation directory. You can view it with a text editor or by using the following command in GGSCI.

VIEW REPORT <file name>

**Where:** <file name> is the fully qualified name of the discard file.

To prevent having to perform manual maintenance of discard files, use either the PURGE or APPEND option. Otherwise, you must specify a different discard file name before starting each process run, because GoldenGate will not write to an existing discard file.

To set an upper limit for the size of the file, use either the MAXBYTES or MEGABYTES option. If the specified size is exceeded, the process will abend.

**Default** By default, GoldenGate does not generate a discard file.

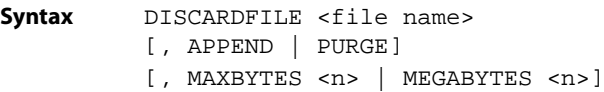

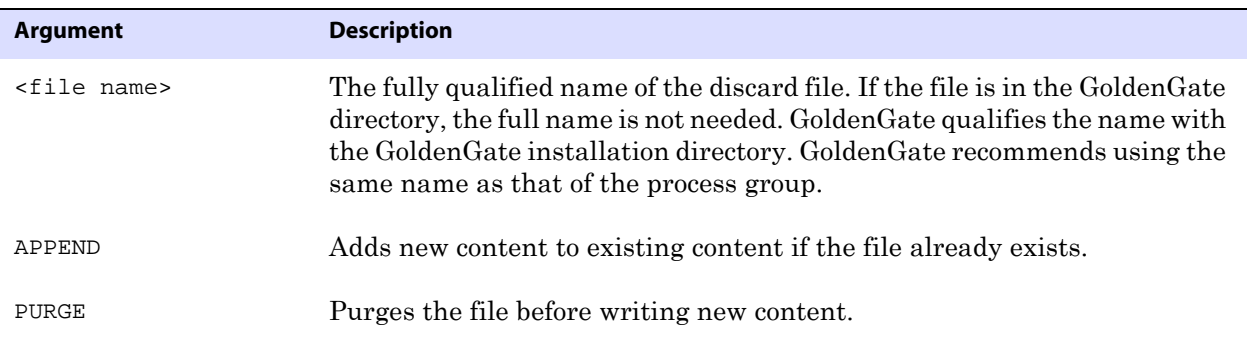

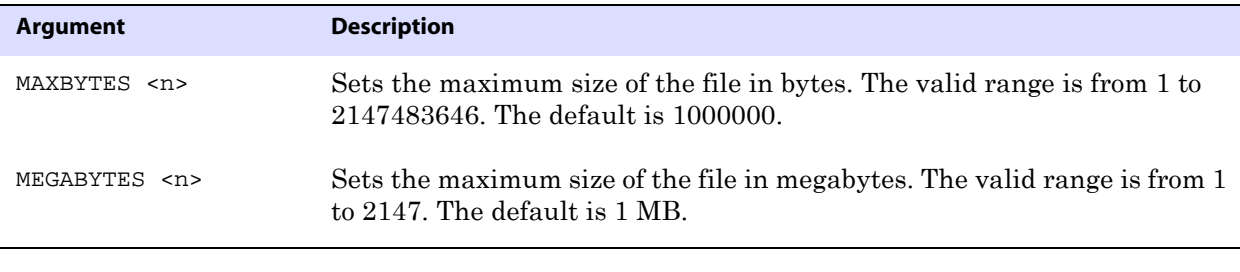

**Example** DISCARDFILE discard.txt, PURGE, MEGABYTES 2

## **DISCARDROLLOVER**

### **Valid for** Extract and Replicat

Use the DISCARDROLLOVER parameter to set a schedule for aging discard files. For long or continuous runs, setting an aging schedule prevents the discard file from filling up and causing the process to abend, and it provides a predictable set of archives that can be included in your archiving routine.

When the DISCARDROLLOVER age point is reached, a new discard file is created, and old files are renamed in the format of <group name><n>.<extension>, where:

- <group name> is the name of the Extract or Replicat group
- $\bullet$  <n> is a number that gets incremented by one each time a new file is created, for example: myext0.dsc, myext1.dsc, myext2.dsc, and so forth.

You can specify a time of day, a day of the week, or both. Specifying just a time of day (AT option) without a day of the week (ON option) generates a discard file at the specified time every day.

**Default** Disabled. No rules specified.

```
Syntax DISCARDROLLOVER 
          \{AT < hh: mi>ON <day of week> | 
         AT <hh:mi> ON <day of week>}
```
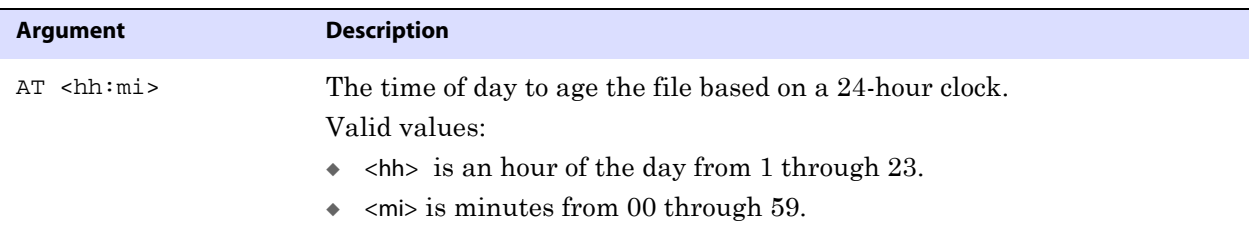

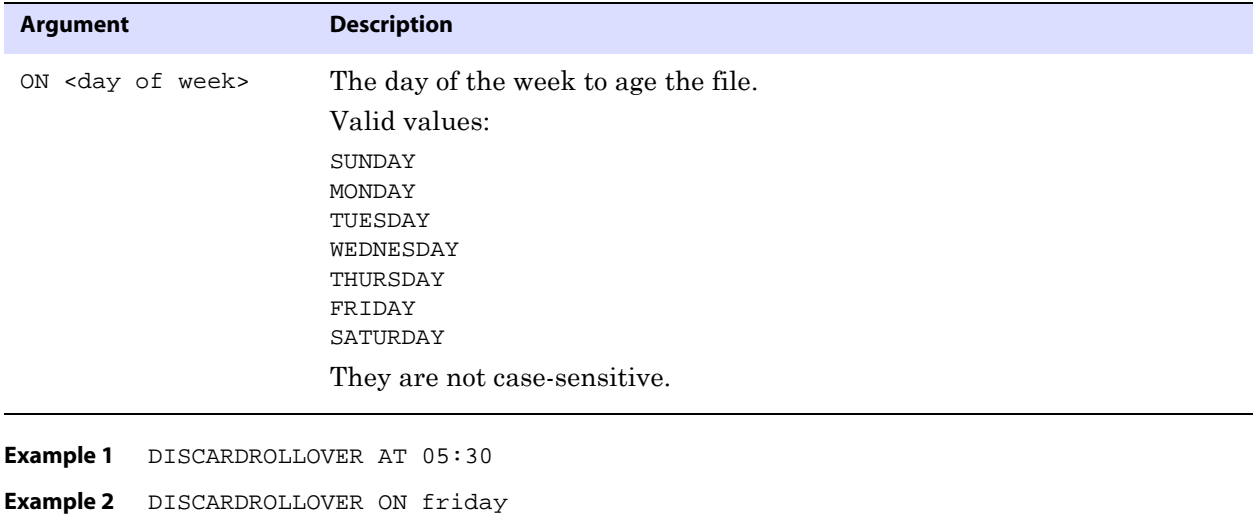

# **DOWNCRITICAL**

**Example 3** DISCARDROLLOVER AT 05:30 ON friday

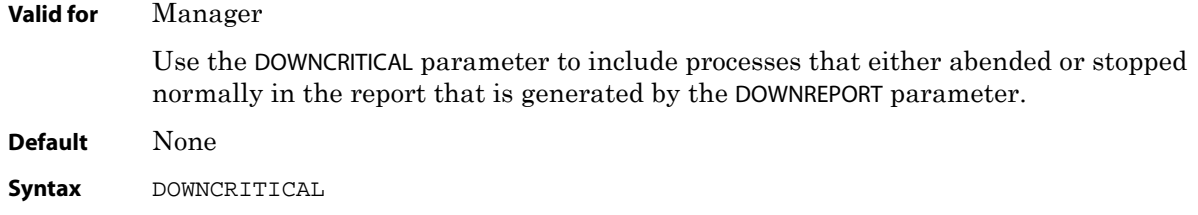

# **DOWNREPORT**

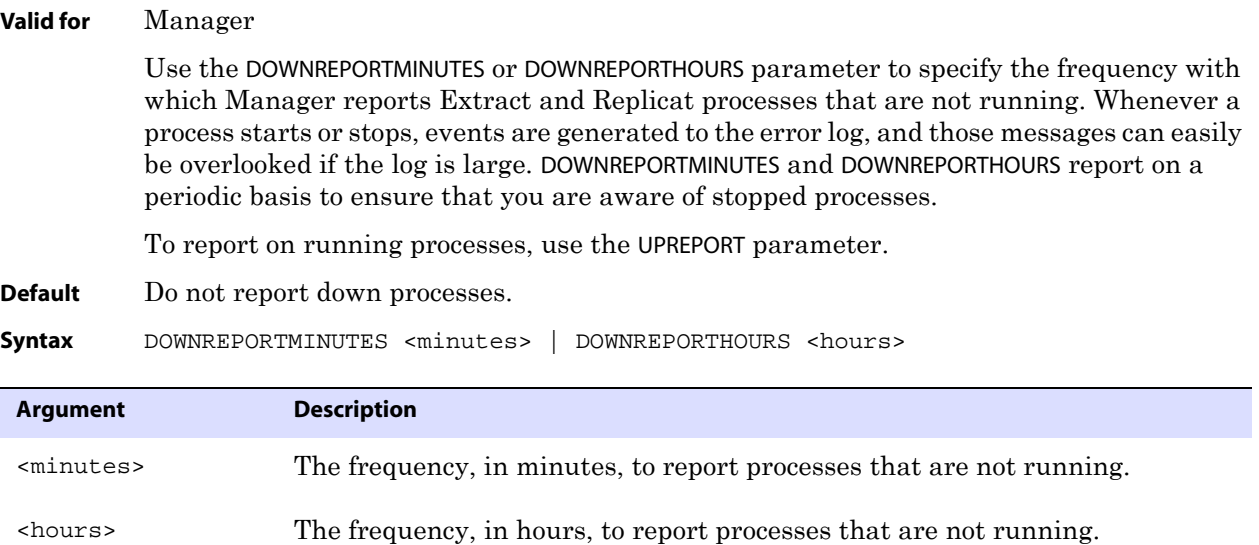

**Example** The following generates a report every 30 minutes.

DOWNREPORTMINUTES 30

[CREATETRANLOG] [SORTTRANLOG] [RESTARTAPPEND]

# **DSOPTIONS**

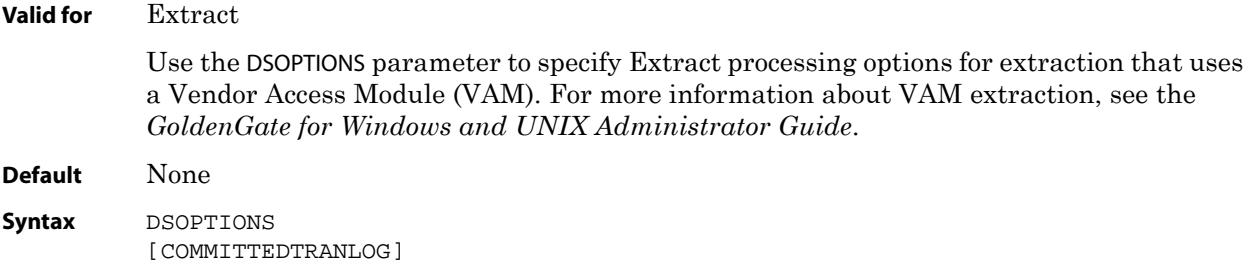

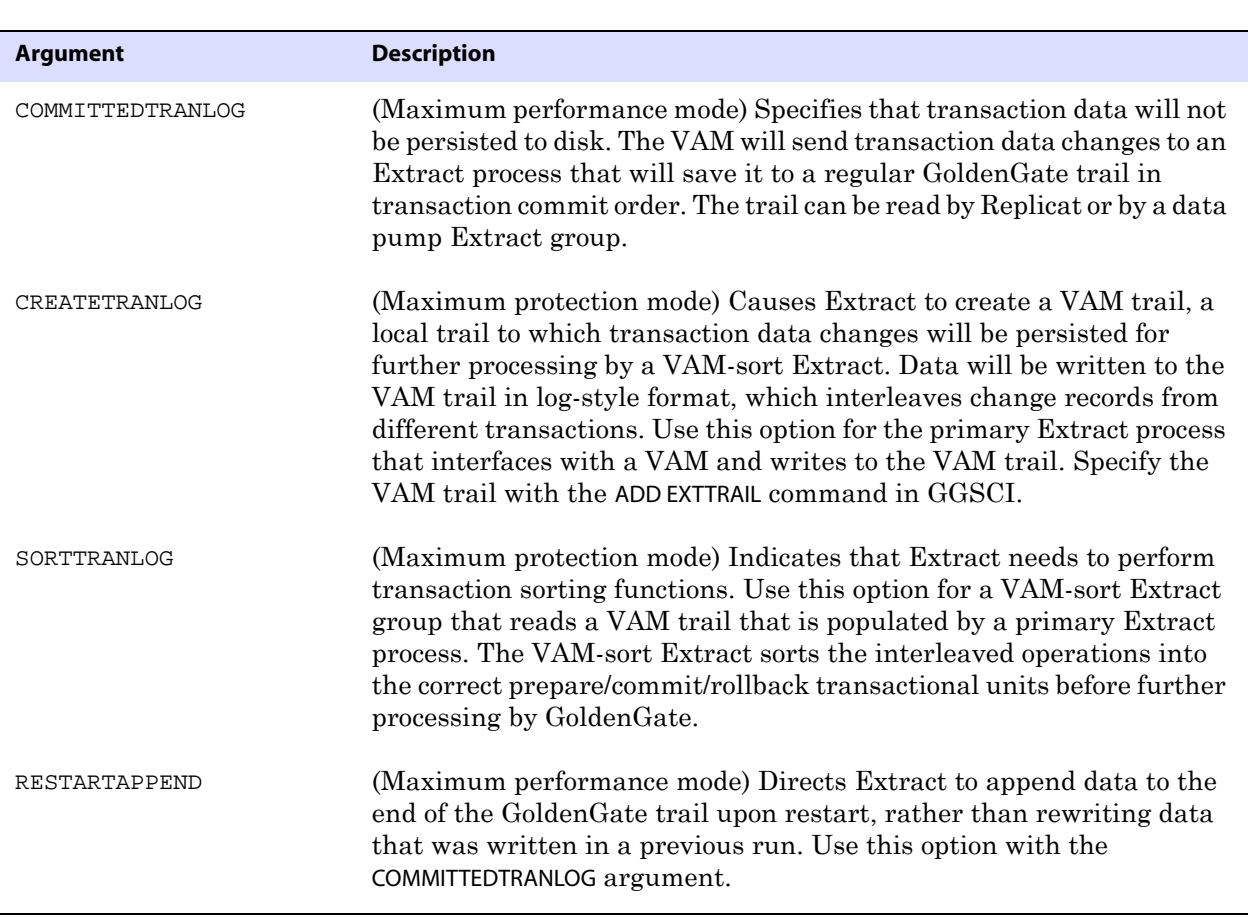

## **DYNAMICPORTLIST**

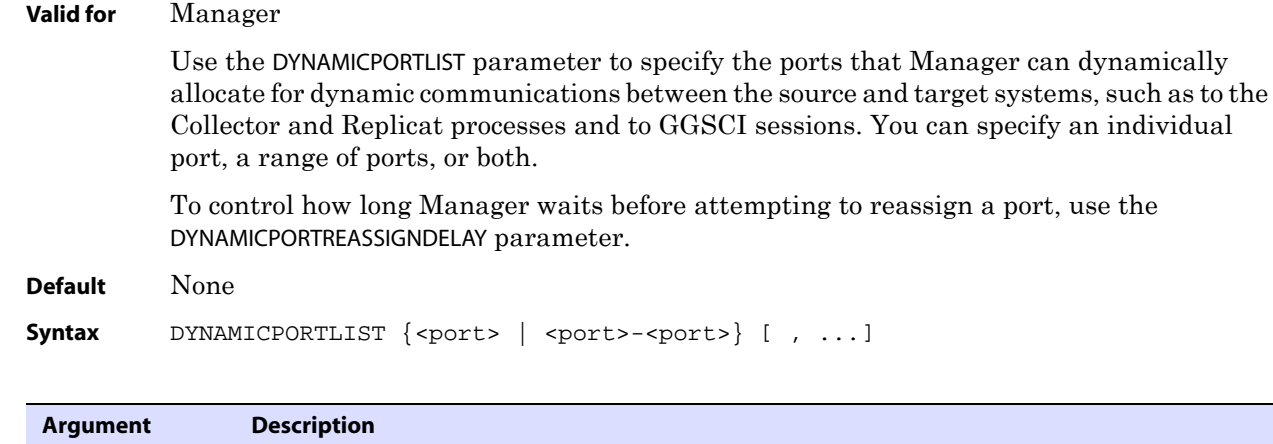

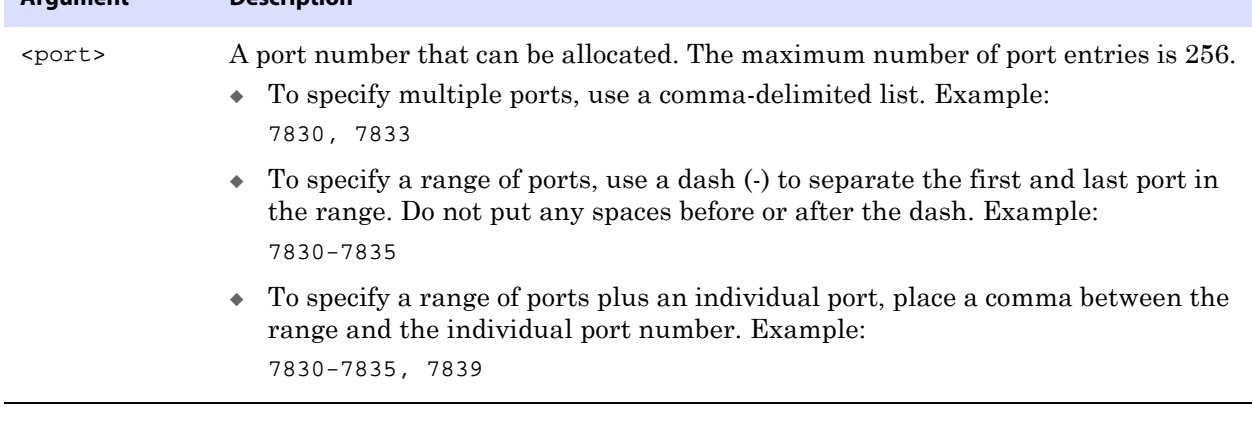

**Example** DYNAMICPORTLIST 7820-7830, 7833, 7835

# **DYNAMICPORTREASSIGNDELAY**

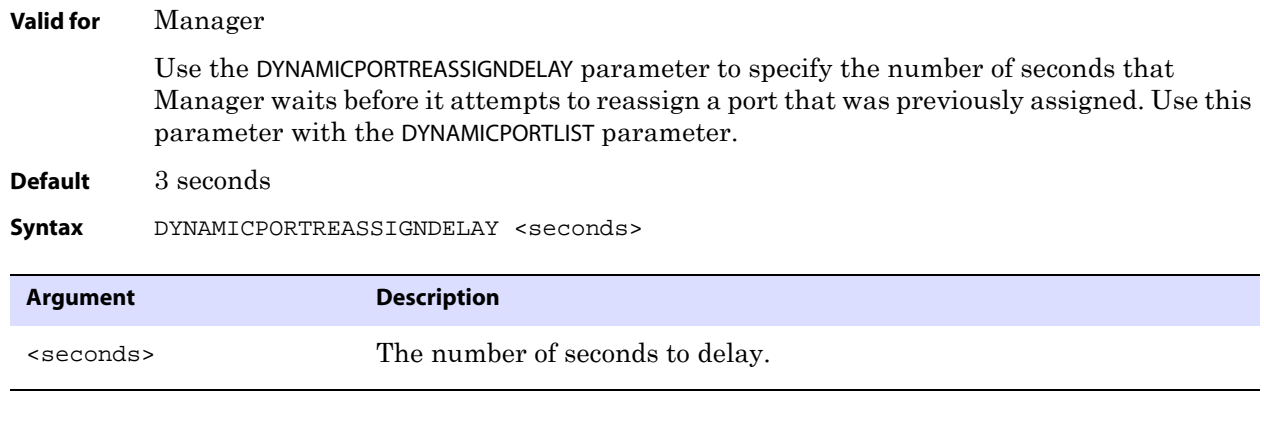

..............................................................................

**Example** DYNAMICPORTREASSIGNDELAY 5

# **DYNAMICRESOLUTION | NODYNAMICRESOLUTION**

### **Valid for** Extract and Replicat

Use the DYNAMICRESOLUTION and NODYNAMICRESOLUTION parameters to control how table names are resolved.

Use DYNAMICRESOLUTION to make processing start sooner when there is a large number of tables specified in TABLE or MAP statements. By default, whenever a process starts, GoldenGate queries the database for the attributes of the tables and then builds an object record for them. The record is maintained in memory and on disk, and the process of building it can be time-consuming if the database is large.

DYNAMICRESOLUTION causes the object record to be built one table at a time, instead of all at once. A table's attributes are added to the record the first time its object ID enters the transaction log, which occurs with the first extracted transaction on that table. Recordbuilding for other tables is deferred until activity occurs. DYNAMICRESOLUTION is the same as WILDCARDRESOLVE DYNAMIC.

NODYNAMICRESOLUTION causes the object record to be built at startup. This option is not supported for Teradata. NODYNAMICRESOLUTION is the same as WILDCARDRESOLVE IMMEDIATE.

For more information about WILDCARDRESOLVE, see [page 369](#page-370-0).

**Default** DYNAMICRESOLUTION

**Syntax** DYNAMICRESOLUTION

# **DYNSQL | NODYNSQL**

**Valid for** Replicat

Use the DYNSQL and NODYNSQL parameters to control the way that SQL statements are formed. With NODYNSQL, Replicat uses literal SQL statements with the bind variables resolved. With DYNSQL, the default, Replicat uses dynamic SQL to compile a statement once, and then execute it many times with different bind variables.

- Statement without NODYNSQL: UPDATE <table> ... WHERE ID = :B
- Statement with NODYNSOL: UPDATE <table> ... WHERE ID = '1234'

In most environments, using DYNSQL yields the best efficiency and most throughput. However, in isolated instances, using NODYNSQL has proven faster and more efficient. Try NODYNSQL only if Replicat throughput appears unsatisfactory.

Do not use DYNSQL when replicating to target databases that do not support dynamic SQL.

When using NODYNSQL, you must also use the NOBINARYCHARS parameter. Contact GoldenGate Technical Support before using either of these parameters.

..............................................................................

**Default** DYNSQL

**Syntax** DYNSQL | NODYNSQL

# **ENCRYPTTRAIL | NOENCRYPTTRAIL**

### **Valid for** Extract

Use the ENCRYPTTRAIL and NOENCRYPTTRAIL parameters to control whether or not GoldenGate encrypts data written to trail files. ENCRYPTTRAIL encrypts all records both across any data links and within the files themselves. NOENCRYPTTRAIL prevents encryption.

You can use encryption for trails or extract files specified with the following parameters in the Extract parameter file.

RMTTRAIL

EXTTRAIL

RMTFILE

EXTFILE

ENCRYPTTRAIL and NOENCRYPTTRAIL are trail or file-specific. One affects all subsequent trail or extract file specifications in the parameter file until the other parameter is encountered. The parameter must be placed before the parameter entry for the trail that it will affect.

To decrypt the data, use the DECRYPTTRAIL parameter (see [page 160\)](#page-161-0) in the parameter files of all Replicat processes that read the encrypted files. You also can use DECRYPTTRAIL for an Extract data pump to decrypt the data for column mapping, filtering, transformation, and so forth. You can then leave it decrypted for downstream trails or files, or you can use ENCRYPTTRAIL to encrypt the data again before it is written to those files.

ENCRYPTTRAIL and NOENCRYPTTRAIL cannot be used when FORMATASCII is used to write data to a file in ASCII format. The trail or file must be written in internal GoldenGate format.

ENCRYPTTRAIL encrypts only the data blocks. User tokens are not encrypted.

- **Default** NOENCRYPTTRAIL (no encryption)
- **Syntax** ENCRYPTTRAIL | NOENCRYPTTRAIL
- **Example** In the following example, data for the emp table is encrypted, whereas data for the stores table is not.

ENCRYPTTRAIL RMTTRAIL /home/ggsora/dirdat/em TABLE hr.emp; NOENCRYPTTRAIL RMTTRAIL /home/ggsora/dirdat/st TABLE ops.stores;

# **END**

**Valid for** Extract and Replicat

Use the END parameter for a batch run to terminate a process when it encounters the first record in the data source whose timestamp is the specified point in time. Records dating up to that timestamp are processed in the batch.

Without END, the process runs continuously until:

- the end of the transaction log or trail is reached, at which point it will stop gracefully.
- manually terminated from the command shell.

Use END with the SPECIALRUN parameter in a batch job or as part of an online change synchronization configuration to post data as a point-in-time snapshot, rather than continuously updating the target tables.

For instructions on how to configure a batch run, see the *GoldenGate for Windows and UNIX Administrator Guide*.

**Default** Continuous processing

**Syntax** END {<date> [<time>] | RUNTIME}

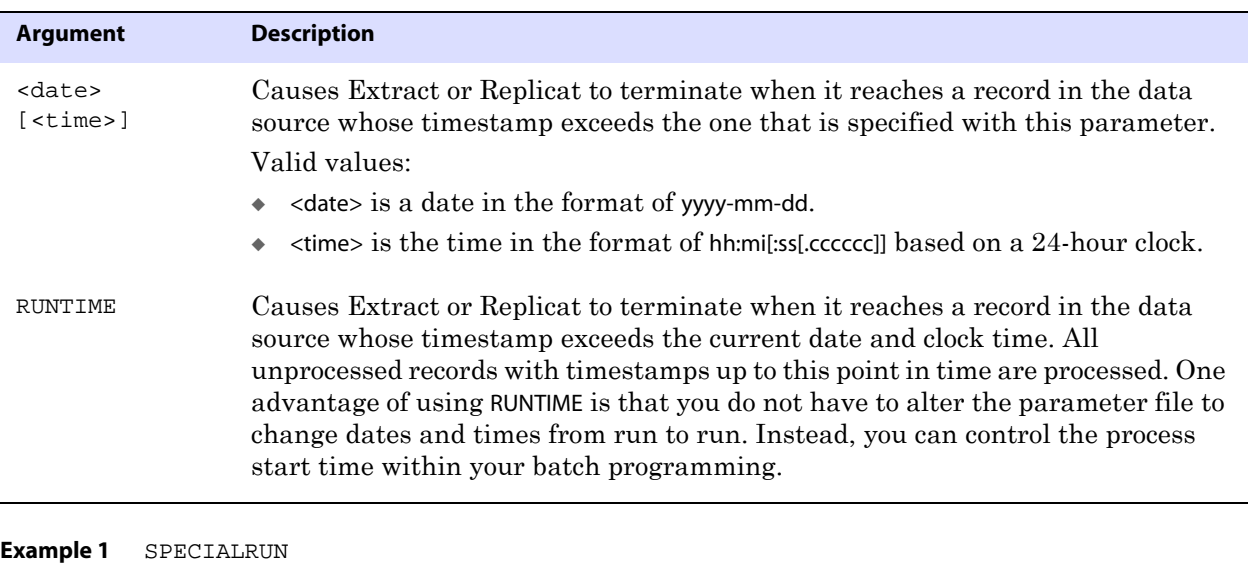

END 2009-01-12 17:00:00

**Example 2** SPECIALRUN

END RUNTIME

# **EOFDELAY | EOFDELAYCSECS**

**Valid for** Extract and Replicat

Use the EOFDELAY or EOFDELAYCSECS parameter to control how often Extract, a data pump, or Replicat checks for new data after it has reached the end of the current data in its data source. You can reduce the system I/O overhead of these reads by increasing the value of this parameter.

> **NOTE** Large increases can increase the latency of the target data, especially when the activity on the source database is low

This parameter is not valid when SOURCEISTABLE is used.

..............................................................................

**Default** 1 second

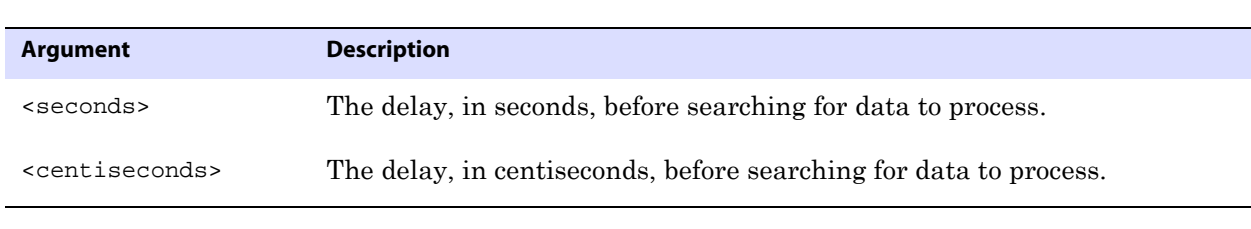

**Syntax** EOFDELAY <seconds> | EOFDELAYCSECS <centiseconds>

**Example** EOFDELAY 3

## **ETOLDFORMAT**

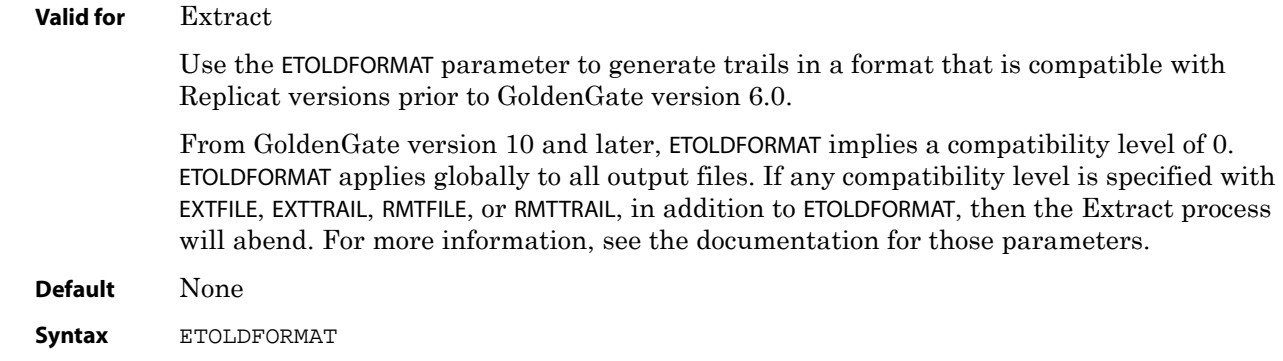

## **EXTFILE**

**Valid for** Extract and Replicat

Use the EXTFILE parameter to specify an extract file on the local system. The implementation of this parameter varies slightly, depending on the process.

- For Extract, use this parameter to specify a local file that will be read by a data pump Extract group or a Replicat group on the local system.
- For Replicat, use this parameter to specify a local extract file when using SPECIALRUN to generate a batch run.

On Solaris systems, the size of an extract file cannot exceed 2GB if it will be processed by Extract or Replicat. The size can be larger if the file will be processed by another application, such as a native load utility as part of an initial load.

EXTFILE must precede all associated TABLE or MAP statements. Multiple EXTFILE statements can be used to define different files.

## **About file versioning**

Because all of the GoldenGate processes are decoupled and thus can be of different GoldenGate versions, each trail file or extract file has a version that is stored in the file header. By default, the version of a trail is the current version of the process that created the file. To set the version of a trail, use the FORMAT option of the EXTTRAIL, EXTFILE, RMTTRAIL, or RMTFILE parameter.

To ensure forward and backward compatibility of files among different GoldenGate process versions, the file header fields are written in a standardized token format. New tokens that are created by new versions of a process can be ignored by older versions, so that backward compatibility is maintained. Likewise, newer GoldenGate versions support older tokens. Additionally, if a token is deprecated by a new process version, a default value is assigned to the token so that older versions can still function properly. The token that specifies the file version is COMPATIBILITY and can be viewed in the Logdump utility and also by retrieving it with the GGFILEHEADER option of the @GETENV function.

A trail or extract file must have a version that is equal to, or lower than, that of the process that *reads* it. Otherwise the process will abend. Additionally, GoldenGate forces the output trail or file of a data pump to be the same version as that of its input trail or file. Upon restart, Extract rolls a trail to a new file to ensure that each file is of only one version (unless the file is empty).

### **Parameter dependencies**

There is a dependency between the RECOVERYOPTIONS parameter and the FORMAT option of EXTTRAIL, RMTTRAIL, EXTFILE, and RMTFILE. When RECOVERYOPTIONS is set to APPENDMODE, the FORMAT option must be set to RELEASE 10.0 or greater. When RECOVERYOPTIONS is set to OVERWRITEMODE, the FORMAT option must be set to RELEASE 9.5 or less.

### **Default** None

```
Syntax EXTFILE <file name>
```
[, MAXFILES <number>]

```
[, MEGABYTES <megabytes>]
```
[, FORMAT RELEASE <major>.<minor>]

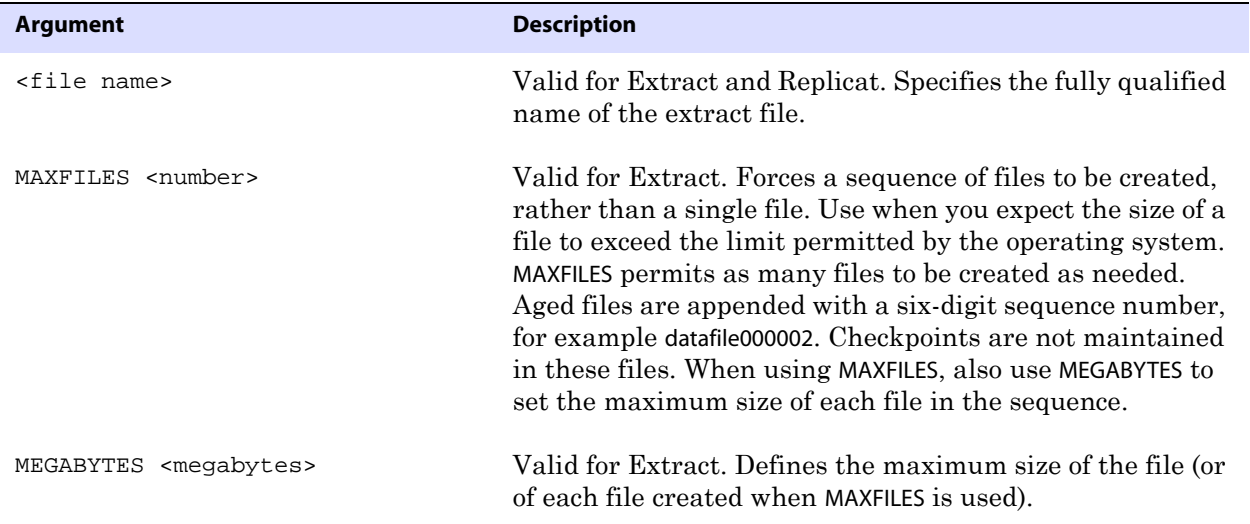

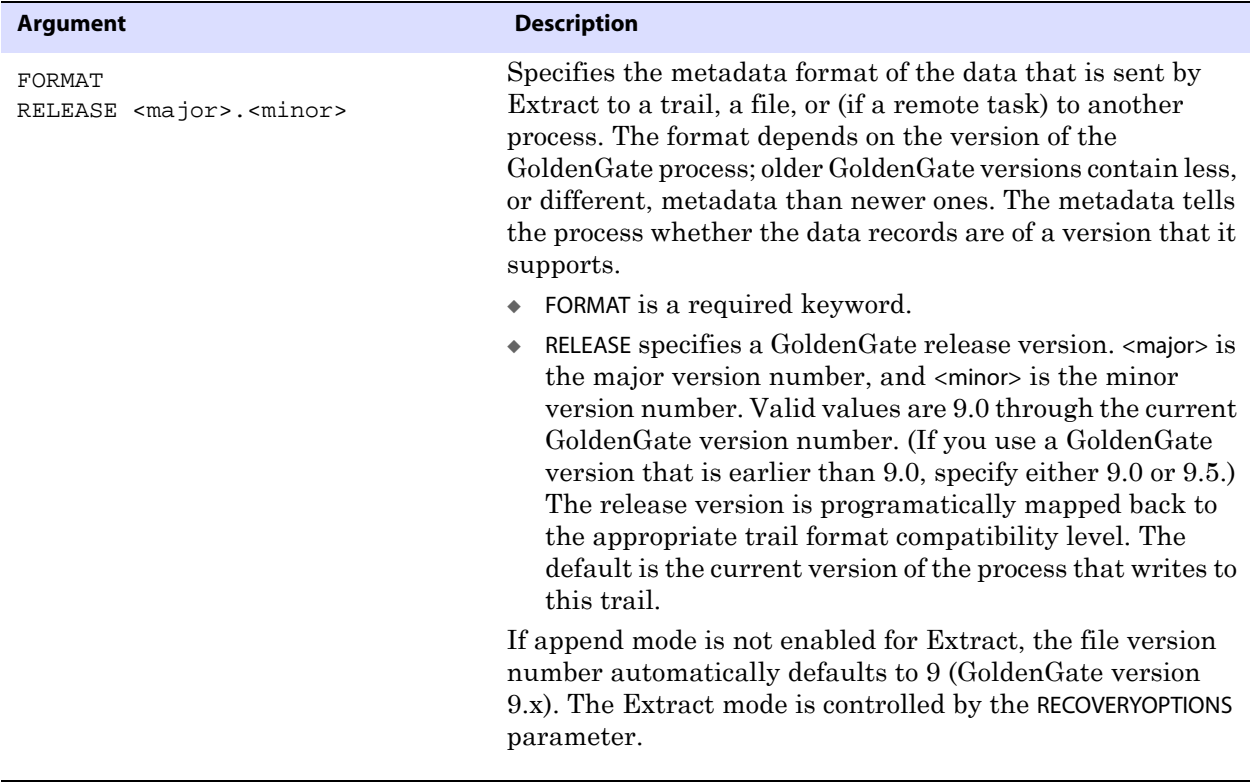

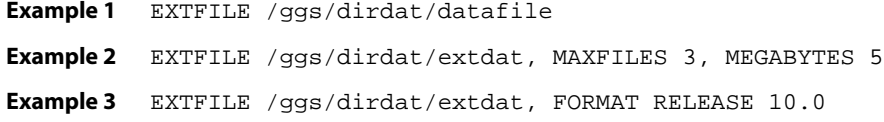

# **EXTRACT**

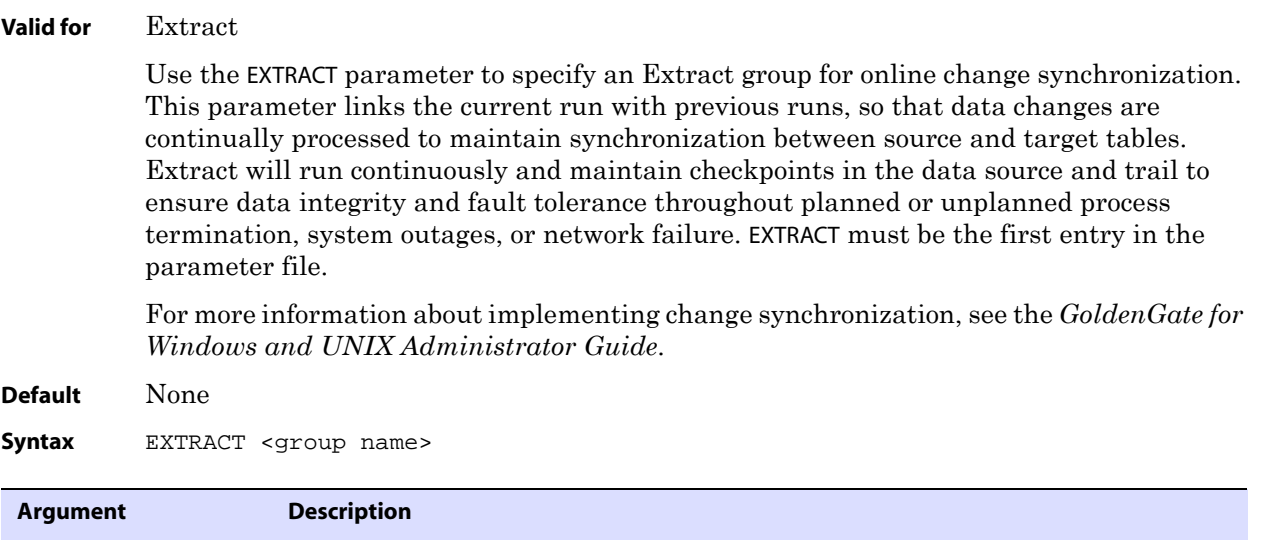

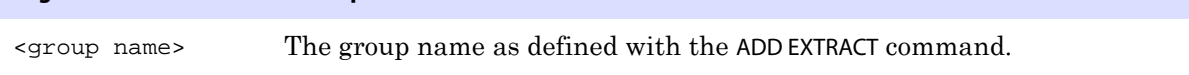

**Example** The following specifies an Extract group named "finance."

EXTRACT finance

## **EXTTRAIL**

**Valid for** Extract and Replicat

Use the EXTTRAIL parameter to specify a trail on the local system. The implementation of this parameter varies slightly, depending on the process.

- For Extract, use this parameter to specify a local trail that was created with the ADD EXTTRAIL command. Typically, the trail is read by a data pump Extract group or by a Replicat group on the local system.
- For Replicat, this parameter should be used only when the SPECIALRUN parameter is specified to generate a batch run. For continuous change-synchronization, EXTTRAIL is specified for Replicat with the ADD REPLICAT command in GGSCI.

EXTTRAIL must precede all associated TABLE statements. Multiple EXTTRAIL statements can be used to define different trails.

Do not use EXTTRAIL for an Extract that is configured in PASSIVE mode. See ["ADD EXTRACT"](#page-21-0)  [on page 20](#page-21-0) for more information.

## **About file versioning**

Because all of the GoldenGate processes are decoupled and thus can be of different GoldenGate versions, each trail file or extract file has a version that is stored in the file header. By default, the version of a trail is the current version of the process that created the file. To set the version of a trail, use the FORMAT option of the EXTTRAIL, EXTFILE, RMTTRAIL, or RMTFILE parameter.

To ensure forward and backward compatibility of files among different GoldenGate process versions, the file header fields are written in a standardized token format. New tokens that are created by new versions of a process can be ignored by older versions, so that backward compatibility is maintained. Likewise, newer GoldenGate versions support older tokens. Additionally, if a token is deprecated by a new process version, a default value is assigned to the token so that older versions can still function properly. The token that specifies the file version is COMPATIBILITY and can be viewed in the Logdump utility and also by retrieving it with the GGFILEHEADER option of the @GETENV function.

A trail or extract file must have a version that is equal to, or lower than, that of the process that *reads* it. Otherwise the process will abend. Additionally, GoldenGate forces the output trail or file of a data pump to be the same version as that of its input trail or file. Upon restart, Extract rolls a trail to a new file to ensure that each file is of only one version (unless the file is empty).

### **Parameter dependencies**

There is a dependency between the RECOVERYOPTIONS parameter and the FORMAT option of EXTTRAIL, RMTTRAIL, EXTFILE, and RMTFILE. When RECOVERYOPTIONS is set to APPENDMODE, the FORMAT option must be set to RELEASE 10.0 or greater. When RECOVERYOPTIONS is set to OVERWRITEMODE, the FORMAT option must be set to RELEASE 9.5 or less.

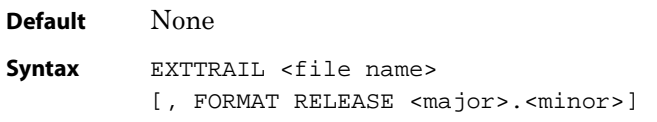

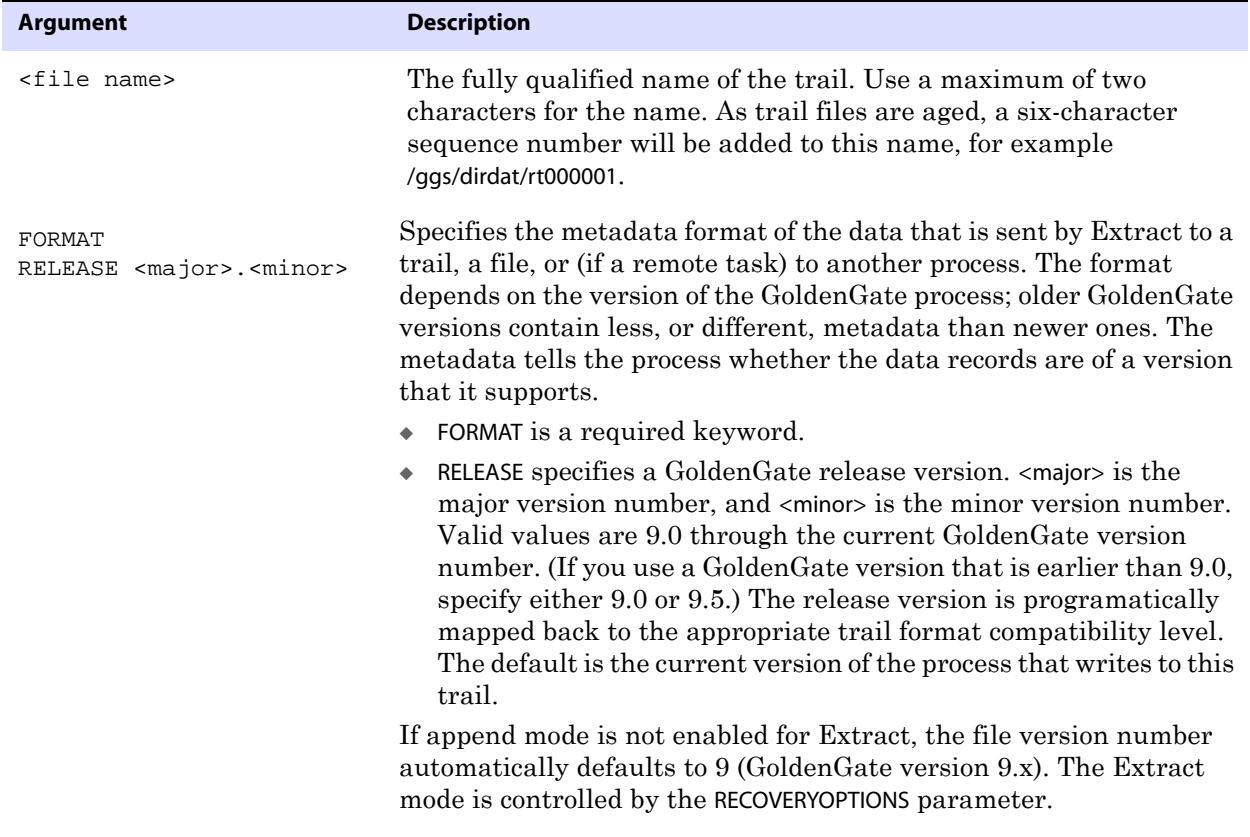

**Example 1** EXTTRAIL /ggs/dirdat/ny **Example 2** EXTTRAIL /ggs/dirdat/ex, FORMAT RELEASE 10.0

# **FETCHOPTIONS**

**Valid for** Extract

Use the FETCHOPTIONS parameter to control certain aspects of the way that GoldenGate fetches data in the following circumstances:

- When the transaction record does not contain enough information for Extract to reconstruct an update operation.
- When GoldenGate must fetch a column value as the result of a FETCHCOLS clause of a TABLE statement.

FETCHOPTIONS is table-specific. One FETCHOPTIONS statement applies for all subsequent TABLE statements until a different FETCHOPTIONS statement is encountered.

Default fetch properties are adequate for most installations.

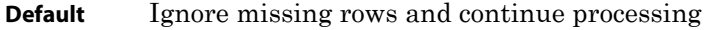

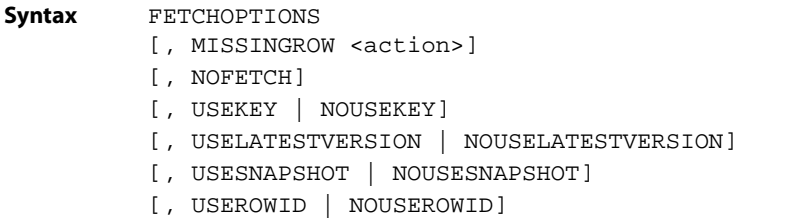

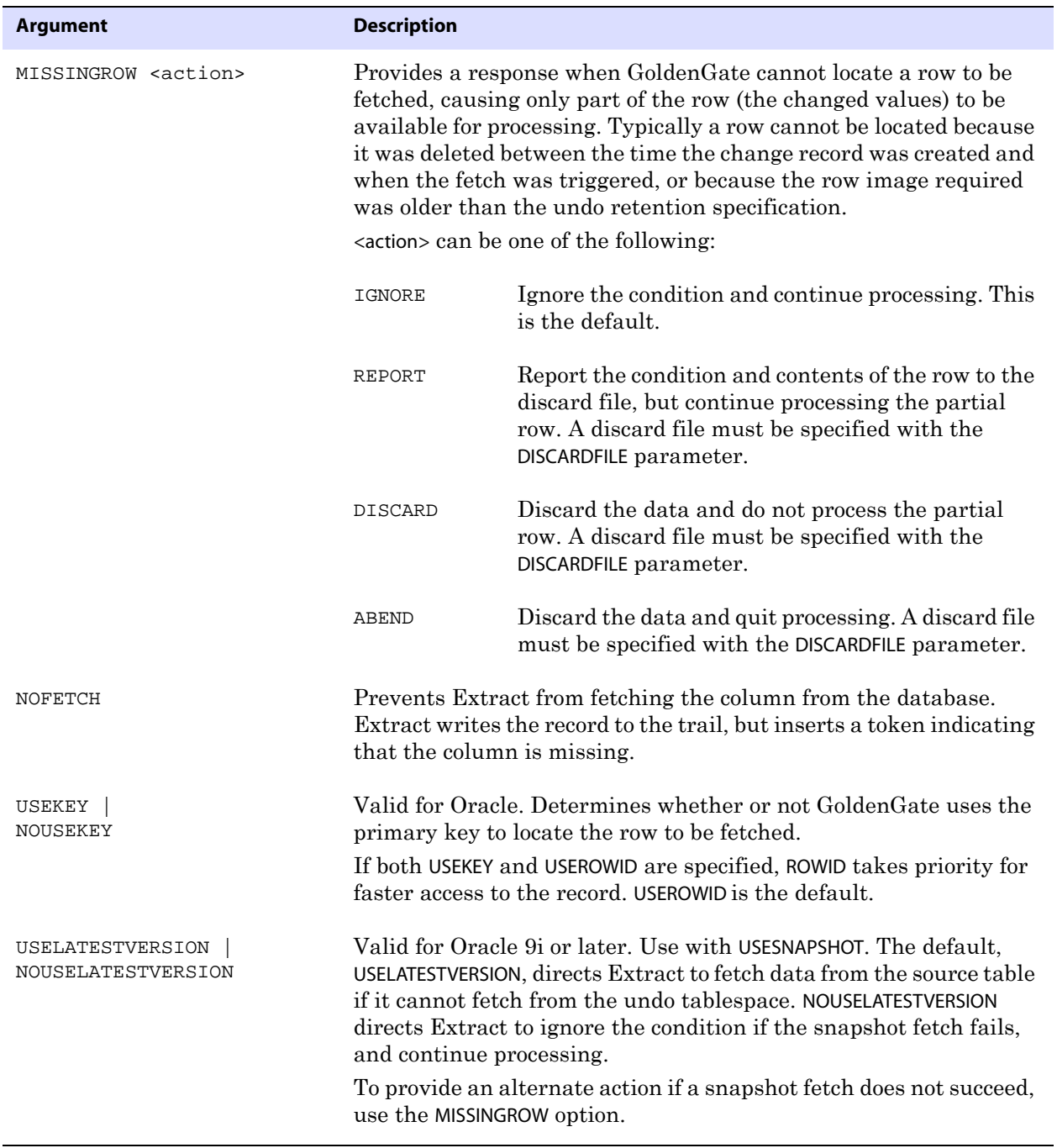

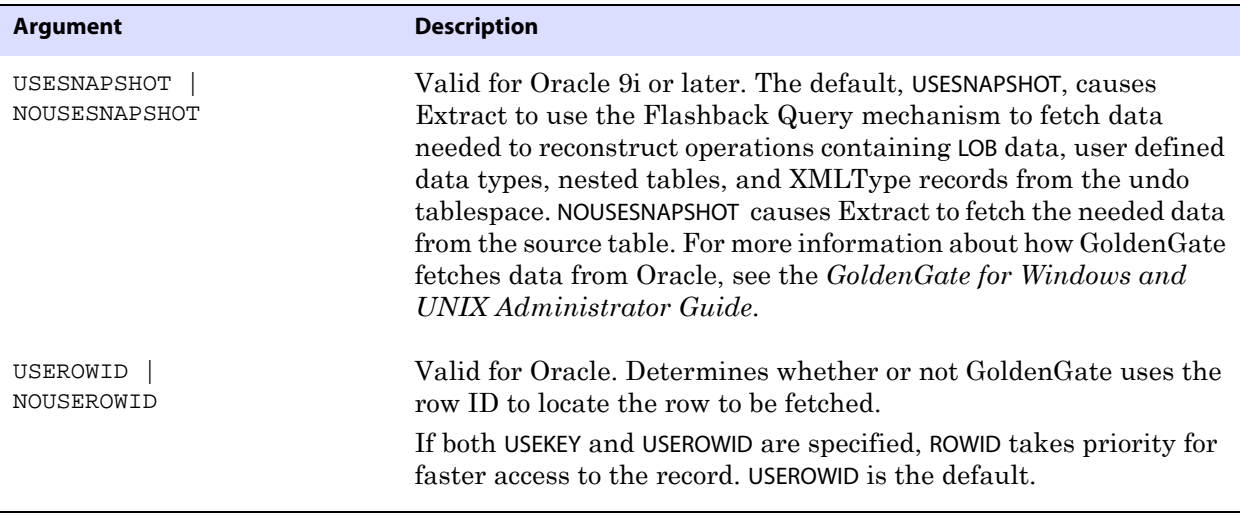

**Example 1** The following directs Extract to fetch data by using Flashback Query and to ignore the condition and continue processing the record if the fetch fails.

FETCHOPTIONS USESNAPSHOT, NOUSELATESTVERSION

**Example 2** The following directs Extract to fetch data by using Flashback Query and causes Extract to abend if the data is not available.

FETCHOPTIONS USESNAPSHOT, NOUSELATESTVERSION, MISSINGROW ABEND

# **FILTERDUPS | NOFILTERDUPS**

### **Valid for** Replicat

Use the FILTERDUPS and NOFILTERDUPS parameters to handle anomalies that can occur on a NonStop system when an application performs multiple operations on the same record within the same transaction. This type of transaction can cause out-of-order records in the TMF audit trail and will cause Replicat to abend. For example:

- An insert can occur in the audit trail before a delete on the same primary key, even though the source application performed the delete first, followed by the insert (resulting in a duplicate-record error when the insert is performed by Replicat).
- An update can occur in the audit trail before an insert on the same primary key (resulting in a missing-record error when the update is performed by Replicat).

FILTERDUPS prevents Replicat from abending by resolving the conditions as follows:

- In the event of a duplicate insert, Replicat saves the duplicated insert until the end of the transaction. If a delete with the same primary key is subsequently encountered, Replicat performs the delete, then the insert.
- In the event of a missing update, Replicat saves the missing update until the end of the transaction. If an insert with the same primary key is subsequently encountered, Replicat performs the insert, then the update.

IDX hospital applications and some BASE24 bank applications are the typical, but not the only, sources of this anomaly. Use FILTERDUPS only if Replicat is abending on duplicate or

missing records and you know they were caused by out-of-order transactions originating on a NonStop system. The Logdump utility can be used to diagnose this condition. See the *GoldenGate for Windows and UNIX Administrator Guide*.

FILTERDUPS and NOFILTERDUPS can be used as on-off switches for different groups of MAP statements to enable or disable the exception processing as needed.

**Default** NOFILTERDUPS

**Syntax** FILTERDUPS | NOFILTERDUPS

**Example** This example turns on FILTERDUPS for Orders but disables it for any MAP statements that are defined later in the same parameter file.

> FILTERDUPS MAP \$DATA1.SOLDAT.ORDERS, TARGET MASTER.ORDERS; NOFILTERDUPS

## **FLUSHSECS | FLUSHCSECS**

#### **Valid for** Extract

Use the FLUSHSECS and FLUSHCSECS parameters to control when GoldenGate flushes the Extract memory buffer. When sending data to remote systems, Extract buffers data to optimize network performance. The buffer is flushed to the target system when it is full or after the amount of time specified with FLUSHSECS or FLUSHCSECS. Data changes are not available to the target users until the buffer is flushed and the data is posted. To control the size of the buffer, use the TCPBUFSIZE option of RMTHOST (see [page 271\)](#page-272-0).

Increasing the value of FLUSHSECS or FLUSHCSECS could result in slightly more efficient use of the network, but it could increase the latency of the target data if activity on the source system is low and the buffer does not fill up. When source tables remain busy, FLUSHSECS and FLUSHCSECS have little effect.

**Default** 1 second

**Syntax** FLUSHSECS <seconds> | FLUSHCSECS <centiseconds>

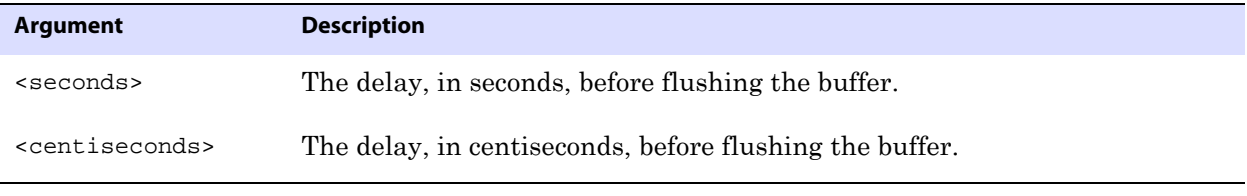

**Example** FLUSHSECS 80

## **FORMATASCII**

**Valid for** Extract

Use the FORMATASCII parameter to output data in external ASCII format instead of the default of universal data format. Using FORMATASCII, you can format output that is compatible with most database load utilities and other programs that require ASCII input. This parameter is required by the *file-to-database-utility* initial load method.

A FORMATASCII statement affects all extract files or trails that are listed after it in the parameter file. The relative order of the statements in the parameter file is important. If listed after a file or trail specification, FORMATASCII will not take effect.

> **NOTE** Do not use FORMATASCII if the data will be processed by the Replicat process. Replicat expects the default of universal data format. Do not use FORMATASCII if FORMATSQL or FORMATXML is being used.

## <span id="page-179-0"></span>**Default output**

Without options, FORMATASCII generates records in the following format.

Line 1, the following tab-delimited list:

- The operation-type indicator: I, D, U, V (insert, delete, update, compressed update).
- A before or after image indicator: B or A.
- The table name.
- A column name, column value, column name, column value, and so forth.
- A newline character (starts a new line).

Line 2, the following tab-delimited begin-transaction record:

- The begin transaction indicator, B.
- The timestamp at which the transaction committed.
- The sequence number of the transaction log in which the commit was found.
- The relative byte address (RBA) of the commit record within the transaction log.

Line 3, the following tab-delimited commit record:

- The commit character C.
- A newline character.

Every record in a source transaction is contained between the begin and commit indicators. Each combination of commit timestamp and RBA is unique.

You can customize the output format with optional arguments.

**Default** See ["Default output".](#page-179-0)

Syntax FORMATASCII [, <option>] [, ...]

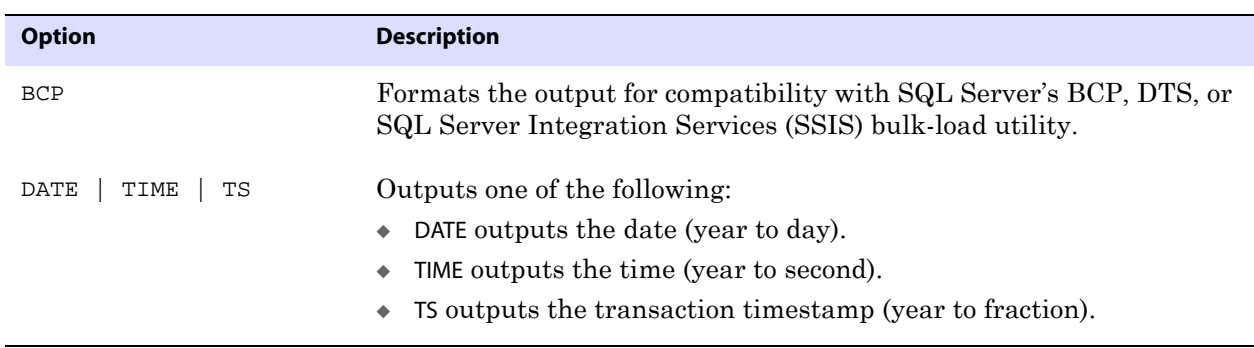
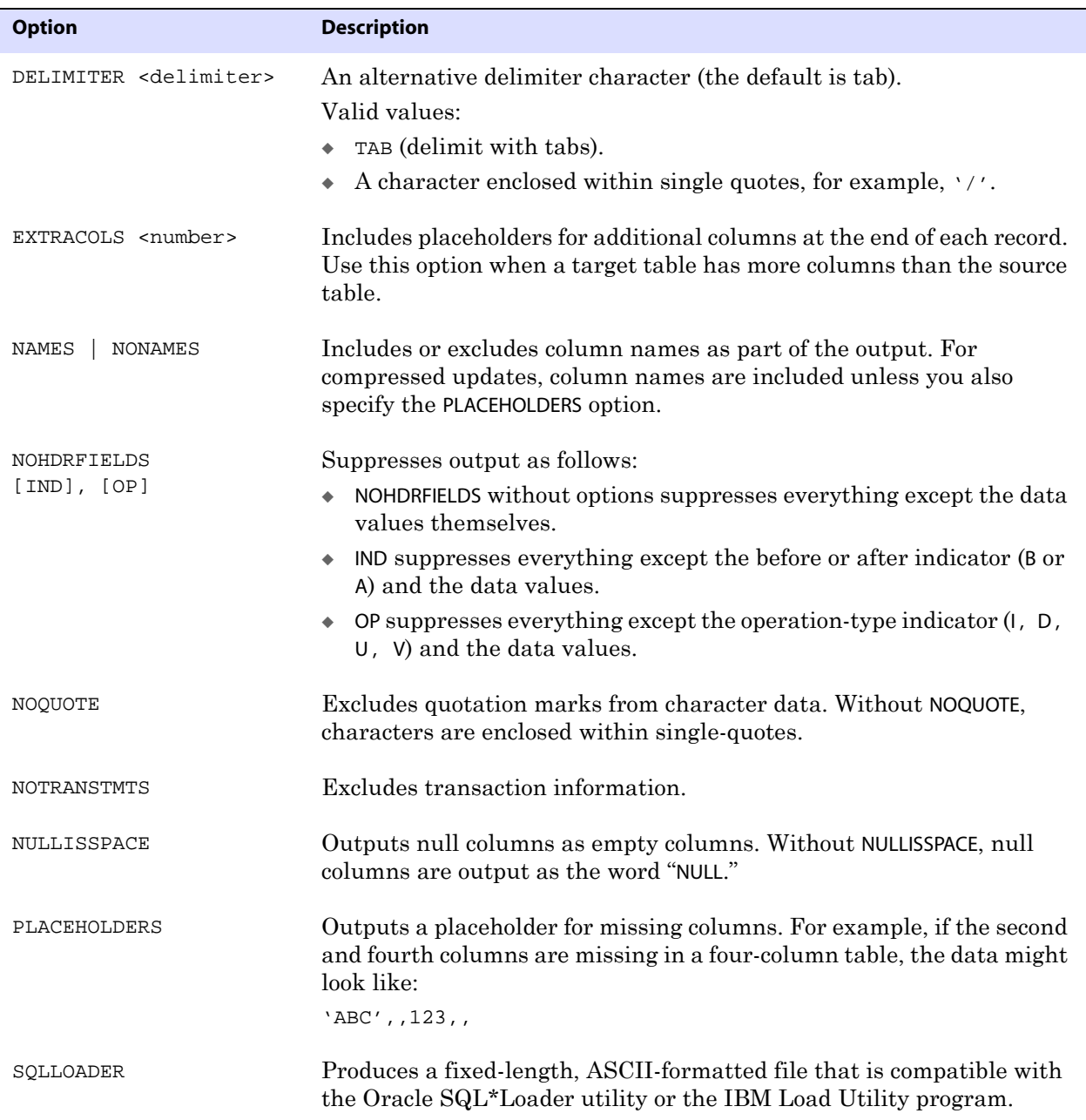

### **Example**

The following examples are based on a source table named test.customer and a sample transaction. The examples show how various FORMATASCII options configure the output.

#### **Table test.customer**

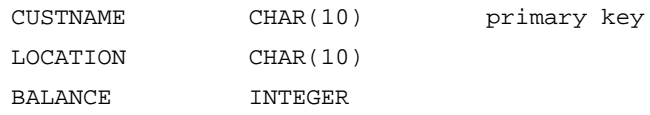

### **Transaction**

INSERT INTO CUSTOMER VALUES ("Eric", "San Fran", 550); UPDATE CUSTOMER SET BALANCE = 100 WHERE CUSTNAME = "Eric"; COMMIT;

**Example 1** FORMATASCII without options produces the following:

```
B,1997-02-17:14:09:46.421335,8,1873474,
I,A,TEST.CUSTOMER,CUSTNAME,'Eric',LOCATION,
'San Fran',BALANCE,550,
V,A,TEST.CUSTOMER,CUSTNAME,'Eric',BALANCE,100,
C,
```
**Example 2** FORMATASCII, NONAMES, DELIMITER '|' produces the following:

```
B|1997-02-17:14:09:46.421335|8|1873474|
I|A|CUSTOMER|'Eric'|'San Fran'|550|
V|A|CUSTOMER|CUSTNAME|'Eric'|BALANCE|100|
|C|
```
The last record returns column names for the CUSTNAME and BALANCE columns because the record is a compressed update and PLACEHOLDERS was not used.

**Example 3** FORMATASCII, NOHDRFIELDS, OP, TS, NONAMES, NOQUOTE produces the following:

I,CUSTOMER,1997-02-17:14:09:46.421335,Eric,San Fran,550, V,CUSTOMER,1997-02-17:14:09:46.421335,Eric,,100,

The absence of a value for the second column in the compressed update record is indicated by two consecutive commas.

## **FORMATSQL**

**Valid for** Extract

Use the FORMATSQL parameter to output data in external SQL format, instead of the default of universal data format. FORMATSQL generates SQL statements (INSERT, UPDATE, DELETE) that can be applied to both SQL and Enscribe tables by utilities other than GoldenGate Replicat.

> **NOTE** Do not use FORMATSQL if the data will be processed by the Replicat process. Replicat expects the default of universal data format. Do not use FORMATSQL if FORMATASCII or FORMATXML is being used.

A FORMATSQL statement affects all extract files or trails defined after it.

### <span id="page-181-0"></span>**Default output**

Without options, FORMATSQL transactions are output as follows, in comma-delimited format:

- The begin-transaction indicator, B.
- The timestamp at which the transaction was committed.
- The sequence number of the transaction log in which the commit was found.

- The relative byte address (RBA) of the commit record within the transaction log.
- The SQL statements.
- The commit indicator, C.
- A newline indicator.

Every record in a transaction is contained between the begin and commit indicators. Each combination of commit timestamp and RBA is unique. You can customize the output format with optional arguments.

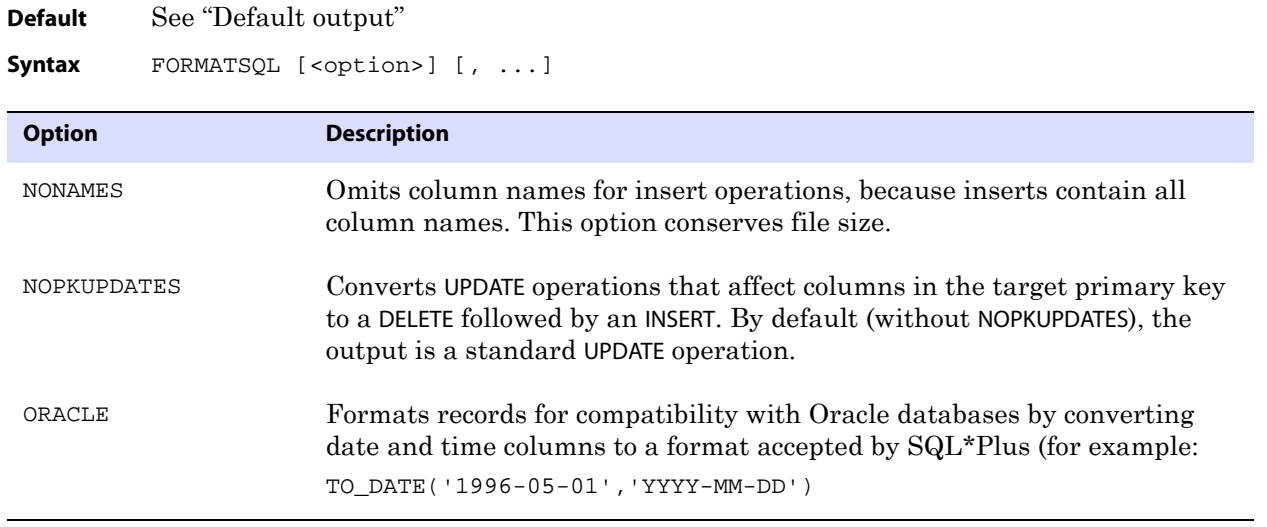

**Example** FORMATSQL ORACLE, NONAMES

# **FORMATXML**

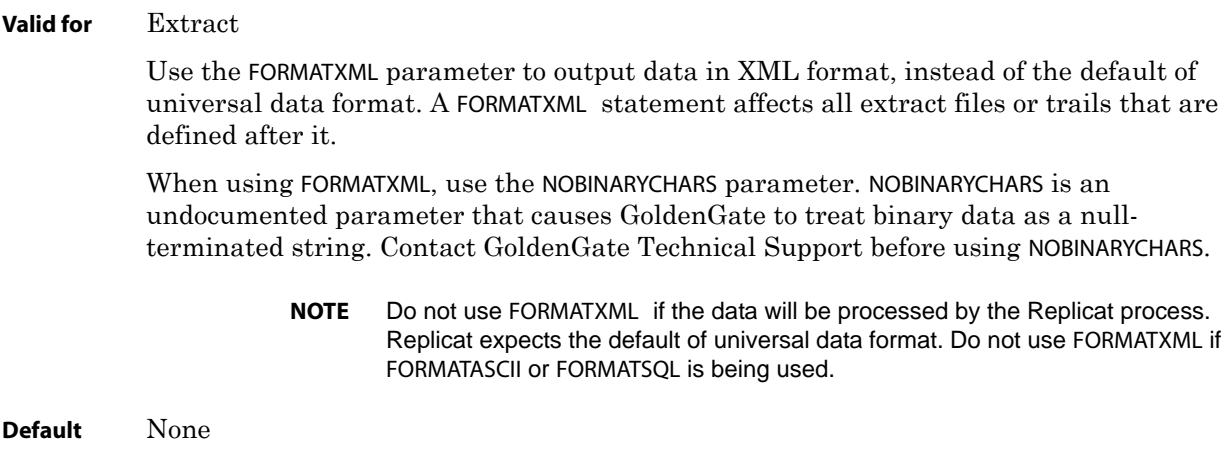

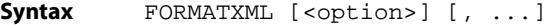

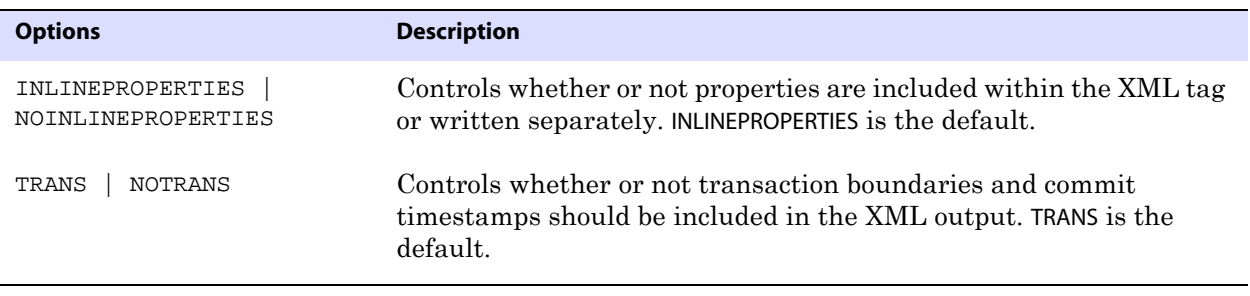

**Example** FORMATXML NOINLINEPROPERTIES, NOTRANS

## **FUNCTIONSTACKSIZE**

**Valid for** Extract and Replicat

Use the FUNCTIONSTACKSIZE parameter to control the size of the memory stack that is used for processing GoldenGate functions. The memory stack holds arguments supplied to and from a GoldenGate function. You should not need to use this parameter unless GoldenGate returns a message indicating that the size of the stack should be increased. This could happen when you are using a very large number of functions or arguments.

The default without FUNCTIONSTACKSIZE is 200 arguments, which optimizes GoldenGate's performance and its usage of system memory. Increasing this parameter can adversely affect GoldenGate's performance and use of system memory.

FUNCTIONSTACKSIZE must appear in the parameter file before any parameter clauses are listed. FUNCTIONSTACKSIZE is a global parameter. It affects all clauses in a parameter file.

**Default** 200 arguments

Syntax FUNCTIONSTACKSIZE <stack size>

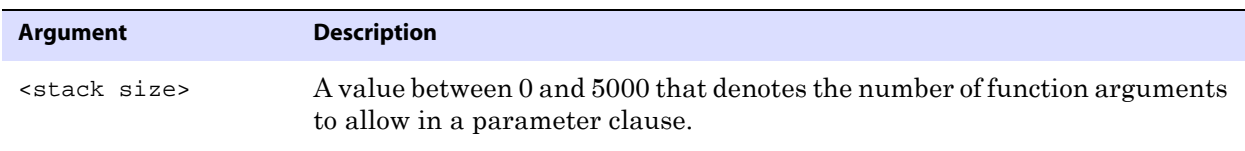

**Example** FUNCTIONSTACKSIZE 300

## **GENLOADFILES**

**Valid for** Replicat

Use the GENLOADFILES parameter when using the *file-to-database-utility* initial load method to generate run and control files that are compatible with:

- Oracle's SQL\*Loader utility
- Microsoft's BCP, DTS, or SQL Server Integration Services (SSIS) utility

..............................................................................

● IBM's Load Utility (LOADUTIL).

A run file and a control file are generated for each MAP statement in the Replicat parameter file. Replicat stops after generating the control and run files and does not process data.

Use the run and control files with a data file that contains the data to be loaded into the target. To generate the data file, use the FORMATASCII parameter in the Extract parameter file. Use the SQLLOADER option of FORMATASCII for the Oracle and DB2 for z/OS utilities and use the BCP option for the Microsoft utility.

FORMATASCII outputs the table data to a GoldenGate trail or file in external ASCII format, which is compatible with the load utility. You can generate multiple data files by specifying multiple files. For step-by-step instructions on configuring GoldenGate to output the load files and performing the initial load, see the *GoldenGate for Windows and UNIX Administrator Guide*.

> **NOTE** For IBM's Load Utility, you will need to specify the -E and -d <defs file> Collector parameters with the PARAMS option of the RMTHOST parameter. These parameters are necessary to convert ASCII to EBCDIC and to specify the source-definitions file.

By default, GENLOADFILES creates the following file names:

- The SQL\*Loader run file is named <source table>.run, and the control file is named <source table>.ctl, where <source table> is the name of a source table specified in the MAP statement.
- The BCP/DTS/SSIS run file is named <target table>.bat, and the control file is named <target table>.fmt, where <target table> is the name of a target table specified in the MAP statement.
- The Load Utility run file is named <target table>.run, and the control file is named <target table>.ctl, where <target table> is the name of a target table specified in the MAP statement.

### **Control files**

The control file contains load parameters that are generated based on a template. GoldenGate provides default templates for SQL\*Loader, BCP/DTS/SSIS, and Load Utility. You can modify the templates as needed to change the load rules, or you can create new templates.

[Figure 16](#page-185-0), Figure 17, and [Figure 18](#page-185-1) illustrate the GoldenGate templates, which contain placeholders for the target tables, the data file(s) produced by FORMATASCII, and other run parameters. GoldenGate replaces the placeholders with values based on parameters specified in the Replicat parameter file.

### <span id="page-185-0"></span>**Figure 16** SQL\*Loader template sqlldr.tpl

```
# File Names
controlfile ?target.ctl
runfile ?target.run
#
# Run File Template
sqlldr userid=?pw control=?target log=?target direct=true
#
# Control File Template
unrecoverable
load data
infile ?source.dat
truncate
into table ?target
```
#### **Figure 17** BCP/DTS/SSIS template bcpfmt.tpl

```
# Run File Template
# Substitute your database name for <db>
bcp <db>..?target in ?source.dat -U ?user -P ?pw -f ?target.fmt -e 
?target.err
#
# Control File Template
# The value below must specify the BCP version, not the Sybase Adaptive
# Server or Microsoft SQL Server version. "bcp -v" can be used to 
# determine the correct version number.
12.0
```
<span id="page-185-1"></span>**Figure 18** Load Utility template db2cntl.tpl

```
# File Names
controlfile ?target.ctl
runfile ?target.run
#
# Run File Template
odb2 load
#
# Control File Template
LOAD REPLACE INTO TABLE ?target
```
## **Run files**

The run files contain the input parameters for starting the load. To execute the files, issue one of the following commands.

Execute the SQL\*Loader run file from the UNIX command shell.

..............................................................................

% <table>.run

- Execute the BCP run file from the DOS shell.
	- > <table>.bat
- Execute the Load Utility run file with a JCL script to load the data to the DB2 for z/OS table. Add other environment-related parameters to the job script as needed.
	- **NOTE** A setting of DYNAMIC for the WILDCARDRESOLVE parameter is not compatible with the GENLOADFILES parameter. GoldenGate defaults to IMMEDIATE when GENLOADFILES is specified.

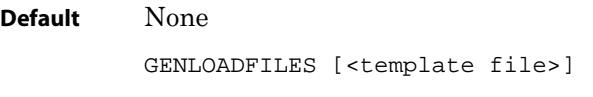

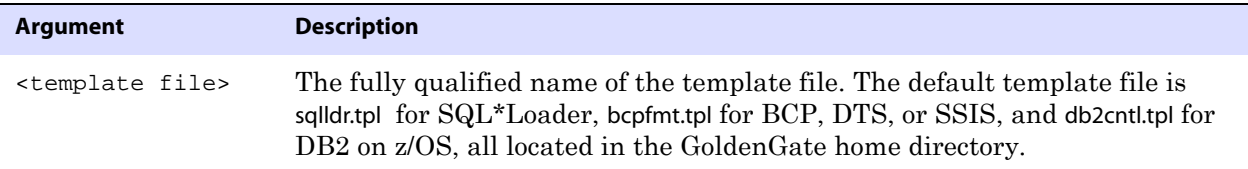

# <span id="page-186-0"></span>**GETAPPLOPS | IGNOREAPPLOPS**

### **Valid for** Extract

Use the GETAPPLOPS or IGNOREAPPLOPS parameter to capture or ignore DML operations produced by any application except the local Replicat. By default, application data is captured.

These parameters are useful in conjunction with the GETREPLICATES and IGNOREREPLICATES parameters for the following:

- To separate data operations performed by a local Replicat from those performed by the business applications configured for GoldenGate extraction. Use IGNOREAPPLOPS and GETREPLICATES for one trail or file to contain just the Replicat operations, and use GETAPPLOPS and IGNOREREPLICATES for another trail or file to contain just the operations of the business applications.
- As part of a cascading configuration, where changes applied by Replicat locally must be captured by a local Extract to be propagated to another system. In this case, IGNOREAPPLOPS and GETREPLICATES would be used.
- As part of a loop detection scheme when using bidirectional replication. The default combination of GETAPPLOPS and IGNOREREPLICATES causes Extract to capture application data while ignoring Replicat operations posted to the same database objects. In addition to using these parameters, Extract must be configured to identify Replicat transactions.

For more information about IGNOREREPLICATES, see [page 187.](#page-188-0)

For more information about configuring bidirectional replication, see the *GoldenGate for Windows and UNIX Administrator Guide*.

GETAPPLOPS and IGNOREAPPLOPS can be used globally or in association with specific TABLE statements. If multiple statements are used in a global manner in the same parameter file, only the last entry will be effective at run time.

### **Using GETAPPLOPS for Oracle sequences**

GETAPPLOPS must be enabled to capture sequences that are replicated by Replicat. Replicat issues sequence updates in an autonomous transaction, so they are not reflected in the trace table. The sequence update appears as if it is an application operation.

## **Using GETAPPLEOPS for DDL operations**

To use GETAPPLOPS or IGNOREAPPLOPS functionality for DDL operations, see the DDLOPTIONS parameter on [page 150](#page-151-0).

**Default** GETAPPLOPS

**Syntax** GETAPPLOPS | IGNOREAPPLOPS

# **GETDELETES | IGNOREDELETES**

**Valid for** Extract and Replicat

Use the GETDELETES and IGNOREDELETES parameters to control whether or not GoldenGate processes delete operations. These parameters are table-specific. One parameter remains in effect for all subsequent TABLE or MAP statements, until the other parameter is encountered.

**Default** GETDELETES

**Syntax** GETDELETES | IGNOREDELETES

## **GETENV**

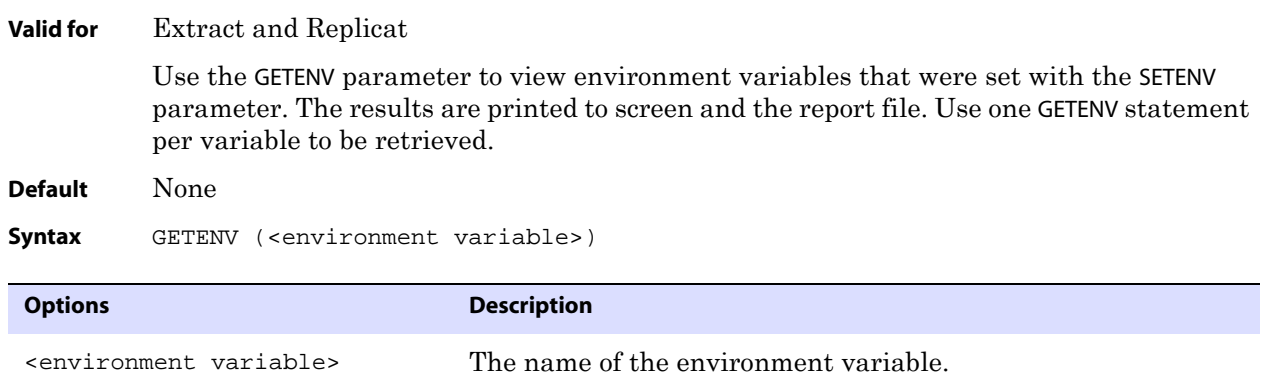

**Example** The following shows GETENV statements and sample return values.

..............................................................................

GETENV (ORACLE\_HOME) ORACLE\_HOME = /home/oracle/ora9/product GETENV (ORACLE\_SID) ORACLE\_SID = ora9

# **GETINSERTS | IGNOREINSERTS**

**Valid for** Extract and Replicat

Use the GETINSERTS and IGNOREINSERTS parameters to control whether or not insert operations are processed by GoldenGate. The parameters are table-specific. One parameter remains in effect for all subsequent TABLE or MAP statements, until the other parameter is encountered.

**Default** GETINSERTS

**Syntax** GETINSERTS | IGNOREINSERTS

# <span id="page-188-0"></span>**GETREPLICATES | IGNOREREPLICATES**

**Valid for** Extract

Use the GETREPLICATES and IGNOREREPLICATES parameters to control whether or not DML transactions issued by Replicat are captured or ignored by an Extract process that is processing the same tables on the same system.

GETREPLICATES and IGNOREREPLICATES can be used globally or in association with specific TABLE statements. If multiple statements are used in a global manner in the same parameter file, only the last entry will be effective at run time.

These parameters are not valid for Teradata.

### **Ignoring Replicat transactions**

By default, Extract uses a combination of IGNOREREPLICATES and GETAPPLOPS. In this configuration, Extract captures all application data that is configured for synchronization by GoldenGate, and it ignores all Replicat operations. In a bi-directional configuration, this prevents the data that Replicat applies from looping back to the original system, which would cause duplicate-record errors.

## **Capturing Replicat transactions**

Use GETREPLICATES with IGNOREAPPLOPS in a cascading configuration to enable replicated data to be captured again by Extract on an intermediary system so that it can be replicated to the final target. For example, if database A replicates to database B, and database B replicates to database C, you would use GETREPLICATES for the Extract on database B.

> **NOTE** Even with GETREPLICATES in effect, however, you still can exclude specific replicated data from being captured by using a WHERE or FILTER clause in a TABLE or MAP statement.

### **Identifying Replicat transactions**

For some databases, if you want Extract to ignore Replicat transactions, you must identify those transactions to Extract, in addition to using IGNOREREPLICATES or GETREPLICATES.

Depending on which database you are using, you may or may not need to provide explicit instructions to Extract so that it can identify the DML transactions that are applied by Replicat:

### *DB2 on z/OS and LUW*

Identify the Replicat user name by using the following parameter statement in the Extract parameter file.

```
TRANLOGOPTIONS EXCLUDEUSER <user name>
```
This parameter statement marks all data transactions that are generated by this user as Replicat transactions. The user name is included in the transaction record that is read by Extract.

### *Ingres*

Identify the Replicat user name by using the following parameter statement in the Extract parameter file.

```
TRANLOGOPTIONS EXCLUDEUSER <user name>
```
This parameter statement marks all data transactions that are generated by this user as Replicat transactions. The user name is included in the transaction record that is read by Extract.

### *NonStop SQL/MX*

Identify the name of the Replicat checkpoint table by using the following parameter statement in the Extract parameter file.

```
TRANLOGOPTIONS FILTERTABLE <table_name>
```
Replicat writes a checkpoint to this table at the end of each of its transactions. The local Extract ignores transactions that contain an operation on the checkpoint table, thus identifying the Replicat transaction by default.

> **NOTE** PURGEDATA is not supported for NonStop SQL/MX in a bidirectional configuration. Because PURGEDATA/TRUNCATE operations are DDL, they are implicit transactions, so GoldenGate cannot update the checkpoint table within that transaction.

### *SQL Server*

Identify the Replicat transaction name by using the following parameter statement in the Extract parameter file.

```
TRANLOGOPTIONS EXCLUDETRANS <transaction name>
```
This parameter statement is only required if the Replicat transaction name is set to something other than the default of ggs repl.

### *Sybase*

Do any of the following:

Identify a Replicat transaction name by using the following parameter statement in the Extract parameter file.

TRANLOGOPTIONS EXCLUDETRANS <transaction name>

..............................................................................

Identify the Replicat user name by using the following parameter statement in the Extract parameter file.

TRANLOGOPTIONS EXCLUDEUSER <user name>

EXCLUDEUSER marks all transactions generated by this user as Replicat transactions. The user name is included in the transaction record that is read by Extract.

Do nothing and allow Replicat to use the default transaction name of ggs repl.

### *Teradata*

You do not need to identify Replicat transactions that are applied to a Teradata database.

#### *c-tree*

Extract automatically identifies Replicat transactions that are applied to a c-tree database.

#### *Oracle*

(**Oracle 10g and later**) Do either of the following to specify the Replicat database user. All transactions generated by this user will be excluded from being captured. This information is available to Extract in the transaction record.

- Identify the Replicat database user by name with the following parameter statement in the Extract parameter file. TRANLOGOPTIONS EXCLUDEUSER <user name>
- Identify the Replicat database user by its numeric Oracle user-id (uid) with the following parameter statement in the Extract parameter file. TRANLOGOPTIONS EXCLUDEUSERID <user-id>

(**Oracle 9i and earlier**) Create a trace table with the ADD TRACETABLE command in GGSCI.

### **Additional information about these parameters**

- For more information about creating a checkpoint table, see the ADD CHECKPOINTTABLE command on [page 81](#page-82-0).
- For more information about creating and using a trace table, see the TRACETABLE parameter on [page 343](#page-344-0) and ADD TRACETABLE on [page 84](#page-85-0).
- For more information about TRANLOGOPTIONS, see [page 344.](#page-345-0)
- For more information about SQLEXEC, see [page 293.](#page-294-0)
- For more information about using a cascading or bidirectional configuration, see the *GoldenGate for Windows and UNIX Administrator Guide*.
- For more information about GETAPPLOPS and IGNOREAPPLOPS, see [page 185.](#page-186-0)
- To use GETAPPLOPS or IGNOREAPPLOPS functionality for DDL operations, see the DDLOPTIONS parameter on [page 150](#page-151-0).

**Default** IGNOREREPLICATES

**Syntax** GETREPLICATES | IGNOREREPLICATES

## **GETTRUNCATES | IGNORETRUNCATES**

**Valid for** Extract and Replicat

Use the GETTRUNCATES and IGNORETRUNCATES parameters to control whether or not

GoldenGate processes table truncate operations. By default, truncate operations are not captured from the source or replicated to the target.

Truncates are supported as follows:

- Extraction of truncate operations is supported for Oracle, SQL Server 2000, SQL Server 2005 if upgraded to CU6, and Sybase. For Sybase, table names must be unique across all schemas within a given database.
- Delivery of truncate operations is supported for Oracle, SQL Server 2000, SQL Server 2005 if upgraded to CU6, Sybase, DB2 LUW, DB2 z/OS, MySQL, Ingres, and other ODBC targets that support the TRUNCATE command.

Note that:

- DB2 LUW does not support a TRUNCATE command, so Replicat replicates a truncate operation by performing an IMPORT REPLACE from a NULL (blank) file.
- As of Oracle 10*g*r2, the database does not log truncates against an empty table, so those operations are not captured by GoldenGate. GoldenGate DDL support can be used for this purpose.
- As of Oracle version 10*g*r2, the database does not log truncates for empty partitions, so GoldenGate cannot capture table-level truncates if a table contains any empty partitions. For this reason, do not use GETTRUNCATES on any partitioned tables in those Oracle versions. GoldenGate DDL support can be used to capture truncates on tables that might include empty partitions.

GETTRUNCATES and IGNORETRUNCATES are table-specific. One parameter remains in effect for all subsequent TABLE or MAP statements, until the other parameter is encountered.

**Default** IGNORETRUNCATES

**Syntax** GETTRUNCATES | IGNORETRUNCATES

# **GETUPDATEAFTERS | IGNOREUPDATEAFTERS**

**Valid for** Extract and Replicat

Use the GETUPDATEAFTERS and IGNOREUPDATEAFTERS parameters to control whether or not the after images of updated records are included in the records processed by GoldenGate. After images contain the results of the update.

The parameters are table-specific. One parameter remains in effect for all subsequent TABLE or MAP statements, until the other parameter is encountered.

- **Default** GETUPDATEAFTERS
- **Syntax** GETUPDATEAFTERS | IGNOREUPDATEAFTERS

## **GETUPDATEBEFORES | IGNOREUPDATEBEFORES**

#### **Valid for** Extract and Replicat

Use the GETUPDATEBEFORES and IGNOREUPDATEBEFORES parameters to control whether or not the before images of updated columns are included in the records that are processed by GoldenGate. Before images contain column details that existed before a record was

updated. Use the GETUPDATEBEFORES parameter in the Extract parameter file to extract before images or in the Replicat parameter file to replicate before images.

You can compare before images with after images to identify the net results of a transaction or perform other delta calculations. For example, if a BALANCE field is \$100 before an update and \$120 afterward, a comparison would show the difference of \$20. You can use GoldenGate's column-conversion functions to perform the comparisons and calculations.

You also can use GETUPDATEBEFORES to maintain a transaction-history table. For more information about performing delta calculations and using transaction history, see the *GoldenGate for Windows and UNIX Administrator Guide*.

The GETUPDATEBEFORES and IGNOREUPDATEBEFORES parameters are table-specific. One parameter remains in effect for all subsequent TABLE or MAP statements, until the other parameter is encountered.

**Default** IGNOREUPDATEBEFORES

**Syntax** GETUPDATEBEFORES | IGNOREUPDATEBEFORES

# **GETUPDATES | IGNOREUPDATES**

**Valid for** Extract and Replicat

Use the GETUPDATES and IGNOREUPDATES parameters to control whether or not GoldenGate processes update operations. The parameters are table-specific. One parameter remains in effect for all subsequent TABLE or MAP statements, until the other parameter is encountered.

**Default** GETUPDATES

**Syntax** GETUPDATES | IGNOREUPDATES

# **GGSCHEMA**

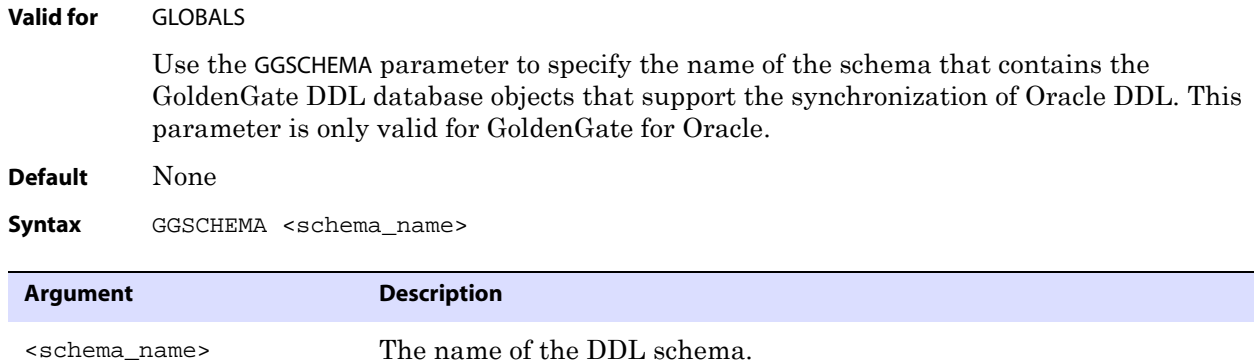

..............................................................................

## **GROUPTRANSOPS**

**Valid for** Replicat

**Syntax**

Use the GROUPTRANSOPS parameter to control the number of SQL operations that are contained in a Replicat transaction when operating in its normal mode. Increasing the number of operations in a Replicat transaction improves GoldenGate's performance by:

- Reducing the number of transactions executed by Replicat.
- Reducing I/O activity to the checkpoint file and the checkpoint table, if used. Replicat issues a checkpoint whenever it applies a transaction to the target, in addition to its scheduled checkpoints.

Replicat accumulates operations from source transactions, in transaction order, and applies them as a group within one transaction on the target. GROUPTRANSOPS sets a minimum value rather than an absolute value, to avoid splitting apart source transactions. Replicat waits until it receives all operations from the last source transaction in the group before applying the target transaction. For example, if transaction A contains 500 operations and transaction B contains 600, the Replicat transaction will contain all 1,100 operations even though GROUPTRANSOPS is set to the default of 1,000. Conversely, Replicat might apply a transaction before reaching the value set by GROUPTRANSOPS if there is no more data in the trail to process.

#### **Figure 19** Replicat normal mode

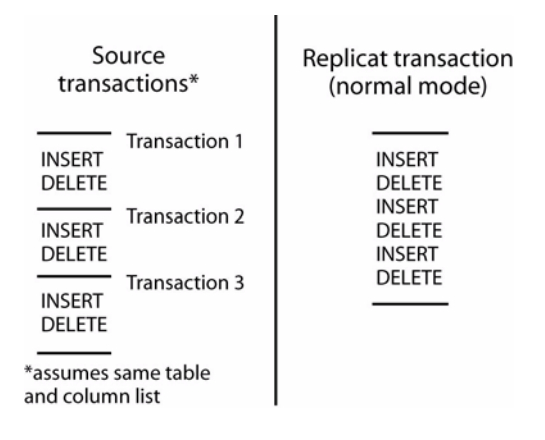

Avoid setting GROUPTRANSOPS to an arbitrarily high number because the difference between source and target transaction boundaries can increase the latency of the target data.

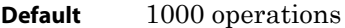

**Syntax** GROUPTRANSOPS <min transaction count>

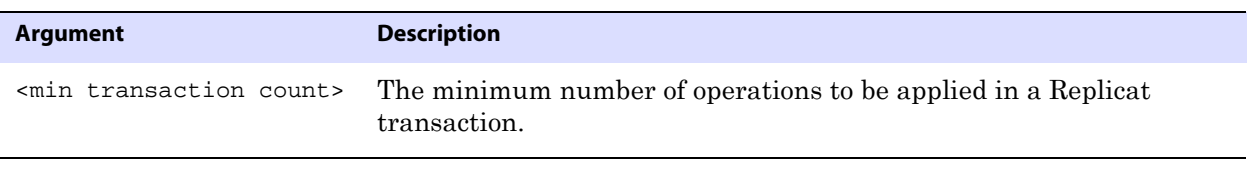

..............................................................................

**Example** GROUPTRANSOPS 2000

# **HANDLECOLLISIONS | NOHANDLECOLLISIONS**

### **Valid for** Replicat

Use the HANDLECOLLISIONS and NOHANDLECOLLISIONS parameters to control whether or not Replicat tries to resolve duplicate-record and missing-record errors when applying SQL on the target. These errors can occur during an initial load, when data from source tables is being loaded to target tables while GoldenGate is replicating transactional changes that are being made to those tables. When GoldenGate applies the replicated changes after the load is finished, HANDLECOLLISIONS causes Replicat to overwrite duplicate records in the target tables and provides alternate handling of errors for missing records.

You can use HANDLECOLLISIONS and NOHANDLECOLLISIONS in the following ways:

- You can use either HANDLECOLLISIONS or NOHANDLECOLLISIONS at the root level of the parameter file to affect all MAP statements.
- You can use HANDLECOLLISIONS and NOHANDLECOLLISIONS as on-off switches for groups of tables to enable or disable error handling as needed. One remains in effect for all subsequent MAP statements until the other is encountered.
- You can use HANDLECOLLISIONS and NOHANDLECOLLISIONS within a MAP statement to enable and disable the functionality for a specific table. See [page 204](#page-205-0).

Any of the preceding methods can be combined. The use within a MAP statement overrides other settings. The use as a toggle overrides a global setting. For example, you could have a global NOHANDLECOLLISIONS setting, and then use HANDLECOLLISIONS within MAP statements to enable it only for certain tables.

## **How HANDLECOLLISIONS works**

The following example explains how HANDLECOLLISIONS works:

When Replicat encounters a duplicate-record error, the record applied by the initial load is overwritten by the change record. Overlaying the change is safer from an operational standpoint than ignoring the duplicate-record error.

When Replicat encounters a missing-record error during an update or delete operation, the change record is discarded. These errors happen when a record is changed on the source system and then the record is deleted before the table data is extracted by the initial-load process. For example:

- *1.* The application updates record A in source table1.
- *2.* Extract extracts the update.
- *3.* The application deletes record A in source table1.
- *4.* Extract extracts the delete.
- *5.* GoldenGate extracts initial-load data from source table1, without record A.

- *6.* GoldenGate applies the initial load, without record A.
- *7.* Replicat attempts to apply the update of record A.
- *8.* The database returns a "record missing" error.
- *9.* Replicat attempts to apply the delete of record A.
- *10.* The database returns a "record missing" error.

HANDLECOLLLIONS should be disabled after the transactional changes captured during the initial load have been applied to the target tables, so that GoldenGate does not automatically handle subsequent errors. Errors generated after initial synchronization indicate an abnormal condition and should be evaluated by someone who can determine how to resolve them. For example, a missing-record error could indicate that a record which exists on the source system was inadvertently deleted from the target system.

You can turn off HANDLECOLLISIONS in the following ways:

- Stop Replicat and remove HANDLECOLLISIONS from the Replicat parameter file (can cause target latency), or edit the file to add NOHANDLECOLLISIONS before MAP statements that you want it to affect.
- While Replicat is running, run GGSCI and use the SEND REPLICAT command with the NOHANDLECOLLISIONS option for the tables you want to affect (see [page 56](#page-57-0)). If using SEND REPLICAT, make certain to remove HANDLECOLLISIONS from the parameter file or add a NOHANDLECOLLISIONS parameter before starting another Replicat run, so that HANDLECOLLISIONS does not activate again.

```
Default None
```
**Syntax** HANDLECOLLISIONS | NOHANDLECOLLISIONS

**Example 1** The following enables HANDLECOLLISIONS for all MAP statements in the parameter file.

```
HANDLECOLLISIONS
MAP hr.emp, TARGET hr.emp;
MAP hr.job_hist, TARGET hr.job_hist;
MAP hr.dep, TARGET hr.dep;
MAP hr.country, TARGET hr.country;
```
**Example 2** The following enables HANDLECOLLISIONS for some MAP statements while disabling it for others.

```
HANDLECOLLISIONS
MAP hr.emp, TARGET hr.emp;
MAP hr.job_hist, TARGET hr.job_hist;
NOHANDLECOLLISIONS
MAP hr.dep, TARGET hr.dep;
MAP hr.country, TARGET hr.country;
```
**Example 3** The following shows a combination of global and MAP-level use. The MAP specification overrides the global specification for the specified tables.

..............................................................................

HANDLECOLLISIONS MAP hr.emp, TARGET hr.emp; MAP hr.job\_hist, TARGET hr.job\_hist; MAP hr.dep, TARGET hr.dep, NOHANDLECOLLISIONS; MAP hr.country, TARGET hr.country, NOHANDLECOLLISIONS;

## **HANDLETPKUPDATE**

**Valid for** Replicat

Use the HANDLETPKUPDATE parameter to prevent constraint errors when a transaction includes a transient primary key update. A transient primary key update is an update statement that affects the primary keys of multiple rows. This kind of statement typically uses an x+n formula or some other manipulation that shifts the values such that one of the new values could be the same as one of the old ones.

The following example illustrates a sequence of value changes that can cause this condition. The example assumes table "ITEM" where the primary key column is named "CODE" and the current key values for the rows in the table are 1, 2, and 3.

```
update item set code = 2 where code = 1;
update item set code = 3 where code = 2iupdate item set code = 4 where code = 3;
```
In this example, when the first update is applied to the target, there is an error because the primary key value of 2 already exists in the target. The target transaction returns constraint violation errors. By default, Replicat does not detect or handle these violations and abends.

When using HANDLETPKUPDATE, create the constraints as DEFERRABLE on the target tables. Either INITIALLY DEFERRED or INITIALLY IMMEDIATE can be specified; Replicat alters the state to DEFERRED as needed. In this state, the constraints are only checked when the Replicat transaction is committed.

If the target constraints cannot be DEFERRABLE, Replicat handles the errors according to existing rules specified with the HANDLECOLLISIONS and REPERROR parameters, or else it abends.

**Default** Abend on transient primary key updates

**Syntax** HANDLETPKUPDATE

## **INCLUDE**

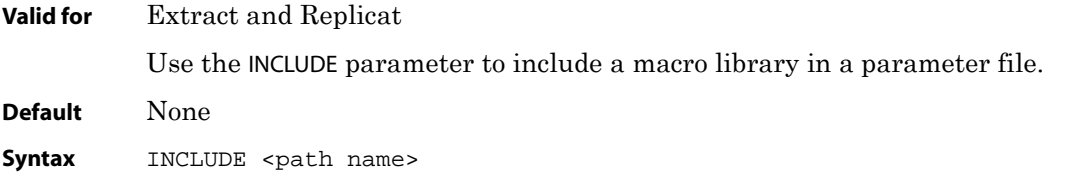

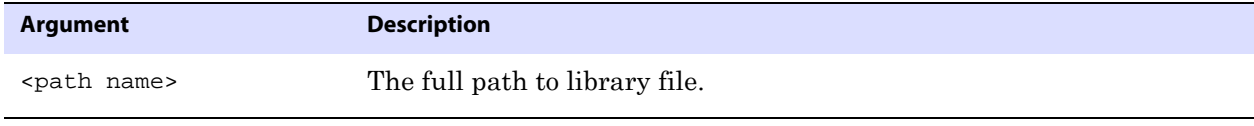

**Example** The following example includes macro library mdatelib.mac.

INCLUDE /ggs/dirprm/mdatelib.mac

# **INSERTAPPEND | NOINSERTAPPEND**

**Valid for** Replicat

Use the INSERTAPPEND and NOINSERTAPPEND parameters to control whether or not Replicat uses an APPEND hint when it applies inserts to Oracle target tables. These parameters are valid only for Oracle databases.

INSERTAPPEND is appropriate for use as a performance improvement when the replicated transactions are large and contain multiple inserts into the same table. The best performance will be achieved when the BATCHSQL parameter is enabled. If the transactions are small, using INSERTAPPEND can cause a performance decrease. For more information about when APPEND hints should be used, consult the Oracle documentation.

In a cascading configuration, do not use INSERTAPPEND for tables that will be a source for the local Extract process. GoldenGate cannot read redo log records that are generated for INSERTS that include an APPEND hint. The local Extract will skip those records, which may cause the target of that Extract to be out-of-sync with the source.

These parameters can be used in two ways: When used as standalone parameters at the root of the parameter file, one remains in effect for all subsequent TABLE or MAP statements, until the other is encountered. When used within a MAP statement, they override any standalone INSERTAPPEND or NOINSERTAPPEND entry that precedes the MAP statement.

For MAP syntax, see [page 204.](#page-205-0)

- **Default** NOINSERTAPPEND
- **Syntax** INSERTAPPEND | NOINSERTAPPEND
- **Example** In the following example, INSERTAPPEND is used for all tables in the fin schema, except for the inventory table.

```
INSERTAPPEND
MAP fin.*, TARGET fin.*;
MAPEXCLUDE fin.inventory;
NOINSERTAPPEND
MAP fin.inventory, TARGET fin.inventory;
```
## **INSERTALLRECORDS**

**Valid for** Replicat

Use the INSERTALLRECORDS parameter to keep a record of all operations made to a target record, instead of maintaining just the current version. INSERTALLRECORDS causes Replicat to insert every change operation made to a record as a new record in the database. The initial insert and subsequent updates and deletes are maintained as point-in-time snapshots.

Combining historical data with special transaction information provides a way to create a more useful target reporting database. For more information about maintaining a transaction-history table, see the *GoldenGate for Windows and UNIX Administrator Guide*.

This parameter also can be used within a MAP statement. See [page 204.](#page-205-0)

**Default** None

**Syntax** INSERTALLRECORDS

## **INSERTDELETES | NOINSERTDELETES**

**Valid for** Replicat

Use the INSERTDELETES and NOINSERTDELETES parameters to control whether or not

GoldenGate converts source delete operations to insert operations on the target database. The parameters are table-specific. One parameter remains in effect for all subsequent MAP statements, until the other parameter is encountered.

**Default** NOINSERTDELETES

**Syntax** INSERTDELETES | NOINSERTDELETES

# **INSERTMISSINGUPDATES | NOINSERTMISSINGUPDATES**

### **Valid for** Replicat

Use the INSERTMISSINGUPDATES and NOINSERTMISSINGUPDATES parameters to control whether or not GoldenGate inserts a record based on the source record when the target record does not exist.

INSERTMISSINGUPDATES inserts the missing update but should only be used when the source database uses non-compressed updates. It can work with a database that uses compressed updates if the target database allows NULL to be used for the missing column values.

When the default of NOINSERTMISSINGUPDATES is in effect, a missing record causes an error, and the transaction may abort depending on REPERROR settings.

The INSERTMISSINGUPDATES and NOINSERTMISSINGUPDATES parameters are table-specific. One parameter remains in effect for all subsequent MAP statements, until the other parameter is encountered.

**Default** NOINSERTMISSINGUPDATES

**Syntax** INSERTMISSINGUPDATES | NOINSERTMISSINGUPDATES

# **INSERTUPDATES | NOINSERTUPDATES**

**Valid for** Replicat

Use the INSERTUPDATES and NOINSERTUPDATES parameters to control whether or not GoldenGate converts uncompressed update operations to insert operations. The parameters are table-specific. One parameter remains in effect for all subsequent MAP statements, until the other parameter is encountered.

**Default** NOINSERTUPDATES

**Syntax** INSERTUPDATES | NOINSERTUPDATES

## **LAGCRITICAL**

**Valid for** Manager

Use the LAGCRITICALSECONDS, LAGCRITICALMINUTES, or LAGCRITICALHOURS parameter to specify a lag threshold that is considered critical, and to force a warning message to the error log when the threshold is reached. This parameter affects Extract and Replicat processes on the local system.

..............................................................................

**Default** Do not report lag information

Syntax LAGCRITICALSECONDS <seconds> | LAGCRITICALMINUTES <minutes> | LAGCRITICALHOURS <hours>

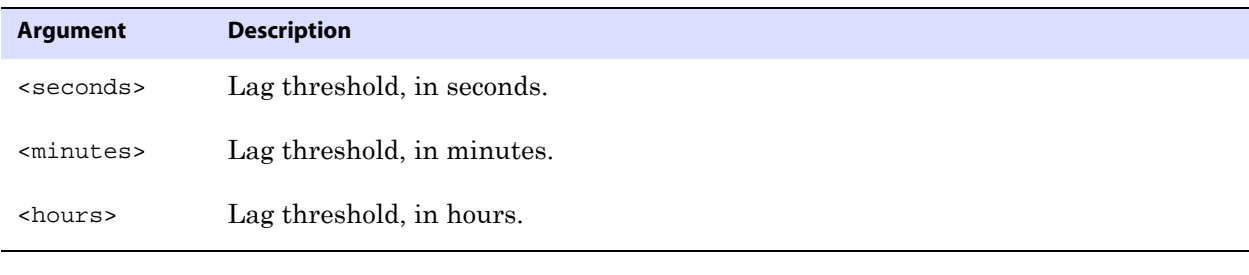

**Example** LAGCRITICALSECONDS 60

# **LAGINFO**

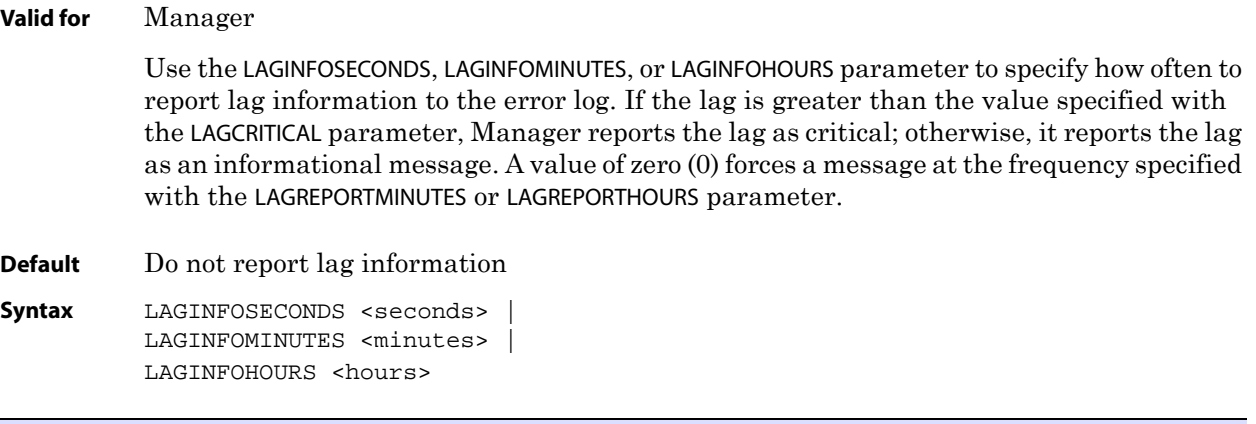

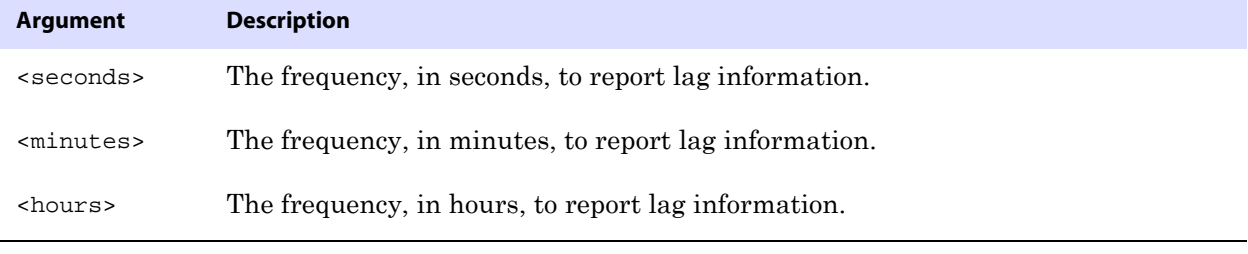

**Example** LAGINFOHOURS 1

# **LAGREPORT**

**Valid for** Manager Use the LAGREPORTMINUTES or LAGREPORTHOURS parameter to specify the interval at which Manager checks for Extract and Replicat lag. **Default** None

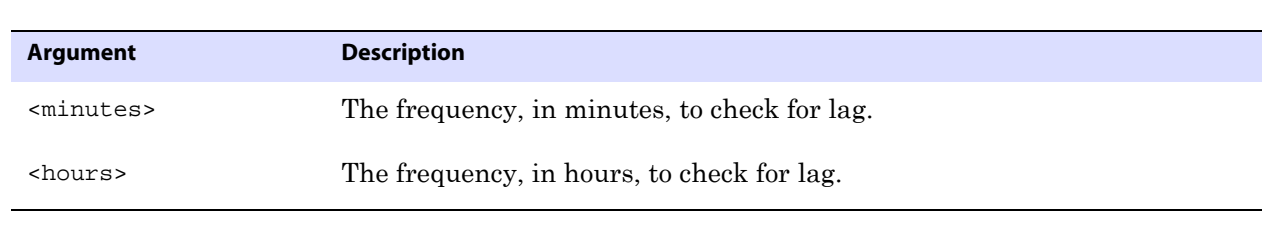

**Syntax** LAGREPORTMINUTES <minutes> | LAGREPORTHOURS <hours>

**Example** LAGREPORTHOURS 1

# **LIST | NOLIST**

**Valid for** Extract and Replicat

Use the LIST and NOLIST parameters to control whether or not the macros of a macro library are listed in the report file. Listing can be turned on and off by placing the LIST and NOLIST parameters within the parameter file or within the macro library file. Using NOLIST reduces the size of the report file.

**Default** LIST

**Syntax** LIST | NOLIST

**Example** In the following example, NOLIST excludes the macros in the hugelib macro library from being listed in the report. Using LIST after the INCLUDE statement restores normal listing for subsequent macros.

> NOLIST INCLUDE /ggs/hugelib.mac LIST

## **LOBMEMORY**

**Valid for** Extract and Replicat for DB2 on z/OS and NonStop SQL/MX

Use the LOBMEMORY parameter to control the amount of memory and temporary disk space available for caching transactions that contain LOBs. Because GoldenGate applies only committed transactions to the target database, it requires sufficient system memory to store LOB data until either a commit or rollback indicator is received.

This parameter is for use with a DB2 database on z/OS and for a NonStop SQL/MX database. For all other databases, use the CACHEMGR parameter.

## **About memory management with LOBMEMORY**

LOBMEMORY enables you to tune GoldenGate's cache size for LOB transactions and define a temporary location on disk for storing data that exceeds the size of the cache. Options are available for defining the total cache size, the per-transaction memory size, the initial and incremental memory allocation, and disk storage space.

LOB transactions are added to the memory pool specified by RAM, and each is flushed to disk when TRANSRAM is reached. An initial amount of memory is allocated to each transaction based on INITTRANSRAM and is increased by the amount specified by RAMINCREMENT as needed,

up to the maximum set with TRANSRAM. Consequently, the value for TRANSRAM should be evenly divisible by the sum of (INITTRANSRAM + RAMINCREMENT).

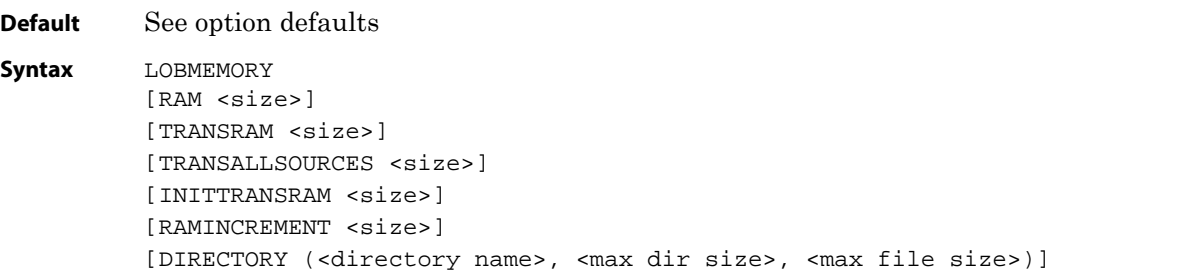

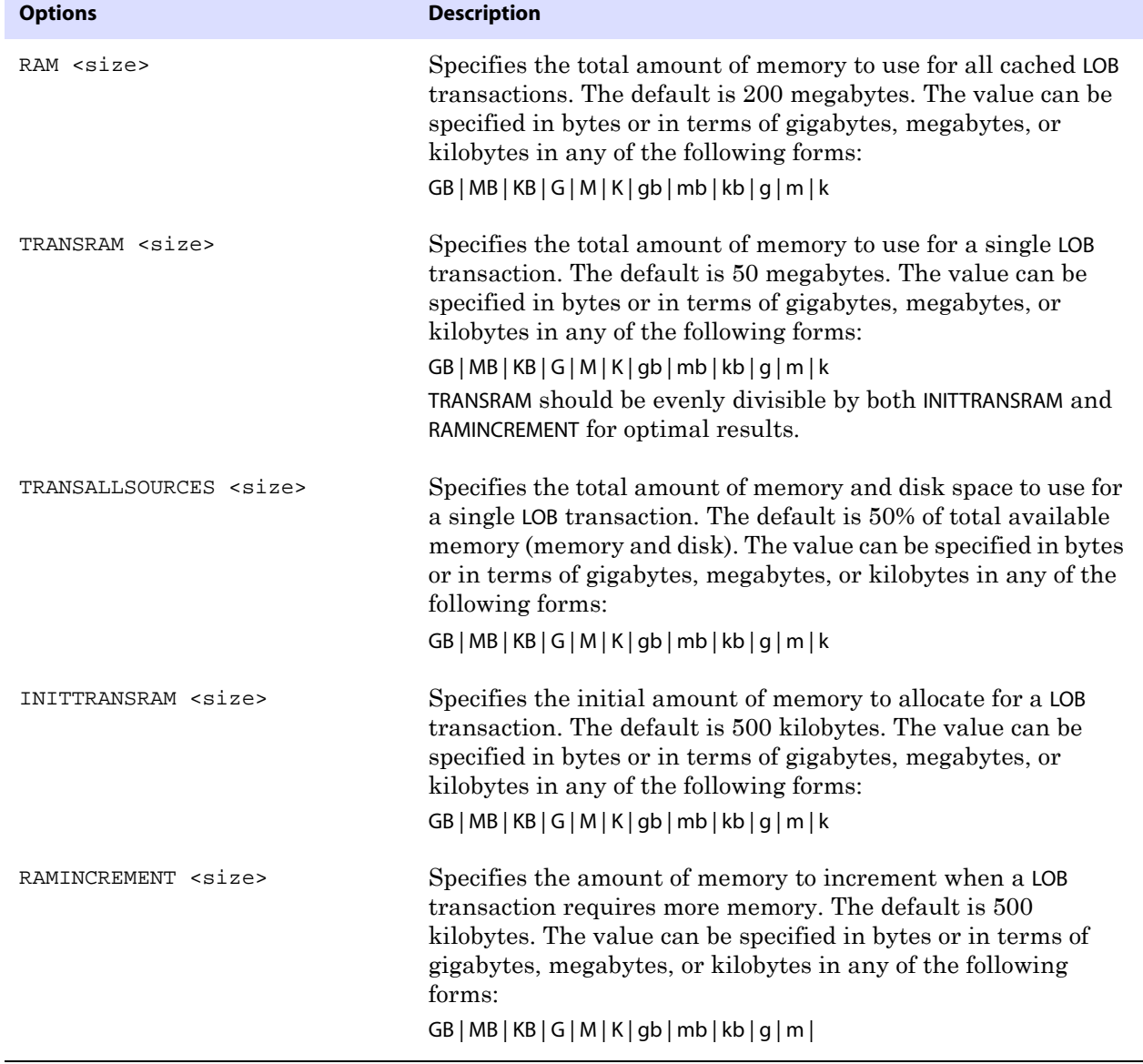

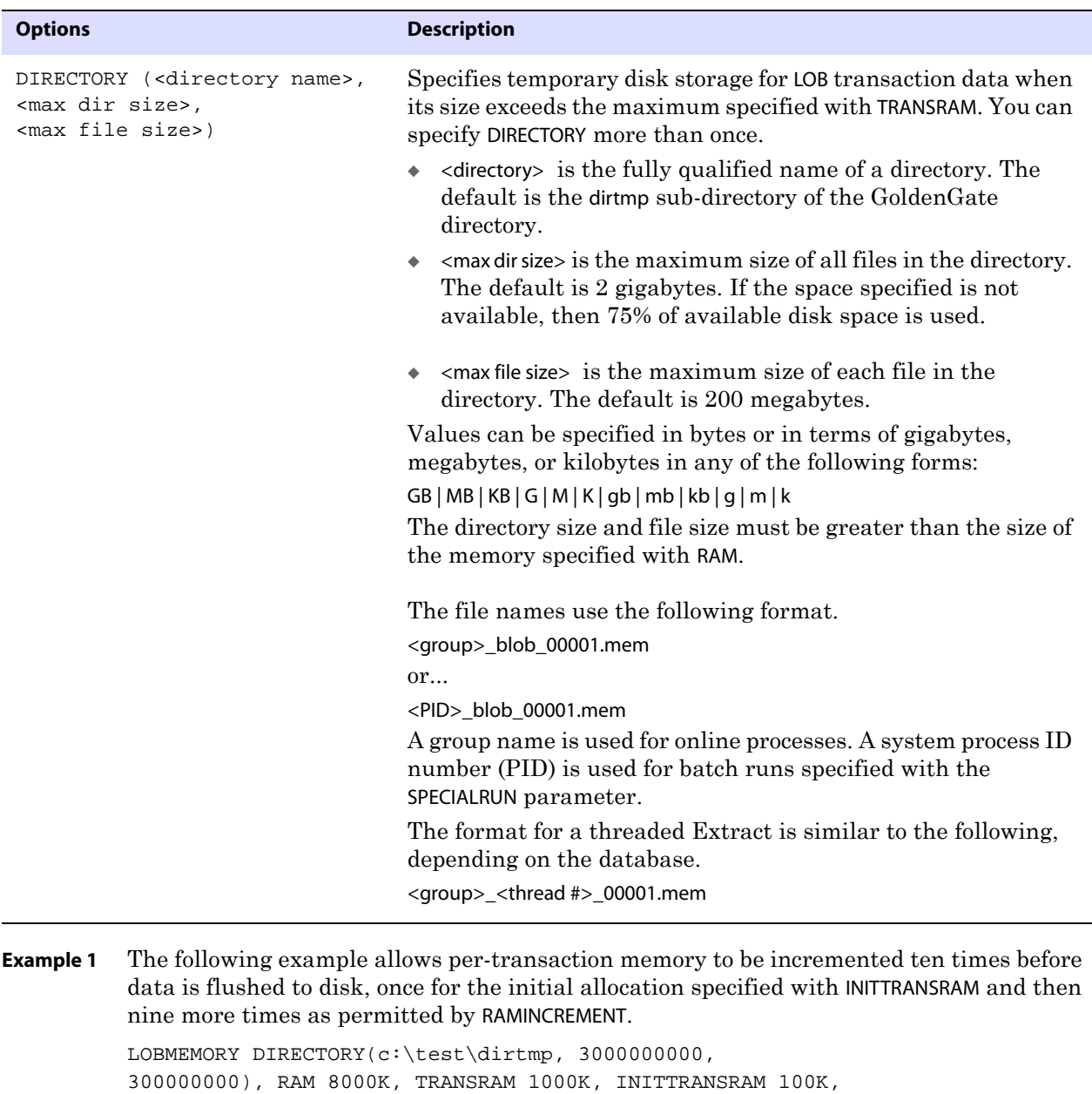

**Example 2** The following is the same as the preceding example, but with the addition of a second

directory.

RAMINCREMENT 100K

LOBMEMORY DIRECTORY(c:\test\dirtmp, 3000000000, 300000000), DIRECTORY (c:\test\dirtmp2, 1000000000, 5000000), RAM 8000K, TRANSRAM 1000K, INITTRANSRAM 100K, RAMINCREMENT 100K

..............................................................................

NOTE In the previous examples, the parameter specification spans multiple lines because of space constraints. In an actual parameter file, multi-line parameter specifications must contain an ampersand (&) at the end of each line.

# **MACRO**

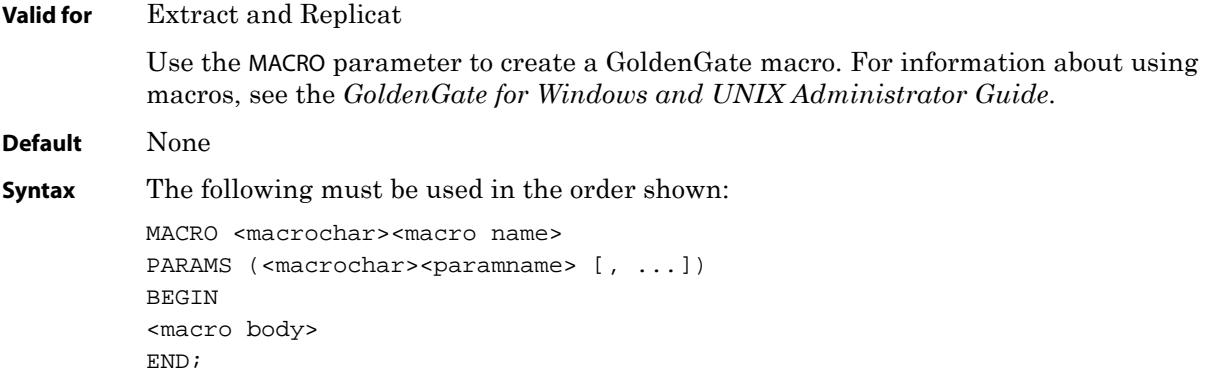

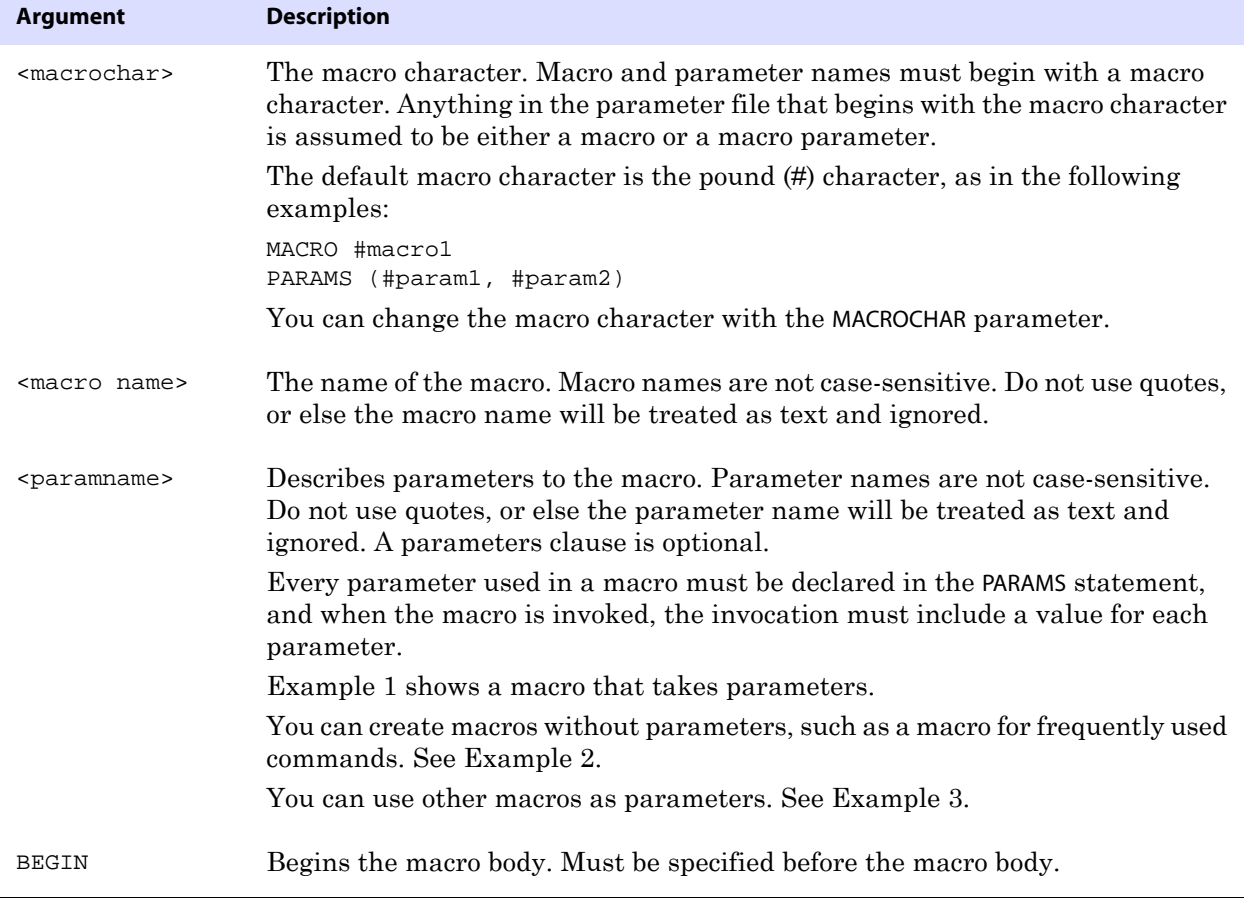

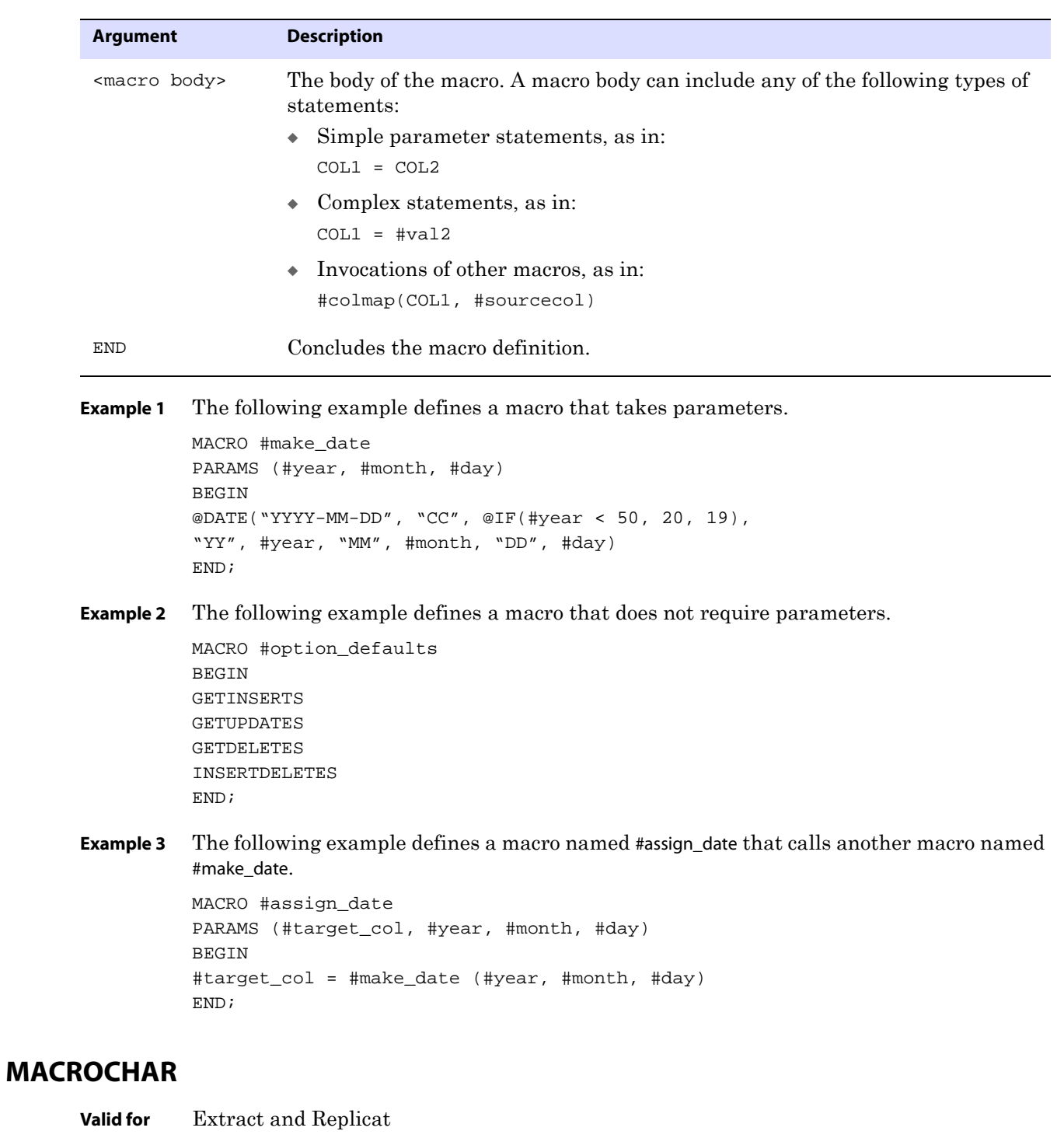

Use the MACROCHAR parameter to change the macro character to something other than the # character. Anything in the parameter file that begins with the specified macro character is assumed to be either a macro or a macro parameter.

You might need to change the macro character when, for example, table names include the # character.

The MACROCHAR can only be specified once, and it must precede the first macro statement.

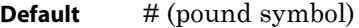

Syntax MACROCHAR <character>

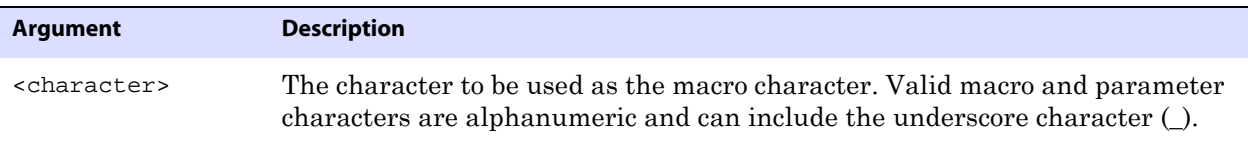

**Example** In the following example, \$ is defined as the macro character.

```
MACROCHAR $
MACRO $mymac
PARAMS ($p1)
BEGIN
col =$pl
END;
```
## <span id="page-205-0"></span>**MAP**

#### **Valid for** Replicat

Use the MAP parameter to establish a relationship between one or more source and target objects. All target objects that you are synchronizing with GoldenGate must be mapped to source objects with this parameter.

> **NOTE** To capture the source objects that you are mapping with MAP, use a TABLE parameter statement in the Extract parameter file.

You can specify the following objects with MAP:

- Tables
- Indexes
- Sequences
- Triggers
- Materialized views

### **Limitations of support**

For tables, you can use all of the MAP options. You can:

- Select and filter rows of tables
- Map columns of tables
- Transform data
- Specify key columns
- Execute stored procedures and queries
- Specify exceptions and error handling
- Apply all operations on a table as inserts
- Pass a parameter to a user exit

For indexes, sequences, triggers, and materialized views, use MAP only to map the source object to its target object and to handle processing errors with the EXCEPTIONSONLY and REPERROR options. Do not use any of the other MAP options for those objects.

> **NOTE** GoldenGate supports the replication of the actual data values of Oracle sequences and materialized views. GoldenGate supports the replication of DDL for indexes and triggers for both Oracle and Teradata, but not the content of those objects. See the *GoldenGate for Windows and UNIX Administrator Guide* for more information about DDL support.

#### **Default** None

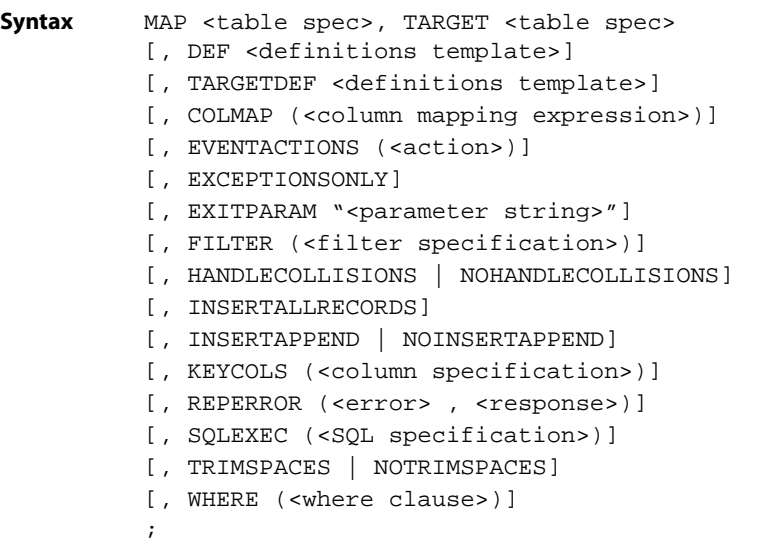

#### **Table 42 Summary of MAP syntax components**

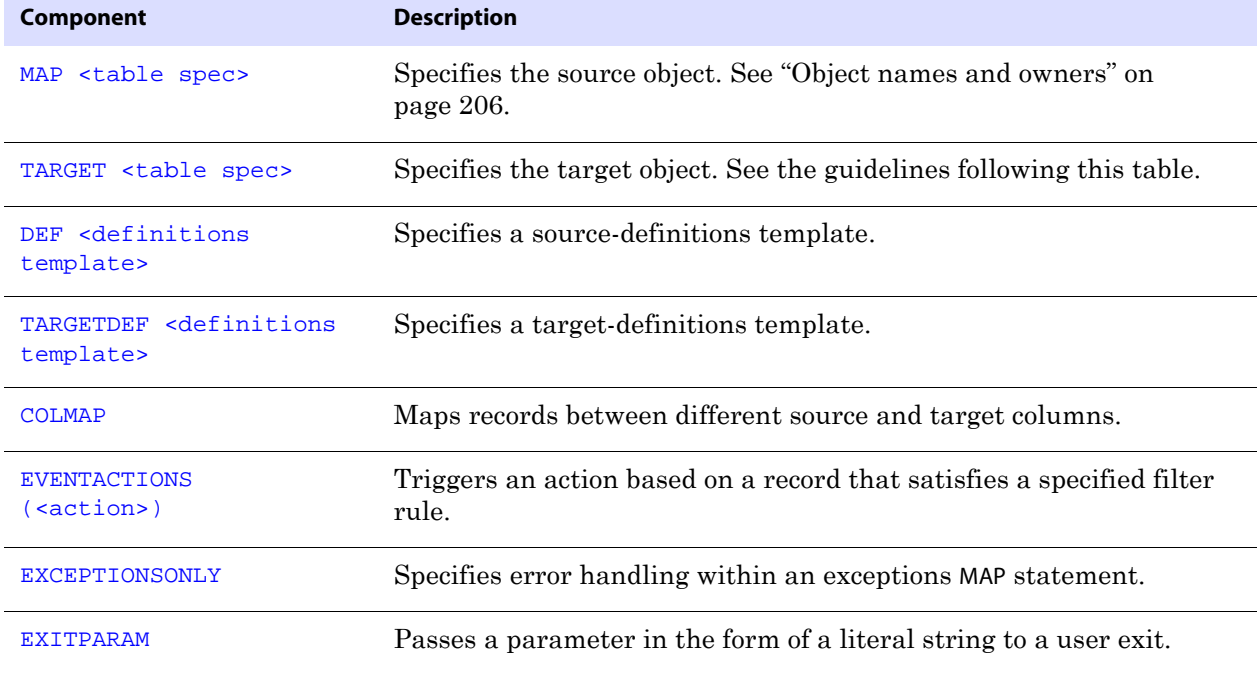

..............................................................................

**Oracle® GoldenGate** *Reference Guide* 205

| <b>Component</b>                              | <b>Description</b>                                                                                                    |
|-----------------------------------------------|----------------------------------------------------------------------------------------------------|
| <b>FILTER</b>                                 | Selects records based on a numeric operator. FILTER provides more<br>flexibility than WHERE.                                                   |
| <b>HANDLECOLLISIONS</b><br>NOHANDLECOLLISIONS | Reconciles the results of changes made to the target table by an initial<br>load process with those applied by a change-synchronization group. |
| <b>INSERTALLRECORDS</b>                       | Applies all row changes as inserts.                                                                                                    |
| INSERTAPPEND<br>NOINSERTAPPEND                | Controls whether or not Replicat uses an Oracle APPEND hint for<br><b>INSERT</b> statements.                                                   |
| <b>KEYCOLS</b>                                | Designates columns that uniquely identify rows.                                                                                                |
| <b>REPERROR</b>                               | Controls how Replicat responds to errors when executing the MAP<br>statement.                                                                  |
| <b>SOLEXEC</b>                                | Executes stored procedures and queries.                                                                                                    |
| TRIMSPACES<br><b>NOTRIMSPACES</b>             | Controls whether trailing spaces are trimmed or not when mapping<br>CHAR to VARCHAR columns.                                                   |
| <b>WHERE</b>                                  | Selects records based on conditional operators.                                                                                                |
|                                               | Terminates the MAP statement and is required.                                                                                                  |

**Table 42 Summary of MAP syntax components (continued)**

### **Object names and owners**

Source and target object names must be fully qualified in GoldenGate parameter files, as in fin.emp.

### **Case sensitivity**

Whether or not c-tree file and path names are case-sensitive depends on the requirements of the c-tree server host operating system.

If a database is case-sensitive, GoldenGate supports the case sensitivity of database names, owner names, object names, column names, and user names. Case-sensitive names must be specified in GoldenGate parameter files exactly as they appear in the database.

If a database is case-insensitive, or if it supports case-sensitivity but is configured to be case-insensitive, GoldenGate converts all names to upper case. The exception is Oracle 11g, where case-sensitive passwords are supported in GoldenGate input that requires passwords.

#### **To preserve case-sensitivity**

Case-sensitive names must be specified in GoldenGate parameter files exactly as they appear in the database. Enclose case-sensitive names in double quotes if the other database (the source or target of the case-sensitive objects) is not case-sensitive.

If replicating from a case-insensitive database to a case-sensitive database, the source object names must be entered in the Replicat MAP statements in upper case, to reflect the fact that they were written to the trail as uppercase by Extract.

For example:

MAP SALES.CUSTOMER, TARGET "Sales.Account";

**NOTE** Column names enclosed within quotes are treated as literals. For information about how GoldenGate observes case sensitivity for column names, see ["Using](#page-212-0)  [COLMAP" on page 211](#page-212-0).

### **Supported characters**

GoldenGate supports alphanumeric characters in object names and the column names of key columns and non-key columns. GoldenGate also supports the following nonalphanumeric characters in columns that are not being used by GoldenGate as a key.

**Table 43 Supported non-alphanumeric characters in object names and non-key column names<sup>1</sup>**

| <b>Character</b>      | <b>Description</b>                 |
|-----------------------|------------------------------------|
| $\tilde{\phantom{0}}$ | Tilde                              |
| $\lt$                 | Greater-than and less-than symbols |
|                       | Forward slash                      |
|                       | Backward slash                     |
| L                     | Exclamation point                  |
| $^{\textregistered}$  | At symbol                          |
| #                     | Pound symbol                       |
| \$                    | Dollar symbol                      |
| $\%$                  | Percent symbol                     |
| Λ                     | Carot symbol                       |
| $\left( \right)$      | Open and close parentheses         |
|                       | Underscore                         |
|                       | Dash                               |
| $\boldsymbol{+}$      | Plus sign                          |
| $=$                   | Equal symbol                       |

| <b>Character</b> | <b>Description</b>                    |
|------------------|---------------------------------------|
|                  | Pipe                                  |
| $\Box$           | Begin and end brackets                |
|                  | Begin and end curly brackets (braces) |

**Table 43 Supported non-alphanumeric characters in object names and non-key column names<sup>1</sup>**

The type of key that is being used by GoldenGate depends on the definition of a given table and whether there are any overrides by means of a KEYCOLS clause. GoldenGate will use a primary key, if available, or a unique key/index (selection is dependent on the database). In the absence of those definitions, all columns of the table are used, but a KEYCOLS clause overrides all existing key types. For columns that are being used by GoldenGate as a key, the characters in the names must be valid for inclusion in a WHERE clause. This list is all-inclusive; a given database platform may or may not support all listed characters.

### **Non-supported characters**

GoldenGate does not support the following characters in object or column names:

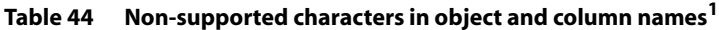

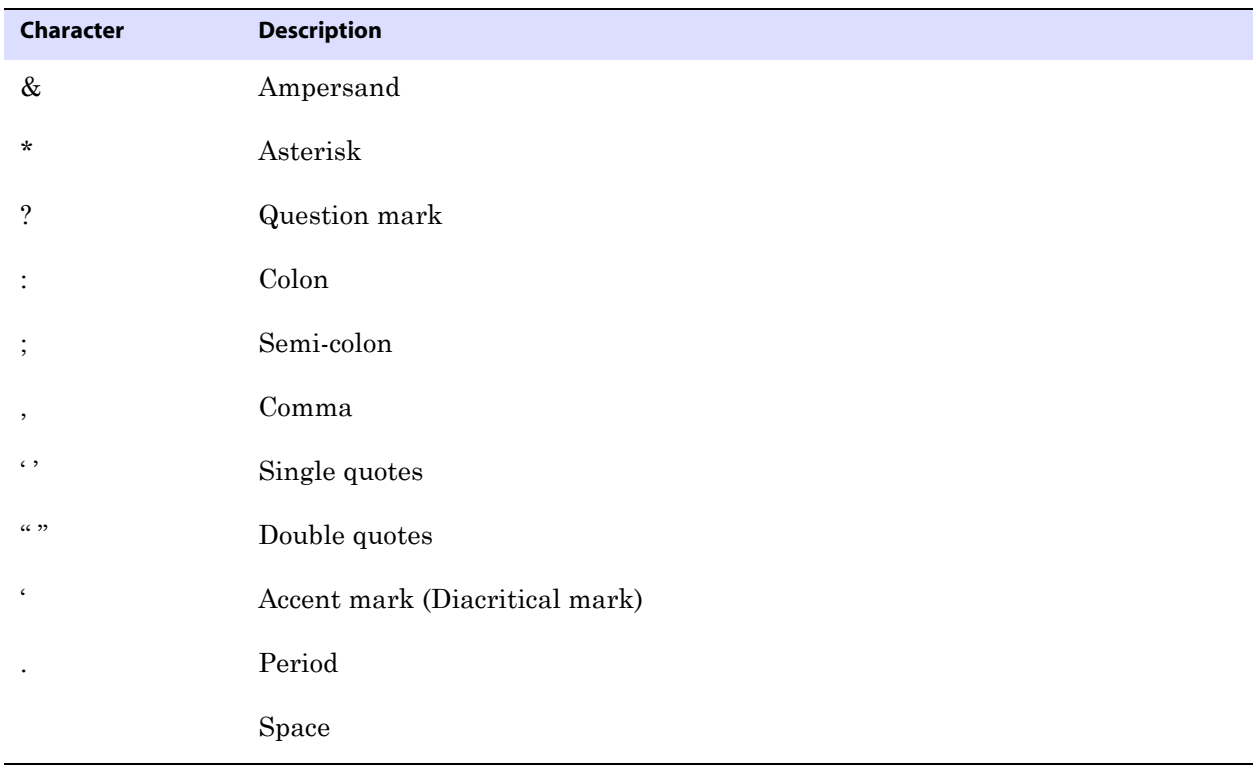

 $\frac{1}{1}$  This list is all-inclusive; a given database platform may or may not support all listed characters.

## **Using wildcards**

The TABLE, SEQUENCE, and MAP parameters permit the use of wildcards to specify multiple objects in one statement. An asterisk (\*) matches any number of characters.

By default, wildcarding is resolved in the following manner:

**Source objects:** If the name of the source object is stated explicitly, the resolution for that object and its target object occurs at process startup. When a source object name is wildcarded, the resolution for that object and its target object occurs when the first row for that source object is processed.

**Target objects:** When a target object is wildcarded, GoldenGate replaces the wildcard with the name of the corresponding source object. (See "Rules for using wildcards".)

The default behavior enables GoldenGate to capture source objects that are created after processing starts. To change the rules for resolving wildcards, use the WILDCARDRESOLVE parameter. The default is DYNAMIC.

You can combine the use of wildcard object selection with explicit object exclusion by using the TABLEEXCLUDE and MAPEXCLUDE parameters.

#### *Rules for using wildcards*

Observe the following rules when using wildcards:

- Use wildcards only for object names. Do not use wildcards for schema or database names.
- Target objects must exist in the target database for source objects that exist at startup, and for source objects that are added after startup.
- For source objects, you can use a partial name with a wildcard. For example, the following source specification is valid:

 $hq.t.*;$ 

For target objects, you cannot use a wildcard with a partial name, because the asterisk in a wildcarded target name is replaced with the name of the source object. For example, the following statements would be *incorrect*:

```
TABLE hq.t_*, TARGET rpt.t_*;
MAP hq.t_*, TARGET rpt.t_*;
```
They would produce the following results when resolved, because the wildcard in the target specification is replaced with T\_TEST, the name of a source object:

TABLE HQ.T\_TEST1, TARGET RPT.T\_T\_TEST1; MAP HQ.T\_TEST1, TARGET RPT.T\_T\_TEST1;

The following examples show the correct use of wildcarding.

TABLE hq.t\_\*, TARGET rpt.\*; MAP hq.t\_\*, TARGET rpt.\*;

This enables the following correct result:

TABLE HQ.T\_TEST1, TARGET RPT.T\_TEST1; MAP HO.T TEST1, TARGET RPT.T TEST1;

### **Using Unicode and native encoding in a MAP statement**

<span id="page-210-0"></span>..............................................................................

GoldenGate supports the use of an escape sequence to represent characters in a string column in Unicode or in the native character encoding of the Windows, UNIX, and Linux

operating systems. An escape sequence can be used in the following elements within a TABLE or MAP statement:

- WHERE clause
- COLMAP clause to assign a Unicode character to a Unicode column, or to assign a nativeencoded character to a column.
- GoldenGate column conversion functions within a COLMAP clause.

GoldenGate supports the following types of escape sequence:

- **•** \uFFFF Unicode escape sequence
- $\lambda$ 377 Octal escape sequence
- \xFF Hexadecimal escape sequence

The following limitations apply:

- $\bullet$  This support is limited to UTF-16 code points from U+0000 to U+007F, the equivalent of 7-bit ASCII.
- The source and target columns must both be Unicode.
- The source and target data types must be identical (for example, NCHAR to NCHAR).

#### **To use an escape sequence**

Begin each escape sequence with a reverse solidus (code point U+005C), followed by the character code point. (A solidus is more commonly known as the backslash symbol.) Use the escape sequence, instead of the actual character, within your input string in the parameter statement or column-conversion function.

#### **To use the \uFFFF Unicode escape sequence**

- Must begin with a lowercase u, followed by exactly four hexadecimal digits.
- Supported ranges:
	- $\circ$  0 to 9 (U+0030 to U+0039)
	- $O$  A to F (U+0041 to U+0046)
	- $\circ$  a to f (U+0061 to U+0066)
- This is the only permissible escape sequence to use for NCHAR and NVARCHAR columns.
- Surrogate pairs are not supported.

**Example** \u20ac is the Unicode escape sequence for the Euro currency sign.

**NOTE** For reliable cross-platform support, use the Unicode escape sequence. Octal and hexadecimal escape sequences are not standardized on different operating systems.

#### **To use the \377 octal escape sequence**

- Must contain exactly three octal digits.
- Supported ranges:
	- $\circ$  Range for first digit is 0 to 3 (U+0030 to U+0033)
	- $\circ$  Range for second and third digits is 0 to 7 (U+0030 to U+0037)

**Example** \200 is the octal escape sequence for the Euro currency sign on Microsoft Windows

#### **To use the \xFF hexadecimal escape sequence**

- Must begin with a lowercase x followed by exactly two hexadecimal digits.
- Supported ranges:
	- $\circ$  0 to 9 (U+0030 to U+0039)
	- $\circ$  A to F (U+0041 to U+0046)
	- $\circ$  a to f (U+0061 to U+0066)

<span id="page-212-0"></span>**Example**  $\&80$  is the hexadecimal escape sequence for the Euro currency sign on Microsoft Windows.

## **Using COLMAP**

Use COLMAP to explicitly map source columns to target columns that have different names or to specify default column mapping when source and target names are identical. COLMAP provides instructions for selecting, translating, and moving column data.

> **NOTE** To create *global* rules for column mapping across all tables in subsequent MAP statements, use the COLMATCH parameter.

### *Generating data definitions*

When using COLMAP for source and target tables that are not identical in structure, you must generate data definitions for the source tables, transfer them to the target, and use the SOURCEDEFS parameter to identify the definitions file.

For source and target structures to be considered identical, they must contain identical column names (including case, if applicable) and data types, and the columns must be in the same order in each table. If the tables have identical structures, and you are using COLMAP for other functions such as conversion, a source definitions file is not needed. You can use the ASSUMETARGETDEFS parameter instead.

For more information, see:

- [SOURCEDEFS](#page-290-0) on [page 289](#page-290-0)
- ASSUMETARGETDEFS on [page 117](#page-118-0)
- "Creating a data-definitions file" in the *GoldenGate for Windows and UNIX Administrator Guide*.

..............................................................................

### *Mapping a value to a key column*

If using COLMAP to map a value to a key column (which causes the operation to become a primary key update), the WHERE clause that GoldenGate uses to locate the target row will not use the correct before image of the key column. Instead, it will use the after image. This will cause errors if you are using any functions based on that key column, such as a SQLEXEC statement.

The following illustrates what happens:

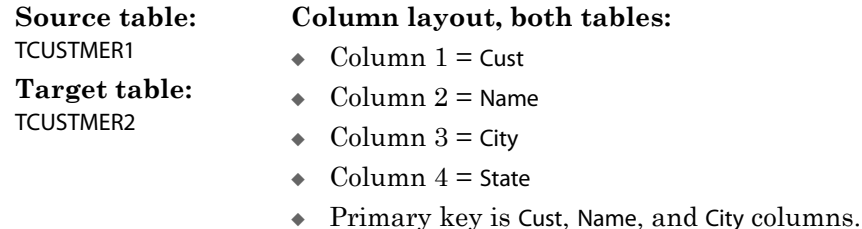

This is the SQLEXEC statement in the MAP statement:

```
SQLEXEC (id mytest, query "select city from TCUSTMER1 WHERE state = 'CA'", 
noparams, ERROR RAISE),
```
This is the COLMAP statement in the MAP statement:

COLMAP ( usedefaults, city = mytest.city );

This is the sequence of events:

*1.* INSERT statement inserts the following:

```
INSERT into TCUSTMER1 values (Cust = '1234', Name = 'Ace', City = 'SF', 
State = 'CA);
Commit;
```
This succeeds, because the SQLEXEC query will return mytest.city = 'SF, so the target table also will have a value of SF for City and CA for State.

*2.* UPDATE statement changes City from SF to LA on the source. This does not succeed on the target. The SQLEXEC query looks up the City column in TCUSTMER1 and returns a value of LA. Based on the COLMAP clause, the before and after versions of City both are now LA. This leads to SQL error 1403 when executing the target WHERE clause, because a value of LA does not exist for the City column in the target table.

#### *Using default column mapping*

For any corresponding source and target columns whose names are identical, you can use default mapping instead of using an explicit mapping statement. Default mapping causes GoldenGate to map those columns automatically. Data translation, if any, is automatic.

To use default mapping, use the USEDEFAULTS option. Default mapping is only enabled for columns that are not mapped already with an explicit mapping statement.

For all databases except Sybase and SQL Server, column names are changed to upper case for name comparison. For Sybase and SQL Server, USEDEFAULTS supports case sensitivity in the following manner:

- If a source column is found whose name and case exactly matches that of the target column, the two are mapped.
- If no case match is found, then the map is created using the first eligible source column whose name matches the target column, regardless of case.

For example, the following are source and target tables that contain case-sensitive columns.

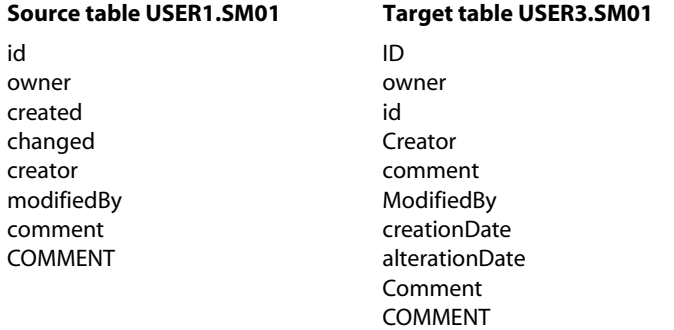

The following column map for these tables contains both explicit and default column mappings:

```
MAP USER1.SM01, TARGET USER3.SM01,
COLMAP (USEDEFAULTS, 
   ID = id,creationDate = created,
   alterationDate = changed,
   );
```
The following is the result of this map. For default mapping, case-sensitivity is observed when applicable, but otherwise just the names are matched. Two target columns are not mapped because they were not explicitly mapped and no default map could be established.

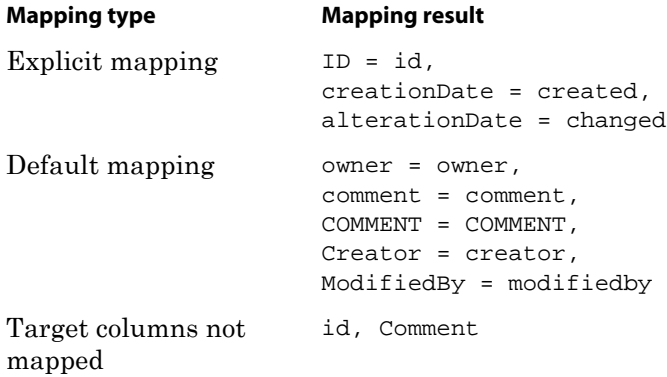

..............................................................................

For more information about column mapping, see the *GoldenGate for Windows and UNIX Administrator Guide*.

```
Syntax MAP <table spec>, TARGET <table spec>,
          COLMAP (
          [USEDEFAULTS, ]
          <target column> = <source expression> 
          [, BINARYINPUT] 
          [, ...]
          );
```
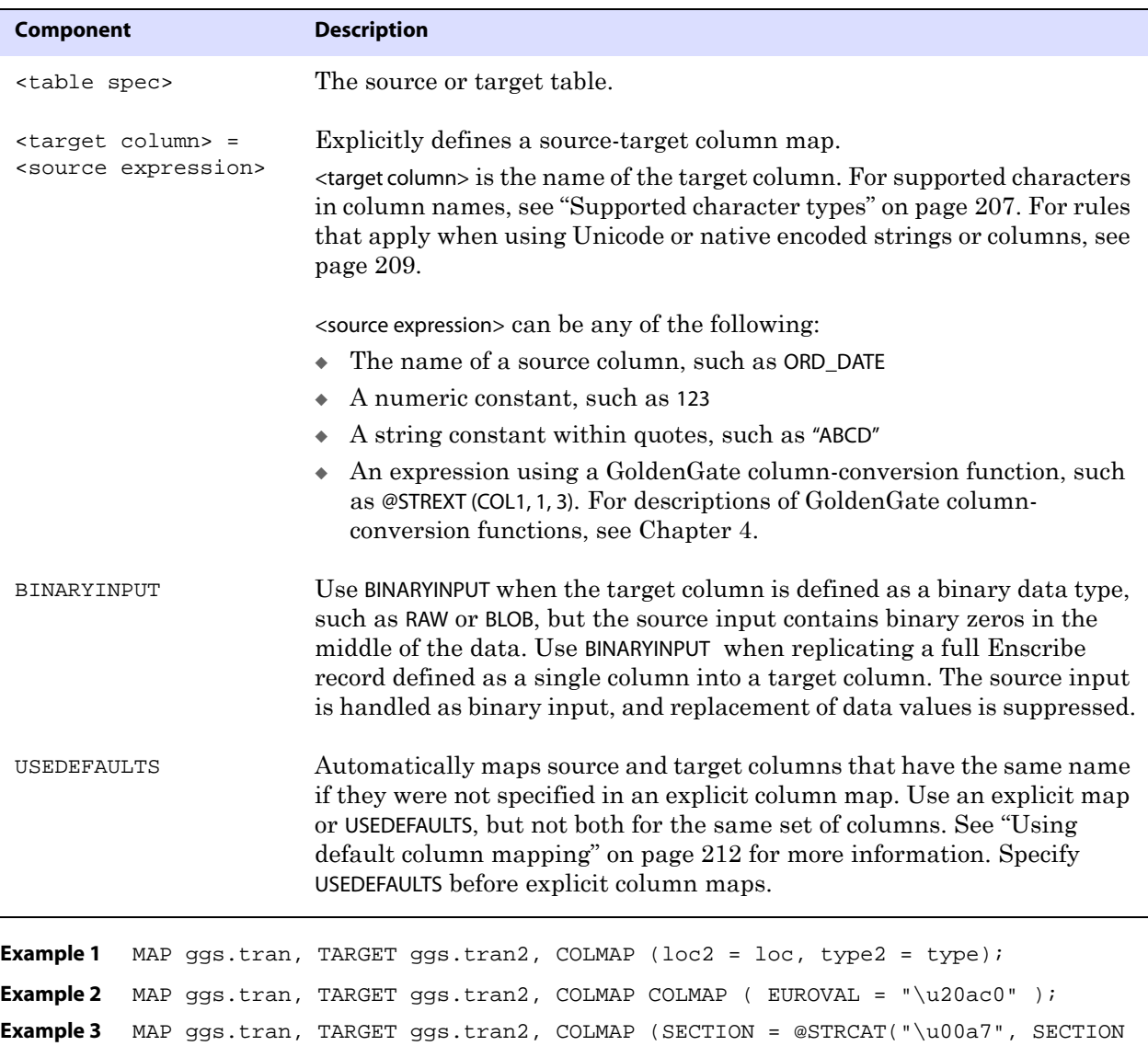

```
));
```
## <span id="page-215-0"></span>**Using DEF**

Use DEF to specify a source-definitions template. The definitions template is created based on the definitions of a specific source table when DEFGEN is run for that object. Once the template is created, new source tables that have identical definitions to that table can be added without having to run DEFGEN for them, and without having to stop and start Replicat. The definitions in the template specified with DEF will be used for definitions lookups. For more information about DEFGEN, see the *GoldenGate for Windows and UNIX Administrator Guide*.
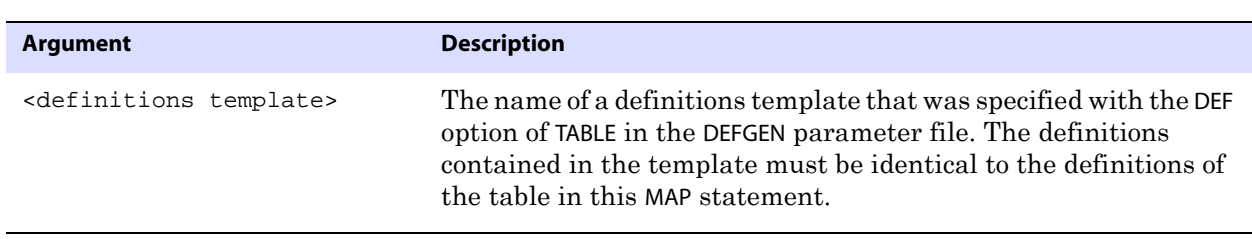

**Syntax** MAP <table spec>, TARGET <table spec>, DEF <definitions template>;

**Example** MAP acct.cust\*, TARGET acct.cust\*, DEF custdef;

### **Using EVENTACTIONS**

Use EVENTACTIONS to cause the Replicat process to take a defined action based on a record in the trail, known as the *event record*, that qualifies for a specific filter rule. You can use this system to customize GoldenGate processing based on database events.

> **NOTE** To use the event marker system to trigger actions that do not require data to be applied to target tables, you can use the Replicat TABLE parameter with filtering options that support EVENTACTIONS. See [page 336](#page-337-0).

Examples of how to use this system would be to start or stop a process, to perform a transformation, or to report statistics. The event marker system can be put to use for purposes such as:

- To establish a synchronization point at which SQLEXEC or user exit functions can be performed
- To execute a shell command that executes a data validation script
- To activate tracing when a specific account number is detected
- To capture lag history
- To establish a point at which to start batch processes or end-of-day reporting procedures

The event marker feature is supported for the replication of data changes, but not for initial loads.

#### **To use the event marker system**

The system requires the following input components:

- *1.* Specify the *event record* that will trigger the action. You can do this by including a FILTER or WHERE clause, or a SQLEXEC query or procedure, in one of the following parameter statements:
	- ❍ TABLE statement in an Extract parameter file
	- ❍ MAP statement in a Replicat parameter file
	- ❍ Special TABLE statement in a Replicat parameter file that enables you to perform EVENTACTIONS actions without mapping a source table to a target table

**WARNING** EVENTACTIONS is not supported if the source database is Teradata and Extract is configured in maximum performance mode.

- *2.* In the same TABLE or MAP statement where you specified the event record, include the EVENTACTIONS parameter with the appropriate option to specify the action that is to be taken by the process.
	- **NOTE** Many, but not all, of the EVENTACTIONS options apply both to TABLE (for Extract) and to MAP (for Replicat), so all of the options for both processes are shown here. Exceptions are noted.

#### *To combine multiple actions*

- Many, but not all EVENTACTIONS options, can be combined. You probably will need to combine two or more actions to achieve your goals.
- The entire EVENTACTIONS statement is parsed first, and only then are the specified options executed according to which one takes precedence over another. In the following list, the actions that are listed before Process the record will occur before the record is written to the trail or applied to the target (depending on the process). Actions that are listed after Process the record will be executed after the record is processed.
	- ❍ TRACE
	- ❍ LOG
	- ❍ CHECKPOINT BEFORE
	- ❍ IGNORE
	- ❍ DISCARD
	- ❍ SHELL
	- ❍ ROLLOVER
	- ❍ (Process the record)
	- ❍ REPORT
	- ❍ ABORT
	- ❍ CHECKPOINT AFTER
	- ❍ FORCESTOP
	- ❍ STOP

#### **To control the processing of the event record itself**

To prevent the event record itself from being processed in the normal manner, use the IGNORE or DISCARD option. Because IGNORE and DISCARD are evaluated before the record itself, they prevent the record from being processed. Without those options, Extract writes the record to the trail, and Replicat applies the operation that is contained in the record to the target database.

You should take into account the possibility that a transaction could contain two or more records that trigger an event action. In such a case, there could be multiple executions of certain EVENTACTIONS specifications. For example, encountering two qualifying records that trigger two successive ROLLOVER actions will cause Extract to roll over the trail twice, leaving one of the two essentially empty.

```
Syntax EVENTACTIONS (
          [STOP | ABORT | FORCESTOP]
          [IGNORE [TRANSACTION [INCLUDEVENT]]
          [DISCARD]
          [LOG [INFO | WARNING]]
          [REPORT]
          [ROLLOVER]
          [SHELL <command>]
          [TRACE <trace file> [TRANSACTION] [PURGE | APPEND]]
          [CHECKPOINT [BEFORE | AFTER | BOTH]]
          [, ...]
          \mathcal{L}
```
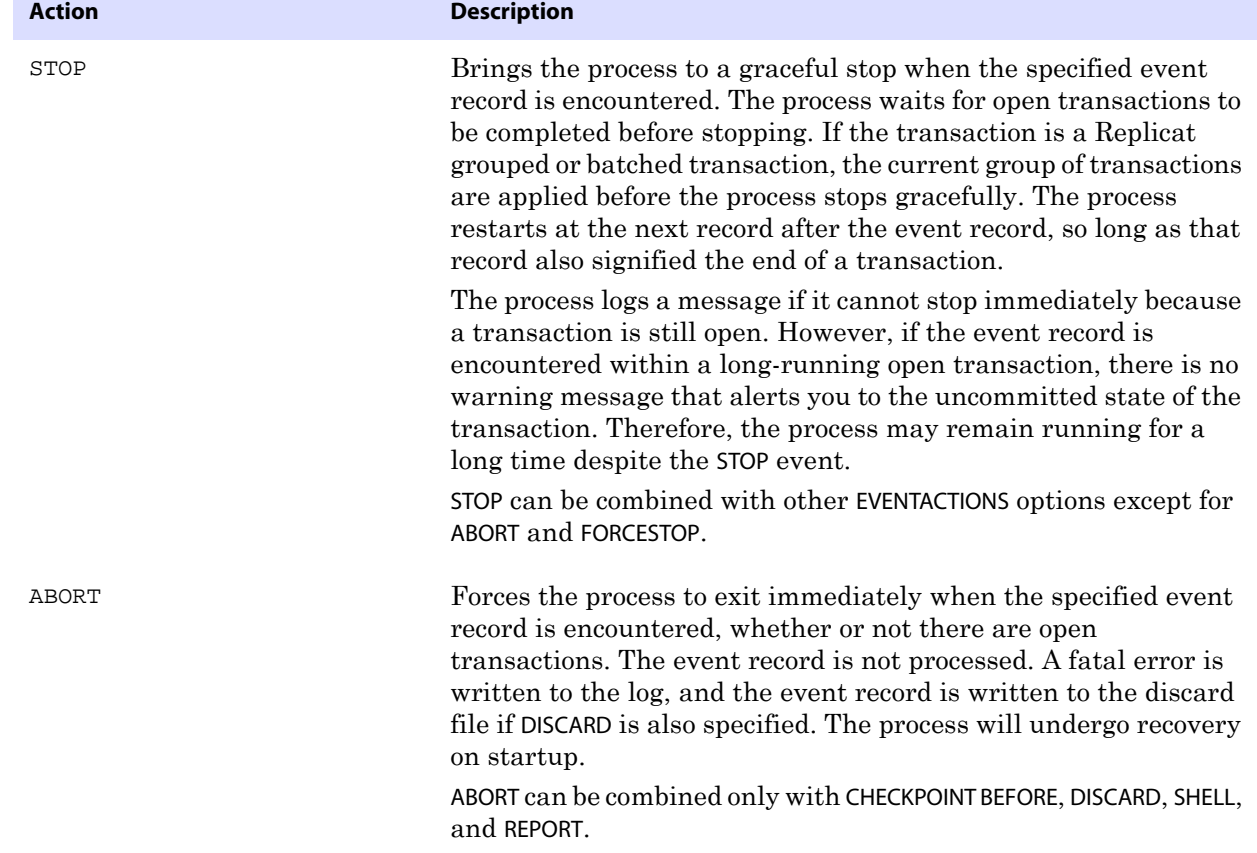

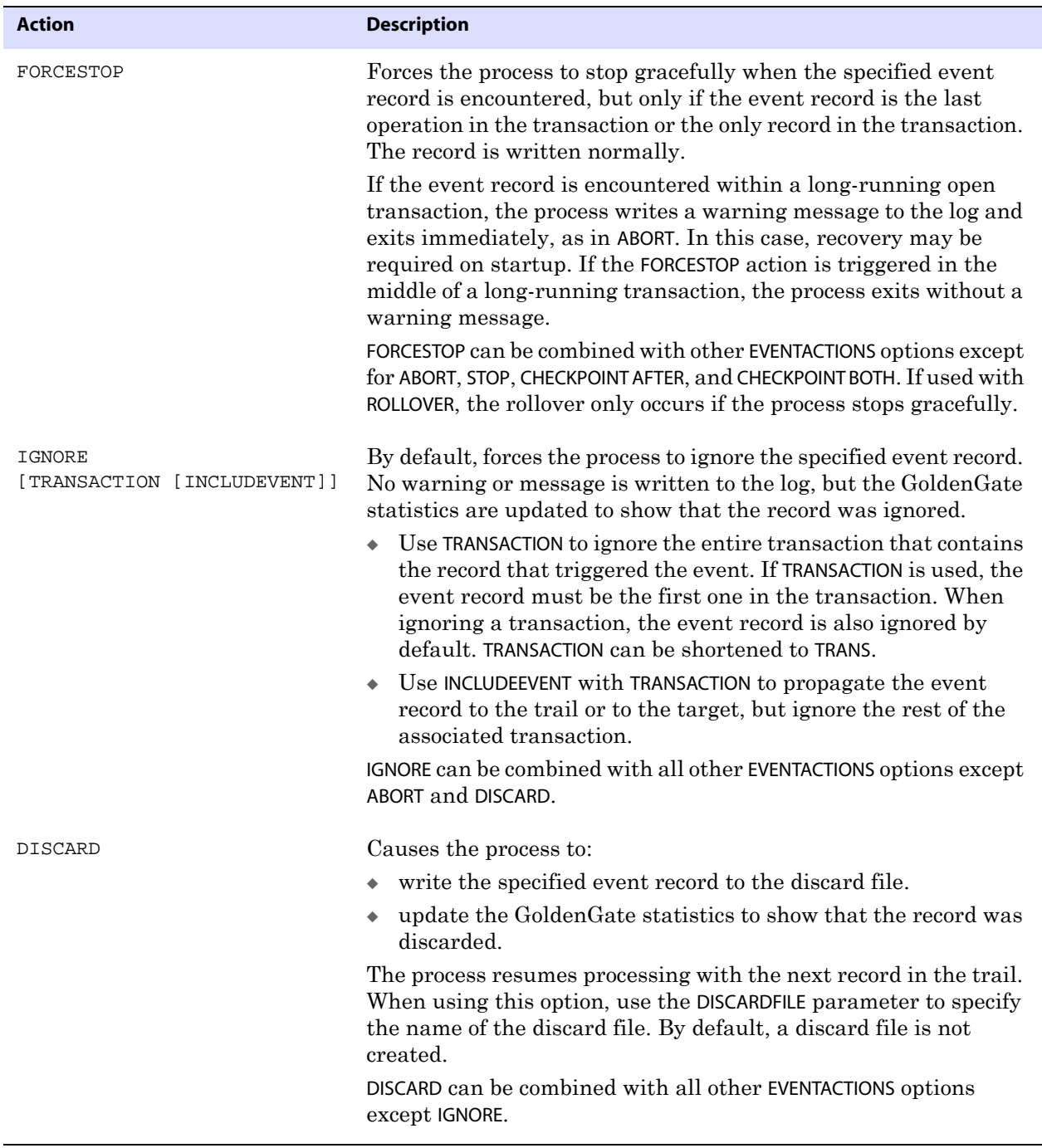

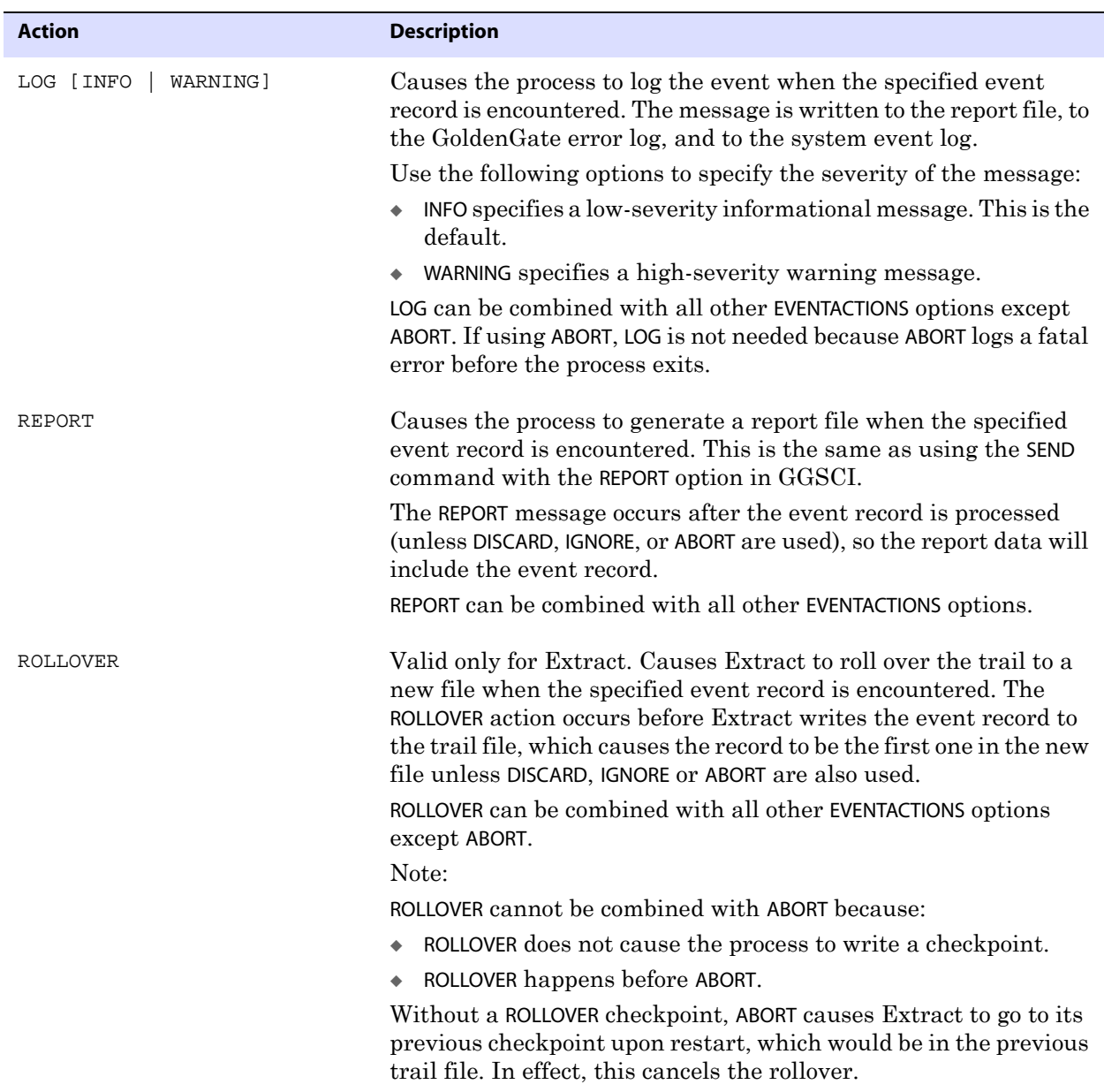

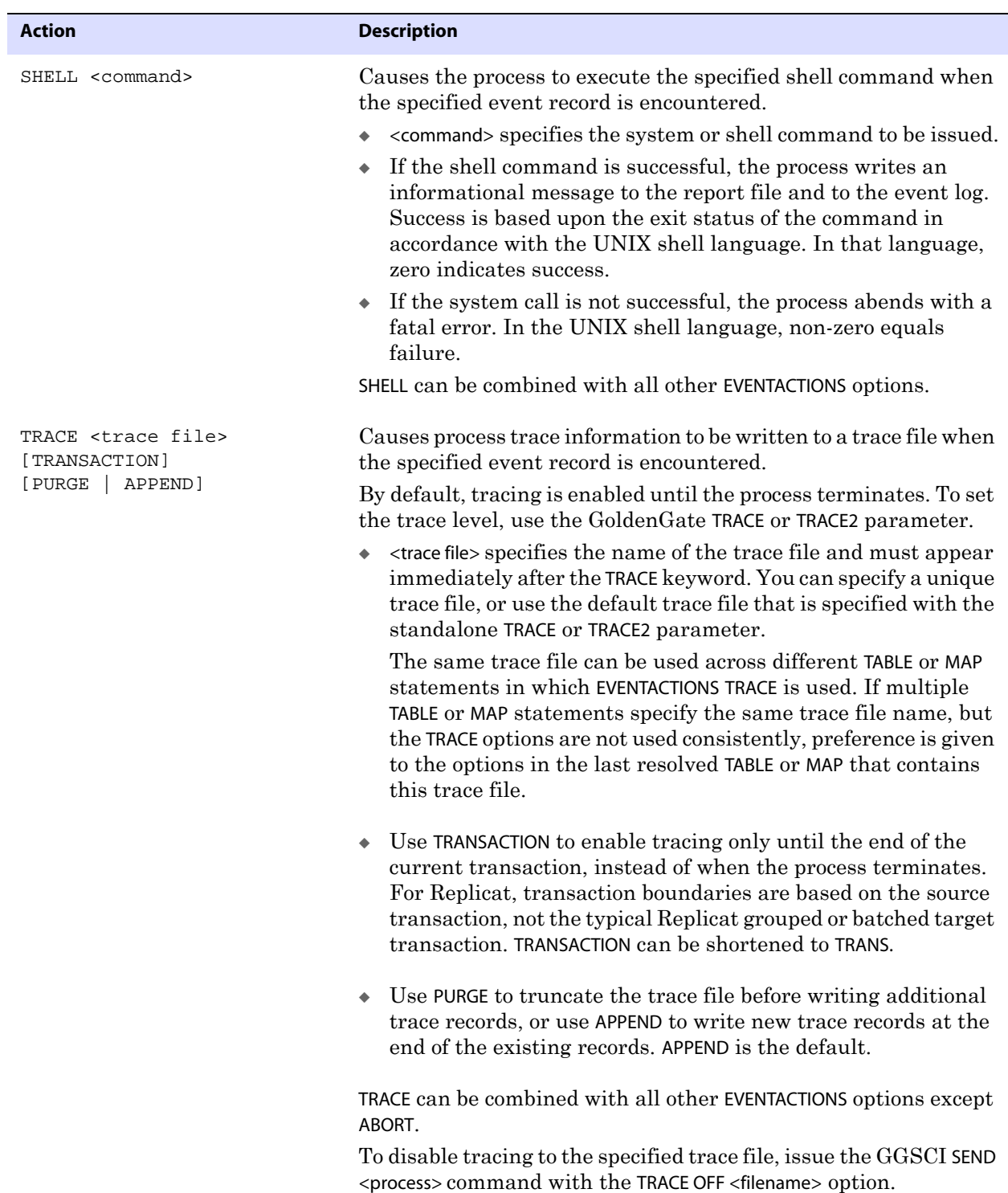

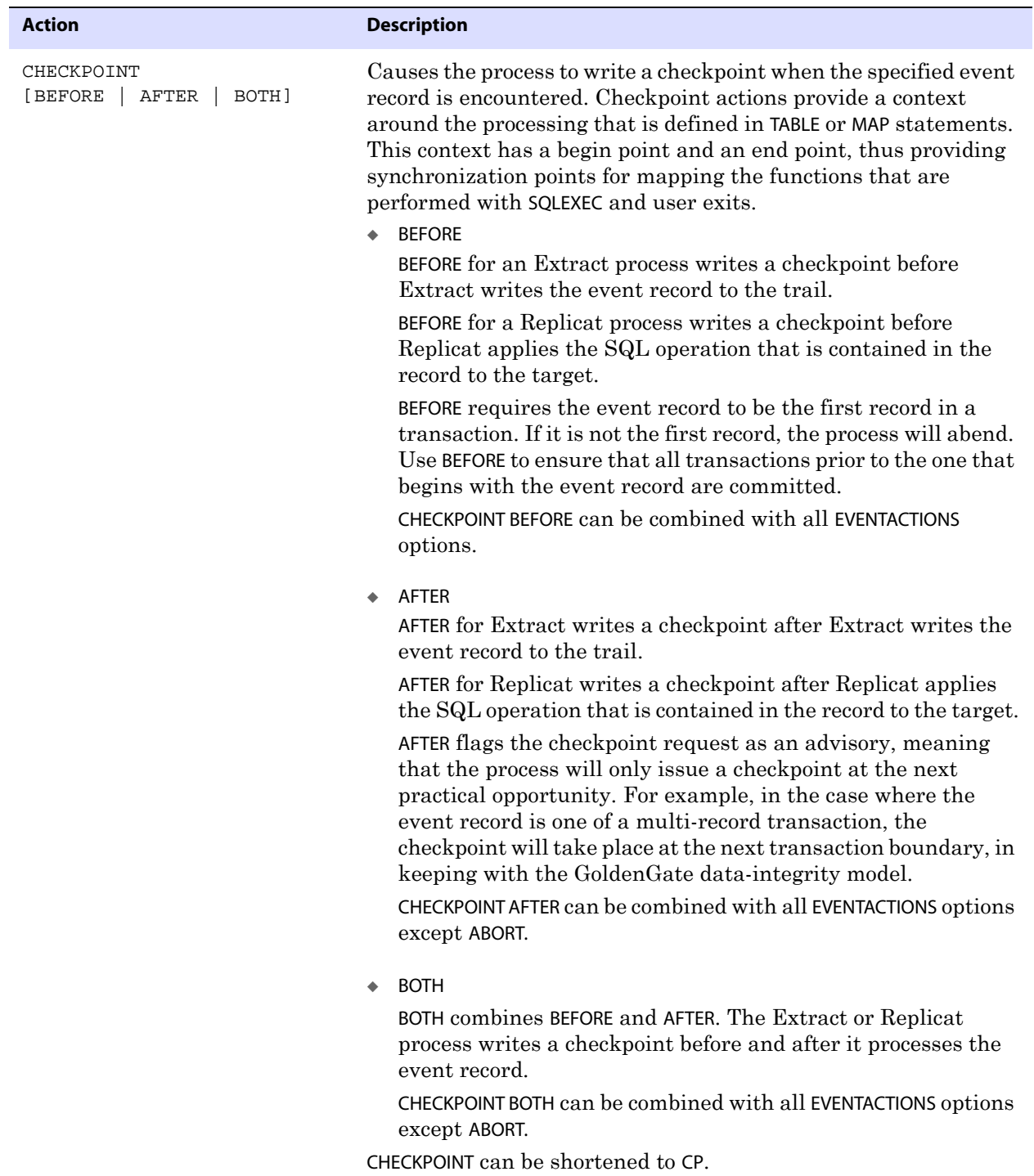

**Example 1** The following example shows how you can configure a process to ignore certain records. When Replicat processes any trail record that has  $col1 =$  goldengate, it ignores the record.

```
MAP <owner.table>, TARGET <owner2.table2>, &
FILTER (name = goldengate), &
EVENTACTIONS (ignore);
```
**Example 2** Based on the compatibility and precedence rules of EVENTACTIONS options, DISCARD takes higher precedence than ABORT, so in this example the event record gets written to the discard file before the process aborts.

```
MAP <owner.table>, TARGET <owner2.table2>, &
FILTER (name = goldengate), &
EVENTACTIONS (DISCARD, ABORT);
```
**Example 3** These examples show different ways to configure tracing.

```
MAP tab1, TARGET tab1 EVENTACTIONS (TRACE ./dirrpt/trace1.txt);
MAP tab2, TARGET tab2 EVENTACTIONS (TRACE ./dirrpt/trace2.txt TRANSACTION);
```
- In the first MAP statement, the trace1.txt trace file will be generated just before the first tab1 event record gets applied to the target. It will contain all of the tracing information from that point forward until Replicat terminates or unless tracing gets turned off with the GGSCI SEND REPLICAT command.
- Because the second MAP statement contains the TRANSACTION option, the trace2.txt file will be generated just before the first tab2 event record gets applied to the target, but the tracing will stop automatically at the conclusion of the transaction that contains the tab2 event record.

For additional use cases and more information about the event marker system, see the *GoldenGate for Windows and UNIX Administrator Guide*.

### **Using EXCEPTIONSONLY**

Use EXCEPTIONSONLY in an exceptions MAP statement intended for error handling. It causes the MAP statement in which it is specified to be executed only if an error occurs for the last record processed in the preceding MAP statement.

To use EXCEPTIONSONLY, set the REPERROR parameter to EXCEPTION for the error to be handled as an exception. Make certain that the exceptions MAP statement specifies the same SOURCE table as in the MAP statement for which the error is anticipated. Set the TARGET table to the name of the exceptions table. For more information about REPERROR, see [page 259.](#page-260-0)

The exceptions MAP statement must follow the MAP statement for which the error is anticipated. For more information about using an exceptions MAP statement, see the *GoldenGate for Windows and UNIX Administrator Guide*.

**Syntax** MAP <table spec>, TARGET <table spec>, EXCEPTIONSONLY

### **Using EXITPARAM**

Use EXITPARAM to pass a parameter to a user exit routine whenever a record from the MAP statement is encountered. For more information about user exits, see [Chapter 5](#page-415-0).

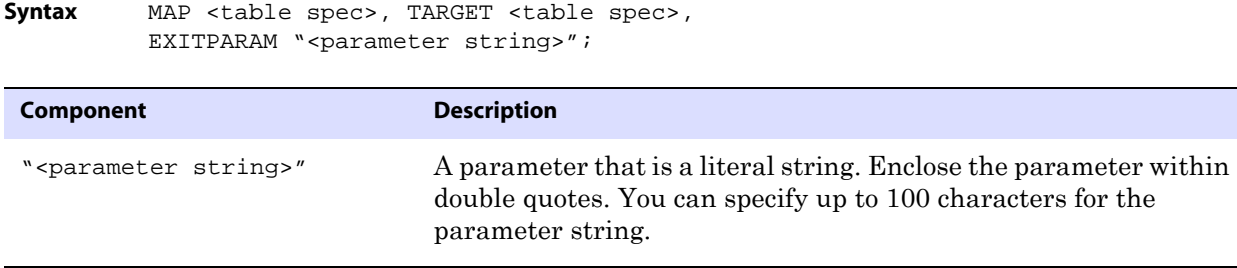

## **Using FILTER**

Use FILTER to select or exclude records based on a numeric value. A filter expression can use conditional operators, GoldenGate column-conversion functions, or both.

**NOTE** To filter based on a string, use a string function or use the WHERE option.

Separate all FILTER components with commas. A FILTER clause can include the following:

- Numbers
- Columns that contain numbers
- Functions that return numbers
- Arithmetic operators:
	- + (plus)
	- (minus)
	- \* (multiply)
	- / (divide)
	- \ (remainder)
- Comparison operators:
	- > (greater than)
	- >= (greater than or equal)
	- < (less than)
	- <= (less than or equal)
	- $=$  (equal)
	- <> (not equal)

Results derived from comparisons can be zero (indicating FALSE) or non-zero (indicating TRUE).

● Parentheses (for grouping results in the expression)

..............................................................................

● Conjunction operators: AND, OR

```
Syntax MAP <table spec>, TARGET <table spec> , FILTER (
          [, ON INSERT | ON UPDATE| ON DELETE]
          [, IGNORE INSERT | IGNORE UPDATE | IGNORE DELETE] 
          , <filter clause>
          [, RAISEERROR <error>]
          );
```
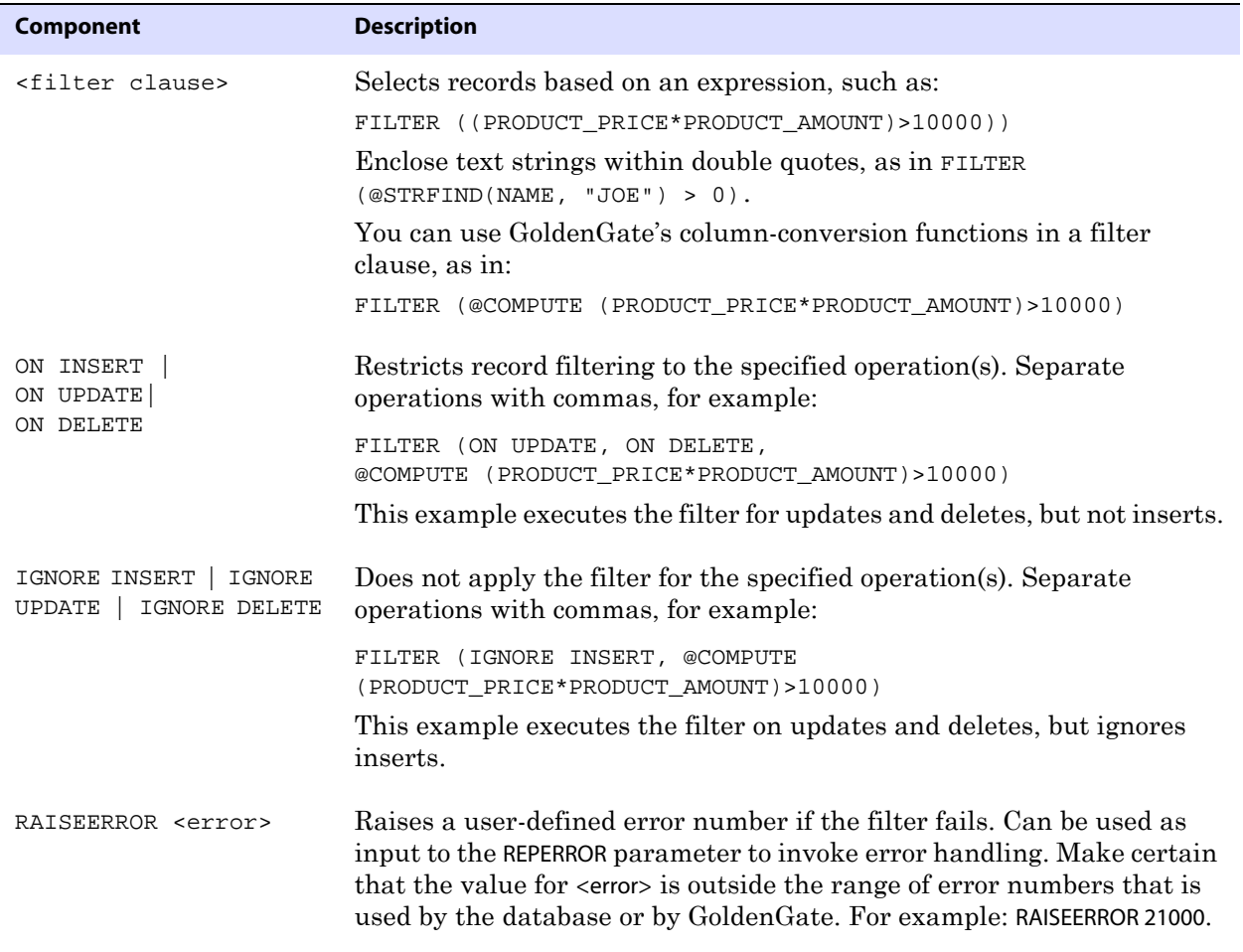

## **Using HANDLECOLLISIONS | NOHANDLECOLLISIONS**

Use HANDLECOLLISIONS and NOHANDLECOLLISIONS to control whether or not GoldenGate adjusts for transactional changes to source tables that were replicated by GoldenGate while an initial load of the same tables was being applied to the target tables. HANDLECOLLISIONS is required by initial load methods where the source tables remain online and users are making data changes. When GoldenGate applies replicated changes after the load is finished, HANDLECOLLISIONS causes Replicat to overwrite duplicate records in the target tables and provides alternate handling of errors for missing records.

HANDLECOLLISIONS and NOHANDLECOLLISIONS also can be used globally in the parameter file or as an on/off switch for groups of tables. When used in a MAP statement, they override those other specifications. For more information about HANDLECOLLISIONS, see [page 193.](#page-194-0)

..............................................................................

**Syntax** MAP <table spec>, TARGET <table spec>, [HANDLECOLLISIONS | NOHANDLECOLLISIONS];

**Example 1** This example shows the basic use within a MAP statement. MAP dbo.tcust, TARGET dbo.tcust, HANDLECOLLISIONS; **Example 2** This example shows the combination of global and MAP-specific use within a parameter file. Because the MAP specification overrides the global specification, collisions will not be handled for the tcust table pair.

> REPLICAT fin USERID ggs, PASSWORD ggs HANDLECOLLISIONS ASSUMETARGETDEFS MAP dbo.torders, TARGET dbo.torders; MAP dbo.tprod, TARGET dbo.tprod; MAP dbo.tcust, TARGET dbo.tcust, NOHANDLECOLLISIONS;

## **Using INSERTALLRECORDS**

Use the INSERTALLRECORDS parameter to keep a record of all operations made to a target record, instead of maintaining just the current version. INSERTALLRECORDS causes Replicat to insert every change operation made to a record as a new record in the database. The initial insert and subsequent updates and deletes are maintained as point-in-time snapshots.

Combining historical data with special transaction information provides a way to create a more useful target reporting database. For more information about maintaining a transaction-history table, see the *GoldenGate for Windows and UNIX Administrator Guide*.

INSERTALLRECORDS can also be used as a standalone parameter at the root level of the parameter file to affect multiple MAP statements at once. See [page 196](#page-197-0).

**Syntax** MAP <table spec>, TARGET <table spec>, INSERTALLRECORDS;

## **INSERTAPPEND | NOINSERTAPPEND**

Use the INSERTAPPEND and NOINSERTAPPEND parameters to control whether or not Replicat uses an APPEND hint when it applies inserts to Oracle target tables. These parameters are valid only for Oracle databases.

INSERTAPPEND is appropriate for use as a performance improvement when the replicated transactions are large and contain multiple inserts into the same table. The best performance will be achieved when the BATCHSQL parameter is enabled. If the transactions are small, using INSERTAPPEND can cause a performance decrease. For more information about when APPEND hints should be used, consult the Oracle documentation.

In a cascading configuration, do not use INSERTAPPEND for tables that will be a source for the local Extract process. GoldenGate cannot read redo log records that are generated for INSERTS that include an APPEND hint. The local Extract will skip those records, which may cause the target of that Extract to be out-of-sync with the source.

These parameters can be used in two ways: When used as standalone parameters at the root of the parameter file, one remains in effect for all subsequent TABLE or MAP statements, until the other is encountered. When used within a MAP statement, they override any standalone INSERTAPPEND or NOINSERTAPPEND entry that precedes the MAP statement.

The default for Replicat INSERT statements is NOINSERTAPPEND.

See also [INSERTAPPEND | NOINSERTAPPEND](#page-196-0) on [page 195](#page-196-0) for standalone usage syntax and example.

**Syntax** MAP <table spec>, TARGET <table spec>, [INSERTAPPEND | NOINSERTAPPEND];

**Example** In the following, INSERTAPPEND is used for all of the tables in the MAP statements, except for

```
INSERTAPPEND
```
the inventory table.

```
MAP fin.orders, TARGET fin.orders;
MAP fin.inventory, TARGET fin.inventory, NOINSERTAPPEND;
MAP fin.customers, TARGET fin.customers;
```
## <span id="page-227-0"></span>**Using KEYCOLS**

Use KEYCOLS to define one or more columns of the target table as unique. The primary use for KEYCOLS is to define a substitute primary key when a primary key or unique index is not available for the table.

Source and target key or unique-index columns must match, whether they are defined in the database or substitutes rendered by KEYCOLS. The source table must contain at least as many key or index columns as the target table. Otherwise, in the event of an update to the source key or index columns, Replicat will not have the before images for the extra target columns.

When defining keys, observe the following guidelines:

- If both the source and target tables lack keys or unique indexes, use KEYCOLS in both the TABLE and MAP statements, and specify matching sets of columns.
- If just one of the tables lacks a key or unique index, use KEYCOLS for that table, and specify columns that match the actual key or index columns of the other table. If a matching set cannot be defined, then use KEYCOLS in both the TABLE and MAP statements, and specify matching sets of columns that contain unique values. The KEYCOLS specification will override the existing key or index.
- If the target table has a larger key than the source table does (or more unique-index columns), KEYCOLS should be used in the TABLE statement to specify the actual source key or index columns, plus the source columns that match the extra target columns. Do not just specify the extra columns, because when a table has a primary key or unique index, the KEYCOLS specification will override them. Using KEYCOLS in this way ensures that before images are available for updates to the key or index columns.

When using KEYCOLS, make certain that the specified columns are logged to the transaction log so that they are available to Replicat in the trails. You can do so by using the database interface or by using the COLS option of the ADD TRANDATA command (Oracle log-based extraction only).

On the target tables, create a unique index on the KEYCOLS-defined key columns. An index improves the speed with which GoldenGate locates the target rows that it needs to process.

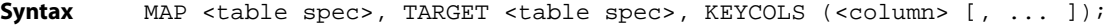

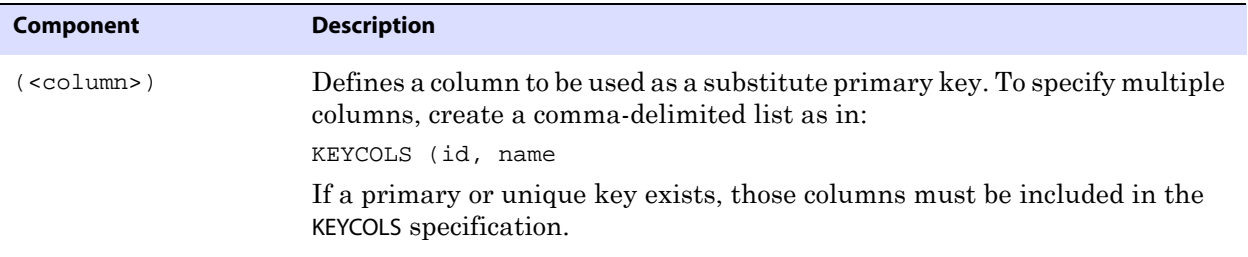

### **Using REPERROR**

Use REPERROR to specify an error and a response that together control how Replicat responds to the error when executing the MAP statement. You can use REPERROR at the MAP level to override and supplement global error handling rules set with the REPERROR parameter (see [page 259\)](#page-260-0). Multiple REPERROR statements can be applied to the same MAP statement to enable automatic, comprehensive management of errors and interruption-free replication processing.

```
Syntax MAP <object spec>, TARGET <object spec>,
          REPERROR (
          {DEFAULT | DEFAULT2 | <SQL error> | <user-defined error>},
          {ABEND | DISCARD | EXCEPTION | IGNORE | 
          RETRYOP [MAXRETRIES <n>] | 
          TRANSABORT [, MAXRETRIES] [, DELAYSECS <n> | DELAYCSECS <n>]}
          )
          [, ...];
```
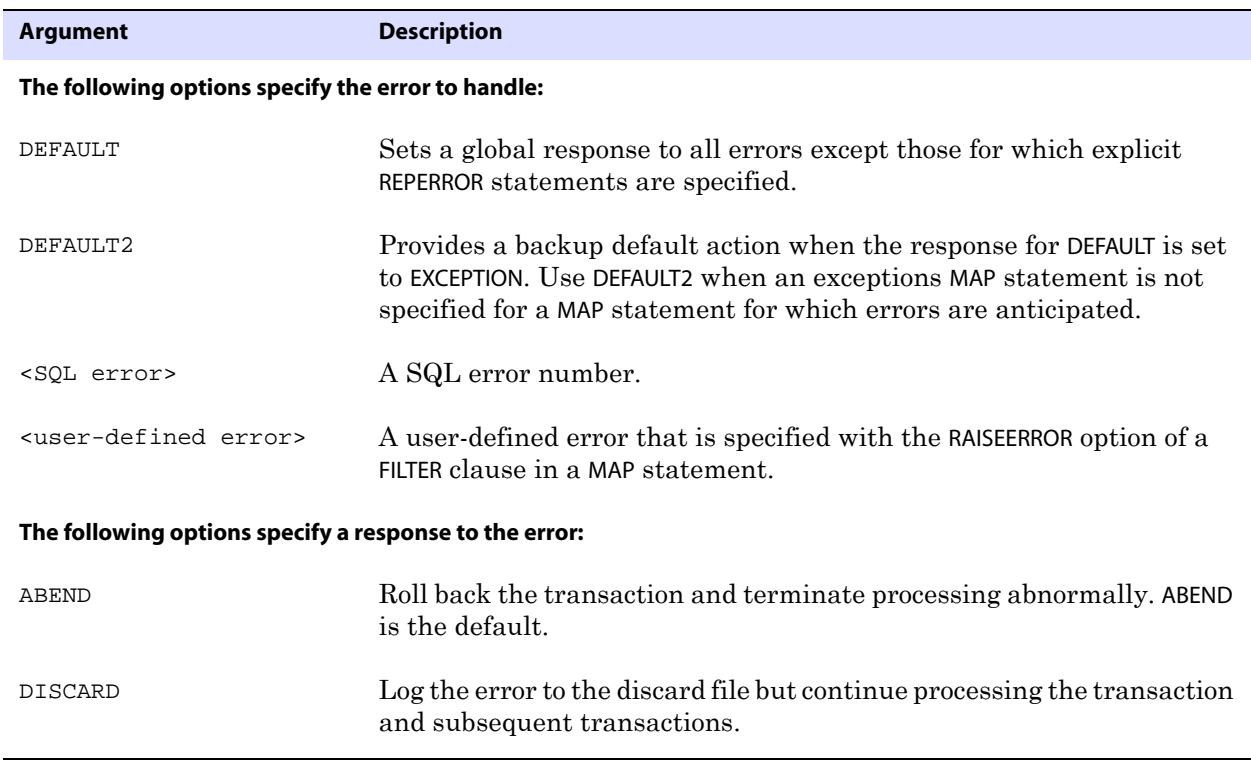

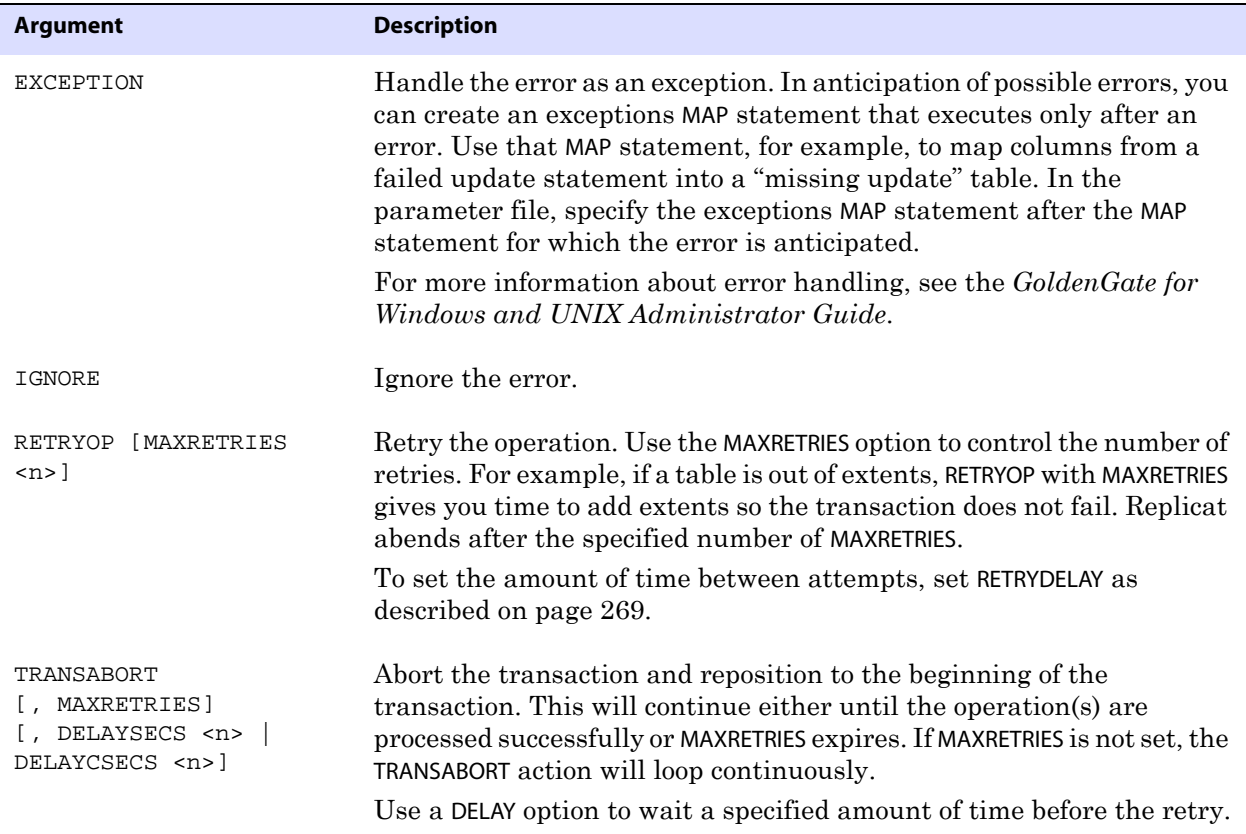

**Example** The following examples show different ways that REPERROR can be used in a MAP statement in conjunction with a global REPERROR statement.

#### **Example 1:**

```
REPLICAT <group>
REPERROR (<error1> , <response1>)
MAP <src1>, TARGET <tgt1>, REPERROR (<error1>, <response2>);
MAP <src2>, TARGET <tgt2>, REPERROR (<error2>, <response3>);
```
In the preceding example, when error1 occurs for the first MAP statement, the action should be response2, not response1, because an override was specified. However, if an error1 occurs for the second MAP statement, the response should be response1, the global response. The response for error2 would be response3, which is MAP-specific.

#### **Example 2:**

```
REPLICAT <group>
REPERROR (<error1> , <response1>)
MAP <src1>, TARGET <tgt1>, REPERROR (<error2>, <response2>),
REPERROR (<error3>, <response3>);
```
..............................................................................

In the preceding example, when replicating from src1 to src2, all errors and actions (1-3) should apply, because all REPERROR statements address different errors (there are no MAPspecific overrides).

#### **Example 3:**

```
REPLICAT <group>
REPERROR (<error1> , <response1>)
MAP <src1>, TARGET <tgt1>, REPERROR (<error1>, <response2>);
MAP <src2>, TARGET <tgt2>, REPERROR (<error2>, <response3>);
REPERROR (<error1> , <response4>)
MAP <src2>, TARGET <tgt2>, REPERROR (<error3>, <response3>);
```
In the preceding example, if error1 occurs for the first MAP statement, the action should be response2. For the second one it would be response1 (the global response), and for the third one it would be response4 (because of the second REPERROR statement). A global REPERROR statement applies to all MAP statements that follow it in the parameter file until another REPERROR statement starts new rules.

### **Using SQLEXEC**

Use SQLEXEC to execute a SQL stored procedure or query from within a MAP statement during GoldenGate processing. SQLEXEC enables GoldenGate to communicate directly with the database to perform any function supported by the database. The database function can be part of the synchronization process, such as retrieving values for column conversion, or it can be independent of extracting or replicating data.

When used within a MAP statement, the procedure or query that is executed can accept input parameters from source or target rows and pass output parameters.

> **WARNING** A query or procedure must be structured correctly when executing a SQLEXEC statement. If Replicat encounters a problem with the query or procedure, then the process will immediately abend, regardless of any error-handling rules that are in place.

#### *Supported databases and data types*

The following are the databases that are supported by SQLEXEC and the data types that are supported for input and output parameters:

#### **DB2 LUW and z/OS**

- **CHAR**
- **VARCHAR**
- **DATE**
- All numeric data types.
- BLOB data types

#### **Ingres**

All data types except LOB data types.

#### **Oracle**

- **CHAR**
- VARCHAR2
- **DATE**
- The ANSI equivalents of these types.

• All numeric data types.

#### **SQL Server**

- **CHAR**
- **VARCHAR**
- **DATETIME**
- All numeric data types.
- Image and text data types where the length is less than 200 bytes.
- TIMESTAMP parameter types are not supported natively, but you can use other data types as parameters and convert the values to TIMESTAMP format within the stored procedure.

#### **Sybase**

All data types except TEXT, IMAGE, and UDT.

#### *Teradata*

All Teradata data types that are supported by GoldenGate.

For additional instructions for using stored procedures and queries with GoldenGate, see the *GoldenGate for Windows and UNIX Administrator Guide*.

#### *SQLEXEC dependencies and restrictions*

- The SQL is executed by the database user under which the GoldenGate process is running. This user must have the privilege to execute stored procedures and call database-supplied procedures.
- A query or procedure must be structured correctly when executing a SQLEXEC statement, with legal SQL syntax for the database; otherwise Replicat will abend, regardless of any error-handling rules that are in place. Refer to the SQL reference guide provided by the database vendor for permissible SQL syntax.
- Do not use SQLEXEC to change a value in a primary key column. The primary key value is passed from Extract to Replicat. Without it, Replicat operations cannot be completed. If primary key values must be changed with SQLEXEC, you may be able to avoid errors by mapping the original key value to another column and then defining that column as a substitute key with the KEYCOLS option. See ["Using KEYCOLS" on](#page-227-0)  [page 226.](#page-227-0)
- For DB2 on z/OS, GoldenGate uses the ODBC SOLExecDirect function to execute a SQL statement dynamically. This means that the connected database server must be able to prepare the statement dynamically. ODBC prepares the SQL statement every time it is executed (at the requested interval). Typically, this does not present a problem to GoldenGate users. See the DB2 for z/OS documentation for more information.

When using GoldenGate DDL support, all objects that are affected by a stored procedure or query must exist with the correct structures prior to the execution of the SQL. Consequently, DDL on these objects that affects structure (such as CREATE or ALTER) must happen before the SQLEXEC executes.

#### *Using SQLEXEC with stored procedures*

To execute a stored procedure from within a MAP statement, use the SPNAME clause.

```
Syntax SQLEXEC (
         SPNAME <sp name>
         [, ID <logical name>] 
          {, PARAMS <param spec> | NOPARAMS}
          [, <option>] [, ...]
          )
```
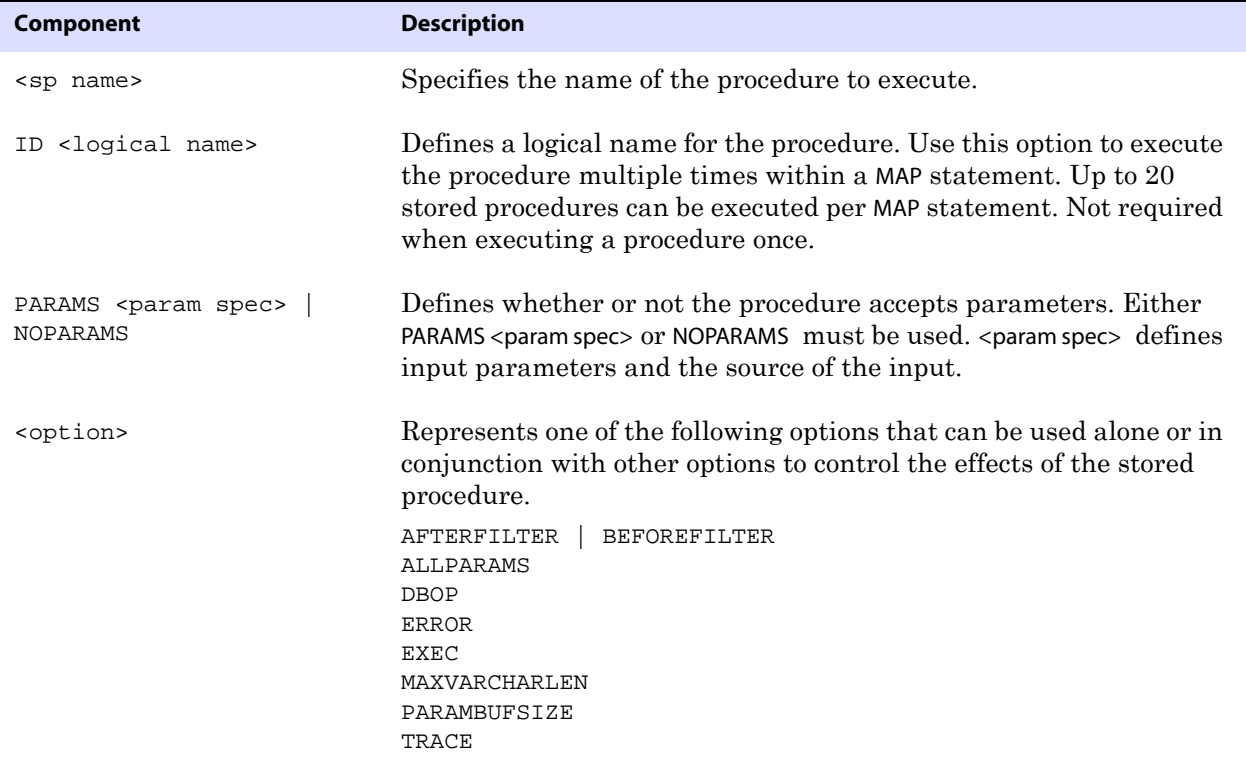

Descriptions of SQLEXEC components begin alphabetically on [page 234.](#page-235-0)

#### *Using SQLEXEC with queries*

To execute a query from within a MAP statement, use the ID and QUERY clauses.

```
Syntax SQLEXEC (
         ID <logical name>
          , QUERY "<sql query>" 
          {, PARAMS <param spec>| NOPARAMS}
          [, <option>] [, ...]
          )
```
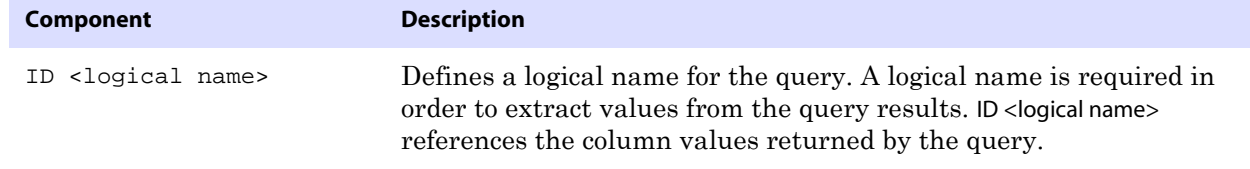

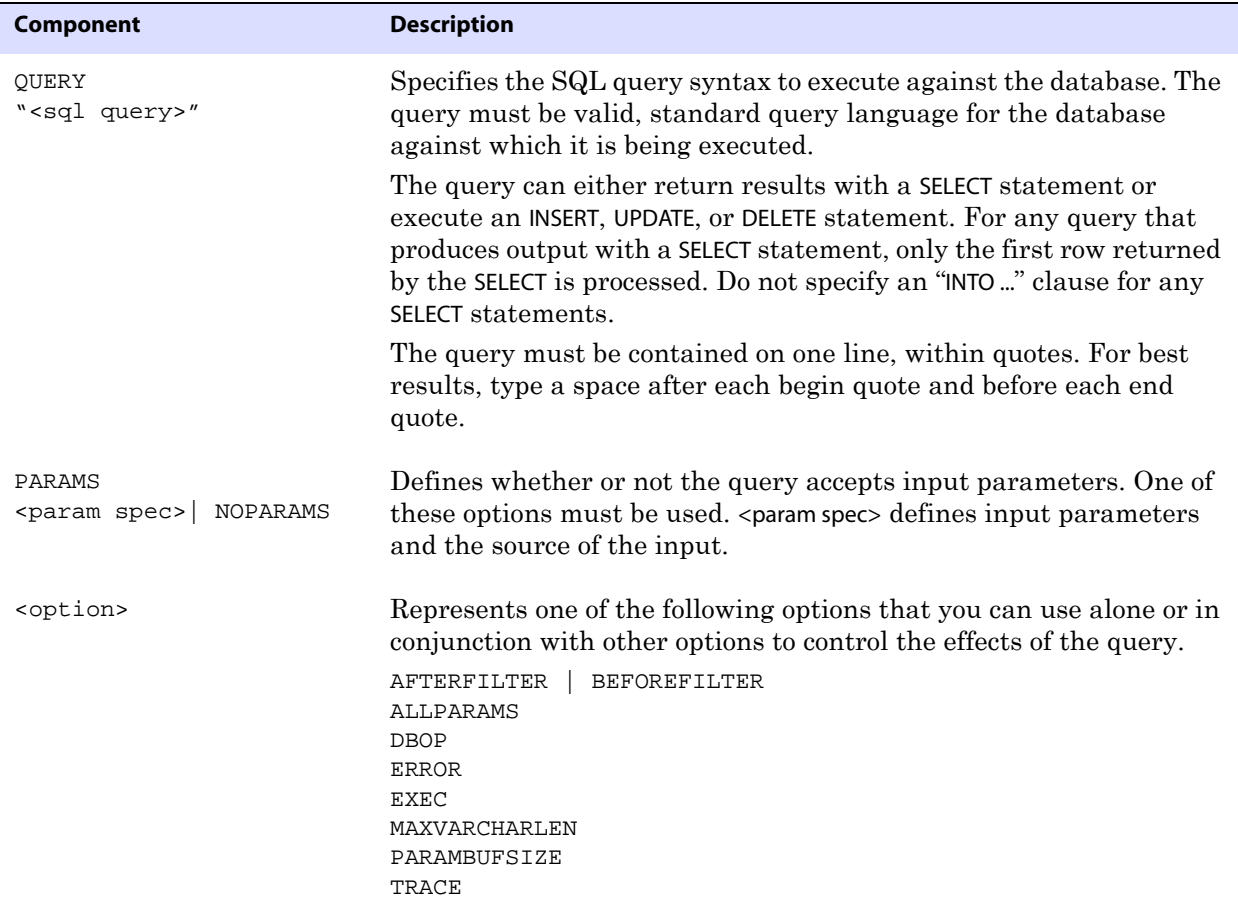

Descriptions of SQLEXEC components begin alphabetically on [page 234.](#page-235-0)

#### *Using placeholders for input parameters*

Most queries require placeholders for input parameters. How parameters are specified within the query depends on the database type.

- For Oracle, input parameters are specified by using a colon (:) followed by the parameter name, as in the following example. "SELECT NAME FROM ACCOUNT WHERE SSN = :SSN AND ACCOUNT = :ACCT"
- For other databases, input parameters are specified by using a question mark, as in the following example.

"SELECT NAME FROM ACCOUNT WHERE SSN = ? AND ACCOUNT = ?"

..............................................................................

Note that quotation marks are not required around the parameter name for any database.

#### *Passing parameter values*

GoldenGate provides options for passing input and output values to and from a procedure or query.

● To pass data values to input parameters within a stored procedure or query, use the PARAMs option of SQLEXEC (see [page 239](#page-240-0)).

● To pass values from a stored procedure or query as input to a FILTER or COLMAP clause, use the following syntax:

{<procedure name> | <logical name>}.<parameter>

#### **Where:**

- $\circ$  <procedure name> is the actual name of a stored procedure, which must match the value given for SPNAME in the SQLEXEC statement. Use this argument only if executing a procedure one time during the course of the GoldenGate run.
- $\circ$  <logical name> is the logical name specified with the ID option of SQLEXEC. Use this argument to pass values from either a query or an instance of a stored procedure when the procedure executes multiple times within a MAP statement.
- $\circ$  <parameter> is either the name of the parameter, such as a column in a lookup table, or RETURN\_VALUE if extracting returned values.

As an alternative to the preceding syntax, you can use the @GETVAL function. For more information, see [page 398](#page-399-0).

There are different constructs for naming input parameters, as follows:

Oracle permits naming an input parameter any logical name, for example:

```
SQLEXEC (ID appphone, QUERY " select per_type from ps_personal_data "
   " where emplid = :vemplid "
   " and per status = 'N' and per type = 'A' ",
   PARAMS (vemplid = emplid)),
TOKENS (applid = @GETVAL(appphone.per_type));
```
• Other databases require the input parameters to be named P1, P2, and so forth, increasing the number for each input parameter, for example:

```
SQLEXEC (ID appphone, QUERY " select per_type from ps_personal_data "
   " where emplid = ? "
   " and per_status = 'N' and per_type = 'A' ", 
   PARAMS (p1 = emplid)),
TOKENS (applid = @GETVAL(appphone.per_type));
```
**Example** The following shows a set of Oracle source and target tables, a lookup table, and examples of how parameters for these tables are passed for a single instance of a stored procedure and multiple instances of a stored procedure.

#### **Source table "cust"**

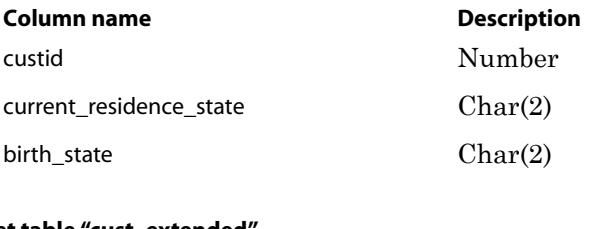

**Target table "cust\_extended"**

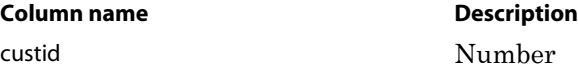

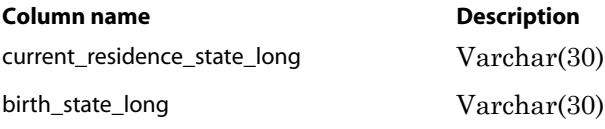

#### **Lookup table "state\_lookup"**

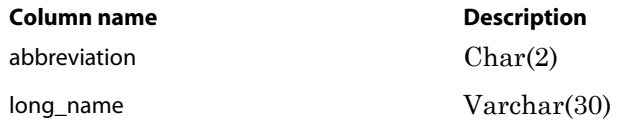

**Example 1** The following example shows the use of a stored procedure that executes once to get a value from the lookup table. The value is mapped to the target column in the COLMAP statement.

> MAP sales.cust, TARGET sales.cust\_extended, & SQLEXEC (SPNAME lookup, & PARAMS (long\_name = birth\_state)), & COLMAP (custid = custid, & birth\_state\_long = lookup.long\_name);

**Example 2** The following example shows multiple executions of a stored procedure that gets values from a lookup table. The values are mapped to target columns.

```
MAP sales.cust, TARGET sales.cust_extended, &
SQLEXEC (SPNAME lookup, ID lookup1, &
PARAMS (long_name = current_residence_state)), &
SQLEXEC (SPNAME lookup, ID lookup2, &
PARAMS (long_name = birth_state)), &
COLMAP (custid = custid, current_residence_state_long = lookup1.long_name, & 
birth_state_long = lookup2.long_name);
```
#### *Using AFTERFILTER and BEFOREFILTER*

Use AFTERFILTER and BEFOREFILTER to specify when to execute the stored procedure or query in relation to the FILTER clause of a MAP statement.

<span id="page-235-0"></span>**Syntax** AFTERFILTER | BEFOREFILTER

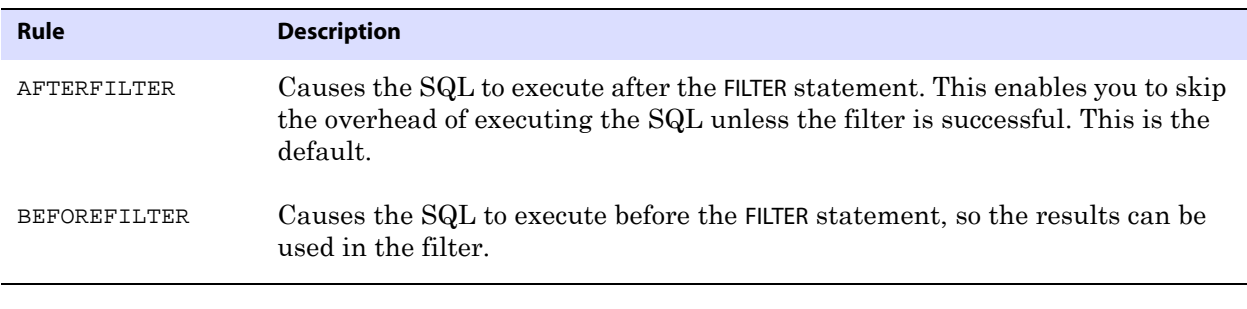

..............................................................................

**Example** SQLEXEC (SPNAME check, NOPARAMS, BEFOREFILTER)

#### *Using ALLPARAMS*

Use ALLPARAMS as a global rule that determines whether or not all of the specified parameters must be present for the stored procedure or query to execute. Rules for individual parameters established within the PARAMS clause override the global rule set with ALLPARAMS.

**Syntax** ALLPARAMS {OPTIONAL | REQUIRED}

| <b>Rule</b> | <b>Description</b>                                                                                   |
|-------------|----------------------------------------------------------------------------------------------------|
| OPTIONAL    | Permits the SQL to execute whether or not all of the parameters are present.<br>This is the default. |
| REOUIRED    | Requires all of the parameters to be present for the SQL to execute.                                 |

```
Example SQLEXEC (SPNAME lookup,
         PARAMS (long_name = birth_state, short_name = state),
         ALLPARAMS OPTIONAL)
```
#### *Using DBOP*

Use DBOP to commit INSERT, UPDATE, DELETE, and SELECT statements executed within the stored procedure or query. Otherwise, they could potentially be rolled back. GoldenGate issues the commit within the same transaction boundaries as the source transaction.

> **WARNING** Use caution when executing SQLEXEC procedures against the database, especially against the production database. Any changes that are committed by the procedure can result in overwriting existing data.

**Syntax** DBOP

**Example** SQLEXEC (SPNAME check, NOPARAMS, DBOP)

#### *Using ERROR*

Use ERROR to define a response to errors associated with the stored procedure or query. Without explicit error handling, the GoldenGate process abends on errors. Make certain your procedures return errors to the process and specify the responses with ERROR.

**Syntax** ERROR <action>

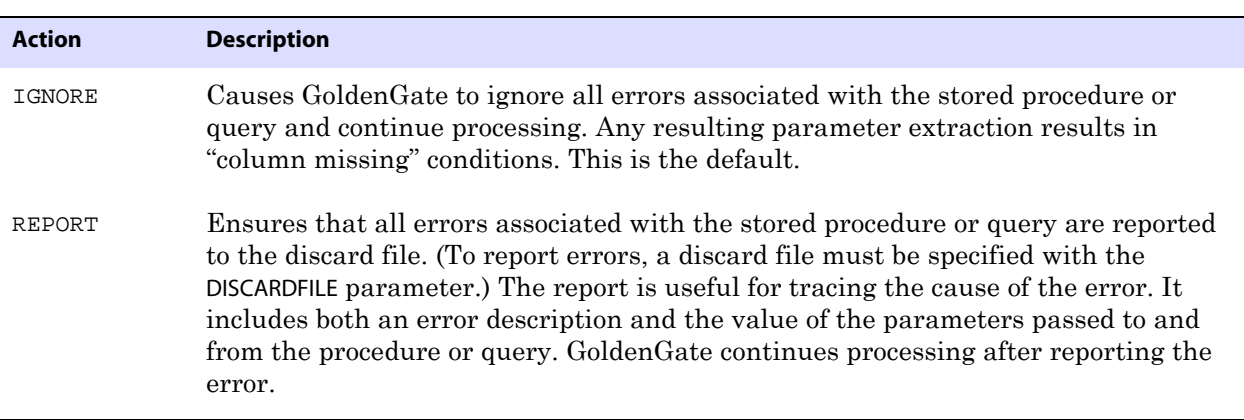

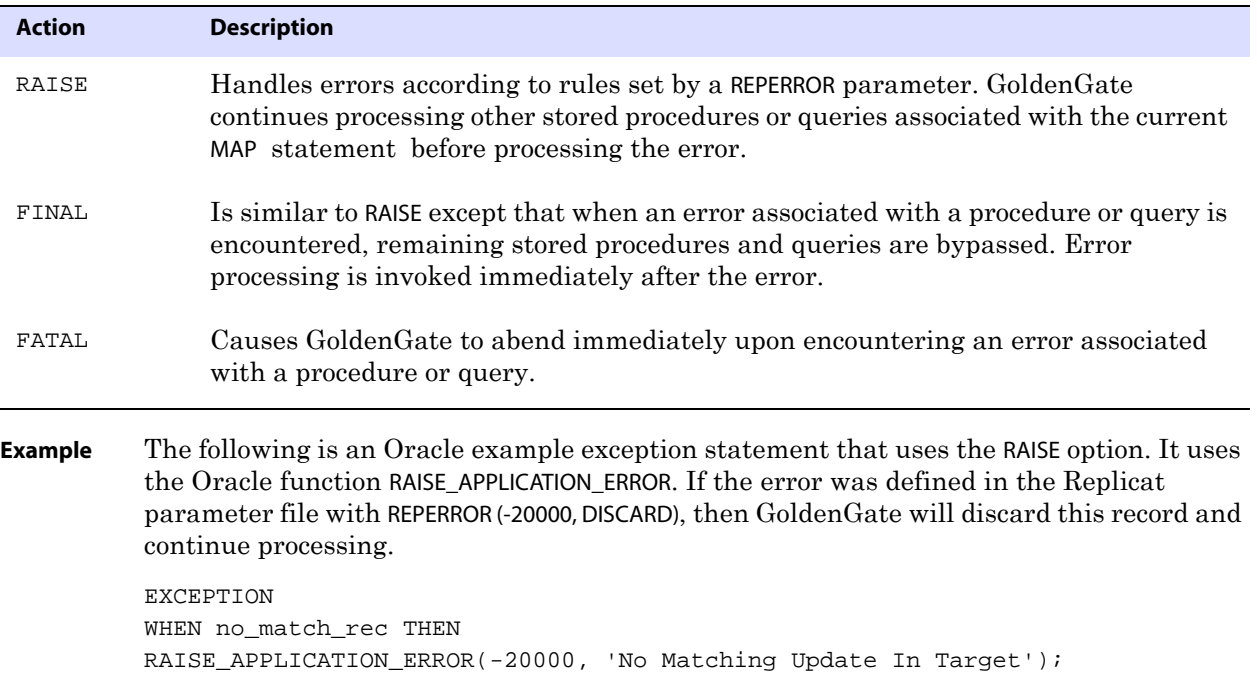

### *Using EXEC*

Use EXEC to control the frequency with which a stored procedure or query in a MAP statement executes and how long the results are considered valid, if extracting output parameters.

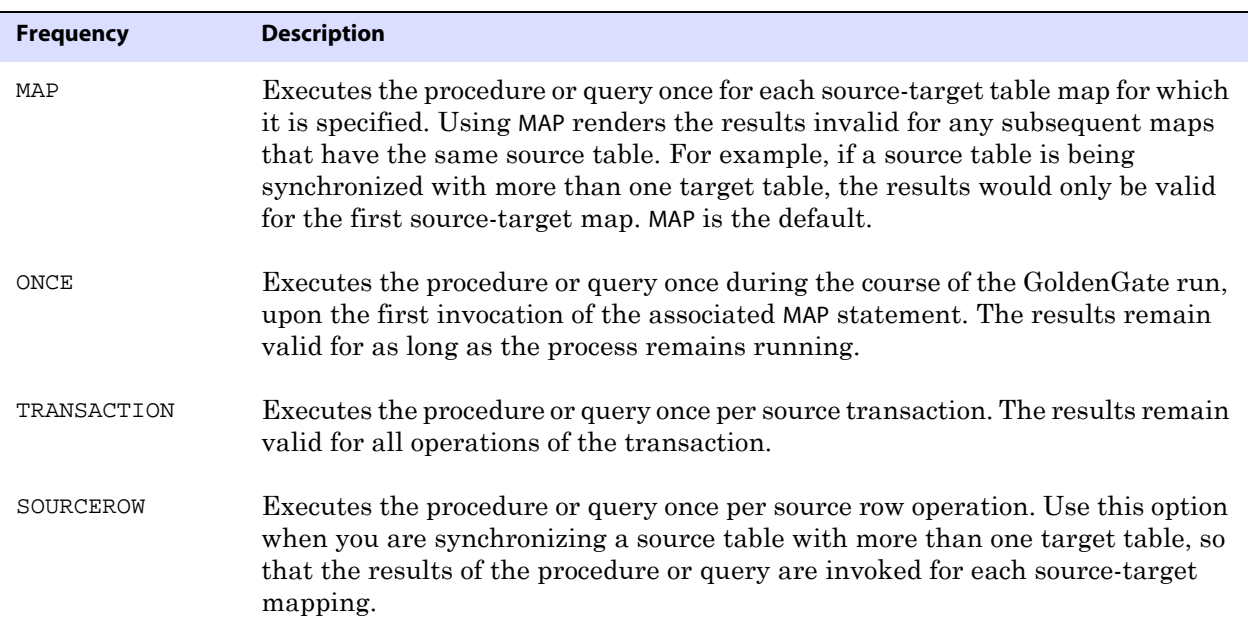

..............................................................................

Syntax EXEC <frequency>

**Example 1** The following is an example of using ONCE.

MAP sales.cust, TARGET sales.cust\_extended, & SQLEXEC (SPNAME lookup, PARAMS (long\_name = birth\_state), EXEC ONCE), & COLMAP (custid = custid, & birth\_state\_long = lookup.long\_name);

**Example 2** The following is an example of using TRANSACTION.

MAP sales.cust, TARGET sales.cust\_extended, & SQLEXEC (SPNAME lookup, PARAMS (long\_name = birth\_state), EXEC TRANSACTION), & COLMAP (custid = custid, & birth\_state\_long = lookup.long\_name);

**Example 3** The following is an example of using the default (MAP) incorrectly. The two MAP statements synchronize the same source table with two different target tables. However, the results of the procedure lookup will be expired by the time the second map executes, so the second map will result in a "column missing" condition. To implement this correctly, SOURCEROW should be used.

> MAP sales.srctab, TARGET sales.targtab, & SQLEXEC (SPNAME lookup, PARAMS (param1 = srccol)), & COLMAP (targcol = lookup.param2);

MAP sales.srctab, TARGET sales.targtab2, & COLMAP (targcol2 = lookup.param2);

**Example 4** The following is an example of using SOURCEROW. In this case, the second map returns a valid value because the procedure executes on every source row operation.

> MAP sales.srctab, TARGET sales.targtab, & SQLEXEC (SPNAME lookup, PARAMS (param1 = srccol), EXEC SOURCEROW), & COLMAP (targcol = lookup.param2);

MAP sales.srctab, TARGET sales.targtab2, & COLMAP (targcol2 = lookup.param2);

### *Using ID*

Use ID for queries and stored procedures within a MAP statement as follows.

- For a query, use ID < logical name> so that a name can be used by GoldenGate to reference the column values returned by the query.
- $\bullet$  For a stored procedure, use ID <logical name> to invoke the procedure multiple times within a MAP statement, for example for two different column maps. Otherwise, it is not required. Up to 20 stored procedures can be executed per MAP statement. They execute in the order listed in the parameter file.

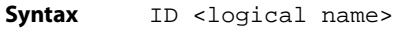

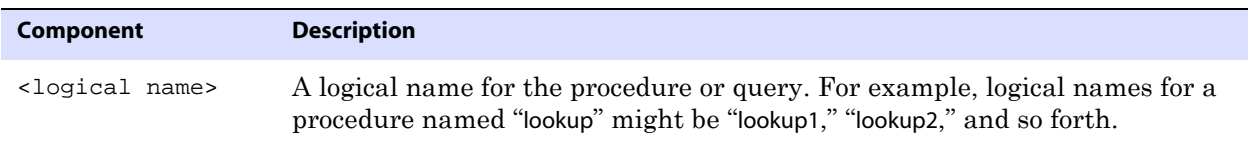

**Example 1** The following example illustrates the use of ID <logical name>. It enables each column map to call a stored procedure named lookup separately and refer to its own results by means of lookup1 and lookup2.

> MAP sales.srctab, TARGET sales.targtab, & SQLEXEC (SPNAME lookup, ID lookup1, PARAMS (param1 = srccol)), & COLMAP (targcol1 = lookup1.param2), & SQLEXEC (SPNAME lookup, ID lookup2, PARAMS (param1 = srccol)), & COLMAP (targcol = lookup2.param2);

**Example 2** The following example shows a single execution of a stored procedure named lookup. In this case, the actual name of the procedure is used. A logical name is not needed.

> MAP sales.tab1, TARGET sales.tab2, & SQLEXEC (SPNAME lookup), PARAMS (param1 = srccol)), & COLMAP (targcol = lookup.param1);

**Example 3** The following examples illustrate the use of ID < logical name> for Oracle and SQL Server queries, respectively. Note that in this illustration, the SQLEXEC statement spans multiple lines due to space constraints in this documentation. An actual SQLEXEC statement must be contained on one line only.

```
MAP sales.account, TARGET sales.newacct, &
SQLEXEC (ID lookup, &
QUERY "select desc_col into desc_param from lookup_table &
where code_col = :code_param", &
PARAMS (code_param = account_code)), &
COLMAP (newacct_id = account_id, &
newacct_val = lookup.desc_param); 
MAP sales.account, TARGET sales.newacct, &
SQLEXEC (ID lookup, &
```

```
QUERY "select desc_col into desc_param from lookup_table &
where code_col = ?", &
PARAMS (p1 = account_code)), &
COLMAP (newacct_id = account_id, &
newacct_val = lookup.desc_param);
```
#### *Using MAXVARCHARLEN*

Use MAXVARCHARLEN to specify the maximum length allocated for any output parameter in a stored procedure or query. Beyond this maximum, output values are truncated.

Syntax MAXVARCHARLEN <num bytes>

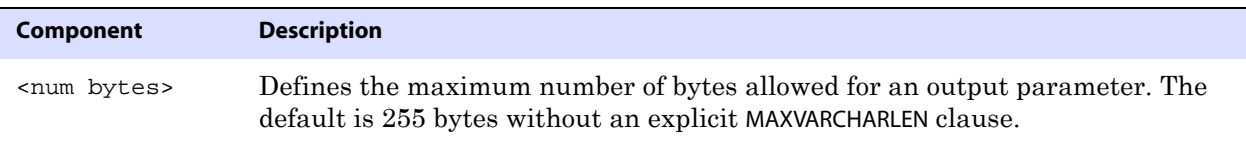

..............................................................................

**Example** MAXVARCHARLEN 100

#### *Using NOPARAMS*

Use NOPARAMS instead of PARAMS if a stored procedure or query does not require parameters. Either a PARAMS clause or NOPARAMS is required.

Syntax NOPARAMS

**Example** SQLEXEC (SPNAME check, NOPARAMS)

#### *Using PARAMBUFSIZE*

Use PARAMBUFSIZE to specify the maximum size of the memory buffer that stores parameter information, including both input and output parameters. GoldenGate issues a warning whenever the memory allocated for parameters is within 500 bytes of the maximum.

**Syntax** PARAMBUFSIZE <num bytes>

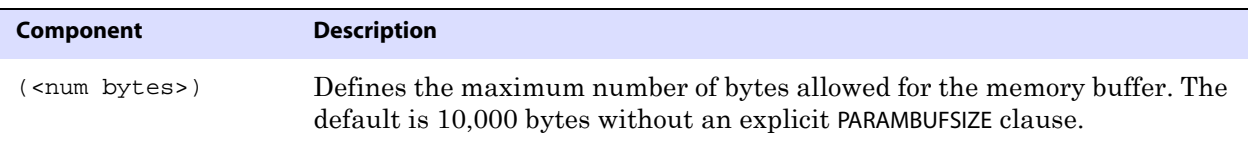

<span id="page-240-0"></span>**Example** PARAMBUFSIZE 15000

#### *Using PARAMS*

Use PARAMS to supply the names of parameters in a stored procedure or query that accept input and the name of a source column or GoldenGate column-conversion function that is supplying the input. Either a PARAMS clause or NOPARAMS is required.

The following are the databases that are supported by SQLEXEC and the data types that are supported for input and output parameters:

#### **DB2 LUW and z/OS**

- CHAR
- VARCHAR
- DATE
- All numeric data types.
- BLOB data types

#### **Ingres**

All data types except LOB data types.

#### **Oracle**

- CHAR
- VARCHAR2
- DATE
- The ANSI equivalents of these types.

..............................................................................

• All numeric data types.

#### **SQL Server**

**CHAR** 

- VARCHAR
- DATETIME
- All numeric data types.
- Image and text data types where the length is less than 200 bytes.
- TIMESTAMP parameter types are not supported natively, but you can use other data types as parameters and convert the values to TIMESTAMP format within the stored procedure.

#### **Sybase**

All data types except TEXT, IMAGE, and UDT.

#### *Teradata*

All Teradata data types that are supported by GoldenGate.

By default, output parameters are truncated at 255 bytes per parameter. If a procedure requires longer parameters, use the MAXVARCHARLEN option.

```
Syntax PARAMS (
     [OPTIONAL | REQUIRED]
     \{[, ...]
     )
```
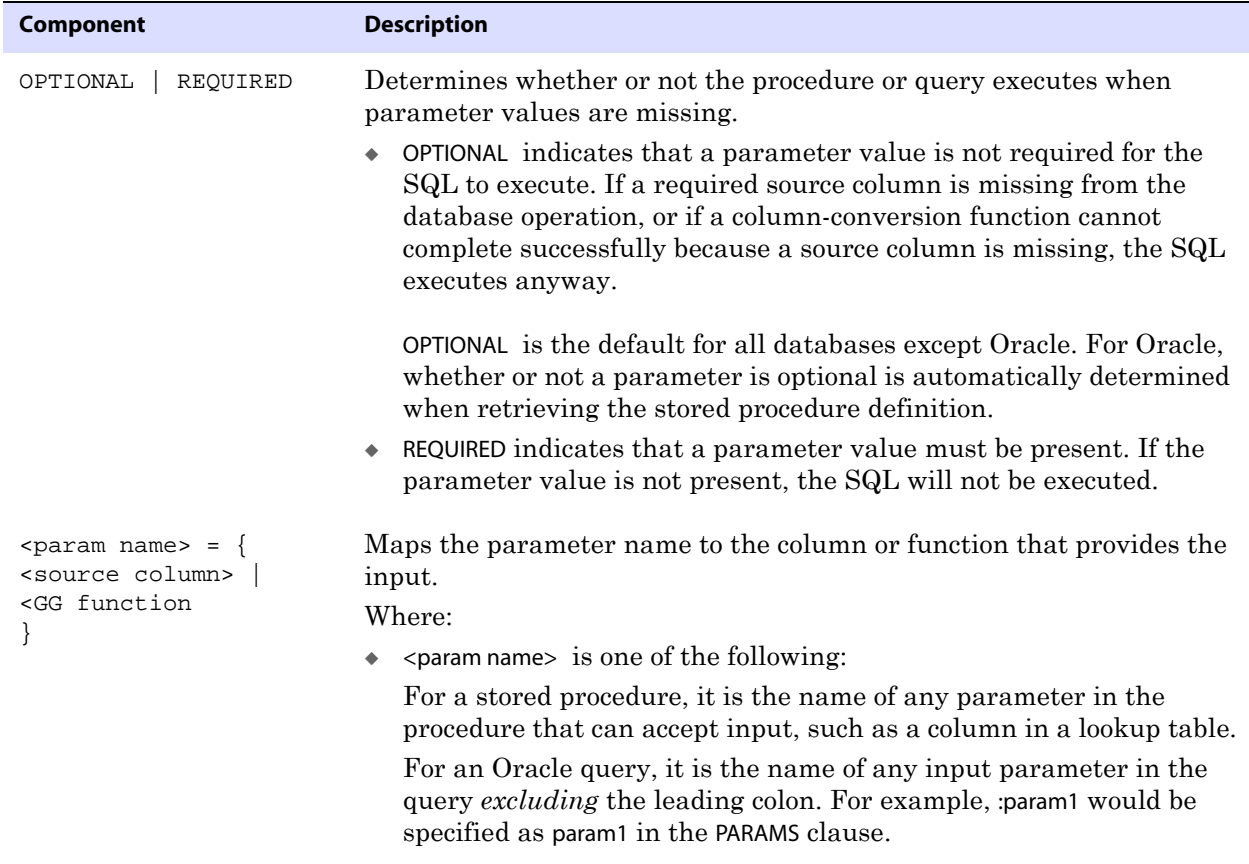

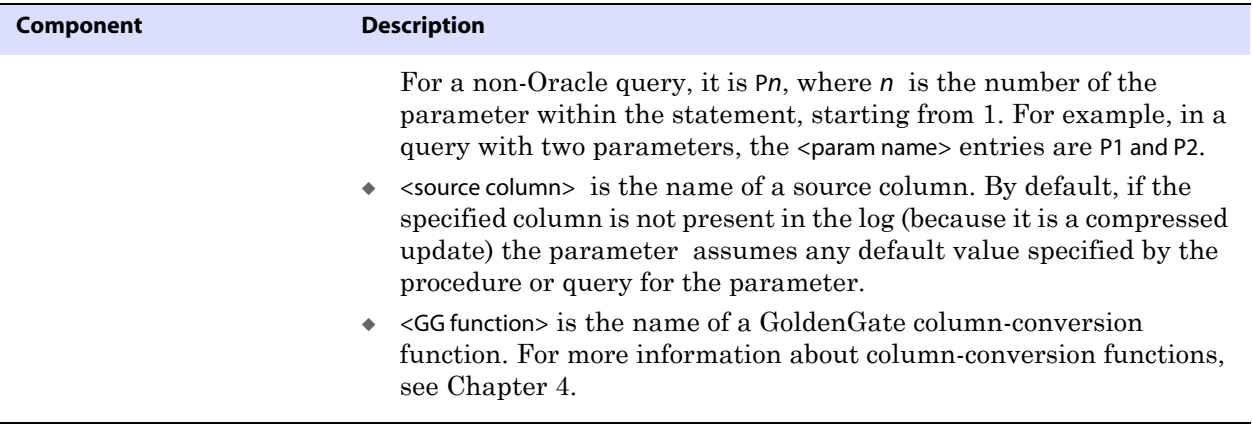

**Example** The following example maps data from the account table to the target table newacct. When processing records from the account table, GoldenGate executes the lookup stored procedure before executing the column map. The code\_param parameter in the procedure accepts input from the account\_code source column.

```
MAP sales.account, TARGET sales.newacct, &
SQLEXEC (SPNAME lookup, PARAMS (code_param = account_code)), &
COLMAP (newacct_id = account_id, &
newacct_val = lookup.desc_param);
```
#### *Using TRACE*

Use TRACE to log input and output parameters to the report file.

Sample discard file with SQLEXEC tracing enabled:

```
Input parameter values... 
             LMS_TABLE: INTERACTION_ATTR_VALUES 
               KEY1: 2818249 
               KEY2: 1 
             Report File: 
             From Table MASTER.INTERACTION_ATTR_VALUES to 
             MASTER.INTERACTION_ATTR_VALUES: 
                    # inserts: 0 
                    # updates: 0 
                    # deletes: 0 
                    # discards: 1 
                Stored procedure GGS_INTERACTION_ATTR_VALUES: 
                    attempts: 2 
                    successful: 0 
Syntax TRACE {ALL | ERROR}
```
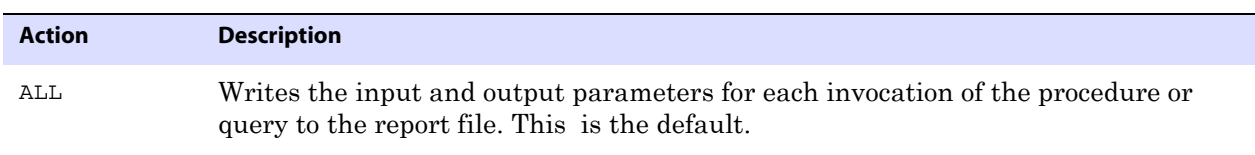

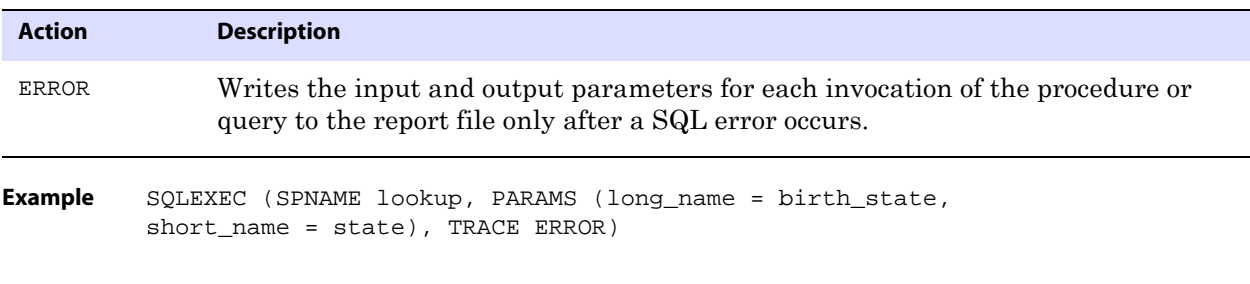

### **Using TARGETDEF**

Use TARGETDEF to specify a target-definitions template. The definitions template is created based on the definitions of a specific target table when DEFGEN is run for that table. Once the template is created, new target tables that have identical definitions to that table can be added without having to run DEFGEN for them, and without having to stop and start Replicat. The definitions in the template specified with TARGETDEF will be used for definitions lookups. For more information about DEFGEN, see the *GoldenGate for Windows and UNIX Administrator Guide*.

**Syntax** MAP <table spec>, TARGET <table spec>, TARGETDEF <definitions template>;

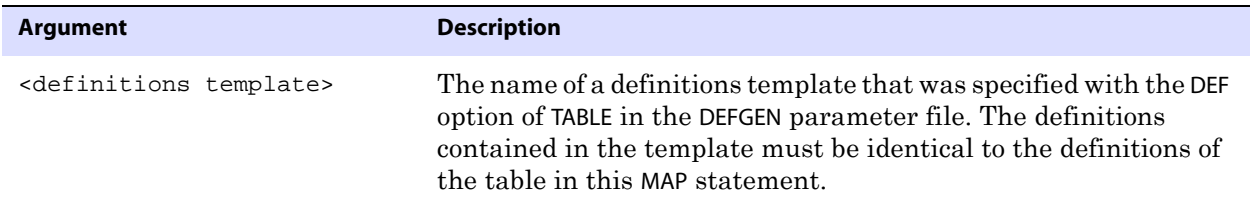

**Example** MAP acct.cust\*, TARGET acc.cust\*, DEF custdef, TARGETDEF tcustdef;

## **Using TRIMSPACES and NOTRIMSPACES**

Use TRIMSPACES and NOTRIMSPACES to control whether or not trailing spaces are truncated when posting to the target table. These parameters only affect CHAR to VARCHAR column mappings. The default is TRIMSPACES.

TRIMSPACES and NOTRIMSPACES also can be used at the root level of a parameter file to turn the trim feature on or off for different MAP statements or groups of statements.

**Syntax** MAP <table spec>, TARGET <table spec>, {TRIMSPACES | NOTRIMSPACES};

**Example** The following keeps the default of trimming trailing spaces for the first two targets, but trims spaces for the last two targets.

..............................................................................

MAP fin.src1, TARGET fin.tgt1; MAP fin.src1, TARGET fin.tgt2; MAP fin.src1, TARGET fin.tgt3, NOTRIMSPACES; MAP fin.src1, TARGET fin.tgt4, NOTRIMSPACES;

## **Using WHERE**

Use WHERE to select records based on a conditional statement. To use a Unicode column or a string that contains extended ASCII or unprintable characters, see [page 209.](#page-210-0) For full

instructions on using a WHERE clause, see the *GoldenGate for Windows and UNIX Administrator Guide*.

```
Syntax MAP <table spec>, TARGET <table spec>, 
         WHERE (<where clause>);
```
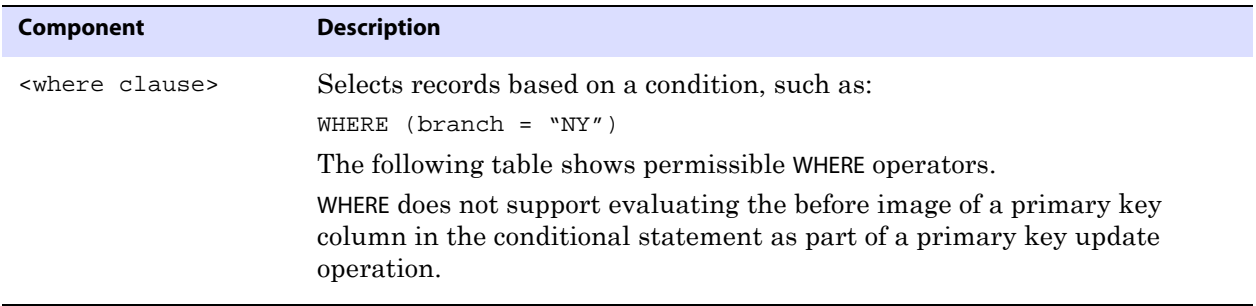

#### **Table 45 Permissible WHERE operators**

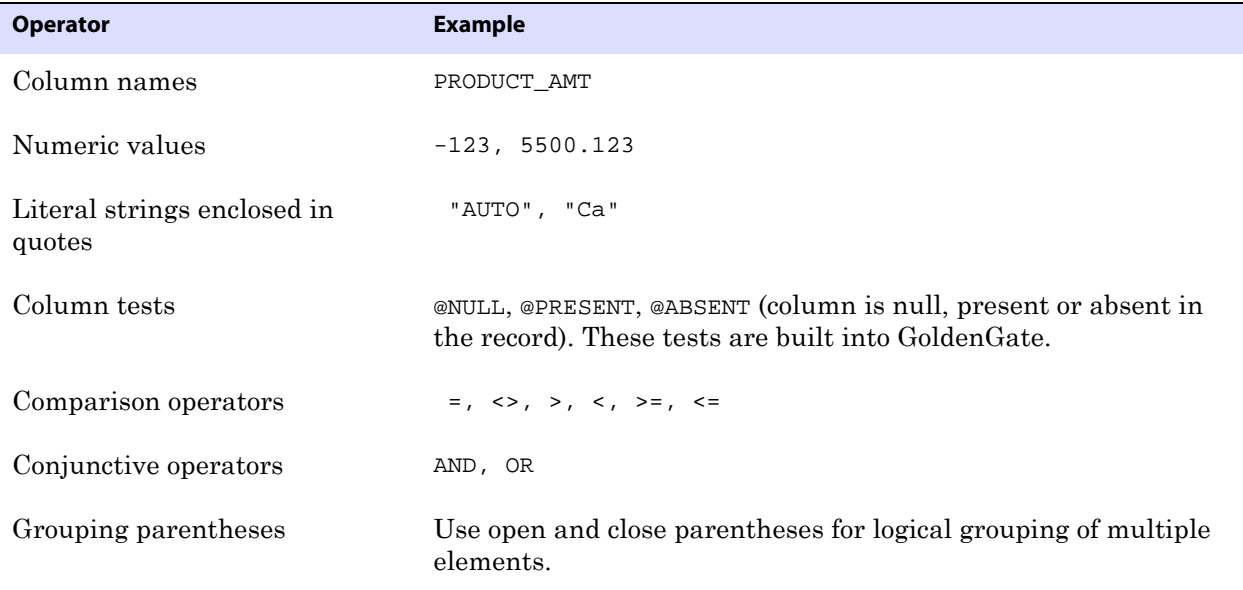

**Example** The following WHERE clauses demonstrate the use of a Unicode escape sequence in a WHERE clause that can be part of a TABLE or MAP statement. Each escapes the Latin lowercase e with an acute (code point U+00E9) in a different location within the input strings of "Élise," "Zoé," and "Véronique."

```
WHERE (FIRSTNAME <> "\u00e9lise")
WHERE (FIRSTNAME <> "Zo\u00e9")
WHERE (FIRSTNAME <> "V\u00e9ronique")
```
## **MAPEXCLUDE**

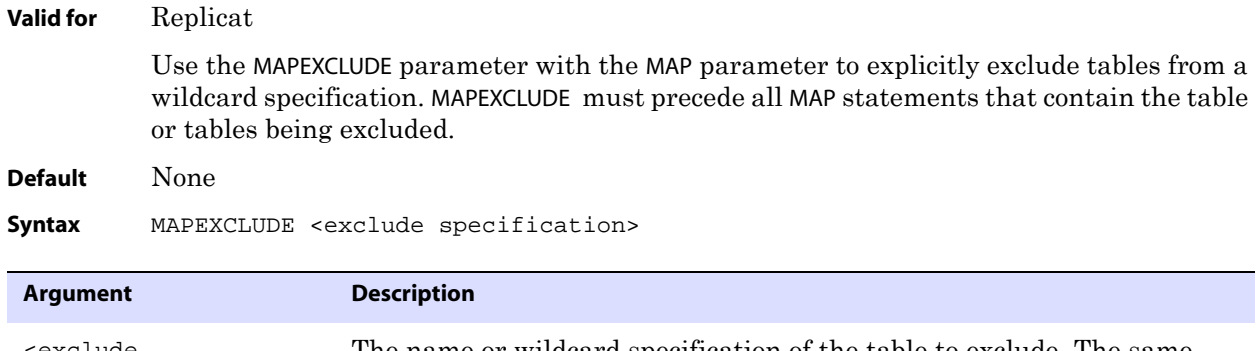

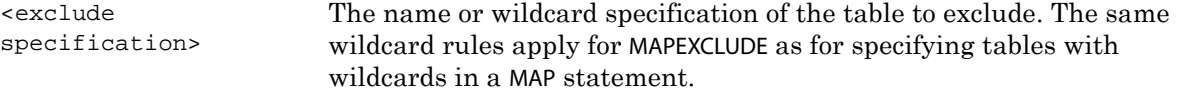

**Example** In the following example, the MAP statement retrieves all tables except for the table named TEST.

> MAPEXCLUDE fin.TEST MAP fin.\*, TARGET fin.\*;

## **MARKERTABLE**

```
Valid for GLOBALS
```
Use the MARKERTABLE parameter to specify the name of the DDL marker table that supports Oracle DDL synchronization, if other than the default of GGS\_MARKER. The marker table stores information about DDL operations. This parameter is only valid for Oracle.

The name of the marker table must also be specified with the marker\_table\_name parameter in the params.sql script. This script resides in the root GoldenGate installation directory.

For more information about the marker table and params.sql, see the *GoldenGate for Windows and UNIX Administrator Guide*.

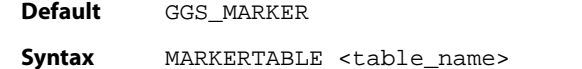

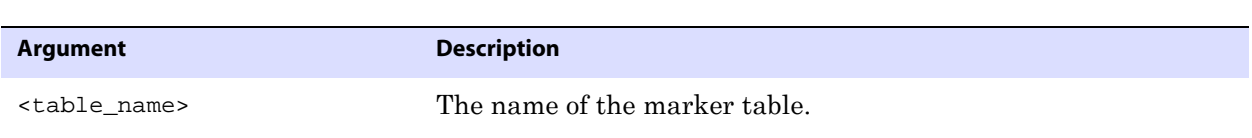

..............................................................................

# **MAXDISCARDRECS**

**Valid for** Replicat

Use the MAXDISCARDRECS parameter to limit the number of errors reported to the discard file per MAP statement.

Use this parameter for the following reasons:

- When you expect a large number of errors but do not want them reported.
- To manage the size of the discard file.

This parameter is table-specific and applies to all subsequent MAP statements. More than one instance of MAXDISCARDRECS can be used in a parameter file.

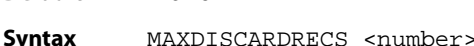

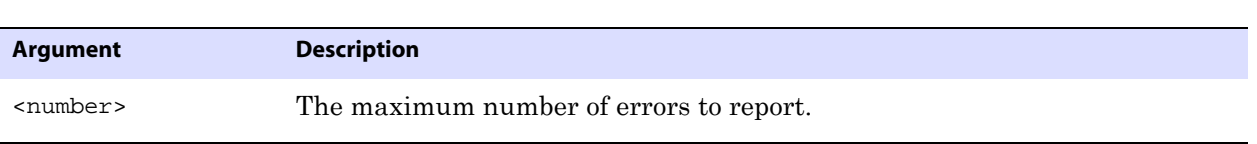

**Example** MAXDISCARDRECS 1000

## **MAXFETCHSTATEMENTS**

**Default** None

#### **Valid for** Extract

Use the MAXFETCHSTATEMENTS parameter to control the maximum allowable number of prepared queries that can be used by Extract to fetch row data from an Oracle source database. Extract may need to fetch data directly from a table or from the undo tablespace (Oracle 9i and later). The fetched data is used when not enough information is available to construct a logical SQL statement from a transaction log record.

Queries are prepared and cached as needed. When the value set with MAXFETCHSTATEMENTS is reached, the oldest query is replaced by the newest one. The value of this parameter controls the number of open cursors maintained by Extract for fetch queries only. Additional cursors may be used by Extract for other purposes, such as those required for stored procedures. This parameter is only valid for Oracle databases.

**Default** 100

Syntax MAXFETCHSTATEMENTS <number>

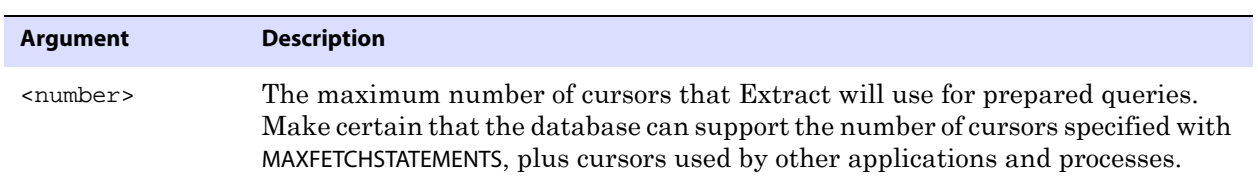

**Example** MAXFETCHSTATEMENTS 150

## **MAXSQLSTATEMENTS**

**Valid for** Replicat

Use the MAXSQLSTATEMENTS parameter to control the number of prepared SQL statements that can be used by Replicat both in regular processing mode and in BATCHSQL mode (see [page 119\)](#page-120-0). The value for MAXSQLSTATEMENTS determines the number of open cursors that

Replicat maintains. Make certain that the database can support the specified number of cursors, plus the cursors used by other applications and processes. Before changing MAXSQLSTATEMENTS, contact GoldenGate Technical Support.

MAXSQLSTATEMENTS requires the DYNSQL parameter to be enabled. DYNSQL is the default.

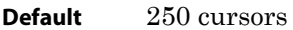

**Syntax** MAXSQLSTATEMENTS <number>

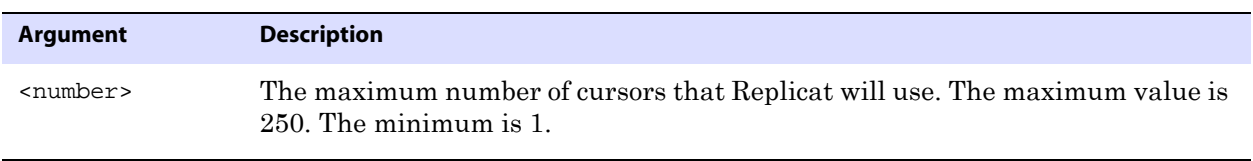

**Example** MAXSQLSTATEMENTS 200

## **MAXTRANSOPS**

#### **Valid for** Replicat

Use the MAXTRANSOPS parameter to split large source transactions into smaller ones on the target system. This parameter can be used when the target database is not configured to accommodate large transactions. For example, if the Oracle rollback segments are not large enough on the target to reproduce a source transaction that performs one million deletes, you could specify MAXTRANSOPS 10000, which forces Replicat to issue a commit after each group of 10,000 deletes.

### **Limitations of use**

You should have a valid business case for using MAXTRANSOPS other than simply for the purpose of expediency. To use MAXTRANSOPS is to alter the transactional integrity that is imposed by the boundaries that are defined by the source application, even though Replicat applies the operations in the correct order.

By default as of GoldenGate version 10, when Extract recovers from a failure, it will resend the entire source transaction that it was processing at the time of the failure, and it appends this transaction to the end of the trail file instead of overwriting the old data. The new transaction is flagged by a restart record, alerting Replicat that it must roll back and start the transaction over again. However, if MAXTRANSOPS has forced Replicat to split apart that transaction, Replicat can only roll back what it has not yet committed to the target database. When Replicat processes the committed operations again, they will result in duplicate-row errors or missing-row errors, depending on the SQL operation type.

To avoid these conditions while using MAXTRANSOPS, you can set the RECOVERYOPTIONS parameter to OVERWRITEMODE to configure Extract so that it overwrites the old transaction data with the new data. However, this mode can make recovery more difficult after certain failure conditions, because the overwrites can corrupt the trail records. In these cases, it is recommended that you open a support case with GoldenGate.

..............................................................................

**Default** 100,000,000

| <b>Syntax</b> |                                      | MAXTRANSOPS <transaction count=""></transaction>                     |  |
|---------------|--------------------------------------|----------------------------------------------------------------------|--|
| Argument      |                                      | <b>Description</b>                                                   |  |
|               | <transaction count=""></transaction> | The number of operations to portion into a single transaction group. |  |
|               |                                      |                                                                      |  |

**Example** MAXTRANSOPS 10000

## **MGRSERVNAME**

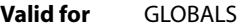

Use the MGRSERVNAME parameter in a GLOBALS parameter file to specify the name of the Manager process when it is installed as a Windows service. This parameter is only required when installing multiple instances of Manager as a service on the same system, for example when installing multiple GoldenGate instances or when also installing the GoldenGate Veridata Agent, which uses a Manager process.

There must be a GLOBALS file containing MGRSERVNAME for each Manager service that is installed. The files must be created *before the services are installed*, because the installer references MGRSERVNAME when registering the service name on the system.

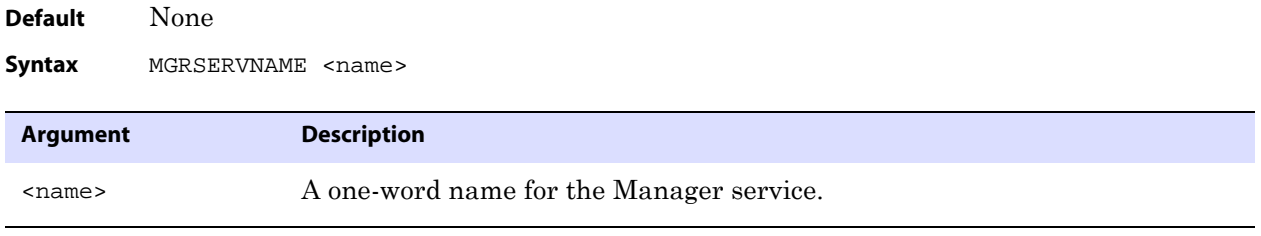

**Example** MGRSERVNAME GoldenGate

# **NOHEADERS**

**Valid for** Extract

Use the NOHEADERS parameter to indicate that an extract file contains no record headers. In such cases, Replicat assumes that the file contains only insert records pertaining to a single table type and that each record is of the same length and type.

The FORMATASCII parameter with the NOHDRFIELDS option must be used in the Extract parameter file when using NOHEADERS. When NOHEADERS is used, only one source table can be specified across all MAP statements.

..............................................................................

**Default** None

**Syntax** NOHEADERS

## **NUMFILES**

#### **Valid for** Extract and Replicat

Use the NUMFILES parameter to control the initial number of memory structures allocated to contain information about tables specified in TABLE or MAP statements. NUMFILES must occur before any TABLE or MAP entries to have any effect.

To control the number of additional memory structures that are allocated dynamically once the NUMFILES value is reached, use the ALLOCFILES parameter (see [page 115\)](#page-116-0).

The default values should be sufficient for both NUMFILES and ALLOCFILES, because memory is allocated by the process as needed, system resources permitting.

**Default** 1000 **Syntax** NUMFILES <number of structures>

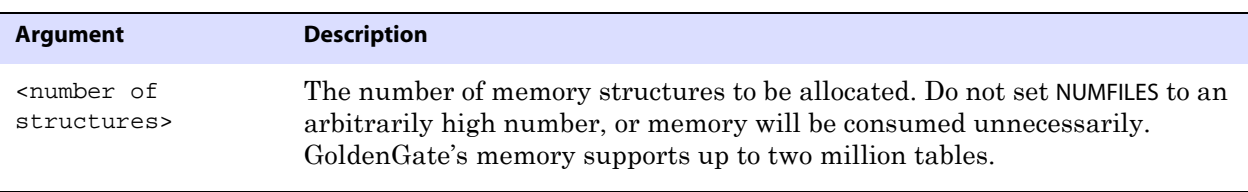

**Example** NUMFILES 4000

## **OBEY**

**Valid for** Extract and Replicat

Use the OBEY parameter to retrieve parameter settings from a file other than the current parameter file. After processing the parameters in the other file, GoldenGate resumes processing of the current parameter file.

To use OBEY, first create and save a parameter file containing the parameters that you want to retrieve. Use OBEY in the current parameter file to invoke the other file. OBEY statements cannot be nested within other OBEY statements.

Instead of using OBEY, or in addition to using it, you can use GoldenGate macros to call frequently used parameters. For more information about using macros, see the *GoldenGate for Windows and UNIX Administrator Guide*.

**Default** None Syntax OBEY <file name> **Argument Description** <file name> The fully qualified name of the file from which to retrieve parameters or commands.

..............................................................................

**Example** OBEY /home/ggs/myparams

# **OUTPUTFILEUMASK**

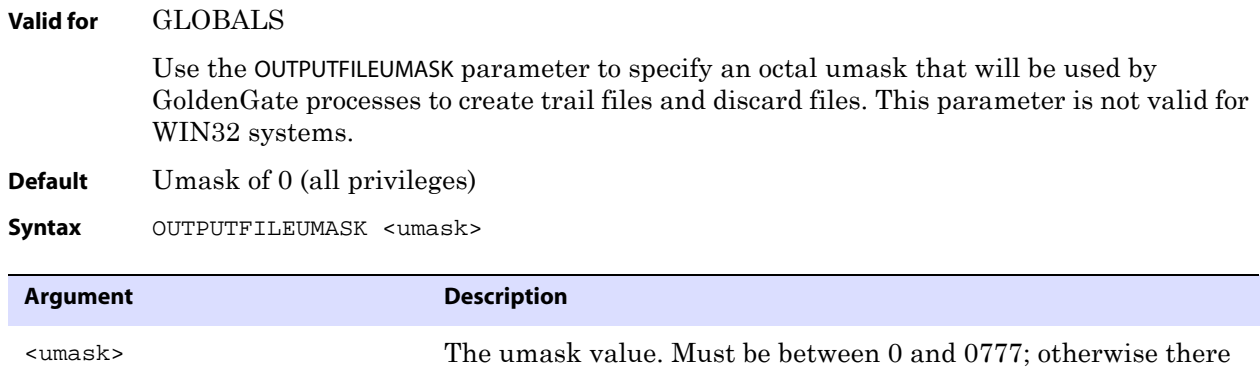

will be an error: "Missing or invalid option for OUTPUTFILEUMASK."

**Example** OUTPUTFILEUMASK 066

# **OVERRIDEDUPS | NOOVERRIDEDUPS**

#### **Valid for** Replicat

Use the OVERRIDEDUPS and NOOVERRIDEDUPS parameters to control whether or not Replicat overwrites an existing record in the target database with a replicated one if both records have the same key.

- OVERRIDEDUPS overwrites the existing record. It can be used for initial loads in which you do not want to truncate target tables beforehand, or for the resynchronization of a target table with a trusted source.
- NOOVERRIDEDUPS, the default, does not overwrite the existing record, but instead generates a GoldenGate duplicate-record error. You can use an exceptions MAP statement to execute a SQL procedure with a SQLEXEC clause to initiate a response to the error. Otherwise, the transaction may abort. For more information about exceptions maps, see the *GoldenGate for Windows and UNIX Administrator Guide*.

To bypass duplicate records without causing Replicat to abend when an exceptions map is not available, specify a REPERROR parameter statement similar to the following, where <duplicate key error> is the database error number for primary key constraint errors.

REPERROR (<duplicate key error>, IGNORE)

For example, the statement for an Oracle database would be:

REPERROR (1, IGNORE)

Duplicate records are output to the discard file.

OVERRIDEDUPS and NOOVERRIDEDUPS are specific to a TABLE or MAP statement, so you can create different rules for each table or group of tables. Use the SQLDUPERR parameter (see [page](#page-293-0)  [292](#page-293-0)) with OVERRIDEUPS to specify the numeric error code that is returned by the database for duplicate inserts.

OVERRIDEDUPS is automatically enabled when HANDLECOLLISIONS is specified.

When OVERRIDEDUPS is in effect, records might not be processed in chronological order across all Replicat processes.

**Default** NOOVERRIDEDUPS

**Syntax** OVERRIDEDUPS | NOOVERRIDEDUPS

# **PASSTHRU | NOPASSTHRU**

#### **Valid for** Extract

Use the PASSTHRU and NOPASSTHRU parameters to control whether a data-pump Extract processes tables in pass-through mode or normal mode. In pass-through mode, the Extract process does not look up table definitions, either from the database or from a datadefinitions file. Normally, the Extract process logs into the database to retrieve data definitions and, if the target is NonStop, reads a data-definitions file. The definitions are used to perform mapping and conversion functions.

Using pass-through mode, you can cascade the captured data to a data pump on an intermediary system that has no database installed on it. Source and target table names and structures must be identical; no filtering, column mapping, SQLEXEC functions, transformation, or other functions requiring data manipulation or translation can be used.

The PASSTHRU and NOPASSTHRU parameters are table-specific. One parameter remains in effect for all subsequent MAP statements and trails, until the other parameter is encountered. This enables you to specify pass-through behavior for one set of tables while using normal processing, including data manipulation, for other tables. For the tables requiring manipulation, a source definitions file is required if filtering is to be performed, and a target definitions file is required if column mapping or conversion is to be performed. These files provide the metadata needed by GoldenGate to perform those actions.

In PASSTHRU mode, the data pump will not perform automatic ASCII-to-EBCDIC or EBCDIC-to-ASCII conversion.

..............................................................................

## **PASSTHRU in DDL replication**

DDL is propagated through a data pump or VAM-sort Extract in PASSTHRU mode automatically. As a result, DDL that is performed on a source table of a certain name (for example ALTER TABLE TableA...) will be processed by the data pump or VAM-sort Extract with the same table name (ALTER TABLE TableA). It cannot be mapped by that process as ALTER TABLE TableB, regardless of any TA BLE statements that specify otherwise.

- **Default** NOPASSTHRU
- **Syntax** PASSTHRU | NOPASSTHRU
**Example** The following sample parameter file passes through all data from fin.acct, but allows normal processing for fin.sales.

```
EXTRACT fin
RMTHOST sysb, MGRPORT 7809
RMTTRAIL /ggs/dirdat/rt
PASSTHRU
TABLE fin.acct;
NOPASSTHRU
TABLE fin.sales, WHERE (ACCOUNT-CODE < 100);
```
## **PASSTHRUMESSAGES | NOPASSTHRUMESSAGES**

Use the PASSTHRUMESSAGES and NOPASSTHRUMESSAGES parameters to control whether or not messages for tables being processed in pass-through mode are written to the Extract report file. If enabled, messages similar to the following are written:

"PASSTHRU mapping resolved for source table <table name>"

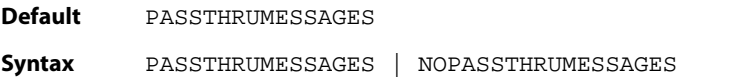

## **PORT**

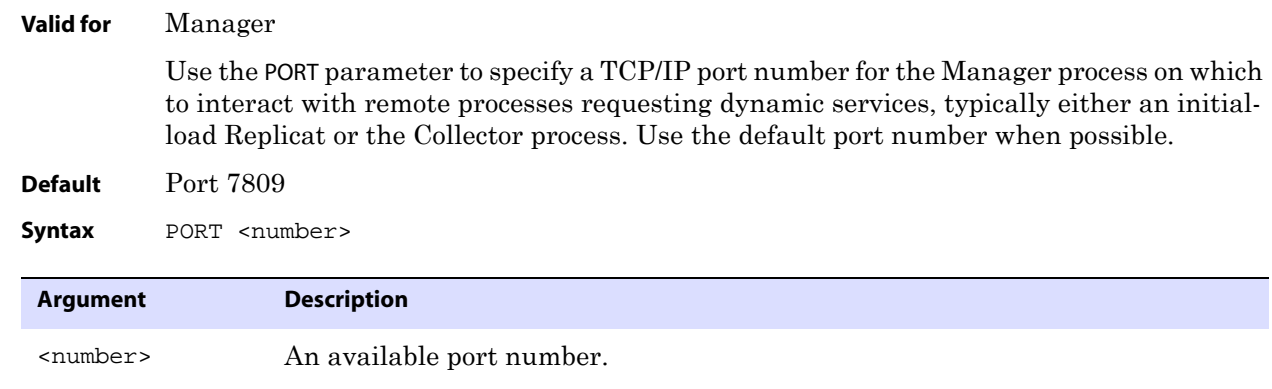

**Example** PORT 7809

# **PURGEDDLHISTORY**

**Valid for** Manager

Use the PURGEDDLHISTORY parameter to control the size of the DDL history table in an Oracle database by purging rows. Use caution when purging the history table. It is critical to the integrity of the DDL synchronization processes and must not be purged prematurely, because the purges are non-recoverable through GoldenGate. To prevent any possibility of permanent DDL data loss, make regular backups of the history table.

You can specify maximum and minimum lengths of time to keep a row, based on the last modification date. Both maximum and minimum rules should be specified; otherwise

Manager does not have a complete criteria for when to delete the row. For example, MINKEEPHOURS 3 used with MAXKEEPHOURS 5 specifies to keep rows that have not been modified in the past three hours, but delete them when they have not been modified for at least five hours.

This parameter does not require you to supply a table name. GoldenGate first looks for a name specified with the DDLTABLE <table> parameter in the GLOBALS file or, if that parameter does not exist, GoldenGate uses the default name of GGS\_DDL\_HIST.

> **NOTE** For additional information about purging the DDL history table, see the *GoldenGate for Windows and UNIX Administrator Guide*.

PURGEDDLHISTORY requires a logon to be specified with the USERID parameter and, if required, the SOURCEDB parameter.

This parameter is only valid for Oracle.

**Default** None (Old rows are not purged)

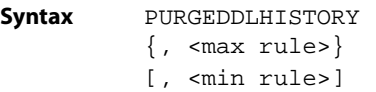

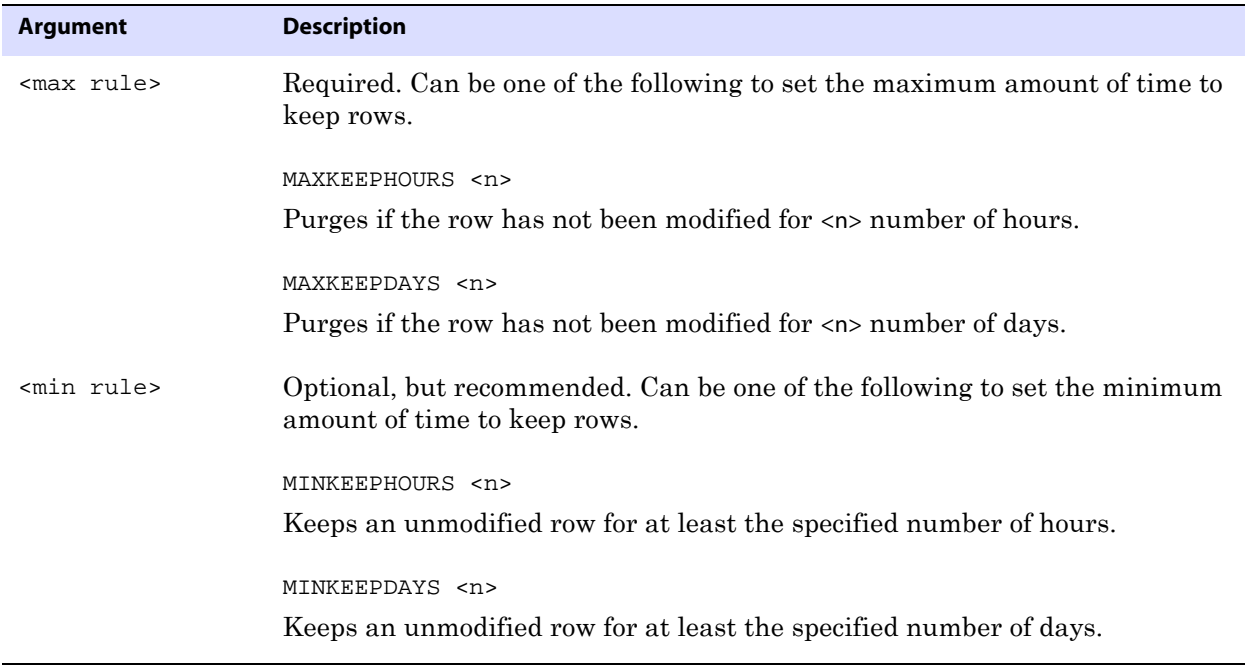

**Example** The following example keeps all rows that have not been modified in the past three days and deletes them when they have not been modified for at least five days.

..............................................................................

PURGEDDLHISTORY MINKEEPDAYS 3, MAXKEEPDAYS 5

# **PURGEMARKERHISTORY**

#### **Valid for** Manager

Use the PURGEMARKERHISTORY parameter to control the size of the GoldenGate marker table by purging rows. You can purge the marker table at any time.

This parameter does not require you to supply a table name. GoldenGate first looks for a name specified with the MARKERTABLE <table> parameter in the GLOBALS file or, if that parameter does not exist, GoldenGate uses the default name of GGS\_MARKER.

You can specify maximum and minimum lengths of time to keep a row, based on the last modification date. Both maximum and minimum rules should be specified; otherwise Manager does not have complete criteria for when to delete the row. For example, MINKEEPHOURS 3 used with MAXKEEPHOURS 5 specifies to keep rows that have not been modified in the past three hours, but delete them when they have not been modified for at least five hours.

> **NOTE** For additional information about purging the marker table, see the *GoldenGate for Windows and UNIX Administrator Guide*.

PURGEMARKERHISTORY requires a logon with the USERID parameter and, if required, the SOURCEDB parameter.

- **Default** None (Old rows are not purged)
- **Syntax** PURGEMARKERHISTORY
	- $\{$ , <max rule> $\}$ 
		- [, <min rule>]

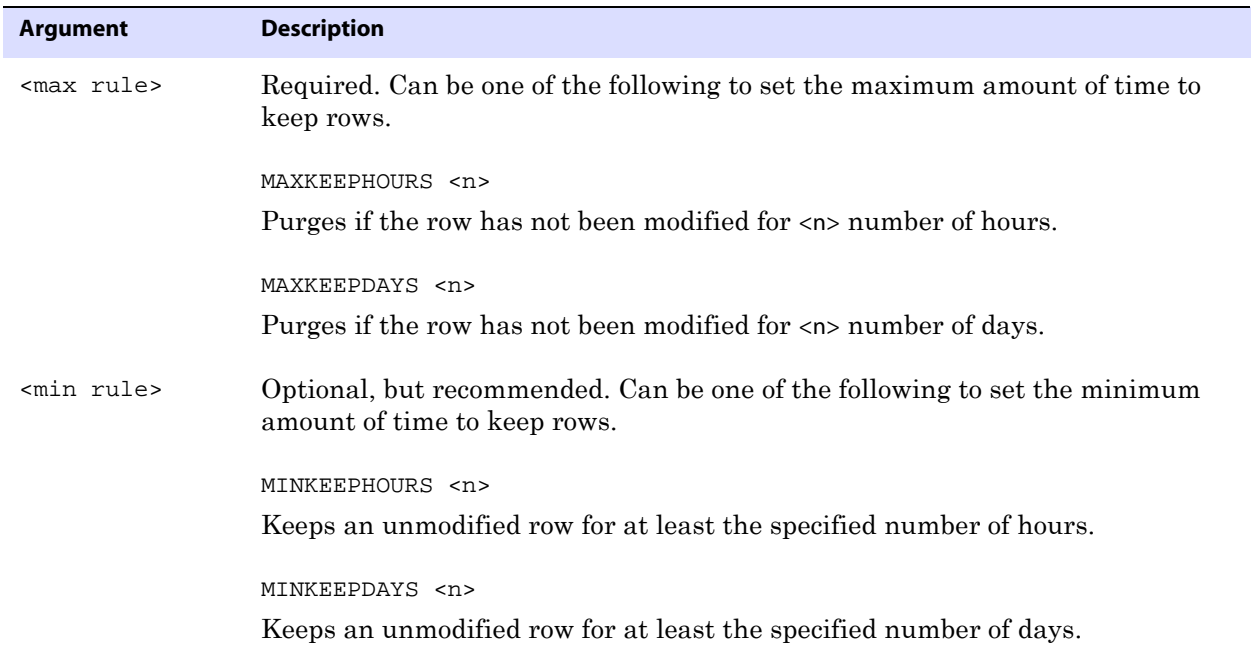

**Example** The following example keeps all rows that have not been modified in the past three days and deletes them when they have not been modified for at least five days.

PURGEMARKERHISTORY MINKEEPDAYS 3, MAXKEEPDAYS 5

# **PURGEOLDEXTRACTS**

**Valid for** Manager, Extract, and Replicat

The implementation of this parameter varies, depending on the process.

### **PURGEOLDEXTRACTS for Extract and Replicat**

Use the PURGEOLDEXTRACTS parameter in an Extract or Replicat parameter file to delete old trail files whenever GoldenGate starts processing from a new one. Preventing the accumulation of trail files conserves disk space. Purges are conducted after the process is done with the file as indicated by checkpoints.

Purging by Extract is appropriate if the process is a data pump. After the data is sent to the target system, the files can be purged. Otherwise, purging would ordinarily be done by Replicat.

PURGEOLDEXTRACTS should only be used in an Extract or Replicat parameter file if there is only one instance of the process. If multiple groups are reading the same set of trail files, one process could purge a file before another is finished with it. Instead, use the Manager version of PURGEOLDEXTRACTS, which is the preferred use of the parameter in all GoldenGate configurations because it allows you to manage trail files in a centralized fashion.

**Default** Purge the trail file when moving to the next file in the sequence.

**Syntax** PURGEOLDEXTRACTS

#### **PURGEOLDEXTRACTS for Manager**

Use the PURGEOLDEXTRACTS parameter in a Manager parameter file to purge trail files when GoldenGate has finished processing them. Without using PURGEOLDEXTRACTS, no purging is performed, and trail files can consume significant disk space.

Using PURGEOLDEXTRACTS as a Manager parameter is preferred over using the Extract or Replicat version of PURGEOLDEXTRACTS. As a Manager parameter, PURGEOLDEXTRACTS allows you to manage trail files in a centralized fashion and take into account multiple processes.

To control the purging, follow these rules:

- Use USECHECKPOINTS to purge when all processes are finished with a file as indicated by checkpoints. This is the default, but it can be turned off with the NOUSECHECKPOINTS option. Basing the purging on checkpoints ensures that no data is deleted until all processes are finished with it. USECHECKPOINTS is checked whether or not the parameter is explicitly defined with PURGEOLDEXTRACTS, unless there is an explicit NOUSECHECKPOINTS entry. Basing purges on checkpoints is essential in a production environment to ensure data integrity. USECHECKPOINTS considers the checkpoints of both Extract and Replicat before purging.
- Use the MINKEEP rules to set a minimum amount of time to keep unmodified data:
	- ◯ Use MINKEEPHOURS or MINKEEPDAYS to keep data for <n> hours or days.

❍ Use MINKEEPFILES to keep at least <n> trail files including the active file. The default is 1.

Use only *one* of the MINKEEP options. If more than one is used, GoldenGate selects one of them based on the following:

- ❍ If both MINKEEPHOURS and MINKEEPDAYS are specified, only the last one is accepted, and the other will be ignored.
- ❍ If either MINKEEPHOURS or MINKEEPDAYS is used with MINKEEPFILES, then MINKEEPHOURS or MINKEEPDAYS is accepted, and MINKEEPFILES is ignored.

Manager purges based on the value set for the CHECKMINUTES parameter (see [page 129](#page-130-0)). When that value is reached, the purge rules are evaluated as follows:

- *1.* USECHECKPOINTS only. If no MINKEEP rules are specified, and USECHECKPOINTS is enabled, the minimum number of files to keep is 1. If checkpoints indicate that a file has been processed, that file will be purged unless it would fall below the one-file minimum.
- *2.* USECHECKPOINTS with MINKEEP rules. If USECHECKPOINTS is enabled and checkpoints indicate that a file has been processed, it will be purged unless doing so would violate the applicable MINKEEP rules.
- *3.* NOUSECHECKPOINTS only. If there are no MINKEEP rules and NOUSECHECKPOINTS is specified, then checkpoints are not considered and the file will be purged unless doing so will violate the default rule to keep one file.
- *4.* NOUSECHECKPOINTS with MINKEEP rules. If there are MINKEEP rules and NOUSECHECKPOINTS is specified, a file will be purged unless doing so will violate the MINKEEP rule.

Manager determines which files to purge based on Extract and Replicat processes configured on the local system. If at least one process reads a trail file, Manager applies the specified rules; otherwise, the rules do not take effect.

Do not use more than 500 PURGEOLDEXTRACTS parameter statements in the same Manager parameter file.

When using this parameter, do not permit trail files to be deleted by any user or program other than GoldenGate. It will cause PURGEOLDEXTRACTS to function improperly.

**Default** USECHECKPOINTS

```
Syntax PURGEOLDEXTRACTS <trail name>
          [, USECHECKPOINTS | NOUSECHECKPOINTS]
          [, <minkeep rule>]
          [, <frequency>]
```
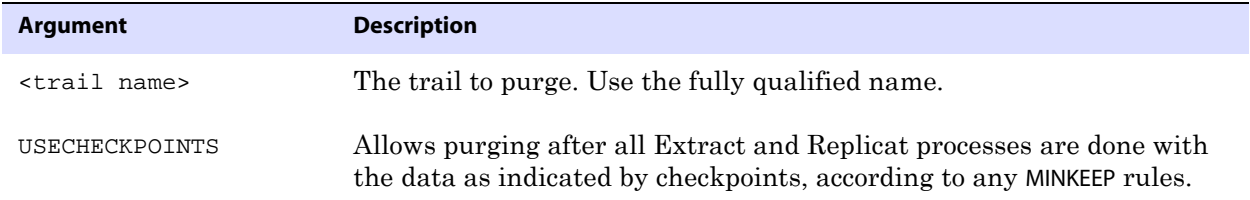

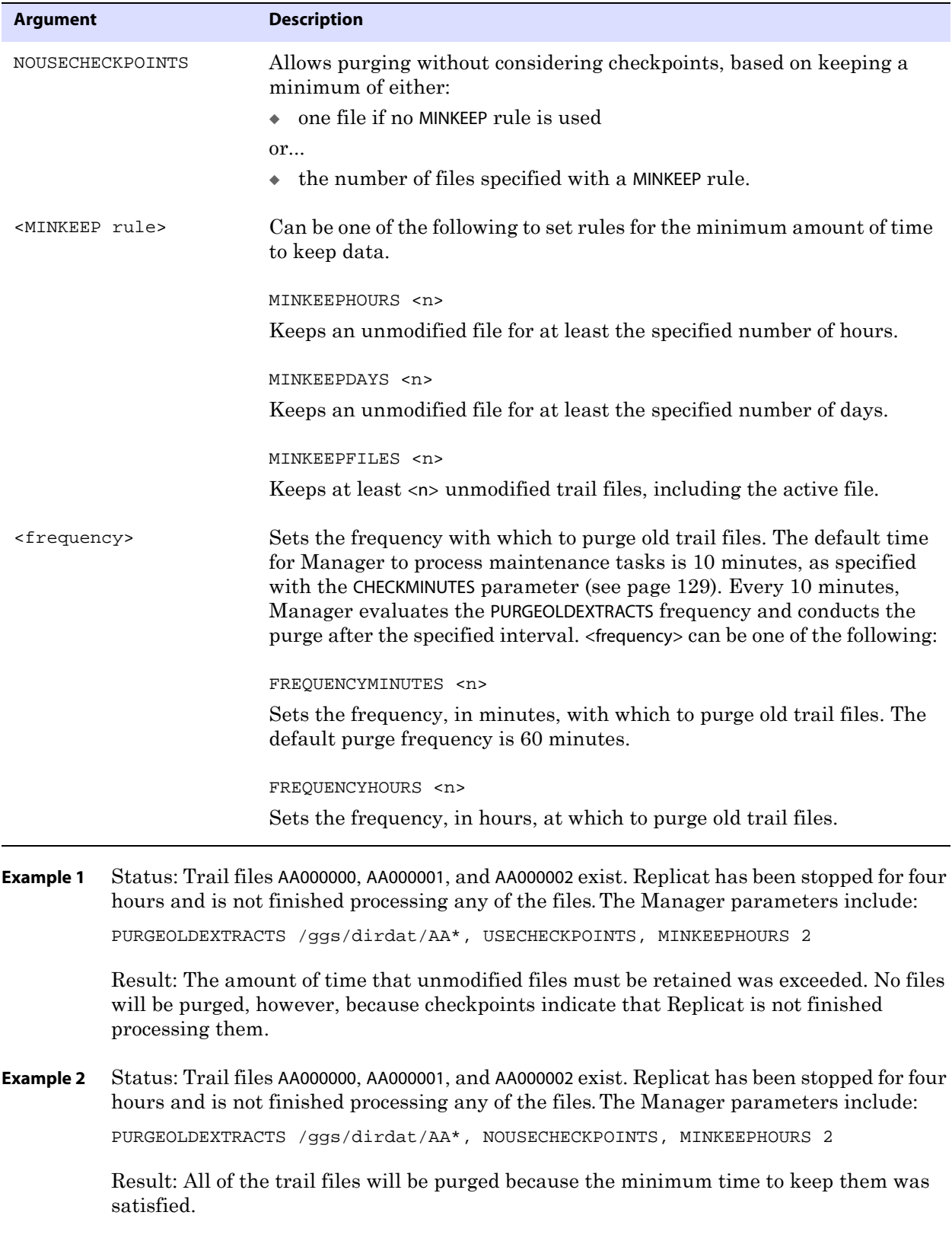

**Example 3** Status: Replicat and Extract are finished processing data. There has been no access to the trail files for the last five hours. Trail files AA000000, AA000001, and AA000002 exist. The Manager parameters include:

> PURGEOLDEXTRACTS /ggs/dirdat/AA\*, USECHECKPOINTS, MINKEEPHOURS 4, & MINKEEPFILES 4

Result: This is an example of why only one of the MINKEEP options should be set. USECHECKPOINTS requirements were satisfied, so the minimum rules are considered when deciding whether to purge AA000002. Only two files will remain if AA000002 is purged, and that violates the MINKEEPFILES rule. Because both MINKEEPFILES and MINKEEPHOURS are specified, however, MINKEEPFILES is ignored. The file will be purged because it has not been modified for five hours, and that satisfies the MINKEEPHOURS requirement of four hours.

## **PURGEOLDTASKS**

#### **Valid for** Manager

Use the PURGEOLDTASKS parameter to purge Extract and Replicat tasks after a specific amount of time or after they have stopped gracefully. You can indicate when to delete a task according to the following rules:

- The task was last started a specific number of days or hours ago. If the task never was started, then its creation time is used as the basis for applying the rules.
- The task stopped gracefully or never was started. This rule takes precedence over the time the task was last started. Use this rule to prevent abnormally terminated tasks from being purged.

No more than 300 PURGEOLDTASKS parameter statements may be used in the same Manager parameter file.

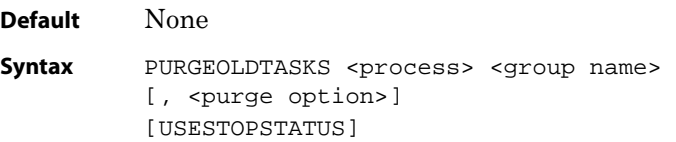

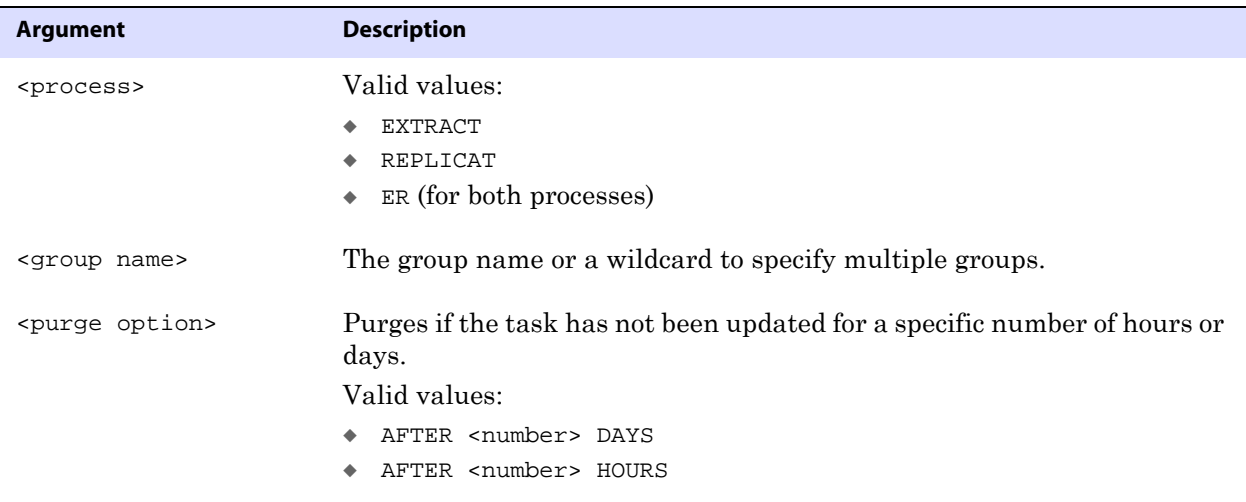

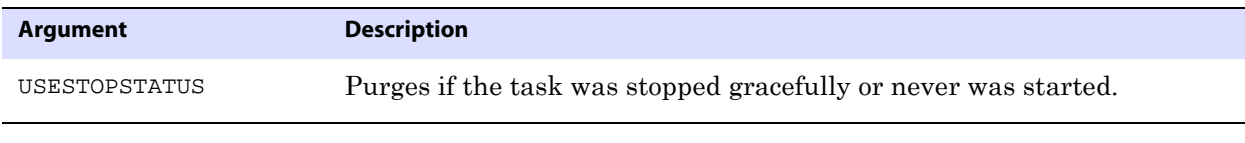

**Example** The following example deletes all Extract tasks that have not been updated for at least three days, and it deletes the test\_rep Replicat task if it stopped gracefully and has not been updated for at least two hours.

> PURGEOLDTASKS EXTRACT \*, AFTER 3 DAYS PURGEOLDTASKS REP test\_rep, AFTER 2 HOURS, USESTOPSTATUS

## **RECOVERYOPTIONS**

**Valid for** Extract

Use the RECOVERYOPTIONS parameter to control whether Extract overwrites the content of an existing trail file when it restarts, or whether Extract appends new records to the existing data in the file after it restarts.

### **Append mode**

By default, Extract operates in *append mode*, where if there is a process failure, a recovery marker is written to the trail and Extract appends recovery data to the file so that a history of all prior data is retained for recovery purposes.

In append mode, the Extract initialization determines the identity of the last complete transaction that was written to the trail at startup time. With that information, Extract ends recovery when the commit record for that transaction is encountered in the data source; then it begins new data capture with the next committed transaction that qualifies for extraction and begins appending the new data to the trail. A data pump or Replicat starts reading again from that recovery point.

### **Overwrite mode**

*Overwrite mode* is another version of Extract recovery that was used in versions of GoldenGate prior to version 10.0. In these versions, Extract overwrites the existing transaction data in the trail after the last write-checkpoint position, instead of appending the new data. The first transaction that is written is the first one that qualifies for extraction after the last read checkpoint position in the data source.

In overwrite mode, there is a probability that the overwrite might not deposit precisely the same record images, in precisely the same sequence, as those that are being overwritten. This variation can happen when fetches for large objects must be performed, or when Extract configuration parameters have been changed. Between the time that the overwrite activity begins and the time that the end of the trail file has been reached, any change in Extract processing will create a misalignment at the leading edge of the overwritten portion of the file, where the end of the last record that was rewritten does not fall on a boundary that is shared by the beginning of a record that was written by the previous instance of Extract. A Replicat or data pump that is trying to read from one trail record to the next will land somewhere in the middle of a corrupted record, and it will abend with an error.

### **Best practice**

Do not change RECOVERYOPTIONS from the default unless instructed to do so by a GoldenGate Technical Support analyst. If Extract is permitted to overwrite existing data in the trail, it might be harder for GoldenGate to recover after a failure and it might cause the loss of data that needs to be sent to the target.

In some cases, Extract will automatically revert to overwrite mode to support backward compatibility if the version of GoldenGate that is being used on the target is older than GoldenGate version 10. Older versions do not support append mode.

### **Parameter dependencies**

There is a dependency between the RECOVERYOPTIONS parameter and the FORMAT option of EXTTRAIL, RMTTRAIL, EXTFILE, and RMTFILE. When RECOVERYOPTIONS is set to APPENDMODE, the FORMAT option must be set to RELEASE 10.0 or greater. When RECOVERYOPTIONS is set to OVERWRITEMODE, the FORMAT option must be set to RELEASE 9.5 or less.

**Default** APPENDMODE

**Syntax** RECOVERYOPTIONS {APPENDMODE | OVERWRITEMODE}

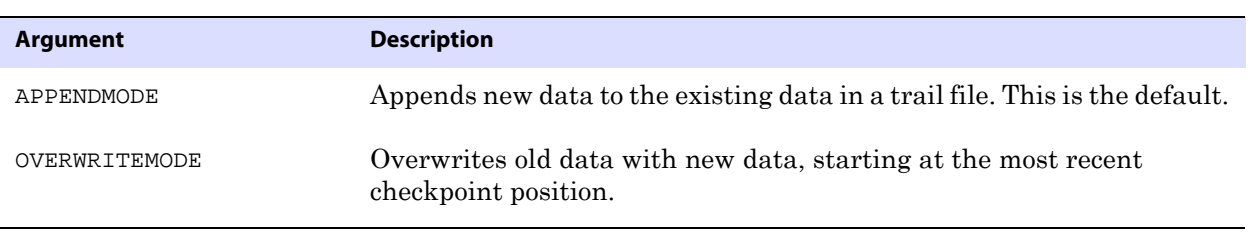

**Example** RECOVERYOPTIONS OVERWRITEMODE

# <span id="page-260-0"></span>**REPERROR**

**Valid for** Replicat

Use the REPERROR parameter to control how Replicat responds to errors. You can use one REPERROR statement to handle most errors in a default manner, while using one or more other REPERROR statements to handle specific errors differently. For example, you can ignore duplicate-record errors but abort processing in all other cases.

In the syntax shown, note that the <error>, <response> specification must be within parentheses. For example:

..............................................................................

REPERROR (DEFAULT, ABEND) REPERROR (-1, IGNORE)

However, the RESET option cannot be within parentheses:

REPERROR RESET

**Default** TRANSABORT for deadlocks; ABEND for all others

```
Syntax REPERROR { (
          {DEFAULT | DEFAULT2 | <SQL error> | <user-defined error>},
          {ABEND | DISCARD | EXCEPTION | IGNORE | 
         RETRYOP [MAXRETRIES <n>] | 
         TRANSABORT [, MAXRETRIES] [, DELAYSECS <n> | DELAYCSECS <n>]
          }) |
         RESET }
```
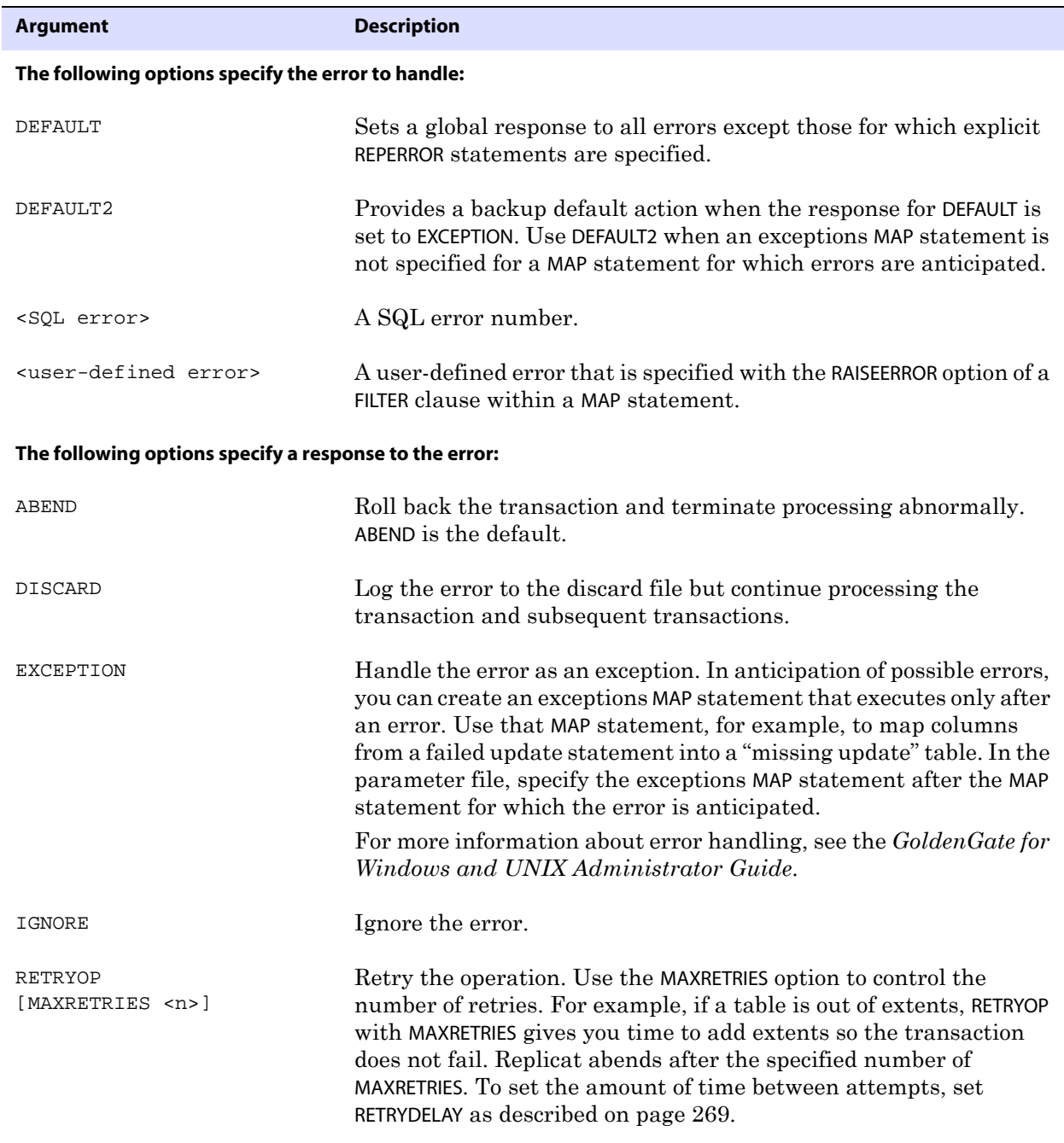

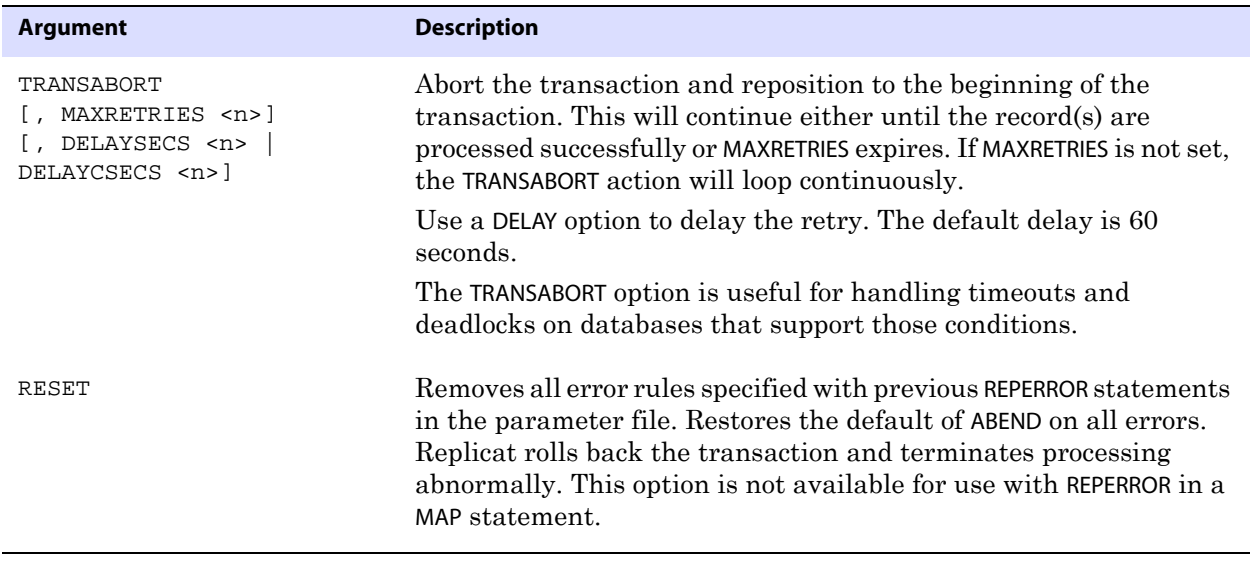

**Example 1** The following example demonstrates how to abort processing for most errors, but ignore duplicate-record errors.

```
REPERROR (DEFAULT, ABEND)
REPERROR (-1, IGNORE)
```
**Example 2** The following example invokes an exceptions MAP statement created to handle errors on the account table. Errors on the product table cause Replicat to end abnormally because an exceptions MAP statement was not defined.

```
REPERROR (DEFAULT, EXCEPTION)
REPERROR (DEFAULT2, ABEND)
MAP sales.product, TARGET sales.product;
MAP sales.account, TARGET sales.account;
INSERTALLRECORDS
MAP sales.account, TARGET sales.account exception,
EXCEPTIONSONLY,
COLMAP (account_no = account_no,
optype = @GETENV ("lasterr", "optype"),
dberr = @GETENV ("lasterr", "dberrnum"),
dberrmsg = @GETENV ("lasterr", "dberrmsg"));
```
**Example 3** The following applies error rules for the first MAP statement and then restores the default of ABEND to the second one.

..............................................................................

REPERROR (-1, IGNORE) MAP sales.product, TARGET sales.product; REPERROR RESET MAP sales.account, TARGET sales.account;

## **REPFETCHEDCOLOPTIONS**

#### **Valid for** Replicat

Use the REPFETCHEDCOLOPTIONS parameter to determine how Replicat responds to operations for which a fetch from the source database was required. The Extract process fetches

column data from either the table or the undo tablespace (Oracle 9i and later) when the transaction record does not contain enough information to construct a SQL statement or when a FETCHCOLS clause is used (see [page 315\)](#page-316-0).

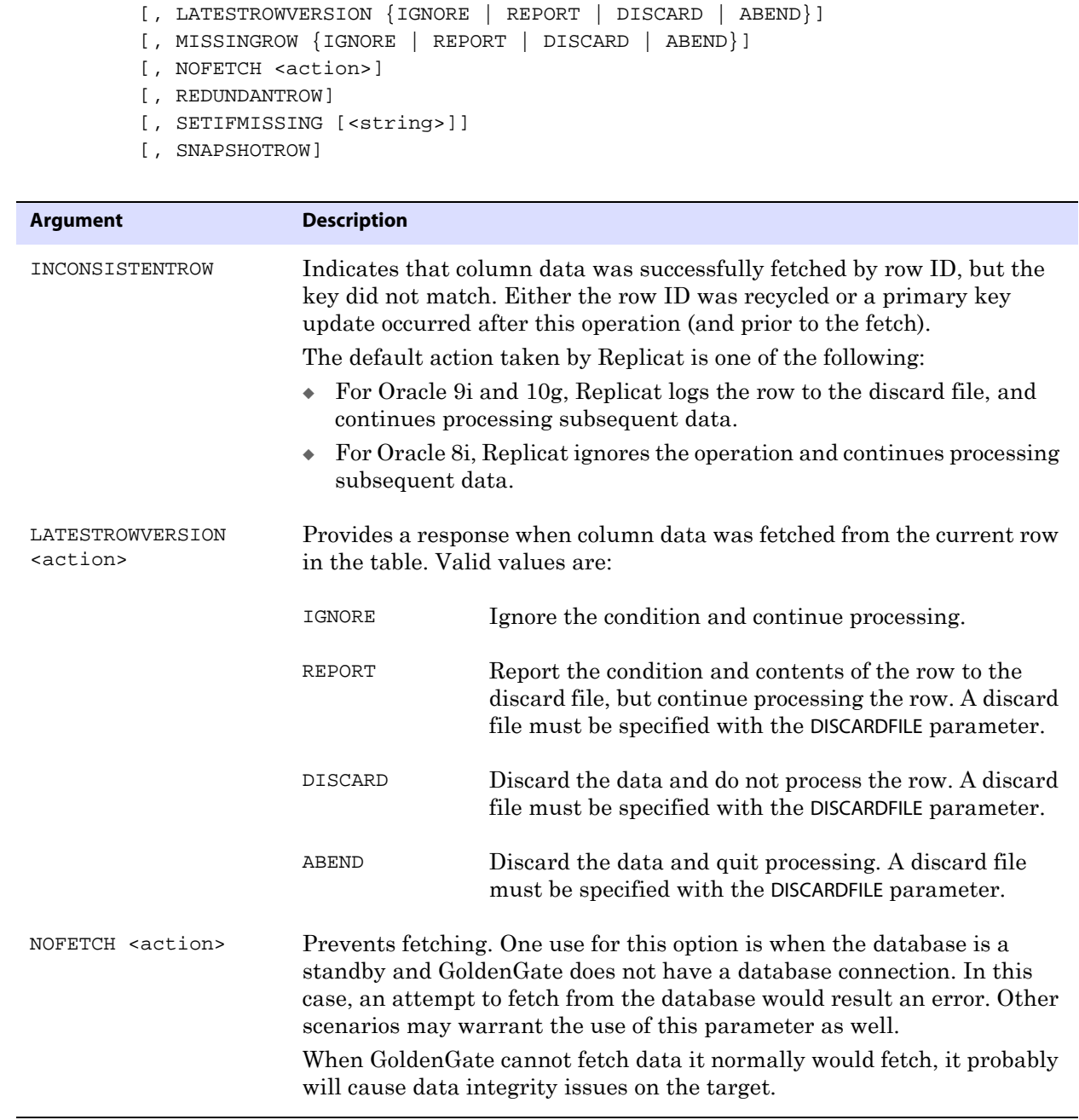

..............................................................................

**Default** None

**Syntax** REPFETCHEDCOLOPTIONS

[, INCONSISTENTROW]

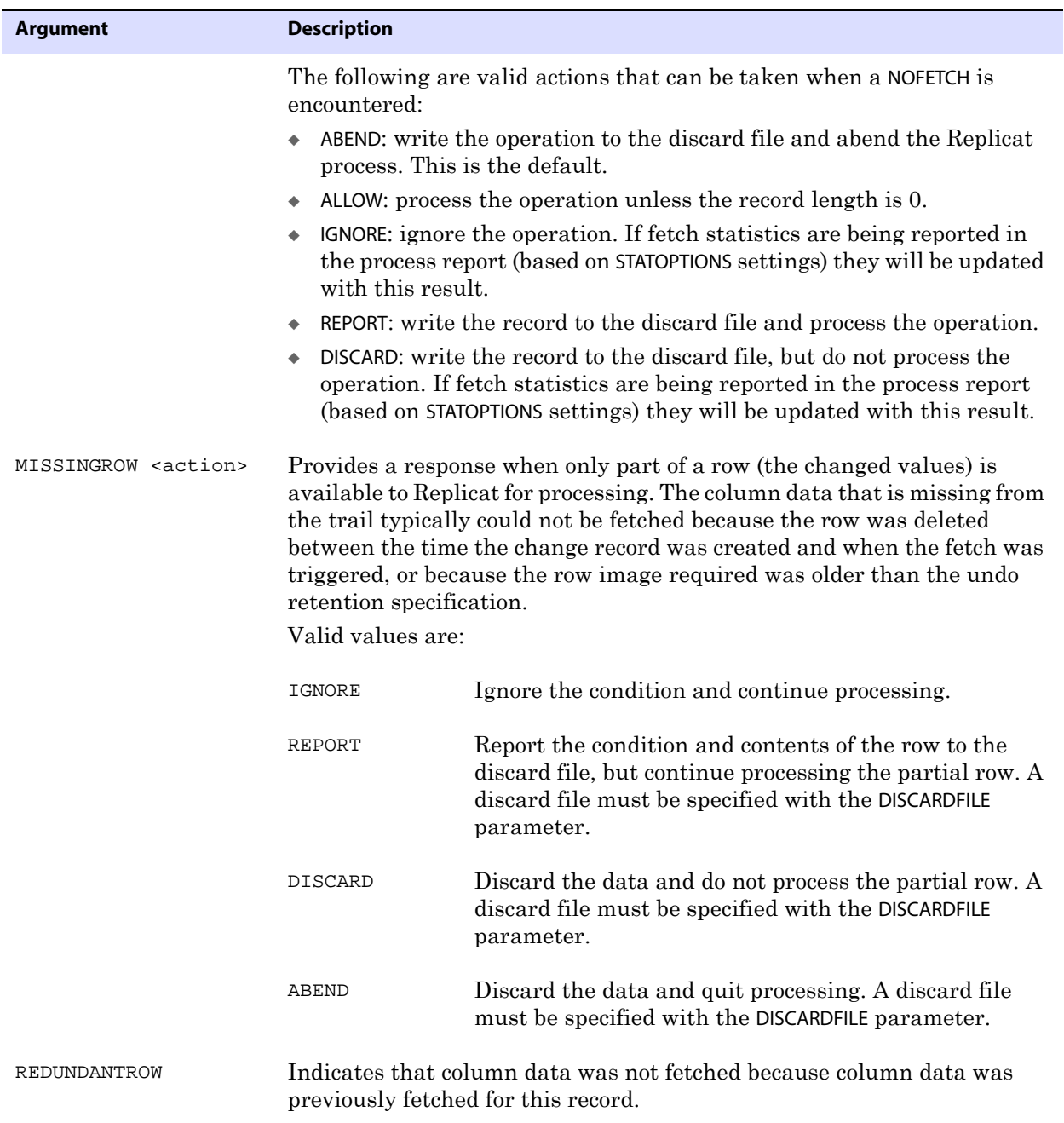

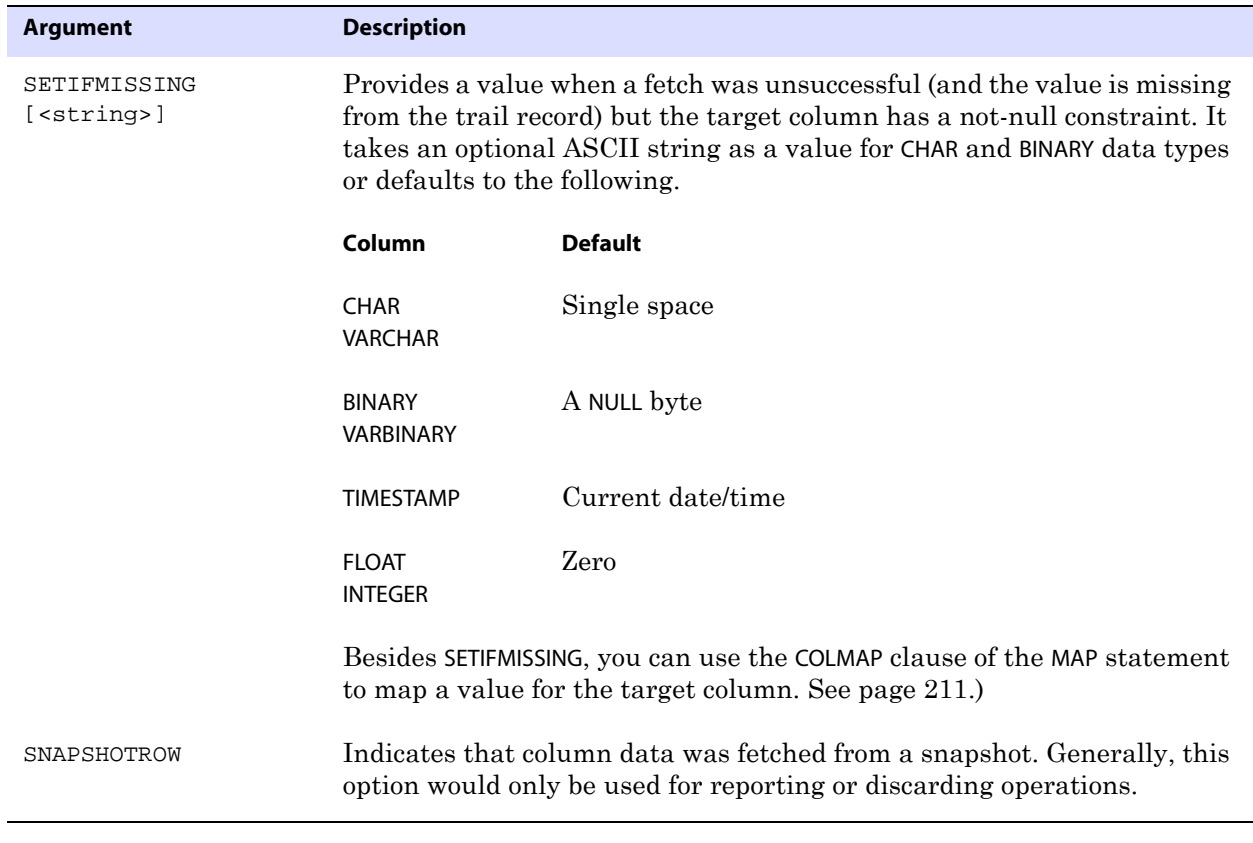

# **REPLACEBADCHAR**

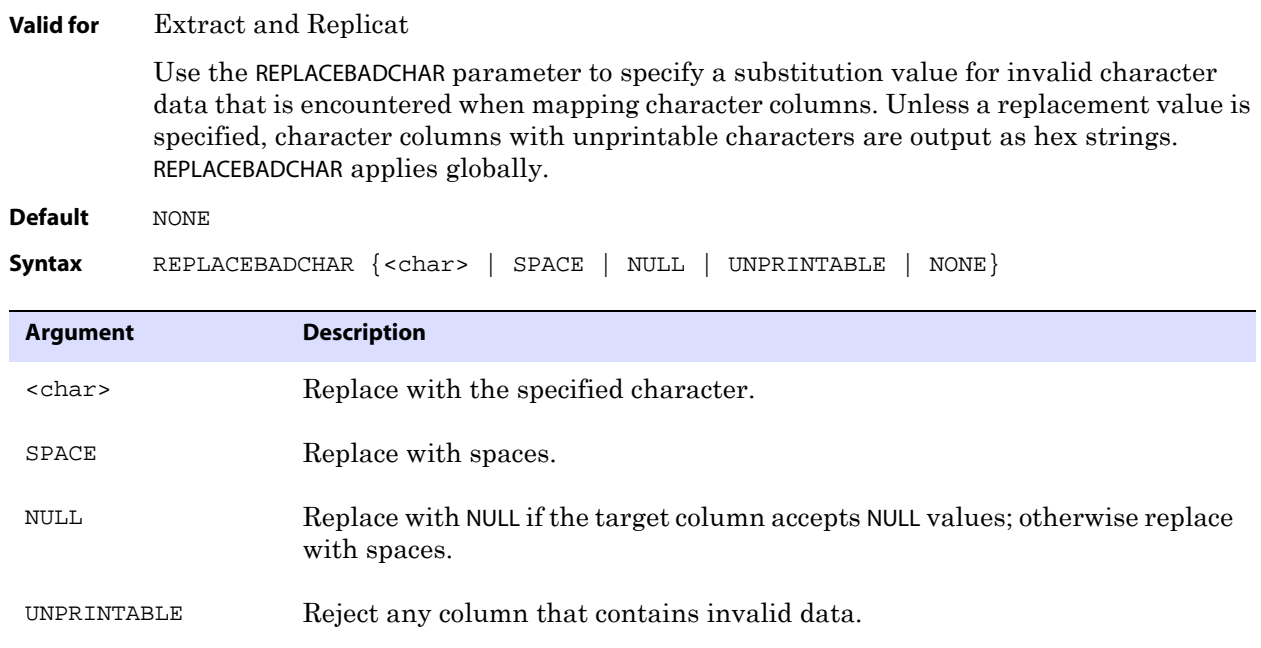

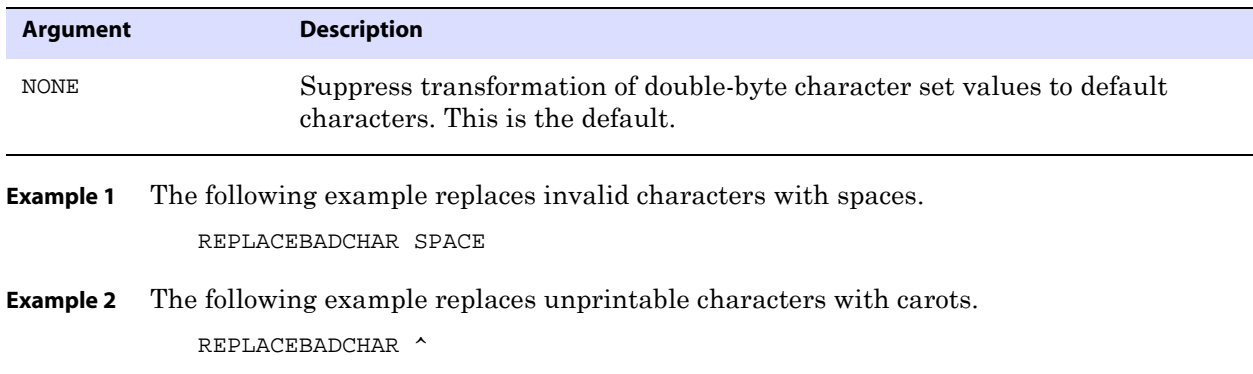

# **REPLACEBADNUM**

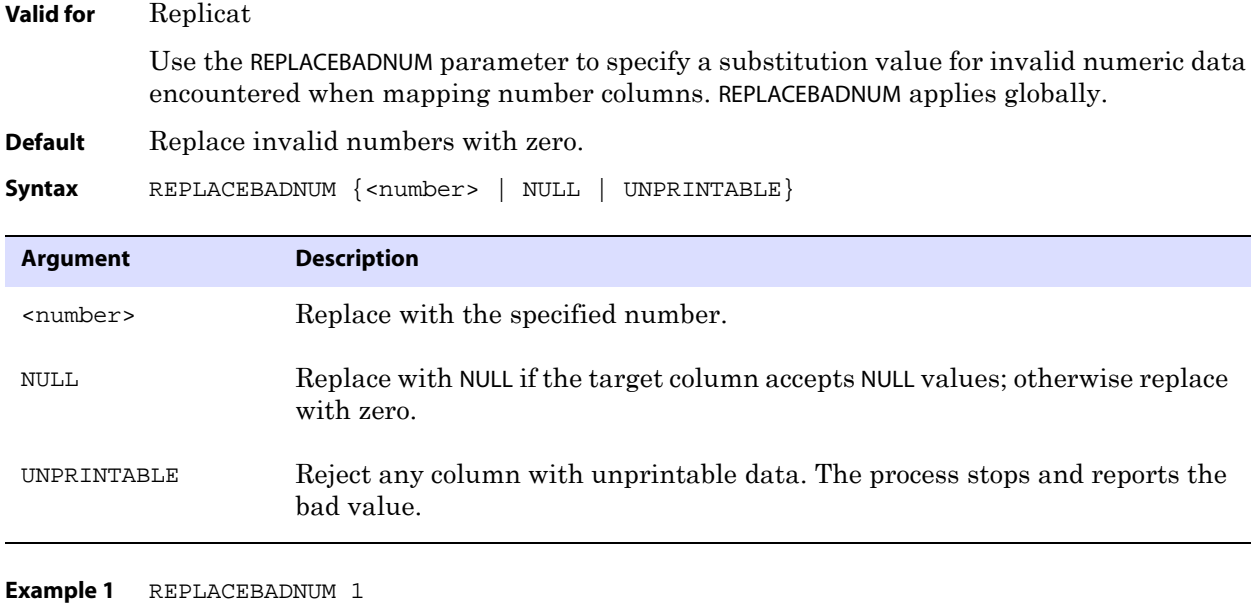

**Example 2** REPLACEBADNUM NULL

# **REPLICAT**

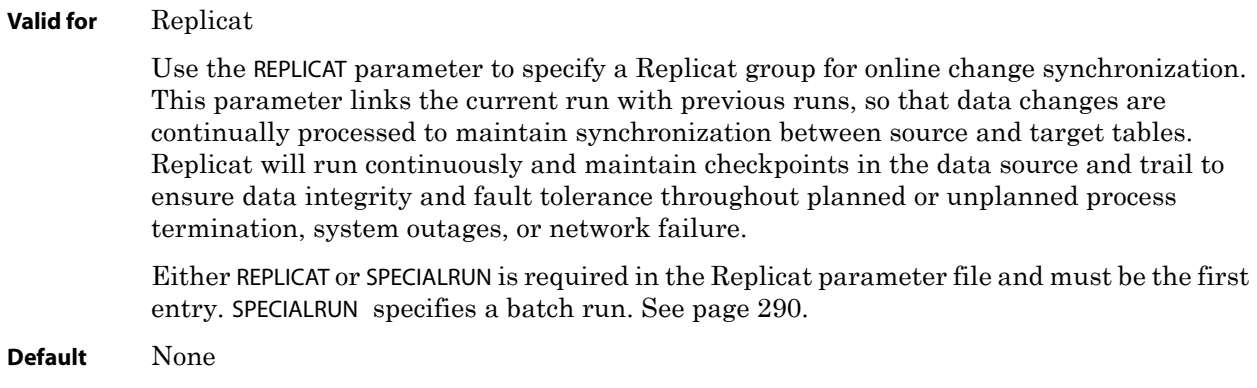

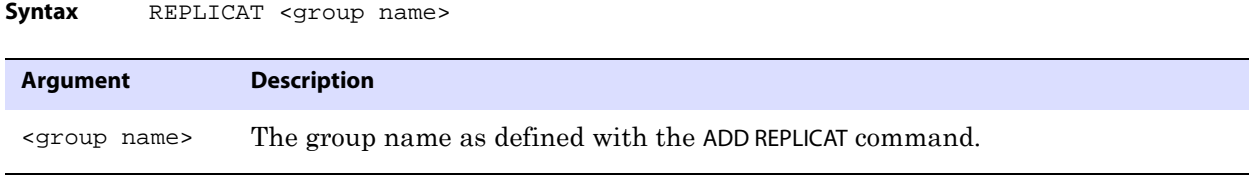

**Example** REPLICAT finance

# **REPORT**

**Valid for** Extract and Replicat

Use the REPORT parameter to specify when Extract or Replicat generates interim runtime statistics in a process report. The statistics are added to the existing report. By default, runtime statistics are displayed at the end of a run unless the process is intentionally killed.

The statistics for REPORT are carried over from the previous report. For example, if the process performed 10 million inserts one day and 20 million the next, and a report is generated at 3:00 each day, then the first report would show the first 10 million inserts, and the second report would show those plus the current day's 20 million inserts, totalling 30 million. To reset the statistics when a new report is generated, use the STATOPTIONS parameter with the RESETREPORTSTATS option. See [page 296.](#page-297-0)

For more information about using process reports, see the *GoldenGate for Windows and UNIX Administrator Guide*.

**Default** Generate runtime statistics at the end of each run.

**Syntax** REPORT  $\{AT < hh: mi>$  $ON$  <day>  $|$ AT <hh:mi> ON <day>}

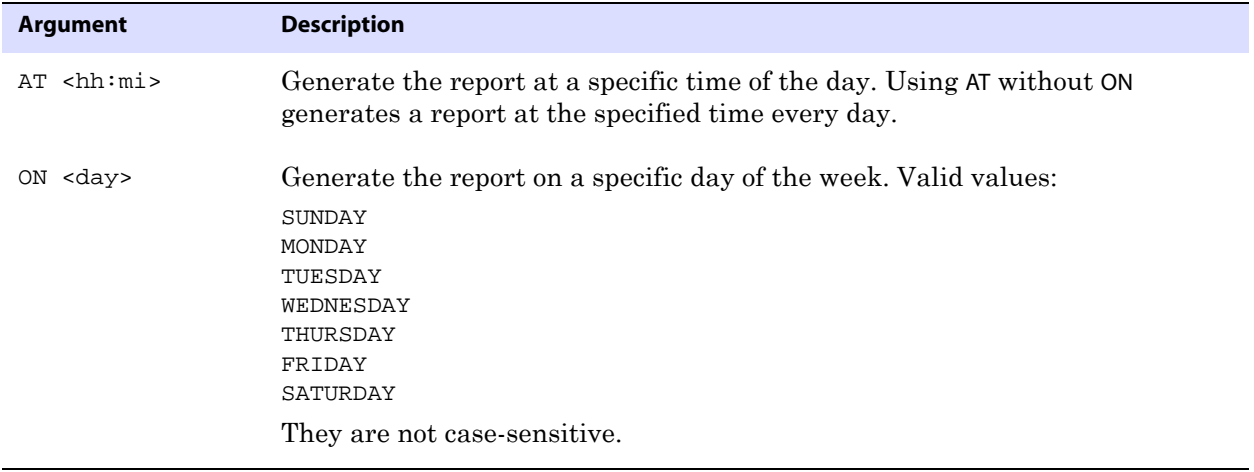

..............................................................................

**Example 1** REPORT AT 17:00

**Example 2** REPORT ON SUNDAY AT 1:00

# **REPORTCOUNT**

```
Valid for Extract and Replicat
```
Use the REPORTCOUNT parameter to report a count of transaction records that Extract or Replicat processed since startup. Each transaction record represents a logical database operation that was performed within a transaction that was captured by GoldenGate. The record count is printed to the report file and to the screen.

> **NOTE** This count might differ from the number of records that are contained in the GoldenGate trail. If an operation affects data that is larger than 4K, it must be stored in more than one trail record. Hence, a report count might show 1,000 records (the database operations) but a trail count might show many more records than that. To obtain a count of the records in a trail, use the Logdump utility.

You can schedule record counts at regular intervals or after a specific number of records. Record counts are carried over from one report to the other.

REPORTCOUNT can be used only once in a parameter file. If there are multiple instances of REPORTCOUNT, GoldenGate uses the last one.

**Default** None **Syntax** REPORTCOUNT [EVERY] <count> {RECORDS | SECONDS | MINUTES | HOURS} [, RATE]

<span id="page-268-0"></span>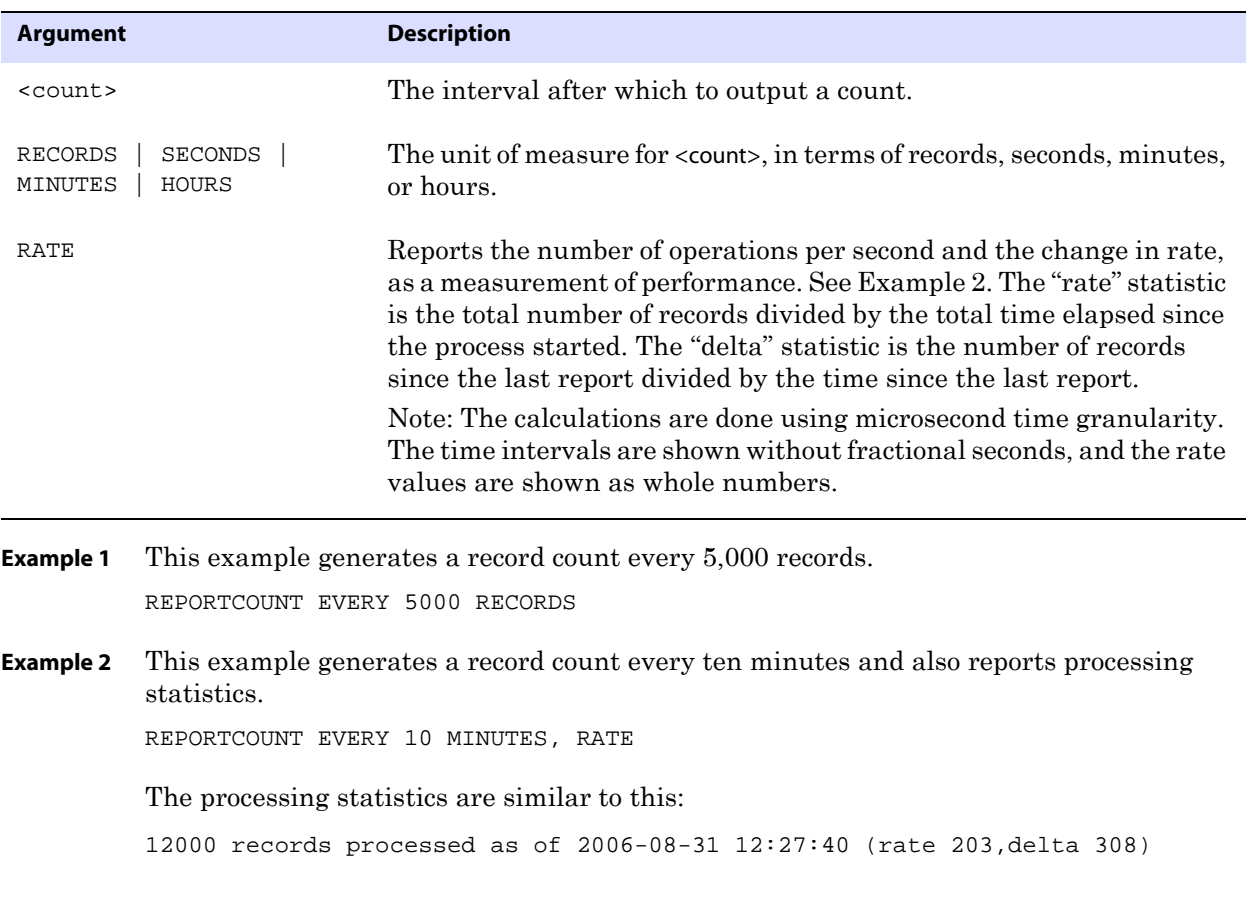

# **REPORTROLLOVER**

#### **Valid for** Extract and Replicat

Use the REPORTROLLOVER parameter to force report files to age on a regular schedule, instead of when a process starts. For long or continuous runs, setting an aging schedule controls the size of the active report file and provides a more predictable set of archives that can be included in your archiving routine.

> **NOTE** Report statistics are carried over from one report to the other. To reset the statistics in the new report, use the STATOPTIONS parameter with the RESETREPORTSTATS option.

You can specify a time of day, a day of the week, or both. Specifying just a time of day (AT option) without a day of the week (ON option) generates a report at the specified time every day.

Rollovers caused by this parameter do not generate runtime statistics in the process report:

- To control when runtime statistics are generated to report files, use the REPORT parameter.
- To generate new runtime statistics on demand, use the SEND EXTRACT or SEND REPLICAT command with the REPORT option.

#### **Default** Roll reports at startup

**Syntax** REPORTROLLOVER  $\{AT < bh:mi>$ ON <day> | AT <hh:mi> ON <day>}

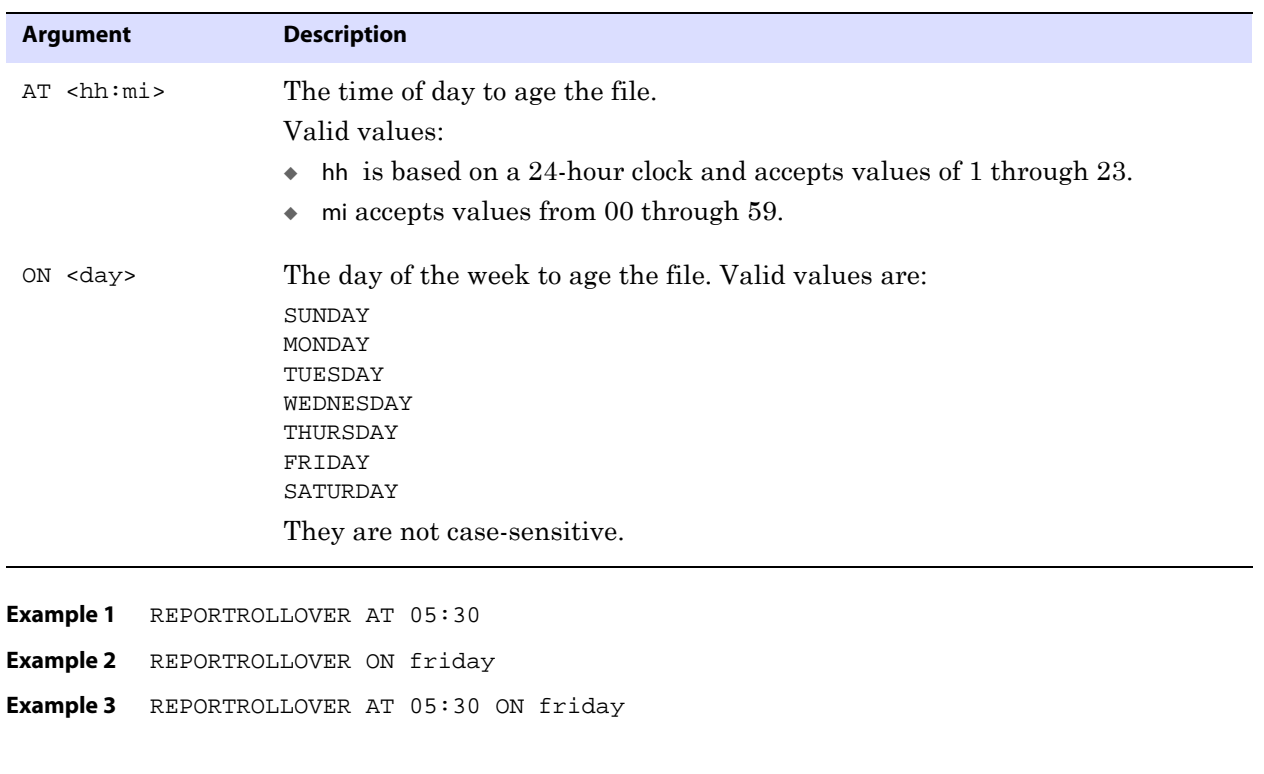

# **RESTARTCOLLISIONS | NORESTARTCOLLISIONS**

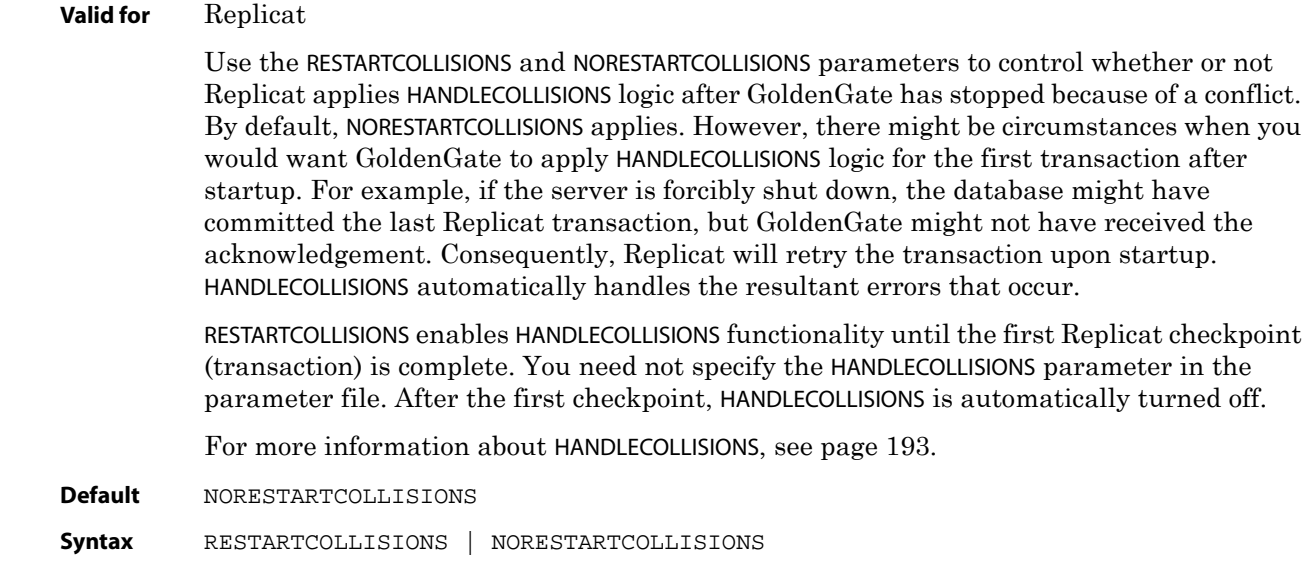

# <span id="page-270-0"></span>**RETRYDELAY**

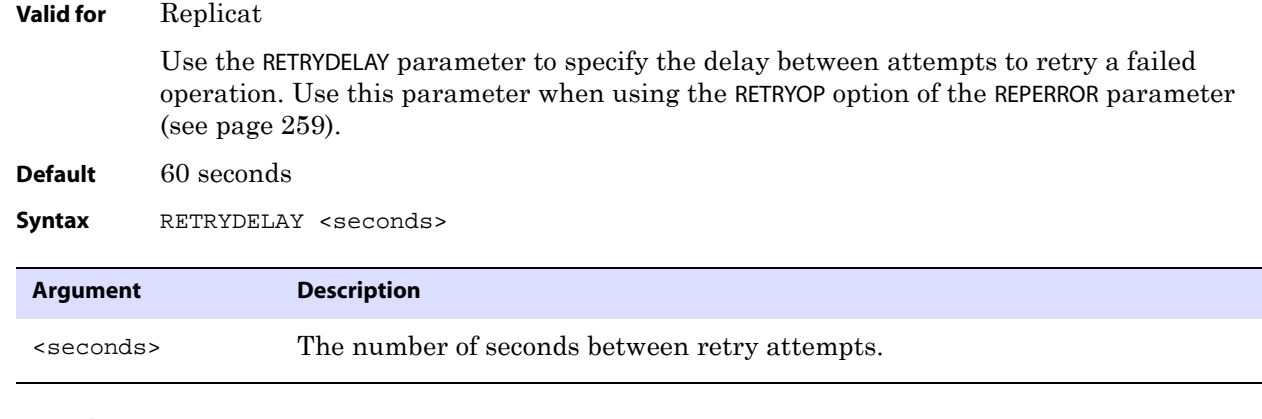

**Example** REPERROR (100, RETRYOP MAXRETRIES 3) RETRYDELAY 30

# **RMTFILE**

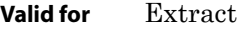

Use the RMTFILE parameter to define the name of an extract file on a remote system to which extracted data will be written. Use this parameter for batch processing. For online change synchronization, use the RMTTRAIL parameter.

On Solaris systems, the size of an extract file cannot exceed 2GB if it will be processed by Extract or Replicat. The size can be larger if the file will be processed by another application, such as a native bulk load utility.

RMTFILE must be preceded by a RMTHOST statement, and it must precede any TABLE statements.

### **About file versioning**

Because all of the GoldenGate processes are decoupled and thus can be of different GoldenGate versions, each trail file or extract file has a version that is stored in the file header. By default, the version of a trail is the current version of the process that created the file. To set the version of a trail, use the FORMAT option of the EXTTRAIL, EXTFILE, RMTTRAIL, or RMTFILE parameter.

To ensure forward and backward compatibility of files among different GoldenGate process versions, the file header fields are written in a standardized token format. New tokens that are created by new versions of a process can be ignored by older versions, so that backward compatibility is maintained. Likewise, newer GoldenGate versions support older tokens. Additionally, if a token is deprecated by a new process version, a default value is assigned to the token so that older versions can still function properly. The token that specifies the file version is COMPATIBILITY and can be viewed in the Logdump utility and also by retrieving it with the GGFILEHEADER option of the @GETENV function.

A trail or extract file must have a version that is equal to, or lower than, that of the process that *reads* it. Otherwise the process will abend. Additionally, GoldenGate forces the output trail or file of a data pump to be the same version as that of its input trail or file. Upon restart, Extract rolls a trail to a new file to ensure that each file is of only one version (unless the file is empty).

### **Parameter dependencies**

There is a dependency between the RECOVERYOPTIONS parameter and the FORMAT option of EXTTRAIL, RMTTRAIL, EXTFILE, and RMTFILE. When RECOVERYOPTIONS is set to APPENDMODE, the FORMAT option must be set to RELEASE 10.0 or greater. When RECOVERYOPTIONS is set to OVERWRITEMODE, the FORMAT option must be set to RELEASE 9.5 or less.

#### **Default** None

**Syntax** RMTFILE <file name>

[, APPEND]

[, PURGE]

- [, MAXFILES <number>]
- [, MEGABYTES <megabytes>]
- [, FORMAT RELEASE <major>.<minor>]

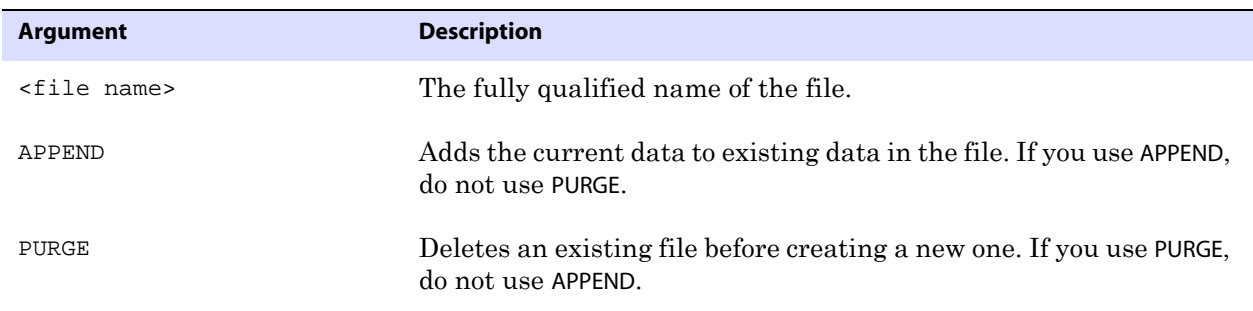

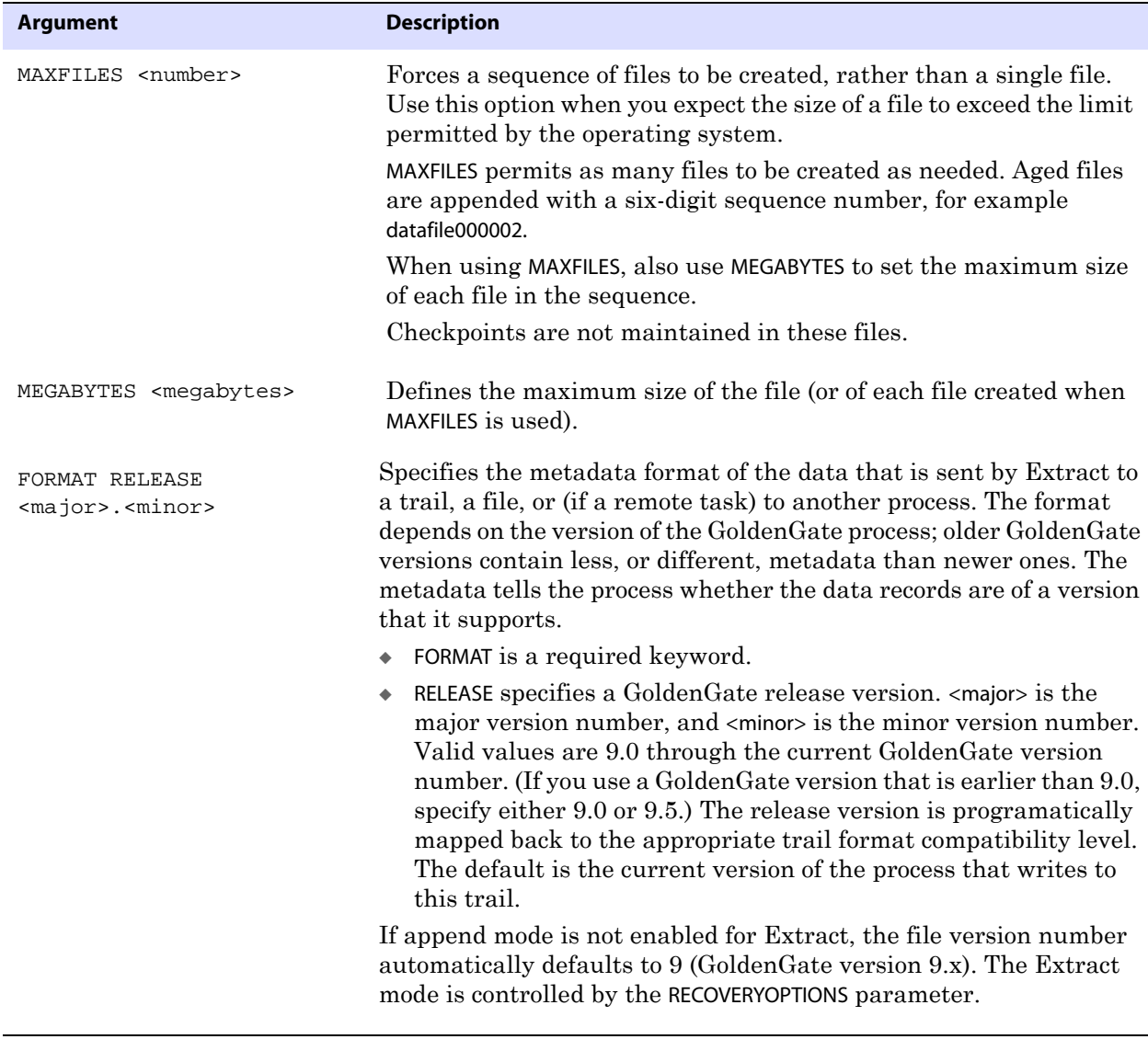

**Example 1** RMTFILE /ggs/dirdat/salesny, MEGABYTES 3, PURGE **Example 2** RMTFILE /ggs/dirdat/salesny, MEGABYTES 3, FORMAT RELEASE 10.0

# **RMTHOST**

#### **Valid for** Extract

Use the RMTHOST parameter to identify a remote system and the TCP/IP port number on that system where the Manager process is running, and to control various attributes of the TCP/IP connections made by GoldenGate between source and target systems. This parameter controls compression, data encryption, buffer attributes, connection timeout threshold, and the wait period for a connection request. It also can be used to set Collector parameters.

To identify multiple remote systems in a parameter file, use one RMTHOST statement for

each one, followed by the associated trails and table maps, for example:

```
EXTRACT sales
USERID ggs, PASSWORD ggs123
RMTHOST ny, MGRPORT 7888
RMTTRAIL /ggs/dirdat/aa
TABLE ora.orders; 
RMTHOST la, MGRPORT 7888
RMTTRAIL /ggs/dirdat/bb
TABLE ora.orders;
```
Do not use RMTHOST for an Extract created in PASSIVE mode. See [page 20](#page-21-0) for more information about a passive Extract.

### <span id="page-273-0"></span>**Determining the optimum buffer size**

The TCPBUFSIZE option controls the size of the TCP socket buffer that Extract will try to maintain, allowing larger packet sizes to be sent to the target system. You can use the following formula as a guideline for further experimentation to determine the optimum buffer size for your network.

*1.* Use the ping command from the command shell obtain the average round trip time (RTT), shown in the following example:

```
C:\home\ggs>ping ggsoftware.com
Pinging ggsoftware.com [192.168.116.171] with 32 bytes of data:
Reply from 192.168.116.171: bytes=32 time=31ms TTL=56
Reply from 192.168.116.171: bytes=32 time=61ms TTL=56
Reply from 192.168.116.171: bytes=32 time=32ms TTL=56
Reply from 192.168.116.171: bytes=32 time=34ms TTL=56
Ping statistics for 192.168.116.171:
    Packets: Sent = 4, Received = 4, Lost = 0 (0% loss),
Approximate round trip times in milli-seconds:
     Minimum = 31ms, Maximum = 61ms, Average = 39ms
```
*2.* Multiply that value by the network bandwidth. For example, if RTT is 0.08 seconds and the bandwidth is 100 Mbps (megabits per second), then the optimum buffer size is:

 $0.08 * 100Mbps = 8 Mbps$ 

*3.* Network bandwidth is measured in bits per second, so divide the result by 8 to determine the number of bytes (8 bits to a byte). For example, the preceding sample result translates to 1 megabyte per second; therefore, you would set TCPBUFSIZE to a value of 1000000 (the required unit is bytes).

The maximum socket buffer size for non-Windows systems is usually limited by default. Ask your system administrator to increase the default value on the source and target systems so that GoldenGate can increase the buffer size configured with TCPBUFSIZE.

..............................................................................

**NOTE** Performance improvements are seen only when the target GoldenGate version is 8.0.4 or higher.

**Default** None

**Oracle® GoldenGate** *Reference Guide* 272

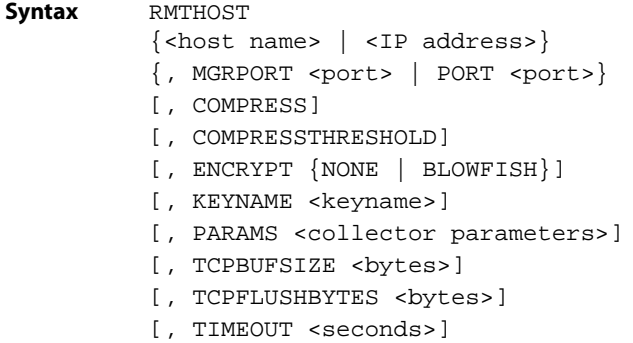

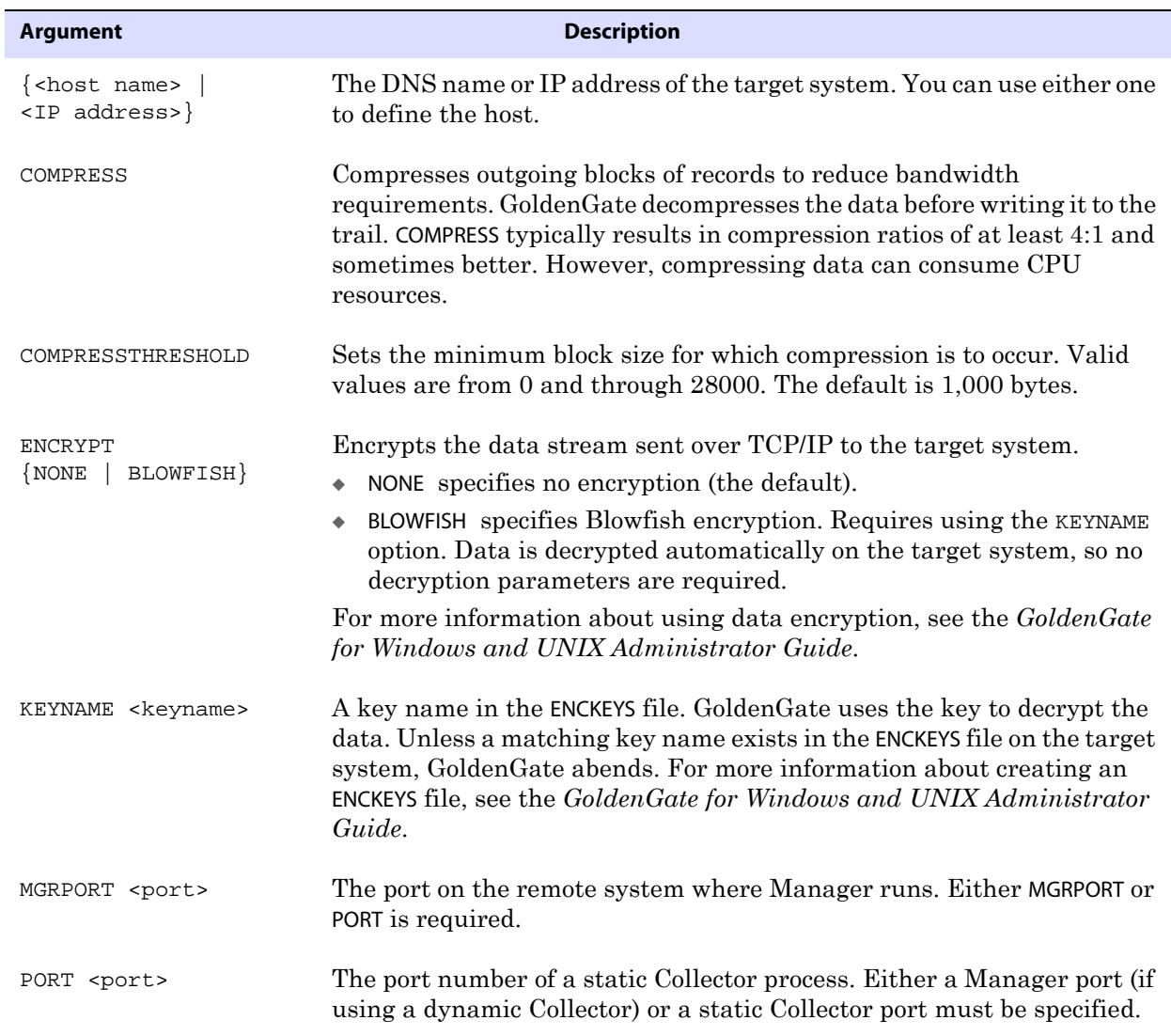

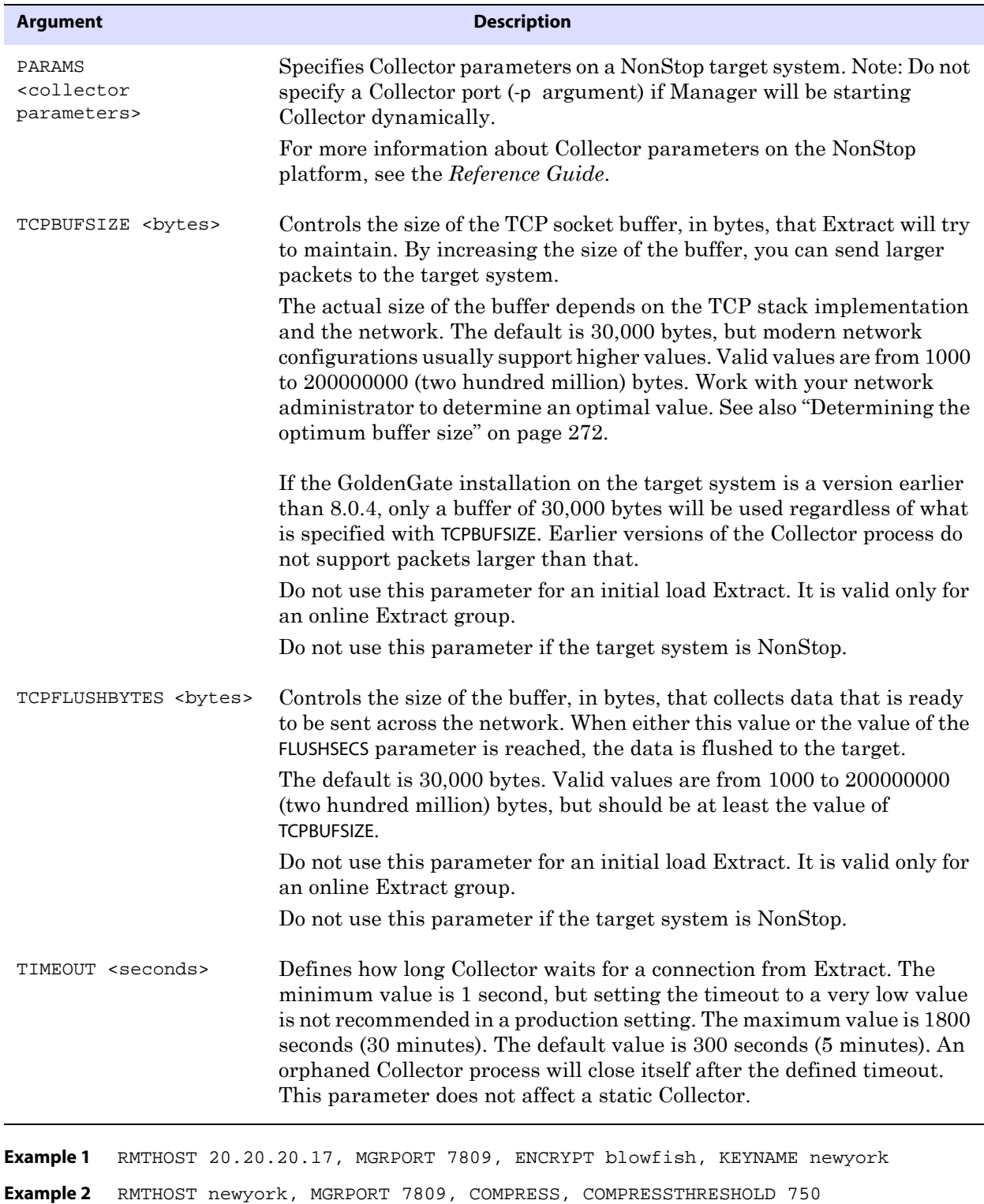

**Example 3** RMTHOST newyork, MGRPORT 7809, TCPBUFSIZE 100000, TCPFLUSHBYTES 300000

# **RMTHOSTOPTIONS**

#### **Valid for** Passive Extract

Use the RMTHOSTOPTIONS parameter to control attributes of a TCP/IP connection made between an Extract group running in PASSIVE mode on a less trusted source to a target system in a more secure network zone. This parameter controls compression, data encryption, buffer attributes, and the wait period for a connection request. It also can be used to set Collector parameters.

This parameter differs from the RMTHOST parameter because it does not provide the host information needed to establish a remote connection. When Extract is running in PASSIVE mode, all connections between source and target are established by an alias Extract group on the target. For more information about using GoldenGate in a zoned network, see the *GoldenGate for Windows and UNIX Administrator Guide*.

All parameter options must be specified in one RMTHOSTOPTIONS statement. If multiple RMTHOSTOPTIONS statements are used, the last one in the parameter file is used, and the others are ignored. RMTHOSTOPTIONS overrides any RMTHOST statements in the file.

#### **Default** None

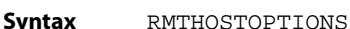

- [, COMPRESS]
- [, COMPRESSTHRESHOLD]
- [, ENCRYPT {NONE | BLOWFISH}]
- [, KEYNAME <keyname>]
- [, PARAMS <collector parameters>]
- [, TCPBUFSIZE <br/>bytes>]
- [, TCPFLUSHBYTES <br/>bytes>]
- [, TIMEOUT <seconds>]

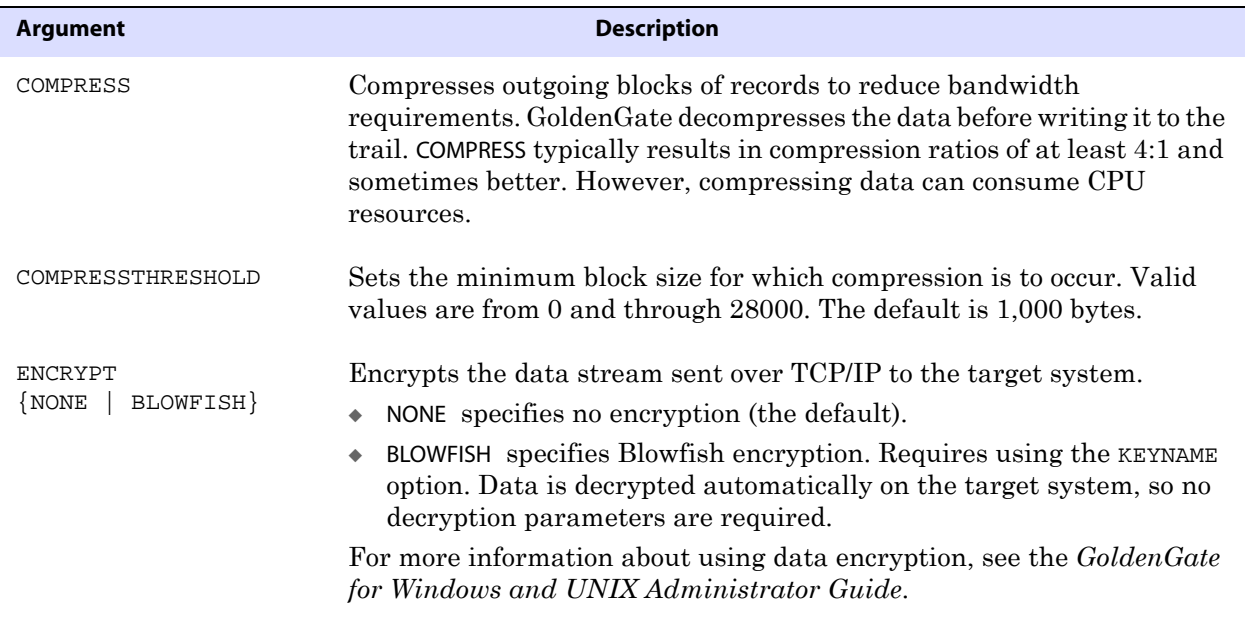

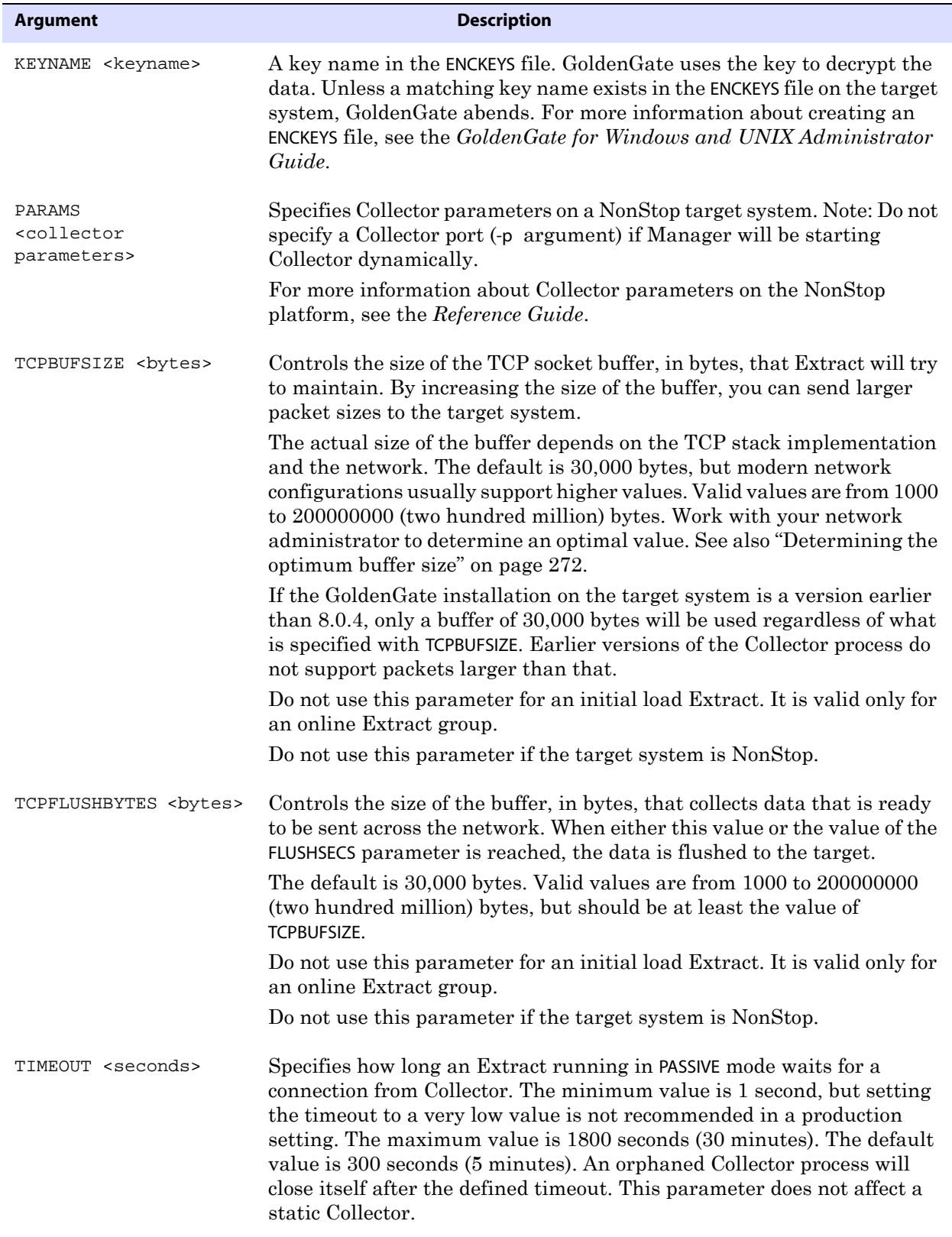

**Example** RMTHOSTOPTIONS ENCRYPT blowfish, KEYNAME newyork, COMPRESS, COMPRESSTHRESHOLD 750, TCPBUFSIZE 100000, TCPFLUSHBYTES 300000

## **RMTTASK**

### **Valid for** Extract

Use the RMTTASK parameter for an initial-load Extract to initiate a Replicat processing task during a GoldenGate direct load or a direct bulk load to SQL\*Loader. RMTTASK directs Extract to communicate directly with Replicat over TCP/IP and bypasses the use of a Collector process or disk storage. RMTTASK also directs Extract to request that Manager start Replicat automatically, and then stop Replicat when the run is finished. Tasks do not use checkpoints.

Dependent parameters are as follows:

- A RMTHOST statement must follow each RMTTASK statement in the initial-load Extract parameter file.
- SPECIALRUN must be used in the initial-load Replicat parameter file.

RMTTASK does not support encryption of any kind. To use encryption, you can use the initial load method that writes data to a file, which is read by Replicat to load the data.

RMTTASK does not support user-defined types (UDT).

When using RMTTASK, do not start Replicat with the START REPLICAT command. Replicat is started automatically during the task.

For more information about performing initial data loads, see the *GoldenGate for Windows and UNIX Administrator Guide*.

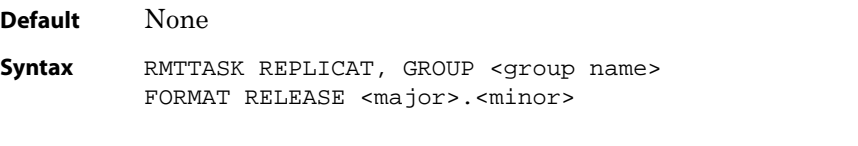

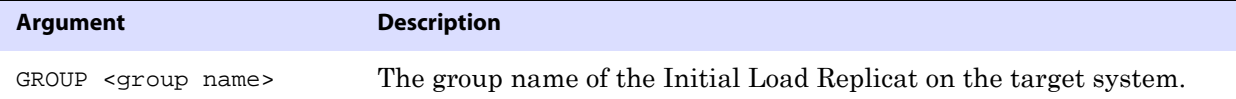

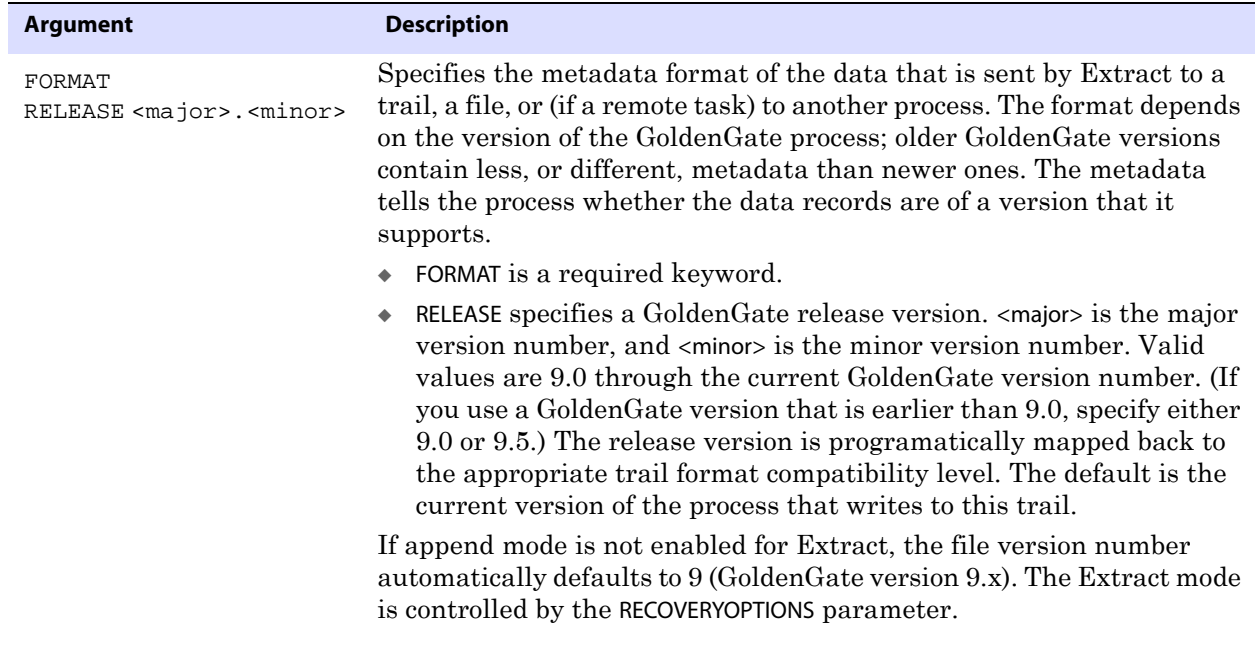

**Example** RMTTASK REPLICAT, GROUP initrep

## **RMTTRAIL**

**Valid for** Extract

Use the RMTTRAIL parameter to specify a remote trail that was created with the ADD RMTTRAIL command in GGSCI. A trail specified with RMTTRAIL must precede its associated TABLE statements. Multiple RMTTRAIL statements can be used to specify different remote trails. RMTTRAIL must be preceded by a RMTHOST parameter.

### **About file versioning**

Because all of the GoldenGate processes are decoupled and thus can be of different GoldenGate versions, each trail file or extract file has a version that is stored in the file header. By default, the version of a trail is the current version of the process that created the file. To set the version of a trail, use the FORMAT option of the EXTTRAIL, EXTFILE, RMTTRAIL, or RMTFILE parameter.

To ensure forward and backward compatibility of files among different GoldenGate process versions, the file header fields are written in a standardized token format. New tokens that are created by new versions of a process can be ignored by older versions, so that backward compatibility is maintained. Likewise, newer GoldenGate versions support older tokens. Additionally, if a token is deprecated by a new process version, a default value is assigned to the token so that older versions can still function properly. The token that specifies the file version is COMPATIBILITY and can be viewed in the Logdump utility and also by retrieving it with the GGFILEHEADER option of the @GETENV function.

### **Parameter dependencies**

There is a dependency between the RECOVERYOPTIONS parameter and the FORMAT option of EXTTRAIL, RMTTRAIL, EXTFILE, and RMTFILE. When RECOVERYOPTIONS is set to APPENDMODE, the FORMAT option must be set to RELEASE 10.0 or greater. When RECOVERYOPTIONS is set to OVERWRITEMODE, the FORMAT option must be set to RELEASE 9.5 or less.

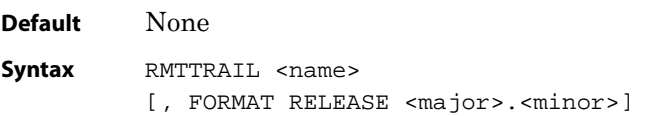

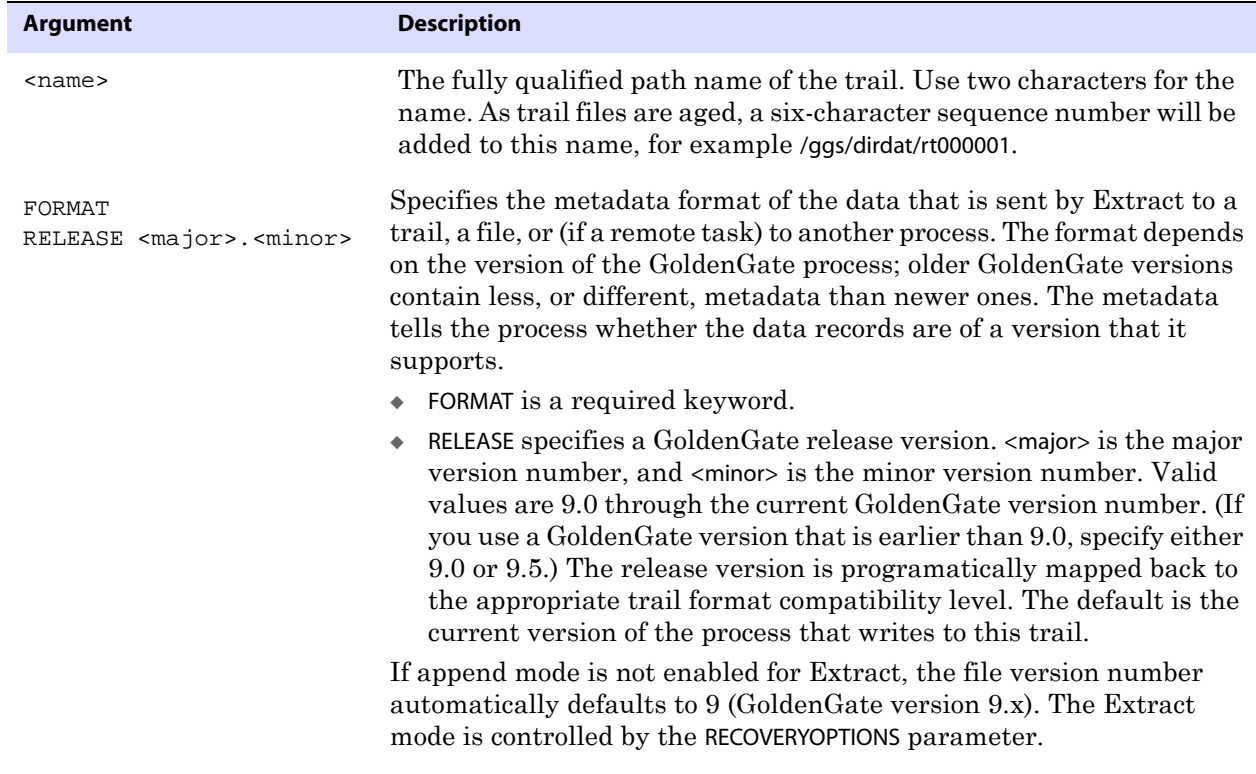

**Example 1** RMTTRAIL /ggs/dirdat/ny

**Example 2** RMTTRAIL /ggs/dirdat/ny, FORMAT RELEASE 10.0

# **ROLLOVER**

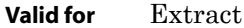

Use the ROLLOVER parameter to specify when trail files are aged and new ones are created. ROLLOVER is global and applies to all trails defined with RMTTRAIL or RMTFILE statements in a parameter file.

Use ROLLOVER to create trail files representing distinct periods of time (for example, each day). It facilitates continuous processing while providing a means for organizing the output. It also provides a means for organizing batch processing runs by deactivating one file and starting another for the next run.

Files roll over between transactions, not in the middle of one, ensuring data integrity. Checkpoints are recorded when files roll over to ensure that previous files are no longer required for processing.

Rollover occurs only if the rollover conditions are satisfied during the run. For example, if ROLLOVER ON TUESDAY is specified, and data extraction starts on Tuesday, the rollover does not occur until the next Tuesday (unless more precise ROLLOVER rules are specified). You can specify up to 30 rollover rules.

Either the AT or ON option is required. Both options can be used together, and in any order. Using AT without ON creates a new trail file at the specified time every day.

**Default** Roll over when the default file size is reached or the size specified with the MEGABYTES option of the ADD RMTTRAIL or ADD EXTTRAIL command is reached.

**Syntax** ROLLOVER {AT <hh:mi> | ON <day> | AT <hh:mi> ON <day> {REPORT]

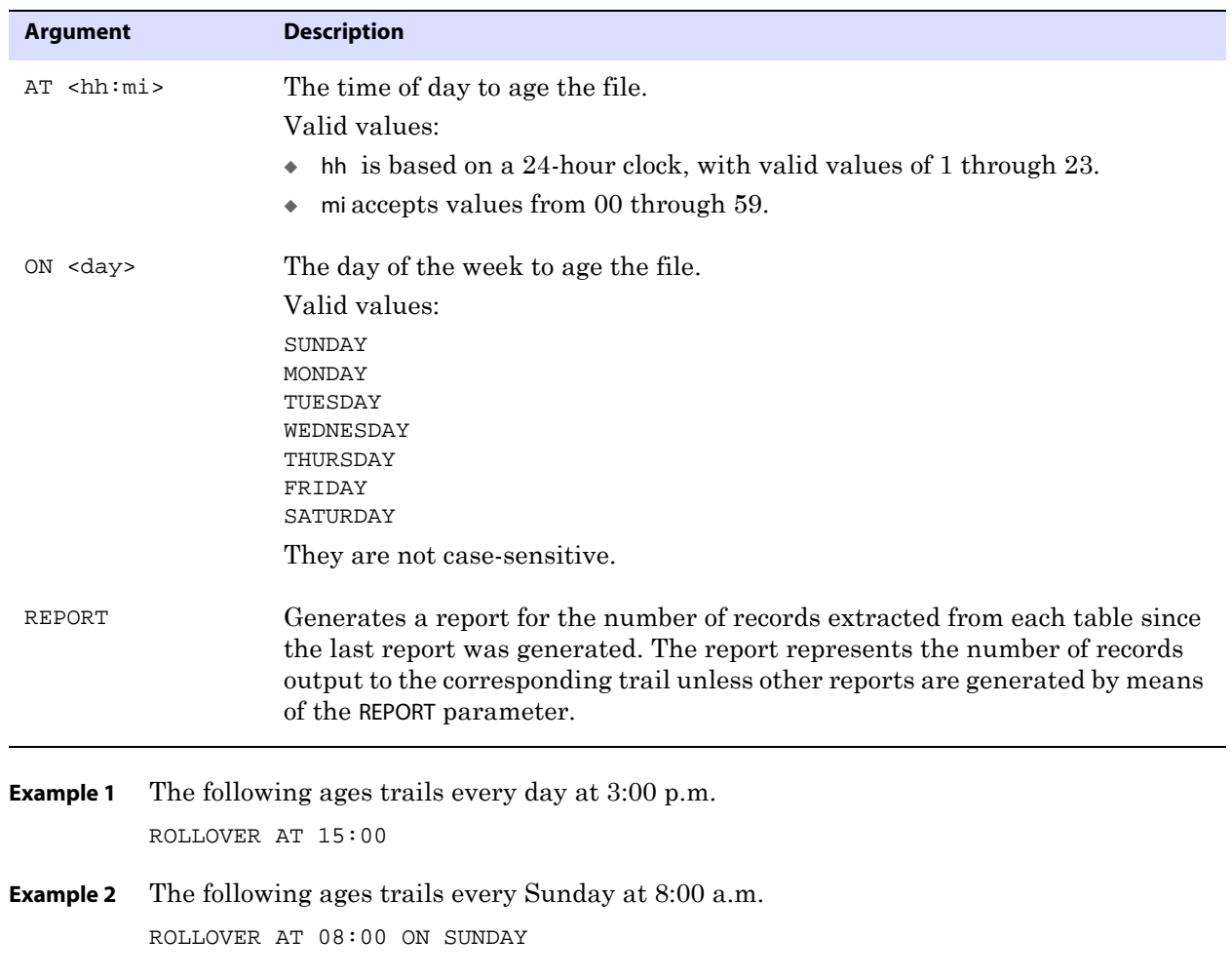

# **SEQUENCE**

**Valid for** Extract

..............................................................................

Use the SEQUENCE parameter to extract sequence values from the transaction log for

propagation to a GoldenGate trail and delivery to another database. Currently, GoldenGate supports sequences for the Oracle database.

> **NOTE** DDL support for sequences (CREATE, ALTER, DROP, RENAME) is compatible with, but not required for, replicating sequence values. To replicate just sequence values, you *do not* need to install the GoldenGate DDL support environment. You can just use the SEQUENCE parameter.

GoldenGate ensures that the values of a target sequence are:

- higher than the source values if the increment interval is positive
- lower than the source values if the increment interval is negative

Depending on the increment direction, Replicat applies one of the following formulas as a test when it performs an insert:

source\_highwater\_value + (source\_cache\_size \* source\_increment\_size \* source\_RAC\_nodes) <= target\_highwater\_value

Or...

source\_highwater\_value + (source\_cache\_size \* source\_increment\_size \* source\_RAC\_nodes) >= target\_highwater\_value

If the formula evaluates to FALSE, the target sequence is updated to be higher than the source value (if sequences are incremented) or lower than the source value (if sequences are decremented). The target must always be ahead of, or equal to, the expression in the parentheses in the formula. For example, if the source highwater value is 40, and CACHE is 20, and the source INCREMENTBY value is 1, and there are two source RAC nodes, the target highwater value should be at least 80:

 $40 + (20*1*2) < 80$ 

If the target highwater value is less than 80, GoldenGate updates the sequence to increase the highwater value, so that the target remains ahead of the source. To get the current highwater value, perform this query:

SELECT last\_number FROM all\_sequences WHERE sequence\_owner=upper('SEQUENCEOWNER') AND sequence\_name=upper('SEQUENCENAME');

#### **Supported processing modes**

- GoldenGate online and batch (SPECIALRUN) change synchronization methods support the replication of sequence values.
- GoldenGate initial load methods that contain the SOURCEISTABLE parameter, either as an Extract parameter or within ADD EXTRACT, do not support the replication of sequence values.
- GoldenGate does not support the replication of sequence values in a bi-directional configuration.

..............................................................................

• Golden Gate supports sequences in a high-availability configuration. This configuration includes a primary Extract, a data pump, and a Replicat on both servers, one as primary, the other as the target failover server. In this configuration, the

Extract process on the failover server must be inactive, which includes not capturing sequences. For more information about how to configure and operate GoldenGate in a high-availability configuration, see the *GoldenGate for Windows and UNIX Administrator Guide*.

If using SEQUENCE for a primary Extract that writes to a data pump, you must also use an identical SEQUENCE parameter in the data pump, whether the data pump is in PASSTHRU or NOPASSTHRU mode. However, if the DDL parameter is being used to propagate DDL operations (for sequences or any other objects) through the same data pump, the data pump *must* operate in PASSTHRU mode.

### **Guidelines for using SEQUENCE**

- The cache size and the increment interval of the source and target sequences must be identical.
- The cache can be any size, including 0 (NOCACHE).
- The sequence can be set to cycle or not cycle, but source and target must be set the same way.
- To add SEQUENCE to a configuration in which DDL support is enabled, you must reinstall the GoldenGate DDL objects in INITIALSETUP mode.

### **Error handling**

- If Extract cannot resolve a sequence name, it writes a message to the trace file if the TLTRACE parameter is present and ignores the operation.
- To enable Replicat error handling for sequences, use the REPERROR parameter. This parameter is available as an option in the MAP parameter and also as a standalone parameter. REPERROR can detect if a sequence has been dropped on the target and can be used to retry a sequence operation until the sequence is recreated.
- REPERROR does not handle missing objects on startup. Use DDLERROR with IGNOREMISSINGTABLES.

### **Other important information**

- Gaps are possible in the values of the sequences that GoldenGate replicates because gaps are inherent, and expected, in the way that sequences are maintained by the database. However, the target values will always be greater than those of the source, unless the NOCHECKSEQUENCEVALUE parameter is used (see [page 131\)](#page-132-0).
- If Extract is running in single-threaded mode on a RAC system, and if sequences are updated on a node that has lag, it might take more time to capture a sequence. This is normal behavior.
- In a failover, any problem that causes the loss or corruption of data in a transaction log or GoldenGate trail file will cause the loss of the replicated sequence updates.
- The statistics shown by SEND EXTRACT and SEND REPLICAT when used with the REPORT option will show the sequence operation as an UPDATE.

### <span id="page-283-0"></span>**Object names and owners**

Source and target object names must be fully qualified in GoldenGate parameter files with both the schema and name, as in scott.emp.

## **Case sensitivity**

GoldenGate is case-insensitive for Oracle and converts lower and mixed-case owner, database, and object names to upper case. This is true whether or not the database itself is set to support case sensitivity.

### **Supported characters**

GoldenGate supports alphanumeric characters in object names and the column names of key columns and non-key columns. GoldenGate also supports the following nonalphanumeric characters in columns that are not being used by GoldenGate as a key.

**Table 46 Supported non-alphanumeric characters in object names and non-key column names<sup>1</sup>**

| Character        | <b>Description</b>                 |
|------------------|------------------------------------|
| $\thicksim$      | Tilde                              |
| $\rm{~<}$        | Greater-than and less-than symbols |
| $\sqrt{ }$       | Forward slash                      |
| $\diagdown$      | Backward slash                     |
| Ţ                | Exclamation point                  |
| @                | At symbol                          |
| #                | Pound symbol                       |
| \$               | Dollar symbol                      |
| $\%$             | Percent symbol                     |
| $\wedge$         | Carot symbol                       |
| $\left( \right)$ | Open and close parentheses         |
|                  | Underscore                         |
|                  | Dash                               |
| $\ddot{}$        | Plus sign                          |
| $=$              | Equal symbol                       |
|                  | Pipe                               |

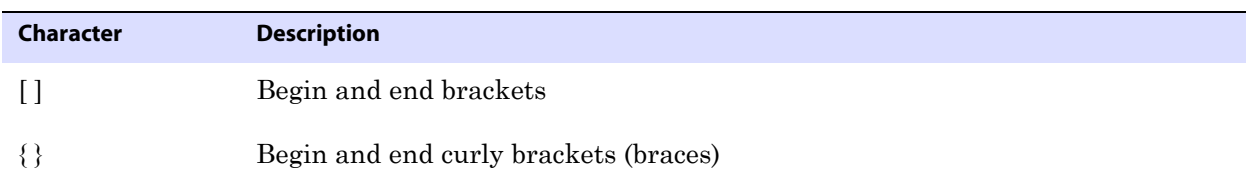

#### **Table 46 Supported non-alphanumeric characters in object names and non-key column names<sup>1</sup>**

 $<sup>1</sup>$  The type of key that is being used by GoldenGate depends on the definition of a given table and whether there are any overrides</sup> by means of a KEYCOLS clause. GoldenGate will use a primary key, if available, or a unique key/index (selection is dependent on the database). In the absence of those definitions, all columns of the table are used, but a KEYCOLS clause overrides all existing key types. For columns that are being used by GoldenGate as a key, the characters in the names must be valid for inclusion in a WHERE clause. This list is all-inclusive; a given database platform may or may not support all listed characters.

### **Non-supported characters**

GoldenGate does not support the following characters in object or column names:

**Table 47 Non-supported characters in object and column names<sup>1</sup>**

| <b>Character</b>              | <b>Description</b>             |
|-------------------------------|--------------------------------|
| $\&$                          | Ampersand                      |
| $\star$                       | Asterisk                       |
| $\ddot{?}$                    | Question mark                  |
|                               | Colon                          |
| $\cdot$                       | Semi-colon                     |
| $\,$                          | Comma                          |
| $\left( \quad ,\quad \right)$ | Single quotes                  |
| 66, 99                        | Double quotes                  |
| $\pmb{\zeta}$                 | Accent mark (Diacritical mark) |
|                               | Period                         |
|                               | Space                          |

 $\overline{1}$  This list is all-inclusive; a given database platform may or may not support all listed characters.

### **Using wildcards**

The TABLE, SEQUENCE, and MAP parameters permit the use of wildcards to specify multiple objects in one statement. An asterisk (\*) matches any number of characters.

By default, wildcarding is resolved in the following manner:

**Source objects:** If the name of the source object is stated explicitly, the resolution for that object and its target object occurs at process startup. When a source object name is wildcarded, the resolution for that object and its target object occurs when the first row for that source object is processed.

**Target objects:** When a target object is wildcarded, GoldenGate replaces the wildcard with the name of the corresponding source object. (See "Rules for using wildcards".)

The default behavior enables GoldenGate to capture source objects that are created after processing starts. To change the rules for resolving wildcards, use the WILDCARDRESOLVE parameter. The default is DYNAMIC.

You can combine the use of wildcard object selection with explicit object exclusion by using the TABLEEXCLUDE and MAPEXCLUDE parameters.

#### *Rules for using wildcards*

Observe the following rules when using wildcards:

- Use wildcards only for object names. Do not use wildcards for schema or database names.
- Target objects must exist in the target database for source objects that exist at startup, and for source objects that are added after startup.
- For source objects, you can use a partial name with a wildcard. For example, the following source specification is valid:

 $hq.t.*;$ 

For target objects, you cannot use a wildcard with a partial name, because the asterisk in a wildcarded target name is replaced with the name of the source object. For example, the following statements would be *incorrect*:

```
TABLE hq.t_*, TARGET rpt.t_*;
MAP hq.t_*, TARGET rpt.t_*;
```
They would produce the following results when resolved, because the wildcard in the target specification is replaced with T\_TEST, the name of a source object:

TABLE HQ.T\_TEST1, TARGET RPT.T\_T\_TEST1; MAP HQ.T\_TEST1, TARGET RPT.T\_T\_TEST1;

The following examples show the correct use of wildcarding.

..............................................................................

TABLE hq.t\_\*, TARGET rpt.\*; MAP hq.t\_\*, TARGET rpt.\*;

This enables the following correct result:

TABLE HQ.T\_TEST1, TARGET RPT.T\_TEST1; MAP HO.T TEST1, TARGET RPT.T TEST1;

**Default** None

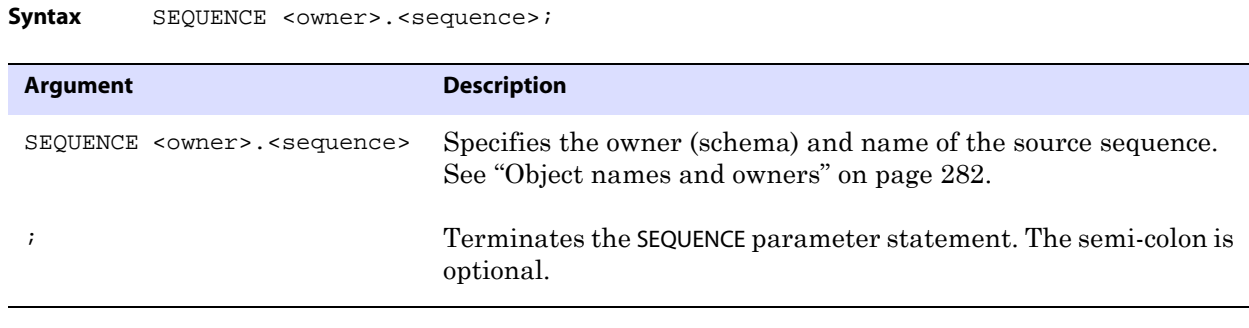

**Example** SEQUENCE hr.employees\_seq;

# **SETENV**

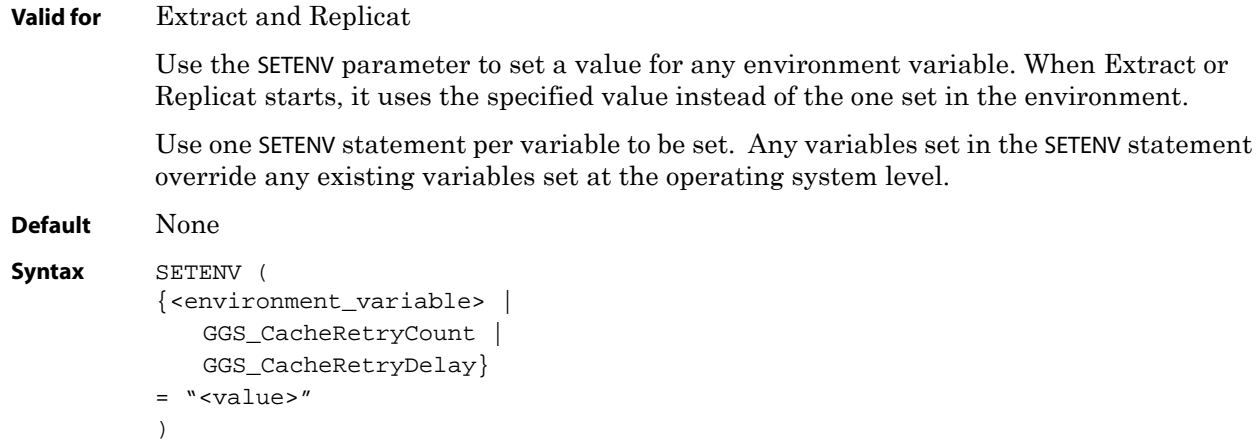

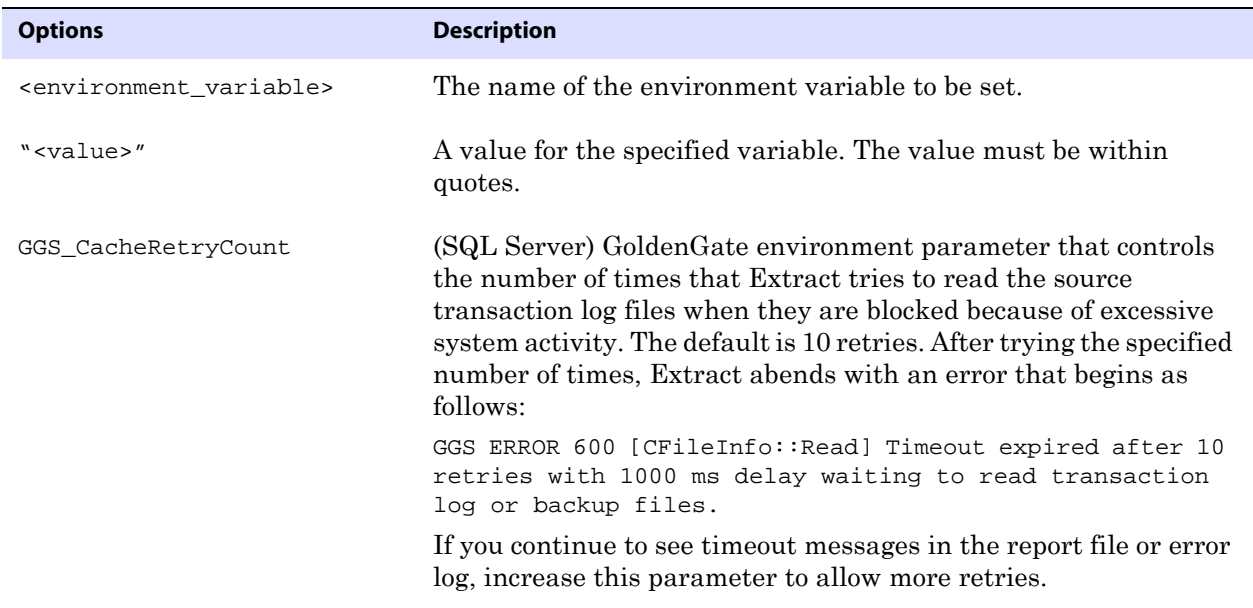
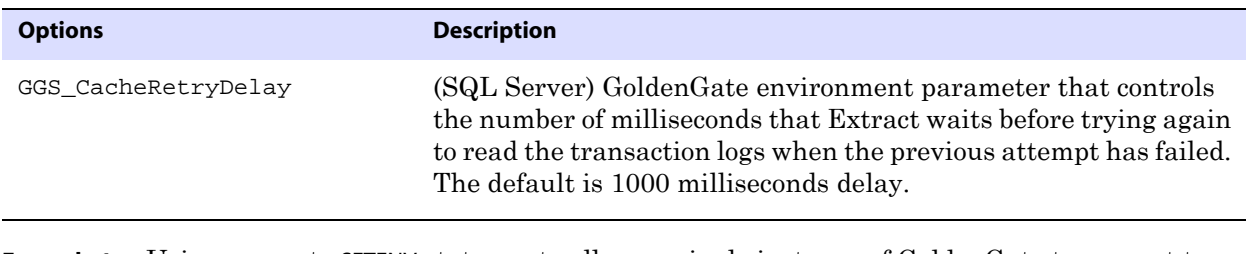

**Example 1** Using separate SETENV statements allows a single instance of GoldenGate to connect to multiple Oracle database instances without having to change environment settings. The following parameter statements set a value for ORACLE\_HOME and ORACLE\_SID.

```
SETENV (ORACLE_HOME = "/home/oracle/ora9/product")
SETENV (ORACLE_SID = "ora9")
```
**Example 2** The following parameter statements set values for GoldenGate in a SQL Server environment where Extract tries to read the transaction log for a maximum of 20 times before abending, with a delay of 3000 milliseconds between tries.

> SETENV (GGS\_CacheRetryCount = 20) SETENV (GGS\_CacheRetryDelay = 3000)

## **SHOWSYNTAX**

**Valid for** Replicat

Use the SHOWSYNTAX parameter to start an interactive session where you can view each Replicat SQL statement before it is applied. By viewing the syntax of SQL statements that failed, you might be able to diagnose the cause of the problem. For example, you could find out that the WHERE clause is using a non-indexed column.

#### **Requirements for using SHOWSYNTAX**

- The first time that you use SHOWSYNTAX, request guidance from a GoldenGate support analyst. It is a debugging parameter and can cause unwanted results if used improperly. It requires manual intervention, so automated processing is suspended, and it slows down processing, which can cause backlogs and latency.
- To use SHOWSYNTAX, Replicat must be started from the command shell of the operating system. Do not use SHOWSYNTAX if Replicat is started through GGSCI.
- Use SHOWSYNTAX in a test environment. Create duplicates of your Replicat groups and target tables so that the production environment is not affected.

#### **To use SHOWSYNTAX**

*1.* In the Replicat parameter file, include the following parameters in the order shown here, each on its own line:

- ❍ NOBINARYCHARS
- ❍ NODYNSQL
- ❍ SHOWSYNTAX
	- **NOTE** NOBINARYCHARS is an undocumented parameter that causes GoldenGate to treat binary data as a null-terminated string. Contact GoldenGate Technical Support

before using it. NODYNSQL causes Replicat to use literal SQL statements instead of using dynamic SQL with bind variables.

*2.* From the GoldenGate home directory, start Replicat from the command shell of the operating system using the syntax shown here. Do not specify a reportfile option. Output must go to screen.

replicat paramfile dirprm/<Replicat\_name>.prm

- *3.* The first SQL statement is displayed with some prompts.
	- ❍ Choose Keep Displaying (the default) to execute the current statement and display the next one.
	- ❍ Choose Stop Display to resume normal processing and stop printing SQL statements to screen.
- *4.* When finished viewing syntax, remove SHOWSYNTAX, NOBINARYCHARS, and NODYNSQL from the parameter file.

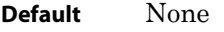

**Syntax** SHOWSYNTAX

## **SOURCEDB**

**Valid for** Manager, Extract, DEFGEN, and DDLGEN

Use the SOURCEDB parameter for databases that require a data source name as part of the connection information. Tables specified in TABLE statements that follow SOURCEDB are assumed to be from the specified data source.

You might need to use the USERID parameter with SOURCEDB, depending on the authentication that is required by the database:

- For databases that require a database login, SOURCEDB (if required) must be used with the USERID parameter within the same parameter statement.
- For SQL/MX databases, SOURCEDB specifies the catalog, and USERID specifies the schema. If the schema is omitted, SOURCEDB defaults to the schema that is associated with the group.
- For c-tree databases, SOURCEDB specifies the server alias.
- For databases that allow authentication at the operating-system level, you can specify SOURCEDB without USERID.

For Manager, use SOURCEDB only when using GoldenGate parameters that cause Manager to interact with the source database, such as PURGEOLDEXTRACTS.

For DB2 LUW, the SOURCEDB statement must refer to the database by its real name, rather than by any alias.

..............................................................................

**Default** None

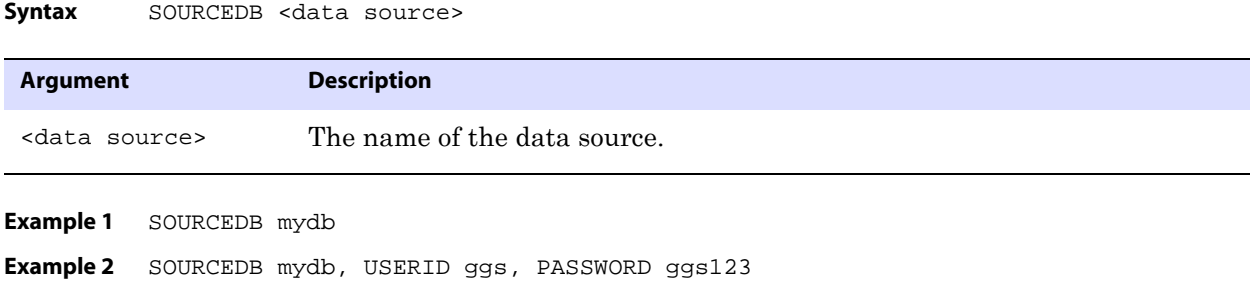

## <span id="page-290-0"></span>**SOURCEDEFS**

**Valid for** Extract data pump and Replicat

Use the SOURCEDEFS parameter to specify the name of a file on the target system or on an intermediary system that contains definitions of the source tables. Source definitions are required when using GoldenGate in a heterogeneous synchronization environment, where source and target table structures are different. To generate the source-definitions file, use the DEFGEN utility. Transfer the file to the intermediary or target system before starting the data pump or Replicat.

You can have multiple SOURCEDEFS statements in the parameter file if more than one source-definitions file will be used, for example if each SOURCEDEFS file holds the definitions for a distinct application.

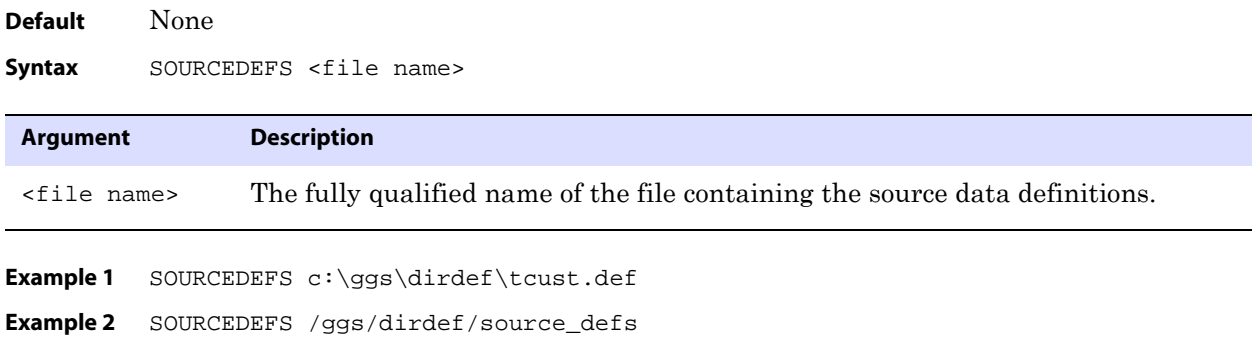

## **SOURCEISTABLE**

**Valid for** Extract

Use the SOURCEISTABLE parameter to extract complete records directly from source tables in preparation for loading them into another table or file. SOURCEISTABLE extracts all column data specified within a TABLE statement.

This parameter applies to the following initial load methods:

- Loading data from file to Replicat.
- Loading data from file to database utility.

*Do not* use this parameter for the following initial load methods:

- A GoldenGate direct load, where Extract sends load data directly to the Replicat process without use of a file.
- A GoldenGate direct bulk load to SQL\*Loader.

For those processes, SOURCEISTABLE is specified as an ADD EXTRACT argument instead of being used in the parameter file. For more information about initial data loads, see the *GoldenGate for Windows and UNIX Administrator Guide*.

When used, SOURCEISTABLE must be the first parameter statement in the Extract parameter file.

To use SOURCEISTABLE, disable DDL extraction and replication by omitting the DDL parameter from the Extract and Replicat parameter files. For more information, see [page](#page-141-0)  [140](#page-141-0).

**Default** None

**Syntax** SOURCEISTABLE

## **SPACESTONULL | NOSPACESTONULL**

#### **Valid for** Replicat

Use the SPACESTONULL and NOSPACESTONULL parameters to control whether or not a source column containing only spaces is converted to NULL in the target table. SPACESTONULL converts spaces to NULL if the target column accepts NULL values. NOSPACESTONULL converts spaces to a single space character in the target column.

The parameters are table-specific. One parameter applies to all subsequent MAP statements, until the other parameter is encountered. This parameter supports Oracle only.

**Default** NOSPACESTONULL

**Syntax** SPACESTONULL | NOSPACESTONULL

## **SPECIALRUN**

**Valid for** Extract and Replicat

The implementation of this parameter varies, depending on the process.

..............................................................................

#### **SPECIALRUN for Extract**

Use the SPECIALRUN parameter in an Extract parameter file to specify a one-time processing run for one of the following configurations:

- A batch change-synchronization run.
- A GoldenGate Rollback session.

For more information about these processes, see the *GoldenGate for Windows and UNIX Administrator Guide*.

SPECIALRUN directs Extract not to create checkpoints. Because a one-time run has a beginning and an end, checkpoints are not required. (For online processing, use the EXTRACT parameter instead of SPECIALRUN.)

When used, SPECIALRUN must be the first parameter in the parameter file. SPECIALRUN requires using the BEGIN and END parameters.

This parameter is not supported for the following databases:

- Ingres
- SQL/MX
- SQL Server
- Sybase

**Default** None

Syntax SPECIALRUN, <data source>

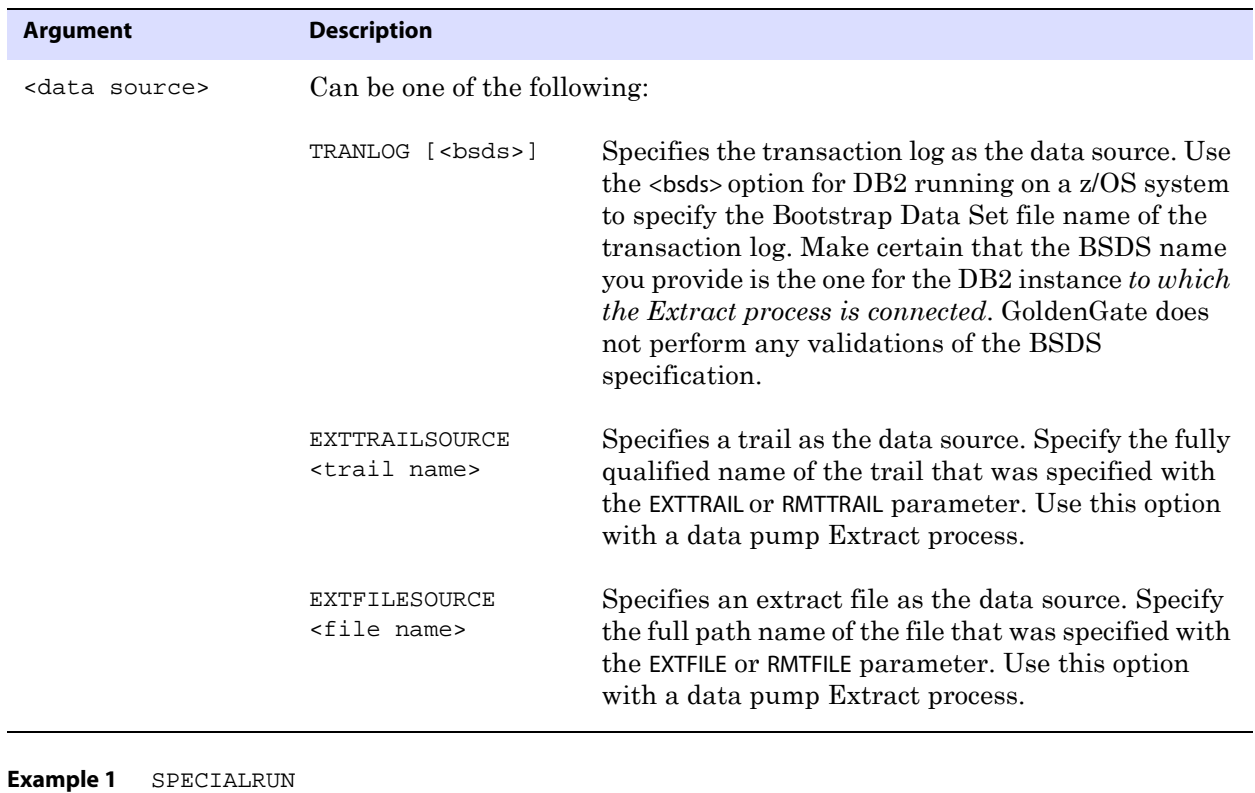

..............................................................................

**Example 2** SPECIALRUN TRANLOG

**Example 3** SPECIALRUN EXTTRAILSOURCE c:\ggs\dirdat\aa

**Example 4** SPECIALRUN EXTFILESOURCE c:\ggs\dirdat\datafile

### **SPECIALRUN for Replicat**

Use the SPECIALRUN parameter in a Replicat parameter file for a one-time processing run to direct Replicat not to create checkpoints. A one-time run has a beginning and an end, so checkpoints are not needed.

Use SPECIALRUN for the following:

- The initial data load method that loads data from file to Replicat.
- A batch change-synchronization run.

When Replicat is in SPECIALRUN mode, do not start it with the START REPLICAT command in GGSCI. It is either started automatically during the initial load task, or it must be started from the command line in a batch run.

For more information about these configurations, see the *GoldenGate for Windows and UNIX Administrator Guide*.

SPECIALRUN requires the use of the END parameter. Either REPLICAT (see [page 265\)](#page-266-0) or SPECIALRUN is required in the Replicat parameter file. REPLICAT specifies online processing.

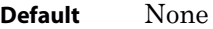

Syntax SPECIALRUN

## **SQLDUPERR**

**Valid for** Replicat

Use the SQLDUPERR parameter to specify the numeric error code returned by the database when a duplicate row is encountered. A duplicate-record error indicates that an insert operation was attempted with a primary key that matches an existing record in the database.

You must use SQLDUPERR when you specify special handling of duplicate records with the OVERRIDEDUPS parameter. Use multiple instances of SQLDUPERR when replicating to multiple database types.

**Default** None

**Syntax** SQLDUPERR <error number>

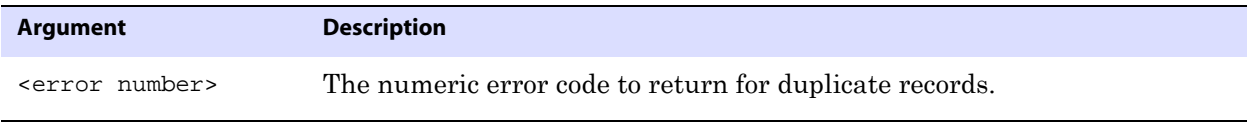

**Example** The following statements indicate the duplicate-record error codes for Microsoft Access and SQL Server.

..............................................................................

SQLDUPERR -1605 SQLDUPERR -2601

# **SQLEXEC**

**Valid for** Extract and Replicat

Use the SQLEXEC parameter as follows:

- as a standalone statement at the root level of a parameter file to execute a SQL stored procedure or query. As a standalone statement, SQLEXEC executes independently of a TABLE or MAP statement during GoldenGate processing.
- as a standalone statement to execute a database command.
	- **NOTE** You also can use SQLEXEC as part of a TABLE (Extract) or MAP (Replicat) statement to execute a SQL stored procedure or query. For this usage, see the alphabetical listings for TABLE and MAP in this chapter.

SQLEXEC enables GoldenGate to communicate with the database to perform any function supported by the database. The database function can be integrated with the data extraction and replication processes, or independent of them.

## **Databases and data types supported by SQLEXEC**

The following are the databases that are supported by SQLEXEC and the data types that are supported for input and output parameters:

#### **DB2 LUW and z/OS**

- **CHAR**
- VARCHAR
- **DATE**
- All numeric data types.
- BLOB data types

#### **Ingres**

All data types except LOB data types.

#### **Oracle**

- **CHAR**
- VARCHAR2
- DATE
- The ANSI equivalents of these types.
- All numeric data types.

#### **SQL Server**

- CHAR
- VARCHAR
- DATETIME
- All numeric data types.
- Image and text data types where the length is less than 200 bytes.

..............................................................................

● TIMESTAMP parameter types are not supported natively, but you can use other data types as parameters and convert the values to TIMESTAMP format within the stored procedure.

#### **Sybase**

All data types except TEXT, IMAGE, and UDT.

#### *Teradata*

All Teradata data types that are supported by GoldenGate.

### **Guidelines for using a standalone SQLEXEC parameter**

- A standalone SQLEXEC statement executes in the order in which it appears in the parameter file relative to other parameters.
- A SQLEXEC procedure or query must contain all exception handling.
- A query or procedure must be structured correctly when executing a SQLEXEC statement, with legal SQL syntax for the database; otherwise Replicat will abend, regardless of any error-handling rules that are in place. Refer to the SQL reference guide provided by the database vendor for permissible SQL syntax.
- A database login by the GoldenGate user must precede the SQLEXEC clause. For Extract, use the SOURCEDB and USERID parameters as appropriate for the database. For Replicat, use the TARGETDB and USERID parameters, as appropriate.
- The user under which the GoldenGate process is running is the user that executes the SQL. This user must have the privilege to execute commands and stored procedures and call database-supplied procedures.
- A standalone SQLEXEC statement cannot be used to get input parameters from records or pass output parameters. You can use stored procedures and queries with parameters by using a SQLEXEC statement within a TABLE or MAP statement.
- All objects affected by a standalone SQLEXEC statement must exist before the GoldenGate processes start. Because of this, DDL support must be disabled for those objects; otherwise, DDL operations could change the structure of, or delete an object, before the SQLEXEC procedure or query executes on it.

For additional instructions for using stored procedures and queries with GoldenGate, see the *GoldenGate for Windows and UNIX Administrator Guide*.

> **NOTE** For DB2 on z/OS, GoldenGate uses the ODBC SQLExecDirect function to execute a SQL statement dynamically. This means that the connected database server must be able to prepare the statement dynamically. ODBC prepares the SQL statement every time it is executed (at the requested interval). Typically, this does not present a problem to GoldenGate users. See the DB2 documentation for more information.

```
Syntax Procedures:
                       SQLEXEC "call <procedure name>()" 
                       [EVERY <n> {SECONDS | MINUTES | HOURS | DAYS}] 
                       [ONEXIT]
Syntax Oueries:
                       SQLEXEC "<sql query>" 
                       [EVERY <n> {SECONDS | MINUTES | HOURS | DAYS}] 
                       [ONEXIT]
```
**Syntax** Database commands: SQLEXEC "<database command>" [EVERY <n> {SECONDS | MINUTES | HOURS | DAYS}] [ONEXIT] **Example 1** SQLEXEC "call prc\_job\_count ()" **Example 2** SQLEXEC " select x from dual " **Example 3** SQLEXEC "call prc\_job\_count ()" EVERY 30 SECONDS **Example 4** SQLEXEC "call prc\_job\_count ()" ONEXIT **Example 5** SQLEXEC "SET TRIGGERS OFF" **Component Description** "call <procedure name> ()" Specifies the name of a stored procedure to execute. The statement must be enclosed within double quotes. Example: SQLEXEC "call prc\_job\_count ()" "<sql query>" Specifies the name of a query to execute. Enclose the query within quotes. For a multi-line query, use quotes on each line. For best results, type a space after each begin quote and before each end quote (or at least before each end quote). Example: SQLEXEC " select x from dual " EVERY <n> {SECONDS | MINUTES | HOURS | DAYS} Causes a standalone stored procedure or query to execute at defined intervals, for example: SQLEXEC "call prc\_job\_count ()" EVERY 30 SECONDS ONEXIT Executes the SQL when the Extract or Replicat process stops gracefully. "<database command>" Executes a database command.

## **STARTUPVALIDATIONDELAY[CSECS]**

**Valid for** Manager

Use the STARTUPVALIDATIONDELAY or STARTUPVALIDATIONDELAYCSECS parameter to set a delay time after which Manager validates the status of a process that was started with the START EXTRACT or START REPLICAT command. If a process is not running after the specified delay time, an error message is displayed at the GGSCI prompt.

These parameters account for processes that fail before they can generate an error message or report, for example when there is not enough memory to launch the processes. Startup validation makes GoldenGate users aware of such failures.

..............................................................................

**Default** 0 seconds (do not validate startup status)

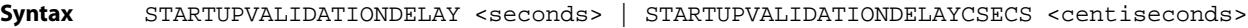

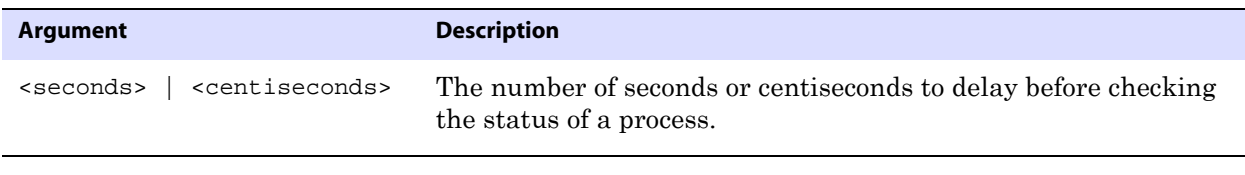

**Example** In the following example, Manager waits ten centiseconds after a START command is issued and then checks the status of the process.

STARTUPVALIDATIONDELAYCSECS 10

## **STATOPTIONS**

**Valid for** Extract and Replicat

Use the STATOPTIONS parameter to specify information to be included in statistical displays generated by the STATS EXTRACT or STATS REPLICAT command. These options also can be enabled as needed as arguments to those commands.

#### **Default** See individual options.

#### **Syntax** STATOPTIONS

[, REPORTDETAIL | NOREPORTDETAIL]

- [, REPORTFETCH | NOREPORTFETCH]
- [, RESETREPORTSTATS | NORESETREPORTSTATS]

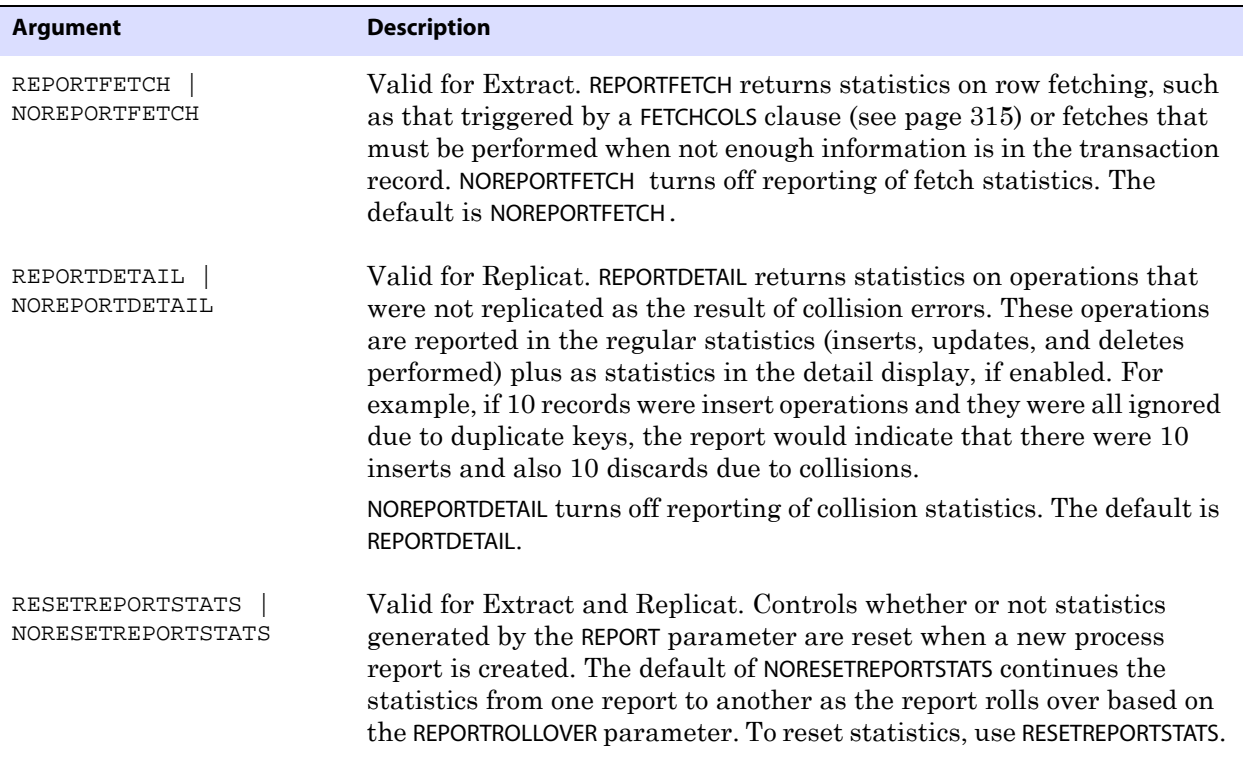

# **TABLE for DDLGEN, DEFGEN**

Use the TABLE parameter in a DDLGEN or DEFGEN parameter file to identify a source table for which you want to run the utility. Each TABLE statement must be terminated with a semicolon.

**Default** None

**Syntax** TABLE <[owner.]table>[, DEF <definitions template>];

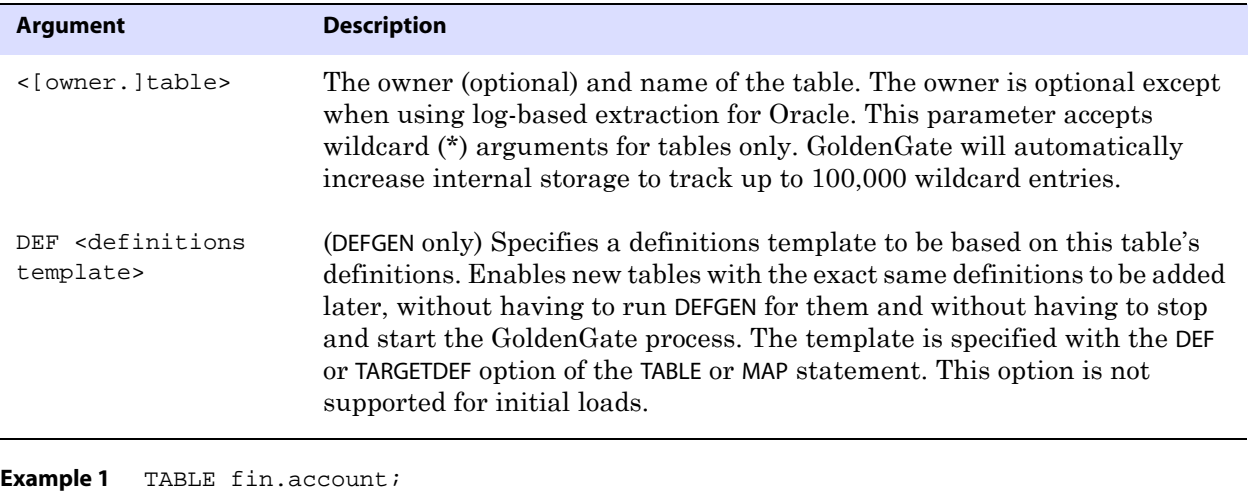

**Example 2** TABLE fin.acc\*;

**Example 3** TABLE fin.acct1, DEF acctdefs;

## **TABLE for Extract**

Use the TABLE parameter in an Extract parameter file to specify objects for extraction by GoldenGate. TABLE is valid for:

- Log-based and VAM-based methods of extraction, to support the capture of transactional data changes.
- All initial-load extraction methods, to support the extraction of complete data records from source tables.
	- **NOTE** To map the source objects that you capture with TABLE to target objects for the purpose of replication, specify the source and target tables with a MAP parameter statement in the Replicat parameter file.

You can specify the following objects with TABLE:

- Indexes
- Triggers
- Materialized views
- Tables

**NOTE** To specify a sequence for capture, use the SEQUENCE parameter.

### **Limitations of support**

For tables, you can use all of the TABLE options. You can:

- Select and filter rows of tables
- Map columns of tables
- Transform data
- Specify key columns
- Execute stored procedures and queries
- Define user tokens
- Trim trailing spaces
- Pass a parameter to a user exit

For indexes, triggers, and materialized views, use TABLE only to specify an object for capture.

> **NOTE** GoldenGate supports the replication of the actual data values of Oracle materialized views. GoldenGate supports the replication of Oracle and Teradata DDL for indexes and triggers, but not the content of those objects. See the *GoldenGate for Windows and UNIX Administrator Guide* for more information about DDL support.

#### **Default** None

**Syntax** TABLE <table spec> [, TARGET <table spec>] [, DEF <definitions template>] [, TARGETDEF <definitions template>] [, COLMAP (<column mapping expression>)] [, {COLS | COLSEXCEPT} (<column specification>)] [, EVENTACTIONS <action>] [, EXITPARAM "<parameter string>"] [, {FETCHCOLS | FETCHCOLSEXCEPT} (column specification)] [, {FETCHMODCOLS | FETCHMODCOLSEXCEPT} (<column spec>)] [, FETCHBEFOREFILTER] [, FILTER (<filter specification>)] [, KEYCOLS (<column specification>)] [, SQLEXEC (<SQL specification>)] [, SQLPREDICATE "WHERE <where clause>"] [, TOKENS (<token specification>)] [, TRIMSPACES | NOTRIMSPACES] [, WHERE (<where clause>)]

#### **Table 48 Summary of TABLE syntax components**

;

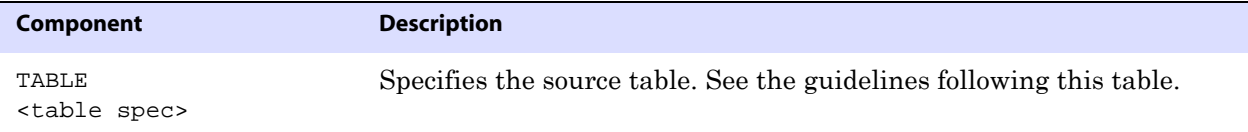

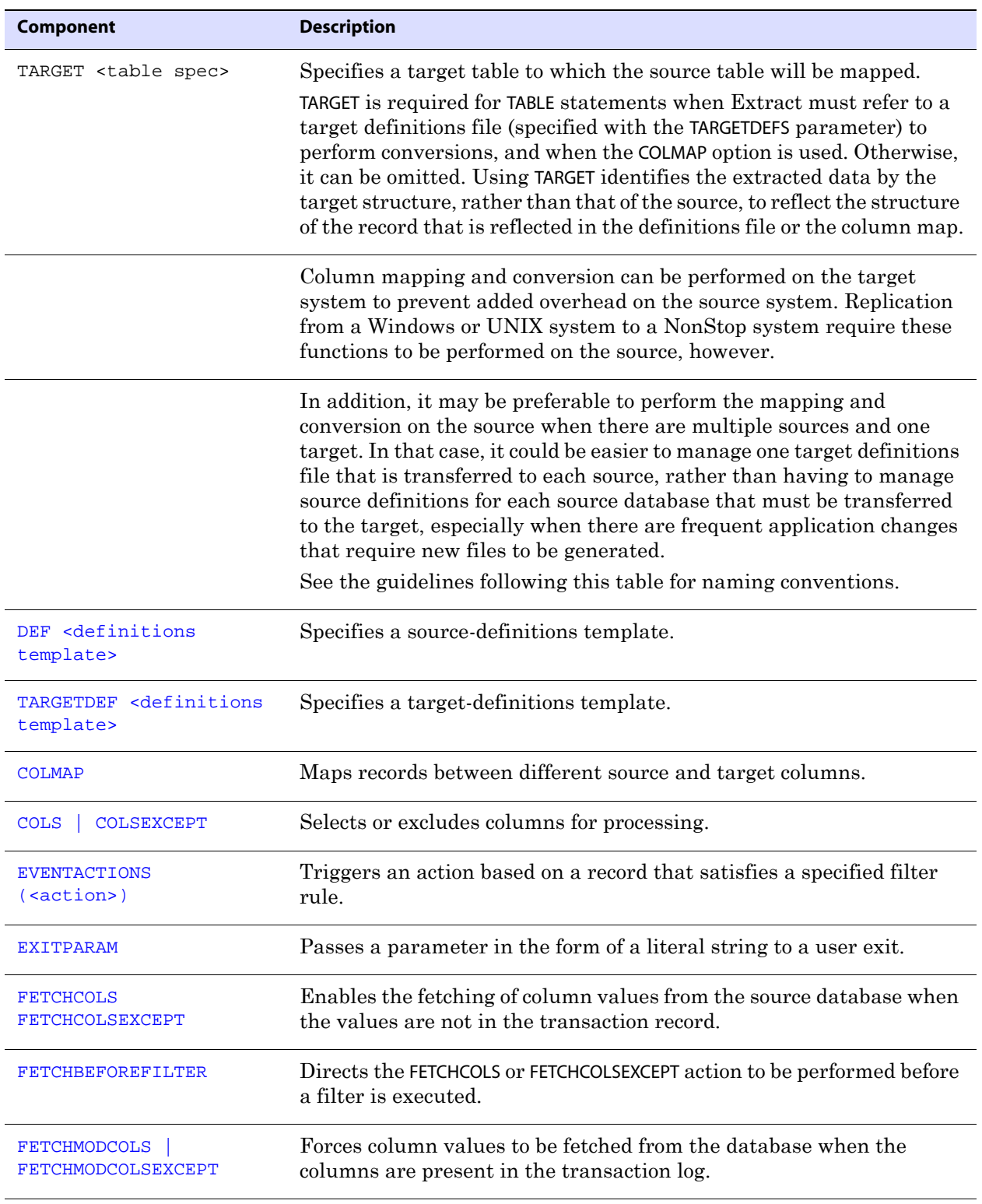

### **Table 48 Summary of TABLE syntax components (continued)**

| <b>Component</b>                         | <b>Description</b>                                                                           |
|------------------------------------------|----------------------------------------------------------------------------------------------|
| <b>FILTER</b>                            | Selects records based on a numeric value. FILTER provides more<br>flexibility than WHERE.    |
| <b>KEYCOLS</b>                           | Designates columns that uniquely identify rows.                                              |
| <b>SOLEXEC</b>                           | Executes stored procedures and queries.                                                      |
| SOLPREDICATE                             | Enables a WHERE clause to select rows for an initial load.                                   |
| <b>TOKENS</b>                            | Defines user tokens.                                                                         |
| <b>TRIMSPACES</b><br><b>NOTRIMSPACES</b> | Controls whether trailing spaces are trimmed or not when mapping<br>CHAR to VARCHAR columns. |
| WHERE                                    | Selects records based on conditional operators.                                              |

**Table 48 Summary of TABLE syntax components (continued)**

### **Object names and owners**

Source and target object names must be fully qualified in GoldenGate parameter files, as in fin.emp.

### **Case sensitivity**

Whether or not c-tree file and path names are case-sensitive depends on the requirements of the c-tree server host operating system.

If a database is case-sensitive, GoldenGate supports the case sensitivity of database names, owner names, object names, column names, and user names. Case-sensitive names must be specified in GoldenGate parameter files exactly as they appear in the database.

If a database is case-insensitive, or if it supports case-sensitivity but is configured to be case-insensitive, GoldenGate converts all names to upper case. The exception is Oracle 11g, where case-sensitive passwords are supported in GoldenGate input that requires passwords.

#### **To preserve case-sensitivity**

Case-sensitive names must be specified in GoldenGate parameter files exactly as they appear in the database. Enclose case-sensitive names in double quotes if the other database (the source or target of the case-sensitive objects) is not case-sensitive.

If replicating from a case-insensitive database to a case-sensitive database, the source object names must be entered in the Replicat MAP statements in upper case, to reflect the fact that they were written to the trail as uppercase by Extract.

..............................................................................

For example:

MAP SALES.CUSTOMER, TARGET "Sales.Account";

**NOTE** Column names enclosed within quotes are treated as literals. For information about how GoldenGate observes case sensitivity for column names, see ["Using](#page-306-0)  [COLMAP" on page 305.](#page-306-0)

## **Supported characters**

GoldenGate supports alphanumeric characters in object names and the column names of key columns and non-key columns. GoldenGate also supports the following nonalphanumeric characters in columns that are not being used by GoldenGate as a key.

**Table 49 Supported non-alphanumeric characters in object names and non-key column names<sup>1</sup>**

| Character                 | <b>Description</b>                 |
|---------------------------|------------------------------------|
| $\widetilde{\phantom{m}}$ | Tilde                              |
| $\rm{<}$                  | Greater-than and less-than symbols |
| $\sqrt{ }$                | Forward slash                      |
| $\setminus$               | Backward slash                     |
| Ţ                         | Exclamation point                  |
| $^{\textregistered}$      | At symbol                          |
| $\#$                      | Pound symbol                       |
| \$                        | Dollar symbol                      |
| $\%$                      | Percent symbol                     |
| Λ                         | $\operatorname{Carot}$ symbol      |
| $\left( \right)$          | Open and close parentheses         |
|                           | Underscore                         |
|                           | Dash                               |
| $\ddot{}$                 | Plus sign                          |
| $=$                       | Equal symbol                       |
|                           | Pipe                               |

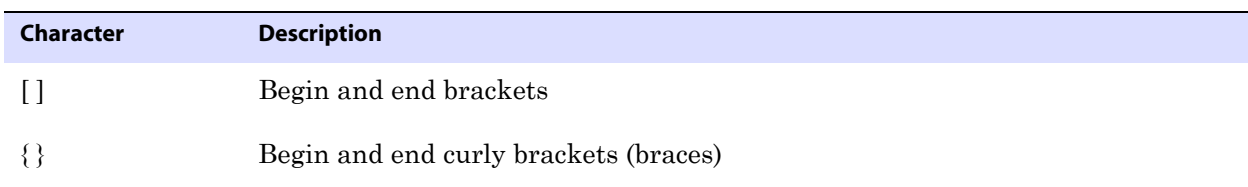

#### **Table 49 Supported non-alphanumeric characters in object names and non-key column names<sup>1</sup>**

 $<sup>1</sup>$  The type of key that is being used by GoldenGate depends on the definition of a given table and whether there are any overrides</sup> by means of a KEYCOLS clause. GoldenGate will use a primary key, if available, or a unique key/index (selection is dependent on the database). In the absence of those definitions, all columns of the table are used, but a KEYCOLS clause overrides all existing key types. For columns that are being used by GoldenGate as a key, the characters in the names must be valid for inclusion in a WHERE clause. This list is all-inclusive; a given database platform may or may not support all listed characters.

### **Non-supported characters**

GoldenGate does not support the following characters in object or column names:

**Table 50 Non-supported characters in object and column names<sup>1</sup>**

| Character                     | <b>Description</b>             |
|-------------------------------|--------------------------------|
| $\&$                          | Ampersand                      |
| $\star$                       | Asterisk                       |
| $\ddot{?}$                    | Question mark                  |
|                               | Colon                          |
| $\cdot$                       | Semi-colon                     |
| $\,$                          | Comma                          |
| $\left( \quad ,\quad \right)$ | Single quotes                  |
| 66, 99                        | Double quotes                  |
| $\pmb{\zeta}$                 | Accent mark (Diacritical mark) |
|                               | Period                         |
|                               | Space                          |

 $\overline{1}$  This list is all-inclusive; a given database platform may or may not support all listed characters.

## **Using wildcards**

The TABLE, SEQUENCE, and MAP parameters permit the use of wildcards to specify multiple objects in one statement. An asterisk (\*) matches any number of characters.

By default, wildcarding is resolved in the following manner:

**Source objects:** If the name of the source object is stated explicitly, the resolution for that object and its target object occurs at process startup. When a source object name is wildcarded, the resolution for that object and its target object occurs when the first row for that source object is processed.

**Target objects:** When a target object is wildcarded, GoldenGate replaces the wildcard with the name of the corresponding source object. (See "Rules for using wildcards".)

The default behavior enables GoldenGate to capture source objects that are created after processing starts. To change the rules for resolving wildcards, use the WILDCARDRESOLVE parameter. The default is DYNAMIC.

You can combine the use of wildcard object selection with explicit object exclusion by using the TABLEEXCLUDE and MAPEXCLUDE parameters.

#### *Rules for using wildcards*

Observe the following rules when using wildcards:

- Use wildcards only for object names. Do not use wildcards for schema or database names.
- Target objects must exist in the target database for source objects that exist at startup, and for source objects that are added after startup.
- For source objects, you can use a partial name with a wildcard. For example, the following source specification is valid:

 $hq.t.*;$ 

For target objects, you cannot use a wildcard with a partial name, because the asterisk in a wildcarded target name is replaced with the name of the source object. For example, the following statements would be *incorrect*:

```
TABLE hq.t_*, TARGET rpt.t_*;
MAP hq.t_*, TARGET rpt.t_*;
```
They would produce the following results when resolved, because the wildcard in the target specification is replaced with T\_TEST, the name of a source object:

TABLE HQ.T\_TEST1, TARGET RPT.T\_T\_TEST1; MAP HQ.T\_TEST1, TARGET RPT.T\_T\_TEST1;

The following examples show the correct use of wildcarding.

..............................................................................

TABLE hq.t\_\*, TARGET rpt.\*; MAP hq.t\_\*, TARGET rpt.\*;

This enables the following correct result:

TABLE HQ.T\_TEST1, TARGET RPT.T\_TEST1; MAP HO.T TEST1, TARGET RPT.T TEST1;

## <span id="page-305-0"></span>**Using Unicode and native encoding in a TABLE statement**

GoldenGate supports the use of an escape sequence to represent characters in a string column in Unicode or in the native character encoding of the Windows, UNIX, and Linux operating systems. An escape sequence can be used in the following elements within a TABLE or MAP statement:

- WHERE clause
- COLMAP clause to assign a Unicode character to a Unicode column, or to assign a nativeencoded character to a column.
- GoldenGate column conversion functions within a COLMAP clause.

GoldenGate supports the following types of escape sequence:

- \uFFFF Unicode escape sequence
- \377 Octal escape sequence
- \xFF Hexadecimal escape sequence

The following limitations apply:

- This support is limited to UTF-16 code points from U+0000 to U+007F, the equivalent of 7-bit ASCII.
- The source and target columns must both be Unicode.
- The source and target data types must be identical (for example, NCHAR to NCHAR).

#### **To use an escape sequence**

Begin each escape sequence with a reverse solidus (code point U+005C), followed by the character code point. (A solidus is more commonly known as the backslash symbol.) Use the escape sequence, instead of the actual character, within your input string in the parameter statement or column-conversion function.

#### **To use the \uFFFF Unicode escape sequence**

Must begin with a lowercase u, followed by exactly four hexadecimal digits.

..............................................................................

- Supported ranges:
	- $\circ$  0 to 9 (U+0030 to U+0039)
	- $\circ$  A to F (U+0041 to U+0046)
	- $\circ$  a to f (U+0061 to U+0066)
- This is the only permissible escape sequence to use for NCHAR and NVARCHAR columns.
- Surrogate pairs are not supported.

**Example** \u20ac is the Unicode escape sequence for the Euro currency sign.

**NOTE** For reliable cross-platform support, use the Unicode escape sequence. Octal and hexadecimal escape sequences are not standardized on different operating systems.

#### **To use the \377 octal escape sequence**

- Must contain exactly three octal digits.
- Supported ranges:
- $\circ$  Range for first digit is 0 to 3 (U+0030 to U+0033)
- $\circ$  Range for second and third digits is 0 to 7 (U+0030 to U+0037)

**Example** \200 is the octal escape sequence for the Euro currency sign on Microsoft Windows

#### **To use the \xFF hexadecimal escape sequence**

- Must begin with a lowercase x followed by exactly two hexadecimal digits.
- Supported ranges:
	- $\circ$  0 to 9 (U+0030 to U+0039)
	- $\circ$  A to F (U+0041 to U+0046)
	- $\circ$  a to f (U+0061 to U+0066)

<span id="page-306-0"></span>**Example**  $\&80$  is the hexadecimal escape sequence for the Euro currency sign on Microsoft Windows.

### **Using COLMAP**

Use COLMAP to explicitly map source columns to target columns that have different names or to specify default column mapping when source and target names are identical. COLMAP provides instructions for selecting, translating, and moving column data. Do not use this option for tables being processed in pass-through mode by a data-pump Extract group.

> **NOTE** To create *global* rules for column mapping across all tables in subsequent TABLE statements, use the COLMATCH parameter.

#### *Generating data definitions*

When using COLMAP for source and target tables that are not identical in structure, you must generate data definitions for the source tables, transfer them to the target, and use the SOURCEDEFS parameter to identify the definitions file.

For source and target structures to be considered identical, they must contain identical column names (including case, if applicable) and data types, and the columns must be in the same order in each table. If the tables have identical structures, and you are using COLMAP for other functions such as conversion, a source definitions file is not needed. You can use the ASSUMETARGETDEFS parameter instead.

For more information, see:

- [SOURCEDEFS](#page-290-0) on [page 289](#page-290-0)
- ASSUMETARGETDEFS on [page 117](#page-118-0)
- "Creating a data-Definitions file" in the *GoldenGate for Windows and UNIX Administrator Guide*.

#### <span id="page-306-1"></span>*Using default column mapping*

For any corresponding source and target columns whose names are identical, you can use default mapping instead of using an explicit mapping statement. Default mapping causes GoldenGate to map those columns automatically. Data translation, if any, is automatic.

To use default mapping, use the USEDEFAULTS option. Default mapping is only enabled for columns that are not mapped already with an explicit mapping statement.

For all databases except Sybase and SQL Server, column names are changed to upper case for name comparison. For Sybase and SQL Server, USEDEFAULTS supports case sensitivity in the following manner:

- If a source column is found whose name and case exactly matches that of the target column, the two are mapped.
- If no case match is found, then the map is created using the first eligible source column whose name matches the target column, regardless of case.

For example, the following are source and target tables that contain case-sensitive columns.

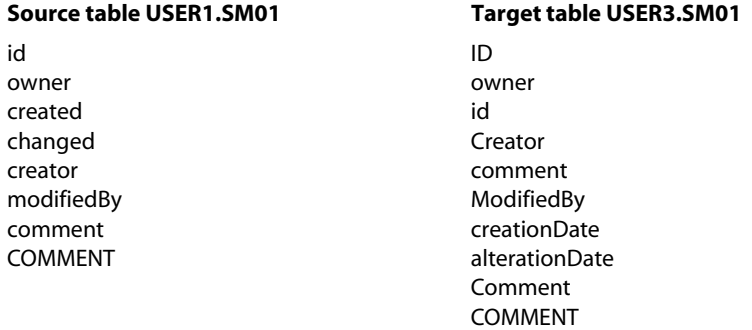

The following column map for these tables contains both explicit and default column mappings:

```
TABLE USER1.SM01, TARGET USER3.SM01,
COLMAP (USEDEFAULTS,
   ID = id,creationDate = created,
   alterationDate = changed,
   );
```
The following is the result of this map. For default mapping, case-sensitivity is observed when applicable, but otherwise just the names are matched. Two target columns are not mapped because they were not explicitly mapped and no default map could be established.

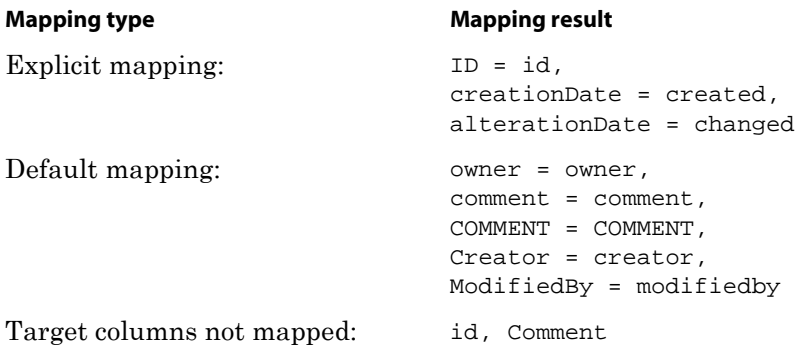

..............................................................................

For more information about column mapping, see the *GoldenGate for Windows and UNIX Administrator Guide*.

```
Syntax TABLE <table spec>, TARGET <table spec>,
          COLMAP (
          [USEDEFAULTS, ]
          <target column> = <source expression> 
          [, ...]
          );
```
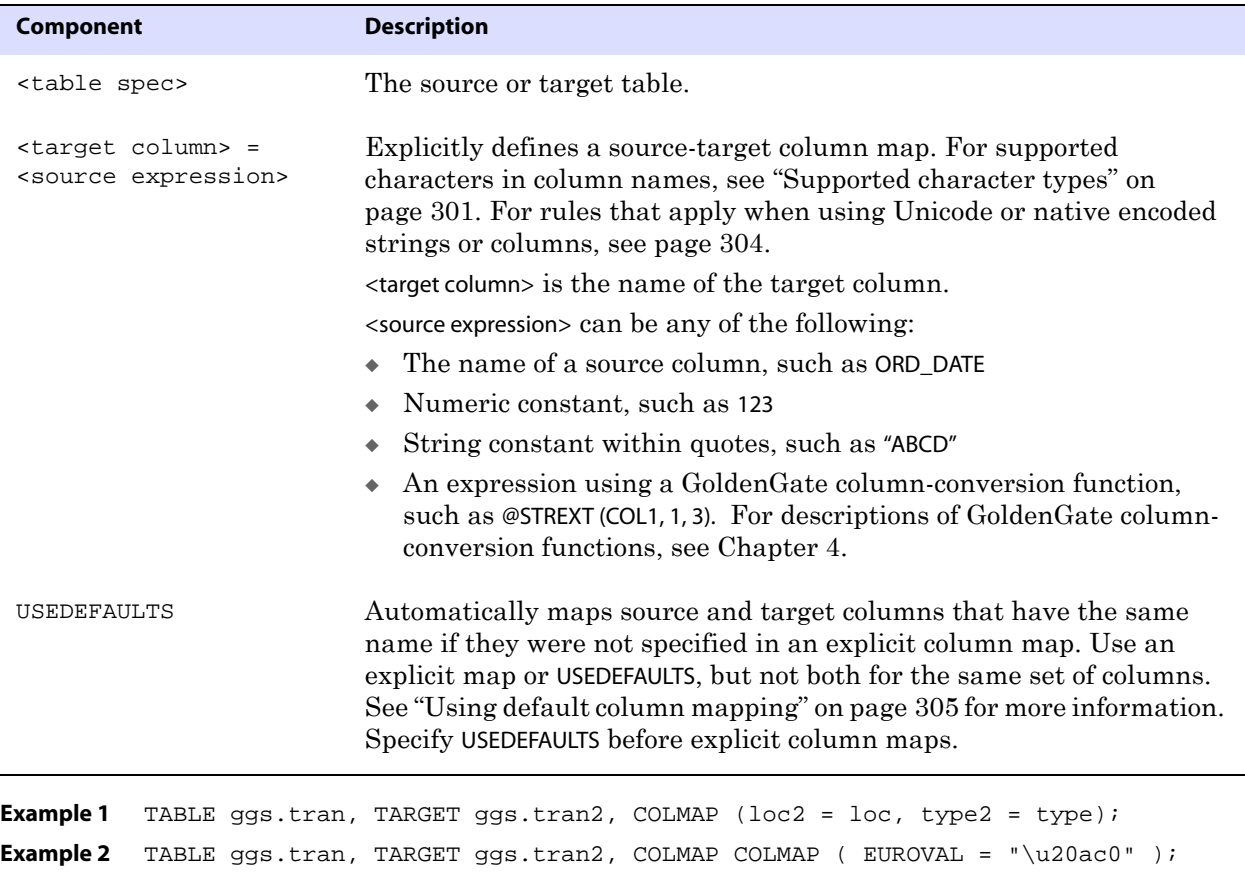

<span id="page-308-0"></span>**Example 3** TABLE ggs.tran, TARGET ggs.tran2, COLMAP (SECTION = @STRCAT("\u00a7", SECTION ));

## **Using COLS and COLSEXCEPT**

Use COLS and COLSEXCEPT to control column selection.

- Use COLS to specify columns whose data you want to synchronize. All other columns are ignored by GoldenGate.
- Use COLSEXCEPT to exclude columns from synchronization. All other columns are processed by GoldenGate. For tables with numerous columns, COLSEXCEPT may be more efficient than listing each column with COLS. Do *not* exclude key columns.

To use COLS, the following is required:

● The table must have one or more key columns, or else a substitute key must be defined with the KEYCOLS option of TABLE.

● The key columns or the columns specified with KEYCOLS must be included in the column list specified with COLS. Otherwise, they will not be captured, and an error will be generated during processing. (Note: Without COLS, key columns are automatically captured.)

Without a primary or unique key or, in the absence of those, a KEYCOLS clause in the TABLE statement, GoldenGate uses all of the columns in the table, rendering COLS unnecessary.

Do not use this option for tables being processed in pass-through mode by a data-pump Extract group.

**Syntax** TABLE <table spec>, {COLS | COLSEXCEPT} (<column> [, ...]) ;

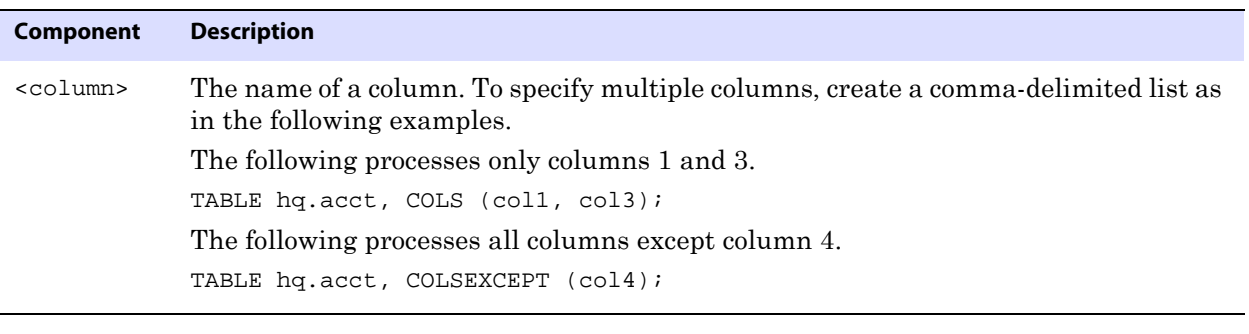

**NOTE** If the database uses compressed updates (where column values are not logged unless they changed), a column specified for extraction with COLS might not be available. To make these columns available, use the FETCHCOLS option in the TABLE statement or enable supplemental logging for the column.

### <span id="page-309-0"></span>**Using DEF**

Use DEF to specify a source-definitions template. The definitions template is created based on the definitions of a specific source table when DEFGEN is run for that table. Once the template is created, new source tables that have identical definitions to that table can be added without having to run DEFGEN for them, and without having to stop and start Extract. The definitions in the template specified with DEF will be used for definitions lookups. For more information about DEFGEN, see the *GoldenGate for Windows and UNIX Administrator Guide*.

**Syntax** TABLE <table spec>, DEF <definitions template>;

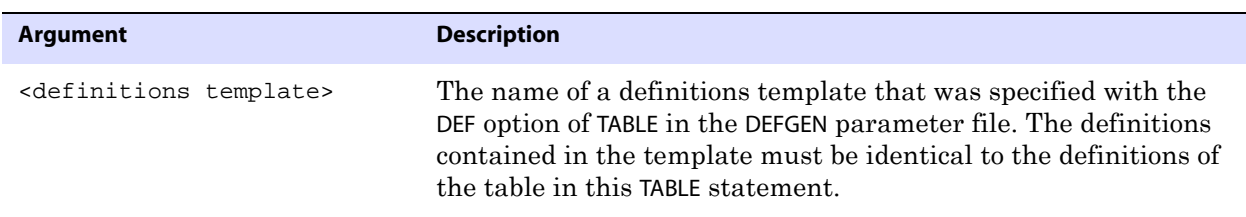

..............................................................................

**Example** TABLE acct.cust\*, DEF custdef;

### **Using EVENTACTIONS**

Use EVENTACTIONS to cause the Extract process to take a defined action based on a record in the transaction log, known as the *event record*, that qualifies for a specific filter rule. You

can use this system to customize GoldenGate processing based on database events.

**WARNING** EVENTACTIONS is not supported if the source database is Teradata and Extract is configured in maximum performance mode.

Examples of how to use this system would be to start or stop a process, to perform a transformation, or to report statistics. The event marker system can be put to use for purposes such as:

- To establish a synchronization point at which SQLEXEC or user exit functions can be performed
- To execute a shell command that executes a data validation script
- To activate tracing when a specific account number is detected
- To capture lag history
- To establish a point at which to start batch processes or end-of-day reporting procedures

The event marker feature is supported for the replication of data changes, but not for initial loads.

#### **To use the event marker system**

The system requires the following input components:

- *1.* Specify the *event record* that will trigger the action. You can do this by including a FILTER or WHERE clause, or a SQLEXEC query or procedure, in one of the following parameter statements:
	- ❍ TABLE statement in an Extract parameter file
	- ❍ MAP statement in a Replicat parameter file
	- ❍ Special TABLE statement in a Replicat parameter file that enables you to perform EVENTACTIONS actions without mapping a source table to a target table
- *2.* In the same TABLE or MAP statement where you specified the event record, include the EVENTACTIONS parameter with the appropriate option to specify the action that is to be taken by the process.
	- **NOTE** Many, but not all, of the EVENTACTIONS options apply to both TABLE (for Extract) and MAP (for Replicat), so all of the options for both processes are shown here. Exceptions are noted.

#### *To combine multiple actions*

- Many, but not all EVENTACTIONS options, can be combined. You probably will need to combine two or more actions to achieve your goals.
- The entire EVENTACTIONS statement is parsed first, and only then are the specified options executed according to which one takes precedence over another. In the following list, the actions that are listed before Process the record will occur before the record is written to the trail or applied to the target (depending on the process). Actions that are listed after Process the record will be executed after the record is processed.

- ❍ TRACE
- ❍ LOG
- ❍ CHECKPOINT BEFORE
- ❍ IGNORE
- ❍ DISCARD
- ❍ SHELL
- ❍ ROLLOVER
- ❍ (Process the record)
- ❍ REPORT
- ❍ ABORT
- ❍ CHECKPOINT AFTER
- ❍ FORCESTOP
- ❍ STOP

#### **To control the processing of the event record itself**

To prevent the event record itself from being processed in the normal manner, use the IGNORE or DISCARD option. Because IGNORE and DISCARD are evaluated before the record itself, they prevent the record from being processed. Without those options, Extract writes the record to the trail, and Replicat applies the operation that is contained in the record to the target database.

You should take into account the possibility that a transaction could contain two or more records that trigger an event action. In such a case, there could be multiple executions of certain EVENTACTIONS specifications. For example, encountering two qualifying records that trigger two successive ROLLOVER actions will cause Extract to roll over the trail twice, leaving one of the two essentially empty.

```
Syntax EVENTACTIONS (
          [STOP | ABORT | FORCESTOP]
          [IGNORE [TRANSACTION [INCLUDEVENT]]
          [DISCARD]
          [LOG [INFO | WARNING]]
          [REPORT]
          [ROLLOVER]
          [SHELL <command>]
          [TRACE <trace file> [TRANSACTION] [PURGE | APPEND]]
          [CHECKPOINT [BEFORE | AFTER | BOTH]]
          [, ...]
          \lambda
```
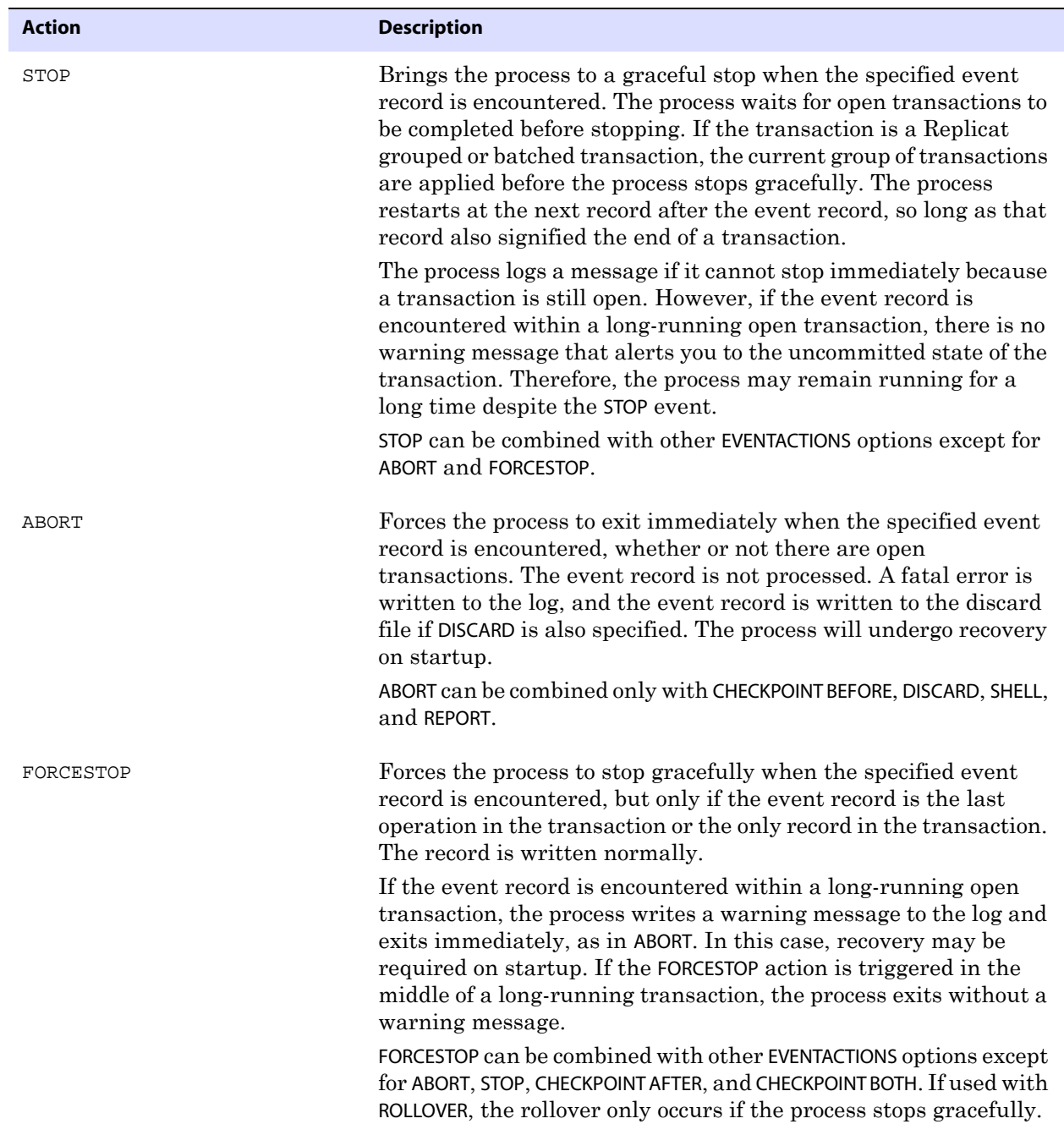

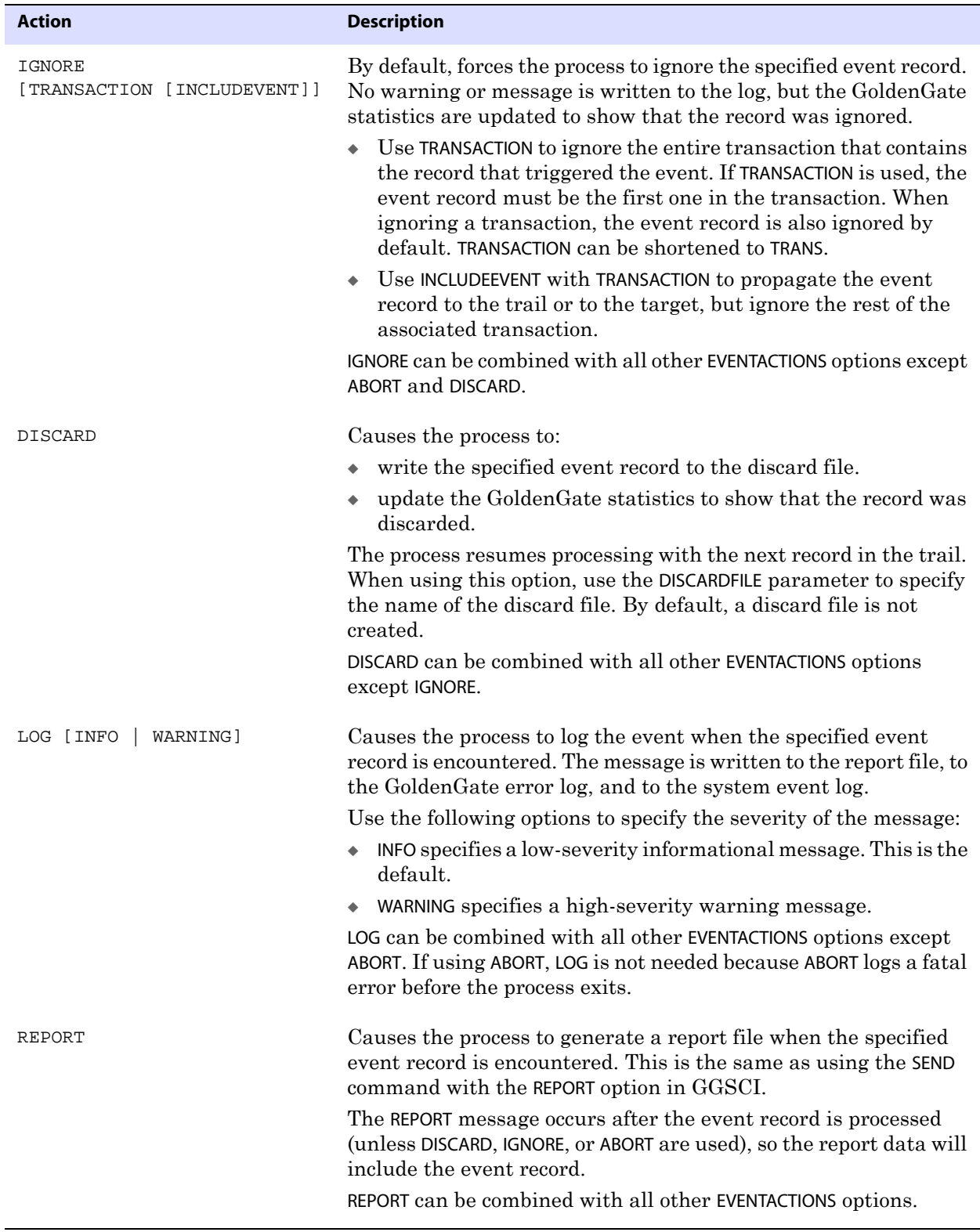

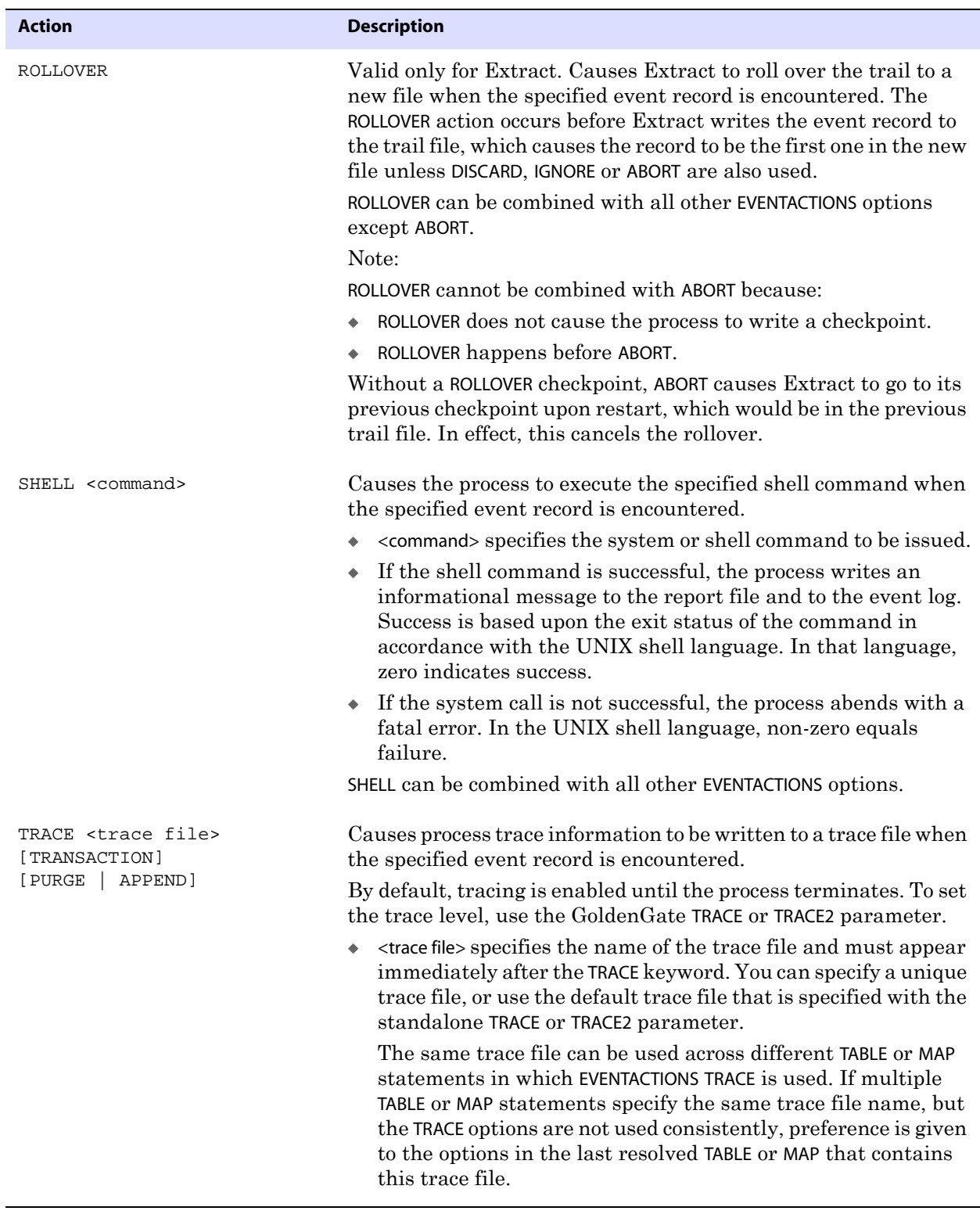

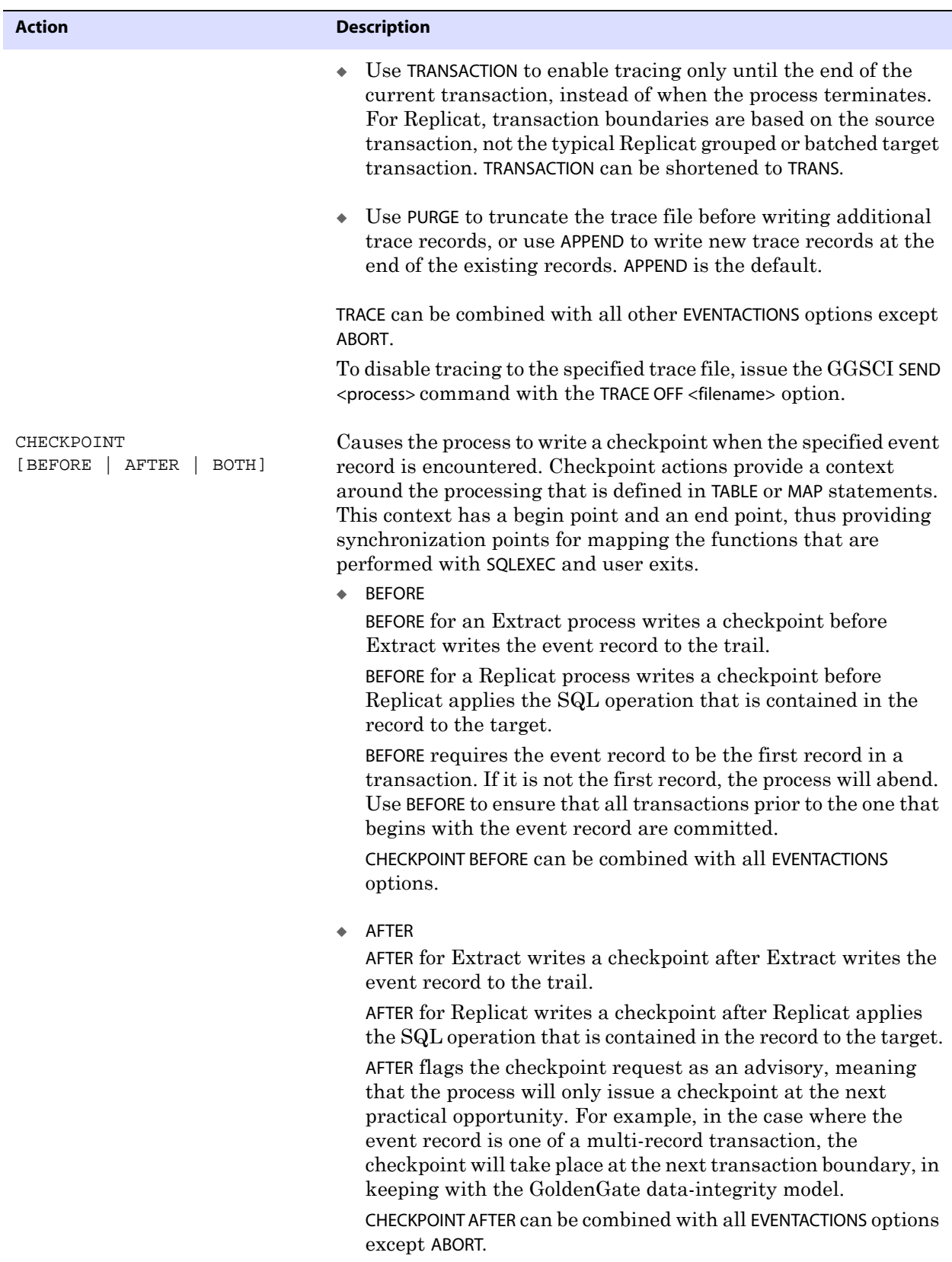

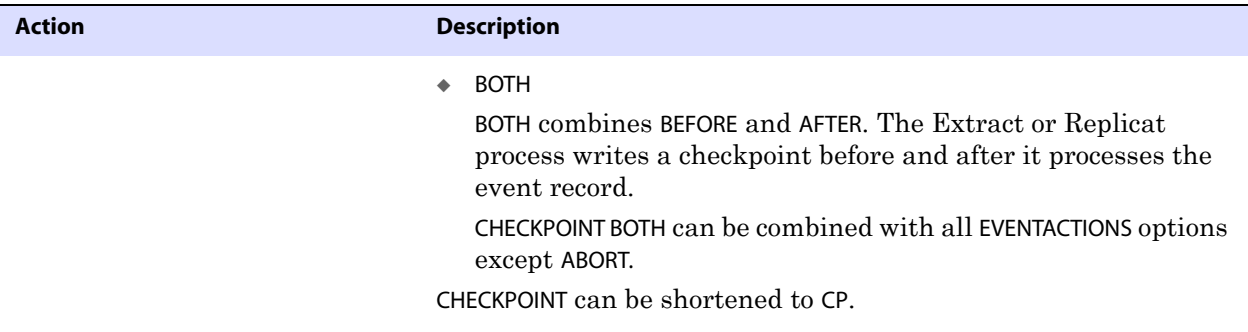

**Example 1** The following enables tracing for a transaction that contains an insert operation for a specific order number.

> TABLE source.order, FILTER (@GETENV ("GGHEADER", "OPTYPE") = "INSERT" AND order\_no = 1), EVENTACTIONS (TRACE order\_1.trc TRANSACTION);

- **Example 2** This example shows how to configure Extract to roll over the trail to the next file in the sequence at the end of a defined processing period. A set of trail files then can be bound as a unit based on that period. Here is how it works:
	- *1.* When Extract encounters a record that satisfies the FILTER clause, a ROLLOVER event action is logged to the source database.
	- *2.* Upon capturing the record (the *event record*) in the transaction log, the Extract process closes the current trail file and opens a new trail file.
	- *3.* The ROLLOVER event action is combined with an IGNORE action to prevent the event record itself from being written to the trail file.

TABLE source.event\_table, FILTER (@GETENV ("GGHEADER", "OPTYPE") = "INSERT" AND order\_no = 10,000), EVENTACTIONS (ROLLOVER, IGNORE);

For additional use cases and more information about the event marker system, see the *GoldenGate for Windows and UNIX Administrator Guide*.

### **Using EXITPARAM**

Use EXITPARAM to pass a parameter to a user exit routine whenever a record from the TABLE statement is encountered. Do not use this option for tables being processed in pass-through mode by a data-pump Extract group. For more information about user exits, see [Chapter 5.](#page-415-0)

**Syntax** TABLE <table spec>, EXITPARAM "<parameter string>";

| Component                            | <b>Description</b>                                                                                                    |
|--------------------------------------|----------------------------------------------------------------------------------------------------|
| " <parameter string="">"</parameter> | A parameter that is a literal string. Enclose the parameter within<br>double quotes. You can specify up to 100 characters for the<br>parameter string. |

<span id="page-316-0"></span>..............................................................................

### **Using FETCHCOLS and FETCHCOLSEXCEPT**

Use FETCHCOLS and FETCHCOLSEXCEPT to fetch column values from the database when the values are not present in the transaction log record. Use this option if the database uses compressed updates (where column values are not logged unless they changed). FETCHCOLS and FETCHCOLSEXCEPT ensure that column values required for FILTER operations are available.

- FETCHCOLS fetches the specified column(s).
- FETCHCOLSEXCEPT fetches all columns except those specified. For tables with numerous columns, FETCHCOLSEXCEPT may be more efficient than listing each column with FETCHCOLS.

Fetching works as follows:

- For an Oracle 9i or later source database, GoldenGate fetches the values from the undo tablespace through Oracle's Flashback Query mechanism. The query provides a readconsistent image of the columns as of a specific time or SCN. For more information about how GoldenGate uses Flashback Query, see the *GoldenGate for Windows and UNIX Administrator Guide*.
- For an Oracle 8.x or earlier source database, GoldenGate fetches the values directly from the database table. Those values might not correspond to the transaction record data, but in fact could be more current if the columns were updated before the fetch.
- Instead of using FETCHCOLS or FETCHCOLSEXCEPT, it may be more efficient to enable supplemental logging for the desired columns.

To control fetching and enable a response when a column specified for fetching cannot be located, use the FETCHOPTIONS parameter. To include fetch results in statistical displays generated by the STATS EXTRACT command, use the STATOPTIONS parameter.

If values for columns specified with FETCHCOLS or FETCHCOLSEXCEPT are present in the transaction log, no database fetch is performed. This reduces database overhead.

Do not use this option for tables being processed in pass-through mode by a data-pump Extract group.

**Syntax** TABLE <table spec>, {FETCHCOLS | FETCHCOLSEXCEPT} (<column> [, ...]) ;

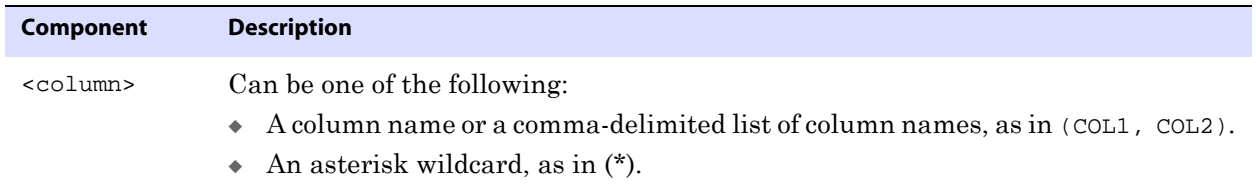

### <span id="page-317-0"></span>**Using FETCHMODCOLS and FETCHMODCOLSEXCEPT**

Use FETCHMODCOLS and FETCHMODCOLSEXCEPT to force column values to be fetched from the database even if the columns are present in the transaction log. Values that can be present in the transaction log are those of columns that were either modified or included in supplemental logging.

- FETCHMODCOLS fetches the specified column(s).
- FETCHMODCOLSEXCEPT fetches all columns present in the transaction log, except those specified. For tables with numerous columns, FETCHMODCOLSEXCEPT might be more efficient than listing each column with FETCHMODCOLS.

Do not use these options for tables being processed in pass-through mode by a data-pump Extract group (using the PASSTHRU parameter in the parameter file). A database login is not supported by that processing mode.

This option is valid for the Oracle database.

**Default** FETCHMODCOLS is the default only for LOBs, user-defined types, nested tables, and XMLType. Other columns must be explicitly defined in the column specification.

**Syntax** TABLE <table spec>, {FETCHMODCOLS | FETCHMODCOLSEXCEPT} (<column spec>);

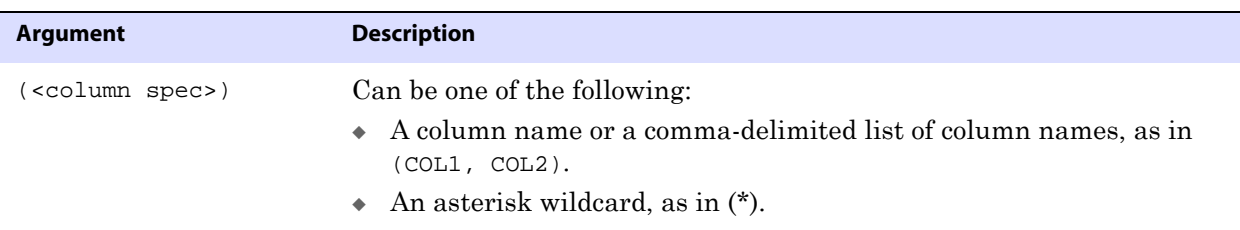

### <span id="page-318-0"></span>**Using FETCHBEFOREFILTER**

Use FETCHBEFOREFILTER to fetch columns specified with FETCHCOLS or FETCHCOLSEXCEPT before a FILTER operation is executed. Fetching beforehand ensures that values required for the filter are available. Without FETCHBEFOREFILTER, fetches specified with FETCHCOLS or FETCHCOLSEXCEPT are not performed until after filters are executed.

Do not use this option for tables being processed in pass-through mode by a data-pump Extract group.

```
Syntax TABLE <table spec>, FETCHCOLS (<column> [, ...]),
          FETCHBEFOREFILTER, 
          FILTER <filter clause>
          ;
```
## **Using FILTER**

Use FILTER to select or exclude records based on a numeric value. A filter expression can use conditional operators, GoldenGate column-conversion functions, or both.

> **NOTE** To filter based on a string, use one of the GoldenGate string functions (see [Chapter](#page-376-0)  [4\)](#page-376-0) or use the WHERE option.

Separate all FILTER components with commas. A FILTER clause can include the following:

- Numbers
- Columns that contain numbers
- Functions that return numbers
- Arithmetic operators:
	- + (plus)
	- (minus)
	- \* (multiply)
	- / (divide)
	- \ (remainder)

● Comparison operators:

```
> (greater than)
>= (greater than or equal)
< (less than)
<= (less than or equal)
= (equal)
\leq (not equal)
```
Results derived from comparisons can be zero (indicating FALSE) or non-zero (indicating TRUE).

- Parentheses (for grouping results in the expression)
- Conjunction operators: AND, OR

Do not use this option for tables being processed in pass-through mode by a data-pump Extract group.

Syntax TABLE <table spec> , FILTER ( [, ON INSERT | ON UPDATE| ON DELETE] [, IGNORE INSERT | IGNORE UPDATE | IGNORE DELETE] , <filter clause> );

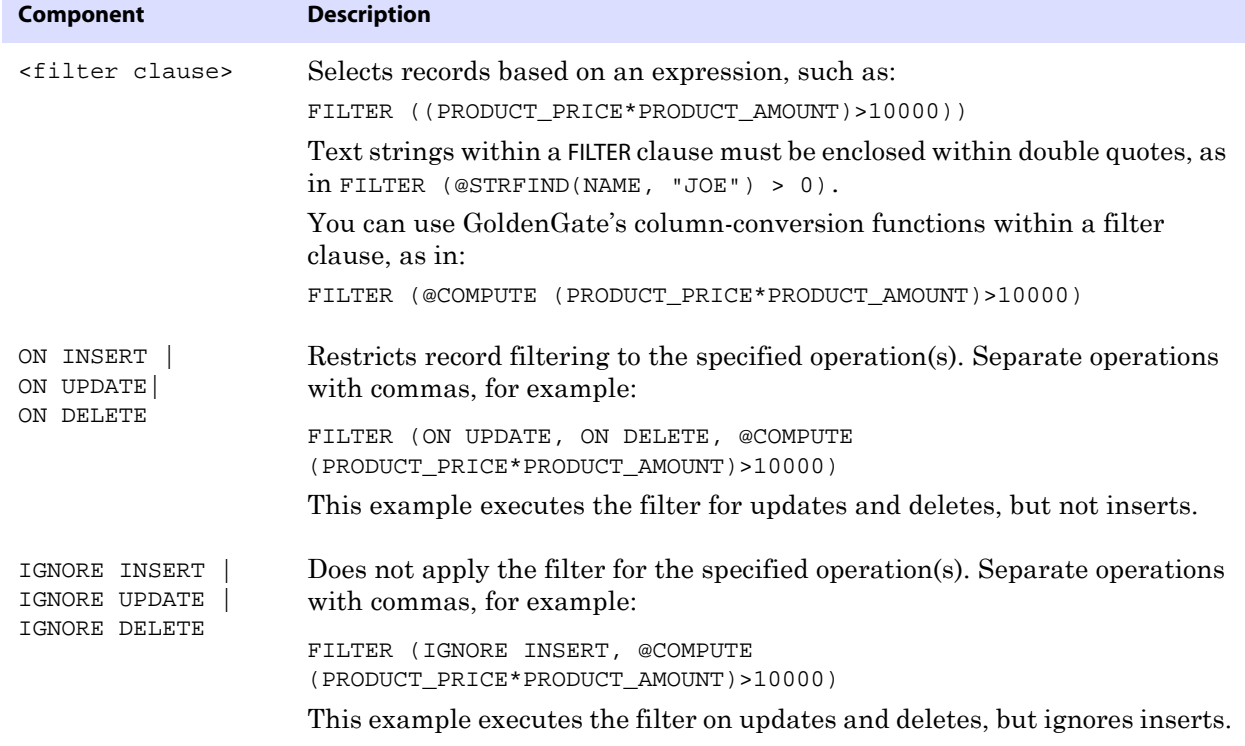

## <span id="page-320-0"></span>**Using KEYCOLS**

Use KEYCOLS to define one or more columns of the target table as unique. The primary use for KEYCOLS is to define a substitute primary key when a primary key or unique index is not available for the table.

Source and target key or unique-index columns must match, whether they are defined in the database or substitutes rendered by KEYCOLS. The source table must contain at least as many key or index columns as the target table. Otherwise, in the event of an update to the source key or index columns, Replicat will not have the before images for the extra target columns.

When defining keys, observe the following guidelines:

- If both the source and target tables lack keys or unique indexes, use KEYCOLS in both the TABLE and MAP statements, and specify matching sets of columns.
- If just one of the tables lacks a key or unique index, use KEYCOLS for that table, and specify columns that match the actual key or index columns of the other table. If a matching set cannot be defined, then use KEYCOLS in both the TABLE and MAP statements, and specify matching sets of columns that contain unique values. The KEYCOLS specification will override the existing key or index.
- If the target table has a larger key than the source table does (or more unique-index columns), KEYCOLS should be used in the TABLE statement to specify the actual source key or index columns, plus the source columns that match the extra target columns. Do not just specify the extra columns, because when a table has a primary key or unique index, the KEYCOLS specification will override them. Using KEYCOLS in this way ensures that before images are available for updates to the key or index columns.

When using KEYCOLS, make certain that the specified columns are logged to the transaction log so that they are available to Replicat in the trails. You can do so by using the database interface or by using the COLS option of the ADD TRANDATA command (Oracle log-based extraction only).

On the target tables, create a unique index on the KEYCOLS-defined key columns. An index improves the speed with which GoldenGate locates the target rows that it needs to process.

Do not use KEYCOLS for tables being processed in pass-through mode by a data-pump Extract group.

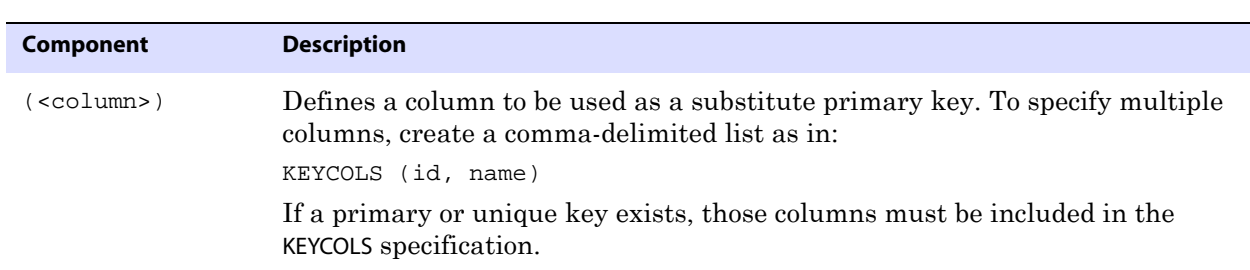

<span id="page-320-1"></span>..............................................................................

**Syntax** TABLE <table spec>, KEYCOLS (<column> [, ... ]);

## **Using SQLEXEC**

Use SQLEXEC to execute a SQL stored procedure or query from within a TABLE statement

during GoldenGate processing. SQLEXEC enables GoldenGate to communicate directly with the database to perform any function supported by the database. The database function can be part of the synchronization process, such as retrieving values for column conversion, or it can be independent of extracting or replicating data.

When used within a TABLE statement, the procedure or query that is executed can accept input parameters from source or target rows and pass output parameters.

#### *SQLEXEC dependencies and restrictions*

- The SQL is executed by the user under which the GoldenGate process is running. This user must have the privilege to execute stored procedures and call database-supplied procedures.
- A query or procedure must be structured correctly when executing a SQLEXEC statement, with legal SQL syntax for the database; otherwise GoldenGate will abend, regardless of any error-handling rules that are in place. Refer to the SQL reference guide provided by the database vendor for permissible SQL syntax.
- Do not use SQLEXEC to change a value in a primary key column. The primary key value is passed from Extract to Replicat. Without it, Replicat operations cannot be completed. If primary key values must be changed with SQLEXEC, you may be able to avoid errors by mapping the original key value to another column and then defining that column as a substitute key with the KEYCOLS option. See ["Using KEYCOLS" on](#page-320-0)  [page 319.](#page-320-0)
- For DB2 on z/OS, GoldenGate uses the ODBC SQLExecDirect function to execute a SQL statement dynamically. This means that the connected database server must be able to prepare the statement dynamically. ODBC prepares the SQL statement every time it is executed (at the requested interval). Typically, this does not present a problem to GoldenGate users. See the DB2 for z/OS documentation for more information.
- Do not use SQLEXEC for tables being processed in pass-through mode by a data-pump Extract group.
- When using GoldenGate DDL support, all objects that are affected by a stored procedure or query must exist with the correct structures prior to the execution of the SQL. Consequently, DDL on these objects that affects structure (such as CREATE or ALTER) must happen before the SQLEXEC executes.

#### *Databaes and data types supported by SQLEXEC*

The following are the databases that are supported by SQLEXEC and the data types that are supported for input and output parameters:

..............................................................................

#### **DB2 LUW and z/OS**

- **CHAR**
- VARCHAR
- **DATE**
- All numeric data types.
- BLOB data types

#### **Ingres**

All data types except LOB data types.

#### **Oracle**

- CHAR
- VARCHAR2
- DATE
- The ANSI equivalents of these types.
- All numeric data types.

#### **SQL Server**

- CHAR
- VARCHAR
- DATETIME
- All numeric data types.
- Image and text data types where the length is less than 200 bytes.
- TIMESTAMP parameter types are not supported natively, but you can use other data types as parameters and convert the values to TIMESTAMP format within the stored procedure.

#### **Sybase**

All data types except TEXT, IMAGE, and UDT.

#### *Teradata*

All Teradata data types that are supported by GoldenGate.

For additional instructions for using stored procedures and queries with GoldenGate, see the *GoldenGate for Windows and UNIX Administrator Guide*.

#### *Using SQLEXEC with stored procedures*

To execute a stored procedure from within a TABLE statement, use the SPNAME clause.

```
Syntax SQLEXEC (
```
SPNAME <sp name> [, ID <logical name>] {, PARAMS <param spec> | NOPARAMS} [, <option>] [, ...] )

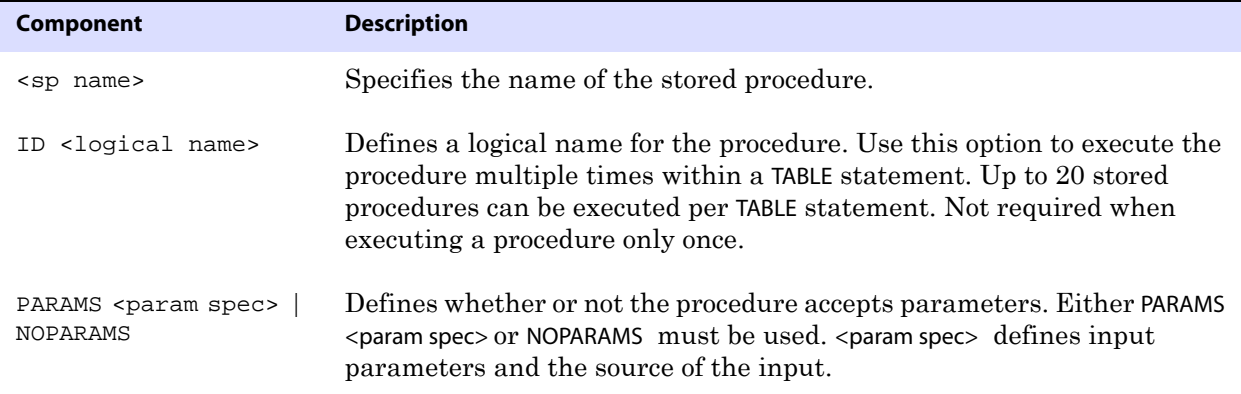

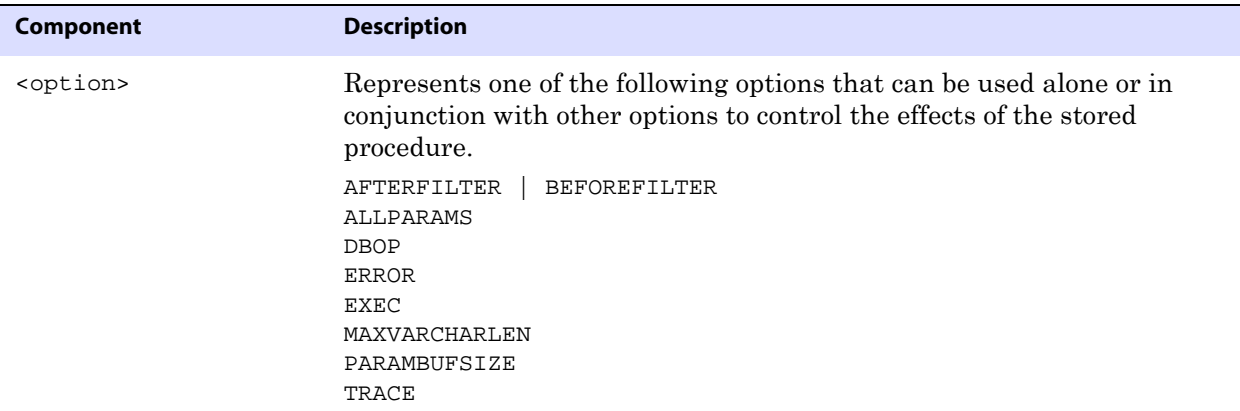

Descriptions of SQLEXEC components begin alphabetically on [page 325.](#page-326-0)

#### *Using SQLEXEC with queries*

To execute a query from within a TABLE statement, use the ID and QUERY clauses.

```
Syntax SQLEXEC (
          ID <logical name>
          , QUERY "<sql query>" 
          {, PARAMS <param spec>| NOPARAMS}
          [, <option>] [, ...]
          )
```
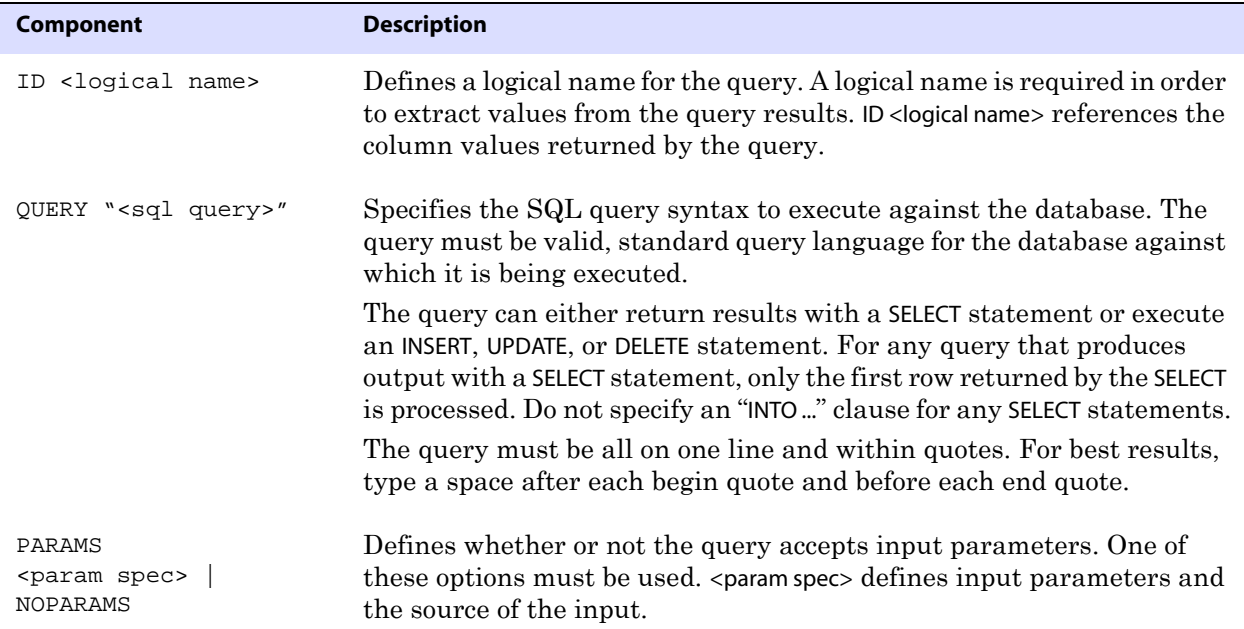
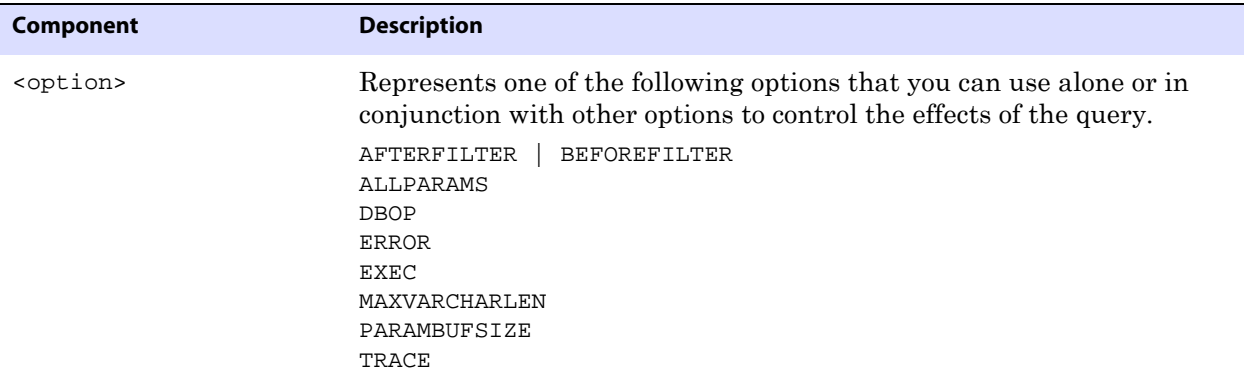

Descriptions of SQLEXEC components begin alphabetically on [page 325.](#page-326-0)

#### *Using placeholders for input parameters*

Most queries require placeholders for input parameters. How parameters are specified within the query depends on the database type.

- For Oracle, input parameters are specified by using a colon (:) followed by the parameter name, as in the following example. "SELECT NAME FROM ACCOUNT WHERE SSN = :SSN AND ACCOUNT = :ACCT"
- For other databases, input parameters are specified by using a question mark, as in the following example.

"SELECT NAME FROM ACCOUNT WHERE SSN = ? AND ACCOUNT = ?"

Note that quotation marks are not required around the parameter name for any database.

### *Passing parameter values*

GoldenGate provides options for passing input and output values to and from a procedure or query.

- To pass data values to input parameters within a stored procedure or query, use the PARAMs option of SQLEXEC (see [page 330](#page-331-0)).
- To pass values from a stored procedure or query as input to a FILTER or COLMAP clause, use the following syntax:

{<procedure name> | <logical name>}.<parameter>

..............................................................................

#### **Where:**

- $\circ$  <procedure name> is the actual name of a stored procedure, which must match the value given for SPNAME in the SQLEXEC statement. Use this argument only if executing a procedure one time during the course of a GoldenGate run.
- ❍ <logical name> is the logical name specified with the ID option of SQLEXEC. Use this argument to pass values from either a query or an instance of a stored procedure when the procedure executes multiple times within a TABLE statement.
- $\circ$  <parameter> is either the name of the parameter, such as a column in a lookup table, or RETURN\_VALUE if extracting returned values.

As an alternative to the preceding syntax, you can use the @GETVAL function. For more information, see [page 398](#page-399-0).

There are different constructs for naming input parameters, as follows:

● Oracle permits naming an input parameter any logical name, for example:

```
SQLEXEC (ID appphone, QUERY " select per_type from ps_personal_data "
   " where emplid = :vemplid "
   " and per_status = 'N' and per_type = 'A' ", 
   PARAMS (vemplid = emplid)),
TOKENS (applid = @GETVAL(appphone.per_type));
```
● Other databases require the input parameters to be named P1, P2, and so forth, increasing the number for each input parameter, for example:

```
SQLEXEC (ID appphone, QUERY " select per_type from ps_personal_data "
   " where emplid = ? "
   " and per status = 'N' and per type = 'A' ",
   PARAMS (p1 = emplid)),
TOKENS (applid = @GETVAL(appphone.per_type));
```
The following shows a set of Oracle source and target tables, a lookup table, and examples of how parameters for these tables are passed for a single instance of a stored procedure and multiple instances of a stored procedure.

## **Source table "cust"**

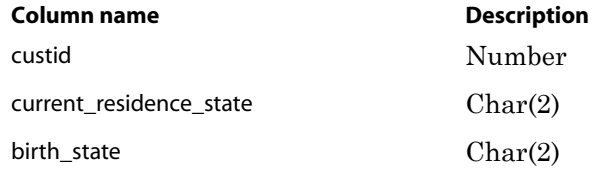

### **Target table "cust\_extended"**

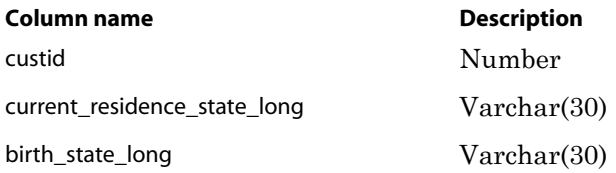

### **Lookup table "state\_lookup"**

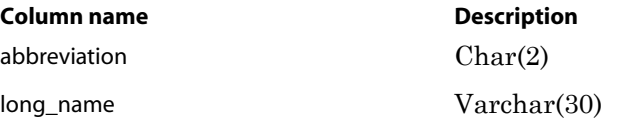

**Example 1** The following example shows the use of a stored procedure that executes once to get a value from the lookup table. The value is mapped to the target column in the COLMAP statement.

```
TABLE sales.cust, TARGET sales.cust_extended, &
SQLEXEC (SPNAME lookup, &
PARAMS (long_name = birth_state)), &
COLMAP (custid = custid, &
birth_state_long = lookup.long_name);
```
**Example 2** The following example shows multiple executions of a stored procedure that gets values from a lookup table. The values are mapped to target columns.

```
TABLE sales.cust, TARGET sales.cust_extended, &
SQLEXEC (SPNAME lookup, ID lookup1, &
PARAMS (long_name = current_residence_state)), &
SQLEXEC (SPNAME lookup, ID lookup2, &
PARAMS (long_name = birth_state)), &
COLMAP (custid = custid, &
current_residence_state_long = lookup1.long_name, &
birth_state_long = lookup2.long_name);
```
### *Using AFTERFILTER and BEFOREFILTER*

Use AFTERFILTER and BEFOREFILTER to specify when to execute the stored procedure or query in relation to the FILTER clause of a TABLE statement.

<span id="page-326-0"></span>**Syntax** AFTERFILTER | BEFOREFILTER

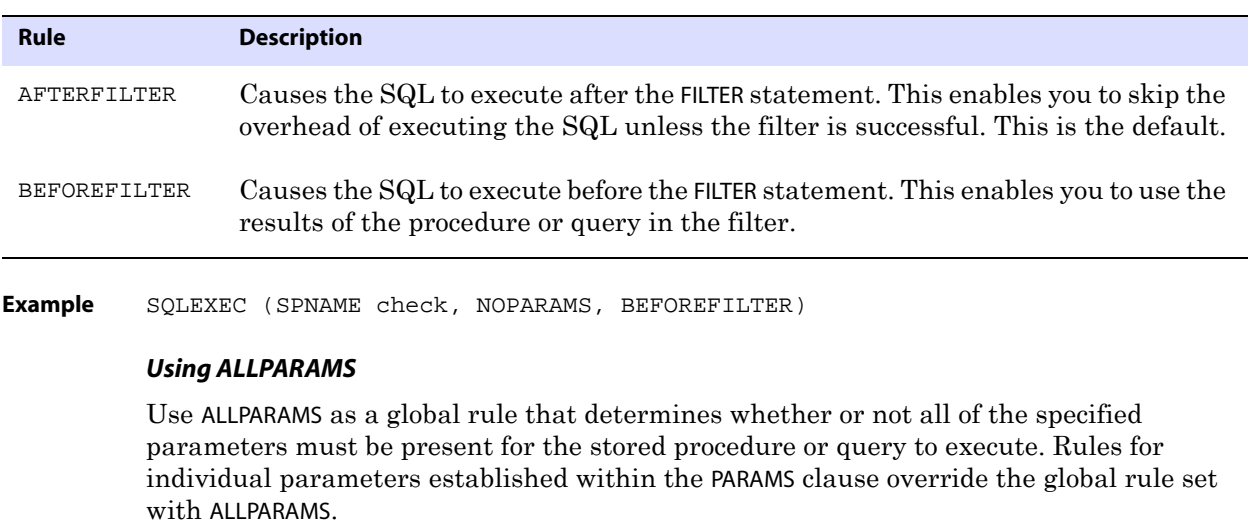

**Syntax** ALLPARAMS {OPTIONAL | REQUIRED}

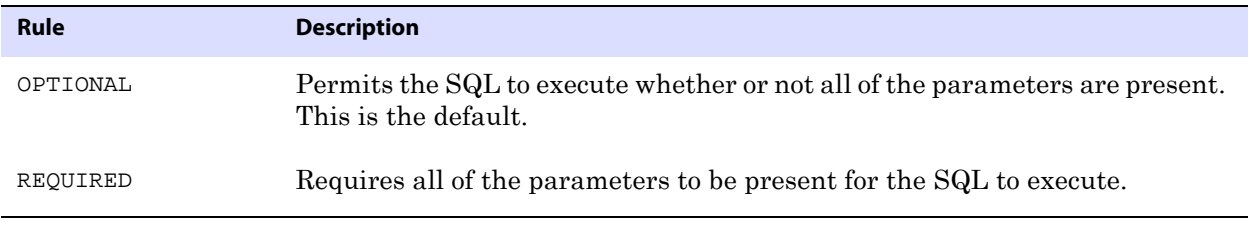

```
Example SQLEXEC (SPNAME lookup,
         PARAMS (long_name = birth_state, short_name = state),
         ALLPARAMS OPTIONAL)
```
## *Using DBOP*

Use DBOP to commit INSERT, UPDATE, DELETE, and SELECT statements executed within the stored procedure or query. Otherwise, they could potentially be rolled back. GoldenGate issues the commit within the same transaction boundaries as the source transaction.

> **WARNING** Use caution when executing SQLEXEC procedures against the database, especially against the production database. Any changes that are committed by the procedure can result in overwriting existing data.

**Syntax** DBOP

**Example** SQLEXEC (SPNAME check, NOPARAMS, DBOP)

### *Using ERROR*

Use ERROR to define a response to errors associated with the stored procedure or query. Without explicit error handling, the GoldenGate process abends on errors. Make certain your procedures return errors to the process and specify the responses with ERROR.

Syntax ERROR <action>

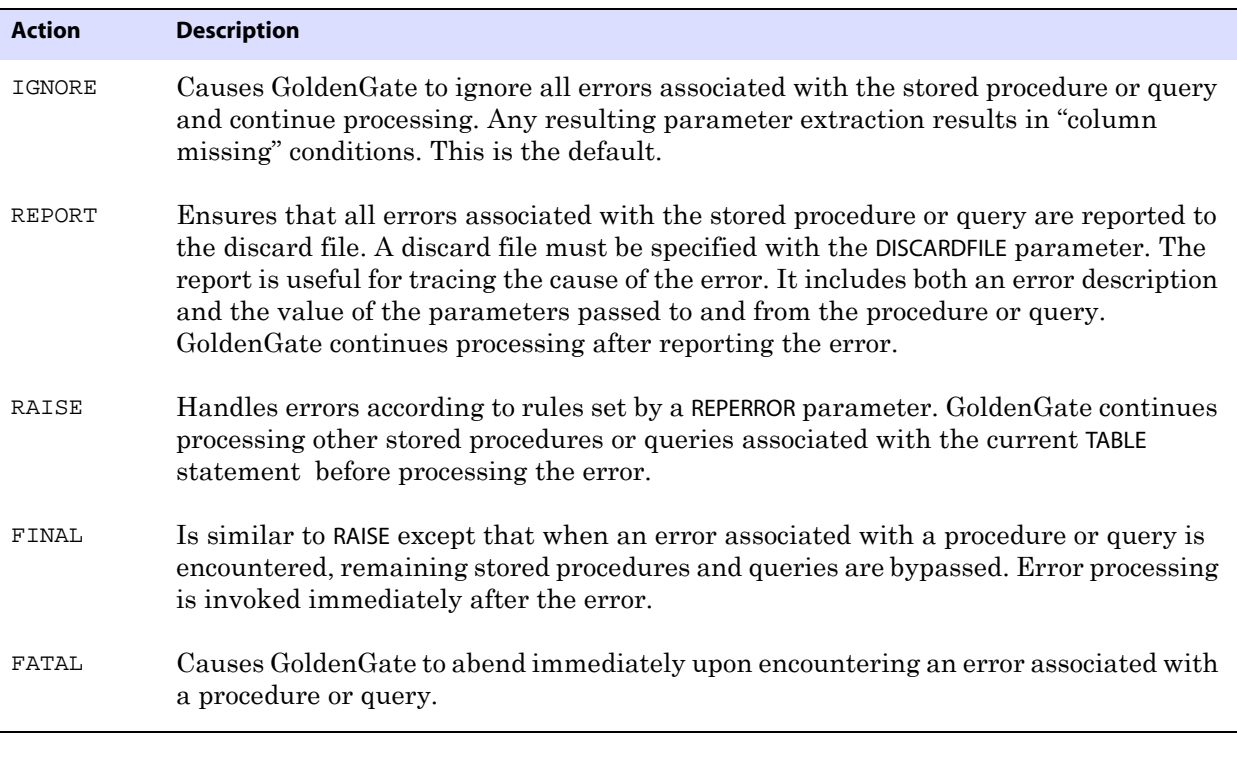

..............................................................................

**Example** SQLEXEC (SPNAME check, NOPARAMS, ERROR REPORT)

## *Using EXEC*

Use EXEC to control the frequency with which a stored procedure or query in a TABLE statement executes and how long the results are considered valid, if extracting output parameters.

Syntax EXEC <frequency>

| <b>Frequency</b>                                               | <b>Description</b>                                                                                                    |
|----------------------------------------------------------------|----------------------------------------------------------------------------------------------------|
| MAP                                                            | Executes the procedure or query once for each source-target table map for which it<br>is specified. Using MAP renders the results invalid for any subsequent maps that<br>have the same source table. For example, if a source table is being synchronized<br>with more than one target table, the results would be valid only for the first source-<br>target map. MAP is the default. |
| ONCE                                                           | Executes the procedure or query once during the course of a GoldenGate run, upon<br>the first invocation of the associated TABLE statement. The results remain valid for<br>as long as the process remains running.                                                                                                    |
| TRANSACTION                                                    | Executes the procedure or query once per source transaction. The results remain<br>valid for all operations of the transaction.                                                                                                    |
| SOURCEROW                                                      | Executes the procedure or query once per source row operation. Use this option<br>when you are synchronizing a source table with more than one target table, so that<br>the results of the procedure or query are invoked for each source-target mapping.                                                                                                    |
| The following is an example of using ONCE.<br><b>Example 1</b> |                                                                                                    |
|                                                                | TABLE sales.cust, TARGET sales.cust_extended, &                                                                                                    |

SQLEXEC (SPNAME lookup, & PARAMS (long\_name = birth\_state), & EXEC ONCE), & COLMAP (custid = custid, birth\_state\_long = lookup.long\_name);

**Example 2** The following is an example of using TRANSACTION.

```
TABLE sales.cust, TARGET sales.cust_extended, &
SQLEXEC (SPNAME lookup, PARAMS (long_name = birth_state), EXEC TRANSACTION), &
COLMAP (custid = custid, &
birth_state_long = lookup.long_name);
```
**Example 3** The following is an example of using the default (MAP) incorrectly. The two TABLE statements synchronize the same source table with two different target tables. However, the results of the procedure lookup will be expired by the time the second map executes, so the second map will result in a "column missing" condition. To implement this correctly, SOURCEROW should be used.

```
TABLE sales.srctab, TARGET sales.targtab, &
SQLEXEC (SPNAME lookup, PARAMS (param1 = srccol)), &
COLMAP (targcol = lookup.param2); \&TABLE sales.srctab, TARGET sales.targtab2, &
COLMAP (targcol2 = lookup.param2);
```
**Example 4** The following is an example of using SOURCEROW. The second map returns a valid value because the procedure executes on every source row operation.

```
TABLE sales.srctab, TARGET sales.targtab, &
SQLEXEC (SPNAME lookup, &
PARAMS (param1 = srccol), EXEC SOURCEROW ), &
COLMAP (targcol = lookup.param2); 
TABLE sales.srctab, TARGET sales.targtab2, &
COLMAP (targcol2 = lookup.param2);
```
## *Using ID*

Use ID for queries and stored procedures within a TABLE statement as follows.

- For a query, use ID <logical name> so that a name can be used by GoldenGate to reference the column values returned by the query.
- For a stored procedure, use ID <logical name> to invoke the procedure multiple times within a TABLE statement, for example for two different column maps. Otherwise, it is not required. Up to 20 stored procedures can be executed per TABLE statement. They execute in the order listed in the parameter file.

### **Syntax** ID <logical name>

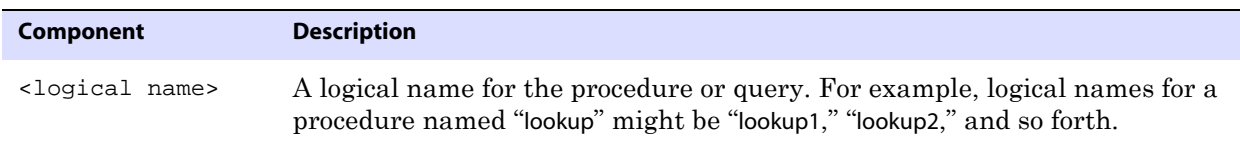

**Example 1** The following example illustrates the use of  $|D|$  <logical names. It enables each column map to call a stored procedure named lookup separately and refer to its own results by means of lookup1 and lookup2.

```
TABLE sales.srctab, TARGET sales.targtab, &
SQLEXEC (SPNAME lookup, ID lookup1, PARAMS (param1 = srccol)), &
COLMAP (targcol1 = lookup1.param2), &
SQLEXEC (SPNAME lookup, ID lookup2, PARAMS (param1 = srccol)), &
COLMAP, (targcol2 = lookup2.param2);
```
**Example 2** The following example shows a single execution of a stored procedure named lookup. In this case, the actual name of the procedure is used. A logical name is not needed.

```
TABLE sales.tab1, TARGET sales.tab2, &
SQLEXEC (SPNAME lookup), PARAMS (param1 = srccol)), &
COLMAP (targcol = lookup.param1);
```
**Example 3** The following examples illustrate the use of ID < logical name> for Oracle and SQL Server queries, respectively. Note that in this illustration, the SQLEXEC statement spans multiple

lines due to space constraints in this documentation. An actual SQLEXEC statement must be contained on one line only.

```
TABLE sales.account, TARGET sales.newacct, &
SQLEXEC (ID lookup, &
QUERY "select desc_col into desc_param from lookup_table &
where code_col = :code_param", &
PARAMS (code_param = account_code)), &
COLMAP (newacct_id = account_id, &
newacct_val = lookup.desc_param); 
TABLE sales.account, TARGET sales.newacct, &
SQLEXEC (ID lookup, &
QUERY "select desc_col into desc_param from lookup_table &
where code_col = ?", &
PARAMS (p1 = account_code)), &
COLMAP (newacct_id = account_id, &
newacct_val = lookup.desc_param);
```
#### *Using MAXVARCHARLEN*

Use MAXVARCHARLEN to specify the maximum length allocated for any output parameter in a procedure or query. Beyond that, output values are truncated.

**Syntax** MAXVARCHARLEN <num bytes>

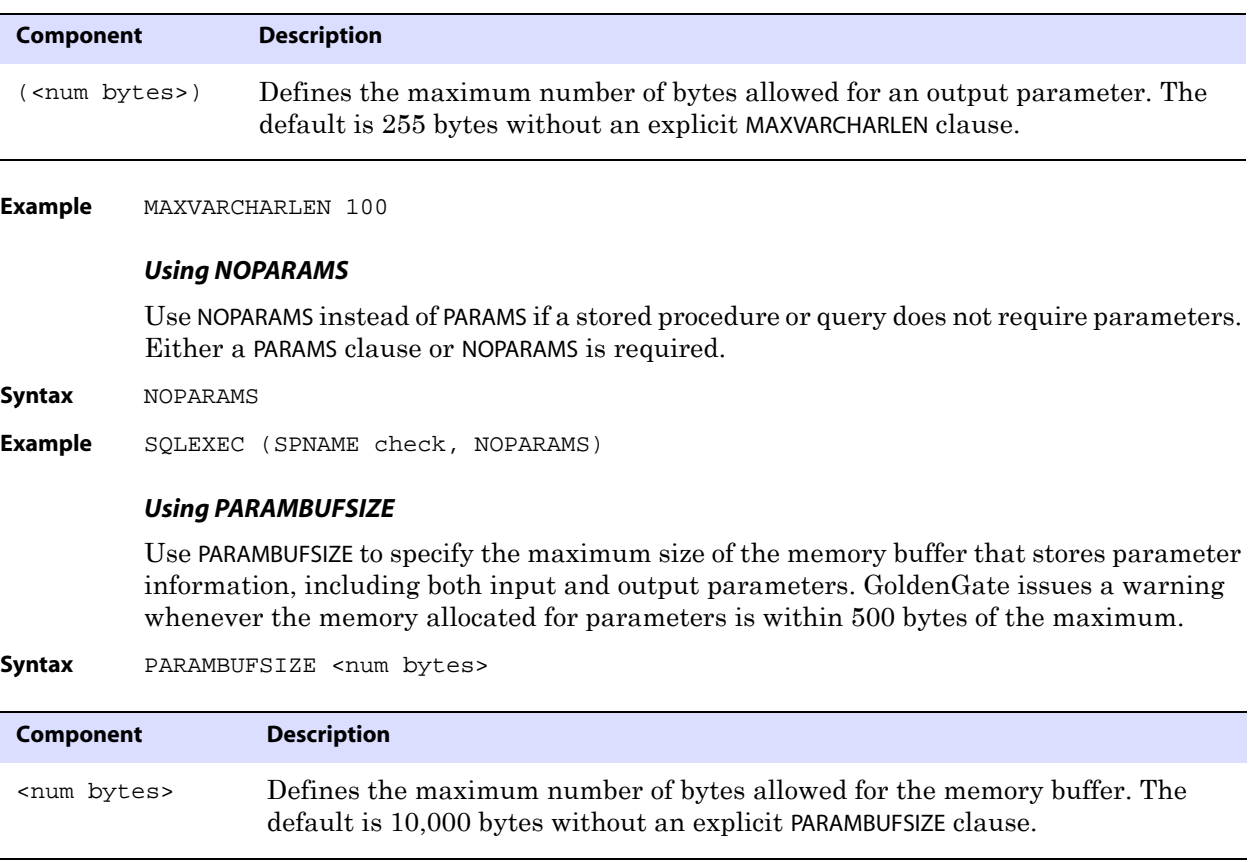

<span id="page-331-0"></span>**Example** PARAMBUFSIZE 15000

## *Using PARAMS*

Use PARAMS to supply the names of parameters in a stored procedure or query that accept input and the name of a source column or GoldenGate column-conversion function that is supplying the input. Either a PARAMS clause or NOPARAMS is required.

The following are the databases that are supported by SQLEXEC and the data types that are supported for input and output parameters:

### **DB2 LUW and z/OS**

- CHAR
- VARCHAR
- DATE
- All numeric data types.
- BLOB data types

## **Ingres**

All data types except LOB data types.

## **Oracle**

- CHAR
- VARCHAR2
- DATE
- The ANSI equivalents of these types.
- All numeric data types.

## **SQL Server**

- CHAR
- VARCHAR
- DATETIME
- All numeric data types.
- Image and text data types where the length is less than 200 bytes.

..............................................................................

● TIMESTAMP parameter types are not supported natively, but you can use other data types as parameters and convert the values to TIMESTAMP format within the stored procedure.

## **Sybase**

All data types except TEXT, IMAGE, and UDT.

## *Teradata*

All Teradata data types that are supported by GoldenGate.

By default, output parameters are truncated at 255 bytes per parameter. If a procedure requires longer parameters, use the MAXVARCHARLEN option.

```
Syntax PARAMS (
         [OPTIONAL | REQUIRED]
          <param name> = {<source column> | <GG function>} 
          [, ...]
          )
```
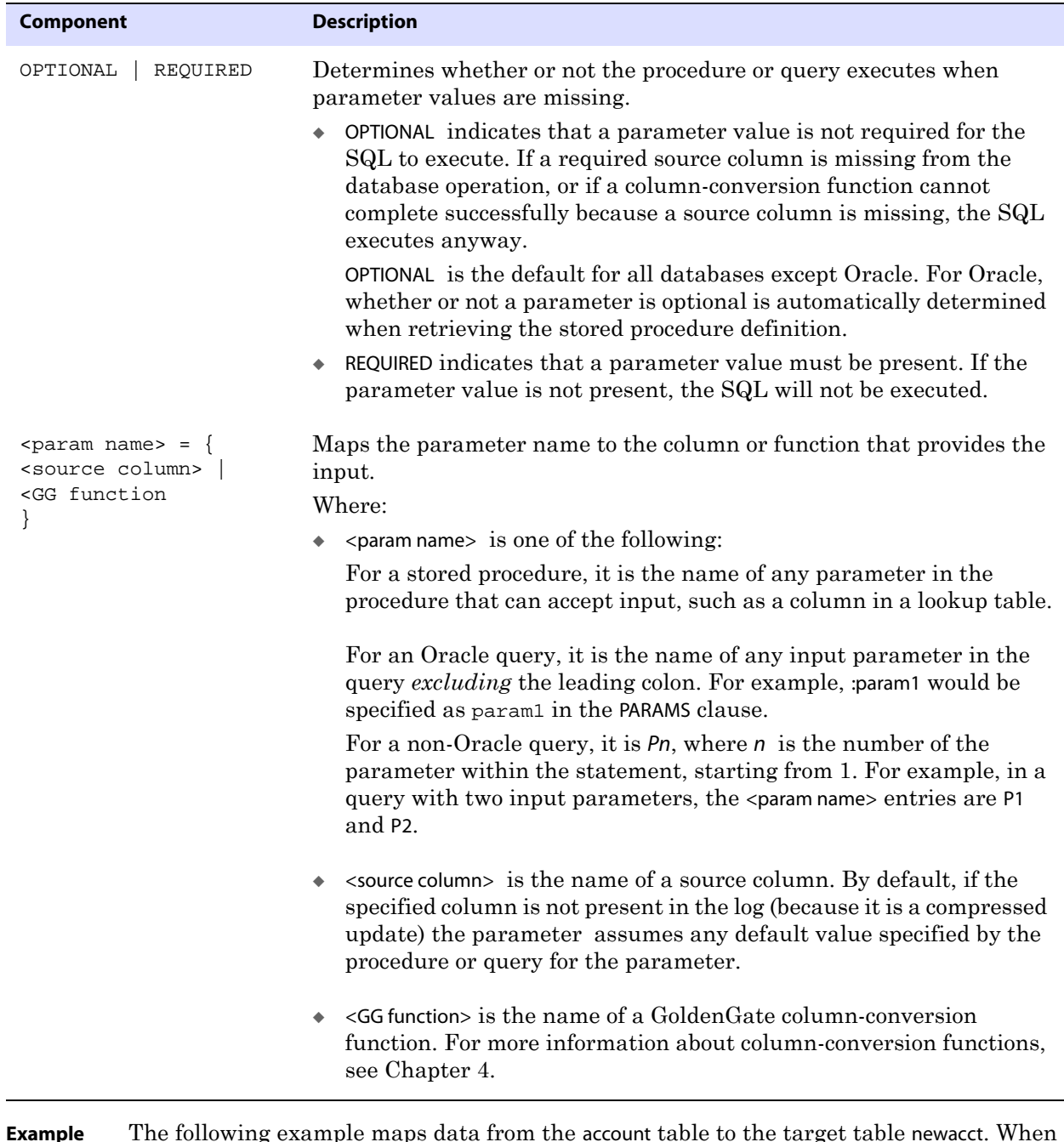

before executing the column map. The code\_param parameter in the procedure accepts input from the account\_code source column.

```
TABLE sales.account, TARGET sales.newacct, &
SQLEXEC (SPNAME lookup, PARAMS (code_param = account_code)), &
COLMAP (newacct id = account id, &
newacct_val = lookup.desc_param);
```
### *Using TRACE*

Use TRACE to log input and output parameters to the report file.

Sample discard file with SQLEXEC tracing enabled:

```
Input parameter values... 
             LMS_TABLE: INTERACTION_ATTR_VALUES 
               KEY1: 2818249 
               KEY2: 1 
             Report File: 
             From Table MASTER.INTERACTION_ATTR_VALUES to 
             MASTER.INTERACTION_ATTR_VALUES: 
                     # inserts: 0 
                     # updates: 0 
                     # deletes: 0 
                     # discards: 1 
                Stored procedure GGS_INTERACTION_ATTR_VALUES: 
                     attempts: 2 
                     successful: 0 
Syntax TRACE {ALL | ERROR}
```
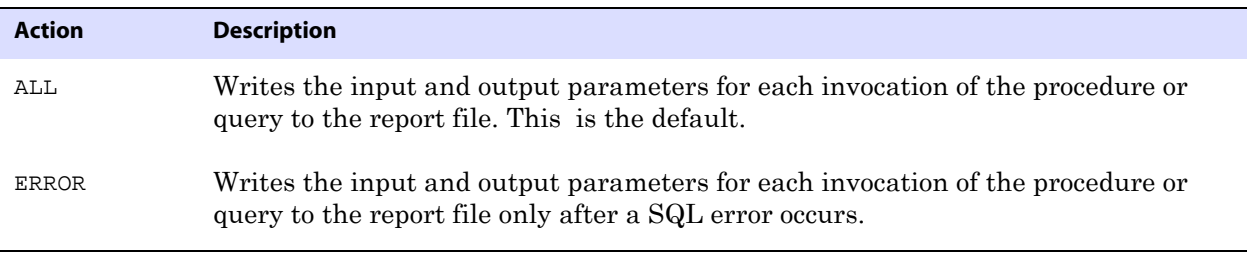

**Example** SQLEXEC (SPNAME lookup, PARAMS (long\_name = birth\_state, short\_name = state), TRACE ERROR)

..............................................................................

## **Using SQLPREDICATE**

Use SQLPREDICATE to include a conventional SQL WHERE clause in the SELECT statement that Extract uses when selecting data from a table in preparation for an initial load. SQLPREDICATE forces the records returned by the selection to be ordered by the key values.

SQLPREDICATE is a better selection method for initial loads than the WHERE or FILTER options. It is much faster because it affects the SQL statement directly and does not require GoldenGate to fetch all records before filtering them, like those other options do.

For Oracle tables, using SQLPREDICATE reduces the amount of data that is stored in the undo segment, which can reduce the incidence of snapshot-too-old errors. This is useful when loading very large tables.

By using a SQLPREDICATE clause, you can partition the rows of a large table among two or more parallel Extract processes. This configuration enables you to take advantage of parallel Delivery load processing as well.

Another use for SQLPREDICATE would be to select data based on a timestamp or some other criteria simply to restrict which rows are extracted and loaded to the target table. SQLPREDICATE can also be used for ORDER BY clauses or any other type of selection clause.

Columns specified as part of the WHERE clause should be part of a key or index for best performance. Otherwise, a full table scan will be required, which will reduce the efficiency of the SELECT statement.

This parameter is valid for Oracle, DB2 LUW and z/OS, SQL Server, and Teradata databases. It should not be used with change data synchronization, but only with an initial load process, because it assumes the use of a SELECT statement that selects records directly from tables. Do not use this option for tables being processed in pass-through mode by a data-pump Extract group.

**Syntax** TABLE <table spec>, SQLPREDICATE "WHERE <where clause>";

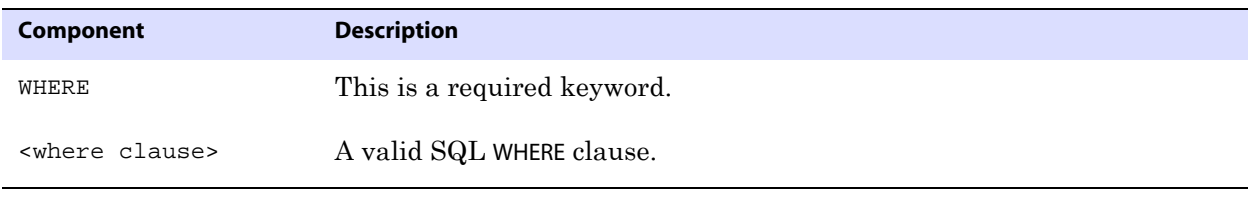

**Example** SQLPREDICATE "where state = 'CO' and city = 'DENVER'"

## **Using TARGETDEF**

Use TARGETDEF to specify a target-definitions template. The definitions template is created based on the definitions of a specific target table when DEFGEN is run for that table. Once the template is created, new target tables that have identical definitions to that table can be added without having to run DEFGEN for them, and without having to stop and start Extract. The definitions in the template specified with TARGETDEF will be used for definitions lookups. For more information about DEFGEN, see the *GoldenGate for Windows and UNIX Administrator Guide*.

**Syntax** TABLE <table spec>, TARGETDEF <definitions template>;

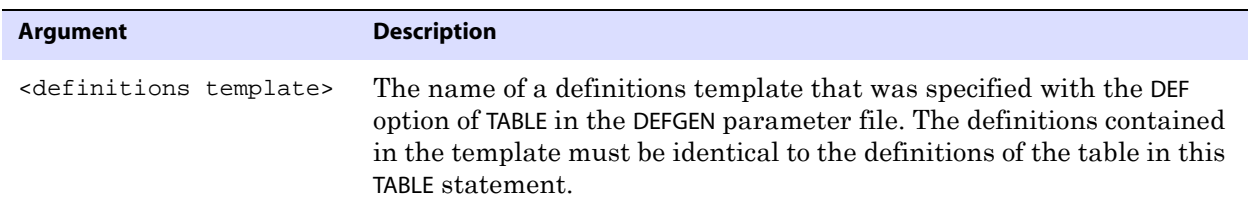

**Example** TABLE acct.cust\*, TARGET acc.cust\*, DEF custdef, TARGETDEF tcustdef;

## **Using TOKENS**

Use TOKENS to define a user token and associate it with data. Tokens enable you to extract and store data within the user token area of a trail record header. Token data can be retrieved and used in many ways to customize the way that GoldenGate delivers data. For example, you can use token data in column maps, stored procedures called by SQLEXEC, or macros.

To use the defined token data in target tables, use the @TOKEN column-conversion function in the COLMAP clause of a Replicat MAP statement. The @TOKEN function maps the name of a token to a target column.

Do not use this option for tables being processed in pass-through mode by a data-pump Extract group.

For more information about using tokens, see the *GoldenGate for Windows and UNIX Administrator Guide*.

**Syntax** TABLE <table spec>, TOKENS (<token name> = <token data> [, ...]) ;

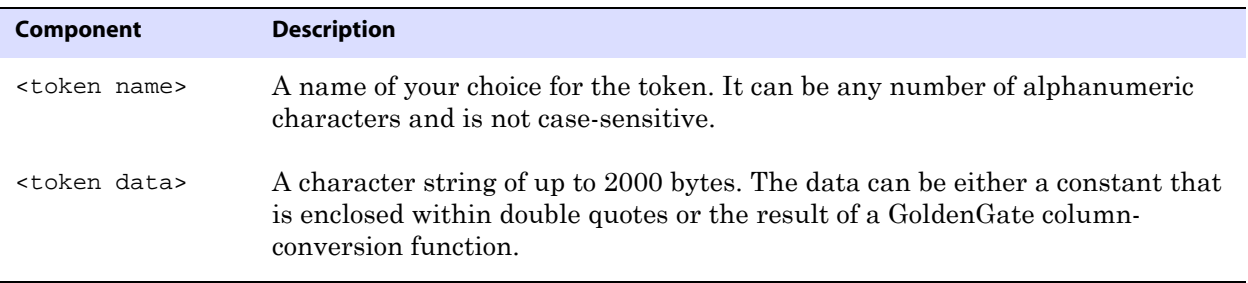

**Example** The following creates tokens named TK-OSUSER, TK-GROUP, and TK-HOST and maps them to token data obtained with the @GETENV function.

> TABLE ora.oratest, TOKENS ( TK-OSUSER = @GETENV ("GGENVIRONMENT" , "OSUSERNAME"), TK-GROUP = @GETENV ("GGENVIRONMENT" , "GROUPNAME") TK-HOST = @GETENV ("GGENVIRONMENT" , "HOSTNAME"));

## **Using TRIMSPACES and NOTRIMSPACES**

Use TRIMSPACES and NOTRIMSPACES to control whether or not trailing spaces are truncated. These parameters only affect CHAR to VARCHAR column mappings. The default is TRIMSPACES.

TRIMSPACES and NOTRIMSPACES also can be used at the root level of a parameter file to turn the trim feature on or off for different TABLE statements or groups of statements.

**Syntax** TABLE <table spec>, {TRIMSPACES | NOTRIMSPACES};

**Example** The following keeps the default of trimming trailing spaces for the first two tables, but trims spaces for the last two.

..............................................................................

TABLE fin.src1; TABLE fin.src2; TABLE fin.src3, NOTRIMSPACES; TABLE fin.src4, NOTRIMSPACES;

## **Using WHERE**

Use WHERE to select records based on a conditional statement. Do not use this option for tables being processed in pass-through mode by a data-pump Extract group. To use a Unicode column or a string that contains extended ASCII or unprintable characters, see [page 304.](#page-305-0) For full instructions on using a WHERE clause, see the *GoldenGate for Windows and UNIX Administrator Guide*.

**Syntax** TABLE <table spec>, WHERE (<where clause>);

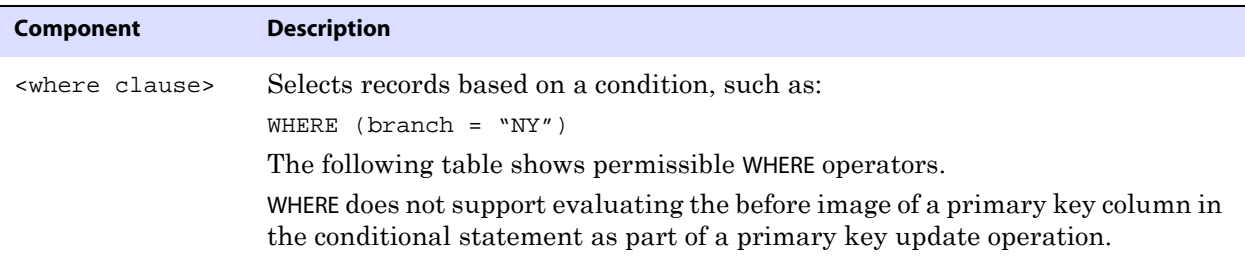

## **Table 51 Permissible WHERE operators**

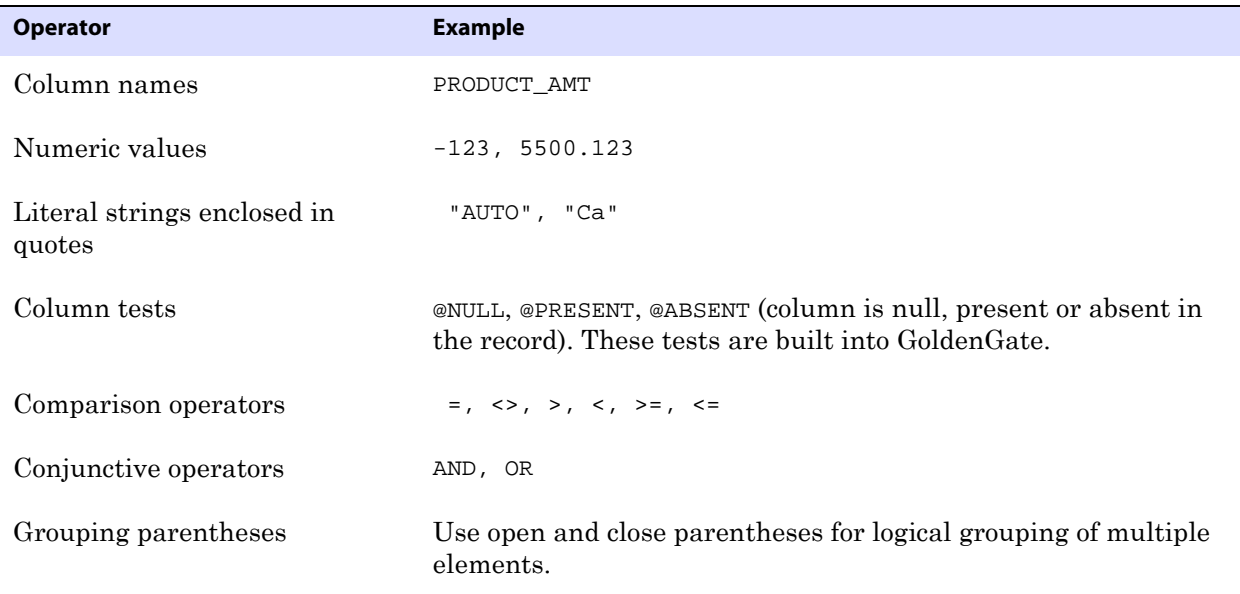

**Example** The following WHERE clauses demonstrate the use of a Unicode escape sequence in a WHERE clause that can be part of a TABLE or MAP statement. Each escapes the Latin lowercase e with an acute (code point U+00E9) in a different location within the input strings of "Élise," "Zoé," and "Véronique."

```
WHERE (FIRSTNAME <> "\u00e9lise")
WHERE (FIRSTNAME <> "Zo\u00e9")
WHERE (FIRSTNAME <> "V\u00e9ronique")
```
# **TABLE for Replicat**

Use the TABLE parameter in a Replicat parameter file to specify filtering rules that qualify a data record from the trail to be eligible for an event action that is specified with EVENTACTIONS.

> **WARNING** EVENTACTIONS is not supported if the source database is Teradata and Extract is configured in maximum performance mode.

This form of TABLE statement is similar to that of the Replicat MAP statement, except that there is no mapping of the source table in the data record to a target table by means of a TARGET clause. TABLE for Replicat is solely a means of triggering a non-data action to be taken by Replicat when it encounters an event record.

Because a target table is not supplied, the following apply:

- No options are available to enable Replicat to map table names or columns to a target table, nor are there options to enable Replicat to manipulate data.
- The ASSUMETARGETDEFS parameter cannot be used in the same parameter file as a Replicat TABLE statement, because ASSUMETARGETDEFS requires the names of target tables in order for Replicat to query for table definitions. You must create a source definitions file to provide the definitions of the source tables to Replicat. Transfer this file to the target system and use the SOURCEDEFS parameter in the Replicat parameter file to specify the path name of the file.
- The event record itself is not applied to the target database by Replicat. You must specify either IGNORE or DISCARD as one of the EVENTACTIONS options.

Terminate the TABLE statement with a semi-colon.

```
Syntax TABLE <table spec>,
          [, SQLEXEC (<SQL specification>), BEFOREFILTER]
          [, FILTER (<filter specification>)]
          [, WHERE (<where clause>)]
          {, EVENTACTIONS ({IGNORE | DISCARD} [<action>])}
          ;
```
For supported characters in table names and for descriptions of the syntax options shown here, see the [MAP](#page-205-0) parameter documentation.

**Example** The following example enables Replicat tracing for an order transaction that contains an insert operation for a specific order number (order\_no = 1). The trace information is written to the order\_1.trc trace file. The MAP parameter specifies the mapping of the source table to the target table.

```
MAP sales.order, TARGET rpt.order;
TABLE sales.order, 
FILTER (@GETENV ("GGHEADER", "OPTYPE") = "INSERT" AND order_no = 1), &
EVENTACTIONS (TRACE order_1.trc TRANSACTION);
```
..............................................................................

For additional use cases and more information about the event marker system, see the *GoldenGate for Windows and UNIX Administrator Guide*.

# **TABLEEXCLUDE**

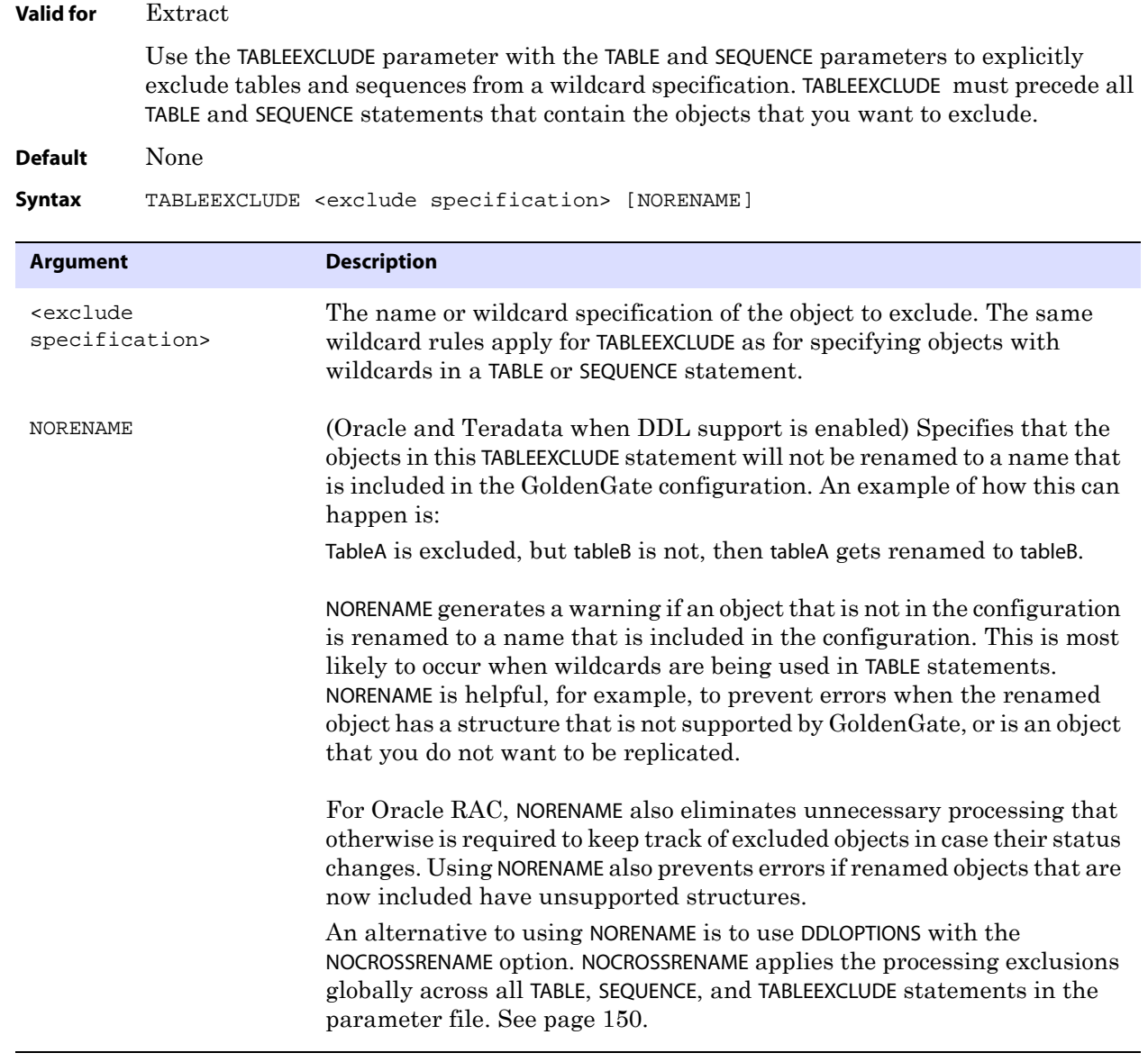

**Example** In the following example, the TABLE statement retrieves all tables except for the table named TEST.

..............................................................................

TABLEEXCLUDE fin.TEST TABLE fin.\*;

# **TARGETDB**

**Valid for** Replicat

Use the TARGETDB parameter for databases that require a data source name as part of the connection information. Target tables in MAP statements subsequent to a TARGETDB entry are assumed to be from the specified database.

This parameter may need to be used with the USERID parameter, depending on the authentication that is required to log into the database, as follows:

- For databases that require a database login, TARGETDB (if required) must be used with the USERID parameter within the same parameter statement.
- For c-tree databases, TARGETDB specifies the server alias.
- For databases that allow authentication at the operating-system level, you can specify TARGETDB without USERID.

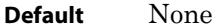

Syntax TARGETDB <data source>

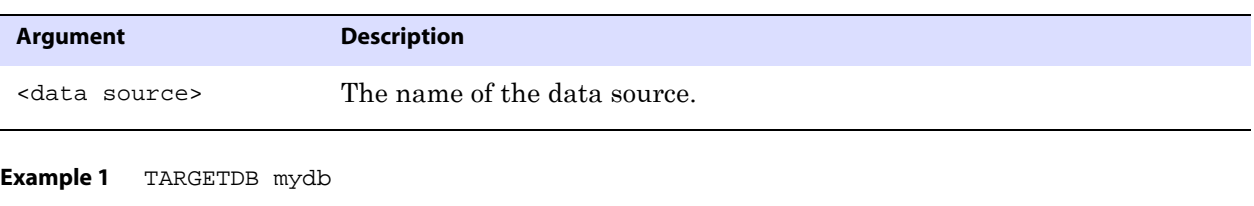

**Example 2** TARGETDB mydb, USERID ggs, PASSWORD ggs123

# **TARGETDEFS**

**Valid for** Extract (primary and data pump)

Use the TARGETDEFS parameter when the target is an Enscribe file. TARGETDEFS names a file on the source system or on an intermediary system that contains data definitions of tables and files that exist on the target system. Specify at least one TARGETDEFS entry before TABLE statements for which the targets are Enscribe files.

To generate the target-definitions file, use the DEFGEN utility. Transfer the file to the source or intermediary system before starting Extract.

You can have multiple TARGETDEFS statements in the parameter file if more than one targetdefinitions file is needed for different definitions, for example if each TARGETDEFS file holds the definitions for a distinct application.

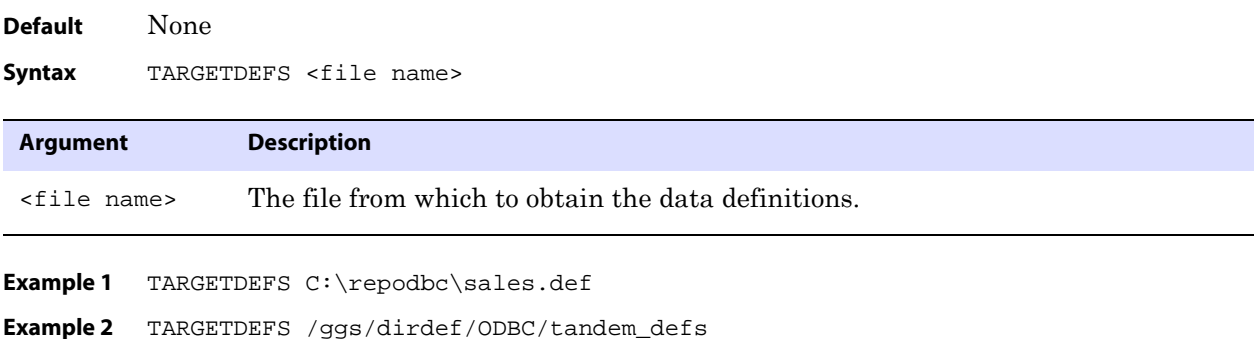

# **TCPSOURCETIMER | NOTCPSOURCETIMER**

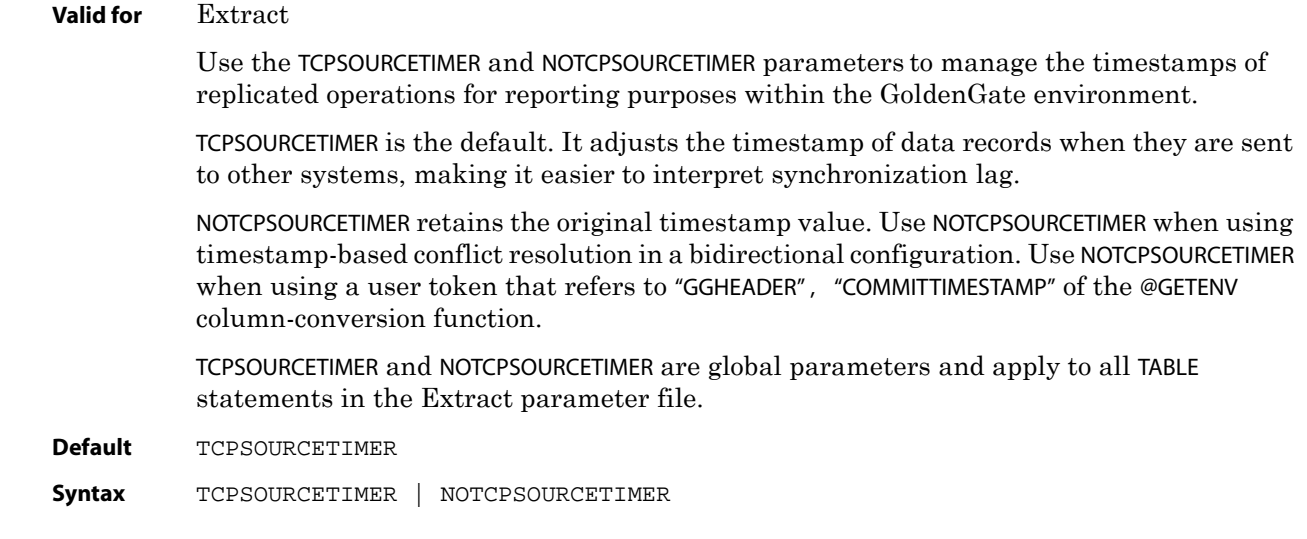

# **THREADOPTIONS**

### **Valid for** Extract

Use the THREADOPTIONS parameter to control certain aspects of the way that Extract operates in an Oracle RAC (Real Application Cluster) environment.

## **Using performance options**

GoldenGate queues data in memory before sending it to the target system. The INQUEUESIZE and OUTQUEUESIZE options of the THREADOPTIONS parameter determine how much data to queue. The higher the values, the better the performance for large amounts of data. Lower values will move data to the target more quickly in environments with very little activity. Start out with the default values. Typical values range from 100 to 1500. In most environments 1000 for each option should be sufficient.

In addition to these two parameters, AIX users might obtain better performance by setting the environment variable AIXTHREAD\_SCOPE to S (system scope) which specifies the use of multiple CPUs so that processes can run concurrently. To use system scope, add the following to the .profile file of the user who starts the Manager process or else export the variable manually before starting GGSCI.

```
AIXTHREAD_SCOPE=S
export AIXTHREAD_SCOPE
```
Stop and restart GGSCI, Manager, and Extract for the change to take effect.

..............................................................................

**Default** None

```
Syntax THREADOPTIONS 
         [EOFDELAYMS <milliseconds>]
          [IOLATENCY <milliseconds>]
         [INQUEUESIZE <n>]
          [MAXCOMMITPROPAGATIONDELAY <milliseconds>]
          [OUTQUEUESIZE <n>]
          [TRACE LEVEL <level>] 
          [TRACE TIMESTAMPS FORMAT]
```
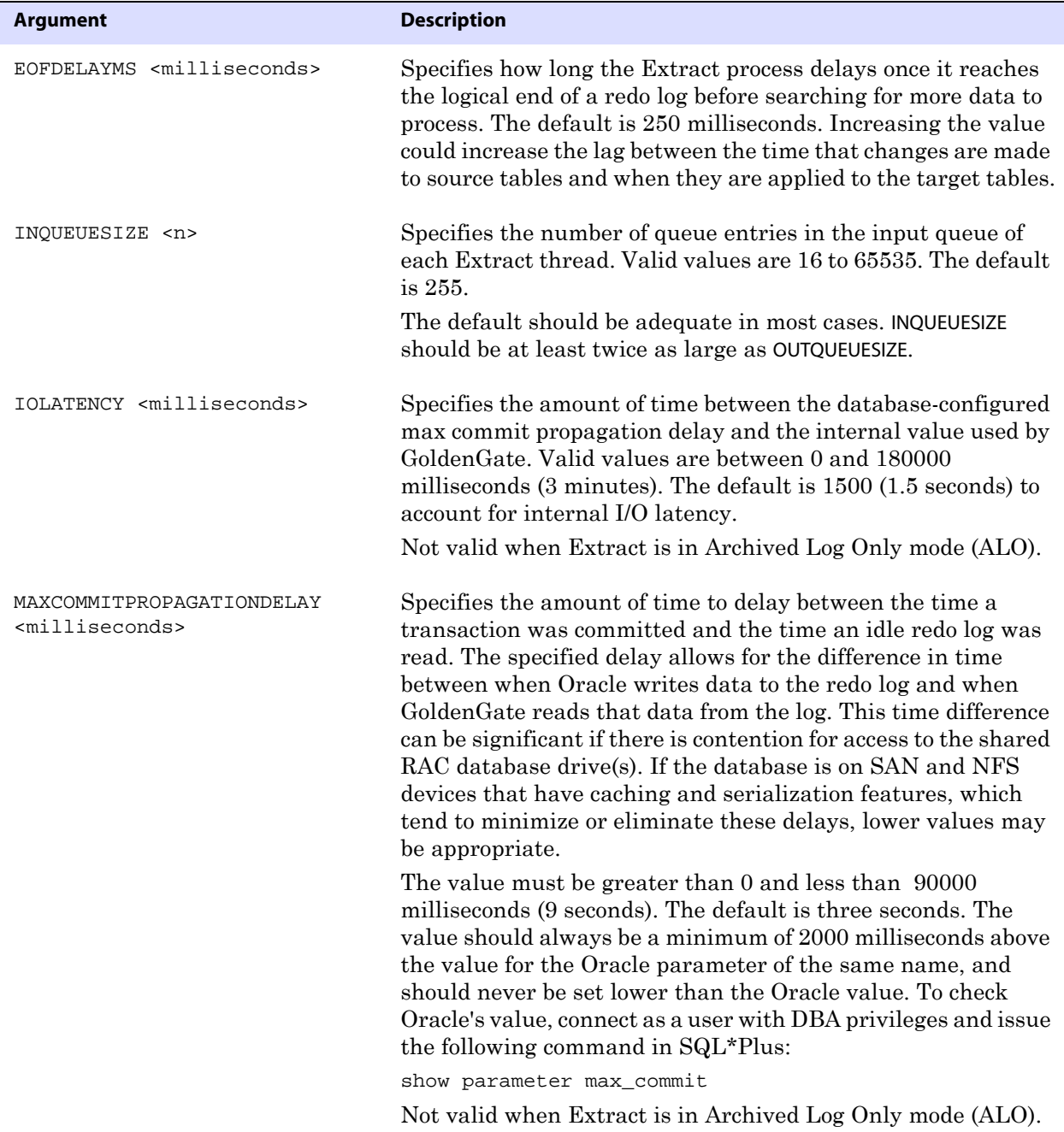

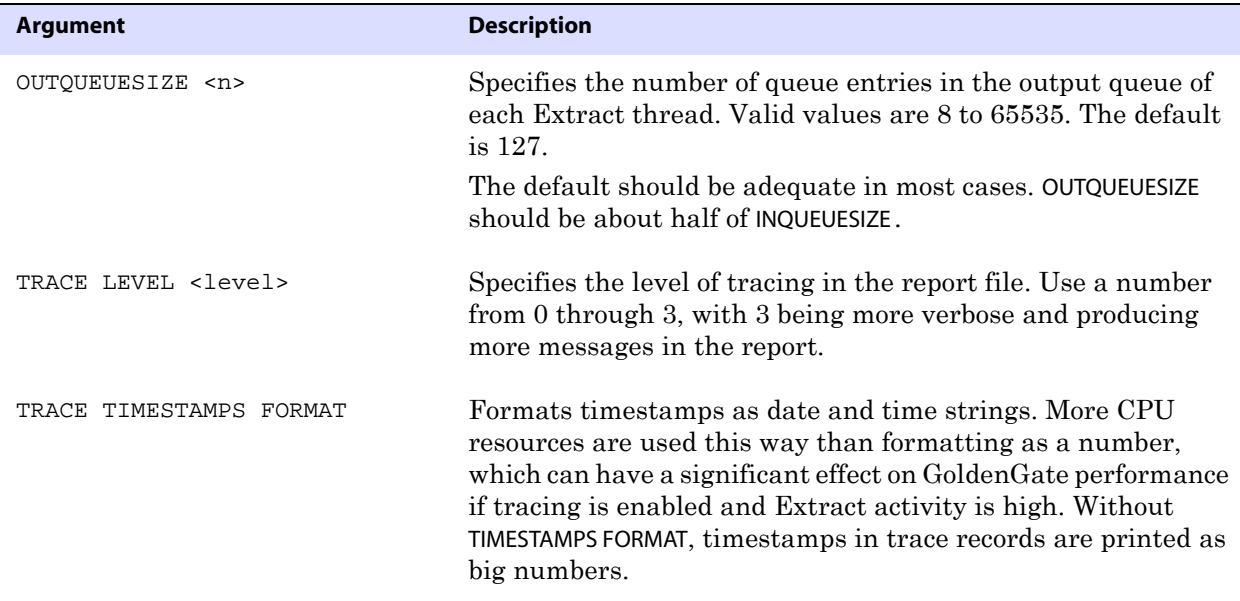

# **TLTRACE**

**Valid for** Extract

Use the TLTRACE parameter to trace the activity of the database transaction log. Two levels of tracing can show either basic or detailed information about DML and DDL operations being processed.

Use this parameter only with guidance from a GoldenGate Technical Support engineer.

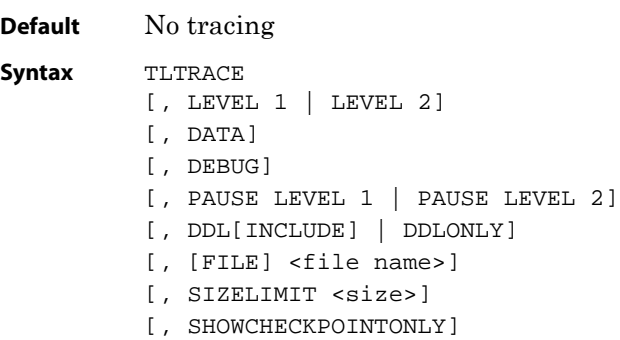

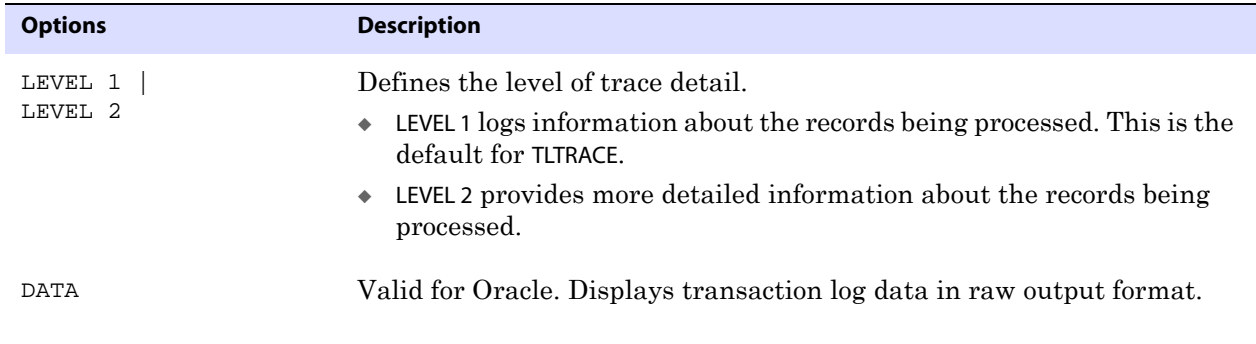

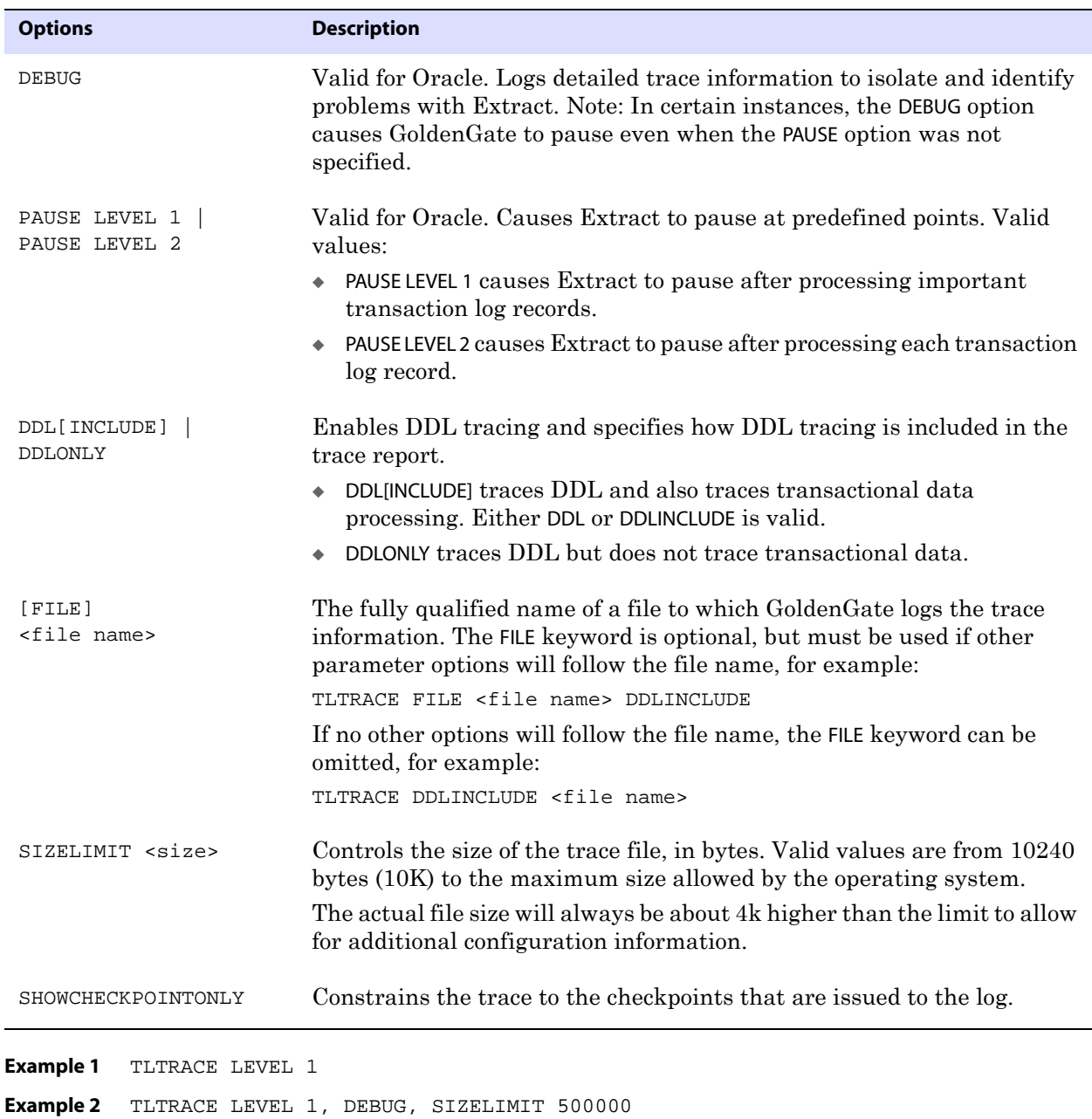

**Example 3** TLTRACE LEVEL 1, PAUSE LEVEL 2

# **TRACE/TRACE2**

**Valid for** Extract and Replicat

Use the TRACE and TRACE2 parameters to capture Extract or Replicat processing information to help reveal processing bottlenecks.

● TRACE provides step-by-step processing information.

..............................................................................

● TRACE2 identifies the code segments on which Extract or Replicat is spending the most time.

Both support the tracing of DML and DDL.

Tracing also can be turned on and off by using the SEND EXTRACT or SEND REPLICAT command in GGSCI. For more information about GGSCI commands, see [Chapter 1.](#page-17-0)

Contact GoldenGate Technical Support for assistance if the trace reveals significant processing bottlenecks.

**Default** No tracing

**Syntax** TRACE | TRACE2 [, DDL[INCLUDE] | DDLONLY] [, [FILE] <file name>]

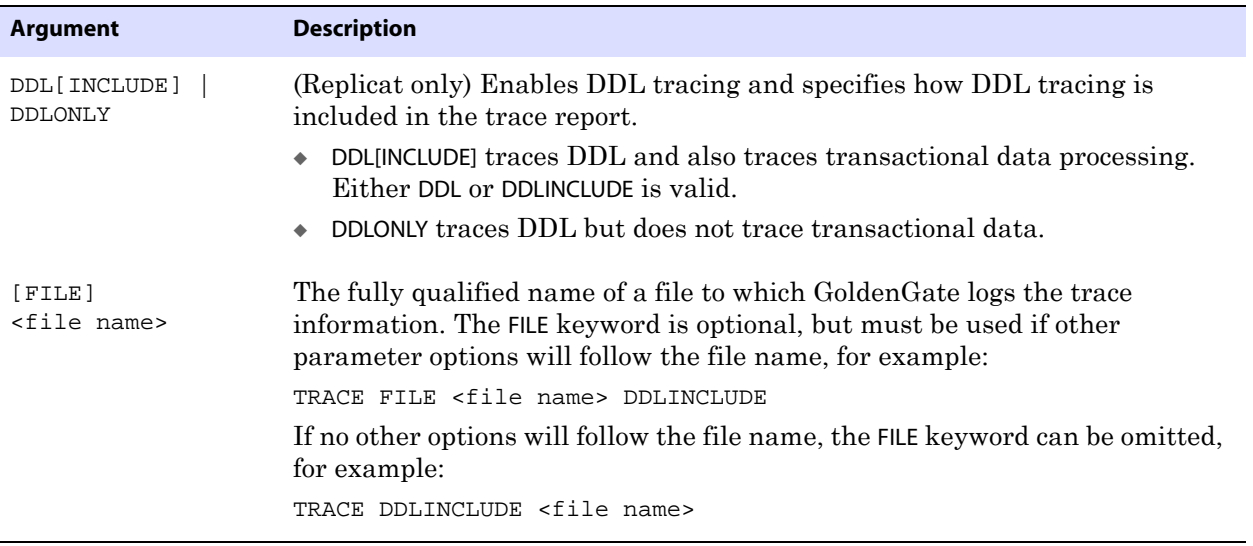

**Example** TRACE /home/ggs/dirrpt/trace.trc

# <span id="page-344-0"></span>**TRACETABLE | NOTRACETABLE**

**Valid for** Extract and Replicat

Use the TRACETABLE and NOTRACETABLE parameters with Oracle databases to identify a trace table that was created with the ADD TRACETABLE command. TRACETABLE is required only if the trace table was created with a name other than the default of GGS\_TRACE. If a trace table named GGS\_TRACE exists in the database, trace table functionality is enabled automatically, and TRACETABLE is not required.

The trace table is used for bidirectional synchronization to identify Replicat transactions to Extract.

If used, TRACETABLE must appear in both the Extract and Replicat parameter files.

- In the Replicat parameter file, TRACETABLE causes Replicat to write an operation to the trace table at the beginning of each transaction.
- In the Extract parameter file, TRACETABLE causes Extract to identify as a Replicat transaction any transaction that begins with an operation on the trace table.

NOTRACETABLE prevents Replicat from writing an operation to the trace table, thus preventing Extract from recognizing Replicat transactions.

To control whether Replicat transactions are extracted by Extract or ignored, use the GETREPLICATES and IGNOREREPLICATES parameters. See [page 187.](#page-188-0)

For instructions on configuring bidirectional synchronization, see the *GoldenGate for Windows and UNIX Administrator Guide*.

**Default** GGS\_TRACE

**Syntax** TRACETABLE [<owner>.]<table name> | NOTRACETABLE

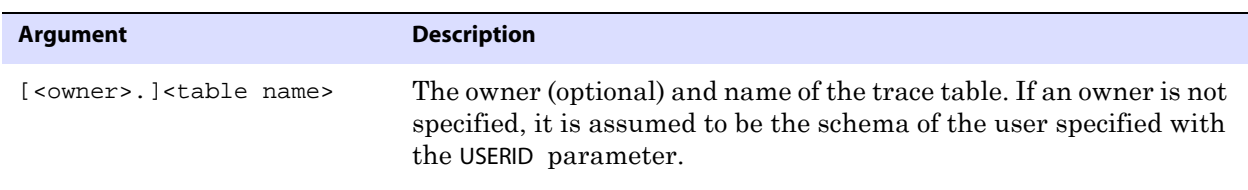

**Example** TRACETABLE ggs.excl\_trans

# **TRANLOGOPTIONS**

**Valid for** Extract

Use the TRANLOGOPTIONS parameter to control aspects of the way that Extract interacts with the transaction logs. You can use multiple TRANLOGOPTIONS statements in the same parameter file, or you can specify multiple options within the same TRANLOGOPTIONS statement, if permissible for those options.

..............................................................................

**Default** None

```
Syntax TRANLOGOPTIONS {
          [ALTARCHIVEDLOGFORMAT <string>] [INSTANCE <instance_name>] [THREADID <id>]
          [ALTARCHIVELOGDEST [PRIMARY] [INSTANCE <instance_name>] <path name>]
          [ALTARCHIVELOGDEST ("<Backup Path>" [FILESPEC "<File Pattern>"] 
             [[NOT] RECURSIVE] [PRIMARY])]
          [ALTONLINELOGS (spath>[, spath>[, t])][ARCHIVEDLOGONLY]
          [ASMBUFSIZE <size>]
          [ASMUSER SYS@<ASM_instance>, ASMPASSWORD <password>
                [, ENCRYPTKEY DEFAULT | ENCRYPTKEY <keyname>]]
          [BUFSIZE <size>]
          [CONVERTUCS2CLOBS]
          [EXCLUDETRANS <trans name>]
          [EXCLUDEUSER <user name>]
          [EXCLUDEUSERID <Oracle uid>]
          [FILTERTABLE <table_name>]
          [IGNOREDATACAPTURECHANGES | NOIGNOREDATACAPTURECHANGES]
          [LOGSOURCE <platform>]
          [MANAGESECONDARYTRUNCATIONPOINT | NOMANAGESECONDARYTRUNCATIONPOINT]
          [MAXWARNEOF <seconds>]
          [NOFLUSH]
          [PATHMAP <NFS mount point> <log path>]
          [PURGEORPHANEDTRANSACTIONS | NOPURGEORPHANEDTRANSACTIONS]
          [QUERYRETRYCOUNT <number of retries>] |
          [READBUFFER <br/>byte length>]
          [READTIMEOUT <milliseconds>]
          [REQUIRELONGDATACAPTURECHANGES | NOREQUIRELONGDATACAPTURECHANGES]
          [TRANSCLEANUPFREQUENCY <minutes>]
          [UNPRIVILEGED]
          }
          [, ...]
```
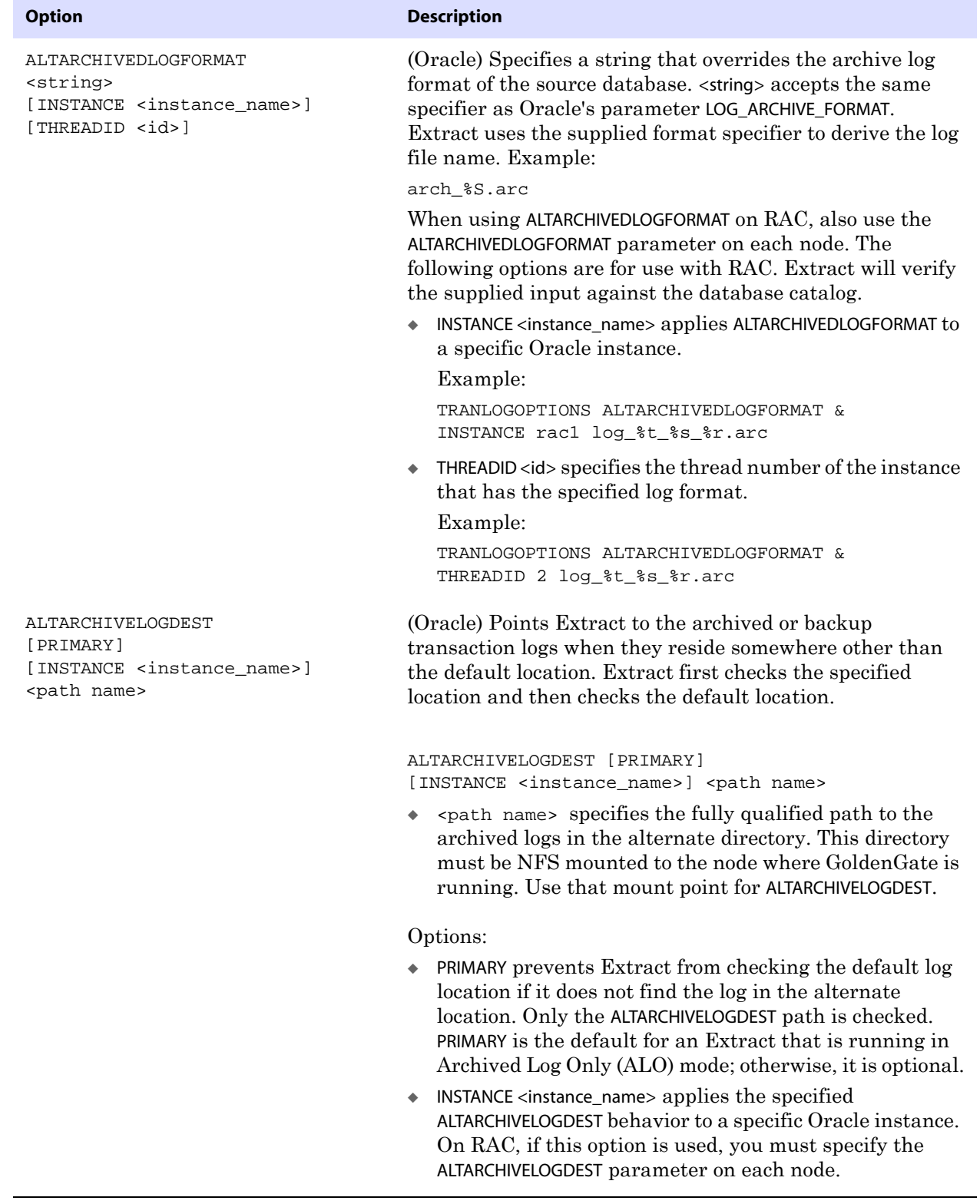

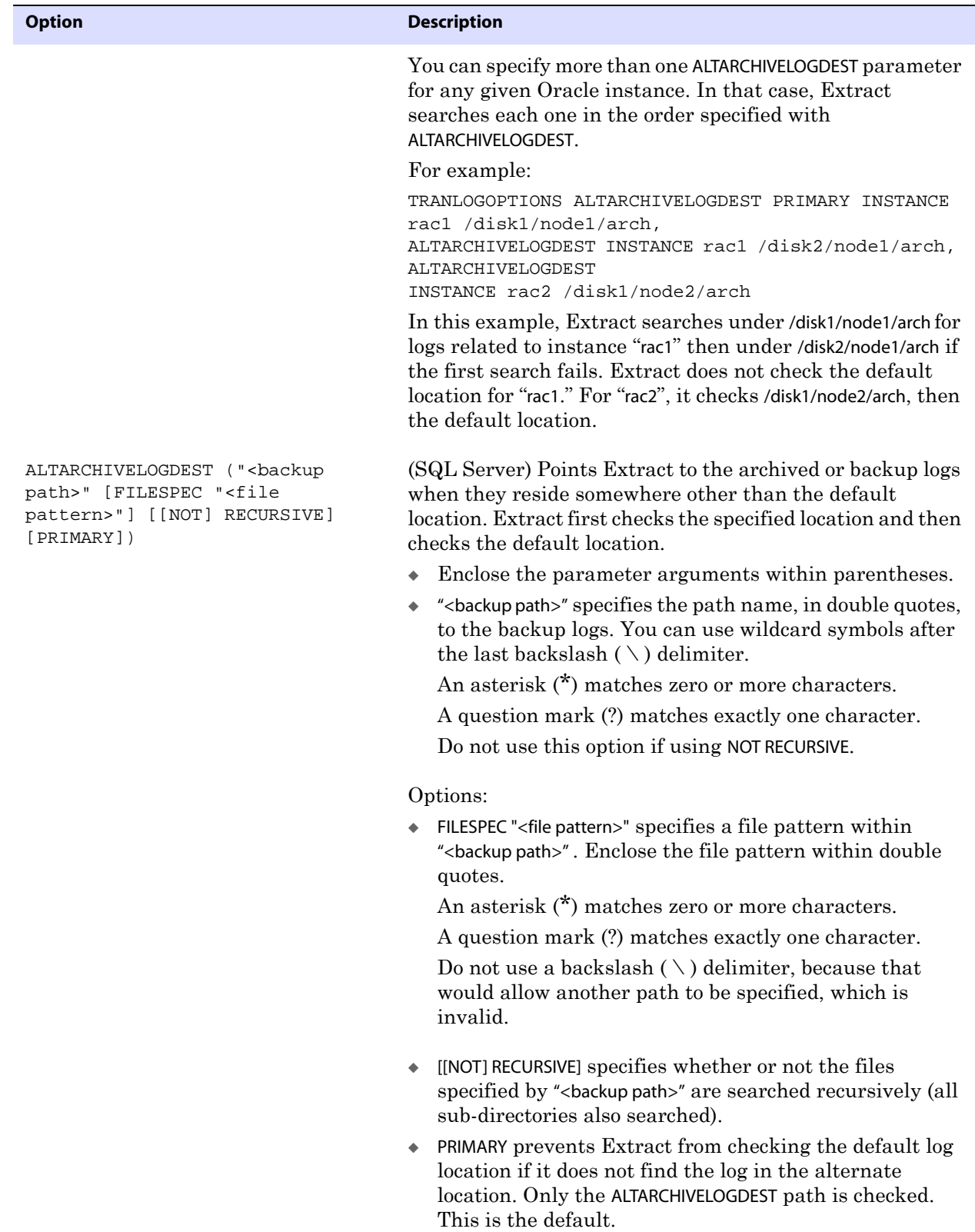

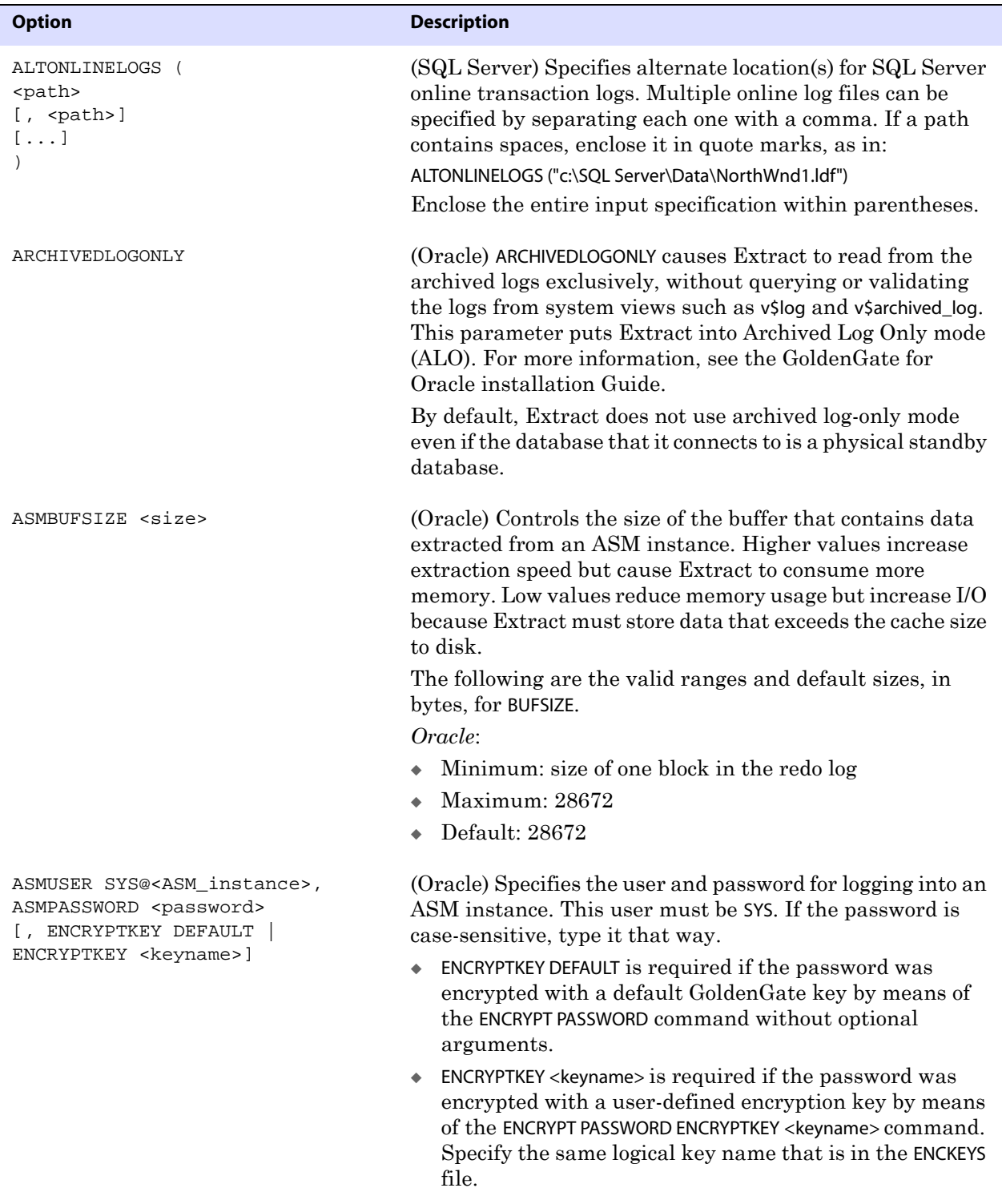

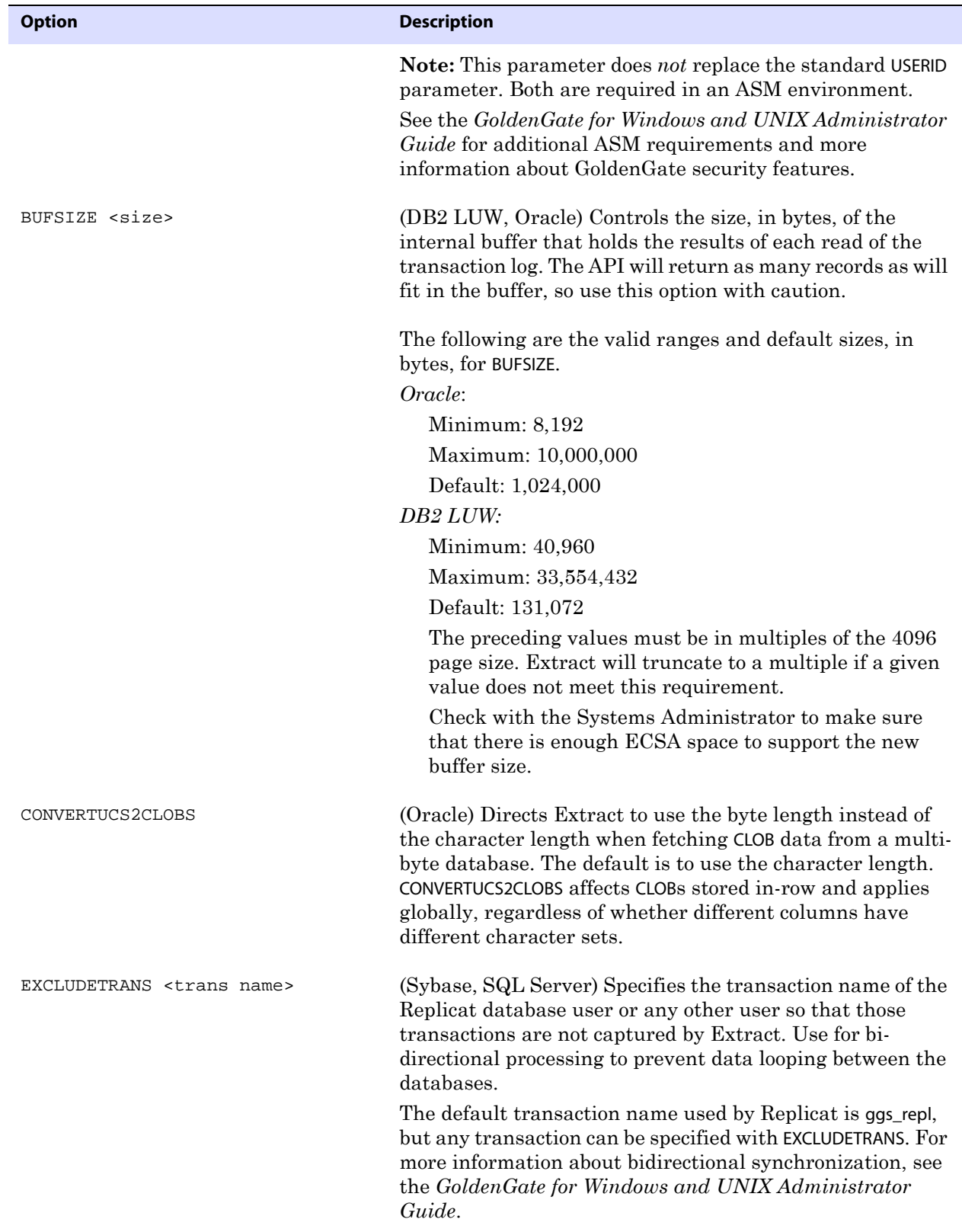

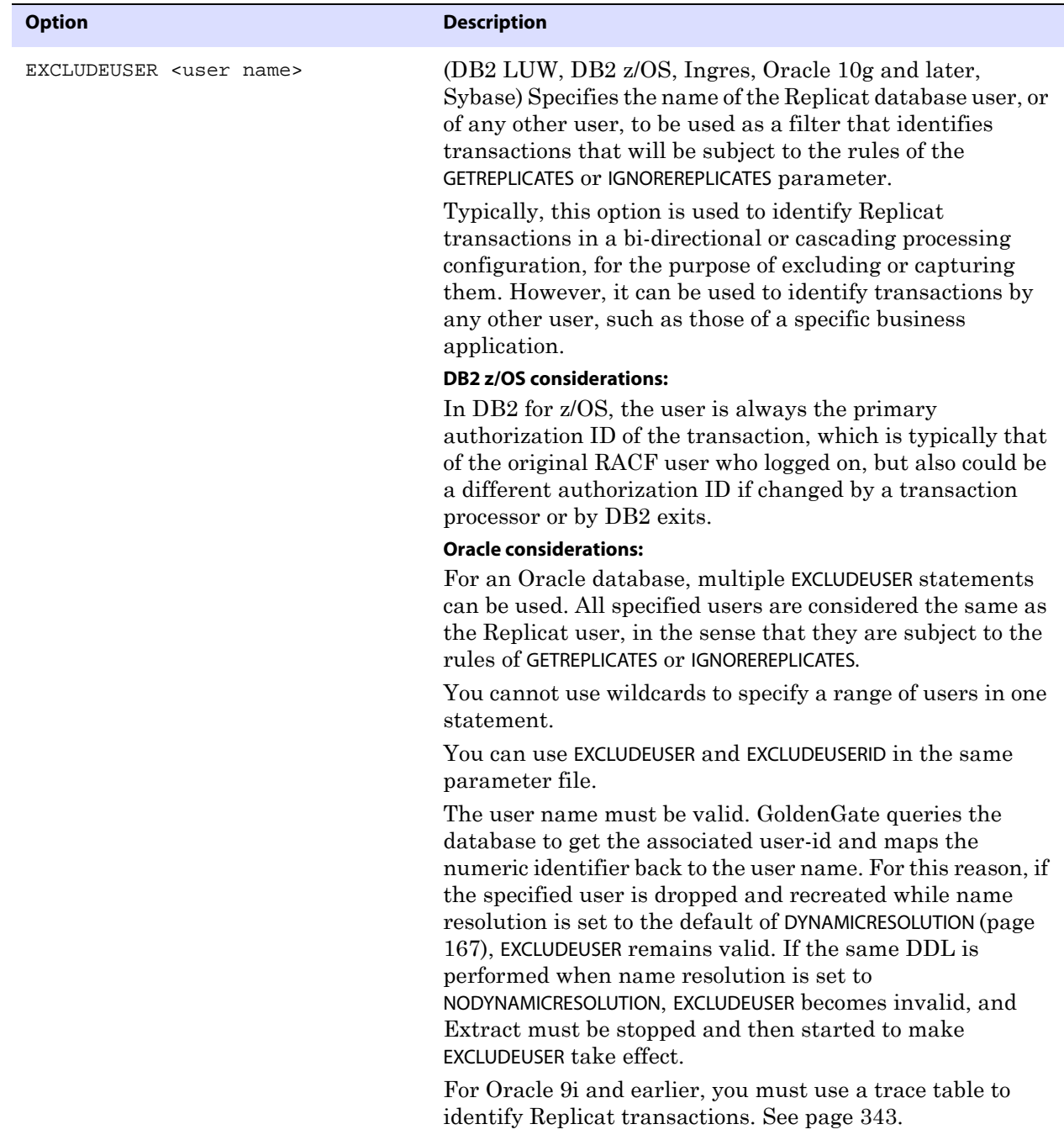

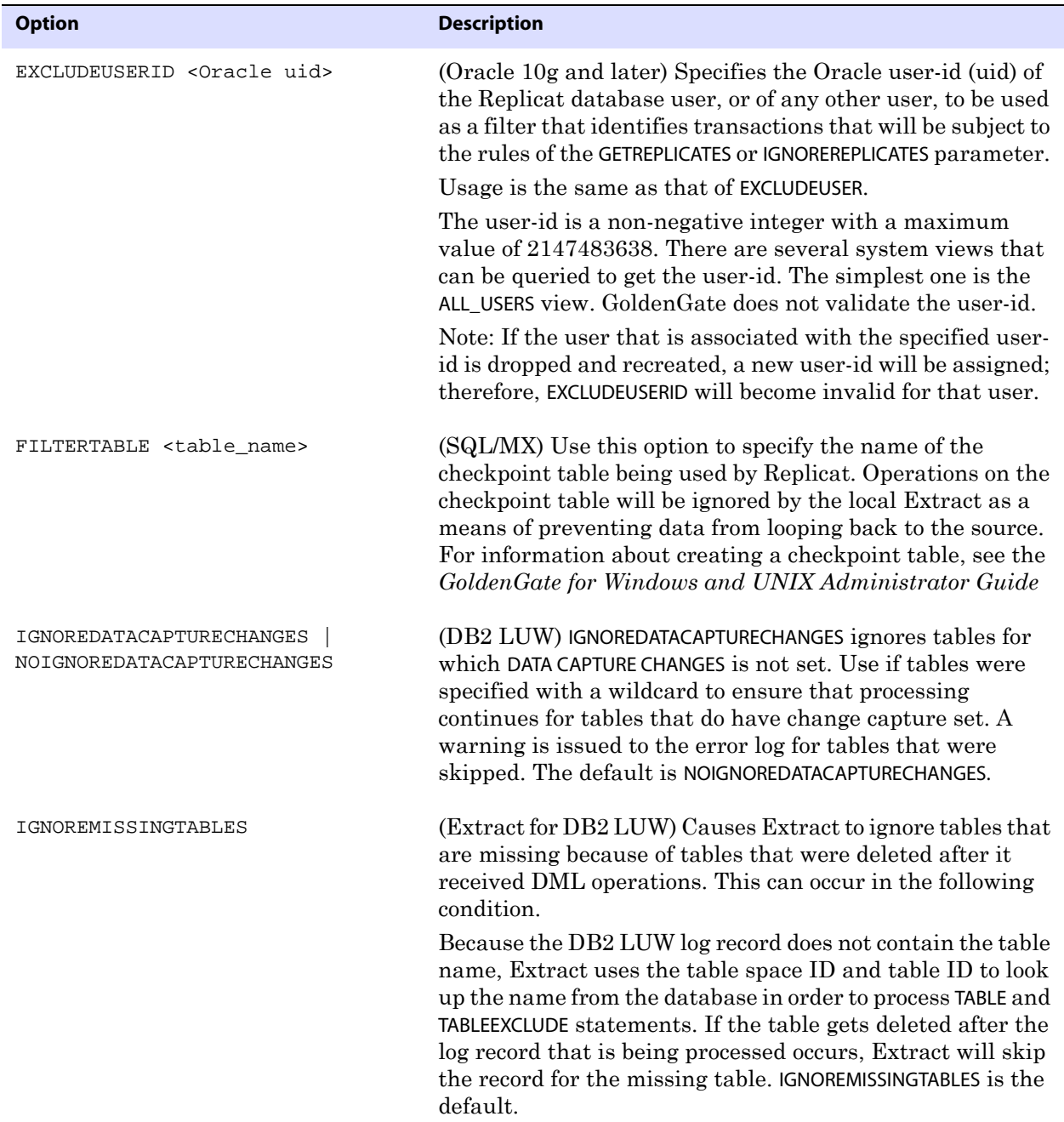

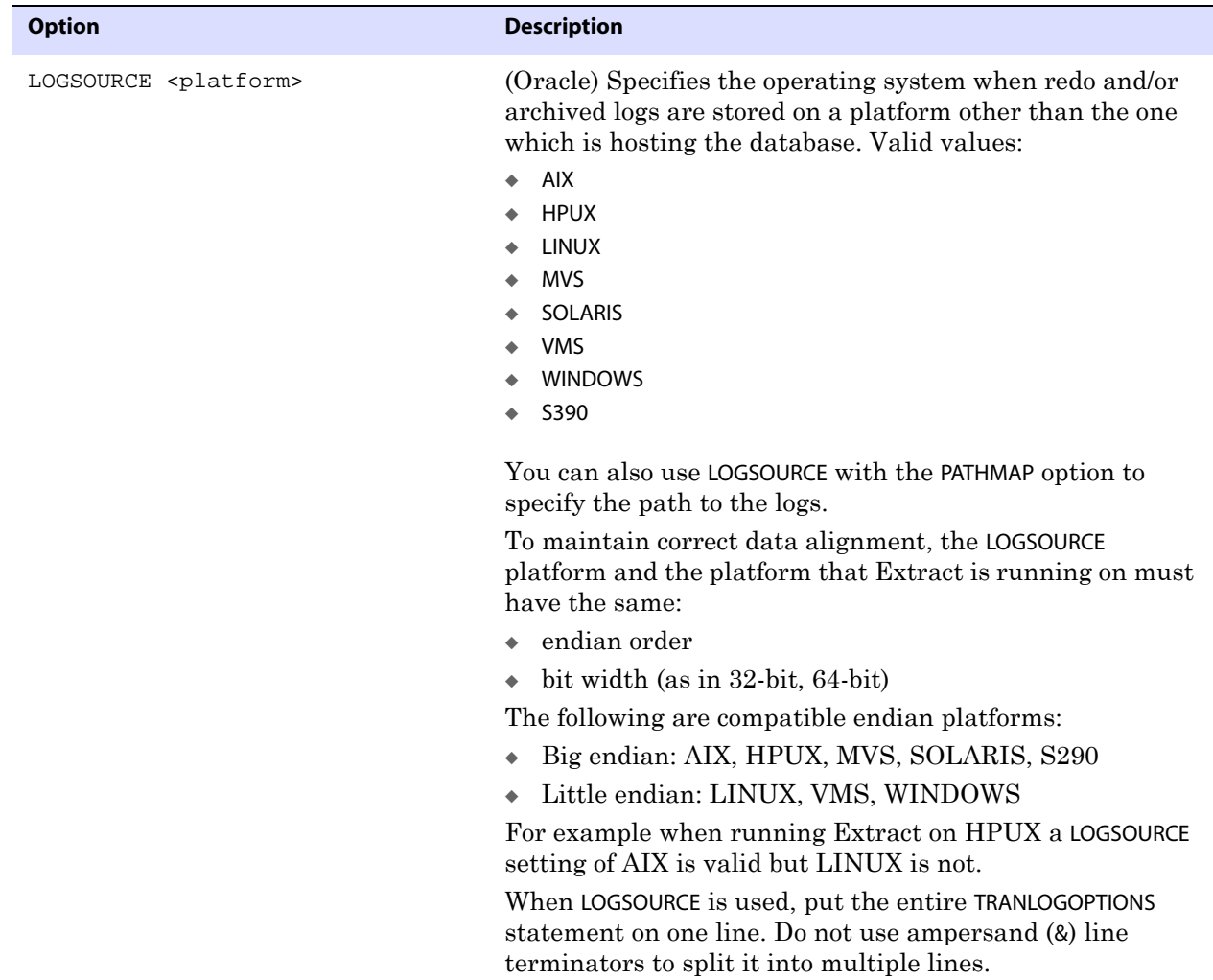

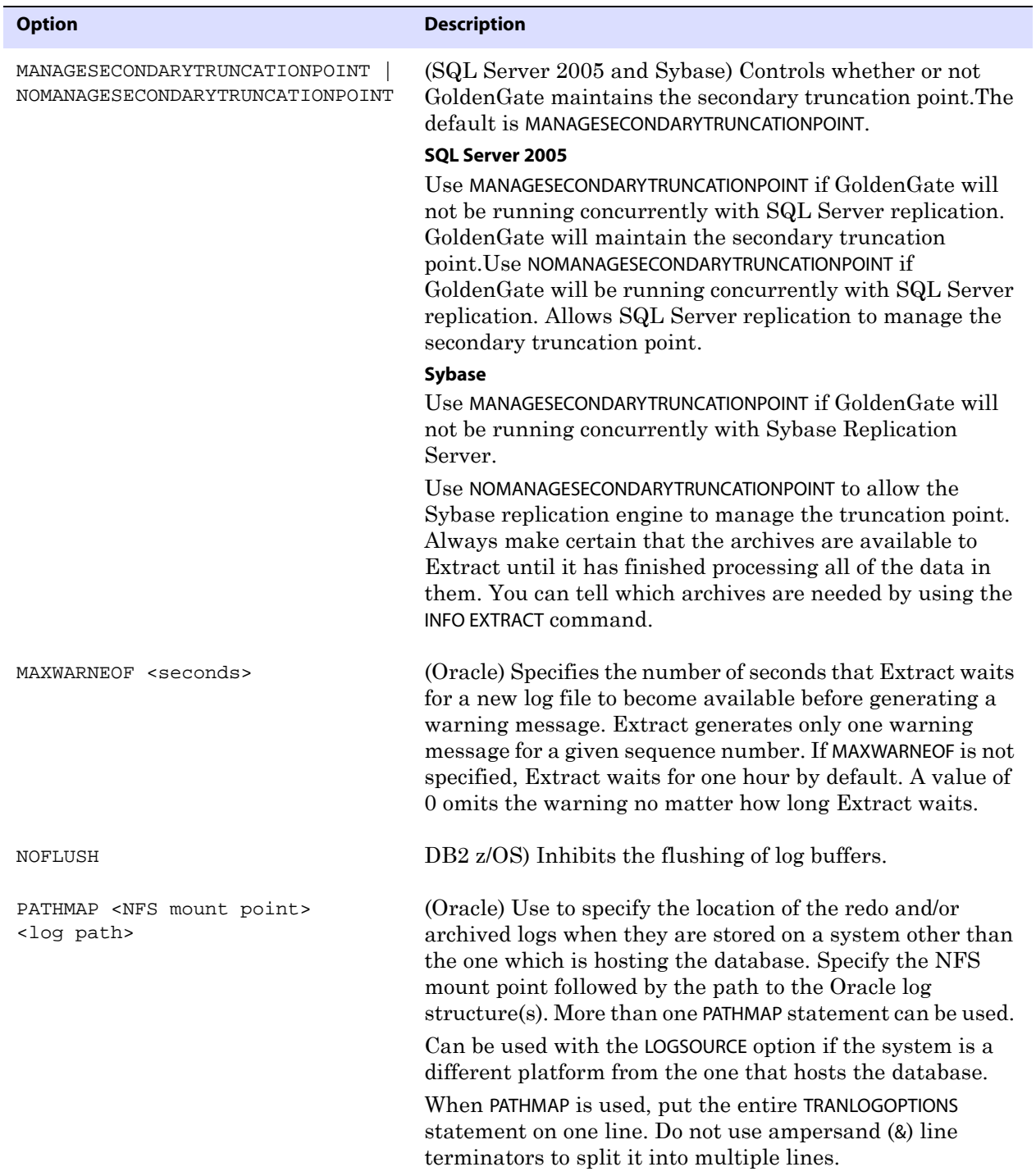

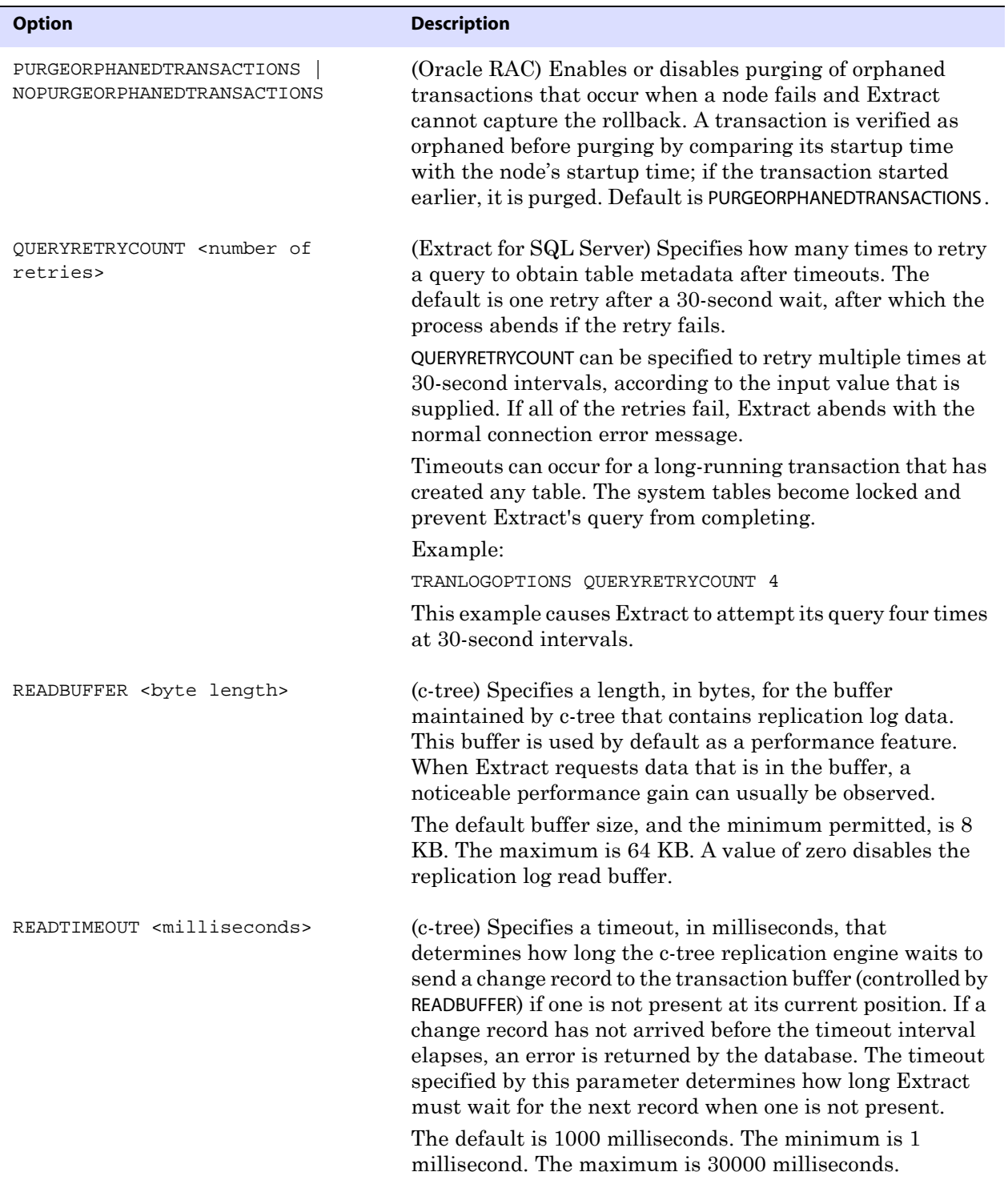

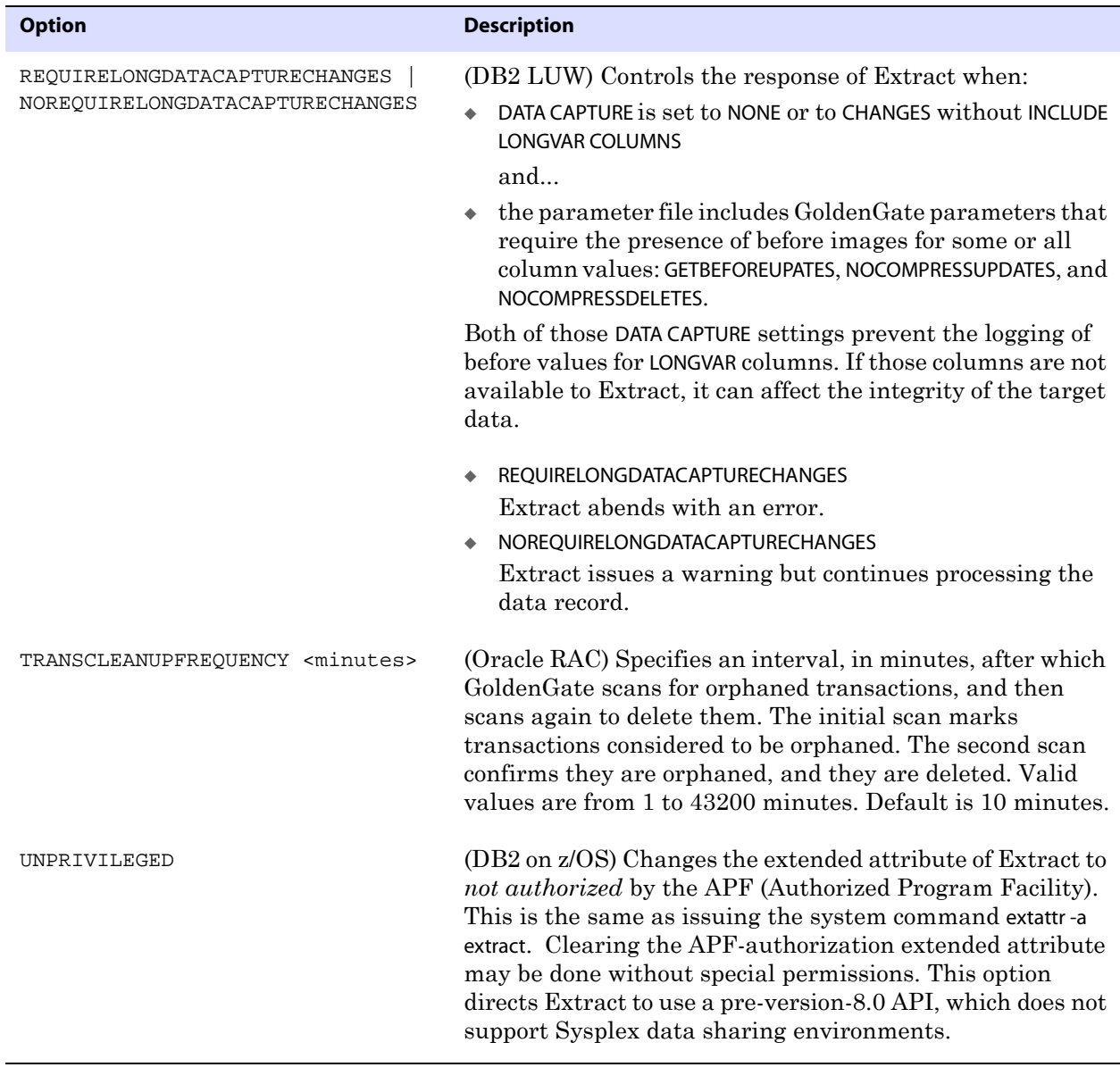

**Example 1** The following specifies the location of the archived logs.

TRANLOGOPTIONS ALTARCHIVELOGDEST /fs1/oradata/archive/log2

**Example 2** The following Oracle example filters for two users (one by name and one by user-id), whose transactions will be handled according to the GETREPLICATES or IGNOREREPLICATES rules, and it sets a new transaction buffer size.

TRANLOGOPTIONS EXCLUDEUSER ggsrep, EXCLUDEUSERID 90, BUFSIZE 100000

**Example 3** The following excludes the Replicat transaction name in a SQL Server or Sybase environment.

..............................................................................

TRANLOGOPTIONS EXCLUDETRANS "ggs\_repl"

**Example 4** The following shows how to deal with transaction logs that are on a platform other than the one which hosts the database. Note: This statement spans multiple lines only because of space constraints in this documentation.

> TRANLOGOPTIONS, LOGSOURCE VMS, PATHMAP DKA200:[RDBMS.ORACLE.ORA9201I.64.ADMIN.GGS.ARCH] /net/deltan/uservol1/RDBMS.DIR/ORACLE.DIR/ORA9201I.DIR/ 64.DIR/admin.DIR/ggs.DIR/ARCH.dir PATHMAP DKA200:[RDBMS.ORACLE.ORA9201I.64.ORADATA.GGS] /net/deltan/uservol1/rdbms.dir/oracle.dir/ora9201I.DIR/ 64.dir/oradata.dir/ggs.dir

**Example 5** The following shows some examples of how to use ALTONLINELOGS. Note that the paths that have spaces in them are enclosed within quote marks.

```
TRANLOGOPTIONS ALTONLINELOGS ("third one/log1.txt") 
TRANLOGOPTIONS ALTONLINELOGS( "first one/log1.txt", second_one/log2.txt ) 
TRANLOGOPTIONS ALTONLINELOGS ( sixth_one/log1.txt, seventh_one/log2.txt, &
   "eighth one/log2.txt")
```
# **TRANSACTIONTIMEOUT**

## **Valid for** Replicat

Use the TRANSACTIONTIMEOUT parameter to prevent an uncommitted Replicat target transaction from holding locks on the target database and consuming its resources unnecessarily. You can change the value of this parameter so that Replicat can work within existing application timeouts and other database requirements on the target.

TRANSACTIONTIMEOUT limits the amount of time that Replicat will hold a target transaction open if it has not received the end-of-transaction record for the last source transaction in that transaction. By default, Replicat groups multiple source transactions into one target transaction to improve performance, but it will not commit a partial source transaction and will wait indefinitely for that last record. The Replicat parameter GROUPTRANSOPS controls the minimum size of a grouped target transaction.

The following events could last long enough to trigger TRANSACTIONTIMEOUT:

- Network problems prevent trail data from being delivered to the target system.
- Running out of disk space on any system, preventing trail data from being written.
- Collector abends (a rare event).
- Extract abends or is terminated in the middle of writing records for a transaction.
- An Extract data pump abends or is terminated.
- There is a source system failure, such as a power outage or system crash.

..............................................................................

## **How TRANSACTIONTIMEOUT works**

During normal operations, Replicat remembers the position in the trail of the beginning of the first source transaction in the current target transaction, in case the transaction must be aborted and retried. When TRANSACTIONTIMEOUT is enabled, Replicat also saves the position of the first record of the current source transaction and will use that position as the logical end-of-file (EOF) if TRANSACTIONTIMEOUT is triggered.

When triggered, TRANSACTIONTIMEOUT does the following:

- *1.* Aborts the current target transaction
- *2.* Repositions to the beginning of the first source transaction in the aborted target transaction.
- *3.* Processes all of the trail records up to the logical end-of-file position (the beginning of the last, incomplete source transaction).
- *4.* Commits the transaction at logical EOF point.
- *5.* Waits for new trail data before processing any more trail records.

TRANSACTIONTIMEOUT can be triggered multiple times for the same source transaction, depending on the nature of the problem that is causing the trail data to arrive slowly enough to trigger TRANSACTIONTIMEOUT.

## **Finding out if there is a TRANSACTIONTIMEOUT condition**

To determine whether or not Replicat is waiting for the rest of a source transaction when TRANSACTIONTIMEOUT is enabled, issue the SEND REPLICAT command with the STATUS option. The following statuses indicate this condition:

Performing transaction timeout recovery Waiting for data at logical EOF after transaction timeout recovery

**Default** Disabled

**Syntax** TRANSACTIONTIMEOUT <n> <units>

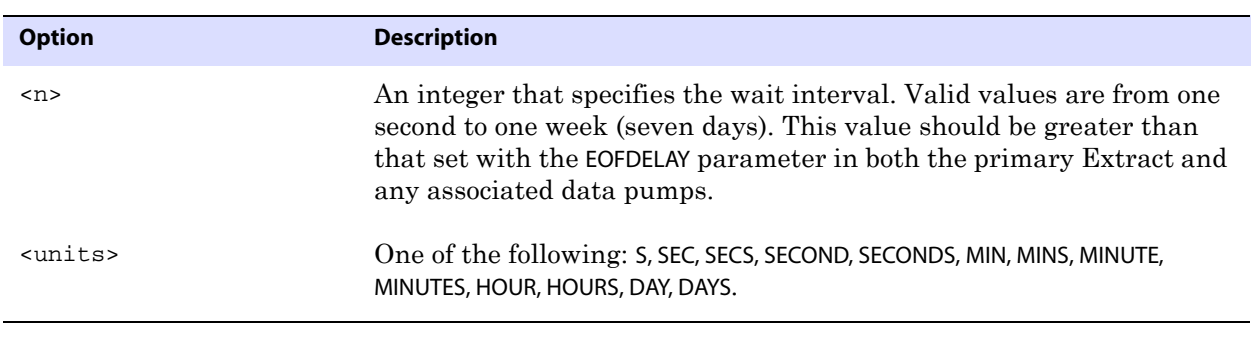

**Example** TRANSACTIONTIMEOUT 5 S

# **TRANSMEMORY**

**Valid for** Extract for DB2 on z/OS and NonStop SQL/MX

Use the TRANSMEMORY parameter to control the amount of memory and temporary disk space available for caching uncommitted transaction data. Because GoldenGate sends only committed transactions to the target database, it requires sufficient system memory to store transaction data on the source system until either a commit or rollback indicator is received.

This parameter is for use with a DB2 database on z/OS and for a NonStop SQL/MX

database. For all other databases, use the CACHEMGR parameter.

## **About memory management with TRANSMEMORY**

TRANSMEMORY enables you to tune GoldenGate's transaction cache size and define a temporary location on disk for storing data that exceeds the size of the cache. Options are available for defining the total cache size, the per-transaction memory size, the initial and incremental memory allocation, and disk storage space.

Transactions are added to the memory pool specified by RAM, and each is flushed to disk when TRANSRAM is reached. An initial amount of memory is allocated to each transaction based on INITTRANSRAM and is increased by the amount specified by RAMINCREMENT as needed, up to the maximum set with TRANSRAM. Consequently, the value for TRANSRAM should be evenly divisible by the sum of (INITTRANSRAM + RAMINCREMENT).

To view current TRANSMEMORY settings, use the VIEW REPORT <group> command in GGSCI.

## **Special z/OS considerations**

On a z/OS system, the RAM option not only controls the total virtual memory allocation for all cached transactions, but also controls the size of the heap memory that is allocated during startup. The large default value prevents fragmentation within the virtual memory pool, but in some installations it could cause virtual memory to be wasted, especially if the applications primarily generate small transactions. Allocating a large amount of heap memory also can cause Extract to be unresponsive at startup until z/OS completes the allocation.

On z/OS, set RAM just large enough to hold enough transaction activity without affecting the performance of Extract. If set too low, it can cause Extract to write transaction data to
disk, causing Extract to run more slowly and to consume disk space. You might need to do some testing to determine the optimal value.

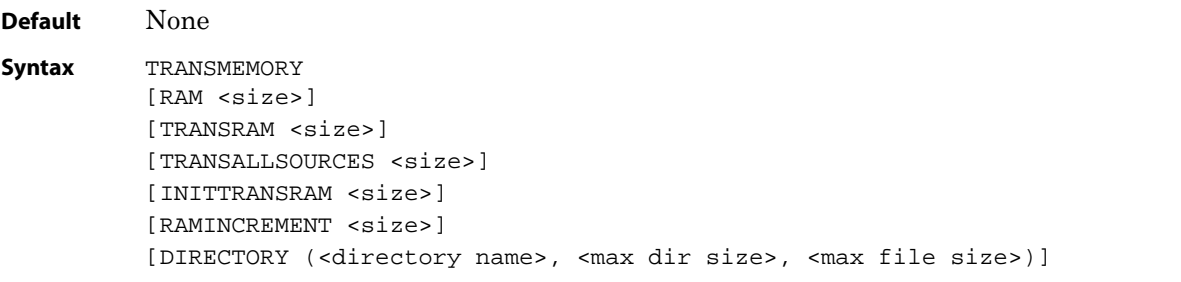

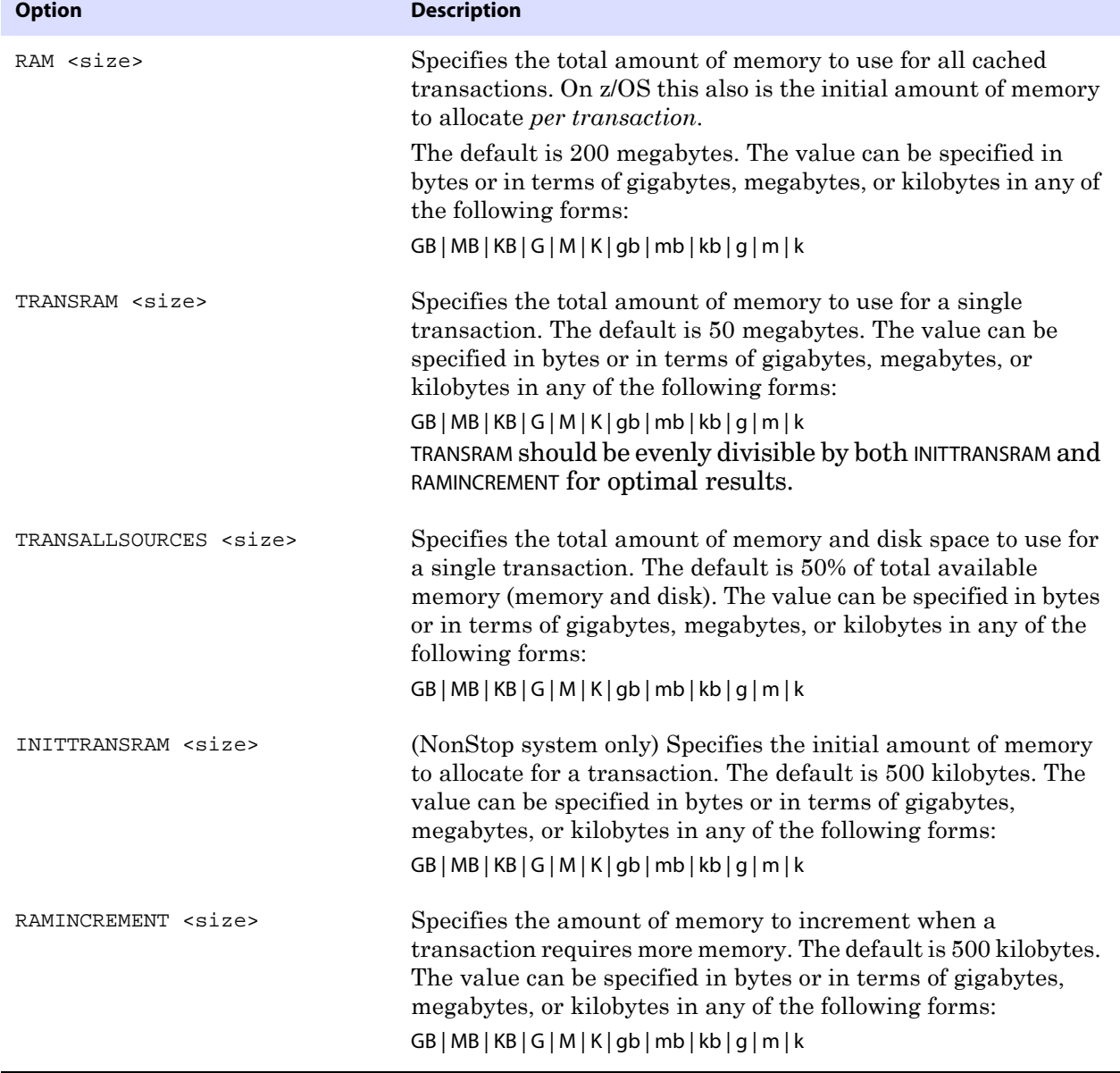

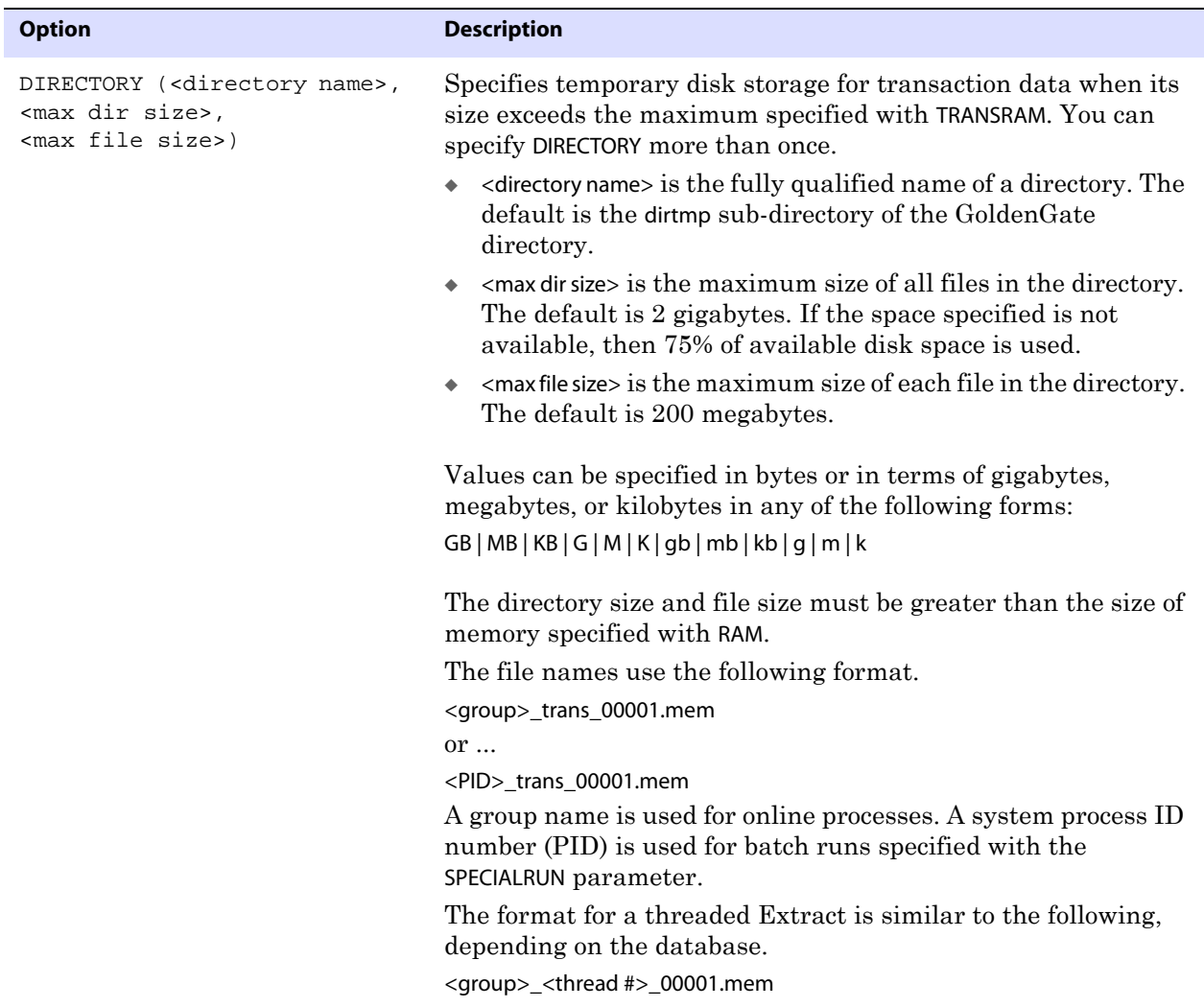

**Example 1** The following example allows per-transaction memory to be incremented ten times before data is flushed to disk, once for the initial allocation specified with INITTRANSRAM and then nine more times as permitted by RAMINCREMENT.

> TRANSMEMORY DIRECTORY(c:\test\dirtmp, 3000000000, 300000000), RAM 8000K, TRANSRAM 1000K, INITTRANSRAM 100K, RAMINCREMENT 100K

**Example 2** The following is the same as the preceding example, but with the addition of a second directory.

```
TRANSMEMORY DIRECTORY(c:\test\dirtmp, 3000000000,
300000000), DIRECTORY (c:\test\dirtmp2, 1000000000, 
5000000), RAM 8000K, TRANSRAM 1000K, INITTRANSRAM 100K,
RAMINCREMENT 100K
```
**NOTE** In the previous examples, the parameter specification spans multiple lines because of space constraints. In an actual parameter file, multi-line parameter specifications must contain an ampersand (&) at the end of each line.

# **TRIMSPACES | NOTRIMSPACES**

**Valid for** Extract and Replicat

Use the TRIMSPACES and NOTRIMSPACES parameters to control whether or not trailing spaces are truncated when posting to the target table. These parameters only affect CHAR to VARCHAR column mappings.

TRIMSPACES and NOTRIMSPACES can be used as on-off switches for different TABLE or MAP statements in a parameter file. They also can be used within an individual TABLE or MAP statement and will override any global settings for that particular MAP or TABLE statement.

**Default** TRIMSPACES

**Syntax** TRIMSPACES | NOTRIMSPACES

**Example** The following keeps the default of trimming spaces, except for the last MAP statement.

..............................................................................

MAP fin.src1, TARGET fin.tgt1; MAP fin.src2, TARGET fin.tgt2; MAP fin.src3, TARGET fin.tqt3; NOTRIMSPACES MAP fin.src4, TARGET fin.tgt4;

# **UPDATEDELETES | NOUPDATEDELETES**

```
Valid for Replicat
```
Use the UPDATEDELETES parameter to convert delete operations to update operations for all MAP statements specified after it in the parameter file. Use NOUPDATEDELETES to turn off UPDATEDELETES.

**Default** NOUPDATEDELETES

**Syntax** UPDATEDELETES | NOUPDATEDELETES

# **UPREPORT**

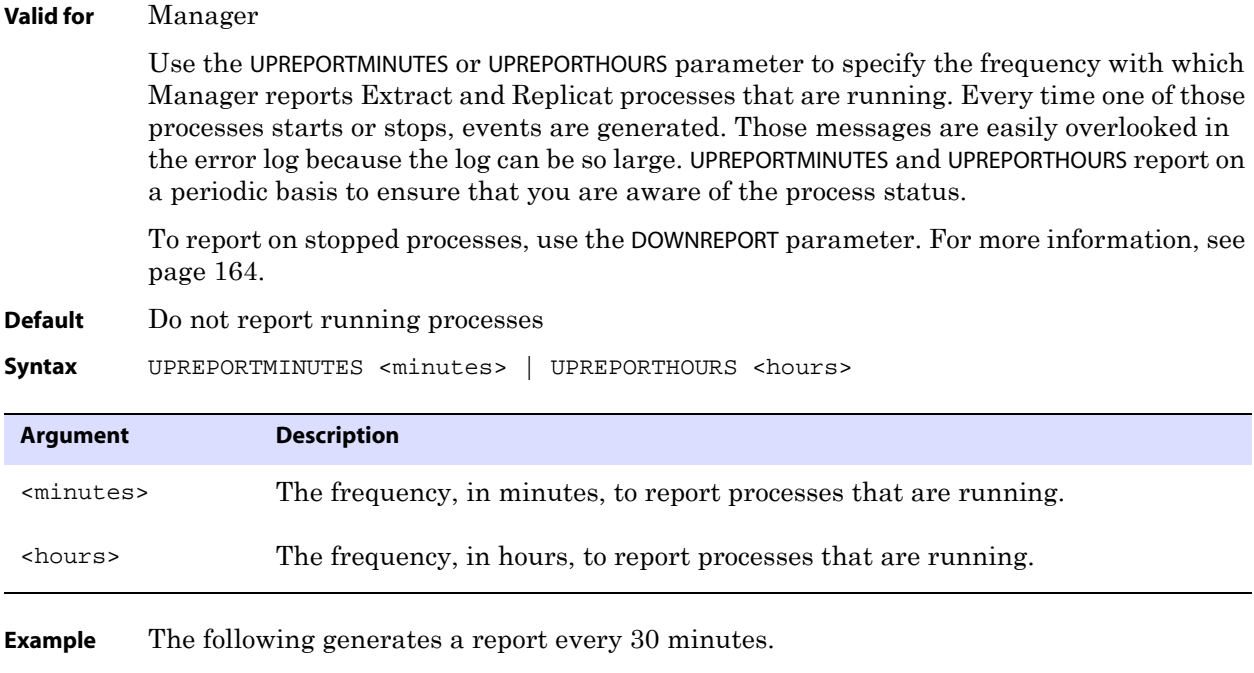

UPREPORTMINUTES 30

# **USEDATEPREFIX**

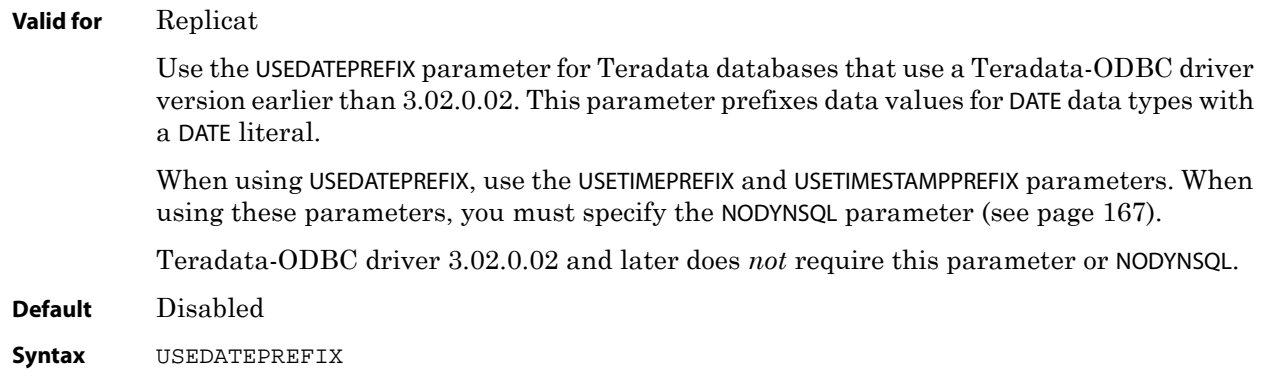

# **USERID**

**Valid for** Manager, Extract, Replicat, DEFGEN, DDLGEN

Use the USERID parameter to specify the type of authentication for a GoldenGate process to use when logging into a database, and to specify password encryption information. For more information about GoldenGate encryption, see the *GoldenGate for Windows and UNIX Administrator Guide*.

**NOTE** Password encryption is not supported for SQL/MX.

..............................................................................

Specify USERID before any TABLE entries in the parameter file.

### **When and how to use USERID**

USERID is not always required, nor is PASSWORD always required when USERID is required. In some cases, it is sufficient just to use USERID or even just to use the SOURCEDB or TARGETDB parameter, depending on how authentication for the database is configured.

See also [SOURCEDB](#page-289-0) and [TARGETDB](#page-338-0).

### **USERID requirements per database type**

#### *c-tree*

Use USERID with PASSWORD for all GoldenGate processes that connect to a c-tree database. Also use the SOURCEDB or TARGETDB parameter with USERID to specify the c-tree server alias.

### *DB2 for LUW*

Use USERID with PASSWORD for all GoldenGate processes that connect to a DB2 LUW database using database authentication. You can omit USERID and PASSWORD (and only use SOURCEDB or TARGETDB) if the database is configured allow authentication at the operatingsystem level. In this case, the operating system user must have the appropriate privileges as outlined in the *DB2 LUW Installation and Setup Guide*.

### *DB2 for z/OS database*

Use USERID with PASSWORD if the user that is assigned to the GoldenGate process does not have the DB2 privileges that are required for the process to function properly.

### *MySQL*

Use USERID with PASSWORD for all GoldenGate processes that connect to a MySQL database.

### *Oracle*

Use USERID for GoldenGate processes that connect to an Oracle database.

- To use an operating system login, use USERID with the / argument.
- To use a database user name and password, use USERID with PASSWORD.

..............................................................................

Optionally, you can specify the user to log in as sysdba.

### *Ingres Database*

- To use an operating system login, USERID is not needed. Just use SOURCEDB or TARGETDB parameter with USERID to specify the ODBC data source.
- To use a database user name and password, use USERID with PASSWORD. Also use the SOURCEDB or TARGETDB parameter with USERID to specify the ODBC data source.

### *SQL/MX*

● For GoldenGate processes that connect to a source SQL/MX database, use USERID without PASSWORD to specify the default schema. Also use the SOURCEDB parameter to specify the catalog name.

**NOTE** For permissions that are required for the user that is specified with USERID, see the GoldenGate installation guide for the database.

● For GoldenGate processes that connect to a target SQL/MX database, use USERID with PASSWORD. Also use the TARGETDB parameter to specify the target ODBC data source.

### *SQL Server*

Use USERID with PASSWORD if the ODBC datasource connection that will be used by the GoldenGate process is configured to supply database authentication. USERID can be a specific login that is assigned to the process or any member of an account in the System Administrators or Server Administrators fixed server role.

- On a source SQL Server system, also use the SOURCEDB parameter to specify the source ODBC data source.
- On a target SQL Server system, also use the TARGETDB parameter to specify the target ODBC data source.

### *Sybase*

Use USERID and PASSWORD for GoldenGate processes that connect to a Sybase database.

### *Teradata*

Use USERID with PASSWORD for GoldenGate processes that connect to a Teradata database.

- On a source Teradata system, also use the SOURCEDB parameter to specify the source ODBC data source.
- On a target Teradata system, also use the TARGETDB parameter to specify the target ODBC data source.

### *TimesTen*

Use USERID with PASSWORD if the ODBC datasource connection that will be used by Replicat is configured to supply database authentication. Also use the TARGETDB parameter to specify the target ODBC data source.

#### **Default** None

**Syntax** USERID  $\{ / \}$  <user id>[, PASSWORD <password>]} [ENCRYPTKEY DEFAULT | ENCRYPTKEY <keyname>] [SYSDBA]

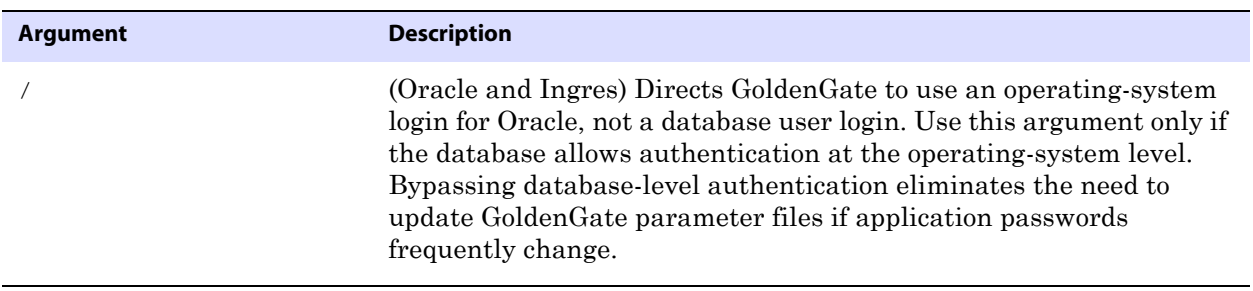

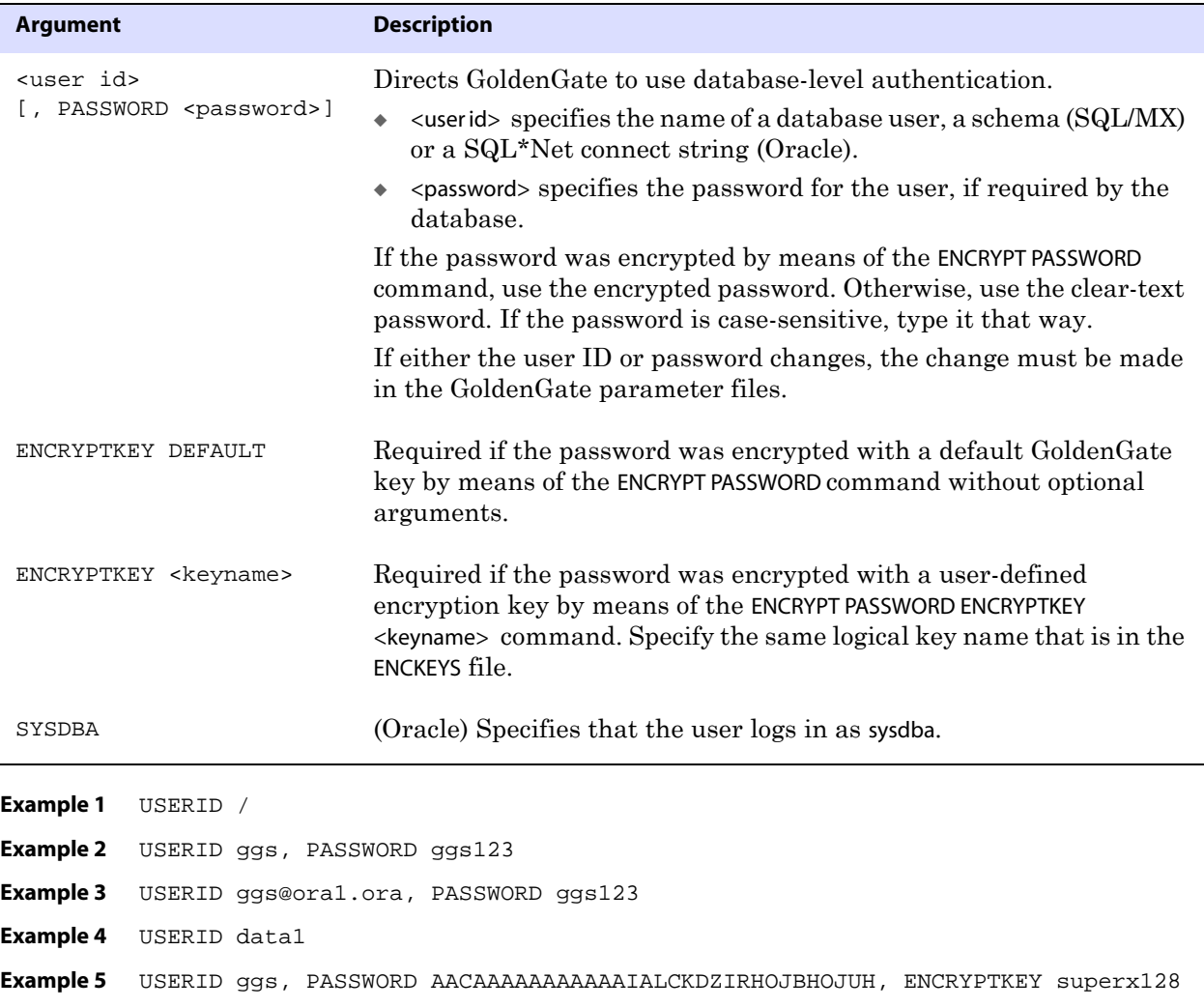

**Example 6** USERID ggs, PASSWORD AACAAAAAAAAAAAIALCKDZIRHOJBHOJUH, ENCRYPTKEY default

# **USETHREADS | NOUSETHREADS**

#### **Valid for** Manager

Use the USETHREADS and NOUSETHREADS parameter to control whether or not Manager uses a thread on Windows systems or a child process on UNIX systems to perform background tasks. These background tasks include restarting processes, purging SOURCEISTABLE or SPECIALRUN tasks, purging trail files, or purging GoldenGate log and history tables. Because some of these tasks may take some time, it is best to separate the processing from the parent process by means of a thread or child process.

USETHREADS is the default except for DB2 on z/OS. For DB2 on z/OS, NOUSETHREADS must be used to purge the log and history tables properly. NOUSETHREADS causes the parent process to perform all maintenance tasks.

..............................................................................

**Default** USETHREADS

**Syntax** USETHREADS | NOUSETHREADS

# **USETIMEPREFIX**

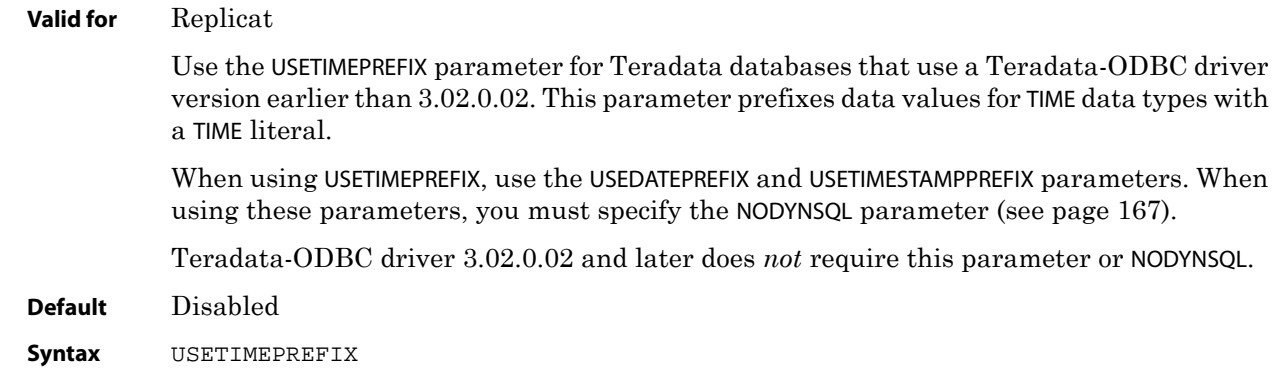

# **USETIMESTAMPPREFIX**

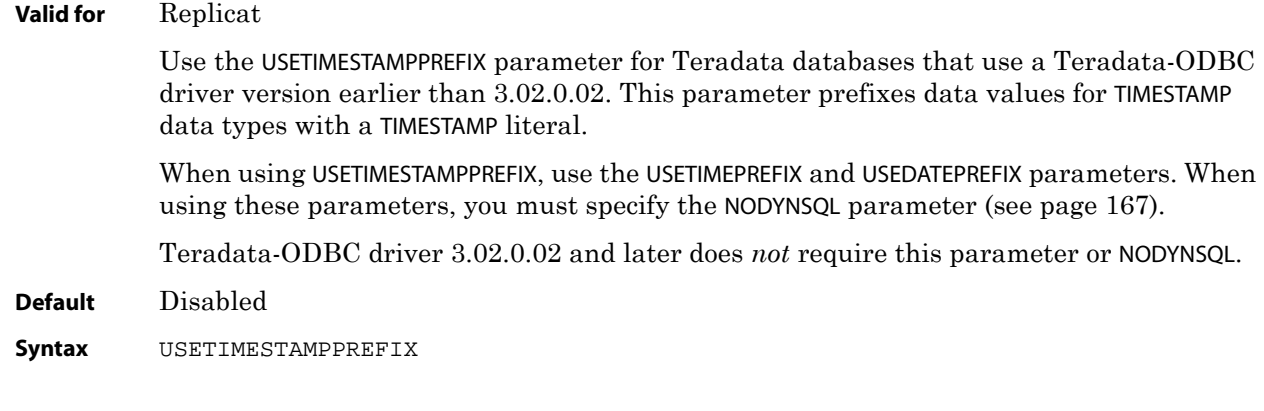

# **VAM**

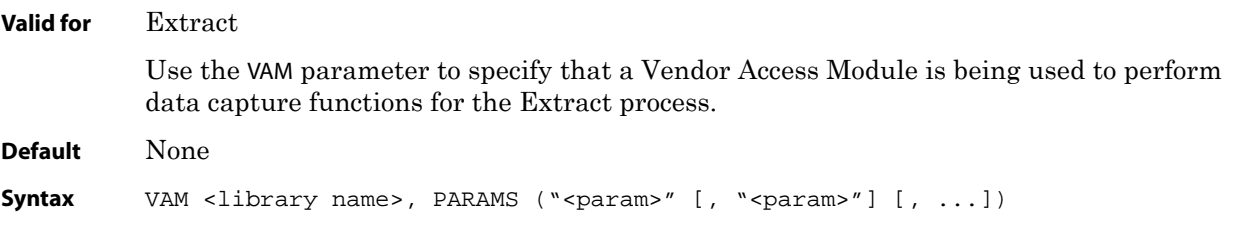

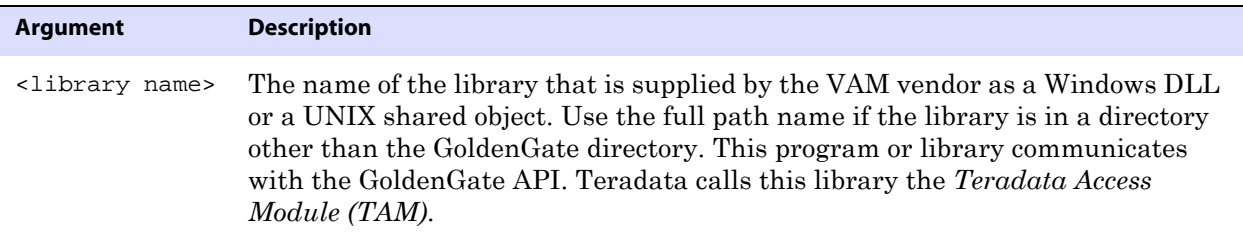

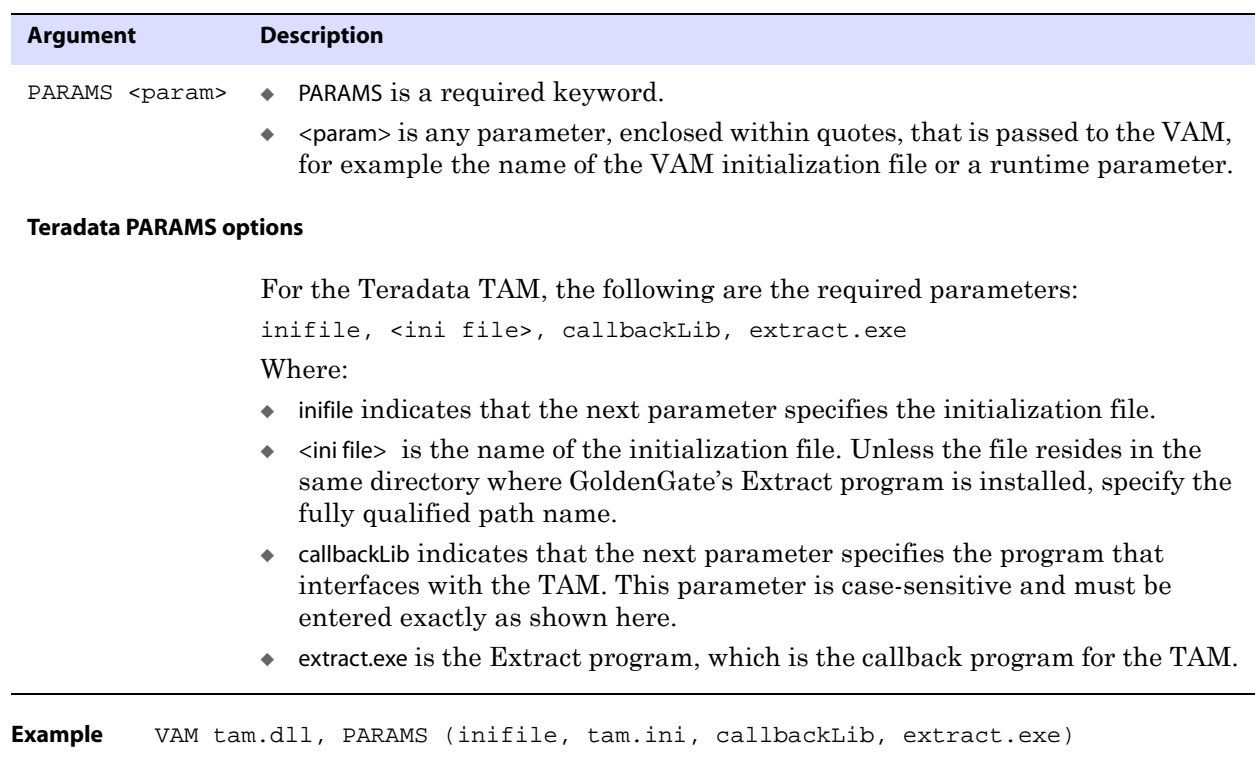

# **VARWIDTHNCHAR | NOVARWIDTHNCHAR**

### **Valid for** Extract, Replicat, DEFGEN

Use the VARWIDTHNCHAR and NOVARWIDTHNCHAR parameters to control how NCHAR data is written to the trail and interpreted by Replicat. Use VARWIDTHNCHAR if the database has an NLS\_NCHAR\_CHARACTERSET value other than AL16UTF16.

VARWIDTHNCHAR works as follows when used for the different GoldenGate processes that support it:

- Extract: Forces Extract to write NCHAR data to the trail with 2-byte length information. By default (NOVARWIDTHNCHAR), length information is not included.
- DEFGEN: Causes DEFGEN to write the NCHAR metadata to the source-definitions file as a variable-length data type (datatype 64). By default (NOVARWIDTHNCHAR), the metadata for NCHAR is written as a fixed-length datatype (datatype 0). Because this is an  $N^*$ datatype, the sub-datatype remains at 1 (indicating UTF-16 Big Endian).
- Replicat: Causes Replicat to assume that NCHAR data begins with 2-byte length information.

..............................................................................

**Default** NOVARWIDTHNCHAR (Not active; see preceding descriptions)

**Syntax** VARWIDTHNCHAR | NOVARWIDTHNCHAR

# **WARNLONGTRANS**

#### **Valid for** Extract

Use the WARNLONGTRANS parameter to specify a length of time that a transaction can be open before Extract generates a warning message that the transaction is long-running. Also use WARNLONGTRANS to control the frequency with which GoldenGate checks for longrunning transactions.

When WARNLONGTRANS is specified, GoldenGate checks for transactions that satisfy the specified threshold, and it reports the first one that it finds to the GoldenGate error log, the Extract report file, and the system log. By default, GoldenGate repeats this check every five minutes.

To view a list of open transactions on demand, to output transaction details to a file, or to either cancel those transactions or force them to the trail, see the SEND EXTRACT command ([page 34](#page-35-0)).

This parameter is valid for Oracle only.

**Default** One hour (and check every five minutes using a separate processing thread)

#### **Syntax** WARNLONGTRANS <duration><unit>

- [, CHECKINTERVAL <interval><unit>]
- [, NOUSETHREADS]
- [, USELASTREADTIME]

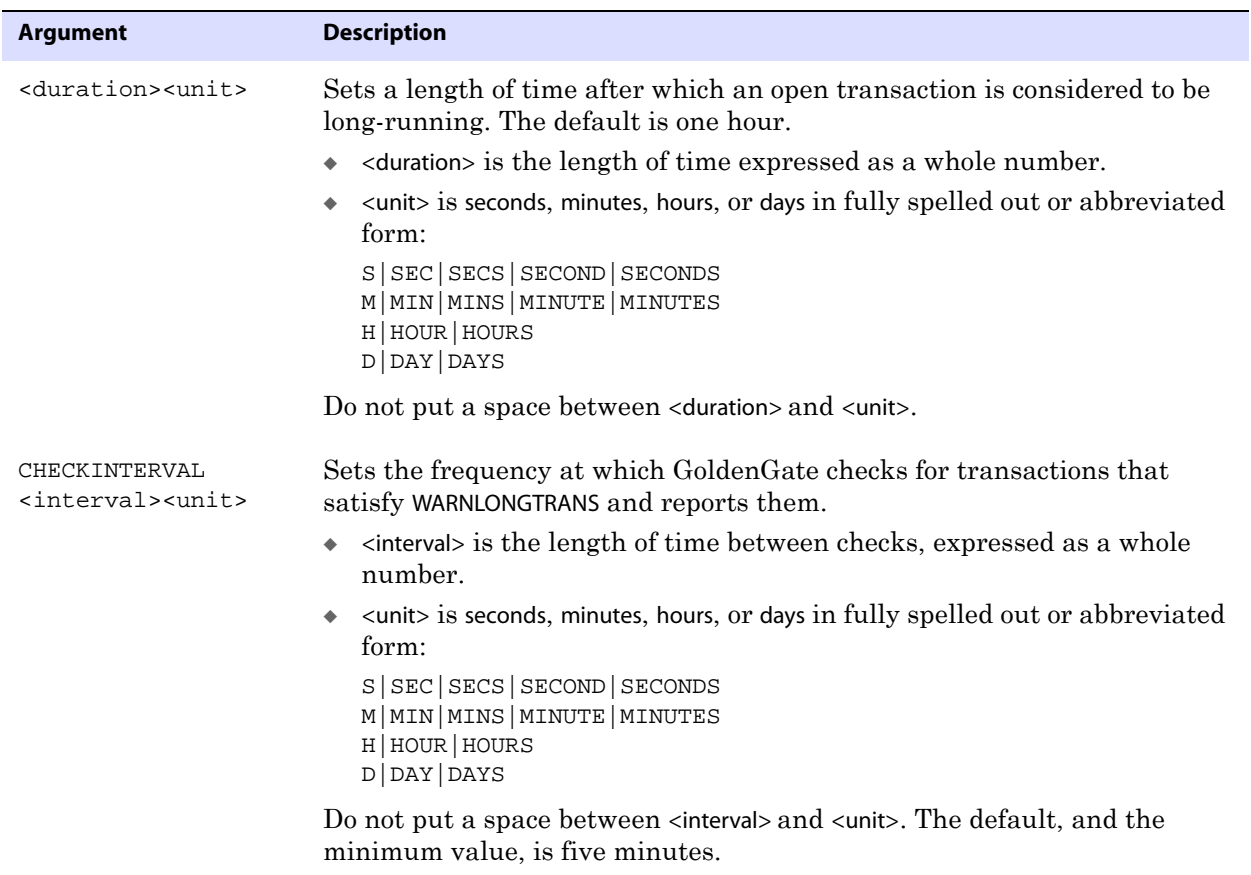

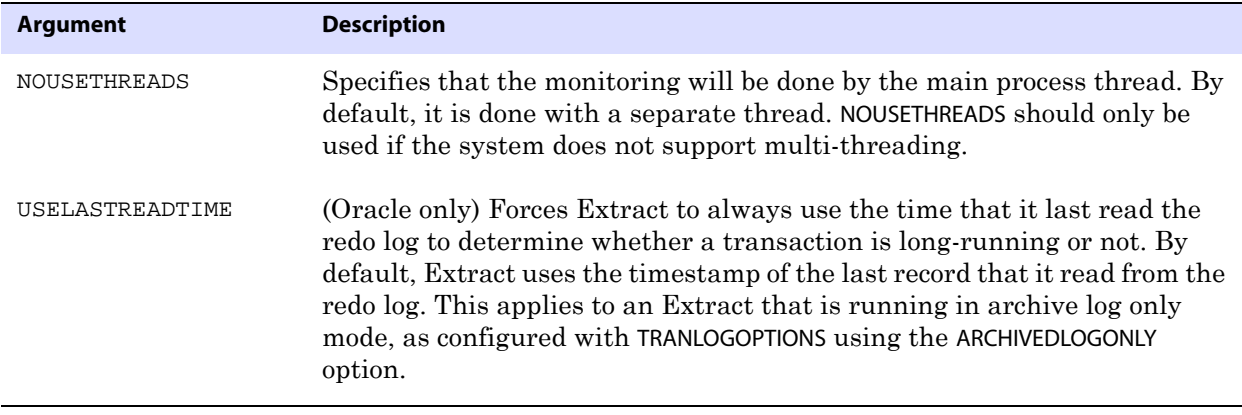

**Example** WARNLONGTRANS 2h, CHECKINTERVAL 3m

# **WARNRATE**

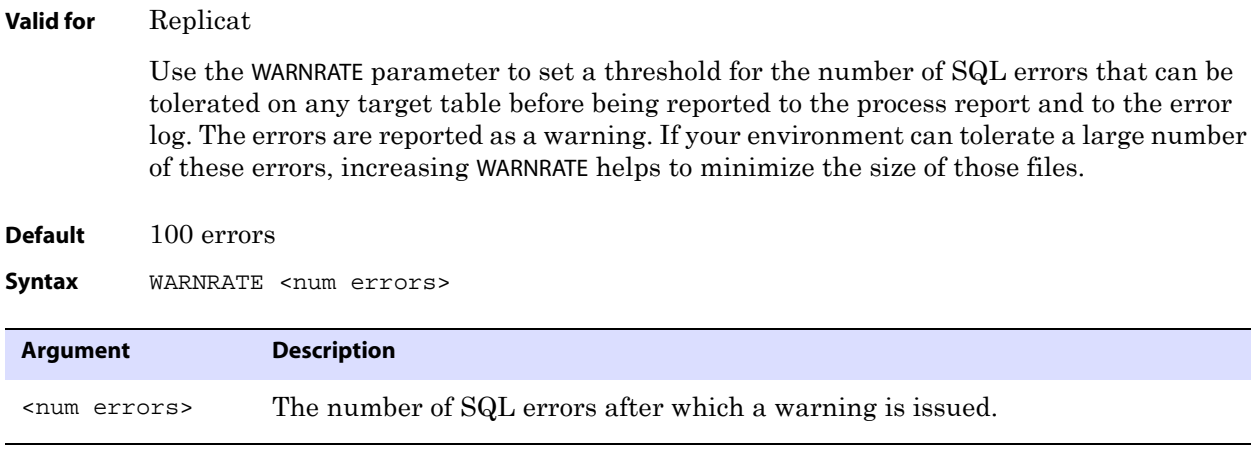

**Example** WARNRATE 1000

# **WILDCARDRESOLVE**

**Valid for** Extract and Replicat

Use the WILDCARDRESOLVE parameter to alter the rules for processing wildcarded table specifications in a TABLE, SEQUENCE, or MAP statement. WILDCARDRESOLVE must precede the associated TABLE, SEQUENCE, or MAP statements in the parameter file.

The target objects must already exist in the target database when wildcard resolution is attempted. If a target object does not exist, Replicat abends.

..............................................................................

**Default** DYNAMIC

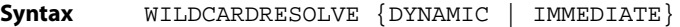

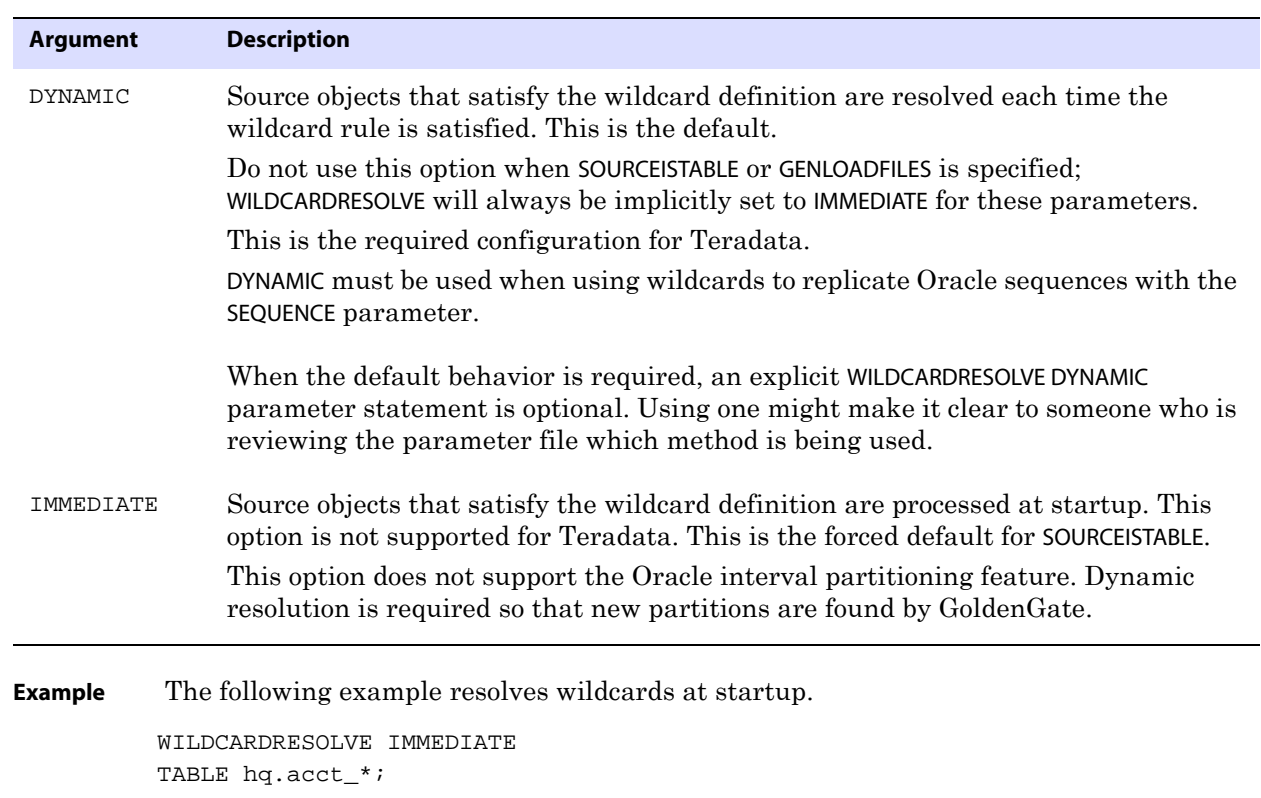

# **CHAPTER 3 Collector Parameters**

#### **. . . . . . . . . . . . . . .**

This chapter describes the parameters for the Collector process. The Collector process operates on the target system to receive incoming data and write it to the trail.

### **Dynamic Collector**

Typically, GoldenGate users do not interact with the Collector process. It is started dynamically by the Manager process. This is known as a *dynamic collector*.

### **Static Collector**

You can run a *static* Collector manually by running the SERVER program at the command line with the following syntax and input parameters as shown:

Syntax server <parameter> [<parameter>] [...]

Collector parameters are case-sensitive and must be preceded by a dash.

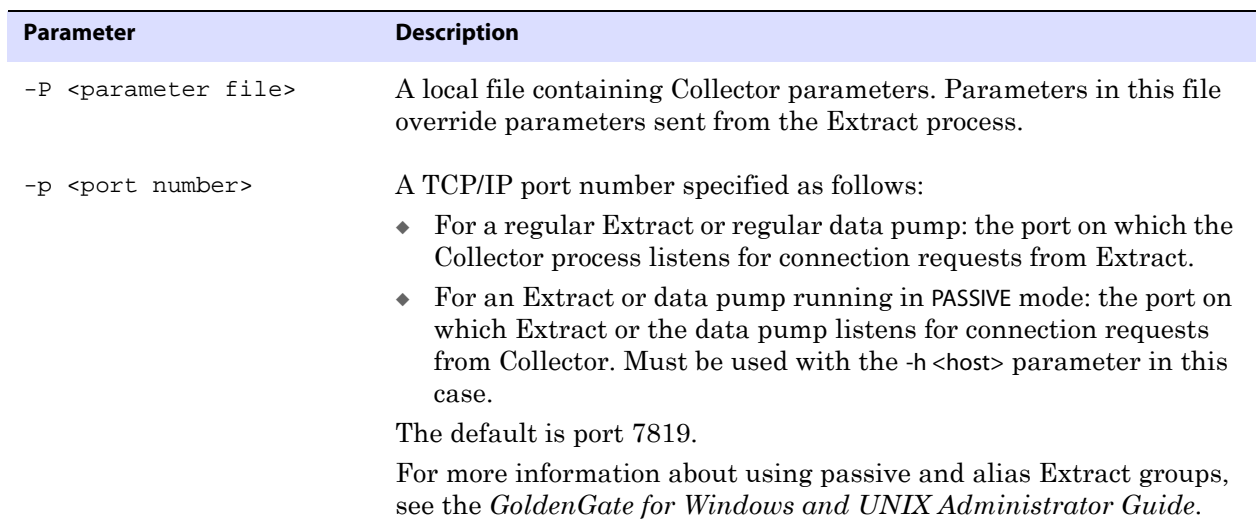

..............................................................................

#### **Table 52 Collector parameters**

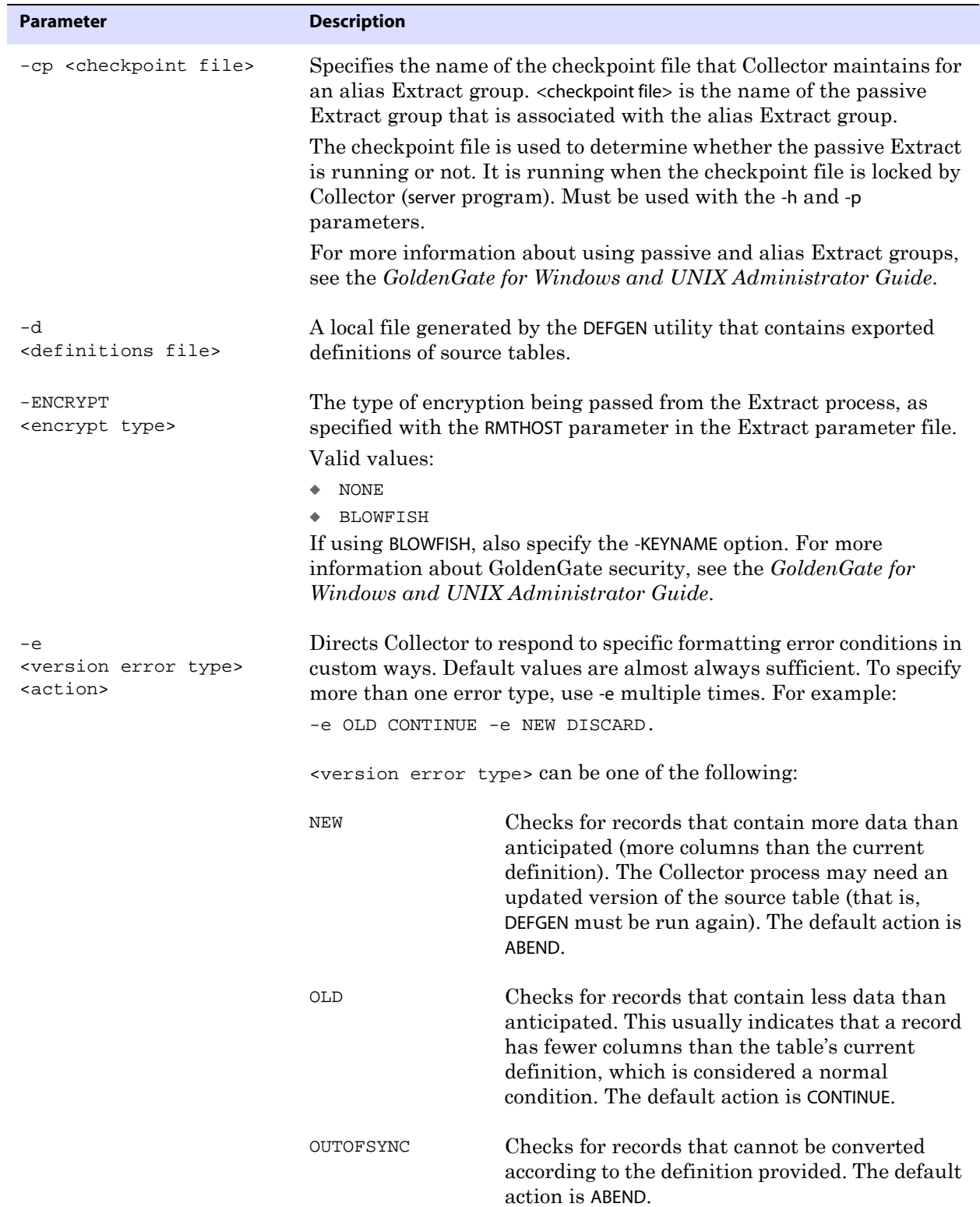

### **Table 52 Collector parameters (continued)**

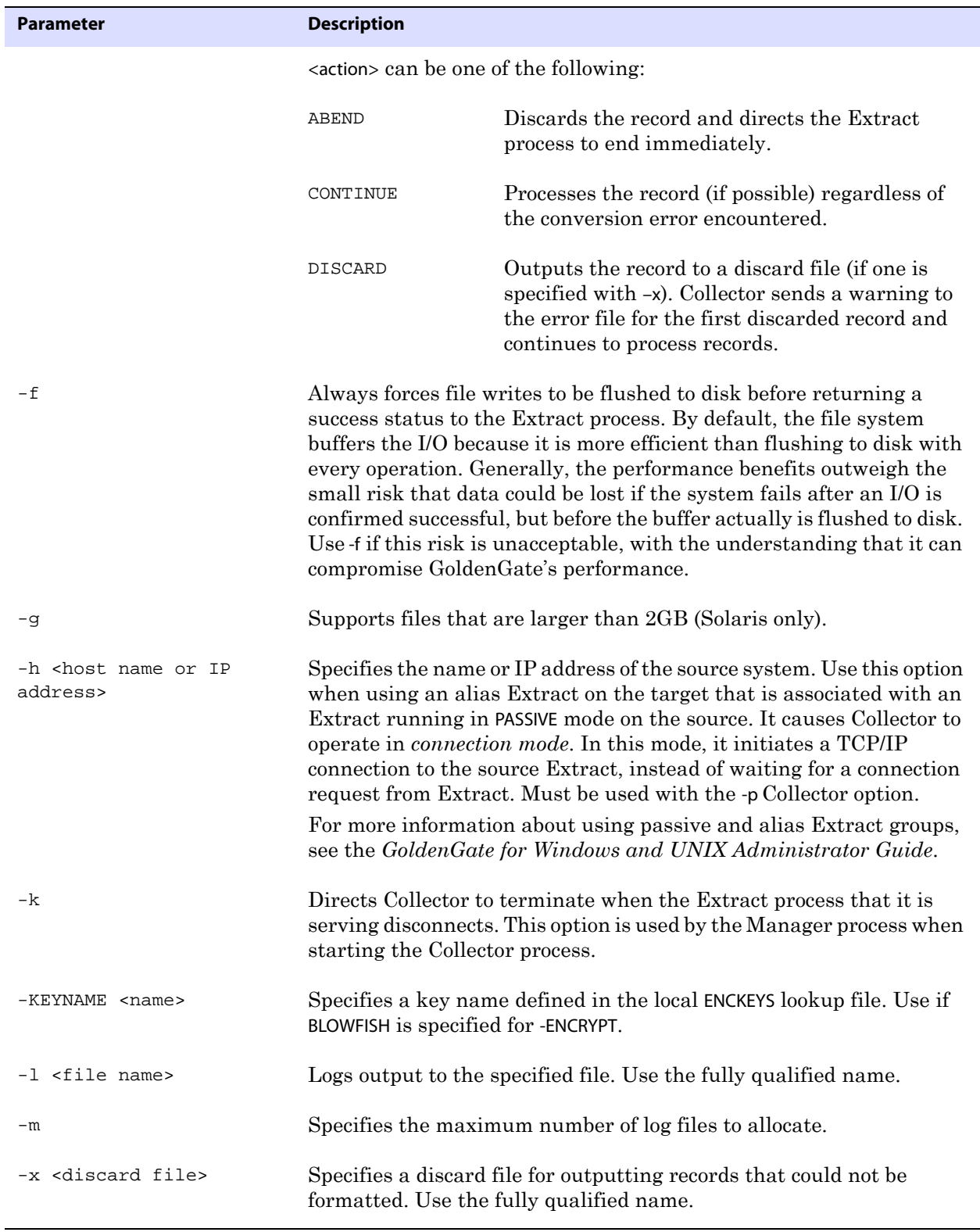

#### **Table 52 Collector parameters (continued)**

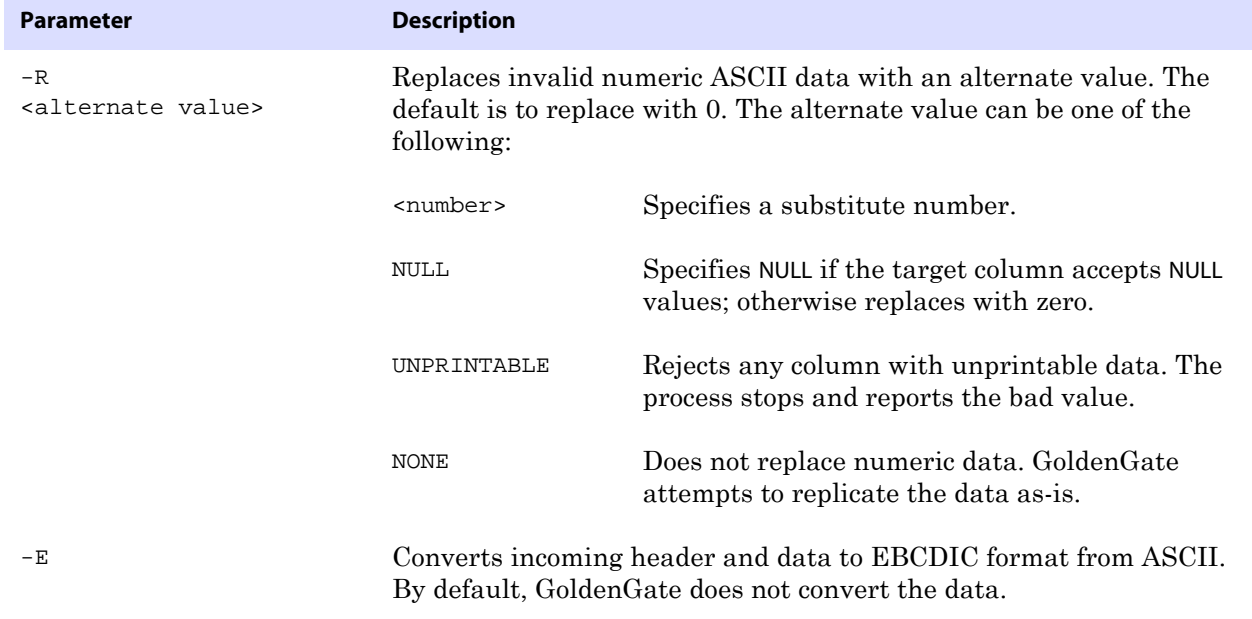

#### **Table 52 Collector parameters (continued)**

# **CHAPTER 4 Column Conversion Functions**

#### **. . . . . . . . . . . . . . .**

Using GoldenGate column conversion functions, you can manipulate source values into the appropriate format for target columns. GoldenGate functions enable you to manipulate numbers and characters, perform tests, extract parameter values, return environment information, and more.

# <span id="page-376-0"></span>**Using Unicode and native encoding in a column conversion function**

GoldenGate supports the use of an escape sequence to represent characters in a string column in Unicode or in the native character encoding of the Windows, UNIX, and Linux operating systems. An escape sequence can be used in the following elements within a TABLE or MAP statement:

- WHERE clause
- COLMAP clause to assign a Unicode character to a Unicode column, or to assign a nativeencoded character to a column.
- Golden Gate column conversion functions within a COLMAP clause.

GoldenGate supports the following types of escape sequence:

- \uFFFF Unicode escape sequence
- \377 Octal escape sequence
- \xFF Hexadecimal escape sequence

The following limitations apply:

- This support is limited to UTF-16 code points from  $U+0000$  to  $U+007F$ , the equivalent of 7-bit ASCII.
- The source and target columns must both be Unicode.
- The source and target data types must be identical (for example, NCHAR to NCHAR).

#### **To use an escape sequence**

Begin each escape sequence with a reverse solidus (code point U+005C), followed by the character code point. (A solidus is more commonly known as the backslash symbol.) Use the escape sequence, instead of the actual character, within your input string in the parameter statement or column-conversion function.

#### **To use the \uFFFF Unicode escape sequence**

- Must begin with a lowercase u, followed by exactly four hexadecimal digits.
- Supported ranges:
	- $\circ$  0 to 9 (U+0030 to U+0039)
	- $\circ$  A to F (U+0041 to U+0046)
	- $\circ$  a to f (U+0061 to U+0066)
- This is the only permissible escape sequence to use for NCHAR and NVARCHAR columns.
- Surrogate pairs are not supported.

**Example** \u20ac is the Unicode escape sequence for the Euro currency sign.

**NOTE** For reliable cross-platform support, use the Unicode escape sequence. Octal and hexadecimal escape sequences are not standardized on different operating systems.

#### **To use the \377 octal escape sequence**

- Must contain exactly three octal digits.
- Supported ranges:
	- $\circ$  Range for first digit is 0 to 3 (U+0030 to U+0033)
	- $\circ$  Range for second and third digits is 0 to 7 (U+0030 to U+0037)
- **Example** \200 is the octal escape sequence for the Euro currency sign on Microsoft Windows

#### **To use the \xFF hexadecimal escape sequence**

- Must begin with a lowercase x followed by exactly two hexadecimal digits.
- Supported ranges:
	- $\circ$  0 to 9 (U+0030 to U+0039)
	- $O$  A to F (U+0041 to U+0046)
	- $\circ$  a to f (U+0061 to U+0066)

**Example**  $\&80$  is the hexadecimal escape sequence for the Euro currency sign on Microsoft Windows.

**Example** The following example uses a column-conversion function to concatenate the section-sign character (represented by U+00A7) and the Unicode column SECTION.

COLMAP ( SECTION = @STRCAT( "\u00a7", SECTION ) );

# **Summary of column-conversion functions**

This summary is organized according to the different types of processing that can be performed with the GoldenGate functions. An alphabetical reference begins on [page 379](#page-380-1).

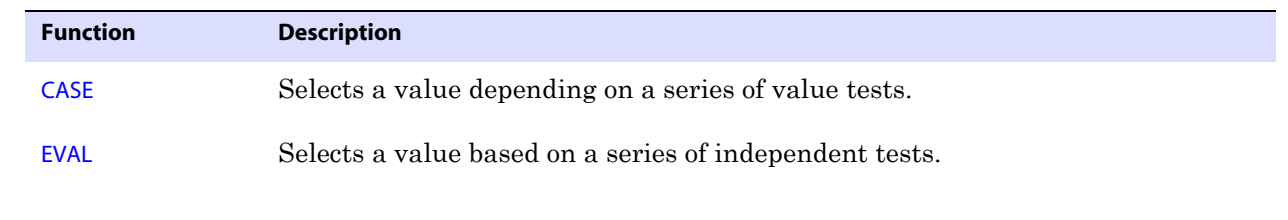

**Table 53 Performing tests** 

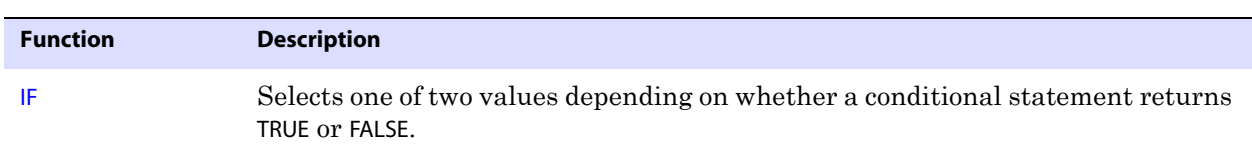

### **Table 53 Performing tests (continued)**

#### **Table 54 Handling missing columns**

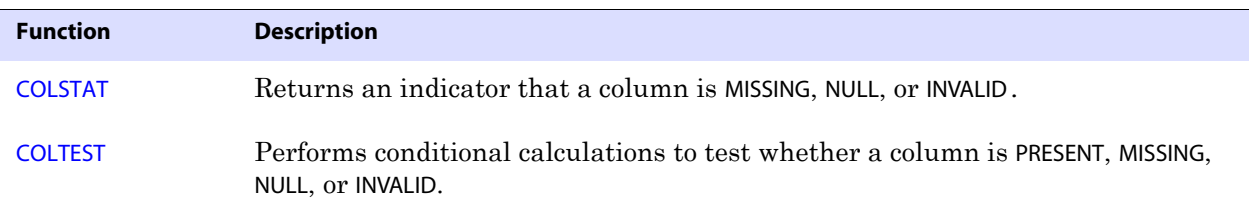

### **Table 55 Working with dates**

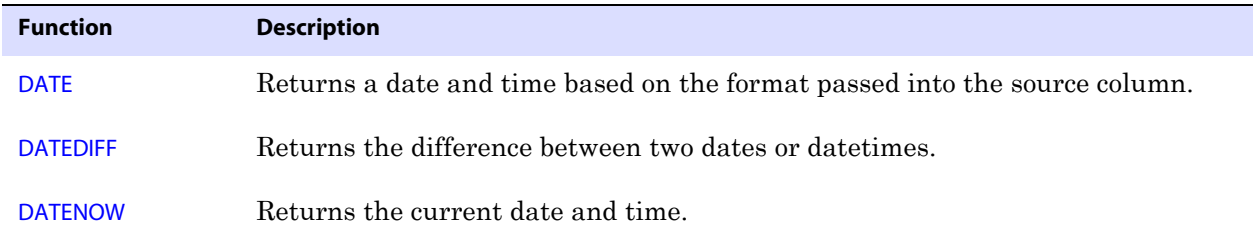

#### **Table 56 Performing arithmetic calculations**

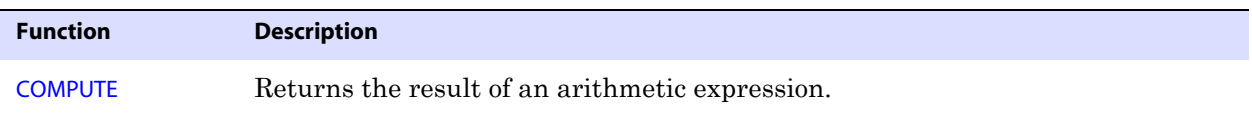

#### **Table 57 Working with strings**

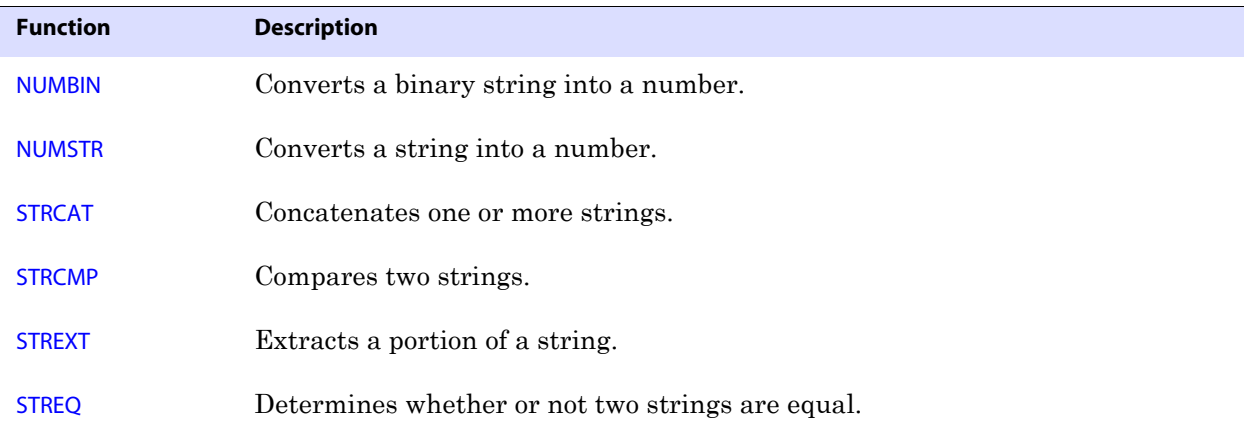

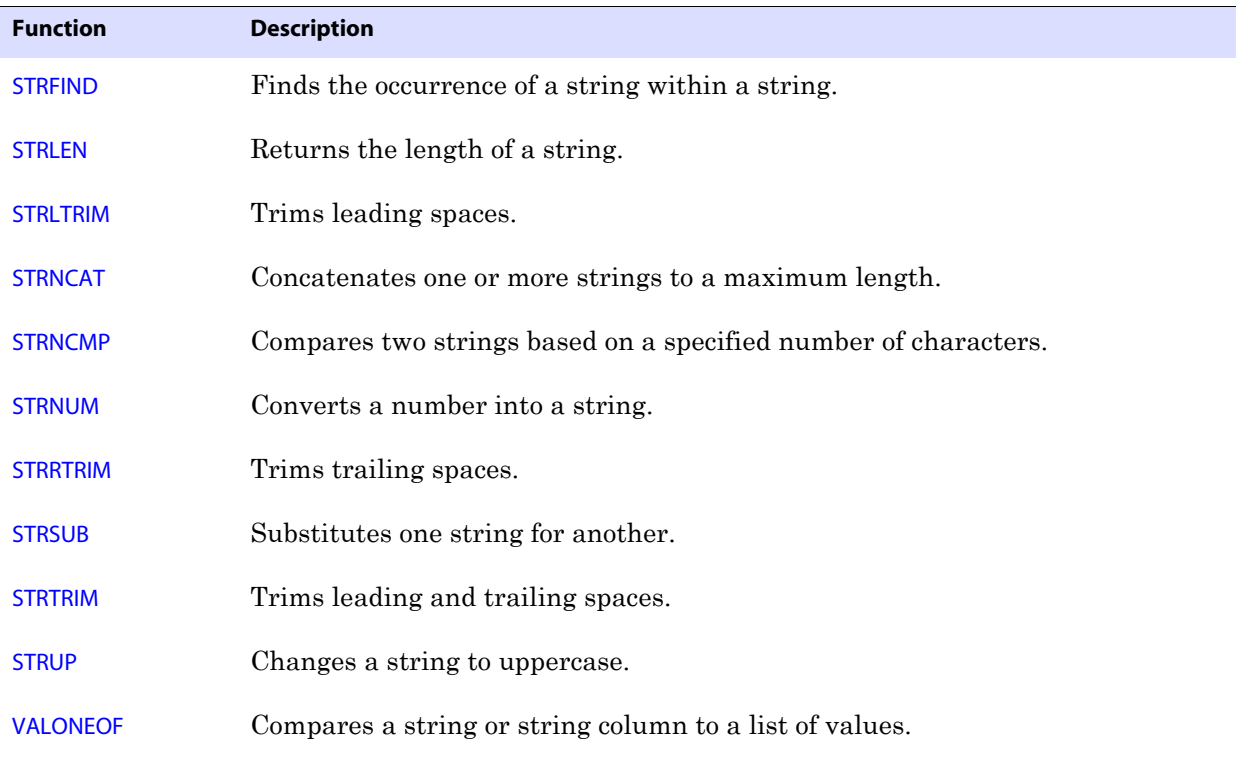

#### **Table 57 Working with strings (continued)**

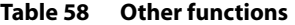

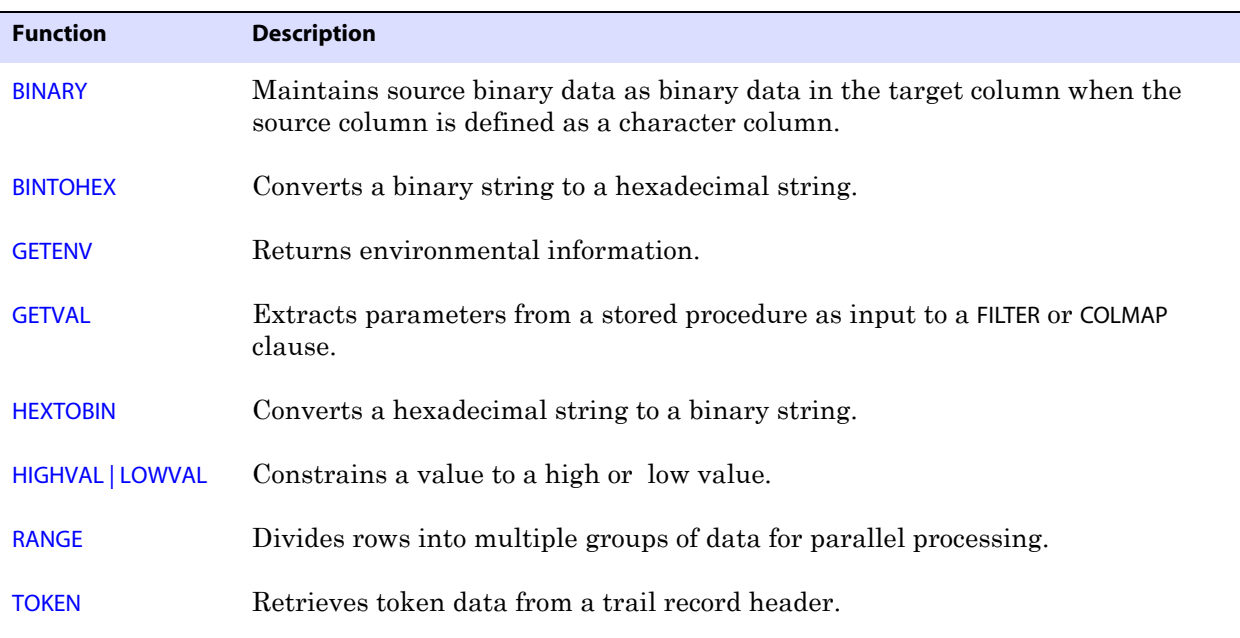

# <span id="page-380-1"></span>**BINARY**

Use the @BINARY function when a source column referenced by a column-conversion function is defined as a character column but contains binary data that must remain binary on the target. By default, binary data in a character column is converted (if necessary) to ASCII and assumed to be a null-terminated string. The @BINARY function copies arbitrary binary data to the target column.

**Syntax** @BINARY(<column name>)

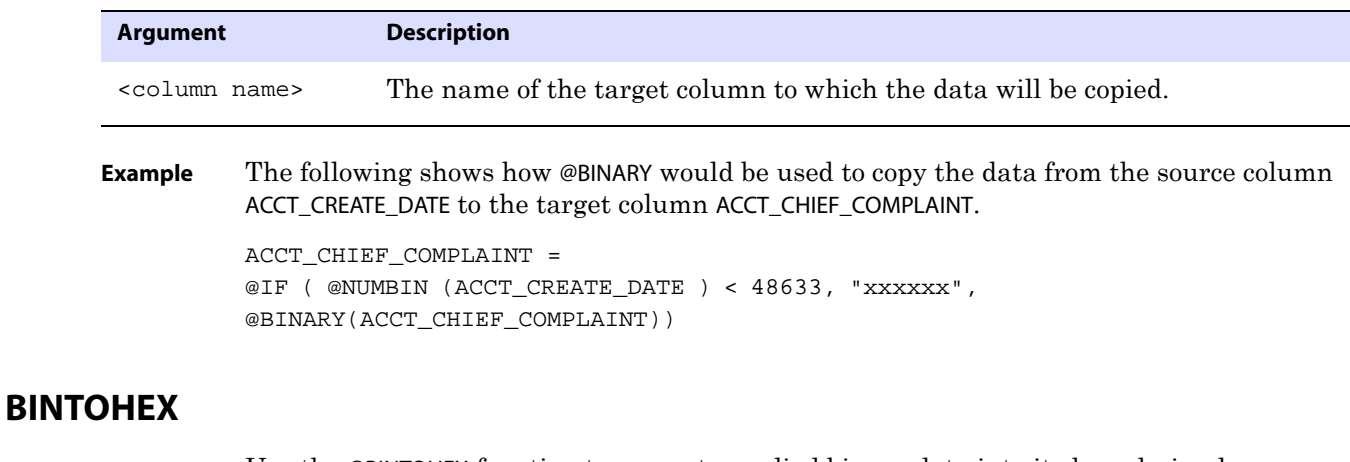

Use the @BINTOHEX function to convert supplied binary data into its hexadecimal equivalent.

<span id="page-380-2"></span>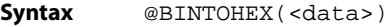

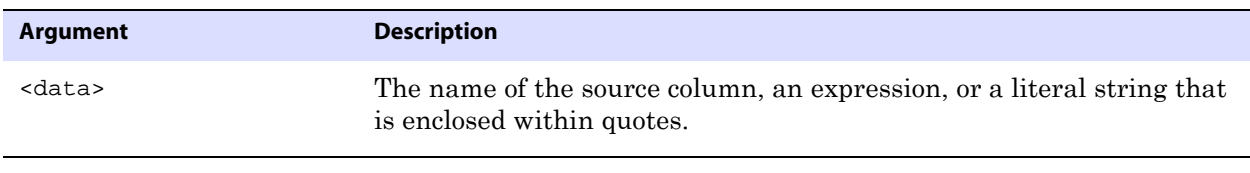

**Example** @BINTOHEX("12345") converts to "3132333435".

# <span id="page-380-0"></span>**CASE**

Use the @CASE function to select a value depending on a series of value tests. There is no limit to the number of cases you can test with @CASE. If the number of cases is large, list the most frequently encountered conditions first for the best performance.

For this function, GoldenGate supports the use of an escape sequence to represent characters in a string column in Unicode or in the native character encoding of the Microsoft Windows, UNIX, and Linux operating systems. The target column must be a SQL Unicode data type if any argument is supplied as Unicode. See [page 375](#page-376-0) for more information.

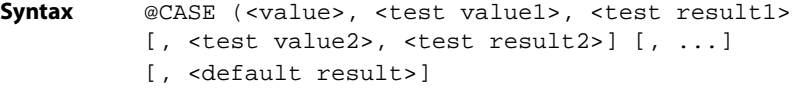

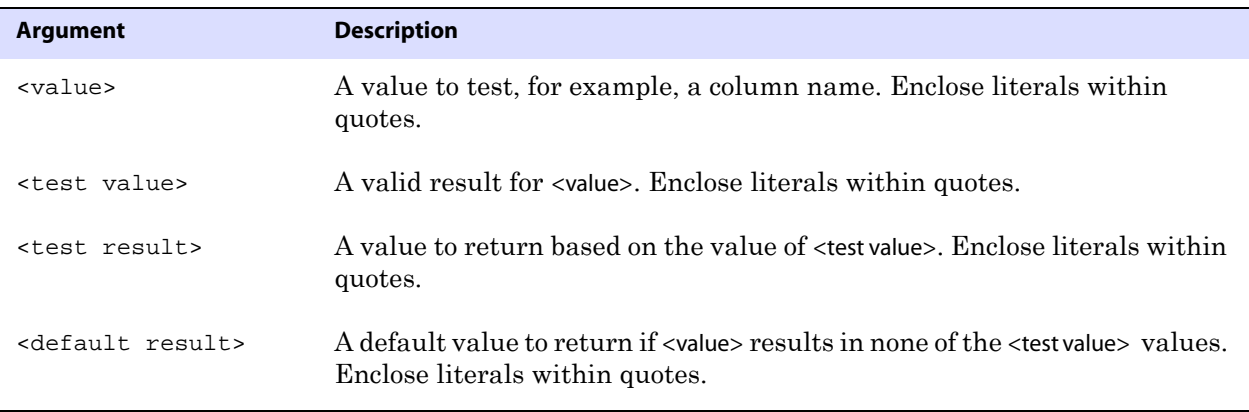

- **Example 1** The following returns "A car" if PRODUCT\_CODE is "CAR" and "A truck" if PRODUCT\_CODE is "TRUCK". If PRODUCT\_CODE fits neither of the first two cases, a FIELD\_MISSING indication is returned because a default value was not specified. @CASE (PRODUCT CODE, "CAR", "A car", "TRUCK", "A truck")
- **Example 2** The following is similar to the previous example, except that it provides for a default value. If PRODUCT\_CODE is neither "CAR" nor "TRUCK", the function returns "A vehicle."

@CASE (PRODUCT\_CODE, "CAR", "A car", "TRUCK", "A truck", "A vehicle")

# <span id="page-381-0"></span>**COLSTAT**

Use the @COLSTAT function to return an indicator to Extract or Replicat that a column is missing, null, or invalid. The indicator can be used as part of a larger manipulation formula that uses additional conversion functions.

- **Syntax** @COLSTAT ({MISSING | NULL | INVALID})
- **Example 1** The following example returns a NULL into target column ITEM. ITEM = @COLSTAT (NULL)
- **Example 2** The following @IF calculation uses @COLSTAT to return NULL to the target column if PRICE and QUANTITY are less than zero.

ORDER\_TOTAL = @IF (PRICE < 0 AND QUANTITY < 0, PRICE \* QUANTITY, @COLSTAT(NULL))

..............................................................................

# <span id="page-381-1"></span>**COLTEST**

Use the @COLTEST function to enable conditional calculations by testing for one or more column conditions. If a condition is satisfied, @COLTEST returns TRUE. To perform the conditional calculation, use the @IF function.

**Syntax** @COLTEST (<source column>, <test item> [, <test item>] [, ...])

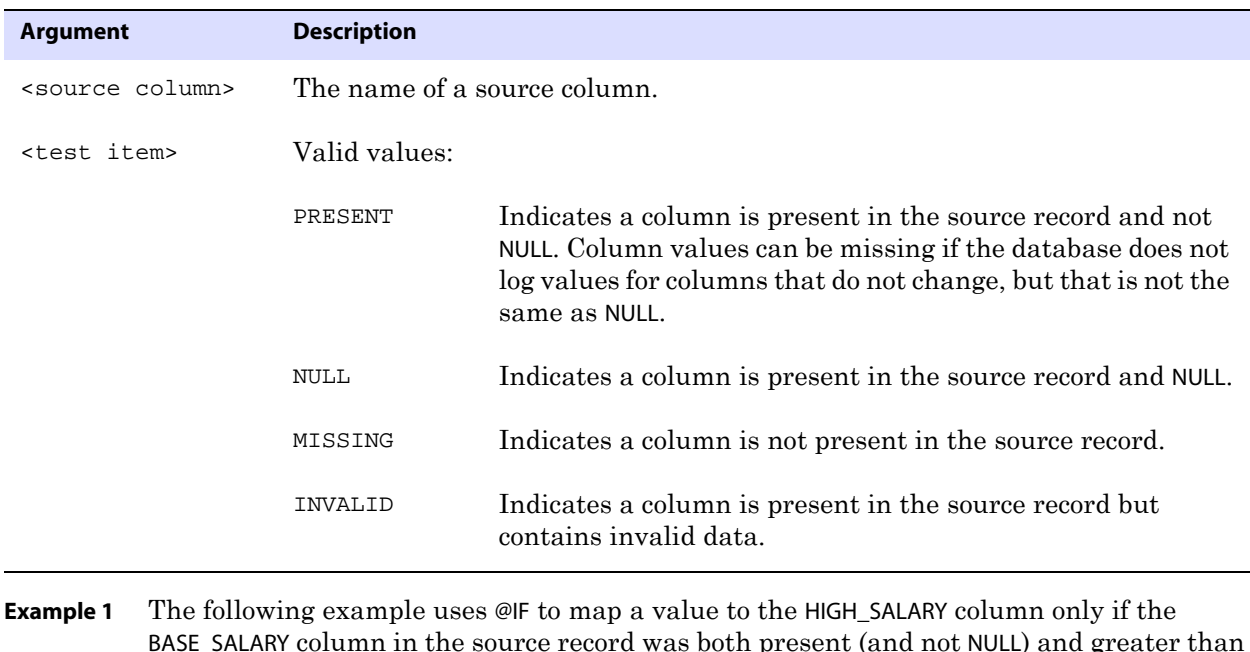

BASE\_SALARY column in the source record was both present (and not NULL) and greater than 250000. Otherwise, NULL is returned.

> HIGH\_SALARY = @IF (@COLTEST (BASE\_SALARY, PRESENT) AND BASE\_SALARY > 250000, BASE\_SALARY, @COLSTAT (NULL))

**Example 2** In the following example, 0 is returned when the AMT column is missing or invalid; otherwise a value for AMT is returned.

AMOUNT = @IF (@COLTEST (AMT, MISSING, INVALID), 0, AMT)

# <span id="page-382-0"></span>**COMPUTE**

Use the @COMPUTE function to return the value of an arithmetic expression to a target column. The value returned from the function is in the form of a string.

You can omit the @COMPUTE phrase when returning the value of an arithmetic expression to another GoldenGate function, as in:

```
@STRNUM ((AMOUNT1 + AMOUNT2), LEFT)
```
The preceding returns the same result as:

@STRNUM ((@COMPUTE (AMOUNT1 + AMOUNT2), LEFT)

Arithmetic expressions can be combinations of the following elements.

- Numbers
- The names of columns that contain numbers
- Functions that return numbers
- Arithmetic operators:
	- + (plus)
	- (minus)
	- \* (multiply)
	- / (divide)
	- $\setminus$  (remainder)
- Comparison operators:
	- > (greater than)
	- >= (greater than or equal)
	- < (less than)
	- <= (less than or equal)
	- $=$  (equal)
	- <> (not equal)

Results that are derived from comparisons can be zero (indicating FALSE) or non-zero (indicating TRUE).

- Parentheses (for grouping results in the expression)
- The conjunction operators AND, OR. GoldenGate only evaluates the necessary part of a conjunction expression. Once a statement is FALSE, the rest of the expression is ignored. This can be valuable when evaluating fields that may be missing or null. For example, if the value of COL1 is 25 and the value of COL2 is 10, then the following are possible:

```
@COMPUTE (COL1 > 0 AND COL2 < 3) returns 0.
@COMPUTE (COL1 < 0 AND COL2 < 3) returns 0. COL2 < 3 is never evaluated.
@COMPUTE ((COL1 + COL2)/5) returns 7.
```
**Syntax** @COMPUTE(<expression>)

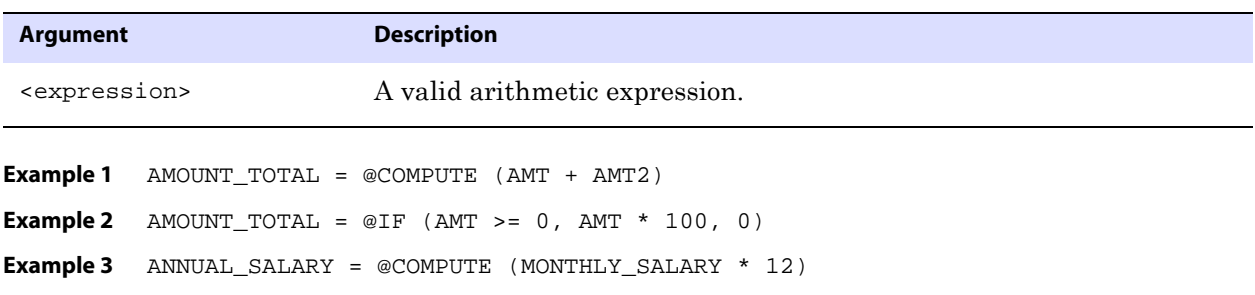

# <span id="page-383-0"></span>**DATE**

Use the @DATE function to return dates and times in a variety of formats to the target column based on the format passed into the source column. @DATE converts virtually any type of input into a valid SQL date. @DATE also can be used to extract portions of a date column or to compute a numeric timestamp column based on a date.

Syntax @DATE ("<output descriptor>", "<input descriptor>", <source col> [, "<input descriptor>", <source col>] [, ...])

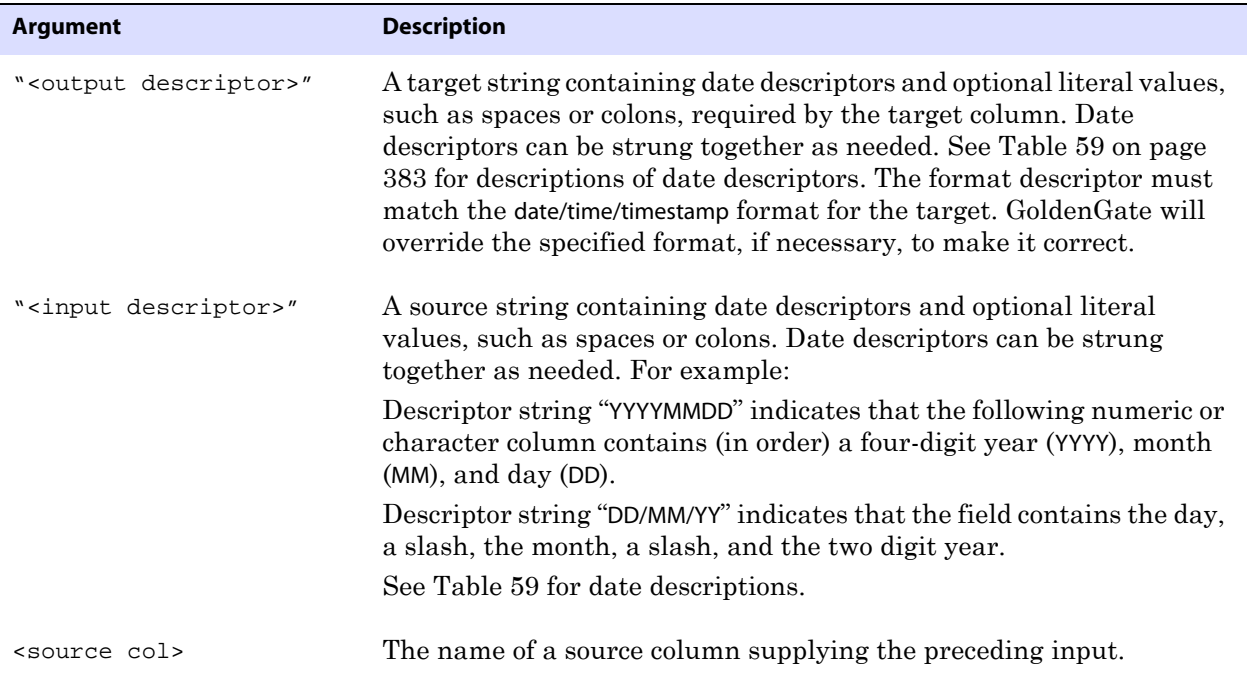

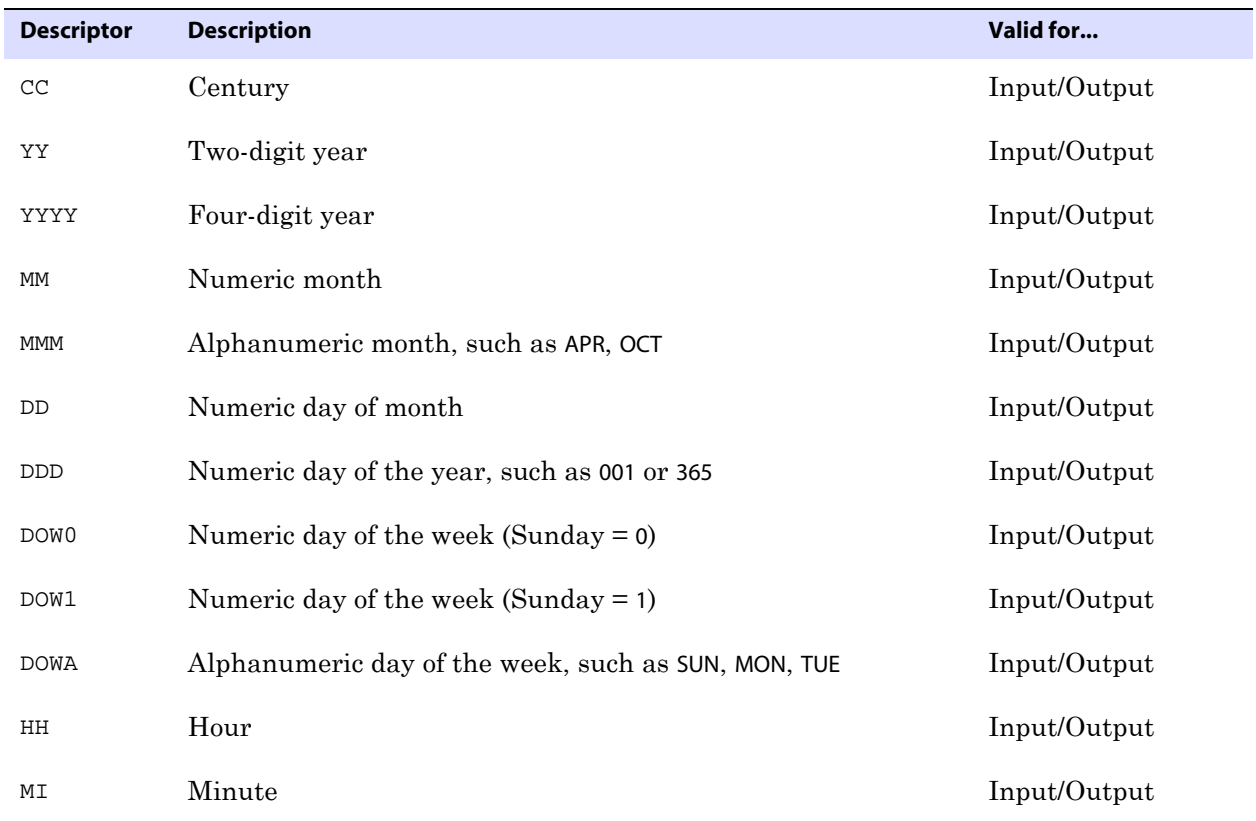

### <span id="page-384-0"></span>**Table 59 Date Descriptors**

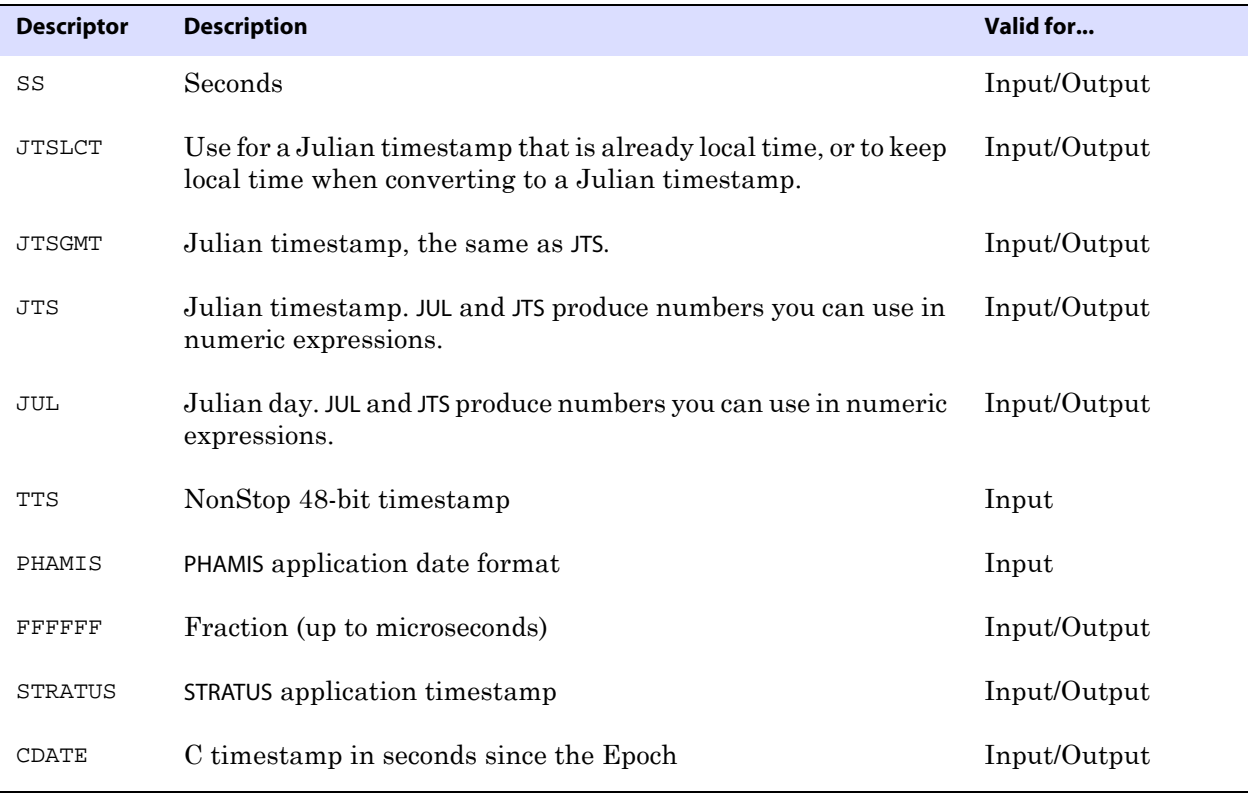

#### **Table 59 Date Descriptors (continued)**

**Example 1** In an instance where a two-digit year is supplied, but a four-digit year is required in the output, several options exist to obtain the correct century.

- The century can be hard coded, as in: "CC", 19 or "CC", 20
- The @IF function can be used to set a condition, as in: "CC", @IF (YY > 70, 19, 20)

This causes the century to be set to 19 when the year is greater than 70; otherwise the century is set to 20.

● The system can calculate the century automatically. If the year is less than 50, the system calculates a century of 20; otherwise, a century of 19 is calculated.

# **Example 2** The following converts year, month and day columns into a date.

date\_col = @DATE ("YYYY-MM-DD", "YY", date1\_yy, "MM", date1\_mm, "DD", date1\_dd)

**Example 3** The following converts a date and time, defaulting seconds to zero. date\_col = @DATE ("YYYY-MM-DD:HH:MI:00", "YYMMDD", date1, "HHMI", time1)

..............................................................................

### **Example 4** The following converts a numeric column stored as YYYYMMDDHHMISS to a SQL date. datetime\_col = @DATE ("YYYY-MM-DD:HH:MI:SS", "YYYYMMDDHHMISS", numeric\_date)

- **Example 5** The following converts a numeric column stored as YYYYMMDDHHMISS to a Julian timestamp. julian\_ts\_col = @DATE ("JTS", "YYYYMMDDHHMISS", numeric\_date)
- **Example 6** The following converts a Julian timestamp column to two separate columns: a datetime column in the format YYYY-MM-DD:HH:MI:SS and a fraction column that holds the microseconds portion of the timestamp.

```
datetime_col = @DATE ("YYYY-MM-DD:HH:MI:SS", "JTS", jts_field), fraction_col 
= @DATE ("FFFFFF", "JTS", jts_field)
```
**Example 7** The following produces the time at which an order is filled. The inner @DATE expression changes the order\_taken column into a Julian timestamp, then adds the order\_minutes column converted into microseconds to this timestamp. The expression is passed back as a new Julian timestamp to the outer @DATE expression, which converts it back to a more readable date and time.

> order\_filled = @DATE ("YYYY-MM-DD:HH:MI:SS", "JTS", @DATE ("JTS", "YYMMDDHHMISS", order\_taken) + order\_minutes \* 60 \* 1000000)

# <span id="page-386-0"></span>**DATEDIFF**

Use the @DATEDIFF function to calculate the difference between two dates or datetimes, in days or seconds.

```
Syntax @DATEDIFF ("difference", "<date>", "<date>")
```
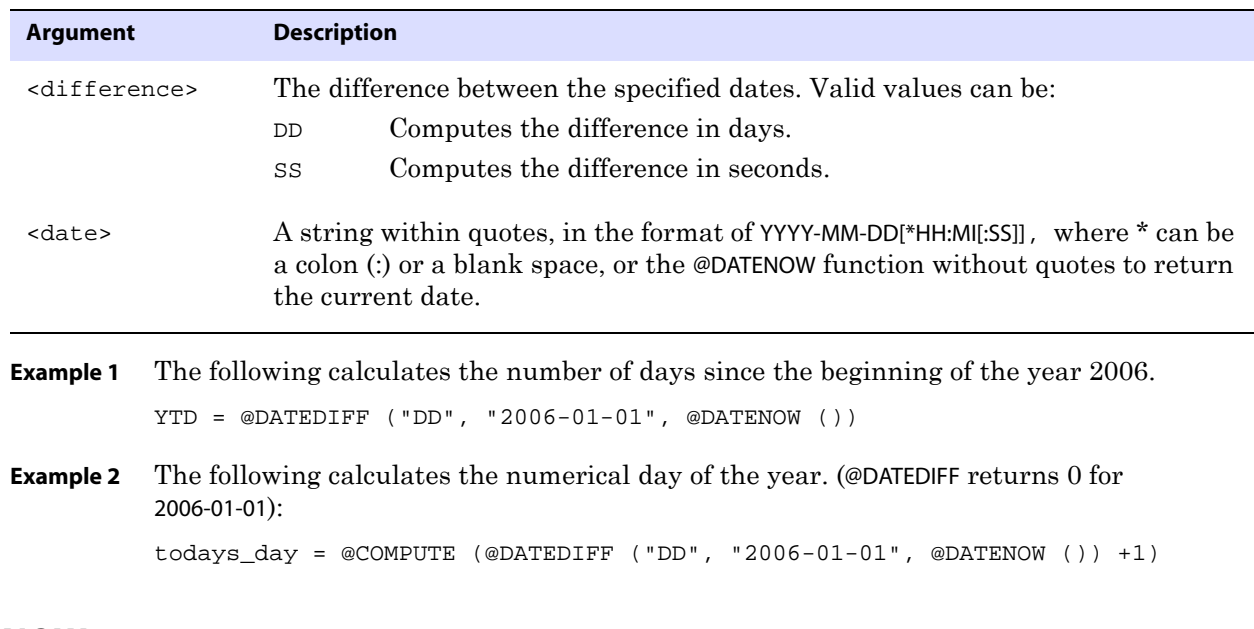

# <span id="page-386-1"></span>**DATENOW**

Use the @DATENOW function to return the current date and time in the format YYYY-MM-DD HH:MI:SS. The date and time are returned in local time, including adjustments for Daylight Saving Time. @DATENOW takes no arguments.

..............................................................................

**Syntax** @DATENOW ()

# <span id="page-387-0"></span>**EVAL**

Use the @EVAL function to select a value based on a series of independent tests. There is no limit to the number of conditions you can test. If the number of cases is large, list the most frequently encountered conditions first for best performance.

For this function, GoldenGate supports the use of an escape sequence to represent characters in a string column in Unicode or in the native character encoding of the Microsoft Windows, UNIX, and Linux operating systems. The target column must be a SQL Unicode data type if any argument is supplied as Unicode. See [page 375](#page-376-0) for more information.

```
Syntax @EVAL (<condition1>, <result1>
         [<condition2>, <result2>] [, ....]
         [, <default result>])
```
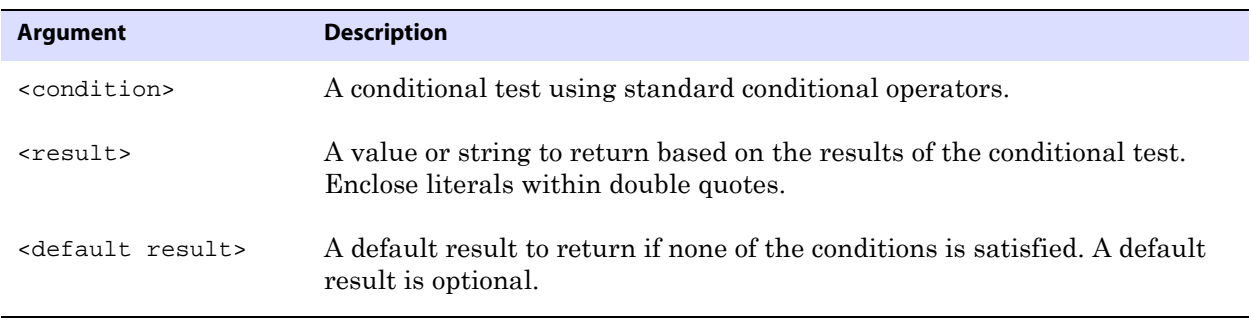

**Example 1** In the following example, if the AMOUNT column is greater than 10000, "high amount" is returned. If AMOUNT is greater than 5000 (and less than or equal to 10000), "somewhat high" is returned (unless the prior condition was satisfied). If neither condition is satisfied, a COLUMN\_MISSING indication is returned because a default result is not specified.

> AMOUNT\_DESC = @EVAL (AMOUNT > 10000, "high amount", AMOUNT > 5000, "somewhat high" )

**Example 2** The following is a modification of the preceding example. It returns the same results, except that a default value is specified, and a result of "lower" is returned if AMOUNT is less than or equal to 5000.

@EVAL (AMOUNT > 10000, "high amount", AMOUNT > 5000, "somewhat high", "lower")

# <span id="page-387-1"></span>**GETENV**

Use the @GETENV function to return information about the GoldenGate environment. You can use the information as input into the following:

- Stored procedures or queries (with SQLEXEC)
- Column maps (with the COLMAP option of TABLE or MAP)
- User tokens (defined with the TOKENS option of TABLE and mapped to target columns by means of the @TOKENS function)
- The GET\_ENV\_VALUE user exit function (see [page 444\)](#page-445-0)

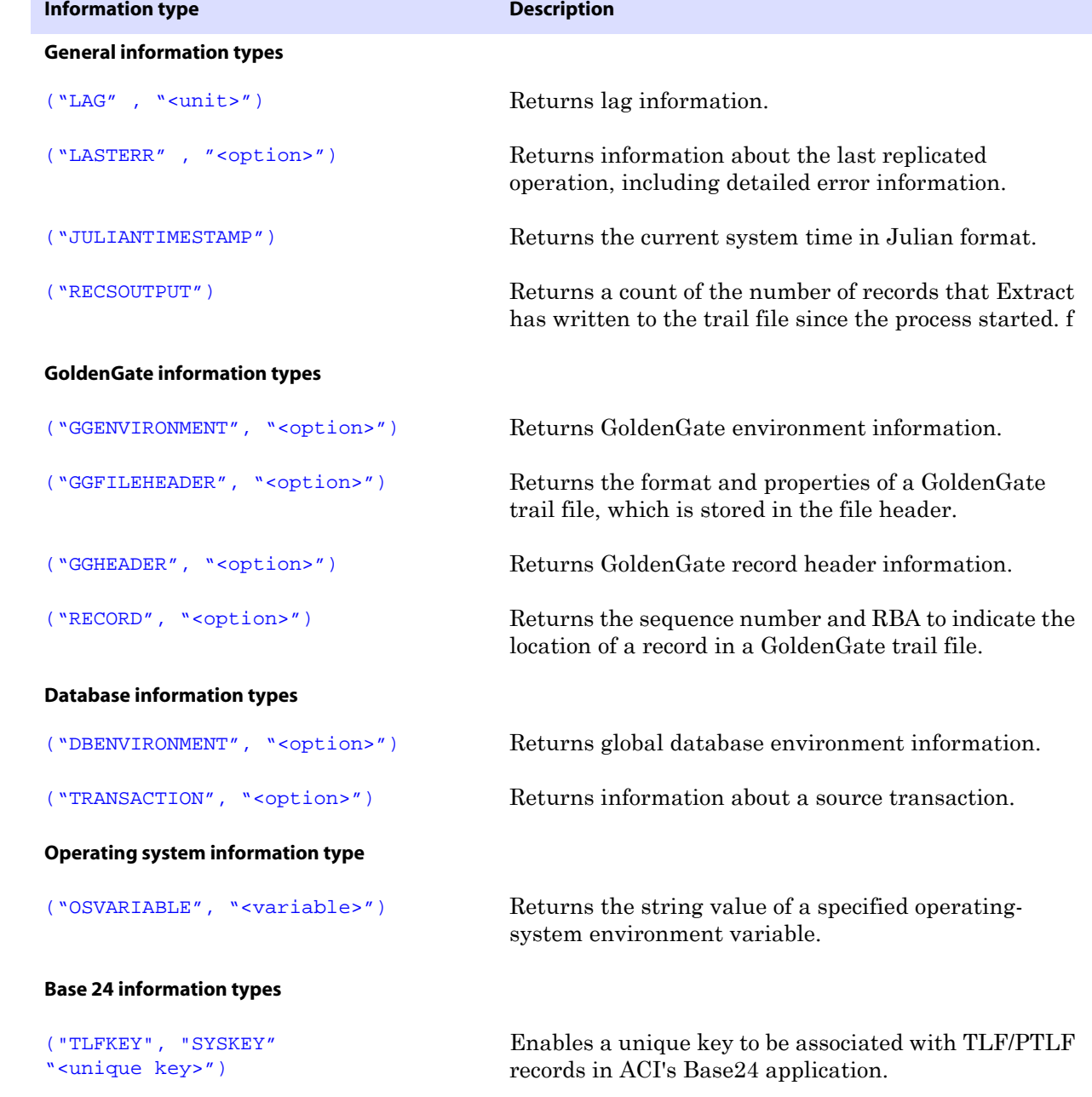

## **Table 60. Overview of GETENV options**

**Example** The following example uses the @GETENV function in a TOKENS clause of a TABLE statement to populate user tokens within the GoldenGate record header. It demonstrates how several of the function's options can be combined to return specific information.

```
TABLE fin.product, TOKENS (
TKN-OSUSER = @GETENV ("GGENVIRONMENT", "OSUSERNAME"), 
TKN-DOMAIN = @GETENV ("GGENVIRONMENT", "DOMAINNAME"),
TKN-COMMIT-TS = @GETENV ("GGHEADER", "COMMITTIMESTAMP"),
TKN-TABLE = @GETENV ("GGHEADER", "TABLENAME"), 
TKN-OP-TYPE = @GETENV ("GGHEADER", "OPTYPE"), 
TKN-LENGTH = @GETENV ("GGHEADER", "RECORDLENGTH"),
TKN-LAG-SEC = @GETENV ("LAG", "SECONDS"), 
TKN-DB-USER = @GETENV ("DBENVIRONMENT", "DBUSER"),
TKN-DB-VER = @GETENV ("DBENVIRONMENT", "DBVERSION"), 
TKN-ROWID = @GETENV ("RECORD", "GDVN"));
```
### **Using the LAG information type**

Use the LAG option of @GETENV to return lag information. Lag is the difference between the time that a record was processed by Extract or Replicat and the timestamp of that record in the data source. Both LAG and <environment value> must be enclosed within double quotes.

<span id="page-389-0"></span>**Syntax** @GETENV ("LAG", "<unit>")

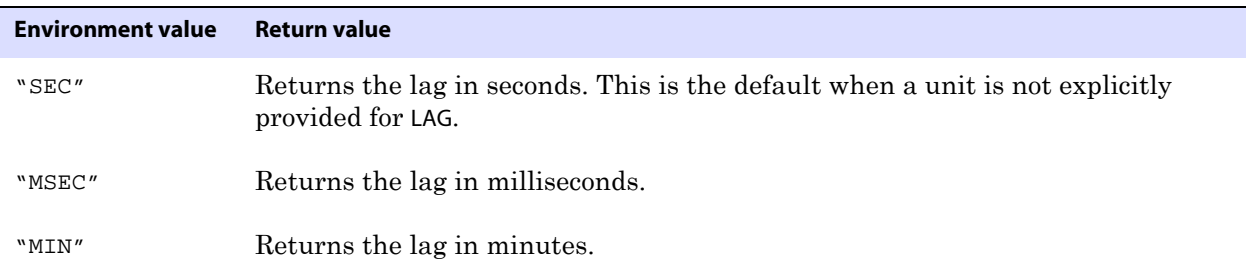

### <span id="page-389-1"></span>**Using the LASTERR information type**

Use the LASTERR option of @GETENV to return information about the last failed operation processed by Replicat. The options provide error information. LASTERR is valid for use with the Replicat process only. Both LASTERR and <environment value> must be enclosed within double quotes.

Syntax @GETENV ("LASTERR", "<return value>")

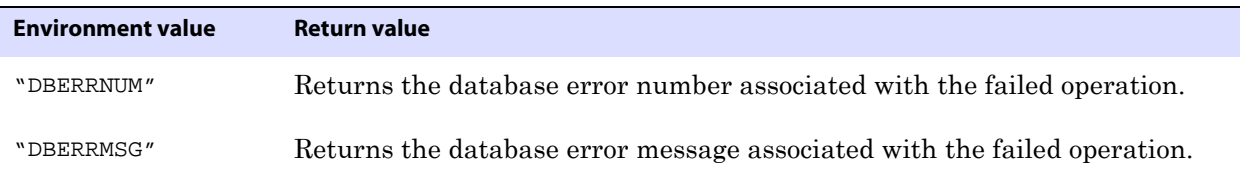

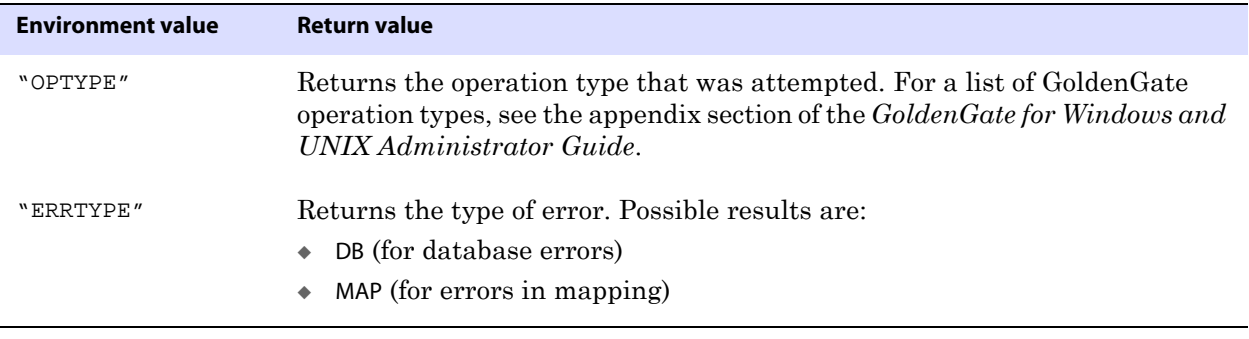

### **Using the JULIANTIMESTAMP information type**

Use the JULIANTIMESTAMP option of @GETENV to return the current time in Julian format.

<span id="page-390-2"></span><span id="page-390-0"></span>**Syntax** @GETENV ("JULIANTIMESTAMP")

### **Using the RECSOUTPUT information type**

Use the RECSOUTPUT option of @GETENV to retrieve a current count of the number of records that Extract has written to the trail file since the process started. The returned value is not unique to a table or transaction, but instead for the Extract session itself. The count resets to 1 whenever Extract stops and then is started again.

<span id="page-390-1"></span>**Syntax** @GETENV ("RECSOUTPUT")

### **Using the GGENVIRONMENT information type**

Use the GGENVIRONMENT option of @GETENV to return information about the GoldenGate environment. This option is valid for the Extract and Replicat processes. Both GGSENVIRONMENT and <environment value> must be enclosed within double quotes.

Syntax @GETENV ("GGENVIRONMENT", "<return value>")

| <b>Environment value</b> | <b>Return value</b>                                                                                                    |
|--------------------------|----------------------------------------------------------------------------------------------------|
| "DOMATNNAME"             | (Windows only) Returns the domain name associated with the user<br>that started the process.                                                                                           |
| "GROUPDESCRIPTION"       | The description of the group, taken from the checkpoint file if a<br>description was provided with the DESCRIPTION parameter when<br>creating the group with the ADD command in GGSCI. |
| "GROUPNAME"              | Returns the name of the process group.                                                                                                    |
| "GROUPTYPE"              | Returns the type of process, either EXTRACT or REPLICAT.                                                                                                    |
| "HOSTNAME"               | Returns the name of the system running the Extract or Replicat<br>process.                                                                                                    |
| "OSUSERNAME"             | Returns the operating system user name that started the process.                                                                                                    |

<span id="page-391-0"></span>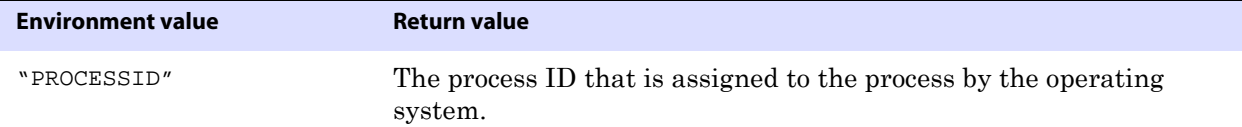

# **Using the GGHEADER information type**

Use the GGHEADER option of @GETENV to return information from the header portion of a GoldenGate trail record. Every data record within the GoldenGate trail contains a header, which describes the transaction environment of the record. For more information on record headers, see the *Reference Guide*.

This option is valid for the Extract and Replicat processes. Both GGHEADER and <environment value> must be enclosed within double quotes.

Syntax @GETENV ("GGHEADER", "<return value>")

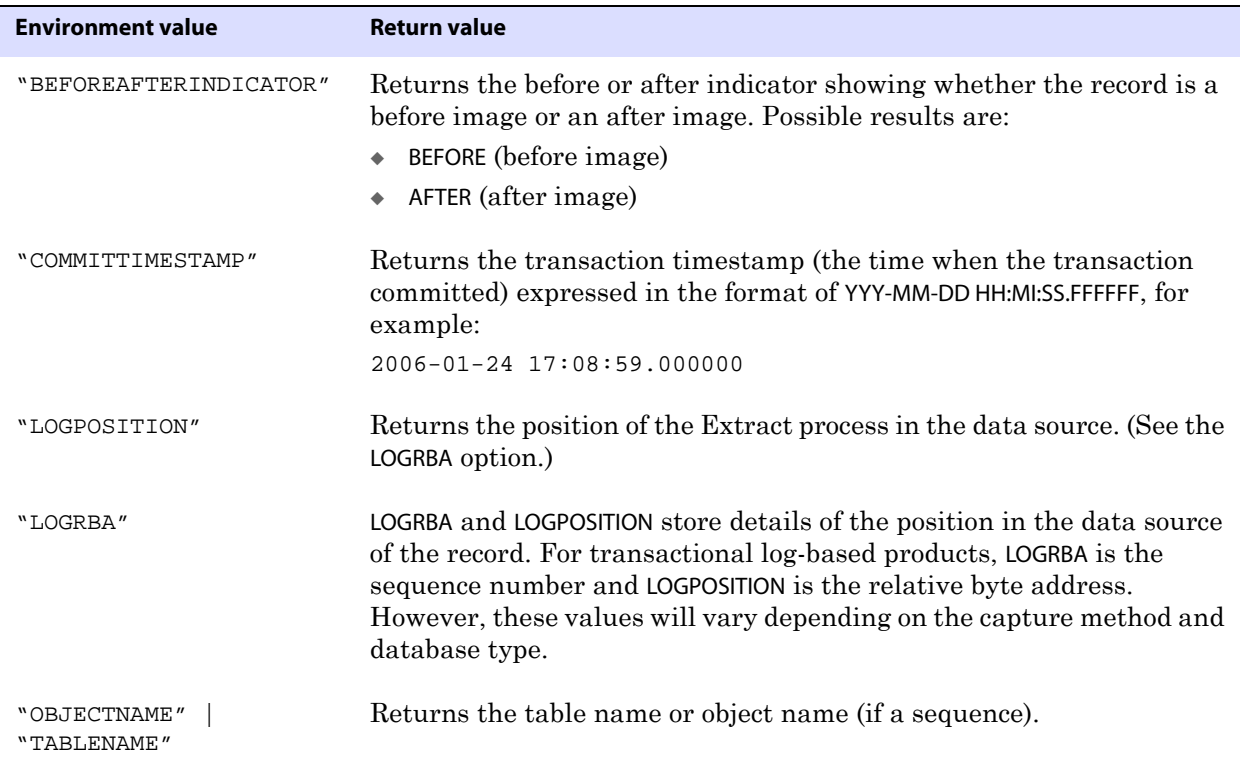

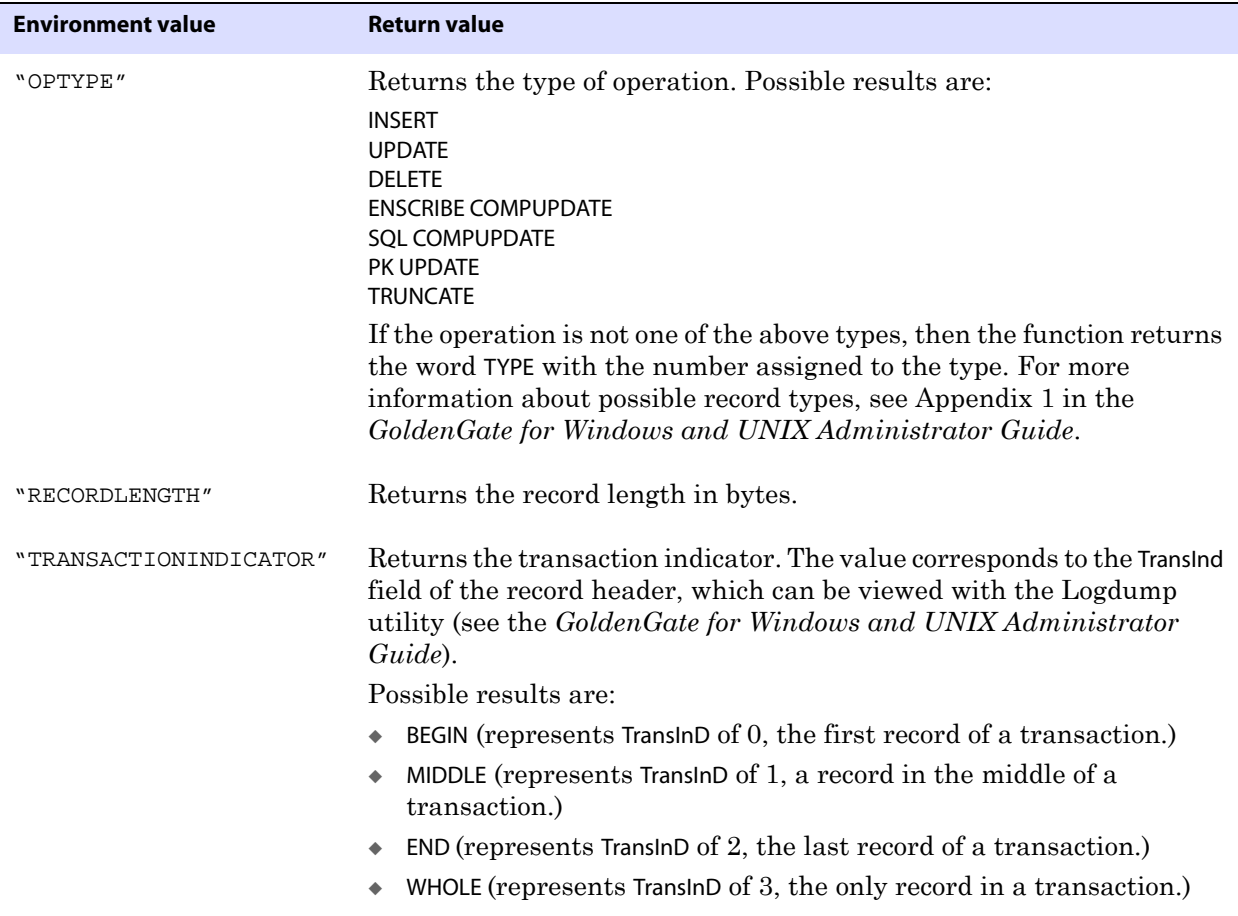

### <span id="page-392-0"></span>**Using the GGFILEHEADER information type**

Use the GGFILEHEADER option of @GETENV to return attributes of a GoldenGate extract file or trail file that are stored in the file header. Every file in a trail contains this header. The header describes the file itself and the environment in which it is used.

The file header is stored as a record at the beginning of a trail file preceding the data records. The information that is stored in the trail header provides enough information about the records to enable a GoldenGate process to determine whether the records are in a format that the current version of GoldenGate supports.

The trail header fields are stored as tokens, where the token format remains the same across all versions of GoldenGate. If a version of GoldenGate does not support any given token, that token is ignored. Depracated tokens are assigned a default value to preserve compatibility with previous versions of GoldenGate.

This option is valid for the Replicat process. Both GGFILEHEADER and <environment value> must be enclosed within double quotes.

..............................................................................

**NOTE** If a given database, operating system, or GoldenGate version does not provide information that relates to a given token, a NULL value will be returned.

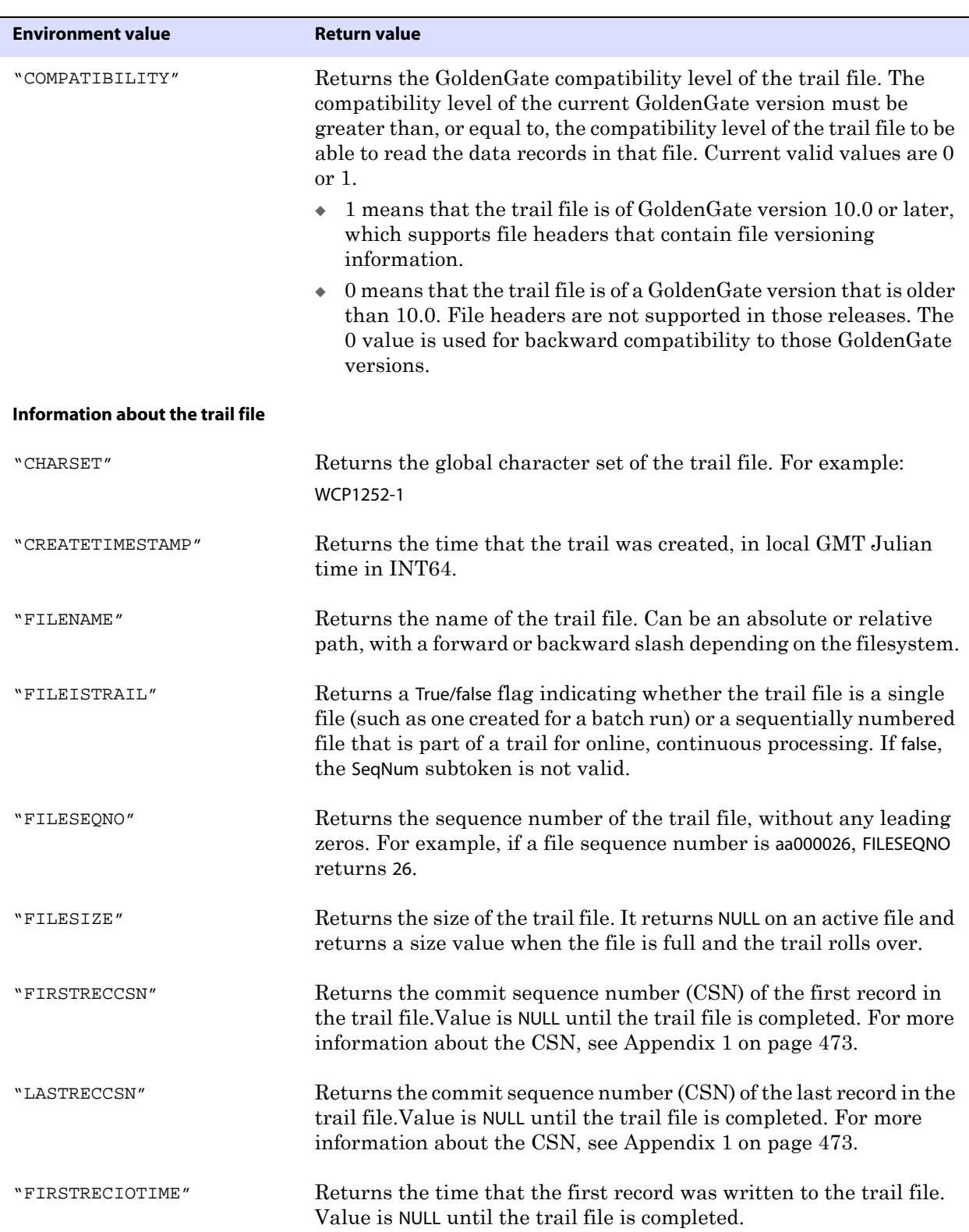

Syntax @GETENV ("GGFILEHEADER", "<return\_value>")

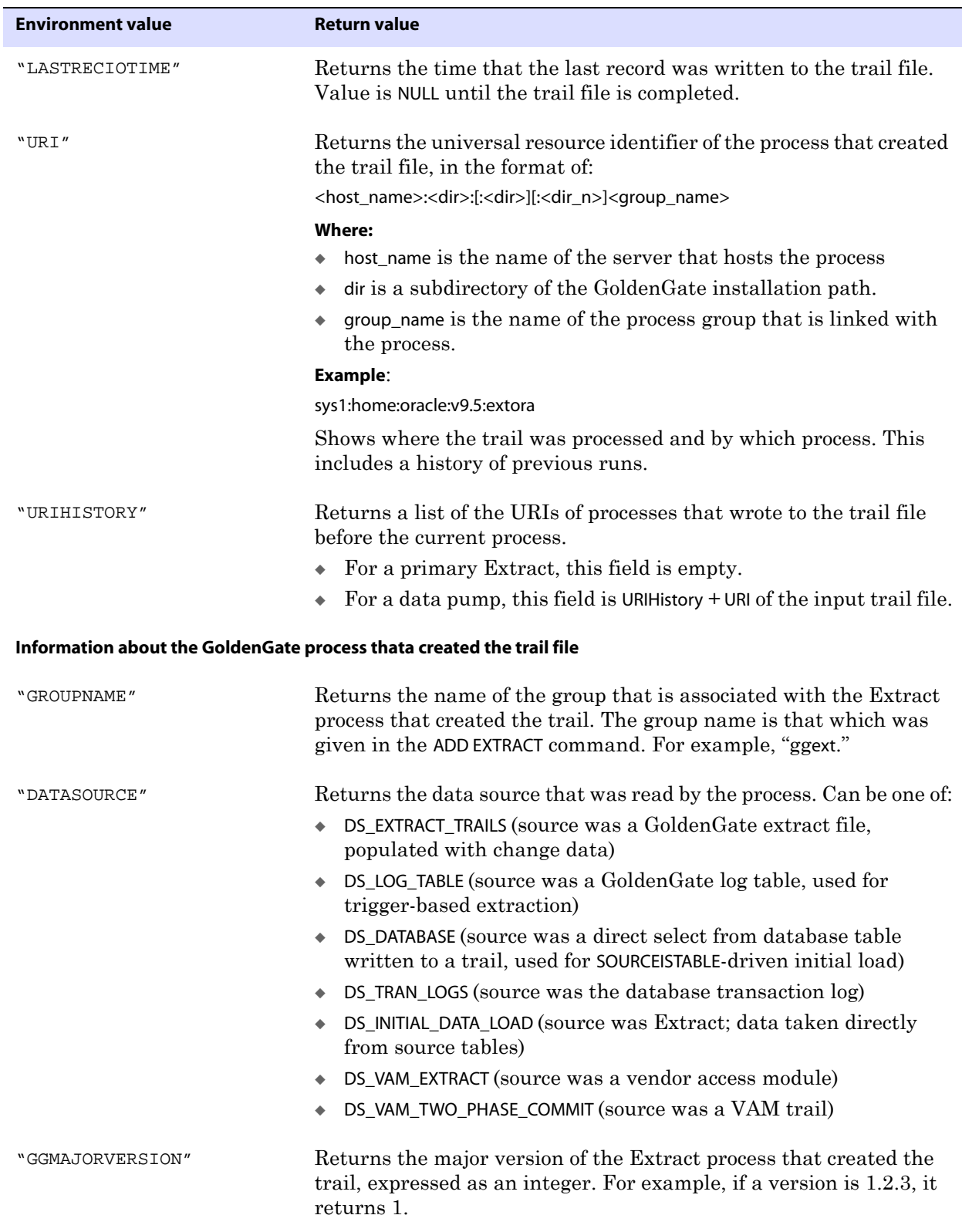

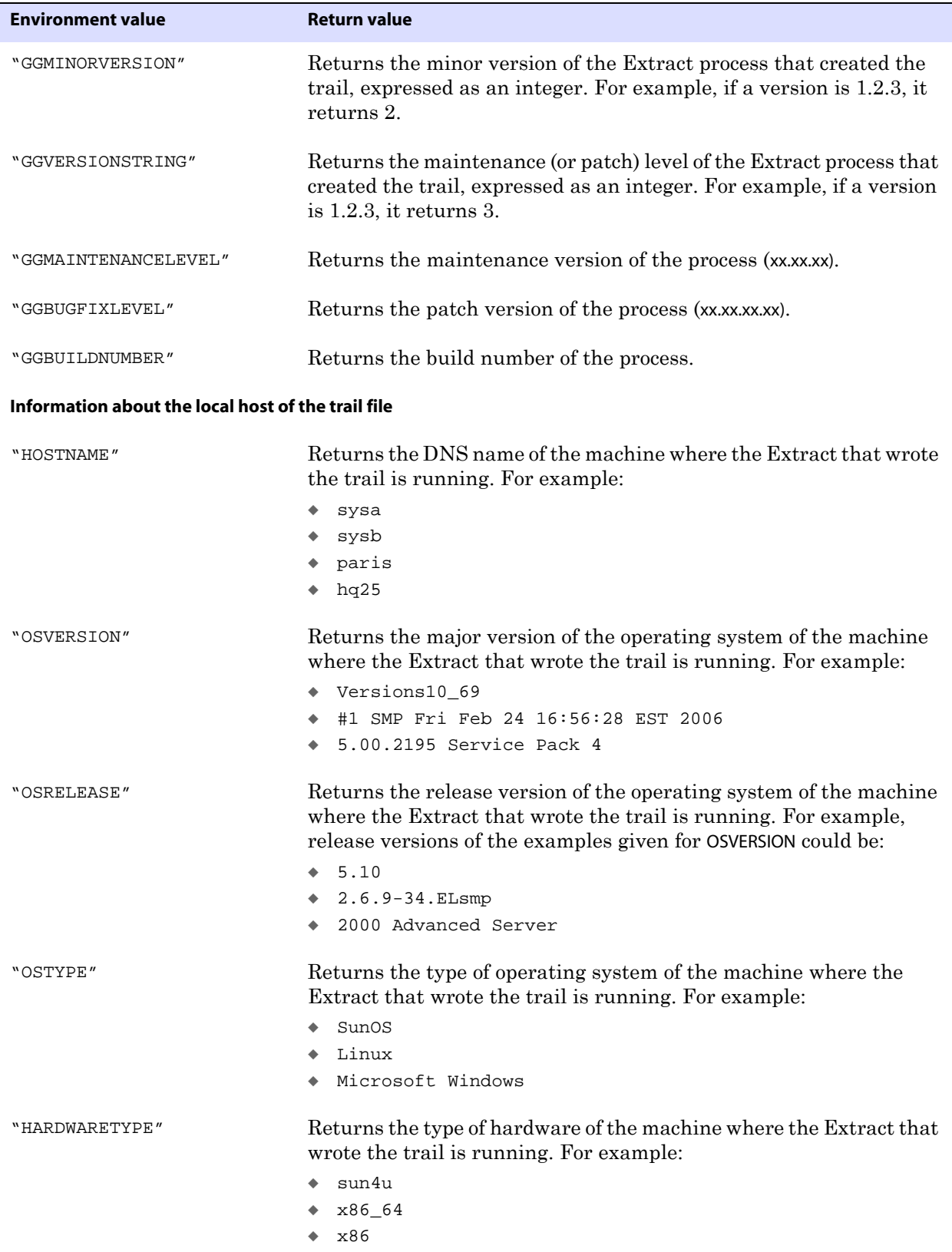
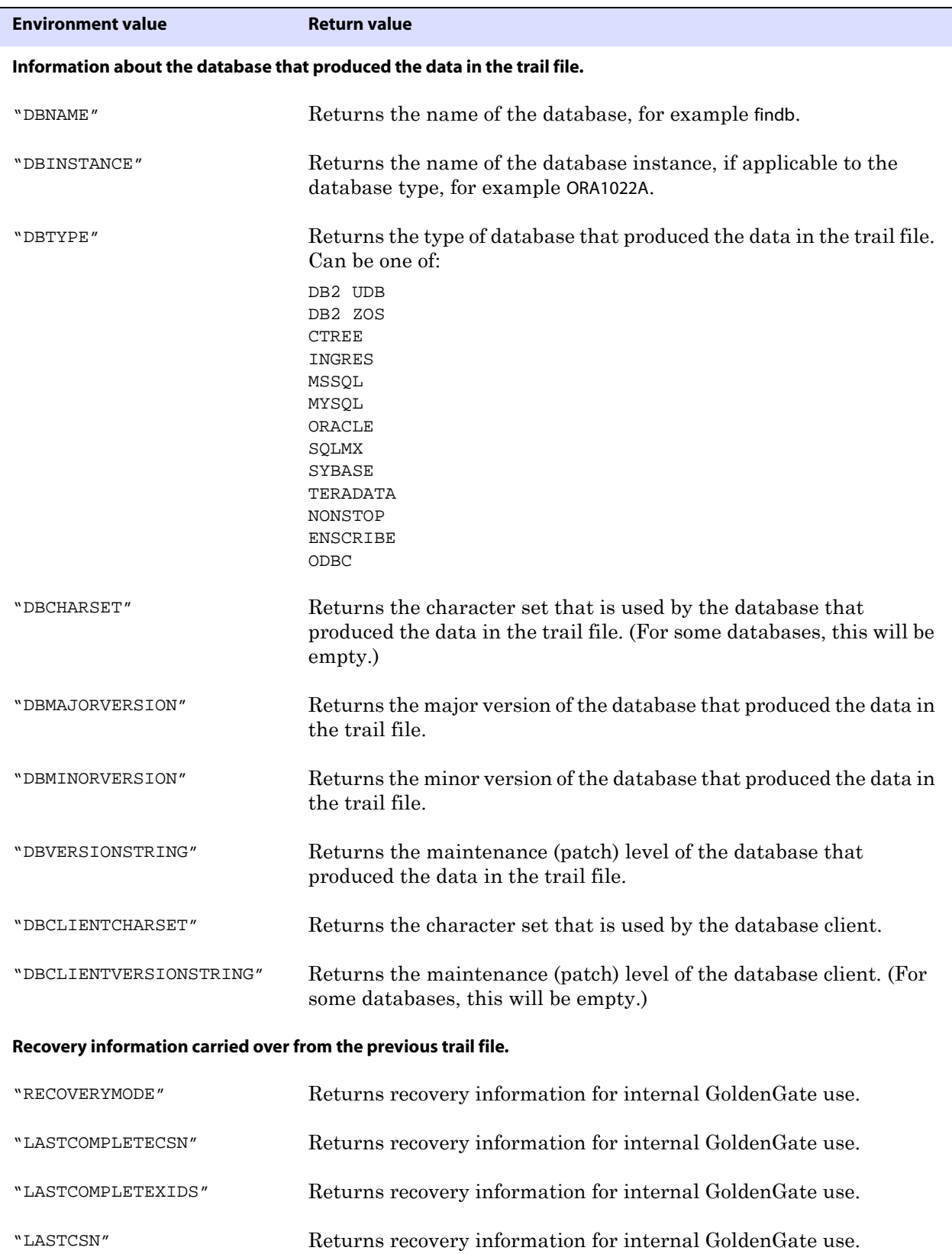

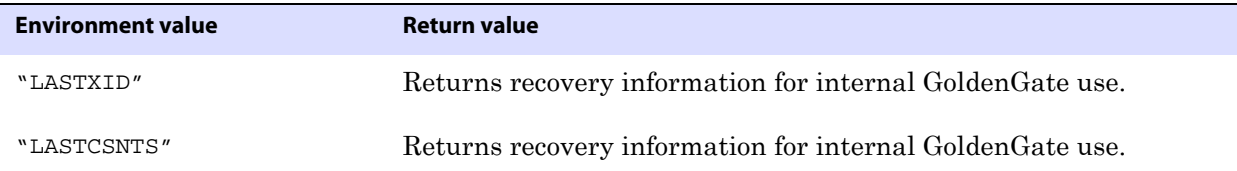

### **Using the RECORD information type**

Use the RECORD option of @GETENV to return the location of a record in a GoldenGate trail file. This function can return the sequence number of the file and the relative byte address within that file. Together, these values provide a unique value that can be associated with a given record.

This option is valid for an Extract data pump or a Replicat process. Both RECORD and <environment value> must be enclosed within double quotes.

Syntax @GETENV ("RECORD", "<environment value>")

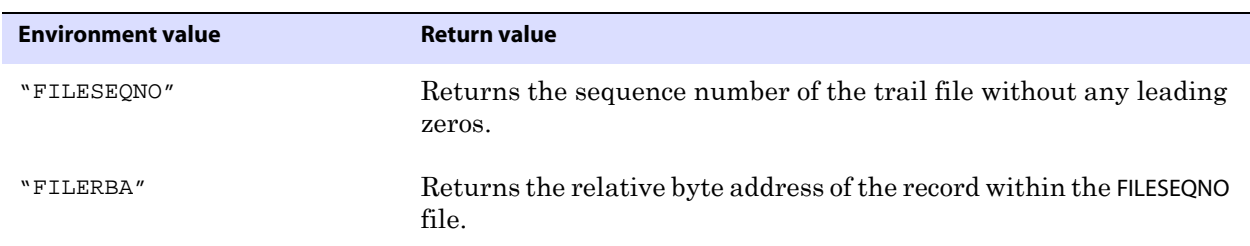

#### **Using the DBENVIRONMENT information type**

Use the DBENVIRONMENT option of @GETENV to return global environment information for a database. This option is valid for the Extract and Replicat processes. Both DBENVIRONMENT and <environment value> must be enclosed within double quotes.

Syntax @GETENV ("DBENVIRONMENT", "<return value>")

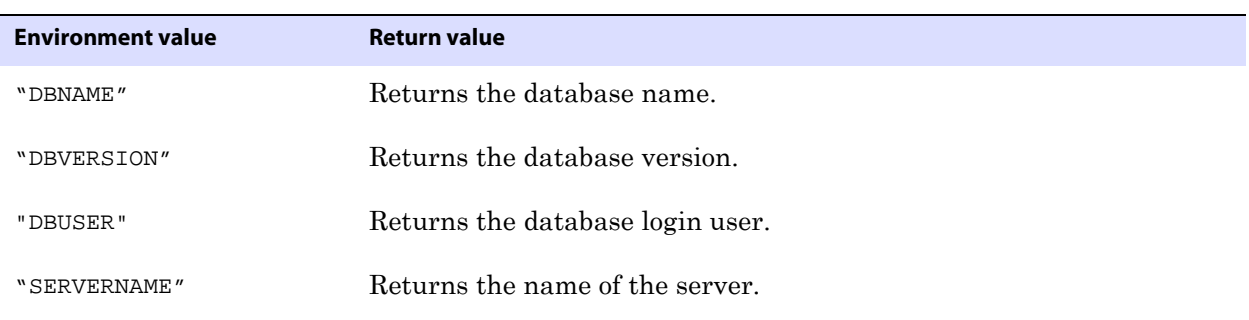

..............................................................................

#### **Using the TRANSACTION information type**

Use the TRANSACTION option of @GETENV to return information about a source transaction. This option is valid for the Extract process. Both TRANSACTION and <environment value> must be enclosed within double quotes.

Syntax @GETENV ("TRANSACTION", "<return value>")

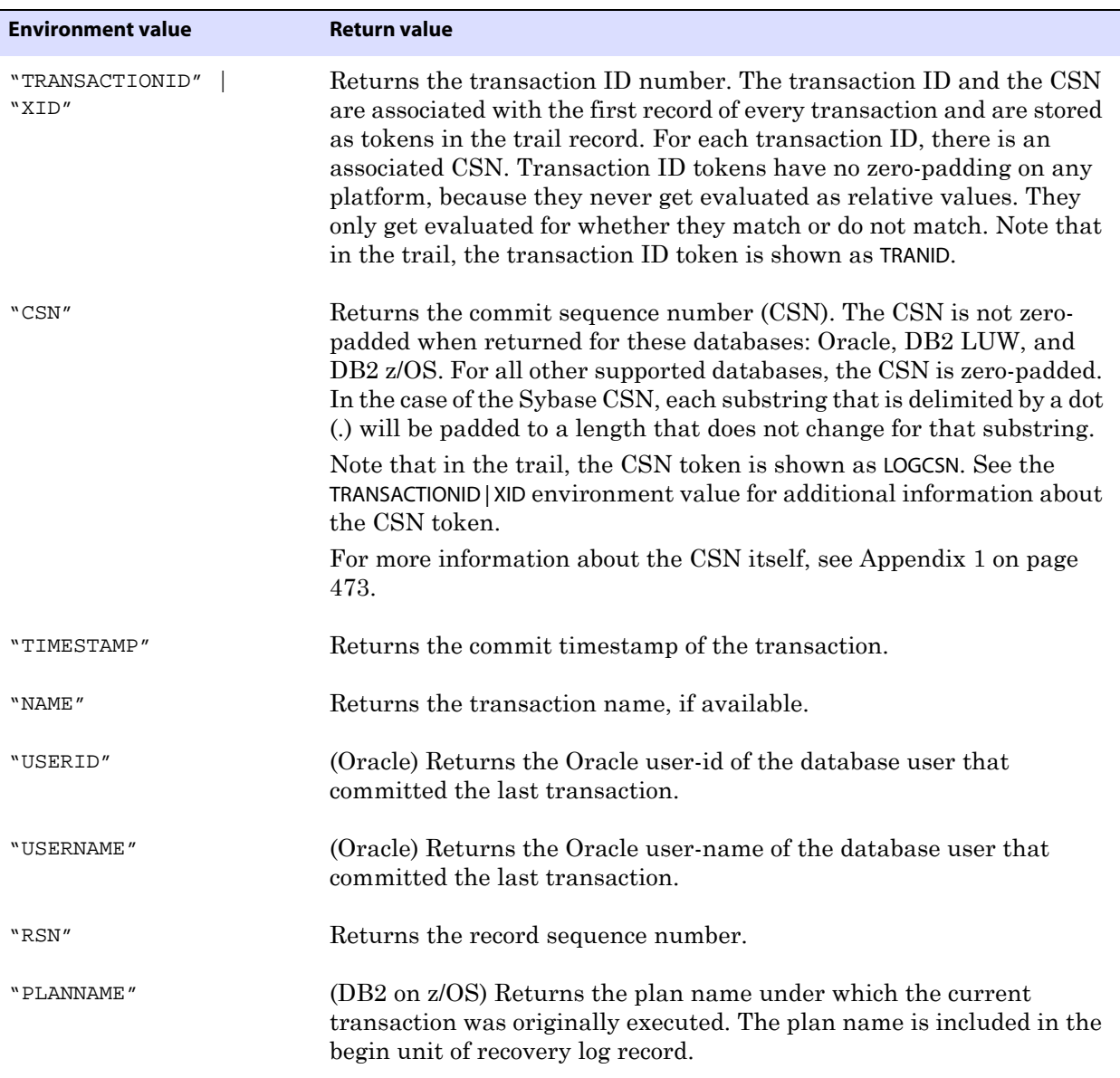

### **Using the OSVARIABLE information type**

Use the OSVARIABLE option of @GETENV to return the string value of a specified operatingsystem environment variable. This option is valid for Extract and Replicat. Both OSVARIABLE and <variable> must be within double quotes.

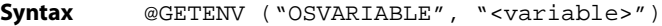

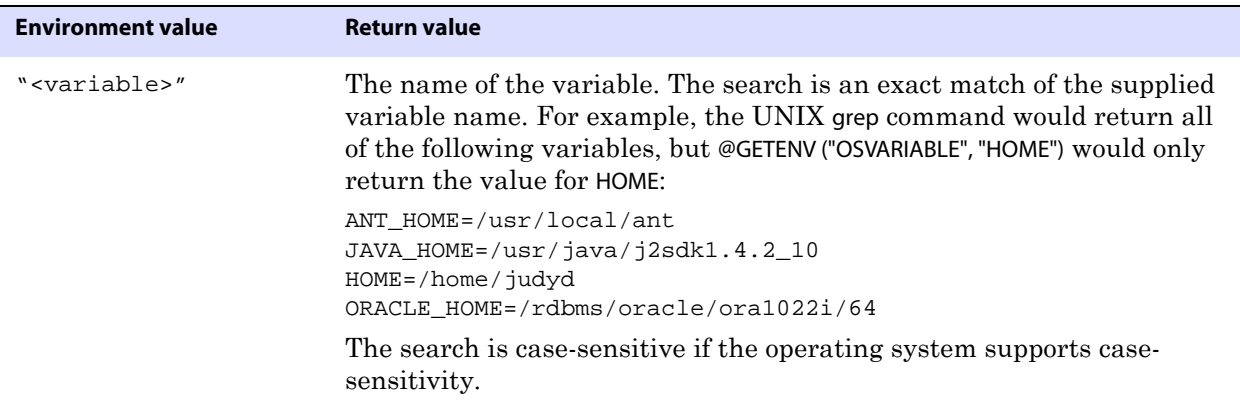

#### **Using the TLFKEY information type**

Use the TLFKEY option of @GETENV to associate a unique key with TLF/PTLF records in ACI's Base24 application. The 64-bit key is composed of the following concatenated items:

- The number of seconds since 2000.
- The block number of the record in the TLF/PTLF block multiplied by ten.
- The node specified by the user (must be between 0 and 255).

This option is valid for the Extract and Replicat processes. TLFKEY must be within double quotes.

**Syntax** @GETENV ("TLFKEY", SYSKEY <unique key>)

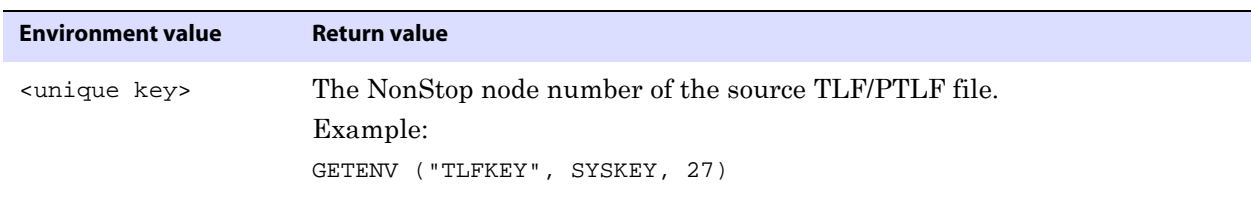

# **GETVAL**

Use the @GETVAL function to extract values from a stored procedure or query so that they can be used as input to a FILTER or COLMAP clause of a MAP or TABLE statement.

Whether or not a parameter value can be extracted with @GETVAL depends upon the following:

- *1.* Whether or not the stored procedure or query executed successfully.
- *2.* Whether or not the stored procedure or query results have expired.

..............................................................................

#### **Handling missing column values**

When a value cannot be extracted, the @GETVAL function results in a "column missing" condition. Typically, this occurs for update operations if the database only logs values for columns that were changed.

Usually this means that the column cannot be mapped. To test for missing column values, use the @COLTEST function to test the result of @GETVAL, and then map an alternative value for the column to compensate for missing values, if desired. Or, to ensure that column values are available, you can use the FETCHCOLS or FETCHCOLSEXCEPT option of the TABLE or MAP parameter to fetch the values from the database if they are not present in the log. Enabling supplemental logging for the necessary columns also would work.

**Syntax** @GETVAL (<name>.<parameter>)

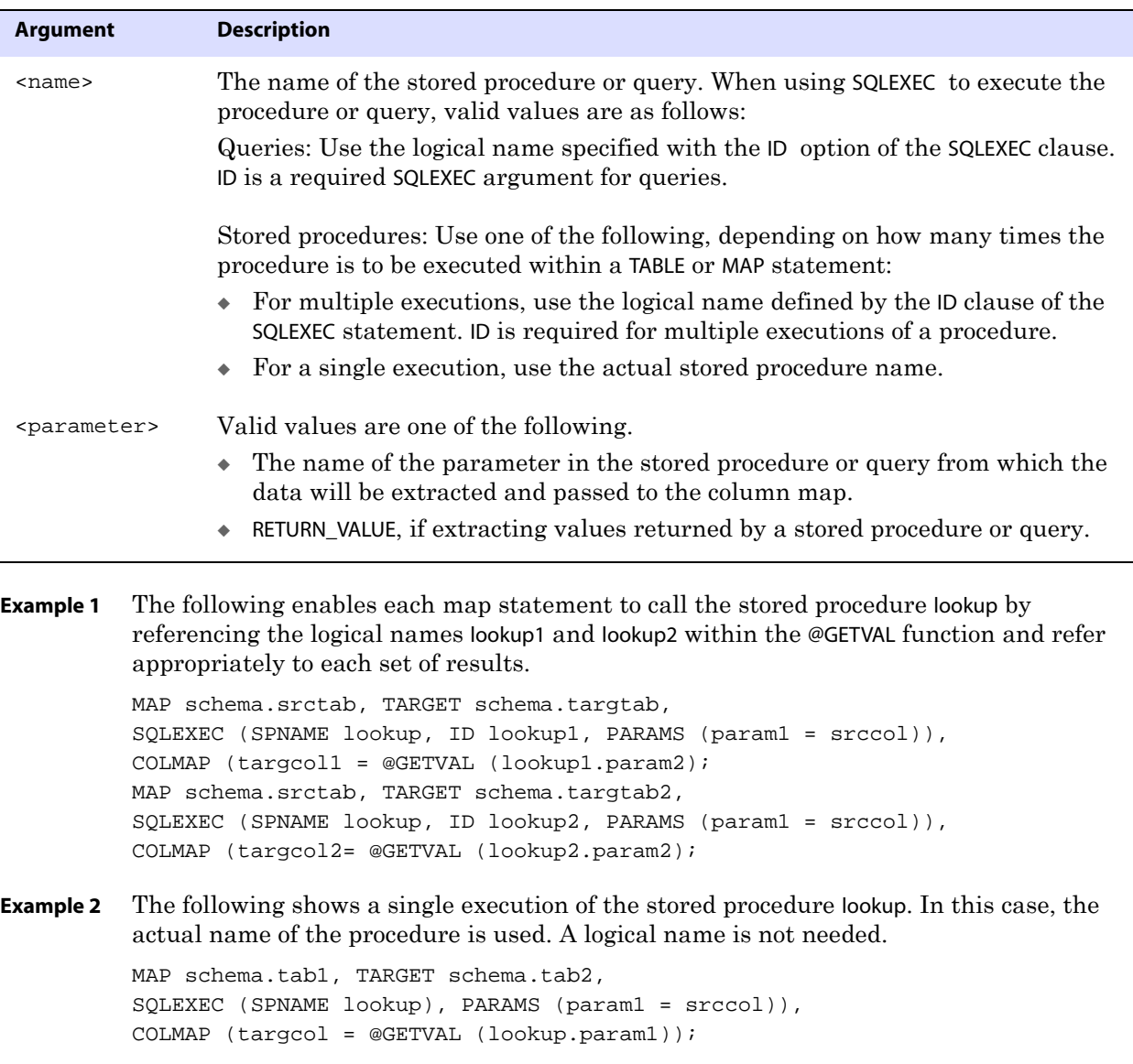

**Example 3** The following shows the execution of a query from which values are mapped with @GETVAL.

```
MAP sales.account, TARGET sales.newacct,
SQLEXEC (ID lookup, 
QUERY " select desc_col into desc_param from lookup_table "
" where code_col = :code_param ",
PARAMS (code_param = account_code)),
COLMAP (newacct_id = account_id, newacct_val = @GETVAL (lookup.desc_param));
```
#### **Alternate syntax**

With SQLEXEC, you can capture parameter results without explicitly using the @GETVAL keyword. Simply refer to the procedure name (or logical name if using a query or multiple instances of a procedure) and parameter in the following format:

**Syntax** {<procedure name> | <logical name>}.<parameter>

**Example 1** In the following example, @GETVAL is called for the phrase proc1.p2 without the @GETVAL keyword.

```
MAP test.tab1, TARGET test.tab2,
SQLEXEC (SPNAME proc1, ID myproc, PARAMS (p1 = sourcecol1),
COLMAP (targcoll = proc1.p2);
```
**Example 2** In the following example, the @GETVAL function is called for the phrase lookup.desc\_param without the @GETVAL keyword.

```
MAP sales.account, TARGET sales.newacct,
SQLEXEC (ID lookup, 
QUERY " select desc_col into desc_param from lookup_table "
" where code_col = :code_param ",
PARAMS (code_param = account_code)),
COLMAP (newacct_id = account_id, newacct_val = lookup.desc_param);
```
# **HEXTOBIN**

Use the @HEXTOBIN function to convert a supplied string of hexadecimal data into raw format.

```
Syntax @HEXTOBIN(<data>)
```
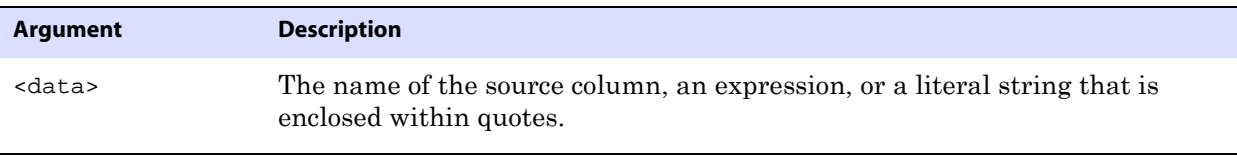

..............................................................................

**Example** @HEXTOBIN("414243") converts to three bytes: 0x41 0x42 0x43.

# **HIGHVAL | LOWVAL**

Use the @HIGHVAL and @LOWVAL functions when you need to generate a value, but you want to constrain it within an upper or lower limit. These functions emulate the COBOL functions of the same names.

Use @HIGHVAL and @LOWVAL only with string and binary data types. When using them with strings, only @STRNCMP is valid. Using them with decimal or date data types or with SQLEXEC operations can cause errors. DOUBLE data types result in -1 or 0 (Oracle NUMBER, no precision, no scale).

**Syntax** @HIGHVAL ([<length>]) | @LOWVAL ([<length>])

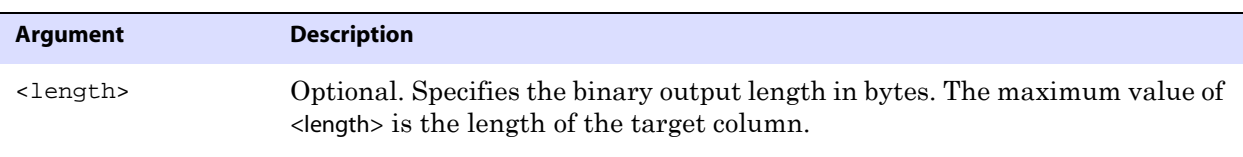

**Example** The following example assumes that the size of the group\_level column is 5 bytes.

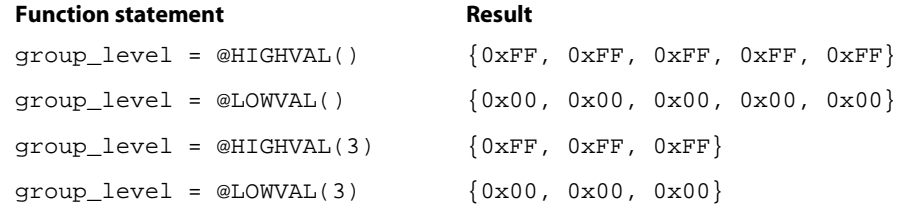

**IF**

Use the @IF function to return one of two values, based on a condition. You can use the @IF function with other GoldenGate functions to begin a conditional argument that tests for one or more exception conditions. You can direct processing based on the results of the test. You can nest @IF statements, if needed.

**Syntax** @IF (<conditional expression>, <value if non-zero>, <value if zero>)

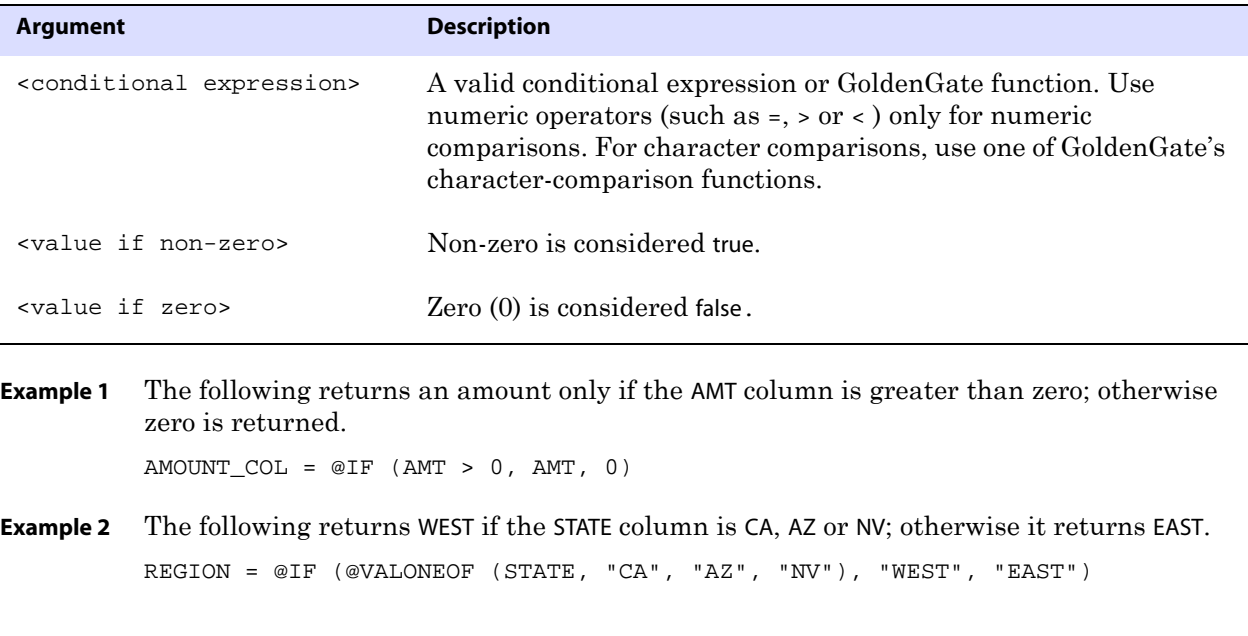

**Example 3** The following returns the result of the PRICE column multiplied by the QUANTITY column if both columns are greater than 0. Otherwise, the @COLSTAT (NULL) function creates a NULL value in the target column.

> ORDER\_TOTAL = @IF (PRICE > 0 AND QUANTITY > 0, PRICE \* QUANTITY, @COLSTAT (NULL))

### **NUMBIN**

Use the @NUMBIN function to convert a binary string of eight or fewer bytes into a number. Use this function when the source column defines a byte stream that actually is a number represented as a string.

**Syntax** @NUMBIN (<source column>)

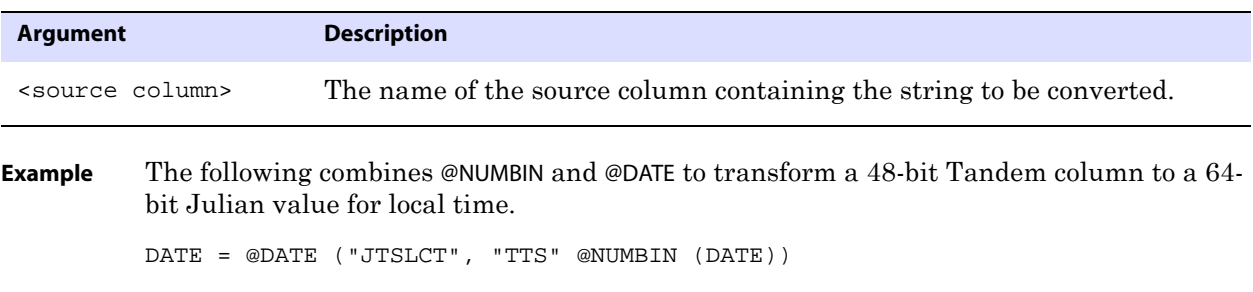

# **NUMSTR**

Use the @NUMSTR function to convert a string (character) column or value into a number. Use @NUMSTR to do either of the following:

- Map a string (character) to a number.
- Use a string column that contains only numbers in an arithmetic expression.

**Syntax** @NUMSTR (<input>)

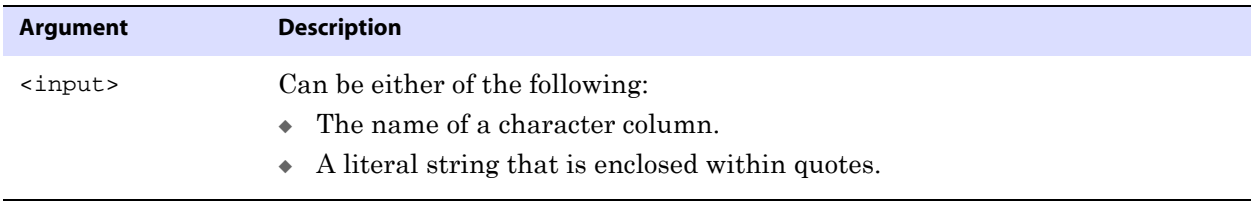

**Example** PAGE\_NUM = @NUMSTR (ALPHA\_PAGE\_NO)

# **RANGE**

Use the @RANGE function to divide the rows of any table across two or more GoldenGate processes. It can be used to increase the throughput of large and heavily accessed tables and also can be used to divide data into sets for distribution to different destinations. Specify each range in a FILTER clause in a TABLE or MAP statement.

@RANGE is safe and scalable. It preserves data integrity by guaranteeing that the same row will always be processed by the same process group.

@RANGE computes a hash value of the columns specified in the input. If no columns are specified, the KEYCOLS clause of the TABLE or MAP statement is used, if one exists. Otherwise, the primary key columns are used.

GoldenGate adjusts the total number of ranges to optimize the even distribution across the number of ranges specified.

Because any columns can be specified for this function, rows in tables with relational constraints to one another must be grouped together into the same process or trail to preserve referential integrity.

#### **NOTE** Using Extract to calculate the ranges is more efficient than using Replicat. Calculating ranges on the target side requires Replicat to read through the entire trail to find the data that meets each range specification.

**Syntax** @RANGE (<range>, <total ranges> [, <column>] [, <column>] [, ...])

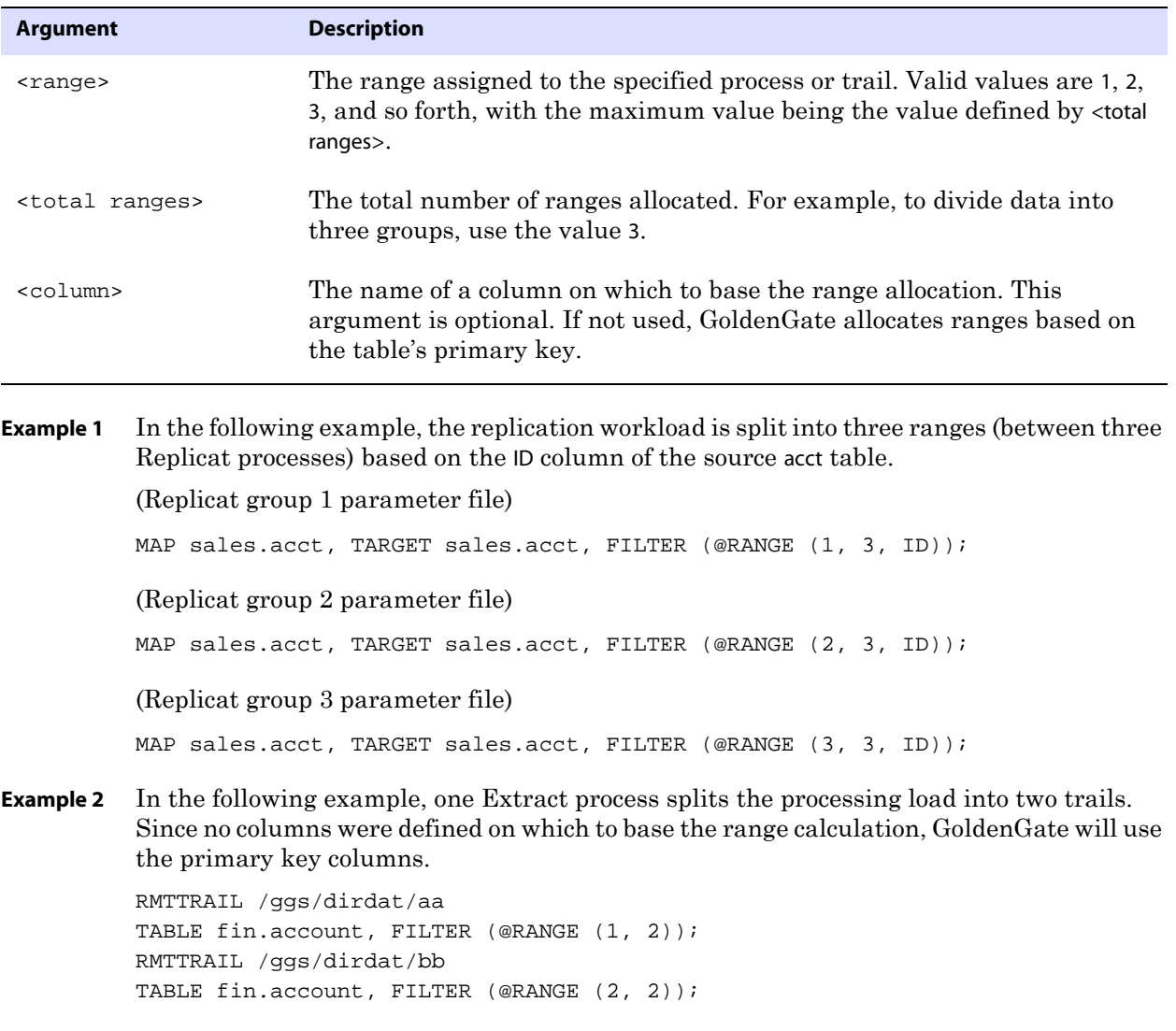

**Example 3** In the following example, two tables have relative operations based on an order\_ID column. The order\_master table has a key of order\_ID, and the order\_detail table has a key of order\_ID and item\_number. Because the key order\_ID establishes relativity, it is used in @RANGE filters for both tables to preserve referential integrity. The load is split into two ranges.

(Parameter file #1)

MAP sales.order\_master, TARGET sales.order\_master, FILTER (@RANGE (1, 2, order\_ID)); MAP sales.order\_detail, TARGET sales.order\_detail, FILTER (@RANGE (1, 2, order\_ID));

#### (Parameter file #2)

MAP sales.order\_master, TARGET sales.order\_master, FILTER (@RANGE (2, 2, order\_ID)); MAP sales.order\_detail, TARGET sales.order\_detail, FILTER (@RANGE (2, 2, order\_ID));

# **STRCAT**

Use the @STRCAT function to concatenate one or more strings or string (character) columns. Enclose literal strings within quotes.

For this function, GoldenGate supports the use of an escape sequence to represent characters in a string column in Unicode or in the native character encoding of the Microsoft Windows, UNIX, and Linux operating systems. The target column must be a SQL Unicode data type if any argument is supplied as Unicode. See [page 375](#page-376-0) for more information.

**Syntax** @STRCAT (<string1>, <string2> [, ...])

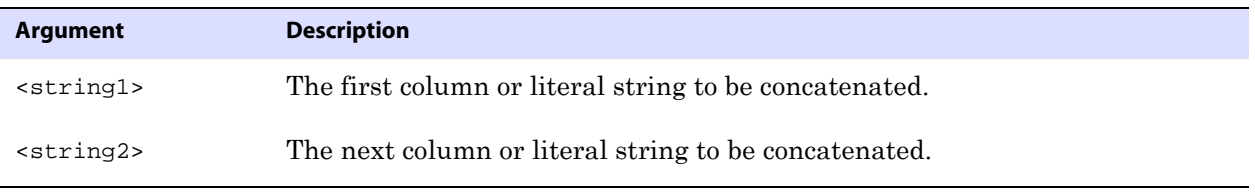

**Example** The following creates a phone number from three columns and includes the literal formatting values.

..............................................................................

PHONE\_NO = @STRCAT (AREA\_CODE, PREFIX, "-", PHONE)

# **STRCMP**

Use the @STRCMP function to compare two character columns or literal strings. Enclose literals within quotes.

@STRCMP returns the following:

- –1 if the first string is less than the second.
- 0 if the strings are equal.
- 1 if the first string is greater than the second.

Trailing spaces are truncated before comparing the strings.

For this function, GoldenGate supports the use of an escape sequence to represent characters in a string column in Unicode or in the native character encoding of the Microsoft Windows, UNIX, and Linux operating systems. This function can compare different character data types, such as CHAR and NCHAR. See [page 375](#page-376-0) for more information.

**Syntax** @STRCMP (<string1>, <string2>)

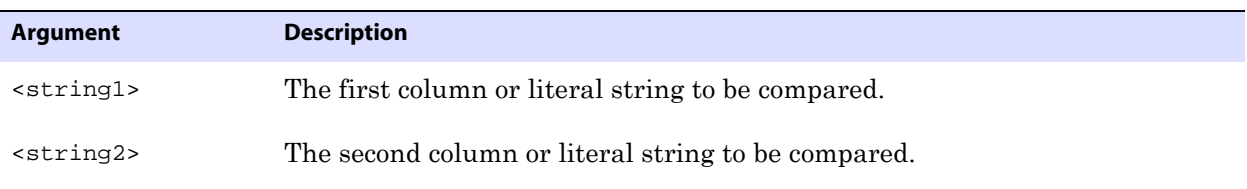

**Example** The following example compares two literal strings and returns 1 because the first string is greater than the second one.

@STRNCMP ("JOHNSON", "JONES")

# **STREQ**

Use the @STREQ function to determine whether or not two string (character) columns or literal strings are equal. Enclose literals within quotes.

@STREQ returns the following:

- 1 (true) if the strings are equal.
- 0 (false) if the strings are not equal.

For this function, GoldenGate supports the use of an escape sequence to represent characters in a string column in Unicode or in the native character encoding of the Microsoft Windows, UNIX, and Linux operating systems. This function can compare different character data types, such as CHAR and NCHAR. See [page 375](#page-376-0) for more information.

**Syntax** @STREQ (<string1>, <string2>)

| <b>Argument</b>     | <b>Description</b>                                                                                                    |  |
|---------------------|----------------------------------------------------------------------------------------------------|--|
| <string1></string1> | The first column or literal string to be compared.                                                                                             |  |
| <string2></string2> | The second column or literal string to be compared.                                                                                            |  |
| <b>Example</b>      | The following compares the value of the region column to the literal value "EAST." If region $=$<br><b>EAST, the record passes the filter.</b> |  |
|                     | (region, "EAST"))<br>@STREO<br>FILTER                                                                                                    |  |

You could use @STREQ in a comparison to determine a result, as shown in the following example. If the state is "NY," the expression returns "East Coast." Otherwise, it returns "Other."

@IF (@STREQ (state, "NY"), "East Coast", "Other")

# **STREXT**

Use the @STREXT function to extract a portion of a string.

For this function, GoldenGate supports the use of an escape sequence to represent characters in a string column in Unicode or in the native character encoding of the Microsoft Windows, UNIX, and Linux operating systems. The target column must be a SQL Unicode data type if any argument is supplied as Unicode. See [page 375](#page-376-0) for more information.

**Syntax** @STREXT (<string>, <begin position>, <end position>)

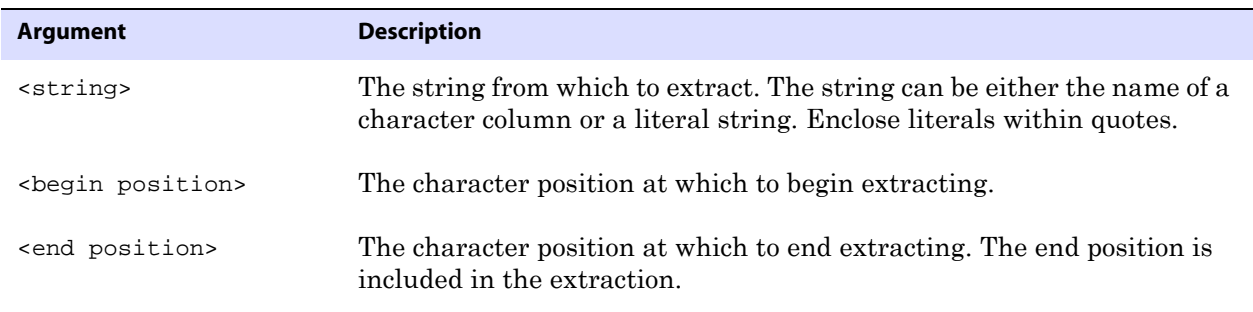

The following example uses three @STREXT functions to extract a phone number into three different columns. AREA CODE =  $@STREXT$  (PHONE, 1, 3), PREFIX = @STREXT (PHONE, 4, 6), PHONE NO = @STREXT (PHONE, 7, 10)

# **STRFIND**

Use the @STRFIND function to determine the position of a string within a string column or else return zero if the string is not found. Optionally, @STRFIND can accept a starting position within the string.

For this function, GoldenGate supports the use of an escape sequence to represent characters in a string column in Unicode or in the native character encoding of the Microsoft Windows, UNIX, and Linux operating systems. The target column must be a SQL Unicode data type if any argument is supplied as Unicode. See [page 375](#page-376-0) for more information.

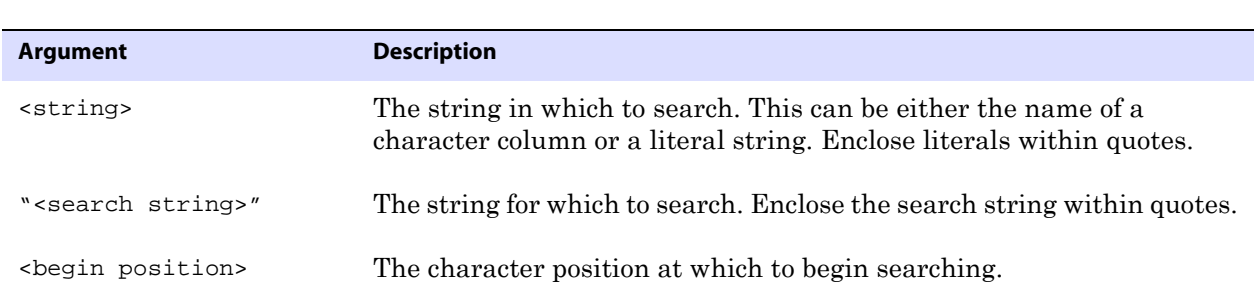

**Syntax** @STRFIND (<string>, "search string>" [, < begin position>])

**Example** Assuming the string for the ACCT column is ABC123ABC, the following are possible results.

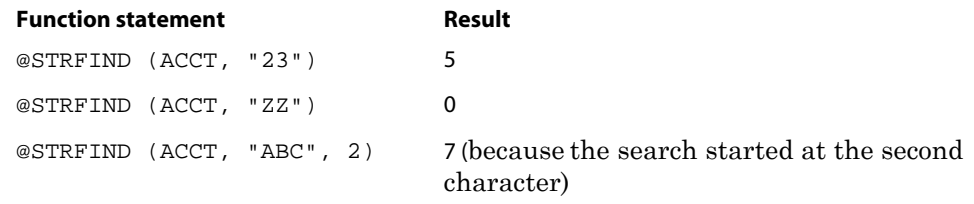

### **STRLEN**

Use the @STRLEN function to return the length of a string, expressed as the number of characters.

For this function, GoldenGate supports the use of an escape sequence to represent characters in a string column in Unicode or in the native character encoding of the Microsoft Windows, UNIX, and Linux operating systems. The target column must be a SQL Unicode data type if any argument is supplied as Unicode. See [page 375](#page-376-0) for more information.

**Syntax** @STRLEN (<string>)

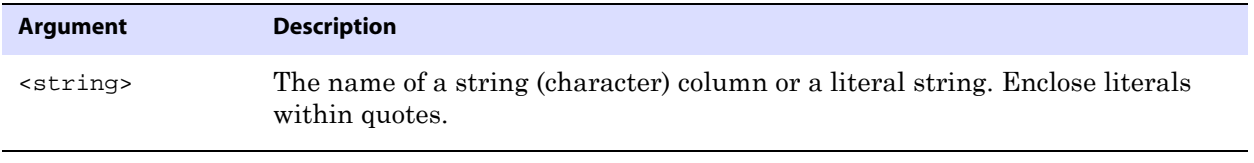

**Example** @STRLEN (ID\_NO)

# **STRLTRIM**

Use the @STRLTRIM function to trim leading spaces.

For this function, GoldenGate supports the use of an escape sequence to represent characters in a string column in Unicode or in the native character encoding of the Microsoft Windows, UNIX, and Linux operating systems. The target column must be a

SQL Unicode data type if any argument is supplied as Unicode. See [page 375](#page-376-0) for more information.

**Syntax** @STRLTRIM (<string>)

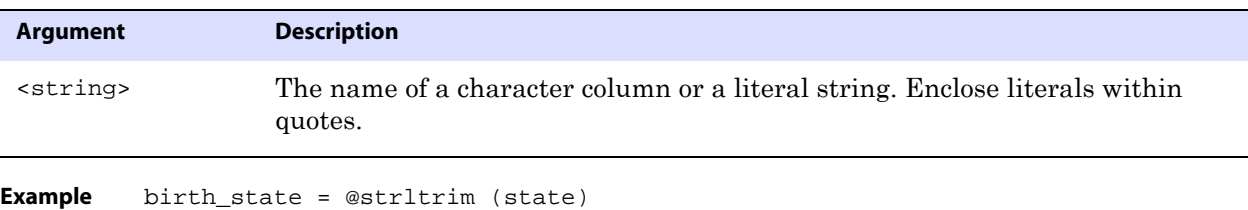

# **STRNCAT**

Use the @STRNCAT function to concatenate one or more strings to a maximum length.

For this function, GoldenGate supports the use of an escape sequence to represent characters in a string column in Unicode or in the native character encoding of the Microsoft Windows, UNIX, and Linux operating systems. The target column must be a SQL Unicode data type if any argument is supplied as Unicode. See [page 375](#page-376-0) for more information.

**Syntax** @STRNCAT (<string>, <max length> [, <string>, <max length>] [, ...] )

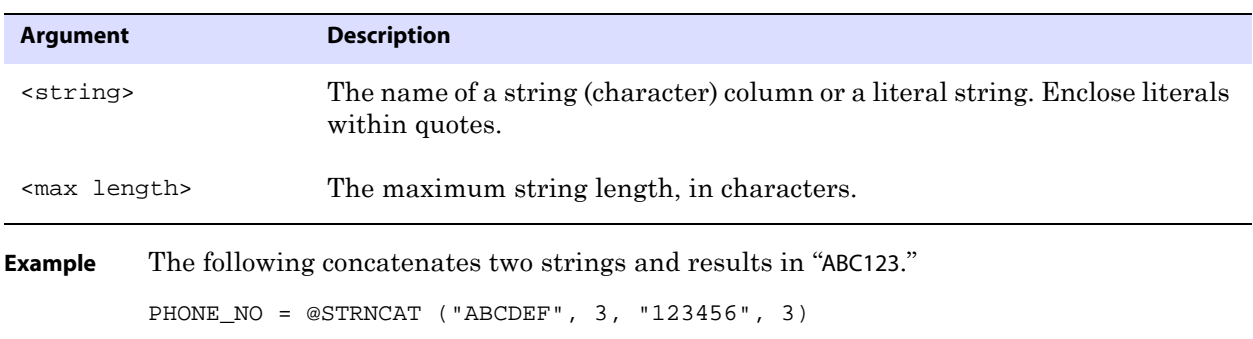

..............................................................................

# **STRNCMP**

Use the @STRNCMP function to compare two strings based on a specific number of characters. The string can be either the name of a string (character) column or a literal string that is enclosed within quotes. The comparison starts at the first character in the string.

@STRNCMP returns the following:

- –1 if the first string is less than the second.
- 0 if the strings are equal.
- 1 if the first string is greater than the second.

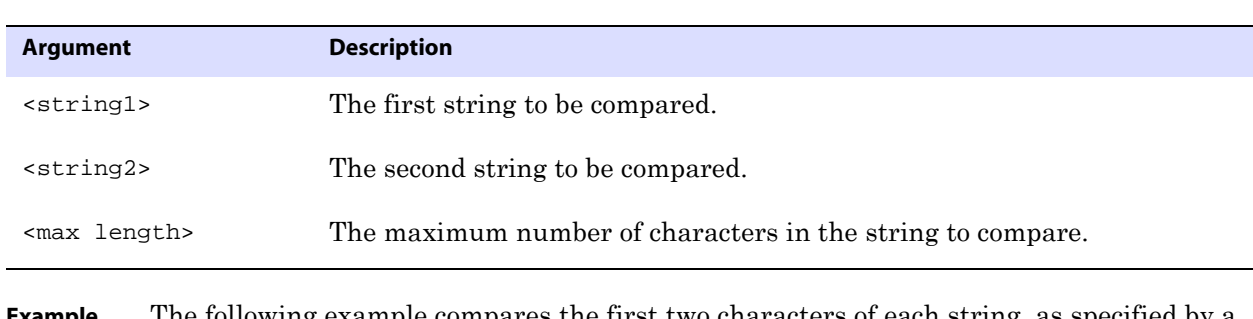

**Syntax** @STRNCMP (<string1>, <string2>, <max length>)

**Example** The following example compares the first two characters of each string, as specified by a <max length> of 2, and it returns 0 because both sets are the same.

@STRNCMP ("JOHNSON", "JONES", 2)

# **STRNUM**

Use the @STRNUM function to convert a number into a string and specify the output format and padding.

**Syntax** @STRNUM (<column>, {LEFT | LEFTSPACE, | RIGHT | RIGHTZERO} [<length>] )

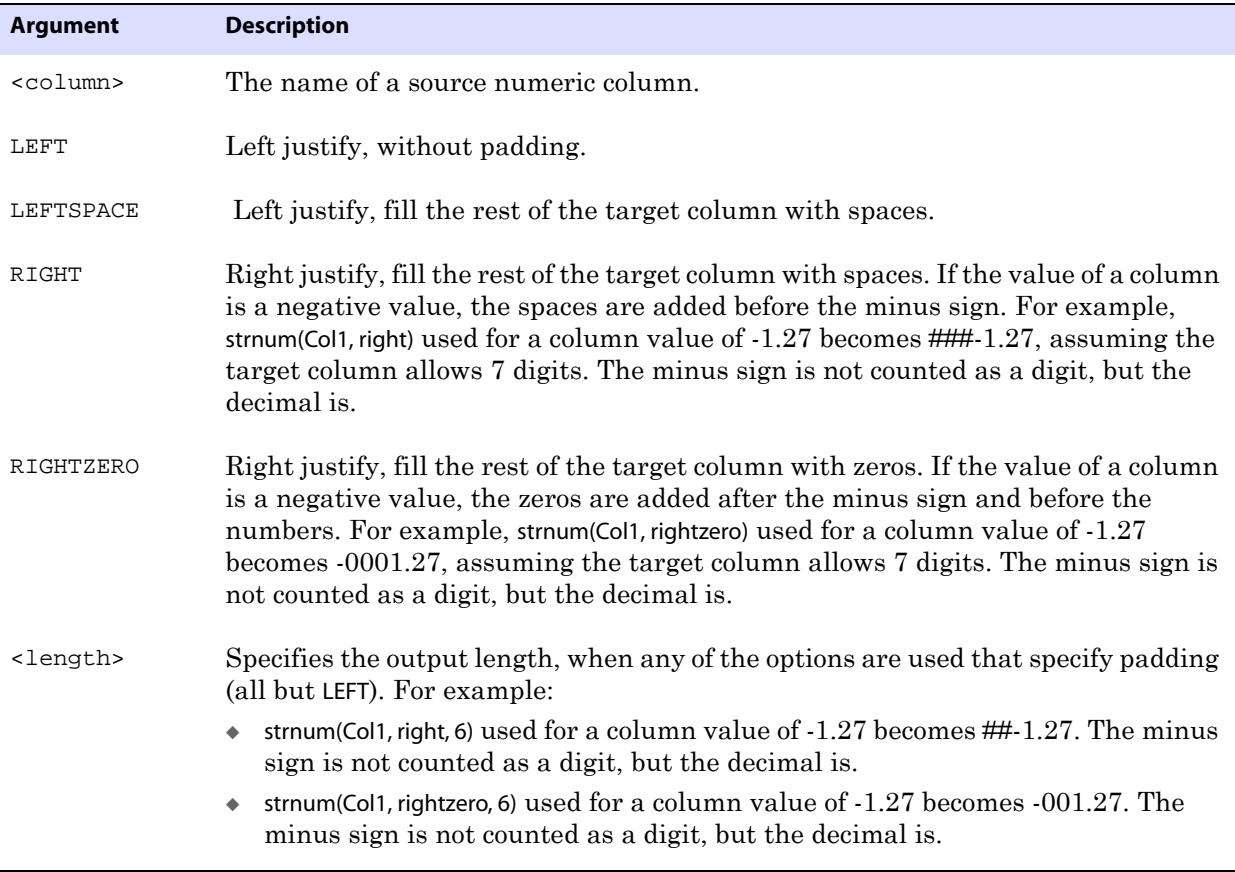

**Example** Assuming a source column named NUM has a value of 15 and the target column's maximum length is 5 characters, the following examples show the different types of results obtained with formatting options.

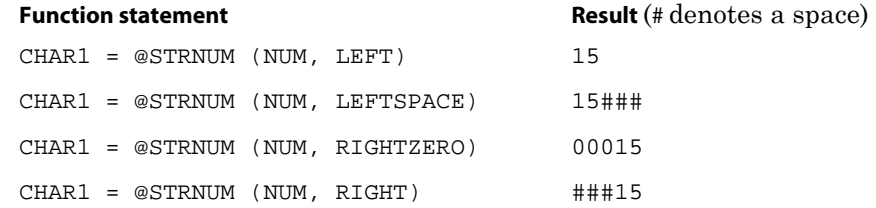

If an output <length> of 4 is specified in the preceding example, the following shows the different types of results.

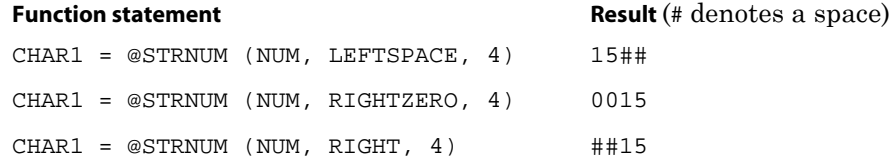

### **STRRTRIM**

Use the @STRRTRIM function to trim trailing spaces.

For this function, GoldenGate supports the use of an escape sequence to represent characters in a string column in Unicode or in the native character encoding of the Microsoft Windows, UNIX, and Linux operating systems. The target column must be a SQL Unicode data type if any argument is supplied as Unicode. See [page 375](#page-376-0) for more information.

**Syntax** @STRRTRIM (<string>)

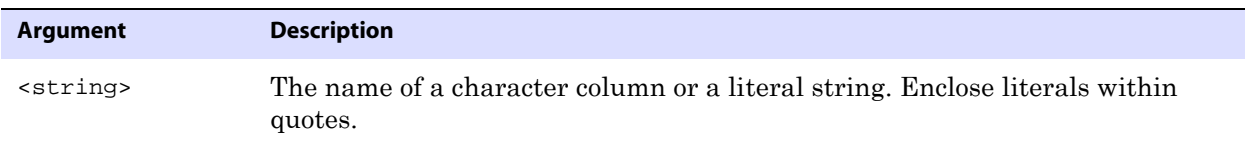

**Example** street\_address = @strrtrim (address)

### **STRSUB**

Use the @STRSUB function to substitute strings within a string (character) column or constant.

For this function, GoldenGate supports the use of an escape sequence to represent characters in a string column in Unicode or in the native character encoding of the Microsoft Windows, UNIX, and Linux operating systems. The target column must be a SQL Unicode data type if any argument is supplied as Unicode. See [page 375](#page-376-0) for more information.

**Syntax** @STRSUB (<source string>, <search string>, <substitute string> [, <search string>, <substitute string>] [, ...])

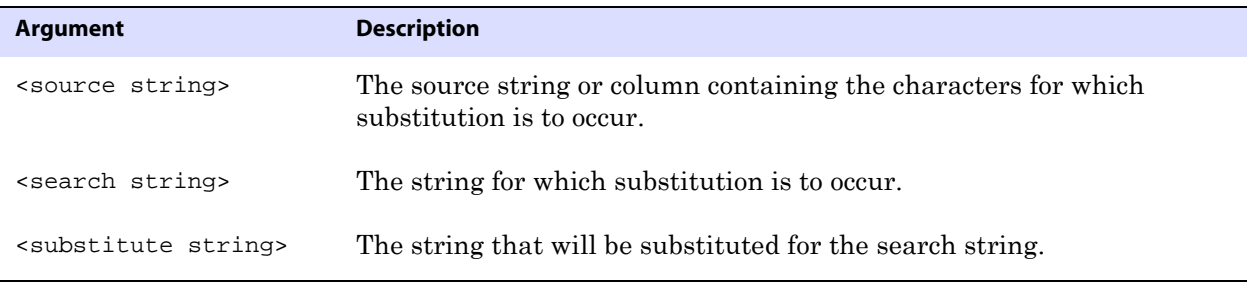

**Example 1** The following returns xxABCxx. @STRSUB ("123ABC123", "123", "xx")

**Example 2** The following returns 023zBC023.

@STRSUB ("123ABC123", "A", "z", "1", "0")

# **STRTRIM**

Use the @STRTRIM function to trim leading and trailing spaces.

For this function, GoldenGate supports the use of an escape sequence to represent characters in a string column in Unicode or in the native character encoding of the Microsoft Windows, UNIX, and Linux operating systems. The target column must be a SQL Unicode data type if any argument is supplied as Unicode. See [page 375](#page-376-0) for more information.

**Syntax** @STRTRIM (<string>)

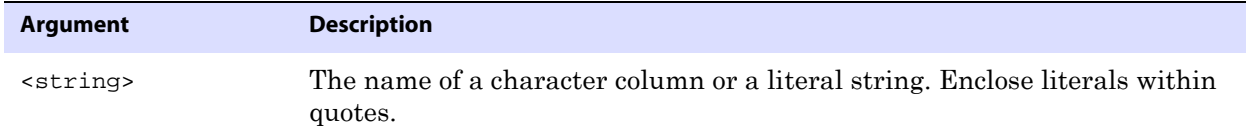

**Example** pin\_no = @strtrim (custpin)

# **STRUP**

Use the @STRUP function to change an alphanumeric string or string (character) column to upper case.

For this function, GoldenGate supports the use of an escape sequence to represent characters in a string column in Unicode or in the native character encoding of the Microsoft Windows, UNIX, and Linux operating systems. The target column must be a SQL Unicode data type if any argument is supplied as Unicode. See [page 375](#page-376-0) for more information.

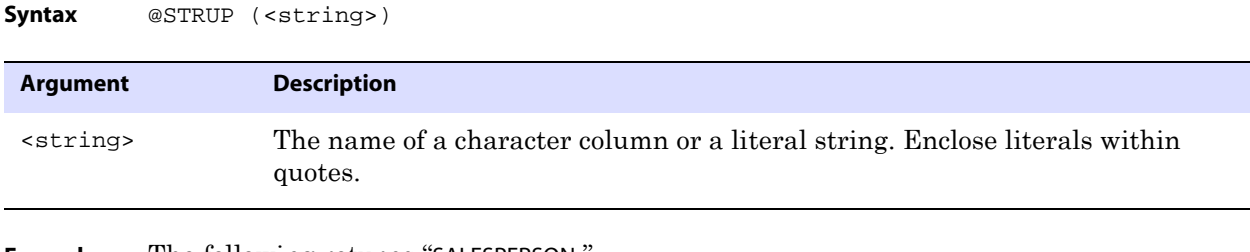

**Example** The following returns "SALESPERSON.

@STRUP ("salesperson")

# **TOKEN**

Use the @TOKEN function to retrieve token data that is stored in the user token area of the GoldenGate record header. You can map token data to a target column by using @TOKEN in the source expression of a COLMAP clause. As an alternative, you can use @TOKEN within a SQLEXEC statement, a GoldenGate macro, or a user exit.

To define token data, use the TOKENS clause of the TABLE parameter in the Extract parameter file. For more information about using tokens, see the *GoldenGate for Windows and UNIX Administrator Guide*.

**Syntax** @TOKEN ("<token name>")

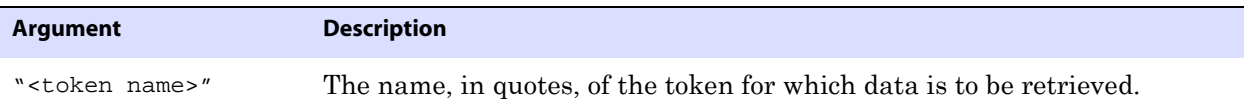

**Example** In the following example, 10 tokens are mapped to target columns.

```
MAP ora.oratest, TARGET ora.rpt,
COLMAP (
host = @token ("tk_host"),
gg_group = @token ("tk_group"),
osuser = @token ("tk_osuser"),
domain = @token ("tk_domain"),
ba_ind = @token ("tk_ba_ind"),
commit ts = @token ("tk_commit_ts"),
pos = @token ("tk_pos"),
rba = @token ("tk_rba"),
tablename = @token ("tk_table"),
optype = @token ("tk_optype")
);
```
# **VALONEOF**

Use the @VALONEOF function to compare a string or string (character) column to a list of values. If the value or column is in the list, 1 is returned; otherwise 0 is returned.

For this function, GoldenGate supports the use of an escape sequence to represent characters in a string column in Unicode or in the native character encoding of the

Microsoft Windows, UNIX, and Linux operating systems. The target column must be a SQL Unicode data type if any argument is supplied as Unicode. See [page 375](#page-376-0) for more information.

Syntax @VALONEOF (<expression>, <value> [, <value>] [, ...])

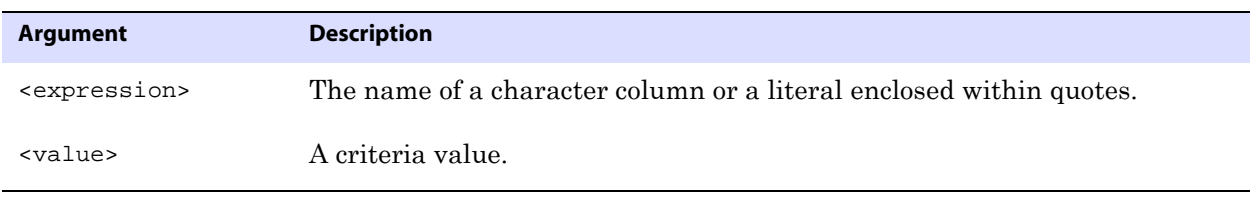

**Example** In the following example, if STATE is CA or NY, the expression returns "COAST," which is the response returned by @IF when the value is non-zero (true). Otherwise, the expression returns "MIDDLE."

@IF (@VALONEOF (STATE, "CA", "NY"), "COAST", "MIDDLE")

# **CHAPTER 5 User Exit Parameters**

#### **. . . . . . . . . . . . . . .**

This chapter describes the GoldenGate user exit functions and their parameters. For more information about using GoldenGate user exits, see the *GoldenGate for Windows and UNIX Administrator Guide*.

#### **Calling a user exit**

Use the CUSEREXIT parameter to call a custom exit routine written in C programming code from a Windows DLL or UNIX shared object at a defined exit point within GoldenGate processing. Your user exit routine must be able to accept different events and information from the Extract and Replicat processes, process the information as desired, and return a response and information to the caller (the GoldenGate process that called it).

For more information and syntax for the CUSEREXIT parameter, see [page 135](#page-136-0).

### **About the installed user exit files**

#### **About the usrdecs.h file**

The usrdecs.h file is the include file for the user exit API. It contains type definitions, return status values, callback function codes, and a number of other definitions. The usrdecs.h file is installed within the GoldenGate directory. Do not modify this file without assistance from GoldenGate Technical Support.

#### **Upgrading your user exits**

The usrdecs.h file is versioned to allow backward compatibility with existing user exits when enhancements or upgrades, such as new functions or structural changes, are added to a new GoldenGate release. The version of the usrdecs.h file is printed in the report file at the startup of Replicat or Extract.

To use new user exit functionality, you must recompile your routines to include the new usrdecs file. Routines that do not use new features do not need to be recompiled.

#### **Viewing examples of how to use the user exit functions**

..............................................................................

GoldenGate installs the following sample user exit files into the UserExitExamples directory of the GoldenGate installation directory:

- exitdemo.c shows how to initialize the user exit, issue callbacks at given exit points, and modify data. The demo is not specific to any database type.
- exitdemo\_passthru.c shows how the PASSTHRU option of the CUSEREXIT parameter can be used in an Extract data pump.
- exitdemo\_more\_recs.c shows an example of how to use the same input record multiple times to generate several target records.
- exitdemo\_lob.c shows an example of how to get read access to LOB data.
- exitdemo\_pk\_befores.c shows how to access the before and after image portions of a primary key update record, as well as the before images of regular updates (non-key updates). It also shows how to get target row values with SQLEXEC in the Replicat parameter file as a means for conflict detection. The resulting fetched values from the target are mapped as the target record when it enters the user exit.

Each directory contains the .c file as well as makefiles and a readme.txt file.

# **Function summary**

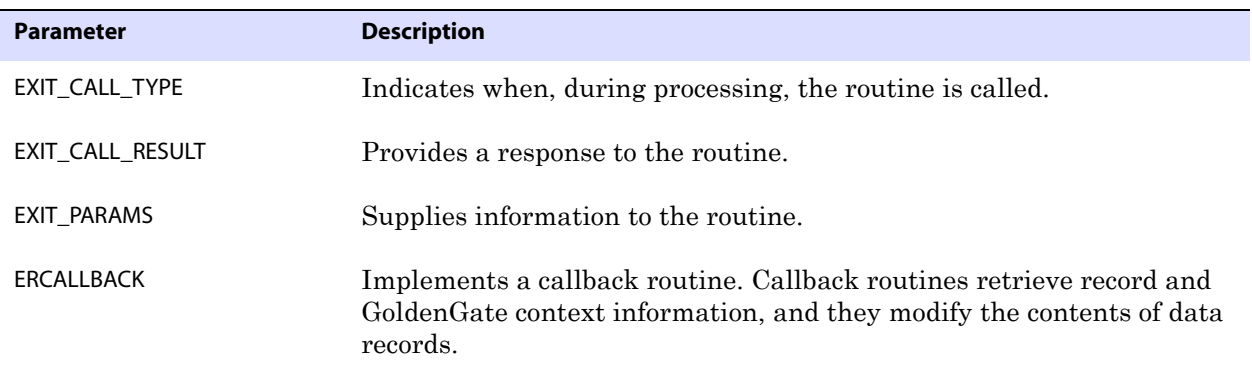

# **Using EXIT\_CALL\_TYPE**

Use EXIT\_CALL\_TYPE to indicate when, during processing, the Extract or Replicat process (the caller) calls a user exit routine. A process can call a routine with the following calls.

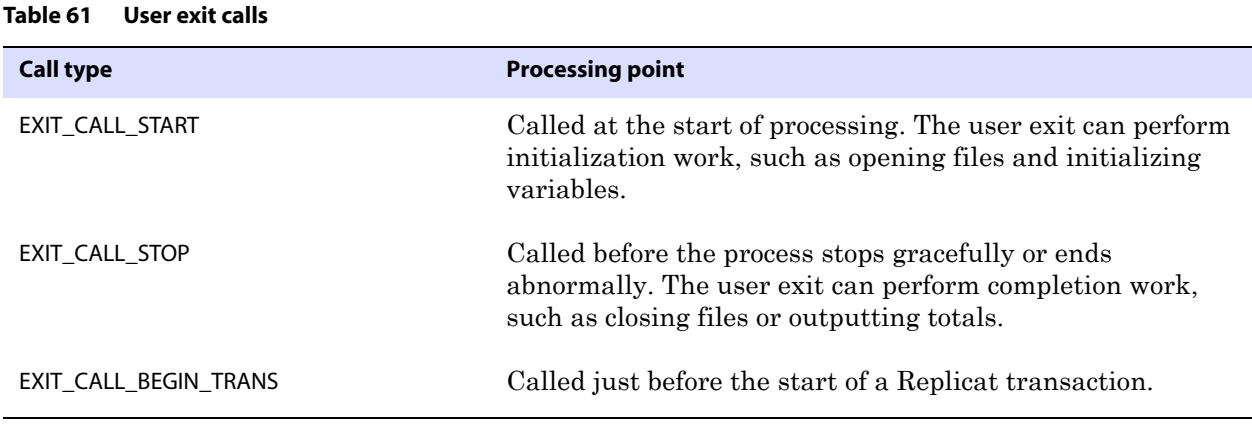

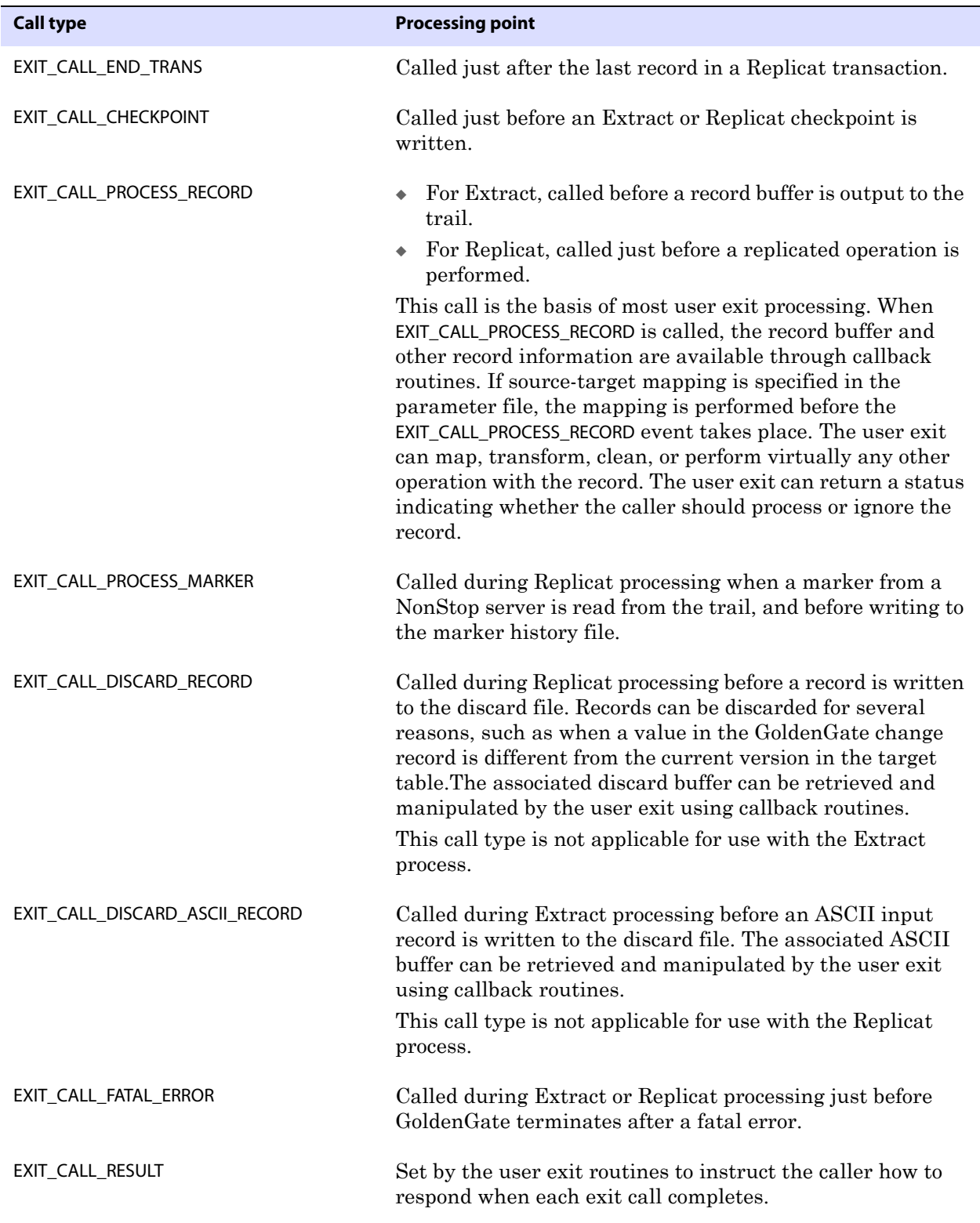

..............................................................................

#### **Table 61 User exit calls (continued)**

# **Using EXIT\_CALL\_RESULT**

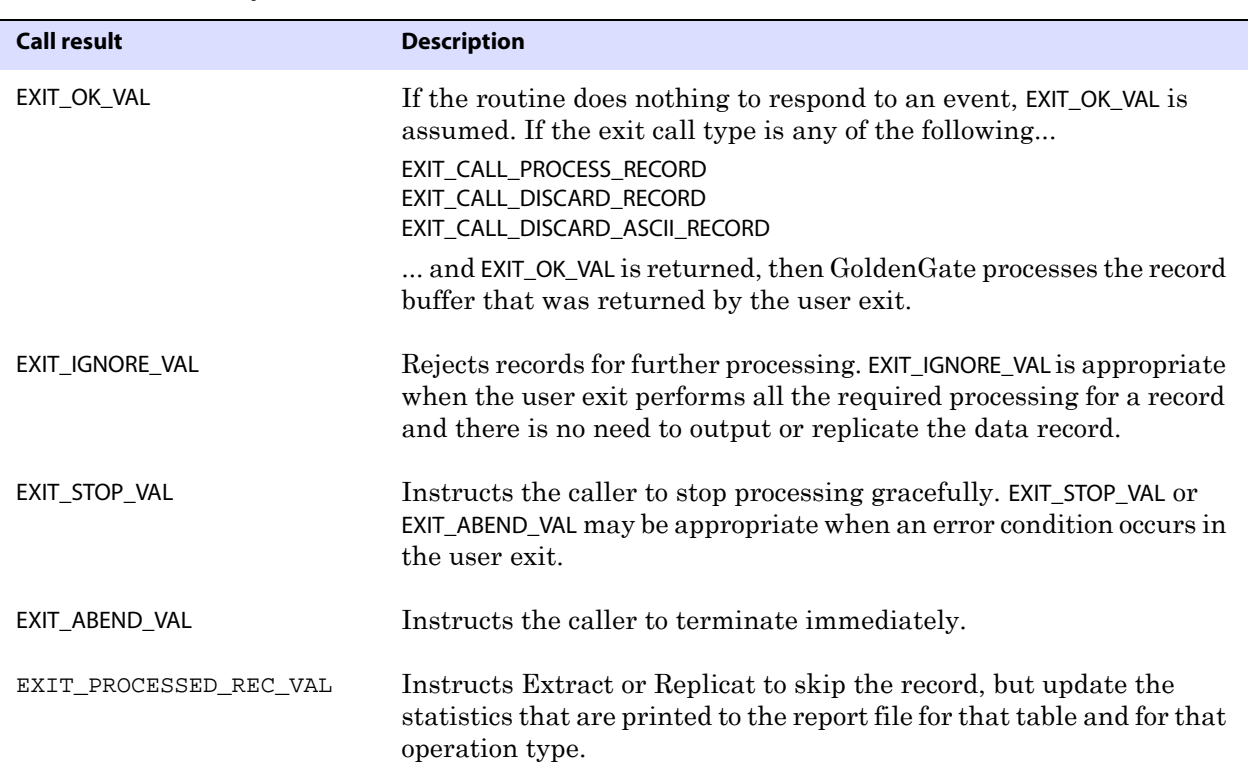

Use EXIT\_CALL\_RESULT to provide a response to the routine.

#### **Table 62 User exit responses**

# **Using EXIT\_PARAMS**

Use EXIT\_PARAMS to supply information to the user exit routine, such as the program name and user-defined parameters. You can process a single data record multiple times.

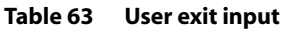

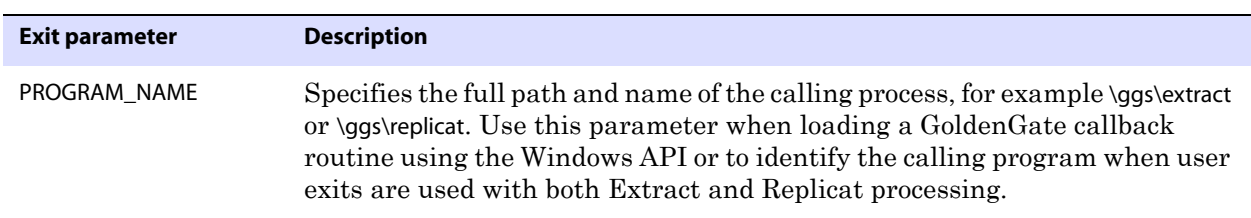

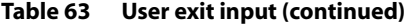

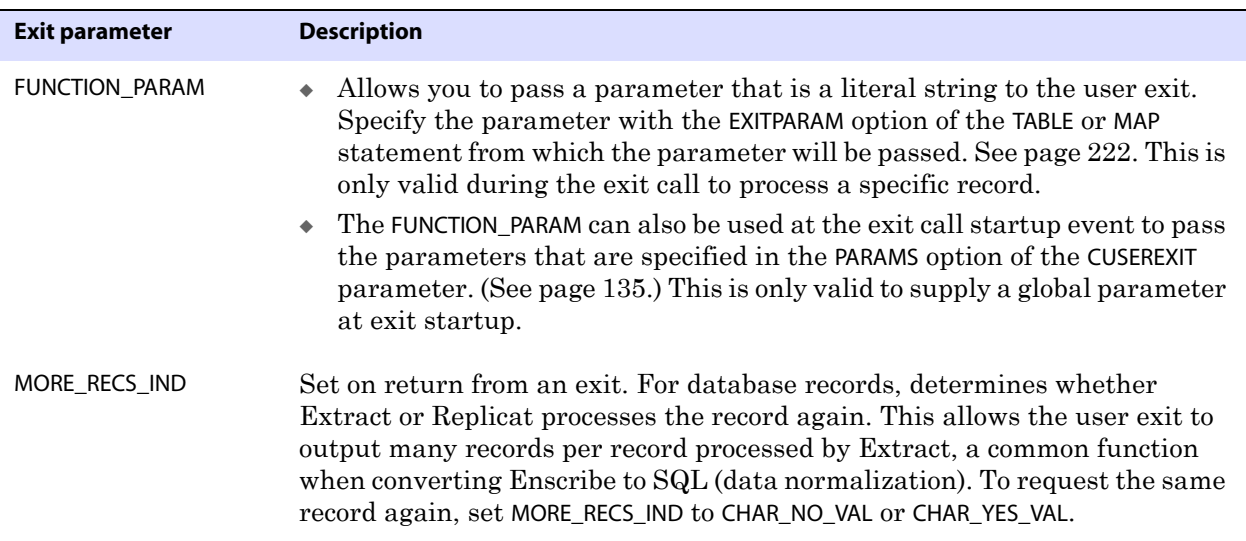

# **Using ERCALLBACK**

Use ERCALLBACK to execute a callback routine. A user callback routine retrieves context information from the Extract or Replicat process and sets context values, including the record itself, when the call type is one of the following:

- EXIT\_CALL\_PROCESS\_RECORD
- EXIT\_CALL\_DISCARD\_RECORD
- EXIT\_CALL\_DISCARD\_ASCII\_RECORD

Syntax ERCALLBACK (<function\_code>, <br/> <br/>buffer>, <result\_code>);

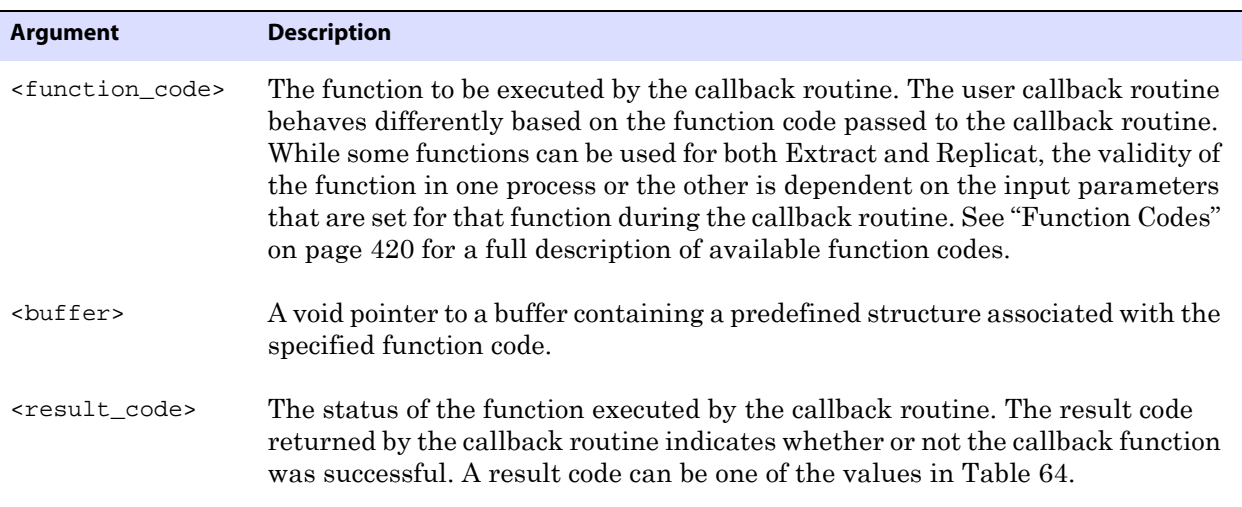

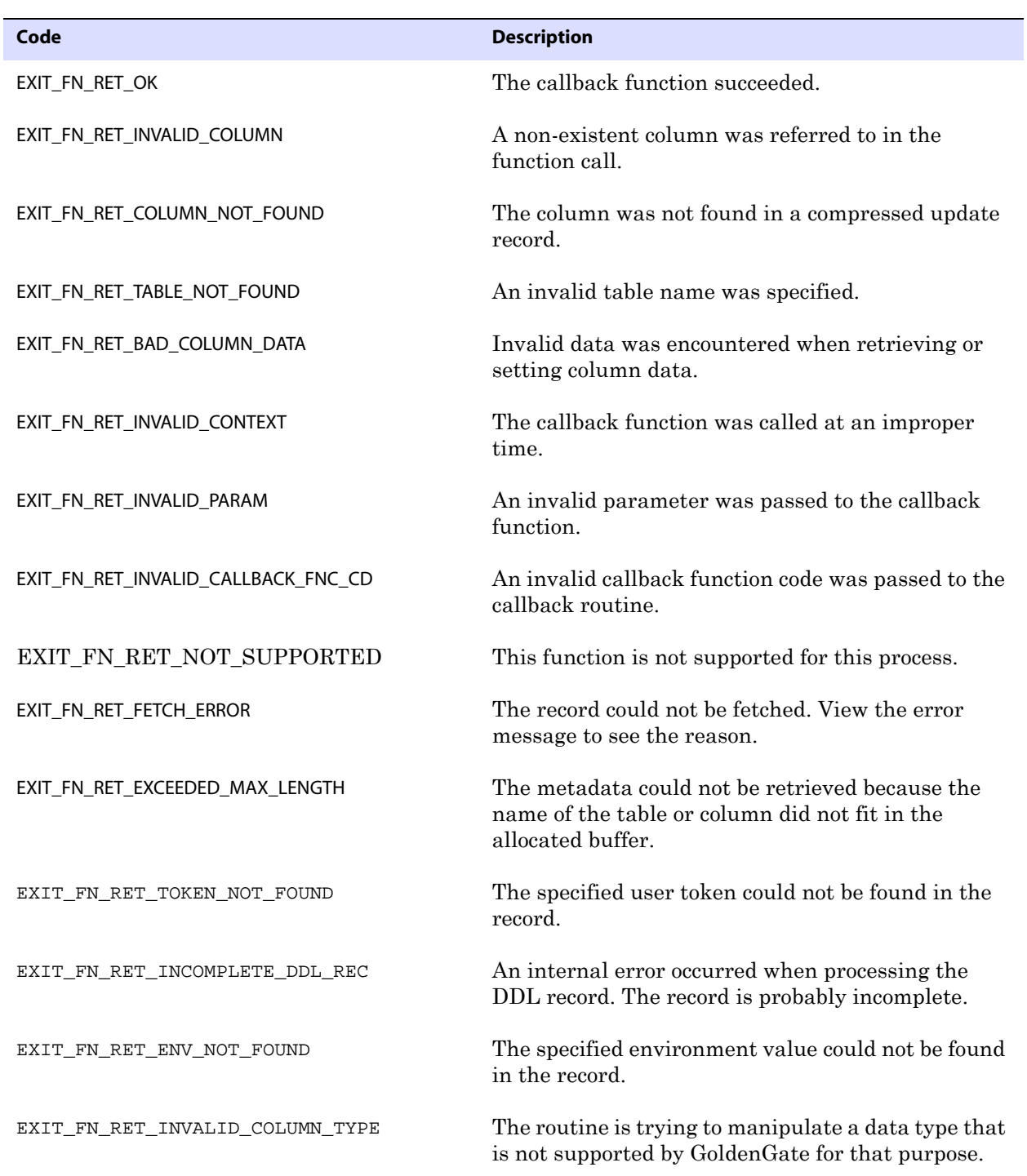

..............................................................................

#### <span id="page-420-0"></span>**Table 64 Result codes**

**Oracle® GoldenGate** *Reference Guide* 419

# <span id="page-421-0"></span>**Function Codes**

Function codes determine the output of the callback routine. The callback routine expects the contents of the data buffer to match the structure of the specified function code. The callback routine function codes and their data buffers are described in the following sections. The following is a summary of available functions.

**Table 65 Summary of GoldenGate function codes** 

| <b>Function code</b>              | <b>Description</b>                                                                                                    |
|-----------------------------------|----------------------------------------------------------------------------------------------------|
| <b>COMPRESS_RECORD</b>            | Use the COMPRESS_RECORD function when some, but not all, of<br>a target table's columns are present after mapping and the<br>entire record must be manipulated, rather than individual<br>column values.                    |
| <b>DECOMPRESS RECORD</b>          | Use the DECOMPRESS_RECORD function when some, but not all,<br>of a target table's columns are present after mapping and<br>the entire record must be manipulated, rather than<br>individual column values.                  |
| FETCH_CURRENT_RECORD              | Use the FETCH_CURRENT_RECORD function to obtain the record<br>that exists in the target table that has the same key as the<br>source record being processed, and without locking the<br>record.                             |
| FETCH_CURRENT_RECORD_WITH_LOCK    | Use the FETCH_CURRENT_RECORD_WITH_LOCK function to obtain<br>the record that exists in the target table with the same key<br>as the source record being processed, while locking the<br>record for update at the same time. |
| GET_BEFORE_AFTER_IND              | Use the GET_BEFORE_AFTER_IND function to determine<br>whether a record is a before image or an after image of the<br>database operation.                                                                                    |
| GET_COL_METADATA_FROM_INDEX       | Use the GET_COL_METADATA_FROM_INDEX function to<br>determine the column metadata that is associated with a<br>specified column index.                                                                                       |
| GET_COL_METADATA_FROM_NAME        | Use the GET_COL_METADATA_FROM_NAME function to determine<br>the column metadata that is associated with a specified<br>column name.                                                                                         |
| <b>GET COLUMN INDEX FROM NAME</b> | Use the GET_COLUMN_INDEX_FROM_NAME function to<br>determine the column index associated with a specified<br>column name.                                                                                                    |
| GET_COLUMN_NAME_FROM_INDEX        | Use the GET_COLUMN_NAME_FROM_INDEX function to<br>determine the column name associated with a specified<br>column index.                                                                                                    |

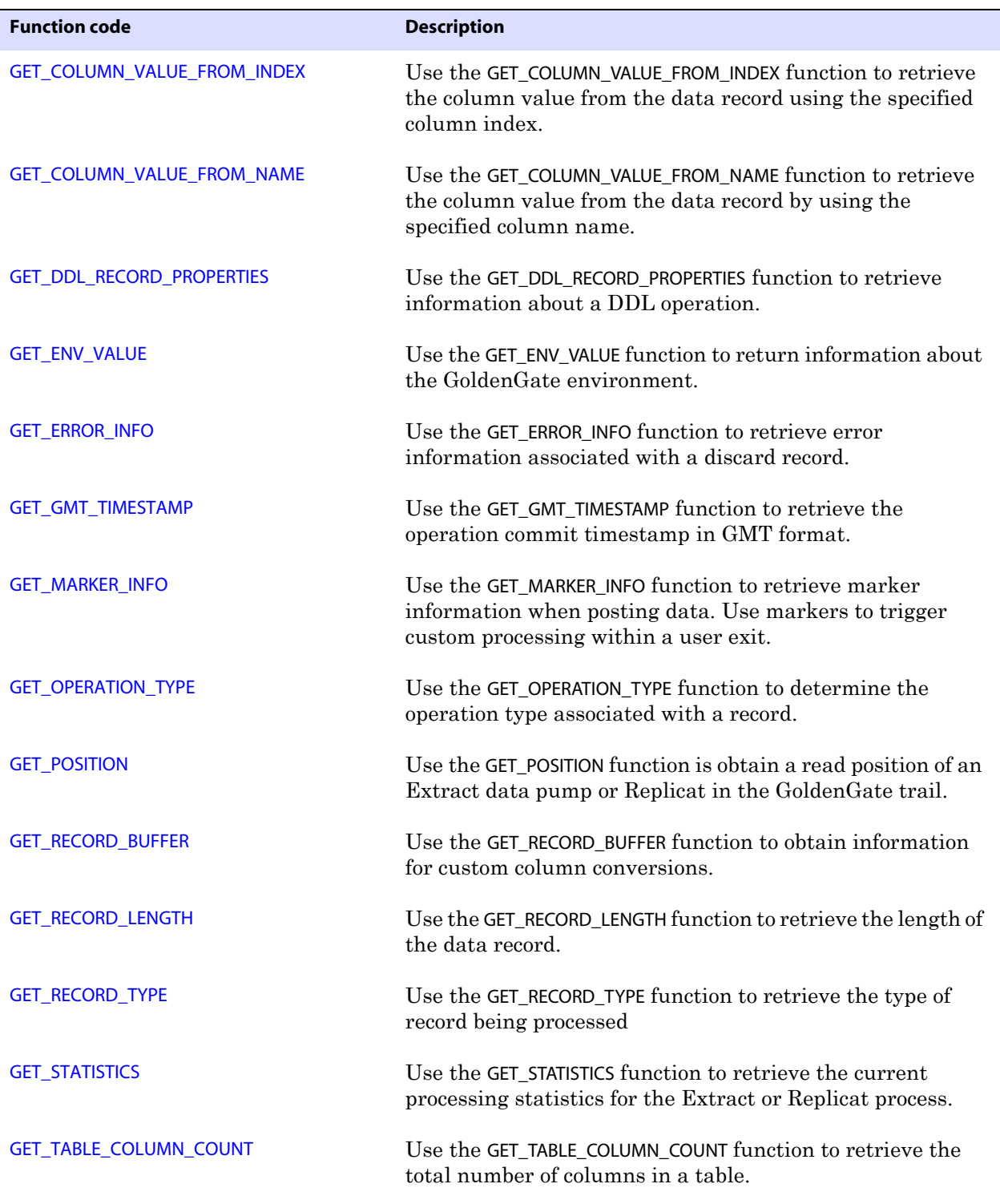

..............................................................................

#### **Table 65 Summary of GoldenGate function codes (continued)**

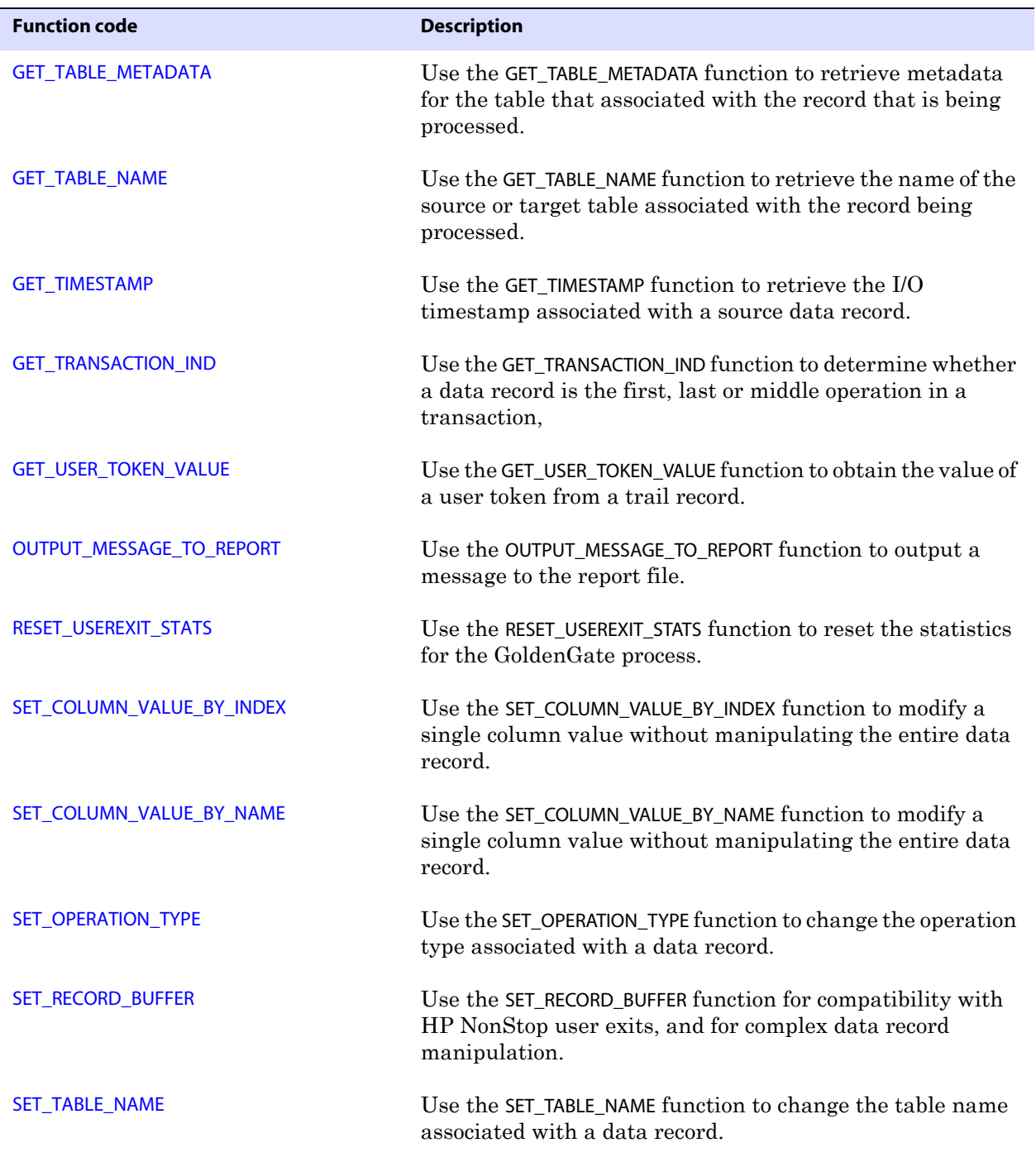

#### **Table 65 Summary of GoldenGate function codes (continued)**

# <span id="page-423-0"></span>**COMPRESS\_RECORD**

**Valid for** Extract and Replicat

Use the COMPRESS\_RECORD function to re-compress records that have been decompressed

with the DECOMPRESS\_RECORD function. Call COMPRESS\_RECORD only *after* using DECOMPRESS\_RECORD.

**Syntax** #include "usrdecs.h" short result\_code; compressed\_rec\_def compressed\_rec; ERCALLBACK (COMPRESS\_RECORD, &compressed\_rec, &result\_code);

```
Buffer typedef struct
          {
          char *compressed_rec;
          long compressed_len; 
          char *decompressed_rec;
          long decompressed_len;
          short *columns_present;
          short source_or_target;
          char requesting_before_after_ind;
          } compressed_rec_def;
```
**Input** Can be the following:

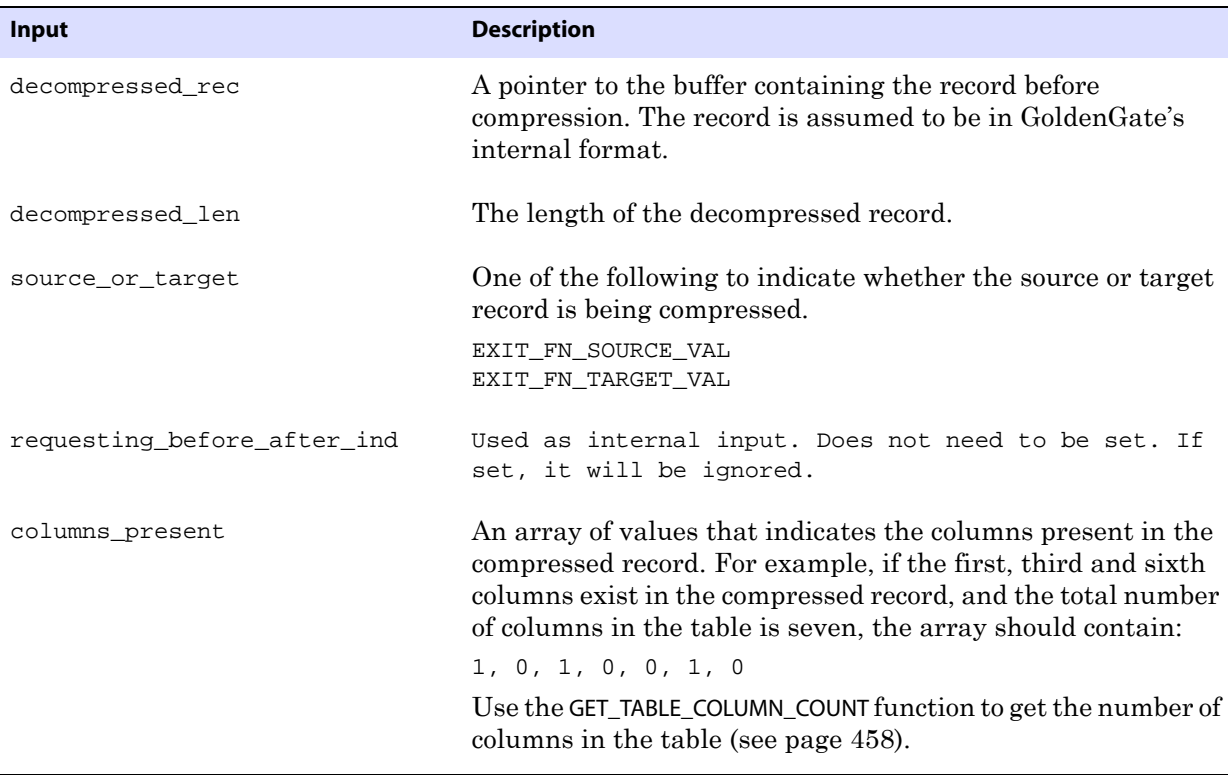

**Output** Can be the following:

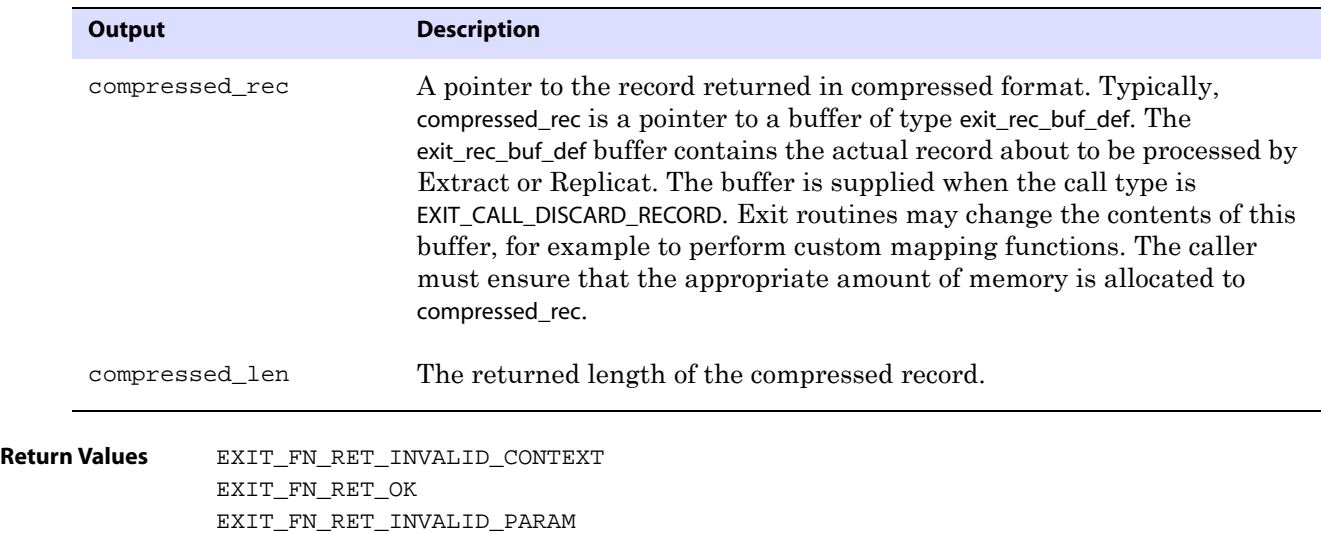

# <span id="page-425-0"></span>**DECOMPRESS\_RECORD**

#### **Valid for** Extract and Replicat

Use the DECOMPRESS\_RECORD function when you want to retrieve or manipulate an entire update record with the GET\_RECORD\_BUFFER (see [page 451](#page-452-0)) or SET\_RECORD\_BUFFER function (see [page 470\)](#page-471-0) and the record is compressed. DECOMPRESS\_RECORD makes compressed records easier to process and map by putting the record into its logical column layout. The columns that are present will be in the expected positions without the index and length indicators (see ["Compressed record format"\)](#page-425-1). The missing columns will be represented as zeroes. When used, DECOMPRESS\_RECORD should be invoked before any manipulation occurs. After the user exit processing is completed, use the COMPRESS\_RECORD function (see [page 422](#page-423-0)) to re-compress the record before returning it to the GoldenGate process.

This function is valid for processing UPDATE operations only. Deletes, inserts and updates appear in the buffer as full record images.

#### <span id="page-425-1"></span>**Compressed record format**

Compressed SQL updates have the following format:

<index><length><value>[<index><length><value>][...]

..............................................................................

#### **Where:**

- $\circ$  <index> is a two-byte index into the list of columns of the table (first column is zero).
- $\circ$  <length is the two-byte length of the table.
- ❍ <value> is the actual column value, including one of the following two-byte null indicators when applicable. 0 is not null. -1 is null.

```
Syntax #include "usrdecs.h"
          short result_code;
          compressed_rec_def compressed_rec;
          ERCALLBACK (DECOMPRESS_RECORD, &compressed_rec, &result_code);
Buffer typedef struct
          {
          char *compressed_rec;
          long compressed_len; 
          char *decompressed_rec;
          long decompressed_len;
          short *columns_present;
          short source_or_target;
          char requesting_before_after_ind;
          } compressed_rec_def;
```
**Input** Can be the following:

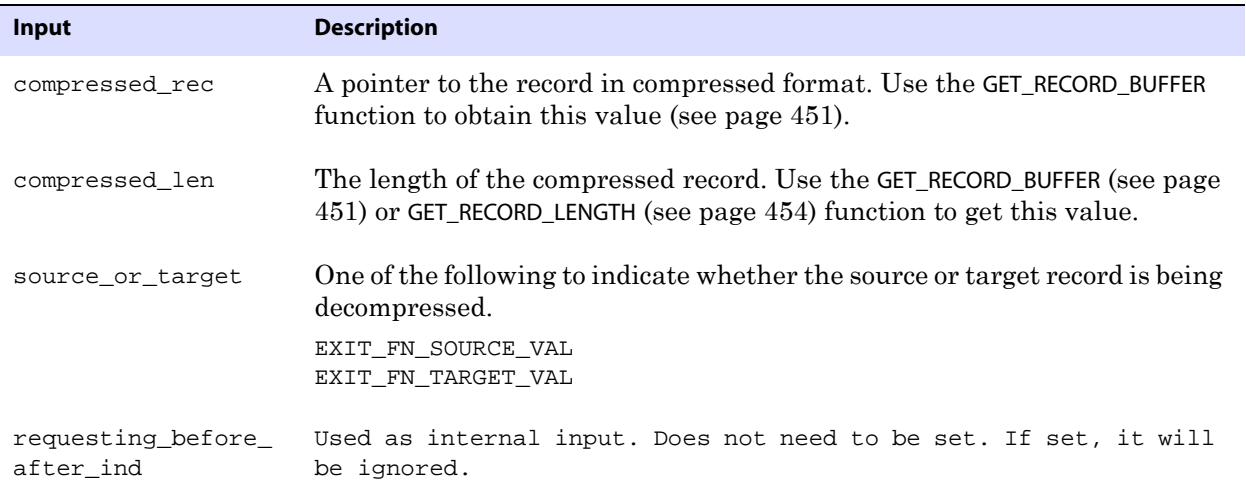

**Output** Can be the following:

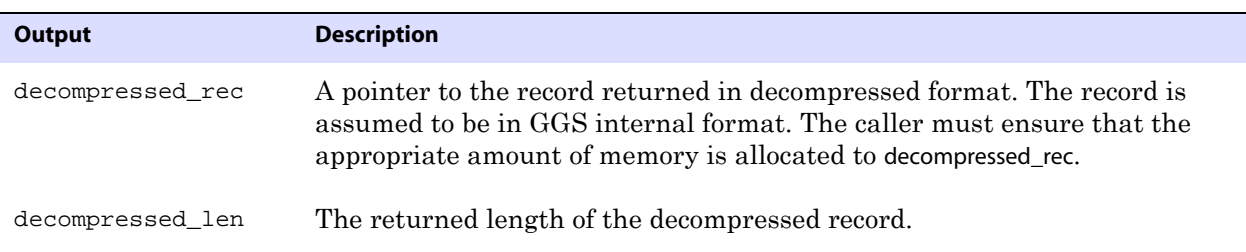

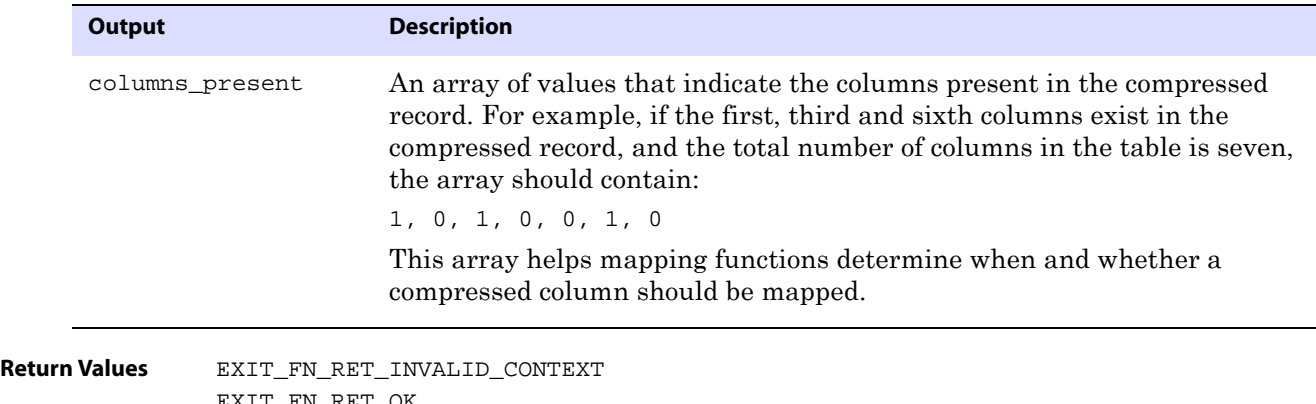

FN\_RET\_OK EXIT\_FN\_RET\_INVALID\_PARAM

# <span id="page-427-0"></span>**FETCH\_CURRENT\_RECORD**

**Valid for** Replicat, currently supported for c-tree database

Use the FETCH\_CURRENT\_RECORD function to obtain the record that exists in the target table that has the same key as the source record being processed, and without locking the record. This makes the record buffer available to be read into the user exit by completing a call to one of the following record retrieval functions specified for the target image:

- GET\_RECORD\_BUFFER
- GET\_COLUMN\_VALUE\_FROM\_INDEX
- **. GET\_COLUMN\_VALUE\_FROM\_NAME.**

Fetching from the target table is only supported by Replicat, and only if a mapped target buffer is available. Replicat fetches the current record by key.

```
Syntax #include "usrdecs.h"
          short result_code;
          error_info_def error_info;
          ERCALLBACK (FETCH_CURRENT_RECORD, &error_info, &result_code);
```

```
Buffer typedef struct
          {
          long error_num;
          char *error_msg;
          long max_length;
          long actual_length;
          short msg_truncated;
          } error_info_def;
```
**Input** Can be the following:

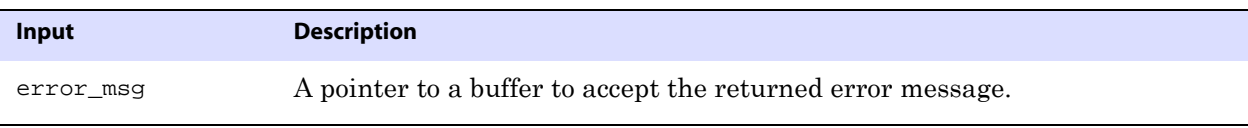

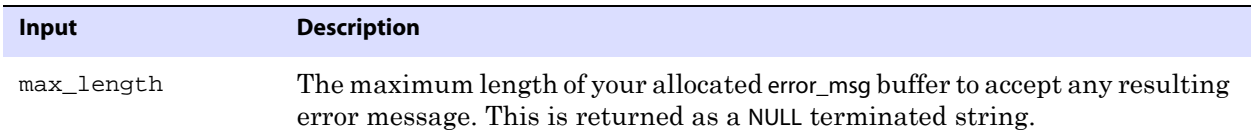

**Output** Can be the following:

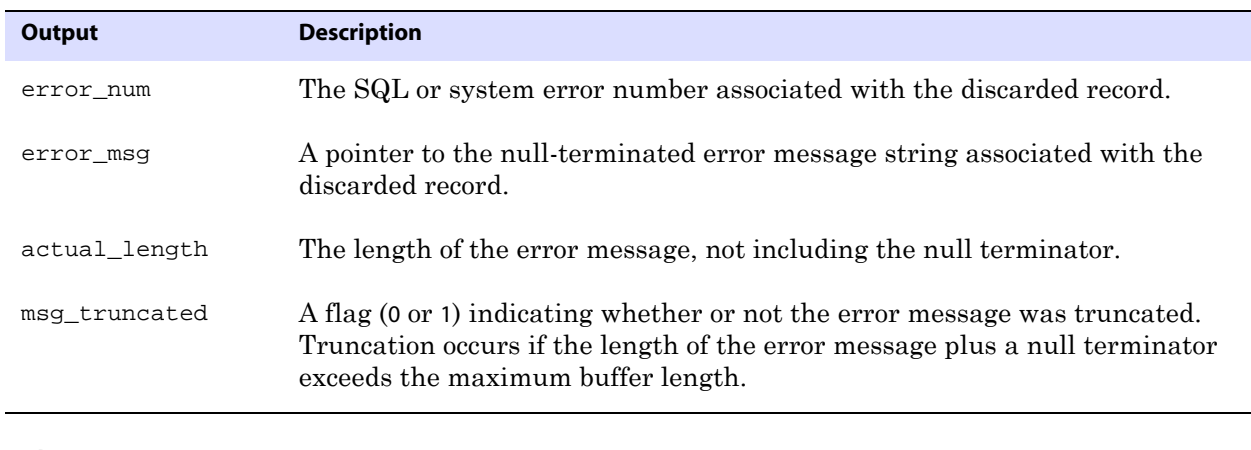

**Return Values** EXIT FN\_RET\_OK EXIT\_FN\_RET\_INVALID\_CONTEXT EXIT\_FN\_RET\_NOT\_SUPPORTED EXIT\_FN\_RET\_FETCH\_ERROR

# <span id="page-428-0"></span>**FETCH\_CURRENT\_RECORD\_WITH\_LOCK**

**Valid for** Extract and Replicat, currently supported for c-tree database

Use the FETCH\_CURRENT\_RECORD\_WITH\_LOCK function to obtain the record that exists in the target table with the same key as the source record being processed, while locking the record for update at the same time. This makes the record buffer available to be read into the user exit by completing a call to one of the following record retrieval functions specified for the target image:

- GET\_RECORD\_BUFFER
- GET\_COLUMN\_VALUE\_FROM\_INDEX
- GET\_COLUMN\_VALUE\_FROM\_NAME.

Fetching from the target table is only supported by Replicat, and only if a mapped target buffer is available. Replicat fetches the current record by key.

**Syntax** #include "usrdecs.h" short result\_code; error\_info\_def error\_info; ERCALLBACK (FETCH\_CURRENT\_RECORD\_WITH\_LOCK, &error\_info, &result\_code);

```
Buffer typedef struct
          {
          long error_num;
          char *error_msg;
          long max_length;
          long actual_length;
          short msg_truncated;
          } error_info_def;
```
**Input** Can be the following:

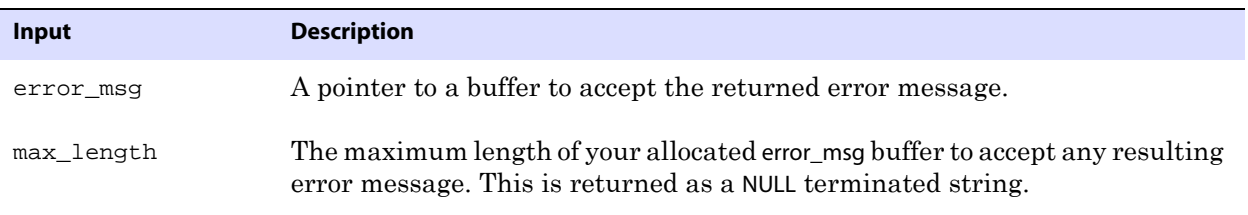

**Output** Can be the following:

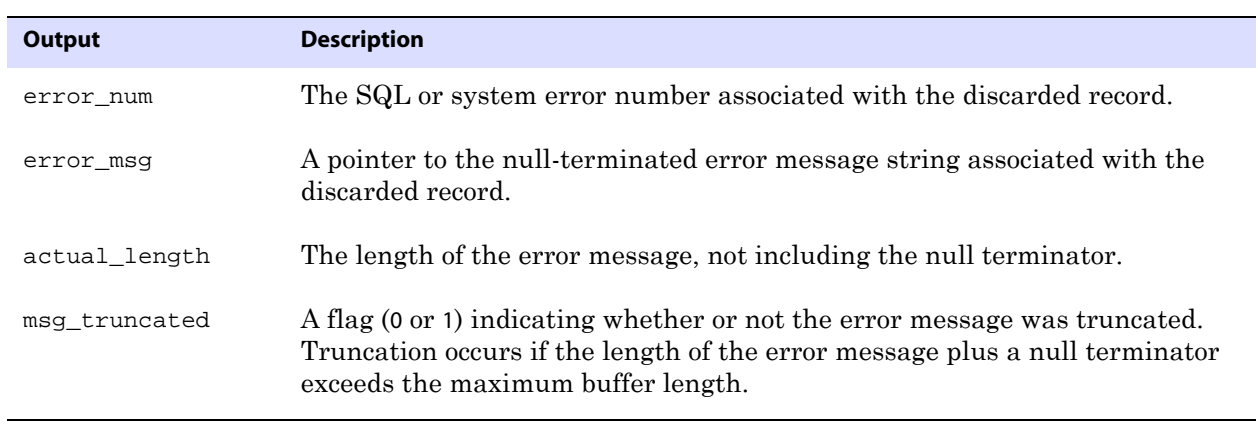

**Return Values** EXIT\_FN\_RET\_OK EXIT\_FN\_RET\_INVALID\_CONTEXT EXIT\_FN\_RET\_NOT\_SUPPORTED EXIT\_FN\_RET\_FETCH\_ERROR

# <span id="page-429-0"></span>**GET\_BEFORE\_AFTER\_IND**

**Valid for** Extract and Replicat

Use the GET\_BEFORE\_AFTER\_IND function to determine whether a record is a before image or an after image of the database operation. Inserts are after images, deletes are before images, and updates can be either before or after images (see the Extract and Replicat parameters GETUPDATEBEFORES and GETUPDATEAFTERS). If update before images are being extracted, the before images precede the after images within the same update.

```
Syntax #include "usrdecs.h"
          short result_code;
          record_def record;
          ERCALLBACK (GET_BEFORE_AFTER_IND, &record, &result_code);
Buffer typedef struct
          {
          char *table_name;
          char *buffer;
          long length;
          char before_after_ind;
          short io_type;
          short record_type;
          short transaction_ind;
          int64_t timestamp;
          exit_ts_str io_datetime;
          short mapped;
          short source_or_target;
          /* Version 2 CALLBACK_STRUCT_VERSION */
          char requesting_before_after_ind;
          } record_def;
```

```
Input None
```
**Output** Can be the following:

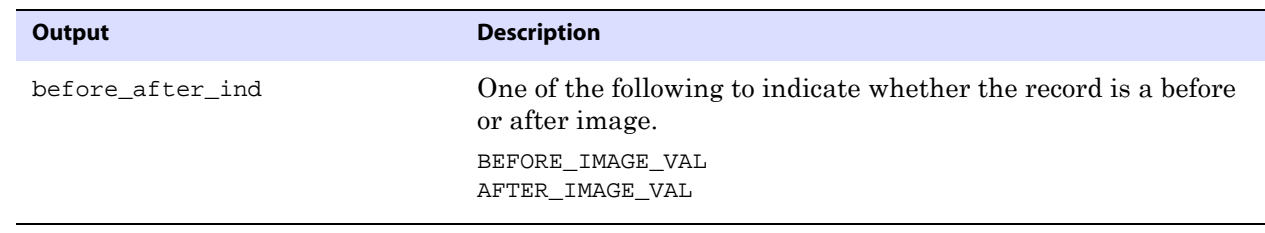

**Return Values** EXIT\_FN\_RET\_INVALID\_CONTEXT EXIT\_FN\_RET\_OK

# <span id="page-430-0"></span>**GET\_COL\_METADATA\_FROM\_INDEX**

**Valid for** Extract and Replicat

Use the GET\_COL\_METADATA\_FROM\_INDEX function to retrieve column metadata by specifying the index of the desired column.

**Syntax** #include "usrdecs.h" short result\_code; col\_metadata\_def column\_meta\_rec; ERCALLBACK (GET\_COL\_METADATA\_FROM\_INDEX, &column\_meta\_rec, &result\_code);

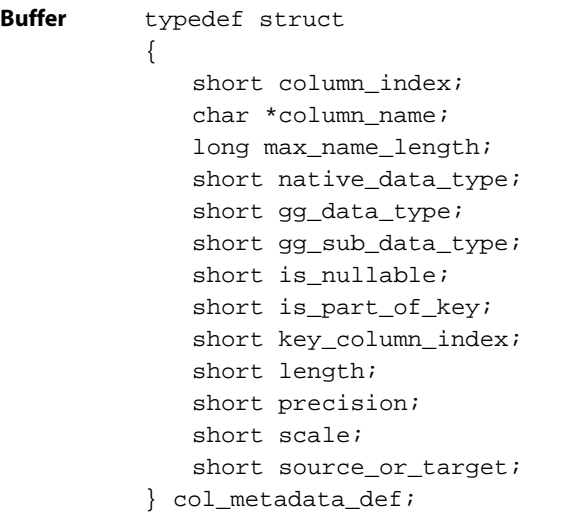

**Input** Can be the following:

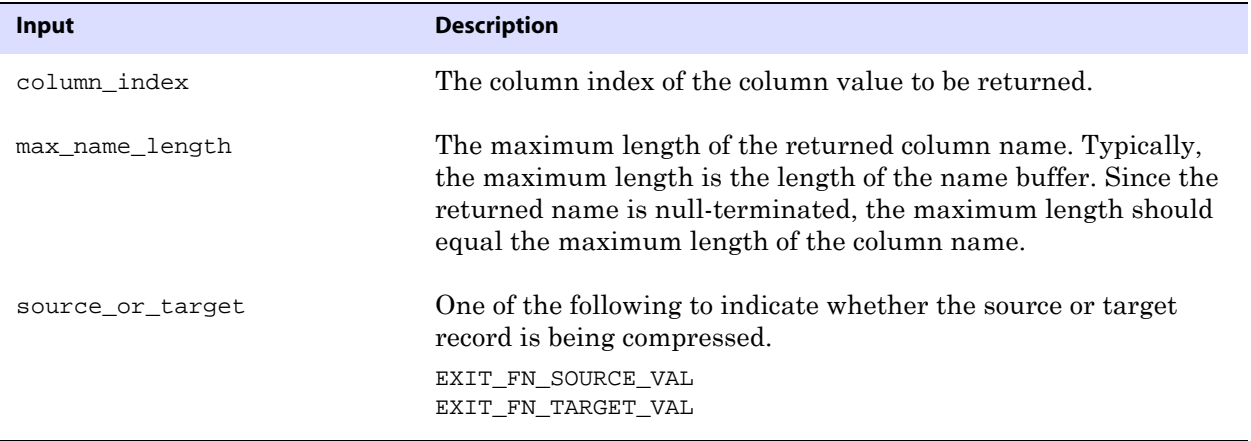

**Output** Can be the following:

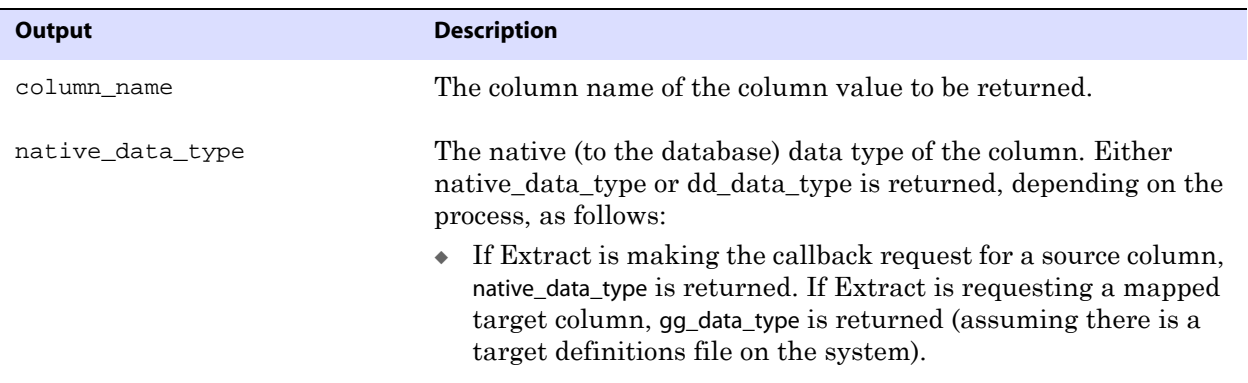
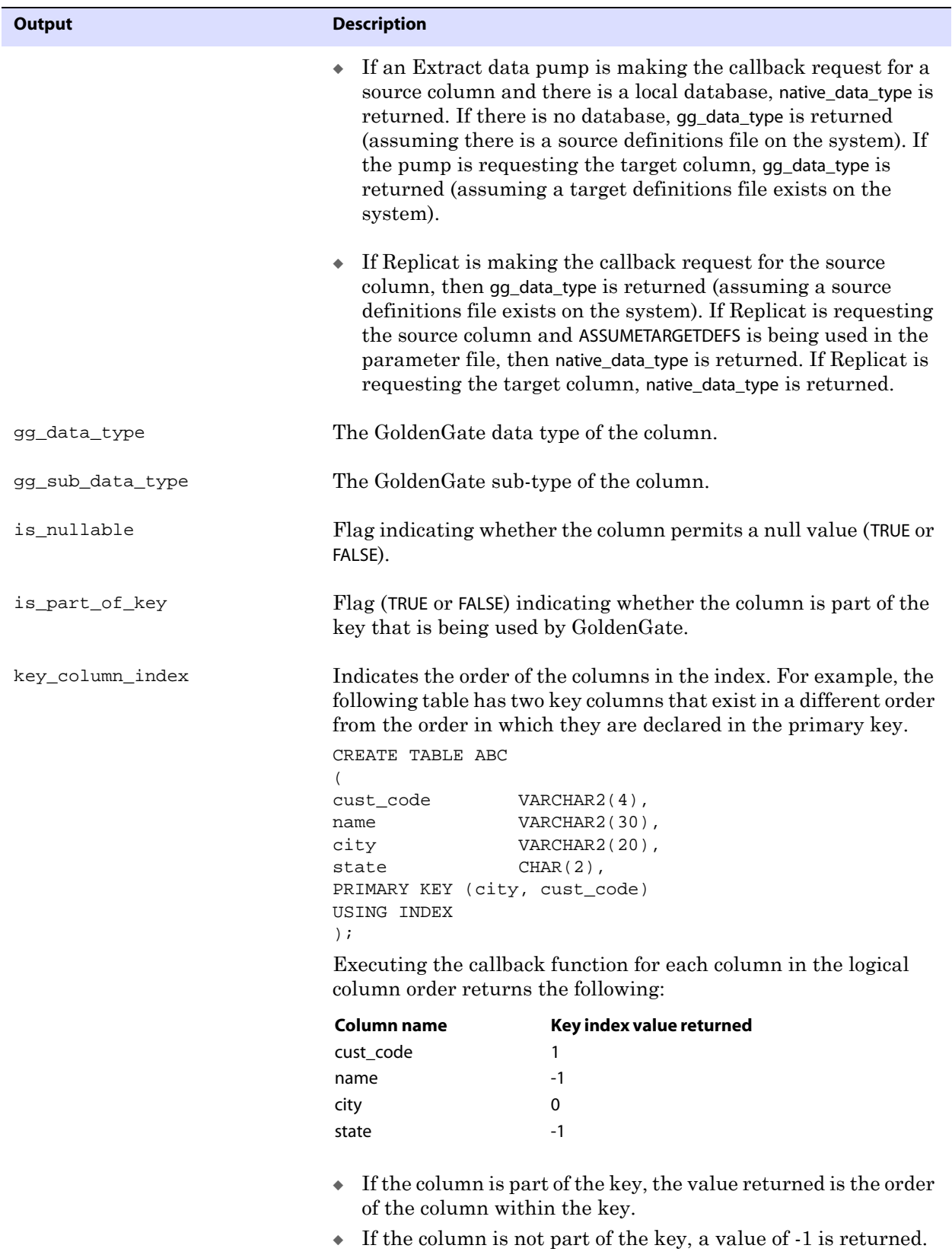

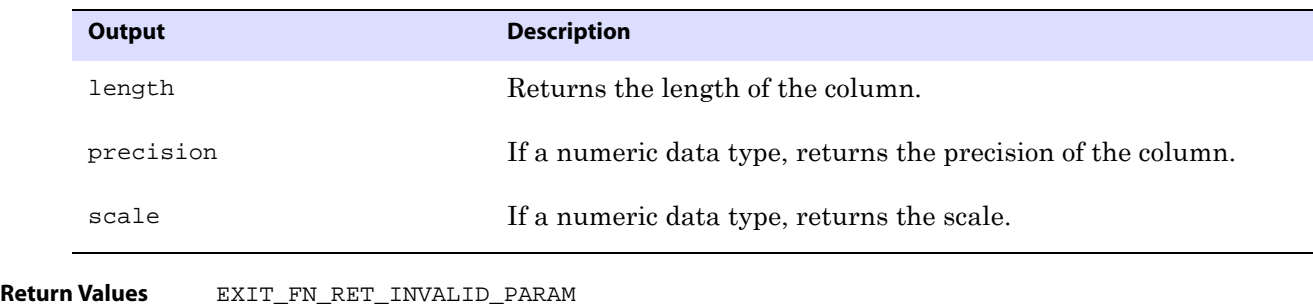

EXIT\_FN\_RET\_INVALID\_CONTEXT EXIT\_FN\_RET\_EXCEEDED\_MAX\_LENGTH EXIT\_FN\_RET\_INVALID\_COLUMN EXIT\_FN\_RET\_OK

# **GET\_COL\_METADATA\_FROM\_NAME**

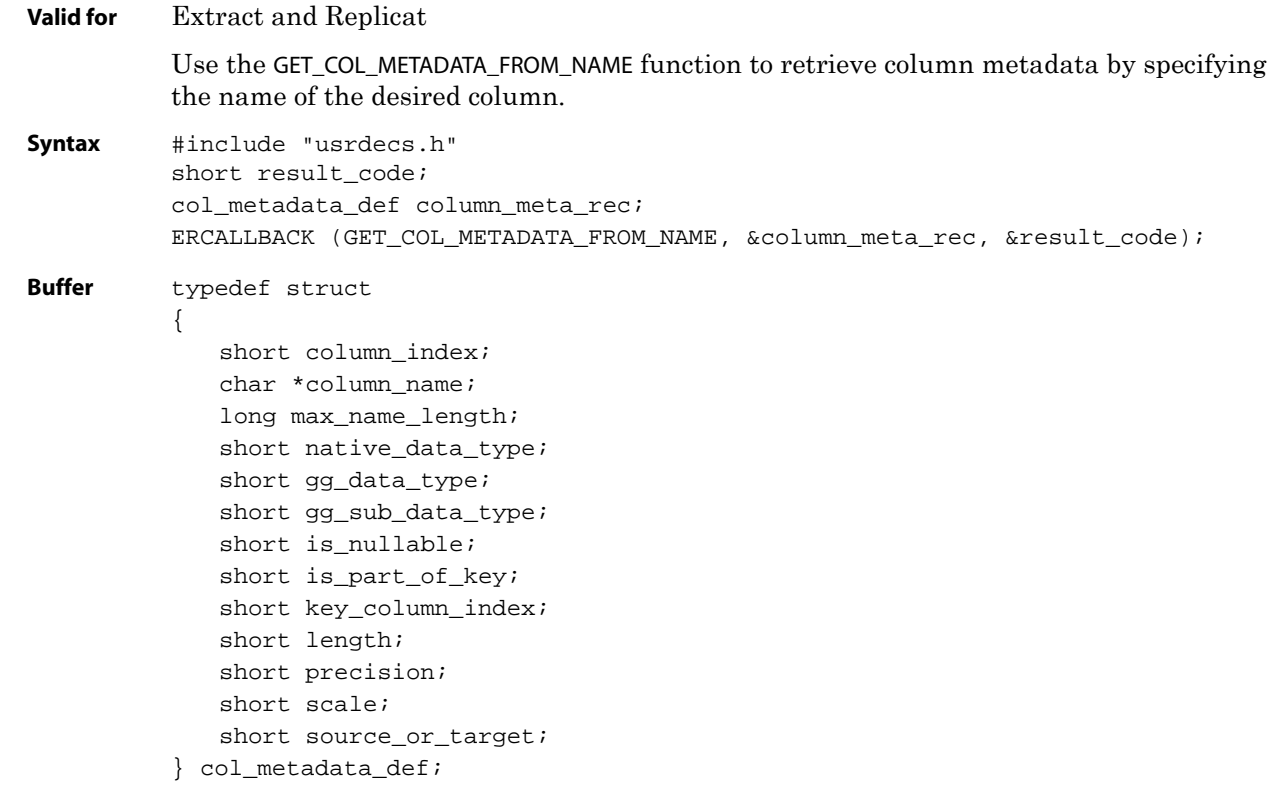

**Input** Can be the following:

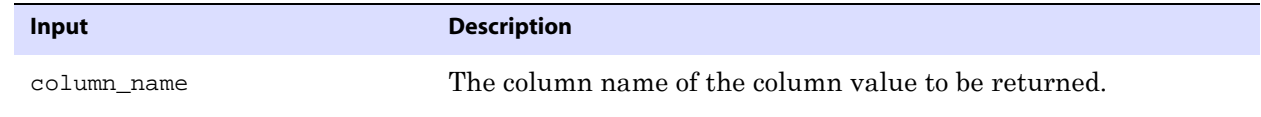

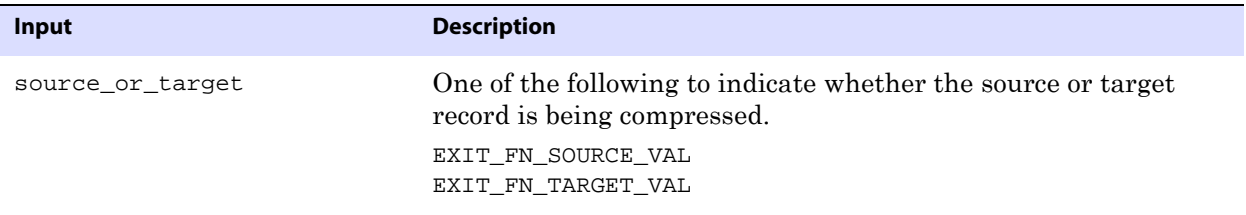

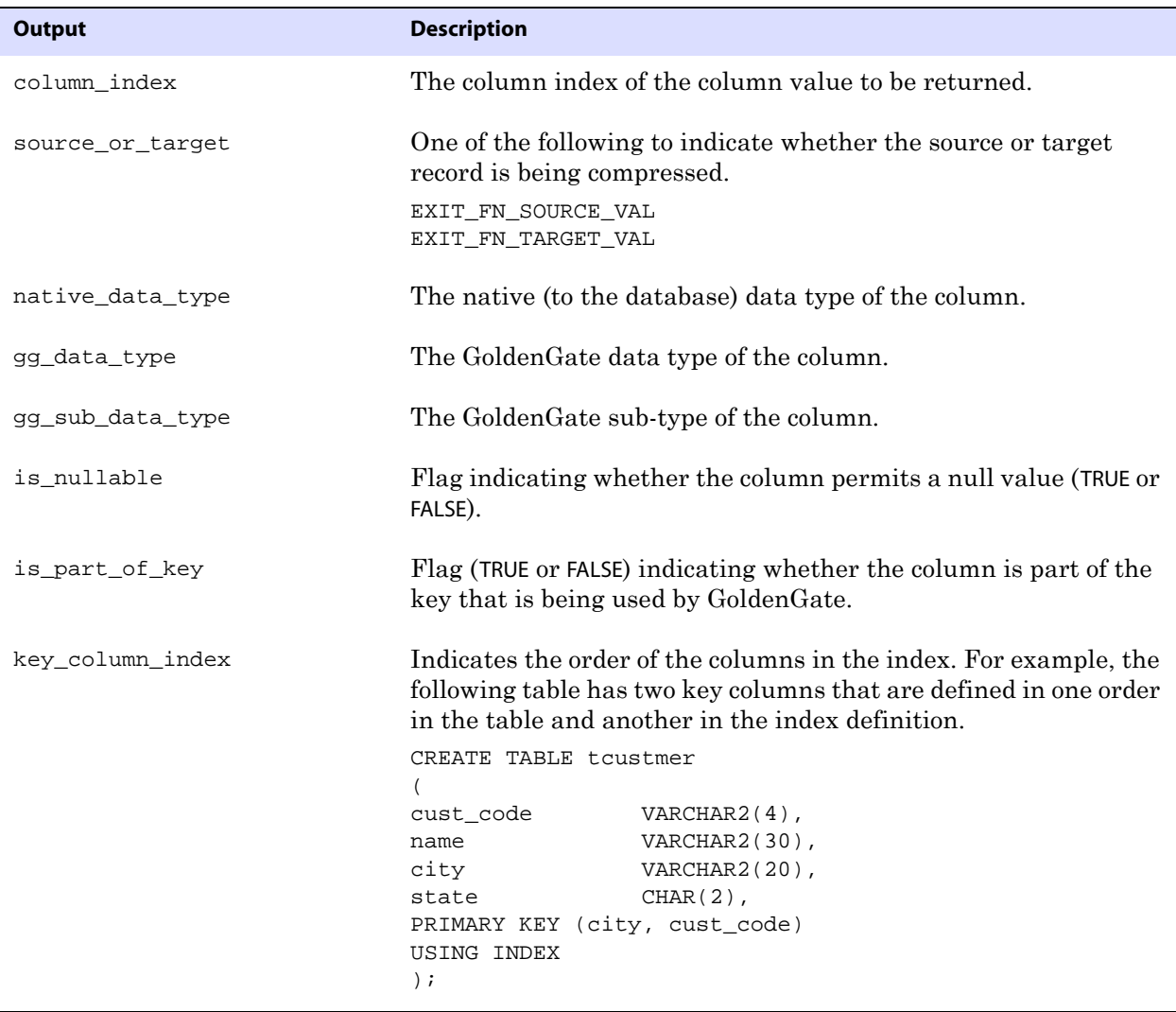

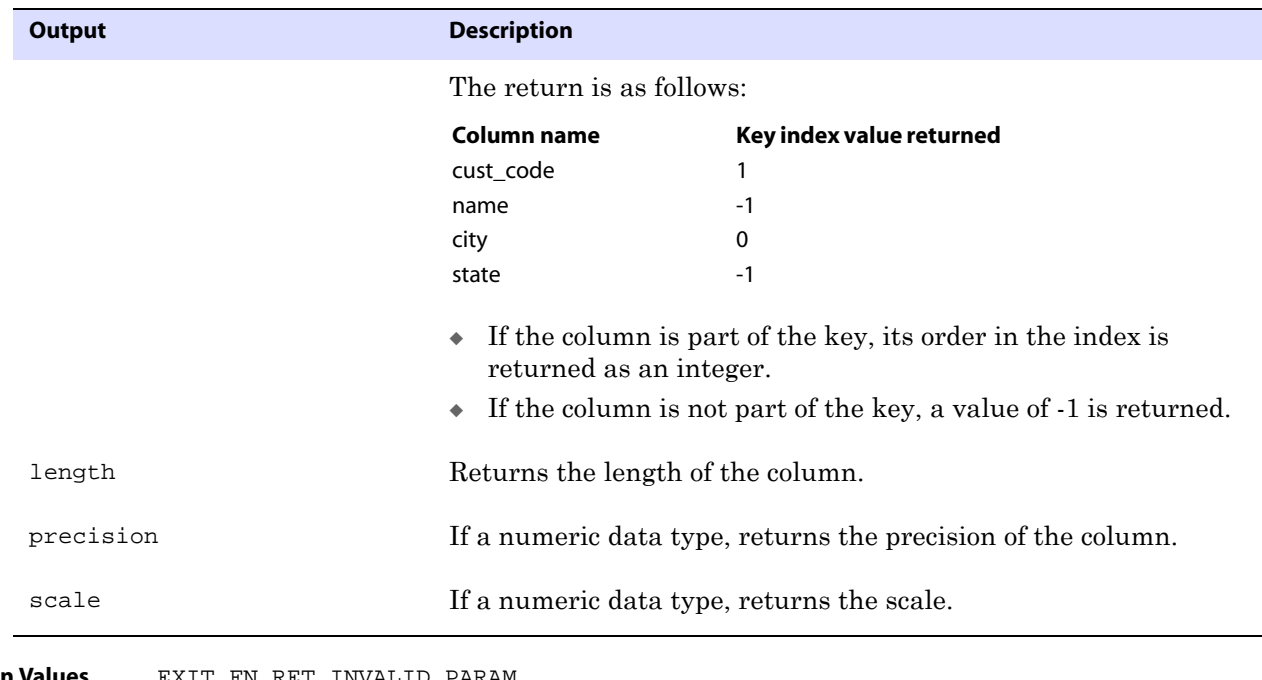

**Return Values** EXIT\_FN\_RET\_INVALID\_PARAM EXIT\_FN\_RET\_INVALID\_CONTEXT EXIT\_FN\_RET\_EXCEEDED\_MAX\_LENGTH EXIT\_FN\_RET\_INVALID\_COLUMN EXIT\_FN\_RET\_OK

## **GET\_COLUMN\_INDEX\_FROM\_NAME**

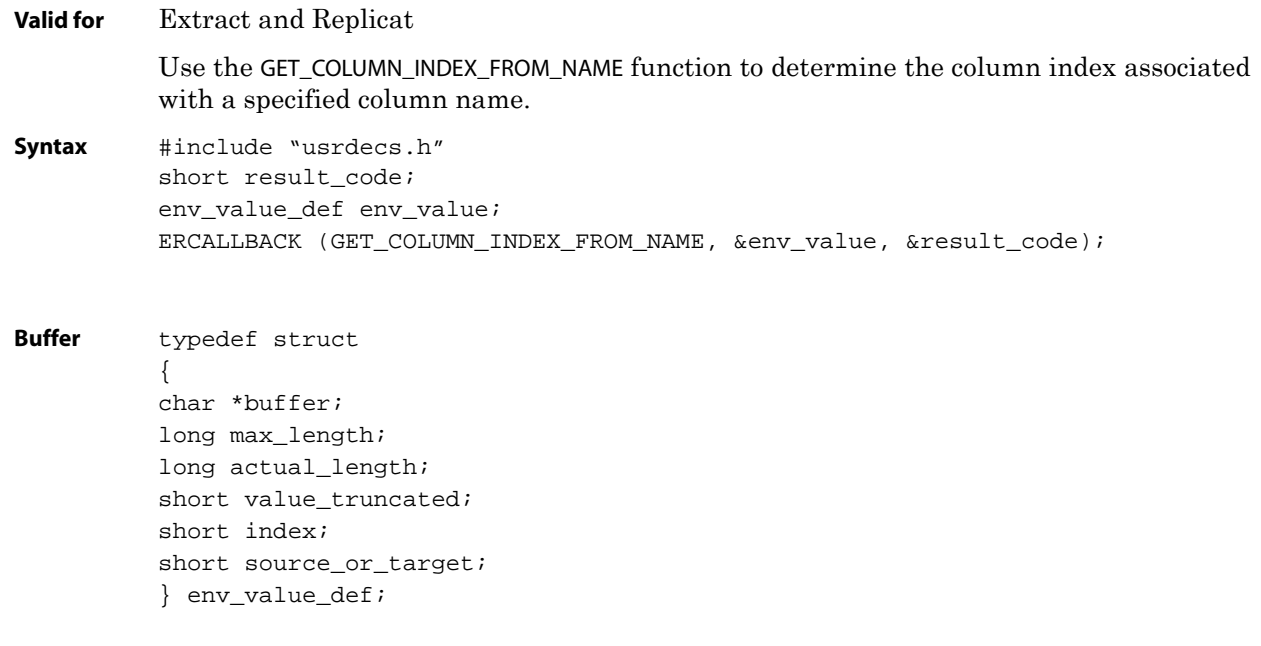

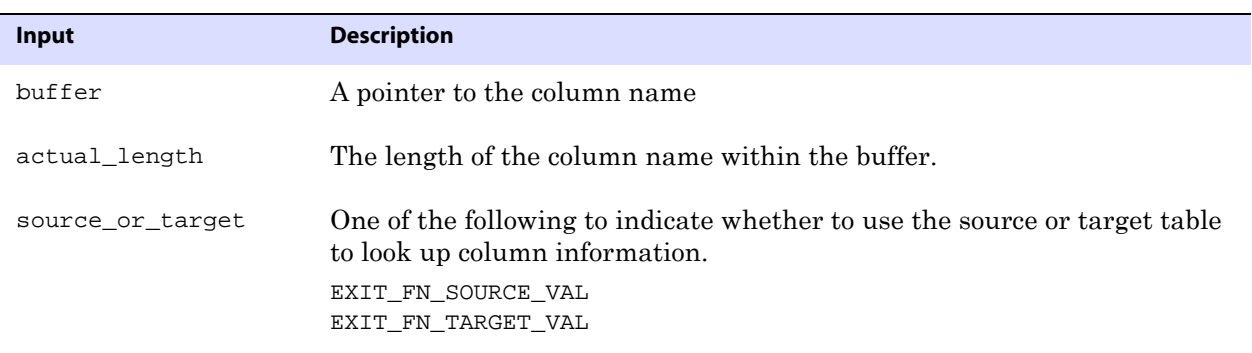

**Output** Can be the following:

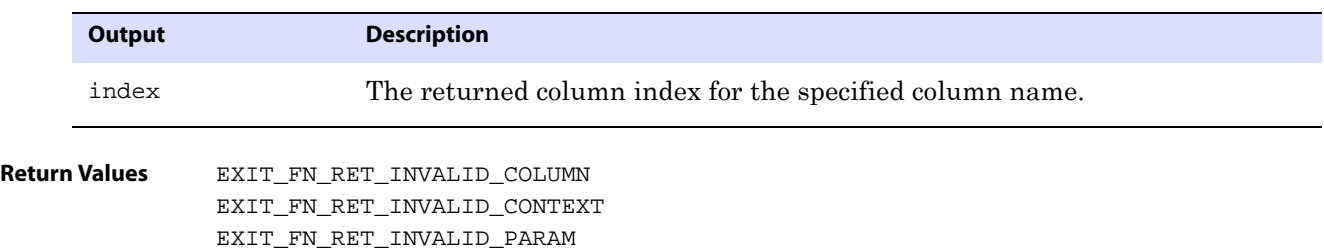

EXIT\_FN\_RET\_OK

### **GET\_COLUMN\_NAME\_FROM\_INDEX**

**Valid for** Extract and Replicat

Use the GET\_COLUMN\_NAME\_FROM\_INDEX function to determine the column name associated with a specified column index.

**Syntax** #include "usrdecs.h" short result\_code; env\_value\_def env\_value; ERCALLBACK (GET\_COLUMN\_NAME\_FROM\_INDEX, &env\_value, &result\_code);

..............................................................................

**Buffer** typedef struct { char \*buffer; long max\_length; long actual\_length; short value\_truncated; short index; short source\_or\_target; } env\_value\_def;

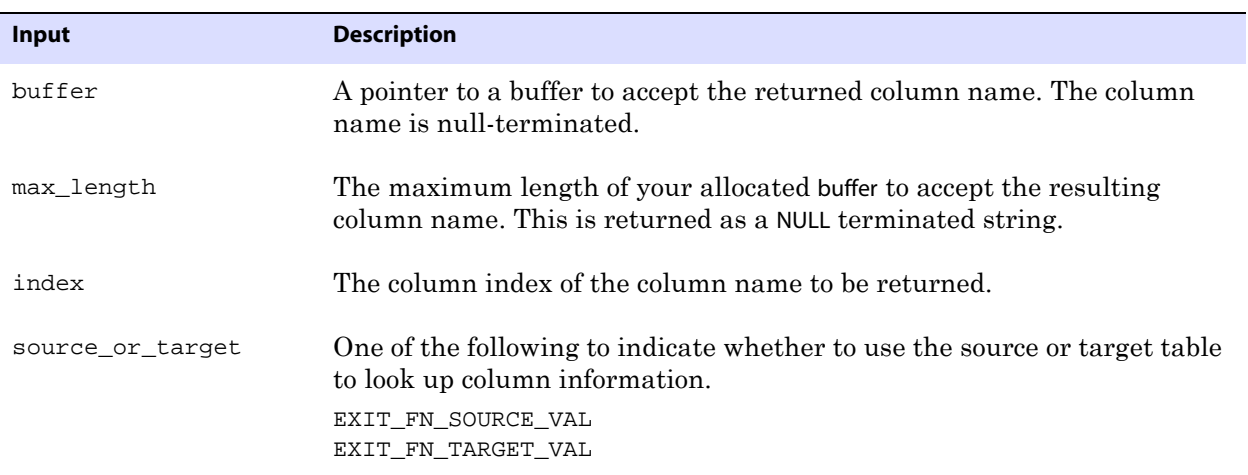

**Output** Can be the following:

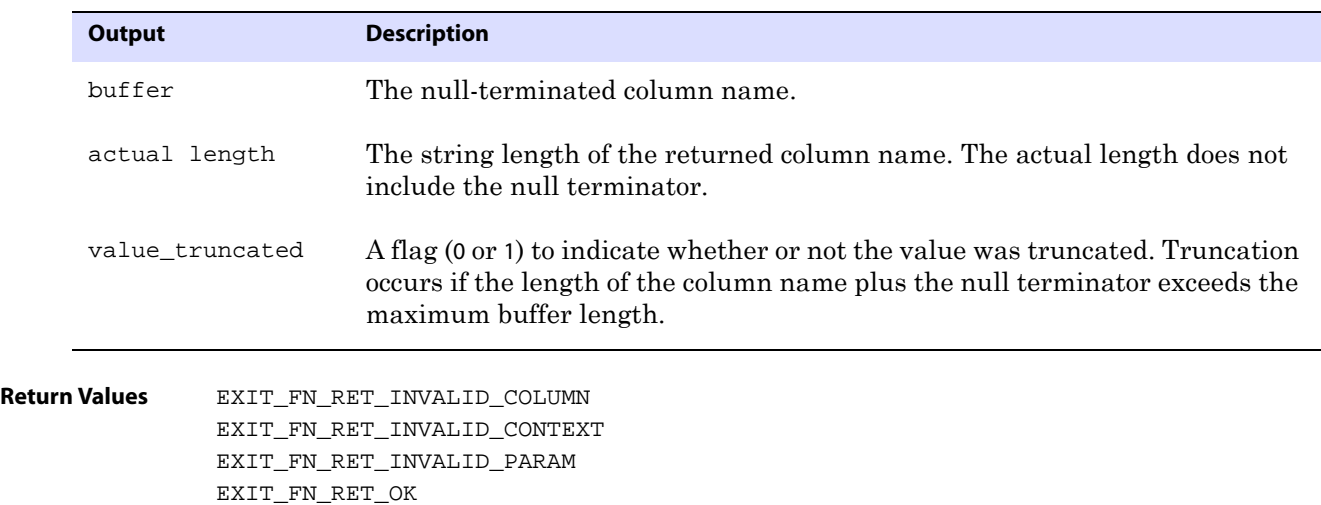

### **GET\_COLUMN\_VALUE\_FROM\_INDEX**

**Valid for** Extract and Replicat

Use the GET\_COLUMN\_VALUE\_FROM\_INDEX function to retrieve the column value from the data record using the specified column index. Column values are the basis for most logic within the user exit. You can base complex logic on the values of individual columns within the data record. The user exit can specify whether the column value is returned in ASCII or GoldenGate internal format.

**Syntax** #include "usrdecs.h" short result\_code; column\_def column; ERCALLBACK (GET\_COLUMN\_VALUE\_FROM\_INDEX, &column, &result\_code);

```
Buffer typedef struct
          { 
          char *column_value;
          unsigned short max_value_length;
          unsigned short actual_value_length;
          short null_value;
          short remove_column;
          short value_truncated;
          short column_index;
          char *column_name;
          short ascii_or_internal;
          short source_or_target;
          /* Version 2 CALLBACK_STRUCT_VERSION */ 
          char requesting_before_after_ind;
          char more_lob_data;
          } column_def;
```
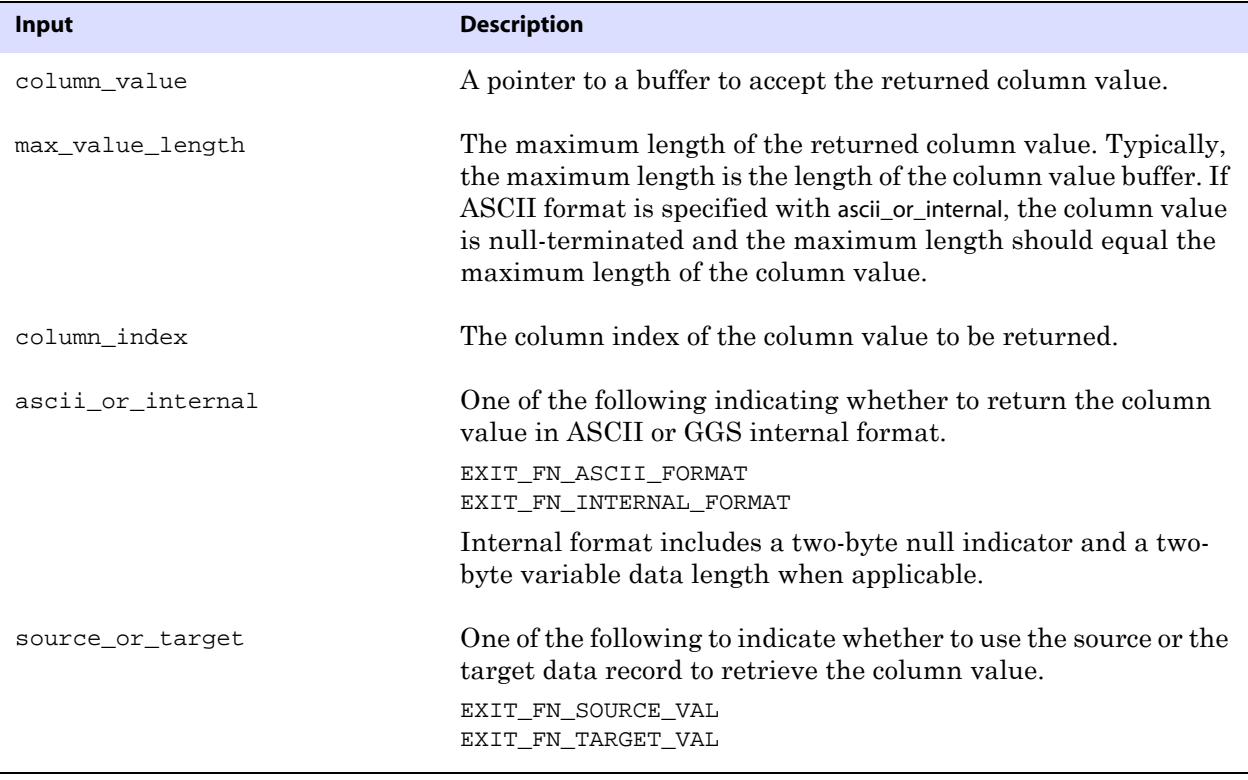

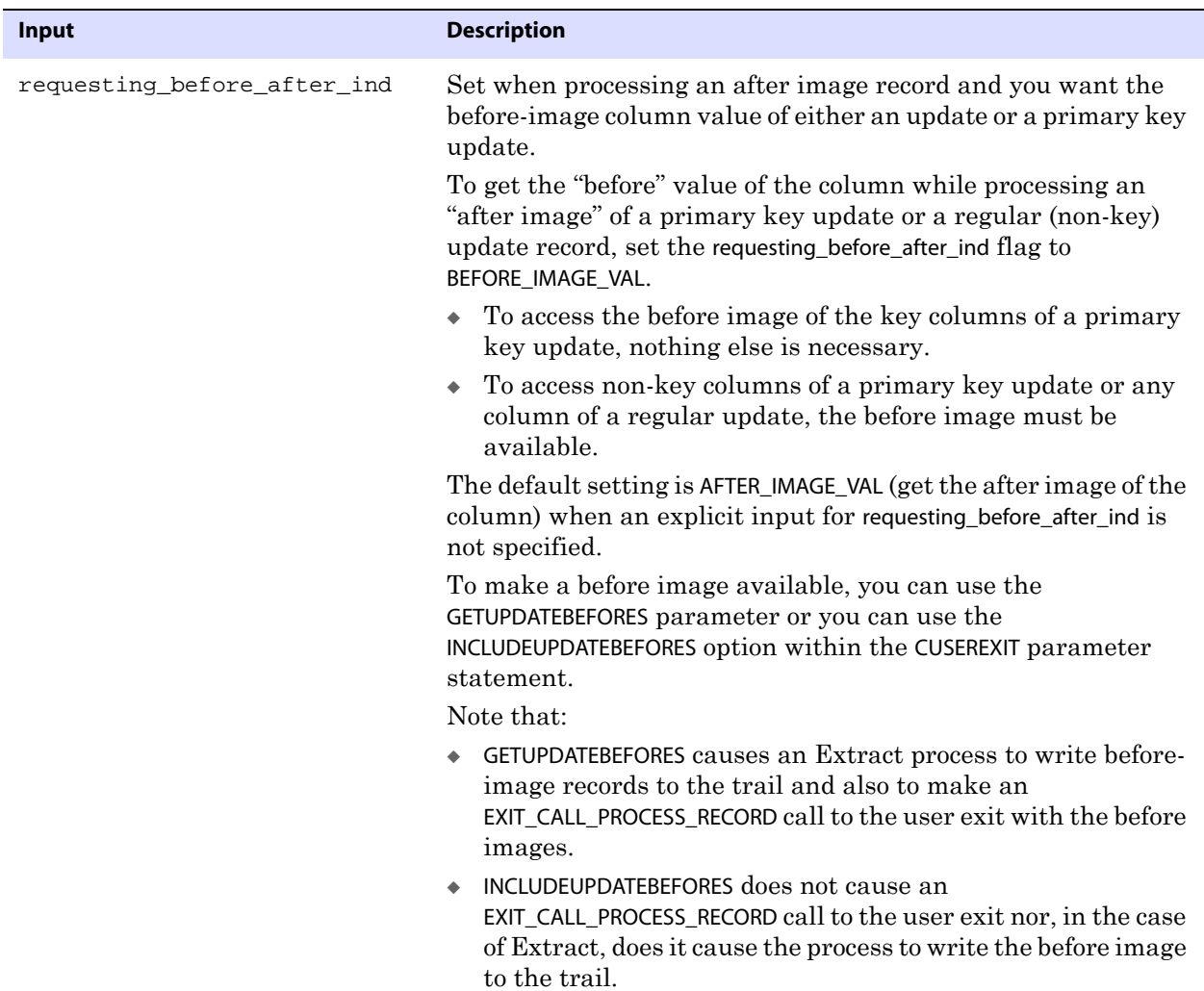

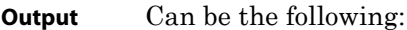

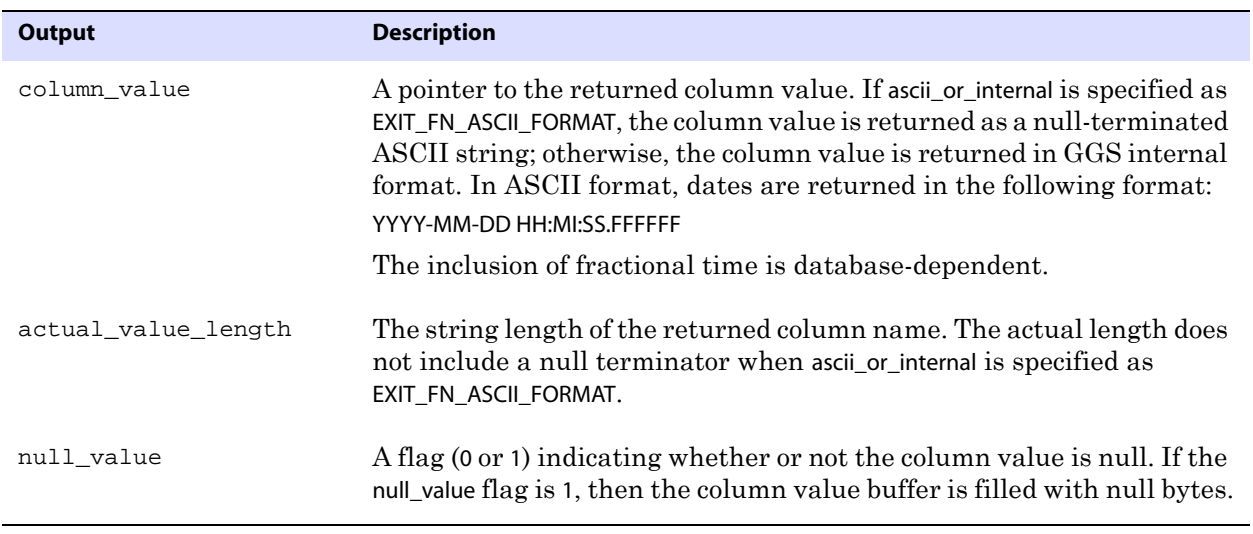

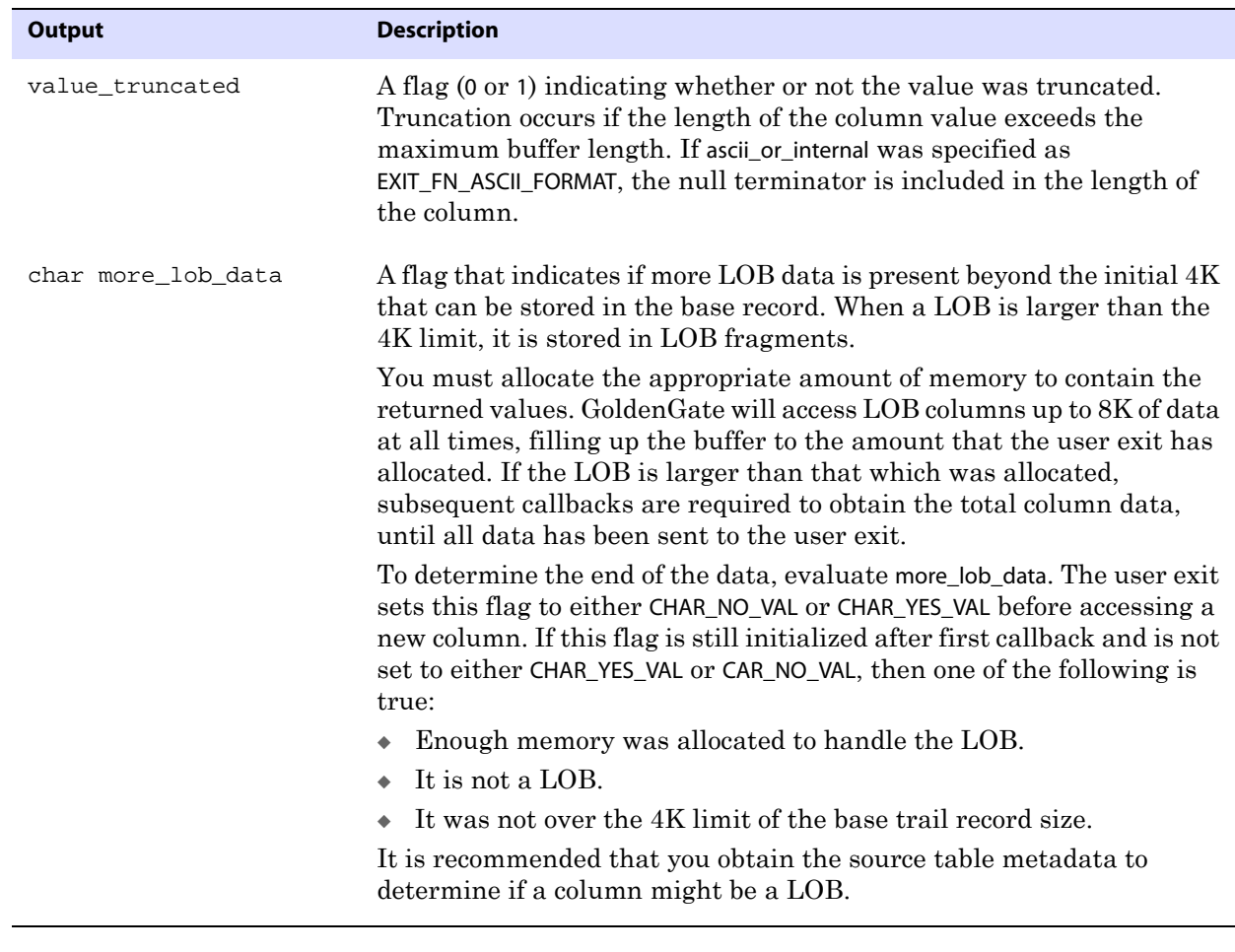

```
Return Values EXIT_FN_RET_BAD_COLUMN_DATA
               EXIT_FN_RET_COLUMN_NOT_FOUND
               EXIT_FN_RET_INVALID_COLUMN
               EXIT_FN_RET_INVALID_CONTEXT
               EXIT_FN_RET_INVALID_PARAM
               EXIT_FN_RET_OK
```
### **GET\_COLUMN\_VALUE\_FROM\_NAME**

**Valid for** Extract and Replicat

Use the GET\_COLUMN\_VALUE\_FROM\_NAME function to retrieve the column value from the data record by using the specified column name. Column values are the basis for most logic within the user exit. You can base complex logic on the values of individual columns within the data record. The user exit can specify whether the column value is returned in ASCII or GoldenGate internal format.

```
Syntax #include "usrdecs.h"
          short result_code;
          column_def column;
          ERCALLBACK (GET_COLUMN_VALUE_FROM_NAME, &column, &result_code);
```

```
Buffer typedef struct
          { 
          char *column_value;
          unsigned short max_value_length;
          unsigned short actual_value_length;
          short null_value;
          short remove_column;
          short value_truncated;
          short column_index;
          char *column_name;
          short ascii_or_internal;
          short source_or_target;
          /* Version 2 CALLBACK_STRUCT_VERSION */ 
          char requesting_before_after_ind;
          char more_lob_data;
          } column_def;
```
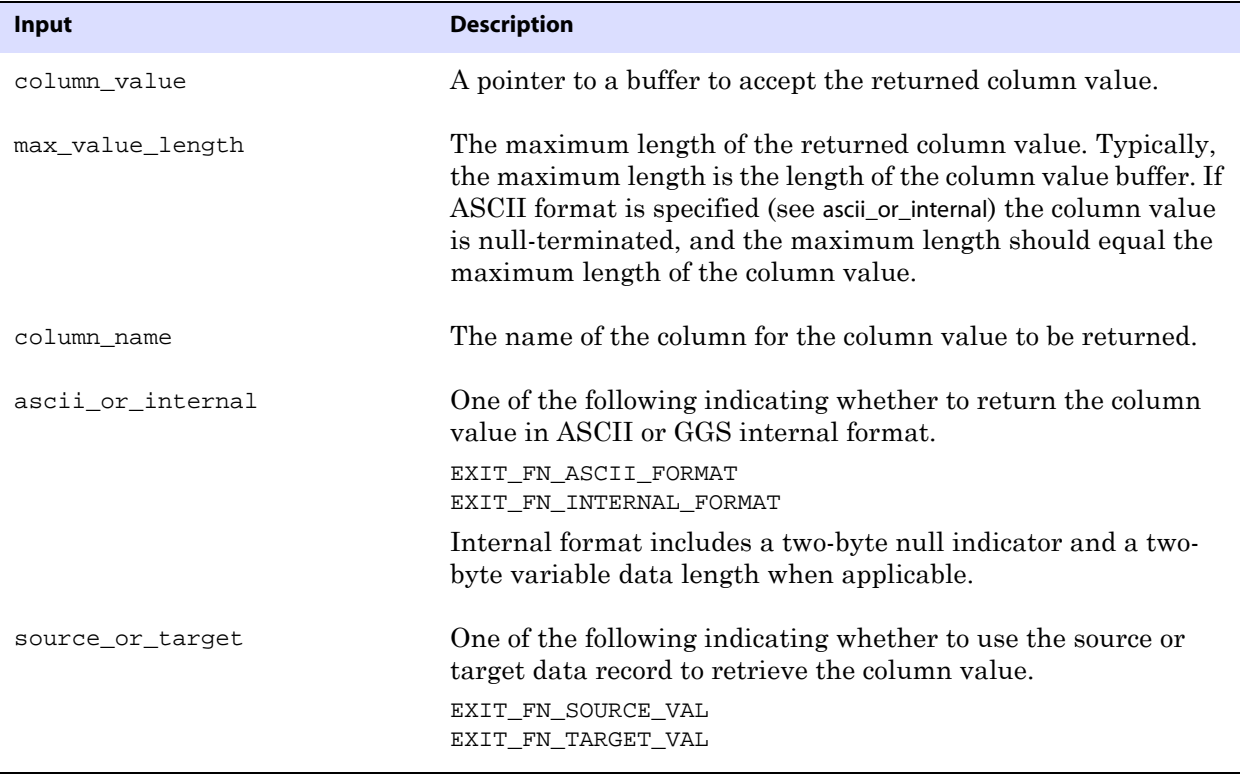

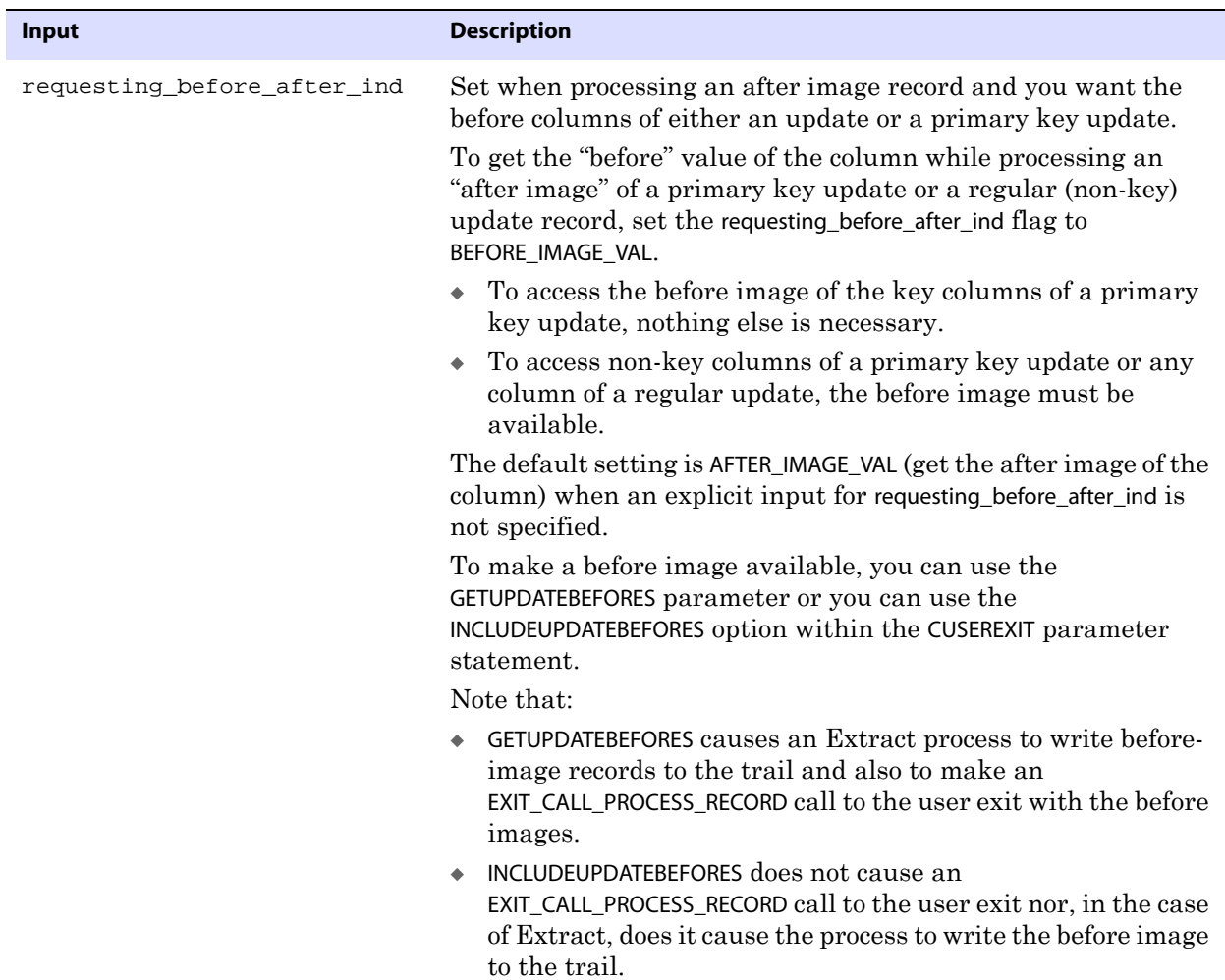

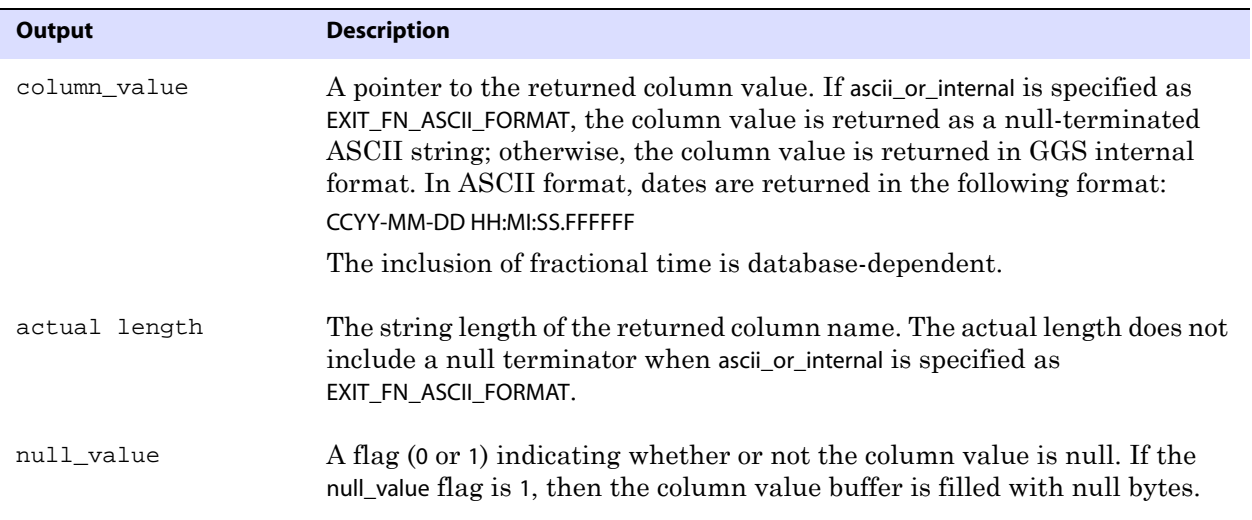

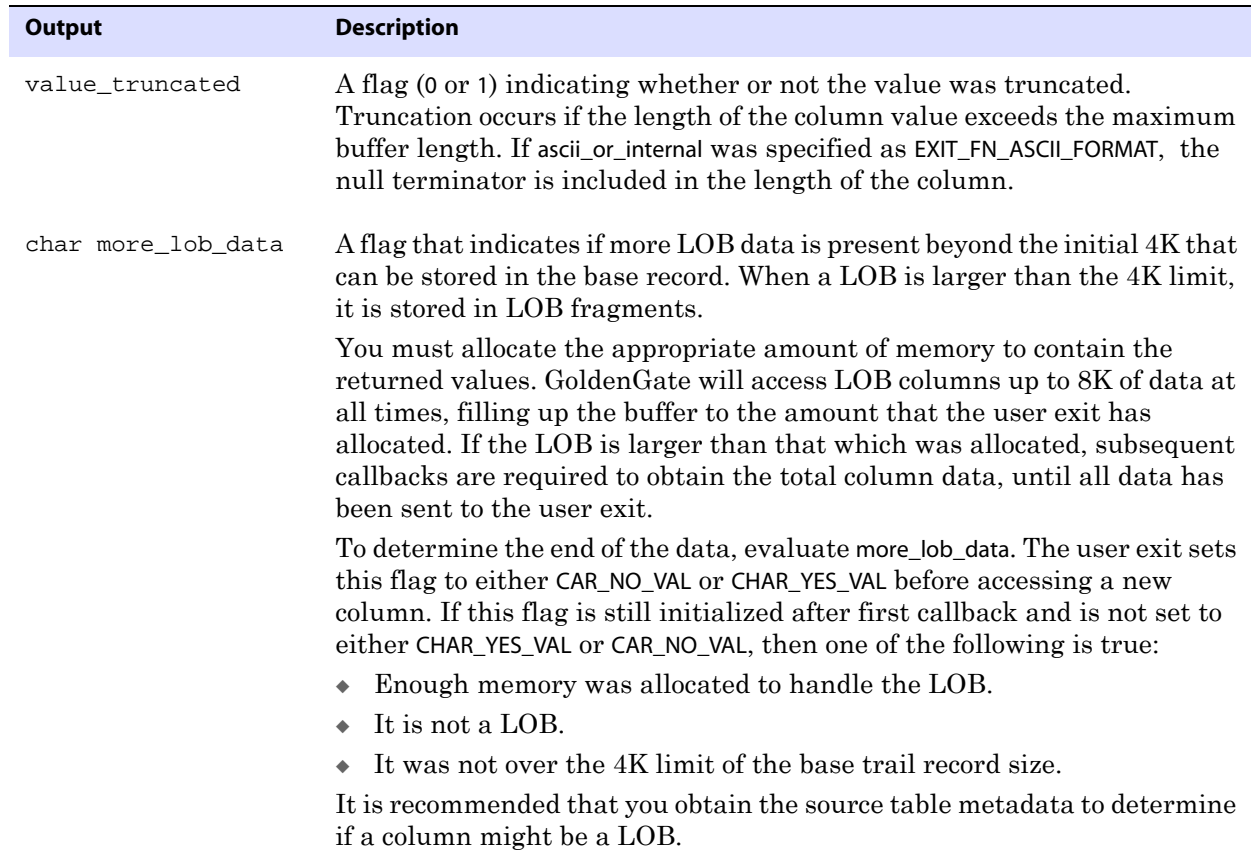

```
Return Values EXIT_FN_RET_BAD_COLUMN_DATA 
               EXIT_FN_RET_COLUMN_NOT_FOUND
               EXIT_FN_RET_INVALID_COLUMN
               EXIT_FN_RET_INVALID_CONTEXT
               EXIT_FN_RET_INVALID_PARAM
               EXIT_FN_RET_OK
     Example memset (&col_meta, 0, sizeof(col_meta));
               if (record.mapped) 
               col_meta.source_or_target = EXIT_FN_TARGET_VAL; 
               else 
               col_meta.source_or_target = EXIT_FN_SOURCE_VAL; 
               col_meta.source_or_target = EXIT_FN_SOURCE_VAL; 
               col_meta.column_name = (char *)malloc(100); 
               col_meta.max_name_length = 100; 
               col_meta.column_index = 1; 
               call_callback (GET_COL_METADATA_FROM_NAME, &col_meta, &result_code);
```
### **GET\_DDL\_RECORD\_PROPERTIES**

**Valid for** Extract and Replicat, for databases for which DDL replication is supported

..............................................................................

Use the GET\_DDL\_RECORD\_PROPERTIES function to return a DDL operation, including information about the object on which the DDL was performed and also the text of the DDL

statement itself. The Extract process can only get the source table layout. The Replicat process can get source or target layouts.

```
Syntax #include "usrdecs.h" 
          short result_code; 
          ddl_record_def ddl_rec; 
          ERCALLBACK (GET_DDL_RECORD_PROPERTIES, &ddl_rec, &result_code); 
Buffer typedef struct 
          { 
          char *ddl_type; 
          long ddl_type_max_length; /* Maximum Description length PASSED IN BY USER */ 
          long ddl_type_length; /* Actual length */ 
          char *object_type; 
          long object_type_max_length; /* Maximum Description length PASSED IN BY USER */ 
          long object_type_length; /* Actual length */ 
          char *object_name; 
          long object_max_length; /* Maximum Description length PASSED IN BY USER */
          long object_length; /* Actual length */ 
          char *owner_name; 
          long owner_max_length; /* Maximum Description length PASSED IN BY USER */ 
          long owner_length; /* Actual length */ 
          char *ddl_text; 
          long ddl_text_max_length; /* Maximum Description length PASSED IN BY USER */
          long ddl_text_length; /* Actual length */ 
          short ddl_text_truncated; /* Was value truncated? */ 
          short source_or_target; /* Source or target value? */ 
          } ddl_record_def;
```
**Input** Can be the following:

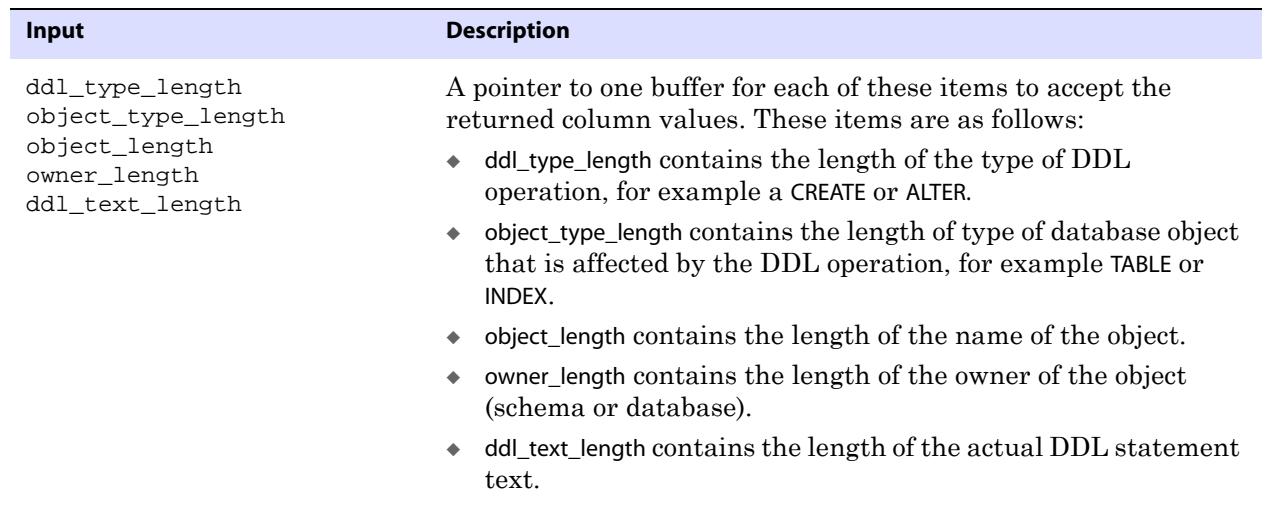

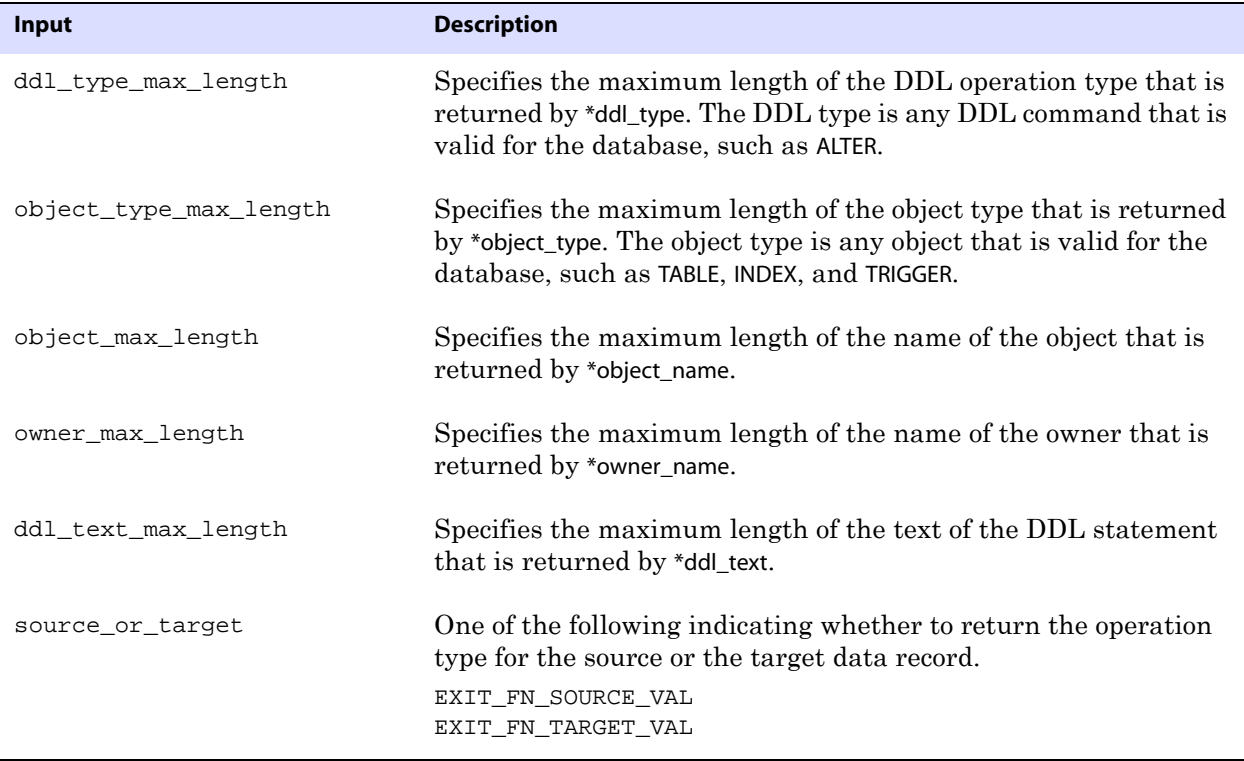

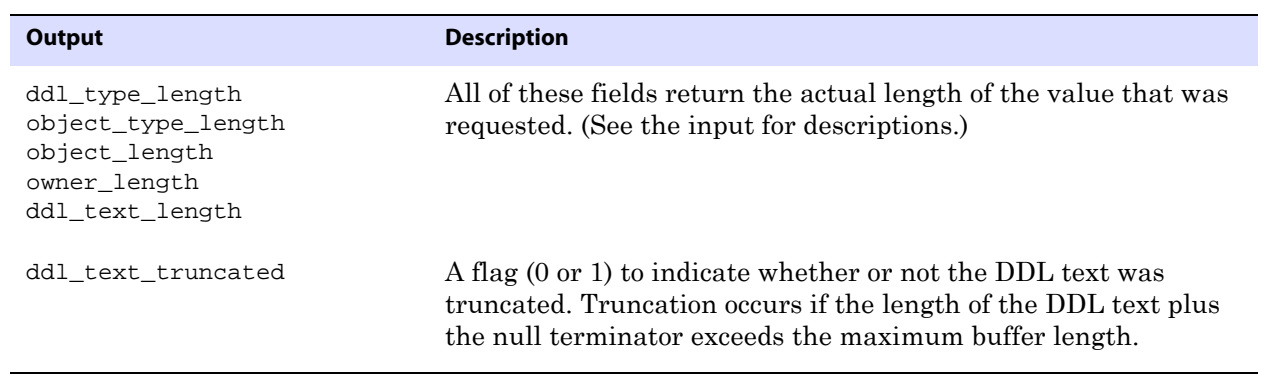

**Return Values** EXIT\_FN\_RET\_OK EXIT\_FN\_RET\_NOT\_SUPPORTED EXIT\_FN\_RET\_INVALID\_CONTEXT EXIT\_FN\_RET\_INCOMPLETE\_DDL\_REC

### **GET\_ENV\_VALUE**

**Valid for** Extract and Replicat

Use the GET\_ENV\_VALUE function to return information about the GoldenGate environment. The information that is supplied is the same as that of the @GETENV column-conversion function and is specified by using the same input values. For more information about the valid information types, environment variables, and return values, see the @GETENV

#### documentation on [page 386](#page-387-0).

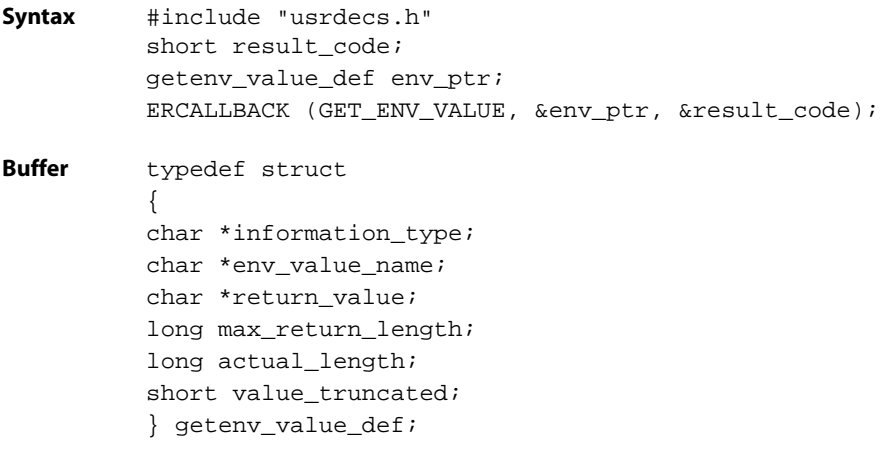

**Input** Can be the following:

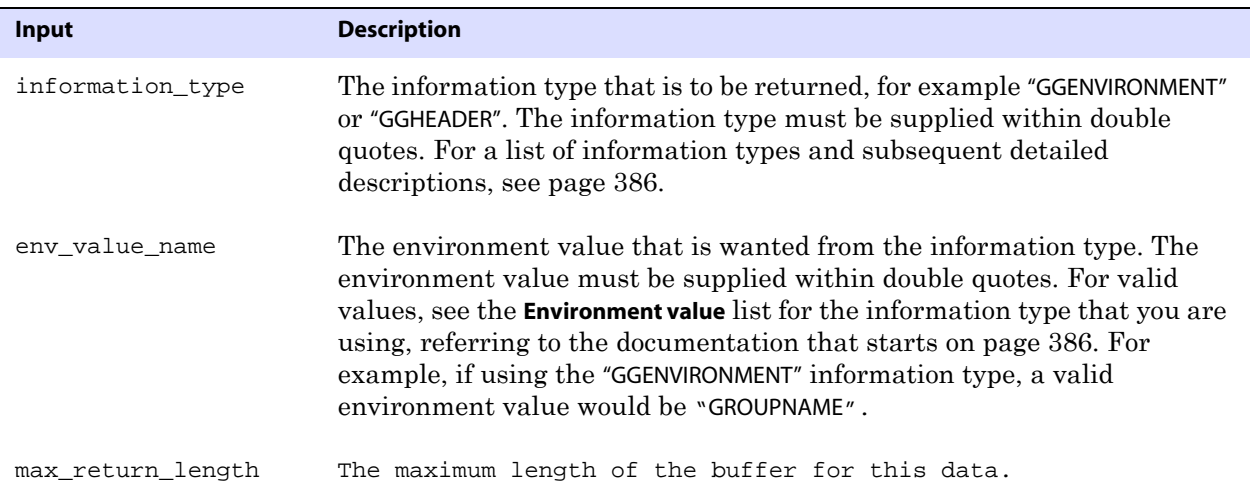

### **Output** Can be the following:

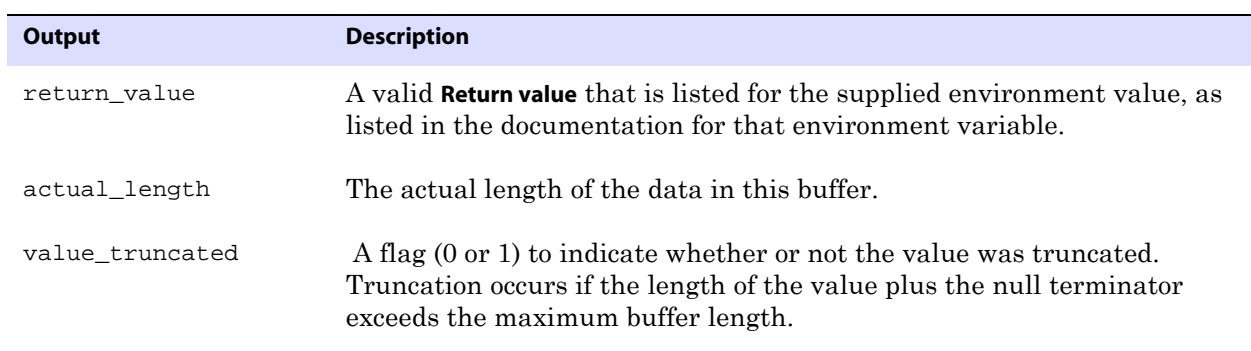

..............................................................................

**Return Values** EXIT\_FN\_RET\_OK EXIT\_FN\_RET\_ENV\_NOT\_FOUND EXIT\_FN\_RET\_INVALID\_PARAM

# **GET\_ERROR\_INFO**

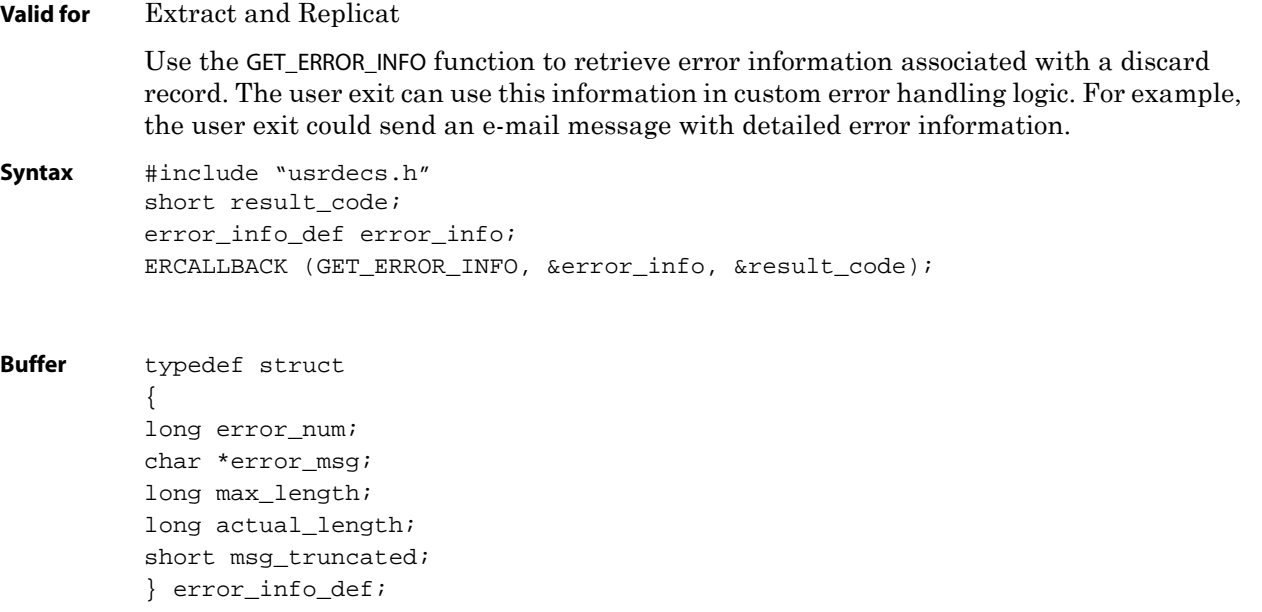

**Input** Can be the following:

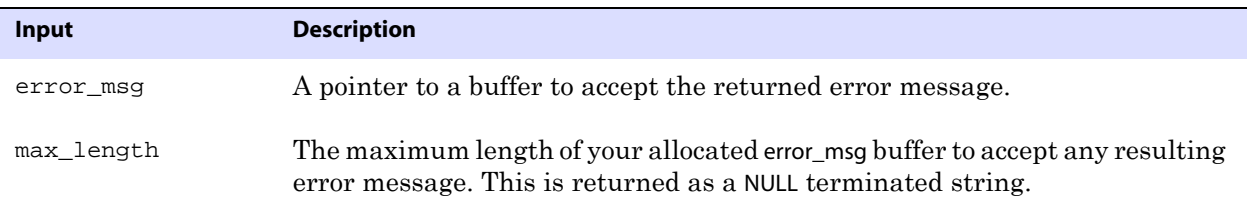

### **Output** Can be the following:

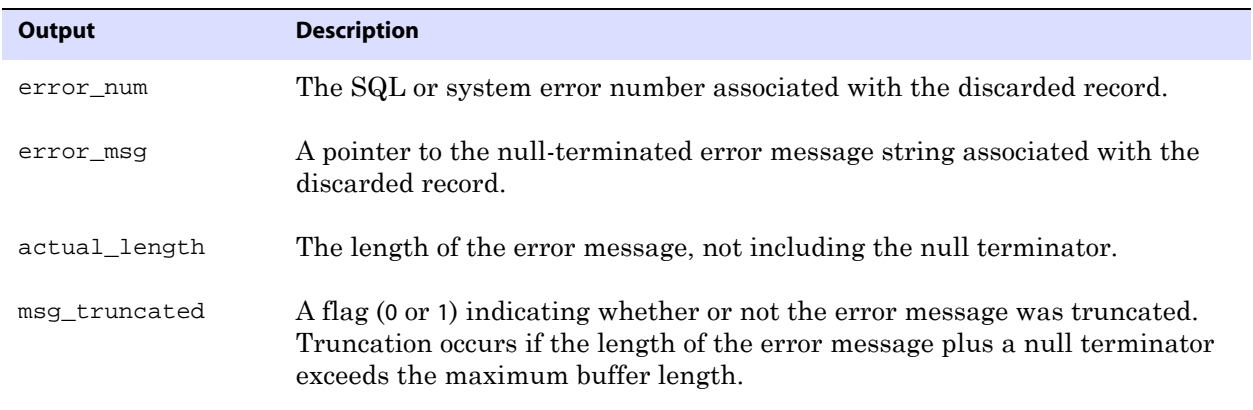

..............................................................................

**Return Values** EXIT\_FN\_RET\_INVALID\_CONTEXT EXIT\_FN\_RET\_OK

### <span id="page-448-0"></span>**GET\_GMT\_TIMESTAMP**

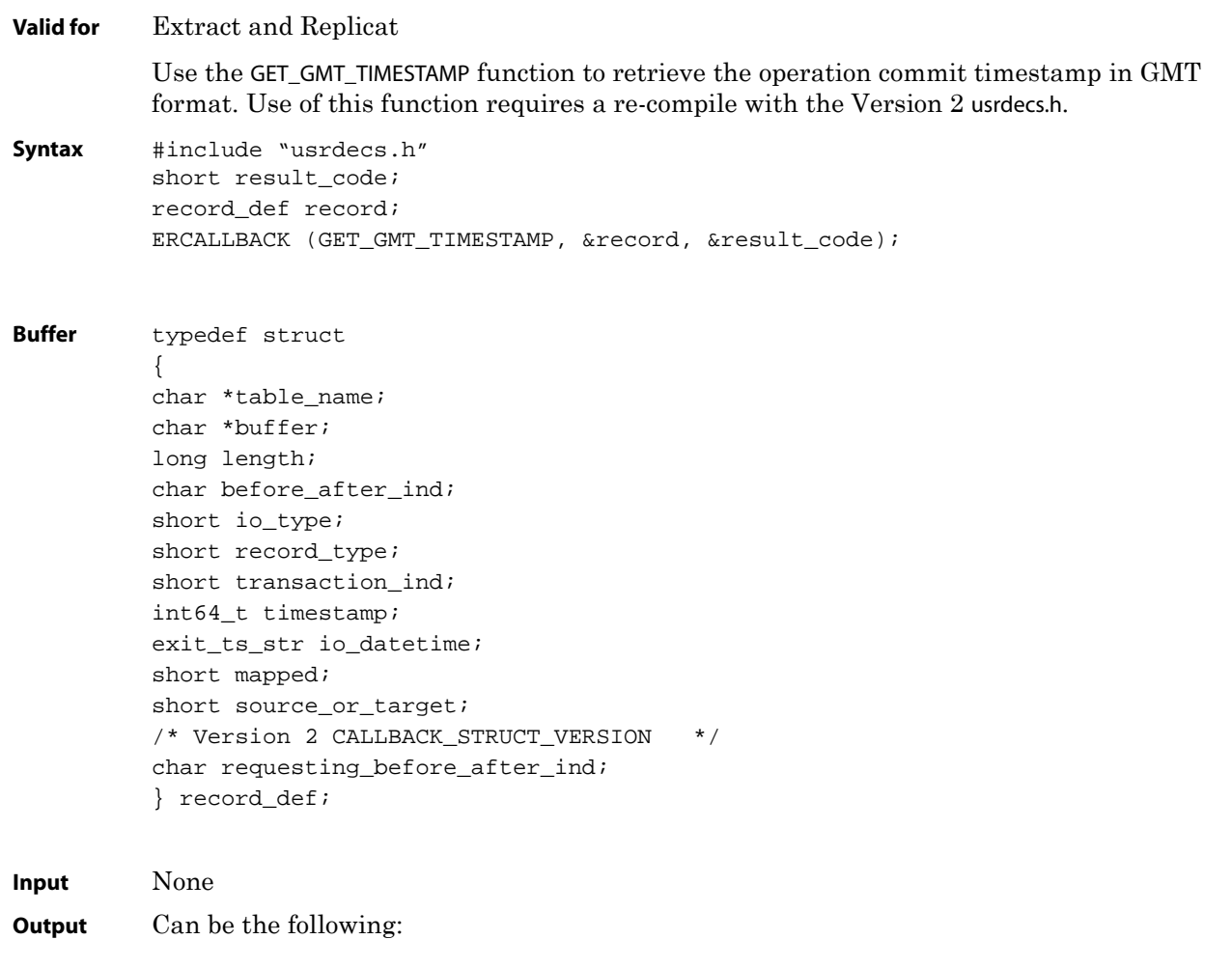

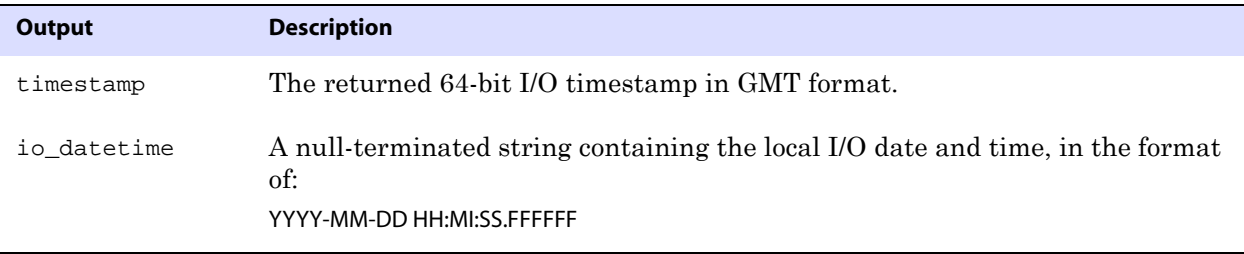

**Return Values** EXIT\_FN\_RET\_INVALID\_CONTEXT EXIT\_FN\_RET\_OK

# **GET\_MARKER\_INFO**

**Valid for** Extract (data pump only) and Replicat

Use the GET\_MARKER\_INFO function to retrieve marker information sent from a NonStop source system when Replicat is applying data. Use markers to trigger custom processing within a user exit.

```
Syntax #include "usrdecs.h"
         short result_code;
         marker_info_def marker_info;
         ERCALLBACK (GET_MARKER_INFO, &marker_info, &result_code);
Buffer typedef struct
          {
         char *processed;
         char *added;
          char *text;
         char *group;
          char *program;
          char *node;
          } marker_info_def;
```
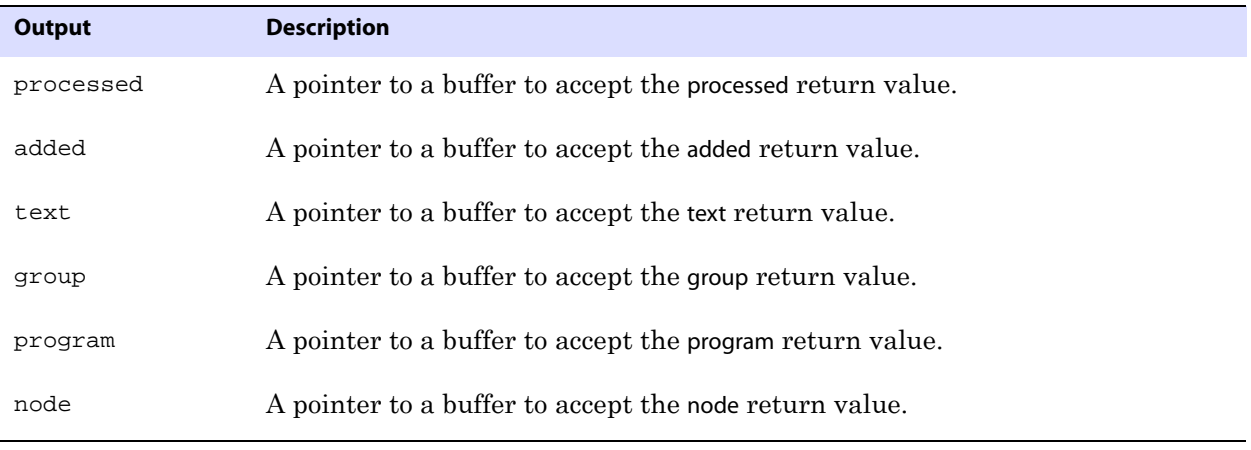

#### **Output** Can be the following:

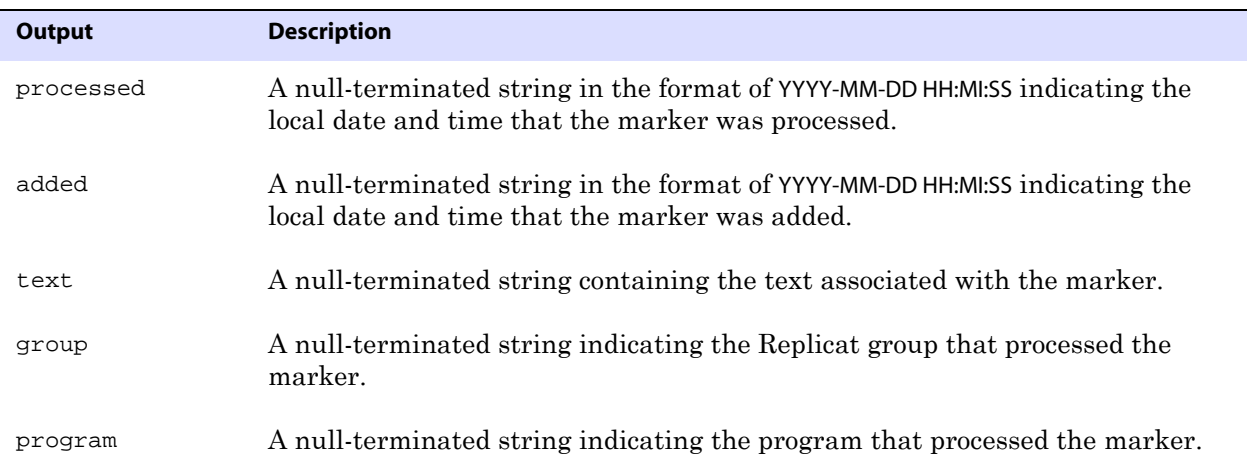

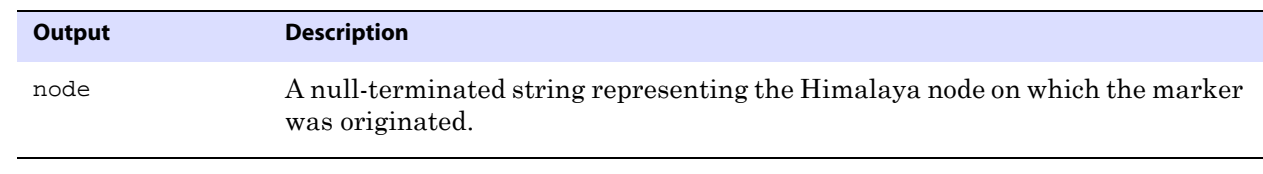

**Return Values** EXIT\_FN\_RET\_INVALID\_CONTEXT EXIT\_FN\_RET\_OK

### **GET\_OPERATION\_TYPE**

**Valid for** Extract and Replicat

Use the GET\_OPERATION\_TYPE function to determine the operation type associated with a record. Knowing the operation type can be useful in a user exit. For example, the user exit can perform complex validations any time a delete is encountered. It also is important to know when a compressed record is being processed if the user exit is manipulating the full data record.

As an alternative, you can use the GET\_RECORD\_BUFFER function to determine the operation type (see [page 451](#page-452-0)).

**Syntax** #include "usrdecs.h" short result\_code; record\_def record; ERCALLBACK (GET\_OPERATION\_TYPE, &record, &result\_code);

```
Buffer typedef struct
```
{ char \*table\_name; char \*buffer; long length; char before\_after\_ind; short io\_type; short record\_type; short transaction\_ind; int64\_t timestamp; exit\_ts\_str io\_datetime; short mapped; short source\_or\_target; /\* Version 2 CALLBACK\_STRUCT\_VERSION \*/ char requesting\_before\_after\_ind; } record\_def;

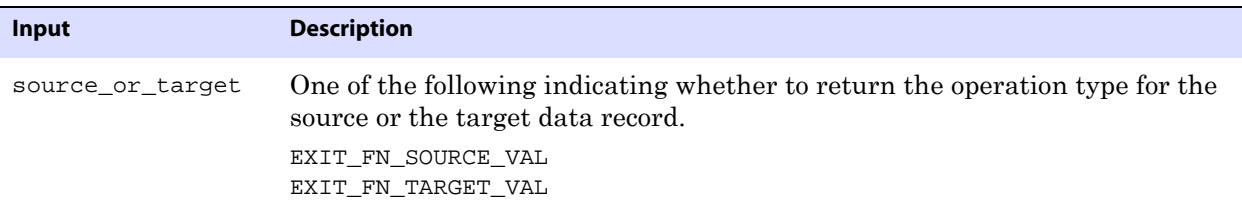

#### **Output** Can be the following:

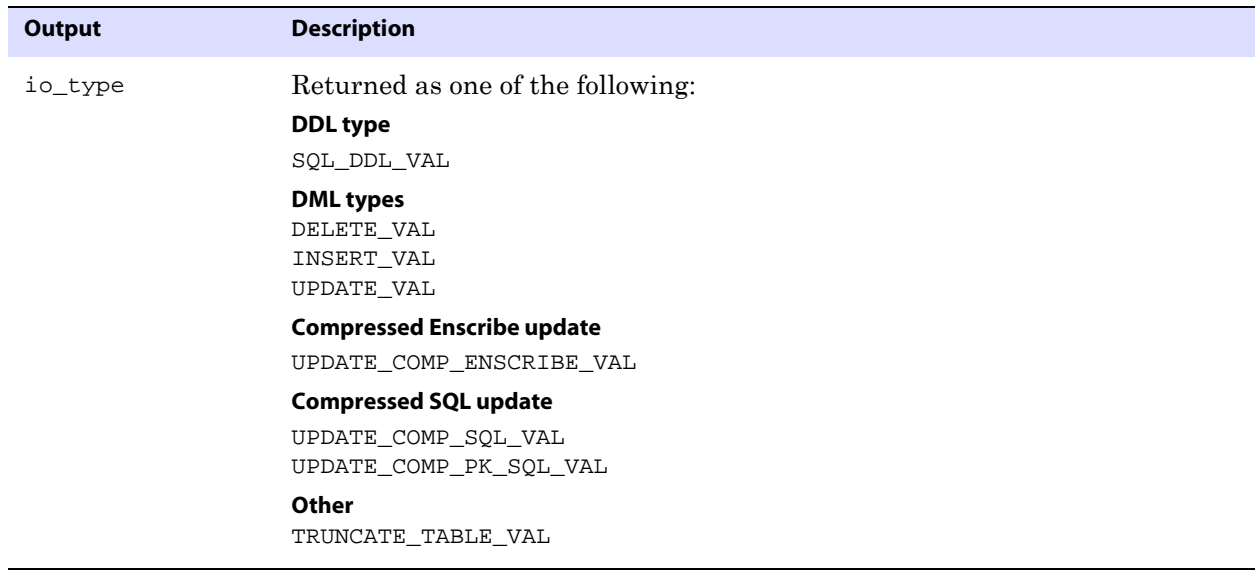

**Return Values** EXIT\_FN\_RET\_INVALID\_CONTEXT EXIT\_FN\_RET\_INVALID\_PARAM EXIT\_FN\_RET\_OK

## **GET\_POSITION**

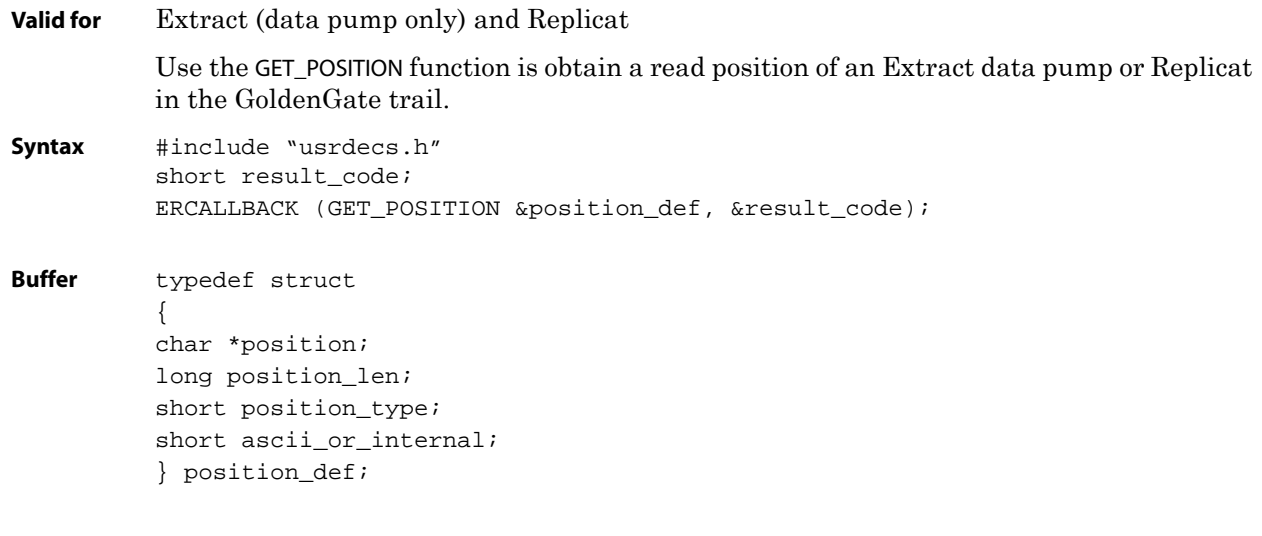

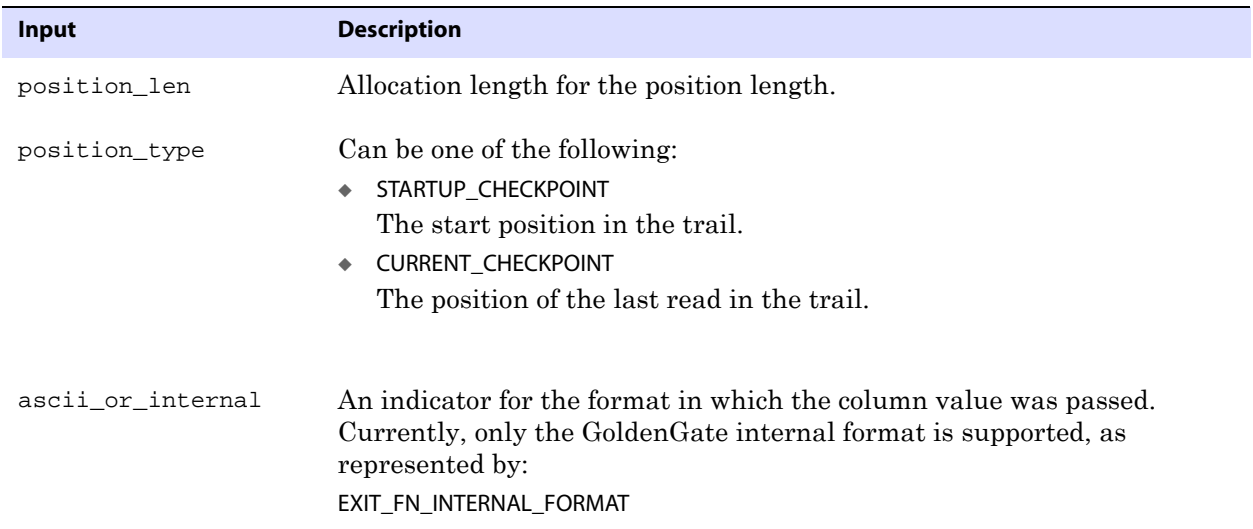

#### **Output**

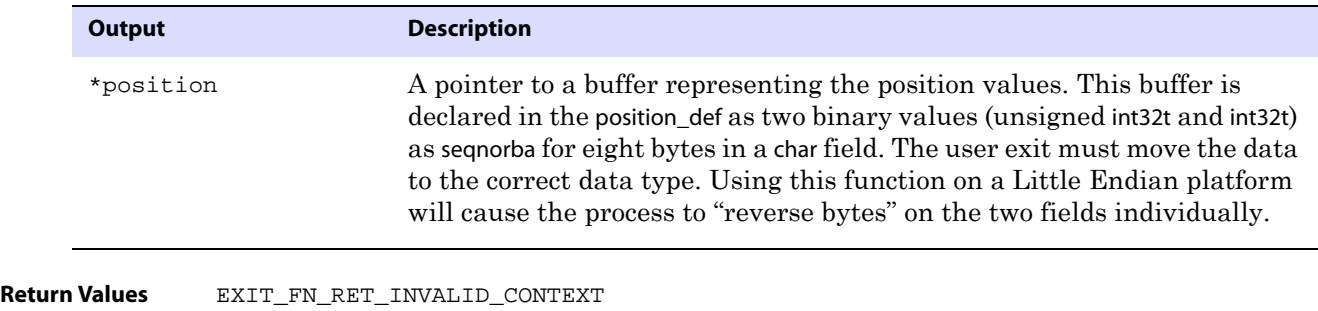

<span id="page-452-0"></span>**GET\_RECORD\_BUFFER**

#### **Valid for** Extract and Replicat

EXIT\_FN\_RET\_OK

EXIT\_FN\_RET\_NOT\_SUPPORTED

Use the GET\_RECORD\_BUFFER function to obtain information for custom column conversions. User exits can be used for data mapping between dissimilar source and target records when the COLMAP option of the MAP or TABLE parameter is not sufficient. For example, you can use a user exit to convert a proprietary date field (for example, YYDDD) in an Enscribe database to a standard SQL date in the target record, while other columns are mapped by the Extract process by means of the COLMAP option.

You can use the SET\_RECORD\_BUFFER function (see [page 470](#page-471-0)) to modify the data retrieved with GET\_RECORD\_BUFFER. However, it requires an understanding of the data record in GoldenGate internal format. As an alternative, you can set column values in the data record with the SET\_COLUMN\_VALUE\_BY\_INDEX function (see [page 465](#page-466-0)) or the SET\_COLUMN\_VALUE\_BY\_NAME function (see [page 467](#page-468-0)).

Deletes, inserts and updates appear in the buffer as full record images.

Compressed SQL updates have the following format:

```
<index><length><value>[<index><length><value>][...]
```
#### **Where:**

- $\circ$  <index> is a two-byte index into the list of columns of the table (first column is zero).
- $\circ$  <length is the two-byte length of the table.
- ❍ <value> is the actual column value, including one of the following two-byte null indicators when applicable. 0 is not null. -1 is null.

For SQL records, you can use the DECOMPRESS\_RECORD function ([page 424](#page-425-0)) to decompress the record for possible manipulation and then use the COMPRESS\_RECORD function ([page 422\)](#page-423-0) to compress it again, as expected by the process.

Compressed Enscribe updates have the following format:

```
<offset><length><value>[<offset><length><value>][...]
```
..............................................................................

#### **Where:**

- ❍ <offset> is the offset into the Enscribe record of the data fragment that changed.
- $\circ$  <length is the length of the fragment.
- ❍ <value> is the data. Fragments can span field boundaries, so full fields are not always retrieved (unless compression is off or FETCHCOMPS is used).

**Syntax** #include "usrdecs.h" short result code; record\_def record; ERCALLBACK (GET RECORD BUFFER, &record, &result code);

```
Buffer typedef struct
          {
          char *table_name;
          char *buffer;
          long length;
          char before_after_ind;
          short io_type;
          short record_type;
          short transaction_ind;
          int64_t timestamp;
          exit_ts_str io_datetime;
          short mapped;
          short source_or_target;
          /* Version 2 CALLBACK_STRUCT_VERSION */
          char requesting_before_after_ind;
          } record_def;
```

| Input                       | <b>Description</b>                                                                                                    |
|-----------------------------|----------------------------------------------------------------------------------------------------|
| source or target            | One of the following indicating whether to return the record<br>buffer for the source or target data record.                                                                                                    |
|                             | EXIT FN SOURCE VAL<br>EXIT FN TARGET VAL                                                                                                    |
| requesting before after ind | Optional. Set when requesting a record buffer on a record<br>io_type of UPDATE_COMP_PK_SQL_VAL (primary key update).<br>Use one of the following to indicate which portion of the<br>primary key update is to be accessed. The default is<br>AFTER IMAGE VAL.<br>BEFORE IMAGE VAL<br>AFTER IMAGE VAL |

**Output** Can be the following:

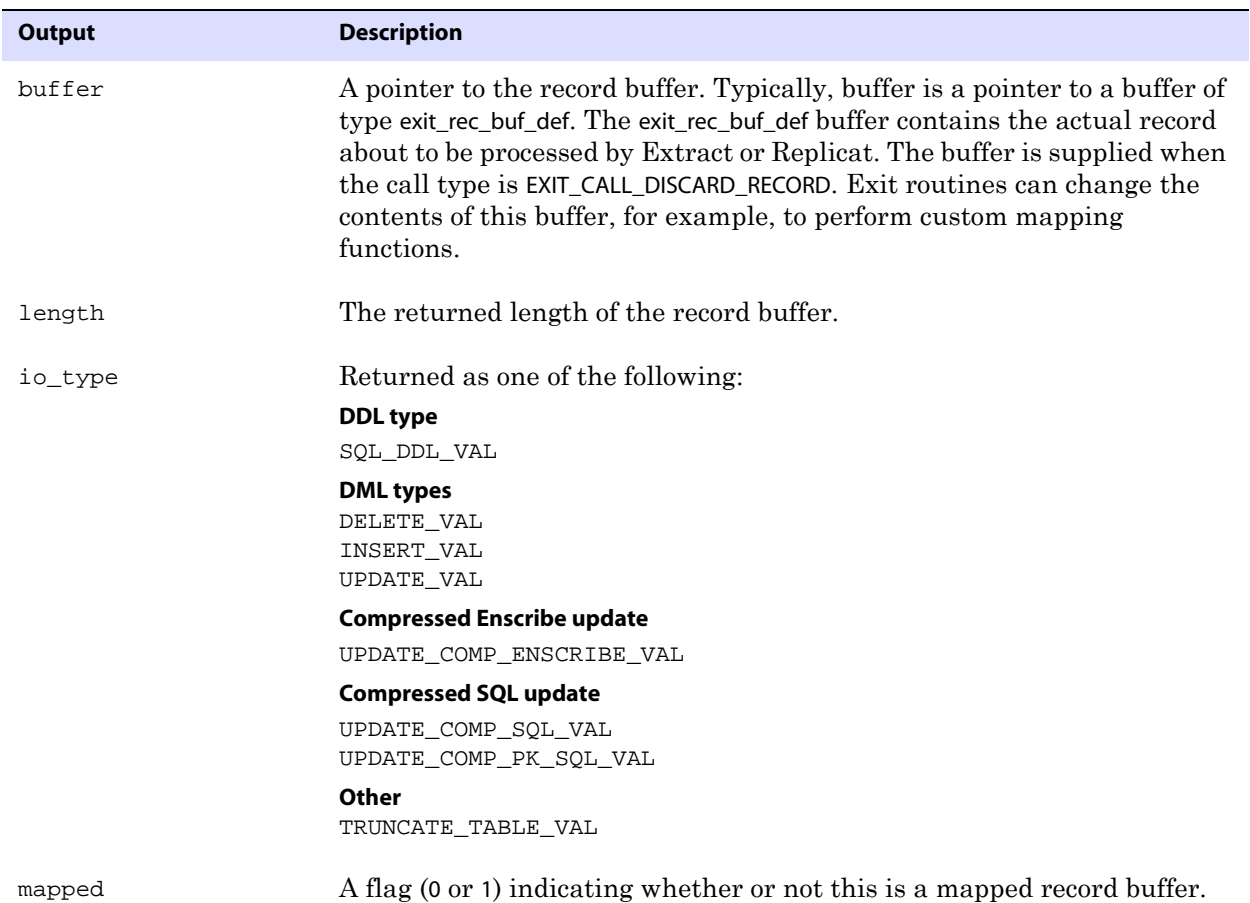

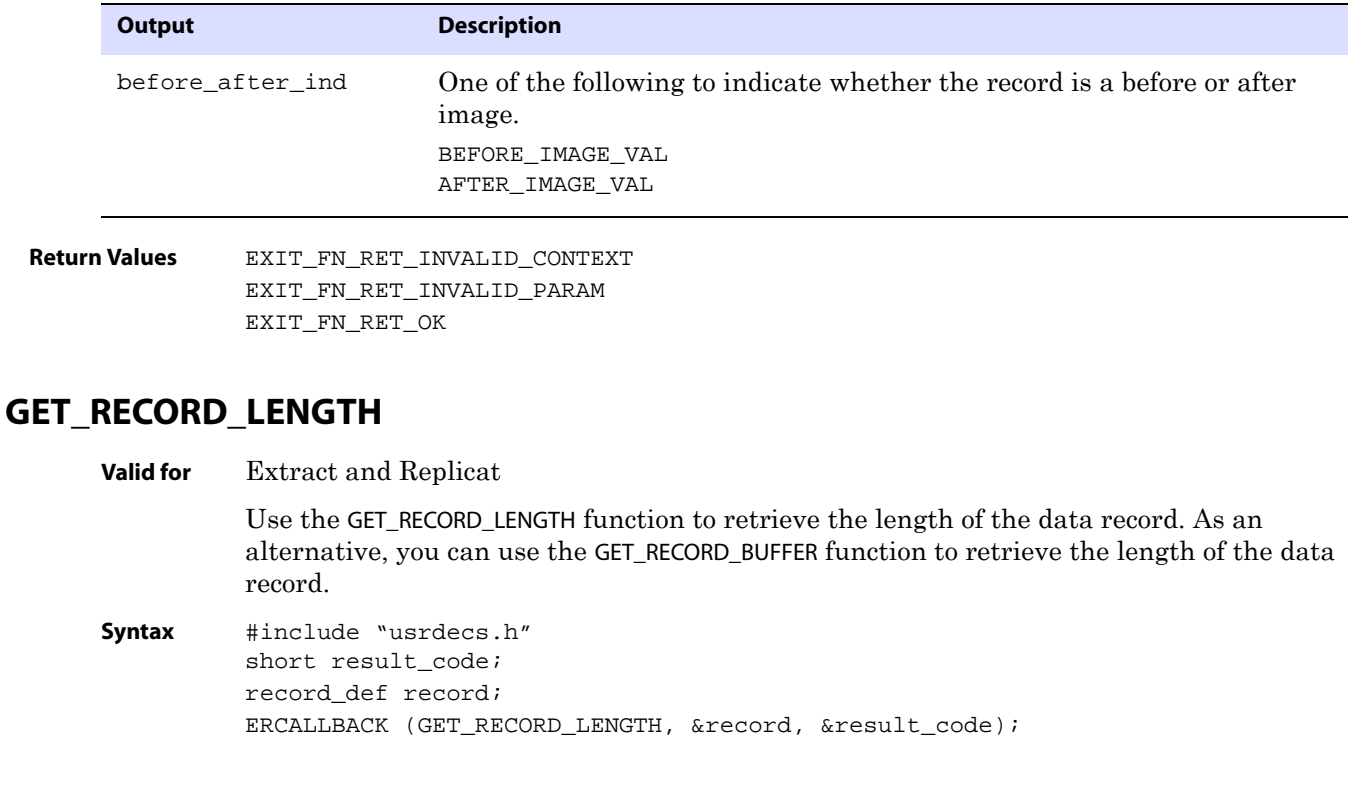

```
Buffer typedef struct
          {
         char *table_name;
         char *buffer;
         long length;
         char before_after_ind;
         short io_type;
         short record_type;
         short transaction_ind;
         int64_t timestamp;
          exit_ts_str io_datetime;
         short mapped;
         short source_or_target;
          /* Version 2 CALLBACK_STRUCT_VERSION */
         char requesting_before_after_ind;
          } record_def;
```
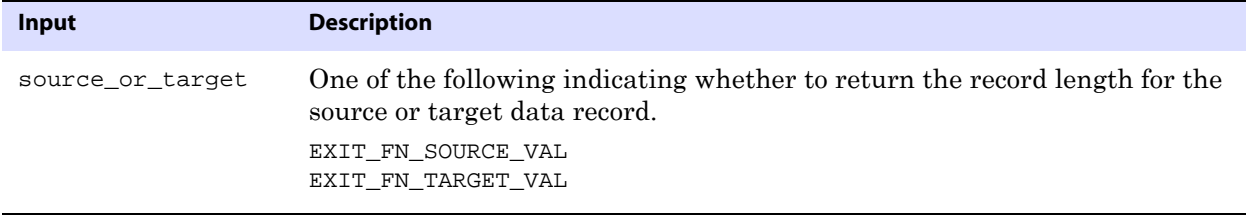

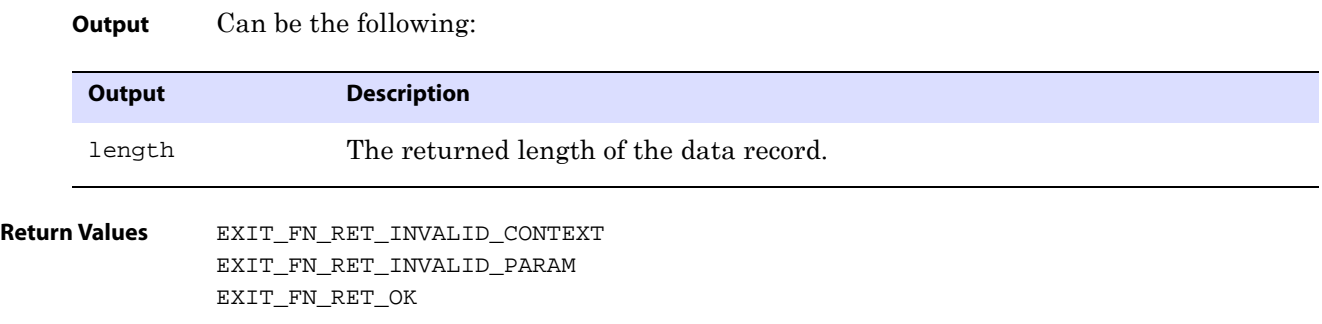

# **GET\_RECORD\_TYPE**

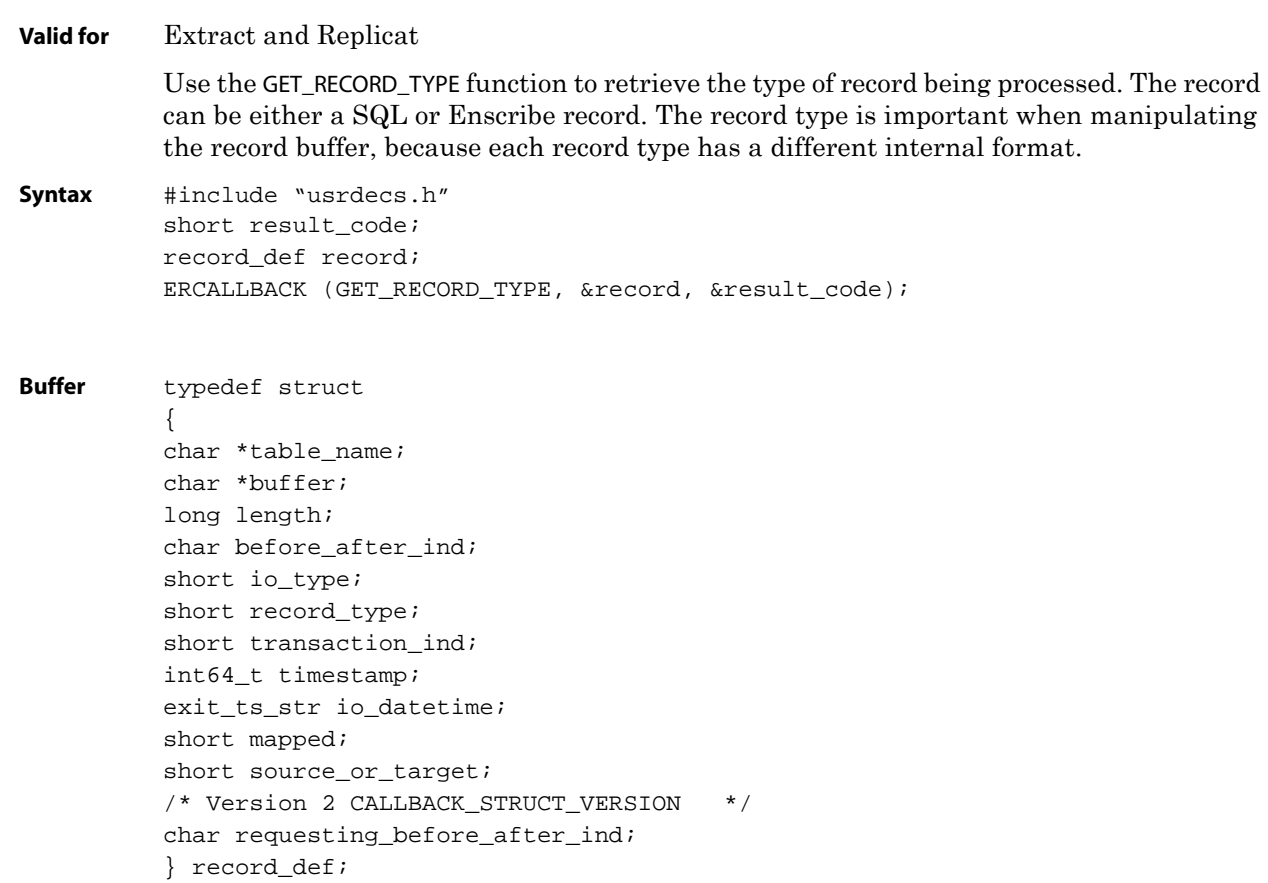

**Input** Can be the following:

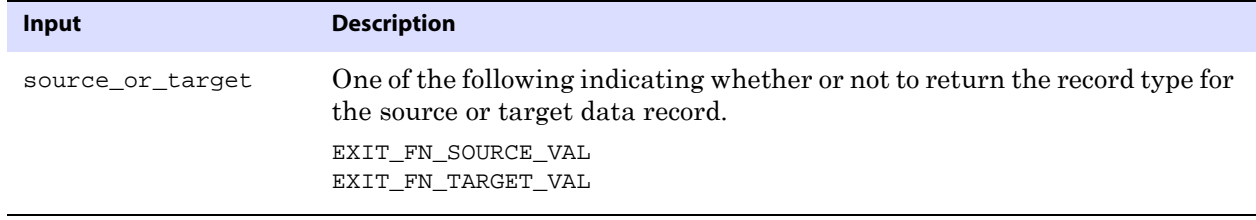

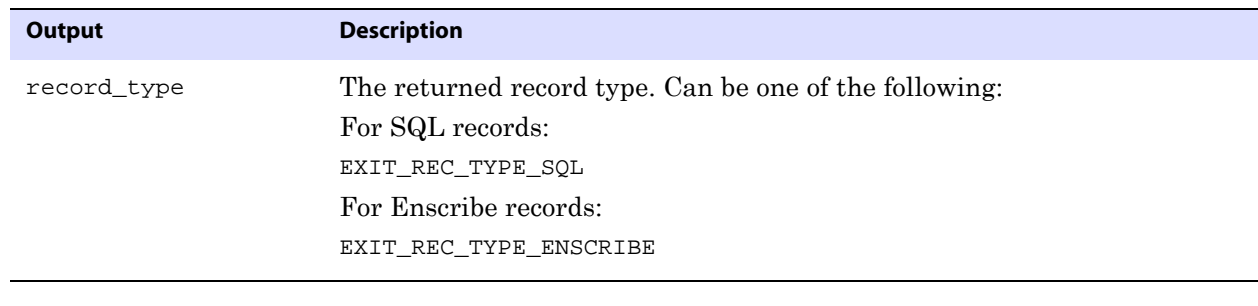

**Return Values** EXIT\_FN\_RET\_INVALID\_CONTEXT EXIT\_FN\_RET\_INVALID\_PARAM EXIT\_FN\_RET\_OK

### **GET\_STATISTICS**

**Valid for** Extract and Replicat

Use the GET\_STATISTICS function to retrieve the current processing statistics for the Extract or Replicat process. For example, the user exit can output statistics to a custom report should a fatal error occur during Extract or Replicat processing.

Statistics are automatically handled based on which process type has requested the data:

- The Extract process will always treat the request as a source table, counting that table once regardless of the number of times output.
- The Replicat process will always treat the request as a set of target tables. The set includes all counts to the target regardless of the number of source tables.

```
Syntax #include "usrdecs.h"
          short result_code;
          statistics_def statistics;
          ERCALLBACK (GET_STATISTICS, &statistics, &result_code);
```

```
Buffer typedef struct
          {
          char *table name;
          short group;
          exit_timestamp_string start_datetime;
          long num_inserts;
          long num_updates;
          long num befores;
          long num_deletes;
          long num discards;
          long num_ignores;
          long total_db_operations;
          long total_operations;
          /* Version 2 CALLBACK_STRUCT_VERSION */ 
          long num_truncates;
          } statistics_def;
```
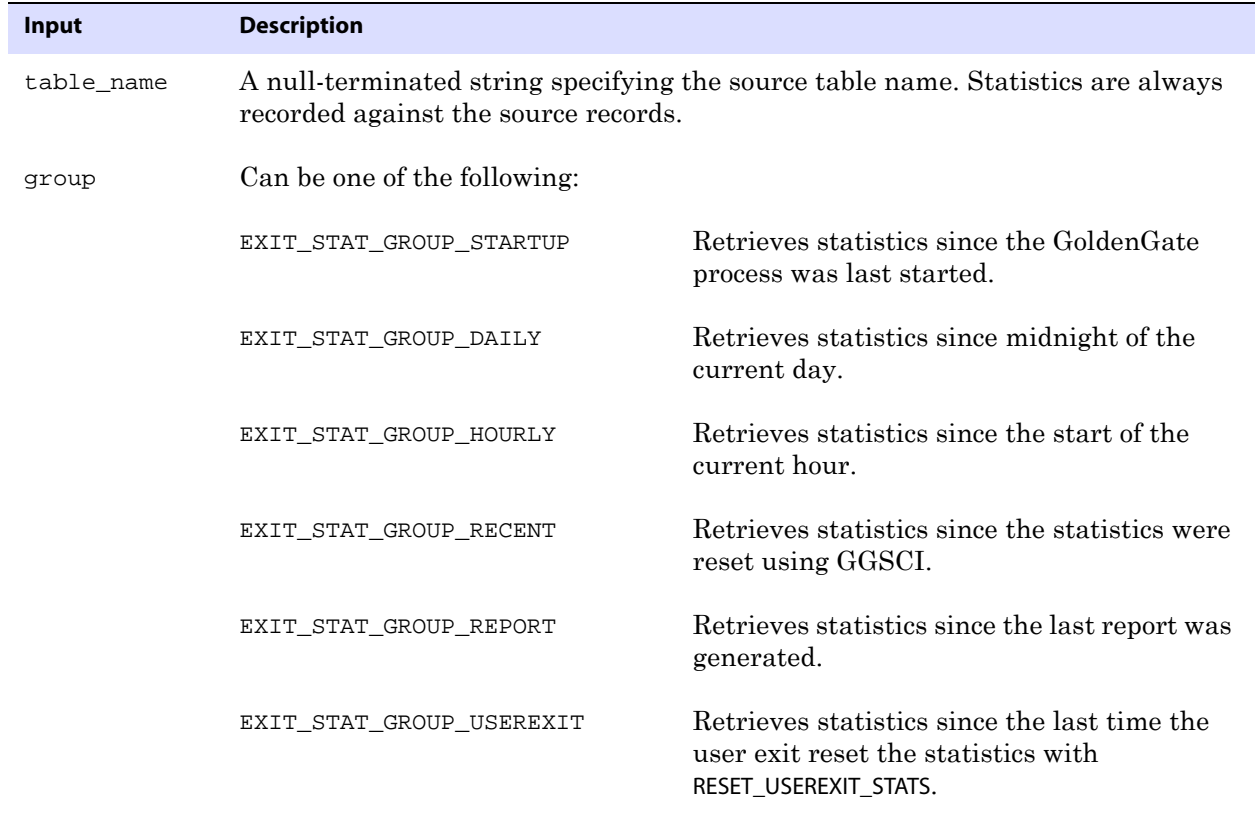

**Output** Can be the following:

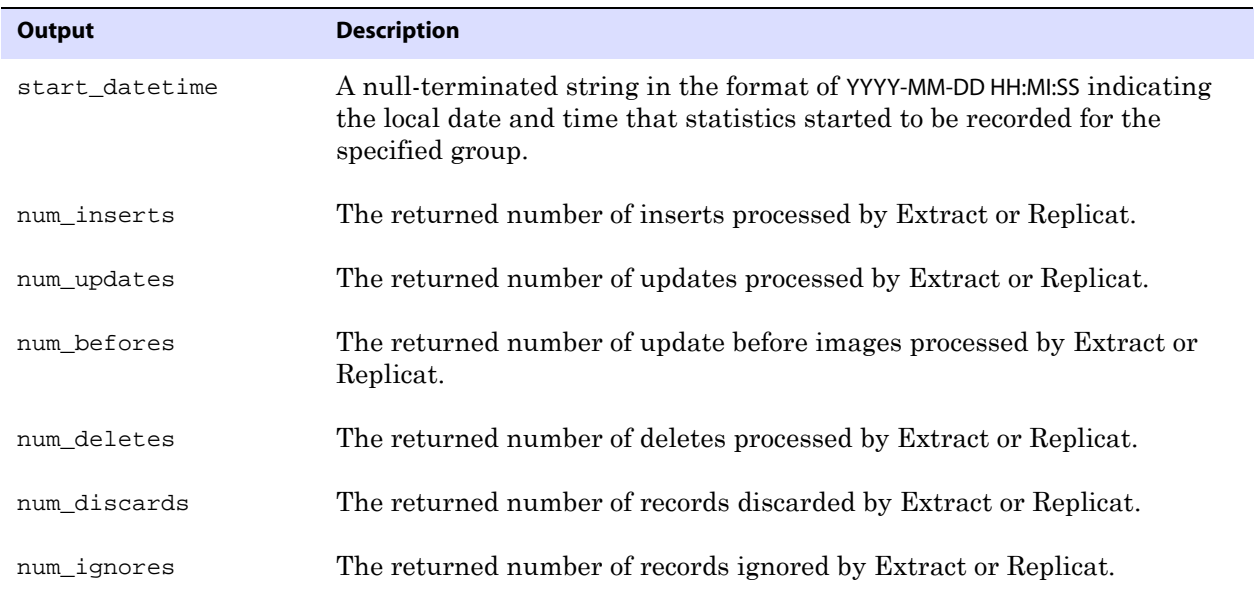

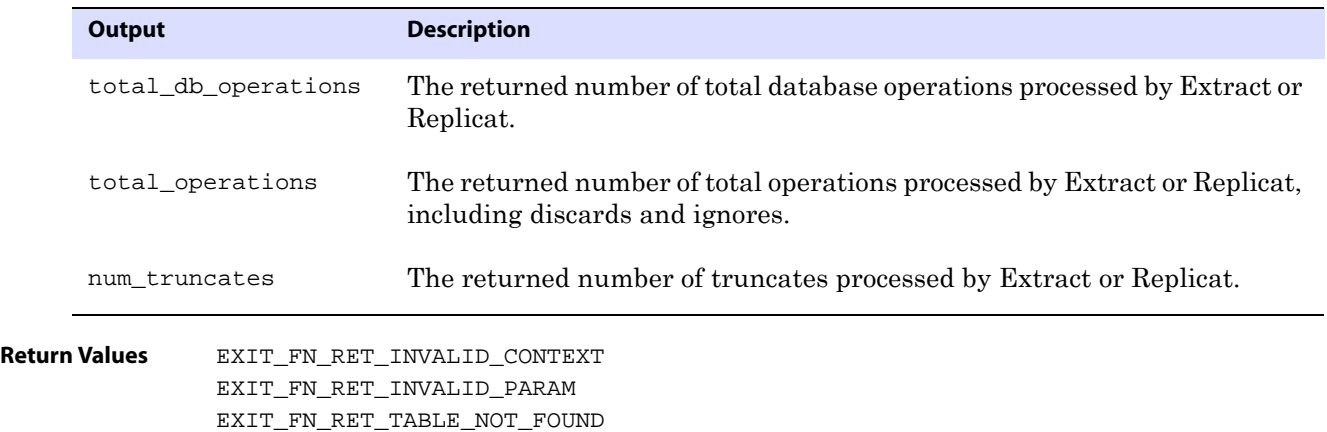

# **GET\_TABLE\_COLUMN\_COUNT**

EXIT\_FN\_RET\_OK

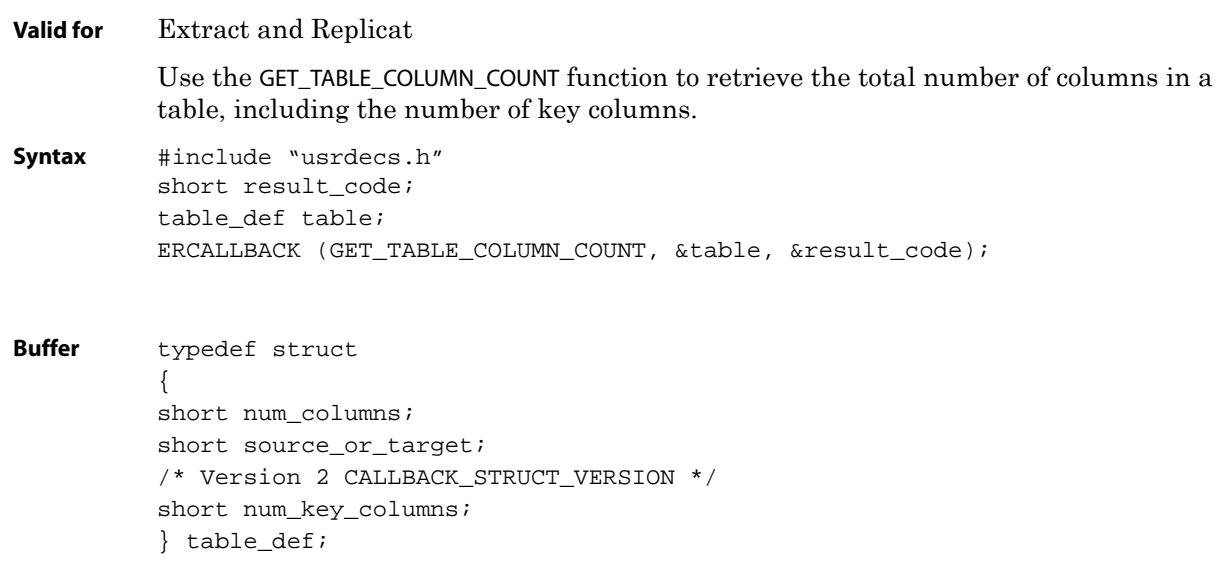

**Input** Can be the following:

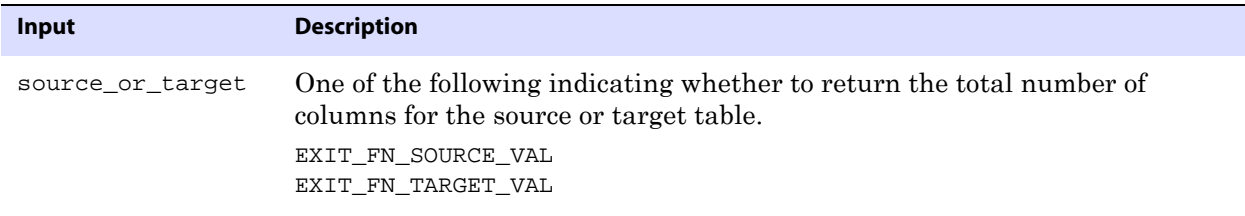

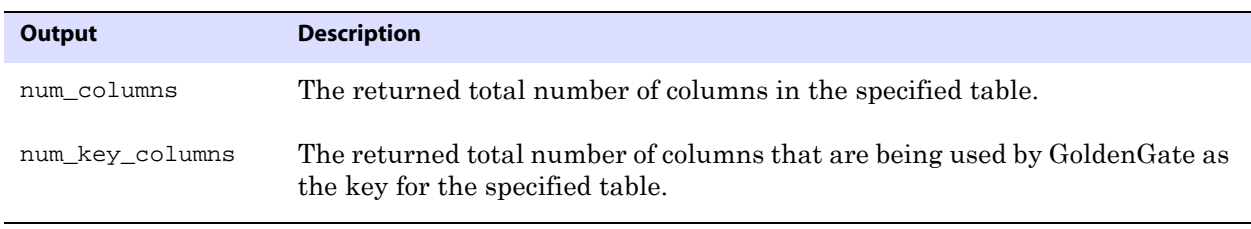

**Return Values** EXIT\_FN\_RET\_INVALID\_CONTEXT EXIT\_FN\_RET\_INVALID\_PARAM EXIT\_FN\_RET\_OK

### **GET\_TABLE\_METADATA**

**Valid for** Extract and Replicat

Use the GET\_TABLE\_METADATA function to retrieve metadata about the table that associated with the record that is being processed.

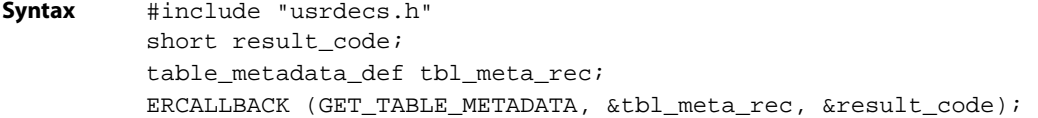

```
Buffer typedef struct
          {
          char *table_name;
          short value_truncated;
          long max_name_length;
          long actual_name_length;
          short num_columns;
          short num_key_columns;
          short *key_columns;
          short num_keys_returned;
          BOOL using_pseudo_key;
          short source_or_target;
          } table_metadata_def;
```
**Input** Can be the following:

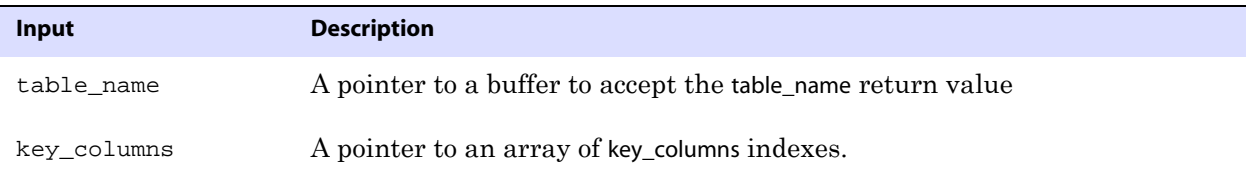

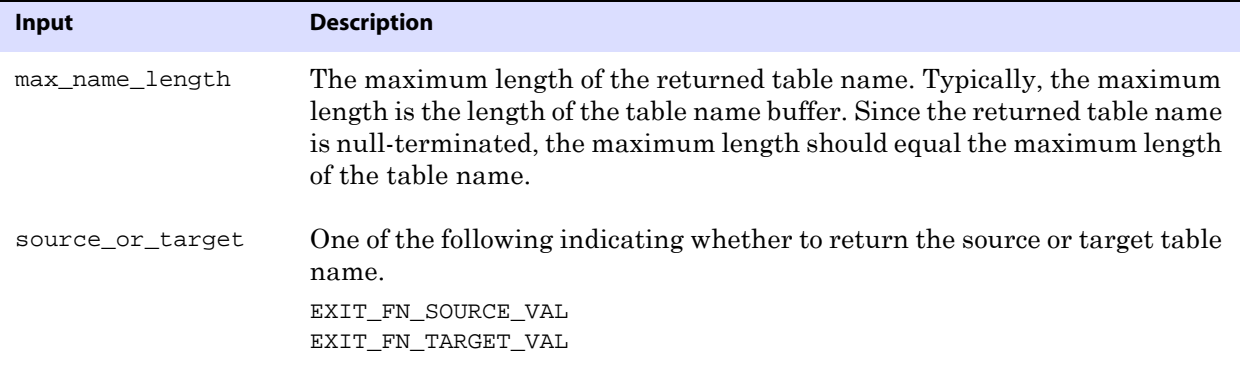

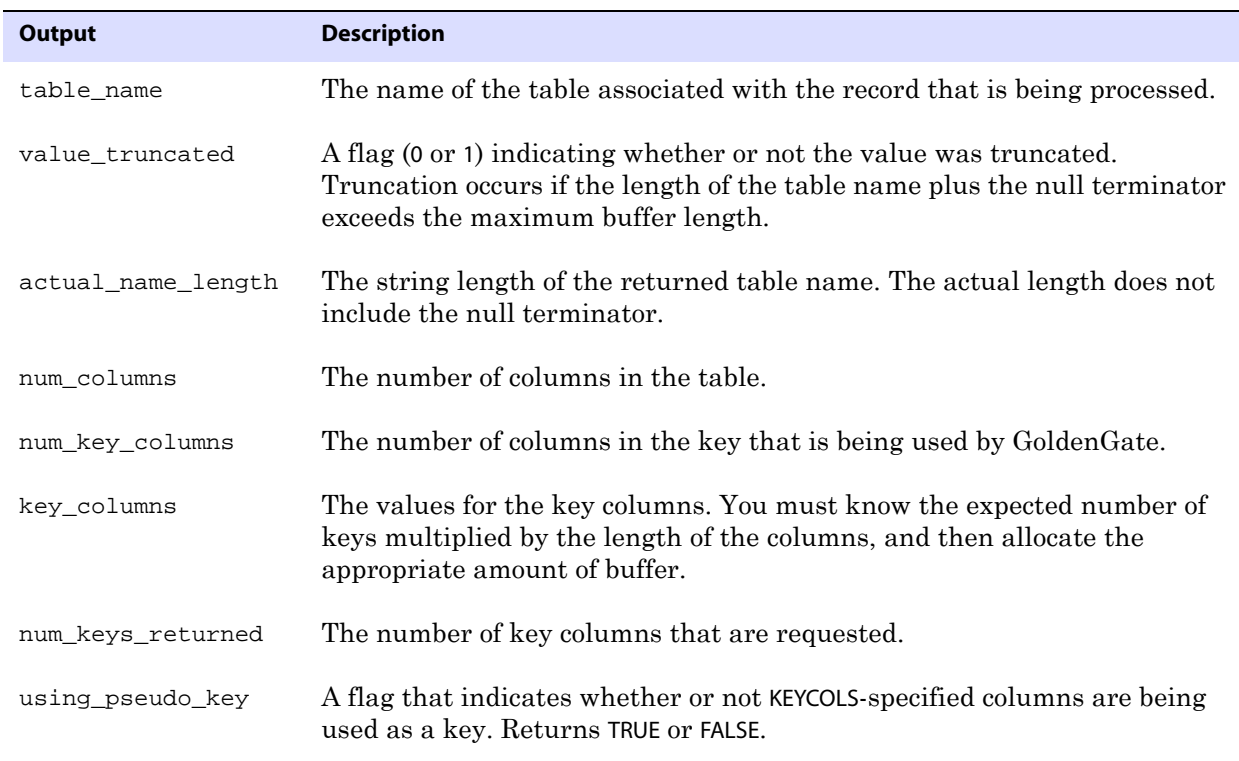

**Return Values** EXIT\_FN\_RET\_INVALID\_PARAM EXIT\_FN\_RET\_INVALID\_CONTEXT EXIT\_FN\_RET\_EXCEEDED\_MAX\_LENGTH EXIT\_FN\_RET\_OK

### **GET\_TABLE\_NAME**

**Valid for** Extract and Replicat

Use the GET\_TABLE\_NAME function to retrieve the name of the source or target table associated with the record being processed.

```
Syntax #include "usrdecs.h"
         short result_code;
          env_value_def env_value;
         ERCALLBACK (GET_TABLE_NAME, &env_value, &result_code);
Buffer typedef struct
          {
         char *buffer;
          long max_length;
          long actual_length;
          short value_truncated;
          short index;
          short source_or_target;
          } env_value_def;
```
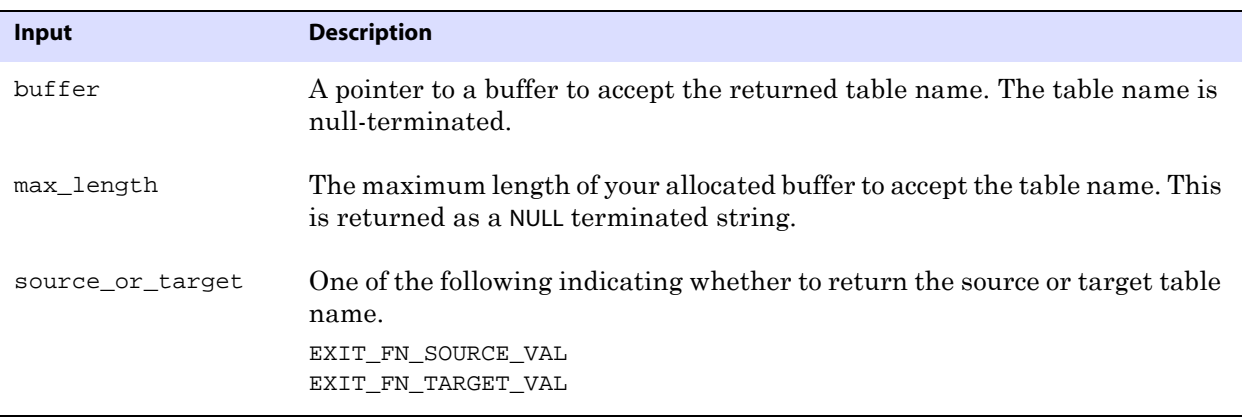

**Output** Can be the following:

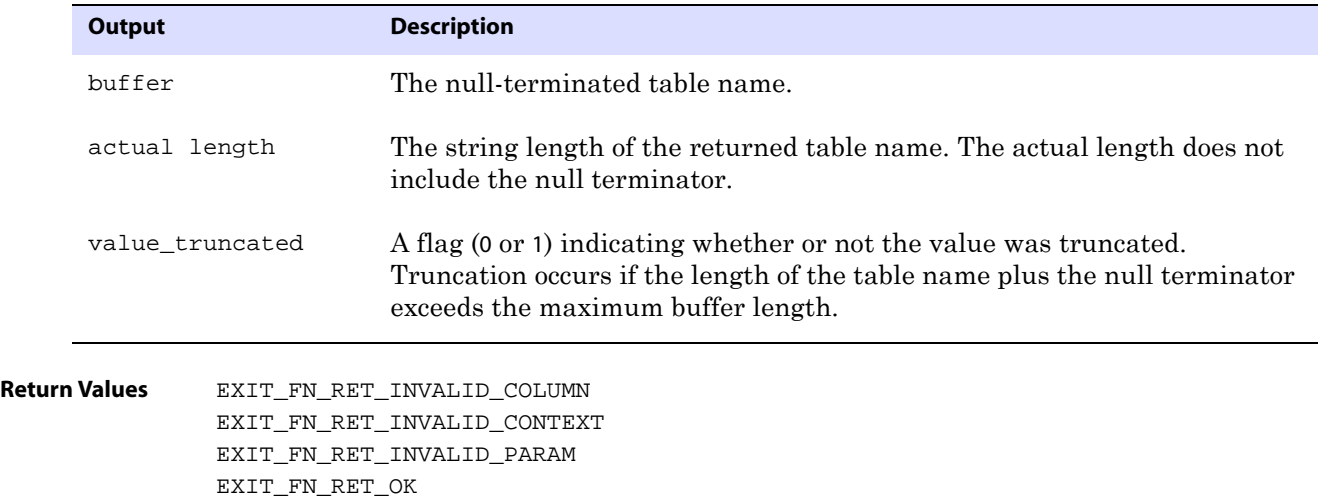

## **GET\_TIMESTAMP**

#### **Valid for** Extract and Replicat

Use the GET\_TIMESTAMP function to retrieve the I/O timestamp associated with a source data record in ASCII datetime format. The timestamp is then converted to local time and approximates the time of the original database operation.

- **NOTE** The ASCII commit timestamp can vary with the varying regional use of Daylight Savings Time. The user exit callback should return the ASCII datetime as a GMT time to avoid this variance. The the GoldenGate trail uses GMT format. See [GET\\_GMT\\_TIMESTAMP](#page-448-0).
- **Syntax** #include "usrdecs.h" short result\_code; record\_def record; ERCALLBACK (GET\_TIMESTAMP, &record, &result\_code);

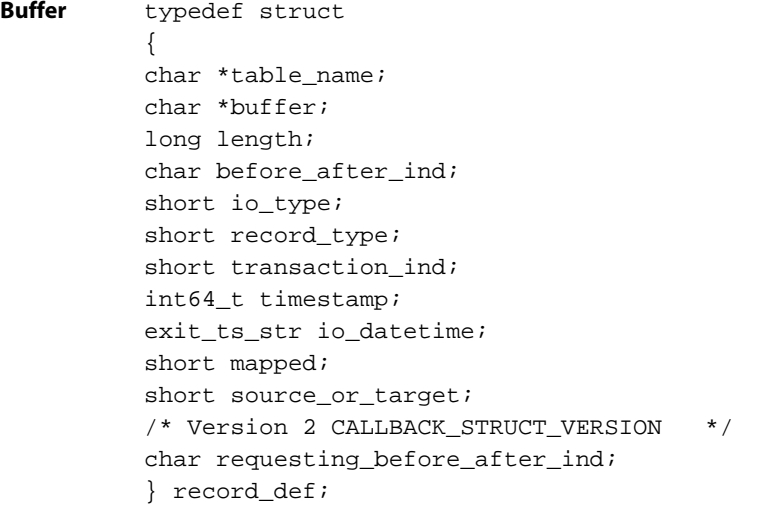

**Input** None

**Output** Can be the following:

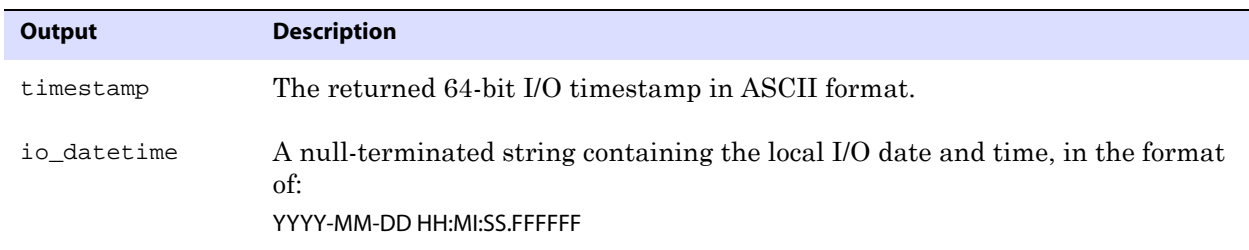

..............................................................................

**Return Values** EXIT\_FN\_RET\_INVALID\_CONTEXT EXIT\_FN\_RET\_OK

## **GET\_TRANSACTION\_IND**

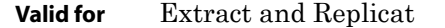

Use the GET\_TRANSACTION\_IND function to determine whether a data record is the first, last or middle operation in a transaction. This can be useful when, for example, a user exit can compile the details of each transaction and output a special summary record.

```
Syntax #include "usrdecs.h"
         short result_code;
         record_def record;
         ERCALLBACK (GET_TRANSACTION_IND, &record, &result_code);
```
**Buffer** 

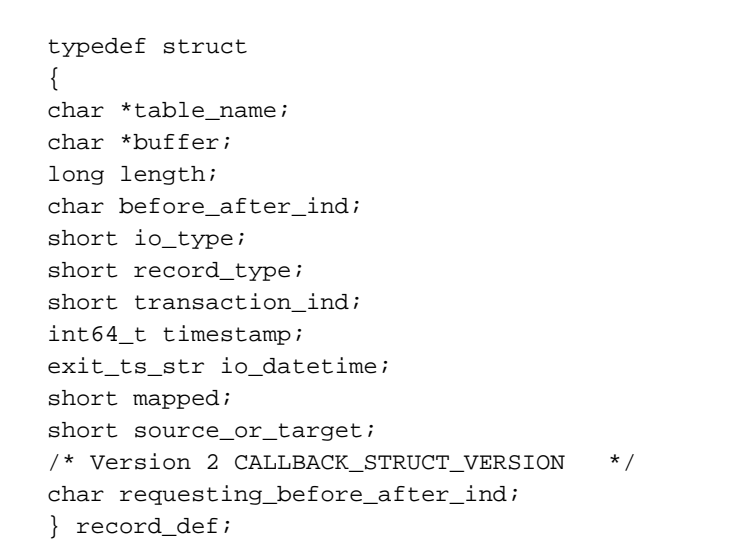

- **Input** None
- **Output** Can be the following:

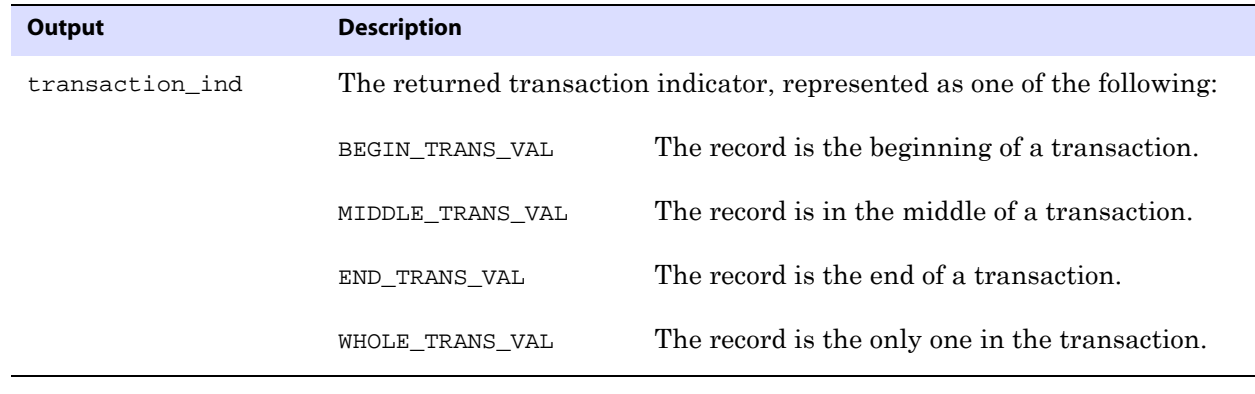

..............................................................................

**Return Values** EXIT\_FN\_RET\_INVALID\_CONTEXT EXIT\_FN\_RET\_OK

### **GET\_USER\_TOKEN\_VALUE**

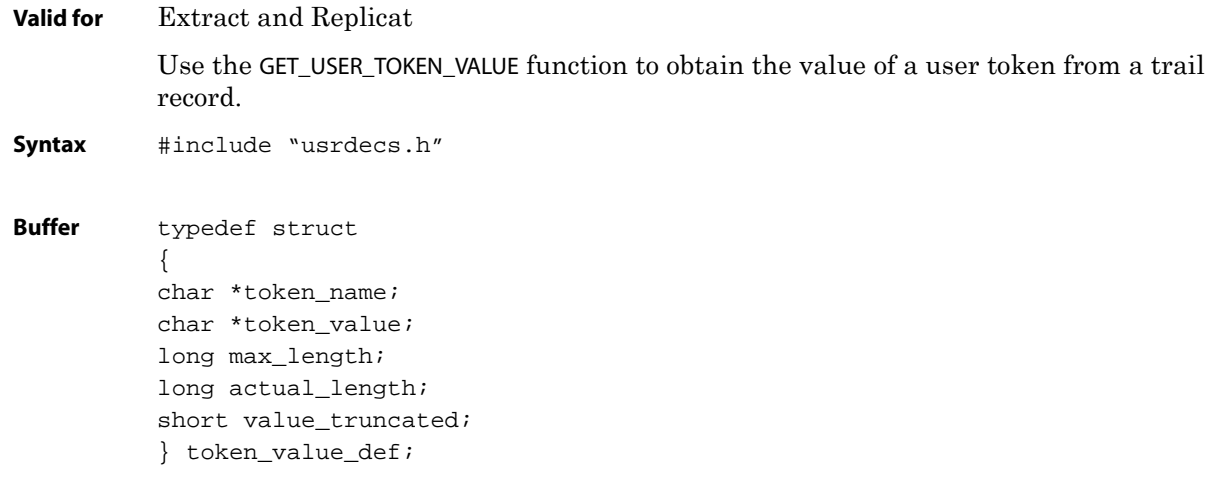

**Input** Can be one of the following:

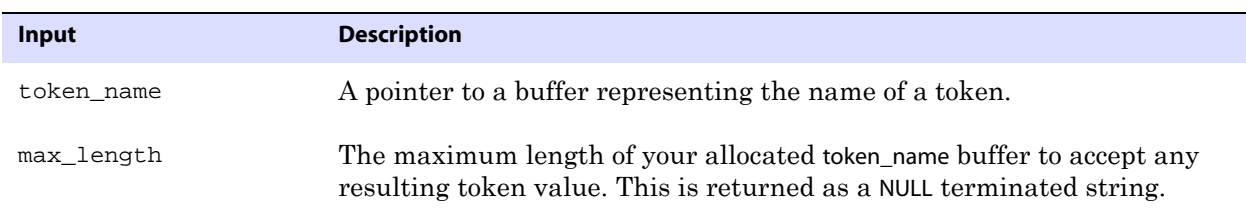

### **Output** Can be the following.

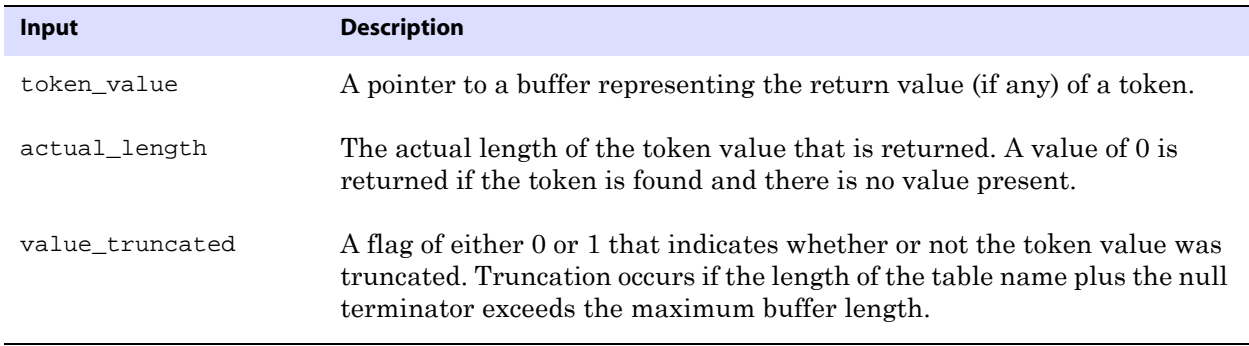

**Return Values** EXIT\_FN\_RET\_INVALID\_PARAM EXIT\_FN\_RET\_INVALID\_CONTEXT EXIT\_FN\_RET\_TOKEN\_NOT\_FOUND EXIT\_FN\_RET\_OK

# **OUTPUT\_MESSAGE\_TO\_REPORT**

### **Valid for** Extract and Replicat

Use the OUTPUT\_MESSAGE\_TO\_REPORT function to output a message to the report file.

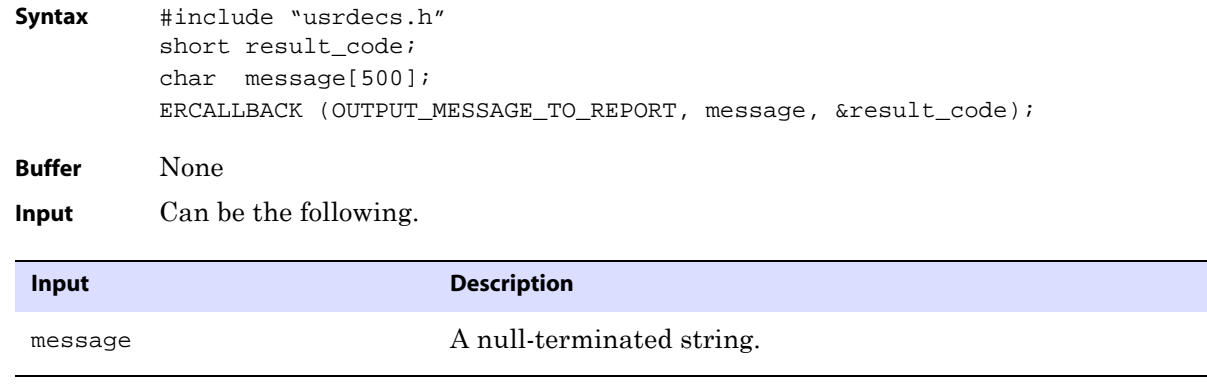

**Output** None

### **Return Values** EXIT\_FN\_RET\_OK

# **RESET\_USEREXIT\_STATS**

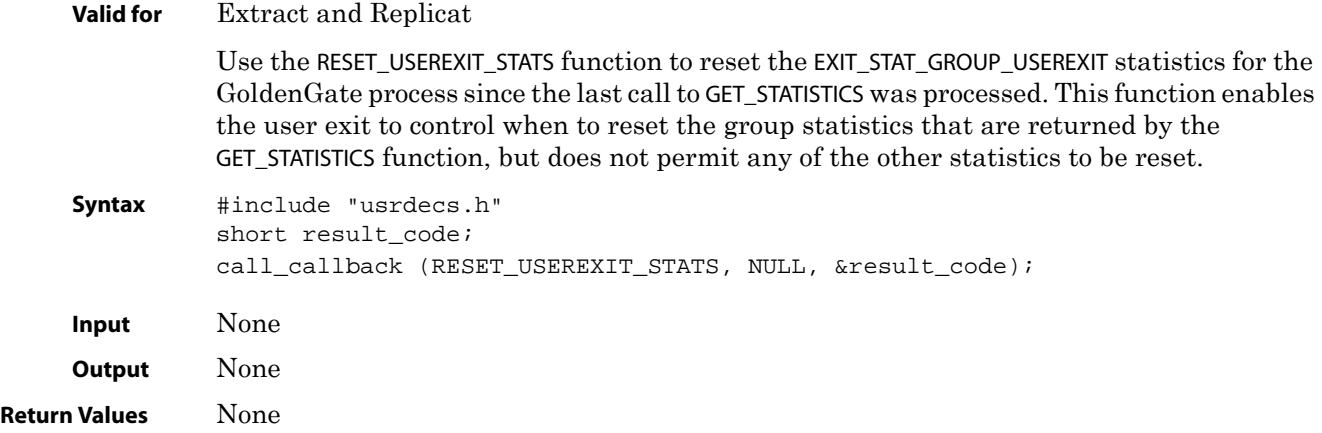

# <span id="page-466-0"></span>**SET\_COLUMN\_VALUE\_BY\_INDEX**

**Valid for** Extract and Replicat

Use the SET\_COLUMN\_VALUE\_BY\_INDEX or SET\_COLUMN\_VALUE\_BY\_NAME function to modify a single column value without manipulating the entire data record.

**Syntax** #include "usrdecs.h" short result\_code; column\_def column; ERCALLBACK (SET\_COLUMN\_VALUE\_BY\_INDEX, &column, &result\_code);

```
Buffer typedef struct
          { 
          char *column_value;
          unsigned short max_value_length;
          unsigned short actual_value_length;
          short null_value;
          short remove_column;
          short value_truncated;
          short column_index;
          char *column_name;
          short ascii_or_internal;
          short source_or_target;
          /* Version 2 CALLBACK_STRUCT_VERSION */ 
          char requesting_before_after_ind;
          char more_lob_data;
          } column_def;
```
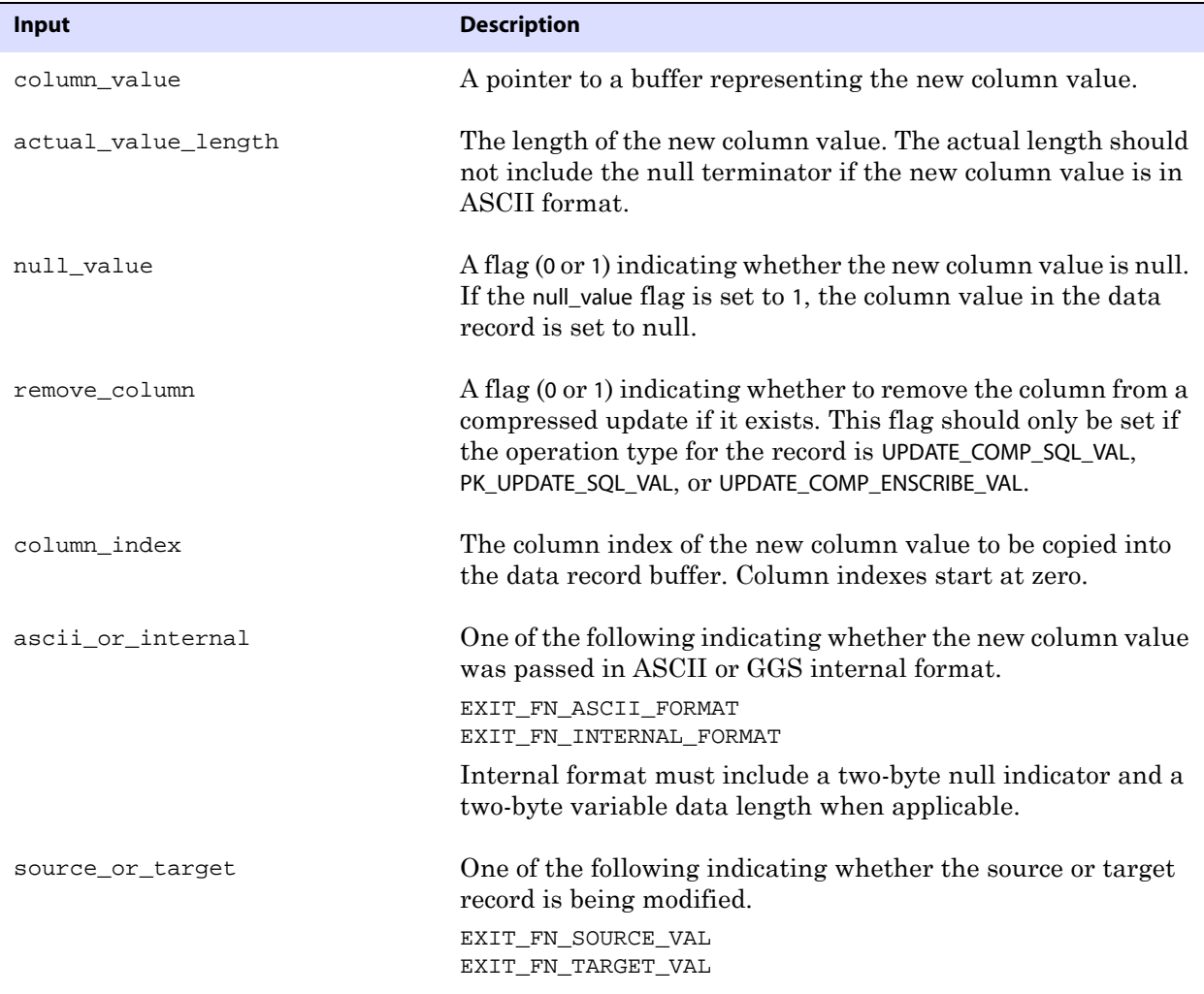
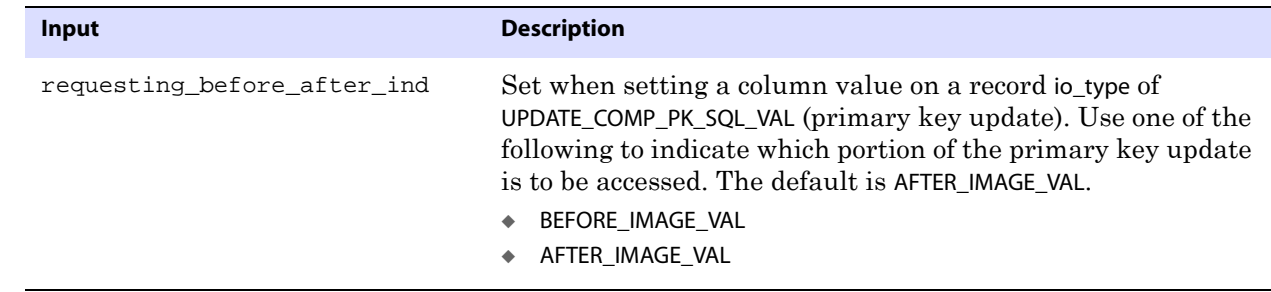

**Output** None

**Return Values** EXIT\_FN\_RET\_BAD\_COLUMN\_DATA EXIT\_FN\_RET\_INVALID\_COLUMN EXIT\_FN\_RET\_INVALID\_CONTEXT EXIT\_FN\_RET\_INVALID\_PARAM EXIT\_FN\_RET\_OK EXIT\_FN\_RET\_NOT\_SUPPORTED EXIT\_FN\_RET\_INVALID\_COLUMN\_TYPE

# **SET\_COLUMN\_VALUE\_BY\_NAME**

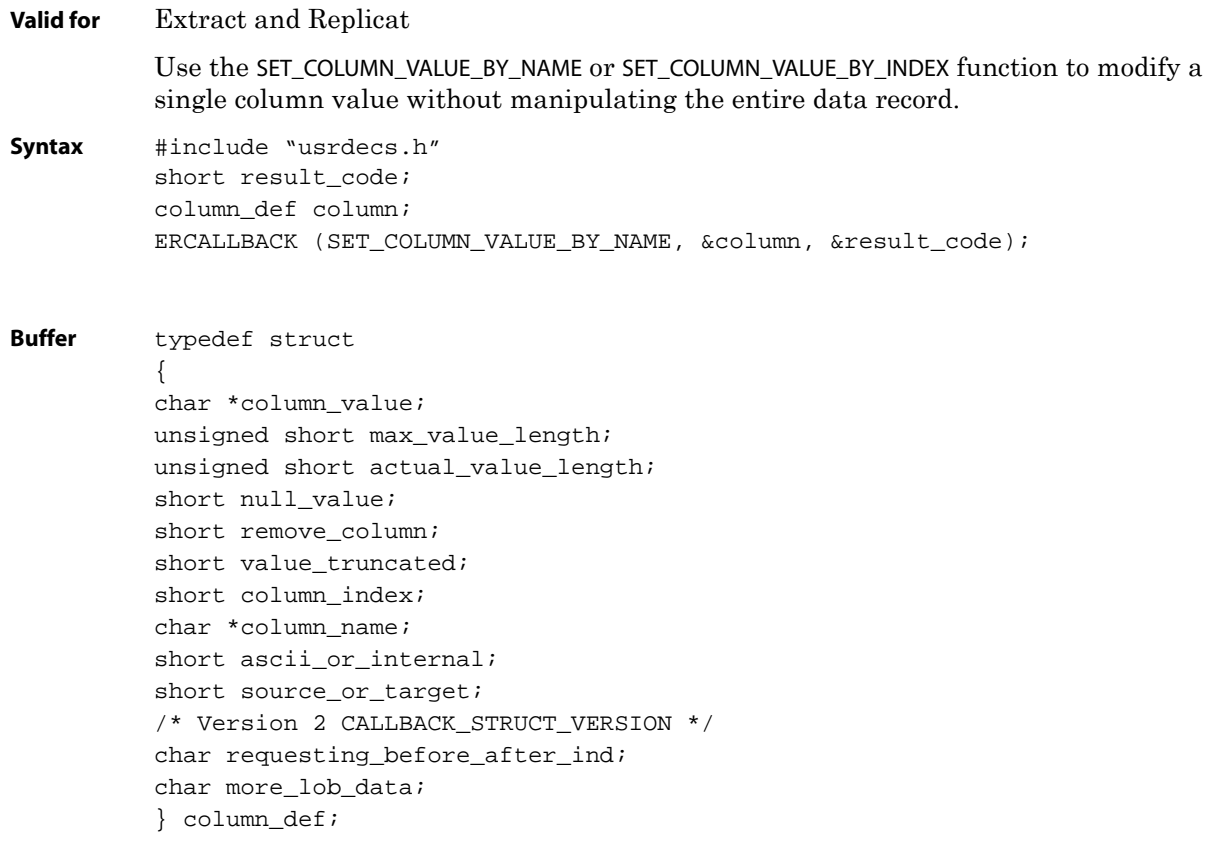

#### **Input** Can be the following:

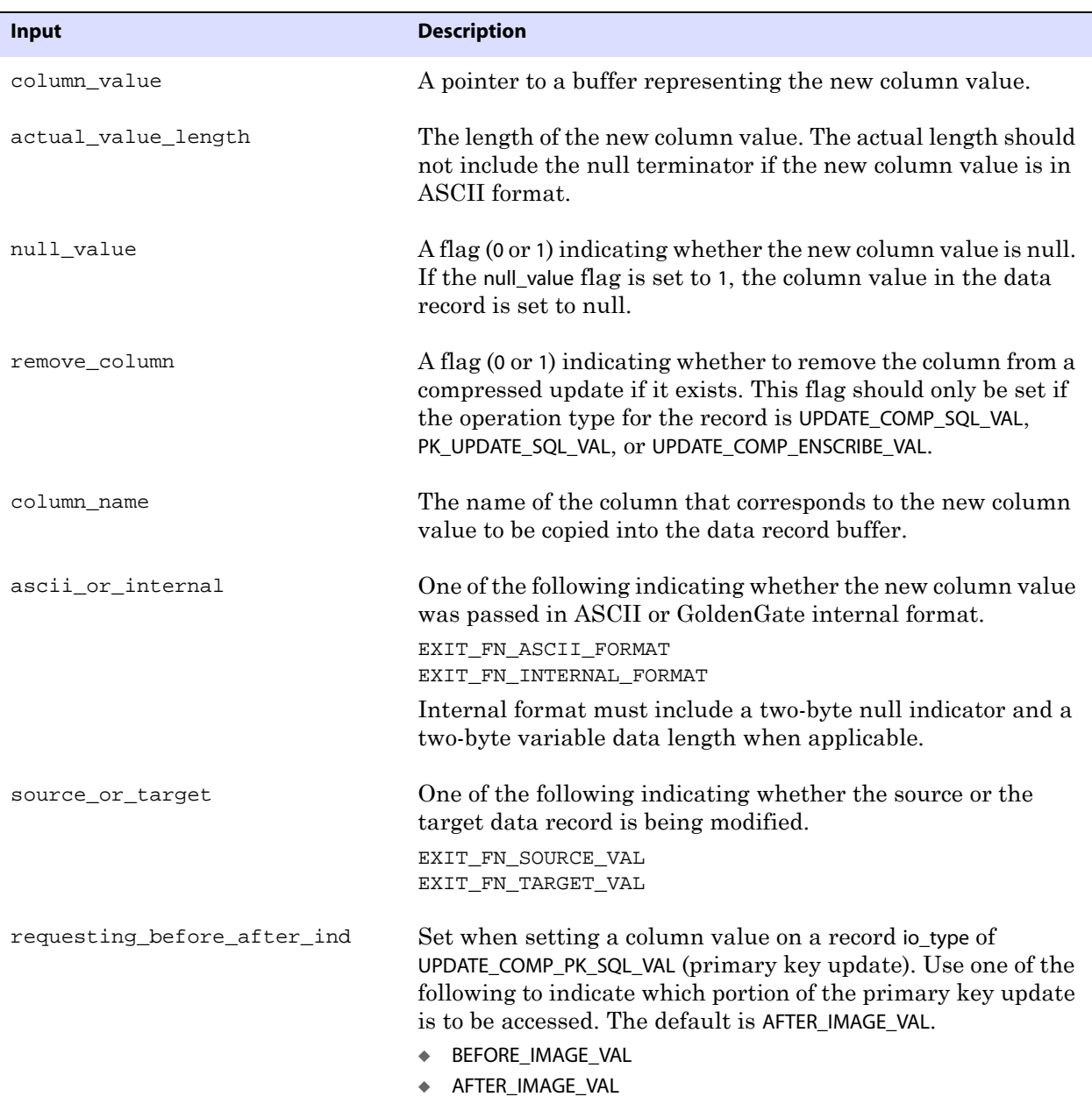

..............................................................................

**Output** None

**Return Values** EXIT\_FN\_RET\_BAD\_COLUMN\_DATA EXIT\_FN\_RET\_INVALID\_COLUMN EXIT\_FN\_RET\_INVALID\_CONTEXT EXIT\_FN\_RET\_INVALID\_PARAM EXIT\_FN\_RET\_OK EXIT\_FN\_RET\_NOT\_SUPPORTED EXIT\_FN\_RET\_INVALID\_COLUMN\_TYPE

# **SET\_OPERATION\_TYPE**

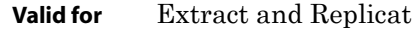

Use the SET\_OPERATION\_TYPE function to change the operation type associated with a data record. For example, a delete on a specified table can be turned into an insert into another table. The record header's before/after indicator is modified as appropriate for insert and delete operations.

```
Syntax #include "usrdecs.h"
short result_code;
record_def record;
ERCALLBACK (SET_OPERATION_TYPE, &record, &result_code);
```
**Buffer** typedef struct

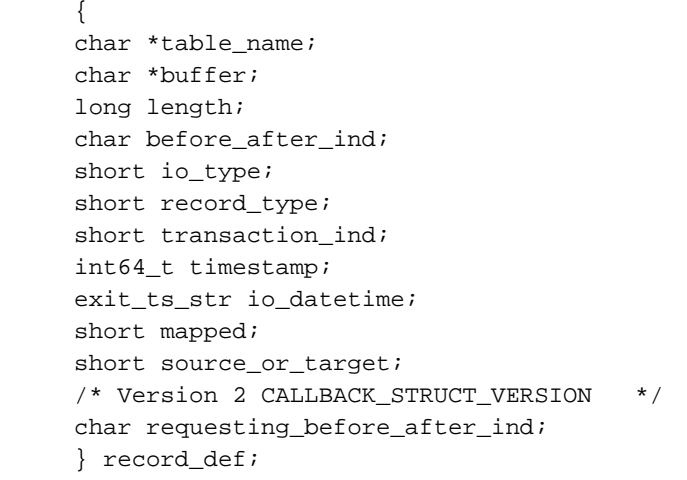

**Input** Can be the following:

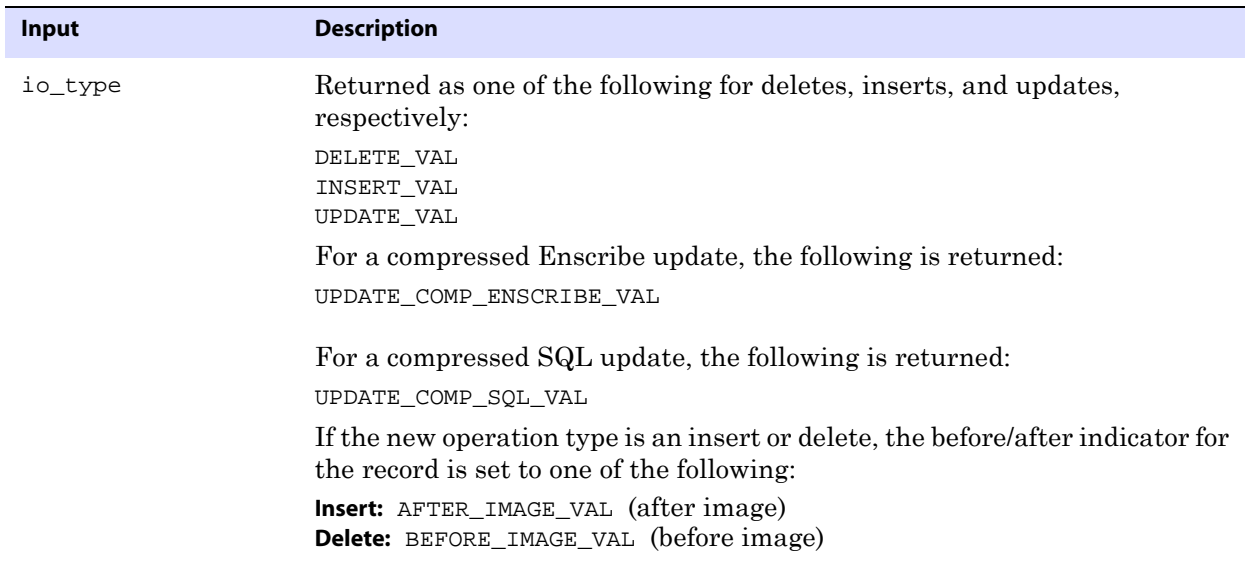

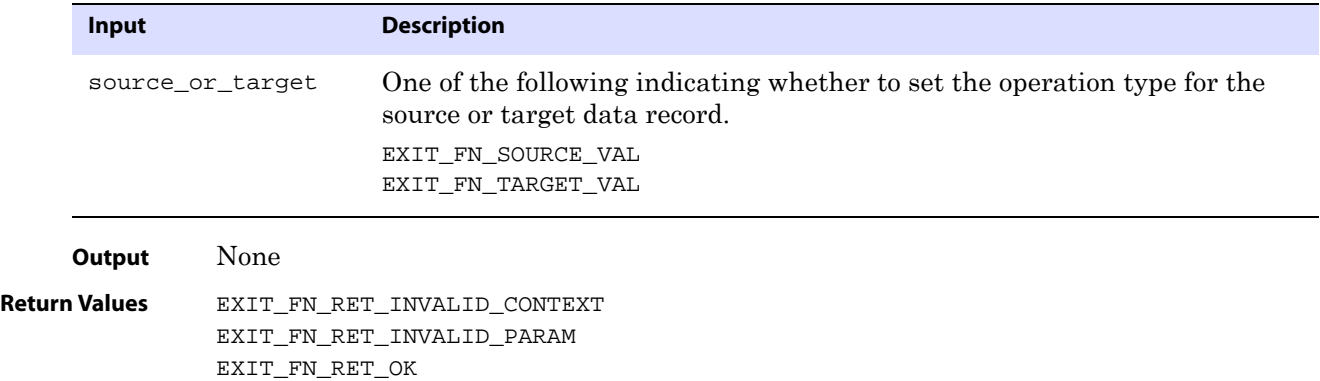

# **SET\_RECORD\_BUFFER**

**Valid for** Extract and Replicat

Use the SET\_RECORD\_BUFFER function for compatibility with user exits, and for complex data record manipulation. This function manipulates the entire record. It is best to modify individual column values, rather than the entire record, because the GoldenGate internal record formats must be known in order to accurately modify the data record buffer directly. To modify column values, use the SET\_COLUMN\_VALUE\_BY\_INDEX and SET\_COLUMN\_VALUE\_BY\_NAME functions. These functions are sufficient to handle most custom mapping within a user exit.

```
Syntax #include "usrdecs.h"
 short result_code;
record_def record;
ERCALLBACK (SET_RECORD_BUFFER, &record_def, &result_code);
```

```
Buffer typedef struct
 {
 char *table_name;
 char *buffer;
 long length;
 char before_after_ind;
 short io_type;
 short record_type;
 short transaction_ind;
 int64_t timestamp;
 exit_ts_str io_datetime;
 short mapped;
 short source_or_target;
 /* Version 2 CALLBACK_STRUCT_VERSION */
 char requesting_before_after_ind;
 } record_def;
```
**Input** Can be the following:

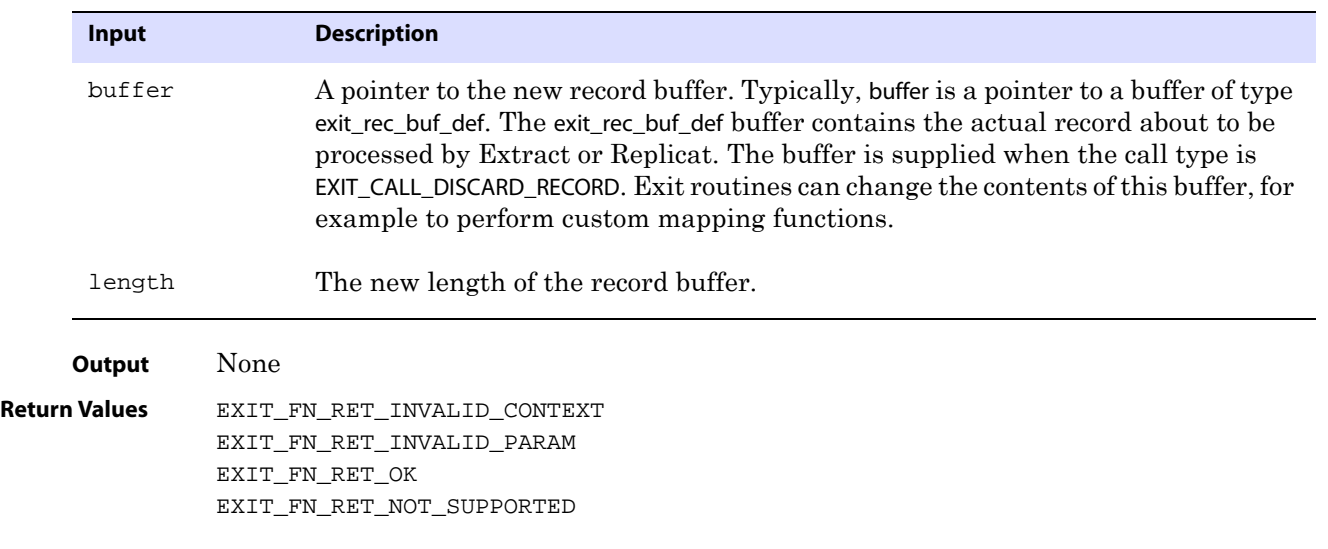

# **SET\_TABLE\_NAME**

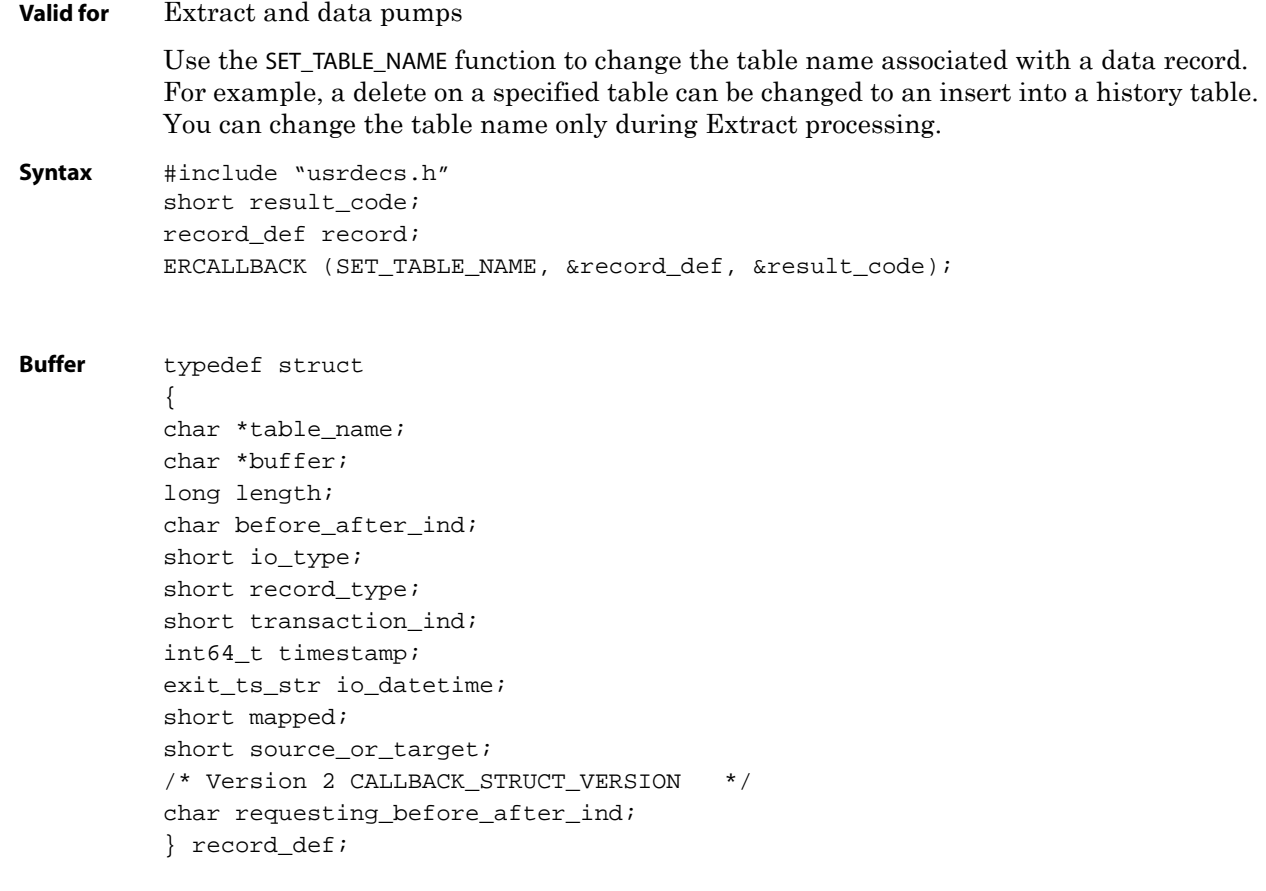

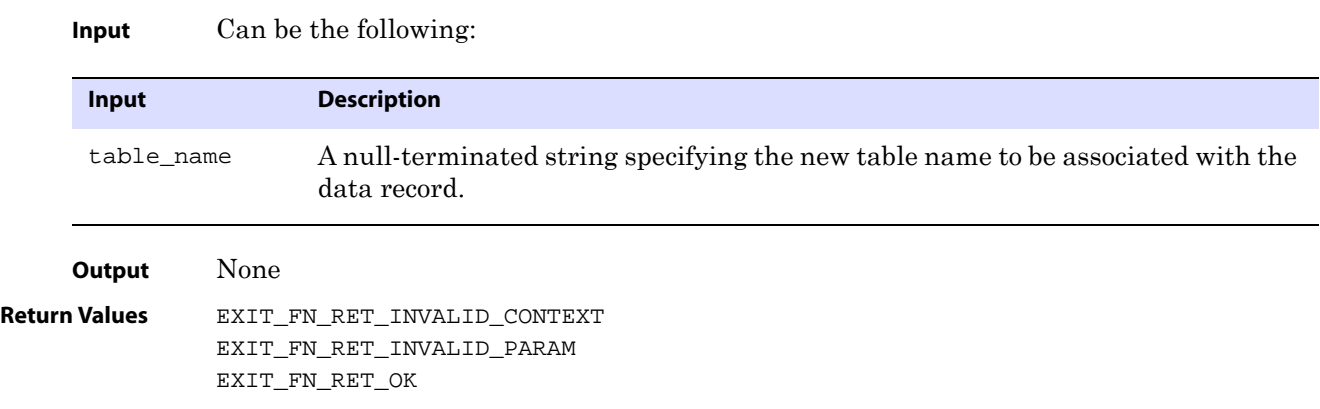

# **APPENDIX 1 About the GoldenGate commit sequence number**

<span id="page-474-1"></span><span id="page-474-0"></span>When working with GoldenGate, you might need to refer to a *Commit Sequence Number*, or CSN. The CSN can be required to position Extract in the transaction log, to reposition Replicat in the trail, or for other purposes. It is returned by some conversion functions and is included in reports and certain GGSCI output.

A CSN is an identifier that GoldenGate constructs to identify a transaction for the purpose of maintaining transactional consistency and data integrity. It uniquely identifies a particular point in time in which a transaction commits to the database.

Each kind of database management system generates some kind of unique serial number of its own at the completion of each transaction, which uniquely identifies that transaction. A CSN captures this same identifying information and represents it internally as a series of bytes, but the CSN is processed in a platform-independent manner. A comparison of any two CSN numbers, each of which is bound to a transaction-commit record in the same log stream, reliably indicates the order in which the two transactions completed.

The CSN value is stored as a token in any trail record that identifies the beginning of a transaction. This value can be retrieved with the @GETENV column conversion function and viewed with the Logdump utility.

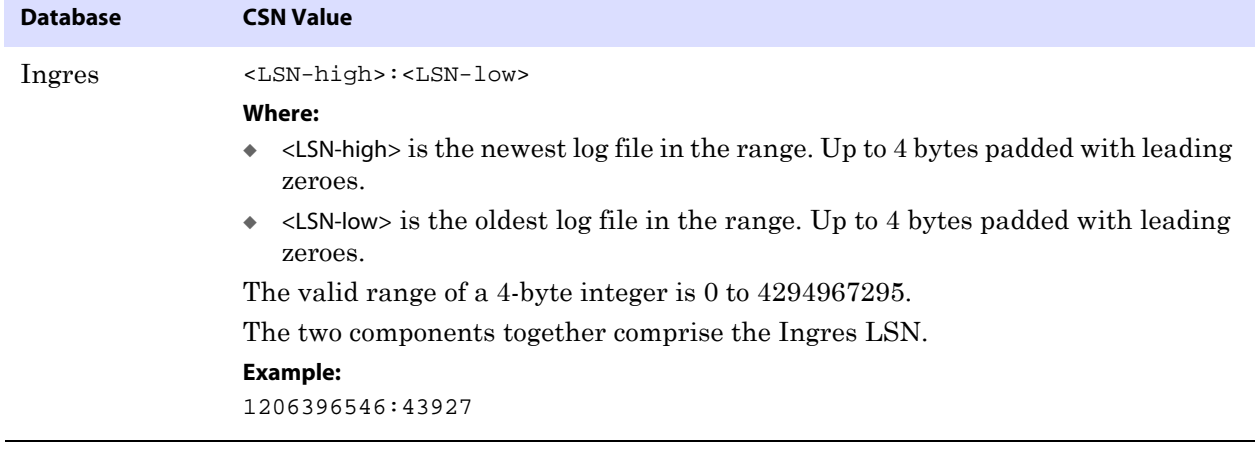

..............................................................................

**Table 66 GoldenGate CSN values per database1**

**. . . . . . . . . . . . . . .** 

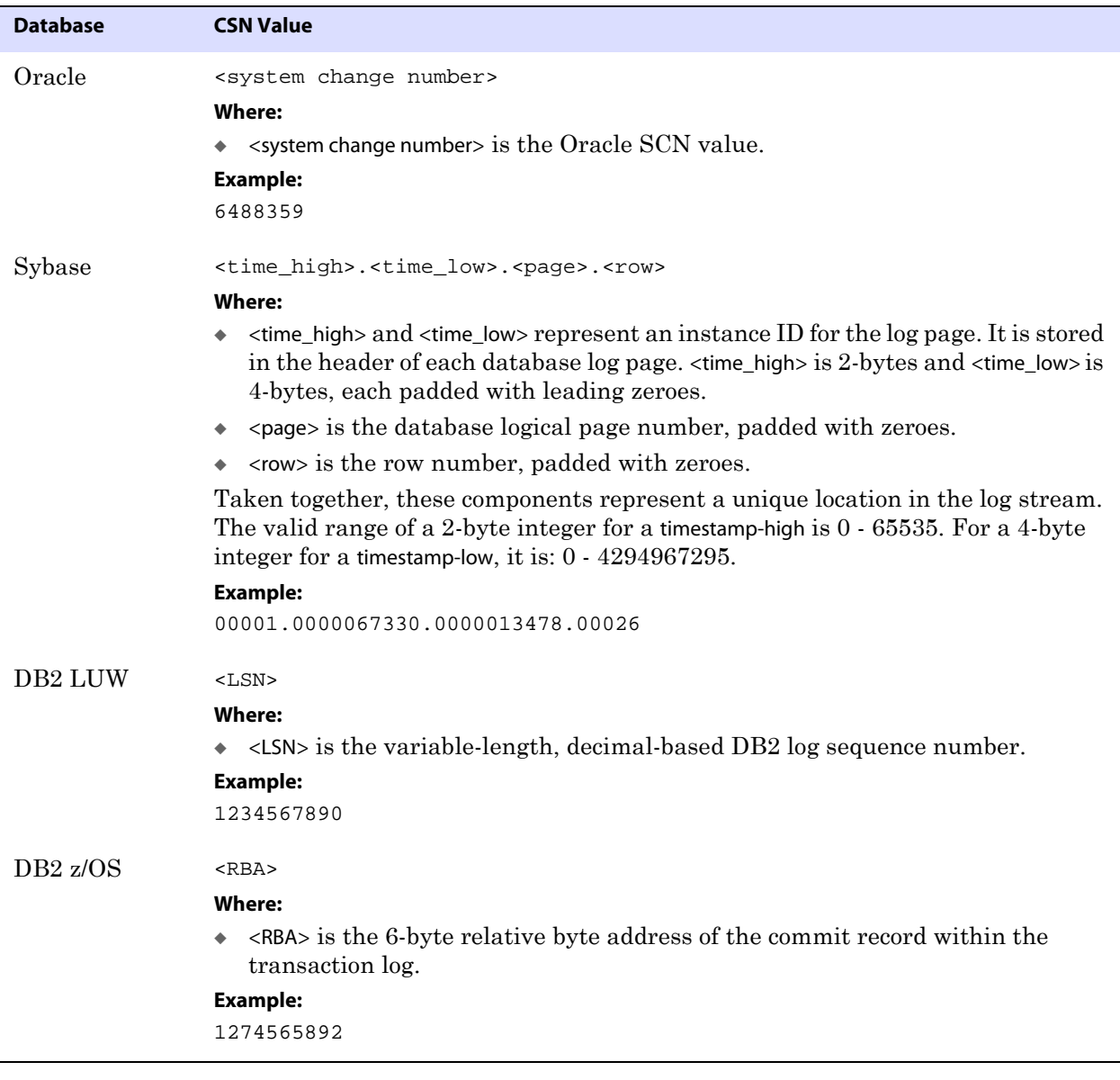

# **Table 66 GoldenGate CSN values per database1 (continued)**

| <b>Database</b> | <b>CSN Value</b>                                                                                                    |
|-----------------|----------------------------------------------------------------------------------------------------|
| SQL Server      | Can be any of these, depending on how the database returns it:<br>Colon separated hex string (8.8.4) padded with leading zeroes and 0X prefix<br>۰<br>Colon separated decimal string (10:10:5) padded with leading zeroes<br>٠<br>Colon separated hex string with $\alpha$ prefix and without leading zeroes<br>٠<br>Colon separated decimal string without leading zeroes<br>٠<br>Decimal string<br>٠<br><b>Where:</b><br>The first value is the virtual log file number, the second is the segment number<br>within the virtual log, and the third is the entry number. |
|                 | <b>Examples:</b><br>0X00000d7e:0000036b:01bd<br>0000003454:0000000875:00445<br>$0$ Xd7e:36 $b$ :1 $bd$<br>3454:875:445<br>3454000000087500445                                                                                                    |
| c-tree          | <log number="">.<br/>byte offset&gt;<br/>Where:<br/>◆ <log number=""> is the 10-digit decimal number of the c-tree log file padded with<br/>leading zeroes.<br><br/>byte offset&gt; is the 10-digit decimal relative byte position from the beginning of<br/>the file (0 based) padded with leading zeroes.<br/><b>Example:</b><br/>0000000068.0000004682</br></log></log>                                                                                                    |
| <b>SQL/MX</b>   | <sequence number="">.<rba><br/>Where:<br/><sequence number=""> is the 6-digit decimal NonStop TMF audit trail sequence<br/>٠<br/>number padded with leading zeroes.<br/><rba> is the 10-digit decimal relative byte address within that file, padded with<br/>leading zeroes.<br/>Together these specify the location in the TMF Master Audit Trail (MAT).<br/><b>Example:</b><br/>000042.0000068242</rba></sequence></rba></sequence>                                                                                                    |
| Teradata        | <sequence id=""><br/><b>Where:</b><br/><sequence id=""> is a generic VAM fixed-length printable sequence ID.<br/><b>Example:</b><br/>0x0800000000000000D700000021</sequence></sequence>                                                                                                    |

**Table 66 GoldenGate CSN values per database1 (continued)**

 $1$  All database platforms except Oracle, DB2 LUW, and DB2 z/OS have fixed-length CSNs, which are padded with leading zeroes as required to fill the fixed length. CSNs that contain multiple fields can be padded within each field, such as the Sybase CSN.

# **Glossary**

**. . . . . . . . . . . . . . .** 

The following explains terminology contained in this manual.

<span id="page-477-4"></span>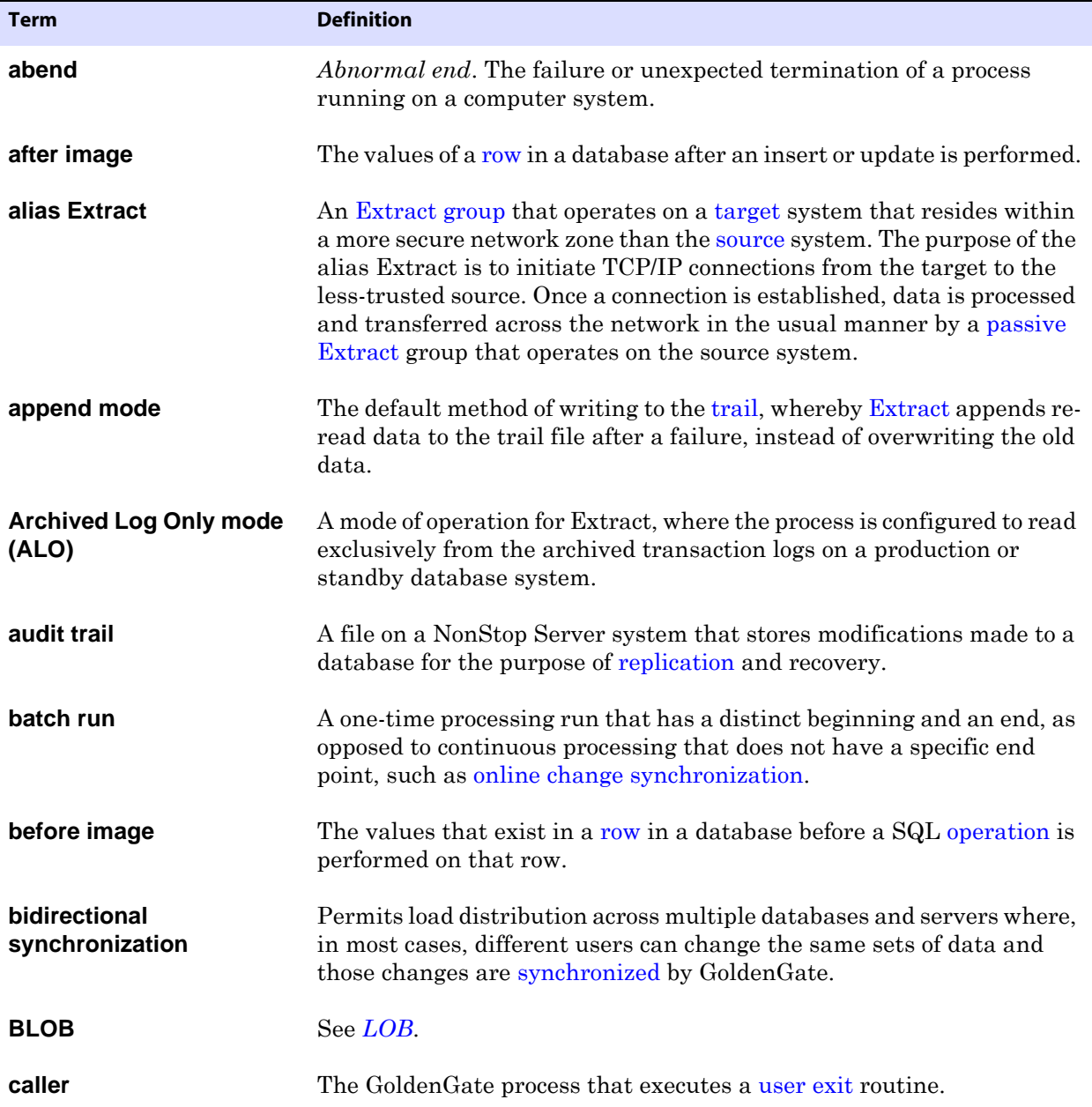

<span id="page-477-3"></span><span id="page-477-2"></span><span id="page-477-1"></span><span id="page-477-0"></span>..............................................................................

**Oracle® GoldenGate** *Reference Guide* 476

<span id="page-478-4"></span><span id="page-478-3"></span><span id="page-478-2"></span><span id="page-478-1"></span><span id="page-478-0"></span>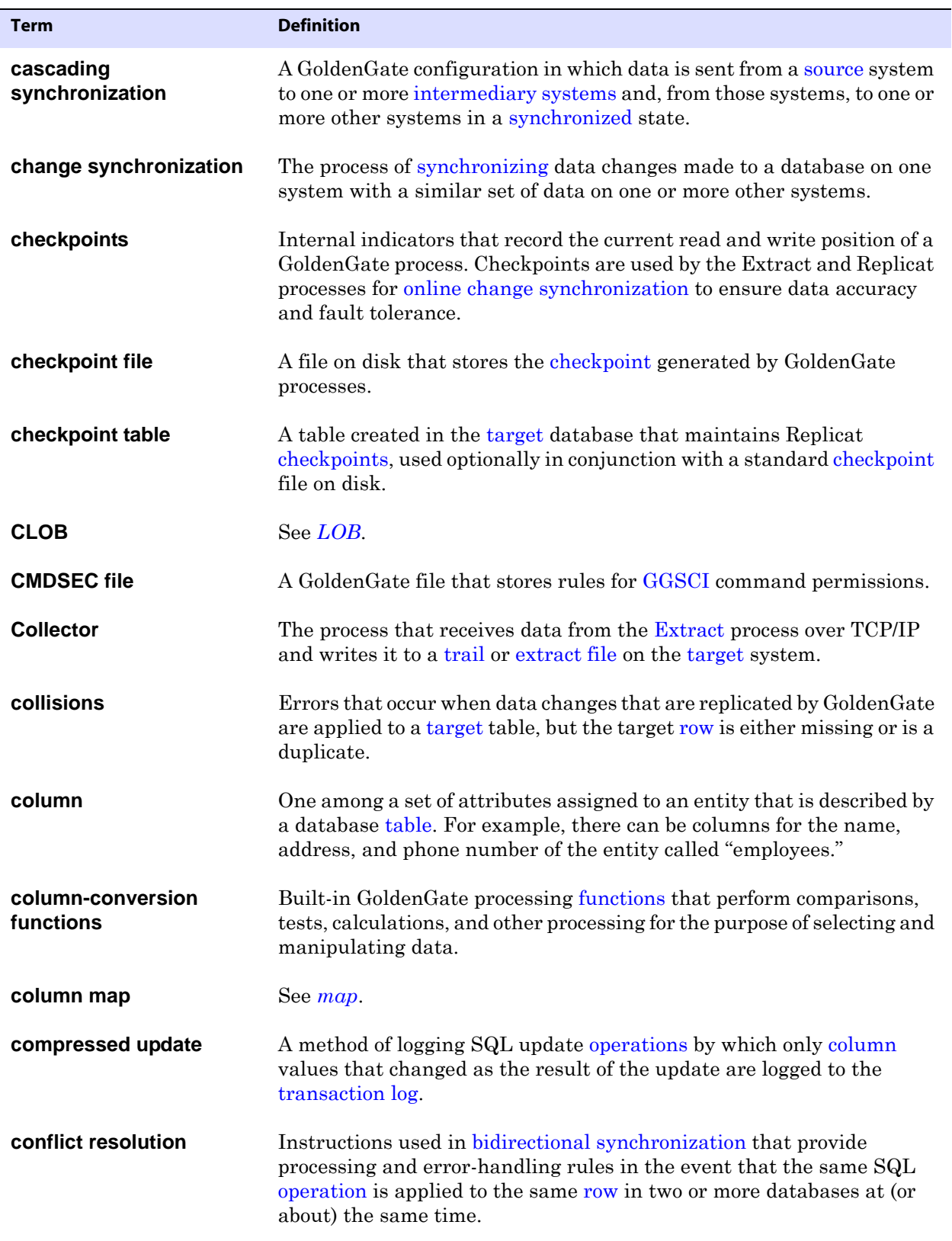

<span id="page-479-3"></span><span id="page-479-2"></span><span id="page-479-1"></span><span id="page-479-0"></span>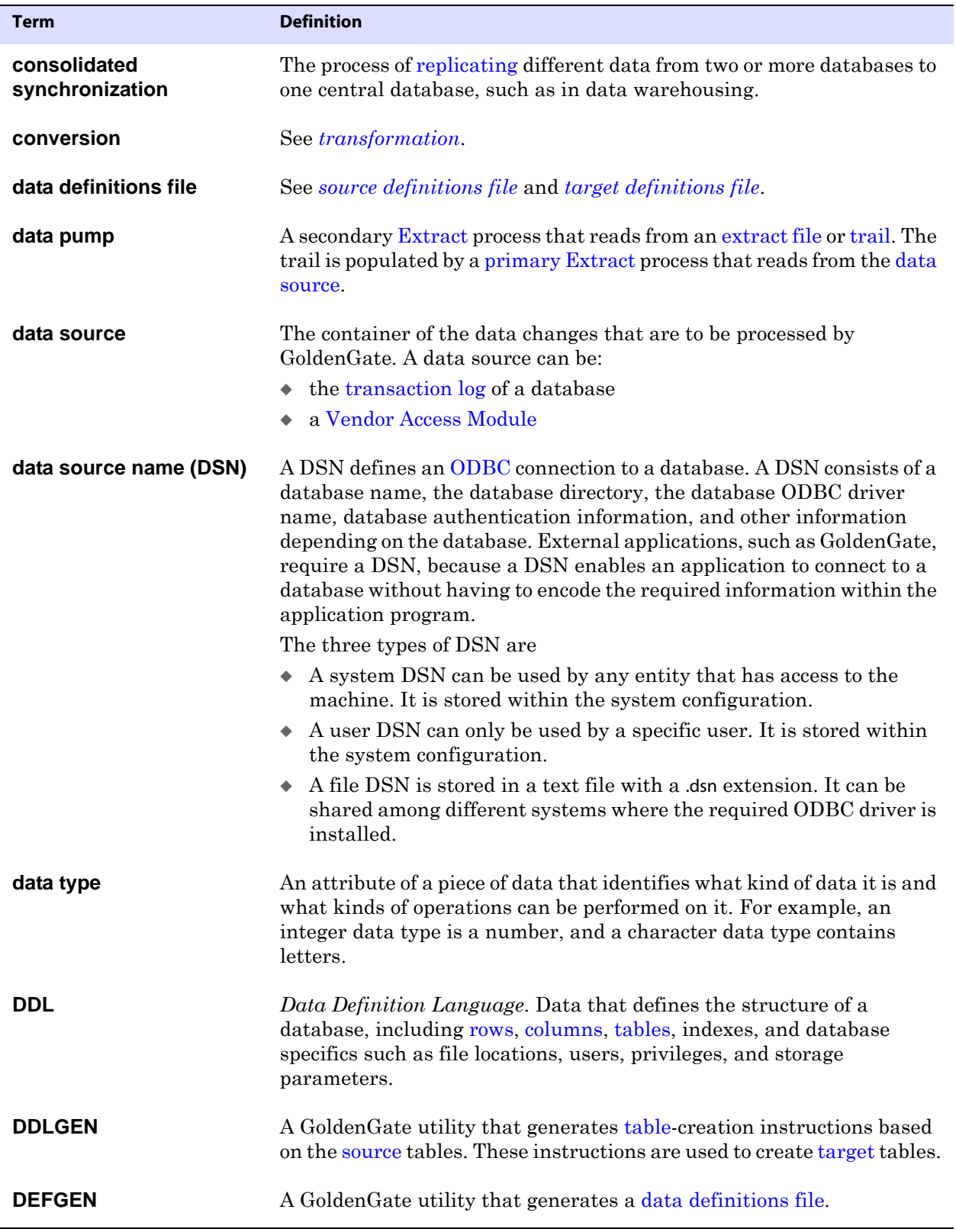

<span id="page-480-0"></span>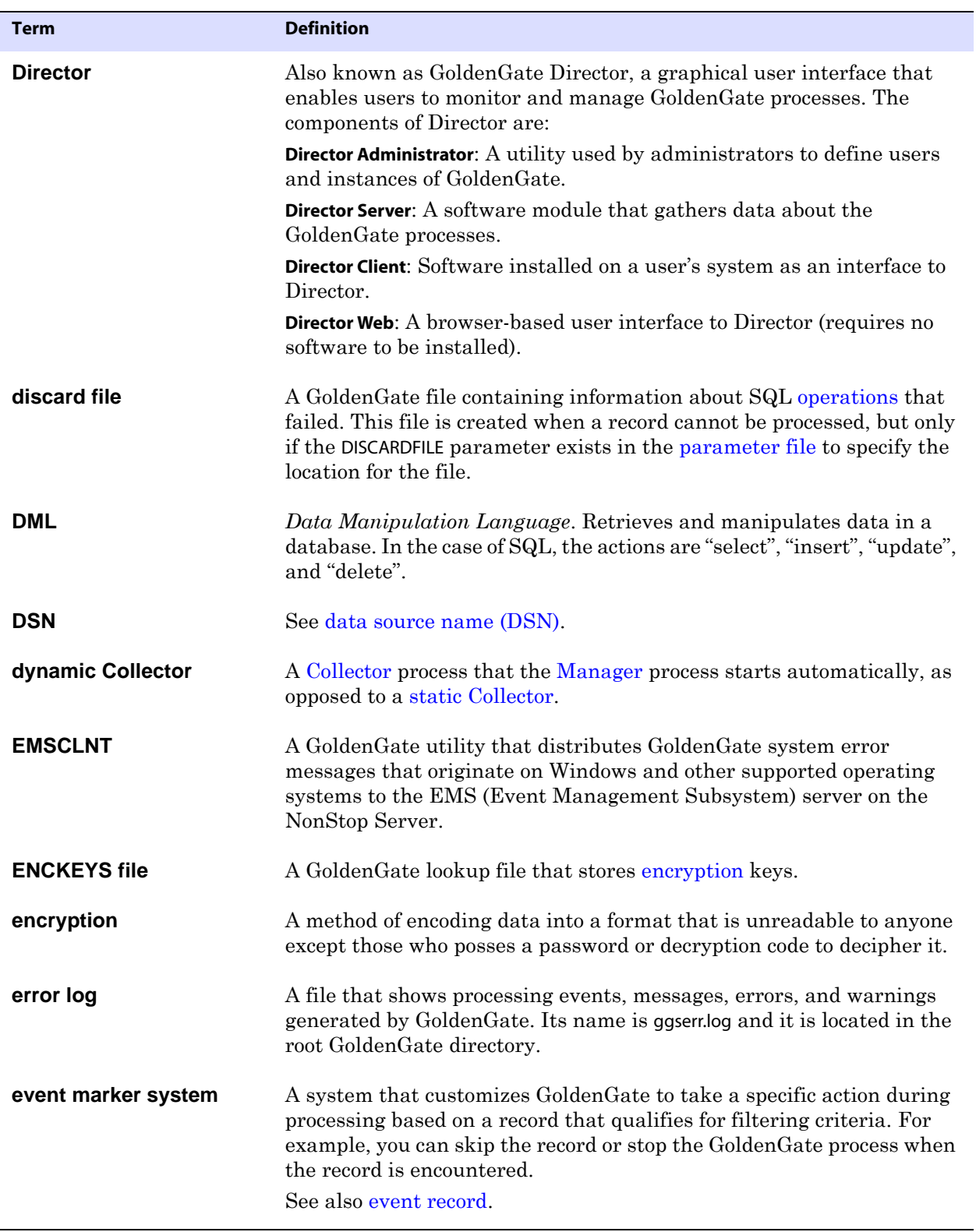

<span id="page-481-7"></span><span id="page-481-6"></span><span id="page-481-5"></span><span id="page-481-4"></span><span id="page-481-3"></span><span id="page-481-2"></span><span id="page-481-1"></span><span id="page-481-0"></span>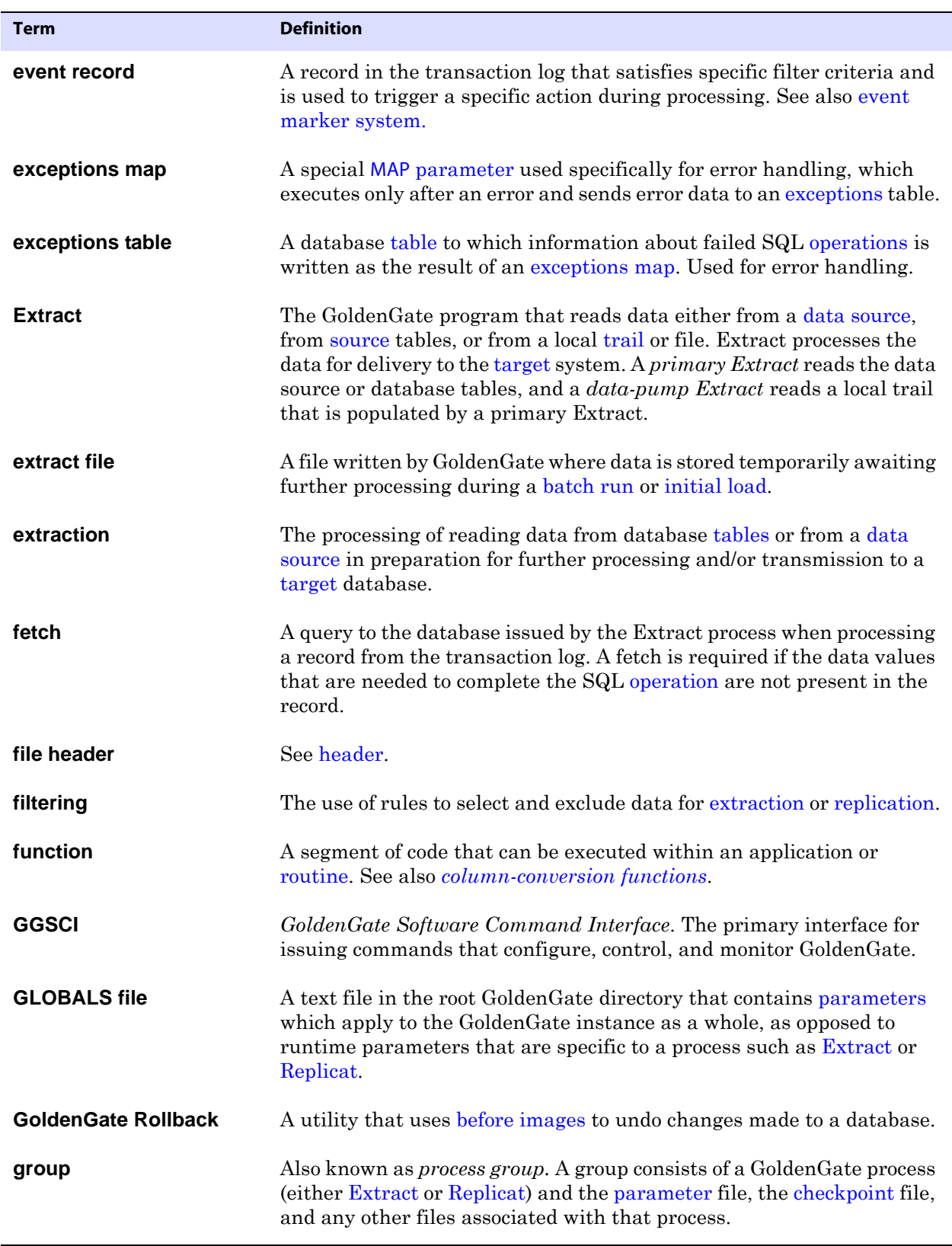

<span id="page-482-4"></span><span id="page-482-3"></span><span id="page-482-2"></span><span id="page-482-1"></span><span id="page-482-0"></span>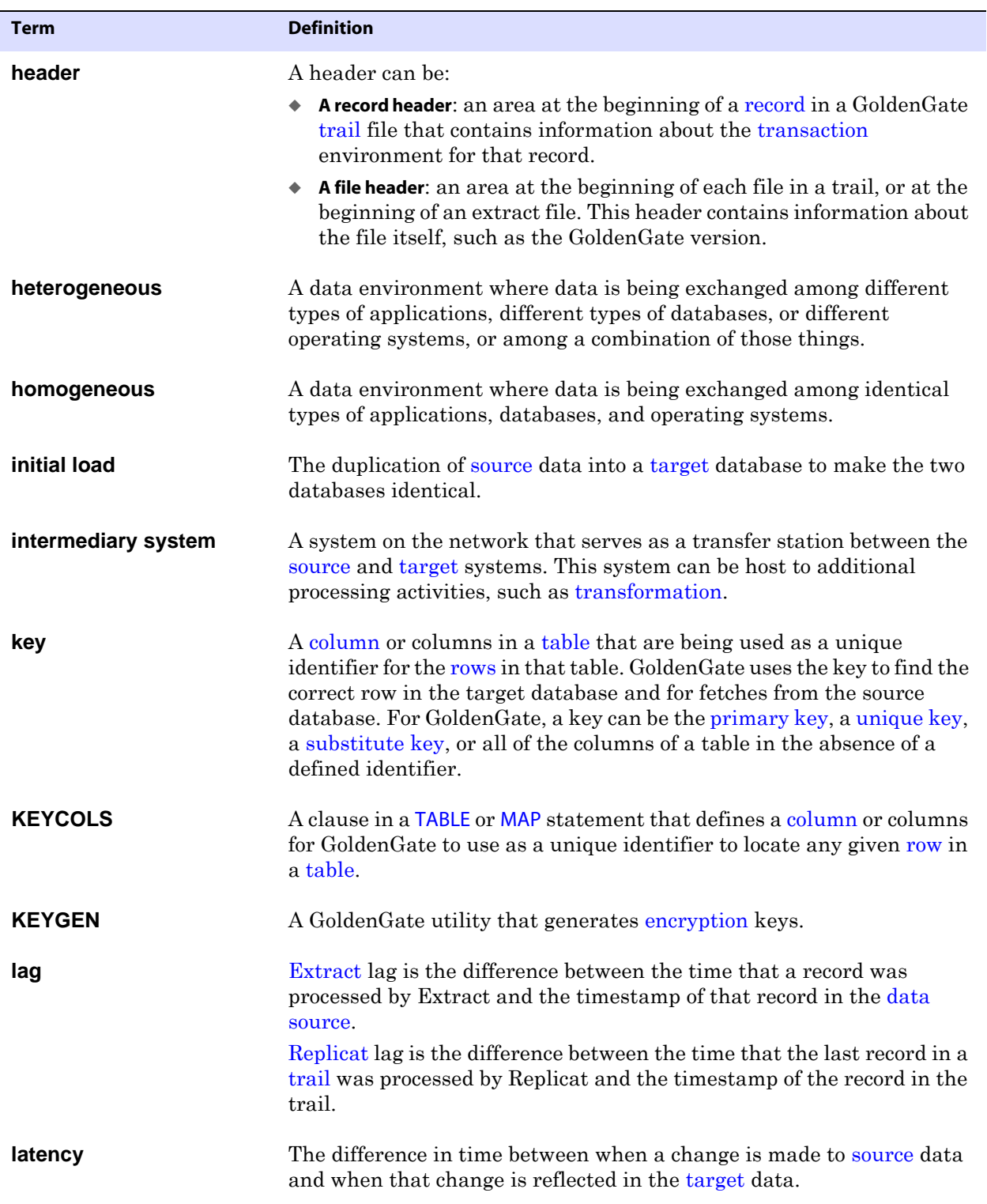

<span id="page-483-5"></span><span id="page-483-4"></span><span id="page-483-3"></span><span id="page-483-2"></span><span id="page-483-1"></span><span id="page-483-0"></span>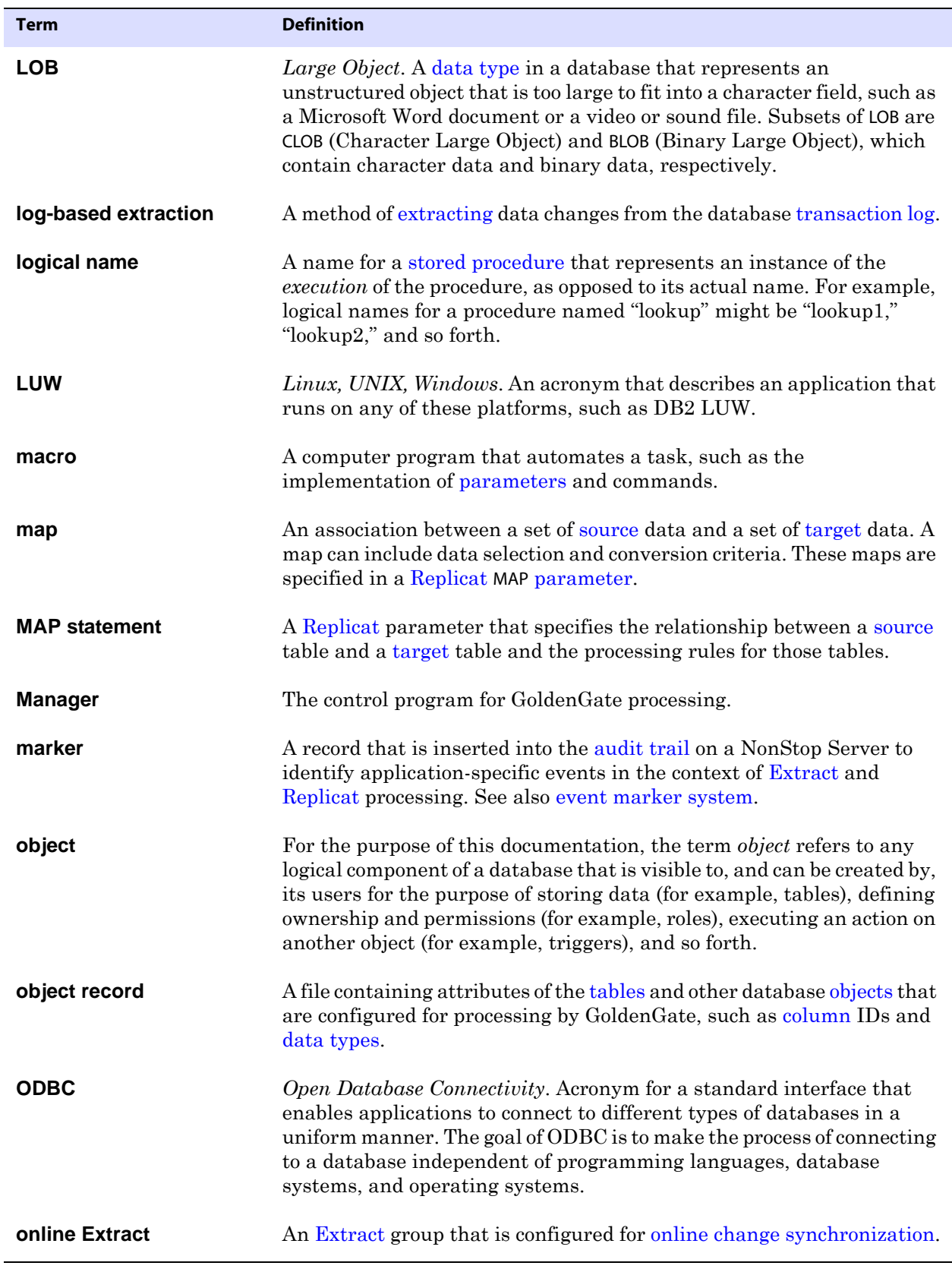

<span id="page-484-5"></span><span id="page-484-4"></span><span id="page-484-3"></span><span id="page-484-2"></span><span id="page-484-1"></span><span id="page-484-0"></span>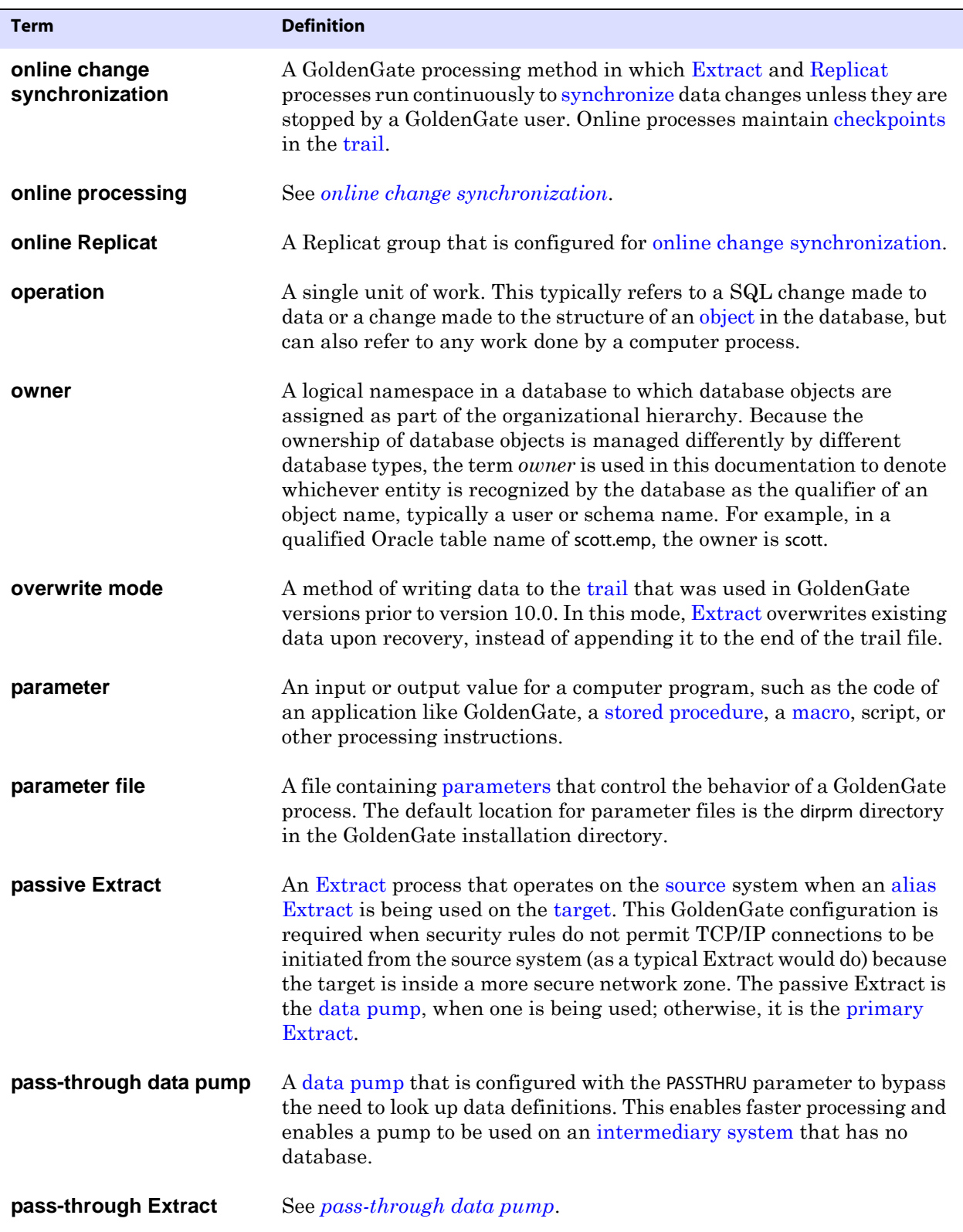

<span id="page-485-7"></span><span id="page-485-6"></span><span id="page-485-5"></span><span id="page-485-4"></span><span id="page-485-3"></span><span id="page-485-2"></span><span id="page-485-1"></span><span id="page-485-0"></span>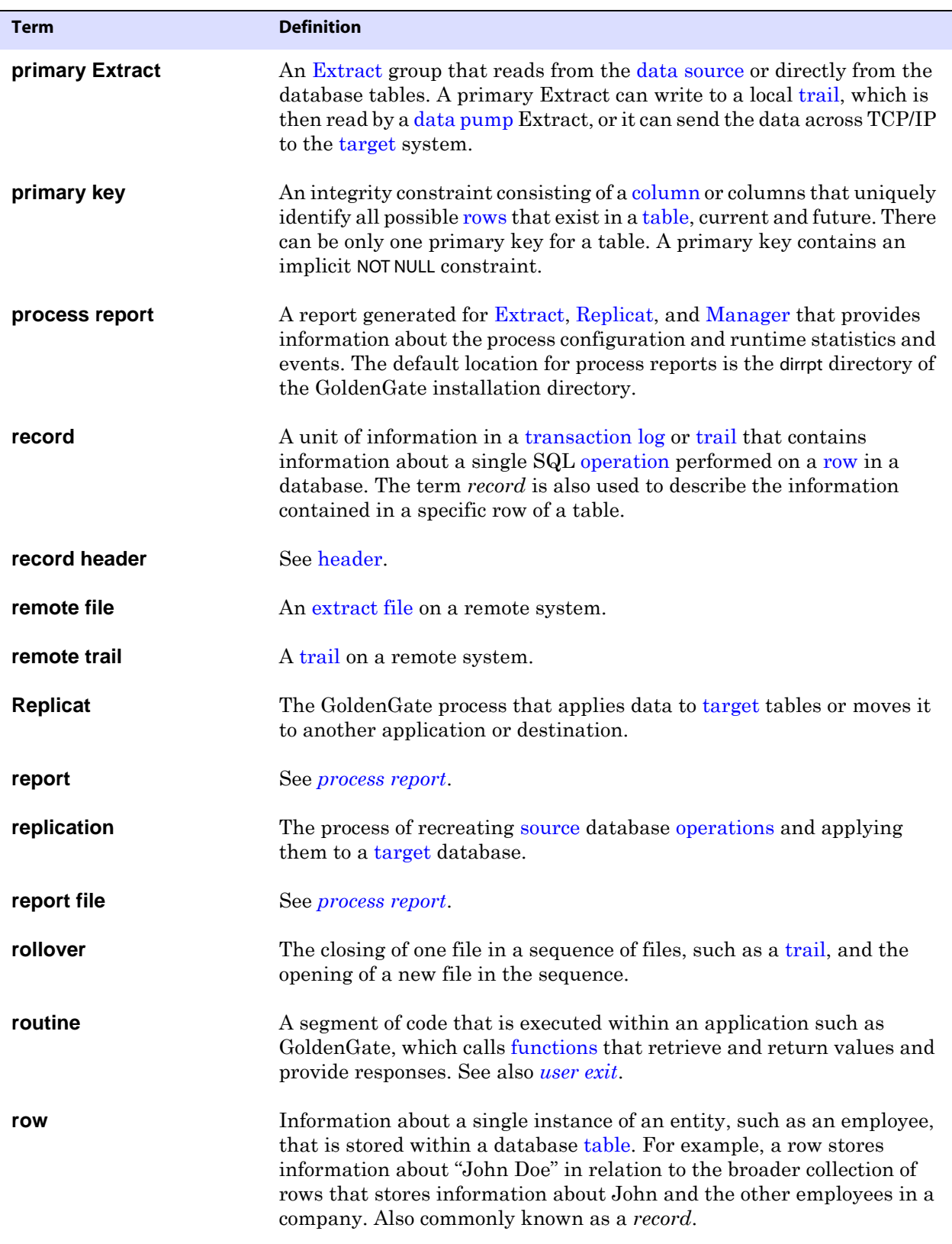

<span id="page-486-9"></span><span id="page-486-8"></span><span id="page-486-7"></span><span id="page-486-6"></span><span id="page-486-5"></span><span id="page-486-4"></span><span id="page-486-3"></span><span id="page-486-2"></span><span id="page-486-1"></span><span id="page-486-0"></span>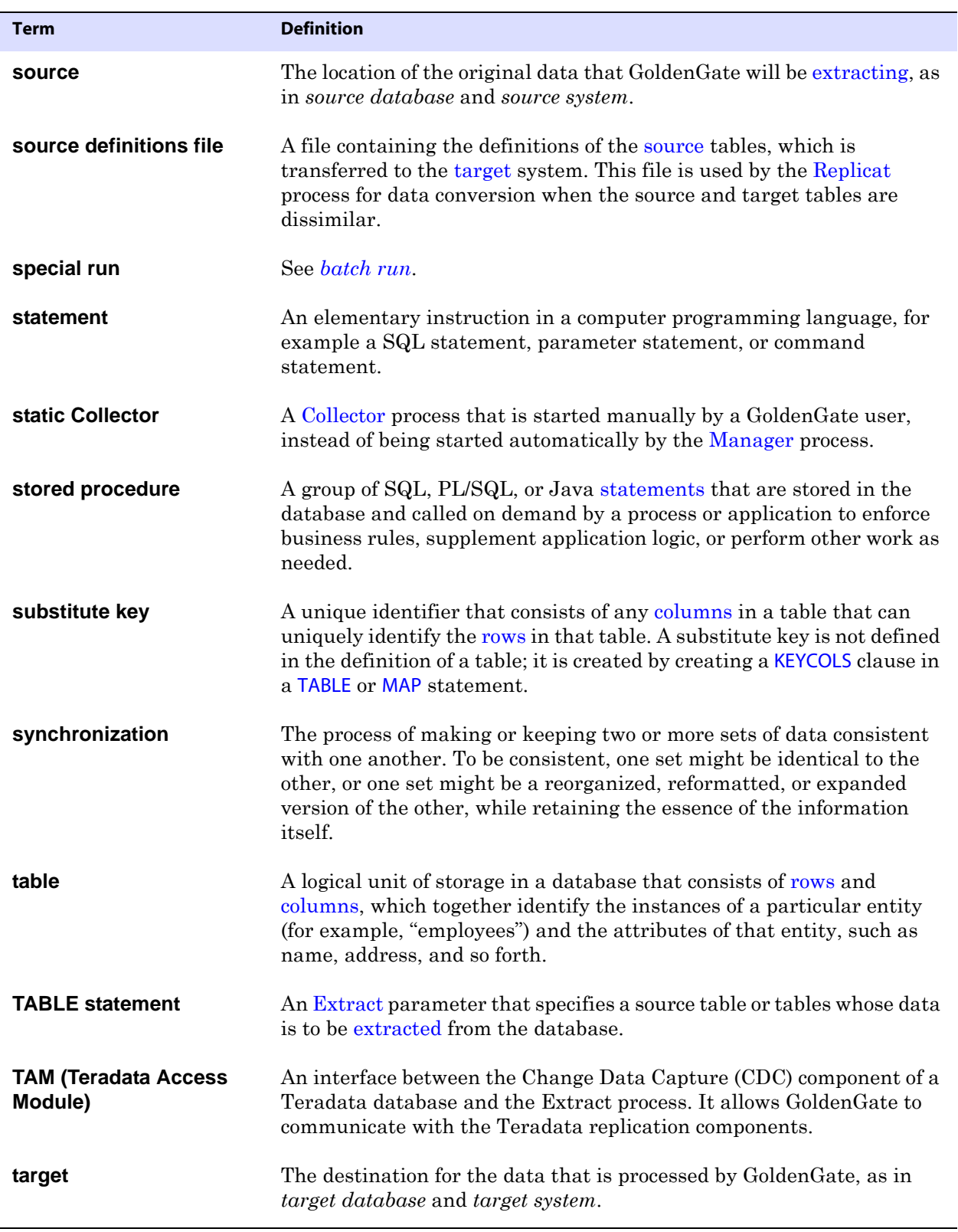

<span id="page-487-6"></span><span id="page-487-5"></span><span id="page-487-4"></span><span id="page-487-3"></span><span id="page-487-2"></span><span id="page-487-1"></span><span id="page-487-0"></span>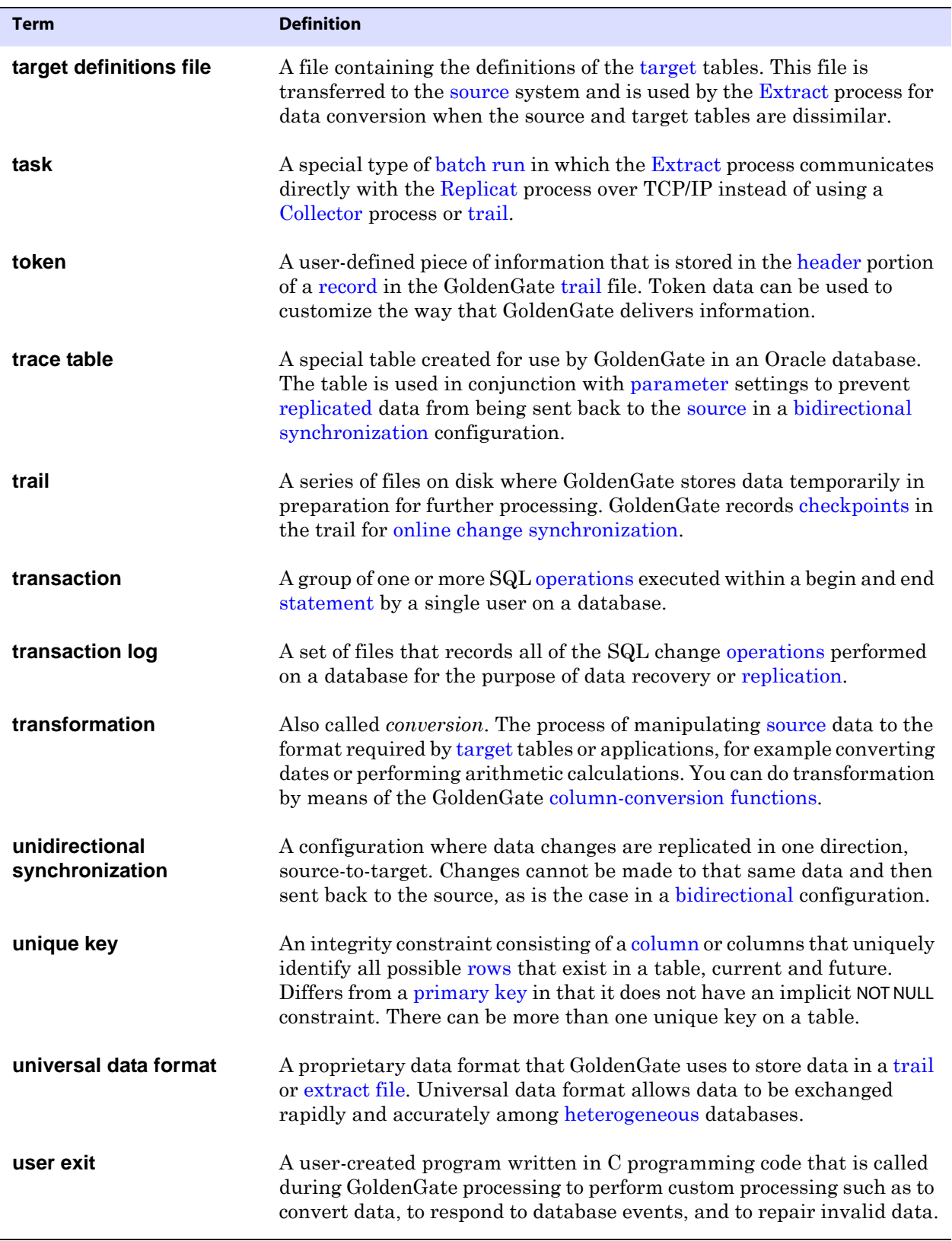

<span id="page-488-0"></span>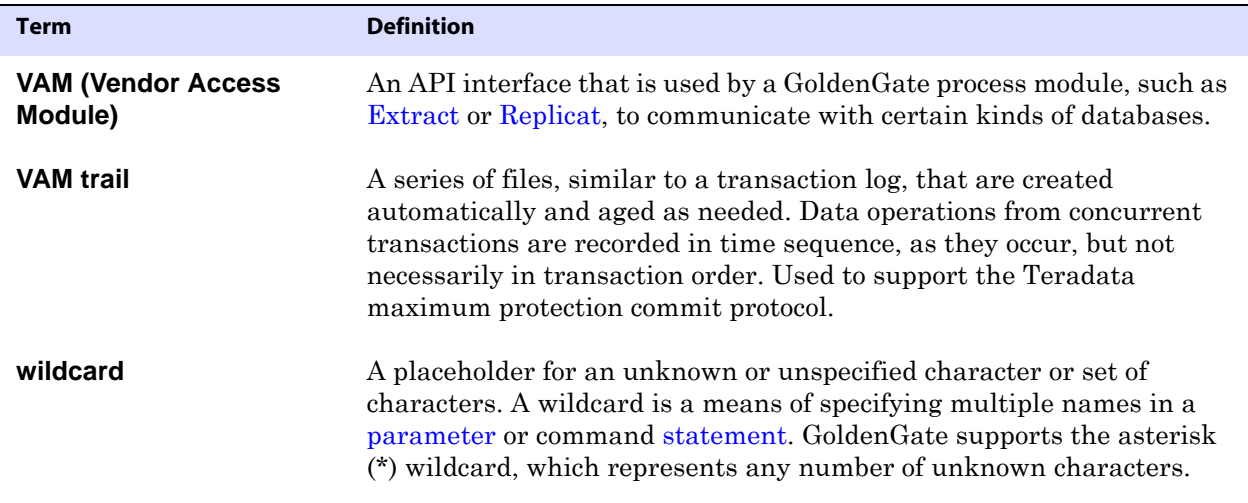

# **Index**

# **Symbols**

**! command** [88](#page-89-0) **\* wildcard character** [208,](#page-209-0) [284,](#page-285-0) [302](#page-303-0) **# macro character** [203](#page-204-0)

**. . . . . . . . . . . . . . .** 

# **A**

**ABEND option** [REPERROR 227,](#page-228-0) [260](#page-261-0) **action, triggering during processing** [215,](#page-216-0) [308,](#page-309-0) [335](#page-336-0) **ADD command** [CHECKPOINTTABLE 81](#page-82-0) [EXTRACT 20](#page-21-0) [EXTTRAIL 67](#page-68-0) [REPLICAT 48](#page-49-0) [RMTTRAIL 67](#page-68-1) [TRACETABLE 84](#page-85-0) [TRANDATA 75](#page-76-0) **adding** [checkpoint table 81](#page-82-1) [Extract group 20](#page-21-1) [Oracle trace table 84](#page-85-1) [parameters 98](#page-99-0) [Replicat group 48](#page-49-1) [supplemental transaction data 75](#page-76-1) [trail 67](#page-68-2) **ADDTRANDATA option, DDLOPTIONS** [151](#page-152-0) **after images, including** [190](#page-191-0) **after indicator, returning** [390](#page-391-0) **AFTERCSN option, START REPLICAT** [61](#page-62-0) **AFTERFILTER option, SQL EXEC** [234,](#page-235-0) [325](#page-326-0) **AIXTHREAD\_SCOPE variable** [339](#page-340-0)

**alias Extract group** [checkpoint file 372](#page-373-0) [creating 25](#page-26-0) **ALL option, DDL** [142,](#page-143-0) [147,](#page-148-0) [157](#page-158-0) **ALLOCFILES parameter** [115](#page-116-0) **ALLOWDUPTARGETMAP parameter** [116](#page-117-0) **ALLOWLOBDATATRUNCATE option, DBOPTIONS** [137](#page-138-0) **ALLOWUNUSEDCOLUMN option, DBOPTIONS** [137](#page-138-1) **ALLPARAMS option, SQLEXEC** [235,](#page-236-0) [325](#page-326-1) **ALLPROCESSES option** [INFO EXTRACT 33](#page-34-0) [INFO REPLICAT 55](#page-56-0) [STATUS EXTRACT 47](#page-48-0) [STATUS REPLICAT 65](#page-66-0) **ALOWARNEOF option, TRANLOGOPTIONS** [353](#page-354-0) **ALTARCHIVEDLOGFORMAT option, TRANLOGOPTIONS** [346](#page-347-0) **ALTARCHIVELOGDEST option, TRANLOGOPTIONS** [346,](#page-347-1) [347](#page-348-0) **ALTER command** [EXTRACT 26](#page-27-0) [EXTTRAIL 68](#page-69-0) [REPLICAT 50](#page-51-0) [RMTTRAIL 69](#page-70-0) **altering** [Extract group 26](#page-27-0) [Replicat group 50](#page-51-0) [trail 68,](#page-69-0) [69](#page-70-0) [see also](#page-27-1) *changing* **ALTONLINELOGS option, TRANLOGOPTIONS** [348](#page-349-0) **append mode recovery option** [258](#page-259-0) **APPEND option** [DEFSFILE 162](#page-163-0) [DISCARDFILE 162](#page-163-1) [RMTFILE 270](#page-271-0) **archived logs, processing options** [344](#page-345-0)

**ARCHIVEDLOGONLY option, TRANLOGOPTIONS** [348](#page-349-1) **arithmetic operations** [in COMPUTE function 381](#page-382-0) [in FILTER clauses 223,](#page-224-0) [317](#page-318-0) **array processing, using** [119](#page-120-0) **ARSTATS option, SEND EXTRACT** [43](#page-44-0) **ASCII** [converting to EBCDIC 116](#page-117-1) [invalid, replacing 374](#page-375-0) [saving as 177](#page-178-0) **ASCIITOEBCDIC parameter** [116](#page-117-1) **ASM user, specifying** [348](#page-349-2) **ASMBUFSIZE option, TRANLOGOPTIONS** [348](#page-349-3) **ASMUSER option, TRANLOGOPTIONS** [348](#page-349-2) **ASSUMETARGETDEFS parameter** [117](#page-118-0) **asterisk wildcard character** [208,](#page-209-0) [284,](#page-285-0) [302](#page-303-0) **AT option** [REPORT 266](#page-267-0) [REPORTROLLOVER 268](#page-269-0) [ROLLOVER 280](#page-281-0) **ATCSN option, START REPLICAT** [61](#page-62-1) **authentication** [data source name 288,](#page-289-0) [337](#page-338-0) [database user 362](#page-363-0) **AUTORESTART parameter** [117](#page-118-1) **AUTOSTART parameter** [118](#page-119-0)

# **B**

**Base24 records, associating key** [398](#page-399-0) **batch processing, Replicat operations** [119](#page-120-0) **batch run** [end point 168](#page-169-0) [specifying 49,](#page-50-0) [290](#page-291-0) [start point 122](#page-123-0) **BATCHERRORMODE option, BATCHSQL** [121](#page-122-0) **BATCHESPERQUEUE option, BATCHSQL** [121](#page-122-1) **BATCHSQL parameter** [119](#page-120-0) **BATCHTRANSOPS option, BATCHSQL** [121](#page-122-2) **BCP option, FORMATASCII** [178](#page-179-0) **BCP/DTS, generating files for** [182](#page-183-0)

**before images** [comparing to after image 191](#page-192-0) [in trails 190](#page-191-1) [in where clause 243](#page-244-0) **before indicator, returning** [390](#page-391-0) **BEFOREFILTER option, SQLEXEC** [234,](#page-235-0) [325](#page-326-0) **BEGIN** [ADD EXTRACT option 22](#page-23-0) [ADD REPLICAT option 49](#page-50-1) [parameter 122](#page-123-0) **begin point** [batch run 122](#page-123-0) [online processing 22,](#page-23-0) [49](#page-50-1) **bidirectional replication parameters** [185,](#page-186-0) [349,](#page-350-0) [350](#page-351-0) **binary characters, converting** [from Enscribe 214](#page-215-0) [to numbers 402](#page-403-0) **binary data** [converting to hex 379](#page-380-0) [preserving 379](#page-380-1) **BINARY function** [379](#page-380-1) **BINARYINPUT option, MAP** [214](#page-215-0) **BINTOHEX function** [379](#page-380-0) **BLOBMEMORY parameter** [122](#page-123-1) **BLOWFISH encryption** [273,](#page-274-0) [275](#page-276-0) **BOOTDELAYMINUTES parameter** [123](#page-124-0) **buffer** [DB2, preventing flush 353](#page-354-1) [Extract, flushing 177,](#page-178-1) [373](#page-374-0) [log read, managing 349](#page-350-1) [memory pools, managing 123](#page-124-1) [size, SQLEXEC parameters 239,](#page-240-0) [329](#page-330-0) **BUFSIZE option, TRANLOGOPTIONS** [349](#page-350-1) **BULKLOAD parameter** [123](#page-124-2) **BYTESPERQUEUE option, BATCHSQL** [121](#page-122-3)

# **C**

..............................................................................

**cache, memory** [123](#page-124-1) **CACHEBUFFERSIZE** [option, CACHEMGR 127](#page-128-0) [statistic 125](#page-126-0) **CACHEDIRECTORY option, CACHEMGR** [128](#page-129-0)

**CACHEMGR** [option, SEND EXTRACT 35](#page-36-0) [parameter 123](#page-124-1) **CACHEPAGEOUTSIZE** [option, CACHEMGR 128](#page-129-1) [statistic 126](#page-127-0) **CACHEPOOL statistics, SEND EXTRACT** [35](#page-36-1) **CACHEQUEUES statistic, SEND EXTRACT** [35](#page-36-2) **CACHESIZE** [option, CACHEMGR 127](#page-128-1) [statistic 125](#page-126-1) **CACHESIZEMAX statistic** [126](#page-127-1) **CACHESTATS statistics, SEND EXTRACT** [35](#page-36-3) **caching SQL statements** [119](#page-120-0) **calculations** [arithmetic 381](#page-382-0) [date differences 385](#page-386-0) **callback routine, user exit** [418](#page-419-0) **CASE function** [379](#page-380-2) **case-sensitivity** [in column mapping 213](#page-214-0) [in column maps 212,](#page-213-0) [306](#page-307-0) [in commands 89](#page-90-0) [in DDL string substitution 155](#page-156-0) [in macro parameters 202](#page-203-0) [in password 73,](#page-74-0) [152,](#page-153-0) [348](#page-349-4) [in sequence names 283](#page-284-0) [in token names 334](#page-335-0) **change sequence number** [about 473](#page-474-0) [as Replicat start point 59](#page-60-0) **changing** [DDL table name 160](#page-161-0) [file format 170,](#page-171-0) [269](#page-270-0) [Manager name 247](#page-248-0) [Manager port number 251](#page-252-0) [marker table name 244](#page-245-0) [parameters 98](#page-99-0) [text editor 97](#page-98-0) [trail format 173,](#page-174-0) [278](#page-279-0) see also *altering* [26](#page-27-2)

**character data** [invalid, replacing 264](#page-265-0) [NCHAR, format in trail 367](#page-368-0) **character, macro** [203](#page-204-1) **characters** [macro and parameter 202,](#page-203-1) [204](#page-205-0) [matching with wildcard 208,](#page-209-1) [284,](#page-285-1) [302](#page-303-1) [native encoded 209](#page-210-0) number of *in group name* [20,](#page-21-2) [48](#page-49-2) *in parameter string* [223,](#page-224-1) [315](#page-316-0) [supported in object names 207,](#page-208-0) [283,](#page-284-1) [301](#page-302-0) [Unicode 209](#page-210-0) **CHECKINTERVAL option, WARNLONGTRANS** [368](#page-369-0) **CHECKMINUTES parameter** [129,](#page-130-0) [255](#page-256-0) **CHECKPARAMS parameter** [129](#page-130-1) **checkpoint table** [adding 81](#page-82-0) [cleaning up 82](#page-83-0) [deleting 82](#page-83-1) [information, viewing 83](#page-84-0) [overriding 50](#page-51-1) [specifying in GLOBALS file 130](#page-131-0) [specifying to Extract 188](#page-189-0) **checkpoints** [basing purges on 255](#page-256-1) [frequency, controlling 130](#page-131-1) [initial, creating 20,](#page-21-0) [48](#page-49-0) [maintaining in table 81](#page-82-2) [viewing 53](#page-54-0) *Extract* [33](#page-34-1) *Replicat* [53](#page-54-1) **CHECKPOINTSECS parameter** [130](#page-131-1) **CHECKPOINTTABLE** [option, ADD REPLICAT 50](#page-51-1) [parameter 130](#page-131-0) **CHECKSEQUENCEVALUE parameter** [131](#page-132-0) **CHILDSTATUS option, SEND MANAGER** [18](#page-19-0) **CLEANUP command** [CHECKPOINTTABLE 82](#page-83-0) [EXTRACT 27](#page-28-0) [REPLICAT 51](#page-52-0) **CMDTRACE parameter** [132](#page-133-0)

**Collector process parameters** [371](#page-372-0) **collisions** [handling after startup 269](#page-270-1) [resolving 57,](#page-58-0) [193](#page-194-0) **COLMAP option** [MAP 211](#page-212-0) [TABLE 305](#page-306-0) **COLMATCH parameter** [132](#page-133-1) **COLS option, ADD TRANDATA** [78](#page-79-0) **COLS(EXCEPT) options, TABLE** [307](#page-308-0) **COLSTAT function** [380](#page-381-0) **COLTEST function** [380](#page-381-1) **column mapping** [creating 211,](#page-212-0) [305](#page-306-0) [defaults 214,](#page-215-1) [307](#page-308-1) [global rules 132](#page-133-1) **column-conversion functions** [memory, allocating 182](#page-183-1) [summary 375](#page-376-0) **columns** [fetching from database 315,](#page-316-1) [316](#page-317-0) [key, alternate 226](#page-227-0) [mapping 132](#page-133-1) [names in column maps 214,](#page-215-2) [307](#page-308-2) [selecting 307](#page-308-0) [supplemental, logging 78](#page-79-0) testing and converting *with functions* [375](#page-376-0) *with user exits* [414](#page-415-0) [Unicode 209](#page-210-0) [unused, allowing 137](#page-138-1)

#### **commands**

[checkpoint table 81](#page-82-2) [database 72,](#page-73-0) [293](#page-294-0) [executing from file 92](#page-93-0) [Extract 19](#page-20-0) [Extract, Replicat as unit 66](#page-67-0) [general 88](#page-89-1) [help for using 90](#page-91-0) [history, viewing 90](#page-91-1) [Manager 17](#page-18-0) [parameter editing 71](#page-72-0) [repeating 88,](#page-89-0) [89](#page-90-1) [Replicat 48](#page-49-3) [shell, executing 93](#page-94-0) [SQL/MX, sending 43](#page-44-0) [Teradata, sending 43](#page-44-1) [trace table 84](#page-85-2) [trail 67](#page-68-3) [transaction data \(trandata\) 74](#page-75-0) **COMMENT parameter** [133](#page-134-0) **comments in** [DDL 154,](#page-155-0) [155](#page-156-1) [parameter file 98,](#page-99-1) [133](#page-134-0) **commit timestamp, returning** [390](#page-391-1) **COMMITTEDTRANLOG option, DSOPTIONS** [165](#page-166-0) **comparison operators, in FILTER clause** [223,](#page-224-2) [318](#page-319-0) **COMPRESS option** [RMTHOST 273](#page-274-1) [RMTHOSTOPTIONS 275](#page-276-1) **COMPRESS\_RECORD function** [422](#page-423-0) **COMPRESSDELETES parameter** [134](#page-135-0) **compression, using** [273,](#page-274-1) [275](#page-276-1) **COMPRESSTHRESHOLD option** [RMTHOST 273](#page-274-2) [RMTHOSTOPTIONS 275](#page-276-2) **COMPRESSUPDATES parameter** [134](#page-135-1) **COMPUTE function** [381](#page-382-0) **conditional statements** [function for 401](#page-402-0) [in filter clause 223,](#page-224-3) [317](#page-318-1) [in where clause 242,](#page-243-0) [335](#page-336-1)

**CONNECTIONPORT option, DBOPTIONS** [138](#page-139-0)

**connections** [multiple, preventing 138](#page-139-1) [trusted, SQL Server 140](#page-141-0) **control files for load utilty** [182](#page-183-2) **conversion functions** [memory allocation 182](#page-183-1) [using 375](#page-376-1) **CONVERTUCS2CLOBS option, TRANLOGOPTIONS** [349](#page-350-2) **count of records processed** [267](#page-268-0) **-cp parameter** [372](#page-373-1) **CREATE SUBDIRS command** [88](#page-89-2) **CREATETRANLOG option, DSOPTIONS** [165](#page-166-1) **creating** [checkpoint table 81](#page-82-0) [discard file 162](#page-163-2) [Extract group 20](#page-21-0) [Oracle trace table 84](#page-85-0) [parameter files 97](#page-98-1) [Replicat group 48](#page-49-0) [trail 67](#page-68-2) **[CSN, see](#page-474-1)** *change sequence number* **c-tree** [authentication, specifying 363](#page-364-0) [Extract start point 23](#page-24-0) [REPLICATE attribute, enabling 75](#page-76-2) [server alias, specifying 288,](#page-289-1) [338](#page-339-0) transaction buffer *adjusting* [354](#page-355-0) *timeout for receiving records* [354](#page-355-1) [user exit to fetch record 426,](#page-427-0) [427](#page-428-0) **cursors, specifying** [for dynamic SQL 245](#page-246-0) [for fetch query 245](#page-246-1) **CUSEREXIT parameter** [135](#page-136-0)

# **D**

**-d parameter** [372](#page-373-2)

#### **data**

..............................................................................

binary *converting to hex* [379](#page-380-0) *preserving* [379](#page-380-1) [character, see](#page-405-0) *character data* [compressing 273,](#page-274-1) [275](#page-276-1) [dividing into ranges 402](#page-403-1) [encrypting 273,](#page-274-3) [275](#page-276-3) [hexadecimal, converting to binary 400](#page-401-0) looping, preventing *Oracle* [75](#page-76-0) *other databases* [345,](#page-346-0) [350](#page-351-1) [mapping 204,](#page-205-1) [297](#page-298-0) [output in external formats 177,](#page-178-0) [180,](#page-181-0) [181](#page-182-0) transforming *with conversion functions* [375](#page-376-0) *with user exits* [135](#page-136-1) **DATA CAPTURE CHANGES** [75,](#page-76-3) [351](#page-352-0) **data definitions** [based on source 117](#page-118-0) file name parameter *Collector* [372](#page-373-2) *DEFGEN* [161](#page-162-0) *Replicat* [289](#page-290-0) **DATA option, TLTRACE** [341](#page-342-0) **data pump** [altering 26](#page-27-3) [creating 20](#page-21-0) [deleting 27](#page-28-1) [pass-through 250](#page-251-0) [run history, deleting 27](#page-28-0) [source, specifying 173](#page-174-0) **data source, ODBC** [288,](#page-289-0) [337](#page-338-0) **data source, specifying** [Extract process 21](#page-22-0) [Replicat process 49](#page-50-2)

#### **database**

[commands 72,](#page-73-0) [293](#page-294-0) [environment, returning 396](#page-397-0) [event, triggering 215,](#page-216-0) [308,](#page-309-0) [335](#page-336-0) login *ASM instance* [348](#page-349-2) *from GGSCI* [73](#page-74-1) *GoldenGate processes* [362](#page-363-0) [options, setting 137](#page-138-2) [password, encrypting 73](#page-74-2) [version, viewing 94](#page-95-0)

#### **DATE**

[function 382](#page-383-0) [option, FORMATASCII 178](#page-179-1)

#### **DATEDIFF function** [385](#page-386-0)

**DATENOW function** [385](#page-386-1)

#### **dates**

[current, returning 385](#page-386-1) [differences, calculating 385](#page-386-0) [manipulating 382](#page-383-0)

#### **DB2**

[ADD TRANDATA options 75](#page-76-4) [bidirectional synchronization 188](#page-189-1) [bootstrap data set, in ADD EXTRACT 21](#page-22-1) [forcing before values of LONGVARCHAR 355](#page-356-0) [log buffers, preventing flushing 353](#page-354-2) [login requirements 363](#page-364-1) [missing tables 351](#page-352-1) [setting unprivileged APF attribute 355](#page-356-1) [transaction buffer, contolling 349](#page-350-3) [transaction memory, managing 357](#page-358-0) **DBENVIRONMENT option, @GETENV** [396](#page-397-0) **DBLOGIN command** [73](#page-74-1)

**DBOP option, SQLEXEC** [235,](#page-236-1) [326](#page-327-0)

```
DBOPTIONS parameter 137
```
#### **DDL**

..............................................................................

[errors, handling 145](#page-146-0) [filtering 140](#page-141-1) history *purging* [251](#page-252-1) *viewing* [86](#page-87-0) [processing options, setting 150](#page-151-0) [schema, specifying 191](#page-192-1) [string substitution 155](#page-156-2) [tracing 42,](#page-43-0) [58,](#page-59-0) [342,](#page-343-0) [343](#page-344-0) **DDL parameter** [140](#page-141-1) **DDLERROR parameter** [145,](#page-146-0) [146](#page-147-0) **DDLINCLUDE option** [SEND EXTRACT 42](#page-43-1) [SEND REPLICAT 58](#page-59-1) [TLTRACE 342](#page-343-0) [TRACE/TRACE2 343](#page-344-0) **DDLONLY option** [SEND REPLICAT 58](#page-59-2) [TLTRACE 42,](#page-43-2) [342](#page-343-0) [TRACE/TRACE2 343](#page-344-0) **DDLOPTIONS parameter** [150](#page-151-0) **DDLSUBST parameter** [155](#page-156-2) **DDLTABLE parameter** [160](#page-161-0) **DEBUG option, TLTRACE** [342](#page-343-1) **DECOMPRESS\_RECORD function** [424](#page-425-0) **DECRYPTTRAIL parameter** [160,](#page-161-1) [168](#page-169-1) **DEFAULT option** [REPERROR 227,](#page-228-1) [260](#page-261-1) **DEFAULTUSERPASSWORD option, DDLOPTIONS** [152](#page-153-1) **DEFERAPPLYINTERVAL parameter** [160](#page-161-2) **deferred apply feature** [160](#page-161-2) **[definitions, see](#page-118-0)** *data definitions* **DEFSFILE parameter** [161](#page-162-0) **delaying** [GoldenGate startup 123](#page-124-3) [Replicat transactions 160](#page-161-2)

#### **DELETE command**

[CHECKPOINTTABLE 82](#page-83-1) [EXTRACT 27](#page-28-2) [EXTTRAIL 69](#page-70-1) [REPLICAT 51](#page-52-1) [RMTTRAIL 70](#page-71-0) [TRACETABLE 85](#page-86-0) [TRANDATA 79](#page-80-0) **deletes** [compressing 134](#page-135-0) converting to *inserts* [196](#page-197-0) *updates* [361](#page-362-0) [filtering 186](#page-187-0) [multiple, preventing 139](#page-140-0) **deleting** [checkpoint table 82](#page-83-2) [Extract group 27](#page-28-2) [Replicat group 51](#page-52-2) [supplemental transaction data 79](#page-80-1) [trace table 85](#page-86-1) [trail 69,](#page-70-2) [70](#page-71-1) **DELIMITER option, FORMATASCII** [179](#page-180-0) **DESC option** [ADD EXTRACT 24](#page-25-0) [ADD REPLICAT 50](#page-51-2) **DETAIL option, INFO command** [Extract 33](#page-34-2) [Replicat 55](#page-56-1) **differences, calculating** [arithmetic 381](#page-382-0)

[dates 385](#page-386-0)

#### **direct load, specifying** [123,](#page-124-2) [277](#page-278-0)

#### **directory**

[alternate for archived logs 346](#page-347-2) [for memory paging 126](#page-127-2) [GoldenGate, creating sub-directories 88](#page-89-3) [parameter file, specifying 24,](#page-25-1) [50](#page-51-3) [report file, specifying 24,](#page-25-2) [50](#page-51-4)

#### **DIRECTORY option**

[LOBMEMORY 201](#page-202-0) [TRANSMEMORY 360](#page-361-0) **DISABLELOBCACHING option, DBOPTIONS** [138](#page-139-2) **discard file** [aging 163](#page-164-0) [size, constraining 244](#page-245-1) [specifying 162,](#page-163-2) [373](#page-374-1) [umask, setting 249](#page-250-0) **DISCARD option** [REPERROR 227,](#page-228-2) [260](#page-261-2) **DISCARDFILE parameter** [162](#page-163-2) **DISCARDROLLOVER parameter** [163](#page-164-0) **DOWNCRITICAL parameter** [164](#page-165-0) **DOWNREPORT parameter** [164](#page-165-1) **DSOPTIONS parameter** [165](#page-166-2) **DUMPDDL parameter** [86](#page-87-0) **dynamic collector, definition** [371](#page-372-1) **DYNAMIC option, WILDCARDRESOLVE** [370](#page-371-0) **dynamic ports** [reassignment delay 166](#page-167-0) [specifying 166](#page-167-1) [viewing list 17](#page-18-1) **DYNAMICPORTLIST parameter** [166](#page-167-1) **DYNAMICPORTREASSIGNDELAY parameter** [166](#page-167-2) **DYNAMICRESOLUTION parameter** [167](#page-168-0) **DYNSQL parameter** [167](#page-168-1)

#### **E**

..............................................................................

**-E parameter** [374](#page-375-1) **-e parameter** [372](#page-373-3) **EBCDIC, converting to** [116,](#page-117-1) [374](#page-375-2) **EDIT PARAMS command** [71,](#page-72-1) [97](#page-98-2) **editing** [parameter file 71,](#page-72-1) [98](#page-99-0) [previous GGSCI command 89](#page-90-1) **editor, changing** [72,](#page-73-1) [97](#page-98-0) **EMPTYLOBSTRING option, DBOPTIONS** [138](#page-139-3) **-ENCRYPT Collector parameter** [372](#page-373-4) **ENCRYPT option** [RMTHOST 273](#page-274-3) [RMTHOSTOPTIONS 275](#page-276-3) **ENCRYPT PASSWORD command** [73](#page-74-2)

**encryption** [database password 73](#page-74-2) [password in IDENTIFIED BY 152](#page-153-1) [TCP/IP 273,](#page-274-3) [275](#page-276-3) [trails 168](#page-169-2) **ENCRYPTKEY option** [ENCRYPT PASSWORD 74](#page-75-1) [USERID 365](#page-366-0) **ENCRYPTTRAIL parameter** [168](#page-169-2) **END parameter** [168](#page-169-0) **environment** [GoldenGate, viewing 93](#page-94-1) [information, capturing 386](#page-387-0) variables *setting* [286](#page-287-0) *viewing* [186](#page-187-1) **EOF option, ADD EXTRACT** [24](#page-25-3) **EOFDELAY(CSECS) parameter** [169](#page-170-0) **EOFDELAYMS option, THREADOPTIONS** [340](#page-341-0) **ER commands** [66](#page-67-0) **error handling** [Collector 372](#page-373-3) [collisions 57,](#page-58-0) [193,](#page-194-0) [269](#page-270-1) [DDL 145](#page-146-0) [duplicate records 249](#page-250-1) [duplicate rows 292](#page-293-0) [exceptions MAP 222](#page-223-0) [for FILTER clause 224](#page-225-0) [large LOBs 137](#page-138-0) [MAP statement 227](#page-228-3) [responses, specifying 259](#page-260-0) [stored procedures and queries 235,](#page-236-2) [326](#page-327-1) [warn rate 369](#page-370-0) **error log, viewing** [94](#page-95-1) **error messages** [not generated on failure 295](#page-296-0) [returning with function 388,](#page-389-0) [426](#page-427-1) [Sybase LOB too large 137](#page-138-3) [viewing 94,](#page-95-1) [95](#page-96-0) **ERROR option, SQLEXEC** [235,](#page-236-2) [326](#page-327-1) **ETOLDFORMAT parameter** [170](#page-171-1) **ETROLLOVER option, ALTER EXTRACT** [26](#page-27-4) **EVAL function** [386](#page-387-1)

**event marker system** [215,](#page-216-0) [308,](#page-309-0) [335](#page-336-0) **event record** [215,](#page-216-0) [308,](#page-309-0) [335](#page-336-0) **event, triggering during processing** [215,](#page-216-0) [308,](#page-309-0) [335](#page-336-0) **EVENTACTIONS option** [MAP 215](#page-216-0) [TABLE \(Extract\) 308](#page-309-0) [TABLE \(Replicat\) 335](#page-336-0) **events, viewing** [94](#page-95-1) **EVERY option, SQLEXEC** [295](#page-296-1) **EXCEPTION option, REPERROR** [228,](#page-229-0) [260](#page-261-3) **exceptions** [MAP statement, specifying 222](#page-223-0) [rule, for error handling 228,](#page-229-0) [260](#page-261-3) **EXCEPTIONSONLY option, MAP** [222](#page-223-0) **EXCLUDE option** [DDL 142,](#page-143-1) [147,](#page-148-1) [157](#page-158-1) [DDLSUBST 146,](#page-147-1) [156](#page-157-0) **EXCLUDELIST option, SEND EXTRACT** [43](#page-44-2) **EXCLUDELONG option, ADD TRANDATA** [78](#page-79-1) **EXCLUDETRANS option, TRANLOGOPTIONS** [188,](#page-189-2) [349](#page-350-4) **EXCLUDEUSER option, TRANLOGOPTIONS** [189,](#page-190-0) [350](#page-351-1) **EXCLUDEUSERID option, TRANLOGOPTIONS** [189](#page-190-1) **excluding** [columns from mapping 307](#page-308-3) [data from ASCII output 179](#page-180-1) [macros from report 199](#page-200-0) [objects from DDL replication 142,](#page-143-2) [147,](#page-148-2) [157](#page-158-2) [objects from MAP statement 244](#page-245-2) [objects from TABLE statement 337](#page-338-1) [records from capture 317](#page-318-2) [Replicat transactions from capture 187,](#page-188-0) [349](#page-350-4) [Replicat user 350](#page-351-2) **exclusion clause for DDL** [142,](#page-143-2) [147,](#page-148-2) [157](#page-158-2) **EXEC option, SQLEXEC** [236,](#page-237-0) [327](#page-328-0) **EXIT\_CALL\_ parameters** [RESULT 417](#page-418-0) [TYPE 415](#page-416-0) **EXIT\_PARAMS function** [417](#page-418-1) **EXITPARAM option** [MAP 222](#page-223-1) [TABLE 315](#page-316-2) **[exits, see](#page-223-1)** *user exits*

**EXTFILE** [option, ADD REPLICAT 49](#page-50-3) [parameter 170](#page-171-2) **EXTFILESOURCE** [option, ADD EXTRACT 22](#page-23-1) [option, SPECIALRUN 291](#page-292-0) **EXTRACOLS option, FORMATASCII** [179](#page-180-2) **Extract** [commands summary 19](#page-20-0) [killing 33](#page-34-3) [lag, viewing 28,](#page-29-0) [33](#page-34-4) [report, viewing 95](#page-96-0) [run history, deleting 27](#page-28-0) [starting 44](#page-45-0) [statistics, viewing 45](#page-46-0) [status, viewing 47](#page-48-1) stopping *batch run* [168](#page-169-0) *online process* [47](#page-48-2) [tracing 341,](#page-342-1) [342](#page-343-2) [see also](#page-28-2) *Extract group* **extract file** as data source for *data pump* [22](#page-23-1) *Replicat* [49](#page-50-3) [encrypting 168](#page-169-2) [specifying in parameter file 170](#page-171-2) [umask, setting 249](#page-250-0) **Extract group** [adding 20](#page-21-0) [altering 26](#page-27-3) [deleting 27](#page-28-1) [maximum number of 20](#page-21-3) [specifying in parameter file 172](#page-173-0) **EXTRACT parameter** [172](#page-173-0) **extract trail** [adding 67](#page-68-0) [altering 68](#page-69-0) [deleting 69](#page-70-1) [encrypting 168](#page-169-2) [specifying in parameter file 173](#page-174-0) [see also](#page-68-4) *trail*

#### **EXTRBA option**

[ADD EXTRACT 23](#page-24-1) [ADD REPLICAT 50](#page-51-5) **EXTSEQNO option** [ADD EXTRACT 23](#page-24-2) [ADD REPLICAT 50](#page-51-6) **EXTTRAIL** [option, ADD REPLICAT 49](#page-50-4) [parameter 173](#page-174-0) **EXTTRAILSOURCE option** [ADD EXTRACT 22](#page-23-2) [SPECIALRUN 291](#page-292-1)

#### **F**

..............................................................................

**-f parameter** [373](#page-374-0) **FC command** [89](#page-90-1) **FETCH\_CURRENT\_RECORD function** [426](#page-427-2) **FETCH\_CURRENT\_RECORD\_WITH\_LOCK function** [427](#page-428-1) **FETCHBATCHSIZE option, DBOPTIONS** [138](#page-139-4) **FETCHBEFOREFILTER option, TABLE** [317](#page-318-3) **FETCHCOLS(EXCEPT) options, TABLE** [315](#page-316-1) **fetches** [behavior, controlling 174,](#page-175-0) [261](#page-262-0) [statistics, viewing 46](#page-47-0) **FETCHLOBS option, DBOPTIONS** [138](#page-139-5) **FETCHMODCOLS options, TABLE** [316](#page-317-0) **FETCHOPTIONS parameter** [174](#page-175-0) **FILE option** [TLTRACE 342](#page-343-3) [TRACE/TRACE2 343](#page-344-1) **FILTER option** [MAP 223](#page-224-4) [TABLE 317](#page-318-4) **FILTERDUPS parameter** [176](#page-177-0) **FILTERTABLE option, TRANLOGOPTIONS** [188,](#page-189-0) [351](#page-352-2) **FLUSH(C)SECS parameter** [177](#page-178-1) **FORCESTOP option, SEND EXTRACT** [35](#page-36-4) **FORCETRANS option, SEND EXTRACT** [35,](#page-36-5) [47](#page-48-3)

**FORMAT option** [EXTFILE 172](#page-173-1) [EXTTRAIL 174](#page-175-1) [RMTFILE 271](#page-272-0) [RMTTRAIL 277,](#page-278-1) [278,](#page-279-1) [279](#page-280-0) **FORMATASCII parameter** [177](#page-178-0) **FORMATSQL parameter** [180](#page-181-0) **FORMATXML parameter** [181](#page-182-0) **FREQUENCY options, PURGEOLDEXTRACTS** [256](#page-257-0) **[functions, see](#page-376-1)** *conversion functions* **FUNCTIONSTACKSIZE parameter** [182](#page-183-1)

## **G**

**-g parameter** [373](#page-374-2) **GENLOADFILES parameter** [182](#page-183-3) **GET\_ functions** [BEFORE\\_AFTER\\_IND function 428](#page-429-0) [COL\\_METADATA\\_FROM\\_INDEX 429](#page-430-0) [COL\\_METADATA\\_FROM\\_NAME 432](#page-433-0) [COLUMN\\_INDEX\\_FROM\\_NAME 434](#page-435-0) [COLUMN\\_NAME\\_FROM\\_INDEX 435](#page-436-0) [COLUMN\\_VALUE\\_FROM\\_INDEX 436](#page-437-0) [COLUMN\\_VALUE\\_FROM\\_NAME 439](#page-440-0) [DDL\\_RECORD\\_PROPERTIES 442](#page-443-0) [ENV\\_VALUE 421,](#page-422-0) [444](#page-445-0) [ERROR\\_INFO 446](#page-447-0) [GMT\\_TIMESTAMP 447](#page-448-0) [MARKER\\_INFO 447](#page-448-1) [OPERATION\\_TYPE 449](#page-450-0) [POSITION 450](#page-451-0) [RECORD\\_BUFFER 451](#page-452-0) [RECORD\\_LENGTH 454](#page-455-0) [RECORD\\_TYPE 455](#page-456-0) [STATISTICS 456](#page-457-0) [TABLE\\_COLUMN\\_COUNT 458](#page-459-0) [TABLE\\_METADATA 422,](#page-423-1) [459](#page-460-0) [TABLE\\_NAME 460](#page-461-0) [TIMESTAMP 462](#page-463-0) [TRANSACTION\\_IND 463](#page-464-0) [USER\\_TOKEN\\_VALUE 464](#page-465-0) **GETAPPLOPS**

[option, DDLOPTIONS 153](#page-154-0) [parameter 185](#page-186-1)

**GETDELETES parameter** [186](#page-187-0) **GETENV** [function 386](#page-387-0) [parameter 186](#page-187-1) **GETINSERTS parameter** [187](#page-188-1) **GETLAG option** [SEND EXTRACT 36](#page-37-0) [SEND REPLICAT 57](#page-58-1) **GETPORTINFO option, SEND MANAGER** [18](#page-19-1) **GETPURGEOLDEXTRACTS option, SEND MANAGER** [17](#page-18-2) **GETREPLICATES** [option, DDLOPTIONS 153](#page-154-1) [parameter 187](#page-188-2) **GETTRUNCATES parameter** [189](#page-190-2) **GETUPDATEAFTERS parameter** [190](#page-191-2) **GETUPDATEBEFORES parameter** [190](#page-191-3) **GETUPDATES parameter** [191](#page-192-2) **GETVAL function** [398](#page-399-1) **GGENVIRONMENT option, @GETENV** [389](#page-390-0) **GGFILEHEADER option, @GETENV** [171,](#page-172-0) [173,](#page-174-1) [270,](#page-271-1) [278,](#page-279-2) [391](#page-392-0) **GGHEADER option, @GETENV** [390](#page-391-2) **GGS\_CacheRetryCount option, SETENV** [286](#page-287-1) **GGS\_CacheRetryDelay option, SETENV** [287](#page-288-0) **GGS\_DDL\_ tables** [86](#page-87-1) **GGSCHEMA parameter** [191](#page-192-1) **GGSCI commands** [16](#page-17-0) **ggserr.log file, viewing** [94](#page-95-1) **GGSEVT commands** [94](#page-95-2) **GoldenGate** [environment, viewing 93](#page-94-2) [subdirectories, creating 88](#page-89-2) **[group, see](#page-173-0)** *Extract group* **or** *Replicat group* **GROUPTRANSOPS parameter** [191](#page-192-3)

### **H**

..............................................................................

**-h parameter** [373](#page-374-3) **HANDLECOLLISIONS** [applying on restart 269](#page-270-1) usage options *global level* [193](#page-194-0) *MAP statement* [224](#page-225-1) *SEND REPLICAT* [57](#page-58-0)

**HANDLETPKUPDATE parameter** [194](#page-195-0) **hashes, defining** [402](#page-403-1) **header, record** [excluding 247](#page-248-1) [returning values from 390](#page-391-2) **HELP command** [90](#page-91-0) **hexadecimal data, converting to binary** [400](#page-401-0) **HEXTOBIN function** [400](#page-401-0) **high value, constraining** [400](#page-401-1) **HIGHVAL function** [400](#page-401-1) **history** DDL *marker, purging* [253](#page-254-0) *operations, purging* [251](#page-252-1) *viewing* [86](#page-87-0) [GGSCI commands 90](#page-91-1) [process, deleting 27,](#page-28-0) [51](#page-52-0) [transaction 196](#page-197-1) **HISTORY command** [90](#page-91-1) **history table** DDL *purging* [251](#page-252-1) *viewing* [86](#page-87-0) [rows, purging 251,](#page-252-1) [253](#page-254-0) **host** [MySQL multi-daemon 138](#page-139-6) [name, retrieving 389](#page-390-1) [remote, specifying 271](#page-272-1) [source to alias Extract 373](#page-374-3) **HOST option, DBOPTIONS** [138](#page-139-6) **I ID option, SQLEXEC** [237,](#page-238-0) [328](#page-329-0) **IF function** [401](#page-402-0) **IGNORE option**

[REPERROR 228,](#page-229-1) [260](#page-261-4) **IGNOREAPPLOPS** [option, DDLOPTIONS 153](#page-154-0) [parameter 185](#page-186-1) **IGNOREDATACAPTURECHANGES parameter** [351](#page-352-0) **IGNOREDELETES parameter** [186](#page-187-0) **IGNOREGETUPDATEAFTERS parameter** [190](#page-191-2)

..............................................................................

**IGNOREINSERTS parameter** [187](#page-188-1) **IGNOREMISSINGTABLES option, TRANLOGOPTIONS** [351](#page-352-3) **IGNOREREPLICATES** [option, DDLOPTIONS 153](#page-154-1) [parameter 187](#page-188-2) **IGNORETRUNCATES parameter** [189](#page-190-2) **IGNOREUPDATEBEFORES parameter** [190](#page-191-3) **IGNOREUPDATES parameter** [191](#page-192-2) **IMMEDIATE option, WILDCARDRESOLVE** [370](#page-371-1) **INCLUDE option** [DDL 142,](#page-143-3) [147,](#page-148-3) [157](#page-158-3) [DDLSUBST 146,](#page-147-2) [156](#page-157-1) **INCLUDE parameter** [195](#page-196-0) **INCLUDELIST option, SEND EXTRACT** [43](#page-44-3) **INCLUDELONG option, ADD TRANDATA** [78](#page-79-1) **INCLUDEUPDATEBEFORES option, CUSEREXIT** [136](#page-137-0) **inclusion clause for DDL** [142,](#page-143-4) [147,](#page-148-4) [157](#page-158-4) **INCONSISTENTROW option, REPFETCHEDCOLOPTIONS** [262](#page-263-0) **INFO command** [ALL 91](#page-92-0) [CHECKPOINTTABLE 83](#page-84-0) [ER 66](#page-67-1) [EXTRACT 28](#page-29-0) [EXTTRAIL 70](#page-71-2) [MANAGER 17](#page-18-3) [MARKER 91](#page-92-1) [REPLICAT 52](#page-53-0) [RMTTRAIL 70](#page-71-3) [TRACETABLE 85](#page-86-2) [TRANDATA 80](#page-81-0) **Ingres** [bidirectional synchronization 188](#page-189-3) [excluding Replicat transactions 350](#page-351-3) [login parameter 363](#page-364-2) [LSN format 24](#page-25-4) **initial load** [collisions, resolving 57,](#page-58-0) [193](#page-194-0) [direct load methods 21,](#page-22-2) [277](#page-278-0) [duplicate records, overriding 249](#page-250-1) [files, run and control 182](#page-183-3) [from file 289](#page-290-1) [selecting records with where clause 332](#page-333-0) [SQL\\*Loader parameter 123](#page-124-2)

**INITTRANSRAM option** [LOBMEMORY 200](#page-201-0) [TRANSMEMORY 359](#page-360-0) **INLINEPROPERTIES option, FORMATXML** [182](#page-183-4) **INQUEUESIZE option, THREADOPTIONS** [340](#page-341-1) **INSERTALLRECORDS** [MAP option 225](#page-226-0) [parameter 196](#page-197-1) **INSERTDELETES parameter** [196](#page-197-0) **INSERTMISSINGUPDATES parameter** [197](#page-198-0) **inserts** [changing operations to 196,](#page-197-1) [225](#page-226-0) [creating from deletes 196](#page-197-0) [duplicate 249,](#page-250-1) [292](#page-293-1) [filtering 187](#page-188-1) **INSERTUPDATES parameter** [197](#page-198-1) **INSTR option, DDL** [143,](#page-144-0) [148,](#page-149-0) [158](#page-159-0) **INSTRCOMMENTS option, DDL** [144,](#page-145-0) [149,](#page-150-0) [159](#page-160-0) **invalid data, replacing** [264,](#page-265-0) [265,](#page-266-0) [374](#page-375-0) **IOLATENCY option, THREADOPTIONS** [340](#page-341-2)

# **K**

**-k parameter** [373](#page-374-4)

#### **key**

[encryption 273,](#page-274-4) [276,](#page-277-0) [373](#page-374-5) [name, supported characters 207,](#page-208-1) [283,](#page-284-2) [301](#page-302-1) [substitute 226](#page-227-0) [suppressing from supplemental logging 78](#page-79-2) [TLF/PTLF 398](#page-399-2) [transient updates 194](#page-195-0)

#### **KEYCOLS option**

[MAP 226](#page-227-0) [TABLE 319](#page-320-0)

# **KEYNAME option**

[RMTHOST 273](#page-274-5) [RMTHOSTOPTIONS 276](#page-277-1)

# **-KEYNAME parameter** [373](#page-374-5)

**KILL command** [ER 66](#page-67-2) [EXTRACT 33](#page-34-3) [REPLICAT 55](#page-56-2)

## **L**

..............................................................................

**-l parameter** [373](#page-374-6) **lag** [adjusting timestamps for 339](#page-340-1) [check frequency 198](#page-199-0) [defined interval for Replicat 160](#page-161-2) [report frequency 198](#page-199-1) [threshold 197](#page-198-2) viewing *all processes* [66,](#page-67-3) [91](#page-92-0) *Extract* [28,](#page-29-0) [33](#page-34-4) *Replicat* [52,](#page-53-0) [56](#page-57-0) **LAG command** [ER 66](#page-67-3) [EXTRACT 33](#page-34-4) [REPLICAT 56](#page-57-0) **LAG option, @GETENV** [388](#page-389-1) **LAGCRITICAL parameters** [197](#page-198-2) **LAGINFO parameters** [198](#page-199-1) **LAGREPORT parameters** [198](#page-199-0) **LASTERR option, @GETENV** [388](#page-389-2) **[latency, see](#page-198-2)** *lag* **LATESTROWVERSION option, REPFETCHEDCOLOPTIONS** [262](#page-263-1) **LEVEL option, TLTRACE** [341](#page-342-2) **library, macro** [in parameter file 195](#page-196-0) [in report file 199](#page-200-0) **LIMITROWS option, DBOPTIONS** [139](#page-140-0) **LIST parameter** [199](#page-200-0) **LIST TABLES command** [74](#page-75-2) **LOBMEMORY parameter** [199](#page-200-1) **LOBs** [empty 138](#page-139-3) [logging of, controlling 78](#page-79-3) **LOBS options, ADD TRANDATA** [78](#page-79-3) **LOBWRITESIZE option, DBOPTIONS** [139](#page-140-1) **[local trail, see](#page-68-0)** *extract trail* **log files, number of** [373](#page-374-7) **log, event** [94](#page-95-1) **LOGEND option, SEND EXTRACT** [37](#page-38-0) **logging, Oracle supplemental** [76](#page-77-0) **logical name, SQLEXEC** [237,](#page-238-0) [328](#page-329-0)

**login, database** [ASM 348](#page-349-2) [encrypting 73](#page-74-2) [from GGSCI 73](#page-74-1) [GoldenGate processes 362](#page-363-0) **login, operating system** [364](#page-365-0) **LOGNUM option, ADD EXTRACT** [23](#page-24-0) **LOGSOURCE option, TRANLOGOPTIONS** [352](#page-353-0) **long-running transactions** [threshold 368](#page-369-1) [viewing 38](#page-39-0) **looping, preventing** [349,](#page-350-0) [350](#page-351-0) [Oracle 75](#page-76-0) [other databases 345,](#page-346-0) [350](#page-351-1) **low value, constraining** [400](#page-401-1) **LOWVAL function** [400](#page-401-1) **LSN option, ADD EXTRACT** [23](#page-24-3)

### **M**

**-m parameter** [373](#page-374-7) **MACRO parameter** [202](#page-203-2) **MACROCHAR parameter** [203](#page-204-1) **macros** [alternate character 203](#page-204-1) [creating 202](#page-203-2) [expansion, tracing 132](#page-133-0) library, including *in parameter file* [195](#page-196-0) *in report file* [199](#page-200-0) **maintenance** [DDL history table 251](#page-252-1) [DDL marker table 253](#page-254-0) lag statistics *check frequency* [198](#page-199-0) *report frequency* [198](#page-199-1) *threshold* [197](#page-198-2) [Manager, frequency 129](#page-130-0) run history, deleting *Extract* [27](#page-28-0) *Replicat* [51](#page-52-0) [trails 69,](#page-70-1) [70,](#page-71-0) [254](#page-255-0)

**Manager**

..............................................................................

[commands summary 17](#page-18-0) [maintenance frequency 129](#page-130-0) [name, specifying 247](#page-248-0) [parameter file, executing 17](#page-18-4) port *dynamic list* [166](#page-167-1) *Manager, specifying* [251](#page-252-0) [starting 19](#page-20-1) [status 17,](#page-18-3) [19](#page-20-2) [stopping 19](#page-20-3) [threads, using 365](#page-366-1) **MANAGESECONDARYTRUNCATIONPOINT option, TRANLOGOPTIONS** [353](#page-354-3) **MAP parameter** [duplicates, allowing 116](#page-117-0) [using 204](#page-205-1) **MAPDERIVED option, DDLOPTIONS** [153](#page-154-2) **MAPEXCLUDE parameter** [244](#page-245-3) **MAPPED option, DDL** [142,](#page-143-5) [147,](#page-148-5) [157](#page-158-5) **mapping** columns *globally* [132](#page-133-1) *individually* [211,](#page-212-0) [305](#page-306-0) [derived objects 153](#page-154-3) [environment information 386](#page-387-0) [tables, source to target 204](#page-205-1) [user tokens 412](#page-413-0) **marker table, purging** [253](#page-254-0) **markers** [triggering exit call 416](#page-417-0) [viewing 91](#page-92-1) **MARKERTABLE parameter** [244](#page-245-4) **MAXBYTES option, DISCARDFILE** [163](#page-164-1) **MAXCOMMITPROPAGATIONDELAY option, THREADOPTIONS** [340](#page-341-3) **MAXDISCARDRECS parameter** [244](#page-245-1) **MAXFETCHSTATEMENTS parameter** [245](#page-246-1) **MAXFILES option** [270](#page-271-2) [EXTFILE 171](#page-172-1) [RMTFILE 271](#page-272-2)

**MAXKEEP options** [PURGEDDLHISTORY 252](#page-253-0) [PURGEMARKERHISTORY 253](#page-254-1) **MAXSQLSTATEMENTS parameter** [245](#page-246-0) **MAXTRANSOPS parameter** [246](#page-247-0) **MAXVARCHARLEN option, SQLEXEC** [238,](#page-239-0) [329](#page-330-1) **MEGABYTES option** [ADD EXTTRAIL 67](#page-68-5) [ADD RMTTRAIL 68](#page-69-1) [DISCARDFILE 163](#page-164-2) [EXTFILE 171](#page-172-2) [RMTFILE 271](#page-272-3) **memory, managing** [conversion functions 182](#page-183-1) [Extract buffer 177,](#page-178-1) [373](#page-374-0) [global pool 123](#page-124-1) [parameters for SQLEXEC 239,](#page-240-0) [329](#page-330-0) [table mapping 115,](#page-116-0) [248](#page-249-0) **messages, sending to** [Extract 34](#page-35-0) [Manager 17](#page-18-1) [Replicat 56](#page-57-1) **MGRPORT option** [ADD EXTRACT 25](#page-26-1) [RMTHOST 273](#page-274-6) **MGRSERVNAME parameter** [247](#page-248-0) **[Microsoft SQL Server, see](#page-189-2)** *SQL Server* **MINKEEP options** [PURGEDDLHISTORY 252](#page-253-1) [PURGEMARKERHISTORY 253](#page-254-2) [PURGEOLDEXTRACTS 256](#page-257-1) **MISSINGROW option** [FETCHOPTIONS 175](#page-176-0) [REPFETCHEDCOLOPTIONS 262](#page-263-2) **modified columns, fetching** [316](#page-317-0) **Multi Dimensional Clustered Tables (MDC)** [12](#page-13-0) **multi-daemon MySQL options** [138](#page-139-0)

## **N**

#### **name**

[non-supported characters in 208,](#page-209-2) [284,](#page-285-2) [302](#page-303-2) [supported characters in 207,](#page-208-0) [283,](#page-284-1) [301](#page-302-0)

#### **names**

..............................................................................

[derived 153](#page-154-3) [triggers and log groups 77](#page-78-0) [with wildcards 208,](#page-209-3) [284,](#page-285-3) [302](#page-303-3) **NAMES option, FORMATASCII** [179](#page-180-3) **native encoding** [209](#page-210-0) **NCHAR data, format in trail** [367](#page-368-0) **NOALLOWDUPTARGETMAP parameter** [116](#page-117-0) **NOALLOWLOBDATATRUNCATE option, DBOPTIONS** [137](#page-138-0) **NOBATCHERRORMODE option, BATCHSQL** [121](#page-122-0) **NOBINARYCHARS parameter** [123,](#page-124-4) [167,](#page-168-2) [287](#page-288-1) **NOCATALOGCONNECT option, DBOPTIONS** [138](#page-139-1) **NOCHECKSEQUENCEVALUE parameter** [131](#page-132-0) **NOCOMPRESSDELETES parameter** [134](#page-135-0) **NOCOMPRESSUPDATES parameter** [134](#page-135-1) **NOCROSSRENAME option, DDLOPTIONS** [154](#page-155-1) **NODBCHECKPOINT option, ADD REPLICAT** [50](#page-51-7) **NODYNSQL parameter** [167](#page-168-1) **NOENCRYPTTRAIL parameter** [168](#page-169-2) **NOFETCH option** [FETCHOPTIONS 175](#page-176-1) [REPFETCHEDCOLOPTIONS 262](#page-263-3) **NOFETCHLOBS option, DBOPTIONS** [138](#page-139-7) **NOFILTERDUPS parameter** [176](#page-177-0) **NOFLUSH option, TRANLOGOPTIONS** [353](#page-354-1) **NOHANDLECOLLISIONS** [option, SEND REPLICAT 57](#page-58-2) [parameter 193](#page-194-0) **NOHDRFIELDS option, FORMATASCII** [179](#page-180-4) **NOHEADERS parameter** [247](#page-248-1) **NOIGNOREDATACAPTURECHANGES parameter** [351](#page-352-4) **NOINSERTDELETES parameter** [196](#page-197-0) **NOINSERTMISSINGUPDATES parameter** [197](#page-198-0) **NOINSERTUPDATES parameter** [197](#page-198-1) **NOKEY option, ADD TRANDATA** [78](#page-79-2) **NOLIMITROWS option, DBOPTIONS** [139](#page-140-2) **NOLIST parameter** [199](#page-200-0) **NOMANAGESECONDARYTRUNCATIONPOINT option, TRANLOGOPTIONS** [353](#page-354-4) **NOMAPDERIVED option, DDLOPTIONS** [153](#page-154-3)

**NONAMES option** [FORMATASCII 179](#page-180-5) [FORMATSQL 181](#page-182-1) **NONE option, REPLACEBADCHAR** [265](#page-266-1) **NOOVERRIDEDUPS parameter** [249](#page-250-1) **NOPARAMS option, SQLEXEC** [239,](#page-240-1) [329](#page-330-2) **NOPASSTHRU parameter** [250](#page-251-0) **NOPASSTHRUMESSAGES parameter** [251](#page-252-2) **NOPKUPDATES option, FORMATSQL** [181](#page-182-2) **NOPURGEORPHANEDTRANSACTIONS option** [SEND EXTRACT 43](#page-44-4) [TRANLOGOPTIONS 354](#page-355-2) **NOQUOTE option, FORMATASCII** [179](#page-180-6) **NORENAME option, TABLEEXCLUDE** [337](#page-338-2) **NOREPORT option, DDLOPTIONS** [155](#page-156-3) **NOREPORTFETCH option, STATOPTIONS** [296](#page-297-0) **NOREQUIRELONGDATACAPTURECHANGES option, TRANLOGOPTIONS** [355](#page-356-2) **NORESETREPORTSTATS parameter** [296](#page-297-1) **NORESTARTCOLLISIONS parameter** [269](#page-270-2) **NOSPACESTONULL parameter** [290](#page-291-1) **NOSPTHREAD option, DBOPTIONS** [140](#page-141-2) **NOTCPSOURCETIMER parameter** [339](#page-340-1) **NOTRANSTMTS option, FORMATASCII** [179](#page-180-7) **NOTRIMSPACES** [option, MAP 242](#page-243-1) [option, TABLE 334](#page-335-1) [parameter 361](#page-362-1) **NOUPDATEDELETES parameter** [361](#page-362-0) **NOUSECHECKPOINTS option, PURGEOLDEXTRACTS** [256](#page-257-2) **NOUSEKEY option, FETCHOPTIONS** [175](#page-176-2) **NOUSELATESTVERSION option, FETCHOPTIONS** [175](#page-176-3) **NOUSEROWID option, FETCHOPTIONS** [176](#page-177-1) **NOUSESNAPSHOT option, FETCHOPTIONS** [176](#page-177-2) **NOUSETHREADS** [option, WARNLONGTRANS 369](#page-370-1) [parameter 365](#page-366-1)

**NOVARWIDTHNCHAR parameter** [367](#page-368-1) **NULL** [converting spaces to 290](#page-291-1) option of *REPLACEBADCHAR* [264](#page-265-1) *REPLACEBADNUM* [265](#page-266-2) **NULLISSPACE option, FORMATASCII** [179](#page-180-8) **number of** [groups, maximum 48](#page-49-4) [redo log threads, specifying 24](#page-25-5) **numbers** converting from *binary string* [402](#page-403-0) *character string* [402](#page-403-2) [converting to character 409](#page-410-0) [replacing 265](#page-266-0) **NUMBIN function** [402](#page-403-0) **NUMFILES parameter** [248](#page-249-0) **NUMSTR function** [402](#page-403-2)

# **O**

..............................................................................

**OBEY** [command 92](#page-93-0) [parameter 248](#page-249-1) **object record, rules for building** [167](#page-168-0) **OBJNAME option, DDL** [143,](#page-144-1) [148,](#page-149-1) [158](#page-159-1) **OBJTYPE option, DDL** [142,](#page-143-6) [147,](#page-148-6) [157](#page-158-6) **ODBC data source, specifying** [288,](#page-289-0) [337](#page-338-0) **OLDFORMAT option, TRANDATA commands** [77](#page-78-0) **ON option** [REPORT 266](#page-267-1) [REPORTROLLOVER 268](#page-269-1) [ROLLOVER 280](#page-281-1) **ONEXIT option, SQLEXEC** [295](#page-296-2)
**online processing**

group, adding *Extract* [20](#page-21-0) *Replicat* [48](#page-49-0) specifying *in Extract parameter file* [172](#page-173-0) *in Replicat parameter file* [265](#page-266-0) starting *Extract* [44](#page-45-0) *Replicat* [59](#page-60-0) stopping *Extract* [47](#page-48-0) *Replicat* [65](#page-66-0) **operating system** [login 364](#page-365-0) [transaction logs on different 352](#page-353-0) [type, viewing 94](#page-95-0) **operations, data** [basing filters on 224,](#page-225-0) [318](#page-319-0) compressing *deletes* [134](#page-135-0) *updates* [134](#page-135-1) converting *deletes to inserts* [197](#page-198-0) *deletes to updates* [361](#page-362-0) *updates to inserts* [197](#page-198-1) filtering *deletes* [186](#page-187-0) *inserts* [187](#page-188-0) *truncates* [189](#page-190-0) *updates* [191](#page-192-0) [history, maintaining 196](#page-197-0) [retrying 269](#page-270-0) [type, returning 391](#page-392-0) **OPSPERBATCH option, BATCHSQL** [122](#page-123-0) **OPSPERQUEUE option, BATCHSQL** [121,](#page-122-0) [122](#page-123-1) **OPTYPE option, DDL** [142,](#page-143-0) [147,](#page-148-0) [157](#page-158-0)

#### **Oracle**

..............................................................................

archived logs *as exclusive data source* [348](#page-349-0) *format of* [346](#page-347-0) *location, specifying* [346](#page-347-1) [ASM buffer size 348](#page-349-1) [authentication, specifying 152,](#page-153-0) [348,](#page-349-2) [363](#page-364-0) [byte length, using for fetches 349](#page-350-0) [date and time format conversion 181](#page-182-0) DDL *error handling* [145](#page-146-0) *filtering* [140](#page-141-0) *marker table, specifying* [244](#page-245-0) *options* [150](#page-151-0) *purging history* [251](#page-252-0) *schema* [191](#page-192-1) *table, specifying* [160](#page-161-0) [Extract start point 23](#page-24-0) [LOB caching, disabling 138](#page-139-0) [open transactions, showing 38](#page-39-0) [prepared queries, number of 245](#page-246-0) RAC *orphaned transactions, purging* [43](#page-44-0) *thread options* [339](#page-340-0) *threads, specifying* [24](#page-25-0) redo logs *alternate path* [353](#page-354-0) *alternate platform* [352](#page-353-1) [row updates, limiting 139](#page-140-0) [sequences, replicating 281](#page-282-0) [SQL\\*Loader, parameter for 123,](#page-124-0) [179,](#page-180-0) [182](#page-183-0) supplemental logging *enabling automatically for new tables* [151](#page-152-0) *enabling before startup* [76](#page-77-0) trace table *creating and maintaining* [84](#page-85-0) *specifying* [343](#page-344-0) [tracing log activity 42](#page-43-0) [transactions, skipping 39](#page-40-0) **ORACLE option, FORMATSQL** [181](#page-182-0) **order\_no** [336](#page-337-0) **OTHER option, DDL** [142,](#page-143-1) [147,](#page-148-1) [157](#page-158-1) **OUTPUT\_MESSAGE\_TO\_REPORT function** [464](#page-465-0) **OUTPUTFILEUMASK parameter** [249](#page-250-0)

**OUTQUEUESIZE option, THREADOPTIONS** [341](#page-342-0) **OVERRIDEDUPS parameter** [249](#page-250-1) **overwrite mode recovery option** [258](#page-259-0)

### **P**

**-P parameter** [371](#page-372-0) **-p parameter** [371](#page-372-1) **PAGE option, ADD EXTRACT** [24](#page-25-1) **paging, managing** [123](#page-124-1) **PARAMBUFSIZE option, SQLEXEC** [239,](#page-240-0) [329](#page-330-0) **parameter files** [commands for 71](#page-72-0)

[comments in 133](#page-134-0) [editing 71](#page-72-1) [storage, alternate 24,](#page-25-2) [50](#page-51-0) [text editor, changing 72](#page-73-0) [verifying 129](#page-130-0) [viewing 72](#page-73-1)

#### **parameters**

in SQLEXEC *extracting from procedure or query* [398](#page-399-0) *passing* [232,](#page-233-0) [323](#page-324-0) *placeholders in queries* [232,](#page-233-1) [323](#page-324-0) *specifying* [239,](#page-240-1) [330](#page-331-0) [in user exit 222,](#page-223-0) [315](#page-316-0) [macro 202](#page-203-0)

#### **parameters, GoldenGate processes**

[Collector 371](#page-372-2) [DDLGEN 115](#page-116-0) [DEFGEN 114](#page-115-0) [Extract 102](#page-103-0) [frequently used 248](#page-249-0) [GLOBALS 100](#page-101-0) [Manager 100](#page-101-1) [Replicat 108](#page-109-0) [user exit 414](#page-415-0) [viewing 72,](#page-73-1) [95](#page-96-0)

#### **PARAMS option**

[ADD EXTRACT 24](#page-25-2) [ADD REPLICAT 50](#page-51-0) [CUSEREXIT 136](#page-137-0) [RMTHOST 274](#page-275-0) [RMTHOSTOPTIONS 276](#page-277-0) [SQLEXEC 239,](#page-240-1) [330](#page-331-0) [VAM 367](#page-368-0) **passive Extract** [creating 24](#page-25-3) [TCP/IP options 275](#page-276-0) **PASSIVE option, ADD EXTRACT** [24](#page-25-3) **PASSTHRU** [option, CUSEREXIT 136](#page-137-1) [parameter 250](#page-251-0) **PASSTHRUMESSAGES parameter** [251](#page-252-1) **PASSWORD option, USERID** [365](#page-366-0) **password, database** [encrypting 73](#page-74-0) [specifying 365](#page-366-1) **PATHMAP option, TRANLOGOPTIONS** [353](#page-354-1) **PAUSE option, TLTRACE** [342](#page-343-0) **placeholders** [for missing columns 179](#page-180-1) [in queries 232,](#page-233-1) [323](#page-324-1) **PLACEHOLDERS option, FORMATASCII** [179](#page-180-1) **PORT** [option, RMTHOST 273](#page-274-0) [parameter 251](#page-252-2) **port number** [allocating dynamically 166](#page-167-0) [changing 99](#page-100-0) [Collector 371](#page-372-1) [Manager 251](#page-252-2) [multi-daemon MySQL 138](#page-139-1) [reassignment delay 166](#page-167-1) [remote 273](#page-274-1) **[primary key, see](#page-79-0)** *key*

**PROCESS VM AVAIL FROM OS statistic** [126](#page-127-0)

### **processes, GoldenGate**

[child 18,](#page-19-0) [365](#page-366-2) [controlling and viewing all 66](#page-67-0) [delaying startup 123](#page-124-2) [environment, returning 389](#page-390-0) [information, viewing all 91](#page-92-0) starting *after abend* [117](#page-118-0) *automatically* [118](#page-119-0) [viewing report 95](#page-96-0) [see also](#page-28-0) *Extract, Manager,* or *Replicat* **PTLF records, associating key** [398](#page-399-1) **PURGE option** [DEFSFILE 162](#page-163-0) [DISCARDFILE 162](#page-163-1) [RMTFILE 270](#page-271-0) **PURGEDDLHISTORY parameter** [251](#page-252-3) **PURGEMARKERHISTORY parameter** [253](#page-254-0) **PURGEOLDEXTRACTS parameter** [254](#page-255-0) **PURGEOLDTASKS parameter** [257](#page-258-0) **PURGEORPHANEDTRANSACTIONS option** [SEND EXTRACT 43](#page-44-1) [TRANLOGOPTIONS 354](#page-355-0)

# **Q**

**queries** [DDL history table 86](#page-87-0) executing *as standalone statement* [293](#page-294-0) *from MAP statement* [229](#page-230-0) *from TABLE statement* [319](#page-320-0) [extracting values from 398](#page-399-0) [number prepared 245](#page-246-1) [placeholders in 232,](#page-233-1) [323](#page-324-1) **QUERY option, SQLEXEC** [232,](#page-233-2) [322](#page-323-0) **QUERYRETRYCOUNT option, TRANLOGOPTIONS** [354](#page-355-1) **queue, Extract** [input 340](#page-341-0) [output 341](#page-342-0)

**quotes, excluding from ASCII output** [179](#page-180-2)

## **R**

..............................................................................

**-R parameter** [374](#page-375-0) **RAC, Oracle** [threads, specifying 24](#page-25-4) [tuning options 339](#page-340-1) **RAISEERROR option, FILTER clause** [224](#page-225-1) **RAM option** [LOBMEMORY 200](#page-201-0) [TRANSMEMORY 359](#page-360-0) **RAMINCREMENT option** [LOBMEMORY 200](#page-201-1) [TRANSMEMORY 359](#page-360-1) **RANGE function** [402](#page-403-0) **ranges, assigning** [402](#page-403-0) **RBA** [Extract start point 23](#page-24-1) [Replicat start point 50](#page-51-1) **READBUFFER option, TRANLOGOPTIONS** [354](#page-355-2) **READTIMEOUT option, TRANLOGOPTIONS** [354](#page-355-3) **record header** [suppressing 247](#page-248-0) [values, returning 390](#page-391-0) **RECORD option, @GETENV** [396](#page-397-0) **records** [delimiter 179](#page-180-3) [length, returning 391](#page-392-1) [number processed 267](#page-268-0) [out of order 176](#page-177-0) [see also](#page-177-0) *rows* **recovery mode, setting** [258](#page-259-1) **RECOVERYOPTIONS parameter** [258](#page-259-1) **REDUNDANTROW option, REPFETCHEDCOLOPTIONS** [262](#page-263-0) **REFRESH MANAGER command** [17,](#page-18-0) [99](#page-100-1) **[relative byte address, see](#page-24-1)** *RBA* **remote file, specifying** [269](#page-270-1) **remote host, specifying** [271](#page-272-0) **remote task, creating** [277](#page-278-0)

**remote trail** [adding 67](#page-68-0) [altering 69](#page-70-0) [deleting 70](#page-71-0) [specifying in parameter file 278](#page-279-0) [see also](#page-68-0) *trail* **REMOVECOMMENTS option, DDLOPTIONS** [154](#page-155-0) **REPERROR** [option, MAP 227](#page-228-0) [parameter 259](#page-260-0) **REPFETCHEDCOLOPTIONS parameter** [261](#page-262-0) **REPLACEBADCHAR parameter** [264](#page-265-0) **REPLACEBADNUM parameter** [265](#page-266-1) **Replicat** [commands 48](#page-49-1) [delaying transactions 160](#page-161-1) [error handling 227,](#page-228-0) [259,](#page-260-0) [369](#page-370-0) [lag, viewing 52](#page-53-0) [report, viewing 95](#page-96-0) [run history, deleting 51](#page-52-0) [starting 59](#page-60-0) [statistics, viewing 64](#page-65-0) [status, viewing 65](#page-66-1) stopping *batch run* [168](#page-169-0) *online process* [55,](#page-56-0) [65](#page-66-2) [syntax, viewing 287](#page-288-0) [tracing 342](#page-343-1) [transaction name 188,](#page-189-0) [189](#page-190-1) [transaction, timeout 356](#page-357-0) transactions *ignoring* [343,](#page-344-1) [349,](#page-350-1) [350](#page-351-0) *isolating* [185](#page-186-0) [see also](#page-66-2) *Replicat group* **Replicat group** [adding 48](#page-49-0) [altering 50](#page-51-2) [deleting 51](#page-52-1) [maximum number 48](#page-49-2) [specifying in parameter file 265](#page-266-0) **REPLICAT parameter** [265](#page-266-0) **REPLICATEPASSWORD option, DDLOPTIONS** [154](#page-155-1) **replication, marking tables for** [75](#page-76-0)

**report files** [aging 268](#page-269-0) [alternate location 24,](#page-25-5) [50](#page-51-3) [viewing 95](#page-96-0) [see also](#page-58-0) *reports* **REPORT option** [ADD EXTRACT 24](#page-25-5) [ADD REPLICAT 50](#page-51-3) [DDLOPTIONS 155](#page-156-0) [ROLLOVER 280](#page-281-0) [SEND EXTRACT 37](#page-38-0) [SEND REPLICAT 57](#page-58-0) **REPORT parameter** [266](#page-267-0) **REPORTCOUNT parameter** [267](#page-268-0) **REPORTDETAIL option, STATOPTIONS** [296](#page-297-0) **REPORTFETCH option** [STATOPTIONS 296](#page-297-1) [STATS EXTRACT 46](#page-47-0) **REPORTRATE option** [STATS EXTRACT 46](#page-47-1) [STATS REPLICAT 65](#page-66-3) **REPORTROLLOVER parameter** [268](#page-269-0) **reports** interim statistics *Extract* [37](#page-38-0) *Replicat* [57](#page-58-0) [lag 33,](#page-34-0) [56](#page-57-0) [normal process termination 164](#page-165-0) [number of records since last report 280](#page-281-0) [process information 95](#page-96-0) [records processed since startup 267](#page-268-0) [SQLEXEC parameters 241,](#page-242-0) [332](#page-333-0) **RESET\_USEREXIT\_STATS function** [465](#page-466-0) **RESETMINUTES option, AUTORESTART** [15,](#page-16-0) [118](#page-119-1) **RESETREPORTSTATS parameter** [296](#page-297-2) **RESTARTAPPEND option, DSOPTIONS** [165](#page-166-0) **RESTARTCOLLISIONS parameter** [269](#page-270-2) **RESTARTSKIP option, DDLERROR** [145](#page-146-1) **result codes, user exit** [419](#page-420-0) **RETRIES option, AUTORESTART** [118](#page-119-2) **RETRYDELAY parameter** [269](#page-270-0) **RETRYOP option** [REPERROR 228,](#page-229-0) [260](#page-261-0)

**RMTFILE parameter** [269](#page-270-1) **RMTHOST** [option, ADD EXTRACT 25](#page-26-0) [parameter 271](#page-272-0) **RMTHOSTOPTIONS parameter** [275](#page-276-0) **RMTNAME option, ADD EXTRACT** [25](#page-26-1) **RMTTASK parameter** [277](#page-278-0) **RMTTRAIL parameter** [278](#page-279-0) **ROLLOVER** [option, SEND EXTRACT 38](#page-39-1) [parameter 279](#page-280-0) **rows** [dividing into ranges 402](#page-403-0) duplicate *overwriting* [249](#page-250-1) *SQL code for* [292](#page-293-0) [extracting all 21,](#page-22-0) [289](#page-290-0) [fetching columns from 315](#page-316-1) filtering *with conditional statement* [242,](#page-243-0) [335](#page-336-0) *with FILTER statement* [223,](#page-224-0) [317](#page-318-0) [inserting based on source 197](#page-198-1) [number selected, limiting 139](#page-140-1) [partitioning for initial load selection 333](#page-334-0) **run file for load utility** [182](#page-183-1) **RUNTIME option, END** [169](#page-170-0)

# **S**

**SAVE option** [CLEANUP EXTRACT 27](#page-28-1) [CLEANUP REPLICAT 51](#page-52-2)

### **security**

[data encryption 273,](#page-274-2) [275,](#page-276-1) [372](#page-373-0) [file encryption 168](#page-169-1) [password encryption 73](#page-74-0)

### **SEND command**

[ER 66](#page-67-1) [EXTRACT 34](#page-35-0) [MANAGER 17](#page-18-1) [REPLICAT 56](#page-57-1) **SEQUENCE parameter** [280](#page-281-1) **sequences, replicating** [280](#page-281-1) **SET EDITOR command** [72,](#page-73-0) [97](#page-98-0) **SET\_ functions** [COLUMN\\_VALUE\\_BY\\_INDEX 465](#page-466-1) [COLUMN\\_VALUE\\_BY\\_NAME 467](#page-468-0) OPERATION TYPE 469 [RECORD\\_BUFFER 451,](#page-452-0) [470](#page-471-0) [TABLE\\_NAME 471](#page-472-0) **SETENV parameter** [286](#page-287-0) **SETIFMISSING option, REPFETCHEDCOLOPTIONS** [262](#page-263-1) **SHELL command** [93](#page-94-0) **SHOW** [command 93](#page-94-1) [option, DUMPDDL 87](#page-88-0) **SHOWCH option** [INFO EXTRACT 33](#page-34-1) [INFO REPLICAT 55](#page-56-1) **SHOWCHECKPOINTONLY option, TLTRACE** [342](#page-343-2) **SHOWINFOMESSAGES option, DBOPTIONS** [139](#page-140-2) **SHOWSYNTAX parameter** [287](#page-288-0) **SHOWTRANS option, SEND EXTRACT** [38,](#page-39-2) [47](#page-48-1) **SHOWWARNINGS option, DBOPTIONS** [139](#page-140-3) **SIZELIMIT option, TLTRACE** [342](#page-343-3) **SKIPTRANS option, SEND EXTRACT** [39,](#page-40-1) [47](#page-48-2) **SKIPTRANSACTION option, START REPLICAT** [60](#page-61-0) **SNAPSHOTROW option, REPFETCHEDCOLOPTIONS** [262](#page-263-2) **snapshot-too-old errors** [333](#page-334-1) **SORTTRANLOG option, DSOPTIONS** [165](#page-166-1) **[source columns, see](#page-308-0)** *columns* **[source tables, see](#page-205-0)** *tables* **SOURCEDB parameter** [288,](#page-289-0) [294](#page-295-0) **SOURCEDEFS parameter** [289](#page-290-1) **SOURCEISTABLE** [option, ADD EXTRACT 21](#page-22-0) [parameter 289](#page-290-0) **SPACE option, REPLACEBADCHAR** [264](#page-265-1) **spaces** [converting to NULL 290](#page-291-0) [in object and column names 208,](#page-209-0) [284,](#page-285-0) [302](#page-303-0) trimming *leading* [407](#page-408-0) *leading and trailing* [411](#page-412-0) *trailing* [242,](#page-243-1) [334,](#page-335-0) [361,](#page-362-1) [410](#page-411-0)

**SPACESTONULL parameter** [290](#page-291-0) **special run** [end time 168](#page-169-0) [specifying 49,](#page-50-0) [290,](#page-291-1) [292](#page-293-1) [start time 122](#page-123-2) **SPECIALRUN** [option, ADD REPLICAT 49](#page-50-0) [parameter for EXTRACT 290](#page-291-1) [parameter for REPLICAT 292](#page-293-1) **SPTHREAD option, DBOPTIONS** [140](#page-141-1) **SQL** [batching 119](#page-120-0) [duplicate-row error 292](#page-293-0) [error warn rate 369](#page-370-0) [executing during processing 229,](#page-230-0) [319](#page-320-0) [execution frequency 236,](#page-237-0) [327](#page-328-0) [literal statements, using 167](#page-168-0) [output format 180](#page-181-0) [Replicat, viewing 287](#page-288-0) [statements, number of 245](#page-246-2) **SQL Server** [bidirectional synchronization 188](#page-189-1) [case sensitivity 212](#page-213-0) [environment parameters 286](#page-287-1) [exclusion parameter for Replicat transactions 349](#page-350-2) [Integration Services \(SSIS\) 178](#page-179-0) [limiting numer of rows updated 139](#page-140-4) [login parameter 364](#page-365-1) [logs in alternate location 347,](#page-348-0) [348](#page-349-3) [LSN format 23](#page-24-2) [metadata query retry parameter 354](#page-355-4) [secondary truncation point, managing 353](#page-354-2) [truncates, support for 190](#page-191-0) [trusted connection, using 140](#page-141-2) **SQL\*Loader, generating files for** [182](#page-183-2) **SQL/MX** [bidirectional support 351](#page-352-0) [catalog and schema parameter 288,](#page-289-1) [363](#page-364-1) [Extract start point 23](#page-24-3)

**SQLEXEC** [global 293](#page-294-0) [in MAP statement 229](#page-230-0) [in TABLE statement 319](#page-320-0) **SQLLOADER option, FORMATASCII** [179](#page-180-4) **SQLPREDICATE option, TABLE** [332](#page-333-1) **START command** [ER 66](#page-67-2) [EXTRACT 44](#page-45-0) [MANAGER 19](#page-20-0) [REPLICAT 59](#page-60-0) **static Collector, definition** [371](#page-372-3) **statistics** [all processes 66](#page-67-3) [display, controlling 296](#page-297-3) [Extract 45,](#page-46-0) [95](#page-96-1) interim *Extract* [37](#page-38-0) *Replicat* [57](#page-58-0) [memory cache 35](#page-36-0) [record count 267](#page-268-0) [Replicat 64,](#page-65-0) [95](#page-96-1) [report, resetting 296](#page-297-2) **STATOPTIONS parameter** [296](#page-297-3) **STATS command** [ER 66](#page-67-3) [EXTRACT 45](#page-46-0) [REPLICAT 64](#page-65-0) **STATUS command** [ER 66](#page-67-4) [EXTRACT 47](#page-48-3) [MANAGER 19](#page-20-1) [REPLICAT 65](#page-66-1) **STATUS option** [SEND EXTRACT 40](#page-41-0) [SEND REPLICAT 57](#page-58-1) **STOP command** [ER 66](#page-67-5) [EXTRACT 47](#page-48-0) [MANAGER 19](#page-20-2) [REPLICAT 65](#page-66-2)

..............................................................................

[password encryption 73](#page-74-1) **SQLDUPERR parameter** [292](#page-293-0) **STOP option** [SEND EXTRACT 42](#page-43-1) [SEND REPLICAT 58](#page-59-0) **stored procedure** executing *as standalone statement* [293](#page-294-0) *from MAP statement* [229](#page-230-0) *from TABLE statement* [319](#page-320-0) [values, extracting 398](#page-399-0) **STRCAT function** [404](#page-405-0) **STRCMP function** [404](#page-405-1) **STREQ function** [405](#page-406-0) **STREXT function** [406](#page-407-0) **STRFIND function** [406](#page-407-1) **strings** comparing *number of characters* [404,](#page-405-1) [408](#page-409-0) *values* [405,](#page-406-0) [412](#page-413-0) [concatenating 404,](#page-405-0) [408](#page-409-1) converting *binary to number* [402](#page-403-1) *character to number* [402](#page-403-2) *number to character* [409](#page-410-0) *to uppercase* [411](#page-412-1) [length, returning 407](#page-408-1) [portion of, extracting 406](#page-407-0) [position in, determining 406](#page-407-1) [spaces in, trimming 407,](#page-408-0) [410,](#page-411-0) [411](#page-412-0) substituting *characters for characters* [410](#page-411-1) *for empty LOBs* [138](#page-139-2) *in DDL* [155](#page-156-1) **STRLEN function** [407](#page-408-1) **STRLTRIM function** [407](#page-408-0) **STRNCAT function** [408](#page-409-1) **STRNCMP function** [408](#page-409-0) **STRNUM function** [409](#page-410-0)

**STRRTRIM function** [410](#page-411-0) **STRSUB function** [410](#page-411-1) **STRTRIM function** [411](#page-412-0) **STRUP function** [411](#page-412-1) **substitution for** [invalid characters 264](#page-265-0) [invalid numbers 265](#page-266-2) [key columns 226,](#page-227-0) [319](#page-320-1) [strings 410](#page-411-1) **supplemental logging** [as alternative to fetching 316](#page-317-0) [changing attributes 77](#page-78-0) [disabling 79](#page-80-0) enabling *automatically for new tables* [151](#page-152-1) *before startup* [75](#page-76-1) [status, verifying 80](#page-81-0) **Sybase** [authentication, specifying 364](#page-365-2) [Extract start point 24](#page-25-6) LOBs *empty* [138](#page-139-3) *logging* [78](#page-79-1) *propagation, controlling* [78](#page-79-2) *truncation, controlling* [137](#page-138-0) [Replicat transactions, identifying 349](#page-350-3) [replication, marking tables for 75](#page-76-0) [rows, limiting updates to 139](#page-140-5) [secondary truncation point 353](#page-354-3) [server messages, printing to error log 139](#page-140-6) [table replication, enabling 74](#page-75-0) [TDS packet size 140](#page-141-3) **syntax** parameter *verifying* [129](#page-130-0) *viewing* [72](#page-73-1) [Replicat, viewing 287](#page-288-0)

### **system startup, delaying processing after** [123](#page-124-2)

#### *Index* T

## **T**

**table**

checkpoint *commands* [81](#page-82-0) *specifying in GLOBALS file* [130](#page-131-0) *specifying to Extract* [188](#page-189-2) DDL history *purging* [251](#page-252-3) *specifying* [160](#page-161-2) *viewing* [86](#page-87-0) marker *purging* [253](#page-254-0) *specifying* [244](#page-245-1) Oracle trace *commands* [84](#page-85-1) *specifying* [343](#page-344-1) **TABLE option** [STATS EXTRACT 46](#page-47-2) [STATS REPLICAT 64](#page-65-1) **TABLE parameter** [DEFGEN 297](#page-298-0) [Extract 297](#page-298-1) [permitting large numbers of 248](#page-249-1) **TABLEEXCLUDE parameter** [337](#page-338-0) **tables** [as data source 289](#page-290-0) definitions of *default* [117](#page-118-1) *output file* [289,](#page-290-1) [338](#page-339-0) [excluding from wildcard specification 244,](#page-245-2) [337](#page-338-0) [listing 74](#page-75-1) [mapping source to target 204](#page-205-0) [resolving dynamically 167](#page-168-1) specifying for *DDL generation* [297](#page-298-2) *definition file* [297](#page-298-2) *extraction* [297](#page-298-1) **[target columns, see](#page-308-0)** *columns* **target system, specifying** [271](#page-272-0) **[target tables, see](#page-205-0)** *tables* **TARGETDB parameter** [294,](#page-295-1) [337](#page-338-1) **TARGETDEFS parameter** [338](#page-339-0)

**task**

..............................................................................

[creating 277](#page-278-0) [deleting 257](#page-258-0) [viewing 47,](#page-48-4) [65](#page-66-4) **TASKS option** [INFO EXTRACT 33](#page-34-2) [INFO REPLICAT 55](#page-56-2) [STATUS EXTRACT 47](#page-48-4) [STATUS REPLICAT 65](#page-66-4) **TCP/IP port** [251,](#page-252-2) [273](#page-274-1) **TCPBUFSIZE option** [RMTHOST 274](#page-275-1) [RMTHOSTOPTIONS 276](#page-277-1) **TCPFLUSHBYTES option** [RMTHOST 274](#page-275-2) [RMTHOSTOPTIONS 276](#page-277-2) **TCPSOURCETIMER parameter** [339](#page-340-2) **TDS packet size, increasing** [140](#page-141-4) **TDSPACKETSIZE option, DBOPTIONS** [140](#page-141-4) **templates, SQL\*Loader, BCP** [183](#page-184-0) **Teradata** [authentication, specifying 364](#page-365-3) [command, sending to database 34](#page-35-1) [datetime parameters 362,](#page-363-0) [366](#page-367-0) DDL *configuration options* [150](#page-151-0) *error handling* [145](#page-146-0) *filtering* [140](#page-141-0) VAM *as data source* [21,](#page-22-1) [366](#page-367-1) *processing modes* [165](#page-166-2) *trail, specifying* [22](#page-23-0) **tests** [conditional 401](#page-402-0) [presence of column 380](#page-381-0) [value selection 379,](#page-380-0) [386](#page-387-0) **text** [comment in parameter file 133](#page-134-0) [converting to EBCDIC 116](#page-117-0) [editor, changing 72](#page-73-0) [in FILTER clause 224,](#page-225-2) [318](#page-319-1) **text editor, changing** [97](#page-98-1) **THREADOPTIONS parameter** [339](#page-340-1)

**threads** [Manager, using 365](#page-366-2) redo *number of* [24](#page-25-4) *performance options* [339](#page-340-1) **THREADS option, ADD EXTRACT** [24](#page-25-4) **TIME option, FORMATASCII** [178](#page-179-1) **TIMEOUT option** [RMTHOST 274](#page-275-3) [RMTHOSTOPTIONS 276](#page-277-3) **times, converting** [382](#page-383-0) **timestamp** [adjusting to match other systems 339](#page-340-3) begin *batch processing* [122](#page-123-3) *online processing* [22](#page-23-1) [commit, returning 390](#page-391-1) [in XML output 182](#page-183-3) [trace format, THREADOPTIONS 341](#page-342-1) **TLF records, associating key** [398](#page-399-1) **TLFKEY option, @GETENV** [398](#page-399-1) **TLTRACE** [option, SEND EXTRACT 42](#page-43-2) [parameter 341](#page-342-2) **TOKEN function** [412](#page-413-1) **TOKENS option, TABLE** [334](#page-335-1) **tokens, user** [retrieving 412](#page-413-1) [specifying 334](#page-335-1) **TOTALSONLY option** [SEND REPLICAT 64](#page-65-2) [STATS EXTRACT 46](#page-47-3) **TRACE** [BATCHSQL option 122](#page-123-4) [parameter 342](#page-343-1) [SEND EXTRACT options 43](#page-44-2) [SEND REPLICAT options 56](#page-57-2) [SQLEXEC option 241,](#page-242-0) [332](#page-333-0)

### **trace options**

..............................................................................

[BATCHSQL 122](#page-123-5) [DDL 42,](#page-43-3) [43,](#page-44-2) [58,](#page-59-1) [342,](#page-343-4) [343](#page-344-2) [macro expansion 132](#page-133-0) [Oracle 342](#page-343-5) [process bottlenecks 43,](#page-44-2) [342](#page-343-1) [SQLEXEC parameters 241,](#page-242-0) [332](#page-333-0) [trace level, specifying 341](#page-342-3) [transaction log activity 341](#page-342-2) **trace table** [creating 84](#page-85-2) [deleting 85](#page-86-0) [specifying 343](#page-344-1) [verifying 85](#page-86-1) **TRACE TIMESTAMPS FORMAT option, THREADOPTIONS** [341](#page-342-4) **TRACEINIT option** [SEND EXTRACT 43](#page-44-3) [SEND REPLICAT 56,](#page-57-3) [59](#page-60-1) **TRACELEVEL option, THREADOPTIONS** [341](#page-342-3) **trail** [adding 67,](#page-68-1) [165](#page-166-3) [altering 68,](#page-69-0) [69](#page-70-0) [as data source 22,](#page-23-2) [49](#page-50-1) [deleting 69,](#page-70-1) [70](#page-71-0) files *aging* [279](#page-280-0) *encrypting* [168](#page-169-1) *purging* [254](#page-255-1) *size, specifying* [67,](#page-68-2) [68](#page-69-1) [format and properties, returning 171,](#page-172-0) [173,](#page-174-0) [270,](#page-271-1) [278,](#page-279-1) [391](#page-392-2) [format, specifying 170,](#page-171-0) [173,](#page-174-1) [270,](#page-271-2) [278](#page-279-2) [information about 70](#page-71-1) [location of record in 396](#page-397-0) [old format 170](#page-171-1) [rolling over 26](#page-27-0) [specifying in parameter file 173,](#page-174-2) [278](#page-279-0) [start point, specifying 23,](#page-24-4) [49](#page-50-2) [umask, setting 249](#page-250-0) [version, specifying 170,](#page-171-0) [173,](#page-174-1) [270,](#page-271-2) [278](#page-279-2) **trandata commands** [74](#page-75-2) **TRANLOG option** [ADD EXTRACT 21](#page-22-2) [SPECIALRUN 291](#page-292-0)

**TRANLOGOPTIONS** [option, SEND EXTRACT 43](#page-44-4) [parameter 344](#page-345-0) **TRANS option, FORMATXML** [182](#page-183-4) **TRANSABORT option, REPERROR** [228,](#page-229-1) [261](#page-262-1) **transaction indicator, returning** [391](#page-392-3) **transaction log** [activity, tracing 341](#page-342-5) [as data source 21,](#page-22-2) [291](#page-292-1) [extraction options 344](#page-345-1) [on different platform 352](#page-353-0) [position, returning 390](#page-391-2) [read buffer size 349](#page-350-4) [supplemental data, enabling 75](#page-76-2) **TRANSACTION option, @GETENV** [396](#page-397-1) **transactions** [buffer, managing 123,](#page-124-1) [349](#page-350-5) [excluding 185,](#page-186-1) [349,](#page-350-1) [350](#page-351-1) [information about 396](#page-397-1) [long-running, defining 368](#page-369-0) open *committing* [35](#page-36-1) *skipping* [39](#page-40-1) *viewing* [38](#page-39-2) [orphaned, purging 43](#page-44-4) target *delaying* [160](#page-161-1) *skipping first one* [60](#page-61-0) *splitting* [246](#page-247-0) **TRANSACTIONTIMEOUT parameter** [356](#page-357-0) **TRANSALLSOURCES option** [LOBMEMORY 200](#page-201-2) [TRANSMEMORY 359](#page-360-2) **TRANSCLEANUPFREQUENCY option** [SEND EXTRACT 43](#page-44-5) [TRANLOGOPTIONS 355](#page-356-0) **transformation, implementing in** [column mapping statement 211,](#page-212-0) [305](#page-306-0) [conversion functions 375](#page-376-0) [SQL statements 229,](#page-230-1) [319](#page-320-2) [user exits 135](#page-136-0) **transient primary key updates** [194](#page-195-0) **TRANSMEMORY parameter** [357](#page-358-0)

**TRANSRAM option** [LOBMEMORY 200](#page-201-3) [TRANSMEMORY 359](#page-360-3) **trigger to add Oracle before images** [75](#page-76-1) **TRIMSPACES** [option 242,](#page-243-1) [334](#page-335-0) [parameter 361](#page-362-1) **truncates, controlling processing of** [189](#page-190-0) **TRUSTEDCONNECTION option, DBOPTIONS** [140](#page-141-5) **TS option, FORMATASCII** [178](#page-179-2)

## **U**

..............................................................................

**umask, setting for output files** [249](#page-250-0) **undo segment** [fetching from 176](#page-177-1) [reducing volume from query 333](#page-334-1) **Unicode columns and strings** [209](#page-210-0) **UNMAPPED option, DDL** [142,](#page-143-2) [147,](#page-148-2) [157](#page-158-2) **UNPRINTABLE option** [REPLACEBADCHAR 264](#page-265-2) [REPLACEBADNUM 265](#page-266-3) **UNPRIVILEGED option, TRANLOGOPTIONS** [355](#page-356-1) **UPDATEDELETES parameter** [361](#page-362-0) **updates** [after images, processing 190](#page-191-1) [before images, processing 190](#page-191-2) [compressed, fetching columns for 316](#page-317-1) [compressing 134](#page-135-1) [converting to inserts 197](#page-198-1) [filtering 191](#page-192-0) [multiple, preventing 139](#page-140-7) [transient primary key 194](#page-195-0) **upper case, converting to** [411](#page-412-1) **UPREPORT parameter** [362](#page-363-1) **USECHECKPOINTS option, PURGEOLDEXTRACTS** [255](#page-256-0) **USEDATEPREFIX parameter** [362](#page-363-0) **USEDEFAULTS option** [MAP 212,](#page-213-1) [214,](#page-215-0) [305](#page-306-1) [TABLE 307](#page-308-1) **USEKEY option, FETCHOPTIONS** [175](#page-176-0) **USELASTREADTIME option, WARNLONGTRANS** [369](#page-370-1) **USELATESTVERSION option, FETCHOPTIONS** [175](#page-176-1)

**user** [excluding 349,](#page-350-2) [350](#page-351-2) [Oracle ASM, specifying 348](#page-349-4) [password, encrypting 73](#page-74-0) [specifying 362](#page-363-2) **user exits** passing parameters *in MAP statement* [222](#page-223-0) *in TABLE statement* [315](#page-316-0) [using 414](#page-415-0) **[user tokens, see](#page-335-1)** *tokens* **USERID parameter** [362](#page-363-2) **USEROWID option, FETCHOPTIONS** [176](#page-177-2) **USESNAPSHOT option, FETCHOPTIONS** [176](#page-177-1) **USESTOPSTATUS argument, PURGEOLDTASKS** [258](#page-259-2) **USETHREADS parameter** [365](#page-366-2) **USETIMEPREFIX parameter** [366](#page-367-0) **USETIMESTAMPPREFIX parameter** [366](#page-367-2) **USETRIGGER option** [ADD TRANDATA 79](#page-80-1) [DELETE TRANDATA 80](#page-81-1) [INFO TRANDATA 81](#page-82-1)

# **V**

**VALONEOF function** [412](#page-413-0) **VAM** [configuration options 165](#page-166-4) [option, ADD EXTRACT 21](#page-22-1) [parameter 366](#page-367-1) trail *as data source* [22](#page-23-3) *creating* [165](#page-166-5)

**VAMMESSAGE option, SEND EXTRACT** [43](#page-44-6) **VAMTRAILSOURCE option, ADD EXTRACT** [22](#page-23-3) **[variables, see](#page-187-1)** *environment variables* **VARWIDTHNCHAR parameter** [367](#page-368-1) **[vendor access module, see](#page-367-1)** *VAM* **version, displaying** [94,](#page-95-0) [170,](#page-171-0) [173,](#page-174-1) [270,](#page-271-2) [278](#page-279-2) **VERSIONS command** [94](#page-95-0) **VIEW GGSEVT command** [94](#page-95-1) **VIEW PARAMS command** [72](#page-73-1) **VIEW REPORT command** [95](#page-96-0) **virtual memory, managing** [123](#page-124-1)

## **W**

**WAITMINUTES option, AUTORESTART** [118](#page-119-3) **WARNLONGTRANS parameter** [368](#page-369-0) **WARNRATE parameter** [369](#page-370-0) **where clause** [in initial load selection 332](#page-333-1) [in MAP statement 242](#page-243-0) [in TABLE statement 335](#page-336-0) **WHERE option** [MAP 242](#page-243-0) [TABLE 335](#page-336-0) **wildcards** [for tables without DATA CAPTURE CHANGES 351](#page-352-1) [preventing inclusion in 244,](#page-245-2) [337](#page-338-0) [using 208,](#page-209-1) [284,](#page-285-1) [302](#page-303-1)

## **X**

**-x parameter** [373](#page-374-0) **XML output** [181](#page-182-1)

## **Z**

..............................................................................

**zeros in binary data** [214](#page-215-1)